# **Polyspace® Code Prover™** Reference

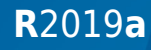

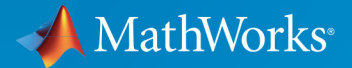

 $\circledR$ 

## **How to Contact MathWorks**

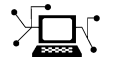

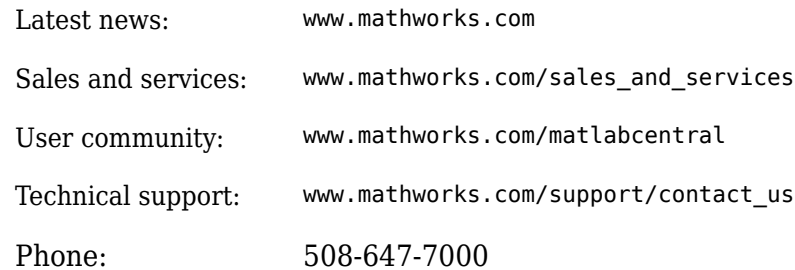

 $\mathbb{R}$  The MathWorks, Inc. 1 Apple Hill Drive Natick, MA 01760-2098

*Polyspace® Code Prover™ Reference*

© COPYRIGHT 2013–2019 by The MathWorks, Inc.

The software described in this document is furnished under a license agreement. The software may be used or copied only under the terms of the license agreement. No part of this manual may be photocopied or reproduced in any form without prior written consent from The MathWorks, Inc.

FEDERAL ACQUISITION: This provision applies to all acquisitions of the Program and Documentation by, for, or through the federal government of the United States. By accepting delivery of the Program or Documentation, the government hereby agrees that this software or documentation qualifies as commercial computer software or commercial computer software documentation as such terms are used or defined in FAR 12.212, DFARS Part 227.72, and DFARS 252.227-7014. Accordingly, the terms and conditions of this Agreement and only those rights specified in this Agreement, shall pertain to and govern the use, modification, reproduction, release, performance, display, and disclosure of the Program and Documentation by the federal government (or other entity acquiring for or through the federal government) and shall supersede any conflicting contractual terms or conditions. If this License fails to meet the government's needs or is inconsistent in any respect with federal procurement law, the government agrees to return the Program and Documentation, unused, to The MathWorks, Inc.

#### **Trademarks**

MATLAB and Simulink are registered trademarks of The MathWorks, Inc. See [www.mathworks.com/trademarks](https://www.mathworks.com/trademarks) for a list of additional trademarks. Other product or brand names may be trademarks or registered trademarks of their respective holders.

#### **Patents**

MathWorks products are protected by one or more U.S. patents. Please see [www.mathworks.com/patents](https://www.mathworks.com/patents) for more information.

#### **Revision History**

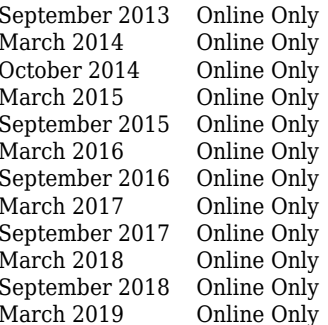

Revised for Version 9.0 (Release 2013b) Revised for Version 9.1 (Release 2014a) October 2014 Online Only Revised for Version 9.2 (Release 2014b) Revised for Version 9.3 (Release 2015a) Revised for Version 9.4 (Release 2015b) Revised for Version 9.5 (Release 2016a) Revised for Version 9.6 (Release 2016b) Revised for Version 9.7 (Release 2017a) Revised for Version 9.8 (Release 2017b) Revised for Version 9.9 (Release 2018a) Revised for Version 9.10 (Release 2018b) ly Revised for Version 10.0 (Release 2019a)

# **Contents**

**[Option Descriptions](#page-10-0)**

# **[Polyspace Analysis Options — Command Line Only](#page-378-0)**

**[1](#page-10-0)**

**[2](#page-378-0)**

**[3](#page-450-0)**

**[4](#page-592-0)**

**[Run-Time Checks](#page-450-0)**

### **Approximations Used During Verification**

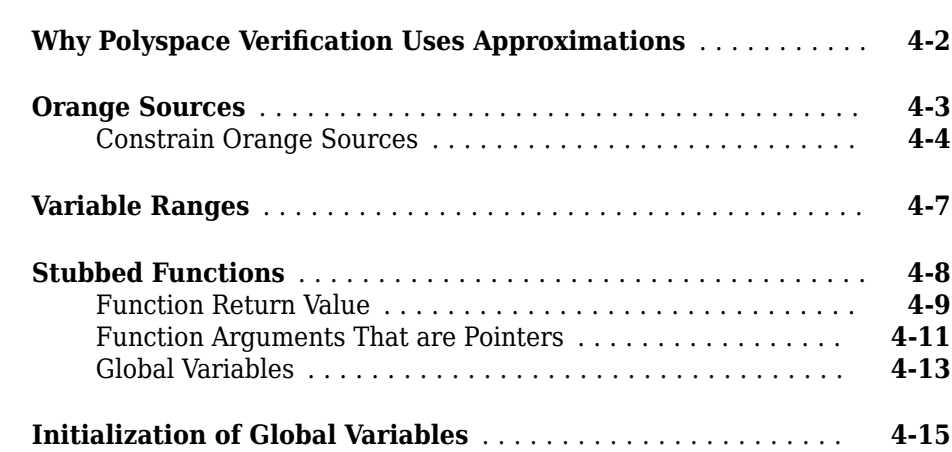

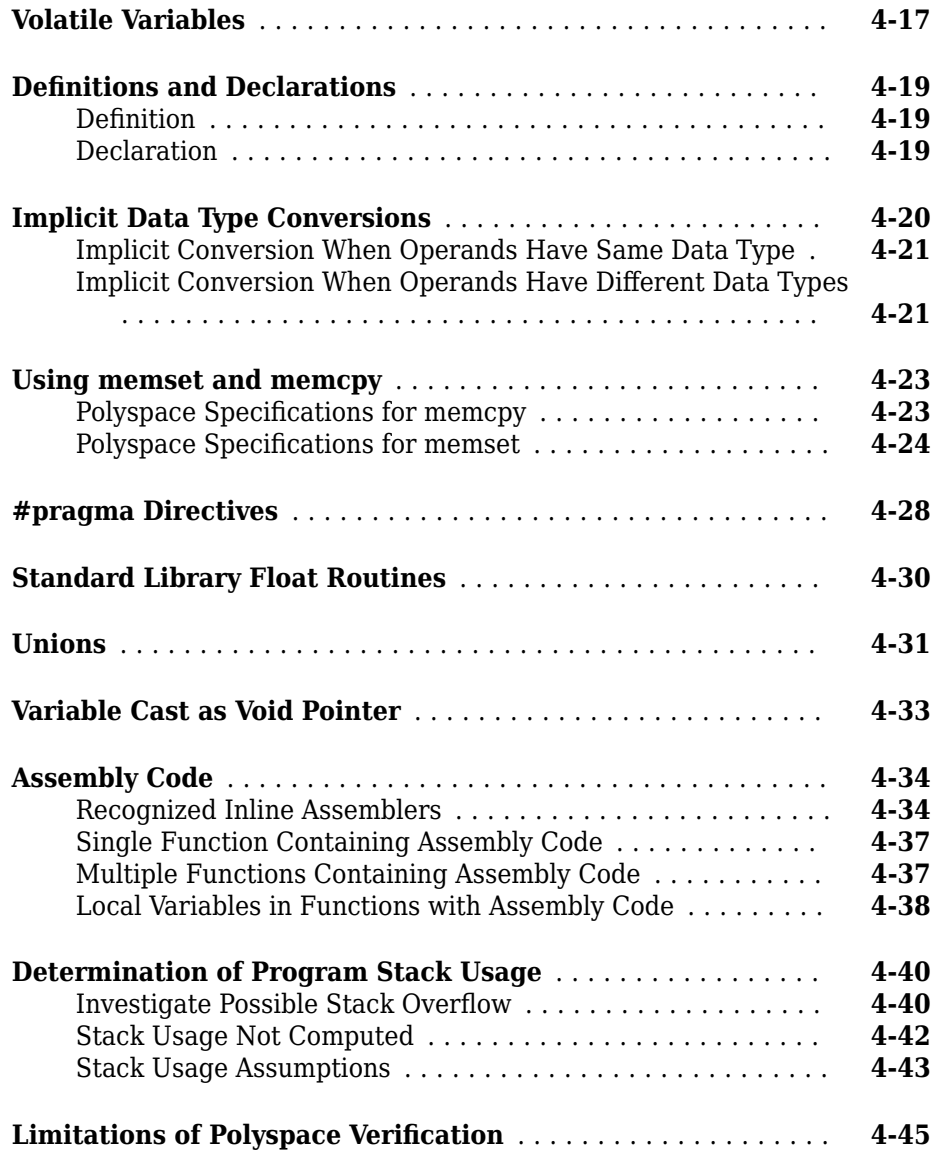

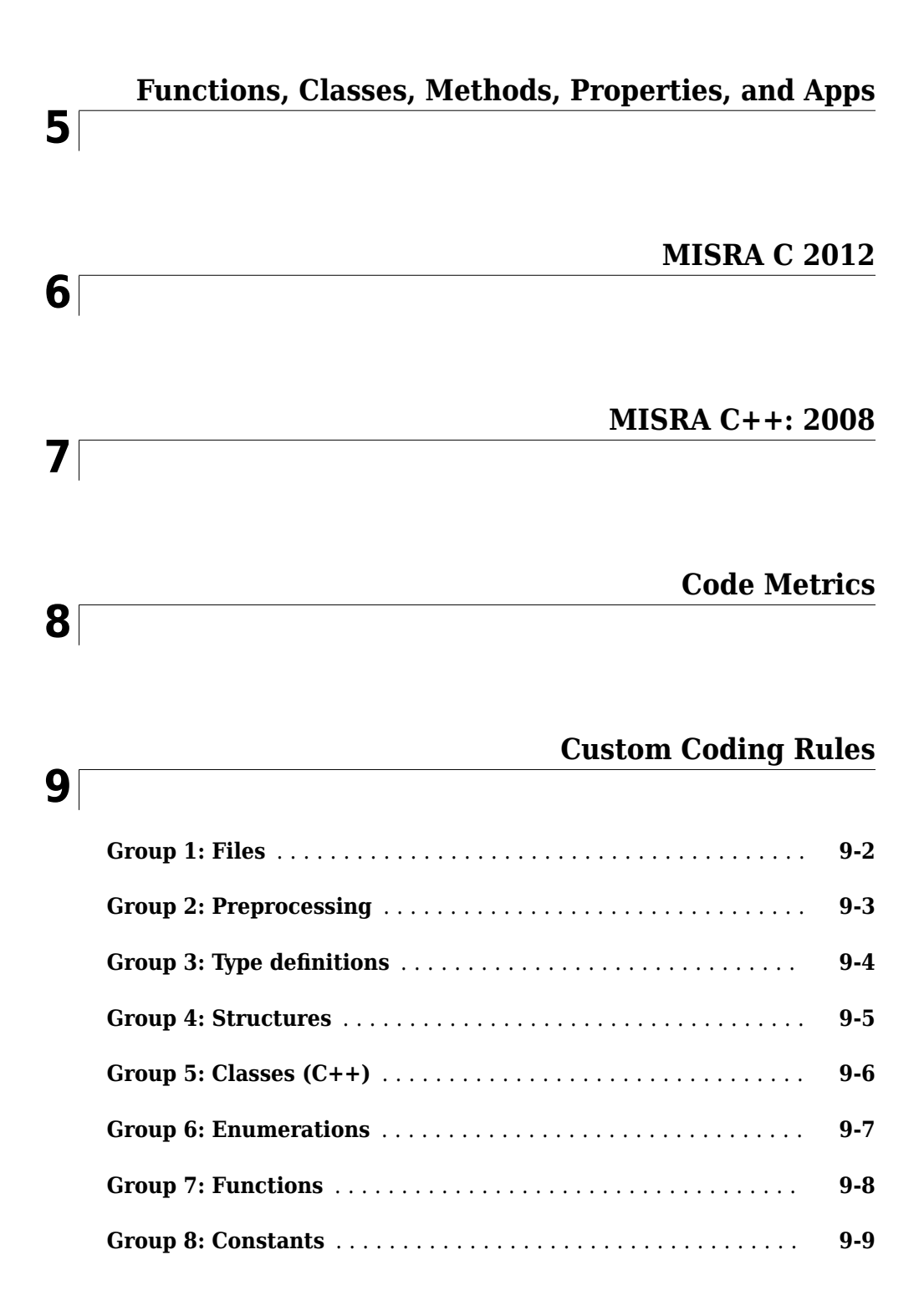

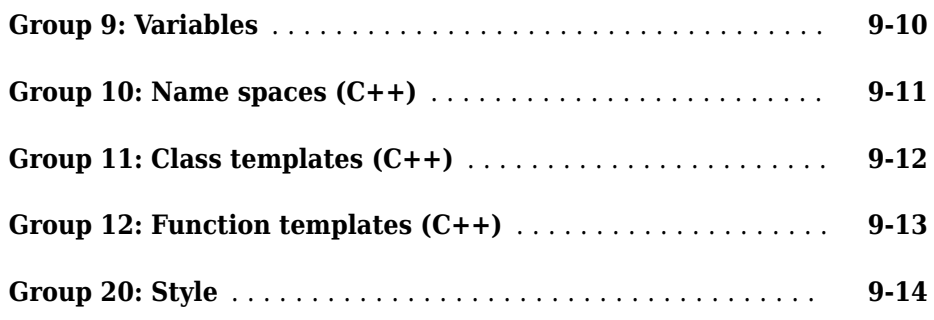

#### **[Global Variables](#page-1794-0)**

**[10](#page-1794-0)**

## **[Polyspace Report Components — Alphabetical List](#page-1812-0) [11](#page-1812-0)**

#### **Configuration Parameters**

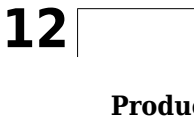

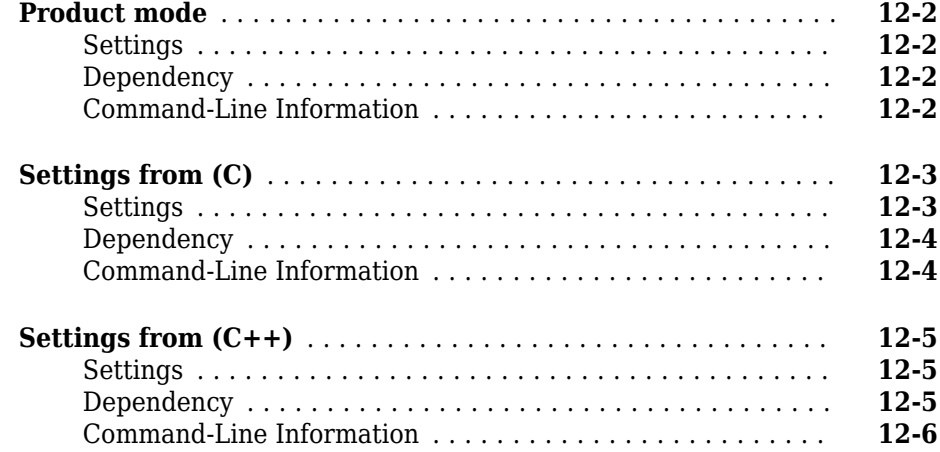

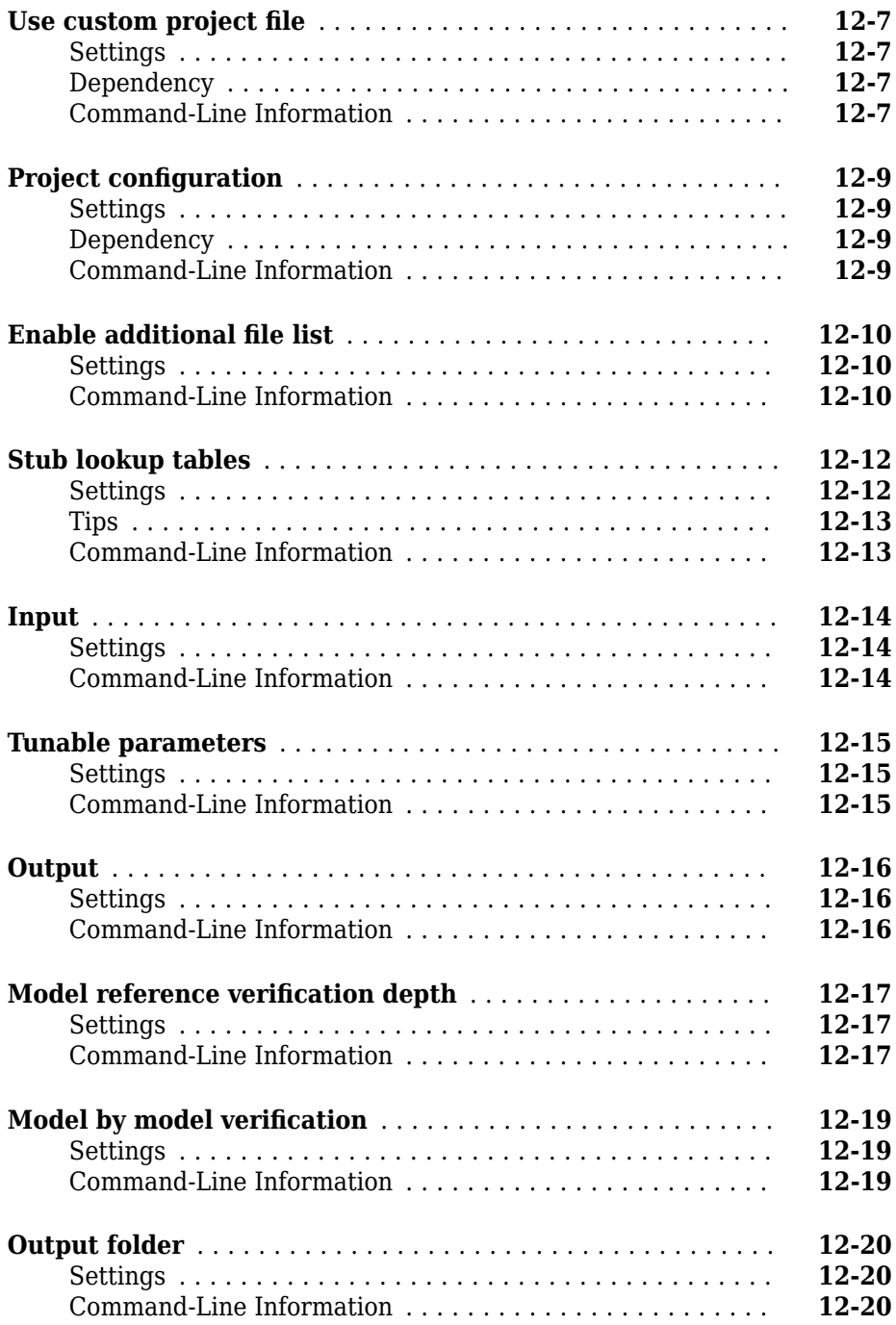

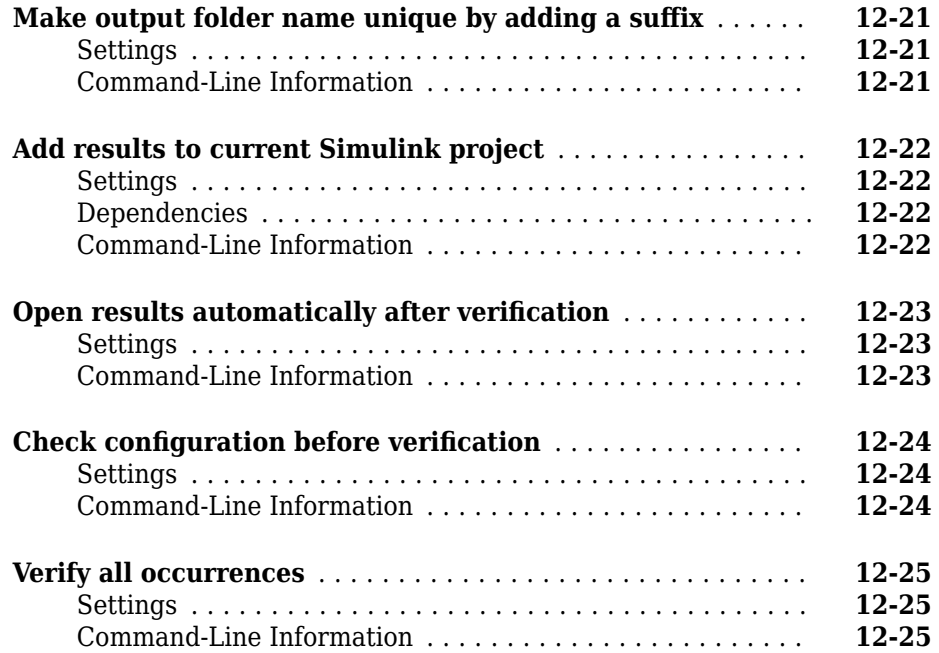

# <span id="page-10-0"></span>**Option Descriptions**

**1**

# <span id="page-11-0"></span>**Source code language (-lang)**

Specify language of source files

# **Description**

Specify the language of your source files. Before specifying other configuration options, choose this option because other options change depending on your language selection.

If you add files during project setup, the language selection can change from the default.

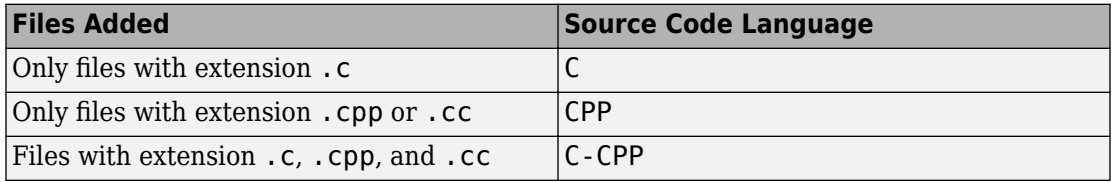

## **Set Option**

**User interface** (desktop products only): In your project configuration, the option is on the **Target & Compiler** node. See ["Dependencies" on page 1-3](#page-12-0) for ways in which the source code language can be automatically determined.

**Command line**: Use the option -lang. See ["Command-Line Information" on page 1-3.](#page-12-0)

# **Settings**

**Default:** Based on file extensions.

 $\mathsf{C}$ 

If your project contains only C files, choose this setting. This value restricts the verification to C language conventions. All files are interpreted as C files, regardless of their file extension.

<span id="page-12-0"></span>CPP

If your project contains only  $C++$  files, choose this setting. This value restricts the verification to C++ language conventions. All files are interpreted as C++ files, regardless of their file extension.

C-CPP

If your project contains C and C++ source files, choose this setting. This value allows for C and C++ language conventions. .c files are interpreted as C files. Other file extensions are interpreted as C++ files.

# **Dependencies**

- The language option allows and disallows many options and option values. Some options change depending on your language selection. For more information, see the individual analysis option pages.
- If you create a Polyspace project or options file from your build system using the polyspace-configure command or polyspaceConfigure function, the value of this option is determined by the file extensions.

For a project with both . c and . cpp files, the language option C-CPP is used. In the subsequent analysis, each file is compiled based on the language standard determined by the file extensions.

# **Command-Line Information**

**Parameter:** -lang **Value:** c | cpp| c-cpp **Default:** Based on file extensions **Example (Bug Finder):** polyspace-bug-finder -lang c-cpp -sources *"file1.c,file2.cpp"* **Example (Code Prover):** polyspace-code-prover -lang cpp -sources *"file1.cpp,file2.cpp"* **Example (Bug Finder):** polyspace-bug-finder -lang c -sources *"file1.c,file2.c"* **Example (Code Prover):** polyspace-code-prover -lang c -sources *"file1.c,file2.c"* **Example (Bug Finder Server):** polyspace-bug-finder-server -lang c sources *"file1.c,file2.c"*

**Example (Code Prover Server):** polyspace-code-prover-server -lang c sources *"file1.c,file2.c"*

# **See Also**

[C standard version \(-c-version\)](#page-14-0) | [C++ standard version \(-cpp-version\)](#page-17-0)

#### **Topics**

"Specify Polyspace Analysis Options" "Specify Target Environment and Compiler Behavior"

# <span id="page-14-0"></span>**C standard version (-c-version)**

Specify C language standard followed in source code

# **Description**

Specify the C language standard that you follow in your source code.

## **Set Option**

**User interface** (desktop products only): In your project configuration, the option is on the **Target & Compiler** node. See ["Dependencies" on page 1-6](#page-15-0) for other options that you must enable.

**Command line**: Use the option -c-version. See ["Command-Line Information" on page](#page-15-0) [1-6](#page-15-0).

## **Why Use This Option**

Use this option so that Polyspace can allow features specific to a C standard version during compilation. For instance, if you compile with GCC using the flag -ansi or std=c90, specify c90 for this option. If you are not sure of the language standard, specify defined-by-compiler.

For instance, suppose you use the boolean data type \_Bool in your code. This type is defined in the C99 standard but unknown in prior standards such as C90. If the Polyspace compilation follows the C90 standard, you can see compilation errors.

Some MISRA  $C^{\circ}$  rules are different based on whether you use the C90 or C99 standard. For instance, MISRA C C:2012 Rule 5.2 requires that identifiers in the same scope and name space shall be distinct. If you use the C90 standard, different identifiers that have the same first 31 characters violate this rule. If you use the C99 standard, the number of characters increase to 63.

# <span id="page-15-0"></span>**Settings**

**Default:** defined-by-compiler

defined-by-compiler

The analysis uses a standard based on your specification for [Compiler \(](#page-32-0) [compiler\)](#page-32-0).

See "C/C++ Language Standard Used in Polyspace Analysis".

c90

The analysis uses the C90 Standard (ISO®/IEC 9899:1990).

c99

The analysis uses the C99 Standard (ISO/IEC 9899:1999).

c11

The analysis uses the C11 Standard (ISO/IEC 9899:2011).

# **Dependencies**

- This option is available only if you set [Source code language \(-lang\)](#page-11-0) to C or C-CPP.
- If you create a project or options file from your build system using the polyspaceconfigure command or polyspaceConfigure function, the value of this option is automatically determined from your build system.

If the build system uses different standards for different files, the subsequent Polyspace analysis can emulate your build system and use different standards for compiling those files. If you open such a project in the Polyspace user interface, the option value is shown as defined-by-compiler. However, instead of one standard, Polyspace uses the hidden option [-options-for-sources](#page-416-0) to associate different standards with different files.

# **Command-Line Information**

**Parameter:** -c-version

**Value:** defined-by-compiler | c90 | c99 | c11 **Default:** defined-by-compiler **Example (Bug Finder):** polyspace-bug-finder -lang c -sources *"file1.c,file2.c"* -c-version c90 **Example (Code Prover):** polyspace-code-prover -lang c -sources *"file1.c,file2.c"* -c-version c90 **Example (Bug Finder Server):** polyspace-bug-finder-server -lang c sources *"file1.c,file2.c"* -c-version c90 **Example (Code Prover Server):** polyspace-code-prover-server -lang c sources *"file1.c,file2.c"* -c-version c90

# **See Also**

[C++ standard version \(-cpp-version\)](#page-17-0) | [Source code language \(-lang\)](#page-11-0)

## **Topics**

"Specify Polyspace Analysis Options" "C/C++ Language Standard Used in Polyspace Analysis" "C11 Language Elements Supported in Polyspace"

# <span id="page-17-0"></span>**C++ standard version (-cpp-version)**

Specify C++ language standard followed in source code

## **Description**

Specify the C++ language standard that you follow in your source code.

## **Set Option**

**User interface** (desktop products only): In your project configuration, the option is on the **Target & Compiler** node. See ["Dependencies" on page 1-9](#page-18-0) for other options that you must enable.

**Command line**: Use the option -cpp-version. See ["Command-Line Information" on](#page-19-0) [page 1-10](#page-19-0).

## **Why Use This Option**

Use this option so that Polyspace can allow features from a specific version of the  $C++$ language standard during compilation. For instance, if you compile with GCC using the flag -std=c++11 or -std=gnu++11, specify cpp11 for this option. If you are not sure of the language standard, specify defined-by-compiler.

For instance, suppose you use range-based for loops. This type of for loop is defined in the  $C++11$  standard but unrecognized in prior standards such as  $C++03$ . If the Polyspace compilation uses the C++03 standard, you can see compilation errors.

To check if your compiler allows features specific to a standard, compile code with macros specific to the standard using compiler settings that you typically use. For instance, to check for  $C++11$ -specific features, compile this code. The code contains a  $C++11$ -specific keyword nullptr. If the macro \_\_cplusplus is not 201103L (indicating C++11), this keyword is used and causes a compilation error.

```
#if defined(__cplusplus) && __cplusplus >= 201103L
     /* C++11 compiler */
#else
```
<span id="page-18-0"></span>void\*  $ptr = nullptr;$ #endif

If the code compiles, use cpp11 for this option.

# **Settings**

```
Default: defined-by-compiler
```

```
defined-by-compiler
```
The analysis uses a standard based on your specification for [Compiler \(](#page-32-0) [compiler\)](#page-32-0).

See "C/C++ Language Standard Used in Polyspace Analysis".

cpp03

The analysis uses the C++03 Standard (ISO/IEC 14882:2003).

cpp11

The analysis uses the C++11 Standard (ISO/IEC 14882:2011).

cpp14

The analysis uses the C++14 Standard (ISO/IEC 14882:2014).

# **Dependencies**

- This option is available only if you set [Source code language \(-lang\)](#page-11-0) to CPP or C-CPP.
- If you create a project or options file from your build system using the polyspaceconfigure command or polyspaceConfigure function, the value of this option is automatically determined from your build system.

If the build system uses different standards for different files, the subsequent Polyspace analysis can emulate your build system and use different standards for compiling those files. If you open such a project in the Polyspace user interface, the option value is shown as defined-by-compiler. However, instead of one standard, Polyspace uses multiple standards for compiling the files. The analysis uses the hidden option [-options-for-sources](#page-416-0) to associate different standards with different files.

# <span id="page-19-0"></span>**Command-Line Information**

**Parameter:** -cpp-version **Value:** defined-by-compiler | cpp03 | cpp11 | cpp14 **Default:** defined-by-compiler **Example (Bug Finder):** polyspace-bug-finder -lang c -sources *"file1.c,file2.c"* -cpp-version cpp11 **Example (Code Prover):** polyspace-code-prover -lang c -sources *"file1.c,file2.c"* -cpp-version cpp11 **Example (Bug Finder Server):** polyspace-bug-finder-server -lang c sources *"file1.c,file2.c"* -cpp-version cpp11 **Example (Code Prover Server):** polyspace-code-prover-server -lang c sources *"file1.c,file2.c"* -cpp-version cpp11

# **See Also**

[C standard version \(-c-version\)](#page-14-0) | [Source code language \(-lang\)](#page-11-0)

## **Topics**

"Specify Polyspace Analysis Options"

"C/C++ Language Standard Used in Polyspace Analysis"

"C++11 Language Elements Supported in Polyspace"

"C++14 Language Elements Supported in Polyspace"

# <span id="page-20-0"></span>**Target processor type (-target)**

Specify size of data types and endianness by selecting a predefined target processor

# **Description**

Specify the processor on which you deploy your code.

The target processor determines the sizes of fundamental data types and the endianness of the target machine. You can analyze code intended for an unlisted processor type by using one of the other processor types, if they share common data properties.

## **Set Option**

**User interface** (desktop products only): In your project configuration, the option is on the **Target & Compiler** node. To see the sizes of types, click the **Edit** button to the right of the **Target processor type** drop-down list.

For some compilers, in the user interface, you see only the processors allowed for that compiler. For these compilers, you also cannot see the data type sizes in the user interface. See the links in the table below for the data type sizes.

**Command line**: Use the option -target. See ["Command-Line Information" on page 1-](#page-24-0) [15](#page-24-0).

## **Why Use This Option**

You specify a target processor so that some of the Polyspace run-time checks are tailored to the data type sizes and other properties of that processor.

For instance, a variable can overflow for smaller values on a 32-bit processor such as i386 compared to a 64-bit processor such as x86\_64. If you select x86\_64 for your Polyspace analysis, but deploy your code to the i386 processor, your Polyspace results are not always applicable.

Once you select a target processor, you can specify if the default sign of char is signed or unsigned. To determine which signedness to specify, compile this code using the compiler settings that you typically use:

```
#include <limits.h>
int array[(char)UCHAR_MAX]; /* If char is signed, the array size is -1
```
If the code compiles, the default sign of char is unsigned. For instance, on a GCC compiler, the code compiles with the -fsigned-char flag and fails to compile with the funsigned-char flag.

# **Settings**

**Default:** i386

This table shows the size of each fundamental data type that Polyspace considers. For some targets, you can modify the default size by clicking the **Edit** button to the right of the **Target processor type** drop-down list. The optional values for those targets are shown in [brackets] in the table.

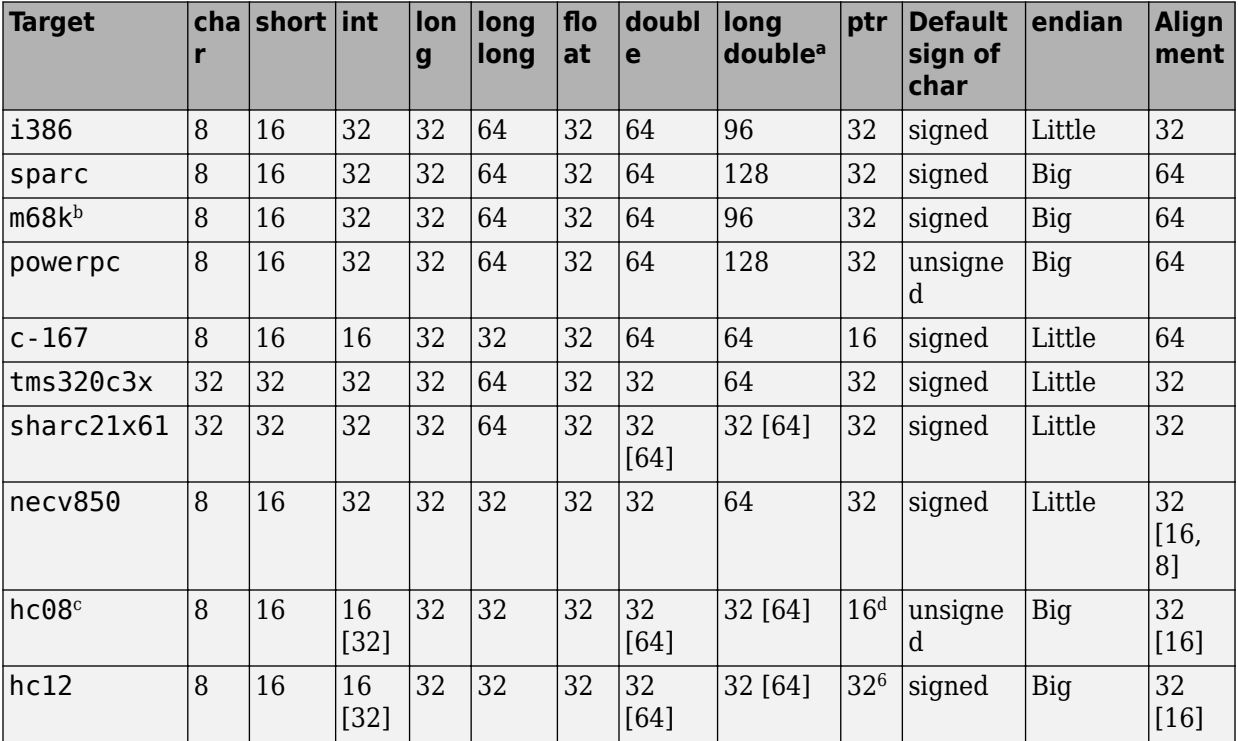

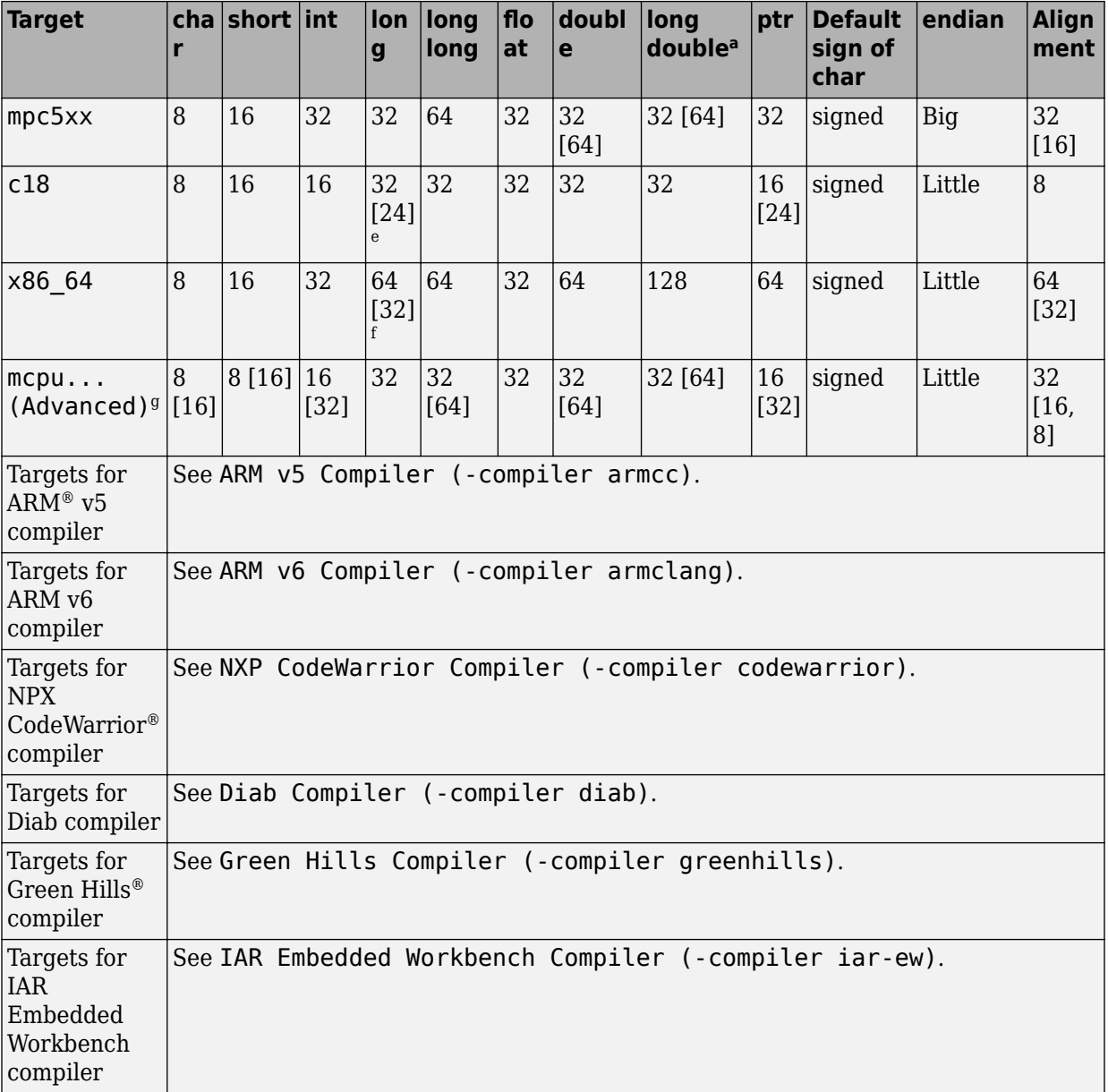

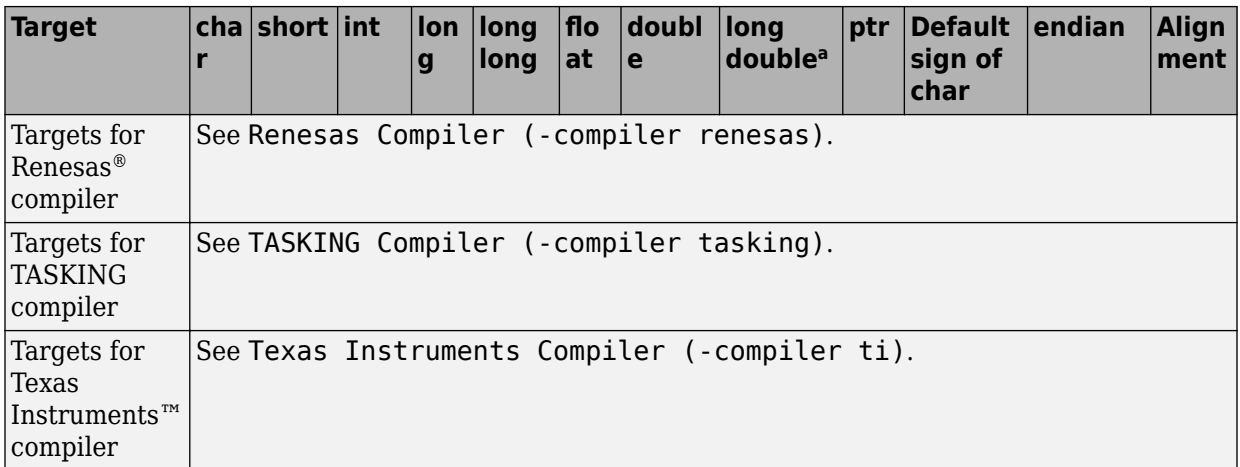

a. For targets where the size of long double is greater than 64 bits, the size used for computations is not always the same as the size listed in this table. The exceptions are:

- For targets i386, x86\_64 and m68k, 80 bits are used for computations, following the practice in common compilers.
- For the target tms320c3x, 40 bits are used for computation, following the TMS320C3x specifications.
- If you use a Visual compiler, the size of long double used for computations is the same as size of double, following the specification of Visual  $C++^{\circledast}$  compilers.
- b. The M68k family (68000, 68020, and so on) includes the "ColdFire" processor
- c. Non-ANSI C specified keywords and compiler implementation-dependent pragmas and interrupt facilities are not taken into account by this support
- d. All kinds of pointers (near or far pointer) have 2 bytes (hc08) or 4 bytes (hc12) of width physically.
- e. The c18 target supports the type short long as 24 bits in size.
- f. Use option  $long$ -is-32bits to support Microsoft<sup>®</sup>  $C/C++$  Win64 target.
- g. mcpu is a reconfigurable Micro Controller/Processor Unit target. You can use this type to configure one or more generic targets. For more information, see [Generic target options](#page-25-0).

# **Tips**

If your processor is not listed, use a similar processor that shares the same characteristics, or create an mcpu generic target processor. See [Generic target](#page-25-0) [options](#page-25-0).

You can also create a custom target by explicitly stating sizes of fundamental types and so on with the option [-custom-target](#page-383-0).

# <span id="page-24-0"></span>**Command-Line Information**

```
Parameter: -target
Value: i386 | sparc | m68k | powerpc | c-167 | tms320c3x | sharc21x61
| necv850 | hc08 | hc12 | mpc5xx | c18 | x86_64 | mcpu
Default: i386
Example (Bug Finder): polyspace-bug-finder -target m68k
Example (Code Prover): polyspace-code-prover -target m68k
Example (Bug Finder Server): polyspace-bug-finder-server -target m68k
Example (Code Prover Server): polyspace-code-prover-server -target m68k
```
You can override the default values for some targets by using specific command-line options. See the section **Command-Line Options** in [Generic target options](#page-25-0).

# **See Also**

#### **Polyspace Analysis Options**

[-custom-target](#page-383-0)

#### **Polyspace Results**

```
Higher Estimate of Local Variable Size | Lower Estimate of Local
Variable Size
```
#### **Topics**

"Specify Polyspace Analysis Options" "Specify Target Environment and Compiler Behavior"

# <span id="page-25-0"></span>**Generic target options**

Specify size of data types and endianness by creating your own target processor

# **Description**

If a target processor is not directly supported by Polyspace, you can create your own target. You specify the target mcpu representing a generic "Micro Controller/Processor Unit" and then explicitly specify sizes of fundamental data types, endianness and other characteristics.

# **Settings**

In the user interface of the Polyspace desktop products, the **Generic target options** dialog box opens when you set the **Target processor type** to mcpu. The **Target processor type** option is available on the **Target & Compiler** node in the **Configuration** pane.

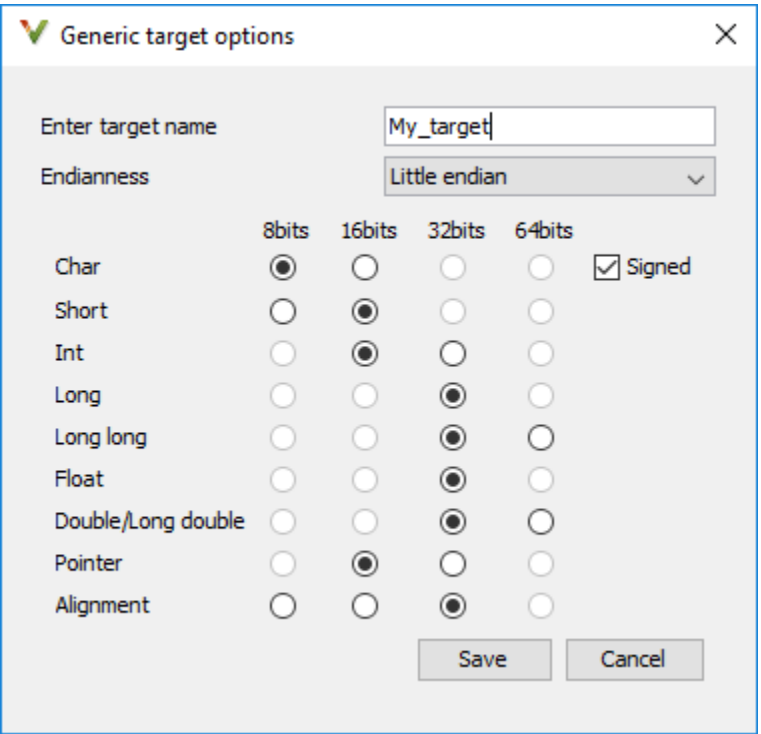

Use the dialog box to specify the name of a new mcpu target, for example My target. That new target is added to the **Target processor type** option list.

#### **Default characteristics of a new target:** listed as *type* [size]

- *char* [8]
- *short* [16]
- *int* [16]
- *long* [32]
- *long long* [32]
- *float* [32]
- *double* [32]
- *long double* [32]
- *pointer* [16]
- *char* is signed
- *endianness* is little-endian

# **Dependency**

A custom target can only be created when [Target processor type \(-target\)](#page-20-0) is set to mcpu.

A custom target is not available when [Compiler \(-compiler\)](#page-32-0) is set to one of the visual*\** options.

# **Command-Line Options**

When using the command line, use -target mcpu along with these target specification options.

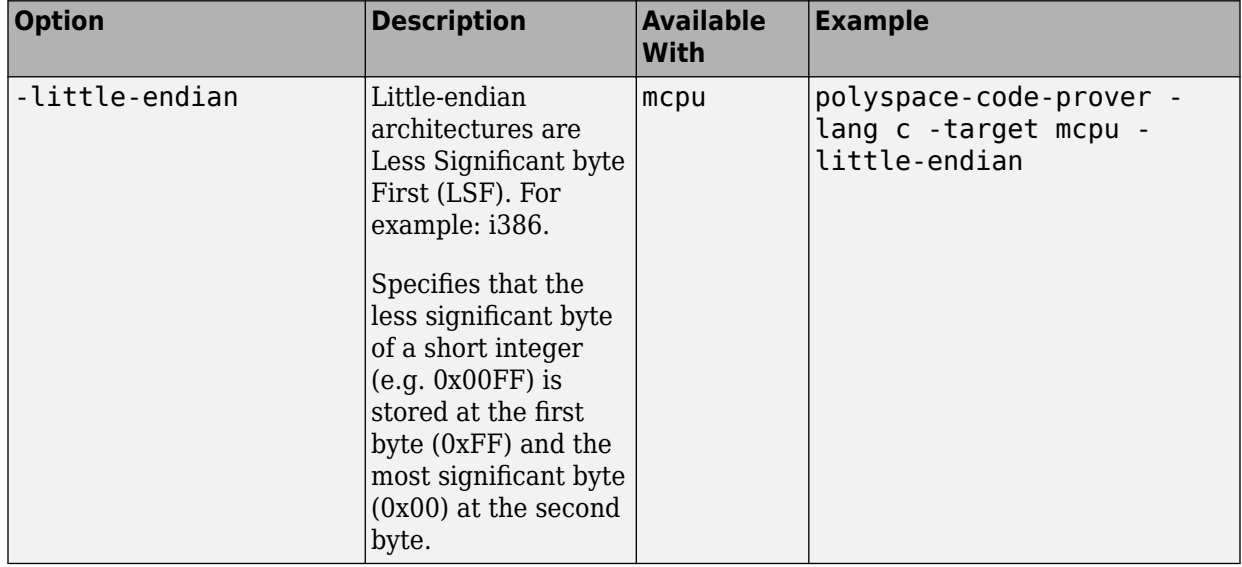

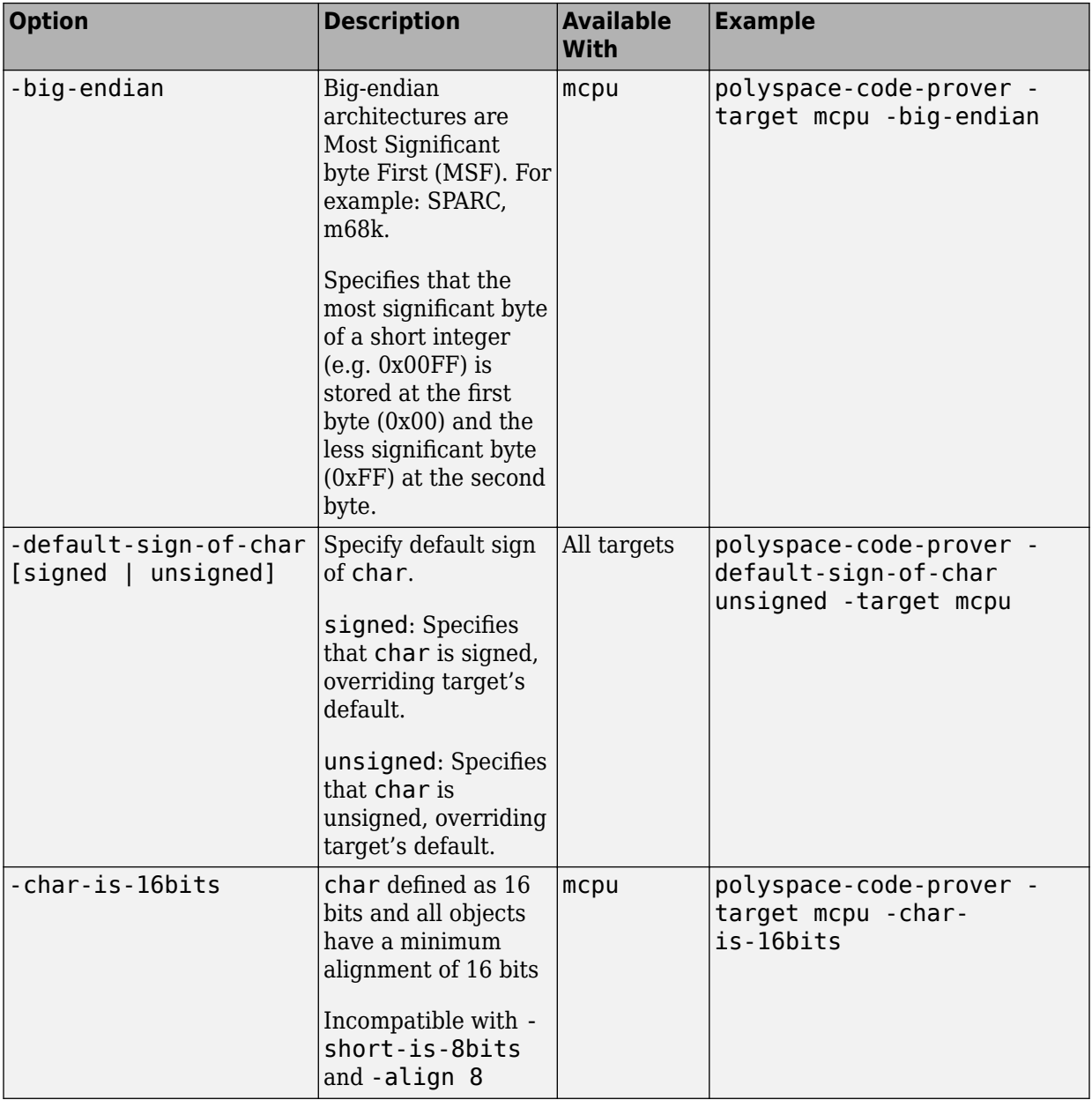

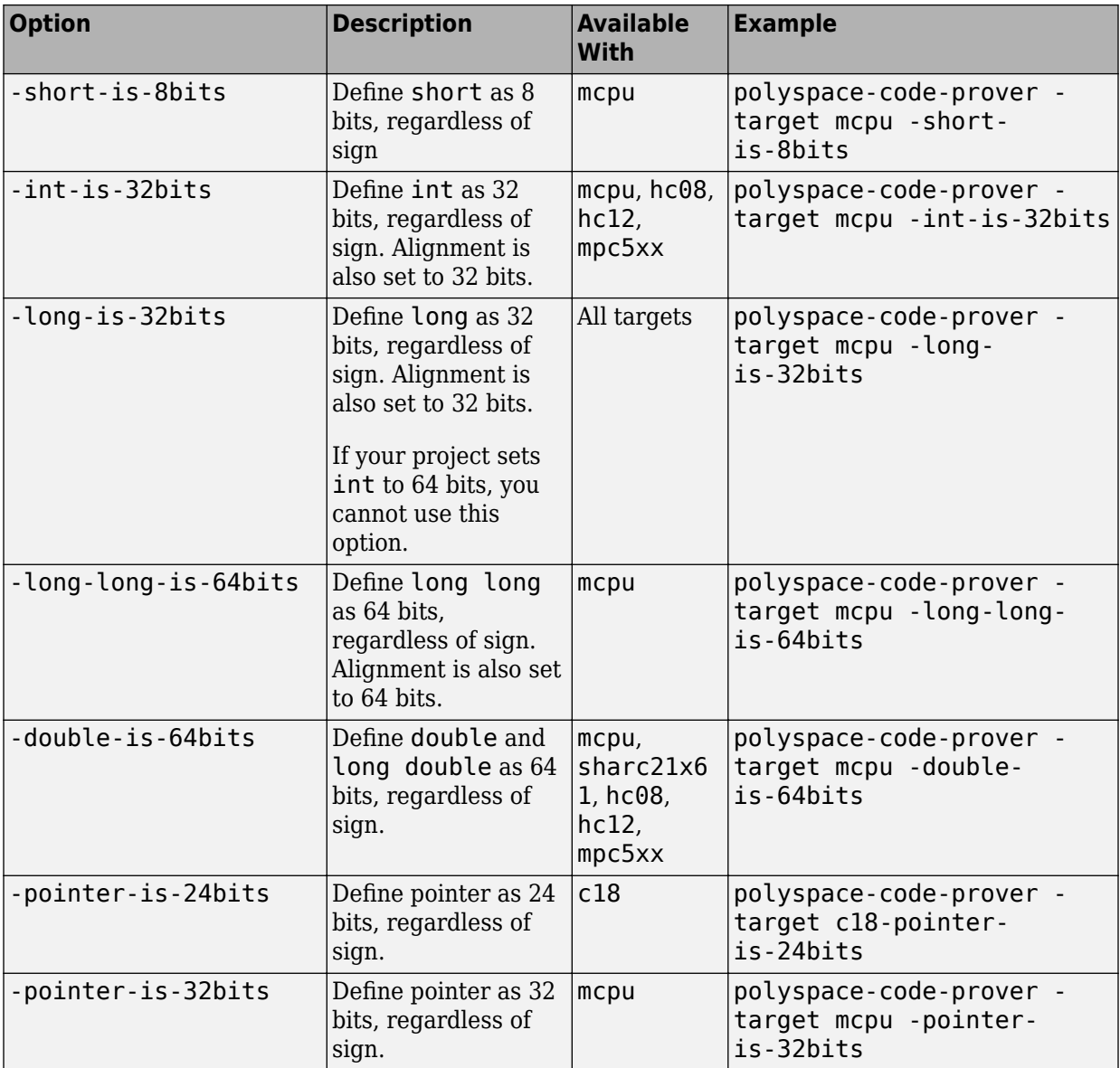

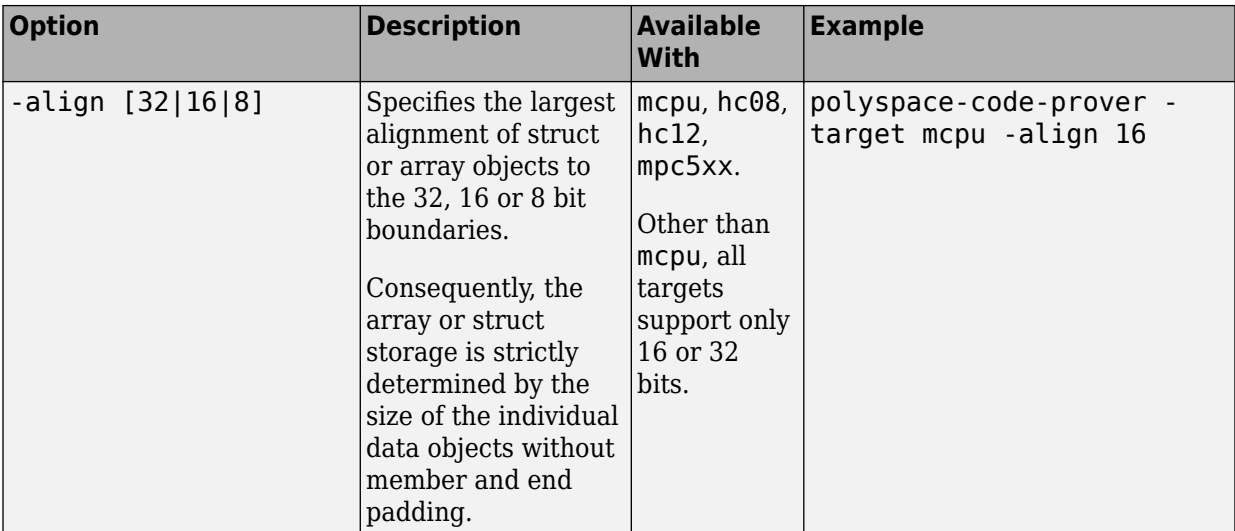

See also:

- Management of wchar t (-wchar-t-type-is)
- Management of size t (-size-t-type-is)
- [Enum type definition \(-enum-type-definition\)](#page-64-0)

You can also use the option [-custom-target](#page-383-0) to specify sizes in bytes of fundamental data types, signedness of plain char, alignment of structures and underlying types of standard typedef-s such as size t, wchar t and ptrdiff t.

# **Examples**

## **Targets for GCC Based Compilers**

If you select one of the gnu#.x compilers for [Compiler \(-compiler\)](#page-32-0), you can specify one of the supported target processor types. See [Target processor type \(](#page-20-0) [target\)](#page-20-0). If a target processor type is not directly listed as supported, you can create the target by using this option.

For instance, you can create these targets:

• **Tricore**: Use these options:

```
-target mcpu
-int-is-32bits 
-long-long-is-64bits 
-double-is-64bits 
-pointer-is-32bits 
-enum-type-definition auto-signed-first 
-wchar-t-type-is signed-int
```
• **PowerPC**: Use these options:

```
-target mcpu 
-int-is-32bits 
-long-long-is-64bits 
-double-is-64bits 
-pointer-is-32bits 
-wchar-t-type-is signed-int
```
• **ARM**: Use these options:

```
-target mcpu
-int-is-32bits
-long-long-is-64bits
-double-is-64bits
-pointer-is-32bits
-enum-type-definition auto-signed-first
-wchar-t-type-is unsigned-int
```
• **MSP430**: Use these options:

```
-target mcpu
-long-long-is-64bits
-double-is-64bits
-wchar-t-type-is signed-long
-align 16
```
# **See Also**

```
Target processor type (-target)
```
#### **Topics**

"Specify Polyspace Analysis Options" "Specify Target Environment and Compiler Behavior"

# <span id="page-32-0"></span>**Compiler (-compiler)**

Specify the compiler that you use to build your source code

# **Description**

Specify the compiler that you use to build your source code.

Polyspace fully supports the most common compilers used to develop embedded applications. See the list below. For these compilers, you can run analysis simply by specifying your compiler and target processor. For other compilers, specify generic as compiler name. If you face compilation errors, explicitly define compiler-specific extensions to work around the errors.

## **Set Option**

**User interface** (desktop products only): In your project configuration, the option is on the **Target & Compiler** node.

**Command line**: Use the option -compiler. See ["Command-Line Information" on page](#page-40-0) [1-31](#page-40-0).

## **Why Use This Option**

Polyspace uses this information to interpret syntax that is not part of the C/C++ Standard, but comes from language extensions.

For example, the option allows additional language keywords, such as sfr, sbit, and bit. If you do not specify your compiler, these additional keywords can cause compilation errors during Polyspace analysis.

Polyspace does not actually invoke your compiler for compilation. In particular:

• You cannot specify compiler flags directly in the Polyspace analysis. To emulate your compiler flags, trace your build command or manually specify equivalent Polyspace analysis options. See "Specify Target Environment and Compiler Behavior".

• Code Prover has a linking policy that is stricter than regular compilers. For instance, if your compiler allows declaration mismatches with specific compiler options, you cannot emulate this linking policy in Code Prover. See "Troubleshoot Compilation and Linking Errors".

# **Settings**

#### **Default:** generic

generic

Analysis allows only standard syntax.

The language standard is determined by your choice for the following options:

- [C standard version \(-c-version\)](#page-14-0)
- [C++ standard version \(-cpp-version\)](#page-17-0)

If you do not specify a standard explicitly, the standard depends on your choice of compiler.

gnu3.4

Analysis allows GCC 3.4 syntax.

gnu4.6

Analysis allows GCC 4.6 syntax.

gnu4.7

Analysis allows GCC 4.7 syntax.

For unsupported GCC extensions, see ["Limitations" on page 1-28](#page-37-0).

gnu4.8

Analysis allows GCC 4.8 syntax.

For unsupported GCC extensions, see ["Limitations" on page 1-28](#page-37-0).

gnu4.9

Analysis allows GCC 4.9 syntax.

For unsupported GCC extensions, see ["Limitations" on page 1-28](#page-37-0).

gnu5.x

Analysis allows GCC 5.1, 5.2, 5.3, and 5.4 syntax.

If you select gnu5.x, the option [Target processor type \(-target\)](#page-20-0) shows only a subset of targets that are allowed for a GCC based compiler. For other targets, use the option [Generic target options](#page-25-0).

For unsupported GCC extensions, see ["Limitations" on page 1-28](#page-37-0).

gnu6.x

Analysis allows GCC 6.1, 6.2, and 6.3 syntax.

If you select gnu6.x, the option [Target processor type \(-target\)](#page-20-0) shows only a subset of targets that are allowed for a GCC based compiler. For other targets, use the option [Generic target options](#page-25-0).

For unsupported GCC extensions, see ["Limitations" on page 1-28](#page-37-0).

gnu7.x

Analysis allows GCC 7.1, 7.2, and 7.3 syntax.

If you select gnu7.x, the option [Target processor type \(-target\)](#page-20-0) shows only a subset of targets that are allowed for a GCC based compiler. For other targets, use the option [Generic target options](#page-25-0).

For unsupported GCC extensions, see ["Limitations" on page 1-28](#page-37-0).

clang3.x

Analysis allows Clang 3.5, 3.6, 3.7, 3.8, and 3.9 syntax.

clang4.x

Analysis allows Clang 4.0.0, and 4.0.1 syntax.

clang5.x

Analysis allows Clang 5.0.0, and 5.0.1 syntax.

visual9.0

Analysis allows Microsoft Visual C++ 2008 syntax.

visual10.0

Analysis allows Microsoft Visual C++ 2010 syntax.

This option implicitly enables the option -no-stl-stubs.

#### visual11.0

Analysis allows Microsoft Visual C++ 2012 syntax.

This option implicitly enables the option -no-stl-stubs.

#### visual12.0

Analysis allows Microsoft Visual C++ 2013 syntax.

This option implicitly enables the option -no-stl-stubs.

#### visual14.0

Analysis allows Microsoft Visual C++ 2015 syntax (supports Microsoft Visual Studio®update 2).

This option implicitly enables the option -no-stl-stubs.

#### visual15.x

Analysis allows Microsoft Visual C++ 2017 syntax (supports Microsoft Visual Studio versions 15.0 up to 15.7).

This option implicitly enables the option -no-stl-stubs.

#### keil

Analysis allows non-ANSI® C syntax and semantics associated with the Keil products from ARM [\(www.keil.com](https://www.keil.com/)).

#### iar

Analysis allows non-ANSI C syntax and semantics associated with the compilers from IAR Systems ([www.iar.com](https://www.iar.com/)).

#### armcc

Analysis allows non-ANSI C syntax and semantics associated with the ARM v5 compiler.

If you select armcc, in the user interface of the Polyspace desktop products, the option [Target processor type \(-target\)](#page-20-0) shows only the targets that are allowed for the ARM v5 compiler. See [ARM v5 Compiler \(-compiler armcc\)](#page-41-0).

#### armclang

Analysis allows non-ANSI C syntax and semantics associated with the ARM v6 compiler.
If you select armclang, in the user interface of the Polyspace desktop products, the option [Target processor type \(-target\)](#page-20-0) shows only the targets that are allowed for the ARM v6 compiler. See [ARM v6 Compiler \(-compiler armclang\)](#page-43-0).

#### codewarrior

Analysis allows non-ANSI C syntax and semantics associated with the NXP CodeWarrior compiler.

If you select codewarrior, in the user interface of the Polyspace desktop products, the option [Target processor type \(-target\)](#page-20-0) shows only the targets that are allowed for the NXP CodeWarrior compiler. See [NXP CodeWarrior Compiler \(](#page-45-0) [compiler codewarrior\)](#page-45-0).

#### diab

Analysis allows non-ANSI C syntax and semantics associated with the Wind River® Diab compiler.

If you select diab, in the user interface of the Polyspace desktop products, the option [Target processor type \(-target\)](#page-20-0) shows only the targets that are allowed for the NXP CodeWarrior compiler. See [Diab Compiler \(-compiler diab\)](#page-47-0).

#### greenhills

Analysis allows non-ANSI C syntax and semantics associated with a Green Hills compiler.

If you select greenhills, in the user interface of the Polyspace desktop products, the option [Target processor type \(-target\)](#page-20-0) shows only the targets that are allowed for a Green Hills compiler. See [Green Hills Compiler \(-compiler](#page-49-0) [greenhills\)](#page-49-0).

#### iar-ew

Analysis allows non-ANSI C syntax and semantics associated with the IAR Embedded Workbench compiler.

If you select iar-ew, in the user interface of the Polyspace desktop products, the option [Target processor type \(-target\)](#page-20-0) shows only the targets that are allowed for the IAR Embedded Workbench compiler. See [IAR Embedded Workbench](#page-51-0) [Compiler \(-compiler iar-ew\)](#page-51-0).

#### renesas

Analysis allows non-ANSI C syntax and semantics associated with the Renesas compiler.

If you select renesas, in the user interface of the Polyspace desktop products, the option [Target processor type \(-target\)](#page-20-0) shows only the targets that are allowed for the Renesas compiler. See [Renesas Compiler \(-compiler](#page-53-0) [renesas\)](#page-53-0).

#### tasking

Analysis allows non-ANSI C syntax and semantics associated with the TASKING compiler.

If you select tasking,in the user interface of the Polyspace desktop products, the option [Target processor type \(-target\)](#page-20-0) shows only the targets that are allowed for the TASKING compiler. See [TASKING Compiler \(-compiler](#page-55-0) [tasking\)](#page-55-0).

#### ti

Analysis allows non-ANSI C syntax and semantics associated with the Texas Instrumentscompiler.

If you select ti, in the user interface of the Polyspace desktop products, the option [Target processor type \(-target\)](#page-20-0) shows only the targets that are allowed for the Texas Instruments compiler. See [Texas Instruments Compiler \(-compiler](#page-58-0) [ti\)](#page-58-0).

### **Tips**

- If you use a Visual Studio compiler, you must use a [Target processor type \(](#page-20-0) [target\)](#page-20-0) option that sets long long to 64 bits. Compatible targets include: i386, sparc, m68k, powerpc, tms320c3x, sharc21x61, mpc5xx, x86\_64, or mcpu with long long set to 64 (-long-long-is-64bits at the command line).
- If you use the option [Check JSF AV C++ rules \(-jsf-coding-rules\)](#page-202-0), select the compiler generic. If you use another compiler, Polyspace cannot check the JSF® coding rules that require conforming to the ISO standard. For example, AV Rule 8: "All code shall conform to ISO/IEC 14882:2002(E) standard  $C++$ ."

### **Limitations**

Polyspace does not support certain features of these compilers:

- GNU® compilers (version 4.7 or later):
	- Nested functions.

For instance, the function bar is nested in function foo:

```
int foo (int a, int b)
{
  int bar (int c) { return c * c; }
  return bar (a) + bar (b);
}
```
• Binary operations with vector types where one operand uses the shorthand notation for uniform vectors.

```
For instance, in the addition operation, 2+a, 2 is used as a shorthand notation for
{2,2,2,2}.
```

```
typedef int v4si __attribute__ ((vector_size (16)));
v4si res, a = \{1, 2, 3, 4\};
```

```
res = 2 + a; /* means \{2, 2, 2, 2\} + a */
```
• Forward declaration of function parameters.

For instance, the parameter len is forward declared:

```
void func (int len; char data[len][len], int len)
{
  /* … */
}
```
• Complex integer data types.

However, complex floating point data types are supported.

• Initialization of structures with flexible array members using an initialization list.

For instance, the structure S has a flexible array member tab. A variable of type S is directly initialized with an initialization list.

```
struct S {
     int x;
    int tab[]; \frac{1}{2} /* flexible array member - not supported \frac{1}{2}};
struct S = \{ 0, 1, 2 \};
```
You see a warning during analysis and a red check in the results when you dereference, for instance, s.tab[1].

• 128-bit variables.

Polyspace cannot analyze this data type semantically. Bug Finder allows use of 128 bit data types, but Code Prover shows a compilation error if you use such a data type, for instance, the GCC extension float128.

- GNU compilers version 7.x:
	- Type names FloatN and FloatNx are not semantically supported. The analysis treats them as type float, double, or long double.
	- Constants of type \_FloatN or \_FloatNx with suffixes fN, FN, or fNx, such as 1.2f123 or 2.3F64x are not supported.
- Visual Studio compilers:
	- C++ Accelerated Massive Parallelism (AMP).

C++ AMP is a Visual Studio feature that accelerates your C++ code execution for certain types of data-parallel hardware on specific targets. You typically use the restrict keyword to enable this feature.

```
void Buffer() restrict(amp) 
{
 ... 
}
assume statements.
```
You typically use <u>eassume</u> with a condition that is false. The statement indicates that the optimizer must assume the condition to be henceforth true. Code Prover cannot reconcile this contradiction. You get the error:

Asked for compulsory presence of absent entity : assert

- Managed Extensions for C++ (required for the .NET Framework), or its successor, C++/CLI (C++ modified for Common Language Infrastructure)
- \_\_declspec keyword with attributes other than noreturn, nothrow, selectany or thread.

### **Command-Line Information**

```
Parameter: -compiler
Value: generic | gnu3.4 | gnu4.6 | gnu4.7 | gnu4.8 | gnu4.9 | gnu5.x |
gnu6.x | gnu7.x | clang3.x | clang4.x | clang5.x | visual9.0 |
visual10.0 | visual11.0 | visual12.0 | visual14.0 | visual15.x |
keil | iar | armcc | armclang | codewarrior | diab | greenhills |
iar-ew | renesas | tasking | ti
Default: generic
Example 1 (Bug Finder): polyspace-bug-finder -lang c -sources
"file1.c,file2.c" -compiler gnu4.6
Example 2 (Bug Finder): polyspace-bug-finder -lang cpp -sources
"file1.cpp,file2.cpp" -compiler visual9.0
Example 1 (Code Prover): polyspace-code-prover -lang c -sources
"file1.c,file2.c" -lang c -compiler gnu4.6
Example 2 (Code Prover): polyspace-code-prover -lang cpp -sources
"file1.cpp,file2.cpp" -compiler visual9.0
Example 1 (Bug Finder Server): polyspace-bug-finder-server -lang c -
sources "file1.c,file2.c" -compiler gnu4.6
Example 2 (Bug Finder Server): polyspace-bug-finder-server -lang cpp -
sources "file1.cpp,file2.cpp" -compiler visual9.0
Example 1 (Code Prover Server): polyspace-code-prover-server -lang c -
sources "file1.c,file2.c" -lang c -compiler gnu4.6
Example 2 (Code Prover Server): polyspace-code-prover-server -lang cpp -
sources "file1.cpp,file2.cpp" -compiler visual9.0
```
### **See Also**

```
C standard version (-c-version) | C++ standard version (-cpp-version) |
Target processor type (-target)
```
#### **Topics**

- "Specify Polyspace Analysis Options"
- "Troubleshoot Compilation Errors"
- "Specify Target Environment and Compiler Behavior"
- "Supported Keil or IAR Language Extensions"

# **ARM v5 Compiler (-compiler armcc)**

Specify ARM v5 compiler

## **Description**

Specify armcc for the [Compiler \(-compiler\)](#page-32-0) option if you compile your code with a ARM v5 compiler. By specifying your compiler, you can avoid compilation errors from syntax that is not part of the Standard but comes from language extensions.

Then, specify your target processor type. If you select armcc for **Compiler**, in the user interface of the Polyspace desktop products, you see only the processors allowed for a ARM v5 compiler. Your choice of target processor determines the size of fundamental data types, the endianness of the target machine, and certain keyword definitions.

If you specify the armcc compiler, you must specify the path to your compiler header files. See "Provide Standard Library Headers for Polyspace Analysis".

### **Settings**

### **Command-Line Information**

**Parameter:** -compiler armcc -target **Value:** arm **Default:** arm **Example (Bug Finder):** polyspace-bug-finder -compiler armcc -target arm **Example (Code Prover):** polyspace-code-prover -compiler armcc -target arm **Example (Bug Finder Server):** polyspace-bug-finder-server -compiler armcc -target arm **Example (Code Prover Server):** polyspace-code-prover-server -compiler armcc -target arm

### **See Also**

[Compiler \(-compiler\)](#page-32-0) | [Target processor type \(-target\)](#page-20-0)

#### **Topics**

"Specify Polyspace Analysis Options"

"Specify Target Environment and Compiler Behavior"

#### **Introduced in R2019a**

# <span id="page-43-0"></span>**ARM v6 Compiler (-compiler armclang)**

Specify ARM v6 compiler

## **Description**

Specify armclang for the [Compiler \(-compiler\)](#page-32-0) option if you compile your code with a ARM v6 compiler. By specifying your compiler, you can avoid compilation errors from syntax that is not part of the Standard but comes from language extensions.

Then, specify your target processor type. If you select armclang for **Compiler**, in the user interface of the Polyspace desktop products, you see only the processors allowed for a ARM v6 compiler. Your choice of target processor determines the size of fundamental data types, the endianness of the target machine, and certain keyword definitions.

If you specify the armclang compiler, you must specify the path to your compiler header files. See "Provide Standard Library Headers for Polyspace Analysis".

## **Settings**

### **Command-Line Information**

**Parameter:** -compiler armclang -target **Value:** arm | arm64 **Default:** arm **Example (Bug Finder):** polyspace-bug-finder -compiler armclang -target arm64 **Example (Code Prover):** polyspace-code-prover -compiler armclang -target arm64 **Example (Bug Finder Server):** polyspace-bug-finder-server -compiler armclang -target arm64 **Example (Code Prover Server):** polyspace-code-prover-server -compiler armclang -target arm64

### **See Also**

[Compiler \(-compiler\)](#page-32-0) | [Target processor type \(-target\)](#page-20-0)

### **Topics**

"Specify Polyspace Analysis Options" "Specify Target Environment and Compiler Behavior"

#### **Introduced in R2019a**

# <span id="page-45-0"></span>**NXP CodeWarrior Compiler (-compiler codewarrior)**

Specify NXP CodeWarrior compiler

## **Description**

Specify codewarrior for [Compiler \(-compiler\)](#page-32-0) if you compile your code using a NXP CodeWarrior compiler. By specifying your compiler, you can avoid compilation errors from syntax that is not part of the Standard but comes from language extensions.

Then, specify your target processor type. If you select codewarrior for **Compiler**, in the user interface of the Polyspace desktop products, you see only the processors allowed for a NXP CodeWarrior compiler. Your choice of target processor determines the size of fundamental data types, the endianness of the target machine and certain keyword definitions.

If you specify the codewarrior compiler, you must specify the path to your compiler header files. See "Provide Standard Library Headers for Polyspace Analysis".

## **Settings**

To see the default sizes in bits for the fundamental types that the targets use, see the contextual help.

### **Command-Line Information**

**Parameter:** -compiler codewarrior -target **Value:** s12z | powerpc **Default:** s12z **Example (Bug Finder):** polyspace-bug-finder -compiler codewarrior target powerpc **Example (Code Prover):** polyspace-code-prover -compiler codewarrior target powerpc

**Example (Bug Finder Server):** polyspace-bug-finder-server -compiler codewarrior -target powerpc **Example (Code Prover Server):** polyspace-code-prover-server -compiler codewarrior -target powerpc

### **See Also**

[Compiler \(-compiler\)](#page-32-0) | [Target processor type \(-target\)](#page-20-0)

#### **Topics**

"Specify Polyspace Analysis Options" "Specify Target Environment and Compiler Behavior"

#### **Introduced in R2018a**

# <span id="page-47-0"></span>**Diab Compiler (-compiler diab)**

Specify the Wind River Diab compiler

### **Description**

Specify diab for [Compiler \(-compiler\)](#page-32-0) if you compile your code using the Wind River Diab compiler. By specifying your compiler, you can avoid compilation errors from syntax that is not part of the Standard but comes from language extensions.

Then, specify your target processor type. If you select diab for **Compiler**, in the user interface of the Polyspace desktop products, you see only the processors allowed for the Diab compiler. Your choice of target processor determines the size of fundamental data types, the endianness of the target machine and certain keyword definitions.

If you specify the diab compiler, you must specify the path to your compiler header files. See "Provide Standard Library Headers for Polyspace Analysis".

The software supports version 5.9.6 and older versions of the Diab compiler.

### **Settings**

To see the default sizes in bits for the fundamental types that the targets use, see the contextual help.

### **Tips**

If you encounter errors during Polyspace analysis, see "Errors Related to Diab Compiler".

### **Command-Line Information**

**Parameter:** -compiler diab -target **Value:** i386 | powerpc | arm | coldfire | mips | mcore | rh850 | superh | tricore

**Default:** powerpc **Example (Bug Finder):** polyspace-bug-finder -compiler diab -target tricore **Example (Code Prover):** polyspace-code-prover -compiler diab -target tricore **Example (Bug Finder Server):** polyspace-bug-finder-server -compiler diab -target tricore **Example (Code Prover Server):** polyspace-code-prover-server -compiler diab -target tricore

### **See Also**

[Compiler \(-compiler\)](#page-32-0) | [Target processor type \(-target\)](#page-20-0)

#### **Topics**

"Specify Polyspace Analysis Options" "Specify Target Environment and Compiler Behavior"

#### **Introduced in R2016b**

# <span id="page-49-0"></span>**Green Hills Compiler (-compiler greenhills)**

Specify Green Hills compiler

## **Description**

Specify greenhills for [Compiler \(-compiler\)](#page-32-0) if you compile your code using a Green Hills compiler. By specifying your compiler, you can avoid compilation errors from syntax that is not part of the Standard but comes from language extensions.

Then, specify your target processor type. If you select greenhills for **Compiler**, in the user interface of the Polyspace desktop products, you see only the processors allowed for a Green Hills compiler. Your choice of target processor determines the size of fundamental data types, the endianness of the target machine and certain keyword definitions.

If you specify the greenhills compiler, you must specify the path to your compiler header files. See "Provide Standard Library Headers for Polyspace Analysis".

## **Settings**

To see the default sizes in bits for the fundamental types that the targets use, see the contextual help.

# **Tips**

- If you encounter errors during a Polyspace analysis, see "Errors Related to Green Hills Compiler"
- Polyspace supports the embedded configuration for the i386 target. If your x86 Green Hills compiler is configured for native Windows® development, you can see compilation errors or incorrect analysis results with Code Prover. Contact Technical Support.

For instance, Green Hills compilers consider a size of 12 bytes for long double for embedded targets, but 8 bytes for native Windows. Polyspace considers 12 bytes by default.

• If you create a Polyspace project from a build command that uses a Green Hills compiler, the compiler options -filetype and -os\_dir are not implemented in the project. To emulate the -os\_dir option, you can explicitly add the path argument of the option as an include folder to your Polyspace project.

### **Command-Line Information**

**Parameter:** -compiler greenhills -target **Value:** powerpc | powerpc64 | arm | arm64 | tricore | rh850 | arm | i386 | x86\_64 **Default:** powerpc **Example (Bug Finder):** polyspace-bug-finder -compiler greenhills -target arm **Example (Code Prover):** polyspace-code-prover -compiler greenhills target arm **Example (Bug Finder Server):** polyspace-bug-finder-server -compiler greenhills -target arm **Example (Code Prover Server):** polyspace-code-prover-server -compiler greenhills -target arm

### **See Also**

[Compiler \(-compiler\)](#page-32-0) | [Target processor type \(-target\)](#page-20-0)

### **Topics**

"Specify Polyspace Analysis Options" "Specify Target Environment and Compiler Behavior"

#### **Introduced in R2017b**

# <span id="page-51-0"></span>**IAR Embedded Workbench Compiler ( compiler iar-ew)**

Specify IAR Embedded Workbench compiler

## **Description**

Specify iar-ew for [Compiler \(-compiler\)](#page-32-0) if you compile your code using a IAR Embedded Workbench compiler. By specifying your compiler, you can avoid compilation errors from syntax that is not part of the Standard but comes from language extensions.

Then, specify your target processor type. If you select iar-ew for **Compiler**, in the user interface of the Polyspace desktop products, you see only the processors allowed for a IAR Embedded Workbench compiler. Your choice of target processor determines the size of fundamental data types, the endianness of the target machine and certain keyword definitions.

If you specify the iar-ew compiler, you must specify the path to your compiler header files. See "Provide Standard Library Headers for Polyspace Analysis".

## **Settings**

To see the default sizes in bits for the fundamental types that the targets use, see the contextual help.

## **Tips**

Polyspace does not support some constructs specific to the IAR compiler.

For the list of unsupported constructs, see codeprover\_limitations.pdf in *polyspaceroot*\polyspace\verifier\code\_prover\_desktop. Here, *polyspaceroot* is the MATLAB® installation folder, for instance, C:\Program Files \Polyspace\R2019a.

### **Command-Line Information**

**Parameter:** -compiler iar-ew -target **Value:** arm | avr | msp430 | rh850 | rl78 **Default:** arm **Example (Bug Finder):** polyspace-bug-finder -compiler iar-ew -target rl78 **Example (Code Prover):** polyspace-code-prover -compiler iar-ew -target rl78 **Example (Bug Finder Server):** polyspace-bug-finder-server -compiler iarew -target rl78 **Example (Code Prover Server):** polyspace-code-prover-server -compiler iar-ew -target rl78

### **See Also**

[Compiler \(-compiler\)](#page-32-0) | [Target processor type \(-target\)](#page-20-0)

### **Topics**

"Specify Polyspace Analysis Options" "Specify Target Environment and Compiler Behavior"

#### **Introduced in R2018a**

# <span id="page-53-0"></span>**Renesas Compiler (-compiler renesas)**

Specify Renesas compiler

### **Description**

Specify renesas for the [Compiler \(-compiler\)](#page-32-0) option if you compile your code with a Renesas compiler. By specifying your compiler, you can avoid compilation errors from syntax that is not part of the Standard but comes from language extensions.

Then, specify your target processor type. If you select renesas for **Compiler**, in the user interface of the Polyspace desktop products, you see only the processors allowed for a Renesas compiler. Your choice of target processor determines the size of fundamental data types, the endianness of the target machine, and certain keyword definitions.

If you specify the renesas compiler, you must specify the path to your compiler header files. See "Provide Standard Library Headers for Polyspace Analysis".

### **Settings**

To see the default sizes in bits for the fundamental types that the targets use, see the contextual help.

### **Command-Line Information**

**Parameter:** -compiler renesas -target **Value:** rl78 | rh850 | rx **Default:** rl78 **Example (Bug Finder):** polyspace-bug-finder -compiler renesas -target rx **Example (Code Prover):** polyspace-code-prover -compiler renesas -target rx **Example (Bug Finder Server):** polyspace-bug-finder-server -compiler renesas -target rx **Example (Code Prover Server):** polyspace-code-prover-server -compiler renesas -target rx

### **See Also**

[Compiler \(-compiler\)](#page-32-0) | [Target processor type \(-target\)](#page-20-0)

### **Topics**

"Specify Polyspace Analysis Options" "Specify Target Environment and Compiler Behavior"

#### **Introduced in R2018b**

# <span id="page-55-0"></span>**TASKING Compiler (-compiler tasking)**

Specify the Altium TASKING compiler

## **Description**

Specify tasking for [Compiler \(-compiler\)](#page-32-0) if you compile your code using the Altium® TASKING compiler. By specifying your compiler, you can avoid compilation errors from syntax that is not part of the Standard but comes from language extensions.

Then, specify your target processor type. If you select tasking for **Compiler**, in the user interface of the Polyspace desktop products, you see only the processors allowed for the TASKING compiler. Your choice of target processor determines the size of fundamental data types, the endianness of the target machine and certain keyword definitions.

If you specify the tasking compiler, you must specify the path to your compiler header files. See "Provide Standard Library Headers for Polyspace Analysis".

The software supports different versions of the TASKING compiler, depending on the target:

- TriCore: 6.0 and older versions
- C166: 4.0 and older versions
- ARM: 5.2 and older versions
- RH850: 2.2 and older versions

## **Settings**

To see the default sizes in bits for the fundamental types that the targets use, see the contextual help.

# **Tips**

• Polyspace does not support some constructs specific to the TASKING compiler.

For the list of unsupported constructs, see codeprover limitations.pdf in polyspaceroot\polyspace\verifier\code\_prover\_desktop. Here, *polyspaceroot* is the Polyspace installation folder, for instance, C:\Program Files \Polyspace\R2019a.

- The CPU used is TC1793. If you use a different CPU, set the following analysis options in your project:
	- [Disabled preprocessor definitions \(-U\)](#page-83-0): Undefine the macro \_\_CPU\_TC1793B\_\_.
	- [Preprocessor definitions \(-D\)](#page-80-0): Define the macro \_\_CPU\_\_. Enter \_\_CPU\_\_=*xxx*, where *xxx* is the name of your CPU.

Additionally, define the equivalent of the macro CPU TC1793B for your CPU. For instance, enter \_\_CPU\_TC1793A\_\_.

Instead of manually specifying your compiler, if you trace your build command (makefile), Polyspace can detect your CPU and add the required definitions in your project.

• For some errors related to TASKING compiler-specific constructs, see solutions in "Errors Related to TASKING Compiler".

### **Command-Line Information**

**Parameter:** -compiler tasking -target **Value:** tricore | c166 | rh850 | arm **Default:** tricore **Example (Bug Finder):** polyspace-bug-finder -compiler tasking -target tricore **Example (Code Prover):** polyspace-code-prover -compiler tasking -target tricore **Example (Bug Finder Server):** polyspace-bug-finder-server -compiler tasking -target tricore **Example (Code Prover Server):** polyspace-code-prover-server -compiler tasking -target tricore

### **See Also**

[Compiler \(-compiler\)](#page-32-0) | [Target processor type \(-target\)](#page-20-0)

### **Topics**

"Specify Polyspace Analysis Options"

"Specify Target Environment and Compiler Behavior"

#### **Introduced in R2017a**

# <span id="page-58-0"></span>**Texas Instruments Compiler (-compiler ti)**

Specify Texas Instruments compiler

### **Description**

Specify ti for [Compiler \(-compiler\)](#page-32-0) if you compile your code using a Texas Instruments compiler. By specifying your compiler, you can avoid compilation errors from syntax that is not part of the Standard but comes from language extensions.

Then, specify your target processor type. If you select ti for **Compiler**, in the user interface of the Polyspace desktop products, you see only the processors allowed for a Texas Instruments compiler. Your choice of target processor determines the size of fundamental data types, the endianness of the target machine and certain keyword definitions.

If you specify the ti compiler, you must specify the path to your compiler header files. See "Provide Standard Library Headers for Polyspace Analysis".

## **Settings**

To see the default sizes in bits for the fundamental types that the targets use, see the contextual help.

# **Tips**

Polyspace does not support some constructs specific to the Texas Instruments compiler.

```
For the list of unsupported constructs, see codeprover limitations.pdf in
polyspaceroot\polyspace\verifier\code_prover_desktop. Here,
polyspaceroot is the Polyspace installation folder, for instance, C:\Program Files
\Polyspace\R2019a.
```
### **Command-Line Information**

**Parameter:** -compiler ti -target **Value:** c28x | c6000 | arm | msp430 **Default:** c28x **Example (Bug Finder):** polyspace-bug-finder -compiler ti -target msp430 **Example (Code Prover):** polyspace-code-prover -compiler ti -target msp430 **Example (Bug Finder Server):** polyspace-bug-finder-server -compiler ti target msp430 **Example (Code Prover Server):** polyspace-code-prover-server -compiler ti -target msp430

### **See Also**

[Compiler \(-compiler\)](#page-32-0) | [Target processor type \(-target\)](#page-20-0)

#### **Topics**

"Specify Polyspace Analysis Options" "Specify Target Environment and Compiler Behavior"

**Introduced in R2018a**

# **Sfr type support (-sfr-types)**

Specify sizes of sfr types for code developed with Keil or IAR compilers

## **Description**

Specify sizes of sfr types (types that define special function registers).

### **Set Option**

**User interface** (desktop products only): In your project configuration, the option is on the **Target & Compiler** node. See "Dependency" on page 1-51 for other options you must also enable.

**Command line**: Use the option -sfr-types. See ["Command-Line Information" on page](#page-61-0) [1-52](#page-61-0).

### **Why Use This Option**

Use this option if you have statements such as  $sfr$  addr =  $0 \times 80$ ; in your code.  $sfr$ types are not standard C types. Therefore, you must specify their sizes explicitly for the Polyspace analysis.

# **Settings**

#### **No Default**

List each sfr name and its size in bits.

# **Dependency**

This option is available only when [Compiler \(-compiler\)](#page-32-0) is set to keil or iar.

### <span id="page-61-0"></span>**Command-Line Information**

**Syntax:** -sfr-types *sfr\_name*=*size\_in\_bits*,... **No Default Name Value:** an sfr name such as sfr16. **Size Value:** 8 | 16 | 32 **Example (Bug Finder):** polyspace-bug-finder -lang c -compiler iar -sfrtypes sfr=8,sfr16=16 ... **Example (Code Prover):** polyspace-code-prover -lang c -compiler iar sfr-types sfr=8,sfr16=16 ... **Example (Bug Finder Server):** polyspace-bug-finder-server -lang c compiler iar -sfr-types sfr=8,sfr16=16 ... **Example (Code Prover Server):** polyspace-code-prover-server -lang c compiler iar -sfr-types sfr=8,sfr16=16 ...

## **See Also**

#### **Topics**

"Specify Polyspace Analysis Options"

"Specify Target Environment and Compiler Behavior"

"Supported Keil or IAR Language Extensions"

# **Division round down (-div-round-down)**

Round down quotients from division or modulus of negative numbers instead of rounding up

## **Description**

Specify whether quotients from division and modulus of negative numbers are rounded up or down.

**Note**  $a = (a \mid b) * b + a * b$  is always true.

### **Set Option**

**User interface** (desktop products only): In your project configuration, the option is on the **Target & Compiler** node.

**Command line**: Use the option -div-round-down. See ["Command-Line Information" on](#page-63-0) [page 1-54](#page-63-0).

### **Why Use This Option**

Use this option to emulate your compiler.

The option is relevant only for compilers following C90 standard (ISO/IEC 9899:1990). The standard stipulates that "*if either operand of / or % is negative, whether the result of the / operator, is the largest integer less or equal than the algebraic quotient or the smallest integer greater or equal than the quotient, is implementation defined, same for the sign of the % operator*". The standard allows compilers to choose their own implementation.

For compilers following the C99 standard ((ISO/IEC 9899:1999), this option is not required. The standard enforces division with rounding towards zero (section 6.5.5).

## <span id="page-63-0"></span>**Settings**

 $\nabla$  On

If either operand / or % is negative, the result of the */* operator is the largest integer less than or equal to the algebraic quotient. The result of the % operator is deduced from  $a \, * \, b = a - (a \, / \, b) \, * \, b$ .

*Example*:  $\text{assert}(-5/3 == -2 \& -5\%) == 1$ ; is true.

 $\Box$  Off (default)

If either operand of / or % is negative, the result of the / operator is the smallest integer greater than or equal to the algebraic quotient. The result of the % operator is deduced from  $a \text{ s} b = a - (a / b) * b$ .

This behavior is also known as rounding towards zero.

*Example*:  $\text{assert}(-5/3 == -1 \& -5\%3 == -2)$ ; is true.

### **Command-Line Information**

**Parameter:** -div-round-down **Default:** Off **Example (Bug Finder):** polyspace-bug-finder -div-round-down **Example (Code Prover):** polyspace-code-prover -div-round-down **Example (Bug Finder Server):** polyspace-bug-finder-server -div-round-down **Example (Code Prover Server):** polyspace-code-prover-server -div-rounddown

### **See Also**

#### **Topics**

"Specify Polyspace Analysis Options" "Specify Target Environment and Compiler Behavior"

# **Enum type definition (-enum-typedefinition)**

Specify how to represent an enum with a base type

## **Description**

Allow the analysis to use different base types to represent an enumerated type, depending on the enumerator values and the selected definition. When using this option, each enum type is represented by the smallest integral type that can hold its enumeration values.

This option is available on the **Target & Compiler** node in the **Configuration** pane.

### **Set Option**

**User interface** (desktop products only): In your project configuration, the option is on the **Target & Compiler** node.

**Command line**: Use the option -enum-type-definition. See ["Command-Line](#page-66-0) [Information" on page 1-57.](#page-66-0)

### **Why Use This Option**

Your compiler represents enum variables as constants of a base integer type. Use this option so that you can emulate your compiler.

To check your compiler settings, compile this code using the compiler settings that you typically use:

```
#include <assert.h>
#include <limits.h>
enum { MAXSIGNEDBYTE=127 } mysmallenum t;
int dummy[(int)sizeof(mysmallenum_t) - (int)sizeof(int)]; /* Breakpoint 1 */
enum { MYMAXINT = INT_MAX } myintenum_t;
int main(void) {
```
}

```
assert((MYMAXINT + 1) < 0); /* Breakpoint 2 */
assert((MYMAXINT + 1) >= 0); /* Breakpoint 3 */
assert(0); /* Breakpoint 4 */ return 0;
```
If compilation does not fail even at breakpoint 4, your assert statements do not behave as expected. Check your compiler documentation and change your compiler settings. If compilation fails at:

- Breakpoint 1: Use defined-by-compiler for this option.
- Breakpoint 2: Use auto-signed-first for this option.
- Breakpoint 3: Use auto-unsigned-first for this option.

### **Settings**

**Default:** defined-by-compiler

```
defined-by-compiler
```
Uses the signed integer type for all compilers except gnu, clang and tasking.

For the gnu and clang compilers, it uses the first type that can hold all of the enumerator values from this list: signed int, unsigned int, signed long, unsigned long, signed long long, and unsigned long long.

For the tasking compiler, it uses the first type that can hold all of the enumerator values from this list: char, unsigned char, short, unsigned short, int, and unsigned int.

```
auto-signed-first
```
Uses the first type that can hold all of the enumerator values from this list: signed char, unsigned char, signed short, unsigned short, signed int, unsigned int, signed long, unsigned long, signed long long, and unsigned long long.

```
auto-unsigned-first
```
Uses the first type that can hold all of the enumerator values from these lists:

- <span id="page-66-0"></span>• If enumerator values are positive: unsigned char, unsigned short, unsigned int, unsigned long, and unsigned long long.
- If one or more enumerator values are negative: signed char, signed short, signed int, signed long, and signed long long.

### **Command-Line Information**

**Parameter:** -enum-type-definition **Value:** defined-by-compiler | auto-signed-first | auto-unsigned-first **Default:** defined-by-compiler **Example (Bug Finder):** polyspace-bug-finder -enum-type-definition autosigned-first **Example (Code Prover):** polyspace-code-prover -enum-type-definition auto-signed-first **Example (Bug Finder Server):** polyspace-bug-finder-server -enum-typedefinition auto-signed-first **Example (Code Prover Server):** polyspace-code-prover-server -enum-typedefinition auto-signed-first

### **See Also**

#### **Topics**

"Specify Polyspace Analysis Options" "Specify Target Environment and Compiler Behavior"

# **Block char16/32\_t types (-no-uliterals)**

Disable Polyspace definitions for char16\_t or char32\_t

### **Description**

Specify that the analysis must not define char16 t or char32 t types.

### **Set Option**

**User interface** (desktop products only): In your project configuration, the option is on the **Target & Compiler** node. See ["Dependencies" on page 1-59](#page-68-0) for other options you must also enable.

**Command line**: Use the option -no-uliterals. See ["Command-Line Information" on](#page-68-0) [page 1-59](#page-68-0).

### **Why Use This Option**

If your compiler defines char16\_t and/or char32\_t through a typedef statement or by using includes, use this option to turn off the standard Polyspace definition of char16\_t and char32\_t.

To check if your compiler defines these types, compile this code using the compiler settings that you typically use:

```
typedef unsigned short char16_t;
typedef unsigned long char32_t;
```
If the file compiles, it means that your compiler has already defined char16\_t and char32\_t. Enable this Polyspace option.

## **Settings**

 $\sqrt{a}$  On

The analysis does not allow char16\_t and char32\_t types.

<span id="page-68-0"></span> $\Box$  Off (default)

The analysis allows char16  $t$  and char32  $t$  types.

## **Dependencies**

You can select this option only when these conditions are true:

- [Source code language \(-lang\)](#page-11-0) is set to CPP or C-CPP.
- Compiler (-compiler) is set to generic or a gnu version.

## **Command-Line Information**

**Parameter:** -no-uliterals *Default:* off **Example (Bug Finder):** polyspace-bug-finder -lang cpp -compiler gnu4.7 cpp-version cpp11 -no-uliterals **Example (Code Prover):** polyspace-code-prover -compiler gnu4.7 -lang cpp -cpp-version cpp11 -no-uliterals **Example (Bug Finder Server):** polyspace-bug-finder-server -lang cpp compiler gnu4.7 -cpp-version cpp11 -no-uliterals **Example (Code Prover Server):** polyspace-code-prover-server -compiler gnu4.7 -lang cpp -cpp-version cpp11 -no-uliterals

## **See Also**

[Compiler \(-compiler\)](#page-32-0)

#### **Topics**

"Specify Polyspace Analysis Options" "Specify Target Environment and Compiler Behavior"

# **Pack alignment value (-pack-alignmentvalue)**

Specify default structure packing alignment for code developed in Visual C++

## **Description**

Specify the default packing alignment (in bytes) for structures, unions, and class members.

### **Set Option**

**User interface** (desktop products only): In your project configuration, the option is on the **Target & Compiler** node.

**Command line**: Use the option -pack-alignment-value. See ["Command-Line](#page-70-0) [Information" on page 1-61.](#page-70-0)

### **Why Use This Option**

If you use compiler options to specify how members of a structure are packed into memory, use this option to emulate your compiler.

For instance, if you use the Visual Studio option [/Zp](https://msdn.microsoft.com/en-us/library/xh3e3fd0.aspx) to specify an alignment, use this option for your Polyspace analysis.

If you use #pragma pack directives in your code to specify alignment, and also specify this option for analysis, the #pragma pack directives take precedence.

## **Settings**

#### **Default**: 8

You can enter one of these values:

- <span id="page-70-0"></span>• 1
- $\bullet$  2
- 4
- 8
- 16

### **Command-Line Information**

**Parameter:** -pack-alignment-value **Value:** 1 | 2 | 4 | 8 | 16 **Default:** 8 **Example (Bug Finder):** polyspace-bug-finder -compiler visual10 -packalignment-value 4 **Example (Code Prover):** polyspace-code-prover -compiler visual10 -packalignment-value 4 **Example (Bug Finder Server):** polyspace-bug-finder-server -compiler visual10 -pack-alignment-value 4 **Example (Code Prover Server):** polyspace-code-prover-server -compiler visual10 -pack-alignment-value 4

### **See Also**

#### **Topics**

"Specify Polyspace Analysis Options" "Specify Target Environment and Compiler Behavior" ["#pragma Directives" on page 4-28](#page-619-0)

# **Ignore pragma pack directives (-ignorepragma-pack)**

Ignore #pragma pack directives

### **Description**

Specify that the analysis must ignore #pragma pack directives in the code.

### **Set Option**

**User interface** (desktop products only): In your project configuration, the option is on the **Target & Compiler** node.

**Command line**: Use the option -ignore-pragma-pack. See ["Command-Line](#page-72-0) [Information" on page 1-63.](#page-72-0)

#### **Why Use This Option**

Use this option if #pragma pack directives in your code cause linking errors.

For instance, you have two structures with the same name in your code, but one declaration follows a #pragma pack(2) statement. Because the default alignment is 8 bytes, the different packing for the two structures causes a linking error. Use this option to avoid such errors.

## **Settings**

 $\sqrt{a}$  On

The analysis ignores the #pragma directives.

 $\Box$  Off (default)

The analysis takes into account specifications in the #pragma directives.
## **Command-Line Information**

**Parameter:** -ignore-pragma-pack **Default**: Off **Example (Bug Finder):** polyspace-bug-finder -ignore-pragma-pack **Example (Code Prover):** polyspace-code-prover -ignore-pragma-pack **Example (Bug Finder Server):** polyspace-bug-finder-server -ignore-pragmapack **Example (Code Prover Server):** polyspace-code-prover-server -ignorepragma-pack

## **See Also**

### **Topics**

- "Specify Polyspace Analysis Options"
- "Specify Target Environment and Compiler Behavior"
- ["#pragma Directives" on page 4-28](#page-619-0)

# **Management of size\_t (-size-t-type-is)**

Specify the underlying data type of size t

## **Description**

Specify the underlying data type of size\_t explicitly: unsigned int, unsigned long or unsigned long long. If you do not specify this option, your choice of compiler determines the underlying type.

### **Set Option**

**User interface** (desktop products only): In your project configuration, the option is on the **Target & Compiler** node.

**Command line**: Use the option -size-t-type-is. See ["Command-Line Information" on](#page-74-0) [page 1-65](#page-74-0).

### **Why Use This Option**

The analysis associates a data type with size t when you specify your compiler. If you use a compiler option that changes this default type, emulate your compiler option by using this analysis option.

If you run into compilation errors during Polyspace analysis and trace the error to the definition of size  $t$ , it is possible that you use a compiler option and change your compiler default. To probe further, compile this code with your compiler using the options that you typically use:

```
/* Header defines malloc as void* malloc (size_t size)
#include <stdio.h>
```
void\* malloc (unsigned int size);

If the file does not compile, your compiler options cause size\_t to be defined as unsigned long or unsigned long long. Replace unsigned int with unsigned long and try again.

# <span id="page-74-0"></span>**Settings**

**Default:** defined-by-compiler

defined-by-compiler

Your specification for [Compiler \(-compiler\)](#page-32-0) determines the underlying type of size\_t.

unsigned-int

The analysis considers unsigned int as the underlying type of size t.

unsigned-long

The analysis considers unsigned long as the underlying type of size t.

unsigned-long-long

The analysis considers unsigned long long as the underlying type of size t.

# **Command-Line Information**

**Parameter:** -size-t-type-is **Value:** defined-by-compiler | unsigned-int | unsigned-long | unsigned-longlong **Default:** defined-by-compiler **Example (Bug Finder):** polyspace-bug-finder -size-t-type-is unsignedlong **Example (Code Prover):** polyspace-code-prover -size-t-type-is unsignedlong **Example (Bug Finder Server):** polyspace-bug-finder-server -size-t-type-is unsigned-long **Example (Code Prover Server):** polyspace-code-prover-server -size-t-typeis unsigned-long

# **See Also**

[-custom-target](#page-383-0)

### **Topics**

"Specify Polyspace Analysis Options" "Specify Target Environment and Compiler Behavior"

# **Management of wchar\_t (-wchar-t-type-is)**

Specify the underlying data type of wchar t

## **Description**

Specify the underlying data type of wchar\_t explicitly. If you do not specify this option, your choice of compiler determines the underlying type.

### **Set Option**

**User interface** (desktop products only): In your project configuration, the option is on the **Target & Compiler** node.

**Command line**: Use the option -wchar-t-type-is. See ["Command-Line Information"](#page-76-0) [on page 1-67](#page-76-0).

### **Why Use This Option**

The analysis associates a data type with wchar\_t when you specify your compiler. If you use a compiler option that changes this default type, emulate your compiler option by using this analysis option.

# **Settings**

**Default:** defined-by-compiler

```
defined-by-compiler
```
Your specification for [Compiler \(-compiler\)](#page-32-0) determines the underlying type of wchar\_t.

signed-short

The analysis considers signed short as the underlying type of wchar t.

unsigned-short

The analysis considers unsigned short as the underlying type of wchar\_t.

<span id="page-76-0"></span>signed-int

The analysis considers signed int as the underlying type of wchar t.

unsigned-int

The analysis considers unsigned int as the underlying type of wchar t.

signed-long

The analysis considers signed long as the underlying type of wchar t.

unsigned-long

The analysis considers unsigned long as the underlying type of wchar t.

# **Command-Line Information**

**Parameter:** -wchar-t-type-is **Value:** defined-by-compiler | signed-short | unsigned-short | signedint | unsigned-int | signed-long | unsigned-long **Default:** defined-by-compiler **Example (Bug Finder):** polyspace-bug-finder -wchar-t-type-is signed-int **Example (Code Prover):** polyspace-code-prover -wchar-t-type-is signedint **Example (Bug Finder Server):** polyspace-bug-finder-server -wchar-t-typeis signed-int **Example (Code Prover Server):** polyspace-code-prover-server -wchar-ttype-is signed-int

# **See Also**

## **Topics**

"Specify Polyspace Analysis Options" "Specify Target Environment and Compiler Behavior"

# **Signed right shift (-logical-signed-rightshift)**

Specify how to treat the sign bit for logical right shifts on signed variables

# **Description**

Choose between arithmetic and logical shift for right shift operations on negative values.

This option does not modify compile-time expressions. For more details, see ["Limitation"](#page-78-0) [on page 1-69](#page-78-0).

## **Set Option**

**User interface** (desktop products only): In your project configuration, the option is on the **Target & Compiler** node.

**Command line**: Use the option -logical-signed-right-shift. See ["Command-Line](#page-78-0) [Information" on page 1-69.](#page-78-0)

## **Why Use This Option**

The C99 Standard (sec 6.5.7) states that for a right-shift operation x1>>x2, if x1 is signed and has negative values, the behavior is implementation-defined. Different compilers choose between arithmetic and logical shift. Use this option to emulate your compiler.

# **Settings**

```
Default: Arithmetical
```
Arithmetical

The sign bit remains:

 $(-4)$  >> 1 = -2  $(-7)$  >> 1 = -4  $7 \Rightarrow 1 = 3$ 

<span id="page-78-0"></span>Logical

0 replaces the sign bit:

 $(-4) \Rightarrow 1 = (-40) \Rightarrow 1 = 2147483646$  $(-7)$  >> 1 =  $(-70)$  >> 1 = 2147483644  $7 \Rightarrow 1 = 3$ 

# **Limitation**

In compile-time expressions, this Polyspace option does not change the standard behavior for right shifts.

For example, consider this right shift expression:

int arr[  $((-4) \gg 20)$  ];

The compiler computes array sizes, so the expression  $(-4) \gg 20$  is evaluated at compilation time. Logically, this expression is equivalent to 4095. However, arithmetically, the result is -1. This statement causes a compilation error (arrays cannot have negative size) because the standard right-shift behavior for signed integers is arithmetic.

# **Command-Line Information**

When using the command line, arithmetic is the default computation mode. When this option is set, logical computation is performed. **Parameter:** -logical-signed-right-shift **Default:** Arithmetic signed right shifts **Example (Bug Finder):** polyspace-bug-finder -logical-signed-right-shift **Example (Code Prover):** polyspace-code-prover -logical-signed-rightshift **Example (Bug Finder Server):** polyspace-bug-finder-server -logicalsigned-right-shift **Example (Code Prover Server):** polyspace-code-prover-server -logicalsigned-right-shift

## **See Also**

### **Topics**

"Specify Polyspace Analysis Options"

"Specify Target Environment and Compiler Behavior"

# <span id="page-80-0"></span>**Preprocessor definitions (-D)**

Replace macros in preprocessed code

# **Description**

Replace macros with their definitions in preprocessed code.

## **Set Option**

**User interface** (desktop products only): In your project configuration, the option is on the **Macros** node.

**Command line**: Use the option -D. See ["Command-Line Information" on page 1-73.](#page-82-0)

### **Why Use This Option**

Use this option to emulate your compiler behavior. For instance, if your compiler considers a macro \_WIN32 as defined when you build your code, it executes code in a #ifdef \_WIN32 statement. If Polyspace does not consider that macro as defined, you must use this option to replace the macro with 1.

Depending on your settings for [Compiler \(-compiler\)](#page-32-0), some macros are defined by default. Use this option to define macros that are not implicitly defined.

Typically, you recognize from compilation errors that a certain macro is not defined. For instance, the following code does not compile if the macro \_WIN32 is not defined.

```
#ifdef _WIN32
   int env_var;
#endif
void set() {
   env_var=1;
}
```
The error message states that env\_var is undefined. However, the definition of env\_var is in the #ifdef \_WIN32 statement. The underlying cause for the error is that the macro \_WIN32 is not defined. You must define \_WIN32.

## **Settings**

#### **No Default**

Using the  $\Box$  button, add a row for the macro you want to define. The definition must be in the format *Macro*=*Value*. If you want Polyspace to ignore the macro, leave the *Value* blank.

For example:

- name1=name2 replaces all instances of name1 by name2.
- name= instructs the software to ignore name.
- name with no equals sign or value replaces all instances of name by 1. To define a macro to execute code in a #ifdef *macro* name statement, use this syntax.

# **Tips**

• If Polyspace does not support a non-ANSI keyword and shows a compilation error, use this option to replace all occurrences of the keyword with a blank string in preprocessed code. The replacement occurs only for the purposes of the analysis. Your original source code remains intact.

For instance, if your compiler supports the far keyword, to avoid compilation errors:

- In the user interface (desktop products only), enter <u>far</u>=.
- On the command line, use the flag -D \_ far=.

The software replaces the <u>far</u> keyword with a blank string during preprocessing. For example:

```
int __far* pValue;
```
is converted to:

int \* pValue;

• Polyspace recognizes keywords such as restrict and does not allow their use as identifiers. If you use those keywords as identifiers (because your compiler does not recognize them as keywords), replace the disallowed name with another name using <span id="page-82-0"></span>this option. The replacement occurs only for the purposes of the analysis. Your original source code remains intact.

For instance, to allow use of restrict as identifier

- In the user interface, enter restrict=my\_restrict.
- On the command line, use the flag -D restrict=my restrict.

## **Command-Line Information**

You can specify only one flag with each -D option. However, you can specify the option multiple times.

**Parameter:** -D **No Default Value:** *flag*=*value* **Example (Bug Finder):** polyspace-bug-finder -D HAVE MYLIB -D int32 t=int **Example (Code Prover):** polyspace-code-prover -D HAVE\_MYLIB -D int32\_t=int **Example (Bug Finder Server):** polyspace-bug-finder-server -D HAVE\_MYLIB - D int32\_t=int **Example (Code Prover Server):** polyspace-code-prover-server -D HAVE\_MYLIB -D int32\_t=int

## **See Also**

[Disabled preprocessor definitions \(-U\)](#page-83-0)

### **Topics**

"Specify Polyspace Analysis Options"

# <span id="page-83-0"></span>**Disabled preprocessor definitions (-U)**

Undefine macros in preprocessed code

## **Description**

Undefine macros in preprocessed code.

### **Set Option**

**User interface** (desktop products only): In your project configuration, the option is on the **Macros** node.

**Command line**: Use the option -U. See ["Command-Line Information" on page 1-75.](#page-84-0)

### **Why Use This Option**

Use this option to emulate your compiler behavior. For instance, if your compiler considers a macro \_WIN32 as undefined when you build your code, it executes code in a #ifndef \_WIN32 statement. If Polyspace considers that macro as defined, you must explicitly undefine the macro.

Some settings for [Compiler \(-compiler\)](#page-32-0) enable certain macros by default. This option allows you undefine the macros.

Typically, you recognize from compilation errors that a certain macro must be undefined. For instance, the following code does not compile if the macro \_WIN32 is defined.

```
#ifndef _WIN32
   int env_var;
#endif
void set() {
   env_var=1;
}
```
The error message states that env\_var is undefined. However, the definition of env\_var is in the #ifndef \_WIN32 statement. The underlying cause for the error is that the macro \_WIN32 is defined. You must undefine \_WIN32.

# <span id="page-84-0"></span>**Settings**

**No Default**

Using the  $\Box$  button, add a new row for each macro being undefined.

# **Command-Line Information**

You can specify only one flag with each -U option. However, you can specify the option multiple times.

**Parameter:** -U **No Default Value:** *macro* **Example (Bug Finder):** polyspace-bug-finder -U HAVE\_MYLIB -U USE\_COM1 **Example (Code Prover):** polyspace-code-prover -U HAVE MYLIB -U USE COM1 **Example (Bug Finder Server):** polyspace-bug-finder-server -U HAVE\_MYLIB - U USE COM1 **Example (Code Prover Server):** polyspace-code-prover-server -U HAVE\_MYLIB -U USE\_COM1

# **See Also**

[Preprocessor definitions \(-D\)](#page-80-0)

## **Topics**

"Specify Polyspace Analysis Options"

# **Code from DOS or Windows file system ( dos)**

Consider that file paths are in MS-DOS style

## **Description**

Specify that DOS or Windows files are provided for analysis.

### **Set Option**

**User interface** (desktop products only): In your project configuration, the option is on the **Environment Settings** node.

**Command line**: Use the option -dos. See ["Command-Line Information" on page 1-77.](#page-86-0)

### **Why Use This Option**

Use this option if the contents of the **Include** or **Source** folder come from a DOS or Windows file system. The option helps you resolve case sensitivity and control character issues.

## **Settings**

 $\Box$  On (default)

Analysis understands file names and include paths for Windows/DOS files

For example, with this option,

```
#include "..\mY_TEst.h"^M
```
#include "..\mY other FILE.H"^M

resolves to:

<span id="page-86-0"></span>#include "../my\_test.h"

#include "../my\_other\_file.h"

In this mode, you see an error if your include folder has header files whose names differ only in case.

 $\Box$  Off

Characters are not controlled for files names or paths.

## **Command-Line Information**

**Parameter:** -dos **Default:** Off **Example (Bug Finder):** polyspace-bug-finder -dos -I ./ my copied include dir -D test=1 **Example (Code Prover):** polyspace-code-prover -dos -I ./ my\_copied\_include\_dir -D test=1 **Example (Bug Finder Server):** polyspace-bug-finder-server -dos -I ./ my copied include dir -D test=1 **Example (Code Prover Server):** polyspace-code-prover-server -dos -I ./ my copied include dir -D test=1

## **See Also**

#### **Topics**

"Specify Polyspace Analysis Options"

# **Stop analysis if a file does not compile ( stop-if-compile-error)**

Specify that a compilation error must stop the analysis

## **Description**

Specify that even a single compilation error must stop the analysis.

### **Set Option**

**User interface** (desktop products only): In the **Configuration** pane, the option is on the **Environment Settings** node.

**Command line**: Use the option -stop-if-compile-error. See ["Command-Line](#page-89-0) [Information" on page 1-80.](#page-89-0)

### **Why Use This Option**

Use this option to first resolve all compilation errors and then perform the Polyspace analysis. This sequence ensures that all files are analyzed.

Otherwise, only files without compilation errors are fully analyzed. The analysis might return some results for files that do not compile. If a file with compilation errors contains a function definition, the analysis considers the function undefined. This assumption can sometimes make the analysis less precise.

The option is more useful for a Code Prover analysis because the Code Prover run-time checks rely more heavily on range propagation across functions.

# **Settings**

 $\sqrt{a}$  On

The analysis stops even if a single compilation error occurs.

In the user interface of the Polyspace desktop products, you see the compilation errors on the **Output Summary** pane.

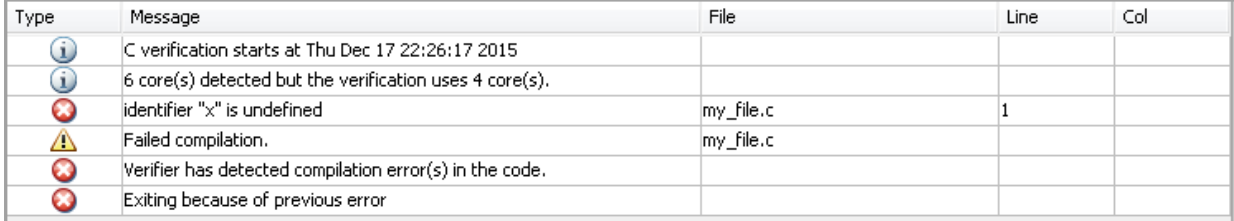

For information on how to resolve the errors, see "Troubleshoot Compilation Errors".

You can also see the errors in the analysis log, a text file generated during the analysis. The log is named Polyspace\_R20*##n*\_*ProjectName*\_*date*-*time*.log and contains lines starting with Error: indicating compilation errors. To view the log from the analysis results:

- In the user interface of the Polyspace desktop products, select **Window** > **Show/ Hide View** > **Run Log**.
- In the Polyspace Access web interface, open the **Review** tab. Select **Layout** > **Show/Hide View** > **Run Log**.

Despite compilation errors, you can see some analysis results, for instance, coding rule violations.

#### $\Box$  Off (default)

The analysis does not stop because of compilation errors, but only files without compilation errors are analyzed. The analysis does not consider files that do not compile. If a file with compilation errors contains a function definition, the analysis considers the function undefined. If the analysis needs the definition of such a function, it makes broad assumptions about the function.

- The function return value can take any value in the range allowed by its data type.
- The function can modify arguments passed by reference so that they can take any value in the range allowed by their data types.

If the assumptions are too broad, the analysis can be less precise. For instance, a runtime check can flag an operation in orange even though it does not fail in practice.

<span id="page-89-0"></span>If compilation errors occur, in the user interface of the Polyspace desktop products, the **Dashboard** pane has a link, which shows that some files failed to compile. You can click the link and see the compilation errors on the **Output Summary** pane.

You can also see the errors in the analysis log, a text file generated during the analysis. The log is named Polyspace\_R20*##n*\_*ProjectName*\_*date*-*time*.log and contains lines starting with Error: indicating compilation errors. To view the log from the analysis results:

- In the user interface of the Polyspace desktop products, select **Window** > **Show/ Hide View** > **Run Log**.
- In the Polyspace Access web interface, open the **Review** tab. Select **Layout** > **Show/Hide View** > **Run Log**.

## **Command-Line Information**

**Parameter:**-stop-if-compile-error **Default:** Off **Example (Bug Finder):** polyspace-bug-finder -sources *filename* -stop-ifcompile-error **Example (Code Prover):** polyspace-code-prover -sources *filename* -stopif-compile-error **Example (Bug Finder Server):** polyspace-bug-finder-server -sources *filename* -stop-if-compile-error **Example (Code Prover Server):** polyspace-code-prover-server -sources *filename* -stop-if-compile-error

## **See Also**

#### **Topics**

"Specify Polyspace Analysis Options"

#### **Introduced in R2017a**

# **Command/script to apply to preprocessed files (-post-preprocessing-command)**

Specify command or script to run on source files after preprocessing phase of analysis

# **Description**

Specify a command or script to run on each source file after preprocessing.

## **Set Option**

**User interface** (desktop products only): In your project configuration, the option is on the **Environment Settings** node.

**Command line**: Use the option -post-preprocessing-command. See ["Command-Line](#page-92-0) [Information" on page 1-83.](#page-92-0)

## **Why Use This Option**

You can run scripts on preprocessed files to work around compilation errors or imprecisions of the analysis while keeping your original source files untouched. For instance, suppose Polyspace does not recognize a compiler-specific keyword. If you are certain that the keyword is not relevant for the analysis, you can run a Perl script to remove all instances of the keyword. When you use this option, the software removes the keyword from your preprocessed code but keeps your original code untouched.

Use a script only if the existing analysis options do not meet your requirements. For instance:

• For direct replacement of one keyword with another, use the option [Preprocessor](#page-80-0) [definitions \(-D\)](#page-80-0).

However, the option does not allow search and replacement involving regular expressions. For regular expressions, use a script.

• For mapping your library function to a standard library function, use the option  [function-behavior-specifications](#page-390-0).

However, the option supports mapping to only a subset of standard library functions. To map to an unsupported function, use a script.

*If you are unsure about removing or replacing an unsupported construct, do not use this option.* Contact MathWorks® Support for guidance.

# **Settings**

#### **No Default**

Enter full path to the command or script or click  $\Box$  to navigate to the location of the command or script. This script is executed before verification.

# **Tips**

- Your script must be designed to process the standard output from preprocessing and produce its results in accordance with that standard output.
- Your script must preserve the number of lines in the preprocessed file. In other words, it must not add or remove entire lines to or from the file.

Adding a line or removing one can potentially result in some unpredictable behavior on the location of checks and macros in the Polyspace user interface.

• For a Perl script, in Windows, specify the full path to the Perl executable followed by the full path to the script.

For example:

- To specify a Perl command that replaces all instances of the far keyword, enter *polyspaceroot*\sys\perl\win32\bin\perl.exe -p -e "s/far//g".
- To specify a Perl script replace\_keyword.pl that replaces all instances of a keyword, enter *polyspaceroot*\sys\perl\win32\bin\perl.exe *absolute\_path*\replace\_keyword.pl.

Here, *polyspaceroot* is the location of the current Polyspace installation such as C:\Program Files\Polyspace\R2019a\ and *absolute\_path* is the location of the Perl script. If the paths contain spaces, use quotes to enclose the full path names. <span id="page-92-0"></span>• Use this Perl script as template. The script removes all instances of the far keyword.

```
#!/usr/bin/perl
binmode STDOUT;
# Process every line from STDIN until EOF
while ($line = <STDIN>) 
{
   # Remove far keyword
  $line =~s/far//q; # Print the current processed line to STDOUT
   print $line;
}
```
You can use Perl regular expressions to perform substitutions. For instance, you can use the following expressions.

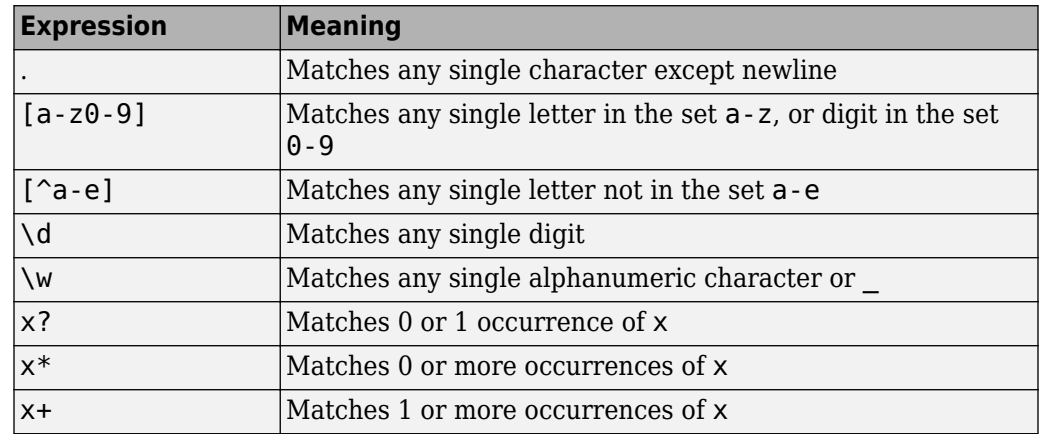

For complete list of regular expressions, see [Perl documentation.](https://perldoc.perl.org/perlre.html#Regular-Expressions)

• When you specify this option, the Compilation Assistant is automatically disabled.

## **Command-Line Information**

**Parameter:** -post-preprocessing-command **Value:** Path to executable file or command in quotes

#### **No Default**

**Example in Linux® (Bug Finder):** polyspace-bug-finder -sources *file\_name* -post-preprocessing-command `pwd`/replace keyword.pl **Example in Linux (Code Prover):** polyspace-code-prover -sources *file\_name* -post-preprocessing-command `pwd`/replace\_keyword.pl **Example in Linux (Bug Finder Server):** polyspace-bug-finder-server sources *file\_name* -post-preprocessing-command `pwd`/ replace\_keyword.pl **Example in Linux (Code Prover Server):** polyspace-code-prover-server sources *file\_name* -post-preprocessing-command `pwd`/ replace\_keyword.pl **Example in Windows:** polyspace-bug-finder -sources *file\_name* -postpreprocessing-command "C:\Program Files\MATLAB\R2015b\sys\perl \win32\bin\perl.exe" "C:\My\_Scripts\replace\_keyword.pl"

Note that in Windows, you use the full path to the Perl executable.

## **See Also**

[-regex-replace-rgx -regex-replace-fmt](#page-424-0) | [Command/script to apply after](#page-363-0) [the end of the code verification \(-post-analysis-command\)](#page-363-0)

### **Topics**

"Specify Polyspace Analysis Options" "Remove or Replace Keywords Before Compilation"

# <span id="page-94-0"></span>**Include (-include)**

Specify files to be #include-ed by each C file in analysis

# **Description**

Specify files to be #include-ed by each C file involved in the analysis. The software enters the #include statements in the preprocessed code used for analysis, but does not modify the original source code.

## **Set Option**

**User interface** (desktop products only): In your project configuration, the option is on the **Environment Settings** node.

**Command line**: Use the option -include. See ["Command-Line Information" on page 1-](#page-95-0) [86](#page-95-0).

## **Why Use This Option**

There can be many reasons why you want to #include a file in all your source files.

For instance, you can collect in one header file all workarounds for compilation errors. Use this option to provide the header file for analysis. Suppose you have compilation issues because Polyspace does not recognize certain compiler-specific keywords. To work around the issues, #define the keywords in a header file and provide the header file with this option.

# **Settings**

#### **No Default**

Specify the file name to be included in every file involved in the analysis.

Polyspace still acts on other directives such as #include <include\_file.h>.

## <span id="page-95-0"></span>**Command-Line Information**

**Parameter:** -include **Default:** None **Value:** *file* (Use -include multiple times for multiple files) **Example (Bug Finder):** polyspace-bug-finder -include `pwd`/sources/ a file.h -include /inc/inc file.h Example (Code Prover): polyspace-code-prover -include `pwd`/sources/ a file.h -include /inc/inc file.h **Example (Bug Finder Server):** polyspace-bug-finder-server -include `pwd`/ sources/a\_file.h -include /inc/inc\_file.h **Example (Code Prover Server):** polyspace-code-prover-server -include `pwd`/sources/a\_file.h -include /inc/inc\_file.h

## **See Also**

### **Topics**

"Specify Polyspace Analysis Options" "Gather Compilation Options Efficiently"

# **Include folders (-I)**

View include folders used for analysis

# **Description**

*This option is relevant only for the user interface of the Polyspace desktop products.*

View the include folders used for analysis.

## **Set Option**

This is not an option that you set in your project configuration. You can only view the include folders in the configuration associated with a result. For instance, in the user interface:

- To add include folders, on the **Project Browser**, right-click your project. Select **Add Source**.
- To view the include folders that you used, with your results open, select **Window** > **Show/Hide View > Configuration**. Under the node **Environment Settings**, you see the folders listed under **Include folders**.

# **Settings**

This is a read-only option available only when viewing results in the user interface of the Polyspace desktop products. Unlike other options, you do not specify include folders on the **Configuration** pane. Instead, you add your include folders on the **Project Browser** pane.

## **See Also**

[-I](#page-406-0) | [Include \(-include\)](#page-94-0)

# **Ignore link errors (-no-extern-c)**

Ignore certain linking errors

## **Description**

Specify that the analysis must ignore certain linking errors.

### **Set Option**

**User interface** (desktop products only): In your project configuration, the option is on the **Environment Settings** node. See ["Dependency" on page 1-89](#page-98-0) for other options that you must also enable.

**Command line**: Use the option -no-extern-C. See ["Command-Line Information" on](#page-98-0) [page 1-89](#page-98-0).

### **Why Use This Option**

Some functions may be declared inside an extern "C" { } block in some files and not in others. Then, their linkage is not the same and it causes a link error according to the ANSI standard.

Applying this option will cause Polyspace to ignore this error. This permissive option may not resolve all the extern C linkage errors.

# **Settings**

 $\nabla$  On

Ignore linking errors if possible.

 $\Box$  Off (default)

Stop analysis for linkage errors.

# <span id="page-98-0"></span>**Dependency**

This option is available only if you set [Source code language \(-lang\)](#page-11-0) to CPP or C-CPP.

## **Command-Line Information**

**Parameter:** -no-extern-C **Default:** off **Example (Bug Finder):** polyspace-bug-finder -lang cpp -no-extern-C Example (Code Prover): polyspace-code-prover -lang cpp -no-extern-C **Example (Bug Finder Server):** polyspace-bug-finder-server -lang cpp -noextern-C **Example (Code Prover Server):** polyspace-code-prover-server -lang cpp no-extern-C

# **See Also**

### **Topics**

"Specify Polyspace Analysis Options"

# <span id="page-99-0"></span>**Constraint setup (-data-rangespecifications)**

Constrain global variables, function inputs and return values of stubbed functions

# **Description**

*This option applies primarily to a Code Prover analysis. In Bug Finder, you can only specify external constraints on global variables.*

Specify constraints (also known as data range specifications or DRS) for global variables, function inputs and return values of stubbed functions using a **Constraint Specification** template file. The template file is an XML file that you can generate in the Polyspace user interface.

### **Set Option**

**User interface** (desktop products only): In your project configuration, the option is on the **Inputs & Stubbing** node.

**Command line**: Use the option -data-range-specifications. See ["Command-Line](#page-100-0) [Information" on page 1-91.](#page-100-0)

### **Why Use This Option**

Use this option for specifying constraints outside your code.

Polyspace uses the code that you provide to make assumptions about items such as variable ranges and allowed buffer size for pointers. Sometimes the assumptions are broader than what you expect because:

- You have not provided the complete code. For example, you did not provide some of the function definitions.
- Some of the information about variables is available only at run time. For example, some variables in your code obtain values from the user at run time.

Because of these broad assumptions:

- <span id="page-100-0"></span>• Code Prover can consider more execution paths than those paths that occur at run time. If an operation fails along one of the execution paths, Polyspace places an orange check on the operation. If that execution path does not occur at run time, the orange check indicates a false positive.
- Bug Finder can sometimes produce false positives.

To reduce the number of such false positives, you can specify additional constraints on global variables, function inputs, and return values of stubbed functions.

After you specify your constraints, you can save them as an XML file to use them for subsequent analyses. If your source code changes, you can update the previous constraints. You do not have to create a new constraint template.

## **Settings**

#### **No Default**

Enter full path to the template file. Alternately, click  $\Box$  **Edit** to open a **Constraint Specification** wizard. This wizard allows you to generate a template file or navigate to an existing template file.

For more information, see "Specify External Constraints".

## **Command-Line Information**

**Parameter:** -data-range-specifications **Value:** *file* **No Default Example (Bug Finder):** polyspace-bug-finder -sources *file\_name* -datarange-specifications "C:\DRS\range.xml" **Example (Code Prover):** polyspace-code-prover -sources *file\_name* -datarange-specifications "C:\DRS\range.xml" **Example (Bug Finder Server):** polyspace-bug-finder-server -sources *file\_name* -data-range-specifications "C:\DRS\range.xml" **Example (Code Prover Server):** polyspace-code-prover-server -sources file name -data-range-specifications "C:\DRS\range.xml"

## **See Also**

[Functions to stub \(-functions-to-stub\)](#page-104-0) | [Ignore default initialization](#page-102-0) [of global variables \(-no-def-init-glob\)](#page-102-0)

### **Topics**

"Specify Polyspace Analysis Options" "Specify External Constraints"

# <span id="page-102-0"></span>**Ignore default initialization of global variables (-no-def-init-glob)**

Consider global variables as uninitialized unless explicitly initialized in code

# **Description**

*This option applies to Code Prover only. It does not affect a Bug Finder analysis.*

Specify that Polyspace must not consider global and static variables as initialized unless they are explicitly initialized in the code.

## **Set Option**

**User interface** (desktop products only): In your project configuration, the option is on the **Inputs & Stubbing** node.

**Command line**: Use the option -no-def-init-glob. See ["Command-Line Information"](#page-103-0) [on page 1-94](#page-103-0).

## **Why Use This Option**

The C99 Standard specifies that global variables are implicitly initialized. The default analysis follows the Standard and considers this implicit initialization.

If you want to initialize specific global variables explicitly, use this option to find the instances where global variables are not explicitly initialized.

# **Settings**

 $\sqrt{a}$  On

Polyspace ignores implicit initialization of global and static variables. The verification generates a red **Non-initialized variable** error if your code reads a global or static variable before writing to it.

#### <span id="page-103-0"></span> $\Box$  Off (default)

Polyspace considers global variables and static variables to be initialized according to C99 or ISO C++ standards. For instance, the default values are:

- 0 for int
- 0 for char
- 0.0 for float

# **Tips**

• If you enable this option, global variables are considered uninitialized unless you explicitly initialize them in the code.

This option overrides the option [Variables to initialize \(-main-generator](#page-214-0)[writes-variables\)](#page-214-0). Even if you initialize variables with the generated main, this option forces the analysis to ignore the initialization.

• Static local variables have the same lifetime as global variables even though their visibility is limited to the function where they are defined. Therefore, the option applies to static local variables.

## **Command-Line Information**

**Parameter:** -no-def-init-glob **Default:** Off **Example (Code Prover):** polyspace-code-prover -sources *file\_name* -nodef-init-glob **Example (Code Prover Server):** polyspace-code-prover-server -sources *file\_name* -no-def-init-glob

## **See Also**

[Non-initialized variable](#page-538-0)

### **Topics**

"Specify Polyspace Analysis Options"

# <span id="page-104-0"></span>**Functions to stub (-functions-to-stub)**

Specify functions to stub during analysis

## **Description**

*This option applies primarily to a Code Prover analysis.*

Specify functions to stub during analysis.

For specified functions, Polyspace :

- Ignores the function definition even if it exists.
- Assumes that the function inputs and outputs have full range of values allowed by their type.

### **Set Option**

**User interface** (desktop products only): In your project configuration, the option is on the **Inputs & Stubbing** node.

**Command line**: Use the option -functions-to-stub. See ["Command-Line](#page-106-0) [Information" on page 1-97.](#page-106-0)

### **Why Use This Option**

If you want the analysis to ignore the code in a function body, you can stub the function.

For instance:

- Suppose you have not completed writing the function and do not want the analysis to consider the function body. You can use this option to stub the function and then specify constraints on its return value and modifiable arguments.
- Suppose the analysis of a function body is imprecise. The analysis assumes that the function returns all possible values that the function return type allows. You can use this option to stub the function and then specify constraints on its return value.

# **Settings**

#### **No Default**

Enter function names or choose from a list.

- Click  $\Box$  to add a field and enter the function name.
- Click  $\frac{d}{dx}$  to list functions in your code. Choose functions from the list.

When entering function names, use either the basic syntax or, to differentiate overloaded functions, the argument syntax. For the argument syntax, separate function arguments with semicolons. See the following code and table for examples.

```
//simple function
void test(int a, int b);
//C++ template function
Template <class myType>
myType test(myType a, myType b);
//C++ class method
class A {
     public:
     int test(int var1, int var2);
};
//C++ template class method
template <class myType> class A
{
     public:
     myType test(myType var1, myType var2);
};
```
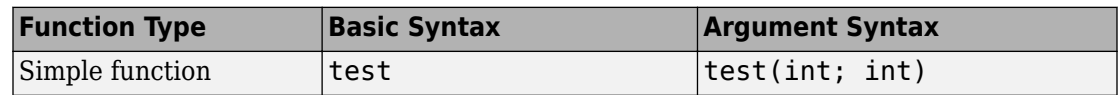

<span id="page-106-0"></span>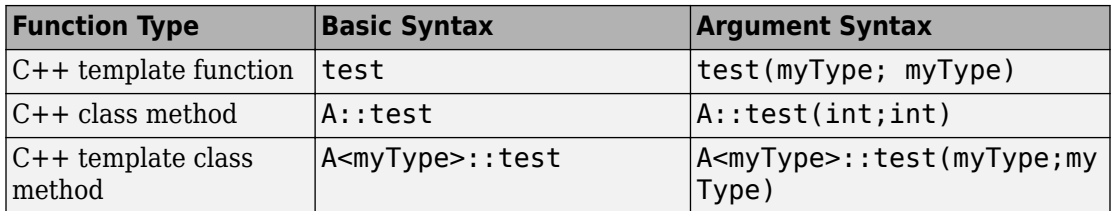

# **Tips**

The option is more relevant for a Code Prover analysis.

- Code Prover makes assumptions about the arguments and return values of stubbed functions. For example, Polyspace assumes that the return values of stubbed functions are full range. These assumptions can affect checks in other sections of the code. See ["Stubbed Functions" on page 4-8.](#page-599-0)
- If you stub a function, you can constrain the range of function arguments and return value. To specify constraints, use the analysis option [Constraint setup \(-data](#page-99-0)[range-specifications\)](#page-99-0).
- For C functions, these special characters are allowed:  $( ) < > ;$

For C++ functions, these special characters are allowed : ( )  $\lt$  > ; \* & [ ]

Space characters are allowed for C++, but are not allowed for C functions.

## **Command-Line Information**

**Parameter:** -functions-to-stub **No Default Value:** *function1*[,*function2*[,...]] **Example (Code Prover):** polyspace-code-prover -sources *file\_name* functions-to-stub function\_1,function\_2 **Example (Code Prover Server):** polyspace-code-prover-server -sources *file\_name* -functions-to-stub function\_1,function\_2

## **See Also**

[Constraint setup \(-data-range-specifications\)](#page-99-0)

### **Topics**

"Specify Polyspace Analysis Options"
# **Generate stubs for Embedded Coder lookup tables (-stub-embedded-coder-lookuptable-functions)**

Stub autogenerated functions that use lookup tables and model them more precisely

## **Description**

*This option is available only for model-generated code. The option is relevant only if you generate code from a Simulink® model that uses Lookup Table blocks using MathWorks code generation products.*

Specify that the verification must stub autogenerated functions that use certain kinds of lookup tables in their body. The lookup tables in these functions use linear interpolation and do not allow extrapolation. That is, the result of using the lookup table always lies between the lower and upper bounds of the table.

### **Set Option**

If you are running verification from Simulink, use the option ["Stub lookup tables" on page](#page-1855-0) [12-12](#page-1855-0) in Simulink Configuration Parameters, which performs the same task.

**User interface** (desktop products only): In your Polyspace project configuration, the option is on the **Inputs & Stubbing** node.

**Command line**: Use the option -stub-embedded-coder-lookup-table-functions. See ["Command-Line Information" on page 1-101.](#page-110-0)

### **Why Use This Option**

If you use this option, the verification is more precise and has fewer orange checks. The verification of lookup table functions is usually imprecise. The software has to make certain assumptions about these functions. To avoid missing a run-time error, the verification assumes that the result of using the lookup table is within the full range allowed by the result data type. This assumption can cause many unproven results

(orange checks) when a lookup table function is called. By using this option, you narrow down the assumption. For functions that use lookup tables with linear interpolation and no extrapolation, the result is at least within the bounds of the table.

The option is relevant only if your model has Lookup Table blocks. In the generated code, the functions corresponding to Lookup Table blocks also use lookup tables. The function names follow specific conventions. The verification uses the naming conventions to identify if the lookup tables in the functions use linear interpolation and no extrapolation. The verification then replaces such functions with stubs for more precise verification.

## **Settings**

 $\triangledown$  On (default)

For autogenerated functions that use lookup tables with linear interpolation and no extrapolation, the verification

- Does not check for run-time errors in the function body.
- Calls a function stub instead of the actual function at the function call sites. The stub ensures that the result of using the lookup table is within the bounds of the table.

To identify if the lookup table in the function uses linear interpolation and no extrapolation, the verification uses the function name. In your analysis results, you see that the function is not analyzed. If you place your cursor on the function name, you see the following message:

 Function has been recognized as an Embedded Coder Lookup-Table function. It was stubbed by Polyspace to increase precision. Unset the -stub-embedded-coder-lookup-table-functions option to analyze the code below.

 $\Box$  Off

The verification does not stub autogenerated functions that use lookup tables.

# **Tips**

• The option applies to only autogenerated functions. If you integrate your own C/C++ S-Function using lookup tables with the model, these functions do not follow the

<span id="page-110-0"></span>naming conventions for autogenerated functions. The option does not cause them to be stubbed. If you want the same behavior for your handwritten lookup table functions as the autogenerated functions, use the option [-function-behavior](#page-390-0)[specifications](#page-390-0) and map your function to the \_\_ps\_lookup\_table\_clip function.

• If you run verification from Simulink, the option is on by default. For certification purposes, if you want your verification tool to be independent of the code generation tool, turn off the option.

### **Command-Line Information**

**Parameter:** -stub-embedded-coder-lookup-table-functions **Default**: On **Example (Code Prover):** polyspace-code-prover -sources *file\_name* -stubembedded-coder-lookup-table-functions **Example (Code Prover Server):** polyspace-code-prover-server -sources *file\_name* -stub-embedded-coder-lookup-table-functions

### **See Also**

#### **Topics**

"Specify Polyspace Analysis Options"

#### **Introduced in R2016b**

# <span id="page-111-0"></span>**Generate results for sources and ( generate-results-for)**

Specify files on which you want analysis results

## **Description**

Specify files on which you want analysis results.

The option applies only to coding rule violations and code metrics. You cannot suppress Code Prover run-time checks from select source and header files.

### **Set Option**

**User interface** (desktop products only): In your project configuration, the option is on the **Inputs & Stubbing** node.

**Command line**: Use the option -generate-results-for. See ["Command-Line](#page-113-0) [Information" on page 1-104](#page-113-0).

### **Why Use This Option**

Use this option to see results in header files that are most relevant to you.

For instance, by default, results are generated on header files that are located in the same folder as the source files. Often, other header files belong to a third-party library. Though these header files are required for a precise analysis, you are not interested in reviewing findings in those headers. Therefore, by default, results are not generated for those headers. If you *are interested* in certain headers from third-party libraries, change the default value of this option.

## **Settings**

**Default**: source-headers

#### source-headers

Results appear on source files and header files in the same folder as the source files or in subfolders of source file folders.

The source files are the files that you add to the **Source** folder of your Polyspace project (or use with the argument -sources at the command line).

all-headers

Results appear on source files and all header files. The header files can be in the same folder as source files, in subfolders of source file folders or in include folders.

The source files are the files that you add to the **Source** folder of your Polyspace project (or use with the argument -sources at the command line).

The include folders are the folders that you add to the **Include** folder of your Polyspace project (or use with the argument -I at the command line).

custom

Results appear on source files and the files that you specify. If you enter a folder name, results appear on header files in that folder.

Click  $\Box$  to add a field. Enter a file or folder name.

# **Tips**

**1** Use this option in combination with appropriate values for the option [Do not](#page-115-0) [generate results for \(-do-not-generate-results-for\)](#page-115-0).

If you choose custom and the values for the two options conflict, the more specific value determines the display of results. For instance, in the following examples, the value for the option **Generate results for sources and** is more specific.

<span id="page-113-0"></span>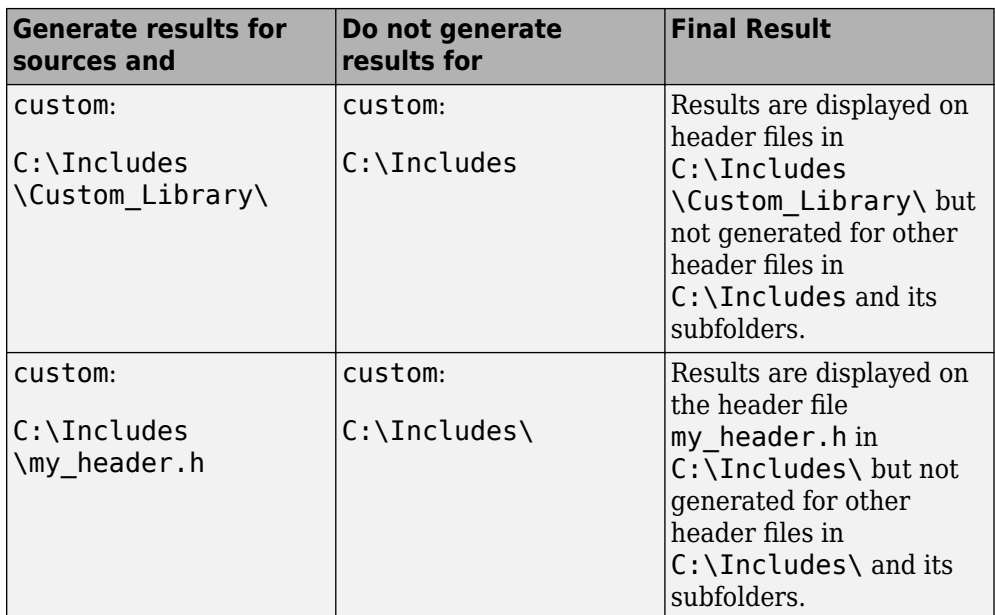

Using these two options together, you can suppress results from all files in a certain folder but unsuppress select files in those folders.

**2** If you choose all-headers for this option, results are displayed on all header files irrespective of what you specify for the option **Do not generate results for**.

### **Command-Line Information**

#### **Parameter:** -generate-results-for

**Value:** all-headers | custom=*file1*[,*file2*[,...]] | *folder1*[,*folder2*[,...]] **Example (Bug Finder):** polyspace-bug-finder -lang c -sources *file\_name* misra2 required-rules -generate-results-for "C:\usr\include" **Example (Code Prover):** polyspace-code-prover -lang c -sources *file\_name* -misra2 required-rules -generate-results-for "C:\usr\include" **Example (Bug Finder Server):** polyspace-bug-finder-server -lang c sources *file\_name* -misra2 required-rules -generate-results-for "C:\usr\include"

**Example (Code Prover Server):** polyspace-code-prover-server -lang c sources *file\_name* -misra2 required-rules -generate-results-for "C:\usr\include"

### **See Also**

#### **Topics**

"Specify Polyspace Analysis Options"

#### **Introduced in R2016a**

# <span id="page-115-0"></span>**Do not generate results for (-do-notgenerate-results-for)**

Specify files on which you do not want analysis results

## **Description**

Specify files on which you do not want analysis results.

The option applies only to coding rule violations, code metrics and unused global variables. You cannot suppress Code Prover run-time checks from source and header files.

### **Set Option**

**User interface** (desktop products only): In your project configuration, the option is on the **Inputs & Stubbing** node.

**Command line**: Use the option -do-not-generate-results-for. See ["Command-](#page-119-0)[Line Information" on page 1-110](#page-119-0).

### **Why Use This Option**

Use this option to see results in header files that are most relevant to you.

For instance, by default, results are generated on header files that are located in the same folder as the source files. If you are not interested in reviewing the findings in those headers, change the default value of this option.

## **Settings**

**Default**: include-folders

include-folders

Results are not generated for header files in include folders.

The include folders are the folders that you add to the **Include** folder of your Polyspace project (or use with the argument -I at the command line).

If an include folder is a subfolder of a source folder, results are generated for files in that include folder even if you specify the option value include-folders. In this situation, use the option value custom and explicitly specify the include folders to ignore.

all-headers

Results are not generated for all header files. The header files can be in the same folder as source files, in subfolders of source file folders or in include folders.

The source files are the files that you add to the **Source** folder of your Polyspace project (or use with the argument -sources at the command line).

The include folders are the folders that you add to the **Include** folder of your Polyspace project (or use with the argument -I at the command line).

custom

Results are not generated for the files that you specify. If you enter a folder name, results are suppressed from files in that folder.

Click  $\frac{1}{\sqrt{1}}$  to add a field. Enter a file or folder name.

## **Tips**

**1** Use this option appropriately in combination with appropriate values for the option [Generate results for sources and \(-generate-results-for\)](#page-111-0).

If you choose custom and the values for the two options conflict, the more specific value determines the display of results. For instance, in the following examples, the value for the option **Generate results for sources and** is more specific.

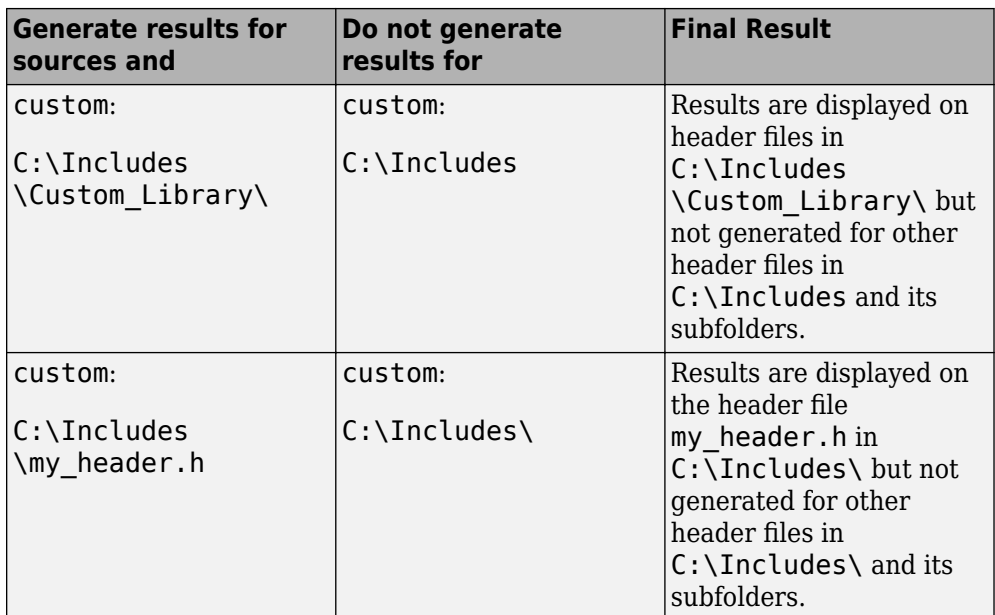

Using these two options together, you can suppress results from all files in a certain folder but unsuppress select files in those folders.

- **2** If you choose all-headers for this option, results are suppressed from all header files irrespective of what you specify for the option **Generate results for sources and**.
- **3** If a defect or coding rule violation involves two files and you do not generate results for one of the files, the defect or rule violation still appears. For instance, if you define two variables with similar-looking names in files myFile.cpp and myFile.h, you get a violation of the MISRA®  $C++$  rule 2-10-1, even if you do not generate results for myFile.h. MISRA C++ rule 2-10-1 states that different identifiers must be typographically unambiguous.

The following results can involve more than one file

#### **MISRA C: 2004 Rules**

- MISRA C: 2004 Rule  $5.1$  Identifiers (internal and external) shall not rely on the significance of more than 31 characters.
- MISRA C: 2004 Rule  $5.2 -$  Identifiers in an inner scope shall not use the same name as an identifier in an outer scope, and therefore hide that identifier.
- MISRA C: 2004 Rule 8.8 An external object or function shall be declared in one file and only one file.
- MISRA C: 2004 Rule 8.9 An identifier with external linkage shall have exactly one external definition.

#### **MISRA C: 2012 Directives and Rules**

- MISRA C: 2012 Directive  $4.5$  Identifiers in the same name space with overlapping visibility should be typographically unambiguous.
- MISRA C: 2012 Rule  $5.2$  Identifiers declared in the same scope and name space shall be distinct.
- MISRA C: 2012 Rule 5.3 An identifier declared in an inner scope shall not hide an identifier declared in an outer scope.
- MISRA C: 2012 Rule 5.4 Macro identifiers shall be distinct.
- MISRA C: 2012 Rule  $5.5$  Identifiers shall be distinct from macro names.
- MISRA C: 2012 Rule 8.5 An external object or function shall be declared once in one and only one file.
- MISRA C: 2012 Rule 8.6 An identifier with external linkage shall have exactly one external definition.

#### **MISRA C++ Rules**

- MISRA C++ Rule 2-10-1 Different identifiers shall be typographically unambiguous.
- MISRA  $C++$  Rule 2-10-2  $-$  Identifiers declared in an inner scope shall not hide an identifier declared in an outer scope.
- MISRA C++ Rule 3-2-2 The One Definition Rule shall not be violated.
- MISRA C++ Rule 3-2-3 A type, object or function that is used in multiple translation units shall be declared in one and only one file.
- MISRA C++ Rule 3-2-4 An identifier with external linkage shall have exactly one definition.
- MISRA C++ Rule 7-5-4 Functions should not call themselves, either directly or indirectly.
- MISRA C++ Rule 15-4-1 If a function is declared with an exceptionspecification, then all declarations of the same function (in other translation units) shall be declared with the same set of type-ids.

#### <span id="page-119-0"></span>**JSF C++ Rules**

- JSF C++ Rule 46 User-specified identifiers (internal and external) will not rely on significance of more than 64 characters.
- JSF  $C++$  Rule  $48$   $-$  Identifiers will not differ by only a mixture of case, the presence/absence of the underscore character, the interchange of the letter O with the number 0 or the letter D, the interchange of the letter I with the number 1 or the letter l, the interchange of the letter S with the number 5, the interchange of the letter Z with the number 2 and the interchange of the letter n with the letter h.
- JSF C++ Rule 137 All declarations at file scope should be static where possible.
- JSF C++ Rule 139 External objects will not be declared in more than one file.

#### **Polyspace Bug Finder Defects**

- Variable shadowing Variable hides another variable of same name with nested scope.
- Declaration mismatch Mismatch occurs between function or variable declarations.
- **4** If a global variable is never used after declaration, it appears in Code Prover results as an unused global variable. However, if it is declared in a file for which you do not want results, you do not see the unused variable in your verification results.
- **5** If a result (coding rule violation or Bug Finder defect) is inside a macro, Polyspace typically shows the result on the macro definition instead of the macro occurrences so that you review the result only once. Even if the macro is used in a suppressed file, the result is still shown on the macro definition, *if the definition occurs in an unsuppressed file*.

### **Command-Line Information**

**Parameter:** -do-not-generate-results-for **Value:** all-headers | include-folders | custom=*file1*[,*file2*[,...]] | *folder1*[,*folder2*[,...]]

**Example (Bug Finder):** polyspace-bug-finder -lang c -sources *file\_name* misra2 required-rules -do-not-generate-results-for "C:\usr\include" **Example (Code Prover):** polyspace-code-prover -lang c -sources *file\_name* -misra2 required-rules -do-not-generate-results-for "C:\usr\include"

```
Example (Bug Finder Server): polyspace-bug-finder-server -lang c -
sources file name -misra2 required-rules -do-not-generate-results-
for "C:\usr\include"
Example (Code Prover Server): polyspace-code-prover-server -lang c -
sources file name -misra2 required-rules -do-not-generate-results-
for "C:\usr\include"
```
### **See Also**

[Generate results for sources and \(-generate-results-for\)](#page-111-0)

#### **Topics**

"Specify Polyspace Analysis Options"

#### **Introduced in R2016a**

# **No STL stubs (-no-stl-stubs)**

Do not use Polyspace implementations of functions in the Standard Template Library

## **Description**

Specify that the verification must not use Polyspace implementations of the Standard Template Library.

### **Set Option**

**User interface** (desktop products only): In your project configuration, the option is on the **Inputs & Stubbing** node. See ["Dependency" on page 1-113](#page-122-0) for other options that you must also enable.

**Command line**: Use the option -no-stl-stubs. See ["Command-Line Information" on](#page-122-0) [page 1-113.](#page-122-0)

### **Why Use This Option**

The analysis uses an efficient implementation of all class templates from the Standard Template Library (STL). If your compiler redefines the templates, in some cases, your compiler implementation can conflict with the Polyspace implementation.

Use this option to prevent Polyspace from using its implementations of STL templates. You must also explicitly provide the path to your compiler includes. See "C++ Standard" Template Library Stubbing Errors".

## **Settings**

 $\sqrt{a}$  On

The verification does not use Polyspace implementations of the Standard Template Library.

<span id="page-122-0"></span> $\Box$  Off (default)

The verification uses efficient Polyspace implementations of the Standard Template Library.

## **Dependency**

This option is available only if you set [Source code language \(-lang\)](#page-11-0) to CPP or C-CPP.

## **Command-Line Information**

**Parameter:** -no-stl-stubs **Default**: Off **Example (Code Prover):** polyspace-code-prover -sources *file\_name* -nostl-stubs **Example (Code Prover Server):** polyspace-code-prover-server -sources *file\_name* -no-stl-stubs

## **See Also**

#### **Topics**

"Specify Polyspace Analysis Options"

# <span id="page-123-0"></span>**Enable automatic concurrency detection for Code Prover (-enable-concurrencydetection)**

Automatically detect certain families of multithreading functions

## **Description**

*This option affects a Code Prover analysis only.*

Specify whether the analysis must automatically detect  $\text{POSIX}^{\otimes}$ , VxWorks $^{\otimes}$ , Windows, μC/OS II and other multithreading functions.

### **Set Option**

**User interface** (desktop products only): In your project configuration, the option is available on the **Multitasking** node. See ["Dependencies" on page 1-115](#page-124-0) for other options that you must enable or disable.

**Command line**: Use the option -enable-concurrency-detection. See ["Command-](#page-124-0)[Line Information" on page 1-115](#page-124-0).

### **Why Use This Option**

If you use this option, Polyspace determines your multitasking model from your use of multithreading functions. In Bug Finder, automatic concurrency detection is enabled by default. In Code Prover, you have to explicitly enable automatic concurrency detection.

In some cases, using automatic concurrency detection can slow down the Code Prover analysis. In those cases, you can choose to not enable this option and explicitly specify your multitasking model. See "Configuring Polyspace Multitasking Analysis Manually".

# <span id="page-124-0"></span>**Settings**

 $\sqrt{a}$  On

If you use one of the supported functions for multitasking, the analysis automatically detects your multitasking model from your code.

For a list of supported multitasking functions and limitations in auto-detection of threads, see "Auto-Detection of Thread Creation and Critical Section in Polyspace".

 $\Box$  Off (default)

The analysis does not attempt to detect the multitasking model from your code.

If you want to manually configure your multitasking model, see "Configuring Polyspace Multitasking Analysis Manually".

# **Dependencies**

If you enable this option, your code must contain a main function. You cannot use the Code Prover options to generate a main.

## **Command-Line Information**

**Parameter:** -enable-concurrency-detection **Default:** Off **Example (Code Prover):** polyspace-code-prover -sources *file\_name* enable-concurrency-detection **Example (Code Prover Server):** polyspace-code-prover-server -sources *file\_name* -enable-concurrency-detection

# **See Also**

#### **Topics**

"Specify Polyspace Analysis Options" "Analyze Multitasking Programs in Polyspace" "Auto-Detection of Thread Creation and Critical Section in Polyspace"

# <span id="page-125-0"></span>**External multitasking configuration**

Enable setup of multitasking configuration from external file definitions

## **Description**

Specify whether you want to use definitions from external files to set up the multitasking configuration of your Polyspace project. The supported external file formats are:

- ARXML files for AUTOSAR projects
- OIL files for OSEK projects

#### **Set Option**

**User interface:** In the **Configuration** pane, the option is available on the **Multitasking** node.

**Command line**: See ["Command-Line Information" on page 1-117.](#page-126-0)

### **Why Use This Option**

If your AUTOSAR project includes ARXML files with ECU configuration parameters, or if your OSEK project includes OIL files, Polyspace can parse these files. The software sets up tasks, interrupts, cyclical tasks, and critical sections. You do not have to set them up manually.

## **Settings**

 $\sqrt{a}$  On

Polyspace parses the external files that you provide in the format that you specify to set up the multitasking configuration of your project.

osek

Look for and parse OIL files to extract multitasking description.

<span id="page-126-0"></span>autosar

Look for and parse AUTOSAR XML files to extract multitasking description.

 $\Box$  Off (default)

Polyspace does not set up the multitasking configuration of your project.

# **Command-Line Information**

There is no single command-line option to turn on external multitasking configuration. By using the -osek-multitasking option or the -autosar-multitasking option, you enable external multitasking configuration.

## **See Also**

[ARXML files selection \(-autosar-multitasking\)](#page-133-0) | [OIL files selection \(](#page-127-0) [osek-multitasking\)](#page-127-0)

### **Topics**

"Specify Polyspace Analysis Options" "Analyze Multitasking Programs in Polyspace"

#### **Introduced in R2018a**

# <span id="page-127-0"></span>**OIL files selection (-osek-multitasking)**

Set up multitasking configuration from OIL file definition

## **Description**

Specify the OIL files that Polyspace parses to set up the multitasking configuration of your OSEK project.

### **Set Option**

**User interface:** In the **Configuration** pane, the option is available on the **Multitasking** node. See [Dependencies on page 1-123](#page-132-0) for other options you must also enable.

**Command line:** Use the option -osek-multitasking. See ["Command-Line](#page-132-0) [Information" on page 1-123](#page-132-0).

#### **Why Use This Option**

If your project includes OIL files, Polyspace can parse these files to set up tasks, interrupts, cyclical tasks, and critical sections. You do not have to set them up manually.

## **Settings**

 $\sqrt{a}$  On

Polyspace looks for and parses OIL files to set up your multitasking configuration.

auto

Look for OIL files in your project source and include folders, but not in their subfolders.

custom

Look for OIL files on the specified path and the path subfolders. You can specify a path to the OIL files or to the folder containing the files.

When you select this option, in your source code, Polyspace supports these OSEK multitasking keywords:

- TASK
- DeclareTask
- ActivateTask
- DeclareResource
- GetResource
- ReleaseResource
- ISR
- DeclareEvent
- DeclareAlarm

Polyspace parses the OIL files that you provide for TASK, ISR, RESOURCE, and ALARM definitions. The analysis uses these definitions and the supported multitasking keywords to configure tasks, interrupts, cyclical tasks, and critical sections.

#### **Example: Analyze Your OSEK Multitasking Project**

This example shows how to set up the multitasking configuration of an OSEK project and run an analysis on this project. To try the steps in this example, use the demo files in the folder *polyspaceroot*/help/toolbox/bugfinder/examples/ External\_multitasking/OSEK or *polyspaceroot*/help/toolbox/codeprover/ examples/External\_multitasking/OSEK. *polyspaceroot* is the Polyspace installation folder. The analysis results apply to this example code.

```
#include <assert.h>
#include "include/example_osek_multi.h"
int var1; 
int var2; 
int var3; 
DeclareAlarm(Cyclic_task_activate);
DeclareResource(res1);
DeclareTask(init);
TASK(afterinit1);
TASK(init) // task
{
   var2++;
   ActivateTask(afterinit1); 
   var3++;
   GetResource(res1); // critical section begins
   var1++;
   ReleaseResource(res1); // critical section ends
}
TASK(afterinit1) // task
\vert {
  var3++;
   var2++;
   GetResource(res1); // critical section begins
  var1++; ReleaseResource(res1); // critical section ends
}
int var4; 
void func()
{
   var4++; 
}
TASK(Cyclic_task) // cyclic task
{
   func();
\mathsf{R}
```

```
void main()
{}
```
To set up your multitasking configuration and analyze the code:

- **1** Copy the contents of *polyspaceroot*/help/toolbox/bugfinder/examples/ External\_multitasking/OSEK or *polyspaceroot*/help/toolbox/ codeprover/examples/External\_multitasking/OSEK to your machine, for instance in C:\Polyspace\_worskpace\OSEK.
- **2** Run an analysis on your OSEK project by using the command:
	- Bug Finder:

```
polyspace-bug-finder -sources ^
C:\Polyspace_workspace\OSEK\example_osek_multitasking.c ^ 
-osek-multitasking auto
```
• Code Prover:

```
polyspace-code-prover -sources ^
C:\Polyspace_workspace\OSEK\example_osek_multitasking.c ^
-osek-multitasking auto
```
• Bug Finder Server:

```
polyspace-bug-finder-server -sources ^
C:\Polyspace_workspace\OSEK\example_osek_multitasking.c ^ 
-osek-multitasking auto
```
• Code Prover Server:

```
polyspace-code-prover-server -sources ^
C:\Polyspace_workspace\OSEK\example_osek_multitasking.c ^
-osek-multitasking auto
```
Bug Finder detects a data race on variable var3 because of multiple read and write operation from tasks init and afterinit1. See Data race.

```
#include <assert.h>
#include "include/example osek multi.h"
int var1; 
int var2; 
int var3;
```
There is no defect on var2 since afterinit1 goes to an active state  $(ActivateTask())$ after init increments var2. Similarly, there is no defect on var1 because it is protected by the GetResource() and ReleaseResource() calls.

Code Prover detects that var3 is a potentially unprotected global variable because it is used in tasks init and afterinit1 with no protection from interruption during the read and write operations. The analysis also shows that the cyclic task operation on var4 can potentially cause an overflow. See [Potentially unprotected variable](#page-1795-0) and [Overflow](#page-554-0).

```
#include <assert.h>
#include "include/example osek multi.h"
int var1; 
int var2; 
int var3;
...
void func()
{
  var4++:
}
```
Variable var2 is not shared because afterinit1 goes to an active state (ActivateTask()) after init increments var2. Variable var1 is a [protected variable on](#page-1799-0) [page 10-6](#page-1799-0) through the critical sections from the GetResource() and ReleaseResource() calls.

To see how Polyspace models the TASK, ISR, and RESOURCE definitions from your OIL files, open the **Concurrency window** from the **Dashboard** pane.

 $\Box$  Off (default)

Polyspace does not set up a multitasking configuration for your OSEK project.

#### **Additional Considerations**

- The analysis ignores TerminateTask() declarations in your source code and considers that subsequent code is executed.
- Polyspace ignores syntax elements of your OIL files that do not follow the syntax defined [here.](https://www.irisa.fr/alf/downloads/puaut/TPNXT/images/oil25.pdf)

## <span id="page-132-0"></span>**Dependencies**

To enable this option in the user interface of the desktop products, first select the option [External multitasking configuration](#page-125-0).

## **Command-Line Information**

```
Parameter: -osek-multitasking
Value: auto | custom='file1 [,file2, dir1,...]'
Default: Off
Example (Bug Finder): polyspace-bug-finder -sources source_path -I
include_path -osek-multitasking custom='path\to\file1.oil, path\to
\dir'
Example (Code Prover): polyspace-code-prover -sources source_path -I
include_path -osek-multitasking custom='path\to\file1.oil, path\to
\dir'
Example (Bug Finder Server): polyspace-bug-finder-server -sources
source_path -I include_path -osek-multitasking custom='path\to
\file1.oil, path\to\dir'
Example (Code Prover Server): polyspace-code-prover-server -sources
source_path -I include_path -osek-multitasking custom='path\to
```
\file1.oil, path\to\dir'

## **See Also**

#### **Topics**

"Specify Polyspace Analysis Options" "Analyze Multitasking Programs in Polyspace"

#### **Introduced in R2017b**

# <span id="page-133-0"></span>**ARXML files selection (-autosarmultitasking)**

Set up multitasking configuration from ARXML file definitions

## **Description**

*To detect data races in large AUTOSAR applications, use this option with Polyspace Bug Finder™.*

Specify the ARXML files that Polyspace parses to set up the multitasking configuration of your AUTOSAR project.

#### **Set Option**

**User interface:** In the **Configuration** pane, the option is available on the **Multitasking** node. See [Dependencies on page 1-125](#page-134-0) for other options you must also enable.

**Command line:** Use the option -autosar-multitasking. See ["Command-Line](#page-132-0) [Information" on page 1-123](#page-132-0).

### **Why Use This Option**

If your project includes ARXML files with <ECUC-CONTAINER-VALUE> elements, Polyspace can parse these files to set up tasks, interrupts, cyclical tasks, and critical sections. You do not have to set them up manually.

# **Settings**

 $\sqrt{a}$  On

Polyspace looks for and parses ARXML files to set up your multitasking configuration.

When you select this option, the software assumes that you use the OSEK multitasking API in your source code to declare and define tasks and interrupts. Polyspace supports these OSEK multitasking keywords:

- <span id="page-134-0"></span>• TASK
- DeclareTask
- ActivateTask
- DeclareResource
- GetResource
- ReleaseResource
- ISR
- DeclareEvent
- DeclareAlarm

Polyspace parses the ARXML files that you provide for OsTask, OsIsr, OsResource, OsAlarm, and OsEvent definitions. The analysis uses these definitions and the supported multitasking keywords to configure tasks, interrupts, cyclical tasks, and critical sections.

To see how Polyspace models the OsTask, OsIsr, and OsResource definitions from your ARXML files, open the **Concurrency window** from the **Dashboard** pane. In that window, under the **Entry points** column, the names of the elements are extracted from their <SHORT-NAME> values in the ARXML files.

 $\Box$  Off (default)

Polyspace does not set up a multitasking configuration for your AUTOSAR project.

#### **Additional Considerations**

- The analysis ignores TerminateTask() declarations in your source code and considers that subsequent code is executed.
- Polyspace supports multitasking configuration only from ARXML files for AUTOSAR specification version 4.0 and later.

## **Dependencies**

To enable this option in the user interface of the desktop products, first select the option [External multitasking configuration](#page-125-0).

## **Command-Line Information**

**Parameter:** -autosar-multitasking **Value:** *file1 [,file2, dir1,...]* **Default:** Off **Example (Bug Finder):** polyspace-bug-finder -sources *source\_path* -I include path -autosar-multitasking C:\Polyspace Workspace\AUTOSAR \myFile.arxml **Example (Bug Finder Server):** polyspace-bug-finder-server -sources *source\_path* -I *include\_path* -autosar-multitasking C:\Polyspace\_Workspace\AUTOSAR\myFile.arxml

### **See Also**

[Enable automatic concurrency detection for Code Prover \(-enable](#page-123-0)[concurrency-detection\)](#page-123-0) | [External multitasking configuration](#page-125-0) | [OIL](#page-127-0) [files selection \(-osek-multitasking\)](#page-127-0)

#### **Topics**

"Specify Polyspace Analysis Options" "Analyze Multitasking Programs in Polyspace"

**Introduced in R2018a**

# <span id="page-136-0"></span>**Configure multitasking manually**

Consider that code is intended for multitasking

## **Description**

Specify whether your code is a multitasking application. This option allows you to manually configure the multitasking structure for Polyspace.

### **Set Option**

**User interface** (desktop products only): In your project configuration, the option is available on the **Multitasking** node.

**Command line**: See ["Command-Line Information" on page 1-128.](#page-137-0)

### **Why Use This Option**

By default, Bug Finder determines your multitasking model from your use of multithreading functions. In Code Prover, you have to enable automatic concurrency detection with the option [Enable automatic concurrency detection for Code](#page-123-0) [Prover \(-enable-concurrency-detection\)](#page-123-0). However, in some cases, using automatic concurrency detection can slow down the Code Prover analysis.

In cases where automatic concurrency detection is not supported, you can explicitly specify your multitasking model by using this option. Once you select this option, you can explicitly specify your entry point functions, cyclic tasks, interrupts and protection mechanisms for shared variables, such as critical section details.

A Code Prover verification uses your specifications to determine:

• Whether a global variable is shared.

See "Global Variables".

• Whether a run-time error can occur.

<span id="page-137-0"></span>For instance, if the operation  $var++$  occurs in the body of a cyclic task and you do not impose a limit on var, the operation can overflow. The analysis detects the possible overflow.

A Bug Finder analysis uses your specifications to look for concurrency defects. For more information, see "Concurrency Defects" (Polyspace Bug Finder).

## **Settings**

 $\nabla$  On

The code is intended for a multitasking application.

You have to explicitly specify your multitasking configuration using other Polyspaceoptions. See "Configuring Polyspace Multitasking Analysis Manually".

 $\Box$  Off (default)

The code is not intended for a multitasking application.

Disabling the option has this additional effect in Code Prover:

- If a main exists, Code Prover verifies only those functions that are called by the main.
- If a main does not exist, Polyspace verifies the functions that you specify. To verify the functions, Polyspace generates a main function and calls functions from the generated main in a sequence that you specify. For more information, see [Verify](#page-209-0) [module or library \(-main-generator\)](#page-209-0).

## **Tips**

If you run a file by file verification in Code Prover, your multitasking options are ignored. See [Verify files independently \(-unit-by-unit\)](#page-224-0).

### **Command-Line Information**

There is no single command-line option to turn on multitasking analysis. By using any of the options [Tasks \(-entry-points\)](#page-139-0), [Cyclic tasks \(-cyclic-tasks\)](#page-142-0) or [Interrupts \(-interrupts\)](#page-146-0), you turn on multitasking analysis.

## **See Also**

```
-non-preemptable-tasks | -preemptable-interrupts | Critical section
details (-critical-section-begin -critical-section-end) | Cyclic tasks
(-cyclic-tasks) | Tasks (-entry-points) | Tasks (-entry-points) |
Temporally exclusive tasks (-temporal-exclusions-file)
```
### **Topics**

"Specify Polyspace Analysis Options" "Analyze Multitasking Programs in Polyspace" "Configuring Polyspace Multitasking Analysis Manually" "Protections for Shared Variables in Multitasking Code"

# <span id="page-139-0"></span>**Tasks (-entry-points)**

Specify functions that serve as tasks to your multitasking application

## **Description**

Specify functions that serve as tasks to your code. If the function does not exist, the verification warns you and continues the verification.

#### **Set Option**

**User interface** (desktop products only): In your project configuration, the option is available on the **Multitasking** node. See ["Dependencies" on page 1-131](#page-140-0) for other options you must also enable.

**Command line**: Use the option -entry-points. See ["Command-Line Information" on](#page-141-0) [page 1-132.](#page-141-0)

#### **Why Use This Option**

Use this option when your code is intended for multitasking.

To specify cyclic tasks and interrupts, use the options [Cyclic tasks \(-cyclic](#page-142-0)[tasks\)](#page-142-0) and [Interrupts \(-interrupts\)](#page-146-0). Use this option to specify other tasks.

A Code Prover analysis uses your specifications to determine:

• Whether a global variable is shared.

See "Global Variables".

• Whether a run-time error can occur.

For instance, if the operation var++ occurs in the body of a cyclic task and you do not impose a limit on var, the operation can overflow. The analysis detects the possible overflow.

A Bug Finder analysis uses your specifications to look for concurrency defects. For more information, see "Concurrency Defects" (Polyspace Bug Finder).

## <span id="page-140-0"></span>**Settings**

#### **No Default**

Enter function names or choose from a list.

- Click  $\Box$  to add a field and enter the function name.
- Click  $\overline{\mathbf{Q}}$  to list functions in your code. Choose functions from the list.

# **Dependencies**

To enable this option in the user interface of the desktop products, first select the option [Configure multitasking manually](#page-136-0).

# **Tips**

• In Code Prover, the functions representing entry points must have the form

```
void functionName (void)
```
- If a function func takes arguments, you cannot use it directly as task. To use func as task:
	- **1** Create a new function newFunc. The declaration must be of the form void newFunc (void).
	- **2** Declare arguments to func as volatile variables local to newFunc. Call func inside newFunc.
	- **3** Specify newFunc as a task.
- If you specify a function as a task, you must provide its definition. Otherwise, a Code Prover verification stops with the error message:

task *func\_name* must be a userdef function without parameters

A Bug Finder analysis continues but does not consider the function as an entry point.

• If you run a file by file verification in Code Prover, your multitasking options are ignored. See [Verify files independently \(-unit-by-unit\)](#page-224-0).

## <span id="page-141-0"></span>**Command-Line Information**

```
Parameter: -entry-points
No Default
Value: function1[,function2[,...]]
Example (Bug Finder): polyspace-bug-finder -sources file_name -entry-
points func_1,func_2
Example (Code Prover): polyspace-code-prover -sources file_name -entry-
points func_1,func_2
Example (Bug Finder Server): polyspace-bug-finder-server -sources
file_name -entry-points func_1,func_2
Example (Code Prover Server): polyspace-code-prover-server -sources
file_name -entry-points func_1,func_2
```
### **See Also**

[-non-preemptable-tasks](#page-414-0) | [-preemptable-interrupts](#page-418-0) | [Cyclic tasks \(](#page-142-0) [cyclic-tasks\)](#page-142-0) | [Interrupts \(-interrupts\)](#page-146-0)

#### **Topics**

"Specify Polyspace Analysis Options" "Analyze Multitasking Programs in Polyspace" "Configuring Polyspace Multitasking Analysis Manually" "Protections for Shared Variables in Multitasking Code"

# <span id="page-142-0"></span>**Cyclic tasks (-cyclic-tasks)**

Specify functions that represent cyclic tasks

### **Description**

Specify functions that represent cyclic tasks. The analysis assumes that operations in the function body:

- Can execute any number of times.
- Can be interrupted by noncyclic tasks, other cyclic tasks and interrupts. Noncyclic tasks are specified with the option [Tasks \(-entry-points\)](#page-139-0) and interrupts are specified with the option [Interrupts \(-interrupts\)](#page-146-0).

To model a cyclic task that cannot be interrupted by other cyclic tasks, specify the task as nonpreemptable. See [-non-preemptable-tasks](#page-414-0). For examples, see "Define Preemptable Interrupts and Nonpreemptable Tasks" (Polyspace Bug Finder).

#### **Set Option**

**User interface** (desktop products only): In your project configuration, the option is available on the **Multitasking** node. See ["Dependencies" on page 1-135](#page-144-0) for other options you must also enable.

**Command line**: Use the option -cyclic-tasks. See ["Command-Line Information" on](#page-144-0) [page 1-135.](#page-144-0)

#### **Why Use This Option**

Use this option to specify cyclic tasks in your multitasking code. The functions that you specify must have the prototype:

void *function\_name*(void);

A Code Prover verification uses your specifications to determine:

• Whether a global variable is shared.

See "Global Variables".

• Whether a run-time error can occur.

For instance, if the operation var++ occurs in the body of a cyclic task and you do not impose a limit on var, the operation can overflow. The analysis detects the possible overflow.

A Bug Finder analysis uses your specifications to look for concurrency defects. For the Data race defect, the software establishes the following relations between preemptable tasks and other tasks.

• *Data race between two preemptable tasks*:

Unless protected, two operations in different preemptable tasks can interfere with each other. If the operations use the same shared variable without protection, a data race can occur.

If both operations are atomic, to see the defect, you have to enable the checker **Data race including atomic operations**.

- *Data race between a preemptable task and a nonpreemptable task or interrupt*:
	- An atomic operation in a preemptable task cannot interfere with an operation in a nonpreemptable task or an interrupt. Even if the operations use the same shared variable without protection, a data race cannot occur.
	- A nonatomic operation in a preemptable task also cannot interfere with an operation in a nonpreemptable task or an interrupt. However, the latter operation can interrupt the former. Therefore, if the operations use the same shared variable without protection, a data race can occur.

For more information, see "Concurrency Defects" (Polyspace Bug Finder).

## **Settings**

#### **No Default**

•

Enter function names or choose from a list.

Click  $\Box$  to add a field and enter the function name.
Click  $\overline{\mathbb{Q}}$  to list functions in your code. Choose functions from the list.

## **Dependencies**

To enable this option in the user interface of the desktop products, first select the option [Configure multitasking manually](#page-136-0).

## **Tips**

• In Code Prover, the functions representing cyclic tasks must have the form

void functionName (void)

- If a function func takes arguments, you cannot use it directly as a cyclic task. To use func as cyclic task:
	- **1** Create a new function newFunc. The declaration must be of the form void newFunc (void).
	- **2** Declare arguments to func as volatile variables local to newFunc. Call func inside newFunc.
	- **3** Specify newFunc as cyclic task.
- If you specify a function as a cyclic task, you must provide its definition. Otherwise, a Code Prover verification stops with the error message:

task *func\_name* must be a userdef function without parameters

A Bug Finder analysis continues but does not consider the function as a cyclic task.

• If you run a file by file verification in Code Prover, your multitasking options are ignored. See [Verify files independently \(-unit-by-unit\)](#page-224-0).

### **Command-Line Information**

**Parameter:** -cyclic-tasks **No Default Value:** *function1*[,*function2*[,...]] **Example (Bug Finder):** polyspace-bug-finder -sources *file\_name* -cyclictasks func\_1,func\_2

**Example (Code Prover):** polyspace-code-prover -sources *file\_name* cyclic-tasks func\_1,func\_2 **Example (Bug Finder Server):** polyspace-bug-finder-server -sources *file\_name* -cyclic-tasks func\_1,func\_2 **Example (Code Prover Server):** polyspace-code-prover-server -sources *file\_name* -cyclic-tasks func\_1,func\_2

## **See Also**

[-non-preemptable-tasks](#page-414-0) | [-preemptable-interrupts](#page-418-0) | [Interrupts \(](#page-146-0) [interrupts\)](#page-146-0) | [Tasks \(-entry-points\)](#page-139-0)

### **Topics**

"Specify Polyspace Analysis Options" "Analyze Multitasking Programs in Polyspace" "Configuring Polyspace Multitasking Analysis Manually" "Protections for Shared Variables in Multitasking Code" "Define Preemptable Interrupts and Nonpreemptable Tasks" (Polyspace Bug Finder)

#### **Introduced in R2016b**

# <span id="page-146-0"></span>**Interrupts (-interrupts)**

Specify functions that represent nonpreemptable interrupts

## **Description**

Specify functions that represent nonpreemptable interrupts. The analysis assumes that operations in the function body:

- Can execute any number of times.
- Cannot be interrupted by noncyclic tasks, cyclic tasks or other interrupts. Noncyclic tasks are specified with the option [Tasks \(-entry-points\)](#page-139-0) and cyclic tasks are specified with the option [Cyclic tasks \(-cyclic-tasks\)](#page-142-0).

To model an interrupt that can be interrupted by other interrupts, specify the interrupt as preemptable. See [-preemptable-interrupts](#page-418-0). For examples, see "Define Preemptable Interrupts and Nonpreemptable Tasks" (Polyspace Bug Finder).

### **Set Option**

**User interface** (desktop products only): In your project configuration, the option is available on the **Multitasking** node. See ["Dependencies" on page 1-139](#page-148-0) for other options you must also enable.

**Command line**: Use the option -interrupts. See ["Command-Line Information" on](#page-148-0) [page 1-139.](#page-148-0)

### **Why Use This Option**

Use this option to specify interrupts in your multitasking code. The functions that you specify must have the prototype:

void *function\_name*(void);

A Code Prover verification uses your specifications to determine:

• Whether a global variable is shared.

See "Global Variables".

• Whether a run-time error can occur.

For instance, if the operation var=INT\_MAX; occurs in an interrupt and var++ occurs in the body of a task, an overflow can occur if the interrupt excepts before the operation in the task. The analysis detects the possible overflow.

A Bug Finder analysis uses your specifications to look for concurrency defects. For the Data race defect, the analysis establishes the following relations between interrupts and other tasks:

• *Data race between two interrupts*:

Two operations in different interrupts cannot interfere with each other (unless one of the interrupts is preemptable). Even if the operations use the same shared variable without protection, a data race cannot occur.

- *Data race between an interrupt and another task*:
	- An operation in an interrupt cannot interfere with an atomic operation in any other task. Even if the operations use the same shared variable without protection, a data race cannot occur.
	- An operation in an interrupt can interfere with a nonatomic operation in any other task unless the other task is also a nonpreemptable interrupt. Therefore, if the operations use the same shared variable without protection, a data race can occur.

See "Concurrency Defects" (Polyspace Bug Finder).

# **Settings**

#### **No Default**

Enter function names or choose from a list.

- Click  $\Box$  to add a field and enter the function name.
- Click to list functions in your code. Choose functions from the list.

# <span id="page-148-0"></span>**Dependencies**

To enable this option in the user interface of the desktop products, first select the option [Configure multitasking manually](#page-136-0).

# **Tips**

• In Code Prover, the functions representing interrupts must have the form

```
void functionName (void)
```
- If a function func takes arguments, you cannot use it directly as an interrupt. To use func as interrupt:
	- **1** Create a new function newFunc. The declaration must be of the form void newFunc (void).
	- **2** Declare arguments to func as volatile variables local to newFunc. Call func inside newFunc.
	- **3** Specify newFunc as interrupt.
- If you specify a function as an interrupt, you must provide its definition. Otherwise, a Code Prover verification stops with the error message:

task *func\_name* must be a userdef function without parameters

A Bug Finder analysis continues but does not consider the function as an interrupt.

• If you run a file by file verification in Code Prover, your multitasking options are ignored. See [Verify files independently \(-unit-by-unit\)](#page-224-0).

## **Command-Line Information**

**Parameter:** -interrupts **No Default Value:** *function1*[,*function2*[,...]] **Example (Bug Finder):** polyspace-bug-finder -sources *file\_name* interrupts func\_1,func\_2 **Example (Code Prover):** polyspace-code-prover -sources *file\_name* interrupts func\_1,func\_2

```
Example (Bug Finder Server): polyspace-bug-finder-server -sources
file_name -interrupts func_1,func_2
Example (Code Prover Server): polyspace-code-prover-server -sources
file_name -interrupts func_1,func_2
```
## **See Also**

[-non-preemptable-tasks](#page-414-0) | [-preemptable-interrupts](#page-418-0) | [Cyclic tasks \(](#page-142-0) [cyclic-tasks\)](#page-142-0) | [Tasks \(-entry-points\)](#page-139-0)

### **Topics**

"Specify Polyspace Analysis Options"

"Analyze Multitasking Programs in Polyspace"

"Configuring Polyspace Multitasking Analysis Manually"

"Protections for Shared Variables in Multitasking Code"

"Define Preemptable Interrupts and Nonpreemptable Tasks" (Polyspace Bug Finder)

#### **Introduced in R2016b**

# <span id="page-150-0"></span>**Critical section details (-critical-sectionbegin -critical-section-end)**

Specify functions that begin and end critical sections

# **Description**

When verifying multitasking code, Polyspace considers that a critical section lies between calls to a lock function and an unlock function.

```
lock();
/* Critical section code */
unlock();
```
Specify the lock and unlock function names for your critical sections (for instance, lock() and unlock() in above example).

### **Set Option**

**User interface** (desktop products only): In your project configuration, the option is available on the **Multitasking** node. See ["Dependencies" on page 1-142](#page-151-0) for other options you must also enable.

**Command line**: Use the option -critical-section-begin and -criticalsection-end. See ["Command-Line Information" on page 1-144.](#page-153-0)

### **Why Use This Option**

When a task my task calls a lock function my lock, other tasks calling my lock must wait till my task calls the corresponding unlock function. Therefore, critical section operations in the other tasks cannot interrupt critical section operations in my\_task.

For instance, the operation var++ in my\_task1 and my\_task2 cannot interrupt each other.

int var;

```
void my_task1() {
    my_lock();
    var++;
    my_unlock();
}
void my_task2() {
    my_lock();
    var++; 
    my_unlock();
}
```
Using your specifications, a Code Prover verification checks if your placement of lock and unlock functions protects all shared variables from concurrent access. When determining values of those variables, the verification accounts for the fact that critical sections in different tasks do not interrupt each other.

A Bug Finder analysis uses the critical section information to look for concurrency defects such as data race and deadlock.

# **Settings**

**No Default**

Click  $\Gamma$  to add a field.

- In **Starting routine**, enter name of lock function.
- In **Ending routine**, enter name of unlock function.

Enter function names or choose from a list.

- Click  $\Box$  to add a field and enter the function name.
- Click to list functions in your code. Choose functions from the list.

# **Dependencies**

To enable this option in the user interface of the desktop products, first select the option [Configure multitasking manually](#page-136-0).

# **Tips**

- You can also use primitives such as the POSIX functions pthread mutex lock and pthread\_mutex\_unlock to begin and end critical sections. For a list of primitives that Polyspace can detect automatically, see "Auto-Detection of Thread Creation and Critical Section in Polyspace".
- For function calls that begin and end critical sections, Polyspace ignores the function arguments.

For instance, Polyspace treats the two code sections below as the same critical section.

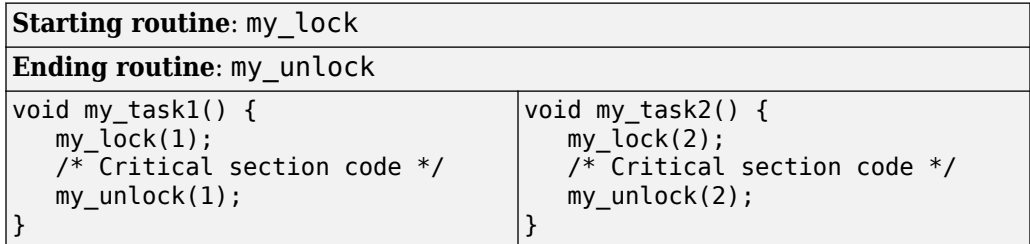

To work around the limitation, see "Define Critical Sections with Functions That Take Arguments".

• The functions that begin and end critical sections must be functions. For instance, if you define a function-like macro:

#define init() num\_locks++

You cannot use the macro init () to begin or end a critical section.

- When you use multiple critical sections, you can run into issues such as:
	- Deadlock: A sequence of calls to lock functions causes two tasks to block each other.
	- Double lock: A lock function is called twice in a task without an intermediate call to an unlock function.

Use Polyspace Bug Finder to detect such issues. See "Concurrency Defects" (Polyspace Bug Finder).

<span id="page-153-0"></span>Then, use Polyspace Code Prover™ to detect if your placement of lock and unlock functions actually protects all shared variables from concurrent access. See "Global Variables".

• When considering possible values of shared variables, a Code Prover verification takes into account your specifications for critical sections.

However, if the shared variable is a pointer or array, the software uses the specifications only to determine if the variable is a shared protected global variable. For run-time error checking, the software does not take your specifications into account and considers that the variable can be concurrently accessed.

## **Command-Line Information**

**Parameter:** -critical-section-begin | -critical-section-end **No Default Value:** *function1*:cs1[,*function2*:cs2[,...]] **Example (Bug Finder):** polyspace-bug\_finder -sources *file\_name* critical-section-begin func\_begin:cs1 -critical-section-end func end:cs1 **Example (Code Prover):** polyspace-code-prover -sources *file\_name* critical-section-begin func\_begin:cs1 -critical-section-end func end:cs1 **Example (Bug Finder Server):** polyspace-bug\_finder-server -sources *file\_name* -critical-section-begin func\_begin:cs1 -critical-sectionend func\_end:cs1 **Example (Code Prover Server):** polyspace-code-prover-server -sources *file\_name* -critical-section-begin func\_begin:cs1 -critical-sectionend func end:cs1

## **See Also**

[-non-preemptable-tasks](#page-414-0) | [-preemptable-interrupts](#page-418-0) | [Cyclic tasks \(](#page-142-0) [cyclic-tasks\)](#page-142-0) | [Interrupts \(-interrupts\)](#page-146-0) | [Tasks \(-entry-points\)](#page-139-0) | [Temporally exclusive tasks \(-temporal-exclusions-file\)](#page-155-0)

### **Topics**

"Specify Polyspace Analysis Options" "Analyze Multitasking Programs in Polyspace" "Configuring Polyspace Multitasking Analysis Manually" "Protections for Shared Variables in Multitasking Code"

"Define Atomic Operations in Multitasking Code"

"Define Critical Sections with Functions That Take Arguments"

"Concurrency Defects" (Polyspace Bug Finder)

"Global Variables"

# <span id="page-155-0"></span>**Temporally exclusive tasks (-temporalexclusions-file)**

Specify entry point functions that cannot execute concurrently

# **Description**

Specify entry point functions that cannot execute concurrently. The execution of the functions cannot overlap with each other.

### **Set Option**

**User interface** (desktop products only): In your project configuration, the option is available on the **Multitasking** node. See ["Dependencies" on page 1-147](#page-156-0) for other options you must also enable.

**Command line**: Use the option -temporal-exclusions-file. See ["Command-Line](#page-156-0) [Information" on page 1-147](#page-156-0).

### **Why Use This Option**

Use this option to implement temporal exclusion in multitasking code.

A Code Prover verification checks if specifying certain tasks as temporally exclusive protects all shared variables from concurrent access. When determining possible values of those shared variables, the verification accounts for the fact that temporally exclusive tasks do not interrupt each other. See "Global Variables".

A Bug Finder analysis uses the temporal exclusion information to look for concurrency defects such as data race. See "Concurrency Defects" (Polyspace Bug Finder).

# **Settings**

**No Default**

<span id="page-156-0"></span>Click  $\overrightarrow{L}$  to add a field. In each field, enter a space-separated list of functions. Polyspace considers that the functions in the list cannot execute concurrently.

Enter the function names manually or choose from a list.

- Click  $\Box$  to add a field and enter the function names.
- Click  $\overline{\mathbb{Q}}$  to list functions in your code. Choose functions from the list.

# **Dependencies**

To enable this option in the user interface of the desktop products, first select the option [Configure multitasking manually](#page-136-0).

# **Tips**

When considering possible values of shared variables, a Code Prover verification takes into account your specifications for temporally exclusive tasks.

However, if the shared variable is a pointer or array, the software uses the specifications only to determine if the variable is a shared protected global variable. For run-time error checking in Code Prover, the software does not take your specifications into account and considers that the variable can be concurrently accessed.

# **Command-Line Information**

For the command-line option, create a temporal exclusions file in the following format:

- On each line, enter one group of temporally excluded tasks.
- Within a line, the tasks are separated by spaces.

### **Parameter:** -temporal-exclusions-file **No Default**

**Value:** Name of temporal exclusions file

**Example (Bug Finder):** polyspace-bug-finder -sources *file\_name* temporal-exclusions-file "C:\exclusions\_file.txt" **Example (Code Prover):** polyspace-code-prover -sources *file\_name* temporal-exclusions-file "C:\exclusions\_file.txt" **Example (Bug Finder Server):** polyspace-bug-finder-server -sources *file\_name* -temporal-exclusions-file "C:\exclusions\_file.txt" **Example (Code Prover Server):** polyspace-code-prover-server -sources *file\_name* -temporal-exclusions-file "C:\exclusions\_file.txt"

## **See Also**

[-non-preemptable-tasks](#page-414-0) | [-preemptable-interrupts](#page-418-0) | [Critical section](#page-150-0) [details \(-critical-section-begin -critical-section-end\)](#page-150-0) | [Cyclic tasks](#page-142-0) [\(-cyclic-tasks\)](#page-142-0) | [Interrupts \(-interrupts\)](#page-146-0) | [Tasks \(-entry-points\)](#page-139-0)

### **Topics**

"Specify Polyspace Analysis Options" "Analyze Multitasking Programs in Polyspace" "Configuring Polyspace Multitasking Analysis Manually" "Protections for Shared Variables in Multitasking Code" "Define Atomic Operations in Multitasking Code" "Concurrency Defects" (Polyspace Bug Finder) "Global Variables"

# <span id="page-158-0"></span>**Set checkers by file (-checkers-selectionfile)**

Define a custom set of coding standards checks for your analysis

# **Description**

Specify the full path of a configuration XML file where you define custom selections of coding standards checkers. You can, in the same file, define a custom selection of checkers for each of these coding standards:

- MISRA C: 2004
- MISRA C: 2012
- MISRA C++
- $\cdot$  JSF AV C++
- AUTOSAR C++14 *(Bug Finder only)*
- CERT® C *(Bug Finder only)*
- CERT C++ *(Bug Finder only)*
- ISO/IEC TS 17961 *(Bug Finder only)*

You can also define custom rules to match identifiers in your code against text patterns you specify.

## **Set Option**

**User interface** (desktop products only): In your project configuration, the option is on the **Coding Standards & Code Metrics** node.

**Command line**: Use the option -checkers-selection-file. See ["Command-Line](#page-162-0) [Information" on page 1-153](#page-162-0).

When you enable this option, set the coding standards you select to from-file to use the specified configuration file.

### **Why Use This Option**

Use this option to define a selection of coding standard checkers specific to your organization. The configuration of different coding standards is consolidated in a single XML file which you can reuse across projects to enforce common coding standards.

# **Settings**

 $\sqrt{a}$  On

Polyspace checks your code against the selection of coding standard checkers, or the custom rules, defined in the configuration file you specify.

To create a configuration file, open the **Findings selection** window by clicking . In the left pane, choose the coding standard you want to configure, then select the rules you want to check for this coding standard in the right pane.

To use or update an existing file, enter the full path to the file in the field provided or click **Browse** in the **Findings selection** window.

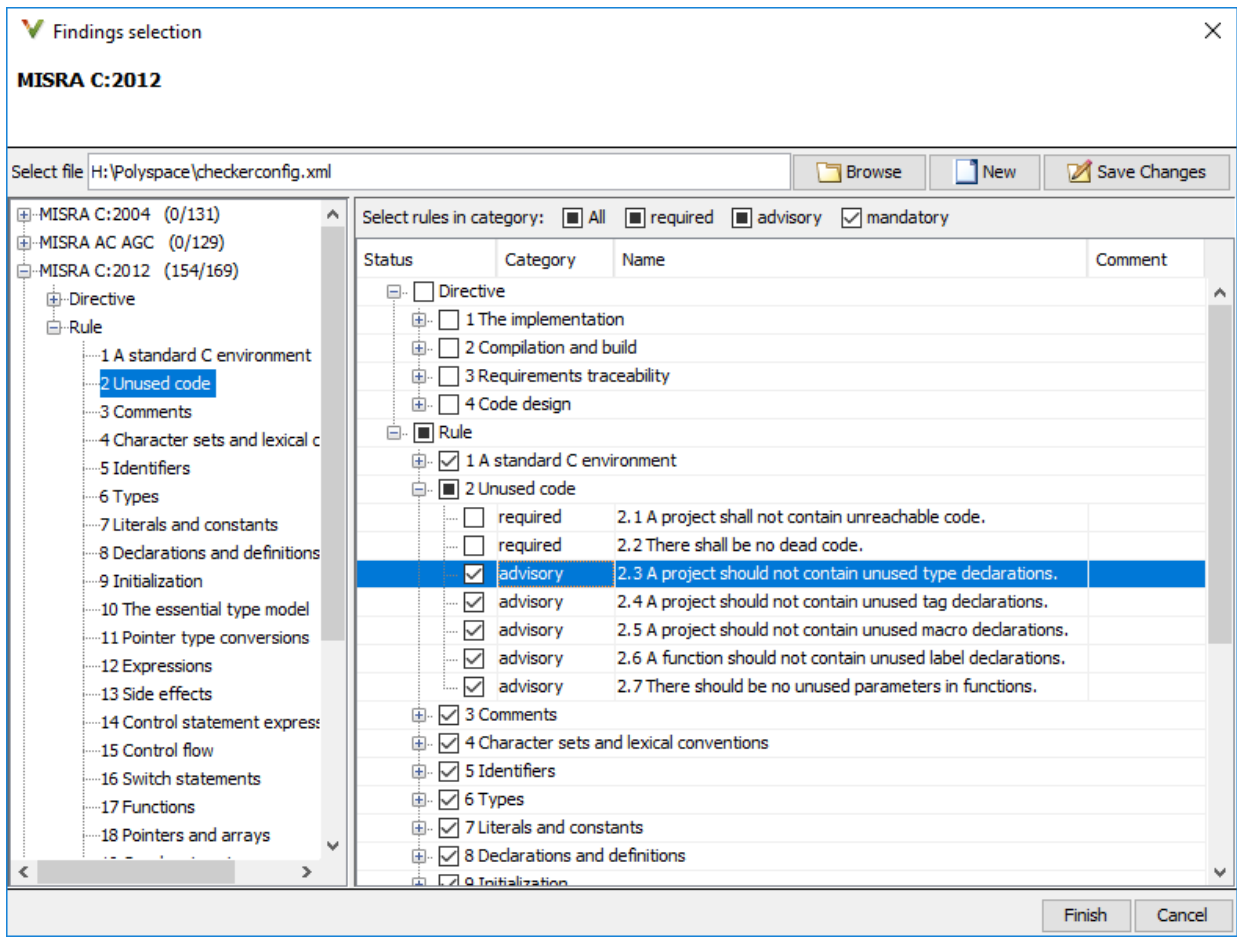

### Off (default)

Polyspace does not check your code against the selection of coding standard checkers, or the custom rules, defined in the configuration file you specify.

# **Tips**

- If you use the Polyspace desktop products, specify the coding standard configuration in the user interface of the desktop products. When you save the configuration, an XML file is automatically created for use in the current and other projects.
- If you use the Polyspace server products, you have to create the XML file for checker configuration. Use the file StandardsConfiguration.xml in *polyspaceserverroot*\polyspace\examples\cxx\Bug\_Finder\_Example \sources as a template and turn on rules using entries in the XML file. Here, *polyspaceserverroot* is the root installation folder for the Polyspace Server products, for instance, C:\Program Files\Polyspace Server\R2019a.

For instance, to turn on MISRA C: 2012 rule 8.1, use this entry:

```
<standard name="MISRA C:2012">
 ...
   <section name="8 Declarations and definitions">
 ...
       <check id="8.1" state="on">
       </check>
       ...
   </section>
   ...
</standard>
```
For full list of rule id-s and section names, see:

•

- •
- •
- •
- "Custom Coding Rules"
- "JSF C++ Rules"
- "MISRA C:2004 Rules"
- "MISRA C:2012 Directives and Rules"
- "MISRA C++:2008 Rules"

# <span id="page-162-0"></span>**Command-Line Information**

**Parameter:** -checkers-selection-file **Value:** Full path of XML configuration file **Default:** Off **Example (Bug Finder):** polyspace-bug-finder -sources *file\_name* checkers-selection-file "C:\Standards\custom\_config.xml" -misra3 from-file **Example (Code Prover):** polyspace-code-prover -sources *file\_name* checkers-selection-file "C:\Standards\custom\_config.xml" -misra3 from-file **Example (Bug Finder Server):** polyspace-bug-finder-server -sources file name -checkers-selection-file "C:\Standards\custom config.xml" -misra3 from-file **Example (Code Prover Server):** polyspace-code-prover-server -sources *file\_name* -checkers-selection-file "C:\Standards\custom\_config.xml" -misra3 from-file

## **See Also**

[Do not generate results for \(-do-not-generate-results-for\)](#page-115-0)

### **Topics**

"Specify Polyspace Analysis Options"

"Check for Coding Standard Violations"

# **Check MISRA C:2004 (-misra2)**

Check for violation of MISRA C:2004 rules

**Note** Polyspace will no longer support custom configuration files in text format in a future release. See ["Compatibility Considerations".](#page-166-0)

# **Description**

Specify whether to check for violation of MISRA C:2004 rules. Each value of the option corresponds to a subset of rules to check.

### **Set Option**

**User interface** (desktop products only): In your project configuration, the option is on the **Coding Standards & Code Metrics** node. See ["Dependencies" on page 1-156](#page-165-0) for other options that you must also enable.

**Command line**: Use the option -misra2. See ["Command-Line Information" on page 1-](#page-165-0) [156](#page-165-0).

### **Why Use This Option**

Use this option to specify the subset of MISRA C:2004 rules to check for.

After analysis, the **Results List** pane lists the coding standard violations. On the **Source** pane, for every coding rule violation, Polyspace assigns a  $\triangledown$  symbol to the keyword or identifier relevant to the violation.

## **Settings**

**Default:** required-rules

required-rules Check required coding rules.

#### single-unit-rules

Check a subset of rules that apply only to single translation units. These rules are checked in the compilation phase of the analysis.

#### system-decidable-rules

Check rules in the single-unit-rules subset and some rules that apply to the collective set of program files. The additional rules are the less complex rules that apply at the integration level. These rules can be checked only at the integration level because the rules involve more than one translation unit. These rules are checked in the compilation and linking phases of the analysis.

#### all-rules

Check required and advisory coding rules.

#### SQO-subset1

Check only a subset of MISRA C rules. In Polyspace Code Prover, observing these rules can reduce the number of unproven results. For more information, see "Software Quality Objective Subsets (C:2004)".

#### SQO-subset2

Check a subset of rules including SQO-subset1 and some additional rules. In Polyspace Code Prover, observing these rules can further reduce the number of unproven results. For more information, see "Software Quality Objective Subsets  $(C:2004)$ ".

#### from-file

Specify an XML file where you configure a custom selection of checkers for this

coding standard. To create a configuration file, click  $\Box$  =  $\Box$  then select the rules and recommendations you want to check for this coding standard from the right pane of the **Findings selection** window. Save the file.

To use or update an existing configuration file, in the **Findings selection** window, enter the full path to the file in the field provided or click **Browse**.

If you set the option to from-file, enable [Set checkers by file \(-checkers](#page-158-0)[selection-file\)](#page-158-0).

# <span id="page-165-0"></span>**Dependencies**

• This option is available only if you set [Source code language \(-lang\)](#page-11-0) to C or C-CPP.

For projects with mixed C and C++ code, the MISRA C:2004 checker analyzes only .c files.

• If you set [Source code language \(-lang\)](#page-11-0) to C-CPP, you can activate a C coding rule checker **and** a C++ coding rule checker. When you have both C and C++ coding rule checkers active, to avoid duplicate results, Polyspace does not produce the C coding rules found in the linking phase (such as MISRA C:2012 Rule 8.3).

# **Tips**

- To reduce unproven results in Polyspace Code Prover:
	- **1** Find coding rule violations in SQO-subset1. Fix your code to address the violations and rerun verification.
	- **2** Find coding rule violations in SQO-subset2. Fix your code to address the violations and rerun verification.
- If you select the option single-unit-rules or system-decidable-rules and choose to detect coding rule violations only, the analysis can complete quicker than checking other rules. For more information, see "Coding Rule Subsets Checked Early in Analysis".

## **Command-Line Information**

```
Parameter: -misra2
```
**Value:** required-rules | all-rules | SQO-subset1 | SQO-subset2 | single-unitrules | system-decidable-rules | from-file **Default:** required-rules **Example (Bug Finder):** polyspace-bug-finder -sources *file\_name* -misra2 all-rules **Example (Code Prover):** polyspace-code-prover -sources *file\_name* -misra2 all-rules **Example (Bug Finder Server):** polyspace-bug-finder-server -sources *file\_name* -misra2 all-rules

<span id="page-166-0"></span>**Example (Code Prover Server):** polyspace-code-prover-server -sources *file\_name* -misra2 all-rules

## **Compatibility Considerations**

### **Polyspace will no longer support text format for coding rules file**

*Not recommended starting in R2019a*

Starting in R2019a, the file where you define a custom selection of coding standard checkers uses the XML format. You can save custom selections for all the coding standards that Polyspace supports in the same file.

In previous releases, you saved your custom selection for each coding standard in separate text files. Polyspace will stop supporting custom coding standard files in text format in a future release.

#### **Desktop interface:**

If you have a project that contains custom coding standard selection files in text format, Polyspace automatically updates and consolidates those files into a single XML file. If your project has conflicting configurations that refer to the same custom selection file, the software saves the consolidated coding standard selection for each configuration to separate XML files.

To update your text files to the XML format manually, in the **Coding Standards & Code**

**Metrics** node of the **Configuration** pane, click  $\Box$ . In the **Findings selection** window, select the files then click **Save Changes**. Polyspace consolidates the files into a single XML files, and saves this file as *filename*.xml, where *filename* is the name of the first selected file alphabetically. For instance, if you select foo.conf and bar.conf, they are saved as bar.conf.xml.

#### **Command-line:**

If you do not have access to a Polyspace desktop interface, use the file StandardsConfiguration.xml as a template to create the XML file where you define a custom selection of coding standard checkers. This template file is in *polyspaceserverroot*\polyspace\examples\cxx\Bug\_Finder\_Example

.

\sources or *polyspaceserverroot*\polyspace\examples\cxx \Code\_Prover\_Example\sources. Here, *polyspaceserverroot* is the root installation folder for the Polyspace products, for instance, C:\Program Files \Polyspace\R2019a. To update your script, see this table

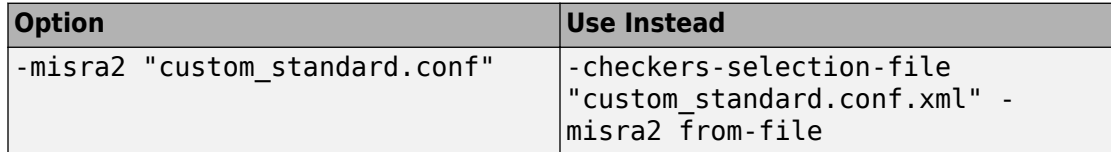

#### **Example of Configuration File in XML Format**

To turn on MISRA C: 2012 rule 8.1, use this entry:

```
<standard name="MISRA C:2012">
 ...
   <section name="8 Declarations and definitions">
 ...
       <check id="8.1" state="on">
       </check>
       ...
   </section>
   ...
</standard>
```
For full list of rule id-s and section names, see:

•

- 
- •
- •
- "Custom Coding Rules"
- "JSF C++ Rules"
- "MISRA C:2004 Rules"
- "MISRA C:2012 Directives and Rules"
- "MISRA C++:2008 Rules"

## **See Also**

[Do not generate results for \(-do-not-generate-results-for\)](#page-115-0)

### **Topics**

"Specify Polyspace Analysis Options" "Check for Coding Standard Violations" "MISRA C:2004 Rules"

# **Check MISRA AC AGC (-misra-ac-agc)**

Check for violation of MISRA AC AGC rules

**Note** Polyspace will no longer support custom configuration files in text format in a future release. See ["Compatibility Considerations".](#page-172-0)

## **Description**

Specify whether to check for violation of rules specified by *MISRA AC AGC Guidelines for the Application of MISRA-C:2004 in the Context of Automatic Code Generation*. Each value of the option corresponds to a subset of rules to check.

### **Set Option**

**User interface** (desktop products only): In your project configuration, the option is on the **Coding Standards & Code Metrics** node. See ["Dependencies" on page 1-162](#page-171-0) for other options that you must also enable.

**Command line**: Use the option -misra-ac-agc. See ["Command-Line Information" on](#page-171-0) [page 1-162.](#page-171-0)

### **Why Use This Option**

Use this option to specify the subset of MISRA C:2004 AC AGC rules to check for.

After analysis, the **Results List** pane lists the coding standard violations. On the **Source** pane, for every coding rule violation, Polyspace assigns a  $\triangledown$  symbol to the keyword or identifier relevant to the violation.

## **Settings**

**Default**: OBL-rules

#### OBL-rules

Check required coding rules.

OBL-REC-rules

Check required and recommended rules.

single-unit-rules

Check a subset of rules that apply only to single translation units. These rules are checked in the compilation phase of the analysis.

#### system-decidable-rules

Check rules in the single-unit-rules subset and some rules that apply to the collective set of program files. The additional rules are the less complex rules that apply at the integration level. These rules can be checked only at the integration level because the rules involve more than one translation unit. These rules are checked in the compilation and linking phases of the analysis.

#### all-rules

Check required, recommended and readability-related rules.

SQO-subset1

Check a subset of rules. In Polyspace Code Prover, observing these rules can reduce the number of unproven results. For more information, see "Software Quality Objective Subsets (AC AGC)".

SQO-subset2

Check a subset of rules including SQO-subset1 and some additional rules. In Polyspace Code Prover, observing these rules can further reduce the number of unproven results. For more information, see "Software Quality Objective Subsets (AC AGC)".

#### from-file

Specify an XML file where you configure a custom selection of checkers for this

coding standard. To create a configuration file, click  $\Box$  **Edit** , then select the rules and recommendations you want to check for this coding standard from the right pane of the **Findings selection** window. Save the file.

To use or update an existing configuration file, in the **Findings selection** window, enter the full path to the file in the field provided or click **Browse**.

If you set the option to from-file, enable [Set checkers by file \(-checkers](#page-158-0)[selection-file\)](#page-158-0).

# <span id="page-171-0"></span>**Dependencies**

• This option is available only if you set [Source code language \(-lang\)](#page-11-0) to C or C-CPP.

For projects with mixed C and C++ code, the MISRA AC AGC checker analyzes only .c files.

• If you set [Source code language \(-lang\)](#page-11-0) to C-CPP, you can activate a C coding rule checker **and** a C++ coding rule checker. When you have both C and C++ coding rule checkers active, to avoid duplicate results, Polyspace does not produce the C coding rules found in the linking phase (such as MISRA C:2012 Rule 8.3).

# **Tips**

- To reduce unproven results in Polyspace Code Prover:
	- **1** Find coding rule violations in SQO-subset1. Fix your code to address the violations and rerun verification.
	- **2** Find coding rule violations in SQO-subset2. Fix your code to address the violations and rerun verification.
- If you select the option single-unit-rules or system-decidable-rules and choose to detect coding rule violations only, the analysis can complete quicker than checking other rules. For more information, see "Coding Rule Subsets Checked Early in Analysis".

## **Command-Line Information**

**Parameter:** -misra-ac-agc **Value:** OBL-rules | OBL-REC-rules | single-unit-rules | system-decidablerules | all-rules | SQO-subset1 | SQO-subset2 | from-file **Default:** OBL-rules **Example (Bug Finder):** polyspace-bug-finder -sources *file\_name* -misraac-agc all-rules **Example (Code Prover):** polyspace-code-prover -sources *file\_name* -misraac-agc all-rules **Example (Bug Finder Server):** polyspace-bug-finder-server -sources *file\_name* -misra-ac-agc all-rules

<span id="page-172-0"></span>**Example (Code Prover Server):** polyspace-code-prover-server -sources *file\_name* -misra-ac-agc all-rules

## **Compatibility Considerations**

### **Polyspace will no longer support text format for coding rules file**

*Not recommended starting in R2019a*

Starting in R2019a, the file where you define a custom selection of coding standard checkers uses the XML format. You can save custom selections for all the coding standards that Polyspace supports in the same file.

In previous releases, you saved your custom selection for each coding standard in separate text files. Polyspace will stop supporting custom coding standard files in text format in a future release.

#### **Desktop interface:**

If you have a project that contains custom coding standard selection files in text format, Polyspace automatically updates and consolidates those files into a single XML file. If your project has conflicting configurations that refer to the same custom selection file, the software saves the consolidated coding standard selection for each configuration to separate XML files.

To update your text files to the XML format manually, in the **Coding Standards & Code**

**Metrics** node of the **Configuration** pane, click  $\Box$ . In the **Findings selection** window, select the files then click **Save Changes**. Polyspace consolidates the files into a single XML files, and saves this file as *filename*.xml, where *filename* is the name of the first selected file alphabetically. For instance, if you select foo.conf and bar.conf, they are saved as bar.conf.xml.

#### **Command-line:**

If you do not have access to a Polyspace desktop interface, use the file StandardsConfiguration.xml as a template to create the XML file where you define a custom selection of coding standard checkers. This template file is in *polyspaceserverroot*\polyspace\examples\cxx\Bug\_Finder\_Example

.

\sources or *polyspaceserverroot*\polyspace\examples\cxx \Code\_Prover\_Example\sources. Here, *polyspaceserverroot* is the root installation folder for the Polyspace products, for instance, C:\Program Files \Polyspace\R2019a. To update your script, see this table

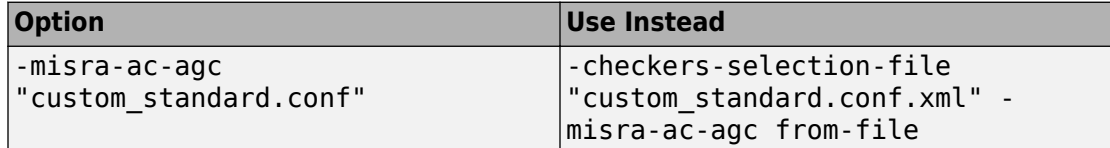

#### **Example of Configuration File in XML Format**

To turn on MISRA C: 2012 rule 8.1, use this entry:

```
<standard name="MISRA C:2012">
 ...
   <section name="8 Declarations and definitions">
 ...
       <check id="8.1" state="on">
       </check>
       ...
   </section>
   ...
</standard>
```
For full list of rule id-s and section names, see:

•

- 
- •
- •
- "Custom Coding Rules"
- "JSF C++ Rules"
- "MISRA C:2004 Rules"
- "MISRA C:2012 Directives and Rules"
- "MISRA C++:2008 Rules"

## **See Also**

[Do not generate results for \(-do-not-generate-results-for\)](#page-115-0)

### **Topics**

"Specify Polyspace Analysis Options" "Check for Coding Standard Violations" "MISRA C:2004 Rules"

# **Check MISRA C:2012 (-misra3)**

Check for violations of MISRA C:2012 rules and directives

**Note** Polyspace will no longer support custom configuration files in text format in a future release. See ["Compatibility Considerations".](#page-178-0)

# **Description**

Specify whether to check for violations of MISRA C:2012 guidelines. Each value of the option corresponds to a subset of guidelines to check.

### **Set Option**

**User interface** (desktop products only): In your project configuration, the option is on the **Coding Standards & Code Metrics** node. See ["Dependencies" on page 1-168](#page-177-0) for other options that you must also enable.

**Command line**: Use the option -misra3. See ["Command-Line Information" on page 1-](#page-178-0) [169](#page-178-0).

### **Why Use This Option**

Use this option to specify the subset of MISRA C:2012 rules to check for.

After analysis, the **Results List** pane lists the coding standard violations. On the **Source** pane, for every coding rule violation, Polyspace assigns a  $\triangledown$  symbol to the keyword or identifier relevant to the violation.

## **Settings**

**Default:** mandatory-required

mandatory

Check for mandatory guidelines.

#### mandatory-required

Check for mandatory and required guidelines.

- Mandatory guidelines: Your code must comply with these guidelines.
- Required guidelines: You may deviate from these guidelines. However, you must complete a formal deviation record, and your deviation must be authorized.

See Section 5.4 of the MISRA C:2012 guidelines. For an example of a deviation record, see Appendix I of the MISRA C:2012 guidelines.

```
Note To turn off some required quidelines, instead of mandatory-required select
custom. To clear specific guidelines, click Edit . In the Comment column, enter
your rationale for disabling a guideline. For instance, you can enter the Deviation ID
that refers to a deviation record for the guideline. The rationale appears in your
generated report.
```
#### single-unit-rules

Check a subset of rules that apply only to single translation units. These rules are checked in the compilation phase of the analysis.

#### system-decidable-rules

Check rules in the single-unit-rules subset and some rules that apply to the collective set of program files. The additional rules are the less complex rules that apply at the integration level. These rules can be checked only at the integration level because the rules involve more than one translation unit. These rules are checked in the compilation and linking phases of the analysis.

#### all

Check for mandatory, required, and advisory guidelines.

#### SQO-subset1

Check for only a subset of guidelines. In Polyspace Code Prover, observing these rules can reduce the number of unproven results. For more information, see "Software Quality Objective Subsets (C:2012)".

#### SQO-subset2

Check for the subset SQO-subset1, plus some additional rules. In Polyspace Code Prover, observing these rules can further reduce the number of unproven results. For more information, see "Software Quality Objective Subsets (C:2012)".

<span id="page-177-0"></span>from-file

Specify an XML file where you configure a custom selection of checkers for this

coding standard. To create a configuration file, click  $\Box$   $\Box$  Edit  $\Box$ , then select the rules and recommendations you want to check for this coding standard from the right pane of the **Findings selection** window. Save the file.

To use or update an existing configuration file, in the **Findings selection** window, enter the full path to the file in the field provided or click **Browse**.

If you set the option to from-file, enable [Set checkers by file \(-checkers](#page-158-0)[selection-file\)](#page-158-0).

# **Dependencies**

• This option is available only if you set [Source code language \(-lang\)](#page-11-0) to C or C-CPP.

For projects with mixed C and C++ code, the MISRA C:2012 checker analyzes only .c files.

• If you set [Source code language \(-lang\)](#page-11-0) to C-CPP, you can activate a C coding rule checker **and** a C++ coding rule checker. When you have both C and C++ coding rule checkers active, to avoid duplicate results, Polyspace does not produce the C coding rules found in the linking phase (such as MISRA C:2012 Rule 8.3).

# **Tips**

- To reduce unproven results in Polyspace Code Prover:
	- **1** Find coding rule violations in SQO-subset1. Fix your code to address the violations and rerun verification.
	- **2** Find coding rule violations in SQO-subset2. Fix your code to address the violations and rerun verification.
- If you select the option single-unit-rules or system-decidable-rules and choose to detect coding rule violations only, the analysis can complete quicker than checking other rules. For more information, see "Coding Rule Subsets Checked Early in Analysis".
- <span id="page-178-0"></span>• Polyspace Code Prover does not support checking of the following:
	- MISRA C:2012 Directive 4.13 and 4.14
	- MISRA C:2012 Rule 21.13, 21.14, and 21.17 21.20
	- MISRA C:2012 Rule 22.1 22.4 and 22.6 22.10

For support of all MISRA C: 2012 rules including the security guidelines in Amendment 1, use Polyspace Bug Finder.

## **Command-Line Information**

**Parameter:** -misra3 **Value:** mandatory | mandatory-required | single-unit-rules | systemdecidable-rules | all | SQO-subset1 | SQO-subset2 | from-file **Default:** mandatory-required **Example (Bug Finder):** polyspace-bug-finder -lang c -sources *file\_name* misra3 mandatory-required **Example (Code Prover):** polyspace-code-prover -lang c -sources *file\_name* -misra3 mandatory-required **Example (Bug Finder Server):** polyspace-bug-finder-server -lang c sources *file\_name* -misra3 mandatory-required **Example (Code Prover Server):** polyspace-code-prover-server -lang c sources *file\_name* -misra3 mandatory-required

# **Compatibility Considerations**

### **Polyspace will no longer support text format for coding rules file**

*Not recommended starting in R2019a*

Starting in R2019a, the file where you define a custom selection of coding standard checkers uses the XML format. You can save custom selections for all the coding standards that Polyspace supports in the same file.

In previous releases, you saved your custom selection for each coding standard in separate text files. Polyspace will stop supporting custom coding standard files in text format in a future release.

#### **Desktop interface:**

If you have a project that contains custom coding standard selection files in text format, Polyspace automatically updates and consolidates those files into a single XML file. If your project has conflicting configurations that refer to the same custom selection file, the software saves the consolidated coding standard selection for each configuration to separate XML files.

To update your text files to the XML format manually, in the **Coding Standards & Code**

**Metrics** node of the **Configuration** pane, click . In the **Findings selection** window, select the files then click **Save Changes**. Polyspace consolidates the files into a single XML files, and saves this file as *filename*.xml, where *filename* is the name of the first selected file alphabetically. For instance, if you select foo.conf and bar.conf, they are saved as bar.conf.xml.

#### **Command-line:**

If you do not have access to a Polyspace desktop interface, use the file StandardsConfiguration.xml as a template to create the XML file where you define a custom selection of coding standard checkers. This template file is in *polyspaceserverroot*\polyspace\examples\cxx\Bug\_Finder\_Example \sources or *polyspaceserverroot*\polyspace\examples\cxx \Code\_Prover\_Example\sources. Here, *polyspaceserverroot* is the root installation folder for the Polyspace products, for instance, C:\Program Files \Polyspace\R2019a. To update your script, see this table

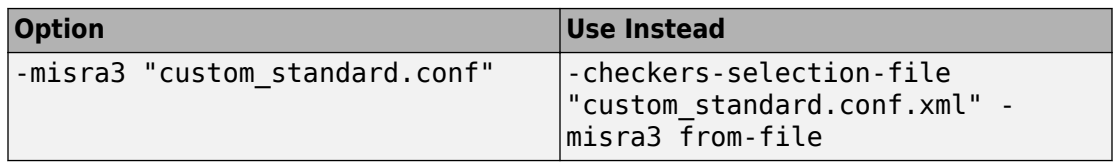

#### **Example of Configuration File in XML Format**

To turn on MISRA C: 2012 rule 8.1, use this entry:

.
```
<standard name="MISRA C:2012">
 ...
  <section name="8 Declarations and definitions">
       ...
       <check id="8.1" state="on">
       </check>
       ...
  </section>
   ...
</standard>
```
For full list of rule id-s and section names, see:

- •
- 
- •
- •
- "Custom Coding Rules"
- "JSF C++ Rules"
- "MISRA C:2004 Rules"
- "MISRA C:2012 Directives and Rules"
- "MISRA  $C++:2008$  Rules"

### **See Also**

[Do not generate results for \(-do-not-generate-results-for\)](#page-115-0)

### **Topics**

"Specify Polyspace Analysis Options" "Check for Coding Standard Violations" "MISRA C:2012 Directives and Rules"

# **Use generated code requirements (-misra3 agc-mode)**

Check for violations of MISRA C:2012 rules and directives that apply to generated code

## **Description**

Specify whether to use the MISRA C:2012 categories for automatically generated code. This option changes which rules are mandatory, required, or advisory.

### **Set Option**

**User interface** (desktop products only): In your project configuration, the option is on the **Coding Standards & Code Metrics** node. See ["Dependency" on page 1-173](#page-182-0) for other options that you must also enable.

**Command line**: Use the option -misra3-agc-mode. See ["Command-Line Information"](#page-183-0) [on page 1-174](#page-183-0).

### **Why Use This Option**

Use this option to specify that you are checking for MISRA C:2012 rules in generated code. The option modifies the MISRA C:2012 subsets so that they are tailored for generated code.

## **Settings**

 $\Box$  Off (default)

Use the normal categories (mandatory, required, advisory) for MISRA C:2012 coding guideline checking.

On (default for analyses from Simulink)

Use the generated code categories (mandatory, required, advisory, readability) for MISRA C:2012 coding guideline checking.

<span id="page-182-0"></span>For analyses started from the Simulink plug-in, this option is the default value.

#### **Category changed to Advisory**

These rules are changed to advisory:

- 5.3
- 7.1
- 8.4, 8.5, 8.14
- 10.1, 10.2, 10.3, 10.4, 10.6, 10.7, 10.8
- $14.1, 14.4$
- $\cdot$  15.2, 15.3
- 16.1, 16.2, 16.3, 16.4, 16.5, 16.6, 16.7
- 20.8

#### **Category changed to Readability**

These guidelines are changed to readability:

- Dir  $4.5$
- $2.3, 2.4, 2.5, 2.6, 2.7$
- 5.9
- $\cdot$  7.2, 7.3
- 9.2, 9.3, 9.5
- 11.9
- 13.3
- $14.2$
- $15.7$
- $\cdot$  17.5, 17.7, 17.8
- 18.5
- 20.5

### **Dependency**

To use this option, first select the [Check MISRA C:2012 \(-misra3\)](#page-175-0) option.

## <span id="page-183-0"></span>**Command-Line Information**

**Parameter:** -misra3-agc-mode **Default:** Off **Example (Bug Finder):** polyspace-bug-finder -sources *file\_name* -misra3 all -misra3-agc-mode **Example (Code Prover):** polyspace-code-prover -sources *file\_name* -misra3 all -misra3-agc-mode **Example (Bug Finder Server):** polyspace-bug-finder-server -sources *file\_name* -misra3 all -misra3-agc-mode **Example (Code Prover Server):** polyspace-code-prover-server -sources *file\_name* -misra3 all -misra3-agc-mode

### **See Also**

[Check MISRA C:2012 \(-misra3\)](#page-175-0) | [Do not generate results for \(-do-not](#page-115-0)[generate-results-for\)](#page-115-0)

### **Topics**

"Specify Polyspace Analysis Options" "Check for Coding Standard Violations" "MISRA C:2012 Directives and Rules"

# **Check custom rules (-custom-rules)**

Follow naming conventions for identifiers

**Note** Polyspace will no longer support custom configuration files in text format in a future release. See ["Compatibility Considerations".](#page-187-0)

## **Description**

Define naming conventions for identifiers and check your code against them.

### **Set Option**

**User interface** (desktop products only): In your project configuration, the option is on the **Coding Standards & Code Metrics** node.

**Command line**: Use the option -custom-rules. See ["Command-Line Information" on](#page-187-0) [page 1-178.](#page-187-0)

### **Why Use This Option**

Use this option to impose naming conventions on identifiers. Using a naming convention allows you to easily determine the nature of an identifier from its name. For instance, if you define a naming convention for structures, you can easily tell whether an identifier represents a structured variable or not.

After analysis, the **Results List** pane lists violations of the naming conventions. On the **Source** pane, for every violation, Polyspace assigns a **v** symbol to the keyword or identifier relevant to the violation.

# **Settings**

 $\overline{v}$  On

Polyspace matches identifiers in your code against text patterns you define. Define the text patterns in a custom coding rules file. To create a coding rules file,

- Use the custom rules wizard:
	- **1** Click **Edit** . A **Findings selection** window opens.
	- **2** The **Custom** node in the left pane is highlighted. Expand the nodes in the right pane to select custom rule you want to check.
	- **3** For every custom rule you want to check:
		- **a** Select **On**  $\overline{\mathbf{V}}$
		- **b** In the **Convention** column, enter the error message you want to display if the rule is violated.

For example, for rule 4.3, **All struct fields must follow the specified pattern**, you can enter All struct fields must begin with s\_. This message appears on the **Result Details** pane if:

- You specify the **Pattern** as s\_[A-Za-z0-9\_]+.
- A structure field in your code does not begin with s\_.
- **c** In the **Pattern** column, enter the text pattern.

For example, for rule 4.3, **All struct fields must follow the specified pattern**, you can enter s  $[A-Za-z0-9]$  +. Polyspace reports violation of rule 4.3 if a structure field does not begin with s\_.

You can use Perl regular expressions to define patterns. For instance, you can use the following expressions.

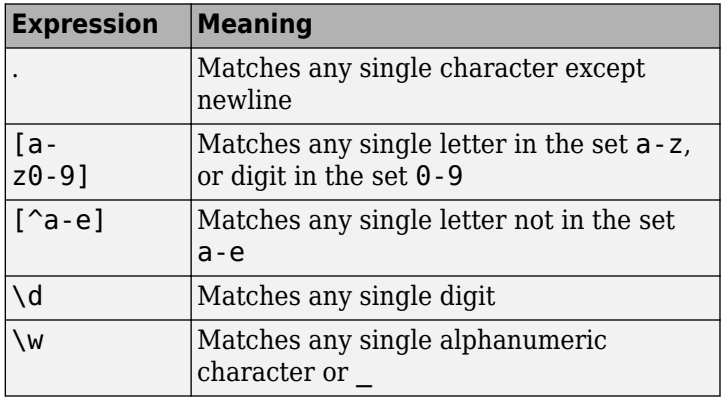

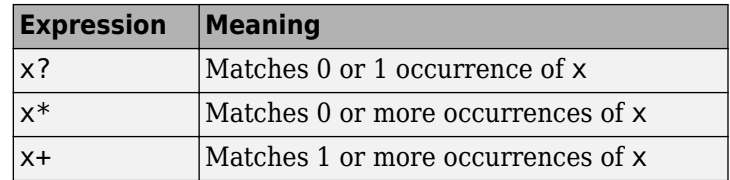

For frequent patterns, you can use the following regular expressions:

•  $(?)'$  ) [a-z0-9] + (?!), matches a text pattern that does not start and end with two underscores.

```
int text; //Does not match
int _text_; //Matches
```
•  $[a-z0-9] + (u8|u16|u32|s8|s16|s32)$ , matches a text pattern that ends with a specific suffix.

int text ; //Does not match int text s16; //Matches int \_text\_s33; // Does not match

•  $[a-z0-9] + (u8|u16|u32|s8|s16|s32)$  (b3| b8)? , matches a text pattern that ends with a specific suffix and an optional second suffix.

int \_text\_s16; //Matches int \_text\_s16\_b8; //Matches

For a complete list of regular expressions, see [Perl documentation](https://perldoc.perl.org/perlre.html#Regular-Expressions).

To use or update an existing coding rules file, click **Edit** to open the **Findings selection** window then do one of the following:

- Enter the full path to the file in the field provided
- Click **Browse** and navigate to the file location.

 $\Box$  Off (default)

Polyspace does not check your code against custom naming conventions.

### <span id="page-187-0"></span>**Command-Line Information**

Parameter: - custom-rules **Value:** Name of coding rules file **Default**: Off **Example (Bug Finder):** polyspace-bug-finder -sources *file\_name* -customrules "C:\Standards\custom config.xml" **Example (Code Prover):** polyspace-code-prover -sources *file\_name* custom-rules "C:\Standards\custom\_config.xml" **Example (Bug Finder Server):** polyspace-bug-finder-server -sources *file\_name* -custom-rules "C:\Standards\custom\_config.xml" **Example (Code Prover Server):** polyspace-code-prover-server -sources file name -custom-rules "C:\Standards\custom config.xml"

## **Compatibility Considerations**

### **Polyspace will no longer support text format for coding rules file**

*Not recommended starting in R2019a*

Starting in R2019a, the file where you define custom coding rules uses the XML format. You can save selections for custom coding rules and all the coding standards that Polyspace supports in the same file.

In previous releases, you saved your selection for each coding standard and custom coding rules in separate text files. Polyspace will stop supporting custom coding rule files in text format in a future release.

#### **Desktop user interface:**

If you have a project that contains custom coding rules and coding standard selection files in text format, Polyspace automatically updates and consolidates those files into a single XML file. If your project has conflicting configurations that refer to the same custom selection file, the software saves the consolidated coding standard selection for each configuration to separate XML files.

To update your text files to the XML format manually, in the **Coding Standards & Code**

Metrics node of the **Configuration** pane, click . In the **Findings selection** window,

select the files then click **Save Changes**. Polyspace consolidates the files into a single XML files, and saves this file as *filename*.xml, where *filename* is the name of the first selected file alphabetically. For instance, if you select foo.conf and bar.conf, they are saved as bar.conf.xml.

#### **Command-line:**

If you do not have access to a Polyspace desktop interface, use the file StandardsConfiguration.xml as a template to create the XML file where you define a custom selection of coding standard checkers. This template file is in *polyspaceroot* \polyspace\examples\cxx\Bug\_Finder\_Example\sources or *polyspaceroot* \polyspace\examples\cxx\Code\_Prover\_Example\sources. Here, *polyspaceroot* is the root installation folder for the Polyspace products, for instance, C:\Program Files\Polyspace\R2019a. To update your script, replace reference to the old file format with the new XML file format .

#### **Example of Configuration File in XML Format**

To turn on and define custom coding rule 8.1, use this entry:

```
<standard name="CUSTOM RULES">
 ...
  <section name="8 Constants">
 ...
       <check id="8.1" state="on">
         <convention>Constant name must begin with C_</convention>
         <pattern>C_[A-Z0-9_]*</pattern>
         <comment># Issue when constant name does not begin with c_</comment>
       </check>
       ...
   </section>
   ...
</standard>
```
For full list of rule id-s and section names, see:

• • • • "Custom Coding Rules"

• "JSF C++ Rules"

- "MISRA C:2004 Rules"
- "MISRA C:2012 Directives and Rules"
- "MISRA C++:2008 Rules"

### **See Also**

### **Topics**

"Specify Polyspace Analysis Options"

"Check for Coding Standard Violations"

"Create Custom Coding Rules"

# **Effective boolean types (-boolean-types)**

Specify data types that coding rule checker must treat as effectively Boolean

## **Description**

Specify data types that the coding rule checker must treat as effectively Boolean. You can specify a data type only if you have defined it through a typedef statement in your source code.

### **Set Option**

**User interface** (desktop products only): In your project configuration, the option is on the **Coding Standards & Code Metrics** node. See ["Dependencies" on page 1-182](#page-191-0) for other options that you must also enable.

**Command line**: Use the option -boolean-types. See ["Command-Line Information" on](#page-192-0) [page 1-183.](#page-192-0)

### **Why Use This Option**

Use this option to allow Polyspace to check the following coding rules:

• MISRA C: 2004 and MISRA AC AGC

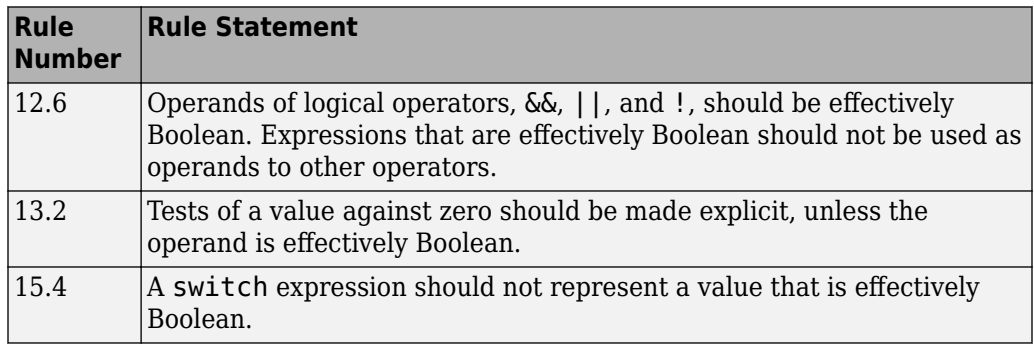

• MISRA C: 2012

<span id="page-191-0"></span>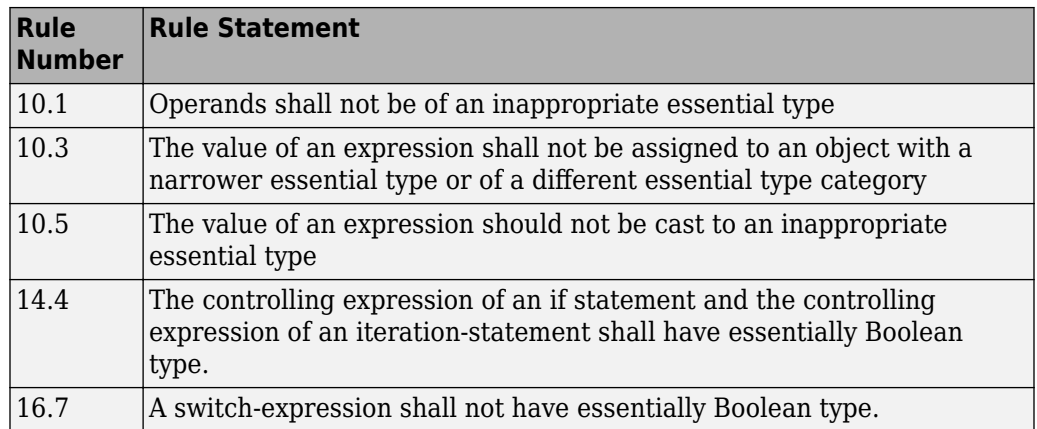

For example, in the following code, unless you specify myBool as effectively Boolean, Polyspace detects a violation of MISRA C: 2012 rule 14.4.

typedef int myBool;

```
void func1(void);
void func2(void);
void func(myBool flag) {
     if(flag)
         func1();
     else
         func2();
}
```
## **Settings**

#### **No Default**

Click  $\Box$  to add a field. Enter a type name that you want Polyspace to treat as Boolean.

## **Dependencies**

This option is enabled only if you select one of these options:

- <span id="page-192-0"></span>• [Check MISRA C:2004 \(-misra2\)](#page-163-0)
- [Check MISRA AC AGC \(-misra-ac-agc\)](#page-169-0).
- [Check MISRA C:2012 \(-misra3\)](#page-175-0)

### **Command-Line Information**

**Parameter:** -boolean-types **Value:** *type1*[,*type2*[,...]] **No Default Example (Bug Finder):** polyspace-bug-finder -sources *filename* -misra2 required-rules -boolean-types boolean1\_t,boolean2\_t **Example (Code Prover):** polyspace-code-prover -sources *filename* -misra2 required-rules -boolean-types boolean1\_t,boolean2\_t **Example (Bug Finder Server):** polyspace-bug-finder-server -sources *filename* -misra2 required-rules -boolean-types boolean1\_t,boolean2\_t Example (Code Prover Server): polyspace-code-prover-server<sup>-</sup>-sources *filename* -misra2 required-rules -boolean-types boolean1\_t,boolean2\_t

## **See Also**

[Check MISRA AC AGC \(-misra-ac-agc\)](#page-169-0) | [Check MISRA C:2004 \(-misra2\)](#page-163-0) | [Check MISRA C:2012 \(-misra3\)](#page-175-0)

### **Topics**

"Specify Polyspace Analysis Options" "Check for Coding Standard Violations" "MISRA C:2004 Rules" "MISRA C:2012 Directives and Rules"

# **Allowed pragmas (-allowed-pragmas)**

Specify pragma directives that are documented

## **Description**

Specify pragma directives that must not be flagged by MISRA C:2004 rule 3.4 or MISRA C++ rule 16-6-1. These rules require that you document all pragma directives.

### **Set Option**

**User interface** (desktop products only): In your project configuration, the option is on the **Coding Standards & Code Metrics** node. See ["Dependencies" on page 1-185](#page-194-0) for other options that you must also enable.

**Command line**: Use the option -allowed-pragmas. See ["Command-Line Information"](#page-194-0) [on page 1-185](#page-194-0).

### **Why Use This Option**

MISRA C:2004/MISRA AC AGC rule 3.4 and MISRA C++ rule 16-6-1 require that all pragma directives are documented within the documentation of the compiler. If you list a pragma as documented using this analysis option, Polyspace does not flag use of the pragma as a violation of these rules.

## **Settings**

#### **No Default**

Click  $\overrightarrow{L}$  to add a field. Enter the pragma name that you want Polyspace to ignore during coding rule checking .

## <span id="page-194-0"></span>**Dependencies**

This option is enabled only if you select one of these options:

- [Check MISRA C:2004 \(-misra2\)](#page-163-0)
- [Check MISRA AC AGC \(-misra-ac-agc\)](#page-169-0).
- [Check MISRA C++:2008 \(-misra-cpp\)](#page-197-0)

## **Command-Line Information**

**Parameter:** -allowed-pragmas **Value:** *pragma1*[,*pragma2*[,...]] **No Default Example (Bug Finder):** polyspace-bug-finder -sources *filename* -misra-cpp required-rules -allowed-pragmas pragma\_01,pragma\_02 **Example (Code Prover):** polyspace-code-prover -sources *filename* -misracpp required-rules -allowed-pragmas pragma\_01,pragma\_02 **Example (Bug Finder Server):** polyspace-bug-finder-server -sources *filename* -misra-cpp required-rules -allowed-pragmas pragma\_01,pragma\_02 **Example (Code Prover Server):** polyspace-code-prover-server -sources *filename* -misra-cpp required-rules -allowed-pragmas pragma\_01,pragma\_02

## **See Also**

[Check MISRA AC AGC \(-misra-ac-agc\)](#page-169-0) | [Check MISRA C++:2008 \(-misra-cpp\)](#page-197-0) | [Check MISRA C:2004 \(-misra2\)](#page-163-0)

### **Topics**

"Specify Polyspace Analysis Options" "Check for Coding Standard Violations" "MISRA C:2004 Rules" "MISRA  $C++2008$  Rules"

# **Calculate code metrics (-code-metrics)**

Compute and display code complexity metrics

## **Description**

Specify that Polyspace must compute and display code complexity metrics for your source code. The metrics include file metrics such as number of lines and function metrics such as cyclomatic complexity and estimated size of local variables.

For more information, see "Compute Code Complexity Metrics".

### **Set Option**

**User interface** (desktop products only): In your project configuration, the option is on the **Coding Standards & Code Metrics** node.

**Command line**: Use the option -code-metrics. See ["Command-Line Information" on](#page-196-0) [page 1-187.](#page-196-0)

### **Why Use This Option**

By default, Polyspace does not calculate code complexity metrics. If you want these metrics in your analysis results, before running analysis, set this option.

High values of code complexity metrics can lead to obscure code and increase chances of coding errors. Additionally, if you run a Code Prover verification on your source code, you might benefit from checking your code complexity metrics first. If a function is too complex, attempts to verify the function can lead to a lot of unproven code. For information on how to cap your code complexity metrics, see "Compute Code Complexity Metrics".

# **Settings**

 $\sqrt{a}$  On

Polyspace computes and displays code complexity metrics on the **Results List** pane.

<span id="page-196-0"></span> $\Box$  Off (default)

Polyspace does not compute complexity metrics.

# **Tips**

If you want to compute only the code complexity metrics for your code:

- In Bug Finder, disable checking of defects. See Find defects (-checkers).
- In Code Prover, run verification up to the Source Compliance Checking phase. See [Verification level \(-to\)](#page-323-0).

## **Command-Line Information**

**Parameter:** -code-metrics **Default:** Off **Example (Bug Finder):** polyspace-bug-finder -sources *file\_name* -codemetrics **Example (Code Prover):** polyspace-code-prover -sources *file\_name* -codemetrics **Example (Bug Finder Server):** polyspace-bug-finder-server -sources *file\_name* -code-metrics **Example (Code Prover Server):** polyspace-code-prover-server -sources *file\_name* -code-metrics

## **See Also**

### **Topics**

"Compute Code Complexity Metrics" "Code Metrics"

# <span id="page-197-0"></span>**Check MISRA C++:2008 (-misra-cpp)**

Check for violations of MISRA C++ rules

**Note** Polyspace will no longer support custom configuration files in text format in a future release. See ["Compatibility Considerations".](#page-199-0)

### **Description**

Specify whether to check for violation of MISRA C++ rules. Each value of the option corresponds to a subset of rules to check.

### **Set Option**

**User interface** (desktop products only): In your project configuration, the option is on the **Coding Standards & Code Metrics** node. See ["Dependency" on page 1-189](#page-198-0) for other options that you must also enable.

**Command line**: Use the option -misra-cpp. See ["Command-Line Information" on page](#page-198-0) [1-189.](#page-198-0)

### **Why Use This Option**

Use this option to specify the subset of MISRA C++ rules to check for.

After analysis, the **Results List** pane lists the coding standard violations. On the **Source** pane, for every coding rule violation, Polyspace assigns a  $\triangledown$  symbol to the keyword or identifier relevant to the violation.

### **Settings**

**Default:** required-rules

required-rules Check required coding rules.

#### <span id="page-198-0"></span>all-rules

Check required and advisory coding rules.

SQO-subset1

Check only a subset of MISRA C++ rules. In Polyspace Code Prover, observing these rules can reduce the number of unproven results. For more information, see "Software Quality Objective Subsets (C++)".

#### SQO-subset2

Check a subset of rules including SQO-subset1 and some additional rules. In Polyspace Code Prover, observing these rules can further reduce the number of unproven results. For more information, see "Software Quality Objective Subsets (C+  $^{+})''$ 

#### from-file

Specify an XML file where you configure a custom selection of checkers for this

coding standard. To create a configuration file, click  $\Box$  =  $E$ dit  $\Box$ , then select the rules and recommendations you want to check for this coding standard from the right pane of the **Findings selection** window. Save the file.

To use or update an existing configuration file, in the **Findings selection** window, enter the full path to the file in the field provided or click **Browse**.

If you set the option to from-file, enable [Set checkers by file \(-checkers](#page-158-0)[selection-file\)](#page-158-0).

## **Dependency**

This option is available only if you set [Source code language \(-lang\)](#page-11-0) to CPP or C-CPP.

For projects with mixed C and  $C++$  code, the MISRA  $C++$  checker analyzes only .cpp files.

## **Command-Line Information**

```
Parameter: -misra-cpp
Value: required-rules | all-rules | SQO-subset1 | SQO-subset2 | from-file
```

```
Default: required-rules
Example (Bug Finder): polyspace-bug-finder -sources file_name -misra-
cpp all-rules
Example (Code Prover): polyspace-code-prover -sources file_name -misra-
cpp all-rules
Example (Bug Finder Server): polyspace-bug-finder-server -sources
file_name -misra-cpp all-rules
Example (Code Prover Server): polyspace-code-prover-server -sources
file_name -misra-cpp all-rules
```
## **Compatibility Considerations**

#### **Polyspace will no longer support text format for coding rules file**

*Not recommended starting in R2019a*

Starting in R2019a, the file where you define a custom selection of coding standard checkers uses the XML format. You can save custom selections for all the coding standards that Polyspace supports in the same file.

In previous releases, you saved your custom selection for each coding standard in separate text files. Polyspace will stop supporting custom coding standard files in text format in a future release.

#### **Desktop interface:**

If you have a project that contains custom coding standard selection files in text format, Polyspace automatically updates and consolidates those files into a single XML file. If your project has conflicting configurations that refer to the same custom selection file, the software saves the consolidated coding standard selection for each configuration to separate XML files.

To update your text files to the XML format manually, in the **Coding Standards & Code**

**Metrics** node of the **Configuration** pane, click . In the **Findings selection** window, select the files then click **Save Changes**. Polyspace consolidates the files into a single XML files, and saves this file as *filename*.xml, where *filename* is the name of the first selected file alphabetically. For instance, if you select foo.conf and bar.conf, they are saved as bar.conf.xml.

#### **Command-line:**

.

If you do not have access to a Polyspace desktop interface, use the file StandardsConfiguration.xml as a template to create the XML file where you define a custom selection of coding standard checkers. This template file is in *polyspaceserverroot*\polyspace\examples\cxx\Bug\_Finder\_Example \sources or *polyspaceserverroot*\polyspace\examples\cxx \Code\_Prover\_Example\sources. Here, *polyspaceserverroot* is the root installation folder for the Polyspace products, for instance, C:\Program Files \Polyspace\R2019a. To update your script, see this table

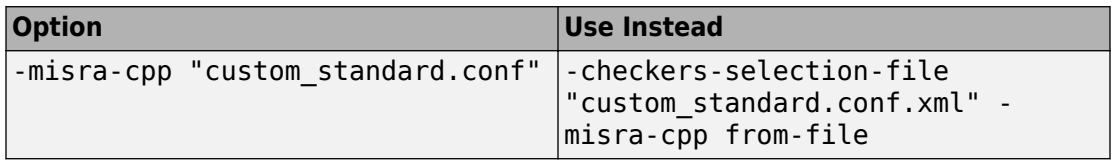

#### **Example of Configuration File in XML Format**

To turn on MISRA C: 2012 rule 8.1, use this entry:

```
<standard name="MISRA C:2012">
 ...
  <section name="8 Declarations and definitions">
 ...
       <check id="8.1" state="on">
       </check>
       ...
  </section>
 ...
</standard>
```
For full list of rule id-s and section names, see:

• • • • "Custom Coding Rules"

• "JSF C++ Rules"

- "MISRA C:2004 Rules"
- "MISRA C:2012 Directives and Rules"
- "MISRA C++:2008 Rules"

### **See Also**

[Do not generate results for \(-do-not-generate-results-for\)](#page-115-0)

### **Topics**

"Specify Polyspace Analysis Options" "Check for Coding Standard Violations" "MISRA C++:2008 Rules"

# **Check JSF AV C++ rules (-jsf-codingrules)**

Check for violations of JSF C++ rules

**Note** Polyspace will no longer support custom configuration files in text format in a future release. See ["Compatibility Considerations".](#page-204-0)

## **Description**

Specify whether to check for violation of JSF AV C++ rules (JSF++:2005). Each value of the option corresponds to a subset of rules to check.

### **Set Option**

**User interface** (desktop products only): In your project configuration, the option is on the **Coding Standards & Code Metrics** node. See ["Dependency" on page 1-194](#page-203-0) for other options that you must also enable.

**Command line**: Use the option -jsf-coding-rules. See ["Command-Line Information"](#page-204-0) [on page 1-195](#page-204-0).

### **Why Use This Option**

Use this option to specify the subset of JSF C++ rules to check for.

After analysis, the **Results List** pane lists the coding standard violations. On the **Source** pane, for every coding rule violation, Polyspace assigns a  $\triangledown$  symbol to the keyword or identifier relevant to the violation.

## **Settings**

**Default:** shall-rules

#### <span id="page-203-0"></span>shall-rules

Check all **Shall** rules. **Shall** rules are mandatory requirements and require verification.

```
shall-will-rules
```
Check all **Shall** and **Will** rules. **Will** rules are intended to be mandatory requirements but do not require verification.

```
all-rules
```
Check all **Shall**, **Will**, and **Should** rules. **Should** rules are advisory rules.

from-file

Specify an XML file where you configure a custom selection of checkers for this

coding standard. To create a configuration file, click  $\Box$  =  $E$ dit  $\Box$ , then select the rules and recommendations you want to check for this coding standard from the right pane of the **Findings selection** window. Save the file.

To use or update an existing configuration file, in the **Findings selection** window, enter the full path to the file in the field provided or click **Browse**.

If you set the option to from-file, enable [Set checkers by file \(-checkers](#page-158-0)[selection-file\)](#page-158-0).

## **Tips**

• If your project uses a setting other than generic for [Compiler \(-compiler\)](#page-32-0), some rules might not be completely checked. For example, AV Rule 8: "All code shall conform to ISO/IEC 14882:2002(E) standard  $C++$ ."

## **Dependency**

This option is available only if you set [Source code language \(-lang\)](#page-11-0) to CPP or C-CPP.

For projects with mixed C and C++ code, the JSF C++ checker analyzes only . cpp files.

## <span id="page-204-0"></span>**Command-Line Information**

**Parameter:** -jsf-coding-rules **Value:** shall-rules | shall-will-rules | all-rules | from-file **Default:** shall-rules **Example (Bug Finder):** polyspace-bug-finder -sources *file\_name* -jsfcoding-rules all-rules **Example (Code Prover):** polyspace-code-prover -sources *file\_name* -jsfcoding-rules all-rules **Example (Bug Finder Server):** polyspace-bug-finder-server -sources *file\_name* -jsf-coding-rules all-rules **Example (Code Prover Server):** polyspace-code-prover-server -sources *file\_name* -jsf-coding-rules all-rules

## **Compatibility Considerations**

### **Polyspace will no longer support text format for coding rules file**

*Not recommended starting in R2019a*

Starting in R2019a, the file where you define a custom selection of coding standard checkers uses the XML format. You can save custom selections for all the coding standards that Polyspace supports in the same file.

In previous releases, you saved your custom selection for each coding standard in separate text files. Polyspace will stop supporting custom coding standard files in text format in a future release.

#### **Desktop interface:**

If you have a project that contains custom coding standard selection files in text format, Polyspace automatically updates and consolidates those files into a single XML file. If your project has conflicting configurations that refer to the same custom selection file, the software saves the consolidated coding standard selection for each configuration to separate XML files.

To update your text files to the XML format manually, in the **Coding Standards & Code**

**Metrics** node of the **Configuration** pane, click . In the **Findings selection** window,

.

•

select the files then click **Save Changes**. Polyspace consolidates the files into a single XML files, and saves this file as *filename*.xml, where *filename* is the name of the first selected file alphabetically. For instance, if you select foo.conf and bar.conf, they are saved as bar.conf.xml.

#### **Command-line:**

If you do not have access to a Polyspace desktop interface, use the file StandardsConfiguration.xml as a template to create the XML file where you define a custom selection of coding standard checkers. This template file is in *polyspaceserverroot*\polyspace\examples\cxx\Bug\_Finder\_Example \sources or *polyspaceserverroot*\polyspace\examples\cxx \Code\_Prover\_Example\sources. Here, *polyspaceserverroot* is the root installation folder for the Polyspace products, for instance, C:\Program Files \Polyspace\R2019a. To update your script, see this table

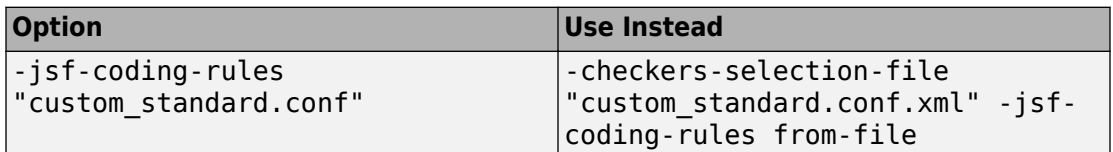

#### **Example of Configuration File in XML Format**

To turn on MISRA C: 2012 rule 8.1, use this entry:

```
<standard name="MISRA C:2012">
 ...
   <section name="8 Declarations and definitions">
 ...
       <check id="8.1" state="on">
       </check>
       ...
   </section>
 ...
</standard>
```
For full list of rule id-s and section names, see:

•

- •
- "Custom Coding Rules"
- "JSF C++ Rules"
- "MISRA C:2004 Rules"
- "MISRA C:2012 Directives and Rules"
- "MISRA C++:2008 Rules"

## **See Also**

[Do not generate results for \(-do-not-generate-results-for\)](#page-115-0)

### **Topics**

"Specify Polyspace Analysis Options" "Check for Coding Standard Violations" "JSF C++ Rules"

# <span id="page-207-0"></span>**Verify whole application**

Stop verification if sources files are incomplete and do not contain a main function

## **Description**

*This option affects a Code Prover analysis only.*

Specify that Polyspace verification must stop if a main function is not present in the source files.

If you select a Visual C++ setting for [Compiler \(-compiler\)](#page-32-0), you can specify which function must be considered as main. See [Main entry point \(-main\)](#page-212-0).

### **Set Option**

**User interface** (desktop products only): In your project configuration, the option is on the **Code Prover Verification** node.

**Command line**: There is no corresponding command-line option. See ["Command-Line](#page-208-0) [Information" on page 1-199](#page-208-0).

# **Settings**

 $\odot$  On

Polyspace verification stops if it does not find a main function in the source files.

Off (default)

Polyspace continues verification even when a main function is not present in the source files. If a main is not present, it generates a file \_\_polyspace\_main.c that contains a main function.

## <span id="page-208-0"></span>**Command-Line Information**

Unlike the user interface, by default, a verification from the command line stops if it does not find a main function in the source files. If you specify the option -main-generator, Polyspace generates a main if it cannot find one in the source files.

## **See Also**

[Verify module or library \(-main-generator\)](#page-209-0)

### **Topics**

- "Specify Polyspace Analysis Options"
- "Verify C Application Without main Function"
- "Verify C++ Classes"

# <span id="page-209-0"></span>**Verify module or library (-main-generator)**

Generate a main function if source files are modules or libraries that do not contain a main

## **Description**

*This option affects a Code Prover analysis only.*

Specify that Polyspace must generate a main function if it does not find one in the source files.

### **Set Option**

**User interface** (desktop products only): In your project configuration, the option is on the **Code Prover Verification** node.

**Command line**: Use the option -main-generator. See ["Command-Line Information" on](#page-210-0) [page 1-201.](#page-210-0)

For the analogous option for model generated code, see [Verify model generated](#page-229-0) [code \(-main-generator\)](#page-229-0).

### **Why Use This Option**

Use this option if you are verifying a module or library. A Code Prover analysis requires a main function. When verifying a module or library, your code might not have a main.

When you use this option, Code Prover generates a main function if one does not exist. If a main exists, the analysis uses the existing main.

# **Settings**

#### On (default)

Polyspace generates a main function if it does not find one in the source files. The generated main:

- <span id="page-210-0"></span>**1** Initializes variables specified by [Variables to initialize \(-main](#page-214-0)[generator-writes-variables\)](#page-214-0).
- **2** Before calling other functions, calls the functions specified by [Initialization](#page-217-0) [functions \(-functions-called-before-main\)](#page-217-0).
- **3** In all possible orders, calls the functions specified by [Functions to call \(](#page-220-0) [main-generator-calls\)](#page-220-0).
- **4** (C++ only) Calls class methods specified by [Class \(-class-analyzer\)](#page-241-0) and [Functions to call within the specified classes \(-class](#page-244-0)[analyzer-calls\)](#page-244-0).

If you do not specify the function and variable options above, the generated main:

- Initializes all global variables except those declared with keywords const and static.
- In all possible orders, calls all functions that are not called anywhere in the source files. Polyspace considers that global variables can be written between two consecutive function calls. Therefore, in each called function, global variables initially have the full range of values allowed by their type.

O Off

Polyspace stops if a main function is not present in the source files.

## **Tips**

• If a main function is present in your source files, the verification uses that main function, irrespective of whether you enable or disable this option.

The option is relevant only if a main function is not present in your source files.

• If you specify multitasking options, the verification ignores your specifications for main generation. Instead, the verification introduces an empty main function.

For more information on the multitasking options, see "Configuring Polyspace Multitasking Analysis Manually".

## **Command-Line Information**

**Parameter:** -main-generator

#### **Default:** Off

**Example (Code Prover):** polyspace-code-prover -sources *file\_name* -maingenerator

**Example (Code Prove Server):** polyspace-code-prover-server -sources *file\_name* -main-generator

## **See Also**

[Class \(-class-analyzer\)](#page-241-0) | [Functions to call \(-main-generator-calls\)](#page-220-0) | [Functions to call within the specified classes \(-class-analyzer](#page-244-0)[calls\)](#page-244-0) | [Initialization functions \(-functions-called-before-main\)](#page-217-0) | [Variables to initialize \(-main-generator-writes-variables\)](#page-214-0) | [Verify](#page-207-0) [whole application](#page-207-0)

### **Topics**

"Specify Polyspace Analysis Options" "Verify C Application Without main Function"

# <span id="page-212-0"></span>**Main entry point (-main)**

Specify a Microsoft Visual C++ extensions of main

## **Description**

*This option affects a Code Prover analysis only.*

Specify the function that you want to use as main. If the function does not exist, the verification stops with an error message. Use this option to specify Microsoft Visual C++ extensions of main.

### **Set Option**

**User interface** (desktop products only): In your project configuration, the option is on the **Code Prover Verification** node. See ["Dependencies" on page 1-204](#page-213-0) for other options that you must also enable.

**Command line**: Use the option -main. See ["Command-Line Information" on page 1-204](#page-213-0).

## **Settings**

**Default:** \_tmain

\_tmain

Use \_tmain as entry point to your code.

wmain

Use wmain as entry point to your code.

\_tWinMain

Use tWinMain as entry point to your code.

wWinMain

Use wWinMain as entry point to your code.

WinMain

Use WinMain as entry point to your code.

#### <span id="page-213-0"></span>DllMain

Use DllMain as entry point to your code.

## **Dependencies**

This option is enabled only if you:

- Set [Source code language \(-lang\)](#page-11-0) to CPP.
- Select [Verify whole application](#page-207-0).

# **Command-Line Information**

**Parameter:** -main Value: tmain | wmain | tWinMain | wWinMain | WinMain | DllMain **Example (Code Prover):** polyspace-code-prover -sources *file\_name* compiler visual14.0 -main tmain Example (Code Prover Server): polyspace-code-prover-server -sources *file\_name* -compiler visual14.0 -main \_tmain

## **See Also**

[Verify module or library \(-main-generator\)](#page-209-0) | [Verify whole application](#page-207-0)

### **Topics**

"Specify Polyspace Analysis Options"

# <span id="page-214-0"></span>**Variables to initialize (-main-generatorwrites-variables)**

Specify global variables that you want the generated main to initialize

## **Description**

*This option affects a Code Prover analysis only.*

Specify global variables that you want the generated main to initialize. Polyspace considers these variables to have any value allowed by their type.

### **Set Option**

**User interface** (desktop products only): In your project configuration, the option is on the **Code Prover Verification** node. See ["Dependencies" on page 1-206](#page-215-0) for other options that you must also enable.

**Command line**: Use the option -main-generator-writes-variables. See ["Command-Line Information" on page 1-206](#page-215-0).

### **Why Use This Option**

If you are verifying a module or library, Code Prover generates a main function if one does not exist. If a main exists, the analysis uses the existing main.

Use this option to specify which global variables the generated main must initialize.

# **Settings**

**Default:**

- $C code public$
- C++ Code uninit

#### <span id="page-215-0"></span>uninit

C++ Only

The generated main only initializes global variables that you have not initialized during declaration.

none

The generated main does not initialize global variables.

public

The generated main initializes all global variables except those declared with keywords static and const.

all

The generated main initializes all global variables except those declared with keyword const.

custom

The generated main only initializes global variables that you specify. Click  $\overrightarrow{L}$  to add a field. Enter a global variable name.

## **Dependencies**

You can use this option only if the following are true:

- Your code does not contain a main function.
- [Verify module or library \(-main-generator\)](#page-209-0) is selected.

The option is disabled if you enable the option [Ignore default initialization of](#page-102-0) [global variables \(-no-def-init-glob\)](#page-102-0). Global variables are considered as uninitialized until you explicitly initialize them in the code.

## **Command-Line Information**

**Parameter:** -main-generator-writes-variables **Value:** uninit | none | public | all | custom=*variable1*[,*variable2*[,...]] **Default:** (C) public | (C++) uninit
**Example (Code Prover):** polyspace-code-prover -sources *file\_name* -maingenerator -main-generator-writes-variables all **Example (Code Prover Server):** polyspace-code-prover-server -sources *file\_name* -main-generator -main-generator-writes-variables all

### **See Also**

[Verify module or library \(-main-generator\)](#page-209-0)

### **Topics**

"Specify Polyspace Analysis Options" "Verify C Application Without main Function"

# <span id="page-217-0"></span>**Initialization functions (-functions-calledbefore-main)**

Specify functions that you want the generated main to call ahead of other functions

## **Description**

*This option affects a Code Prover analysis only.*

Specify functions that you want the generated main to call ahead of other functions.

### **Set Option**

**User interface** (desktop products only): In your project configuration, the option is on the **Code Prover Verification** node. See ["Dependencies" on page 1-209](#page-218-0) for other options that you must also enable.

**Command line**: Use the option -functions-called-before-main. See ["Command-](#page-219-0)[Line Information" on page 1-210](#page-219-0).

### **Why Use This Option**

If you are verifying a module or library, Code Prover generates a main function if one does not exist. If a main exists, the analysis uses the existing main.

Use this option along with the option [Functions to call \(-main-generator](#page-220-0)[calls\)](#page-220-0) to specify which functions the generated main must call. Unless a function is called directly or indirectly from main, the software does not analyze the function.

## **Settings**

#### **No Default**

Enter function names or choose from a list.

- <span id="page-218-0"></span>• Click  $\Box$  to add a field and enter the function name.
- Click to list functions in your code. Choose functions from the list.

If the function or method is not overloaded, specify the function name. Otherwise, specify the function prototype with arguments. For instance, in the following code, you must specify the prototypes func(int) and func(double).

```
int func(int x) { 
 return(x * 2);}
double func(double x) { 
 return(x * 2);
}
```
For C++, if the function is:

- A class method: The generated main calls the class constructor before calling this function.
- Not a class method: The generated main calls this function before calling class methods.

If you use the scope resolution operator to specify the function from a particular namespace, enter the fully qualified name, for instance,  $myClass::init(int)$ . If the function does not have a parameter, use an empty parenthesis, for instance, myClass::init().

## **Dependencies**

This option is enabled only if you select **Verify module or library** under **Code Prover Verification** and your code does not contain a main function.

## **Tips**

Although these functions are called ahead of other functions, they can be called in arbitrary order. If you want to call your initialization functions in a specific order, manually write a main function to call them.

### <span id="page-219-0"></span>**Command-Line Information**

**Parameter:** -functions-called-before-main **Value:** *function1*[,*function2*[,...]] **No Default Example 1 (Code Prover):** polyspace-code-prover -sources *file\_name* main-generator -functions-called-before-main myfunc **Example 2 (Code Prover):** polyspace-code-prover -sources *file\_name*  $main\text{-}generator$  -functions-called-before-main myClass::init(int) **Example 1 (Code Prover Server):** polyspace-code-prover-server -sources *file\_name* -main-generator -functions-called-before-main myfunc **Example 2 (Code Prover Server):** polyspace-code-prover-server -sources *file\_name* -main-generator -functions-called-before-main myClass::init(int)

### **See Also**

[Class \(-class-analyzer\)](#page-241-0) | [Functions to call \(-main-generator-calls\)](#page-220-0) | [Functions to call within the specified classes \(-class-analyzer](#page-244-0)[calls\)](#page-244-0) | [Variables to initialize \(-main-generator-writes-variables\)](#page-214-0) | [Verify module or library \(-main-generator\)](#page-209-0)

### **Topics**

"Specify Polyspace Analysis Options" "Verify C Application Without main Function" "Verify C++ Classes"

# <span id="page-220-0"></span>**Functions to call (-main-generator-calls)**

Specify functions that you want the generated main to call after the initialization functions

### **Description**

*This option affects a Code Prover analysis only.*

Specify functions that you want the generated main to call. The main calls these functions after the ones you specify through the option [Initialization functions](#page-217-0) [\(-functions-called-before-main\)](#page-217-0).

### **Set Option**

**User interface** (desktop products only): In your project configuration, the option is on the **Code Prover Verification** node. See ["Dependencies" on page 1-212](#page-221-0) for other options that you must also enable.

**Command line**: Use the option -main-generator-calls. See ["Command-Line](#page-222-0) [Information" on page 1-213](#page-222-0).

### **Why Use This Option**

If you are verifying a module or library, Code Prover generates a main function if one does not exist. If a main exists, the analysis uses the existing main.

Use this option along with the option [Initialization functions \(-functions](#page-217-0)[called-before-main\)](#page-217-0) to specify which functions the generated main must call. Unless a function is called directly or indirectly from main, the software does not analyze the function.

## **Settings**

**Default:** unused

<span id="page-221-0"></span>none

The generated main does not call any function.

unused

The generated main calls only those functions that are not called in the source code. It does not call inlined functions.

all

The generated main calls all functions except inlined ones.

custom

•

The generated main calls functions that you specify.

Enter function names or choose from a list.

Click  $\Box$  to add a field and enter the function name.

• Click to list functions in your code. Choose functions from the list.

If you use the scope resolution operator to specify the function from a particular namespace, enter the fully qualified name, for instance, myClass::myMethod(int). If the function does not have a parameter, use an empty parenthesis, for instance, myClass::myMethod().

## **Dependencies**

This option is available only if you select [Verify module or library \(-main](#page-209-0)[generator\)](#page-209-0).

# **Tips**

- Select unused when you use **Code Prover Verification > Verify files independently**.
- If you want the generated main to call an inlined function, select custom and specify the name of the function.
- To verify a multitasking application without a main, select none.
- The generated main can call the functions in arbitrary order. If you want to call your functions in a specific order, manually write a main function to call them.

<span id="page-222-0"></span>• To specify instantiations of templates as arguments, run analysis once with the option argument all. Search for the template name in the analysis log and use the template name as it appears in the analysis log for the option argument.

For instance, to specify this template function instantiation as option argument:

```
template <class T>
T GetMax (T a, T b) {
   T result;
  result = (a>b)? a : b; return (result);
} 
template int GetMax<int>(int, int); // explicit instantiation
```
Run an analysis with the option -main-generator-calls all. Search for getMax in the analysis log. You see the function format:

```
T1 getMax<int>(T1, T1)
```
To call only this template instantiation, remove the space between the arguments and use the option:

```
-main-generator-calls custom="T1 getMax<int>(T1,T1)"
```
### **Command-Line Information**

```
Parameter: -main-generator-calls
Value: none | unused | all | custom=function1[,function2[,...]]
Default: unused
Example (Code Prover): polyspace-code-prover -sources file_name -main-
generator -main-generator-calls all
Example (Code Prover Server): polyspace-code-prover-server -sources
file_name -main-generator -main-generator-calls all
```
### **See Also**

```
Class (-class-analyzer) | Functions to call within the specified
classes (-class-analyzer-calls) | Initialization functions (-
functions-called-before-main) | Verify module or library (-main-
generator)
```
### **Topics**

"Specify Polyspace Analysis Options"

"Verify C Application Without main Function"

# <span id="page-224-0"></span>**Verify files independently (-unit-by-unit)**

Verify each source file independently of other source files

## **Description**

*This option affects a Code Prover analysis only.*

Specify that each source file must be verified independently of other source files. Each file is verified individually, independent of other files in the module. Verification results can be viewed for the entire project or for individual files.

After you open the verification result for one file, in the user interface of the Polyspace desktop products, you can see a summary of results for all files on the **Dashboard** pane. You can open the results for each file directly from this summary table.

Each result file (with name ps\_results.pscp) is saved in a subfolder of the results folder. The subfolder has the same name as the source file being analyzed.

### **Set Option**

**User interface** (desktop products only): In your project configuration, the option is on the **Code Prover Verification** node. See ["Dependencies" on page 1-216](#page-225-0) for other options that you must also enable.

**Command line**: Use the option -unit-by-unit. See ["Command-Line Information" on](#page-226-0) [page 1-217.](#page-226-0)

### **Why Use This Option**

There are many reasons you might want to verify each source file independently of other files.

For instance, if verification of a project takes very long, you can perform a file by file verification to identify which file is slowing the verification.

## <span id="page-225-0"></span>**Settings**

 $\sqrt{a}$  On

Polyspace creates a separate verification job for each source file.

 $\Box$  Off (default)

Polyspace creates a single verification job for all source files in a module.

## **Dependencies**

This option is enabled only if you select [Verify module or library \(-main](#page-209-0)[generator\)](#page-209-0).

# **Tips**

- If you perform a file by file verification, you cannot specify multitasking options.
- If your verification for the entire project takes very long, perform a file by file verification. After the verification is complete for a file, you can view the results while other files are still being verified.
- You can generate a report of the verification results for each file or for all the files together.

To generate a single report for all the files

- **1** Open the results for one file.
- **2** Select **Reporting** > **Run Report**. Before generating the report, select the option **Generate a single report including all unit results**.
- When you perform a file-by-file verification, you can see many instances of unused variables. Some of these variables might be used in other files but show as unused in a file-by-file verification.

If you want to ignore these results, use a review scope (named set of filters) that filters out unused variables. See "Filter and Group Results".

### <span id="page-226-0"></span>**Command-Line Information**

**Parameter:** -unit-by-unit **Default**: Off **Example (Code Prover):** polyspace-code-prover -sources *file\_name* -unitby-unit **Example (Code Prover Server):** polyspace-code-prover-server -sources *file\_name* -unit-by-unit

### **See Also**

[Common source files \(-unit-by-unit-common-source\)](#page-227-0)

### **Topics**

"Specify Polyspace Analysis Options"

# <span id="page-227-0"></span>**Common source files (-unit-by-unitcommon-source)**

Specify files that you want to include with each source file during a file by file verification

## **Description**

*This option affects a Code Prover analysis only.*

For a file by file verification, specify files that you want to include with each source file verification. These files are compiled once, and then linked to each verification.

### **Set Option**

**User interface** (desktop products only): In your project configuration, the option is on the **Code Prover Verification** node. See ["Dependencies" on page 1-219](#page-228-0) for other options that you must also enable.

**Command line**: Use the option -unit-by-unit-common-source. See ["Command-Line](#page-228-0) [Information" on page 1-219](#page-228-0).

### **Why Use This Option**

There are many reasons you might want to verify each source file independently of other files. For instance, if verification of a project takes very long, you can perform a file by file verification to identify which file is slowing the verification.

If you perform a file by file verification, some of your files might be missing information present in the other files. Place the missing information in a common file and use this option to specify the file for verification. For instance, if multiple source files call the same function, use this option to specify a file that contains the function definition or a function stub. Otherwise, Polyspace uses its own stubs for functions that are called but not defined in the source files. The assumptions behind the Polyspace stubs can be broader than what you want, leading to orange checks.

### <span id="page-228-0"></span>**Settings**

#### **No Default**

Click  $\frac{1}{10}$  to add a field. Enter the full path to a file. Otherwise, use the button to navigate to the file location.

## **Dependencies**

This option is enabled only if you select [Verify files independently \(-unit-by](#page-224-0)[unit\)](#page-224-0).

## **Command-Line Information**

**Parameter:** -unit-by-unit-common-source **Value:** *file1*[,*file2*[,...]] **No Default Example (Code Prover):** polyspace-code-prover -sources *file\_name* -unitby-unit -unit-by-unit-common-source definitions.c **Example (Code Prover Server):** polyspace-code-prover-server -sources *file\_name* -unit-by-unit -unit-by-unit-common-source definitions.c

### **See Also**

[Verify files independently \(-unit-by-unit\)](#page-224-0)

### **Topics**

"Specify Polyspace Analysis Options"

# <span id="page-229-0"></span>**Verify model generated code (-maingenerator)**

Specify that a main function must be generated if it is not present in source files

## **Description**

*In Bug Finder, use this option only for code generated from Simulink models.*

Specify that Polyspace must generate a main function if it does not find one in the source files.

### **Set Option**

**User interface** (desktop products only): In your project configuration, the option is on the **Code Prover Verification** node.

**Command line**: Use the option -main-generator. See ["Command-Line Information" on](#page-230-0) [page 1-221.](#page-230-0)

# **Settings**

This option is always enabled for code generated from models.

Polyspace generates a main function for the analysis. The generated main contains cyclic code that executes in a loop. The loop can run an unspecified number of times.

The main performs the following functions before the loop begins:

- Initializes variables specified by [Parameters \(-variables-written-before](#page-231-0)[loop\)](#page-231-0).
- Calls the functions specified by [Initialization functions \(-functions](#page-235-0)[called-before-loop\)](#page-235-0).

The main then performs the following functions in the loop:

- <span id="page-230-0"></span>• Calls the functions specified by [Step functions \(-functions-called-in](#page-237-0)[loop\)](#page-237-0).
- Writes to variables specified by [Inputs \(-variables-written-in-loop\)](#page-233-0).

Finally, the main calls the functions specified by [Termination functions \(](#page-239-0) [functions-called-after-loop\)](#page-239-0).

### **Command-Line Information**

**Parameter:** -main-generator **Default:** On **Example (Bug Finder):** polyspace-bug-finder -sources *file\_name* -maingenerator ... **Example (Code Prover):** polyspace-code-prover -sources *file\_name* -maingenerator ... **Example (Bug Finder Server):** polyspace-bug-finder-server -sources *file\_name* -main-generator ... **Example (Code Prover Server):** polyspace-code-prover-server -sources *file\_name* -main-generator ...

### **See Also**

[Initialization functions \(-functions-called-before-loop\)](#page-235-0) | [Inputs \(](#page-233-0) [variables-written-in-loop\)](#page-233-0) | [Parameters \(-variables-written-before](#page-231-0)[loop\)](#page-231-0) | [Step functions \(-functions-called-in-loop\)](#page-237-0) | [Termination](#page-239-0) [functions \(-functions-called-after-loop\)](#page-239-0) | [Verify model generated code](#page-229-0) [\(-main-generator\)](#page-229-0)

### **Topics**

"Configure Advanced Polyspace Options in Simulink" "How Polyspace Analysis of Generated Code Works"

# <span id="page-231-0"></span>**Parameters (-variables-written-beforeloop)**

Specify variables that the generated main must initialize before the cyclic code loop

## **Description**

*Use this option only for code generated from Simulink models.*

Specify variables that the generated main must initialize before the cyclic code loop begins. Before the loop begins, Polyspace considers these variables to have any value allowed by their type.

### **Set Option**

**User interface** (desktop products only): In your project configuration, the option is available on the **Code Prover Verification** node.

**Command line**: Use the option -variables-written-before-loop. See ["Command-](#page-232-0)[Line Information" on page 1-223](#page-232-0).

## **Settings**

**Default:** none

none

The generated main does not initialize variables.

all

The generated main initializes all variables except those declared with keyword const.

<span id="page-232-0"></span>custom

The generated main only initializes variables that you specify. Click  $\Box$  to add a field. Enter variable name. For  $C++$  class members, use the syntax className::variableName.

### **Command-Line Information**

**Parameter:** -variables-written-before-loop **Value:** none | all | custom=*variable1*[,*variable2*[,...]] **Default:** public **Example (Bug Finder):** polyspace-bug-finder -sources *file\_name* -maingenerator -variables-written-before-loop all **Example (Code Prover):** polyspace-code-prover -sources *file\_name* -maingenerator -variables-written-before-loop all **Example (Bug Finder Server):** polyspace-bug-finder-server -sources *file\_name* -main-generator -variables-written-before-loop all **Example (Code Prover Server):** polyspace-code-prover-server -sources *file\_name* -main-generator -variables-written-before-loop all

### **See Also**

[Inputs \(-variables-written-in-loop\)](#page-233-0) | [Verify model generated code \(](#page-229-0) [main-generator\)](#page-229-0)

### **Topics**

"Configure Advanced Polyspace Options in Simulink" "How Polyspace Analysis of Generated Code Works"

# <span id="page-233-0"></span>**Inputs (-variables-written-in-loop)**

Specify variables that the generated main must initialize in the cyclic code loop

### **Description**

*Use this option only for code generated from Simulink models.*

Specify variables that the generated main must initialize at the beginning of every iteration of the cyclic code loop. At the beginning of every loop iteration, Polyspace considers these variables to have any value allowed by their type.

### **Set Option**

**User interface** (desktop products only): In your project configuration, the option is available on the **Code Prover Verification** node.

**Command line**: Use the option -variables-written-in-loop. See ["Command-Line](#page-234-0) [Information" on page 1-225](#page-234-0).

## **Settings**

**Default:** none

none

The generated main does not initialize variables.

all

The generated main initializes all variables except those declared with keyword const.

custom

The generated main only initializes variables that you specify. Click  $\Box$  to add a field. Enter variable name. For C++ class members, use the syntax className::variableName.

### <span id="page-234-0"></span>**Command-Line Information**

**Parameter:** -variables-written-in-loop **Value:** none | all | custom=*variable1*[,*variable2*[,...]] **Default:** none **Example (Bug Finder):** polyspace-bug-finder -sources *file\_name* -maingenerator -variables-written-in-loop all **Example (Code Prover):** polyspace-code-prover -sources *file\_name* -maingenerator -variables-written-in-loop all **Example (Bug Finder Server):** polyspace-bug-finder-server -sources *file\_name* -main-generator -variables-written-in-loop all **Example (Code Prover Server):** polyspace-code-prover-server -sources *file\_name* -main-generator -variables-written-in-loop all

### **See Also**

[Parameters \(-variables-written-before-loop\)](#page-231-0) | [Verify model generated](#page-229-0) [code \(-main-generator\)](#page-229-0)

### **Topics**

"Configure Advanced Polyspace Options in Simulink" "How Polyspace Analysis of Generated Code Works"

# <span id="page-235-0"></span>**Initialization functions (-functions-calledbefore-loop)**

Specify functions that the generated main must call before the cyclic code loop

## **Description**

*Use this option only for code generated from Simulink models.*

Specify functions that the generated main must call before the cyclic code begins.

### **Set Option**

**User interface** (desktop products only): In your project configuration, the option is available on the **Code Prover Verification** node.

**Command line**: Use the option -functions-called-before-loop. See ["Command-](#page-236-0)[Line Information" on page 1-227](#page-236-0).

## **Settings**

**No Default**

Click  $\Box$  to add a field. Enter function name.

If you use the scope resolution operator to specify the function from a particular namespace, enter the fully qualified name, for instance,  $myClass::init(int)$ . If the function does not have a parameter, use an empty parenthesis, for instance, myClass::init().

# **Tips**

• If you specify a function for the option [Termination functions \(-functions](#page-239-0)[called-after-loop\)](#page-239-0), you cannot specify it for this option.

## <span id="page-236-0"></span>**Command-Line Information**

**Parameter:** -functions-called-before-loop **No Default Value:** *function1*[,*function2*[,...]] **Example (Bug Finder):** polyspace-bug-finder -sources *file\_name* -maingenerator -functions-called-before-loop myfunc **Example (Code Prover):** polyspace-code-prover -sources *file\_name* -maingenerator -functions-called-before-loop myfunc **Example (Bug Finder Server):** polyspace-bug-finder-server -sources *file\_name* -main-generator -functions-called-before-loop myfunc **Example (Code Prover Server):** polyspace-code-prover-server -sources *file\_name* -main-generator -functions-called-before-loop myfunc

## **See Also**

[Step functions \(-functions-called-in-loop\)](#page-237-0) | [Termination functions \(](#page-239-0) [functions-called-after-loop\)](#page-239-0) | [Verify model generated code \(-main](#page-229-0)[generator\)](#page-229-0)

### **Topics**

"Configure Advanced Polyspace Options in Simulink" "How Polyspace Analysis of Generated Code Works"

# <span id="page-237-0"></span>**Step functions (-functions-called-inloop)**

Specify functions that the generated main must call in the cyclic code loop

## **Description**

*Use this option only for code generated from Simulink models.*

Specify functions that the generated main must call in each cycle of the cyclic code.

### **Set Option**

**User interface** (desktop products only): In your project configuration, the option is available on the **Code Prover Verification** node.

**Command line**: Use the option -functions-called-in-loop. See ["Command-Line](#page-238-0) [Information" on page 1-229](#page-238-0).

## **Settings**

#### **Default:** none

none

The generated main does not call functions in the cyclic code.

all

The generated main calls all functions except inlined ones. If you specify certain functions for the options **Initialization functions** or **Termination functions**, the generated main does not call those functions in the cyclic code.

custom

The generated main calls functions that you specify. Click  $\Box$  to add a field. Enter function name.

<span id="page-238-0"></span>If you use the scope resolution operator to specify the function from a particular namespace, enter the fully qualified name, for instance, myClass::myMethod(int). If the function does not have a parameter, use an empty parenthesis, for instance, myClass::myMethod().

# **Tips**

If you have specified a function for the option [Initialization functions \(](#page-235-0) [functions-called-before-loop\)](#page-235-0) or [Termination functions \(-functions](#page-239-0)[called-after-loop\)](#page-239-0), to call it inside the cyclic code, use custom and specify the function name.

### **Command-Line Information**

**Parameter:** -functions-called-in-loop **Value:** none | all | custom=*function1*[,*function2*[,...]] **Default:** none **Example (Bug Finder):** polyspace-bug-finder -sources *file\_name* -maingenerator -functions-called-in-loop all **Example (Code Prover):** polyspace-code-prover -sources *file\_name* -maingenerator -functions-called-in-loop all **Example (Bug Finder Server):** polyspace-bug-finder-server -sources *file\_name* -main-generator -functions-called-in-loop all **Example (Code Prover Server):** polyspace-code-prover-server -sources *file\_name* -main-generator -functions-called-in-loop all

## **See Also**

[Initialization functions \(-functions-called-before-loop\)](#page-235-0) | [Termination](#page-239-0) [functions \(-functions-called-after-loop\)](#page-239-0) | [Verify model generated code](#page-229-0) [\(-main-generator\)](#page-229-0)

### **Topics**

"Configure Advanced Polyspace Options in Simulink" "How Polyspace Analysis of Generated Code Works"

# <span id="page-239-0"></span>**Termination functions (-functions-calledafter-loop)**

Specify functions that the generated main must call after the cyclic code loop

## **Description**

*Use this option only for code generated from Simulink models.*

Specify functions that the generated main must call after the cyclic code ends.

### **Set Option**

**User interface** (desktop products only): In your project configuration, the option is available on the **Code Prover Verification** node.

**Command line**: Use the option -functions-called-after-loop. See ["Command-](#page-240-0)[Line Information" on page 1-231](#page-240-0).

## **Settings**

**No Default**

Click  $\Box$  to add a field. Enter function name.

If you use the scope resolution operator to specify the function from a particular namespace, enter the fully qualified name, for instance, myClass: : myMethod(int). If the function does not have a parameter, use an empty parenthesis, for instance, myClass::myMethod().

# **Tips**

• If you specify a function for the option [Initialization functions \(](#page-235-0) [functions-called-before-loop\)](#page-235-0), you cannot specify it for this option.

## <span id="page-240-0"></span>**Command-Line Information**

**Parameter:** -functions-called-after-loop **No Default Value:** *function1*[,*function2*[,...]] **Example (Bug Finder):** polyspace-bug-finder -sources *file\_name* -maingenerator -functions-called-after-loop myfunc **Example (Code Prover):** polyspace-code-prover -sources *file\_name* -maingenerator -functions-called-after-loop myfunc **Example (Bug Finder Server):** polyspace-bug-finder-server -sources *file\_name* -main-generator -functions-called-after-loop myfunc **Example (Code Prover Server):** polyspace-code-prover-server -sources *file\_name* -main-generator -functions-called-after-loop myfunc

## **See Also**

[Initialization functions \(-functions-called-before-loop\)](#page-235-0) | [Step](#page-237-0) [functions \(-functions-called-in-loop\)](#page-237-0) | [Verify model generated code \(](#page-229-0) [main-generator\)](#page-229-0)

### **Topics**

"Configure Advanced Polyspace Options in Simulink" "How Polyspace Analysis of Generated Code Works"

# <span id="page-241-0"></span>**Class (-class-analyzer)**

Specify classes that you want to verify

## **Description**

*This option affects a Code Prover analysis only.*

Specify classes that Polyspace uses to generate a main.

### **Set Option**

**User interface** (desktop products only): In your project configuration, the option is on the **Code Prover Verification** node. See ["Dependencies" on page 1-233](#page-242-0) for other options that you must also enable.

**Command line**: Use the option -class-analyzer. See ["Command-Line Information" on](#page-242-0) [page 1-233.](#page-242-0)

### **Why Use This Option**

If you are verifying a module or library, Code Prover generates a main function if one does not exist. If a main exists, the analysis uses the existing main.

Use this option and the option [Functions to call within the specified](#page-244-0) [classes \(-class-analyzer-calls\)](#page-244-0) to specify the class methods that the generated main must call. Unless a class method is called directly or indirectly from main, the software does not analyze the method.

## **Settings**

#### **Default**: all

all

Polyspace can use all classes to generate a main. The generated main calls methods that you specify using **Functions to call within the specified classes**.

<span id="page-242-0"></span>none

The generated main cannot call any class method.

custom

Polyspace can use classes that you specify to generate a main. The generated main calls methods from classes that you specify using **Functions to call within the** specified classes.

# **Dependencies**

You can use this option only if all of the following are true:

- Your code does not contain a main function.
- [Source code language \(-lang\)](#page-11-0) is set to CPP or C-CPP.
- [Verify module or library \(-main-generator\)](#page-209-0) is selected.

# **Tips**

If you select none for this option, Polyspace will not verify class methods that you do not call explicitly in your code.

## **Command-Line Information**

**Parameter:** -class-analyzer **Value:** all | none | custom=*class1*[,*class2*,...] **Default:** all **Example (Code Prover):** polyspace-code-prover -sources *file\_name* -maingenerator -class-analyzer custom=myClass1,myClass2 **Example (Code Prover Server):** polyspace-code-prover-server -sources *file\_name* -main-generator -class-analyzer custom=myClass1,myClass2

## **See Also**

```
Analyze class contents only (-class-only) | Functions to call within
the specified classes (-class-analyzer-calls) | Skip member
initialization check (-no-constructors-init-check) | Verify module or
library (-main-generator)
```
### **Topics**

"Specify Polyspace Analysis Options" "Verify C++ Classes"

# <span id="page-244-0"></span>**Functions to call within the specified classes (-class-analyzer-calls)**

Specify class methods that you want to verify

## **Description**

*This option affects a Code Prover analysis only.*

Specify class methods that Polyspace uses to generate a main. The generated main can call static, public and protected methods in classes that you specify using the **Class** option.

### **Set Option**

**User interface** (desktop products only): In your project configuration, the option is on the **Code Prover Verification** node. See ["Dependencies" on page 1-237](#page-246-0) for other options that you must also enable.

**Command line**: Use the option -class-analyzer-calls. See ["Command-Line](#page-246-0) [Information" on page 1-237](#page-246-0).

### **Why Use This Option**

If you are verifying a module or library, Code Prover generates a main function if one does not exist. If a main exists, the analysis uses the existing main.

Use this option and the option [Class \(-class-analyzer\)](#page-241-0) to specify the class methods that the generated main must call. Unless a class method is called directly or indirectly from main, the software does not analyze the method.

## **Settings**

**Default**: unused

#### all

The generated main calls all public and protected methods. It does not call methods inherited from a parent class.

#### all-public

The generated main calls all public methods. It does not call methods inherited from a parent class.

#### inherited-all

The generated main calls all public and protected methods including those inherited from a parent class.

#### inherited-all-public

The generated main calls all public methods including those inherited from a parent class.

#### unused

The generated main calls public and protected methods that are not called in the code.

#### unused-public

The generated main calls public methods that are not called in the code. It does not call methods inherited from a parent class.

#### inherited-unused

The generated main calls public and protected methods that are not called in the code including those inherited from a parent class.

#### inherited-unused-public

The generated main calls public methods that are not called in the code including those inherited from a parent class.

#### custom

•

The generated main calls the methods that you specify.

Enter function names or choose from a list.

- Click  $\Box$  to add a field and enter the function name.
- Click to list functions in your code. Choose functions from the list.

If you use the scope resolution operator to specify the function from a particular namespace, enter the fully qualified name, for instance, myClass::myMethod(int). <span id="page-246-0"></span>If the function does not have a parameter, use an empty parenthesis, for instance, myClass::myMethod().

### **Dependencies**

You can use this option only if:

- [Source code language \(-lang\)](#page-11-0) is set to CPP or C-CPP.
- [Verify module or library \(-main-generator\)](#page-209-0) is selected.

### **Command-Line Information**

#### **Parameter:** -class-analyzer-calls

```
Value: all | all-public | inherited-all | inherited-all-public | unused |
unused-public | inherited-unused | inherited-unused-public |
custom=method1[,method2,...]
```
#### **Default:** unused

```
Example (Code Prover): polyspace-code-prover -sources file_name -main-
generator -class-analyzer custom=myClass1,myClass2 -class-analyzer-
calls unused-public
```

```
Example (Code Prover Server): polyspace-code-prover-server -sources
file_name -main-generator -class-analyzer custom=myClass1,myClass2 -
class-analyzer-calls unused-public
```
### **See Also**

[Class \(-class-analyzer\)](#page-241-0) | [Verify module or library \(-main-generator\)](#page-209-0)

### **Topics**

```
"Specify Polyspace Analysis Options"
"Verify C++ Classes"
```
## <span id="page-247-0"></span>**Analyze class contents only (-class-only)**

Do not analyze code other than class methods

### **Description**

*This option affects a Code Prover analysis only.*

Specify that Polyspace must verify only methods of classes that you specify using the option [Class \(-class-analyzer\)](#page-241-0).

### **Set Option**

**User interface** (desktop products only): In your project configuration, the option is on the **Code Prover Verification** node. See ["Dependencies" on page 1-239](#page-248-0) for other options that you must also enable.

**Command line**: Use the option -class-only. See ["Command-Line Information" on](#page-248-0) [page 1-239.](#page-248-0)

### **Why Use This Option**

Use this option to restrict the analysis to certain class methods only.

You specify these methods through the options:

- [Class \(-class-analyzer\)](#page-241-0)
- [Functions to call within the specified classes \(-class-analyzer](#page-244-0)[calls\)](#page-244-0)

When you analyze a module or library, Code Prover generates a main function if one does not exist. The main function calls class methods using these two options and functions that are not class methods using other options. Code Prover analyzes these methods and functions for robustness to all inputs. If you use this option, Code Prover analyzes the methods only.

## <span id="page-248-0"></span>**Settings**

 $\sqrt{a}$  On

Polyspace verifies the class methods only. It stubs functions out of class scope even if the functions are defined in your code.

 $\Box$  Off (default)

Polyspace verifies functions out of class scope in addition to class methods.

## **Dependencies**

You can use this option only if all of the following are true:

- Your code does not contain a main function.
- [Source code language \(-lang\)](#page-11-0) is set to CPP or C-CPP.
- [Verify module or library \(-main-generator\)](#page-209-0) is selected.

If you select this option, you must specify the classes using the [Class \(-class](#page-241-0)[analyzer\)](#page-241-0) option.

# **Tips**

Use this option:

- For robustness verification of class methods. Unless you use this option, Polyspace verifies methods that you call in your code only for your input combinations.
- In case of scaling.

## **Command-Line Information**

**Parameter:** -class-only

**Default**: Off

```
Example (Code Prover): polyspace-code-prover -sources file_name -main-
generator -class-analyzer custom=myClass1,myClass2 -class-analyzer-
calls unused-public -class-only
```
**Example (Code Prover Server):** polyspace-code-prover-server -sources *file\_name* -main-generator -class-analyzer custom=myClass1,myClass2 class-analyzer-calls unused-public -class-only

### **See Also**

```
Class (-class-analyzer) | Functions to call within the specified
classes (-class-analyzer-calls) | Verify module or library (-main-
generator)
```
### **Topics**

"Specify Polyspace Analysis Options" "Verify C++ Classes"

# <span id="page-250-0"></span>**Skip member initialization check (-noconstructors-init-check)**

Do not check if class constructor initializes class members

## **Description**

*This option affects a Code Prover analysis only.*

Specify that Polyspace must not check whether each class constructor initializes all class members.

### **Set Option**

**User interface** (desktop products only): In your project configuration, the option is on the **Code Prover Verification** node. See ["Dependencies" on page 1-242](#page-251-0) for other options that you must also enable.

**Command line**: Use the option -no-constructors-init-check. See ["Command-Line](#page-251-0) [Information" on page 1-242](#page-251-0).

### **Why Use This Option**

Use this option to disable checks for initialization of class members in constructors.

## **Settings**

 $\sqrt{a}$  On

Polyspace does not check whether each class constructor initializes all class members.

 $\Box$  Off (default)

Polyspace checks whether each class constructor initializes all class members. It uses the functions check  $NIV()$  and check  $NIP()$  in the generated main to perform these checks. It checks for initialization of:

- <span id="page-251-0"></span>• Integer types such as int, char and enum, both signed or unsigned.
- Floating-point types such as float and double.
- Pointers.

## **Dependencies**

You can use this option only if all of the following are true:

- Your code does not contain a main function.
- [Source code language \(-lang\)](#page-11-0) is set to CPP or C-CPP.
- [Verify module or library \(-main-generator\)](#page-209-0) is selected.

If you select this option, you must specify the classes using the[Class \(-class](#page-241-0)[analyzer\)](#page-241-0) option.

## **Command-Line Information**

**Parameter:** -no-constructors-init-check **Default**: Off **Example (Code Prover):** polyspace-code-prover -sources *file\_name* -maingenerator -class-analyzer custom=myClass1,myClass2 -class-analyzercalls unused-public -no-constructors-init-check **Example (Code Prover Server):** polyspace-code-prover-server -sources *file\_name* -main-generator -class-analyzer custom=myClass1,myClass2 class-analyzer-calls unused-public -no-constructors-init-check

### **See Also**

[Class \(-class-analyzer\)](#page-241-0) | [Verify module or library \(-main-generator\)](#page-209-0)

### **Topics**

"Specify Polyspace Analysis Options" "Verify C++ Classes"
# <span id="page-252-0"></span>**Respect types in fields (-respect-typesin-fields)**

Do not cast nonpointer fields of a structure to pointers

# **Description**

*This option affects a Code Prover analysis only.*

Specify that structure fields not declared initially as pointers will not be cast to pointers later.

### **Set Option**

**User interface** (desktop products only): In your project configuration, the option is available on the **Verification Assumptions** node.

**Command line**: Use the option -respect-types-in-fields. See ["Command-Line](#page-253-0) [Information" on page 1-244](#page-253-0).

### **Why Use This Option**

Use this option to identify and forbid casts from nonpointer structure fields to pointers.

# **Settings**

 $\overline{v}$  On

The verification assumes that structure fields not declared initially as pointers will not be cast to pointers later.

<span id="page-253-0"></span>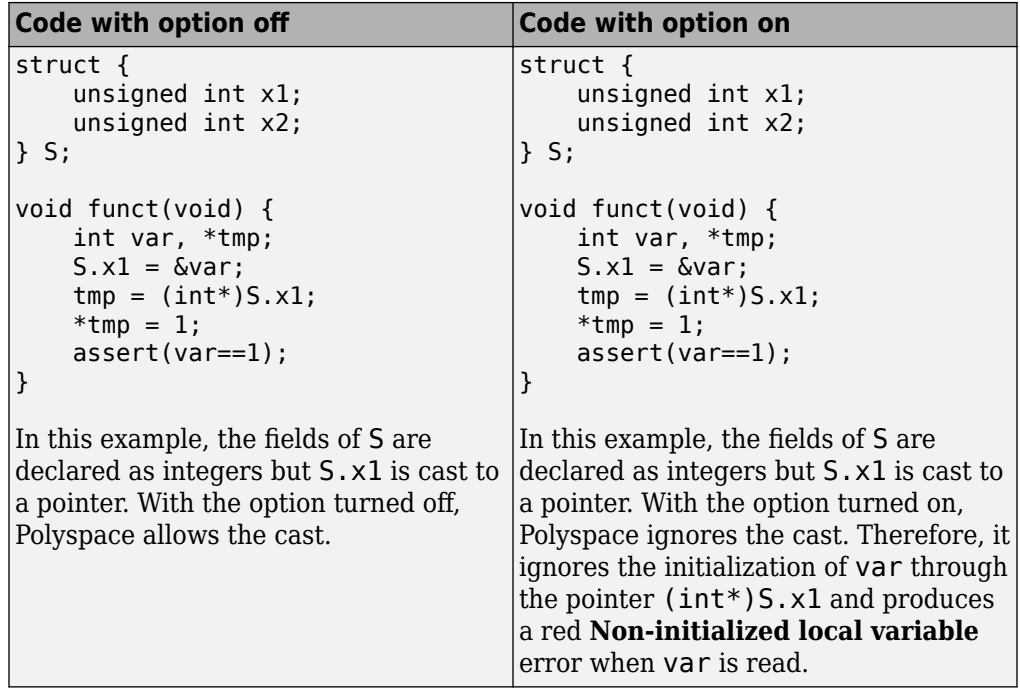

 $\Box$  Off (default)

The verification assumes that structure fields can be cast to pointers even when they are not declared as pointers.

### **Command-Line Information**

Parameter: - respect-types-in-fields **Default**: Off **Example (Code Prover):** polyspace-code-prover -sources *file\_name* respect-types-in-fields **Example (Code Prover Server):** polyspace-code-prover-server -sources *file\_name* -respect-types-in-fields

### **See Also**

[Non-initialized local variable](#page-524-0) | [Respect types in global variables \(](#page-255-0) [respect-types-in-globals\)](#page-255-0)

#### **Topics**

"Specify Polyspace Analysis Options"

# <span id="page-255-0"></span>**Respect types in global variables (-respecttypes-in-globals)**

Do not cast nonpointer global variables to pointers

## **Description**

*This option affects a Code Prover analysis only.*

Specify that global variables not declared initially as pointers will not be cast to pointers later.

### **Set Option**

**User interface** (desktop products only): In your project configuration, the option is available on the **Verification Assumptions** node.

**Command line**: Use the option -respect-types-in-globals. See ["Command-Line](#page-256-0) [Information" on page 1-247](#page-256-0).

### **Why Use This Option**

Use this option to identify and forbid casts from nonpointer global variables to pointers.

## **Settings**

 $\sqrt{a}$  On

The verification assumes that global variables not declared initially as pointers will not be cast to pointers later.

 $\Box$  Off (default)

The verification assumes that global variables can be cast to pointers even when they are not declared as pointers.

# <span id="page-256-0"></span>**Tips**

If you select this option, the number of checks in your code can change. You can use this option and the change in results to identify cases where you cast nonpointer variables to pointers.

For instance, in the following example, when you select the option, the results have one less orange check and one more red check.

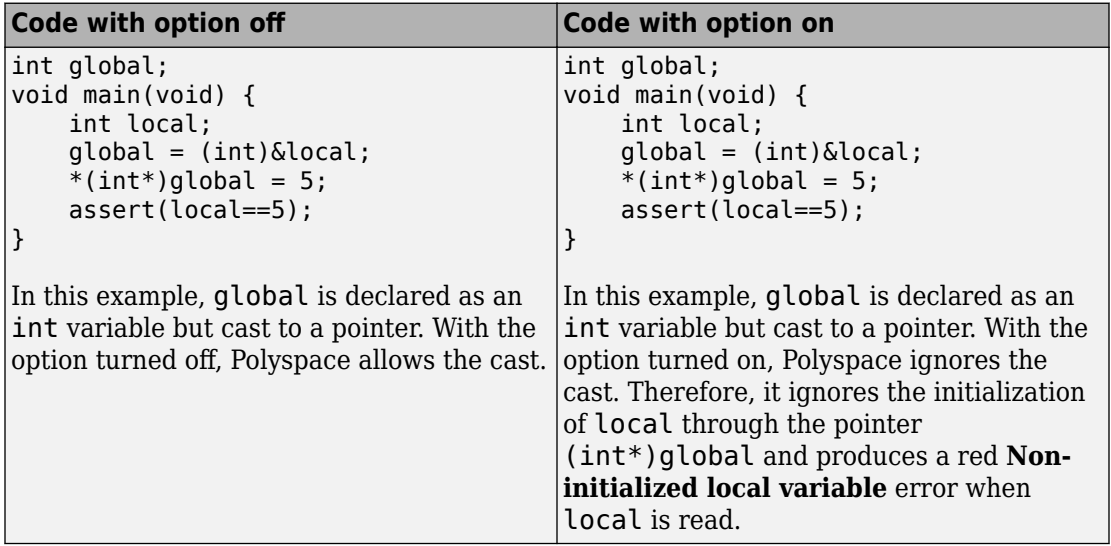

## **Command-Line Information**

Parameter: - respect-types-in-globals **Default**: Off **Example (Code Prover):** polyspace-code-prover -sources *file\_name* respect-types-in-globals **Example (Code Prover Server):** polyspace-code-prover-server -sources *file\_name* -respect-types-in-globals

## **See Also**

[Non-initialized local variable](#page-524-0) | [Respect types in fields \(-respect](#page-252-0)[types-in-fields\)](#page-252-0)

### **Topics**

"Specify Polyspace Analysis Options"

# **Consider environment pointers as unsafe ( stubbed-pointers-are-unsafe)**

Specify that environment pointers can be unsafe to dereference unless constrained otherwise

# **Description**

*This option affects a Code Prover analysis only.*

Specify that the verification must consider environment pointers as unsafe unless otherwise constrained. Environment pointers are pointers that can be assigned values outside your code.

Environment pointers include:

- Global or extern pointers.
- Pointers returned from stubbed functions.

A function is stubbed if your code does not contain the function definition or you override a function definition by using the option [Functions to stub \(](#page-104-0) [functions-to-stub\)](#page-104-0).

• Pointer parameters of functions whose calls are generated by the software.

A function call is generated if you verify a module or library and the module or library does not have an explicit call to the function. You can also force a function call to be generated with the option [Functions to call \(-main-generator-calls\)](#page-220-0).

### **Set Option**

**User interface** (desktop products only): In your project configuration, the option is available on the **Verification Assumptions** node.

**Command line**: Use the option -stubbed-pointers-are-unsafe. See ["Command-](#page-261-0)[Line Information" on page 1-252](#page-261-0).

#### **Why Use This Option**

Use this option so that the verification makes more conservative assumptions about pointers from external sources.

If you specify this option, the verification considers that environment pointers can have a NULL value. If you read an environment pointer without checking for NULL, the **Illegally dereferenced pointer** check shows a potential error in orange. The message associated with the orange check shows the pointer can be NULL.

# **Settings**

 $\overline{\mathsf{v}}$  On

The verification considers that environment pointers can have a NULL value.

 $\Box$  Off (default)

The verification considers that environment pointers:

- Cannot have a NULL value.
- Points within allowed bounds.

# **Tips**

• Enable this option during the integration phase. In this phase, you provide complete code for verification. Even if an orange check originates from external sources, you are likely to place protections against unsafe pointers from such sources. For instance, if you obtain a pointer from an unknown source, you check the pointer for NULL value.

Disable this option during the unit testing phase. In this phase, you focus on errors originating from your unit.

- If you are verifying code implementation of AUTOSAR runnables, Code Prover assumes that pointer arguments to runnables and pointers returned from Rte\_ functions are not NULL. You cannot use this option to change the assumption. See "Run Polyspace on AUTOSAR Code with Conservative Assumptions".
- If you enable this option, the number of orange checks in your code might increase.

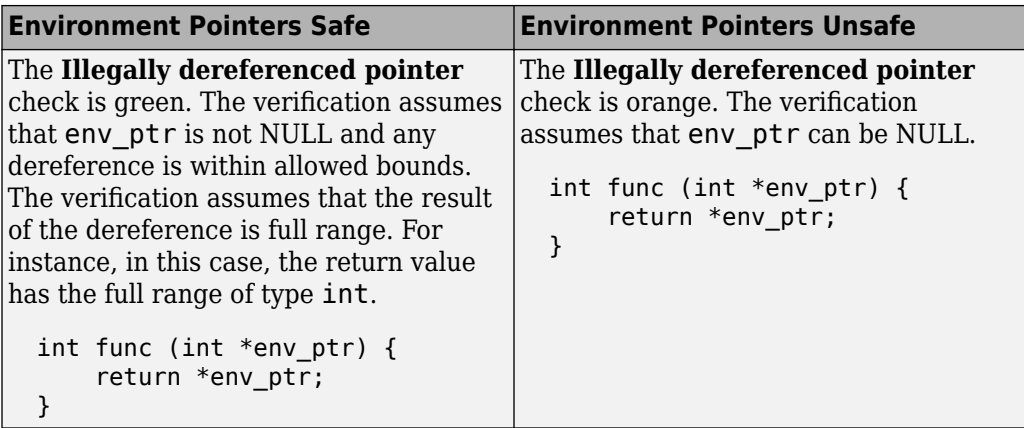

If you enable this option, the number of gray checks might decrease.

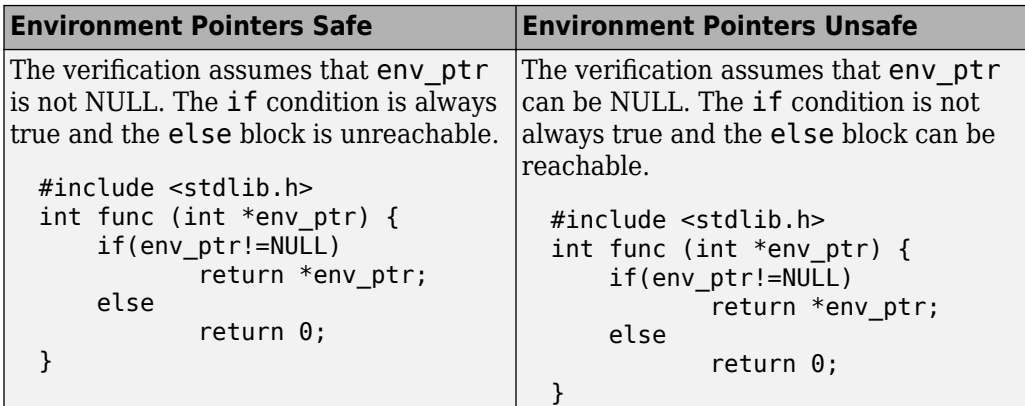

• Instead of considering all environment pointers as safe or unsafe, you can individually constrain some of the environment pointers. See the description of **Initialize Pointer** in "External Constraints for Polyspace Analysis".

When you individually constrain a pointer, you first specify an **Init Mode**, and then specify through the **Initialize Pointer** option whether the pointer is Null, Not Null, or Maybe Null. Depending on the **Init Mode**, you can either override the global specification for all environment pointers or not.

• If you set the **Init Mode** of the pointer to INIT or PERMANENT, your selection for **Initialize Pointer** overrides your specification for this option. For instance, if you specify Not NULL for an environment pointer ptr, the verification assumes that

<span id="page-261-0"></span>ptr is not NULL even if you specify that environment pointers must be considered unsafe.

• If you set the **Init Mode** to MAIN GENERATOR, the verification uses your specification for this option.

For pointers returned from stubbed functions, the option MAIN GENERATOR is not available. If you override the global specification for such a pointer through the **Initialize Pointer** option in constraints, you cannot toggle back to the global specification without changing the **Initialize Pointer** option too.

• If you disable this option, the verification considers that dereferences at all pointer depths are valid.

For instance, all the dereferences are considered valid in this code:

```
int*** stub(void);
void func2() {
        int ***ptr = stub();
        int **ptr2 = *ptr;int *ptr3 = *ptr2;}
```
### **Command-Line Information**

**Parameter:** -stubbed-pointers-are-unsafe **Default**: Off **Example (Code Prover)**: polyspace-code-prover -sources *file\_name* stubbed-pointers-are-unsafe **Example (Code Prover Server)**: polyspace-code-prover-server -sources *file\_name* -stubbed-pointers-are-unsafe

### **See Also**

[Constraint setup \(-data-range-specifications\)](#page-99-0)

#### **Topics**

"Specify Polyspace Analysis Options" "Specify External Constraints" "External Constraints for Polyspace Analysis" **Introduced in R2016b**

# **Consider volatile qualifier on fields ( consider-volatile-qualifier-on-fields)**

Assume that volatile qualified structure fields can have all possible values at any point in code

# **Description**

*This option affects a Code Prover analysis only.*

Specify that the verification must take into account the volatile qualifier on fields of a structure.

### **Set Option**

**User interface** (desktop products only): In your project configuration, the option is available on the **Verification Assumptions** node.

**Command line**: Use the option -consider-volatile-qualifier-on-fields. See ["Command-Line Information" on page 1-257](#page-266-0).

### **Why Use This Option**

The volatile qualifier on a variable indicates that the variable value can change between successive operations even if you do not explicitly change it in your code. For instance, if var is a volatile variable, the consecutive operations res = var; res =var; can result in two different values of var being read into res.

Use this option so that the verification emulates the volatile qualifier for structure fields. If you select this option, the software assumes that a volatile structure field has a full range of values at any point in the code. The range is determined only by the data type of the structure field.

# **Settings**

 $\nabla$  On

The verification considers the volatile qualifier on fields of a structure.

In the following example, the verification considers that the field val1 can have all values allowed for the int type at any point in the code.

```
struct myStruct {
    volatile int val1;
    int val2;
};
```
Even if you write a specific value to val1 and read the variable in the next operation, the variable read results in any possible value.

```
struct myStruct myStructInstance;
myStructInstance.val1 = 1;
assert (myStructInstance.val1 == 1); // Assertion can fail
```
 $\Box$  Off (default)

The verification ignores the volatile qualifier on fields of a structure.

In the following example, the verification ignores the qualifier on field val1.

```
struct myStruct {
    volatile int val1;
    int val2;
};
```
If you write a specific value to val1 and read the variable in the next operation, the variable read results in that specific value.

```
struct myStruct myStructInstance;
myStructInstance.val1 = 1;
assert (myStructInstance.val1 == 1); // Assertion passes
```
# **Tips**

• If your volatile fields do not represent values read from hardware and you do not expect their values to change between successive operations, disable this option. You are using the volatile qualifier for some other reason and the verification does not need to consider full range for the field values.

• If you enable this option, the number of red, gray, and green checks in your code can decrease. The number of orange checks can increase.

In the following example, a red or green check changes to orange or a gray check goes away when the option is used. Considering the volatile qualifier changes the check color. These examples use the following structure definition

```
struct myStruct {
    volatile int field1;
    int field2;
};
```
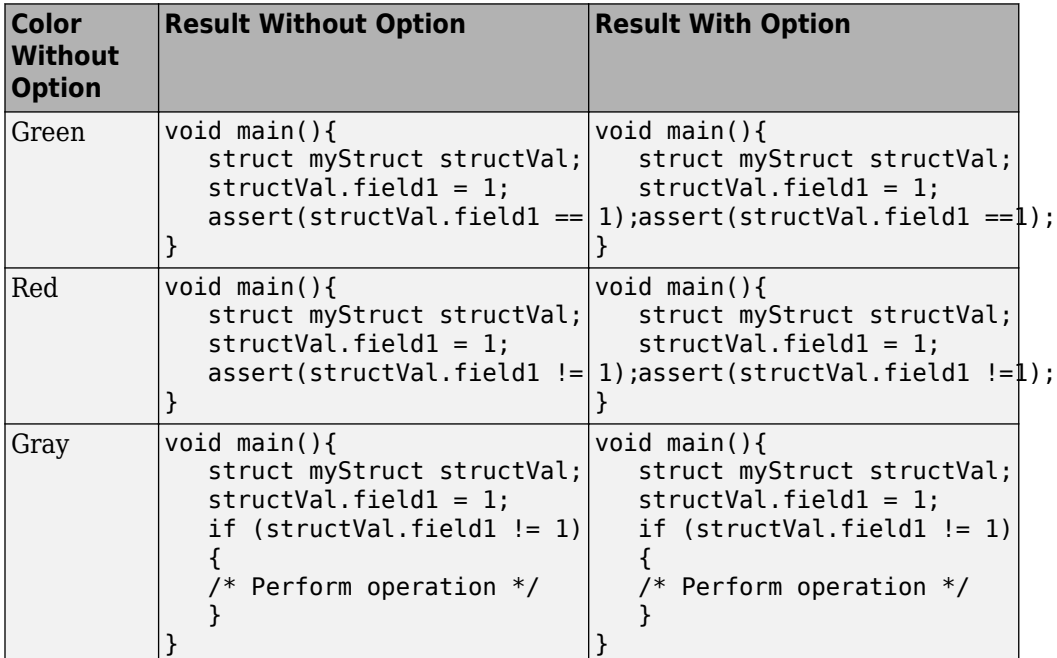

• In C++ code, the option also applies to class members.

# <span id="page-266-0"></span>**Command-Line Information**

**Parameter:** -consider-volatile-qualifier-on-fields **Default**: Off **Example (Code Prover)**: polyspace-code-prover -sources *file\_name* consider-volatile-qualifier-on-fields **Example (Code Prover Server)**: polyspace-code-prover-server -sources *file\_name* -consider-volatile-qualifier-on-fields

# **See Also**

#### **Topics**

"Specify Polyspace Analysis Options"

#### **Introduced in R2016b**

# **Float rounding mode (-float-roundingmode)**

Specify rounding modes to consider when determining the results of floating point arithmetic

# **Description**

*This option affects a Code Prover analysis only.*

Specify the rounding modes to consider when determining the results of floating-point arithmetic.

### **Set Option**

**User interface** (desktop products only): In your project configuration, the option is available on the **Verification Assumptions** node.

**Command line**: Use the option -float-rounding-mode. See ["Command-Line](#page-270-0) [Information" on page 1-261](#page-270-0).

### **Why Use This Option**

The default verification uses the round-to-nearest mode.

Use the rounding mode all if your code contains routines such as [fesetround](http://www.cplusplus.com/reference/cfenv/fesetround/) to specify a rounding mode other than round-to-nearest. Although the verification ignores the fesetround specification, it considers all rounding modes including the rounding mode that you specified. Alternatively, for targets that can use extended precision (for instance, using the flag -mfpmath=387), use the rounding mode all. However, for your Polyspace analysis results to agree with run-time behavior, you must prevent use of extended precision through a flag such as -ffloat-store.

Otherwise, continue to use the default rounding mode to-nearest. Because all rounding modes are considered when you specify all, you can have many orange **Overflow** checks resulting from overapproximation.

# **Settings**

#### **Default:** to-nearest

#### to-nearest

The verification assumes the round-to-nearest mode.

all

The verification assumes all rounding modes for each operation involving floatingpoint variables. The following rounding modes are considered: round-to-nearest, round-towards-zero, round-towards-positive-infinity, and round-towards-negativeinfinity.

# **Tips**

• The Polyspace analysis uses floating-point arithmetic that conforms to the IEEE® 754 standard. For instance, the arithmetic uses floating point instructions present in the SSE instruction set. The GNU C flag -mfpmath=sse enforces use of this instruction set. If you use the GNU C compiler with this flag to compile your code, your Polyspace analysis results agree with your run-time behavior.

However, if your code uses extended precision, for instance using the GNU C flag mfpmath=387, your Polyspace analysis results might not agree with your run-time behavior in some corner cases. See some examples of these corner cases in codeprover\_limitations.pdf in *polyspaceroot*\polyspace\verifier \code\_prover\_desktop. Here, *polyspaceroot* is the Polyspace installation folder, for instance, C:\Program Files\Polyspace\R2019a.

To prevent use of extended precision, on targets without SSE support, you can use a flag such as -ffloat-store. For your Polyspace analysis, use all for rounding mode to account for double rounding.

• The **Overflow** check uses the rounding modes that you specify. For instance, the following table shows the difference in the result of the check when you change your rounding modes.

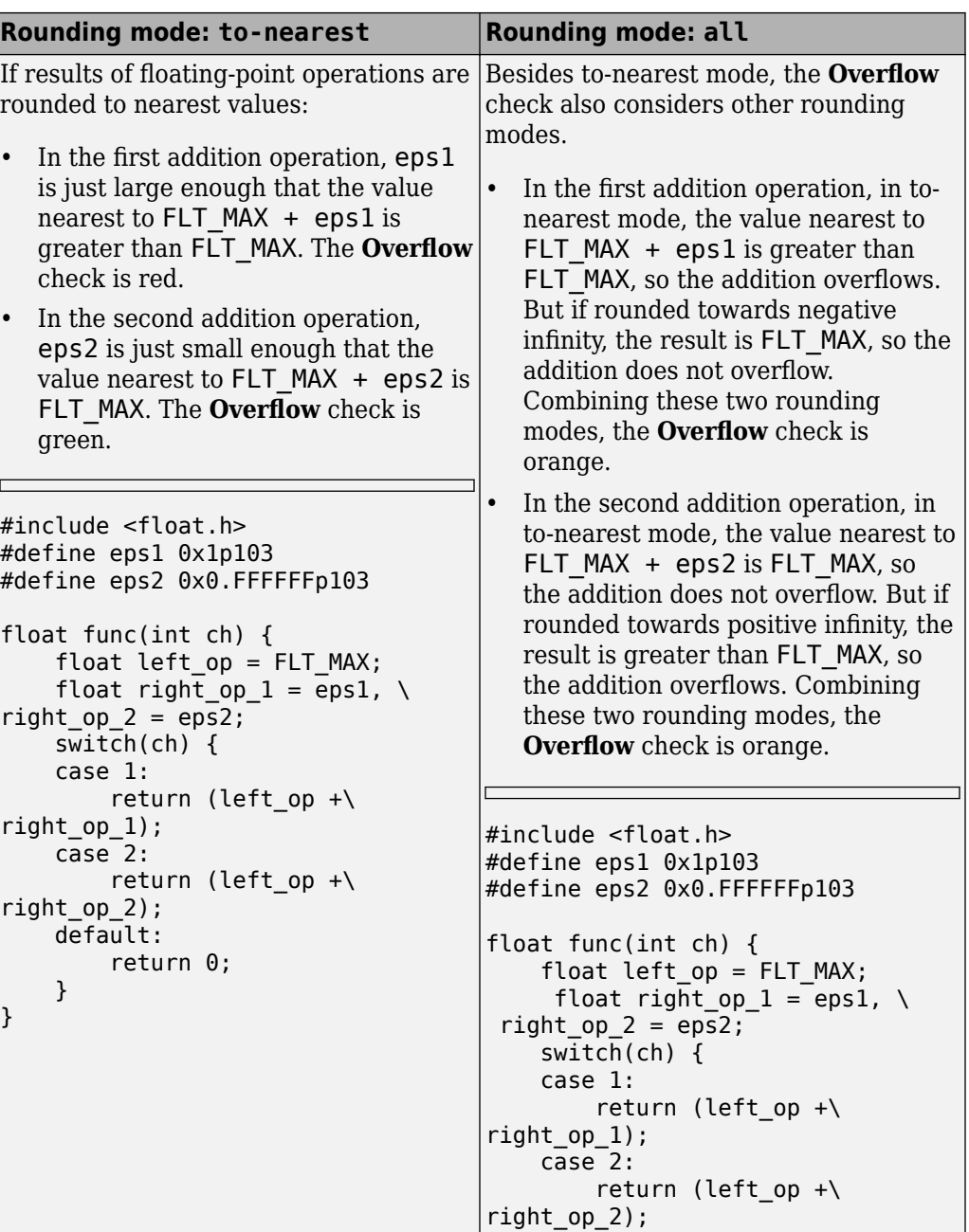

<span id="page-270-0"></span>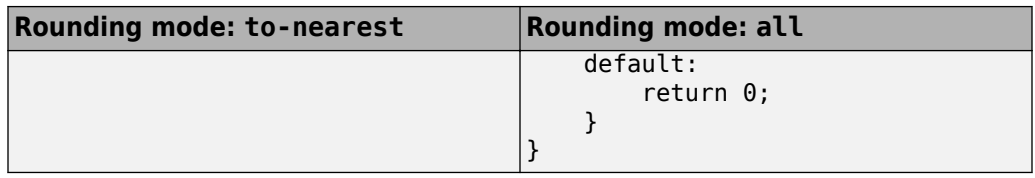

If you set the rounding mode to all and obtain an orange **Overflow** check, to determine how the overflow can occur, consider all rounding modes.

### **Command-Line Information**

**Parameter:** -float-rounding-mode **Value:** to-nearest | all **Default:** to-nearest **Example (Code Prover):** polyspace-code-prover -sources *file\_name* -floatrounding-mode all **Example (Code Prover Server):** polyspace-code-prover-server -sources *file\_name* -float-rounding-mode all

### **See Also**

[Overflow](#page-554-0)

#### **Topics**

"Specify Polyspace Analysis Options"

#### **Introduced in R2016a**

# **Allow negative operand for left shifts ( allow-negative-operand-in-shift)**

Allow left shift operations on a negative number

# **Description**

*This option affects a Code Prover analysis only.*

Specify that the verification must allow left shift operations on a negative number.

### **Set Option**

**User interface** (desktop products only): In your project configuration, the option is on the **Check Behavior** node.

**Command line**: Use the option -allow-negative-operand-in-shift. See ["Command-Line Information" on page 1-263](#page-272-0).

### **Why Use This Option**

According to the C99 standard (sec 6.5.7), the result of a left shift operation on a negative number is undefined. Following the standard, the verification produces a red check on left shifts of negative numbers.

If your compiler has a well-defined behavior for left shifts of negative numbers, set this option. Note that allowing left shifts of negative numbers can reduce the cross-compiler portability of your code.

# **Settings**

 $\sqrt{a}$  On

The verification allows shift operations on a negative number, for instance, -2 << 2.

<span id="page-272-0"></span> $\Box$  Off (default)

If a shift operation is performed on a negative number, the verification generates an error.

## **Command-Line Information**

**Parameter:** -allow-negative-operand-in-shift **Default**: Off **Example (Code Prover):** polyspace-code-prover -sources *file\_name* -allownegative-operand-in-shift **Example (Code Prover Server):** polyspace-code-prover-server -sources *file\_name* -allow-negative-operand-in-shift

# **See Also**

[Invalid shift operations](#page-515-0)

#### **Topics**

"Specify Polyspace Analysis Options"

# <span id="page-273-0"></span>**Overflow mode for signed integer (-signedinteger-overflows)**

Specify whether result of overflow is wrapped around or truncated

# **Description**

*This option affects a Code Prover analysis only.*

Specify whether Polyspace flags signed integer overflows and whether the analysis wraps the result of an overflow or restricts it to its extremum value.

### **Set Option**

**User interface** (desktop products only): In the **Configuration** pane, the option is on the **Check Behavior** node under **Code Prover Verification**.

**Command line**: Use the option -signed-integer-overflows. See ["Command-Line](#page-277-0) [Information" on page 1-268](#page-277-0).

### **Why Use This Option**

Use this option to specify whether to check for signed integer overflows and to specify the assumptions the analysis makes following an overflow.

## **Settings**

**Default:** forbid

forbid

Polyspace flags signed integer overflows. If the **2verflow** check on an operation is:

- Red, Polyspace does not analyze the remaining code in the current scope.
- Orange, Polyspace analyzes the remaining code in the current scope. Polyspace considers that:
- After a positive **Overflow**, the result of the operation has an upper bound. This upper bound is the maximum value allowed by the type of the result.
- After a negative **Overflow**, the result of the operation has a lower bound. This lower bound is the minimum value allowed by the type of the result.

This behavior conforms to the ANSI C (ISO C++) standard.

In the following code, j has values in the range  $[1..2^{31} - 1]$  before the orange overflow. Polyspace considers that j has even values in the range [2 .. 2147483646] after the overflow. Polyspace does not analyze the printf() statement after the red overflow.

```
#include<stdio.h>
int getVal();
void func1()
{
    int i = 1;
    i = i \ll 30;
     // Result of * operation overflows
    i = i * 2; // Remaing code in current scope not analyzed
     printf("%d", i);
}
void func2()
{
    int j = qetVal();
    if (j > 0) {
         // Range of j: [1..231-1]
         // Result of * operation may overflow
        j = j * 2; // Range of j: even values in [2 .. 2147483646]
         printf("%d", j);
     }
}
```
allow

Polyspace does not flag signed integer overflows. If an operation results in an overflow, Polyspace analyzes the remaining code but wraps the result of the overflow.

In this code, the analysis does not flag any overflow in the code. However, the range of j wraps around to even values in the range  $[-2^{31} \dots 2]$  or  $[2 \dots 2^{31} - 2]$  and the value of  $i$  wraps around to  $-2^{31}$ .

```
#include<stdio.h>
int getVal();
void func1()
{
    int i = 1;
    i = i \ll 30;
    // i = 2^{30}i = i * 2;// i = -2^{31} printf("%d", i);
}
void func2()
{
    int j = getVal();
    if (i > 0) {
         // Range of j: [1..231-1]
        j = j * 2;// Range of j: even values in [-2^{31}..2] or [2..2^{31}..2] printf("%d", j);
     }
}
```
warn-with-wrap-around

Polyspace flags signed integer overflows. If an operation results in an overflow, Polyspace analyzes the remaining code but wraps the result of the overflow.

In the following code, j has values in the range  $[1..2^{31} - 1]$  before the orange overflow. Polyspace considers that j has even values in the range  $[-2^{31} \dots 2]$  or  $[2 \tcdot 2^{31} - 2]$  after the overflow.

Similarly, i has value  $2^{30}$  before the red overflow and value  $-2^{31}$  after it.

```
#include<stdio.h>
int getVal();
void func1()
{
    int i = 1;
    i = i \ll 30;
    // i = 2^{30} // Result of * operation overflows
    i = i * 2;// i = -2^{31} printf("%d", i);
}
void func2()
{
    int j = getVal();
    if (i > 0) {
         // Range of j: [1..231-1]
         // Result of * operation may overflow
        j = j * 2;// Range of j: even values in [-2^{31}..2] or [2..2^{31}..2]print(f("d", i); }
}
```
# **Tips**

- To check for overflows on conversions from unsigned to signed integers of the same size, set **Overflow mode for unsigned integer** to forbid or warn-with-wraparound. If you allow unsigned integer overflows, Polyspace does not flag overflows on conversions and wraps the result of an overflow, even if you check for signed integer overflows.
- In Polyspace Code Prover, overflowing signed constants are wrapped around. This behavior cannot be changed by using the options. If you want to detect overflows with signed constants, use the Polyspace Bug Finder checker Integer constant overflow.

## <span id="page-277-0"></span>**Command-Line Information**

**Parameter:** -signed-integer-overflows **Value:** forbid | allow | warn-with-wrap-around **Default:** forbid **Example (Code Prover):** polyspace-code-prover -sources *file\_name* signed-integer-overflows allow **Example (Code Prover Server):** polyspace-code-prover-server -sources *file\_name* -signed-integer-overflows allow

### **See Also**

[Overflow](#page-554-0) | [Overflow mode for unsigned integer \(-unsigned-integer](#page-278-0)[overflows\)](#page-278-0)

#### **Topics**

"Specify Polyspace Analysis Options"

#### **Introduced in R2018b**

# <span id="page-278-0"></span>**Overflow mode for unsigned integer ( unsigned-integer-overflows)**

Specify whether result of overflow is wrapped around or truncated

# **Description**

*This option affects a Code Prover analysis only.*

Specify whether Polyspace flags unsigned integer overflows and whether the analysis wraps the result of an overflow or restricts it to its extremum value.

### **Set Option**

**User interface** (desktop products only): In the **Configuration** pane, the option is on the **Check Behavior** node under **Code Prover Verification**.

**Command line**: Use the option -unsigned-integer-overflows. See ["Command-Line](#page-281-0) [Information" on page 1-272](#page-281-0).

### **Why Use This Option**

Use this option to specify whether to check for unsigned integer overflows and to specify the assumptions the analysis makes following an overflow.

# **Settings**

**Default:** allow

forbid

Polyspace flags unsigned integer overflows. If the **Overflow** check on an operation is:

- Red, Polyspace does not analyze the remaining code in the current scope.
- Orange, Polyspace analyzes the remaining code in the current scope. Polyspace considers that:
- After a positive **Overflow**, the result of the operation has an upper bound. This upper bound is the maximum value allowed by the type of the result.
- After a negative **Overflow**, the result of the operation has a lower bound. This lower bound is the minimum value allowed by the type of the result.

In the following code, j has values in the range  $[1..2^{32}-1]$  before the orange overflow. Polyspace considers that j has even values in the range [2 .. 4294967294] after the overflow. Polyspace does not analyze the printf() statement after the red overflow.

```
#include<stdio.h>
unsigned int getVal();
void func1()
{
    unsigned int i = 1;
    i = i \ll 31; // Result of * operation overflows
    i = i * 2:
     // Remaing code in current scope not analyzed
     printf("%u", i);
}
void func2()
{
    unsigned int j = getVal();
    if (j > 0) {
         // Range of j: [1..232-1]
         // Result of * operation may overflow
        j = j * 2; // Range of j: even values in [2 .. 4294967294]
         printf("%u", j);
     }
}
```
allow

Polyspace does not flag unsigned integer overflows. If an operation results in an overflow, Polyspace analyzes the remaining code but wraps the result of the overflow. For instance, MAX\_INT  $+ 1$  wraps to MIN\_INT. This behavior conforms to the ANSI C  $(ISO C++)$  standard.

In this code, the analysis does not flag any overflow in the code. However, the range of j wraps around to even values in the range  $[0..2^{32}-2]$  and the value of i wraps around to 0.

```
#include<stdio.h>
unsigned int getVal();
void func1()
{
    unsigned int i = 1;
    i = i \ll 31;// i = 2^{31}i = i * 2;1/ i = 0 printf("%u", i);
}
void func2()
{
    unsigned int j = getVal();
    if (i > 0) {
         // Range of j: [1..232-1]
        j = j * 2; // Range of j: even values in [0 .. 4294967294]
         printf("%u", j);
     }
}
```
warn-with-wrap-around

Polyspace flags unsigned integer overflows. If an operation results in an overflow, Polyspace analyzes the remaining code but wraps the result of the overflow. For instance, MAX  $INT + 1$  wraps to MIN INT.

In the following code, j has values in the range  $[1..2^{32}-1]$  before the orange overflow. Polyspace considers that j has even values in the range  $[0 \dots$ 4294967294] after the overflow.

Similarly, i has value  $2^{31}$  before the red overflow and value 0 after it.

```
#include<stdio.h>
unsigned int getVal();
void func1()
{
    unsigned int i = 1;
    i = i \ll 31;// i = 2^{31}i = i * 2;1/ i = 0 printf("%u", i);
}
void func2()
{
    unsigned int j = getVal();
     if (j > 0) {
         // Range of j: [1..232-1]
        j = j * 2; // Range of j: even values in [0 .. 4294967294]
         printf("%u", j);
     }
}
```
# **Tips**

- To check for overflows on conversions from unsigned to signed integers of the same size, set **Overflow mode for unsigned integer** to forbid or warn-with-wraparound. If you allow unsigned integer overflows, Polyspace does not flag overflows on conversions and wraps the result of an overflow, even if you check for signed integer overflows.
- In Polyspace Code Prover, overflowing unsigned constants are wrapped around. This behavior cannot be changed by using the options. If you want to detect overflows with unsigned constants, use the Polyspace Bug Finder checker Unsigned integer constant overflow.

# **Command-Line Information**

**Parameter:** -unsigned-integer-overflows

**Value:** forbid | allow | warn-with-wrap-around **Default:** allow **Example (Code Prover):** polyspace-code-prover -sources *file\_name* unsigned-integer-overflows allow **Example (Code Prover Server):** polyspace-code-prover-server -sources *file\_name* -unsigned-integer-overflows allow

### **See Also**

[Overflow](#page-554-0) | [Overflow mode for signed integer \(-signed-integer](#page-273-0)[overflows\)](#page-273-0)

### **Topics**

"Specify Polyspace Analysis Options"

**Introduced in R2018b**

# **Disable checks for non-initialization ( disable-initialization-checks)**

Disable checks for non-initialized variables and pointers

# **Description**

*This option affects a Code Prover analysis only.*

Specify that Polyspace Code Prover must not check for non-initialization in your code.

### **Set Option**

**User interface** (desktop products only): In your project configuration, the option is on the **Check Behavior** node.

**Command line**: Use the option -disable-initialization-checks. See ["Command-](#page-285-0)[Line Information" on page 1-276](#page-285-0).

#### **Why Use This Option**

Use this option if you do not want to detect instances of non-initialized variables.

# **Settings**

 $\sqrt{a}$  On

Polyspace Code Prover does not perform the following checks:

- [Non-initialized local variable](#page-524-0): Local variable is not initialized before being read.
- [Non-initialized variable](#page-538-0): Variable other than local variable is not initialized before being read.
- [Non-initialized pointer](#page-533-0): Pointer is not initialized before being read.

• [Return value not initialized](#page-561-0): C function does not return value when expected.

Polyspace assumes that, at declaration:

- Variables have full-range of values allowed by their type.
- Pointers can be NULL-valued or point to a memory block at an unknown offset.

 $\Box$  Off (default)

Polyspace Code Prover checks for non-initialization in your code. The software displays red checks if, for instance, a variable is not initialized and orange checks if a variable is initialized only on some execution paths.

# **Tips**

- If you select this option, the software does not report most violations of MISRA C:2004 rule 9.1, and [MISRA C:2012 Rule 9.1](#page-1274-0).
- If you select this option, the number and type of orange checks in your code can change.

For instance, the following table shows an additional orange check with the option enabled.

<span id="page-285-0"></span>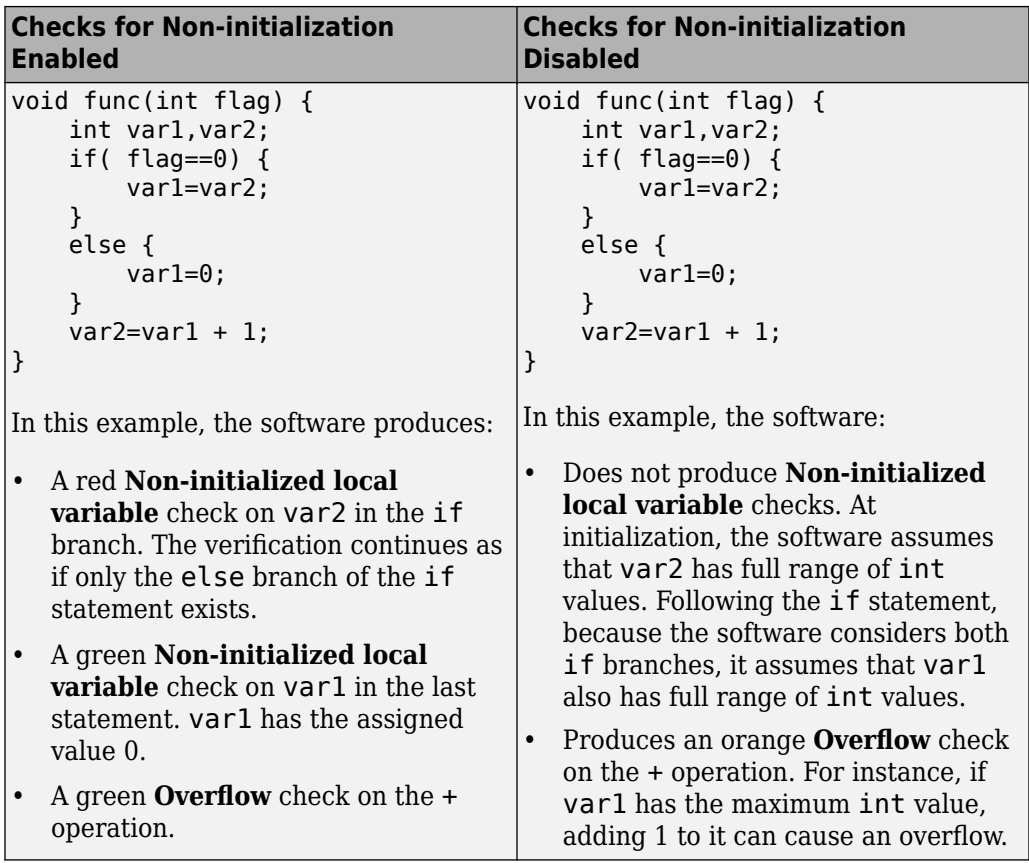

## **Command-Line Information**

**Parameter:** -disable-initialization-checks **Default**: Off **Example (Code Prover):** polyspace-code-prover -sources *file\_name* disable-initialization-checks **Example (Code Prover Server):** polyspace-code-prover-server -sources *file\_name* -disable-initialization-checks

# **See Also**

### **Topics**

"Specify Polyspace Analysis Options"

# **Detect stack pointer dereference outside scope (-detect-pointer-escape)**

Find cases where a function returns a pointer to one of its local variables

# **Description**

*This option affects a Code Prover analysis only.*

Specify that the verification must detect cases where you access a variable outside its scope via pointers. Such an access can happen, for example, when a function returns a pointer to a local variable and you dereference the pointer outside the function. The dereference causes undefined behavior because the local variable that the pointer points to does not live outside the function.

### **Set Option**

**User interface** (desktop products only): In your project configuration, the option is on the **Check Behavior** node.

**Command line**: Use the option -detect-pointer-escape. See ["Command-Line](#page-289-0) [Information" on page 1-280](#page-289-0).

### **Why Use This Option**

Use this option to enable detection of pointer escape.

# **Settings**

 $\sqrt{a}$  On

The **Illegally dereferenced pointer** check performs an additional task, besides its usual specifications. When you dereference a pointer, the check also determines if you are accessing a variable outside its scope through the pointer. The check is:
• Red, if all the variables that the pointer points to are accessed outside their scope.

For instance, you dereference a pointer ptr in a function func that is called twice in your code. In both calls, when you perform the dereference  $*ptr$ , ptr is pointing to variables outside their scope. Therefore, the **Illegally dereferenced pointer** check is red.

- Orange, if only some of the variables that the pointer points to are accessed outside their scope.
- Green, if none of the variables that the pointer points to are accessed outside their scope, and other requirements of the check are also satisfied.

In the following code, if you enable this option, Polyspace Code Prover produces a red **Illegally dereferenced pointer** check on \*ptr. Otherwise, the **Illegally dereferenced pointer** check on \*ptr is green.

```
void func2(int *ptr) {
    *ptr = 0;}
int* func1(void) {
    int ret = 0;
     return &ret ;
}
void main(void) {
    int* ptr = funcl();
     func2(ptr) ;
}
```
The **Result Details** pane displays a message indicating that ret is accessed outside its scope.

#### <sup>?</sup> ID 1: Illegally dereferenced pointer Error: pointer is outside its bounds This check may be a path-related issue, which is not dependent on input values Dereference of parameter 'ptr' (pointer to int 32, size: 32 bits): Pointer is not null. Points to 4 bytes at offset 0 in buffer of 4 bytes, so is within bounds (if memory is allocated). Pointer may point to variable or field of variable: 'ret', local to function 'func1'. 'ret' is accessed outside its scope.

#### $\Box$  Off (default)

When you dereference a pointer, the **Illegally dereferenced pointer** check does not check for whether you are accessing a variable outside its scope. The check is green even if the pointer dereference is outside the variable scope, as long as it satisfies requirements:

- The pointer is not NULL.
- The pointer points within the memory buffer.

## **Command-Line Information**

**Parameter**: -detect-pointer-escape **Default**: Off **Example (Code Prover)**: polyspace-code-prover -sources *file\_name* detect-pointer-escape **Example (Code Prover Server)**: polyspace-code-prover-server -sources *file\_name* -detect-pointer-escape

## **See Also**

[Illegally dereferenced pointer](#page-485-0)

### **Topics**

"Specify Polyspace Analysis Options"

#### **Introduced in R2015a**

# <span id="page-290-0"></span>**Enable pointer arithmetic across fields ( allow-ptr-arith-on-struct)**

Allow arithmetic on pointer to a structure field so that it points to another field

# **Description**

*This option affects a Code Prover analysis only.*

Specify that a pointer assigned to a structure field can point outside its bounds as long as it points within the structure.

## **Set Option**

**User interface** (desktop products only): In your project configuration, the option is on the **Check Behavior** node. See ["Dependency" on page 1-282](#page-291-0) for other options you must also enable.

**Command line**: Use the option -allow-ptr-arith-on-struct. See ["Command-Line](#page-292-0) [Information" on page 1-283](#page-292-0).

## **Why Use This Option**

Use this option to relax the check for illegally dereferenced pointers. Once you assign a pointer to a structure field, you can perform pointer arithmetic and use the result to access another structure field.

# **Settings**

 $\sqrt{a}$  On

A pointer assigned to a structure field can point outside the bounds imposed by the field as long as it points within the structure. For instance, in the following code, unless you use this option, the verification will produce a red Illegally dereferenced pointer check:

```
void main(void) {
struct S {char a; char b; int c; x;
char *ptr = \&x.b;ptr ++;*ptr = 1; // Red on the dereference, because ptr points outside x.b
}
```
#### $\Box$  Off (default)

A pointer assigned to a structure field can point only within the bounds imposed by the field.

# **Tips**

- The verification does not allow a pointer with negative offset values. This behavior occurs irrespective of whether you choose the option **Enable pointer arithmetic** across fields.
- Using this option can slightly increase the number of orange checks. The option relaxes the constraint that a pointer to a structure field cannot point to other fields of the structure. In exchange for relaxing this constraint, the verification loses precision on the boundary of fields within a structure and treats the structure as a whole. Pointer dereferences that were previously green can now turn orange.

Use this option if you follow a policy of reviewing red checks only and you need to work around red checks from pointer arithmetic within a structure.

• Before using this option, consider the costs of using pointer arithmetic across different fields of a structure.

Unlike an array, members of a structure can have different data types. For efficient storage, structures use padding to accommodate this difference. When you increment a pointer pointing to a structure member, you might not point to the next member. When you dereference this pointer, you cannot rely on what you are reading or writing to.

# **Dependency**

This option is available only if you set [Source code language \(-lang\)](#page-11-0) to C.

# <span id="page-292-0"></span>**Command-Line Information**

**Parameter:** -allow-ptr-arith-on-struct **Default**: Off **Example (Code Prover):** polyspace-code-prover -sources *file\_name* -allowptr-arith-on-struct **Example (Code Prover Server):** polyspace-code-prover-server -sources *file\_name* -allow-ptr-arith-on-struct

## **See Also**

[Allow incomplete or partial allocation of structures \(-size-in](#page-293-0)[bytes\)](#page-293-0) | [Illegally dereferenced pointer](#page-485-0)

### **Topics**

"Specify Polyspace Analysis Options"

# <span id="page-293-0"></span>**Allow incomplete or partial allocation of structures (-size-in-bytes)**

Allow a pointer with insufficient memory buffer to point to a structure

# **Description**

*This option affects a Code Prover analysis only.*

Specify that the verification must allow dereferencing a pointer that points to a structure but has a sufficient buffer for only some of the structure's fields.

This type of pointer results when a pointer to a smaller structure is cast to a pointer to a larger structure. The pointer resulting from the cast has sufficient buffer for only some fields of the larger structure.

### **Set Option**

**User interface** (desktop products only): In your project configuration, the option is on the **Check Behavior** node.

**Command line**: Use the option -size-in-bytes. See ["Command-Line Information" on](#page-295-0) [page 1-286.](#page-295-0)

### **Why Use This Option**

Use this option to relax the check for illegally dereferenced pointers. You can point to a structure even when the buffer allowed for the pointer is not sufficient for all the structure fields.

# **Settings**

 $\overline{v}$  On

When a pointer with insufficient buffer is dereferenced,Polyspace does not produce an **Illegally dereferenced pointer** error, as long as the dereference occurs within allowed buffer.

For instance, in the following code, the pointer p has sufficient buffer for the first two fields of the structure BIG. Therefore, with the option on, Polyspace considers that the first two dereferences are valid. The third dereference takes p outside its allowed buffer. Therefore, Polyspace produces an **Illegally dereferenced pointer** error on the third dereference.

```
#include <stdlib.h>
typedef struct _little { int a; int b; } LITTLE;
typedef struct _big { int a; int b; int c; } BIG;
void main(void) {
   BIG *p = \text{malloc}(sizeof(LITILE));if (p!= ((void *) \theta) ) {
      p ->a = 0 ;
      p - b = 0 ;
      p\rightarrow c = 0 ; // Red IDP check
      }
}
```
 $\Box$  Off (default)

Polyspace does not allow dereferencing a pointer to a structure if the pointer does not have sufficient buffer for all fields of the structure. It produces an **Illegally dereferenced pointer** error the first time you dereference the pointer.

For instance, in the following code, even though the pointer p has sufficient buffer for the first two fields of the structure BIG, Polyspace considers that dereferencing p is invalid.

```
#include <stdlib.h>
```

```
typedef struct _little { int a; int b; } LITTLE;
typedef struct _big { int a; int b; int c; } BIG;
```

```
void main(void) {
   BIG *p = \text{malloc}(sizeof(LITILE));
   if (p!= ((void *) 0) ) {
      p - >a = 0; // Red IDP check
      p - b = 0;
      p - > c = 0;
    }
}
```
# **Tips**

• If you do not turn on this option, you cannot point to the field of a partially allocated structure.

For instance, in the preceding example, if you do not turn on the option and perform the assignment

int \*ptr =  $\&(p-\alpha)$ ;

Polyspace considers that the assignment is invalid. If you dereference  $\mathsf{ptr}$ , it produces an **Illegally dereferenced pointer** error.

• Using this option can slightly increase the number of orange checks.

## **Command-Line Information**

**Parameter:** -size-in-bytes **Default**: Off **Example (Code Prover):** polyspace-code-prover -sources *file\_name* -sizein-bytes **Example (Code Prover Server):** polyspace-code-prover-server -sources *file\_name* -size-in-bytes

## **See Also**

[Enable pointer arithmetic across fields \(-allow-ptr-arith-on-struct\)](#page-290-0) | [Illegally dereferenced pointer](#page-485-0)

### **Topics**

"Specify Polyspace Analysis Options"

# **Permissive function pointer calls ( permissive-function-pointer)**

Allow type mismatch between function pointers and the functions they point to

# **Description**

*This option affects a Code Prover analysis only.*

Specify that the verification must allow function pointer calls where the type of the function pointer does not match the type of the function.

## **Set Option**

**User interface** (desktop products only): In your project configuration, the option is on the **Check Behavior** node. See ["Dependency" on page 1-291](#page-300-0) for other options you must also enable.

**Command line**: Use the option -permissive-function-pointer. See ["Command-](#page-300-0)[Line Information" on page 1-291](#page-300-0).

## **Why Use This Option**

By default, Code Prover does not recognize calls through function pointers when a type mismatch occurs. Fix the type mismatch whenever possible.

Use this option if:

- You cannot fix the type mismatch, and
- The analysis does not cover a significant portion of your code because calls via function pointers are not recognized.

# **Settings**

 $\overline{v}$  On

The verification must allow function pointer calls where the type of the function pointer does not match the type of the function. For instance, a function declared as int f(int\*) can be called by a function pointer declared as int (\*fptr) (void\*).

Only type mismatches between pointer types are allowed. Type mismatches between nonpointer types cause compilation errors. For instance, a function declared as int f(int) cannot be called by a function pointer declared as int (\*fptr)(double).

 $\Box$  Off (default)

The verification must require that the argument and return types of a function pointer and the function it calls are identical.

Type mismatches are detected with the check [Correctness condition](#page-462-0).

# **Tips**

- With sources that use function pointers extensively, enabling this option can cause loss in performance. This loss occurs because the verification has to consider more execution paths.
- Using this option can increase the number of orange checks. Some of these orange checks can reveal a real issue with the code.

Consider these examples where a type mismatch occurs between the function pointer type and the function that it points to:

• In this example, the function pointer obj fptr has an argument that is a pointer to a three-element array. However, it points to a function whose corresponding argument is a pointer to a four-element array. In the body of foo, four array elements are read and incremented. The fourth element does not exist and the ++ operation reads a meaningless value.

```
typedef int array three elements[3];
typedef void (*fptr)(array_three_elements*);
typedef int array four elements[4];
void foo(array_four_elements*);
void main() { 
array_three_elements arr[3] = {0,0,0};
array three elements *ptr;
 fptr obj_fptr; 
 ptr = &arr;
obj_fptr = \&foo; //Call via function pointer
 obj_fptr(&ptr); 
}
void foo(array four elements* x) {
    int i = 0;
     int *current_pos;
    for(i = 0; i< 4; i++) {
      current pos = (*x) + i;
       (*current_pos)++;
     }
}
```
Without this option, an orange [Correctness condition](#page-462-0) check appears on the call obj  $fptr(\&ptr)$  and the function foo is not verified. If you use this option, the body of foo contains several orange checks. Review the checks carefully and make sure that the type mismatch does not cause issues.

• In this example, the function pointer has an argument that is a pointer to a structure with three float members. However, the corresponding function argument is a pointer to an unrelated structure with one array member. In the function body, the strlen function is used assuming the array member. Instead the strlen call reads the float members and can read meaningless values, for instance, values stored in the structure padding.

```
#include <string.h>
struct point {
  float x;
  float y;
  float z;
};
struct message {
 char msg[10];
};
void foo(struct message*);
void main() {
  struct point pt = {3.14, 2048.0, -1.0} ;
 void (*obj fptr)(struct point *) ;
 obj fptr = &foo; //Call via function pointer
  obj_fptr(&pt);
}
void foo(struct message* x) {
  int y = \text{strlen}(x - \text{Imsg});
}
```
Without this option, an orange [Correctness condition](#page-462-0) check appears on the call  $obj$   $fptr(\&pt)$  and the function foo is not verified. If you use this option, the function contains an orange check on the strlen call. Review the check carefully and make sure that the type mismatch does not cause issues.

# **Dependency**

This option is available only if you set [Source code language \(-lang\)](#page-11-0) to C.

## **Command-Line Information**

**Parameter:** -permissive-function-pointer **Default**: Off **Example (Code Prover):** polyspace-code-prover -sources *file\_name* -lang c -permissive-function-pointer

**Example (Code Prover Server):** polyspace-code-prover-server -sources *file\_name* -lang c -permissive-function-pointer

## **See Also**

[Correctness condition](#page-462-0)

### **Topics**

"Specify Polyspace Analysis Options"

# <span id="page-302-0"></span>**Consider non finite floats (-allow-nonfinite-floats)**

Enable an analysis mode that incorporates infinities and NaNs

# **Description**

Enable an analysis mode that incorporates infinities and NaNs for floating point operations.

### **Set Option**

**User interface** (desktop products only): In your project configuration, the option is on the **Check Behavior** node.

**Command line**: Use the option -allow-non-finite-floats. See ["Command-Line](#page-305-0) [Information" on page 1-296](#page-305-0).

### **Why Use This Option**

#### **Code Prover**

By default, the analysis does not incorporate infinities and NaNs. For instance, the analysis terminates the execution thread where a division by zero occurs and does not consider that the result could be infinite.

If you use functions such as isinf or isnan and account for infinities and NaNs in your code, set this option. When you set this option and a division by zero occurs for instance, the execution thread continues with infinity as the result of the division.

Set this option alone if you are sure that you have accounted for infinities and NaNs in your code. Using the option alone effectively disables many numerical checks on floating point operations. If you have generally accounted for infinities and NaNs, but you are not sure that you have considered all situations, set these additional options:

• [Infinities \(-check-infinite\)](#page-307-0): Use warn-first.

• [NaNs \(-check-nan\)](#page-310-0): Use warn-first.

#### **Bug Finder**

If the analysis flags comparisons using isinf or isnan as dead code, use this option. By default, a Bug Finder analysis does not incorporate infinities and NaNs.

## **Settings**

 $\sqrt{a}$  On

The analysis allows infinities and NaNs. For instance, in this mode:

• The analysis assumes that floating-point operations can produce results such as infinities and NaNs.

By using options [Infinities \(-check-infinite\)](#page-307-0) and [NaNs \(-check-nan\)](#page-310-0), you can choose to highlight operations that produce nonfinite results and stop the execution threads where the nonfinite results occur. These options are not available for a Bug Finder analysis.

• The analysis assumes that floating-point variables with unknown values can have any value allowed by their type, including infinite or NaN. Floating-point variables with unknown values include volatile variables and return values of stubbed functions.

#### Off (default)

The analysis does not allow infinities and NaNs. For instance, in this mode:

- The Code Prover analysis produces a red check on a floating-point operation that produces an infinity or a NaN as the only possible result on all execution paths. The verification produces an orange check on a floating-point operation that can potentially produce an infinity or NaN.
- The Code Prover analysis assumes that floating-point variables with unknown values are full-range but finite.
- The Bug Finder analysis shows comparisons with infinity using isinf as dead code.

# **Tips**

- The IEEE 754 Standard allows special quantities such as infinities and NaN so that you can handle certain numerical exceptions without aborting the code. Some implementations of the C standard support infinities and NaN.
	- If your compiler supports infinities and NaNs and you account for them explicitly in your code, use this option so that the verification also allows them.

For instance, if a division results in infinity, in your code, you specify an alternative action. Therefore, you do not want the verification to highlight division operations that result in infinity.

- If your compiler supports infinities and NaNs but you are not sure if you account for them explicitly in your code, use this option so that the verification incorporates infinities and NaNs. Use the options -check-nan and -check-infinite with argument warn so that the verification highlights operations that result in infinities and NaNs, but does not stop the execution thread. These options are not available for a Bug Finder analysis.
- If you run a Code Prover analysis and use this option, checkers for overflow, division by zero and other numerical run-time errors are disabled. See "Numerical Checks".

If you run a Bug Finder analysis and use this option:

- The checkers for overflow and division by zero are disabled. See "Numerical Defects" (Polyspace Bug Finder).
- The checker Floating point comparison with equality operators can show false positives.
- If you select this option, the number and type of Code Prover checks in your code can change.

For instance, in the following example, when you select the option, the results have one less red check and three more green checks.

<span id="page-305-0"></span>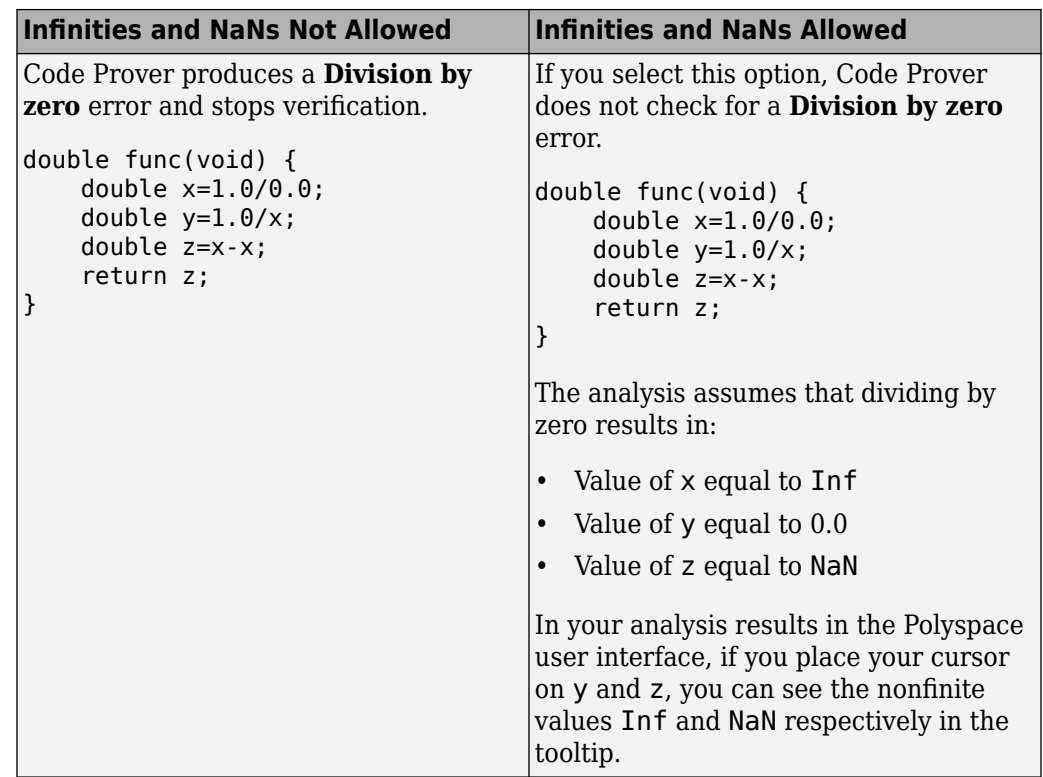

• You cannot run the Automatic Orange Tester in Code Prover if you incorporate nonfinites in your analysis.

# **Command-Line Information**

**Parameter:** -allow-non-finite-floats **Default**: Off **Example (Bug Finder):** polyspace-bug-finder -sources *file\_name* -allownon-finite-floats **Example (Code Prover):** polyspace-code-prover -sources *file\_name* -allownon-finite-floats **Example (Bug Finder Server):** polyspace-bug-finder-server -sources *file\_name* -allow-non-finite-floats **Example (Code Prover Server):** polyspace-code-prover-server -sources *file\_name* -allow-non-finite-floats

## **See Also**

"Numerical Defects" (Polyspace Bug Finder) | "Numerical Checks" | [Infinities \(](#page-307-0) [check-infinite\)](#page-307-0) | [NaNs \(-check-nan\)](#page-310-0)

### **Topics**

"Specify Polyspace Analysis Options"

#### **Introduced in R2016a**

# <span id="page-307-0"></span>**,nfinities (-check-infinite)**

Specify how to handle floating-point operations that result in infinity

# **Description**

*This option affects a Code Prover analysis only.*

Specify how the analysis must handle floating-point operations that result in infinities.

### **Set Option**

**User interface** (desktop products only): In your project configuration, the option is on the **Check Behavior** node. See ["Dependencies" on page 1-300](#page-309-0) for other options you must also enable.

**Command line**: Use the option -check-infinite. See ["Command-Line Information" on](#page-309-0) [page 1-300.](#page-309-0)

### **Why Use This Option**

Use this option to enable detection of floating-point operations that result in infinities.

If you specify that the analysis must consider nonfinite floats, by default, the analysis does not flag these operations. Use this option to detect these operations while still incorporating nonfinite floats.

# **Settings**

#### **Default:** allow

allow

The verification does not produce a check on the operation.

For instance, in the following code, there is no **Overflow** check.

```
double func(void) {
     double x=1.0/0.0;
     return x;
}
```
#### warn-first

The verification produces a check on the operation. The check determines if the result of the operation is infinite when the operands themselves are not infinite. The verification does not terminate the execution thread that produces infinity.

If the verification detects an operation that produces infinity as the only possible result on all execution paths and the operands themselves are never infinite, the check is red. If the operation can potentially result in infinity, the check is orange.

For instance, in the following code, there is a nonblocking **Overflow** check for infinity.

```
double func(void) {
     double x=1.0/0.0;
     return x;
}
```
Even though the **2verflow** check on the / operation is red, the verification continues. For instance, a green **Non-initialized local variable** check appears on x in the return statement.

#### forbid

The verification produces a check on the operation and terminates the execution thread that produces infinity.

If the check is red, the verification does not continue for the remaining code in the same scope as the check. If the check is orange, the verification continues but removes from consideration the variable values that produced infinity.

For instance, in the following code, there is a blocking **Overflow** check for infinity.

```
double func(void) {
     double x=1.0/0.0;
     return x;
}
```
The verification stops because the **2verflow** check on the / operation is red. For instance, a **Non-initialized local variable** check does not appear on x in the return statement.

## <span id="page-309-0"></span>**Dependencies**

To use this option, you must enable the verification mode that incorporates infinities and NaNs. See [Consider non finite floats \(-allow-non-finite-floats\)](#page-302-0).

## **Command-Line Information**

**Parameter:** -check-infinite **Value:** allow | warn-first | forbid **Default:** allow **Example (Code Prover):** polyspace-code-prover -sources *file\_name* -checkinfinite forbid **Example (Code Prover Server):** polyspace-code-prover-server -sources *file\_name* -check-infinite forbid

## **See Also**

#### **Polyspace Analysis Options**

[Consider non finite floats \(-allow-non-finite-floats\)](#page-302-0) | [NaNs \(-check](#page-310-0)[nan\)](#page-310-0)

#### **Polyspace Results**

[Overflow](#page-554-0)

#### **Topics**

"Specify Polyspace Analysis Options"

#### **Introduced in R2016a**

# <span id="page-310-0"></span>**NaNs (-check-nan)**

Specify how to handle floating-point operations that result in NaN

## **Description**

*This option affects a Code Prover analysis only.*

Specify how the analysis must handle floating-point operations that result in NaN.

### **Set Option**

**User interface** (desktop products only): In your project configuration, the option is on the **Check Behavior** node. See ["Dependencies" on page 1-303](#page-312-0) for other options you must also enable.

**Command line**: Use the option - check-nan. See ["Command-Line Information" on page](#page-312-0) [1-303.](#page-312-0)

### **Why Use This Option**

Use this option to enable detection of floating-point operations that result in NaN-s.

If you specify that the analysis must consider nonfinite floats, by default, the analysis does not flag these operations. Use this option to detect these operations while still incorporating nonfinite floats.

# **Settings**

#### **Default:** allow

allow

The verification does not produce a check on the operation.

For instance, in the following code, there is no **Invalid operation on floats** check.

```
double func(void) {
     double x=1.0/0.0;
     double y=x-x;
     return y;
}
```
#### warn-first

The verification produces a check on the operation. The check determines if the result of the operation is NaN when the operands themselves are not NaN. For instance, the check flags the operation val1 + val2 only if the result can be NaN when *both* val1 and val2 are not NaN. The verification does not terminate the execution thread that produces NaN.

If the verification detects an operation that produces NaN as the only possible result on all execution paths and the operands themselves are never NaN, the check is red. If the operation can potentially result in NaN, the check is orange.

For instance, in the following code, there is a nonblocking **Invalid operation on floats** check for NaN.

```
double func(void) {
     double x=1.0/0.0;
     double y=x-x;
     return y;
}
```
Even though the **Invalid operation on floats** check on the - operation is red, the verification continues. For instance, a green **Non-initialized local variable** check appears on y in the return statement.

```
forbid
```
The verification produces a check on the operation and terminates the execution thread that produces NaN.

If the check is red, the verification does not continue for the remaining code in the same scope as the check. If the check is orange, the verification continues but removes from consideration the variable values that produced a NaN.

For instance, in the following code, there is a blocking **Invalid operation on floats** check for NaN.

```
double func(void) {
     double x=1.0/0.0;
```

```
 double y=x-x;
 return y;
```
}

The verification stops because the **Invalid operation on floats** check on the operation is red. For instance, a **Non-initialized local variable** check does not appear on y in the return statement.

The **Invalid operation on floats** check for NaN also appears on the / operation and is green.

# **Dependencies**

To use this option, you must enable the verification mode that incorporates infinities and NaNs. See [Consider non finite floats \(-allow-non-finite-floats\)](#page-302-0).

## **Command-Line Information**

**Parameter:** -check-nan **Value:** allow | warn-first | forbid **Default:** allow **Example (Code Prover):** polyspace-code-prover -sources *file\_name* -checknan forbid **Example (Code Prover Server):** polyspace-code-prover-server -sources *file\_name* -check-nan forbid

## **See Also**

```
Polyspace Analysis Options
Consider non finite floats (-allow-non-finite-floats) | Infinities (-
check-infinite)
```
**Polyspace Results** [Invalid operation on floats](#page-511-0)

### **Topics**

"Specify Polyspace Analysis Options"

**Introduced in R2016a**

# **Subnormal detection mode (-checksubnormal)**

Detect operations that result in subnormal floating-point values

# **Description**

*This option affects a Code Prover analysis only.*

Specify that the verification must check floating-point operations for subnormal results.

## **Set Option**

**User interface** (desktop products only): In your project configuration, the option is on the **Check Behavior** node.

**Command line**: Use the option -check-subnormal. See ["Command-Line Information"](#page-317-0) [on page 1-308](#page-317-0).

## **Why Use This Option**

Use this option to detect floating-point operations that result in subnormal values.

Subnormal numbers have magnitudes less than the smallest floating-point number that can be represented without leading zeros in the significand. The presence of subnormal numbers indicates loss of significant digits. This loss can accumulate over subsequent operations and eventually result in unexpected values. Subnormal numbers can also slow down the execution on targets without hardware support.

# **Settings**

**Default:** allow

allow

The verification does not check operations for subnormal results.

#### forbid

The verification checks for subnormal results.

The verification stops the execution path with the subnormal result and prevents subnormal values from propagating further. Therefore, in practice, you see only the first occurrence of the subnormal value.

warn-all

The verification checks for subnormal results and highlights all occurrences of subnormal values. Even if a subnormal result comes from previous subnormal values, the result is highlighted.

The verification continues even if the check is red.

warn-first

The verification checks for subnormal results but only highlights first occurrences of subnormal values. If a subnormal value propagates to further subnormal results, those subsequent results are not highlighted.

The verification continues even if the check is red.

For details of the result colors in each mode, see [Subnormal float](#page-565-0).

# **Tips**

• If you want to see only those operations where a subnormal value originates from nonsubnormal operands, use the warn-first mode.

For instance, in the following code, arg1 and arg2 are unknown. The verification assumes that they can take all values allowed for the type double. This assumption can lead to subnormal results from certain operations. If you use the warn-first mode, the first operation causing the subnormal result is highlighted.

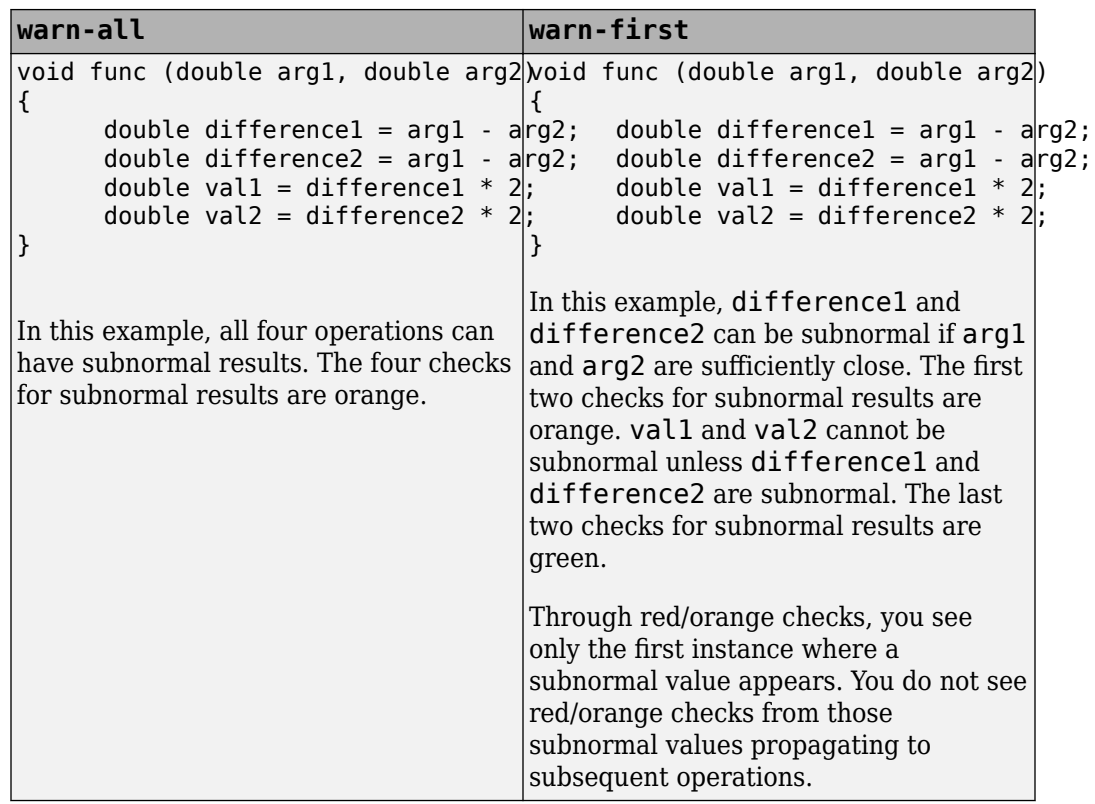

• If you want to see where a subnormal value originates and do not want to see subnormal results arising from the same cause more than once, use the forbid mode.

For instance, in the following code, arg1 and arg2 are unknown. The verification assumes that they can take all values allowed for the type double. This assumption can lead to subnormal results for arg1-arg2. If you use the forbid mode and perform the operation arg1-arg2 twice in succession, only the first operation is highlighted. The second operation is not highlighted because the subnormal result for the second operation arises from the same cause as the first operation.

<span id="page-317-0"></span>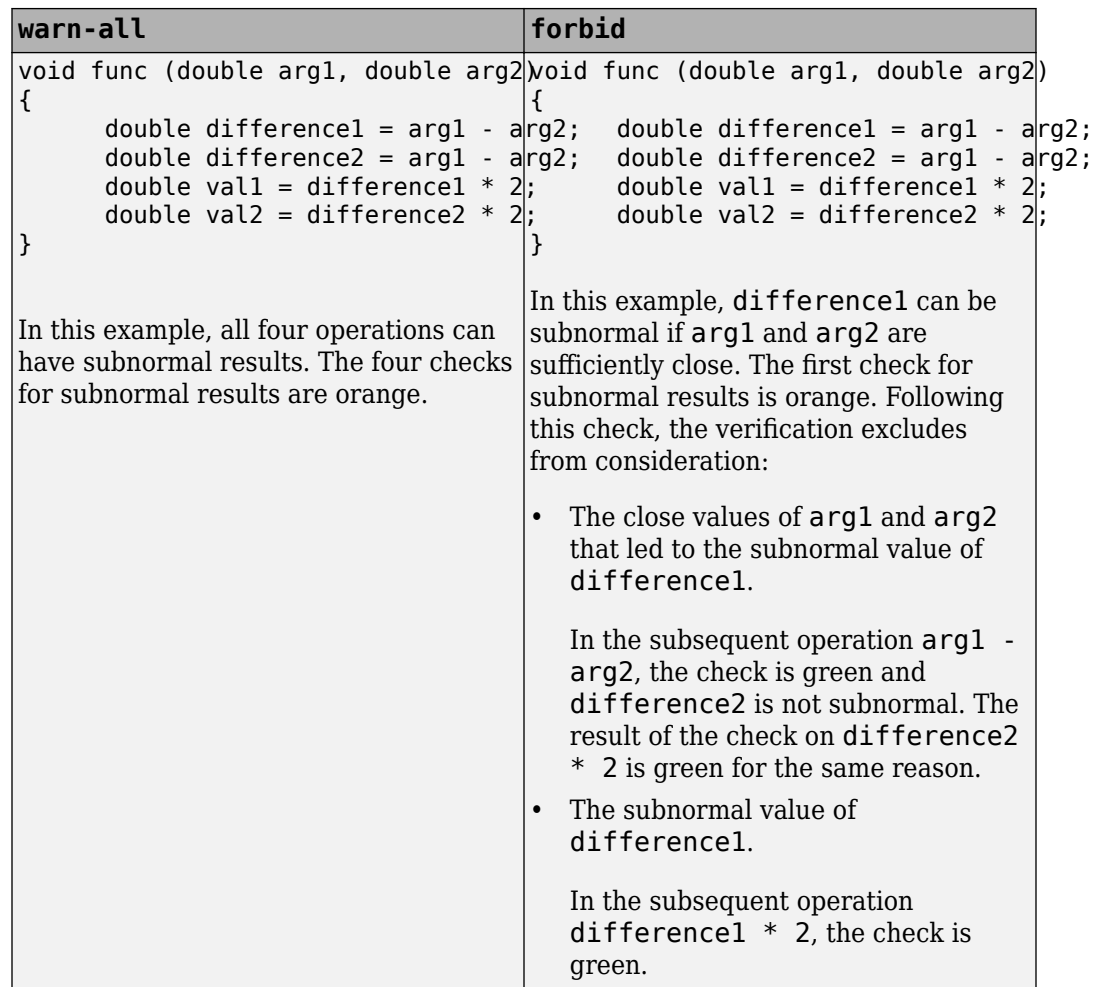

• You cannot run the Automatic Orange Tester if you check for subnormals in your verification.

## **Command-Line Information**

**Parameter:** -check-subnormal **Value:** allow | warn-first | warn-all | forbid **Default:** allow

**Example (Code Prover):** polyspace-code-prover -sources *file\_name* -checksubnormal forbid **Example (Code Prover Server):** polyspace-code-prover-server -sources *file\_name* -check-subnormal forbid

# **See Also**

#### **Polyspace Results** [Subnormal float](#page-565-0)

**Topics** "Specify Polyspace Analysis Options"

#### **Introduced in R2016b**

# **Detect uncalled functions (-uncalledfunction-checks)**

Detect functions that are not called directly or indirectly from main or another entry point function

# **Description**

*This option affects a Code Prover analysis only.*

Detect functions that are not called directly or indirectly from main or another entry point function during run-time.

### **Set Option**

**User interface** (desktop products only): In your project configuration, the option is on the **Check Behavior** node.

**Command line**: Use the option -uncalled-function-checks. See ["Command-Line](#page-320-0) [Information" on page 1-311](#page-320-0).

### **Why Use This Option**

Typically, after verification, the **Dashboard** pane shows functions that are not called during verification. However, you do not see them in your analysis results or reports. You cannot comment on them or justify them.

If you want to see these uncalled functions in your analysis results and reports, use this option.

# **Settings**

**Default:** none

#### <span id="page-320-0"></span>none

The verification does not generate checks for uncalled functions.

never-called

The verification generates checks for functions that are defined but not called.

called-from-unreachable

The verification generates checks for functions that are defined and called from an unreachable part of the code.

all

The verification generates checks for functions that are:

- Defined but not called
- Defined and called from an unreachable part of the code.

## **Command-Line Information**

**Parameter:** -uncalled-function-checks **Value:** none | never-called | called-from-unreachable | all **Default**: none **Example (Code Prover):** polyspace-code-prover -sources *file\_name* uncalled-function-checks all **Example (Code Prover Server):** polyspace-code-prover-server -sources *file\_name* -uncalled-function-checks all

# **See Also**

[Function not called](#page-472-0) | [Function not reachable](#page-476-0)

## **Topics**

"Specify Polyspace Analysis Options"

# **Precision level (-O)**

Specify a precision level for the verification

# **Description**

*This option affects a Code Prover analysis only.*

Specify the precision level that the verification must use.

## **Set Option**

**User interface** (desktop products only): In your project configuration, the option is available on the **Precision** node.

**Command line**: Use the option  $-0#$ , for instance,  $-00$  or  $-01$ . See ["Command-Line](#page-322-0) [Information" on page 1-313](#page-322-0).

### **Why Use This Option**

Higher precision leads to greater number of proven results but also requires more verification time. Each precision level corresponds to a different algorithm used for verification.

In most cases, you see the optimal balance between precision and verification time at level 2.

# **Settings**

#### **Default:** 2

0

This option corresponds to a static interval verification.

1

This option corresponds to a complex polyhedron model of domain values.

<span id="page-322-0"></span>2

This option corresponds to more complex algorithms closely modelling domain values. The algorithms combine both complex polyhedrons and integer lattices.

3

This option is only suitable for code having less than 1000 lines. Using this option, the percentage of proven results can be very high.

# **Tips**

For best results in reasonable time, use the default level 2. If the verification takes a long time, reduce precision. However, the number of unproven checks can increase. Likewise, to reduce orange checks, you can improve your precision. But the verification can take significantly longer time.

## **Command-Line Information**

**Parameter:** -O0 | -O1 | -O2 | -O3 **Default:** -O2 **Example (Code Prover):** polyspace-code-prover -sources *file\_name* -O1 **Example (Code Prover Server):** polyspace-code-prover-server -sources *file\_name* -O1

## **See Also**

[Specific precision \(-modules-precision\)](#page-333-0) | [Verification level \(-to\)](#page-323-0)

### **Topics**

"Specify Polyspace Analysis Options" "Improve Verification Precision"

# <span id="page-323-0"></span>**Verification level (-to)**

Specify number of times the verification process runs on your code

## **Description**

*This option affects a Code Prover analysis only.*

Specify the number of times the Polyspace verification process runs on your source code. Each run can lead to greater number of proven results but also requires more verification time.

## **Set Option**

**User interface** (desktop products only): In your project configuration, the option is available on the **Precision** node.

**Command line**: Use the option -to. See ["Command-Line Information" on page 1-317](#page-326-0).

## **Why Use This Option**

There are many reasons you might want to increase or decrease the verification level. For instance:

- Coding rules are checked early during the compilation phase, with some exception only. If you check for coding rules alone, you can lower the verification level. See "Check for Coding Standard Violations" (Polyspace Bug Finder).
- If you see many orange checks after verification, try increasing the verification level. However, increasing the verification level also increases verification time.

In most cases, you see the optimal balance between precision and verification time at level 2.

# **Settings**

**Default:** Software Safety Analysis level 2
Source Compliance Checking

Polyspace completes coding rules checking at the end of the compilation phase.

Software Safety Analysis level 0

The verification process runs once on your source code.

```
Software Safety Analysis level 1
```
The verification process runs twice on your source code.

```
Software Safety Analysis level 2
```
The verification process runs three time on your source code. Use this option for most accurate results in reasonable time.

Software Safety Analysis level 3

The verification process runs four times on your source code.

```
Software Safety Analysis level 4
```
The verification process runs five times on your source code.

other

If you use this option, Polyspace verification will make 20 passes unless you stop it manually.

### **Tips**

• Use a higher verification level for fewer orange checks.

#### **Difference between Level 0 and 1**

The following example illustrates the difference between Software Safety Analysis level 0 and Software Safety Analysis level 1:

```
Software Safety Analysis Level 0 Software Safety Analysis Level 1
#include <stdlib.h>
void ratio (float x, float *y)
{
    *y=(abs(x-*y))/(x+*y);
}
void level1 (float x,
                float y, float *t)
{ float v;
   v = y; ratio (x, &y);
    *t = 1.0/(v - 2.0 * x);
}
float level2(float v)
{
     float t;
   t = v; level1(0.0, 1.0, &t);
     return t;
}
void main(void)
{
     float r,d;
    d= level2(1.0);
    r = 1.0 / (2.0 - d);}
                                           #include <stdlib.h>
                                           void ratio (float x, float *y)
                                           {
                                               *y=(abs(x-*y))/(x+*y);
                                           }
                                           void level1 (float x,
                                                           float y, float *t)
                                           { float v;
                                              v = y; ratio (x, &y);
                                               *t = 1.0/(v - 2.0 * x);
                                           }
                                           float level2(float v)
                                           {
                                               float t;
                                               t = v;
                                                level1(0.0, 1.0, &t);
                                                return t;
                                          }
                                           void main(void)
                                           {
                                               float r,d;
                                               d= level2(1.0);
                                               r = 1.0 / (2.0 - d);
                                           }
```
In the table, verification produces an orange Division by Zero check during level 0 verification. The check turns green during level 1. The verification acquires more precise knowledge of x in the higher level.

If a higher verification level fails because the verification runs out of memory, but results are available at a lower level, Polyspace displays the results from the lower level.

• For best results, use the option Software Safety Analysis level 2. If the verification takes too long, use a lower **Verification level**. Fix red errors and gray code before rerunning the verification with higher verification levels.

- Use the option Other sparingly since it can increase verification time by an unreasonable amount. Using Software Safety Analysis level 2 provides optimal verification of your code in most cases.
- If the **Verification Level** is set to Source Compliance Checking, do not run verification on a remote server. The source compliance checking, or compilation, phase takes place on your local computer anyway. Therefore, if you are running verification only to the end of compilation, run verification on your local computer.

### **Command-Line Information**

**Parameter:** -to **Value:** compile | pass0 | pass1 | pass2 | pass3 | pass4 | other **Default:** pass2 **Example (Code Prover):** polyspace-code-prover -sources *file\_name* -to pass2 **Example (Code Prover Server):** polyspace-code-prover-server -sources *file\_name* -to pass2

You can also use these additional values not available in the user interface:

- C projects: c-to-il (C to intermediate language conversion phase)
- C++ projects: cpp-to-il (C++ to intermediate language conversion phase), cppnormalize (C++ normalization phase), cpp-link (C++ link phase)

Use these values only if you have specific reasons to do so. For instance, to generate a blank constraints (DRS) template for C++ projects, you have to run an analysis upto the cpp-normalize phase.

### **See Also**

#### **Topics**

"Specify Polyspace Analysis Options" "Improve Verification Precision"

# **Verification time limit (-timeout)**

Specify a time limit on your verification

## **Description**

*This option affects a Code Prover analysis only.*

Specify a time limit for the verification in hours. If the verification does not complete within that limit, it stops.

### **Set Option**

**User interface** (desktop products only): In your project configuration, the option is available on the **Precision** node.

**Command line**: Use the option -timeout. See ["Command-Line Information" on page 1-](#page-328-0) [319](#page-328-0).

### **Why Use This Option**

Use this option to impose a time limit on the verification.

By default, if an internal step in the verification lasts for more than 24 hours, the verification stops. You can use this option to reduce the time limit even further. Note that you can have verification results despite the verification timing out. For instance, if a step in Software Safety Analysis level 1 times out, you still get the results from level 0. See [Verification level \(-to\)](#page-323-0).

The option is useful only in very specific cases. Suppose your code has certain constructs that might slow down the verification. To check this, you can impose a time limit on the verification so that the verification stops if it takes too long.

Typically, Technical Support asks you to use this option as needed.

## <span id="page-328-0"></span>**Settings**

Enter the time in hours. For fractions of an hour, specify decimal form.

## **Command-Line Information**

**Parameter:** -timeout **Value:** *time* **Example (Code Prover):** polyspace-code-prover -sources *file\_name* timeout 5.75 **Example (Code Prover Server):** polyspace-code-prover-server -sources *file\_name* -timeout 5.75

## **See Also**

#### **Topics**

"Specify Polyspace Analysis Options" "Improve Verification Precision"

# <span id="page-329-0"></span>**Sensitivity context (-context-sensitivity)**

Store call context information to identify function call that caused errors

### **Description**

*This option affects a Code Prover analysis only.*

Specify the functions for which the verification must store call context information. If the function is called multiple times, using this option helps you to distinguish between the different calls.

### **Set Option**

**User interface** (desktop products only): In your project configuration, the option is available on the **Precision** node.

**Command line**: Use the option -context-sensitivity. See ["Command-Line](#page-330-0) [Information" on page 1-321](#page-330-0).

### **Why Use This Option**

Suppose a function is called twice in your code. The check color on each operation in the function body is a combined result of both calls. If you want to distinguish between the colors in the two calls, use this option.

For instance, if a function contains a red or orange check and a green check on the same operation for two different calls, the software combines the contexts and displays an orange check on the operation. If you use this option, you can identify the color of the check for each call.

For a tutorial on using this option, see "Identify Function Call with Run-Time Error".

## **Settings**

**Default:** none

<span id="page-330-0"></span>none

The software does not store call context information for functions.

auto

The software stores call context information for checks in:

- Functions that form the leaves of the call tree. These functions are called by other functions, but do not call functions themselves.
- Small functions. The software uses an internal threshold to determine whether a function is small.

custom

The software stores call context information for functions that you specify. To enter the name of a function, click  $\frac{1}{\sqrt{2}}$ .

## **Command-Line Information**

**Parameter:** -context-sensitivity **Value:** *function1*[,*function2*,...] **Default:** none **Example (Code Prover):** polyspace-code-prover -sources *file\_name* context-sensitivity myFunc1,myFunc2 **Example (Code Prover Server):** polyspace-code-prover-server -sources *file\_name* -context-sensitivity myFunc1,myFunc2

To allow the software to determine which functions receive call context storage, use the option -context-sensitivity-auto.

## **See Also**

#### **Topics**

"Specify Polyspace Analysis Options"

# **Improve precision of interprocedural analysis (-path-sensitivity-delta)**

Avoid certain verification approximations for code with fewer lines

## **Description**

*This option affects a Code Prover analysis only.*

For smaller code, use this option to improve the precision of cross-functional analysis.

### **Set Option**

**User interface** (desktop products only): In your project configuration, the option is available on the **Precision** node.

**Command line**: Use the option -path-sensitivity-delta. See ["Command-Line](#page-332-0) [Information" on page 1-323](#page-332-0).

### **Why Use This Option**

Use this option to avoid certain software approximations on execution paths. Avoiding these approximations results in fewer orange checks but a much longer verification time.

For instance, for deep function call hierarchies or nested conditional statements, to complete verification in a reasonable amount of time, the software combines many execution paths and stores less information at each stage of verification. If you use this option, the software stores more information about the execution paths, resulting in a more precise verification.

# **Settings**

#### **Default:** Off

Enter a positive integer to turn on this option.

<span id="page-332-0"></span>Entering a higher value leads to a greater number of proven results, but also increases verification time exponentially. For instance, a value of 10 can result in very long verification times.

# **Tips**

Use this option only when you have less than 1000 lines of code.

### **Command-Line Information**

**Parameter:** -path-sensitivity-delta **Value:** Positive integer **Example (Code Prover):** polyspace-code-prover -sources *file\_name* -pathsensitivity-delta 1 **Example (Code Prover Server):** polyspace-code-prover-server -sources *file\_name* -path-sensitivity-delta 1

### **See Also**

#### **Topics**

"Specify Polyspace Analysis Options" "Improve Verification Precision"

# **Specific precision (-modules-precision)**

Specify source files you want to verify at higher precision than the remaining verification

### **Description**

*This option affects a Code Prover analysis only.*

Specify source files that you want to verify at a precision level higher than that for the entire verification.

### **Set Option**

**User interface** (desktop products only): In your project configuration, the option is available on the **Precision** node. See ["Dependency" on page 1-325](#page-334-0) for other options you must also enable.

**Command line**: Use the option -modules-precision. See ["Command-Line](#page-334-0) [Information" on page 1-325](#page-334-0).

### **Why Use This Option**

If a specific file is verified imprecisely leading to many orange checks in the file and elsewhere, you can improve the precision for that file.

Note that increasing precision also increases verification time.

## **Settings**

**Default:** All files are verified with the precision you specified using **Precision** > **Precision level**.

Click  $\overline{L}$  to enter the name of a file without the extension . c and the corresponding precision level.

## <span id="page-334-0"></span>**Dependency**

This option is available only if you set [Source code language \(-lang\)](#page-11-0) to C or C-CPP.

## **Command-Line Information**

**Parameter:** -modules-precision **Value:** *file*:O0 | *file*:O1 | *file*:O2 | *file*:O3 **Example (Code Prover):** polyspace-code-prover -sources *file\_name* -O1 modules-precision My\_File:02 **Example (Code Prover Server):** polyspace-code-prover-server -sources *file\_name* -O1 -modules-precision My\_File:02

### **See Also**

[Precision level \(-O\)](#page-321-0)

#### **Topics**

"Specify Polyspace Analysis Options" "Improve Verification Precision"

# **Inline (-inline)**

Specify functions that must be cloned internally for each function call

## **Description**

*This option affects a Code Prover analysis only.*

Specify the functions that the verification must clone internally for every function call.

### **Set Option**

**User interface** (desktop products only): In your project configuration, the option is available on the **Scaling** node.

**Command line**: Use the option -inline. See ["Command-Line Information" on page 1-](#page-337-0) [328](#page-337-0).

### **Why Use This Option**

Use this option sparingly. Sometimes, using the option helps to work around scaling issues during verification. If your verification takes too long, Technical Support can ask you to use this option for certain functions.

Do not use this option to understand results. For instance, suppose a function is called twice in your code. The check color on each operation in the function body is a combined result of both calls. If you want to distinguish between the colors in the two calls, use the option [Sensitivity context \(-context-sensitivity\)](#page-329-0).

## **Settings**

#### **No Default**

•

Enter function names or choose from a list.

Click  $\Box$  to add a field and enter the function name.

Click  $\frac{d}{dx}$  to list functions in your code. Choose functions from the list.

The verification internally clones the function for each call. For instance, if you specify the function func for inlining and func is called twice, the software creates two copies of func for verification. The copies are named using the convention func\_pst\_inlined\_*ver* where *ver* is the version number. You see both copies on the **Call Hierarchy** pane.

However, for each run-time check in the function body, you see only one color in your verification results. The semantics of the check color is different from the normal specification.

#### *Red checks*:

•

- Normally, if a function is called twice and an operation causes a definite error only in one of the calls, the check color is orange.
- If you use this option, the worst color is shown for the check. Therefore, the check is red.

#### *Gray checks*:

- Normally, if a function is called twice and an if statement branch is unreachable in only one of the calls, the branch is shown as reachable.
- If you use this option, the worst color is shown for the check. Therefore, the if branch appears gray.

Do not use this option to understand results. Use this option only if a certain function causes scaling issues.

## **Tips**

- Use this option to identify the cause of a **Non-terminating call** error.
	- **Situation:** Sometimes, a red **Non-terminating call** check can appear on a function call though a red check does not appear in the function body. The function body represents all calls to the function. Therefore, if some calls to a function do not cause an error, an orange check appears in the function body.
	- **Action:** If you use this option, for every function call, there is a corresponding function body. Therefore, you can trace a red check on a function call to a red check in the function body.
- <span id="page-337-0"></span>• Using this option can sometimes duplicate a lot of code and lead to scaling problems. Therefore choose functions to inline carefully.
- Choose functions to inline based on hints provided by the alias verification.
- Do not use this option for entry point functions, including main.
- Using this option can increase the number of gray **Unreachable code** checks.

For example, in the following code, if you enter max for **Inline**, you obtain two **Unreachable code** checks, one for each call to max.

```
int max(int a, int b) {
  return a > b ? a : b;
} 
void main() {
  int i=3, j=1, k;
   k=max(i,j);
  i=0;
   k=max(i,j);
}
```
- If you use the keyword inline before a function definition, place the definition in a header file and call the function from multiple source files, you have the same result as using the option **Inline**.
- For C++ code, this option applies to all overloaded methods of a class.

### **Command-Line Information**

**Parameter:** -inline **Value:** *function1*[,*function2*[,...]] **No Default Example (Code Prover):** polyspace-code-prover -sources *file\_name* -inline func1,func2 **Example (Code Prover Server):** polyspace-code-prover-server -sources *file\_name* -inline func1,func2

### **See Also**

### **Topics**

"Specify Polyspace Analysis Options"

# **Depth of verification inside structures (-klimiting)**

Limit the depth of analysis for nested structures

## **Description**

*This option affects a Code Prover analysis only.*

Specify a limit to the depth of analysis for nested structures.

### **Set Option**

**User interface** (desktop products only): In your project configuration, the option is available on the **Scaling** node.

**Command line**: Use the option -k-limiting. See ["Command-Line Information" on](#page-340-0) [page 1-331.](#page-340-0)

### **Why Use This Option**

Use this option if the analysis is slow because your code has a structure that is many levels deep.

Typically, you see a warning message when a structure with a deep hierarchy is slowing down the verification.

## **Settings**

**Default:** Full depth of nested structures is analyzed.

Enter a number to specify the depth of analysis for nested structures. For instance, if you specify 0, the analysis does not verify a structure inside a structure.

If you specify a number less than 2, the verification could be less precise.

## <span id="page-340-0"></span>**Command-Line Information**

**Parameter:** -k-limiting **Value:** *positive integer* **Example (Code Prover):** polyspace-code-prover -sources *file\_name* -klimiting 3 **Example (Code Prover Server):** polyspace-code-prover-server -sources *file\_name* -k-limiting 3

### **See Also**

#### **Topics**

"Specify Polyspace Analysis Options"

## <span id="page-341-0"></span>**Generate report**

Specify whether to generate a report after the analysis

## **Description**

Specify whether to generate a report along with analysis results.

Depending on the format you specify, you can view this report using an external software. For example, if you specify the format PDF, you can view the report in a pdf reader.

### **Set Option**

**User interface** (desktop products only): In your project configuration, the option is available on the **Reporting** node.

**Command line**: See ["Command-Line Information" on page 1-334.](#page-343-0)

### **Why Use This Option**

You can generate a report from your analysis results for archiving purposes. You can provide this report to your management or clients as proof of code quality.

Using other analysis options, you can tailor the report content and format for your specific needs. See [Bug Finder and Code Prover report \(-report-template\)](#page-344-0) and [Output format \(-report-output-format\)](#page-354-0).

## **Settings**

 $\sqrt{a}$  On

Polyspace generates an analysis report using the template and format you specify.

The report is stored in the Polyspace-Doc subfolder of your results folder.

In Polyspace desktop products, to open your results folder from the user interface, on the **Project Browser** pane, right-click the results node and select **Open Folder with File Manager**.

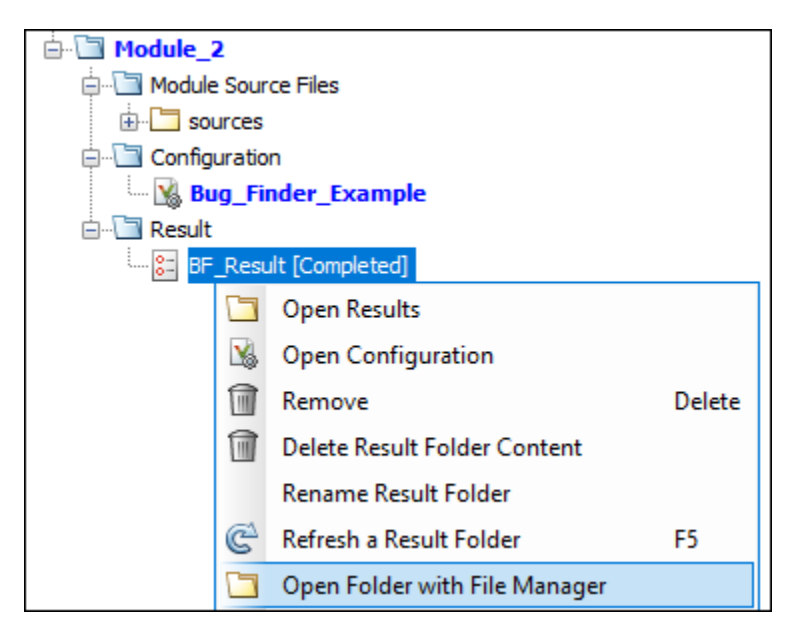

To change the results folder location, see "Project and Results Folder Contents".

On the command-line, the results folder is the argument of the option [-results](#page-429-0)[dir](#page-429-0).

Off (default)

Polyspace does not generate an analysis report. You can still view your results in the Polyspace interface.

### **Tips**

This option allows you to specify report generation before starting an analysis.

To generate a report *after* an analysis is complete, in the user interface of the Polyspace desktop products, select **Reporting** > **Run Report**. Alternatively, at the command line, use the [polyspace-report-generator](#page-670-0) command.

<span id="page-343-0"></span>After analysis, you can also export the result as a text file for further customization. Use the option -generate-results-list-file with the [polyspace-report-generator](#page-670-0) command.

### **Command-Line Information**

There is no command-line option to solely turn on the report generator. However, using the options -report-template for template and -report-output-format for output format automatically turns on the report generator.

### **See Also**

[Bug Finder and Code Prover report \(-report-template\)](#page-344-0) | [Output format](#page-354-0) [\(-report-output-format\)](#page-354-0) | [polyspace-report-generator](#page-670-0)

#### **Topics**

"Specify Polyspace Analysis Options" "Generate Reports"

# <span id="page-344-0"></span>**Bug Finder and Code Prover report ( report-template)**

Specify template for generating analysis report

## **Description**

Specify template for generating analysis report.

.rpt files for the report templates are available in *polyspaceroot*\toolbox \polyspace\psrptgen\templates\. Here, *polyspaceroot* is the Polyspace installation folder, for instance, C:\Program Files\Polyspace\R2019a.

### **Set Option**

**User interface** (desktop products only): In your project configuration, the option is on the **Reporting** node. You have separate options for Bug Finder and Code Prover analysis. See ["Dependencies" on page 1-342](#page-351-0) for other options you must also enable.

**Command line**: Use the option -report-template. See ["Command-Line Information"](#page-352-0) [on page 1-343](#page-352-0).

### **Why Use This Option**

Depending on the template that you use, the report contains information about certain types of results from the **Results List** pane. The template also determines what information is presented in the report and how the information is organized. See the template descriptions below.

## **Settings – Bug Finder**

**Default:** BugFinderSummary

BugFinder

The report lists:

- **Polyspace Bug Finder Summary**: Number of results in the project. The results are summarized by file. The files that are partially analyzed because of compilation errors are listed in a separate table.
- **Code Metrics**: Summary of the various code complexity metrics. For more information, see "Code Metrics".
- **Coding Rules**: Coding rule violations in the source code. For each rule violation, the report lists the:
	- Rule number and description.
	- Function containing the rule violation.
	- Review information, such as **Severity**, **Status** and comments.
- **Defects**: Defects found in the source code. For each defect, the report lists the:
	- Function containing the defect.
	- Defect information on the **Result Details** pane.
	- Review information, such as **Severity**, **Status** and comments.
- **Configuration Settings**: List of analysis options that Polyspace uses for analysis. If you configured your project for multitasking, this section also lists the **Concurrency Modeling Summary**. If your project has source files with compilation errors, these files are also listed.

If you check for coding rules, an additional **Coding Rules Configuration** section states the rules along with the information whether they were enabled or disabled.

#### BugFinderSummary

The report lists:

- **Polyspace Bug Finder Summary**: Number of results in the project. The results are summarized by file. The files that are partially analyzed because of compilation errors are listed in a separate table.
- **Code Metrics**: Summary of the various code complexity metrics. For more information, see "Code Metrics".
- **Coding Rules Summary**: Coding rules along with number of violations.
- **Defect Summary**: Defects that Polyspace Bug Finder looks for. For each defect, the report lists the:
	- Defect group.
- Defect name.
- Number of instances of the defect found in the source code.
- **Configuration Settings**: List of analysis options that Polyspace uses for analysis. If you configured your project for multitasking, this section also lists the **Concurrency Modeling Summary**. For more information, see "Analysis Options" (Polyspace Bug Finder). If your project has source files with compilation errors, these files are also listed.

If you check for coding rules, an additional **Coding Rules Configuration** section states the rules along with the information whether they were enabled or disabled.

#### CodeMetrics

The report lists the following:

- **Code Metrics Summary**: Various quantities related to the source code. For more information, see "Code Metrics".
- **Code Metrics Details**: Various quantities related to the source code with the information broken down by file and function.
- **Configuration Settings**: List of analysis options that Polyspace uses for analysis. If you configured your project for multitasking, this section also lists the **Concurrency Modeling Summary**. If your project has source files with compilation errors, these files are also listed.

If you check for coding rules, an additional **Coding Rules Configuration** section states the rules along with the information whether they were enabled or disabled.

#### CodingStandards

The report contains separate chapters for each coding standard enabled in the analysis (for instance, MISRA C: 2012, CERT C, custom rules, and so on). Each chapter contains the following information:

- **Summary Violations by File**: Graph showing each file with number of rule violations.
- **Summary Violations by Rule**: Graph showing each rule with number of violations. If a rule is not enabled or not violated, it does not appear in the graph.
- **Summary for all Files**: Table showing each file with number of rule violations.
- **Summary for Enabled Guidelines** or **Summary for Enabled Rules**: Table showing each guideline or rule with number of violations.

• **Violations**: Tables listing each rule violation, along with information such as ID, function name, severity, status, and so on. One table is created per file.

An appendix lists the options used in the Polyspace analysis.

#### SecurityCWE

The report contains the same information as the BugFinder report. However, in the **Defects** chapter, an additional column lists the CWE™ rules mapped to each defect. The **Configuration Settings** appendix also includes a **Security Standard to Polyspace Result Map**.

#### Metrics

*Only available for results downloaded from the Polyspace Metrics interface.*

The report lists information useful to quality engineers and available on the Polyspace Metrics interface, including:

- Information about whether the project satisfies quality objectives
- Time taken in each phase of analysis
- Metrics about the whole project. For each metric, the report lists the quality threshold and whether the metric satisfies this threshold.
- Coding rule violations in the project. For each rule, the report lists the number of violations justified and whether the justifications satisfy quality objectives.
- Definite as well as possible run-time errors in the project. For each type of runtime error, the report lists the number of errors justified and whether the justifications satisfy quality objectives.

The appendices contain further details of Polyspace configuration settings, code metrics, coding rule violations, and run-time errors.

### **Settings – Code Prover**

#### **Default:** Developer

#### CodeMetrics

The report contains a summary of code metrics, followed by the complete metrics for an application.

#### CodingStandards

The report contains separate chapters for each coding standard enabled in the analysis (for instance, MISRA C: 2012, custom rules, and so on). Each chapter contains the following information:

- **Summary Violations by File**: Graph showing each file with number of rule violations.
- **Summary Violations by Rule**: Graph showing each rule with number of violations. If a rule is not enabled or not violated, it does not appear in the graph.
- **Summary for all Files**: Table showing each file with number of rule violations.
- **Summary for Enabled Guidelines** or **Summary for Enabled Rules**: Table showing each guideline or rule with number of violations.
- **Violations**: Tables listing each rule violation, along with information such as ID, function name, severity, status, and so on. One table is created per file.

An appendix lists the options used in the Polyspace analysis.

#### Developer

The report lists information useful to developers, including:

- Summary of results
- Coding rule violations
- List of proven run-time errors or red checks
- List of unproven run-time errors or orange checks
- List of unreachable procedures or gray checks
- Global variable usage in code. See "Global Variables".

The report also contains the Polyspace configuration settings and modifiable assumptions used in the analysis. If your project has source files with compilation errors, these files are also listed.

#### DeveloperReview

The report lists the same information as the Developer report. However, the reviewed results are sorted by severity and status, and unreviewed results are sorted by file location.

#### Developer\_withGreenChecks

The report lists the same information as the Developer report. In addition, the report lists code proven to be error-free or green checks.

#### Quality

The report lists information useful to quality engineers, including:

- Summary of results
- Statistics about the code
- Graphs showing distributions of checks per file

The report also contains the Polyspace configuration settings and modifiable assumptions used in the analysis. If your project has source files with compilation errors, these files are also listed.

#### VariableAccess

The report displays the global variable access in your source code. The report first displays the number of global variables of each type. For information on the types, see "Global Variables". For each global variable, the report displays the following information:

• Variable name.

The entry for each variable is denoted by |.

- Type of the variable.
- Number of read and write operations on the variable.
- Details of read and write operations. For each read or write operation, the table displays the following information:
	- File and function containing the operation in the form *file\_name*.*function\_name*.

The entry for each read or write operation is denoted by ||. Write operations are denoted by < and read operations by >.

• Line and column number of the operation.

This report captures the information available on the **Variable Access** pane in the Polyspace user interface.

#### CallHierarchy

The report displays the call hierarchy in your source code. For each function call in your source code, the report displays the following information:

• Level of call hierarchy, where the function is called.

Each level is denoted by |. If a function call appears in the table as |||-> *file\_name*.*function\_name*, the function call occurs at the third level of the hierarchy. Beginning from main or an entry point, there are three function calls leading to the current call.

• File containing the function call.

In addition, the line and column is also displayed.

• File containing the function definition.

In addition, the line and column where the function definition begins is also displayed.

In addition, the report also displays uncalled functions.

This report captures the information available on the **Call Hierarchy** pane in the Polyspace user interface.

#### SoftwareQualityObjectives

The report lists information useful to quality engineers and available on the Polyspace Metrics interface, including:

- Information about whether the project satisfies quality objectives
- Time taken in each phase of verification
- Metrics about the whole project. For each metric, the report lists the quality threshold and whether the metric satisfies this threshold.
- Coding rule violations in the project. For each rule, the report lists the number of violations justified and whether the justifications satisfy quality objectives.
- Definite as well as possible run-time errors in the project. For each type of runtime error, the report lists the number of errors justified and whether the justifications satisfy quality objectives.

The appendices contain further details of Polyspace configuration settings, code metrics, coding rule violations, and run-time errors.

This template is available only if you generate a report from results uploaded to the Polyspace Access web interface or from results uploaded to the Polyspace Metrics web interface (and then downloaded to the Polyspace user interface) . In each case, you have to set the objectives explicitly in the web interface and then generate the reports.

<span id="page-351-0"></span>For more information on the predefined Software Quality Objectives, see "Software Quality Objectives".

SoftwareQualityObjectives\_Summary

The report contains the same information as the SoftwareQualityObjectives report. However, it does not have the supporting appendices with details of code metrics, coding rule violations and run-time errors.

This template is available only if you generate a report from results uploaded to the Polyspace Access web interface or from results uploaded to the Polyspace Metrics web interface (and then downloaded to the Polyspace user interface). In each case, you have to set a quality objective level explicitly in the web interface and then generate the reports.

For more information on the predefined Software Quality Objectives, see "Software Quality Objectives".

## **Dependencies**

In the user interface of the Polyspace desktop products, this option is enabled only if you select the [Generate report](#page-341-0) option.

# **Tips**

• This option allows you to specify report generation before starting an analysis.

To generate a report *after* an analysis is complete, in the user interface of the Polyspace desktop products, select **Reporting** > **Run Report**. Alternatively, at the command line, use the [polyspace-report-generator](#page-670-0) command.

After analysis, you can also export the result as a text file for further customization. Use the option -generate-results-list-file with the [polyspace-report](#page-670-0)[generator](#page-670-0) command.

• In Bug Finder, the report does not contain the line or column number for a result. Use the report for archiving, gathering statistics and checking whether results have been reviewed and addressed (for certification purposes or otherwise). To review a result in your source code, use the Polyspace user interface or your IDE if you are using a Polyspace plugin.

- <span id="page-352-0"></span>• If you use the SoftwareQualityObjectives Summary and SoftwareQualityObjectives templates to generate reports, the pass/fail status depends on whether you set the quality objectives level in Polyspace Metrics or Polyspace Access:
	- In Polyspace Access, the pass/fail status is determined based on all results. For instance, if you use the level SQO-4 which sets a threshold of 60% on orange overflow checks, your project has a **FAIL** status if the percentage of green and justified orange overflow checks is less than 60% of *all green and orange overflow checks*.
	- In Polyspace Metrics, the pass/fail status is determined based on a file-by-file basis. The overall status is **FAIL** if one of the files have a **FAIL** status. For instance, if you use the level SQO-4 which sets a threshold of 60% on orange overflow checks, your project has a **FAIL** status if the percentage of green and justified orange overflow checks *in any file* is less than 60% of green and orange overflow checks in that file.
- The first chapter of the reports contain a summary of the relevant results. You can enter a Pass/Fail status in that chapter for your project based on the summary. If you use the template SoftwareQualityObjectives or SoftwareQualityObjectives\_Summary, the status is automatically assigned based on your objectives and the verification results. For more information on enforcing objectives using Polyspace Metrics, see "Compare Metrics Against Software Quality Objectives".

### **Command-Line Information**

Parameter: - report-template

**Value:** Full path to *template*.rpt

**Example (Bug Finder):** polyspace-bug-finder -sources *file\_name* -reporttemplate *polyspaceroot*\toolbox\polyspace\psrptgen\templates \bug\_finder\BugFinder.rpt

**Example (Code Prover):** polyspace-code-prover -sources *file\_name* report-template *polyspaceroot*\toolbox\polyspace\psrptgen\templates \Developer.rpt

**Example (Bug Finder Server):** polyspace-bug-finder-server -sources *file\_name* -report-template *polyspaceroot*\toolbox\polyspace\psrptgen \templates\bug\_finder\BugFinder.rpt

**Example (Code Prover Server):** polyspace-code-prover-server -sources *file\_name* -report-template *polyspaceroot*\toolbox\polyspace\psrptgen \templates\Developer.rpt

### **See Also**

[Generate report](#page-341-0) | [Output format \(-report-output-format\)](#page-354-0) | [polyspace](#page-670-0)[report-generator](#page-670-0)

### **Topics**

"Specify Polyspace Analysis Options" "Generate Reports"

# <span id="page-354-0"></span>**Output format (-report-output-format)**

Specify output format of generated report

## **Description**

Specify output format of analysis report.

### **Set Option**

**User interface** (desktop products only): In your project configuration, the option is on the **Reporting** node. See ["Dependencies" on page 1-346](#page-355-0) for other options you must also enable.

**Command line**: Use the option -report-output-format. See ["Command-Line](#page-355-0) [Information" on page 1-346](#page-355-0).

### **Why Use This Option**

Use this option to specify whether you want a report in PDF, HTML or another format.

## **Settings**

**Default:** Word

**HTML** 

Generate report in .html format

PDF

Generate report in .pdf format

Word

Generate report in .docx format.

# <span id="page-355-0"></span>**Tips**

• This option allows you to specify report generation before starting an analysis.

To generate a report *after* an analysis is complete, in the user interface of the Polyspace desktop products, select **Reporting** > **Run Report**. Alternatively, at the command line, use the [polyspace-report-generator](#page-670-0) command.

After analysis, you can also export the result as a text file for further customization. Use the option -generate-results-list-file with the [polyspace-report](#page-670-0)[generator](#page-670-0) command.

• If the table of contents or graphics in a .docx report appear outdated, select the content of the report and refresh the document. Use keyboard shortcuts **Ctrl+A** to select the content and **F9** to refresh it.

# **Dependencies**

In the user interface of the Polyspace desktop products, this option is enabled only if you select the [Generate report](#page-341-0) option.

## **Command-Line Information**

**Parameter:** -report-output-format **Value:** html | pdf | word **Default:** word **Example (Bug Finder):** polyspace-bug-finder -sources *file\_name* -reportoutput-format pdf **Example (Code Prover):** polyspace-code-prover -sources *file\_name* report-output-format pdf **Example (Bug Finder Server):** polyspace-bug-finder-server -sources *file\_name* -report-output-format pdf **Example (Code Prover Server):** polyspace-code-prover-server -sources *file\_name* -report-output-format pdf

### **See Also**

[Bug Finder and Code Prover report \(-report-template\)](#page-344-0) | [Generate report](#page-341-0) | [polyspace-report-generator](#page-670-0)

#### **Topics**

"Specify Polyspace Analysis Options" "Generate Reports"

# **Run Bug Finder or Code Prover analysis on a remote cluster (-batch)**

Enable batch remote analysis

## **Description**

*This option applies to the Polyspace desktop products only. The option is used to send the analysis from a desktop to a server (where the analysis runs using the Polyspace server products).*

Specify that the analysis must be offloaded to a remote server.

To offload a Polyspace analysis, you need:

- Polyspace Bug Finder Server™ and/or Polyspace Code Prover Server, and MATLAB Parallel Server<sup>™</sup> on the server.
- Polyspace Bug Finder and/or Polyspace Code Prover on the desktop.

See "Install Products for Submitting Polyspace Analysis from Desktops to Remote Server".

#### **Set Option**

**User interface**: In your project configuration, the option is on the **Run Settings** node. You have separate options for a Bug Finder and a Code Prover analysis.

**Command line**: Use the option -batch. See ["Command-Line Information" on page 1-](#page-359-0) [350](#page-359-0).

#### **Why Use This Option**

Use this option if you want the analysis to run on a remote cluster instead of your local desktop.

For instance, you can run remote analysis when:

- You want to shut down your local machine but not interrupt the analysis.
- You want to free execution time on your local machine.
- You want to transfer the analysis to a more powerful computer.

### **Settings**

 $\sqrt{a}$  On

Run batch analysis on a remote computer. In this remote analysis mode, the analysis is queued on a cluster after the compilation phase. Therefore, on your local computer, after the analysis is queued:

- If you are running the analysis from the Polyspace user interface, you can close the user interface.
- If you are running the analysis from the command line, you can close the command-line window.

You can manage the queue from the Polyspace Job Monitor. To use the Polyspace Job Monitor:

- In the Polyspace user interface, select **Tools** > **Open Job Monitor**. See "Send Polyspace Analysis from Desktop to Remote Servers".
- On the DOS or UNIX<sup>®</sup> command line, use the polyspace-jobs-manager command. For more information, see "Send Polyspace Analysis from Desktop to Remote Servers Using Scripts".
- On the MATLAB command line, use the [polyspaceJobsManager](#page-746-0) function.

After the analysis, you might have to manually download the results from the cluster.

 $\Box$  Off (default)

Do not run batch analysis on a remote computer.

### **Dependencies**

• If you use a third-party scheduler instead of the MATLAB Job Scheduler, add the option -no-credentials-check. The credentials check performed in the product is only compatible with the MATLAB Job Scheduler. In the Polyspace user interface, add this option to the [Other](#page-376-0) field.

<span id="page-359-0"></span>• Do not run a Code Prover analysis on a remote cluster if you run up to the **Verification Level** of Source Compliance Checking. For both local and remote analysis, the source compliance checking or compilation phase takes place on your local computer. Therefore, if you are running only up to this phase, run on your local computer.

### **Command-Line Information**

To run a remote analysis from the command line, use with the -scheduler option. **Parameter:** -batch **Value:** -scheduler *host\_name* if you have not set the **Job scheduler host name** in the Polyspace user interface **Default:** Off **Example (Bug Finder):** polyspace-bug-finder -batch -scheduler NodeHost polyspace-bug-finder -batch -scheduler MJSName@NodeHost **Example (Code Prover):** polyspace-code-prover -batch -scheduler NodeHost polyspace-code-prover -batch -scheduler MJSName@NodeHost

### **See Also**

[-scheduler](#page-431-0)

#### **Topics**

"Install Products for Submitting Polyspace Analysis from Desktops to Remote Server" "Specify Polyspace Analysis Options"

"Send Polyspace Analysis from Desktop to Remote Servers"

"Send Polyspace Analysis from Desktop to Remote Servers Using Scripts"
# **Upload results to Polyspace Metrics (-addto-results-repository)**

Upload analysis results for viewing on Polyspace Metrics web dashboard

# **Description**

*This option applies to the Polyspace desktop products only.*

Specify upload of analysis results to the Polyspace Metrics results repository, allowing Web-based reporting of results and code metrics.

#### **Set Option**

**User interface**: In your project configuration, the option is on the **Run Settings** node. You have separate options for a Bug Finder and a Code Prover analysis. See ["Dependencies" on page 1-352](#page-361-0) for other options that you must also enable.

**Command line**: Use the option -add-to-results-repository. See ["Command-Line](#page-361-0) [Information" on page 1-352](#page-361-0).

#### **Why Use This Option**

Polyspace Metrics is a web dashboard that generates code quality metrics from your analysis results. Using this dashboard, you can:

- Provide your management a high-level overview of your code quality.
- Compare your code quality against predefined standards.
- Establish a process where you review in detail only those results that fail to meet standards.
- Track improvements or regression in code quality over time.

See "Generate Code Quality Metrics".

### <span id="page-361-0"></span>**Settings**

 $\sqrt{a}$  On

Analysis results are stored in the Polyspace Metrics results repository. This allows you to use a Web browser to view results and code metrics.

The results are not downloaded automatically to your desktop.

 $\Box$  Off (default)

Analysis results are stored locally.

#### **Dependencies**

The option to upload to Polyspace Metrics is available only if you select [Run Bug Finder](#page-357-0) [or Code Prover analysis on a remote cluster \(-batch\)](#page-357-0).

If you perform a local analysis on your desktop, you can later upload your results to Polyspace Metrics. Right-click your results file and select **Upload to Metrics**.

#### **Command-Line Information**

**Parameter:** -add-to-results-repository **Default:** Off **Example (Bug Finder):** polyspace-bug-finder -batch -scheduler NodeHost add-to-results-repository -password *passwordName* **Example (Code Prover):** polyspace-code-prover -batch -scheduler NodeHost -add-to-results-repository -password *passwordName*

The password is optional.

The upload uses the Polyspace Metrics server that you set up in the Polyspace user interface. See "Set Up Polyspace Metrics". If you want to explicitly specify the Polyspace Metrics server during upload, use the option -polyspace-metrics-server *serverName:portNumber*. For instance:

-add-to-results-repository -polyspace-metrics-server localhost:12427

#### **See Also**

[Run Bug Finder or Code Prover analysis on a remote cluster \(-batch\)](#page-357-0)

#### **Topics**

"Set Up Polyspace Metrics" "Generate Code Quality Metrics"

# **Command/script to apply after the end of the code verification (-post-analysiscommand)**

Specify command or script to be executed after analysis

# **Description**

Specify a command or script to be executed after the analysis.

#### **Set Option**

**User interface** (desktop products only): In your project configuration, the option is on the **Advanced Settings** node.

**Command line**: Use the option -post-analysis-command. See ["Command-Line](#page-365-0) [Information" on page 1-356](#page-365-0).

#### **Why Use This Option**

Create scripts for tasks that you want performed after the Polyspace analysis.

For instance, you want to be notified by email that the Polyspace analysis is over. Create a script that sends an email and use this option to execute the script after the Polyspace analysis.

# **Settings**

#### **No Default**

Enter full path to the command or script, or click  $\Box$  to navigate to the location of the command or script. After the analysis, this script is executed.

For a Perl script, in Windows, specify the full path to the Perl executable followed by the full path to the script. For example, to specify a Perl script send email.pl that sends an email once the analysis is over, enter *polyspaceroot*\sys\perl\win32\bin \perl.exe *<absolute\_path>*\send\_email.pl. Here, *polyspaceroot* is the location of the current Polyspace installation, such as C:\Program Files\Polyspace \R2019a\, and *<absolute\_path>* is the location of the Perl script.

# **Tips**

#### **Running post analysis commands on the server**

If you perform verification on a remote server, after verification, the software executes your command on the server, not on the client desktop. If your command executes a script, the script must be present on the server.

For instance, if you specify the command, /local/utils/send\_mail.sh, the Shell script send email.sh must be present on the server in /local/utils/. The software does not copy the script send email.sh from your desktop to the server before executing the command. If the script is not present on the server, you encounter an error. Sometimes, there are multiple servers that the MATLAB Job Scheduler can run the verification on. Place the script on each of the servers because you do not control which server eventually runs your verification.

#### **Running post analysis commands in the Polyspace user interface**

To test the use of this option, run the following Perl script from a folder containing a Polyspace project (.psprj file). The script parses the latest Polyspace log file in the folder Module 1\CP Result and writes the current project name and date to a file report.txt. The file is saved in Module\_1\CP\_Result.

```
foreach my $file (`ls Module 1\\CP Result\\Polyspace *.log`) {
   open (FH, $file);
while ($line = \leqFH>) {
    if ($line = \sim m/Ending at: (.*)/) {
      \text{6}date=\text{1};
     }
    if ($line = \sim m/-prog=(.*)/) {
       $project=$1;
     }
   }
}
my $filename = 'report.txt';
open(my $fh, '>', $filename) or die "Could not open file '$filename' $!";
print $fh "date=$date\n";
print $fh "project=$project\n";
close $fh;
```
In Linux, you can specify the Perl script for this option.

In Windows, instead of specifying the Perl script directly, specify a .bat file that invokes Perl and runs this script. For instance, the .bat file can contain the following line (assuming that the .bat file and .pl file are in the Polyspace project folder). Depending on your MATLAB installation, change the path to  $perl$ . exe appropriately.

"C:\Program Files\MATLAB\R2018b\sys\perl\win32\bin\perl.exe" command.pl

Run Code Prover. Check that the folder Module\_1\CP\_Result contains the file report.txt with the project name and date.

#### **Command-Line Information**

**Parameter:** -post-analysis-command **Value:** Path to executable file or command in quotes **No Default Example in Linux (Bug Finder):** polyspace-bug-finder -sources *file\_name* post-analysis-command `pwd`/send\_email.pl

**Example in Linux (Code Prover) :** polyspace-code-prover -sources *file\_name* -post-analysis-command `pwd`/send\_email.pl **Example in Linux (Bug Finder Server):** polyspace-bug-finder-server sources *file\_name* -post-analysis-command `pwd`/send\_email.pl **Example in Linux (Code Prover Server):** polyspace-code-prover-server sources *file name* -post-analysis-command `pwd`/send email.pl **Example in Windows:** polyspace-bug-finder -sources *file\_name* -postanalysis-command "C:\Program Files\MATLAB\R2015b\sys\perl\win32\bin \perl.exe" "C:\My\_Scripts\send\_email"

Note that in Windows, you use the full path to the Perl executable.

## **See Also**

[Command/script to apply to preprocessed files \(-post-preprocessing](#page-90-0)[command\)](#page-90-0)

#### **Topics**

"Specify Polyspace Analysis Options"

# <span id="page-367-0"></span>**Automatic Orange Tester (-automaticorange-tester)**

Specify that Automatic Orange Tester must be executed after verification

## **Description**

*This option affects a Code Prover analysis only. Use this option only if you review the Code Prover results in the Polyspace desktop products.*

Specify that the Automatic Orange Tester must be executed at the end of the verification.

#### **Set Option**

**User interface** (desktop products only): In your project configuration, the option is on the **Advanced Settings** node. See ["Dependency" on page 1-359](#page-368-0) for other options you must also enable.

**Command line**: Use the option -automatic-orange-tester. See ["Command-Line](#page-368-0) [Information" on page 1-359](#page-368-0).

#### **Why Use This Option**

The Automatic Orange Tester runs dynamic tests on your code. The dynamic tests help you determine if an orange check represents a real run-time error or an imprecision of Polyspace analysis. For a tutorial, see "Test Orange Checks for Run-Time Errors".

To run the Automatic Orange Tester after verification, you must select this option *before verification*. During verification, Polyspace generates additional source code to test each orange check for errors. When you run the Automatic Orange Tester later, the software uses this instrumented code for testing.

## <span id="page-368-0"></span>**Settings**

 $\sqrt{a}$  On

After verification, when you run the Automatic Orange Tester, Polyspace creates tests for unproven code and runs them.

 $\Box$  Off (default)

You cannot launch the Automatic Orange Tester after verification.

## **Dependency**

This option is available only if you set [Source code language \(-lang\)](#page-11-0) to C or C-CPP.

## **Tips**

- To launch the Automatic Orange Tester, after verification, open your results. Select **Tools** > **Automatic Orange Tester**.
- When using the automatic orange tester, you cannot:
	- Select **Division round down** under **Target & Compiler**.
	- Select the options c18, tms320c3c. x86\_64 or sharc21x61 for **Target & Compiler** > **Target processor type**.
	- Specify the type char as 16-bit or short as 8-bit using the option  $m$ cpu... (Advanced) for **Target & Compiler** > **Target processor type**. For the same option, you must specify the type pointer as 32-bit.
	- Specify global asserts in the code, having the form  $Pst$  Global Assert(A,B). In global assert mode, you cannot use **Constraint setup** under **Inputs & Stubbing**.
	- Select these options related to floating-point verification **Subnormal detection mode** and **Consider non finite floats**.

# **Command-Line Information**

**Parameter:** -automatic-orange-tester **Default**: Off

**Example (Code Prover):** polyspace-code-prover -sources *file\_name* -lang c -automatic-orange-tester

#### **See Also**

[Maximum loop iterations \(-automatic-orange-tester-loop-max](#page-372-0)[iteration\)](#page-372-0) | [Maximum test time \(-automatic-orange-tester-timeout\)](#page-374-0) | [Number of automatic tests \(-automatic-orange-tester-tests-number\)](#page-370-0)

#### **Topics**

"Specify Polyspace Analysis Options" "Test Orange Checks for Run-Time Errors" "Limitations of Automatic Orange Tester"

# <span id="page-370-0"></span>**Number of automatic tests (-automaticorange-tester-tests-number)**

Specify number of tests that Automatic Orange Tester must run

#### **Description**

*This option affects a Code Prover analysis only. Use this option only if you review the Code Prover results in the Polyspace desktop products.*

Specify number of tests that you want the Automatic Orange Tester to run. The more the number of tests, the greater the possibility of finding a run-time error, but longer it takes to complete.

#### **Set Option**

**User interface** (desktop products only): In your project configuration, the option is on the **Advanced Settings** node. See "Dependencies" on page 1-361 for other options you must also enable.

**Command line**: Use the option -automatic-orange-tester-tests-number. See ["Command-Line Information" on page 1-362](#page-371-0).

#### **Settings**

**Default:** 500

Enter number of tests up to a maximum of 100,000.

#### **Dependencies**

This option is enabled only if you set the following options:

• Set [Source code language \(-lang\)](#page-11-0) to C or C-CPP.

<span id="page-371-0"></span>• Specify the option [Automatic Orange Tester \(-automatic-orange-tester\)](#page-367-0).

#### **Command-Line Information**

**Parameter:** -automatic-orange-tester-tests-number **Value:** *positive integer* **Default:** 500 **Example (Code Prover):** polyspace-code-prover -sources *file\_name* -lang c -automatic-orange-tester -automatic-orange-tester-tests-number 500

#### **See Also**

[Automatic Orange Tester \(-automatic-orange-tester\)](#page-367-0)

#### **Topics**

"Specify Polyspace Analysis Options" "Test Orange Checks for Run-Time Errors"

# <span id="page-372-0"></span>**Maximum loop iterations (-automaticorange-tester-loop-max-iteration)**

Specify number of loop iterations after which Automatic Orange Tester considers infinite loop

### **Description**

*This option affects a Code Prover analysis only. Use this option only if you review the Code Prover results in the Polyspace desktop products.*

Specify number of loop iterations after which the Automatic Orange Tester considers the loop to be infinite. Specifying a large number decreases the possibility of identifying an infinite loop incorrectly, but takes more time to complete.

#### **Set Option**

**User interface** (desktop products only): In your project configuration, the option is on the **Advanced Settings** node. See "Dependencies" on page 1-363 for other options you must also enable.

**Command line**: Use the option -automatic-orange-tester-loop-max-iteration. See ["Command-Line Information" on page 1-364.](#page-373-0)

# **Settings**

**Default:** 1000

Enter number of loop iterations. The maximum value that the software supports is 1000.

# **Dependencies**

This option is enabled only if you set the following options:

- <span id="page-373-0"></span>• Set [Source code language \(-lang\)](#page-11-0) to C or C-CPP.
- Specify the option [Automatic Orange Tester \(-automatic-orange-tester\)](#page-367-0).

#### **Command-Line Information**

**Parameter:** -automatic-orange-tester-loop-max-iteration **Value:** *positive integer* **Default:** 1000 **Example (Code Prover):** polyspace-code-prover -sources *file\_name* -lang c -automatic-orange-tester -automatic-orange-tester-loop-max-iteration 500

#### **See Also**

[Automatic Orange Tester \(-automatic-orange-tester\)](#page-367-0)

#### **Topics**

"Specify Polyspace Analysis Options" "Test Orange Checks for Run-Time Errors"

# <span id="page-374-0"></span>**Maximum test time (-automatic-orangetester-timeout)**

Specify time in seconds allowed for a single test in Automatic Orange Tester

### **Description**

*This option affects a Code Prover analysis only. Use this option only if you review the Code Prover results in the Polyspace desktop products.*

Specify time in seconds allowed for a single test. After this time is over, the Automatic Orange Tester proceeds to the next test. Increasing this time reduces number of tests that do not complete, but increases total verification time.

#### **Set Option**

**User interface** (desktop products only): In your project configuration, the option is on the **Advanced Settings** node. See "Dependencies" on page 1-365 for other options you must also enable.

**Command line**: Use the option -automatic-orange-tester-timeout. See ["Command-Line Information" on page 1-366](#page-375-0).

# **Settings**

**Default:** 5

Enter time in seconds. The maximum value that the software supports is 60.

### **Dependencies**

This option is enabled only if you set the following options:

• Set [Source code language \(-lang\)](#page-11-0) to C or C-CPP.

<span id="page-375-0"></span>• Specify the option [Automatic Orange Tester \(-automatic-orange-tester\)](#page-367-0).

#### **Command-Line Information**

**Parameter:** -automatic-orange-tester-timeout **Value:** *time* **Default:** 5 **Example (Code Prover):** polyspace-code-prover -sources *file\_name* -lang c -automatic-orange-tester -automatic-orange-tester-test-timeout 10

#### **See Also**

[Automatic Orange Tester \(-automatic-orange-tester\)](#page-367-0)

#### **Topics**

"Specify Polyspace Analysis Options" "Test Orange Checks for Run-Time Errors"

# <span id="page-376-0"></span>**Other**

Specify additional flags for analysis

# **Description**

*This option is useful only if you run an analysis in the user interface of the Polyspace desktop products.*

Enter command-line-style flags such as -max-processes.

#### **Set Option**

In your project configuration, the option is on the **Advanced Settings** node. You can enter multiple options in this field. If you enter the same option multiple times with different arguments, the analysis uses your last argument.

#### **Why Use This Option**

Use this option to add nonofficial or command-line only options to the analyzer.

# **Tip**

Nonofficial options: In rare circumstances, to work around very specific issues, MathWorks Technical Support might provide you some undocumented options. If you are running verification from the user interface, you use the **Other** field in the **Configuration** pane to enter the options. Sometimes, the options and their arguments have to be preceded by extra flags. When providing you the option, Technical Support will let you know if the extra flags are required.

**Possible Flags:** -extra-flags | -c-extra-flags | -cpp-extra-flags | cfe-extra-flags | -il-extra-flags

**Example (Bug Finder):** polyspace-bug-finder -extra-flags *-option-name* extra-flags *option\_param*

**Example (Code Prover):** polyspace-code-prover -extra-flags *-option-name* -extra-flags *option\_param*

**Example (Bug Finder Server):** polyspace-bug-finder-server -extra-flags  *option-name* -extra-flags *option\_param* **Example (Code Prover Server):** polyspace-code-prover-server -extra-flags *-option-name* -extra-flags *option\_param*

# **Polyspace Analysis Options — Command Line Only**

## **-asm-begin -asm-end**

Exclude compiler-specific asm functions from analysis

### **Syntax**

```
-asm-begin "mark1[,mark2,...]" -asm-end "mark1[,mark2,...]"
```
### **Description**

-asm-begin "*mark1[,mark2,...]*" -asm-end "*mark1[,mark2,...]*" excludes compiler-specific assembly language source code functions from the analysis. You must use these two options together.

Polyspace recognizes most inline assemblers by default. Use the option only if compilation errors occur due to introduction of assembly code. For more information, see ["Assembly](#page-625-0) [Code" on page 4-34](#page-625-0).

Mark the offending code block by two #pragma directives, one at the beginning of the assembly code and one at the end. In the command usage, give these marks in the same order for -asm-begin as they are for -asm-end.

If you are running an analysis from the user interface (Polyspace desktop products only), on the **Configuration** pane, you can enter this option in the **[Other](#page-376-0)** field. See Other.

### **Examples**

A block of code is delimited by #pragma start1 and #pragma end1. These names must be in the same order for their respective options. Either:

```
-asm-begin "start1" -asm-end "end1"
or
-asm-begin "mark1,...markN,start1" -asm-end "mark1,...markN,end1"
```
The following example marks two functions for exclusion, foo\_1 and foo\_2.

Code:

```
#pragma asm_begin_foo
int foo(void) { \sqrt{*} asm code to be ignored by Polyspace */ }
#pragma asm_end_foo
```

```
#pragma asm_begin_bar
void bar(void) { /* asm code to be ignored by Polyspace */ }
#pragma asm_end_bar
```
Polyspace Command:

• Bug Finder:

```
polyspace-bug-finder -lang c -asm-begin "asm_begin_foo,asm_begin_bar"
           -asm-end "asm_end_foo,asm_end_bar"
```
• Code Prover:

```
polyspace-code-prover -lang c -asm-begin "asm_begin_foo,asm_begin_bar"
         -asm-end "asm end foo, asm end bar"
```
• Bug Finder Server:

```
polyspace-bug-finder-server -lang c -asm-begin "asm_begin_foo,asm_begin_bar"
           -asm-end "asm_end_foo,asm_end_bar"
```
• Code Prover Server:

```
polyspace-code-prover-server -lang c -asm-begin "asm_begin_foo,asm_begin_bar"
          -asm-end "asm_end_foo,asm_end_bar"
```
asm begin foo and asm begin bar mark the beginning of the assembly source code sections to be ignored. asm\_end\_foo and asm\_end\_bar mark the end of those respective sections.

#### **See Also**

#### **Topics**

"Specify Polyspace Analysis Options"

# <span id="page-381-0"></span>**-author**

Specify project author

# **Syntax**

-author *"value"*

# **Description**

-author *"value"* assigns an author to the Polyspace project. The name appears as the project owner in Polyspace Metrics and on generated reports.

The default value is the user name of the current user, given by the DOS or UNIX command whoami.

In the user interface of the Polyspace desktop products, select  $\Box$  to specify the Project name, Version, and Author parameters in the **Polyspace Project – Properties** dialog box.

### **Examples**

Assign a project author to your Polyspace Project.

• Bug Finder:

polyspace-bug-finder -author "John Smith"

• Code Prover:

polyspace-code-prover -author "John Smith"

• Bug Finder Server:

polyspace-bug-finder-server -author "John Smith"

• Code Prover Server:

polyspace-code-prover-server -author "John Smith"

#### **See Also**

[-date](#page-386-0) | [-prog](#page-422-0)

#### **Topics**

"Specify Polyspace Analysis Options"

## **-custom-target**

Create a custom target processor with specific data type sizes

# **Syntax**

-custom-target *target\_sizes*

### **Description**

-custom-target *target\_sizes* defines a custom target processor for the Polyspace analysis. The target processor definition includes sizes in bytes of fundamental data types, signedness of plain char, alignment of structures and underlying types of standard typedef-s such as size\_t, ptrdiff\_t and wchar\_t.

*target\_sizes* is a comma-separated list specifying these values. From left to right, the values are the following. If a data type is not supported, -1 is used for its size.

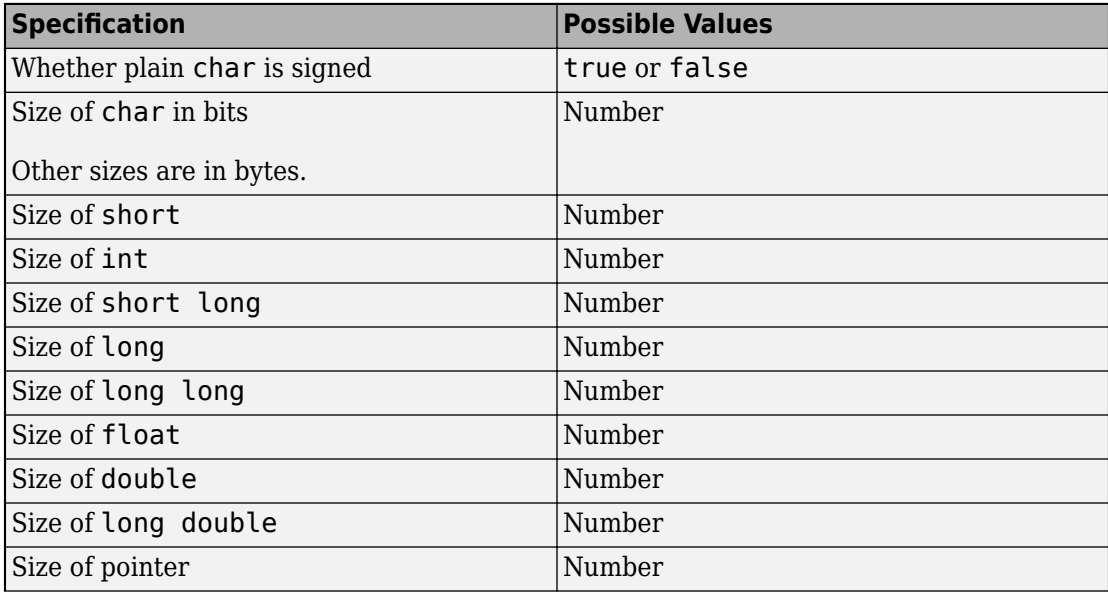

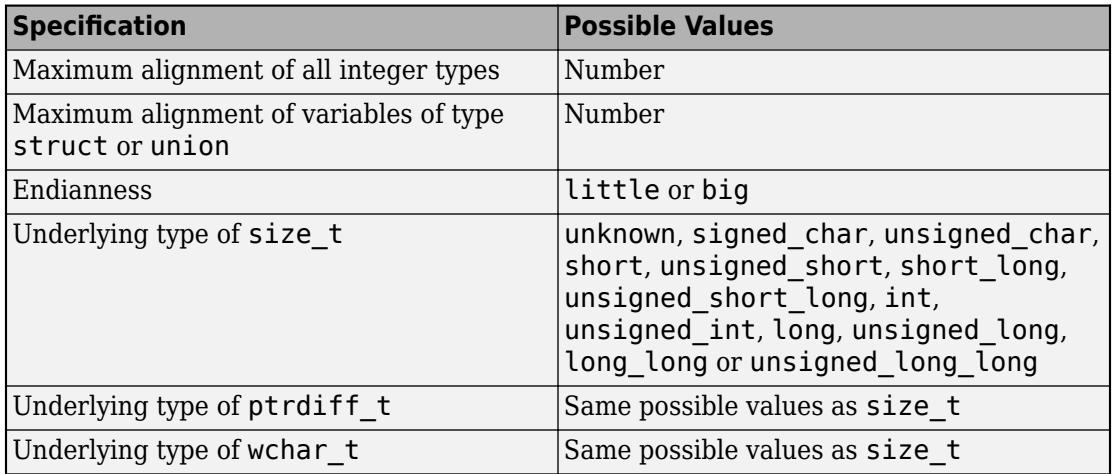

Typically, this option is used when the [polyspace-configure](#page-660-0) command creates an options file for the subsequent Polyspace analysis. However, you can directly enter this option when manually writing options files. This option is useful in situations where your target specifications are not covered by one of the predefined target processors. See [Target processor type \(-target\)](#page-20-0).

#### **Examples**

An usage of the option looks like this:

-custom-target false,8,2,4,-1,4,8,4,8,8,4,8,1,little,unsigned\_int,int,unsigned\_int

The option argument translates to the following target specification.

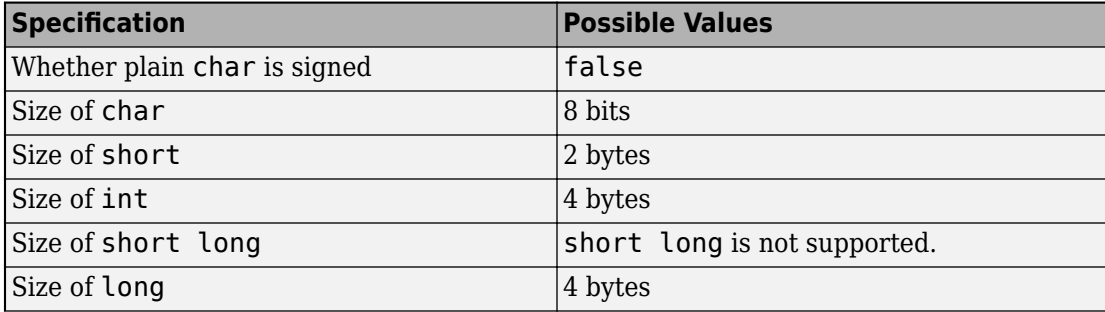

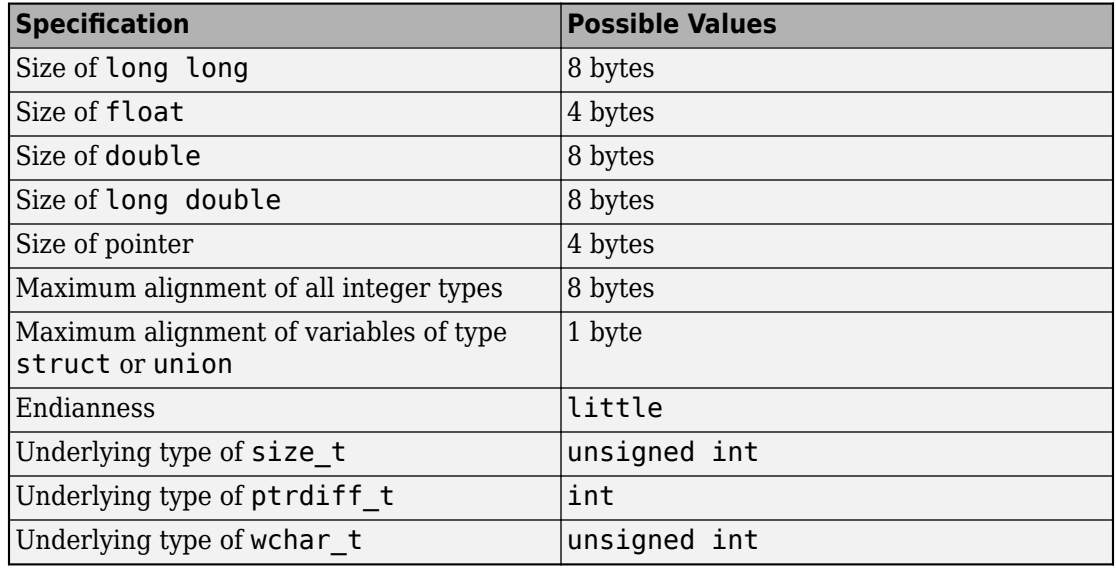

# **See Also**

[Generic target options](#page-25-0) | [Target processor type \(-target\)](#page-20-0)

#### **Topics**

"Specify Polyspace Analysis Options"

# <span id="page-386-0"></span>**-date**

Specify date of analysis

# **Syntax**

-date "*date*"

# **Description**

-date "*date*" specifies the date stamp for the analysis in the format dd/mm/yyyy. By default the value is the date the analysis starts.

## **Examples**

Assign a date to your Polyspace Project:

• Bug Finder:

polyspace-bug-finder -date "15/03/2012"

• Code Prover:

polyspace-code-prover -date "15/03/2012"

• Bug Finder Server:

polyspace-bug-finder-server -date "15/03/2012"

• Code Prover Server:

polyspace-code-prover-server -date "15/03/2012"

# **See Also**

[-author](#page-381-0) | -date

#### **Topics**

"Specify Polyspace Analysis Options"

# **-doc | -documentation**

Display Polyspace documentation in help brwoser

# **Syntax**

```
-doc
-documentation
```
### **Description**

-doc and -documentation opens Polyspace documentation in a help browser. You can see information such as getting started, workflows and reference pages for commands and analysis options. You can also search through the documentation in the help browser.

### **Examples**

Display Polyspace documentation in a help browser:

• Bug Finder:

polyspace-bug-finder -doc polyspace-bug-finder -documentation

• Code Prover:

polyspace-code-prover -doc polyspace-code-prover -documentation

• Bug Finder Server:

polyspace-bug-finder-server -doc polyspace-bug-finder-server -documentation

• Code Prover Server:

```
polyspace-code-prover-server -doc
polyspace-code-prover-server -documentation
```
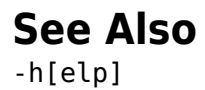

# **-function-behavior-specifications**

Map imprecisely analyzed function to standard function for precise analysis

# **Syntax**

-function-behavior-specifications *file\_path*

# **Description**

-function-behavior-specifications *file\_path* specifies the path to an XML file. You can use this XML file to map some of your functions to corresponding standard functions that Polyspace recognizes. If you run verification from the command line, *file* path is the absolute path or path relative to the folder from which you run the command. If you run verification from the user interface, *file\_path* is the absolute path.

If you are running an analysis from the user interface (Polyspace desktop products only), on the **Configuration** pane, you can enter this option in the **[Other](#page-376-0)** field. See Other.

#### **Using Option for Precision Improvement**

*This section applies only to a Code Prover analysis.*

Use this option to reduce the number of orange checks from imprecise analysis of your function. Sometimes, the verification does not analyze certain kinds of functions precisely because of inherent limitations in static verification. In those cases, if you find a standard function that is a close analog of your function, use this mapping. Though your function itself is not analyzed, the analysis is more precise at the locations where you call the function. For instance, if the verification cannot analyze your function cos32 precisely and considers full range for its return value, map it to the cos function for a return value in [-1,1].

The verification ignores the body of your function. However, the verification emulates your function behavior in the following ways:

• The verification assumes the same return values for your function as the standard function.

For instance, if you map your function cos32 to the standard function cos, the verification assumes that cos32 returns values in [-1,1].

• The verification checks for the same issues as it checks with the standard function.

For instance, if you map your function acos32 to the standard function acos, the [Invalid use of standard library routine](#page-519-0) check determines if the argument of acos32 is in [-1,1].

A sample file function-behavior-specifications-sample.xml shows the functions that you can map to. The file is in *polyspaceroot*\polyspace\verifier \cxx\ where *polyspaceroot* is the Polyspace installation folder. The functions that you can map to include:

- Standard library functions from math.h.
- Memory management functions from string.h.
- ps meminit: A function specific to Polyspace that initializes a memory area.

Sometimes, the verification does not recognize your memory initialization function and produces an orange [Non-initialized local variable](#page-524-0) check on a variable that you initialized through this function. If you know that your memory initialization function initializes the variable through its address, map your function to \_\_ps\_meminit. The check turns green.

• **ps** lookup table clip: A function specific to Polyspace that returns a value within the range of the input array.

Sometimes, the verification considers full range for the return values of functions that look up values in large arrays (look-up table functions). If you know that the return value of a look-up table function must be within the range of values in its input array, map the function to \_\_ps\_lookup\_table\_clip.

In code generated from models, the verification by default makes this assumption for look-up table functions. To identify if the look-up table uses linear interpolation and no extrapolation, the verification uses the function names. Use the mapping only for handwritten functions, for instance, functions in a C/C++ S-Function block. The names of those functions do not follow specific conventions. You must explicitly specify them.

#### **Using Option for Concurrency Detection**

*This section applies both to a Bug Finder and a Code Prover analysis.*

Use this option for automatic detection of thread-creation functions and functions that begin and end critical sections. Polyspace supports automatic detection for certain families of multitasking primitives only. Extend the support using this option.

If your thread-creation function, for instance, does not belong to one of the supported families, map your function to a supported concurrency primitive.

To find which multitasking primitives can be automatically detected, see "Auto-Detection of Thread Creation and Critical Section in Polyspace".

### **Examples**

#### **Specify Mapping to Standard Function**

You can adapt the sample mapping XML file provided with your Polyspace installation and map your function to a standard function.

Suppose the default verification produces an orange [User assertion](#page-586-0) check on this code:

double  $x = \arccos 32(1.0)$ ;  $assert(x \leq 2.0)$ ;

Suppose you know that the function acos32 behaves like the function acos and the return value is 0. You expect the check on the assert statement to be green. However, the verification considers that acos32 returns any value in the range of type double because acos32 is not precisely analyzed. The check is orange. To map your function acos32 to acos:

- **1** Copy the file function-behavior-specifications-sample.xml from *polyspaceroot*\polyspace\verifier\cxx\ to another location, for instance, "C:\Polyspace\_projects\Common\Config\_files". Change the write permissions on the file.
- **2** To map your function to a standard function, modify the contents of the XML file. To map your function acos32 to the standard library function acos, change the following code:

<function name="my\_lib\_cos" std="acos"> </function>

To:

<function name="acos32" std="acos"> </function>

- **3** Specify the location of the file for verification:
	- Code Prover:

```
polyspace-code-prover -function-behavior-specifications 
   "C:\Polyspace_projects\Common\Config_files
    \function-behavior-specifications-sample.xml"
```
• Code Prover Server:

```
polyspace-code-prover-server -function-behavior-specifications 
   "C:\Polyspace_projects\Common\Config_files
    \function-behavior-specifications-sample.xml"
```
#### **Specify Mapping to Standard Function with Argument Remapping**

Sometimes, the arguments of your function do not map one-to-one with arguments of the standard function. In those cases, remap your function argument to the standard function argument. For instance:

```
• __ps_lookup_table_clip:
```
This function specific to Polyspace takes only a look-up table array as argument and returns values within the range of the look-up table. Your look-up table function might have additional arguments besides the look-up table array itself. In this case, use argument remapping to specify which argument of your function is the look-up table array.

For instance, suppose a function my lookup table has the following declaration:

```
double my_lookup_table(double u0, const real_T *table,
                                       const double *bp0);
```
The second argument of your function my lookup table is the look-up table array. In the file function-behavior-specifications-sample.xml, add this code:

```
<function name="my_lookup_table" std="__ps_lookup_table_clip">
    <mapping std arg="1" arg="2"></mapping>
</function>
```
When you call the function:

res = my\_lookup\_table(u, table10, bp);

The verification interprets the call as:

res =\_\_ps\_lookup\_table\_clip(table10);

The verification assumes that the value of res lies within the range of values in table10.

ps meminit:

This function specific to Polyspace takes a memory address as the first argument and a number of bytes as the second argument. The function assumes that the bytes in memory starting from the memory address are initialized with a valid value. Your memory initialization function might have additional arguments. In this case, use argument remapping to specify which argument of your function is the starting address and which argument is the number of bytes.

For instance, suppose a function my meminit has the following declaration:

 void my\_meminit(enum InitKind k, void\* dest, int is\_aligned, unsigned int size);

The second argument of your function is the starting address and the fourth argument is the number of bytes. In the file function-behavior-specificationssample.xml, add this code:

```
<function name="my_meminit" std="__ps_meminit">
     <mapping std_arg="1" arg="2"></mapping>
     <mapping std_arg="2" arg="4"></mapping>
</function>
```
When you call the function:

my\_meminit(INIT\_START\_BY\_END, &buffer, 0, sizeof(buffer));

The verification interprets the call as:

```
__ps_meminit(&buffer, sizeof(buffer));
```
The verification assumes that sizeof(buffer) number of bytes starting from &buffer are initialized.

• memset: Variable number of arguments.

If your function has variable number of arguments, you cannot map it directly to a standard function without explicit argument remapping. For instance, say your function is declared as:

```
void* my memset(void*, int, size t, ...)
```
To map the function to the memset function, use the following mapping:

```
<function name="my_memset" std="memset">
     <mapping std_arg="1" arg="1"></mapping>
     <mapping std_arg="2" arg="2"></mapping>
     <mapping std_arg="3" arg="3"></mapping>
</function>
```
#### **Effect of Mapping on Precision**

These examples show the result of mapping certain functions to standard functions:

• my  $acos \rightarrow accos$ :

If you use the mapping, the [User assertion](#page-586-0) check turns green. The verification assumes that the return value of my\_acos is 0.

• *Before mapping*:

double  $x = my \arccos(1.0)$ ;  $assert(x \leq 2.0)$ ;

• *Mapping specification:* 

<function name="my\_acos" std="acos"> </function>

• *After mapping*:

double  $x = my_a cos(1.0)$ ;  $assert(x \leq 2.0)$ ;

• my sqrt  $\rightarrow$  sqrt:

If you use the mapping, the [Invalid use of standard library routine](#page-519-0) check turns red. Otherwise, the verification does not check whether the argument of my\_sqrt is nonnegative.

• *Before mapping*:
$res = mysqrt(-1.0);$ 

• *Mapping specification:* 

```
<function name="my_sqrt" std="sqrt"> 
</function>
```
• *After mapping*:

 $res = mysqrt(-1.0);$ 

• my lookup table (argument 2)  $\rightarrow$  ps lookup table clip (argument 1):

If you use the mapping, the [User assertion](#page-586-0) check turns green. The verification assumes that the return value of my\_lookup\_table is within the range of the look-up table array table.

```
• Before mapping:
```

```
double table[3] = \{1.1, 2.2, 3.3\}.
.
double res = my\_lookup\_table(u, table, bp);
assert(res \ge 1.1 \& res <= 3.3);
```
• *Mapping specification:* 

```
<function name="my_lookup_table" std="__ps_lookup_table_clip">
     <mapping std_arg="1" arg="2"></mapping>
</function>
```
• *After mapping*:

double table[3] =  $\{1.1, 2.2, 3.3\}$ . . res real = my lookup\_table(u, table9, bp);  $assert(res_{real} \ge 1.1$  & res\_real <= 3.3);

```
• my meminit \rightarrow ps meminit:
```
If you use the mapping, the [Non-initialized local variable](#page-524-0) check turns green. The verification assumes that all fields of the structure x are initialized with valid values.

```
• Before mapping:
```

```
struct X {
   int field1 ;
```

```
 int field2 ;
  };
  .
  .
  struct X x;
  my_meminit(&x, sizeof(struct X));
  return x.field1;
• Mapping specification:
  <function name="my_meminit" std="__ps_meminit">
         <mapping std_arg="1" arg="1"></mapping>
         <mapping std_arg="2" arg="2"></mapping>
  </function>
• After mapping:
  struct X {
     int field1 ;
     int field2 ;
  };
  .
  .
  struct X x;
  my_meminit(&x, sizeof(struct X));
  return x.field1;
```

```
• my meminit \rightarrow ps meminit:
```
If you use the mapping, the [Non-initialized local variable](#page-524-0) check turns red. The verification assumes that only the field field1 of the structure x is initialized with valid values.

• *Before mapping*:

```
struct X {
   int field1 ;
   int field2 ;
};
.
.
struct X x;
my_meminit(&x, sizeof(int));
return x.field2;
```
• Mapping specification:

```
<function name="my_meminit" std="__ps_meminit">
  </function>
• After mapping:
  struct X {
     int field1 ;
     int field2 ;
  };
  .
  .
  struct X x;
  my_meminit(&x, sizeof(int));
  return x.field2;
```
#### **Effect of Mapping on Concurrency Detection**

In this example, the Polyspace support for automatic concurrency detection is extended by mapping unsupported functions to the supported Pthreads functions.

- Thread creation function:  $\mathsf{createTask} \rightarrow \mathsf{pthread}$  create
- Function that begins critical section:  $\texttt{takeLock} \rightarrow \texttt{pthread}$  mutex lock
- Function that ends critical section: releaseLock  $\rightarrow$  pthread mutex unlock

If you use the mapping, a Bug Finder analysis can determine the multitasking model used in your code and find possible race conditions.

• *Before mapping*:

The analysis does not detect the data race on var2.

```
typedef void* (*FUNT) (void*);
extern int takeLock(int* t);
extern int releaseLock(int* t);
// First argument is the function, second the id
extern int createTask(FUNT, int*, int*, void*);
int t_id1,t_id2;
int lock;
int var1; 
int var2;
```

```
void* task1(void* a) {
     takeLock(&lock);
    var1++; var2++;
     releaseLock(&lock);
     return 0;
}
void* task2(void* a) {
     takeLock(&lock);
    var1++; releaseLock(&lock);
     var2++;
     return 0;
}
void main() {
    createTask(task1, &t id1,0,0);
     createTask(task2,&t_id2,0,0);
}
```
• Mapping specification:

Based on the number and type of parameters of the function createTask, it is convenient to map createTask to the thread creation function pthread\_create. The other available alternatives, createThread or OSTaskCreate, have different argument types.

Even when mapping to pthread\_create, argument remapping is required, because the arguments do not correspond exactly. The thread start routine is the third argument of pthread\_create but the first argument of createTask.

```
<function name="createTask" std="pthread_create" >
     <mapping std_arg="1" arg="2"></mapping>
     <mapping std_arg="3" arg="1"></mapping>
     <mapping std_arg="2" arg="3"></mapping>
     <mapping std_arg="4" arg="4"></mapping>
</function>
<function name="takeLock" std="pthread_mutex_lock" >
</function>
<function name="releaseLock" std="pthread_mutex_unlock" >
</function>
```
For the list of supported functions that you can map to, see the sample mapping file function-behavior-specifications-sample.xml in *polyspaceroot* \polyspace\verifier\cxx\. *polyspaceroot* is the Polyspace installation folder, such as C:\Program Files\Polyspace\R2019a. See also "Auto-Detection of Thread Creation and Critical Section in Polyspace".

• *After mapping*:

The analysis detects the data race on var2. typedef void\* (\*FUNT) (void\*); extern int takeLock(int\* t); extern int releaseLock(int\* t): // First argument is the function, second the id extern int createTask(FUNT, int\*, int\*, void\*); int t\_id1,t\_id2; int lock; int var1; int var2; void\* task1(void\* a) { takeLock(&lock);  $var1++$ : var2++; releaseLock(&lock); return 0; } void\* task2(void\* a) { takeLock(&lock);  $var1++$ : releaseLock(&lock); var2++; return 0; } void main() { createTask(task1,&t\_id1,0,0); createTask(task2,&t\_id2,0,0); }

### **See Also**

### **Topics**

"Specify Polyspace Analysis Options"

#### **Introduced in R2016b**

# **-generate-launching-script-for**

Extract information from project file

# **Syntax**

-generate-launching-script-for *PRJFILE*

# **Description**

-generate-launching-script-for *PRJFILE* extracts information from a project file *PRJFILE* (created in the user interface of the Polyspace desktop products) so that you can run an analysis from the command line. For each project module and each configuration in each module, a folder is created containing the following files

- source command.txt  $-$  List of source files for the [-sources-list-file](#page-435-0) option.
- options command.txt  $-$  List of the analysis options for the [-options-file](#page-420-0) option.
- temporal\_exclusions.txt List of temporal exclusions, generated only if you specify the [Temporally exclusive tasks \(-temporal-exclusions-file\)](#page-155-0) option.
- .polyspace conf.psprj  $-A$  copy of the project file Polyspace used to generate the scripting files.
- launchingCommand.sh (UNIX) or launchingCommand.bat (DOS) shell script that calls the correct commands. The script also calls any options that cannot be given to the -options-file command, such as -batch or -add-to-resultsrepository. You can give this file additional analysis options as parameters.

**Note** The script that Polyspace generates runs the same analysis that Polyspace runs from the user interface. If your project runs in the Polyspace user interface, the script will run from the command line.

# **Examples**

Extract information to run myproject from the command line. Use this option with the desktop binary polyspace:

• Bug Finder:

```
polyspace -generate-launching-script-for myproject.psprj -bug-finder
```
• Code Prover:

```
polyspace -generate-launching-script-for myproject.psprj
```
# **See Also**

#### **Topics**

"Configure Polyspace Analysis Options in User Interface and Generate Scripts"

# **-h | -help**

Display list of possible options

# **Syntax**

```
-h
-help
```
# **Description**

-h and -help display the list of possible options in the command window along with option argument syntax.

# **Examples**

Display the command-line help:

• Bug Finder:

polyspace-bug-finder -h polyspace-bug-finder -help

• Code Prover:

```
polyspace-code-prover -h
polyspace-code-prover -help
```
• Bug Finder Server:

```
polyspace-bug-finder-server -h
polyspace-bug-finder-server -help
```
• Code Prover Server:

polyspace-code-prover-server -h polyspace-code-prover-server -help [-doc | -documentation](#page-388-0)

### <span id="page-406-0"></span>**-I**

Specify include folder for compilation

### **Syntax**

-I *folder*

## **Description**

-I *folder* specifies a folder that contains include files required for compiling your sources. You can specify only one folder for each instance of -I. However, you can specify this option multiple times.

The analysis looks for include files relative to the folder paths that you specify. For instance, if your code contains the preprocessor directive #include<../mylib.h> and you include the folder:

```
C:\My_Project\MySourceFiles\Includes
```
the folder C:\My\_Project\MySourceFiles must contain a file mylib.h.

The analysis automatically includes the ./sources folder (if it exists) after the include folders that you specify.

# **Examples**

Include two folders with the analysis:

• Bug Finder:

polyspace-bug-finder -I /com1/inc -I /com1/sys/inc

• Code Prover:

```
polyspace-code-prover -I /com1/inc -I /com1/sys/inc
```
• Bug Finder Server:

polyspace-bug-finder-server -I /com1/inc -I /com1/sys/inc

• Code Prover Server:

polyspace-code-prover-server -I /com1/inc -I /com1/sys/inc

The source folder is implicitly included. Include files in the source folder can be found automatically without explicit inclusion of the source folder with the -I option.

### **See Also**

#### **Topics**

"Specify Polyspace Analysis Options"

# **-import-comments**

Import comments and justifications from previous analysis

# **Syntax**

-import-comments *resultsFolder*

## **Description**

-import-comments *resultsFolder* imports the comments and justifications from a previous analysis, as specified by the results folder.

You can import comments from the same type of results only. For instance:

- You cannot import comments from a results of a Bug Finder checker to a Code Prover run-time check. Even when the checker names sound similar, the underlying semantics of Bug Finder and Code Prover can be different. The only exception is checkers for coding rules. You can import comments between Bug Finder and Code Prover for coding rule violations.
- You cannot import comments from results of a file-by-file verification in Code Prover to results of a regular Code Prover verification.

If you are running an analysis from the user interface (Polyspace desktop products only), on the **Configuration** pane, you can enter this option in the **[Other](#page-376-0)** field. See Other.

## **Examples**

Increment your project's version number (-version) and import comments from the previous results:

• Bug Finder:

```
polyspace-bug-finder -version 1.3 
        -import-comments C:\Results\myProj\1.2
```
• Code Prover:

```
polyspace-code-prover -version 1.3 
         -import-comments C:\Results\myProj\1.2
```
• Bug Finder Server:

```
polyspace-bug-finder-server -version 1.3 
        -import-comments C:\Results\myProj\1.2
```
• Code Prover Server:

```
polyspace-code-prover-server -version 1.3 
         -import-comments C:\Results\myProj\1.2
```
## **See Also**

```
-v[ersion] | polyspace-comments-import
```
#### **Topics**

"Import Comments from Previous Polyspace Analysis"

### **-max-processes**

Specify maximum number of processors for analysis

### **Syntax**

-max-processes *num*

### **Description**

-max-processes *num* specifies the maximum number of processes that you want the analysis to use. On a multicore system, the software parallelizes the analysis and creates the specified number of processes to speed up the analysis. The valid range of *num* is 1 to 128.

Unless you specify this option, a Code Prover verification uses up to four processes. If you have fewer than four processes, the verification uses the maximum available number. To increase or restrict the number of processes, use this option.

Unless you specify this option, a Bug Finder analysis uses the maximum number of available processes. Use this option to restrict the number of processes used.

To use this option effectively, determine the number of processors available for use. If the number of processes you create is greater than the number of processors available, the analysis does not benefit from the parallelization. Check the system information in your operating system. When you start a verification, a message states the number of logical processors detected on your system.

If you are running an analysis from the user interface (Polyspace desktop products only), on the **Configuration** pane, you can enter this option in the **[Other](#page-376-0)** field. See Other.

### **Examples**

Disable parallel processing during the analysis:

• Bug Finder:

polyspace-bug-finder -max-processes 1

• Code Prover:

polyspace-code-prover -max-processes 1

• Bug Finder Server:

polyspace-bug-finder-server -max-processes 1

• Code Prover Server:

polyspace-code-prover-server -max-processes 1

# **Tips**

You must have at least 4 GB of RAM per processor for analysis. For instance, if your machine has 16 GB of RAM, do not use this option to specify more than four processes.

### **See Also**

#### **Topics**

"Specify Polyspace Analysis Options"

# **-no-assumption-on-absolute-addresses**

Remove assumption that absolute address usage is valid

# **Syntax**

-no-assumption-on-absolute-addresses

# **Description**

*This option affects a Code Prover analysis only.*

-no-assumption-on-absolute-addresses removes the default assumption that absolute addresses used in your code are valid. If you use this option, the verification produces an orange [Absolute address usage](#page-451-0) check when you assign an absolute address to a pointer. Otherwise, the check is green by default.

The type of the pointer to which you assign the address determines the initial value stored in the address. For instance, if you assign the address to an int\* pointer, following this check, the verification assumes that the memory zone that the address points to is initialized with an int value. The value can be anything allowed for the data type int.

If you are running an analysis from the user interface (Polyspace desktop products only), on the **Configuration** pane, you can enter this option in the **[Other](#page-376-0)** field. See Other.

# **Examples**

The use of option -no-assumption-on-absolute-addresses can increase the number of orange checks in your code. For instance, the following table shows an additional orange check with the option enabled.

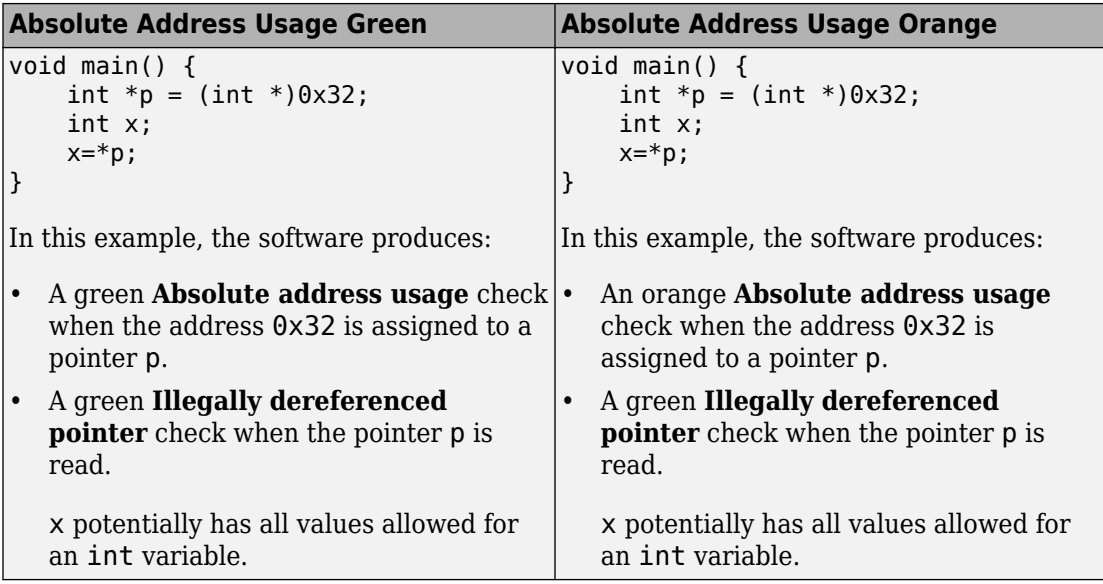

For best use of the **Absolute address usage** check, leave this check green by default during initial stages of development. During integration stage, use the option -noassumption-on-absolute-addresses and detect all uses of absolute memory addresses. Browse through them and make sure that the addresses are valid.

## **See Also**

#### **Topics**

"Specify Polyspace Analysis Options"

#### **Introduced in R2016a**

# <span id="page-414-0"></span>**-non-preemptable-tasks**

Specify functions that represent nonpreemptable tasks

# **Syntax**

-non-preemptable-tasks *function1*[,*function2*[,...]]

## **Description**

*This option affects a Bug Finder analysis only.*

-non-preemptable-tasks *function1*[,*function2*[,...]] specifies functions that represent nonpreemptable tasks.

The functions cannot be interrupted by other noncyclic tasks and cyclic tasks but can be interrupted by interrupts, preemptable or nonpreemptable. Noncyclic tasks are specified with the option [Tasks \(-entry-points\)](#page-139-0), cyclic tasks with the option [Cyclic tasks](#page-142-0) [\(-cyclic-tasks\)](#page-142-0) and interrupts with the option [Interrupts \(-interrupts\)](#page-146-0). For examples, see "Define Preemptable Interrupts and Nonpreemptable Tasks" (Polyspace Bug Finder).

To specify a function as a nonpreemptable cyclic task, you must first specify the function as a cyclic or noncyclic task. The functions that you specify must have the prototype:

```
void function_name(void);
```
If you are running an analysis from the user interface (Polyspace desktop products only), on the **Configuration** pane, you can enter this option in the **[Other](#page-376-0)** field. See Other.

## **See Also**

```
-non-preemptable-tasks | -preemptable-interrupts | Critical section
details (-critical-section-begin -critical-section-end) | Cyclic tasks
(-cyclic-tasks) | Interrupts (-interrupts) | Tasks (-entry-points) |
Temporally exclusive tasks (-temporal-exclusions-file)
```
### **Topics**

"Specify Polyspace Analysis Options"

"Analyze Multitasking Programs in Polyspace"

"Configuring Polyspace Multitasking Analysis Manually"

"Protections for Shared Variables in Multitasking Code"

"Define Preemptable Interrupts and Nonpreemptable Tasks" (Polyspace Bug Finder)

"Concurrency Defects" (Polyspace Bug Finder)

#### **Introduced in R2016b**

# **-options-for-sources**

Specify analysis options specific to a source file

## **Syntax**

-options-for-sources *filename options*

# **Description**

-options-for-sources *filename options* associates a semicolon-separated list of Polyspace analysis options with the source file specified by *filename*..

This option is primarily used when the [polyspace-configure](#page-660-0) command creates an options file for the subsequent Polyspace analysis. The option -options-for-sources associates a group of analysis options such as include folders and macro definitions with specific source files.

However, you can directly enter this option when manually writing options files. This option is useful in situations where you want to associate a group of options with a specific source file without applying it to other files.

In the user interface of the Polyspace desktop products, you can create a Polyspace project from your build command. The project uses the option -options-for-sources to associate specific Polyspace analysis options with specific files. However, when you open the project in the user interface, you cannot see the use of this option. Open the project in a text editor to see this option.

# **Examples**

In this sample options file, the include folder /usr/lib/gcc/x86\_64-linux-gnu/6/ include and the macros \_\_STDC\_VERSION\_\_ and \_\_GNUC\_\_ are associated only with the source file file.c and not fileAnother.c.

```
-options-for-sources file.c;-I /usr/lib/gcc/x86_64-linux-gnu/6/include;
-options-for-sources file.c;-D __STDC_VERSION =201112L;-D __GNUC =6;
-sources file.c
-sources fileAnother.c
```
For the options used in this example, see:

- [-sources](#page-433-0)
- [-I](#page-406-0)
- [Preprocessor definitions \(-D\)](#page-80-0)

### **See Also**

[-options-file](#page-420-0) | [polyspace-configure](#page-660-0)

#### **Topics**

"Specify Polyspace Analysis Options"

# <span id="page-418-0"></span>**-preemptable-interrupts**

Specify functions that represent preemptable interrupts

# **Syntax**

-preemptable-interrupts *function1*[,*function2*[,...]]

# **Description**

*This option affects a Bug Finder analysis only.*

-preemptable-interrupts *function1*[,*function2*[,...]] specifies functions that represent preemptable interrupts.

The function acts as an interrupt in every way except that it can be interrupted by other interrupts, preemptable or nonpreemptable. Interrupts are specified with the option [Interrupts \(-interrupts\)](#page-146-0). For examples, see "Define Preemptable Interrupts and Nonpreemptable Tasks" (Polyspace Bug Finder).

To specify a function as a preemptable interrupt, you must first specify the function as an interrupt. The functions that you specify must have the prototype:

```
void function_name(void);
```
If you are running an analysis from the user interface (Polyspace desktop products only), on the **Configuration** pane, you can enter this option in the **[Other](#page-376-0)** field. See Other.

# **See Also**

```
-non-preemptable-tasks | -preemptable-interrupts | Critical section
details (-critical-section-begin -critical-section-end) | Cyclic tasks
(-cyclic-tasks) | Interrupts (-interrupts) | Tasks (-entry-points) |
Temporally exclusive tasks (-temporal-exclusions-file)
```
### **Topics**

"Specify Polyspace Analysis Options"

"Analyze Multitasking Programs in Polyspace"

"Configuring Polyspace Multitasking Analysis Manually"

"Protections for Shared Variables in Multitasking Code"

"Define Preemptable Interrupts and Nonpreemptable Tasks" (Polyspace Bug Finder)

"Concurrency Defects" (Polyspace Bug Finder)

#### **Introduced in R2016b**

# <span id="page-420-0"></span>**-options-file**

Run Polyspace using list of options

# **Syntax**

-options-file *file*

# **Description**

-options-file *file* specifies a file which lists your analysis options. The file must be a text file with each option on a separate line. Use # to add comments to this file.

# **Examples**

- **1** Create an options file called listofoptions.txt with your options. For example:
	- Bug Finder or Bug Finder Server:

```
#These are the options for MyBugFinderProject
-lang c
-prog MyBugFinderProject
-author jsmith
-sources "mymain.c,funAlgebra.c,funGeometry.c"
-target x86_64
-compiler generic
-dos
-misra2 required-rules
-do-not-generate-results-for all-headers
-checkers default
-disable-checkers concurrency
-results-dir C:\Polyspace\MyBugFinderProject
```
• Code Prover or Code Prover Server:

```
#These are the options for MyCodeProverProject
-lang c
-prog MyCodeProverProject
```

```
-author jsmith
-sources "mymain.c,funAlgebra.c,funGeometry.c"
-target x86_64
-compiler generic
-dos
-misra2 required-rules
-do-not-generate-results-for all-headers
-main-generator
-results-dir C:\Polyspace\MyCodeProverProject
```
- **2** Run Polyspace using options in the file listofoptions.txt:
	- Bug Finder:

polyspace-bug-finder -options-file listofoptions.txt

• Code Prover:

polyspace-code-prover -options-file listofoptions.txt

• Bug Finder Server:

polyspace-bug-finder-server -options-file listofoptions.txt

• Code Prover Server:

polyspace-code-prover-server -options-file listofoptions.txt

### **See Also**

#### **Topics**

"Specify Polyspace Analysis Options"

# **-prog**

Specify name of project

# **Syntax**

-prog *projectName*

# **Description**

-prog *projectName* specifies a name for your Polyspace project. This name must use only letters, numbers, underscores (\_), dashes (-), or periods (.).

The name appears in the analysis log and a few other places.

# **Examples**

Assign a name to your Polyspace project:

• Bug Finder:

polyspace-bug-finder -prog MyApp

• Code Prover:

polyspace-code-prover -prog MyApp

• Bug Finder Server:

polyspace-bug-finder-server -prog MyApp

• Code Prover Server:

polyspace-code-prover-server -prog MyApp

# **See Also**

[-author](#page-381-0) | [-date](#page-386-0)

### **Topics**

"Specify Polyspace Analysis Options"

# **-regex-replace-rgx -regex-replace-fmt**

Make replacements in preprocessor directives

# **Syntax**

-regex-replace-rgx *matchFileName* -regex-replace-fmt *replacementFileName*

# **Description**

-regex-replace-rgx *matchFileName* -regex-replace-fmt *replacementFileName* replaces tokens in preprocessor directives for the purposes of Polyspace analysis. The original source code is unchanged. You match a token using a regular expression in the file *matchFileName* and replace the token using a replacement in the file *replacementFileName*.

Use this option only to replace or remove tokens in the preprocessor directives *before preprocessing*. If a token in your source code causes a compilation error, you can typically replace or remove the token from the preprocessed code. Use the more convenient option [Command/script to apply to preprocessed files \(-post-preprocessing](#page-90-0)[command\)](#page-90-0). You cannot make the replacements in preprocessed code only for tokens in preprocessor directives.

If you are running an analysis from the user interface (Polyspace desktop products only), on the **Configuration** pane, you can enter this option in the **[Other](#page-376-0)** field. See Other.

In the user interface, specify absolute paths to the text files with the search and replace patterns.

# **Examples**

Suppose you want to replace \_rom\_beg in this #define directive:

```
#define ROM_BEG_ADDR (uint16*)(&_rom_beg)
```

```
and modify the directive to:
```

```
#define ROM_BEG_ADDR (0x4000u)
```
Specify this regular expression in a file match.txt:

```
^\s*#define\s+ROM_BEG_ADDR\s+\(uint16_t\*\)\(\&_rom_beg\)
```
These elements are used in the regular expression:

- ^ asserts position at the start of a line.
- $\cdot$   $\setminus$  s<sup>\*</sup> represents zero or more whitespace characters.
- $\setminus$  s+ represents one or more white space characters.

The characters  $*, \delta$ , (and ) in the original expression are escaped with  $\setminus$ . For a complete list of regular expressions, see [Perl documentation.](https://perldoc.perl.org/perlre.html#Regular-Expressions)

Specify the replacement in a file replace.txt.

```
#define ROM_BEG_ADDR \(0x4000u\)
```
Specify the two text files during analysis with the options -regex-replace-rgx and regex-replace-fmt:

• Bug Finder:

```
polyspace-bug-finder -sources filename
                                     -regex-replace-rgx match.txt 
                                     -regex-replace-fmt replace.txt
• Code Prover:
  polyspace-code-prover -sources filename
                                     -regex-replace-rgx match.txt 
                                     -regex-replace-fmt replace.txt
• Bug Finder Server:
  polyspace-bug-finder-server -sources filename
                                     -regex-replace-rgx match.txt 
                                     -regex-replace-fmt replace.txt
• Code Prover Server:
  polyspace-code-prover-server -sources filename
                                     -regex-replace-rgx match.txt 
                                     -regex-replace-fmt replace.txt
```
## **See Also**

[Command/script to apply to preprocessed files \(-post-preprocessing](#page-90-0)[command\)](#page-90-0)

### **Topics**

"Specify Polyspace Analysis Options"

# **-report-output-name**

Specify name of report

# **Syntax**

-report-output-name *reportName*

# **Description**

-report-output-name *reportName* specifies the name of an analysis report.

The default name for a report is *Prog\_Template.Format*:

- *Prog* is the name of the project specified by -prog.
- *TemplateName* is the type of report template specified by -report-template.
- *Format* is the file extension for the report specified by -report-output-format.

If you are running an analysis from the user interface (Polyspace desktop products only), on the **Configuration** pane, you can enter this option in the **[Other](#page-376-0)** field. See Other.

# **Examples**

Specify the name of the analysis report:

• Bug Finder:

```
polyspace-bug-finder -report-template Developer 
       -report-output-name Airbag_v3.doc
```
• Code Prover:

```
polyspace-code-prover -report-template Developer 
       -report-output-name Airbag_v3.doc
```
• Bug Finder Server:

polyspace-bug-finder-server -report-template Developer -report-output-name Airbag\_v3.doc

• Code Prover Server:

```
polyspace-code-prover-server -report-template Developer 
       -report-output-name Airbag_v3.doc
```
### **See Also**

[Bug Finder and Code Prover report \(-report-template\)](#page-344-0) | [Output format](#page-354-0) [\(-report-output-format\)](#page-354-0)

#### **Topics**

"Specify Polyspace Analysis Options" "Generate Reports"

# **-results-dir**

Specify the results folder

# **Syntax**

-results-dir resultsFolder

# **Description**

-results-dir resultsFolder specifies where to save the analysis results. The default location at the command line is the current folder.

If you are running analysis in the user interface of the Polyspace desktop products, see "Run Polyspace Analysis on Desktop".

# **Examples**

Specify to store your results in the RESULTS folder:

• Bug Finder:

polyspace-bug-finder -results-dir RESULTS

• Code Prover:

polyspace-code-prover -results-dir RESULTS

• Bug Finder Server:

polyspace-bug-finder-server -results-dir RESULTS

• Code Prover Server:

polyspace-code-prover-server -results-dir RESULTS

You can create the name of the results folder based on the verification date and time. For instance, in a Bash shell, enter these commands to create a variable RESULTS that begins with results\_ and contains the current date and time:

```
export DATETIME=$(date +%d%B_%HH%M_%A)
export RESULTS=results_$DATE
```
You can then use the variable RESULTS as argument of the option - results-dir:

-results-dir \$RESULTS

# **See Also**

#### **Topics**

"Specify Polyspace Analysis Options"

# **-scheduler**

Specify cluster or job scheduler

# **Syntax**

-scheduler *schedulingOption*

# **Description**

-scheduler *schedulingOption* specifies the head node of the MATLAB Parallel Server cluster that manages Polyspace analysis submissions from multiple clients and allocates the analysis to worker nodes. You use this option along with the option [Run Bug](#page-357-0) [Finder or Code Prover analysis on a remote cluster \(-batch\)](#page-357-0) to offload an analysis from a desktop to a remote cluster. Note that you use this option with the commands in the desktop products (polyspace-bug-finder and [polyspace-code](#page-656-0)[prover](#page-656-0)) and not the commands in the server products (polyspace-bug-finderserver and polyspace-code-prover-server).

For more information, see "Install Products for Submitting Polyspace Analysis from Desktops to Remote Server".

# **Examples**

Run a batch analysis on a remote server using one of these syntaxes for the job scheduler:

• Bug Finder:

```
polyspace-bug-finder -batch -scheduler NodeHost
polyspace-bug-finder -batch -scheduler 192.168.1.124:12400
polyspace-bug-finder -batch -scheduler MJSName@NodeHost
```
• Code Prover:

```
polyspace-code-prover -batch -scheduler NodeHost
polyspace-code-prover -batch -scheduler 192.168.1.124:12400
polyspace-code-prover -batch -scheduler MJSName@NodeHost
```
For details, see "Send Polyspace Analysis from Desktop to Remote Servers Using Scripts".

You can track the status of the job using the polyspace-jobs-manager command:

polyspace-jobs-manager listjobs -scheduler NodeHost

### **See Also**

[Run Bug Finder or Code Prover analysis on a remote cluster \(-batch\)](#page-357-0)

#### **Topics**

"Send Polyspace Analysis from Desktop to Remote Servers Using Scripts" "Install Products for Submitting Polyspace Analysis from Desktops to Remote Server"

#### **-sources**

Specify source files

### **Syntax**

```
-sources file1[,file2,...]
-sources file1 -sources file2
```
### **Description**

-sources *file1[,file2,...]* or -sources *file1* -sources *file2* specifies the list of source files that you want to analyze. You can use standard UNIX wildcards with this option to specify your sources.

The source files are compiled in the order in which they are specified.

### **Examples**

Analyze the files mymain.c, funAlgebra.c, and funGeometry.c.

• Bug Finder:

polyspace-bug-finder -sources mymain.c -sources funAlgebra.c -sources funGeometry.c

• Code Prover:

polyspace-code-prover -sources mymain.c -sources funAlgebra.c -sources funGeometry.c

• Bug Finder Server:

polyspace-bug-finder-server -sources mymain.c -sources funAlgebra.c -sources funGeometry.c

• Code Prover Server:

polyspace-code-prover-server -sources mymain.c -sources funAlgebra.c -sources funGeometry.c

### **See Also**

[-sources-list-file](#page-435-0) | [polyspace-configure](#page-660-0)

#### **Topics**

"Specify Polyspace Analysis Options"

### <span id="page-435-0"></span>**-sources-list-file**

Specify file containing list of sources

# **Syntax**

```
-sources-list-file file_path
```
### **Description**

-sources-list-file *file\_path* specifies the absolute path to a text file that lists each file name that you want to analyze.

To specify your sources in the text file, on each line, specify the path to a source file. You can specify an absolute path or a path relative to the folder from which you are running the analysis. For example:

```
C:\Sources\myfile.c
C:\Sources2\myfile2.c
```
### **Examples**

Run analysis on files listed in files.txt:

• Bug Finder:

```
polyspace-bug-finder -sources-list-file "C:\Analysis\files.txt"
polyspace-bug-finder -sources-list-file "/home/polyspace/files.txt"
```
• Code Prover:

```
polyspace-code-prover -sources-list-file "C:\Analysis\files.txt
polyspace-code-prover -sources-list-file "/home/polyspace/files.txt"
```
• Bug Finder Server:

```
polyspace-bug-finder-server -sources-list-file "C:\Analysis\files.txt"
polyspace-bug-finder-server -sources-list-file "/home/polyspace/files.txt"
```
• Code Prover Server:

```
polyspace-code-prover-server -sources-list-file "C:\Analysis\files.txt
polyspace-code-prover-server -sources-list-file "/home/polyspace/files.txt"
```
### **See Also**

#### **Topics**

"Specify Polyspace Analysis Options"

# **-submit-job-from-previous-compilationresults**

Specify that the analysis job must be resubmitted without recompilation

# **Syntax**

-submit-job-from-previous-compilation-results

### **Description**

-submit-job-from-previous-compilation-results specifies that the Polyspace analysis must start after the compilation phase with compilation results from a previous analysis. The option is primarily useful when offloading a Polyspace analysis from desktops to remote servers. If a remote analysis stops after compilation, for instance because of communication problems between the server and client computers, use this option. Note that you use this option with the commands in the desktop products (polyspace-bug-finder and [polyspace-code-prover](#page-656-0)) and not the commands in the server products (polyspace-bug-finder-server and polyspace-code-proverserver).

When you perform a remote analysis:

- **1** On the local host computer, the Polyspace software performs code compilation and coding rule checking.
- **2** The analysis job is then submitted to the MATLAB job scheduler on the head node of the MATLAB Parallel Server cluster.
- **3** The head node of the MATLAB Parallel Server cluster assigns the verification job to a worker node, where the remaining phases of the Polyspace analysis occur.

If an analysis stops after completing the first step and you restart the analysis, use this option to reuse compilation results from the previous analysis. You thereby avoid restarting the analysis from the compilation phase.

If previous compilation results do not exist in the current folder, an error occurs. Remove the option and restart analysis from the compilation phase.

If you are running an analysis from the user interface (Polyspace desktop products only), on the **Configuration** pane, you can enter this option in the **[Other](#page-376-0)** field. See Other.

### **Examples**

Specify remote analysis with compilation results from a previous analysis:

• Bug Finder:

```
polyspace-bug-finder -batch -scheduler localhost 
        -submit-job-from-previous-compilation-results
```
• Code Prover:

```
polyspace-code-prover -batch -scheduler localhost 
        -submit-job-from-previous-compilation-results
```
### **See Also**

#### **Topics**

"Send Polyspace Analysis from Desktop to Remote Servers Using Scripts" "Install Products for Submitting Polyspace Analysis from Desktops to Remote Server"

# **-tmp-dir-in-results-dir**

Keep temporary files in results folder

# **Syntax**

-tmp-dir-in-results-dir

# **Description**

-tmp-dir-in-results-dir specifies that temporary files must be stored in a subfolder of the results folder. Use this option only when the standard temporary folder does not have enough disk space. If the results folder is mounted on a network drive, this option can slow down your processor.

To learn how Polyspace determines the temporary folder location, see "Storage of Temporary Files".

If you are running an analysis from the user interface (Polyspace desktop products only), on the **Configuration** pane, you can enter this option in the **[Other](#page-376-0)** field. See Other.

### **Examples**

Store temporary files in the results folder:

• Bug Finder:

polyspace-bug-finder -tmp-dir-in-results-dir

• Code Prover:

polyspace-code-prover -tmp-dir-in-results-dir

• Bug Finder Server:

polyspace-bug-finder-server -tmp-dir-in-results-dir

• Code Prover Server:

polyspace-code-prover-server -tmp-dir-in-results-dir

# **See Also**

#### **Topics**

"Specify Polyspace Analysis Options"

# **-v | -version**

Display Polyspace version number

# **Syntax**

-v -version

# **Description**

-v or -version displays the version number of your Polyspace product.

# **Examples**

Display the version number and release of your Polyspace product:

• Bug Finder:

polyspace-bug-finder -v

• Code Prover:

polyspace-code-prover -v

• Bug Finder Server:

polyspace-bug-finder-server -v

• Code Prover Server:

```
polyspace-code-prover-server -v
```
### **-verif-version**

Assign a version identifier

# **Syntax**

-verif-version *id*

### **Description**

-verif-version *id* assigns an identifier, *id*, to identify the analysis. You can use this identifier to refer to different analyses at the command line. For example, you can import comments from a previous analysis using the identifier.

### **Examples**

Assign a verification identifier

• Bug Finder:

polyspace-bug-finder -verif-version 1.3

• Code Prover:

polyspace-code-prover -verif-version 1.3

• Bug Finder Server:

polyspace-bug-finder-server -verif-version 1.3

• Code Prover Server:

polyspace-code-prover-server -verif-version 1.3

### **See Also**

#### **Topics**

"Specify Polyspace Analysis Options"

# **-xml-annotations-description**

Apply custom code annotations to Polyspace analysis results

# **Syntax**

```
-xml-annotations-description file_path
```
### **Description**

-xml-annotations-description *file\_path* uses the annotation syntax defined in the XML file located in *file\_path* to interpret code annotations in your source files. You can use the XML file to specify an annotation syntax and map it to the Polyspace annotation syntax. When you run an analysis by using this option, you can justify and hide results with annotations that use your syntax. If you run Polyspace at the command line, *file path* is the absolute path or path relative to the folder from which you run the command. If you run Polyspace through the user interface, *file\_path* is the absolute path.

If you are running an analysis through the user interface, you can enter this option in the **[Other](#page-376-0)** field, under the **Advanced Settings** node on the **Configuration** pane. See Other.

#### **Why Use This Option**

If you have existing annotations from previous code reviews, you can import these annotations to Polyspace. You do not have to review and justify results that you have already annotated. Similarly, if your code comments must adhere to a specific format, you can map and import that format to Polyspace.

# **Examples**

#### **Import Existing Annotations for Coding Rule Violations**

Suppose that you have previously reviewed source file zero  $div.c$  containing the following code, and justified certain MISRA C: 2012 violations by using custom annotations.

```
#include <stdio.h>
/* Violation of Misra C:2012 
rules 8.4 and 8.7 on the next
line of code. */
int func(int p) //My rule 50, 51
{ 
     int i;
   int j = 1;
    i = 1024 / (j - p);
     return i;
}
/* Violation of Misra C:2012 
rule 8.4 on the next line of 
code */
int main(void){ //My_rule 50
    int x=func(2);
     return x; 
}
```
The code comments **My\_rule 50, 51** and **My\_rule 50** do not use the Polyspace annotation syntax. Instead, you use a convention where you place all MISRA rules in a single numbered list. In this list, rules 8.4 and 8.7 correspond to the numbers 50 and 51.You can check this code for MISRA C: 2012 violations by typing the command:

• Bug Finder:

```
polyspace-bug-finder -sources source_path -misra3 all
```
• Code Prover:

```
polyspace-code-prover -sources source_path -misra3 all
```
• Bug Finder Server:

polyspace-bug-finder-server -sources *source\_path* -misra3 all

• Code Prover Server:

polyspace-code-prover-server -sources *source\_path* -misra3 all

*source\_path* is the path to zero\_div.c.

The annotated violations appear in the **Results List** pane. You must review and justify them again.

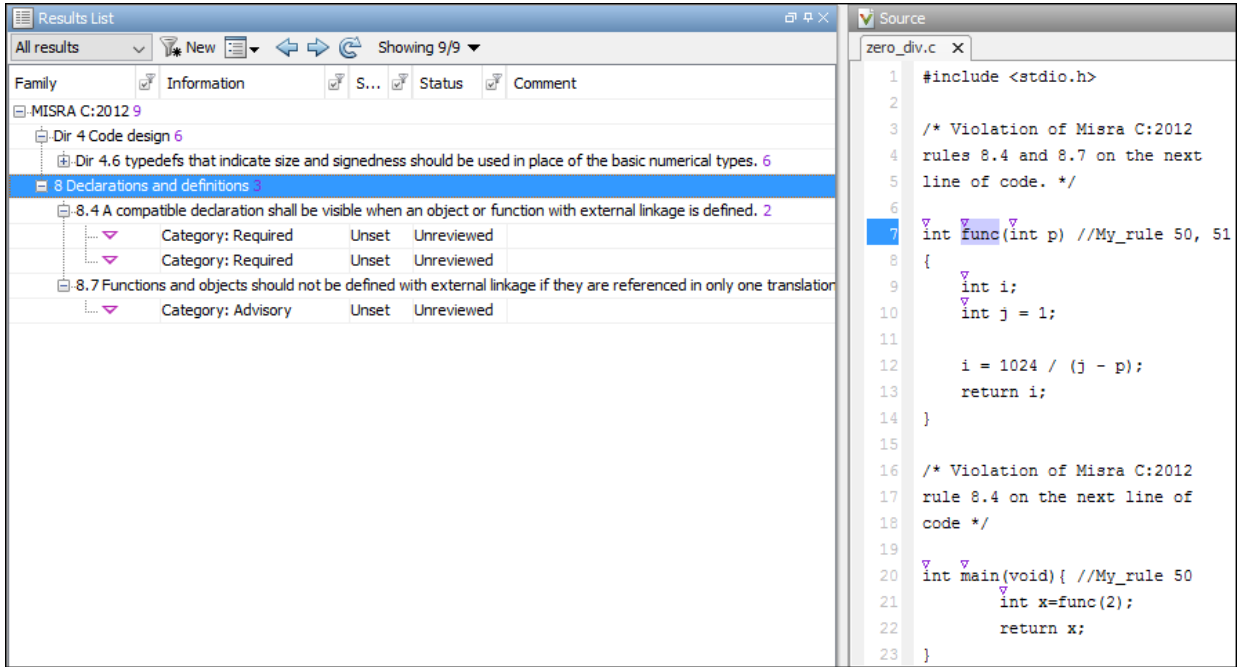

This XML example defines the annotation format used in zero\_div.c and maps it to the Polyspace annotation syntax:

- The format of the annotation is the keyword My\_rule, followed by a space and one or more comma-separated alphanumeric rule identifiers.
- Rule identifiers 50 and 51 are mapped to MISRA C: 2012 rules 8.4 and 8.7 respectively. The mapping uses the Polyspace annotation syntax.

```
<?xml version="1.0" encoding="UTF-8"?>
<Annotations xmlns:xsi="http://www.w3.org/2001/XMLSchema-instance"
              xsi:noNamespaceSchemaLocation="annotations_xml_schema.xsd"
              Group="example annotation">
   <Expressions Search_For_Keywords="My_rule"
              Separator Result Name="," >
     <!-- This section defines the annotation syntax format --> 
    <Expression Mode="SAME_LINE"
               Regex="My_rule\s(\w+({s*,\s*}\w+)^*)"Rule Identifier Position="1"
 />
 </Expressions>
   <!-- This section maps the user annotation to the Polyspace
   annotation syntax -->
  <Mapping>
  <Result_Name_Mapping Rule_Identifier="50" Family="MISRA-C3" Result_Name="8.4"/>
 <Result_Name_Mapping Rule_Identifier="51" Family="MISRA-C3" Result_Name="8.7"/>
 </Mapping>
</Annotations>
```
To import the existing annotations and apply them to the corresponding Polyspace results:

- **1** Copy the preceding code example to a text editor and save it on your machine as annotations description.xml, for instance in C:\Polyspace workspace \annotations\.
- **2** Rerun the analysis on zero\_div.c by using the command:
	- Bug Finder:

```
polyspace-bug-finder -sources source_path -misra3 all ^
-xml-annotations-desription ^
C:\Polyspace_workspace\annotations\annotations_description.xml
```
• Code Prover:

```
polyspace-code-prover -sources source_path -misra3 all ^
-xml-annotations-desription ^
C:\Polyspace_workspace\annotations\annotations_description.xml
```
• Bug Finder Server:

```
polyspace-bug-finder-server -sources source_path -misra3 all ^
-xml-annotations-desription ^
C:\Polyspace_workspace\annotations\annotations_description.xml
```
• Code Prover Server:

```
polyspace-code-prover-server -sources source_path -misra3 all ^
-xml-annotations-desription ^
C:\Polyspace_workspace\annotations\annotations_description.xml
```
Polyspace considers the annotated results justified and hides them in the **Results List** pane.

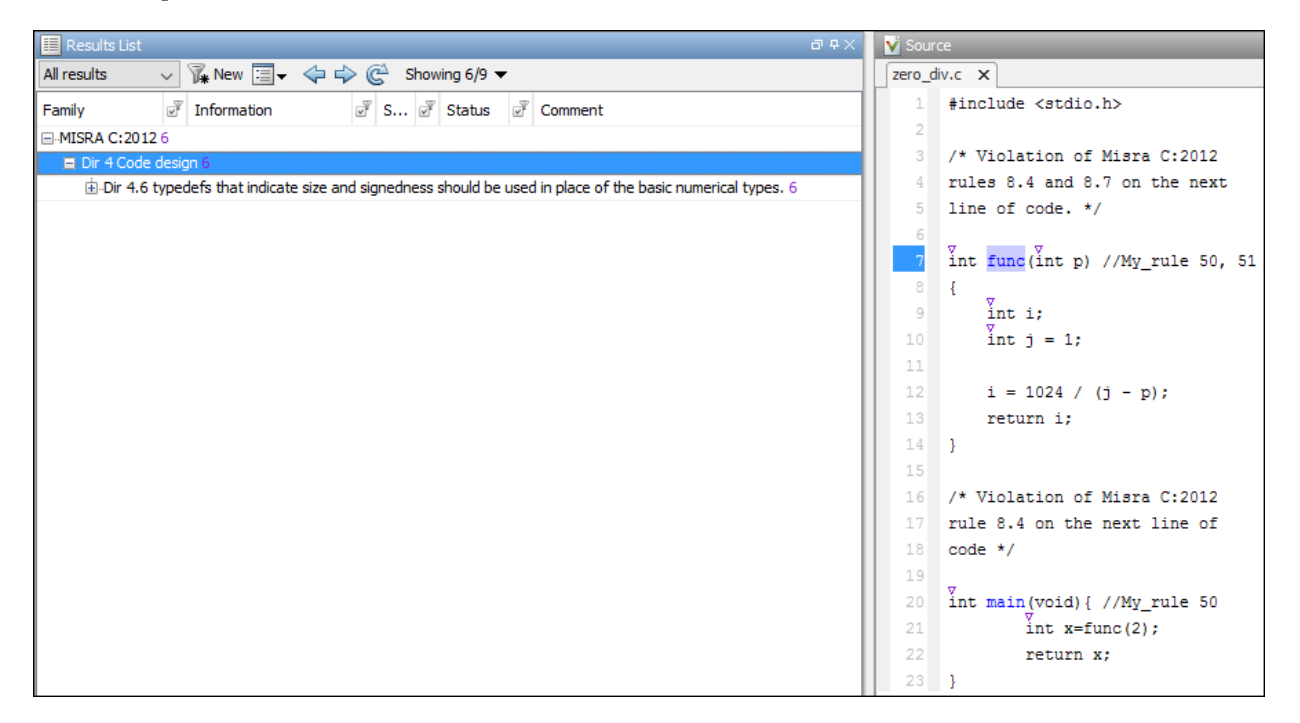

#### **See Also**

#### **Topics**

"Specify Polyspace Analysis Options" "Define Custom Annotation Format"

"Annotation Description Full XML Template"

#### **Introduced in R2017b**

# **Run-Time Checks**

### **Absolute address usage**

Absolute address is assigned to pointer

### **Description**

This check appears when an absolute address is assigned to a pointer.

By default, this check is green. The software assumes the following about the absolute address:

- The address is valid.
- The type of the pointer to which you assign the address determines the initial value stored in the address.

If you assign the address to an int\* pointer, the memory zone that the address points to is initialized with an int value. The value can be anything allowed for the data type int.

To turn this check orange by default for each absolute address usage, use the commandline option [-no-assumption-on-absolute-addresses](#page-412-0).

### **Diagnosing This Check**

"Review and Fix Absolute Address Usage Checks"

### **Examples**

#### **Reading content of absolute address**

```
enum typeList {CHAR,INT,LONG};
enum typeList showType(void);
long int returnLong(void);
void main() {
```

```
3-2
```

```
int *p = (int *)0x32; //Green absolute address usage enum typeList myType = showType();
char x char;
 int x_int;
 long int x_long;
if(myType == CHAR)x char = *p;
else if(myType == INT)
    x int = *p;
 else {
    x long = *p;
    long int x^2 long = returnLong();
 }
```
In this example, the option -no-assumption-on-absolute-addresses is not used. Therefore, the **Absolute address usage** check is green when the pointer p is assigned an absolute address.

Following this check, the verification assumes that the address is initialized with an int value. If you use x86 64 for [Target processor type \(-target\)](#page-20-0) (sizeof(char) < sizeof(int)  $\leq$  sizeof(long int)), the assumption results in the following:

- In the  $if(myType == CHAR)$  branch, an orange **Overflow** occurs because x char cannot accommodate all values allowed for an int variable.
- In the else if (myType  $==$  INT) branch, if you place your cursor on  $\times$  int in your verification results, the tooltip shows that  $x$  int potentially has all values allowed for an int variable.
- In the else branch, if you place your cursor on x long, the tooltip shows that x\_long potentially has all values allowed for an int variable. If you place your cursor on x2<sup>l</sup> long, the tooltip shows that x2<sup>l</sup> long potentially has all values allowed for a long int variable. The range of values that x2 long can take is wider than the values allowed for an int variable in the same target.

#### **Arithmetic on pointers with absolute address**

```
void main() {
    int *p = (int *)0x32;int x = *p;
     p++;
```
}

}

```
x = *p;
```
In this example, the option -no-assumption-on-absolute-addresses is used. The **Absolute address usage** check is orange when the pointer p is assigned an absolute address.

Following this check:

- Polyspace considers that p points to a valid memory location. Therefore the **Illegally dereferenced pointer** check on the following line is green.
- In the next two lines, the pointer p is incremented and then dereferenced. In this case, an **Illegally dereferenced pointer** check appears on the dereference and not an **Absolute address usage** check even though p still points to an absolute address.

### **Check Information**

**Group:** Static memory **Language:** C | C++ **Acronym:** ABS\_ADDR

# <span id="page-454-0"></span>**Invalid result of AUTOSAR runnable implementation**

Return value or output arguments violate AUTOSAR specifications

# **Description**

This check evaluates functions implementing AUTOSAR runnables. The check determines if the output arguments and return value from the runnable can violate AUTOSAR specifications at run-time.

Using the information on the **Result Details** pane, determine whether the return value or an argument violates data constraints in the AUTOSAR XML specifications or can be NULL-valued. Look for the **!** icon that indicates a definite error or the **?** icon that indicates a possible error.

For each output argument and the return value, the check looks for these violations:

• *Data constraint violations*:

Suppose, in this implementation of the runnable foo, the return value, which represents an application error, has an enumeration data type with a finite set of values. The analysis checks if the return value can acquire a value outside that set at run time.

```
iOperations_ApplicationError foo(
    Rte Instance const self,
    app Array 2 n320to320ConstRef aInput,
     app_Array_2_n320to320Ref aOutput,
    app Enum001Ref aOut2) {
...
}
```
The check can result in a message such as this. The message indicates that the argument has a value that falls outside the constrained range (in this case, the value 43).

? aReturn may not meet its specification.

```
Specification: {24U,42U,0U,1U,64U,64U,128U,128U,129U,130U,131U,132U,133U,134U,135U,136U,137U,138U,139U,140U,141U,0U,1U}
Actual value (const unsigned int 8): [0 .. 1] or 24 or 43
```
In general, the analysis verifies if each output argument of the runnable and the return value stays within the constrained range allowed by their AUTOSAR data types. You limit values of AUTOSAR data types by referring to data constraints in your ARXML files.

• *NULL or unallocated pointers*:

Suppose, in this implementation of the runnable foo, the first output argument aOutput is a pointer. The analysis checks if the pointer is non-NULL and allocated for all possible execution paths upon return from the runnable.

```
iOperations_ApplicationError foo(
     Rte_Instance const self,
     app_Array_2_n320to320ConstRef aInput,
    app Array 2 n320to320Ref aOutput,
    app Enum001Ref aOut2) {
...
}
```
The check can result in a message such as this.

```
√ aOutput meets its specification.
    Specification: non-NULL
√ aOutput meets its specification.
    Specification: allocated
```
In general, the analysis verifies if a pointer output arguments from the runnable are non-NULL and allocated upon return from the runnable.

By default, the analysis assumes that pointer arguments to runnables and pointers returned from Rte\_ functions are not NULL. To change this assumption, undefine the macro RTE\_PTR2USERCODE\_SAFE using the option -U of the polyspace-autosar command.

See "Run Polyspace on AUTOSAR Code with Conservative Assumptions".

The check first considers the return from the runnable and then the output arguments. If the return from the runnable indicates an error, the check does not look at output arguments on execution paths with the error.

For instance, in this example, the return value is RTE<sub>-E</sub>\_OK only if the output argument aOut2 is not NULL. The check does not consider other execution paths (where the return value is not RTE\_E\_OK). Therefore, it determines that aOut2 cannot be NULL.

```
// Runnable implementation
iOperations_ApplicationError foo(
    Rte Instance const self,
    app Array 2 n320to320ConstRef aInput,
     app_Array_2_n320to320Ref aOutput,
         app_Enum001Ref aOut2)
{
    iOperations ApplicationError rc = E NOT OK;
     if (aOut2!=NULL_PTR)
     {
         // set invalid value will trigger STD_LIB RED in prove-runnable wrapper
        *a0ut2 = 4;
        rc = RTE E OK; }
     return rc;
}
```
The reason for this behavior is the following: If the return from the runnable indicates an error status on a certain execution path, you can evaluate the error status and take corrective action. Run-time checks are not required for those paths. In certain situations, you might be using one or more output arguments to provide further information on an error status. You might want to check if those output argument can be NULL when the runnable completes execution. If you have this requirement, contact Technical Support.

The check does not flag these situations:

- Output arguments are not written at all within the body of the runnable (or not written along certain execution paths).
- The return value is not initialized within the body of the runnable (or not initialized along certain execution paths).

The analysis checks for conformance with data constraints only when the return value is initialized or output arguments written.

### **Result Information**

**Group:** Other **Language:** C **Acronym:** AUTOSAR\_IMPL

### **See Also**

[Invalid use of AUTOSAR runtime environment function](#page-459-0)

#### **Topics**

"Review Polyspace Results on AUTOSAR Code" "Interpret Polyspace Code Prover Results"

#### **Introduced in R2018a**

# **AUTOSAR runnable not implemented**

Function implementing AUTOSAR runnable is not found

# **Description**

This check determines if an AUTOSAR runnable specified in the ARXML specifications is implemented through a function in the source code. The check shows a result only if a function is not found.

You can navigate from the result to the runnable specification through the spec link.

### **Result Information**

**Group:** Other **Language:** C **Acronym:** AUTOSAR\_NOIMPL

### **See Also**

[Invalid result of AUTOSAR runnable implementation](#page-454-0)

#### **Topics**

"Review Polyspace Results on AUTOSAR Code"

#### **Introduced in R2018a**

# <span id="page-459-0"></span>**Invalid use of AUTOSAR runtime environment function**

RTE function argument violates AUTOSAR specifications

### **Description**

This check evaluates calls to functions provided by the AUTOSAR Run-Time Environment (Rte\_ functions). The check determines if the function arguments can violate AUTOSAR XML specifications at run-time.

Using the information on the **Result Details** pane, determine whether an argument violates data constraints in the AUTOSAR XML specifications or can be NULL-valued. Look for the **!** icon that indicates a definite error or the **?** icon that indicates a possible error.

For each function argument, the check looks for these violations:

• *Data constraint violations*:

Suppose, in this call to Rte IWrite step out e4, the second argument points to a data type that must obey a data constraint. The analysis checks if the constraint can be violated at run time.

Rte\_IWrite\_step\_out\_e4(self, arg);

The check can result in a message such as this. The message indicates that the argument has a value that falls outside the constrained range (in this case, the value 321).

? (\*aData) [] may not meet its specification. Specification: [-320..320] Actual value (const int 32): [-320 .. 321]

In general, the analysis verifies if each Rte\_ function argument stays within the constrained range allowed by its AUTOSAR data type. You limit values of AUTOSAR data types by referring to data constraints in your ARXML files. For instance, a constraint specification can look like this (AUTOSAR XML schema version 4.0).

**<DATA-CONSTR> <SHORT-NAME>n320to320</SHORT-NAME>** <DATA-CONSTR-RULES> <DATA-CONSTR-RULE> <PHYS-CONSTRS> **<LOWER-LIMIT INTERVAL-TYPE="CLOSED">-320</LOWER-LIMIT> <UPPER-LIMIT INTERVAL-TYPE="CLOSED">320</UPPER-LIMIT>** <UNIT-REF DEST="UNIT">/jyb/types/units/NoUnit</UNIT-REF> </PHYS-CONSTRS> </DATA-CONSTR-RULE> </DATA-CONSTR-RULES> **</DATA-CONSTR>** ... <APPLICATION-PRIMITIVE-DATA-TYPE> <SHORT-NAME>Int\_n320to320</SHORT-NAME> <CATEGORY>VALUE</CATEGORY> <SW-DATA-DEF-PROPS> <SW-DATA-DEF-PROPS-VARIANTS> <SW-DATA-DEF-PROPS-CONDITIONAL> ... **<DATA-CONSTR-REF DEST="DATA-CONSTR">types/app/constraints/n320to320 </DATA-CONSTR-REF>**

 ... </SW-DATA-DEF-PROPS-CONDITIONAL> </SW-DATA-DEF-PROPS-VARIANTS> </SW-DATA-DEF-PROPS> </APPLICATION-PRIMITIVE-DATA-TYPE>

• *NULL or unallocated pointers*:

Suppose, in this call to Rte IWrite step out e4, the second argument is a pointer. The analysis checks if the pointer is non-NULL and allocated for all possible execution paths.

Rte\_IWrite\_step\_out\_e4(self,arg);

The check can result in a message such as this.

√ aData meets its specification. Specification: non-NULL √ aData meets its specification. Specification: allocated

In general, the analysis verifies if a pointer argument to an Rte\_ function is non-NULL and allocated.

#### **Result Information**

**Group:** Other **Language:** C **Acronym:** AUTOSAR\_USE

### **See Also**

[Invalid result of AUTOSAR runnable implementation](#page-454-0)

#### **Topics**

"Review Polyspace Results on AUTOSAR Code" "Interpret Polyspace Code Prover Results" "Code Prover Analysis Following Red and Orange Checks"

#### **Introduced in R2018a**

# **Correctness condition**

Mismatch occurs during pointer cast or function pointer use

### **Description**

This check determines whether:

- An array is mapped to a larger array through a pointer cast
- A function pointer points to a function with a valid prototype
- A global variable falls outside the range specified through the **Global Assert** mode. See also "Constrain Global Variable Range".

### **Diagnosing This Check**

"Review and Fix Correctness Condition Checks"

### **Examples**

#### **Array is mapped to larger array**

```
typedef int smallArray[10];
typedef int largeArray[100];
void main(void) {
     largeArray myLargeArray;
     smallArray *smallArrayPtr = (smallArray*) &myLargeArray;
     largeArray *largeArrayPtr = (largeArray*) smallArrayPtr;
}
```
In this example:

• In the first pointer cast, a pointer of type largeArray is cast to a pointer of type smallArray. Because the data type smallArray represents a smaller array, the **Correctness condition** check is green.

• In the second pointer cast, a pointer of type smallArray is cast to a pointer of type largeArray. Because the data type largeArray represents a larger array, the **Correctness condition** check is red.

#### **Function pointer does not point to function**

```
typedef void (*callBack) (float data);
typedef struct {
     char funcName[20];
     callBack func;
} funcStruct;
funcStruct myFuncStruct;
void main(void) {
    float val = 0.f:
     myFuncStruct.func(val);
}
```
In this example, the global variable myFuncStruct is not initialized, so the function pointer myFuncStruct.func contains NULL. When the pointer myFuncStruct.func is dereferenced, the **Correctness condition** check produces a red error.

#### **Function pointer points to function through absolute address usage**

```
#define MAX_MEMSEG 32764
typedef void (*ptrFunc)(int memseg);
ptrFunc operation = (ptrFunc)(0x003c);
void main(void) {
    for (int i=1; i \leq MAX MEMSEG; i++)
         operation(i);
}
```
In this example, the function pointer operation is cast to the contents of a memory location. Polyspace cannot determine whether the location contains a variable or a function code and whether the function is well-typed. Therefore, when the pointer operation is dereferenced and used in a function call, the **Correctness condition** check is orange.

After an orange **Correctness condition** check due to absolute address usage, the software assumes that the following variables have the full range of values allowed by their type:

• Variable storing the return value from the function call.

In the following example, the software assumes that the return value of operation is full-range.

```
typedef int (*ptrFunc)(int);
ptrFunc operation = (ptrFunc)(0x003c);
int main(void) {
   return operation(0);
}
```
• Variables that can be modified through the function arguments.

In the following example, the function pointer operation takes a pointer argument ptr that points to a variable var. After the call to operation, the software assumes that var has full-range value.

```
typedef void (*ptrFunc)(int*);
ptrFunc operation = (ptrFunc)(0x003c);
void main(void) {
   int var;
   int *ptr=&var;
   operation(ptr);
}
```
#### **Function pointer points to function with wrong argument type**

```
typedef struct {
   double real;
   double imag;
} complex;
typedef int (*typeFuncPtr) (complex*);
int func(int* x);
void main() {
   typeFuncPtr funcPtr = (typeFuncPtr)&func;
```

```
int arg = 0, result = funcPtr((complex*)&arg);
}
```
In this example, the function pointer  $functer$  points to a function with argument type complex\*. However, the pointer is assigned the address of function func whose argument type is int\*. Because of this type mismatch, the **Correctness condition** check is orange.

#### **Function pointer points to function with wrong number of arguments**

```
typedef int (*typeFuncPtr) (int, int);
int func(int);
void main() {
     typeFuncPtr funcPtr = (typeFuncPtr)&func;
    int arg1 = 0, arg2 = 0, result = funcPtr(arg1, arg2);
}
```
In this example, the function pointer funcPtr points to a function with two int arguments. However, it is assigned the function func which has one int argument only. Because of this mismatch in number of arguments, the **Correctness condition** check is orange.

#### **Function pointer points to function with wrong return type**

```
typedef double (*typeFuncPtr) (int);
int func(int);
void main() {
     typeFuncPtr funcPtr = (typeFuncPtr)&func;
    int arg = 0;
    double result = funcPtr(arg);
}
```
In this example, the function pointer funcPtr points to a function with return type double. However, it is assigned the function func whose return type is int. Because of this mismatch in return types, the **Correctness condition** check is orange.

#### **Variable falls outside Global Assert range**

```
int glob = 0;
int func();
void main() {
    qlob = 5;glob = func();
     glob+= 20;
}
```
In this example, a range of 0..10 was specified for the global variable glob.

- In the statement glob=5;, a green **Correctness condition** check appears on glob.
- In the statement glob=func();, an orange **Correctness condition** check appears on glob because the return value of stubbed function func can be outside 0..10.

After this statement, Polyspace considers that glob has values in 0..10.

• In the statement glob+=20;, a red **Correctness condition** check appears on glob because after the addition, glob has values in 20..30.

See also "Constrain Global Variable Range".

### **Check Information**

**Group:** Other **Language:** C | C++ **Acronym:** COR

### **See Also**

[Constraint setup \(-data-range-specifications\)](#page-99-0) | [Permissive function](#page-297-0) [pointer calls \(-permissive-function-pointer\)](#page-297-0)

#### **Topics**

"Interpret Polyspace Code Prover Results" "Code Prover Analysis Following Red and Orange Checks" "Constrain Global Variable Range"

# **Division by zero**

Division by zero occurs

# **Description**

This check determines whether the right operand of a division or modulus operation is zero.

### **Diagnosing This Check**

"Review and Fix Division by Zero Checks"

### **Examples**

#### **Red integer division by zero**

```
#include <stdio.h>
void main() {
    int x=2; printf("Quotient=%d",100/(x-2));
}
```
In this example, the denominator x-2 is zero.

#### **Correction — Check for zero denominator**

One possible correction is to check for a zero denominator before division.

In a complex code, it is difficult to keep track of values and avoid zero denominators. Therefore, it is good practice to check for zero denominator before every division.

```
#include <stdio.h>
int input();
void main() {
```
```
int x=input();
     if(x>0) { //Avoid overflow
        if(x!=2 \& x>0) printf("Quotient=%d",100/(x-2));
         else
             printf("Zero denominator.");
     }
}
```
### **Red integer division by zero after for loop**

```
#include <stdio.h>
void main() {
     int x=-10;
    for (int i=0; i<10; i++)x+=3:
     printf("Quotient=%d",100/(x-20));
}
```
In this example, the denominator x-20 is zero.

### **Correction — Check for zero denominator**

One possible correction is to check for a zero denominator before division.

After several iterations of a for loop, it is difficult to keep track of values and avoid zero denominators. Therefore, it is good practice to check for zero denominator before every division.

```
#include <stdio.h>
#define MAX 10000
int input();
void main() {
    int x=input();
     for (int i=0; i<10; i++) {
        if(x < MAX) //Avoid overflow
             x+=3;
     }
     if(x>0) { //Avoid overflow
         if(x!=20)
             printf("Quotient=%d",100/(x-20));
         else
```

```
 printf("Zero denominator.");
     }
}
```
## **Orange integer division by zero inside for loop**

```
#include<stdio.h>
void main() {
     printf("Sequence of ratios: \n");
    for(int count=-100; count<=100; count++)
         printf(" %.2f ", 1/count);
}
```
In this example, count runs from -100 to 100 through zero. When count is zero, the **Division by zero** check returns a red error. Because the check returns green in the other for loop runs, the / symbol is orange.

There is also a red **Non-terminating loop** error on the for loop. This red error indicates a definite error in one of the loop runs.

### **Correction — Check for zero denominator**

One possible correction is to check for a zero denominator before division.

```
#include<stdio.h>
void main() {
     printf("Sequence of ratios: \n");
    for(int count=-100; count<=100; count++) {
        if(count != 0) printf(" %.2f ", 1/count);
         else
             printf(" Infinite ");
     }
}
```
## **Orange float division by zero inside for loop**

```
#include <stdio.h>
#include <math.h>
```
#define stepSize 0.1

```
void main() {
    float divisor = -1.0;
    int numberOfSteps = (int)((2.0*1.0)/stepSize); printf("Divisor running from -1.0 to 1.0\n");
    for(int count = 1; count <= numberOfSteps; count++) {
         divisor+= stepSize;
    divisor = ceil(divisor * 10.) / 10.; // one digit of imprecision
         printf(" .2f ", 1.0/divisor);
     }
}
```
In this example, divisor runs from –1.0 to 1.0 through 0.0. When divisor is 0.0, the **Division by zero** check returns a red error. Because the check returns green in the other for loop runs, the / symbol is orange.

There is no red **Non-terminating loop** error on the for loop. The red error does not appear because Polyspace approximates the values of divisor by a broader range. Therefore, Polyspace cannot determine if there is a definite error in one of the loop runs.

#### **Correction — Check for zero denominator**

One possible correction is to check for a zero denominator before division. For float variables, do not check if the denominator is exactly zero. Instead, check whether the denominator is in a narrow range around zero.

```
#include <stdio.h>
#include <math.h>
#define stepSize 0.1
void main() {
    float divisor = -1.0:
    int numberOfSteps = (int)(2 * 1.0)/stepSize);print(f("Divisor running from -1.0 to 1.0\n");
    for(int count = 1; count \leq numberOfSteps; count++) {
         divisor += stepSize;
    divisor = ceil(divisor * 10.) / 10.; // one digit of imprecision
         if(divisor < -0.00001 || divisor > 0.00001)
             printf(" .2f ", 1.0/divisor);
         else
             printf(" Infinite ");
```
}

}

# **Check Information**

**Group:** Numerical **Language:** C | C++ **Acronym:** ZDV

# **See Also**

[Consider non finite floats \(-allow-non-finite-floats\)](#page-302-0)

## **Topics**

"Interpret Polyspace Code Prover Results" "Code Prover Analysis Following Red and Orange Checks"

# <span id="page-472-0"></span>**Function not called**

Function is defined but not called

# **Description**

This check on a function definition determines if the function is called anywhere in the code. This check is disabled if your code does not contain a main function.

Use this check to satisfy ISO 26262 requirements about function coverage. For example, see table 15 of ISO 26262, part 6.

**Note** This check is not turned on by default. To turn on this check, you must specify the appropriate analysis option. For more information, see [Detect uncalled functions](#page-319-0) [\(-uncalled-function-checks\)](#page-319-0).

# **Diagnosing This Check**

"Review and Fix Function Not Called Checks"

# **Examples**

## **Function not called**

```
#define max 100
int var;
int getValue(void);
int getSaturation(void);
void reset() {
     var=0;
}
void main() {
```
}

```
 int saturation = getSaturation(),val;
 for(int index=1; index<=max; index++) {
    val = qetValue();
     if(val>0 && val<10)
         var += val;
     if(var > saturation)
         var=0;
 }
```
In this example, the function reset is defined but not called. Therefore, a gray **Function not called** check appears on the definition of reset.

#### **Correction: Call Function**

One possible correction is to call the function reset. In this example, the function call reset serves the same purpose as instruction  $var=0$ ; Therefore, replace the instruction with the function call.

```
#define max 100
int var;
int getValue(void);
int getSaturation(void);
void reset() {
     var=0;
}
void main() {
     int saturation = getSaturation(),val;
     for(int index=1; index<=max; index++) {
        val = getValue();
         if(val>0 && val<10)
             var += val;
         if(var > saturation)
             reset();
     }
}
```
## **Function Called from Another Uncalled Function**

```
#define max 100
int var;
int numberOfResets;
int getValue();
int getSaturation();
void updateCounter() {
   numberOfResets++;
}
void reset() {
   updateCounter();
   var=0;
}
void main() {
   int saturation = getSaturation(),val;
   for(int index=1; index<=max; index++) {
    val = qetValue();
     if(val>0 && val<10)
       var += val;
     if(var > saturation) {
       numberOfResets++;
       var=0;
     }
   }
}
```
In this example, the function reset is defined but not called. Since the function updateCounter is called only from reset, a gray **Function not called** error appears on the definition of updateCounter.

### **Correction: Call Function**

One possible correction is to call the function reset. In this example, the function call reset serves the same purpose as the instructions in the branch of if(var > saturation). Therefore, replace the instructions with the function call.

#define max 100

```
int var;
int numberOfResets;
int getValue(void);
int getSaturation(void);
void updateCounter() {
   numberOfResets++;
}
void reset() {
   updateCounter();
   var=0;
}
void main() {
  int saturation = getSaturation(), val;
   for(int index=1; index<=max; index++) {
    val = getValue();
     if(val>0 && val<10)
      var := val; if(var > saturation)
       reset();
   }
}
```
# **Check Information**

**Group:** Data flow **Language:** C | C++ **Acronym:** FNC

# **See Also**

[Detect uncalled functions \(-uncalled-function-checks\)](#page-319-0) | [Function not](#page-476-0) [reachable](#page-476-0)

### **Topics**

"Reasons for Unchecked Code"

# <span id="page-476-0"></span>**Function not reachable**

Function is called from unreachable part of code

# **Description**

This check appears on a function definition. The check appears gray if the function is called only from an unreachable part of the code. The unreachable code can occur in one of the following ways:

- The code is reached through a condition that is always false.
- The code follows a break or return statement.
- The code follows a red check.

If your code does not contain a main function, this check is disabled

**Note** This check is not turned on by default. To turn on this check, you must specify the appropriate analysis option. For more information, see [Detect uncalled functions](#page-319-0) [\(-uncalled-function-checks\)](#page-319-0).

# **Diagnosing This Check**

"Review and Fix Function Not Reachable Checks"

# **Examples**

## **Function Call from Unreachable Branch of Condition**

```
#include<stdio.h>
#define SIZE 100
void increase(int* arr, int index);
```

```
void printError()
{
   printf("Array index exceeds array size.");
}
void main() {
   int arr[SIZE],i;
  for(i=0; i<SIZE; i++)
    arr[i]=0;for(i=0; i <SIZE; i++) {
     if(i<SIZE)
       increase(arr,i);
     else
       printError();
   }
}
```
In this example, in the second for loop in main, i is always less than SIZE. Therefore, the else branch of the condition  $if(i\leq SIZE)$  is never reached. Because the function printError is called from the else branch alone, there is a gray **Function not reachable** check on the definition of printError.

## **Function Call Following Red Error**

```
#include<stdio.h>
int getNum(void);
void printSuccess()
{
   printf("The operation is complete.");
}
void main() {
   int num=getNum(), den=0;
   printf("The ratio is %.2f", num/den);
   printSuccess();
}
```
In this example, the function printSucess is called following a red **Division by Zero** error. Therefore, there is a gray **Function not reachable** check on the definition of printSuccess.

## **Function Call from Another Unreachable Function**

```
#include<stdio.h>
#define MAX 1000
#define MIN 0
int getNum(void);
void checkUpperBound(double ratio) 
{
     if(ratio < MAX)
         printf("The ratio is within bounds.");
}
void checkLowerBound(double ratio) 
{
     if(ratio > MIN)
         printf("The ratio is within bounds.");
}
void checkRatio(double ratio) 
{
     checkUpperBound(ratio);
     checkLowerBound(ratio);
}
void main() {
     int num=getNum(), den=0;
     double ratio;
     ratio=num/den;
     checkRatio(ratio);
}
```
In this example, the function checkRatio follows a red **Division by Zero** error. Therefore, there is a gray **Function not reachable** error on the definition of checkRatio. Because checkUpperBound and checkLowerBound are called only from checkRatio, there is also a gray **Function not reachable** check on their definitions.

## **Function Call from Unreachable Code Using Function Pointer**

#include<stdio.h>

```
int getNum(void);
int getChoice(void);
int num, den, choice;
double ratio;
void display(void) 
{
    print(f("Numerator = %d, Denominator = %d", num, den);}
void display2(void) 
{
    print('Ratio = <math>8.2f''</math>, ratio);}
void main() {
     void (*fptr)(void);
    choice = getChoice();
    if(choice == 0)fptr = &display;
     else
        fptr = \& display, num = getNum();
    den = 0;
     ratio = num/den;
     (*fptr)();
}
```
In this example, depending on the value of choice, the function pointer fptr can point to either display or to display2. The call through fptr follows a red **Division by Zero** error. Because display and display2 are called only through fptr, a gray **Function not reachable** check appears on their definitions.

# **Check Information**

**Group:** Data flow **Language:** C | C++ **Acronym:** FNR

# **See Also**

[Detect uncalled functions \(-uncalled-function-checks\)](#page-319-0) | [Function not](#page-472-0) [called](#page-472-0) | [Unreachable code](#page-579-0)

### **Topics**

"Reasons for Unchecked Code"

# **Function not returning value**

C++ function does not return value when expected

# **Description**

This check determines whether a function with a return type other than void returns a value. This check appears on the function definition.

# **Diagnosing This Check**

"Review and Fix Function Not Returning Value Checks"

# **Examples**

### **Function does not return value for any input**

```
#include <stdio.h>
int input();
int inputRep();
int reply(int msg) {
  int rep = inputRep();
   if (msg > 0) return rep;
}
void main(void) {
  int ch = input(), ans;
   if (ch<=0)
    ans = reply(ch); printf("The answer is %d.",ans);
}
```
In this example, for all values of ch, reply(ch) has no return value. Therefore the **Function not returning value** check returns a red error on the definition of reply().

#### **Correction — Return value for all inputs**

One possible correction is to return a value for all inputs to reply().

```
#include <stdio.h>
int input();
int inputRep();
int reply(int msg) {
  int rep = inputRep();
   if (msg > 0) return rep;
   return 0;
}
void main(void) {
  int ch = input(), ans;
  if (ch==0)ans = reply(ch); printf("The answer is %d.",ans);
}
```
### **Function does not return value for some inputs**

```
#include <stdio.h>
int input();
int inputRep(int);
int reply(int msg) {
  int rep = inputRep(msg);if (msq > 0) return rep;
}
void main(void) {
  int ch = input(), ans;
   if (ch<10)
    ans = reply(ch);
   else
    ans = reply(10);
   printf("The answer is %d.",ans);
}
```
In this example, in the first branch of the if statement, the value of ch can be divided into two ranges:

- ch  $\leq$  = 0: For the function call reply(ch), there is no return value.
- ch  $> 0$  and ch  $< 10$ : For the function call reply(ch), there is a return value.

Therefore the **Function not returning value** check returns an orange error on the definition of reply().

#### **Correction — Return value for all inputs**

One possible correction is to return a value for all inputs to reply().

```
#include <stdio.h>
int input();
int inputRep(int);
int reply(int msg) {
  int rep = inputRep(msg); if (msg > 0) return rep;
   return 0;
}
void main(void) {
  int ch = input(), ans;
   if (ch<10)
    ans = reply(ch);
   else
    ans = reply(10);
   printf("The answer is %d.",ans);
}
```
## **Check Information**

**Group:** C++ **Language:** C++ **Acronym:** FRV

# **See Also**

[Return value not initialized](#page-561-0)

## **Topics**

"Interpret Polyspace Code Prover Results"

# **Illegally dereferenced pointer**

Pointer is dereferenced outside bounds

# **Description**

This check on a pointer dereference determines whether the pointer is NULL or points outside its bounds.

The check message shows you the pointer offset and buffer size in bytes. A pointer points outside its bounds when the sum of the offset and pointer size exceeds the buffer size.

• *Buffer*: When you assign an address to a pointer, a block of memory is allocated to the pointer. You cannot access memory beyond that block using the pointer. The size of this block is the buffer size.

Sometimes, instead of a definite value, the size can be a range. For instance, if you create a buffer dynamically using malloc with an unknown input for the size, Polyspace assumes that the array size can take the full range of values allowed by the input data type.

• *2ffset*: You can move a pointer within the allowed memory block by using pointer arithmetic. The difference between the initial location of the pointer and its current location is the offset.

Sometimes, instead of a definite value, the offset can be a range. For instance, if you access an array in a loop, the offset changes value in each loop iteration and takes a range of values throughout the loop.

For instance, if the pointer points to an array:

- The buffer size is the array size.
- The offset is the difference between the beginning of the array and the current location of the pointer.

# **Diagnosing This Check**

"Review and Fix Illegally Dereferenced Pointer Checks"

# **Examples**

## **Pointer points outside array bounds**

```
#define Size 1024
int input(void);
void main() {
     int arr[Size];
    int *p = arr;for (int index = 0; index < Size ; index++, p++){
        *p = input(); }
    *p = input();}
```
In this example:

- Before the for loop, p points to the beginning of the array arr.
- After the for loop, p points outside the array.

The **Illegally dereferenced pointer** check on dereference of p after the for loop produces a red error.

### **Correction — Remove illegal dereference**

One possible correction is to remove the illegal dereference of p after the for loop.

```
#define Size 1024
int input(void);
void main() {
     int arr[Size];
    int *p = arr;for (int index = 0; index < Size ; index++, p++) {
        *p = input(); }
}
```
### **Pointer points outside structure field**

```
typedef struct S {
     int f1;
     int f2;
     int f3;
} S;
void Initialize(int *ptr) {
    *ptr = 0;*(ptr+1) = 0;*(ptr+2) = 0;}
void main(void) {
     S myStruct;
     Initialize(&myStruct.f1);
}
```
In this example, in the body of Initialize, ptr is an int pointer that points to the first field of the structure. When you attempt to access the second field through ptr, the **Illegally dereferenced pointer** check produces a red error.

### **Correction — Avoid memory access outside structure field**

One possible correction is to pass a pointer to the entire structure to Initialize.

```
typedef struct S {
     int f1;
     int f2;
     int f3;
} S;
void Initialize(S* ptr) {
    ptr-FI = 0;ptr-FT2 = 0;ptr-53 = 0;}
void main(void) {
     S myStruct;
     Initialize(&myStruct);
}
```
## **NULL pointer is dereferenced**

#include<stdlib.h>

```
void main() {
     int *ptr=NULL;
    *ptr=0;
}
```
In this example, ptr is assigned the value NULL. Therefore when you dereference ptr, the **Illegally dereferenced pointer** check produces a red error.

### **Correction — Avoid NULL pointer dereference**

One possible correction is to initialize ptr with the address of a variable instead of NULL.

```
void main() {
     int var;
     int *ptr=&var;
    *ptr=0;
}
```
## **Offset on NULL pointer**

```
int getOffset(void);
void main() {
    int *ptr = (int*) 0 + get0ffset();if(ptr != (int*)0)*ptr = \theta;
}
```
In this example, although an offset is added to  $(int*)$  0, Polyspace does not treat the result as a valid address. Therefore when you dereference ptr, the **Illegally dereferenced pointer** check produces a red error.

## **Bit field type is incorrect**

```
struct flagCollection {
     unsigned int flag1: 1;
     unsigned int flag2: 1;
     unsigned int flag3: 1;
```

```
 unsigned int flag4: 1;
     unsigned int flag5: 1;
     unsigned int flag6: 1;
     unsigned int flag7: 1;
};
char getFlag(void);
int main()
{
    unsigned char myFlag = getFlag();
     struct flagCollection* myFlagCollection;
     myFlagCollection = (struct flagCollection *) &myFlag;
     if (myFlagCollection->flag1 == 1)
         return 1;
     return 0;
}
```
In this example:

- The fields of flagCollection have type unsigned int. Therefore, a flagCollection structure requires 32 bits of memory in a 32-bit architecture even though the fields themselves occupy 7 bits.
- When you cast a char address &myFlag to a flagCollection pointer myFlagCollection, you assign only 8 bits of memory to the pointer. Therefore, the **Illegally dereferenced pointer** check on dereference of myFlagCollection produces a red error.

### **Correction — Use correct type for bit fields**

One possible correction is to use unsigned char as field type of flagCollection instead of unsigned int. In this case:

- The structure flagCollection requires 8 bits of memory.
- When you cast the char address &myFlag to the flagCollection pointer myFlagCollection, you also assign 8 bits of memory to the pointer. Therefore, the **Illegally dereferenced pointer** check on dereference of myFlagCollection is green.

```
struct flagCollection {
     unsigned char flag1: 1;
     unsigned char flag2: 1;
```

```
 unsigned char flag3: 1;
     unsigned char flag4: 1;
     unsigned char flag5: 1;
     unsigned char flag6: 1;
     unsigned char flag7: 1;
};
char getFlag(void);
int main()
{
    unsigned char myFlag = getFlag();
     struct flagCollection* myFlagCollection;
     myFlagCollection = (struct flagCollection *) &myFlag;
     if (myFlagCollection->flag1 == 1)
         return 1;
     return 0;
}
```
## **Return value of malloc is not checked for NULL**

```
#include <stdlib.h>
void main(void)
{
    char *p = (char*) malloc(1);
    char *q = p;
    *q = 'a';}
```
In this example, malloc can return NULL to p. Therefore, when you assign p to q and dereference q, the **Illegally dereferenced pointer** check produces a red error.

### **Correction — Check return value of malloc for NULL**

One possible correction is to check p for NULL before dereferencing q.

```
#include <stdlib.h>
void main(void)
{
    char *p = (char*) malloc(1);
    char *q = p;
    if(p!=NULL) *q = 'a';}
```
## **Pointer to union gets insufficient memory from malloc**

```
#include <stdlib.h>
enum typeName {CHAR,INT};
typedef struct {
     enum typeName myTypeName;
     union {
         char myChar;
         int myInt;
     } myVar;
} myType;
void main() {
     myType* myTypePtr;
     myTypePtr = (myType*)malloc(sizeof(int) + sizeof(char));
    if(myTypePtr != NULL) { myTypePtr->myTypeName = INT;
     }
}
```
In this example:

- Because the union myVar has an int variable as a field, it must be assigned 4 bytes in a 32-bit architecture. Therefore, the structure myType must be assigned  $4+4=8$ bytes.
- malloc returns sizeof(int) + sizeof(char)=4+1=5 bytes of memory to myTypePtr, a pointer to a myType structure. Therefore, when you dereference myTypePtr, the **Illegally dereferenced pointer** check returns a red error.

#### **Correction — Assign sufficient memory to pointer**

One possible correction is to assign 8 bytes of memory to myTypePtr before dereference.

```
#include <stdlib.h>
enum typeName {CHAR,INT};
typedef struct {
     enum typeName myTypeName;
     union {
```

```
 char myChar;
         int myInt;
     } myVar;
} myType;
void main() {
     myType* myTypePtr;
     myTypePtr = (myType*)malloc(sizeof(int) + sizeof(int));
    if(myTypePtr != NULL) { myTypePtr->myTypeName = INT;
     }
}
```
### **Structure is allocated memory partially**

```
#include <stdlib.h>
typedef struct {
     int length;
     int breadth;
} rectangle;
typedef struct {
     int length;
     int breadth;
     int height;
} cuboid;
void main() {
    cuboid *cuboidPtr = (cuboid*)malloc(sizeof(rectangle));
     if(cuboidPtr!=NULL) {
         cuboidPtr->length = 10;
         cuboidPtr->breadth = 10;
     }
}
```
In this example, cuboidPtr obtains sufficient memory to accommodate two of its fields. Because the ANSI C standards do not allow such partial memory allocations, the **Illegally dereferenced pointer** check on the dereference of cuboidPtr produces a red error.

#### **Correction — Allocate full memory**

To observe ANSI C standards, cuboidPtr must be allocated full memory.

```
#include <stdlib.h>
typedef struct {
     int length;
     int breadth;
} rectangle;
typedef struct {
     int length;
     int breadth;
     int height;
} cuboid;
void main() {
    cuboid *cuboidPtr = (cuboid*)malloc(sizeof(cuboid));
     if(cuboidPtr!=NULL) {
         cuboidPtr->length = 10;
        cuboidPtr->breadth = 10; }
}
```
#### **Correction — Use Polyspace analysis option**

You can allow partial memory allocation for structures, yet not have a red **Illegally** dereferenced pointer error. To allow partial memory allocation, on the **Configuration** pane, under **Check Behavior**, select **Allow incomplete or partial allocation of structures**.

```
#include <stdlib.h>
typedef struct {
     int length;
     int breadth;
} rectangle;
typedef struct {
     int length;
     int breadth;
     int height;
} cuboid;
void main() {
    cuboid *cuboidPtr = (cuboid*)malloc(sizeof(rectangle));
     if(cuboidPtr!=NULL) {
```

```
 cuboidPtr->length = 10;
        cuboidPtr->breadth = 10; }
}
```
## **Pointer to one field of structure points to another field**

```
#include <stdlib.h>
typedef struct {
     int length;
     int breadth;
} square;
void main() {
     square mySquare;
    char* squarePtr = (char*)\&mySquare.length;//Assign zero to mySquare.length byte by byte
     for(int byteIndex=1; byteIndex<=4; byteIndex++) {
         *squarePtr=0;
         squarePtr++;
     }
//Assign zero to first byte of mySquare.breadth
     *squarePtr=0;
}
```
In this example, although squarePtr is a char pointer, it is assigned the address of the integer mySquare. length. Because:

- char occupies 1 byte,
- int occupies 4 bytes in a 32–bit architecture,

squarePtr can access the four bytes of mySquare.length through pointer arithmetic. But when it accesses the first byte of another field mySquare.breadth, the **Illegally dereferenced pointer** check produces a red error.

#### **Correction — Assign address of structure instead of field**

One possible correction is to assign squarePtr the address of the full structure mySquare instead of mySquare.length. squarePtr can then access all the bytes of mySquare through pointer arithmetic.

```
#include <stdlib.h>
typedef struct {
```

```
 int length;
     int breadth;
} square;
void main() {
     square mySquare;
    char* squarePtr = (char*)\&mySquare;//Assign zero to mySquare.length byte by byte
     for(int byteIndex=1; byteIndex<=4; byteIndex++) {
         *squarePtr=0;
         squarePtr++;
     }
//Assign zero to first byte of mySquare.breadth
     *squarePtr=0;
}
```
#### **Correction — Use Polyspace analysis option**

You can use a pointer to navigate across the fields of a structure and not produce a red **Illegally dereferenced pointer** error. To allow such navigation, on the **Configuration** pane, under **Check Behavior**, select **Enable pointer arithmetic across fields**.

This option is not available for  $C++$  projects.

```
#include <stdlib.h>
typedef struct {
     int length;
     int breadth;
} square;
void main() {
     square mySquare;
     char* squarePtr = (char*)&mySquare.length;
//Assign zero to mySquare.length byte by byte
     for(int byteIndex=1; byteIndex<=4; byteIndex++) {
         *squarePtr=0;
         squarePtr++;
     }
//Assign zero to first byte of mySquare.breadth
     *squarePtr=0;
}
```
## **Function returns pointer to local variable**

```
void func2(int *ptr) {
    *ptr = 0;}
int* func1(void) {
    int ret = 0;
     return &ret ;
}
void main(void) {
    int^* ptr = funcl();
     func2(ptr) ;
}
```
In the following code, ptr points to ret. Because the scope of ret is limited to func1, when ptr is accessed in func2, the access is illegal. The verification produces a red **Illegally dereferenced pointer** check on \*ptr.

By default, Polyspace Code Prover does not detect functions returning pointers to local variables. To detect such cases, use the option [Detect stack pointer dereference](#page-287-0) [outside scope \(-detect-pointer-escape\)](#page-287-0).

# **Check Information**

**Group:** Static memory **Language:** C | C++ **Acronym:** IDP

# **See Also**

[Allow incomplete or partial allocation of structures \(-size-in](#page-293-0)[bytes\)](#page-293-0) | [Detect stack pointer dereference outside scope \(-detect](#page-287-0)[pointer-escape\)](#page-287-0) | [Enable pointer arithmetic across fields \(-allow-ptr](#page-290-0)[arith-on-struct\)](#page-290-0) | [Non-initialized pointer](#page-533-0)

## **Topics**

"Interpret Polyspace Code Prover Results" "Code Prover Analysis Following Red and Orange Checks"

# **Incorrect object oriented programming**

Dynamic type of this pointer is incorrect

# **Description**

This check on a class member function call determines if the call is valid.

A member function call can be invalid for the following reasons:

- You call the member function through a function pointer that points to the function. However, the data types of the arguments or return values of the function and the function pointer do not match.
- You call a pure virtual member function from the class constructor or destructor.
- You call a virtual member function through an incorrect this pointer. The this pointer stores the address of the object used to call the function. The this pointer can be incorrect because:
	- You obtain an object through a cast from another object. The objects are instances of two unrelated classes.
	- You perform pointer arithmetic on a pointer pointing to an array of objects. However, the pointer arithmetic causes the pointer to go outside the array bounds. When you dereference the pointer, it is not pointing to a valid object.

# **Diagnosing This Check**

"Review and Fix Incorrect Object Oriented Programming Checks"

# **Examples**

### **Pointer to method has incorrect type**

```
#include <iostream>
class myClass {
```

```
public: 
   void method() {}
};
void main() {
   myClass Obj;
   int (myClass::*methodPtr) (void) = (int (myClass::*) (void)) 
&myClass::method;
  int res = (0bi.*methodPtr) ();
   std::cout << "Result = " << res;
}
```
In this example, the pointer methodPtr has return type int but points to myClass:method that has return type void. Therefore, when methodPtr is dereferenced, the **Incorrect object oriented programming** check produces a red error.

### **Pointer to method contains NULL when dereferenced**

```
#include <iostream>
class myClass {
public:
   void method() {}
};
void main() {
   myClass Obj;
   void (myClass::*methodPtr) (void) = &myClass::method;
  methodPtr = 0; (Obj.*methodPtr)();
}
```
In this example, methodPtr has value NULL when it is dereferenced.

## **Pure virtual function is called in base class constructor**

```
class Shape {
public:
   Shape(Shape *myShape) {
     myShape->setShapeDimensions(0.0);
   }
  virtual void setShapeDimensions(double) = 0;
};
```

```
class Square: public Shape {
   double side;
public:
   Square():Shape(this) {
 }
   void setShapeDimensions(double);
};
void Square::setShapeDimensions(double val) {
   side=val;
}
void main() {
   Square sq;
   sq.setShapeDimensions(1.0);
}
```
In this example, the derived class constructor Square::Square calls the base class constructor Shape::Shape() with its this pointer. The base class constructor then calls the pure virtual function Shape::setShapeDimensions through the this pointer. Since the call to a pure virtual function from a constructor is undefined, the **Incorrect object oriented programming** check produces a red error.

## **Incorrect this Pointer: Cast Between Pointers to Unrelated Objects**

```
#include <new>
class Foo {
public:
   void funcFoo() {}
};
class Bar {
public:
   virtual void funcBar() {}
};
void main() {
  Foo *FooPtr = new Foo;
  Bar *BarrPtr = (Bar*) (void *) Footr;
```

```
 BarPtr->funcBar();
}
```
In this example, the classes Foo and Bar are not related. When a Foo\* pointer is cast to a Bar\* pointer and the Bar\* pointer is used to call a virtual member function of class Bar, the **Incorrect object oriented programming** check produces a red error.

## **Incorrect this Pointer: Pointer Out of Bounds**

```
#include <new>
class Foo {
public:
     virtual void func() {}
};
void main() {
    Foo *FooPtr = new Foo[4];
    for(int i=0; i \leq 4; i++) FooPtr++;
     FooPtr->func();
     delete [] FooPtr;
}
```
In this example, the pointer FooPtr points outside the allocated bounds when it is used to call the virtual member function func(). It does not point to a valid object. Therefore, the **Incorrect object oriented programming** check produces a red error.

## **Incorrect this Pointer: Non-initialized Object**

```
class Foo {
public:
   virtual int func() {
     return 1;
   }
};
class Ref {
public:
   Ref(Foo* foo) {
     foo->func();
   }
};
```

```
class Bar {
private:
   Ref m_ref;
   Foo m_Foo;
public:
   Bar() : m_ref(&m_Foo) {}
};
```
In this example, the constructor  $Bar::Bar()$  calls the constructor  $Ref::Ref()$  with the address of m\_Foo before m\_Foo is initialized. When the virtual member function func is called through a pointer pointing to &m\_Foo, the **Incorrect object oriented programming** check produces a red error.

To reproduce the results, analyze only the class Bar using the option [Class \(-class](#page-241-0)[analyzer\)](#page-241-0).

## **Incorrect this Pointer: Cast from Base to Derived Class Pointer**

```
#include <new>
class Foo {
public:
   virtual void funcFoo() {}
};
class Bar: public Foo {
public:
   void funcFoo() {}
};
void main() {
  Foo *FooPtr = new Foo;
  Bar *BarrPtr = (Bar*) (void *) Footr; BarPtr->funcFoo();
}
```
In this example, you might intend to call the derived class version of funcFoo but depending on your compiler, you call the base class version or encounter a segmentation fault.

The pointer FooPtr points to a Foo object. The cast incorrectly attempts to convert the Foo\* pointer FooPtr to a Bar\* pointer BarPtr. BarPtr still points to the base Foo object and cannot access Bar::funcFoo.

### **Correction – Make Base Class Pointer Point Directly to Derived Class Object**

C++ polymorphism allows defining a pointer that can traverse the class hierarchy to point to the most derived member function. To implement polymorphism correctly, start from the base class pointer and make it point to a derived class object.

#include <new>

```
class Foo {
public:
   virtual void funcFoo() {}
};
class Bar: public Foo {
public:
   void funcFoo() {}
};
void main() {
  Foo *FooPtr = new Bar;
   FooPtr->funcFoo();
}
```
# **Check Information**

**Group:** C++ **Language:** C++ **Acronym:** OOP

# **See Also**

Base class destructor not virtual | Incompatible types prevent overriding | Missing virtual inheritance | Partial override of overloaded virtual functions

## **Topics**

"Interpret Polyspace Code Prover Results"

"Code Prover Analysis Following Red and Orange Checks"
# **Invalid C++ specific operations**

C++ specific invalid operations occur

# **Description**

These checks on C++ code operations determine whether the operations are valid. The checks look for a range of invalid behaviors:

- Array size is not strictly positive.
- typeid operator dereferences a NULL pointer.
- dynamic cast operator performs an invalid cast.
- (C++11 and beyond) The number of array initializer clauses exceeds the number of array elements to initialize.

# **Diagnosing This Check**

"Review and Fix Invalid C++ Specific Operations Checks"

# **Examples**

### **Array size Not Strictly Positive**

```
class License {
protected:
   int numberOfUsers;
   char (*userList)[20];
   int *licenseList;
public:
   License(int numberOfLicenses);
   void initializeList();
   char* getUser(int);
   int getLicense(int);
};
```

```
License::License(int numberOfLicenses) : numberOfUsers(numberOfLicenses) {
   userList = new char [numberOfUsers][20];
   licenseList = new int [numberOfUsers];
   initializeList();
}
int getNumberOfLicenses();
int getIndexForSearch();
void main() {
   int n = getNumberOfLicenses();
  if(n >= 0 \& 0 \leq x \leq 100) {
     License myFirm(n);
    int index = getIndexForSearch();
     myFirm.getUser(index);
     myFirm.getLicense(index);
   }
}
```
In this example, the argument n to the constructor License::License falls into two categories:

- $n = 0$ : When the new operator uses this argument, the **Invalid C++ specific operations** produce an error.
- $\cdot$  n > 0: When the new operator uses this argument, the **Invalid C++ specific operations** is green.

Combining the two categories of arguments, the **Invalid C++ specific operations** produce an orange error on the new operator.

### **typeid Operator Dereferencing NULL Pointer**

To see this issue, enable the option [Consider environment pointers as unsafe](#page-258-0) [\(-stubbed-pointers-are-unsafe\)](#page-258-0).

```
#include <iostream>
#include <typeinfo>
#define PI 3.142
class Shape {
public:
   Shape();
```

```
virtual void setVal(double) = 0;
  virtual double area() = \theta;
};
class Circle: public Shape {
   double radius;
public:
   Circle(double radiusVal):Shape() {
     setVal(radiusVal);
   }
   void setVal(double radiusVal) {
      radius = radiusVal;
   }
   double area() {
     return (PI * radius * radius);
   }
};
Shape* getShapePtr();
void main() {
  Shape* shapePtr = getShapePtr(); double val;
   if(typeid(*shapePtr)==typeid(Circle)) {
     std::cout<<"Enter radius:";
     std::cin>>val;
     shapePtr->setVal(val);
     std::cout<<"Area of circle = "<<shapePtr->area();
   }
   else {
     std::cout<<"Shape is not a circle.";
   }
}
```
In this example, the Shape\* pointer shapePtr returned by getShapePtr() function can be NULL. Because a possibly NULL-valued shapePtr is used with the typeid operator, the **Invalid C++ specific operations** check is orange.

#### **Incorrect dynamic\_cast on Pointers**

```
class Base {
public :
   virtual void func() ;
};
class Derived : public Base {
};
Base* returnObj(int flag) {
   if(flag==0)
     return new Derived;
   else
     return new Base;
}
int main() {
     Base * ptrBase;
     Derived * ptrDerived;
    ptrBase = returnObj(0);
     ptrDerived = dynamic_cast<Derived*>(ptrBase); //Correct dynamic cast
    assert(ptrDerived != \theta); //Returned pointer is not null
    ptrBase = returnObj(1); ptrDerived = dynamic_cast<Derived*>(ptrBase); //Incorrect dynamic cast
     // Verification continues despite red
    assert(ptrDerived == 0); //Returned pointer is null
}
```
In this example, the **Invalid C++ specific operations** on the dynamic cast operator are:

- Green, when the pointer ptrBase that the operator casts to Derived is already pointing to a Derived object.
- Red, when the pointer ptrBase that the operator casts to Derived is pointing to a Base object.

Red checks typically stop the verification in the same scope as the check. However, after red **Invalid C++ specific operations** on dynamic\_cast operation involving pointers, the verification continues. The software assumes that the dynamic\_cast operator returns a NULL pointer.

### **Incorrect dynamic\_cast on References**

```
class Base {
public :
   virtual void func() ;
};
class Derived : public Base {
};
Base& returnObj(int flag) {
   if(flag==0)
     return *(new Derived);
   else
     return *(new Base);
}
int main() {
  Base \& refBasel = returnObj(0);
   Derived & refDerived1 = dynamic_cast<Derived&>(refBase1); //Correct dynamic cast;
  Base \& refBase2 = returnObj(1);
   Derived & refDerived2 = dynamic_cast<Derived&>(refBase2); //Incorrect dynamic cast
   // Analysis stops
   assert(1);
}
```
In this example, the **Invalid C++ specific operations** on the dynamic cast operator are:

- Green, when the reference refBase1 that the operator casts to Derived& is already referring to a Derived object.
- Red, when the reference refBase2 that the operator casts to Derived& is referring to a Base object.

After red **Invalid C++ specific operations** on dynamic\_cast operation involving pointers, the software does not verify the code in the same scope as the check. For instance, the software does not perform the **User assertion** check on the assert statement.

### **(C++11 and Beyond) Excess Initializer Clauses in Array Initialization**

```
#include <stdio.h>
int* arr_const;
void allocate_consts(int size) {
     if(size>1)
      arr\_const = new int[size]{0,1,2}; else if(size==1)
      arr const = new int[size]{0,1};
     else
        printf("Nonpositive array size!");
}
int main() {
     allocate_consts(3);
     allocate_consts(1);
     return 0;
}
```
In this example, the **Invalid**  $C++$  **specific operations** check determines if the number of initializer clauses match the number of elements to initialize.

In the first call to allocate consts, the initialization list has three elements to initialize an array of size three. The **Invalid C++ specific operations** check on the new operator is green. In the second call, the initialization list has two elements but initializes an array of size one. The check on the new operator is red.

### **Check Information**

**Group:** C++ **Language:** C++ **Acronym:** CPP

### **See Also**

### **Topics**

"Interpret Polyspace Code Prover Results" "Code Prover Analysis Following Red and Orange Checks"

### **External Websites**

[C++ Reference:](http://en.cppreference.com/w/cpp/language/dynamic_cast) dynamic\_cast conversion

# **Invalid operation on floats**

Result of floating-point operation is NaN for non-NaN operands

## **Description**

This check determines if the result of a floating-point operation is NaN. The check is performed only if you enable a verification mode that incorporates NaNs and specify that the verification must highlight operations that result in NaN.

If you specify that the verification must produce a warning for NaN, the check is:

- Red, if the operation produces NaN on all execution paths that the software considers, and the operands are not NaN.
- Orange, if the operation produces NaN on some of the execution paths when the operands are not NaN.
- Green, if the operation does not produce NaN unless the operands are NaN.

If you specify that the verification must forbid NaN, the check color depends on the result of the operation only. The color does not depend on the operands.

The check also highlights conversions from floating-point variables to integers where the floating-point variable can be NaN. In this case, the check is always performed when you incorporate NaNs in the verification and does not allow NaNs as input to the conversion.

To enable this verification mode, use these options:

- [Consider non finite floats \(-allow-non-finite-floats\)](#page-302-0)
- [NaNs \(-check-nan\)](#page-310-0): Use argument warn-first or forbid.

# **Examples**

### **NaN Detected with Red Check**

Results in forbid mode:

```
double func(void) {
     double x=1.0/0.0;
     double y=x-x;
     return y;
}
```
In this example, both the operands of the - operation are not NaN but the result is NaN. The **Invalid operation on floats** check on the - operation is red. In the forbid mode, the verification stops after the red check. For instance, a **Non-initialized local variable** check does not appear on y in the return statement.

Results in warn-first mode:

```
double func(void) {
     double x=1.0/0.0;
     double y=x-x;
     return y;
}
```
In this example, both the operands of the - operation are not NaN but the result is NaN. The **Invalid operation on floats** check on the - operation is red. The red checks in warn-first mode are different from red checks for other check types. The verification does not stop after the red check. For instance, a green **Non-initialized local variable** check appears on y in the return statement. If you place your cursor on y in the verification result, you see that it has the value NaN.

### **NaN Detected with Orange Check**

Results in forbid mode:

```
double func(double arg1, double arg2) {
     double ret=arg1-arg2;
     return ret;
}
```
In this example, the values of arg1 and arg2 are unknown to the verification. The verification assumes that arg1 and arg2 can be both infinite, for instance, and the result of arg1-arg2 can be NaN. In the forbid mode, following the check, the verification terminates the execution path that results in NaN. If you place your cursor on ret in the return statement, it does not have the value NaN.

Results in warn-first mode:

```
double func(double arg1, double arg2) {
     double ret=arg1-arg2;
     return ret;
}
```
In this example, the values of arg1 and arg2 are unknown to the verification. The verification assumes that arg1 and arg2 can be both infinite, for instance, and the result of arg1-arg2 can be NaN. The orange checks in warn-first mode are different from orange checks for other check types. Following the check, the verification does not terminate the execution path that results in NaN. If you place your cursor on ret in the return statement, it continues to have the value NaN along with other possible values.

#### **Orange Check Despite NaN Being the Only Result**

```
double func(double arg1, double arg2) {
     double z=arg1-arg2;
     return z;
}
void caller() {
     double x=1.0/0.0;
     double y=x-x;
    func(x,x);func(y,y);}
```
In this example, in func, the result of the - operation is always NaN but the **Invalid operation on floats** check is orange instead of red.

- In the first call to func, both the operands arg1 and arg2 are not NaN, but the result is NaN. So, the check is red.
- In the second call to func, both the operands arg1 and arg2 are NaN, and therefore the result is NaN. So, the check is green, indicating that the result is not NaN unless the operands are NaN.

Combining the colors for the two calls to func, the check is orange.

In the example, the option -check-nan warn-first was used.

### **NaN in Conversion from Floating Point to Integers**

```
void func() {
```

```
double x= 1.0/0.0;
double y= x-x;int z = y;
```
}

In this example, the **Invalid operation on floats** check detects the assignment of NaN to an integer variable z.

The check is enabled if you specify that non-finite floats must be considered in the verification. The check blocks further verification on the same execution path irrespective of whether you allow, forbid or ask for warnings on non-finite floats.

### **Result Information**

**Group:** Numerical **Language:** C | C++ **Acronym:** INVALID\_FLOAT\_OP

## **See Also**

[NaNs \(-check-nan\)](#page-310-0) | [Overflow](#page-554-0) | [Subnormal float](#page-565-0)

### **Topics**

"Interpret Polyspace Code Prover Results" "Code Prover Analysis Following Red and Orange Checks" "Order of Code Prover Run-Time Checks"

**Introduced in R2016a**

# **Invalid shift operations**

Shift operations are invalid

# **Description**

This check on shift operations on a variable var determines:

- Whether the shift amount is larger than the range allowed by the type of var.
- If the shift is a left shift, whether var is negative.

## **Diagnosing This Check**

"Review and Fix Invalid Shift Operations Checks"

## **Examples**

### **Shift amount outside bounds**

```
#include <stdlib.h>
#define shiftAmount 32
enum shiftType {
 SIGNED LEFT,
  SIGNED_RIGHT,
  UNSIGNED_LEFT,
  UNSIGNED_RIGHT
};
enum shiftType getShiftType();
void main() {
   enum shiftType myShiftType = getShiftType();
  int signedInteger = 1;
  unsigned int unsignedInteger = 1;
   switch(myShiftType) {
   case SIGNED_LEFT:
```

```
 signedInteger = signedInteger << shiftAmount;
     break;
   case SIGNED_RIGHT: 
     signedInteger = signedInteger >> shiftAmount;
     break;
   case UNSIGNED_LEFT: 
     unsignedInteger = unsignedInteger << shiftAmount;
     break;
   case UNSIGNED_RIGHT: 
     unsignedInteger = unsignedInteger >> shiftAmount;
     break;
  }
}
```
In this example, the shift amount shiftAmount is outside the allowed range for both signed and unsigned int. Therefore the **Invalid shift operations** check produces a red error.

#### **Correction — Keep shift amount within bounds**

One possible correction is to keep the shift amount in the range 0..31 for unsigned integers and 0...30 for signed integers. This correction works if the size of int is 32 on the target processor.

```
#include <stdlib.h>
#define shiftAmountSigned 30
#define shiftAmount 31
enum shiftType {
  SIGNED_LEFT,
 SIGNED RIGHT,
  UNSIGNED_LEFT,
  UNSIGNED_RIGHT
};
enum shiftType getShiftType();
void main() {
   enum shiftType myShiftType = getShiftType();
  int signedInteger = 1;
  unsigned int unsignedInteger = 1;
   switch(myShiftType) {
   case SIGNED_LEFT: 
     signedInteger = signedInteger << shiftAmountSigned;
```

```
 break;
   case SIGNED_RIGHT: 
     signedInteger = signedInteger >> shiftAmountSigned;
     break;
   case UNSIGNED_LEFT: 
     unsignedInteger = unsignedInteger << shiftAmount;
      break;
   case UNSIGNED_RIGHT: 
     unsignedInteger = unsignedInteger >> shiftAmount;
     break;
   }
}
```
### **Left operand of left shift is negative**

```
void main(void) {
  int x = -200;
   int y;
  y = x \ll 1;}
```
In this example, the left operand of the left shift operation is negative.

#### **Correction — Use Polyspace analysis option**

You can use left shifts on negative numbers and not produce a red **Invalid shift operations** error. To allow such left shifts, on the **Configuration** pane, under **Check Behavior**, select **Allow negative operand for left shifts**.

```
void main(void) {
  int x = -200;
   int y;
  y = x \ll 1;}
```
### **Left operand of left shift may be negative**

```
short getVal();
```

```
int foo(void) {
   long lvar;
   short svar1, svar2;
  lvar = 0:
  svar1 = getVal();
  svar2 = getVal();lvar = (svar1 - svar2) << 10;
  if (svar1 < svar2) {
     return 1;
   } else {
     return 0;
   }
}
int main(void) {
   return foo();
}
```
In this example, if svar1 < svar2, the left operand of << can be negative. Therefore the **Shift operations** check on  $\leq$  is orange. Following an orange check, execution paths containing the error get truncated. Therefore, following the orange **Invalid shift operations** check, Polyspace assumes that svar1 >= svar2. The branch of the statement, if(svar1 < svar2), is unreachable.

## **Check Information**

**Group:** Numerical **Language:** C | C++ **Acronym:** SHF

# **See Also**

[Allow negative operand for left shifts \(-allow-negative-operand-in](#page-271-0)[shift\)](#page-271-0) | [Consider non finite floats \(-allow-non-finite-floats\)](#page-302-0)

### **Topics**

"Interpret Polyspace Code Prover Results" "Code Prover Analysis Following Red and Orange Checks"

# **Invalid use of standard library routine**

Standard library function is called with invalid arguments

## **Description**

This check on a standard library function call determines whether the function is called with valid arguments.

The check works differently for memory routines, floating point routines or string routines because their arguments can be invalid in different ways. For more information on each type of routines, see the following examples.

## **Diagnosing This Check**

"Review and Fix Invalid Use of Standard Library Routine Checks"

## **Examples**

### **Invalid use of standard library float routine**

```
#include <assert.h>
#include <math.h>
#define LARGE_EXP 710
enum operation {
     ASIN,
     ACOS,
     TAN,
     SQRT,
     LOG,
     EXP,
};
enum operation getOperation(void);
```

```
double getVal(void);
void main() {
    enum operation myOperation = getOperation();
     double myVal=getVal(), res;
     switch(myOperation) {
     case ASIN:
         assert( myVal <- 1.0 || myVal > 1.0);
        res = asin(myVal); break;
     case ACOS:
        assert( myVal < -1.0 || myVal > 1.0);res = acos(myVal); break;
     case SQRT:
        assert( myVal  < 0.0);
        res = sqrt(myVal); break;
     case LOG:
        assert(myVal \leq 0.0);
        res = log(myVal); break;
     case EXP:
         assert(myVal > LARGE_EXP);
        res = exp(myVal); break;
     }
}
```
In this example, following each assert statement, Polyspace considers that myVal contains only those values that make the assert condition true. For example, following assert(myVal  $\langle 1.0 \rangle$ ; Polyspace considers that myVal contains values less than 1.0.

When myVal is used as argument in a standard library function, its values are invalid for the function. Therefore, the **Invalid use of standard library routine** check produces a red error.

To learn more about the specifications of this check for floating point routines, see "Invalid Use of Standard Library Floating Point Routines".

### **Invalid use of standard library memory routine**

```
#include <string.h>
#include <stdio.h>
```

```
char* Copy First Six Letters(void) {
   char str1[10],str2[5];
   printf("Enter string:\n");
   scanf("%s",str1);
   memcpy(str2,str1,6);
   return str2;
}
int main(void) {
   (void*)Copy_First_Six_Letters();
   return 0;
}
```
In this example, the size of string str2 is 5, but 6 characters of string str1 are copied into str2 using the memcpy function. Therefore, the **Invalid use of standard library routine** check on the call to memogy produces a red error.

For other examples, see ["Using memset and memcpy" on page 4-23.](#page-614-0)

#### **Correction — Call function with valid arguments**

One possible correction is to adjust the size of str2 so that it accommodates the characters copied with the memcpy function.

```
#include <string.h>
#include <stdio.h>
char* Copy First Six Letters(void) {
   char str1[10],str2[6];
   printf("Enter string:\n");
   scanf("%s",str1);
   memcpy(str2,str1,6);
   return str2;
}
int main(void) {
   (void*)Copy_First_Six_Letters();
   return 0;
}
```
### **Invalid use of standard library string routine**

```
#include <stdio.h>
#include <string.h>
char* Copy_String(void)
{
   char *res;
   char gbuffer[5],text[20]="ABCDEFGHIJKL";
   res=strcpy(gbuffer,text);
   return(res);
}
int main(void) {
   (void*)Copy_String();
}
```
In this example, the string text is larger in size than gbuffer. Therefore, when you copy text into gbuffer. the **Invalid use of standard library routine** check on the call to strcpy produces a red error.

#### **Correction — Call function with valid arguments**

One possible correction is to declare the destination string gbuffer with equal or larger size than the source string text.

```
#include <stdio.h>
#include <string.h>
char* Copy_String(void)
{
   char *res;
   char gbuffer[20],text[20]="ABCDEFGHIJKL";
   res=strcpy(gbuffer,text);
   return(res);
}
int main(void) {
   (void*)Copy_String();
}
```
## **Check Information**

**Group:** Other **Language:** C | C++ **Acronym:** STD\_LIB

# **See Also**

[Consider non finite floats \(-allow-non-finite-floats\)](#page-302-0) | [Float rounding](#page-267-0) [mode \(-float-rounding-mode\)](#page-267-0)

### **Topics**

"Interpret Polyspace Code Prover Results" "Code Prover Analysis Following Red and Orange Checks" ["Using memset and memcpy" on page 4-23](#page-614-0)

# <span id="page-524-0"></span>**Non-initialized local variable**

Local variable is not initialized before being read

## **Description**

This check occurs for every local variable read. It determines whether the variable being read is initialized.

## **Diagnosing This Check**

"Review and Fix Non-initialized Local Variable Checks"

# **Examples**

### **Non-initialized variable used on right side of assignment operator**

```
#include <stdio.h>
void main(void) {
    int sum;
   for(int i=1;i <= 10; i++)
       sum+=i;
    printf("The sum of the first 10 natural numbers is %d.", sum);
  }
```
The statement sum  $i = i$ ; is the shorthand for sum = sum + i;. Because sum is used on the right side of an expression before being initialized, the **Non-initialized local variable** check returns a red error.

#### **Correction — Initialize variable before using on right side of assignment**

One possible correction is to initialize sum before the for loop.

```
#include <stdio.h>
void main(void) {
    int sum=0;
   for(int i=1;i \le 10; i++)
       sum+=i;
    printf("The sum of the first 10 natural numbers is %d.", sum);
  }
```
#### **Non-initialized variable used with relational operator**

```
#include <stdio.h>
int getTerm();
void main(void) {
     int count,sum=0,term;
     while( count <= 10 && sum <1000) {
        count++;
       term = getTerm();
       if(term > 0 && term \le 1000) sum += term;
       }
     printf("The sum of 10 terms is %d.", sum);
  }
```
In this example, the variable count is not initialized before the comparison count  $\le$ 10. Therefore, the **Non-initialized local variable** check returns a red error.

#### **Correction — Initialize variable before using with relational operator**

One possible correction is to initialize count before the comparison count  $\leq 10$ .

```
#include <stdio.h>
int getTerm();
void main(void) {
     int count=1,sum=0,term;
     while( count <= 10 && sum <1000) {
        count++;
        term = getTerm();
```

```
if(term > 0 && term \le 1000) sum+= term;
      }
    printf("The sum of 10 terms is %d.", sum);
 }
```
### **Non-initialized variable passed to function**

```
#include <stdio.h>
int getShift();
int shift(int var) {
    int shiftVal = qetShift();
    if(shiftVal > 0 && shiftVal < 1000)
         return(var+shiftVal);
     return 1000;
}
void main(void) {
     int initVal;
     printf("The result of a shift is %d",shift(initVal));
}
```
In this example, initVal is not initialized when it is passed to shift(). Therefore, the **Non-initialized local variable** check returns a red error. Because of the red error, Polyspace does not verify the operations in shift().

#### **Correction — Initialize variable before passing to function**

One possible correction is to initialize initVal before passing to shift(). initVal can be initialized through an input function. To avoid an overflow, the value returned from the input function must be within bounds.

```
#include <stdio.h>
int getShift();
int getInit();
int shift(int var) {
    int shiftVal = qetShift();
    if(shiftVal > 0 && shiftVal < 1000)
         return(var+shiftVal);
     return 1000;
}
```

```
void main(void) {
    int initVal=getInit();
    if(initVal >0 && initVal < 1000)
      printf("The result of a shift is %d",shift(initVal));
    else
      printf("Value must be between 0 and 1000.");
  }
```
#### **Non-initialized array element**

```
#include <stdio.h>
#define arrSize 19
void main(void)
{
   int arr[arrSize],indexFront, indexBack;
  for(indexFront = 0, indexBack = arrSize - 1;
     indexFront < arrSize/2; 
     indexFront++, indexBack--) {
     arr[indexFront] = indexFront;
    arr[indexBack] = arrSize - indexBack - 1; }
  printf("The array elements are: \n");
  for(indexFront = 0; indexFront < sarrSize; indexFront++) printf("Element[%d]: %d", indexFront, arr[indexFront]);
  }
```
In this example, in the first for loop:

- indexFront runs from 0 to 8.
- indexBack runs from 18 to 10.

Therefore, arr[9] is not initialized. In the second for loop, when arr[9] is passed to printf, the **Non-initialized local variable** check returns an error. The error is orange because the check returns an error only in one of the loop runs.

Due to the orange error in one of the loop runs, a red **Non-terminating loop** error appears on the second for loop.

#### **Correction — Initialize variable before passing to function**

One possible correction is to keep the first for loop intact and initialize arr[9] outside the for loop.

```
#include <stdio.h>
#define arrSize 19
void main(void)
{
   int arr[arrSize],indexFront, indexBack;
  for(interFont = 0, indexBack = arrSize - 1; indexFront < arrSize/2;
     indexFront++, indexBack--) {
     arr[indexFront] = indexFront;
    arr[indexBack] = arrSize - indexBack - 1; }
   arr[indexFront] = indexFront;
  printf("The array elements are: \n");
  for(indexFront = 0; indexFront < sarrSize; indexFront++) printf("Element[%d]: %d", indexFront, arr[indexFront]);
}
```
### **Non-initialized structure**

```
typedef struct S { 
    int integerField; 
    char characterField;
}S;
void operateOnStructure(S);
void operateOnStructureField(int);
void main() {
   S myStruct;
   operateOnStructure(myStruct);
   operateOnStructureField(myStruct.integerField);
}
```
In this example, the structure myStruct is not initialized. Therefore, when the structure myStruct is passed to the function operateOnStructure, a **Non-initialized local variable** check on the structure appears red.

#### **Correction— Initialize structure**

One possible correction is to initialize the structure myStruct before passing it to a function.

```
typedef struct S { 
    int integerField; 
    char characterField;
}S;
void operateOnStructure(S);
void operateOnStructureField(int);
void main() {
  S myStruct = \{0, ' ' \};
   operateOnStructure(myStruct);
   operateOnStructureField(myStruct.integerField);
}
```
### **Partially initialized structure — All used fields initialized**

```
typedef struct S { 
    int integerField; 
    char characterField;
    double doubleField;
35:int getIntegerField(void);
char getCharacterField(void);
void printIntegerField(int);
void printCharacterField(char);
void printFields(S s) {
  printIntegerField(s.integerField);
  printCharacterField(s.characterField);
}
void main() {
   S myStruct;
   myStruct.integerField = getIntegerField();
   myStruct.characterField = getCharacterField();
   printFields(myStruct);
}
```
In this example, the **Non-initialized local variable** check on myStruct is green because:

- The fields integerField and characterField that are used are both initialized.
- Although the field doubleField is not initialized, there is no read or write operation on the field doubleField in the code.

To determine which fields are checked for initialization:

- **1** Select the check on the **Results List** pane or **Source** pane.
- **2** View the message on the **Result Details** pane.

#### **Partially initialized structure — Some used fields initialized**

```
typedef struct S { 
    int integerField; 
    char characterField;
    double doubleField;
{}^{3}S:
int getIntegerField(void);
char getCharacterField(void);
void printIntegerField(int);
void printCharacterField(char);
void printDoubleField(double);
void printFields(S s) {
  printIntegerField(s.integerField);
  printCharacterField(s.characterField);
  printDoubleField(s.doubleField);
}
void main() {
   S myStruct;
  myStruct.integerField = getIntegerField();
   myStruct.characterField = getCharacterField();
   printFields(myStruct);
}
```
In this example, the **Non-initialized local variable** check on myStruct is orange because:

• The fields integerField and characterField that are used are both initialized.

• The field doubleField is not initialized and there is a read operation on doubleField in the code.

To determine which fields are checked for initialization:

- **1** Select the check on the **Results List** pane or **Source** pane.
- **2** View the message on the **Result Details** pane.

#### **Potential Initialization in Stubbed Functions**

```
int var;
struct s {
     int data;
     int pos;
};
void init_struct(struct s*);
void init int(int*);
void main (void) {
    struct s s obj;
     int loc_var;
     init_int(&loc_var);
     var = loc_var;
    s_0bj.pos = 1;
     init_struct(&s_obj);
     var = s_obj.data; 
    var = s_0, pos;}
```
In this example, the definition of functions init\_int and init\_struct are not provided. The verification uses stubs for these functions. The verification makes these assumptions for stubbed functions:

• If a variable is uninitialized or partially initialized, the function stubs can leave the variables uninitialized or partially initialized. The orange **Non-initialized local variable** checks on loc\_var and s\_obj.data indicate this potentially non-initialized state.

• If a variable is previously initialized, the function stubs can write a different value to the variable but cannot uninitialize the variable. The green **Non-initialized local variable** check on s obj.pos indicate this initialized state. If you place your cursor on pos in var =  $\overline{s}$  obj.pos, you see that pos can take any value allowed for an int variable.

See also ["Stubbed Functions" on page 4-8.](#page-599-0)

# **Check Information**

**Group:** Data flow **Language:** C | C++ **Acronym:** NIVL

## **See Also**

[Disable checks for non-initialization \(-disable-initialization](#page-283-0)[checks\)](#page-283-0) | [Non-initialized pointer](#page-533-0) | [Non-initialized variable](#page-538-0)

### **Topics**

"Interpret Polyspace Code Prover Results"

"Code Prover Analysis Following Red and Orange Checks"

# <span id="page-533-0"></span>**Non-initialized pointer**

Pointer is not initialized before being read

## **Description**

This check occurs for every pointer read. It determines whether the pointer being read is initialized.

## **Diagnosing This Check**

"Review and Fix Non-initialized Pointer Checks"

# **Examples**

### **Non-initialized pointer passed to function**

```
int assignValueToAddress(int *ptr) {
  *ptr = 0;}
void main() {
  int* newPtr;
  assignValueToAddress(newPtr);
}
```
In this example, newPtr is not initialized before it is passed to assignValueToAddress().

#### **Correction — Initialize pointer before passing to function**

One possible correction is to assign newPtr an address before passing to assignValueToAddress().

```
int assignValueToAddress(int *ptr) {
```

```
*ptr = \theta:
}
void main() {
  int val;
 int* newPtr = &val;
  assignValueToAddress(newPtr);
}
```
#### **Non-initialized pointer to structure**

```
#include <stdlib.h>
#define stackSize 25
typedef struct stackElement {
   int value;
   int *prev;
}stackElement;
int input();
void main() {
  stackElement *stackTop;
 for (int count = \theta; count < stackSize; count++) {
     if(stackTop!=NULL) {
       stackTop \rightarrow value = input();
       stackTop \rightarrow prev = (int*)stackTop; }
     stackTop = (stackElement*)malloc(sizeof(stackElement));
 }
}
```
In this example, in the first run of the for loop, stackTop is not initialized and does not point to a valid address. Therefore, the **Non-initialized pointer** check on stackTop! =NULL returns a red error.

#### **Correction — Initialize pointer before dereference**

One possible correction is to initialize stackTop through malloc() before the check stackTop!=NULL.

```
#include <stdlib.h>
#define stackSize 25
```

```
typedef struct stackElement {
   int value;
   int *prev;
}stackElement;
int input();
void main() {
  stackElement *stackTop;
 for (int count = 0; count < stackSize; count++) {
     stackTop = (stackElement*)malloc(sizeof(stackElement));
     if(stackTop!=NULL) {
       stackTop->value = input();
        stackTop->prev = (int*)stackTop;
     }
  }
}
```
### **Non-initialized char\* pointer used to store string**

```
#include <stdio.h>
void main() {
  char *str;
  scanf("%s",str);
}
```
In this example, str does not point to a valid address. Therefore, when the scanf function reads a string from the standard input to str, the **Non-initialized pointer** check returns a red error.

#### **Correction — Use char array instead of char\* pointer**

One possible correction is to declare str as a char array. This declaration assigns an address to the char\* pointer associated with the array name str. You can then use the pointer as input to scanf.

```
#include <stdio.h>
void main() {
  char str[10];
```

```
 scanf("%s",str);
}
```
### **Non-initialized array of char\* pointers used to store variablesize strings**

```
#include <stdio.h>
void assignDataBaseElement(char** str) {
  scanf("%s",*str);
}
void main() {
  char *dataBase[20];
 for(int count = 1; count < 20 ; count++) {
     assignDataBaseElement(&dataBase[count]); 
     printf("Database element %d : %s",count,dataBase[count]);
 }
}
```
In this example, dataBase is an array of char\* pointers. In each run of the for loop, an element of dataBase is passed via pointers to the function

assignDataBaseElement(). The element passed is not initialized and does not contain a valid address. Therefore, when the element is used to store a string from standard input, the **Non-initialized pointer** check returns a red error.

#### **Correction — Initialize char\* pointers through calloc**

One possible correction is to initialize each element of dataBase through the calloc() function before passing it to assignDataBaseElement(). The initialization through calloc() allows the char pointers in dataBase to point to strings of varying size.

```
#include <stdio.h>
#include <stdlib.h>
void assignDataBaseElement(char** str) {
  scanf("%s",*str);
}
int inputSize();
void main() {
  char *dataBase[20];
```

```
for(int count = 1; count < 20 ; count++) {
     dataBase[count] = (char*)calloc(inputSize(),sizeof(char));
     assignDataBaseElement(&dataBase[count]); 
     printf("Database element %d : %s",count,dataBase[count]);
 }
}
```
### **Check Information**

**Group:** Data flow **Language:** C | C++ **Acronym:** NIP

### **See Also**

[Disable checks for non-initialization \(-disable-initialization](#page-283-0)[checks\)](#page-283-0) | [Non-initialized local variable](#page-524-0) | [Non-initialized variable](#page-538-0)

### **Topics**

"Interpret Polyspace Code Prover Results"

"Code Prover Analysis Following Red and Orange Checks"

# <span id="page-538-0"></span>**Non-initialized variable**

Variable other than local variable is not initialized before being read

# **Description**

This check occurs when you read variables that are not local (global or static variables). It determines whether the variable being read is initialized.

**Note** By default, Polyspace considers that global variables are initialized. The verification checks global variables only if you prevent this default initialization.

See ["Initialization of Global Variables" on page 4-15.](#page-606-0)

# **Diagnosing This Check**

"Review and Fix Non-initialized Variable Checks"

# **Examples**

### **Non-initialized global variable**

```
int globVar;
int getVal();
void main() {
 int val = getVal();
  if(val>=0 && val<= 100)
    globVar += val;
}
```
In this example, globVar does not have an initial value when incremented. Therefore, the **Non-initialized variable** check produces a red error.

The example uses the option to prevent default initialization of global variables.

#### **Correction — Initialize global variable before use**

One possible correction is to initialize the global variable globVar before use.

```
int globVar;
int getVal();
void main() {
 int val = qetVal();
 q \text{lobVar} = 0;
  if(val>=0 && val<= 100)
    globVar += val;
}
```
### **Check Information**

**Group:** Data flow **Language:** C | C++ **Acronym:** NIV

### **See Also**

[Disable checks for non-initialization \(-disable-initialization](#page-283-0)[checks\)](#page-283-0) | [Ignore default initialization of global variables \(-no-def](#page-102-0)[init-glob\)](#page-102-0) | [Non-initialized local variable](#page-524-0) | [Non-initialized pointer](#page-533-0)

### **Topics**

"Interpret Polyspace Code Prover Results" "Code Prover Analysis Following Red and Orange Checks"
# <span id="page-540-0"></span>**Non-terminating call**

Called function does not return to calling context

## **Description**

This check on a function call appears when the following conditions hold:

- The called function does not return to its calling context. The call leads to a definite run-time error or a process termination function like  $ext{exit}()$  in the function body.
- There are other calls to the same function that do not lead to a definite error or process termination function in the function body.

When only a fraction of calls to a function lead to a definite error, this check helps identify those function calls. In the function body, even though a definite error occurs, the error appears in orange instead of red because the verification results in a function body are aggregated over all function calls. To indicate that a definite error has occurred, a red **Non-terminating call** check is shown *on the function call* instead.

Otherwise, if all the calls to a function lead to a definite error or process termination function in the function body, the **Non-terminating call** error is not displayed. The error appears in red in the function body and a dashed red underline appears on the function calls. However, following the function call, like other red errors, Polyspace does not analyze the remaining code in the same scope as the function call.

You can navigate directly from the function call to the operation causing the run-time error in the function body.

- To find the source of error, on the **Source** pane, place your cursor on the loop keyword and view the tooltip.
- Navigate to the source of error in the function body. Right-click the function call and select **Go to Cause** if the option exists.

If the error is the result of multiple causes, the option takes you to the first cause in the function body. Multiple causes can occur, for instance, when some values of a function argument trigger one specific error and other values trigger other errors.

## **Diagnosing This Check**

"Review and Fix Non-Terminating Call Checks"

## **Examples**

### **Dashed red underline on function call**

```
#include<stdio.h>
double ratio(int num, int den) {
   return(num/den);
}
void main() {
   int i,j;
  i=2;j=0;
  print(f("%, 2f", ratio(i, j));}
```
In this example, a red **Division by zero** error appears in the body of ratio. This **Division by zero** error in the body of ratio causes a dashed red underline on the call to ratio.

#### **Red underline on function call**

```
#include<stdio.h>
double ratio(int num, int den) {
   return(num/den);
}
int inputCh();
void main() {
   int i,j,ch=inputCh();
  i=2;if(ch==1) { }j=0;
    print(f("%, 2f", ratio(i,j));
```

```
 }
   else {
     j=2;print(f("%, 2f", ratio(i, j)); }
}
```
In this example, there are two calls to ratio. In the first call, a **Division by zero** error occurs in the body of ratio. In the second call, Polyspace does not find errors. Therefore, combining the two calls, an orange **Division by zero** check appears in the body of ratio. A red **Non-terminating call** check on the first call indicates the error.

#### **Red underline on call through function pointer**

```
typedef void (*f)(void); 
// function pointer type 
void f1(void) { 
   int x; 
  X++;} 
void f2(void) { } 
void f3(void) { } 
f fptr array[3] = {f1, f2, f3};unsigned char getIndex(void); 
void main(void) { 
 unsigned char index = getIndex() % 3;
  // Index is between O and 2 
  fptr_array[index](); 
  fptr_array[index](); 
}
```
In this example, because index can lie between 0 and 2, the first fptr\_array[index] () can call f1, f2 or f3. If index is zero, the statement calls f1. f1 contains a red **Noninitialized local variable** error, therefore, a dashed red error appears on the function call. Unlike other red errors, the verification continues.

After this statement, the software considers that index is either 1 or 2. An error does not occur on the second fptr\_array[index]().

## **Check Information**

**Group:** Control flow **Language:** C | C++ **Acronym:** NTC

## **See Also**

[Non-terminating loop](#page-544-0)

### **Topics**

"Identify Function Call with Run-Time Error" "Interpret Polyspace Code Prover Results" "Code Prover Analysis Following Red and Orange Checks"

# <span id="page-544-0"></span>**Non-terminating loop**

Loop does not terminate or contains an error

## **Description**

This check on a loop determines if the loop has one of the following issues:

• The loop definitely does not terminate.

The check appears only if Polyspace cannot detect an exit path from the loop. For example, if the loop appears in a function and the loop termination condition is met for some function inputs, the check does not appear, even though the condition might not be met for some other inputs.

• The loop contains a definite error in one its iterations.

Even though a definite error occurs in one loop iteration, because the verification results in a loop body are aggregated over all loop iterations, the error shows as an orange check in the loop body. To indicate that a definite failure has occurred, a red **Non-terminating loop** check is shown on the loop command.

Unlike other checks, this check appears only when a definite error occurs. In your verification results, the check is always red.

The check does not appear if both conditions are true:

- The loop has a trivial predicate such as  $for$  (;;) or while(1).
- The loop has an empty body, or a body without an exit statement such as break, goto, return or an exception.

Instead, the loop statement is underlined with red dashes. If you place your cursor on the loop statement, you see that the verification considers the loop as intentional. If you deliberately introduce infinite loops, for instance, to emulate cyclic tasks, you do not have to justify red checks.

Using this check, you can identify the operation in the loop that causes the run-time error.

• To find the source of error, on the **Source** pane, place your cursor on the function call and view the tooltip.

• For loops with fewer iterations, you can navigate to the source of error in the loop body. Select the loop to see the full history of the result. Alternatively, right-click the loop keyword and select **Go to Cause** if the option exists.

### **Diagnosing This Check**

"Review and Fix Non-Terminating Loop Checks"

### **Examples**

#### **Loop does not terminate**

```
#include<stdio.h>
void main() {
   int i=0;
  while(i<10) \{
```

```
 printf("%d",i);
   }
}
```
In this example, in the while loop, i does not increase. Therefore, the test i<10 never fails.

#### **Correction — Ensure Loop Termination**

One possible correction is to update  $\mathbf i$  such that the test  $\mathbf i$  < 10 fails after some loop iterations and the loop terminates.

```
#include<stdio.h>
```

```
void main() {
   int i=0;
  while(i < 10) {
     printf("%d",i);
     i++;
   }
}
```
#### **Loop contains an out of bounds array index error**

```
void main() {
   int arr[20];
   for(int i=0; i<=20; i++) {
    arr[i]=0; }
}
```
In this example, the last run of the for loop contains an **Out of bounds array index** error. Therefore, the **Non-terminating loop** check on the for loop is red. A tooltip appears on the for loop stating the maximum number of iterations including the one containing the run-time error.

#### **Correction — Avoid loop iteration containing error**

One possible correction is to reduce the number of loop iterations so that the **Out of bounds array index** error does not occur.

```
void main() {
   int arr[20];
   for(int i=0; i<20; i++) {
    arr[i]=0; }
}
```
#### **Loop contains an error in function call**

```
int arr[4];
void assignValue(int index) {
  arr[index] = 0;}
void main() {
  for(int i=0; i<=4; i++) assignValue(i);
}
```
In this example, the call to function assignValue in the last for loop iteration contains an error. Therefore, although an error does not show in the for loop body, a red **Nonterminating loop** appears on the loop itself.

#### **Correction — Avoid loop iteration containing error**

One possible correction is to reduce the number of loop iterations so the error in the call to assignValue does not occur.

```
int arr[4];
void assignValue(int index) {
  arr[index] = 0;}
void main() {
 for(int i=0; i<4; i++)
    assignValue(i);
}
```
#### **Loop contains an overflow error**

```
#define MAX 1024
void main() {
 int i=0, val=1;
  while(i<MAX) {
   val*=2; i++;
   }
}
```
In this example, an **2verflow** error occurs in iteration number 31. Therefore, the **Nonterminating loop** check on the while loop is red. A tooltip appears on the while loop stating the maximum number of iterations including the one containing the run-time error.

#### **Correction — Reduce loop iterations**

One possible correction is to reduce the number of loop iterations so that the overflow does not occur.

```
#define MAX 30
void main() {
 int i=0, val=1;
  while(i<MAX) {
    val*=2;
    i++;
```
 } }

### **Check Information**

**Group:** Control flow **Language:** C | C++ **Acronym:** NTL

### **See Also**

[Non-terminating call](#page-540-0)

#### **Topics**

"Identify Loop Operation with Run-Time Error"

"Interpret Polyspace Code Prover Results"

"Code Prover Analysis Following Red and Orange Checks"

# **Null this-pointer calling method**

this pointer is null during member function call

## **Description**

This check on a this pointer dereference determines whether the pointer is NULL.

### **Diagnosing This Check**

"Review and Fix Null This-pointer Calling Method Checks"

# **Examples**

### **Pointer to object is NULL during member function call**

```
#include <stdlib.h>
class Company {
  public:
   Company(int initialNumber):numberOfClients(initialNumber) {}
   void addNewClient() {
     numberOfClients++;
   }
  protected:
   int numberOfClients;
};
void main() {
 Company* myCompany = NULL;
  myCompany->addNewClient();
}
```
In this example, the pointer myCompany is initialized to NULL. Therefore when the pointer is used to call the member function addNewClient, the **Null this-pointer calling method** produces a red error.

#### **Correction — Initialize pointer with valid address**

One possible correction is to initialize myCompany with a valid memory address using the new operator.

```
#include <stdlib.h>
class Company {
  public:
   Company(int initialNumber):numberOfClients(initialNumber) {}
   void addNewClient() {
     numberOfClients++;
   }
  protected:
   int numberOfClients;
};
void main() {
 Company* myCompany = new Company(0);
 myCompany->addNewClient();
}
```
## **Check Information**

**Group:** C++ **Language:** C++ **Acronym:** NNT

### **See Also**

### **Topics**

"Interpret Polyspace Code Prover Results" "Code Prover Analysis Following Red and Orange Checks"

# **Out of bounds array index**

Array is accessed outside range

# **Description**

This check on an array element access determines whether the element is outside the array range.

## **Diagnosing This Check**

"Review and Fix Out of Bounds Array Index Checks"

# **Examples**

#### **Array index is equal to array size**

```
#include <stdio.h>
void fibonacci(void)
{
   int i;
   int fib[10];
  for (i = 0; i < 10; i++) {
    if (i < 2)fib[i] = 1; else 
      fib[i] = fib[i-1] + fib[i-2]; }
   printf("The 10-th Fibonacci number is %i .\n", fib[i]); 
}
int main(void) {
```

```
 fibonacci();
}
```
In this example, the array fib is assigned a size of 10. An array index for fib has allowed values of [0,1,2,...,9]. The variable i has a value 10 when it comes out of the for-loop. Therefore, when the printf statement attempts to access fib[10] through i, the **Out of bounds array index** check produces a red error.

The check also produces a red error if  $print$  uses  $*(fib + i)$  instead of  $fib[i]$ .

#### **Correction — Keep array index less than array size**

One possible correction is to print  $\text{fib}[i-1]$  instead of  $\text{fib}[i]$  after the for-loop.

```
#include <stdio.h>
void fibonacci(void)
{
   int i;
   int fib[10];
  for (i = 0; i < 10; i++) {
    if (i < 2)fib[i] = 1; else 
      fib[i] = fib[i-1] + fib[i-2]; }
   printf("The 10-th Fibonacci number is %i .\n", fib[i-1]); 
}
int main(void) {
   fibonacci();
}
```
# **Check Information**

**Group:** Static memory **Language:** C | C++ **Acronym:** OBAI

## **See Also**

[Illegally dereferenced pointer](#page-485-0)

### **Topics**

"Interpret Polyspace Code Prover Results" "Code Prover Analysis Following Red and Orange Checks"

# <span id="page-554-0"></span>**Overflow**

Arithmetic operation causes overflow

# **Description**

This check on an arithmetic operation determines whether the result overflows. The result of this check depends on whether you allow nonfinite float results such as infinity and NaN.

The result of the check also depends on the float rounding mode you specify. By default, the rounding mode is to-nearest. See [Float rounding mode \(-float-rounding](#page-267-0)[mode\)](#page-267-0).

### **Nonfinite Floats Not Allowed**

By default, nonfinite floats are not allowed. When the result of an operation falls outside the allowed range, an overflow occurs. The check is:

- Red, if the result of the operation falls outside the allowed range.
- Orange, if the result of the operation falls outside the allowed range on some of the execution paths.
- Green, if the result of the operation does not fall outside the allowed range.

To fine tune the behavior of the overflow check, use these options and specify argument forbid, allow, or warn-with-wrap-around:

- [Overflow mode for unsigned integer \(-unsigned-integer-overflows\)](#page-278-0)
- [Overflow mode for signed integer \(-signed-integer-overflows\)](#page-273-0)

The operand data types determine the allowed range for the arithmetic operation. If the operation involves two operands, the verification uses the ANSI C conversion rules to determine a common data type. This common data type determines the allowed range.

For some examples of conversion rules, see ["Implicit Data Type Conversions" on page 4-](#page-611-0) [20](#page-611-0).

#### **Nonfinite Floats Allowed**

If you enable a verification mode that incorporates infinities and specify that the verification must warn about operations that produce infinities, the check is:

- Red, if the operation produces infinity on all execution paths that the software considers, and the operands themselves are not infinite.
- Orange, if the operation produces infinity on some of the execution paths when the operands themselves are not infinite.
- Green, if the operation does not produce infinity unless the operands themselves are infinite.

If you specify that the verification must forbid operations that produce infinities, the check color depends on the result of the operation only. The color does not depend on the operands.

To enable this verification mode, use these options:

- [Consider non finite floats \(-allow-non-finite-floats\)](#page-302-0)
- [Infinities \(-check-infinite\)](#page-307-0): Use argument warn or forbid.

### **Diagnosing This Check**

"Review and Fix Overflow Checks"

### **Examples**

#### **Integer Overflow**

```
void main() {
   int i=1;
  i = i \ll 30; //i = 2^{\circ}30i = 2 * i - 2;
}
```
In this example, the operation 2\*i results in a value 2 <sup>31</sup>. The **2verflow** check on the multiplication produces a red error because the maximum value that the type int can hold on a 32-bit target is 2<sup>31</sup>-1.

### **Overflow Due to Left Shift on Signed Integers**

```
void main(void)
  {
    unsigned int i;
   i = 1090654225 \leq 1;
  }
```
In this example, an **Overflow** error occurs due to integer promotion.

### **Float Overflow**

```
#include <float.h>
void main() {
float val = FLT MAX;
val = val * 2 + 1.0;}
```
In this example, FLT MAX is the maximum value that float can represent on a 32-bit target. Therefore, the operation val  $*$  2 results in an **Overflow** error.

#### **Overflow on Casts from Negative Floats to Unsigned Integers**

```
void func(void) {
   float fVal = -2.0f;
   unsigned int iVal = (unsigned int)fVal;
}
```
In this example, a red **Overflow** check appears on the cast from float to unsigned int. According to the C99 Standard (footnote to paragraph 6.3.1.4), the range of values that can be converted from floating-point values to unsigned integers while keeping the code portable is  $(-1, MAX + 1)$ . For floating-point values outside this range, the conversion to unsigned integers is not well-defined. Here, MAX is the maximum number that can be stored by the unsigned integer type.

Even if a run-time error does not occur when you execute the code on your target, the cast might fail on another target.

#### **Correction — Cast to Signed Integer First**

One possible solution is to cast the floating-point value to a signed integer first. The signed integer can then be cast to an unsigned integer type. For these casts, the conversion rules are well-defined.

```
void func(void) {
   float fVal = -2.0f;
    int iValTemp = (int)fVal;
   unsigned int iVal = (unsigned int)iValTemp;
}
```
#### **Negative Overflow**

```
#define FLT_MAX 3.40282347e+38F
void float_negative_overflow() {
    float min_float = -FLT_MAX;
    min_float = -min_float * min_float;
}
```
In float\_negative\_overflow, min\_float contains the most negative number that the type float can represent. Because the operation -min\_float \* min\_float produces a number that is more negative than this number, the type float cannot represent it. The **20 Overflow** check produces a red error.

#### **Overflows on Unsigned Bit Fields**

```
#include <stdio.h>
struct
{
   unsigned int dayOfWeek : 2;
} Week;
void main()
{
  Week.day0fWeek = 2;
  Week.dayOfWeek = 3;
  Week.dayOfWeek = 4;
}
```
In this example, dayOfWeek occupies 2 bits. It can take values in [0,3] because it is an unsigned integer. When you assign 4 to day0fweek, the **Overflow** check is red.

To detect overflows on signed and unsigned integers, on the **Configuration** pane, under **Check Behavior**, select forbid or warn-with-wrap-around for **2verflow mode for signed integer** and **2verflow mode for unsigned integer** .

#### **Overflows on Signed and enum Bit Fields**

```
enum tBit {
  ZER0 = 0x00,ONE = 0 \times 01.
  TWO = 0 \times 02};
struct twoBit
{
   enum tBit myBit:2;
} myBitField;
void main()
{
  myBitField.myBit = ZER0;myBitField.myBit = ONE;myBitField.myBit = TW0;}
```
In this example, being an enum variable, myBit is implemented through a signed integer according to the ANSI C90 standard. myBit occupies 2 bits. It can take values in [-2,1] because it is a signed integer. When you assign 2 to myBit, the **2verflow** check is red.

To detect overflows on signed integers alone, on the **Configuration** pane, under **Check Behavior**, select forbid or warn-with-wrap-around for **2verflow mode for signed integer** and allow for **Overflow mode for unsigned integer**.

#### **Nonfinite Floats: Infinity Detected with Red Check**

Results in forbid mode:

```
double func(void) {
```
}

```
 double x=1.0/0.0;
 return x;
```
In this example, both the operands of the / operation is not infinite but the result is infinity. The **2verflow** check on the - operation is red. In the forbid mode, the verification stops after the red check. For instance, a **Non-initialized local variable** check does not appear on x in the return statement. If you do not turn on the option **Allow non finite floats, a Division by zero** check appears because infinities are not allowed.

Results in warn-first mode:

```
double func(void) {
     double x=1.0/0.0;
     return x;
}
```
In this example, both the operands of the / operation are not infinite but the result is infinity. The **2verflow** check on the - operation is red. The red checks in warn-first mode are different from red checks for other check types. The verification does not stop after the red check. For instance, a green **Non-initialized local variable** check appears on x in the return statement. In the verification result, if you place your cursor on x, you see that it has the value Inf.

#### **Nonfinite Floats: Infinity Detected with Orange Check**

Results in forbid mode:

```
void func(double arg1, double arg2) {
     double ratio1=arg1/arg2;
     double ratio2=arg1/arg2;
}
```
In this example, the values of arg1 and arg2 are unknown to the verification. The verification assumes that arg1 and arg2 can have all possible double values. For instance, arg1 can be nonzero and arg2 can be zero and the result of ratio1=arg1/ arg2 can be infinity. Therefore, an orange **2verflow** check appears on the division operation. Following the check, the verification terminates the execution thread that results in infinity. The verification assumes that arg2 cannot be zero following the orange check. The **Overflow** check on the second division operation ratio2=arg1/arg2 is green.

Results in warn-first mode:

```
void func(double arg1, double arg2) {
     double ratio1=arg1/arg2;
     double ratio2=arg1/arg2;
}
```
In this example, the values of arg1 and arg2 are unknown to the verification. The verification assumes that arg1 and arg2 can have all possible double values. For instance, arg1 can be non-zero and arg2 can be zero and the result of ratio1=arg1/ arg2 can be infinity. An orange **Overflow** check appears on the division operation. The orange checks in warn-first mode are different from orange checks for other check types. Following the check, the verification does not terminate the execution thread that results in infinity. The verification retains the zero value of arg2 following the orange check. Therefore, the **2verflow** check on the second division operation ratio2=arg1/ arg2 is also orange.

### **Check Information**

**Group:** Numerical **Language:** C | C++ **Acronym:** OVFL

## **See Also**

[Consider non finite floats \(-allow-non-finite-floats\)](#page-302-0) | [Infinities \(](#page-307-0) [check-infinite\)](#page-307-0) | [Invalid operation on floats](#page-511-0) | [Overflow mode for](#page-273-0) [signed integer \(-signed-integer-overflows\)](#page-273-0) | [Overflow mode for](#page-278-0) [unsigned integer \(-unsigned-integer-overflows\)](#page-278-0) | [Subnormal float](#page-565-0)

### **Topics**

"Interpret Polyspace Code Prover Results" "Code Prover Analysis Following Red and Orange Checks" "Order of Code Prover Run-Time Checks"

## **Return value not initialized**

C function does not return value when expected

## **Description**

This check determines whether a function with a return type other than void returns a value. This check appears on every function call.

## **Diagnosing This Check**

"Review and Fix Return Value Not Initialized Checks"

### **Examples**

#### **Function does not return value for given input**

```
#include <stdio.h>
int input(void);
int inputRep(void);
int reply(int msg) {
  int rep = inputRep();
   if (msg > 0) return rep;
}
void main(void) {
  int ch = input(), ans;
  if (ch \leq 0)
    ans = reply(0);
   else
    ans = reply(ch); printf("The answer is %d.",ans);
}
```
In this example, for the function call  $\text{reply}(0)$ , there is no return value. Therefore the **Return value not initialized** check returns a red error. The second call reply(ch) always returns a value. Therefore, the check on this call is green.

#### **Correction — Return value for all inputs**

One possible correction is to return a value for all inputs to  $\text{reply}()$ .

```
#include <stdio.h>
int input();
int inputRep();
int reply(int msg) {
  int rep = inputRep();
  if (msq > 0) return rep;
   return 0;
}
void main(void) {
  int ch = input(), ans;
  if (ch \leq 0)
    ans = reply(0);
   else
    ans = reply(ch);
   printf("The answer is %d.",ans);
}
```
#### **Function does not return value for some inputs**

```
#include <stdio.h>
int input();
int inputRep(int);
int reply(int msg) {
  int rep = inputRep(msq);if (msq > 0) return rep;
}
void main(void) {
  int ch = input(), ans;
  if (ch < 10)
    ans = reply(ch); else
    ans = reply(10);
```

```
 printf("The answer is %d.",ans);
}
```
In this example, in the first branch of the if statement, the value of ch can be divided into two ranges:

- ch  $\leq$  = 0: For the function call reply(ch), there is no return value.
- ch  $> 0$  and ch  $< 10$ : For the function call reply(ch), there is a return value.

Therefore the **Return value not initialized** check returns an orange error on reply(ch).

#### **Correction — Return value for all inputs**

One possible correction is to return a value for all inputs to reply().

```
#include <stdio.h>
int input();
int inputRep(int);
int reply(int msg) {
  int rep = inputRep(msg);
   if (msg > 0) return rep;
   return 0;
}
void main(void) {
  int ch = input(), ans;
  if (ch < 10)
    ans = reply(ch); else
    ans = reply(10);
   printf("The answer is %d.",ans);
}
```
### **Check Information**

**Group:** Data flow **Language:** C **Acronym:** IRV

### **See Also**

[Disable checks for non-initialization \(-disable-initialization](#page-283-0)[checks\)](#page-283-0) | [Function not returning value](#page-481-0)

### **Topics**

"Interpret Polyspace Code Prover Results"

"Code Prover Analysis Following Red and Orange Checks"

# <span id="page-565-0"></span>**Subnormal float**

Floating-point operation has subnormal results

# **Description**

This check determines if a floating-point operation produces a subnormal result.

Subnormal numbers have magnitudes less than the smallest floating-point number that can be represented without leading zeros in the significand. The presence of subnormal numbers indicates loss of significant digits. This loss can accumulate over subsequent operations and eventually result in unexpected values. Subnormal numbers can also slow down the execution on targets without hardware support.

By default, the results of the check do not appear in your verification results. To see the results of the check, change the default value of the option [Subnormal detection](#page-314-0) [mode \(-check-subnormal\)](#page-314-0). The results of the check vary based on the detection mode that you specify. In all modes other than allow, to identify the subnormal results, look for red or orange **Subnormal float** checks on operations.

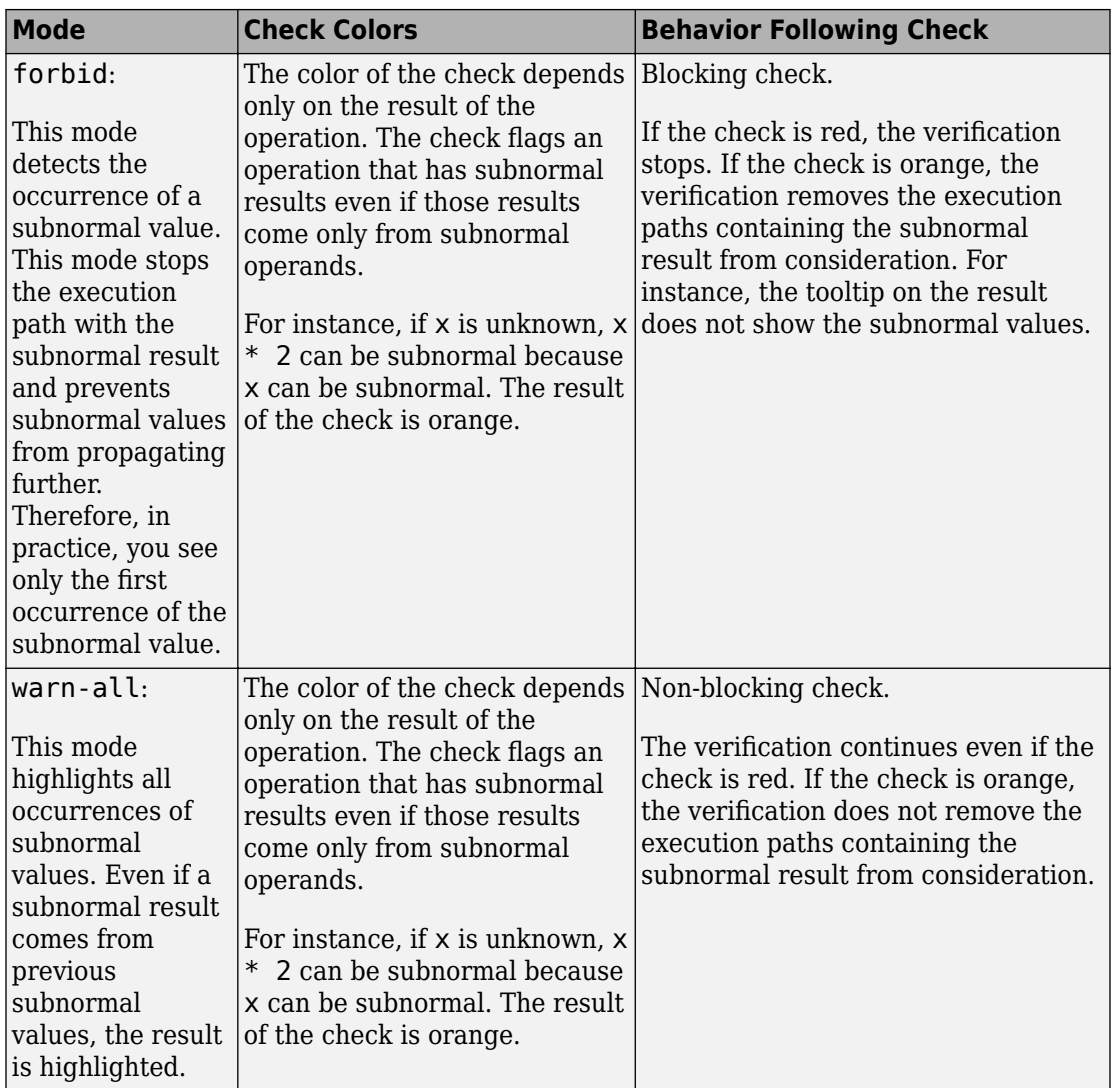

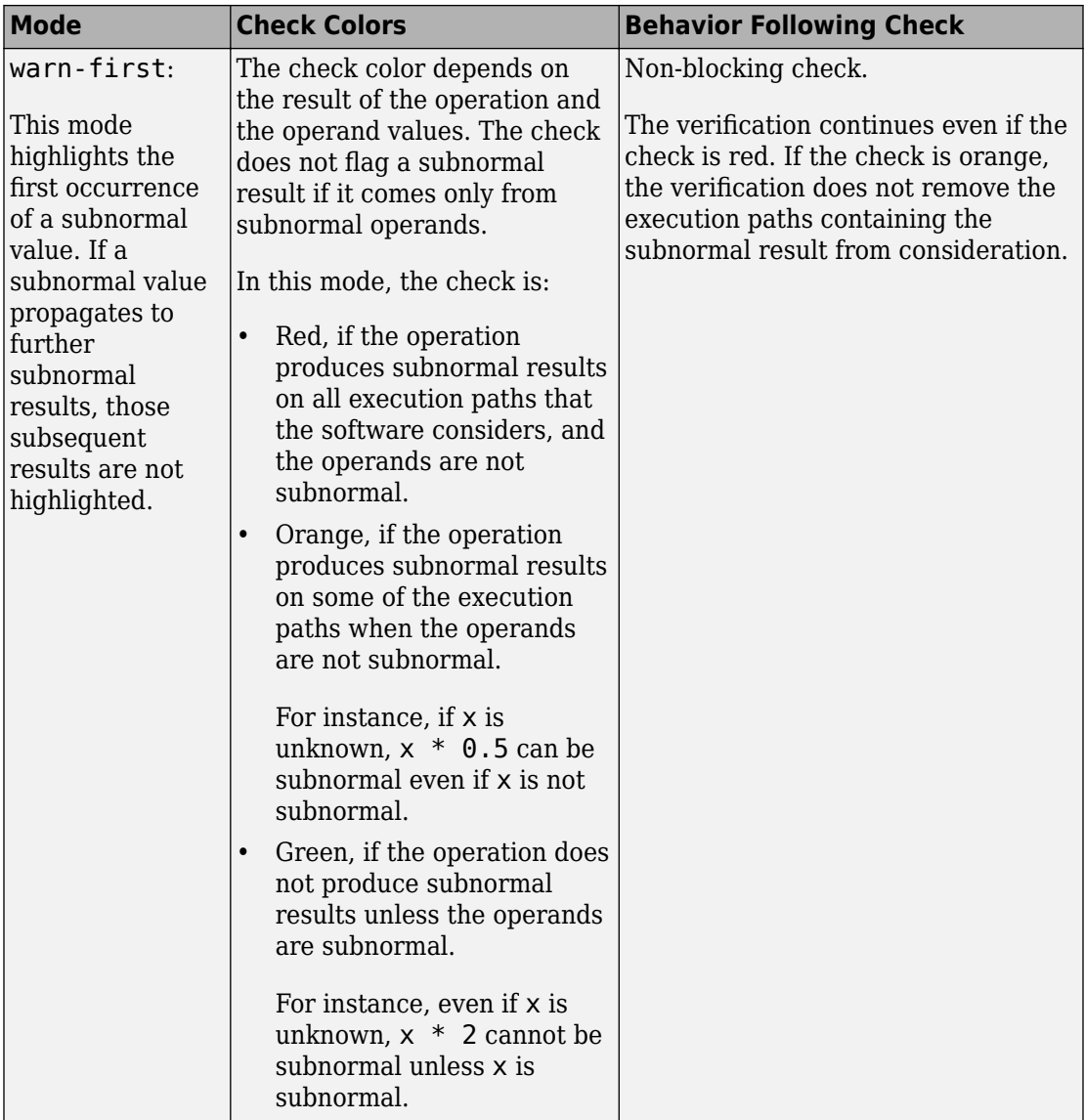

If you choose to check for subnormals, you can also identify from the tooltips whether a variable range excludes subnormal values. For instance, if the tooltips show [ - 1.0 ..

-1.1754E-38] or [-0.0..0.0] or [1.1754E-38..1.0], you can interpret that the variable does not have subnormal values.

### **Examples**

#### **Subnormal Results Detected with Red Checks**

In the following examples, DBL\_MIN is the minimum normal value that can be represented using the type double.

Results in forbid mode:

```
#include <float.h>
void func(){
    double val = DBL MIN/4.0;
    double val2 = \overline{va1} * 2.0;
}
```
In this example, the first **Subnormal float** check is red because the result of DBL\_MIN/4.0 is subnormal. The red check stops the verification. The following operation, val \* 2.0, is not verified for run-time errors.

Results in warn-all mode:

```
#include <float.h>
void func(){
    double val = DBL MIN/4.0;
    double val2 = \overline{va} * 2.0;
}
```
In this example, both **Subnormal float** checks are red because both operations have subnormal results.

Results in warn-first mode: #include <float.h> void func(){ double val =  $DBL_MIN/4.0$ ;

double val2 = val  $*$  2.0; }

In this example, DBL\_MIN is not subnormal but the result of DBL\_MIN/4.0 is subnormal. The first **Subnormal float** check is red. The second **Subnormal float** check is green. The reason is that val  $*$  2.0 is subnormal only because val is subnormal. Through red/ orange checks, you see only the first instance where a subnormal value appears. You do not see red/orange checks from those subnormal values propagating to subsequent operations.

#### **Subnormal Results Detected with Orange Checks**

In the following examples, arg1 and arg2 are unknown. The verification assumes that they can take all values allowed for the type double.

Results in forbid mode:

```
void func (double arg1, double arg2) {
      double difference1 = arg1 - arg2;double difference2 = arg1 - arg2;
      double val1 = difference1 * 2;
      double val2 = difference2 * 2;
}
```
In this example, difference1 can be subnormal if arg1 and arg2 are sufficiently close. The first **Subnormal float** check is orange. Following this check, the verification excludes from consideration the following:

• The close values of arg1 and arg2 that led to the subnormal value of difference1.

In the subsequent operation arg1 - arg2, the **Subnormal float** check is green and difference2 is not subnormal. The result of the check on difference2  $*$  2 is green for the same reason.

• The subnormal value of difference1.

In the subsequent operation difference1 \* 2, the **Subnormal float** check is green.

Results in warn-all mode:

```
void func (double arg1, double arg2) {
      double difference1 = arg1 - arg2;
       double difference2 = arg1 - arg2;
      double vall = differencel * 2:
```

```
double val2 = difference2 * 2;
}
```
In this example, the four operations can have subnormal results. The four **Subnormal float** checks are orange.

```
Results in warn-first mode:
void func (double arg1, double arg2) {
      double difference1 = arg1 - arg2;
       double difference2 = arg1 - arg2;
      double val1 = difference1 * 2;
      double val2 = difference2 * 2;
}
```
In this example, if arg1 and arg2 are sufficiently close, difference1 and difference2 can be subnormal. The first two **Subnormal float** checks are orange. vall and val2 cannot be subnormal unless difference1 and difference2 are also subnormal. The last two **Subnormal float** checks are green. Through red/orange checks, you see only the first instance where a subnormal value appears. You do not see red/orange checks from those subnormal values propagating to subsequent operations.

### **Conversion of Floating Point Literals**

```
void main() {
    float d = 1e-38;
    float e = 1e-38 - 1e-39;
}
```
In this example, the two red checks appear in both warn-first and warn-all mode (the forbid mode prevents analysis after the first red check).

Literal constants such as 1e-38 have the data type double. If you assign a literal constant to a variable with narrower type float, the constant might not be representable in this type. This issue is indicated with the red checks. The checks flag the conversion from double to float during assignment.

### **Result Information**

**Group:** Numerical

**Language:** C | C++ **Acronym:** SUBNORMAL

### **See Also**

[Invalid operation on floats](#page-511-0) | [Overflow](#page-554-0) | [Subnormal detection mode \(](#page-314-0) [check-subnormal\)](#page-314-0)

#### **Topics**

"Interpret Polyspace Code Prover Results" "Code Prover Analysis Following Red and Orange Checks" "Order of Code Prover Run-Time Checks"

#### **Introduced in R2016b**

# **Uncaught exception**

Exception propagates uncaught to the main or another entry-point function

### **Description**

This check looks for the following issues:

- An uncaught exception propagates to the main or another entry-point function.
- An exception is thrown in the constructor of a global variable and not caught.
- An exception is thrown in a destructor call or delete expression.
- An exception is thrown before a previous throw expression is handled by a catch statement, for instance, when constructing a catch statement parameters.
- A noexcept specification is violated. For instance, a function declared with noexcept(true) is not supposed to throw any exceptions but an exception is thrown in the function body.
- The data type of the exception that is actually thrown is not in the list of exception types that a function is declared to throw.

In these situations, according to the  $C++$  standard, the  $std:$ : terminate function is called and can cause unexpected results.

**Note** The **Uncaught exception** check on functions from the Standard Template Library such as operator new is green, even though Polyspace stubs these functions and does not check if a function throws an exception. To prevent the stubbing, use the option [No](#page-121-0) [STL stubs \(-no-stl-stubs\)](#page-121-0).

## **Diagnosing This Check**

"Review and Fix Uncaught Exception Checks"

## **Examples**

### **Exception in call to function**

```
#include <vector>
using namespace std;
class error {};
class initialVector {
private:
   int sizeVector;
   vector<int> table;
public:
   initialVector(int size) {
     sizeVector = size;
     table.resize(sizeVector);
     Initialize();
   }
   void Initialize();
   int getValue(int number) throw(error);
};
void initialVector::Initialize() {
  for(int i=0; i<table.size(); i++)
     table[i]=0;
}
int initialVector::getValue(int index) throw(error) {
   if(index >= 0 && index < sizeVector)
     return table[index];
   else throw error();
}
void main() {
    initialVector *vectorPtr = new initialVector(5); vectorPtr->getValue(5);
}
```
In this example, the call to method initialVector::getValue throws an exception. This exception propagates uncaught to the main function resulting in a red **Uncaught exception** check.

#### **Exception handled through try/catch construct**

```
class error {
public:
   error() { }
   error(const error&) { }
};
void funcNegative() {
   try {
     throw error() ;
   } catch (error NegativeError) {
   }
}
void funcPositive() {
   try {
   }
   catch (error PositiveError) {
  /* Gray code */ }
}
int input();
void main()
{
     int val=input();
    if(val < 0)
         /* Green check */
         funcNegative(); 
     else
         /* Green check */
         funcPositive(); 
}
```
In this example:

- The call to funcNegative throws an exception. However, the exception is placed inside a try block and is caught by the corresponding handler (catch clause). The **Uncaught exception** check on the main function appears green because the exception does not propagate to the main.
- The call to funcPositive does not throw an exception in the try block. Therefore, the catch block following the try block appears gray.

#### **Exception in call to destructor**

```
class error {
};
class X
{
public:
  X() {
     ;
   }
   ~X() {
    throw error();
   }
};
int main() {
   try {
    X * px = new X; delete px;
   } catch (error) {
     assert(1) ;
   }
}
```
In this example, the delete operator calls the destructor  $X: -X()$ . The destructor throws an exception that appears as a red error on the destructor body and dashed red on the delete operator. The exception does not propagate to the catch block. The code following the exception is not verified. This behavior enforces the requirement that a destructor must not throw an exception.

The black assert statement suggests that the exception has not propagated to the catch block.

#### **Exception in infinite loop**

```
#include<stdio.h>
#define SIZE 100
int arr[SIZE];
int getIndex();
int runningSum() {
```
```
 int index, sum=0;
   while(1) {
     index=getIndex();
    if(int < 0 || index >= SIZE) throw int(1);
     sum+=arr[index];
   }
}
void main() {
     printf("The sum of elements is: %d",runningSum());
}
```
In this example, the runningSum function throws an exception only if index is outside the range [0,SIZE]. Typically, an error that occurs due to instructions in an if statement is orange, not red. The error is orange because an alternate execution path that does not involve the if statement does not produce an error. Here, because the loop is infinite, there is no alternate execution path that goes outside the loop. The only way to go outside the loop is through the exception in the if statement. Therefore, the **Uncaught exception** error is red.

## **Type mismatch between throw declaration and usage**

```
#include <string>
using namespace std;
class negativeBalance {
public:
   negativeBalance(const string & s): errorMessage(s) {}
   ~negativeBalance() {}
private:
     string errorMessage;
};
class Account {
public:
   Account(long initVal):balance(initVal) {}
  ~\simAccount() {}
   void debitAccount(long debitAmount) throw (int, char);
private:
   long balance;
};
```

```
void Account::debitAccount(long debitAmount) throw (int, char) {
    if((balance - debitAmount) < 0) throw negativeBalance("Negative balance");
     else
         balance -= debitAmount;
}
void main() {
    Account *myAccount = new Account(1000); try {
         myAccount->debitAccount(2000);
     }
     catch(negativeBalance &) {
     }
     delete myAccount;
}
```
In this example, the types associated with the throw statement in the Account::debitAccount method are int and char. However, the method throws an exception with type negativeBalance. Therefore, the **Uncaught exception** check produces a red error on throw.

## **Rethrow outside catch block**

```
#include <string>
void f() { throw; } //rethrow not allowed - an error is raised here
void main() {
     try {
         throw std::string("hello");
      }
     catch (std::string& exc) {
         f(); 
     }
}
```
In this example, an exception is rethrown in the function f() outside a catch block. A rethrow occurs when you call throw by itself without an exception argument. A rethrow is typically used *inside* a catch block to propagate an exception to an outer try-catch sequence. Polyspace Code Prover does not support a rethrow *outside* a catch block and produces a red **Uncaught exception** error.

# **Check Information**

**Group:** C++ **Language:** C++ **Acronym:** EXC

# **See Also**

#### **Topics**

"Interpret Polyspace Code Prover Results"

"Code Prover Analysis Following Red and Orange Checks"

# **Unreachable code**

Code cannot be reached during execution

# **Description**

**Unreachable code** uses statement coverage to determine whether a section of code can be reached during execution. Statement coverage checks whether a program statement is executed. If a statement has test conditions, and at least one of them occurs, the statement is executed and reachable. The test conditions that do not occur are not considered dead code unless they have a corresponding code branch. If all the test conditions do not occur, the statement is not executed and each test condition is an instance of unreachable code. For example, in the switch statements of this code, case 3 never occurs:

```
void test1 (int a) {
    int tmp = 0;
    if ((a!=3)) {
          switch (a){
              case 1:
                   tmp++;
                   break;
              default:
                  tmp = 1; break;
/* case 3 falls through to 
    case 2, no dead code */
              case 3:
              case 2:
                  tmp = 100; break;
          }
     }
\mathcal{E}void test2 (int a) {
    int tmp = 0;
    if ((a!=3)) {
          switch (a){
              case 1:
                   tmp++;
                   break;
              default:
                  tmp = 1; break;
// Dead code on case 3
              case 3:
                   break;
              case 2:
                  tmp = 100; break;
          }
     }
}
```
In test1(), case 3 falls through to case 2 and the check shows no dead code. In test2(), the check shows dead code for case 3 because the break statement on the next line is not executed.

Other examples of unreachable code include:

- If a test condition always evaluates to false, the corresponding code branch cannot be reached. On the **Source** pane, the opening brace of the branch is gray.
- If a test condition always evaluates to true, the condition is redundant. On the **Source** pane, the condition keyword, such as if, appears gray.
- The code follows a break or return statement.

If an opening brace of a code block appears gray on the **Source** pane, to highlight the entire block, double-click the brace.

The check operates on code inside a function. The checks **Function not called** and **Function not reachable** determine if the function itself is not called or called from unreachable code.

# **Diagnosing This Check**

"Review and Fix Unreachable Code Checks"

## **Examples**

#### **Test in if Statement Always False**

```
#define True 1
#define False 0
typedef enum {
   Intermediate, End, Wait, Init
} enumState;
enumState input();
enumState inputRef();
void operation(enumState, int);
int checkInit (enumState stateval) {
   if (stateval == Init) 
     return True;
   return False;
}
```

```
int checkWait (enumState stateval) {
   if (stateval == Wait) 
     return True;
   return False;
}
void main() {
  enumState myState = input(), refState = inputRef();
   if(checkInit(myState)){
     if(checkWait(myState)) {
      operation(myState,checkInit(refState));
     } else {
      operation(myState,checkWait(refState));
     }
   }
}
```
In this example, the main enters the branch of if(checkInit(myState)) only if myState = Init. Therefore, inside that branch, Polyspace considers that myState has value Init. checkWait(myState) always returns False and the first branch of if(checkWait(myState)) is unreachable.

#### **Correction — Remove Redundant Test**

One possible correction is to remove the redundant test if(checkWait(myState)).

```
#define True 1
#define False 0
typedef enum {
   Intermediate, End, Wait, Init
} enumState;
enumState input();
enumState inputRef();
void operation(enumState, int);
int checkInit (enumState stateval) {
   if (stateval == Init) 
     return True;
   return False;
}
```

```
int checkWait (enumState stateval) {
   if (stateval == Wait) return True;
   return False;
}
void main() {
  enumState myState = input(), refState = inputRef();
   if(checkInit(myState))
    operation(myState,checkWait(refState));
}
```
#### **Test in if Statement Always True**

```
#include <stdlib.h>
#include <time.h>
int roll() {
  return(rand()%6+1);
}
void operation(int);
void main() {
     srand(time(NULL));
    int die = roll();
    if(die >= 1 & die <= 6)
       /*Unreachable code*/
       operation(die);
   }
```
In this example, roll() returns a value between 1 and 6. Therefore the if test in main always evaluates to true and is redundant. If there is a corresponding else branch, the gray error appears on the else statement. Without an else branch, the gray error appears on the if keyword to indicate the redundant condition.

#### **Correction — Remove Redundant Test**

One possible correction is to remove the condition  $if$  (die >= 1 && die <= 6).

```
#include <stdlib.h>
#include <time.h>
int roll() {
  return(rand()%6+1);
```

```
}
void operation(int);
void main() {
   srand(time(NULL));
  int die = roll();
   operation(die);
}
```
#### **Test in if Statement Unreachable**

```
#include <stdlib.h>
#include <time.h>
#define True 1
#define False 0
int roll1() {
   return(rand()%6+1);
}
int roll2();
void operation(int,int);
void main() {
   srand(time(NULL));
  int die1 = roll1(), die2 =roll2();
   if((die1>=1 && die1<=6) || 
     (die2>=1 \&& die2 <=6)) /*Unreachable code*/
     operation(die1,die2);
}
```
In this example, roll1() returns a value between 1 and 6. Therefore, the first part of the if test, if ((die1>=1) & (die1<=6)) is always true. Because the two parts of the if test are combined with ||, the if test is always true irrespective of the second part. Therefore, the second part of the if test is unreachable.

#### **Correction — Combine Tests with &&**

One possible correction is to combine the two parts of the if test with  $\&\&$  instead of  $||.$ 

```
#include <stdlib.h>
#include <time.h>
```

```
#define True 1
#define False 0
int roll1() {
   return(rand()%6+1);
}
int roll2();
void operation(int,int);
void main() {
   srand(time(NULL));
  int die1 = roll1(), die2 =roll2();
   if((die1>=1 && die1<=6) && 
      (die2>=1 && die2<=6))
     operation(die1,die2); 
}
```
# **Check Information**

**Group:** Data flow **Language:** C | C++ **Acronym:** UNR

# **See Also**

[Function not called](#page-472-0) | [Function not reachable](#page-476-0)

## **Topics**

"Interpret Polyspace Code Prover Results"

# **User assertion**

assert statement fails

# **Description**

This check determines whether the argument to an assert macro is true.

The argument to the assert macro must be true when the macro executes. Otherwise the program aborts and prints an error message. Polyspace models this behavior by treating a failed assert statement as a run-time error. This check allows you to detect failed assert statements before program execution.

# **Diagnosing This Check**

"Review and Fix User Assertion Checks"

# **Examples**

## **Red assert on array index**

```
#include<stdio.h>
#define size 20
int getArrayElement();
void initialize(int* array) {
 for(int i=0; i < size; i++)
   array[i] = getArrayElement();
} 
void printElement(int* array,int index) {
  assert(index < size);
  printf("%d", array[index]);
}
```

```
int getIndex() {
 int i = size; return i;
}
void main() {
  int array[size];
  int index; 
  initialize(array);
 index = getIndex();
  printElement(array,index);
```

```
}
```
In this example, the assert statement in printElement causes program abort if index >= size. The assert statement makes sure that the array index is not outside array bounds. If the code does not contain exceptional situations, the assert statement must be green. In this example, getIndex returns an index equal to size. Therefore the assert statement appears red.

#### **Correction — Correct cause of assert failure**

When an assert statement is red, investigate the cause of the exceptional situation. In this example, one possible correction is to force getIndex to return an index equal to size-1.

```
#include<stdio.h>
#define size 20
int getArrayElement();
void initialize(int* array) {
 for(int i=0; i < size; i++)
  array[i] = getArrayElement();} 
void printElement(int* array,int index) {
  assert(index < size);
  printf("%d", array[index]);
}
int getIndex() {
 int i = size;
```

```
return (i-1);
}
void main() {
  int array[size];
  int index;
  initialize(array);
 index = getIndex();
  printElement(array,index);
```
}

#### **Orange assert on malloc return value**

```
#include <stdlib.h>
void initialize(int*);
int getNumberOfElements();
void main() {
  int numberOfElements, *myArray;
  numberOfElements = getNumberOfElements();
 myArray = (int*)malloc(numberOfElements); assert(myArray!=NULL);
  initialize(myArray);
}
```
In this example, malloc can return NULL to myArray. Therefore, myArray can have two possible values:

- myArray == NULL: The assert condition is false.
- myArray != NULL: The assert condition is true.

Combining these two cases, the **User assertion** check on the assert statement is orange. After the orange assert, Polyspace considers that myArray is not equal to NULL.

#### **Correction — Check return value for NULL**

One possible correction is to write a customized function myMalloc where you always check the return value of malloc for NULL.

```
#include <stdio.h>
#include <stdlib.h>
void initialize(int*);
int getNumberOfElements();
void myMalloc(int **ptr, int num) {
 *ptr = (int*)malloc(num); if(*ptr==NULL) {
     printf("Memory allocation error");
    exit(1); }
}
void main() {
  int numberOfElements, *myArray=NULL;
  numberOfElements = getNumberOfElements();
  myMalloc(&myArray,numberOfElements);
  assert(myArray!=NULL);
  initialize(myArray);
}
```
## **Imposing constraint through orange assert**

```
#include<stdio.h>
#include<math.h>
float getNumber();
void squareRootOfDifference(float firstNumber, float secondNumber) {
    assert(firstNumber > secondNumber);
    if(firstNumber > 0 && secondNumber > 0)
    printf("Square root = %.2f",sqrt(firstNumber-secondNumber));
}
void main() {
    double firstNumber = getNumber(), secondNumber = getNumber();
    squareRootOfDifference(firstNumber,secondNumber);
}
```
In this example, the assert statement in squareRootOfDifference() causes program abort if firstNumber is less than secondNumber. Because Polyspace does not have enough information about firstNumber and secondNumber, the assert is orange.

Following the assert, all execution paths that cause assertion failure terminate. Therefore, following the assert, Polyspace considers that firstNumber >= secondNumber. The **Invalid use of standard library routine** check on sqrt is green.

Use assert statements to help Polyspace determine:

- Relationships between variables
- Constraints on variable ranges

## **Check Information**

**Group:** Other **Language:** C | C++ **Acronym:** ASRT

## **See Also**

#### **Topics**

"Interpret Polyspace Code Prover Results"

"Code Prover Analysis Following Red and Orange Checks"

# **Approximations Used During Verification**

- • ["Why Polyspace Verification Uses Approximations" on page 4-2](#page-593-0)
- • ["Orange Sources" on page 4-3](#page-594-0)
- • ["Variable Ranges" on page 4-7](#page-598-0)
- • ["Stubbed Functions" on page 4-8](#page-599-0)
- • ["Initialization of Global Variables" on page 4-15](#page-606-0)
- • ["Volatile Variables" on page 4-17](#page-608-0)
- ["Definitions and Declarations" on page 4-19](#page-610-0)
- • ["Implicit Data Type Conversions" on page 4-20](#page-611-0)
- • ["Using memset and memcpy" on page 4-23](#page-614-0)
- • ["#pragma Directives" on page 4-28](#page-619-0)
- • ["Standard Library Float Routines" on page 4-30](#page-621-0)
- • ["Unions" on page 4-31](#page-622-0)
- • ["Variable Cast as Void Pointer" on page 4-33](#page-624-0)
- • ["Assembly Code" on page 4-34](#page-625-0)
- • ["Determination of Program Stack Usage" on page 4-40](#page-631-0)
- • ["Limitations of Polyspace Verification" on page 4-45](#page-636-0)

## <span id="page-593-0"></span>**Why Polyspace Verification Uses Approximations**

Polyspace Code Prover uses *static verification* to prove the absence of run-time errors. Static verification derives the dynamic properties of a program without actually executing it. Static verification differs significantly from other techniques such as run-time debugging because the verification does not rely on a specific test case or set of test cases. The properties obtained from static verification are true for *all* executions of your  $\rm{program^1}.$ 

Static verification uses representative approximations of software operations and data. For instance, consider the following code:

```
for (i=0 ; i<1000 ; ++i) {
    tab[i] = foo(i);}
```
To check that the variable i never overflows the range of tab, one approach can be to consider each possible value of i. This approach requires a thousand checks.

In static verification, the software models a variable by its domain. In this case, the software models that i belongs to the static interval, [0..999]. Depending on the complexity of the data, the software uses more elaborate models such as convex polyhedrons or integer lattices for this purpose.

An approximation, by definition, leads to information loss. For instance, the verification loses the information that i is incremented by one every cycle in the loop. However, even without this information, it is possible to ensure that the range of i is smaller than the range of tab. Only one check is required to establish this property. Therefore, static verification is more efficient compared to traditional approaches.

When performing approximations, the verification does not compromise with exhaustiveness. The reason is that the approximations performed are upper approximations or over-approximations. In other words, the computed domain of a variable is a superset of its actual domain.

<sup>1.</sup> The properties obtained from static verification hold true only if you execute your program under the same conditions that you specified through the analysis options. For instance, the default verification assumes that pointers obtained from external sources are non-null. Unless you specify the option [Consider environment pointers as unsafe \(-stubbed-pointers-are-unsafe\)](#page-258-0), the verification results are obtained under this assumption. They might not hold true during program execution if the assumption is invalidated and a null pointer is obtained from an external source.

## <span id="page-594-0"></span>**Orange Sources**

The **Orange Sources** pane shows unconstrained sources such as volatile variables and stubbed functions that can lead to multiple orange checks (unproven results) in a Code Prover analysis. If you constrain an orange source, you can address several orange checks

together. To see the **Orange Sources** pane, click the **i** button on the **Result Details** pane.

The sources essentially indicate variables whose values cannot be determined from your code. The variables can be inputs to functions whose call context is unknown or return values of undefined functions. Code Prover assumes that these variables take the full range of values allowed by their data type. This broad assumption can lead to one or more orange checks in the subsequent code.

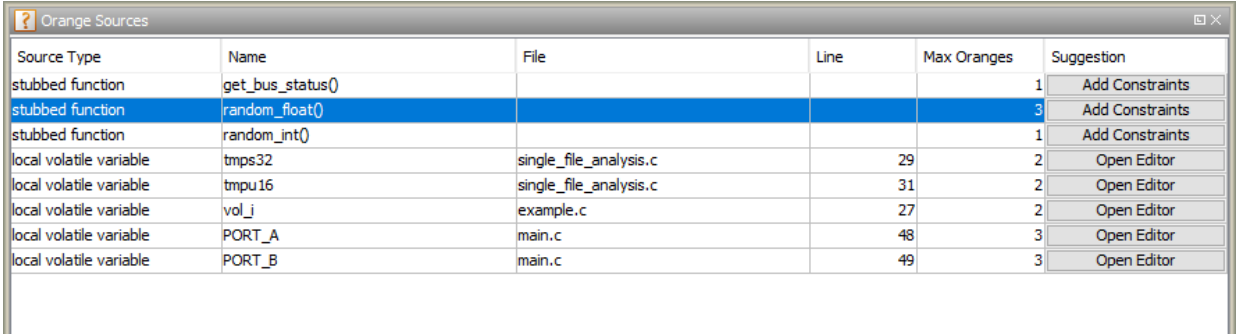

For instance, in this example, if the function random\_float is not defined, you see three orange **Overflow** checks.

```
static void Close_To_Zero(void)
{
    float xmin = random_fload();
    float xmax = random float();
     float y;
    if ((xmax - xmin) < 1.0E-37f) { /* Overflow 1*/y = 1.0f; } else {
         /* division by zero is impossible here */
        y = (xmax + xmin) / (xmax - xmin); /* Overflows 2 and 3 */
     }
}
```
The function random float is therefore an orange source that causes at most three orange checks.

Using the **Orange Sources** pane, you can:

• Review all orange checks originating from the same source.

In the preceding example, if you select the function random\_float, the results list shows only the three orange checks caused by this source. See .

• Constrain variable ranges by specifying external constraints or through additional code. Constraining the range of an orange source can remove several orange checks that come from overapproximation. The remaining orange checks indicate real issues in your code.

In the preceding example, you can constrain the return value of random\_float.

For efficient review, click the **Max Oranges** column header to sort the orange sources by number of orange checks that result from the source. Constrain the sources with more orange checks before tackling the others.

## **Constrain Orange Sources**

How you constrain variable ranges and work around the default Polyspace assumptions depends on the type of orange source:

Stubbed function

If the definition of a function is not available to the Polyspace analysis, the function is stubbed. The analysis makes several assumptions about stubbed functions. For instance, the return value of a stubbed function can take any value allowed by its data type.

See ["Stubbed Functions" on page 4-8](#page-599-0) for assumptions about stubbed functions and how to work around them.

Volatile variable

If a variable is declared with the volatile specifier, the analysis assumes that the variable can take any value allowed by its data type at any point in the code.

See ["Volatile Variables" on page 4-17](#page-608-0) to work around around this assumption.

#### Extern variable

If a variable is declared with the extern specifier but not defined elsewhere in the code, the analysis assumes that the variable can take any value within its data type range before it is first assigned.

Determine where the variable is defined and why the definition is not available to the analysis. For instance, you might have omitted an include folder from the analysis.

Function called by the main generator

If your code does not contain a main function, a main function is generated for the analysis. By default, the generated main function calls uncalled functions with inputs that can take any value allowed by their data type.

See:

- "Constrain Function Inputs" to constrain the function inputs.
- "Verify C Application Without main Function" or "Verify C++ Classes" to change which functions are called by the generated main.

Variable initialized by the main generator

If your code does not contain a main function, a main function is generated for the analysis. By default, in each function called by the generated main, a global variable can take any value within its data type range before it is first assigned.

See ["Initialization of Global Variables" on page 4-15](#page-606-0) for how the generated main initializes global variables.

Variable set in a permanent range by the main generator

If you explicitly constrain a global variable to a specific range in the permanent mode, the analysis assumes that the variable can take any value within this range at any point in the code.

See "External Constraints for Polyspace Analysis" for more information on how a variable gets a permanent range. Check if you assigned a permanent range by mistake or your range must be narrower to reflect real-world values.

Absolute address

If a pointer is assigned an absolute address, the analysis assumes that the pointer dereference leads to a range of potential values determined by the pointer data type. See [Absolute address usage](#page-451-0) for examples of absolute address usage and corresponding Code Prover assumptions. To remove this assumption and flag all uses of absolute address, use the option [-no-assumption-on-absolute-addresses](#page-412-0).

Sometimes, more than one orange source can be responsible for an orange check. If you plug an orange source but do not see the expected disappearance of an orange check, consider if another source is also responsible for the check.

# **See Also**

## **More About**

- "Orange Checks in Code Prover"
- "Filter Using Orange Sources"
- "Reduce Orange Checks"

## <span id="page-598-0"></span>**Variable Ranges**

If Polyspace cannot determine a variable value from the code, it assumes that the variable has a full range of values allowed by its type.

For instance, for a variable of integer type, to determine the minimum and maximum value allowed, Polyspace uses the following criteria:

• The C standard specifies that the range of a signed *n*-bit integer-type variable must be at least [-(2*<sup>n</sup>*-1-1), 2*<sup>n</sup>*-1-1].

The **Target processor type** that you specify determines the number of bits allocated for a certain type. For more information, see [Target processor type \(-target\)](#page-20-0).

• Polyspace assumes that your target uses the two's complement representation for signed integers. The software uses this representation to determine the exact range of a variable. In this representation, the range of a signed *n*-bit integer-type variable is  $[-2^{n-1}, 2^{n-1}-1].$ 

For example, for an i386 processor:

- A char variable has 8 bits. The C standard specifies that the range of the char variable must be at least [-127,127].
- Using the two's complement representation, Polyspace assumes that the exact range of the char variable is [-128,127].

To determine the range that Polyspace assumes for a certain type:

**1** Run verification on this code. Replace *type* with the type name such as int.

```
type getVal(void);
void main() {
         type val = getVal();
}
```
**2** Open your verification results. On the **Source** pane, place your cursor on val.

The tooltip provides the range that Polyspace assumes for *type*. Since getVal is not defined, Polyspace assumes that the return value of getVal has full range of values allowed by *type*.

## <span id="page-599-0"></span>**Stubbed Functions**

The verification stubs functions that are not defined in your source code or that you choose to stub. For a stubbed function:

• The verification makes certain assumptions about the function return value and other side effects of the function.

You can fine-tune the assumptions by specifying constraints.

• The verification ignores the function body if it exists. Operations in the function body are not checked for run-time errors.

If the verification of a function body is imprecise and causes many orange checks when you call the function, you can choose to stub the function. To reduce the number of orange checks, you stub the function, and then constrain the return value of the function and specify other side effects.

To stub functions, you can use these options:

- [Functions to stub \(-functions-to-stub\)](#page-104-0): Specify functions that you want stubbed.
- [Generate stubs for Embedded Coder lookup tables \(-stub-embedded](#page-108-0)[coder-lookup-table-functions\)](#page-108-0): Stub functions that contain lookup tables in code generated from models using Embedded Coder®.
- [-function-behavior-specifications](#page-390-0): Stub functions that correspond to a standard function that Polyspace recognizes.

If you use the first option to stub a function, you constrain the function return value and model other side effects by specifying constraints. If you want to specify constraints more fine-grained than the ones available through the Polyspace constraint specification interface, define your own stubs. If you use the other options to stub functions, the software itself constrains the function return value and models its side effects appropriately.

The verification makes the following assumptions about the arguments of stubbed functions.

#### **Function Return Value**

#### **Assumptions**

The verification assumes that:

• The variable returned by the function takes the full range of values allowed by its data type.

If the function returns an enum variable, the variable value is in the range of the enum. For instance, if an enum type takes values {0,5,-1,32} and a stubbed function has that return type, the verification assumes that the function returns values in the range -1..32.

- If the function returns a pointer, the pointer is not NULL and safe to dereference. The pointer does not point to dynamically allocated memory or another variable in your code.
- C++ specific assumptions: The operator new returns allocated memory. Operators such as operator=, operator+=, operator--(prefixed version) or operator<< returns:
	- A reference to \*this, if the operator is part of a class definition.

For instance, if an operator is defined as:

```
class X {
   X& operator=(const X& arg) ;
};
```
It returns a reference to \*this (the object that calls the operator). The object that calls the operator or its data members have the full range of values allowed by their type.

• The first argument, if the operator is not part of a class definition.

For instance, if an operator is defined as:

X& operator+=(X& arg1, const X& arg2) ;

It returns arg1. The object that arg1 refers to or its data members have the full range of values allowed by their type.

Functions declared with \_\_declspec(no\_return) (Visual Studio) or \_attribute\_\_ ((noreturn)) (GCC) do not return.

#### **How to Change Assumptions**

You can change the default assumptions about the function return value.

• If the function returns a non-pointer variable, you can constrain its range. Use the option [Constraint setup \(-data-range-specifications\)](#page-99-0).

Through the constraint specification interface, you can specify an absolute range [*min*..*max*]. To specify more complicated constraints, write a function stub.

For instance, an undefined function has the prototype:

```
int func(int ll, int ul);
```
Suppose you know that the function return value lies between the first and the second arguments. However, the software assumes full range for the return value because the function is not defined. To model the behavior that you want and reduce orange checks from the imprecision, write a function stub as follows:

```
int func(int ll, int ul) {
      int ret;
      assert(ret>=ll && ret <=ul);
      return ret;
}
```
Provide the function stub in a separate file for verification. The verification uses your stub as the function definition.

If the definition of func exists in your code and you want to override the definition because the verification of the function body is imprecise, embed the actual definition and the stub in a #ifdef statement:

```
#ifdef POLYSPACE
int func(int ll, int ul) {
      int ret;
      assert(ret>=ll && ret <=ul);
      return ret;
}
#else
int func(int ll, int ul) {
     /*Your function body */ 
}
#endif
```
Define the macro POLYSPACE by using the option [Preprocessor definitions \(-](#page-80-0) [D\)](#page-80-0). The verification uses your stub instead of the actual function definition.

- If the function returns a pointer variable, you can specify that the pointer might be NULL.
	- To specify this assumption for all stubbed functions, use the option [Consider](#page-258-0) [environment pointers as unsafe \(-stubbed-pointers-are-unsafe\)](#page-258-0).
	- To specify this assumption for specific stubbed functions, use the option [Constraint setup \(-data-range-specifications\)](#page-99-0).

## **Function Arguments That are Pointers**

#### **Assumptions**

The verification assumes that:

• If the argument is a pointer, the function can write any value to the object that the pointer points to. The range of values is constrained by the argument data type alone.

If the pointed object is previously uninitialized, the function can leave the object uninitialized.

For instance, in this example, the verification assumes that the stubbed function stubbedFunc writes any possible value to val. Therefore, the assertion is orange.

```
void stubbedFunc(int*);
void main() {
     int val=0, *ptr=&val;
     stubbedFunc(ptr);
     assert(val==0);
}
```
• If the argument is a pointer to a structure, the function can write any value to the structure fields. The range of values is constrained only by the data type of the fields.

If the pointed structure is previously uninitialized or partially initialized, the function can leave the object uninitialized or partially initialized.

• If the argument is a pointer to another pointer, the function can write any value to the object that the second pointer points to (C code only). This assumption continues to arbitrary depths of a pointer hierarchy.

For instance, suppose that a pointer  $*$ pp points to another pointer  $*p$ , which points to an int variable var. If a stubbed function takes  $**p$  as argument, the verification assumes that following the function call, var has any int value. \*p can point to anywhere in allocated memory or can point to var but does not point to another variable in the code.

• If the argument is a function pointer, the function that it points to gets called (C code only).

For instance, in this example, the stubbed function stubbedFunc takes a function pointer funcPtr as argument. funcPtr points to func, which gets called when you call stubbedFunc.

```
typedef int (*typeFuncPtr) (int);
int func(int x){
       return x;
}
int stubbedFunc(typeFuncPtr);
void main() {
     typeFuncPtr funcPtr = (typeFuncPtr)(&func);
    int result = stubbedFunc(funcPtr);
}
```
If the function pointer takes another function pointer as argument, the function that the second function pointer points to gets stubbed.

#### **How to Change Assumptions**

You can constrain the range of the argument that is passed by reference. Use the option [Constraint setup \(-data-range-specifications\)](#page-99-0).

Through the constraint specification interface, you can specify an absolute range [*min*..*max*]. To specify more complicated constraints, write a function stub.

For instance, an undefined function has the prototype:

void func(int \*x, int ll, int ul);

Suppose you know that the value written to x lies between the second and the third arguments. However, the software assumes full range for the value of \*x because the function is not defined. To model the behavior that you want and reduce orange checks from the imprecision, write a function stub as follows:

```
void func(int *x, int ll, int ul) {
     assert(*x>=ll && *x <=ul);
}
```
Provide the function stub in a separate file for verification. The verification uses your stub as the function definition.

If the definition of func exists in your code and you want to override the definition because the verification of the function body is imprecise, embed the actual definition and the stub in a #ifdef statement:

```
#ifdef POLYSPACE
void func(int *x, int ll, int ul) {
     assert(*x>=ll \& *x == ul);}
#else
void func(int *x, int ll, int ul) {
      /* Your function body */
}
#endif
```
Define the macro POLYSPACE by using the option [Preprocessor definitions \(-D\)](#page-80-0). The verification uses your stub instead of the actual function definition.

## **Global Variables**

#### **Assumptions**

The verification assumes that the function stub does not modify global variables.

#### **How to Change Assumptions**

To model write operations on a global variable, write a function stub.

For instance, an undefined function has the prototype:

```
void func(void);
```
Suppose you know that the function writes the value 0 or 1 to a global variable glob. To model the behavior that you want, write a function stub as follows:

```
void func(void) {
      volatile int randomVal;
      if(randomVal)
```

```
qlob = 0; else
          glob = 1;}
```
Provide the function stub in a separate file for verification. The verification uses your stub as the function definition.

If the definition of func exists in your code and you want to override the definition because the verification of the function body is imprecise, embed the actual definition and the stub in a #ifdef statement as follows:

```
#ifdef POLYSPACE
void func(void) {
      volatile int randomVal;
      if(randomVal)
          glob = 0; else
          glob = 1;}
#else
void func(void) {
      /* Your function body */
}
#endif
```
Define the macro POLYSPACE using the option [Preprocessor definitions \(-D\)](#page-80-0). The verification uses your stub instead of the actual function definition.

# <span id="page-606-0"></span>**Initialization of Global Variables**

If your code contains a main function, the verification considers that global variables are initialized according to ANSI C standards. The default values are:

- 0 for int
- 0 for char
- 0.0 for float

To disable this assumption and raise an error for global variables not explicitly initialized, use the option [Ignore default initialization of global variables \(-no](#page-102-0)[def-init-glob\)](#page-102-0).

If your code does not have a main function, the software begins verifying each uncalled function with the assumption that global variables have full range value, constrained only by their data type.

The software uses the dummy function init globals() to initialize global variables. The  $init$  qlobals() function is the first function implicitly called in the main function.

Consider the following code in the application gv\_example.c.

```
extern int func(int); \frac{1}{2} External function \frac{1}{2}/* Global variables initialized in init qlobals() *//* before the execution of main() procedure */
int garray[3] = \{1, 2, 3\};
/* Initialized: written in __init_globals() */
int gvar = 12;
/* Initialized: written in __init_globals() */
int main(void) {
    int i, lvar = 0;
    for (i = 0; i < 3; i++)lvar += func(garray[i] + gvar);
     return lvar;
}
```
After verification

On the **Results List** pane, if you select **File** from the  $\equiv \blacktriangledown$  list, under the node gv example.c, you see init globals.

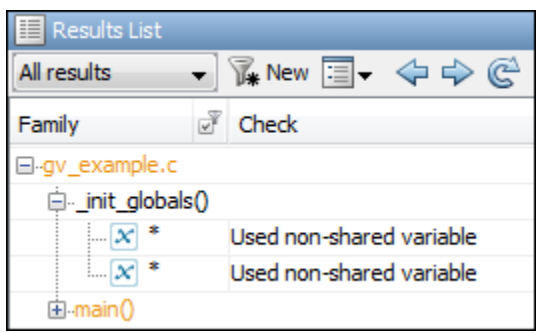

• On the **Variable Access** pane, gv\_example.\_init\_globals represents the first write operation on a global variable, for example, garray. In the **Values** column, the corresponding value represents the value of the global variable immediately after initialization.

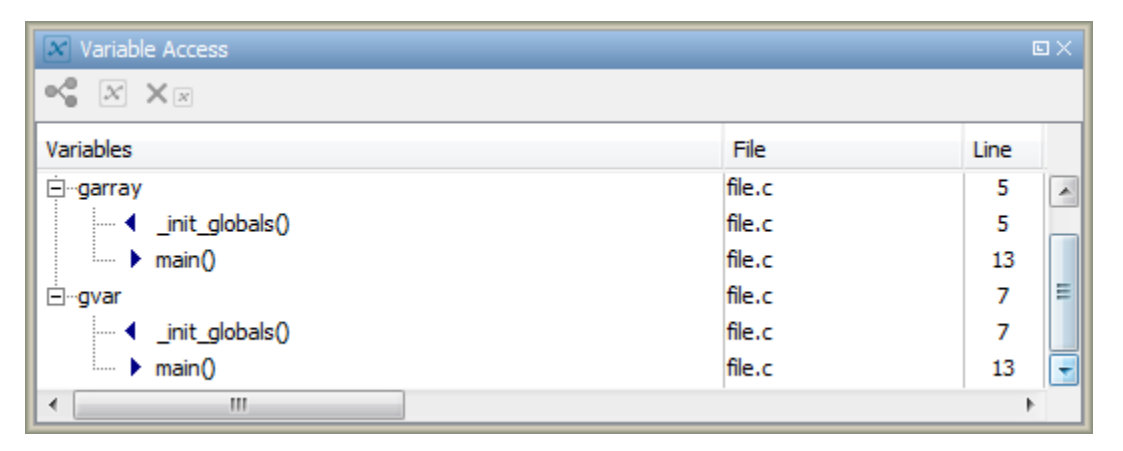

## <span id="page-608-0"></span>**Volatile Variables**

The values of volatile variables can change without explicit write operations.

For local volatile variables:

- Polyspace assumes that the variable has a full range of values allowed by its type.
- Unless you explicitly initialize the variable, when you read the variable, Polyspace produces an orange **Non-initialized local variable** check.

In this example, Polyspace assumes that val1 is potentially noninitialized but val2 is initialized. Polyspace considers that the + operation can cause an overflow because it assumes both variables to have all possible values allowed by their data types.

```
int func (void)
{
     volatile int val1, val2=0;
    return( val1 + val2);}
```
For global volatile variables:

• Polyspace assumes that the variable has a full range of values allowed by its type.

You can constrain the range externally. See "Constrain Global Variable Range".

• Even if you do not explicitly initialize the variable, when you read the variable, Polyspace produces a green **Non-initialized variable** check.

If the root cause of an orange check is a local volatile variable, you cannot override the default assumptions and constrain the values of the volatile variables. Try one of the following:

- If the volatile variable represents hardware-supplied data, see if you can use a function call to model this data retrieval. For example, replace volatile int port A with int port  $A = read location()$ . You do not have to define the function. Polyspace stubs the undefined functions. You can then specify constraints on the function return values using the option [Constraint setup \(-data-range](#page-99-0)[specifications\)](#page-99-0).
- See if you can copy the contents of the volatile variable to a global nonvolatile variable. You can then constrain the global variable values throughout your code. See "Constrain Global Variable Range".
- Replace the volatile variable with a stubbed function, but only for verification. Before verification, specify constraints on the stubbed functions.
	- **1** Write a Perl script that replaces each volatile variable declaration with a nonvolatile declaration where you obtain the variable value from a function call.

For example, if your code contains the line volatile s8 PORT\_A, your Perl script can contain this substitution:

```
$line='s/^s*volatic\s*s8\s*PORT_A;/s8 PORT_A = random_s8();/g;
```
- **2** Specify the location of this Perl script for the analysis option [Command/script](#page-90-0) [to apply to preprocessed files \(-post-preprocessing-command\)](#page-90-0).
- **3** In an include file, provide the function declaration. For example, for a function random s8, the include file can contain the following declaration:

```
#ifndef POLYSPACE_H
#define POLYSPACE_H
signed char random s8(void);
#endif
```
**4** Insert a #include directive for your include file in the relevant source files

Instead of a manual insertion, specify the location of your include file for the analysis option [Include \(-include\)](#page-94-0).

# <span id="page-610-0"></span>**Definitions and Declarations**

The definition and declaration of a variable are two different but related operations.

## **Definition**

- If you define a function it means that the body of the function is written: int  $f(void)$  { return  $0;$  }
- If you define a variable, it means that a part of memory is reserved for the variable: int x; or extern int x=0;

When a variable is not defined, the software considers the variable to be initialized, and to have potentially any value in its full range.

When a function is not defined, the software stubs the function.

## **Declaration**

- Function declaration: int f(void);
- Variable declaration: extern int x;

A declaration provides information about the type of the function or variable. If you use the function or variable in a file where it has not been declared, a compilation error results.

.

.

# <span id="page-611-0"></span>**Implicit Data Type Conversions**

If an operation involves two operands, the verification assumes that before the operation takes place, the operands can undergo implicit data type conversion. Whether this conversion happens depends on the original data types of the operands.

Following are the conversion rules that apply if the operands in a binary operation have the same data type. Both operands can be converted to int or unsigned int type before the operation is performed. This conversion is called integer promotion. The conversion rules are based on the ANSI C99 Standard.

- char and signed short variables are converted to int variables.
- unsigned short variables are converted to int variables only if an int variable can represent all possible values of an unsigned short variable.

For targets where the size of int is the same as size of short, unsigned short variables are converted to unsigned int variables. For more information on data type sizes, see [Target processor type \(-target\)](#page-20-0)

• Types such as int, long and long long remain unchanged.

Following are some of the conversion rules that apply when the operands have different data types. The rules are based on the ANSI C99 Standard.

- If both operands are signed or unsigned, the operand with a lower-ranked data type is converted to the data type of the operand with the higher-ranked type. The rank increases in the order char, short, int, long, and long long.
- If one operand is unsigned and the other signed, and the unsigned operand data type has a rank higher or the same as the signed operand data type, the signed operand is converted to the unsigned operand type.

For instance, if one operand has data type int and the other has type unsigned int, the int operand is converted to unsigned int.
## **Implicit Conversion When Operands Have Same Data Type**

This example shows implicit conversions when the operands in a binary operation have the same data type. If you run verification on the examples, you can use tooltips on the **Source** pane to see the conversions.

In the first addition, i1 and i2 are not converted before the addition. Their sum can have values outside the range of an int type because i1 and i2 have full-range values. Therefore, the [Overflow on page 3-105](#page-554-0) check on the first addition is orange.

In the second addition, c1 and c2 are promoted to int before the addition. The addition does not overflow because an int variable can represent all values that result from the sum of two char variables. The **Overflow** check on the second addition is green. However, when the sum is assigned to a char variable, an overflow occurs during the conversion from int back to char. An orange **Overflow** check appears on the = operation.

```
extern char input char(void);
extern int input_int(void);
void main(void) {
    char c1 = input char();
    char c2 = input char();
    int i1 = input(int));
    int i2 = input int();
    i1 = i1 + i2;c1 = c1 + c2;}
```
## **Implicit Conversion When Operands Have Different Data Types**

The following examples show implicit conversions that happen when the operands in a binary operation have different data types. If you run verification on the examples, you can use tooltips on the **Source** pane to see the conversions.

In this example, before the  $\leq$  operation, x is implicitly converted to unsigned int. Therefore, the [User assertion on page 3-137](#page-586-0) check is red.

```
#include <assert.h>
int func(void) {
    int x = -2;
```

```
unsigned int y = 5;
    assert(x \le y);
}
```
In this example, in the first assert statement, x is implicitly converted to unsigned int before the operation  $x \le y$ . Because of this conversion, in the second assert statement, x is greater than or equal to zero. The [User assertion on page 3-137](#page-586-0) check on the second assert statement is green.

```
int input(void);
void func(void) {
    unsigned int y = 7;
    int x = input();
    assert ( x \ge -7 & x \le -y );
    assert ( x \ge 0 & x \le 7);
}
```
## **Using memset and memcpy**

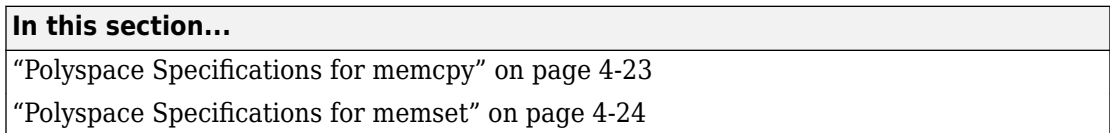

## **Polyspace Specifications for memcpy**

#### **Syntax**:

```
#include <string.h>
void * memcpy ( void * destinationPtr, const void * sourcePtr, size_t num );
```
If your code uses the memcpy function, see the information in this table.

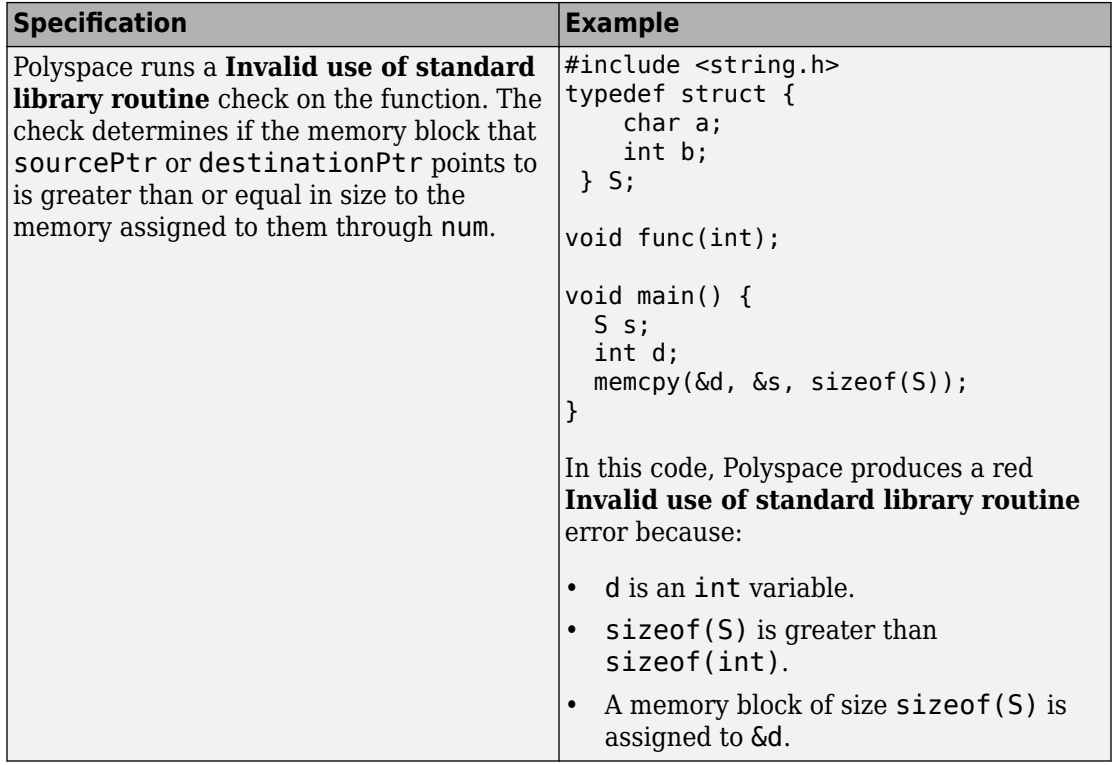

<span id="page-615-0"></span>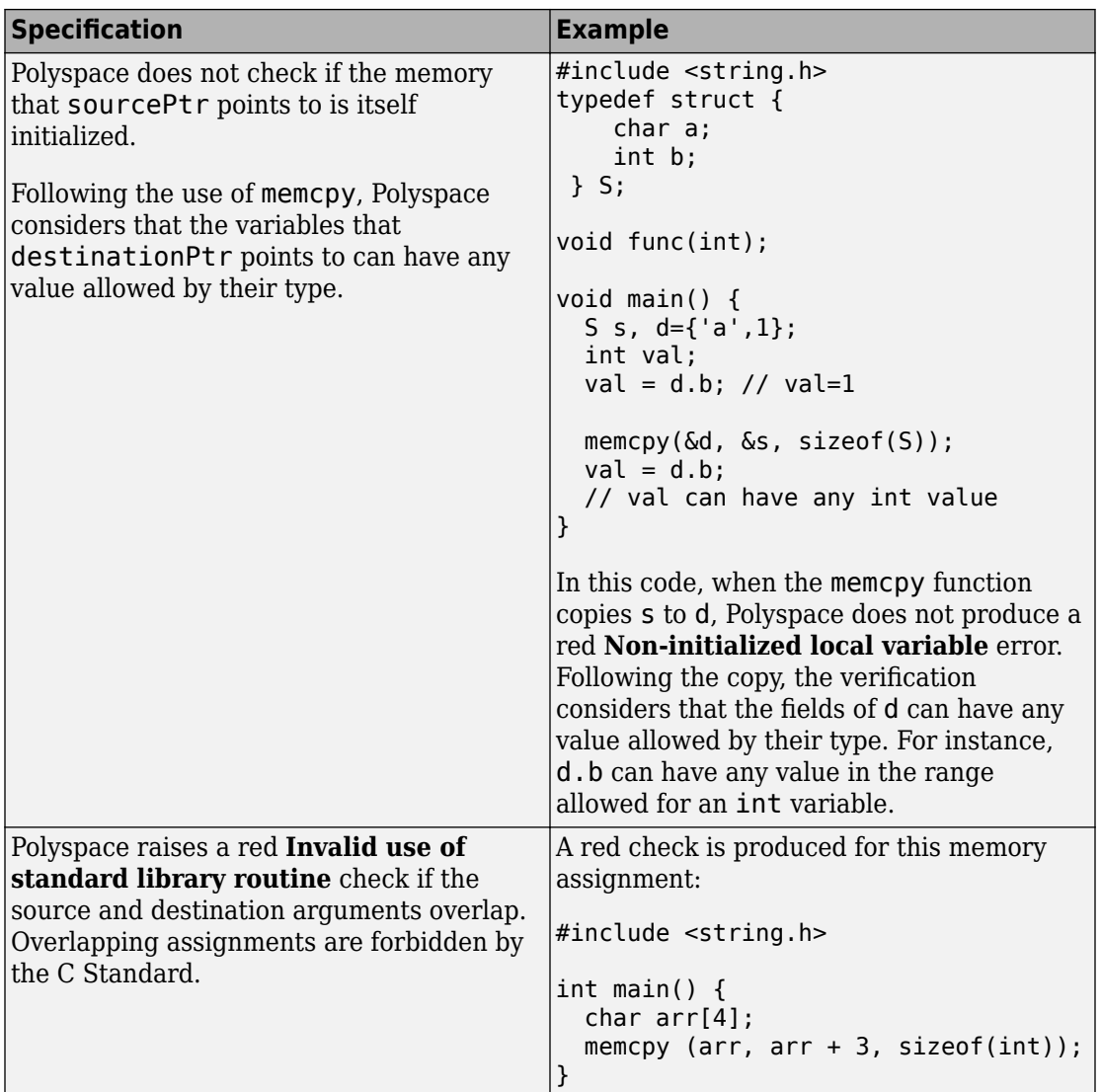

# **Polyspace Specifications for memset**

**Syntax**:

```
#include <string.h>
void * memset ( void * ptr, int value, size_t num );
```
If your code uses the memset function, see the information in this table.

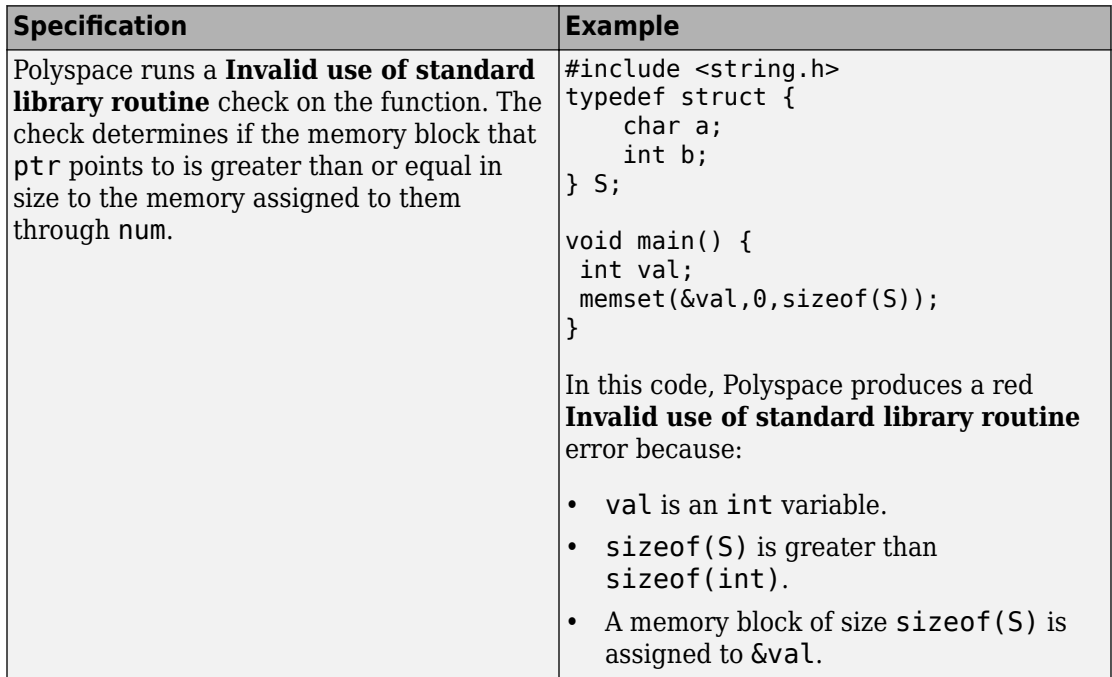

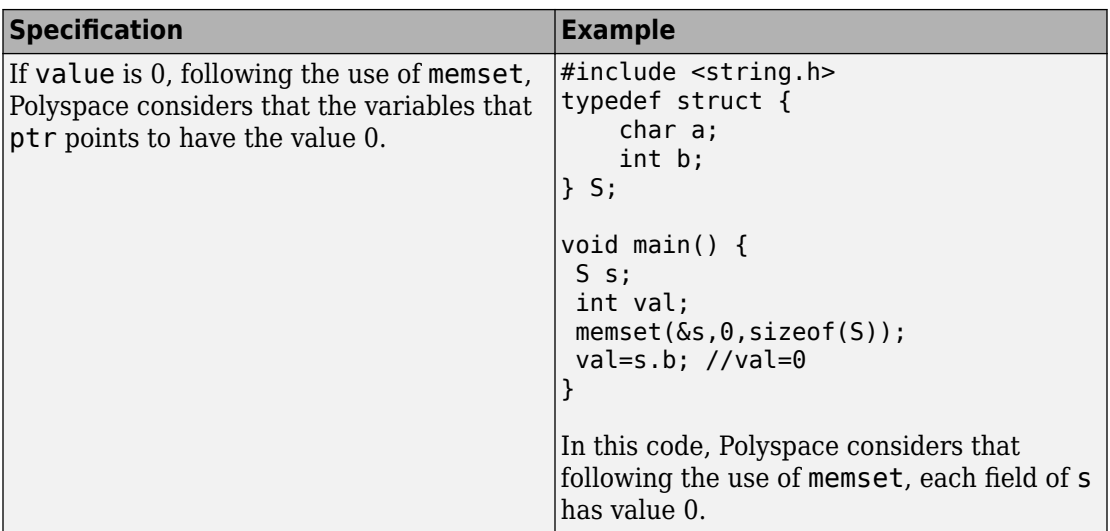

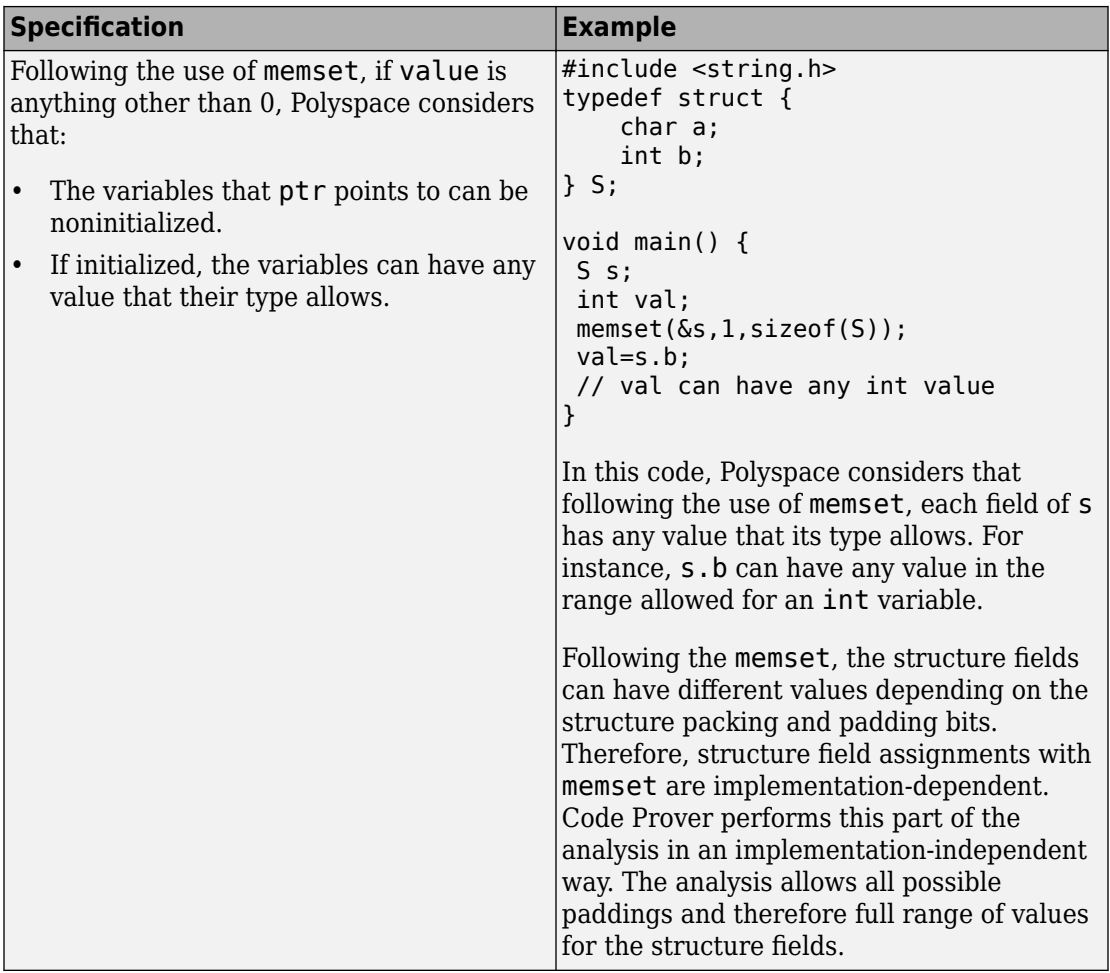

# **#pragma Directives**

The verification ignores most #pragma directives, because they do not carry information relevant to the verification.

However, the verification takes into account the behavior of these pragmas.

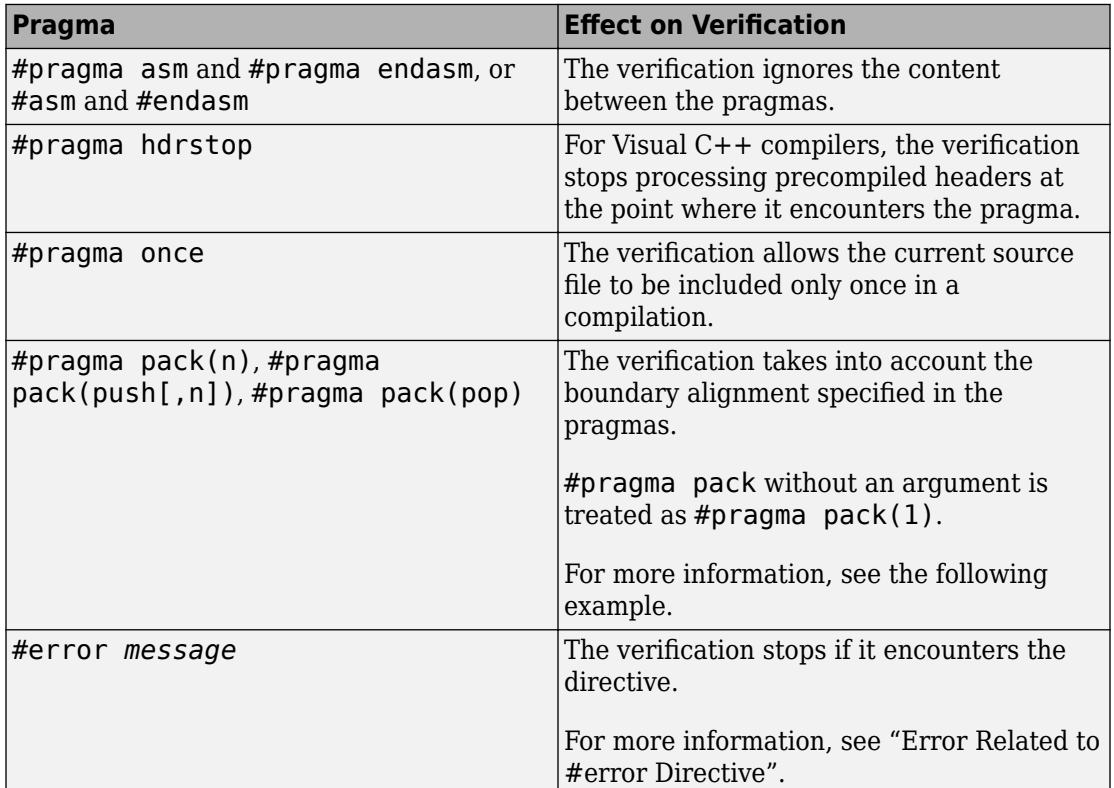

For more information on the pragmas, see your compiler documentation. If the verification does not take into account a certain pragma from the preceding list, see if you specified the right compiler for your verification. For more information, see [Compiler](#page-32-0) [\(-compiler\)](#page-32-0).

For instance, in this code, the directives #pragma pack(*n*) force a new alignment boundary in the structure. The [User assertion on page 3-137](#page-586-0) checks in the main function are green because the verification takes into account the behavior of the directives. The verification uses these options:

• [Target processor type \(-target\)](#page-20-0): i386 (char: 1 byte, int: 4 bytes)

```
• Compiler (-compiler): gnu4.9
#include <assert.h>
#pragma pack(2)
struct _s6 {
     char c;
     int i;
} s6;
#pragma pack() /* Restores default packing: pack(4) */
struct _sb {
    char c;
     int i;
} sb;
#pragma pack(1)
struct _s5 {
     char c;
     int i;
} s5;
int main(void) {
    assert(sizeof(s6) == 6);assert(sizeof(sb) == 8);assert(sizeof(s5) == 5); return 0;
}
```
# **Standard Library Float Routines**

For some two-argument standard library float routines, the verification can ignore the function arguments and assume that the function returns all possible values in its range.

In this code, the first assert statement is true and the second assert statement is false. However, because the verification assumes that fmodf and nextafterf return full-range values, it considers that the assert statements are false but only on a fraction of possible execution paths. Therefore, the [User assertion](#page-586-0) checks on the assert statements are orange.

```
#include <math.h>
int main() {
  float val1=10.0, val2=3.0,res;
 res = \text{fmodf}(\text{val1}/\text{val2}); assert(res==1.0); 
  res = nextafterf(val2,val1);
  assert(res<3.0);
}
```
## **Unions**

In some situations, unions can help you construct efficient code. However, if you write a union member and read back a different union member, the behavior depends on the member sizes and can be implementation-dependent. You have to determine the following for your implementation:

- **Padding** Padding can be inserted at the end of a union.
- **Alignment** Members of structures within a union can have different alignments.
- **Endianness** Whether the most significant byte of a word is stored at the lowest or highest memory address.
- **Bit-order** Bits within bytes can have both different numbering and allocation to bit fields.

When you use unions in your code, because of these issues, Polyspace verification can lose precision.

If you write a union member and read back another union member, Polyspace considers that the latter member can have any value that its type allows. In this code, the member b of X is written, but a is read. Polyspace considers that a can have any int value and both branches of the if-else statement are reachable.

```
typedef union _u {
     int a;
    char b[4];
} my_union;
void main() {
     my_union X;
    X.b[0] = 1;X.b[1] = 1;X.b[2] = 1;X.b[1] = 1;if (X.a == 0x1111) {
     }
     else {
     } 
}
```
To avoid using unions in your code, check for violations of [MISRA C:2012 Rule 19.2](#page-1069-0).

**Note** If you initialize a union using a static initializer, following ANSI C standard, Polyspace considers that the union member appearing first in the declaration list gets initialized.

## **Variable Cast as Void Pointer**

The C language allows the use of statements that cast a variable as a void pointer. However, Polyspace verification of these statements entails a loss of precision.

Consider:

```
1 typedef struct { 
2 int x1;<br>3 } s1;
   3 } s1; 
\frac{4}{5}s1 object;
6<br>7
7 void g(void *t) {<br>8 int x;
8 int x;<br>9 sl *p:
    s1 * p;10 
11 p = (s1 * )t;12 x = p->x1; // x should be assigned value 5 but p->x1 is full-range
13 } 
14
15 void main(void) { 
16 s1 * p; 
17 
18 object.x1 = 5;
19 p = \deltaobject;
20 g((void * )p); // p cast as void pointer
21 }
```
On line 12, the variable x must be assigned the value 5. However, the software assumes that p->x1 has full range of values allowed by its type.

## **Assembly Code**

Polyspace recognizes most inline assemblers as introduction of assembly code. The verification ignores the assembly code but accounts for the fact that the assembly code can modify variables in the C code.

If introduction of assembly code causes compilation errors:

- **1** Embed the assembly code between a #pragma *my\_asm\_begin* and a #pragma *my\_asm\_end* statement.
- **2** Specify the analysis option -asm-begin *my\_asm\_begin* -asm-end *my\_asm\_end*.

For more information, see [-asm-begin -asm-end](#page-379-0).

#### **Recognized Inline Assemblers**

Polyspace recognizes these inline assemblers as introduction of assembly code.

```
• asm
```
#### **Examples:**

```
• int f(void)
  {
        asm ("% reg val; mtmsr val;");
        asm("\tmove.w #$2700,sr");
        asm("\ttrap #7");
        asm(" stw r11,0(r3) ");
        assert (1); // is green
        return 1;
  }
• int other_ignored2(void)
  {
        asm "% reg val; mtmsr val;";
        asm mtmsr val;
       assert (1); // is green
       asm ("px = pm(0, %2); \
           %0 = px1; \ \ \ \ \ \\textdegree 1 = \text{px2}; : "=d" (data_16), "=d" (data_32)
             : "y" ((UI_32 pm *)ram_address):
  "px");
```

```
assert (1); // is green
     }
   • int other_ignored4(void)
     {
           asm {
              port_in: /* byte = port_in(port); */
               mov EAX, 0
               mov EDX, 4[ESP]
                   in AL, DX
                   ret
                   port_out: /* port_out(byte,port); */
               mov EDX, 8[ESP]
               mov EAX, 4[ESP]
               out DX, AL
               ret }
     assert (1); // is green
     }
\bullet asm
```
**Examples:**

```
• int other_ignored6(void)
   {
   #define A MACRO(bus controller mode) \setminus\_asm\_ volatil\mathrm{\overline{e}}("nop"); \
        \_asm\_ volatile("nop"); \
          _asm__ volatile("nop"); \setminus\textsf{asm} volatile("nop"); \
          \texttt{asm} volatile("nop"); \
          asm volatile("nop")
            assert (1); // is green
            A MACRO(x);
            assert (1); // is green
             return 1;
   }
• int other_ignored1(void)
   {
          __asm
             {MOV R8,R8
             MOV R8,R8
             MOV R8,R8
             MOV R8,R8
             MOV R8,R8}
```

```
assert (1); // is green
      }
   • int GNUC_include (void)
      {
          extern int _P (char *_pattern, int _flags,
           int (*__errfunc) (char *, int),
          unsigned * _pglob) _asm ("glob64");
          __asm__ ("\overline{r}orw $8, \overline{w}0" \overline{\lambda}: "=r" ( v) \backslash : "0" ((guint16) (val)));
           __asm__ ("st g14,%0" : "=m" (*(AP)));
             __asm("" \
               : "=r" ( _t.c) \setminus : "0" ((((union { int i, j; } *) (AP))++)->i));
          assert (1); // is green
          return (int) 3 _asm_("% reg val");
      }
   • int other ignored3(void)
      {
           asm {ldab 0xffff,0;trapdis;};
      __asm {ldab 0xffff,1;trapdis;};
           assert (1); // is green
           __asm__ ("% reg val");
           asm ("mtmsr val");
          \overline{\text{assert}}(1); // is green
           return 2;
      }
• #pragma asm #pragma endasm
  Examples:
  • int pragma_ignored(void)
      {
           #pragma asm
               SRST
           #pragma endasm
```
assert  $(1)$ ; // is green

**4-36**

}

{

• void test(void)

 mov \_as:pe, reg jre \_nop

#asm

```
 #endasm
       int r;
      r=0:
       r++;
}
```
## **Single Function Containing Assembly Code**

The software stubs a function that is preceded by asm, even if a body is defined.

```
asm int h(int tt) \frac{1}{2} function h is stubbed even if body is defined
t<br>% reg val;
                          // ignored
  mtmsr val; // ignored 
  return 3; // ignored 
}; 
void f(void) { 
  int x; 
 x = h(3); \frac{1}{2} // x is full-range
}
```
## **Multiple Functions Containing Assembly Code**

The functions that you specify through the following pragma are stubbed automatically, even if function bodies are defined.

```
#pragma inline_asm(list of functions)
Code examples:
#pragma inline_asm(ex1, ex2) 
    // The functions ex1 and ex2 are 
    // stubbed, even if their bodies are defined 
int ex1(void) 
{ 
   % reg val; 
   mtmsr val; 
   return 3; // ignored 
}; 
int ex2(void) 
{ 
   % reg val; 
   mtmsr val;
```

```
 assert (1); // ignored 
   return 3; 
}; 
#pragma inline asm(ex3) // the definition of ex3 is ignored
int ex3(void) 
{ 
  % reg val; 
  mtmsr val; // ignored 
   return 3; 
}; 
void f(void) { 
  int x; 
 x = ex1(); \qquad \qquad \qquad \qquad \qquad // ex1 is stubbed : x is full-range
 x = ex2(); \frac{1}{2} // ex2 is stubbed : x is full-range
  x = ex3(); \frac{1}{2} // ex3 is stubbed : x is full-range
}
```
## **Local Variables in Functions with Assembly Code**

The verification ignores the content of assembly language instructions, but following the instructions, it makes some assumptions about:

- *Uninitialized local variables*: The assembly instructions can initialize these variables.
- *Initialized local variables*: The assembly instructions can write any possible value to the variables allowed by the variable data types.

For instance, the function f has assembly code introduced through the asm statement.

```
int f(void) { 
    int val1, val2 = 0;
     asm("mov 4%0,%%eax"::"m"(val1));
     return (val1 + val2); 
}
```
On the return statement, the **Non-initialized local variable** check has the following results:

- val1: The check is orange because the assembly instruction can initialize val1.
- val2: The check is green. However, val2 can have any int value.

If the variable is static, the assumptions are true anywhere in the function body, even before the assembly instructions.

## **Determination of Program Stack Usage**

The Polyspace Code Prover analysis can estimate stack usage of each function in your program and compute the entire program stack usage. The analysis uses the function call hierarchy of your program to estimate stack usage. The stack usage of a function is the sum of local variable sizes in the function plus the maximum stack usage from function callees. The stack usage of the function at the top of the call hierarchy is the program stack usage.

For instance, for this call hierarchy, the stack usage of func is the size of local variables in func plus the maximum stack usage from func1 and func2 (unless they are called in mutually exclusive branches of a conditional statement).

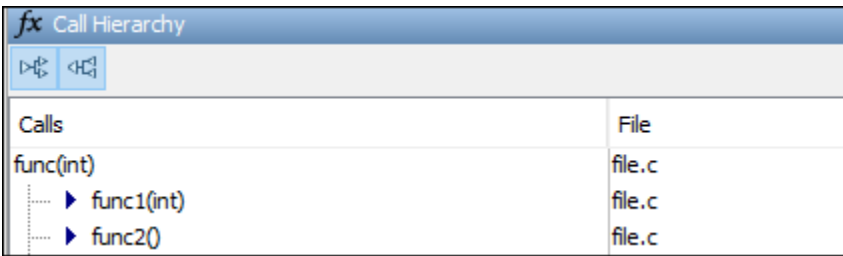

For details, see:

- Function metrics: [Maximum Stack Usage](#page-1714-0) and [Minimum Stack Usage](#page-1720-0)
- Project metrics: [Program Maximum Stack Usage](#page-1777-0) and [Program Minimum Stack](#page-1778-0) [Usage](#page-1778-0)

## **Investigate Possible Stack Overflow**

If your stack usage exceeds available stack space, you can identify which function is responsible. Begin at the main function and navigate your program call tree. During navigation, look for the function that has an unreasonable size of local variables. If you cannot identify such a function, look for a call sequence that is unreasonably long. The detailed steps for navigation are:

**1** On the **Source** pane, select the main function. On the **Call Hierarchy** pane, you see the functions called from main (callees). To see the full hierarchy, right-click a function and expand all nodes.

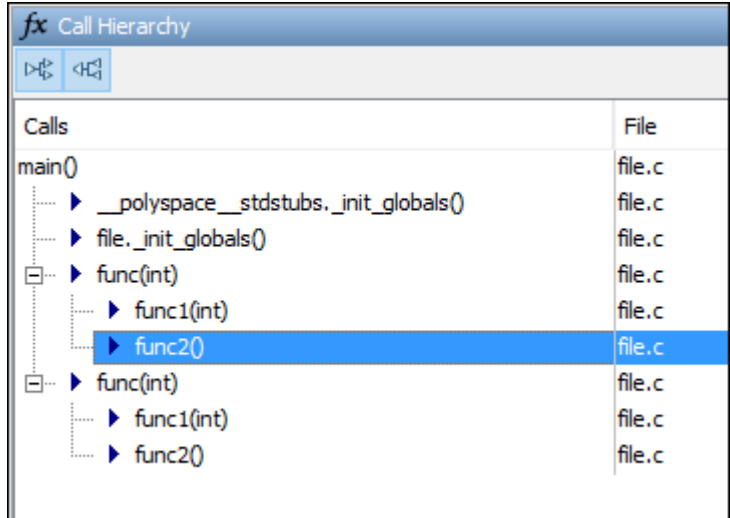

If the **Call Hierarchy** pane is not open by default, select **Window** > **Show/Hide View** > **Call Hierarchy**.

**2** To navigate to the callee definition in your source, on the **Call Hierarchy** pane, double-click each callee name. Then, click the callee name on the **Source** pane. The **Result Details** pane shows the higher estimate of local variable size and stack usage by the callee.

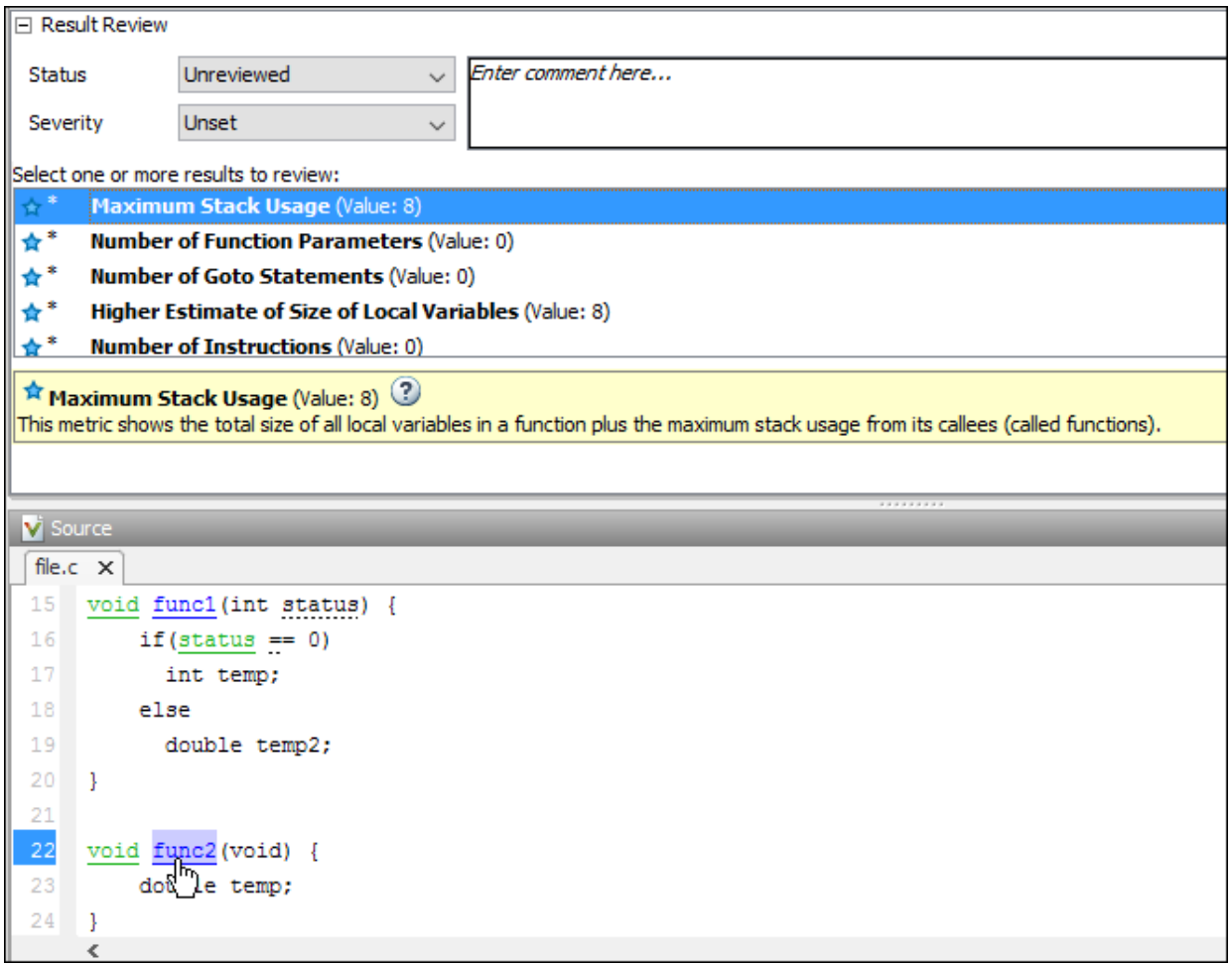

## **Stack Usage Not Computed**

The analysis does not compute stack usage if your code has:

• Red checks. If a definite run-time error occurs in a function or one of its callees, the analysis does not compute its stack usage or the program stack usage. The reason is that code following a red check is not analyzed. If the unanalyzed code contains function calls, any stack usage estimate for the caller function is inaccurate.

In this example, the stack usage of func is not computed because following the red overflow, the remainder of the function is not analyzed. If the stack usage was computed, function calls in the unanalyzed code, such as the call to func2, would not be part of the computation.

```
#include <limits.h>
void func(void) {
     int val=INT_MAX;
     val++;
     func2();
}
```
• Recursive functions.

If the program stack usage appears as not computed, make sure that the stack usage of all functions are computed. In the **Information** column on the **Results List** pane, check if a function stack usage result shows the value Not computed.

## **Stack Usage Assumptions**

If a function is called but not defined in the code that you provide to Polyspace, the stack usage determination does not take the function call into account.

This assumption applies to:

• Implicit C++ constructors.

For instance, in this example, func calls the constructor of class myClass when myObj is defined. Stack usage determination does not consider the constructor as a callee of func.

```
class myClass {std::string str;};
void func() {
    myClass myObj;
}
```
• Standard library functions or other functions whose definitions are missing from the code in your Polyspace project.

For instance, in this example, func calls the standard library function cos. Unless you provide the definition of cos, stack usage determination does not consider it as a callee of func.

```
#include <math.h>
double func(double arg) {
    return cos(arg);
}
```
# **Limitations of Polyspace Verification**

Code verification has certain limitations. The *Polyspace Code Prover Limitations* document describes known limitations of the code verification process.

This document is stored as codeprover\_limitations.pdf in the following folder:

*polyspaceroot*\polyspace\verifier\code\_prover\_desktop

Here, *polyspaceroot* is the Polyspace installation folder, for instance, C:\Program Files\Polyspace\R2019a.

# **Functions, Classes, Methods, Properties, and Apps**

# **polyspace-autosar Command**

(DOS/UNIX) Run Polyspace Code Prover on code implementation of AUTOSAR software component-s

# **Syntax**

```
polyspace-autosar -create-project projectFolder -arxml-dir 
arxmlFolder -sources-dir codeFolder [-sources-dir codeFolder] 
[OPTIONS]
```
polyspace-autosar -update-project prevProjectFile [OPTIONS]

polyspace-autosar -update-and-clean-project prevProjectFile [OPTIONS]

polyspace-autosar -help

# **Description**

polyspace-autosar -create-project projectFolder -arxml-dir arxmlFolder -sources-dir codeFolder [-sources-dir codeFolder] [OPTIONS] checks the code implementation of AUTOSAR software component-s for runtime errors and violation of data constraints in the corresponding AUTOSAR XML specifications. The analysis parses the AUTOSAR XML specifications (.arxml files) in arxmlFolder, modularizes the code implementation (.c files) in codeFolder based on the specifications, and runs Code Prover on each module for the checks. The Code Prover results are stored in projectFolder. After analysis, you can open the project psar\_project.psprj from projectFolder in the Polyspace user interface. You can view the results for each software component individually or upload them to Polyspace Metrics for an overview.

You can use additional options for troubleshooting, for instance, to only perform certain parts of the update and track down an issue or to provide extra header files or define macros.

polyspace-autosar -update-project prevProjectFile [OPTIONS] updates the Code Prover analysis results based on changes in ARXML files or C source code since the

last analysis. The update uses the html file prevProjectFile from the previous analysis and only reanalyzes the code implementation of software components that changed since that analysis.

You can use additional options for troubleshooting.

polyspace-autosar -update-and-clean-project prevProjectFile [OPTIONS] updates the Code Prover analysis results based on changes in ARXML files or C source code since the last analysis. The update only reanalyzes the code implementation of software components that changed since the previous analysis. A clean update also removes information about software components that are out of date. For instance, if you use an additional option to force the update for specific software components and other SWC-s have also changed, a clean update removes those other SWC-s from the Polyspace project.

You can use additional options for troubleshooting.

polyspace-autosar -help shows all options available for polyspace-autosar.

# **Input Arguments**

#### **projectFolder — Folder to store Polyspace results**

string

Folder name, specified as a string (in double quotes). If the folder exists, it must be empty.

After analysis, the folder contains two project files psar\_project.psprj and psar\_project.html.

- To see the results, open the file psar project.psprj in the Polyspace user interface or the file psar\_project.html in a web browser.
- For subsequent updates on the command line, use the file psar project.html.

See also "Review Polyspace Results on AUTOSAR Code".

Example: "C:\Polyspace Projects\proj swc1"

## **arxmlFolder — Folder containing ARXML files**

string

Folder name, specified as a string (in double quotes). You can omit the double quotes if your folder paths do not contain spaces.

```
Example: "C:\arxml swc1"
```
#### **codeFolder — Folder containing C files**

string

Folder name, specified as a string (in double quotes). You can omit the double quotes if your folder paths do not contain spaces.

To specify multiple root folders containing sources, repeat the -sources-dir option. If you specify multiple root folders, they must not overlap. For instance, one root folder cannot be a subfolder of the other.

Example: "C:\code\_swc1"

#### **prevProjectFile — Path to psar\_project.html**

string

Path to the previously created project file psar\_project.html, specified as a string (in double quotes). You can omit the double quotes if your folder paths do not contain spaces.

Example: "C:\Polyspace Projects\proj1\psar\_project.html"

#### **[OPTIONS] — Options to control project creation**

string

Options to control creation of Polyspace project and subsequent analysis. You primarily use the options for troubleshooting, for instance, to only perform certain parts of the update and narrow down an issue or to provide extra header files or define macros.

#### **General options**

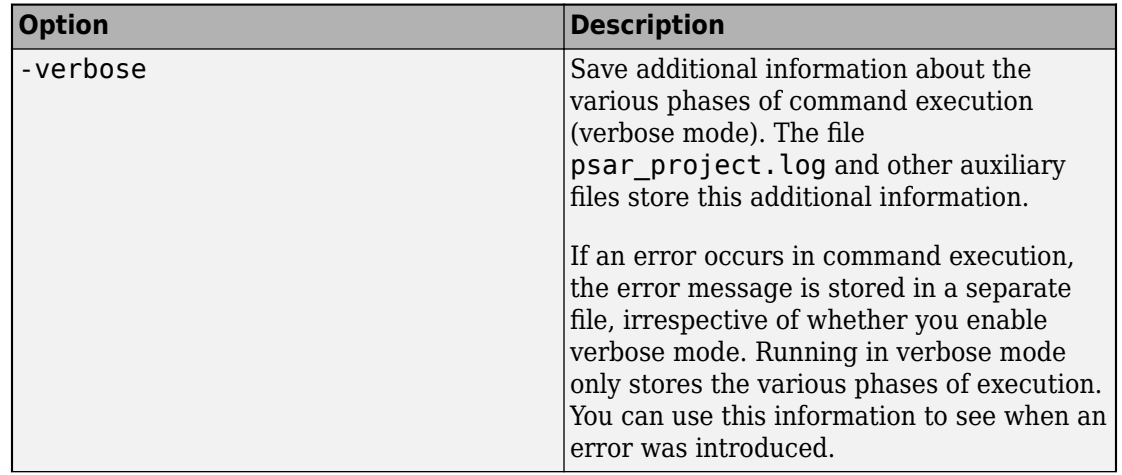

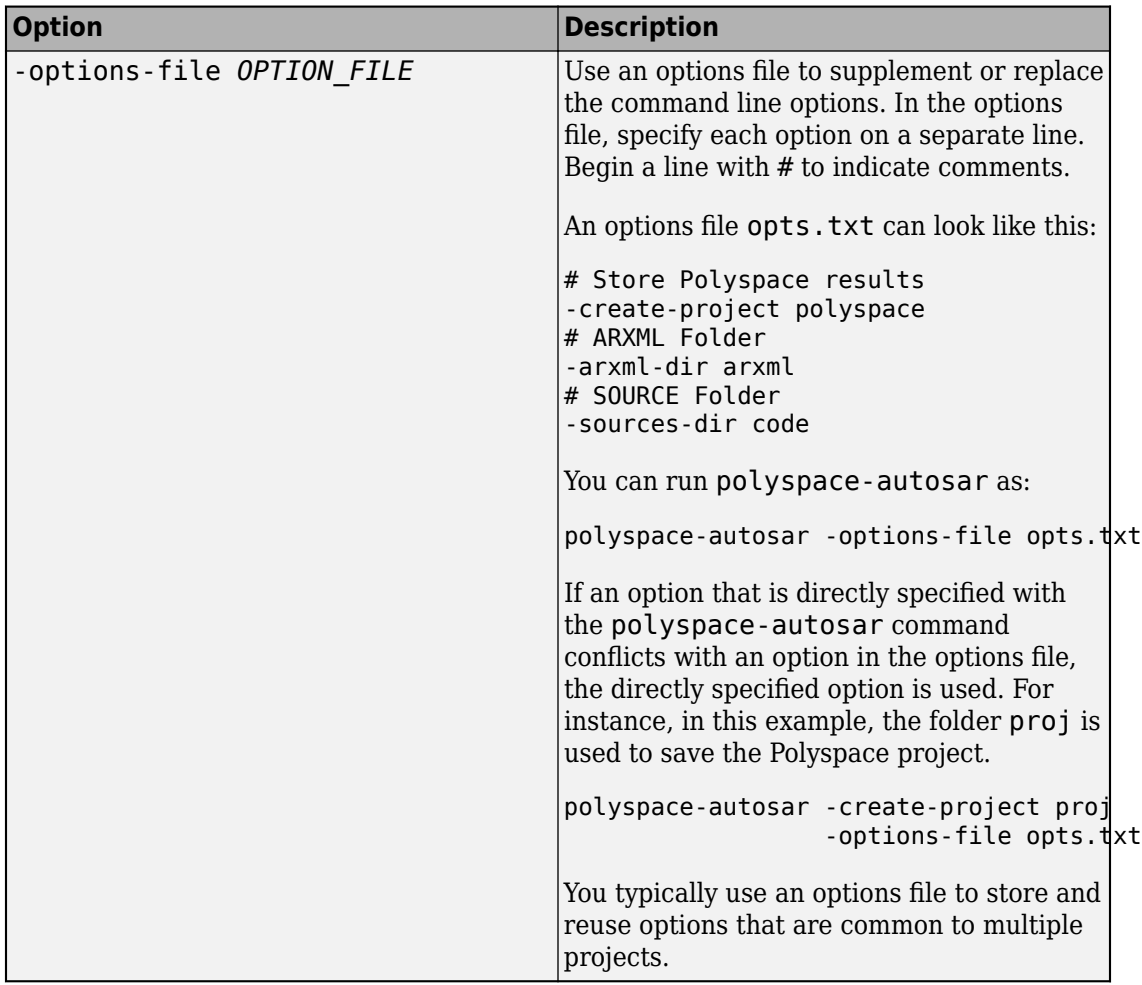

#### **Options to control update of project**

If you update a project, by default, the analysis results are updated for all AUTOSAR SWCs behaviors with respect to any change in the arxml files or C source code since the last analysis. These options allow you to control the update.

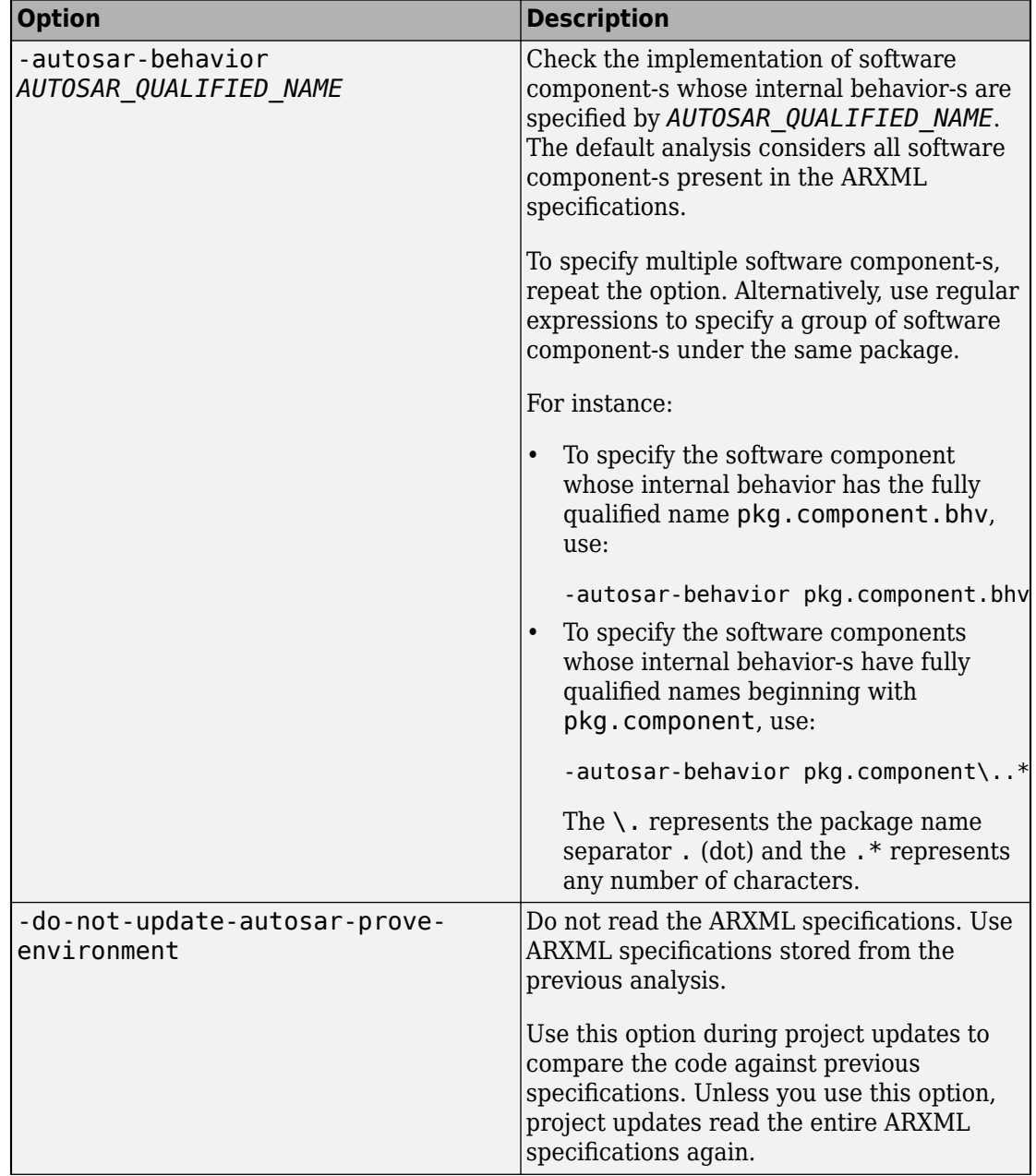

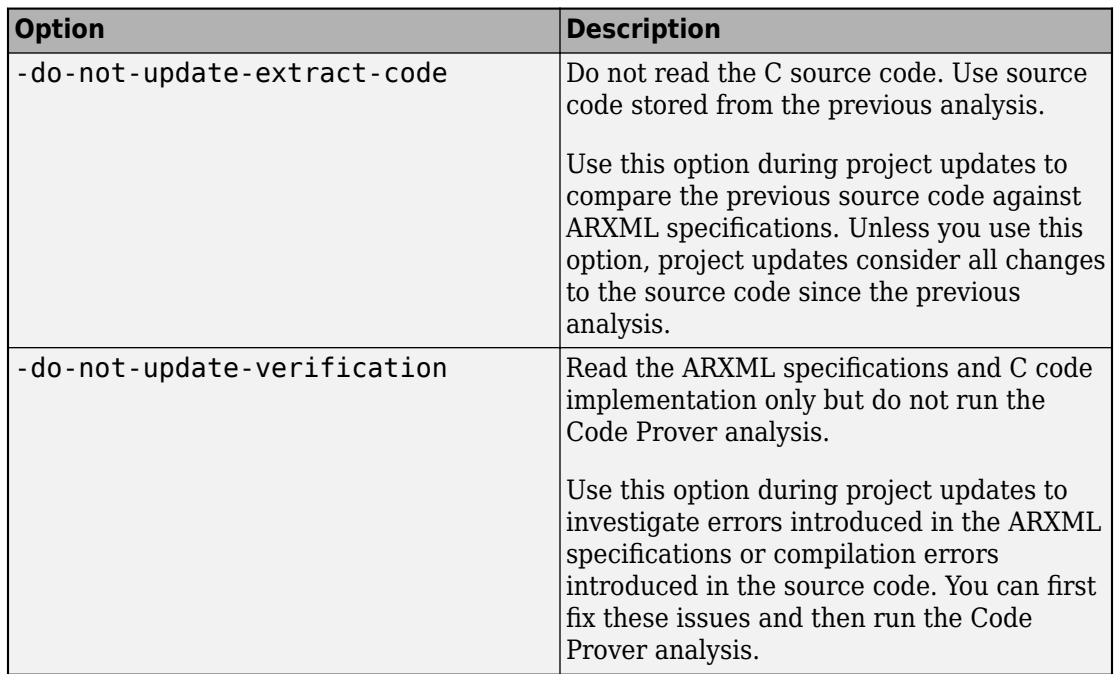

**Options to control parsing of ARXML specifications** 

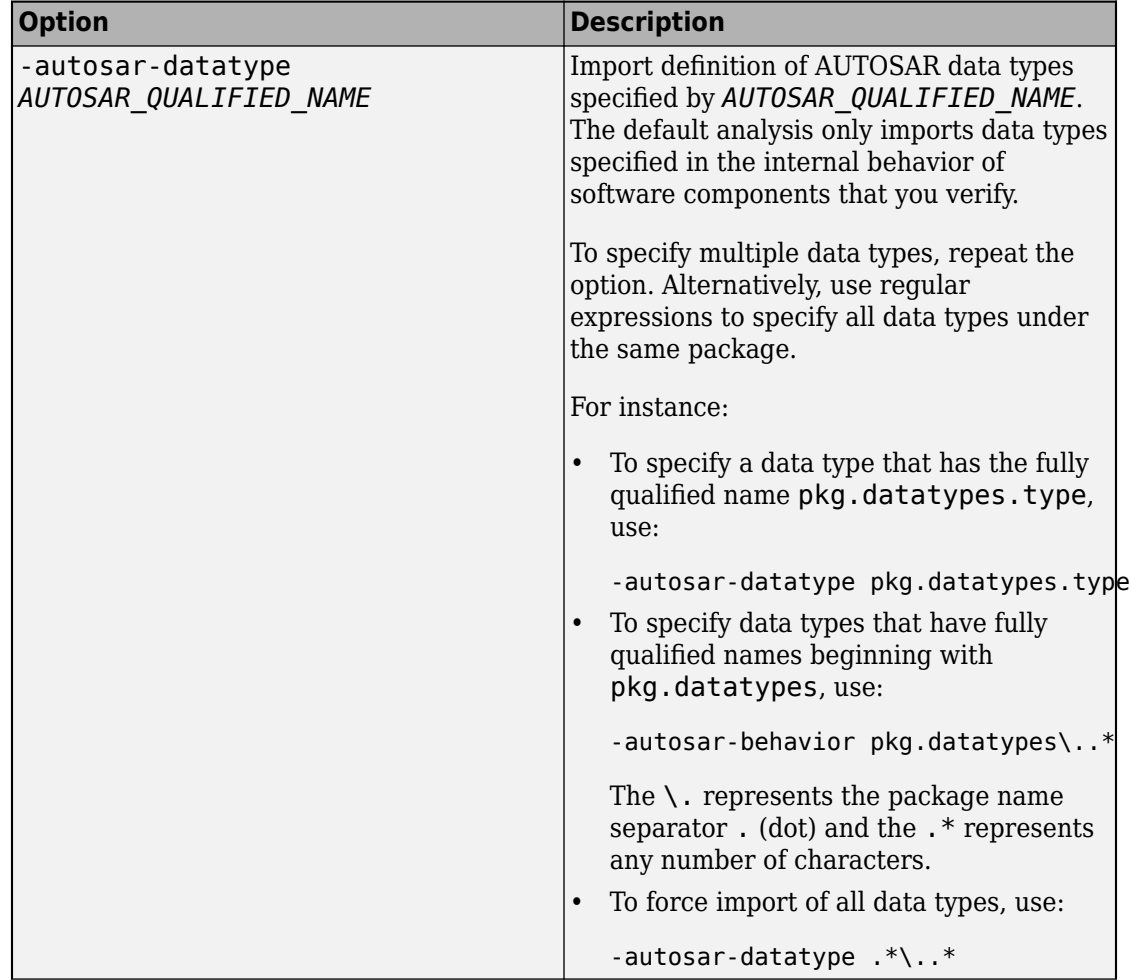

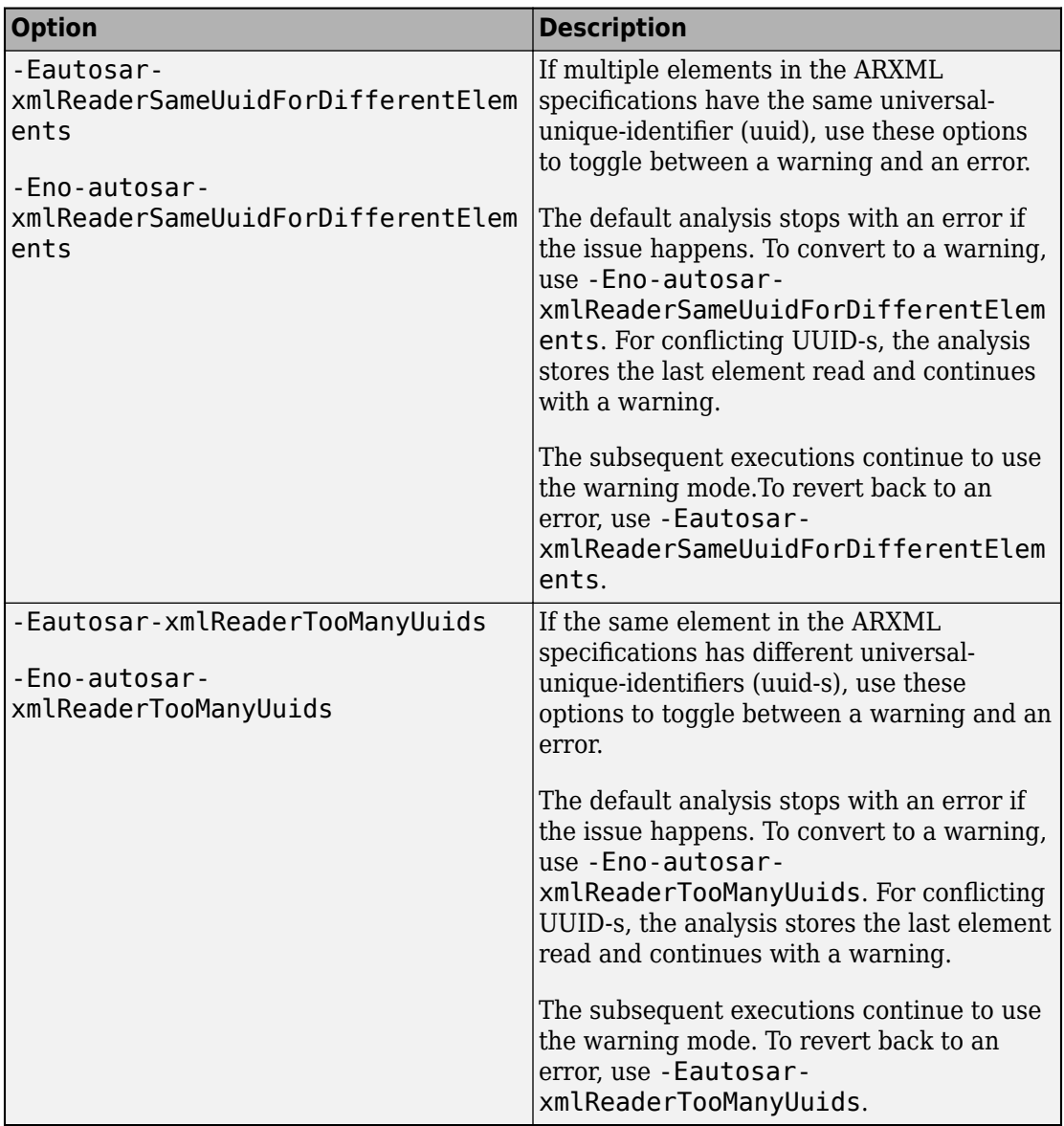

**Options to control reading of C source code**
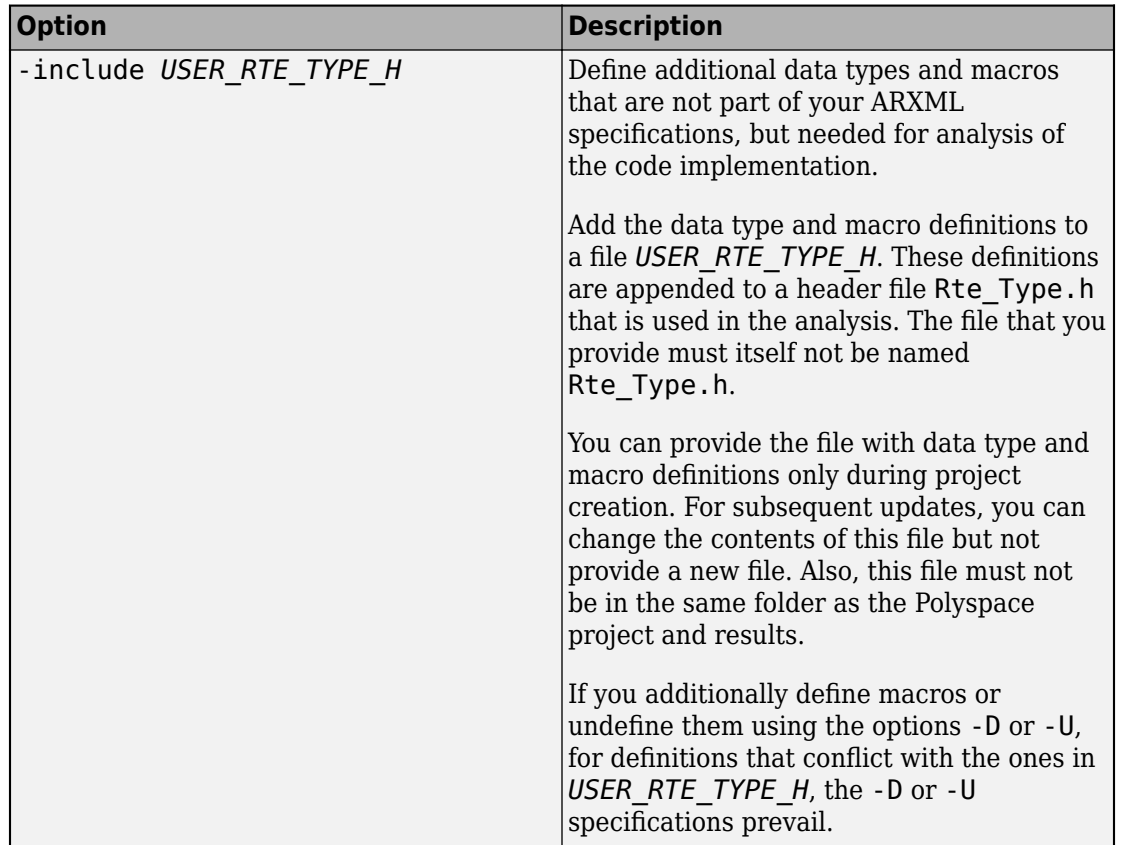

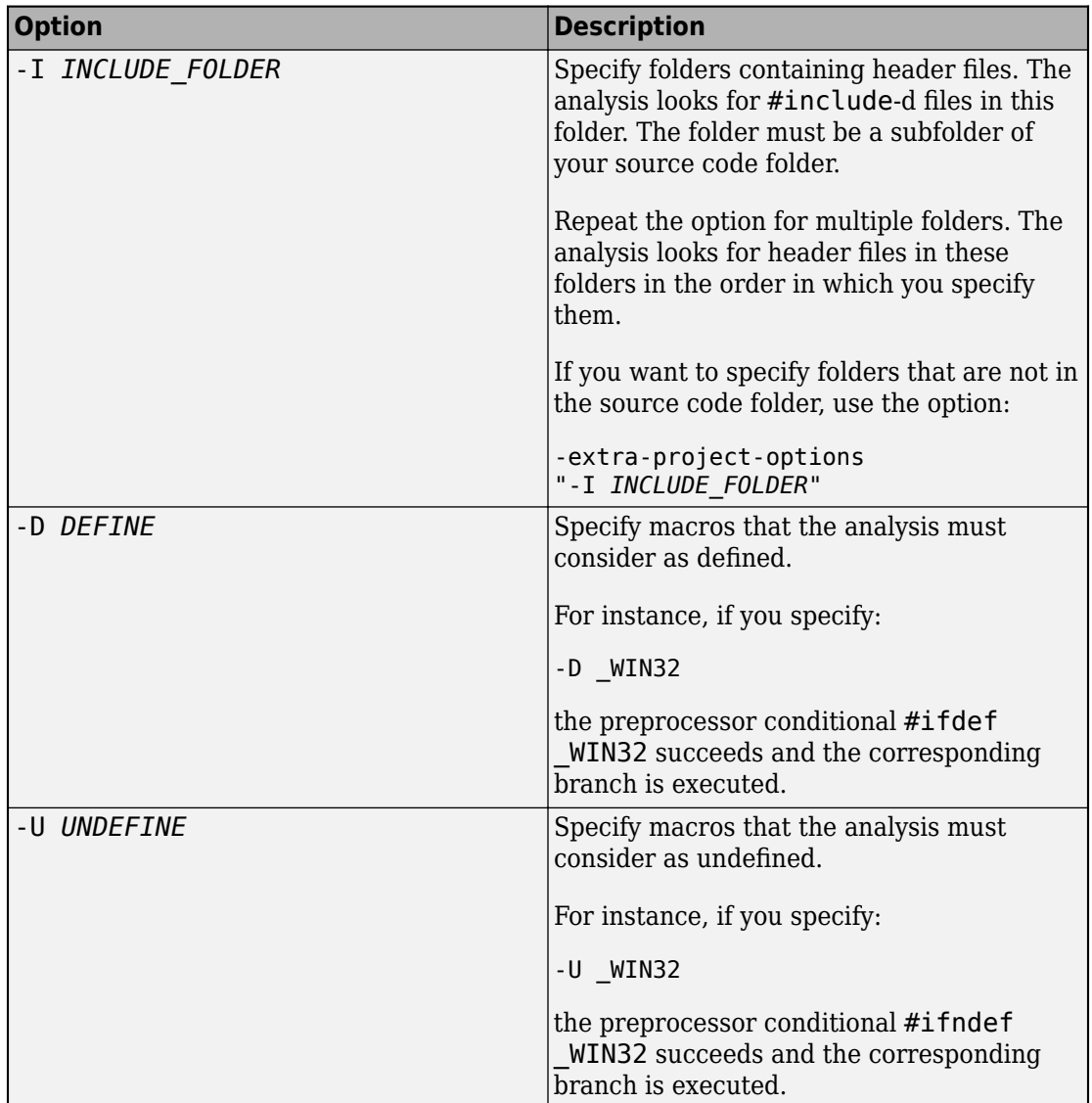

### **Options to control Code Prover checks**

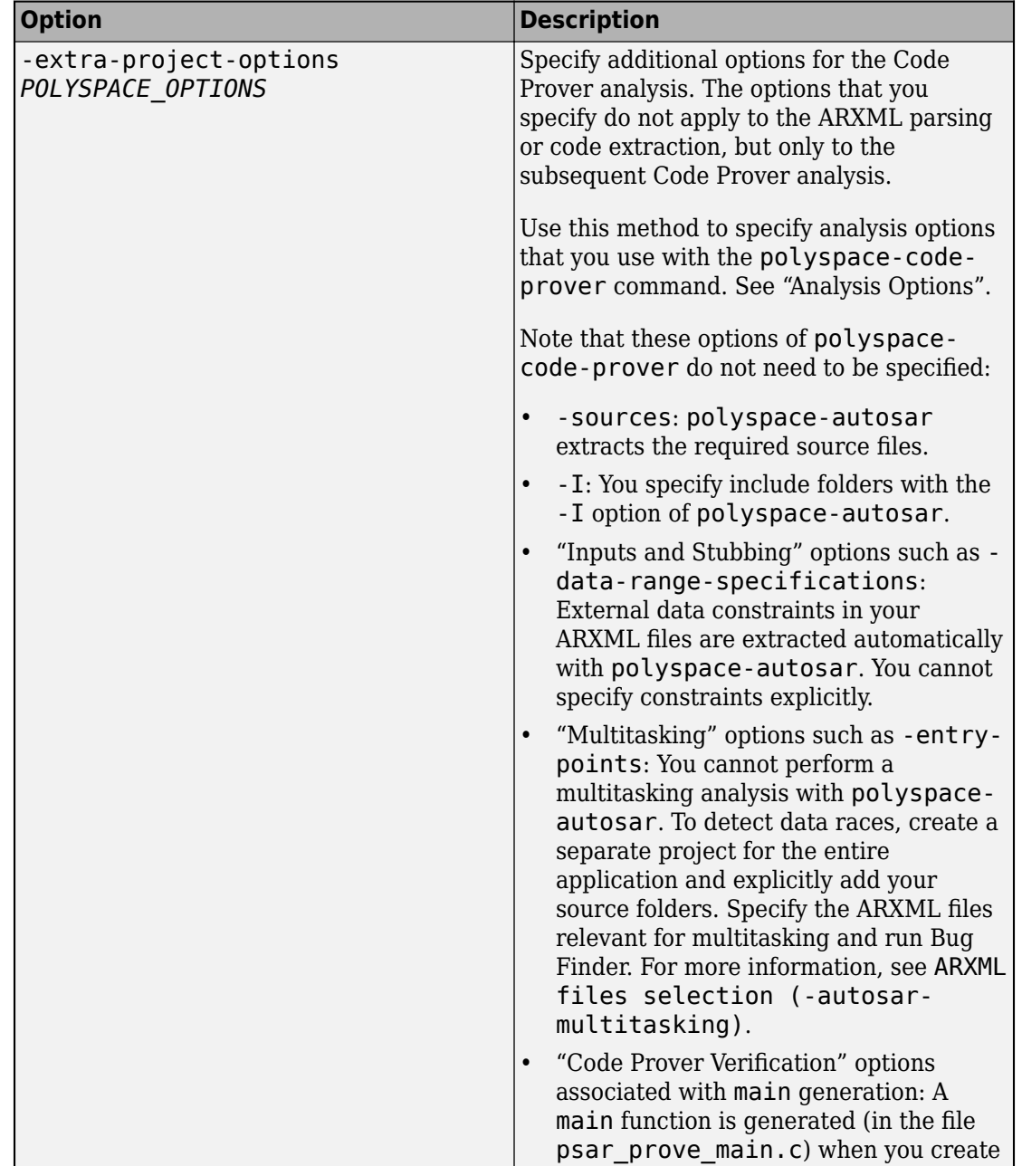

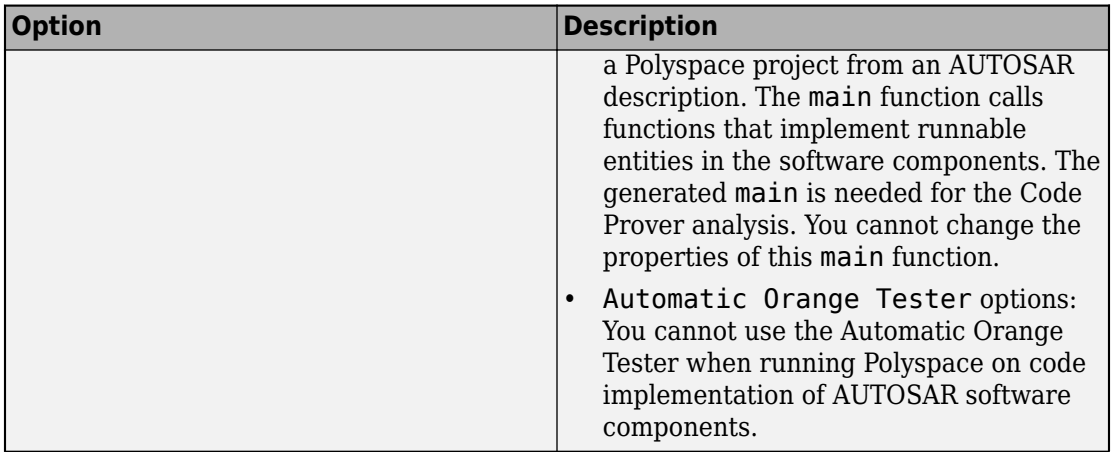

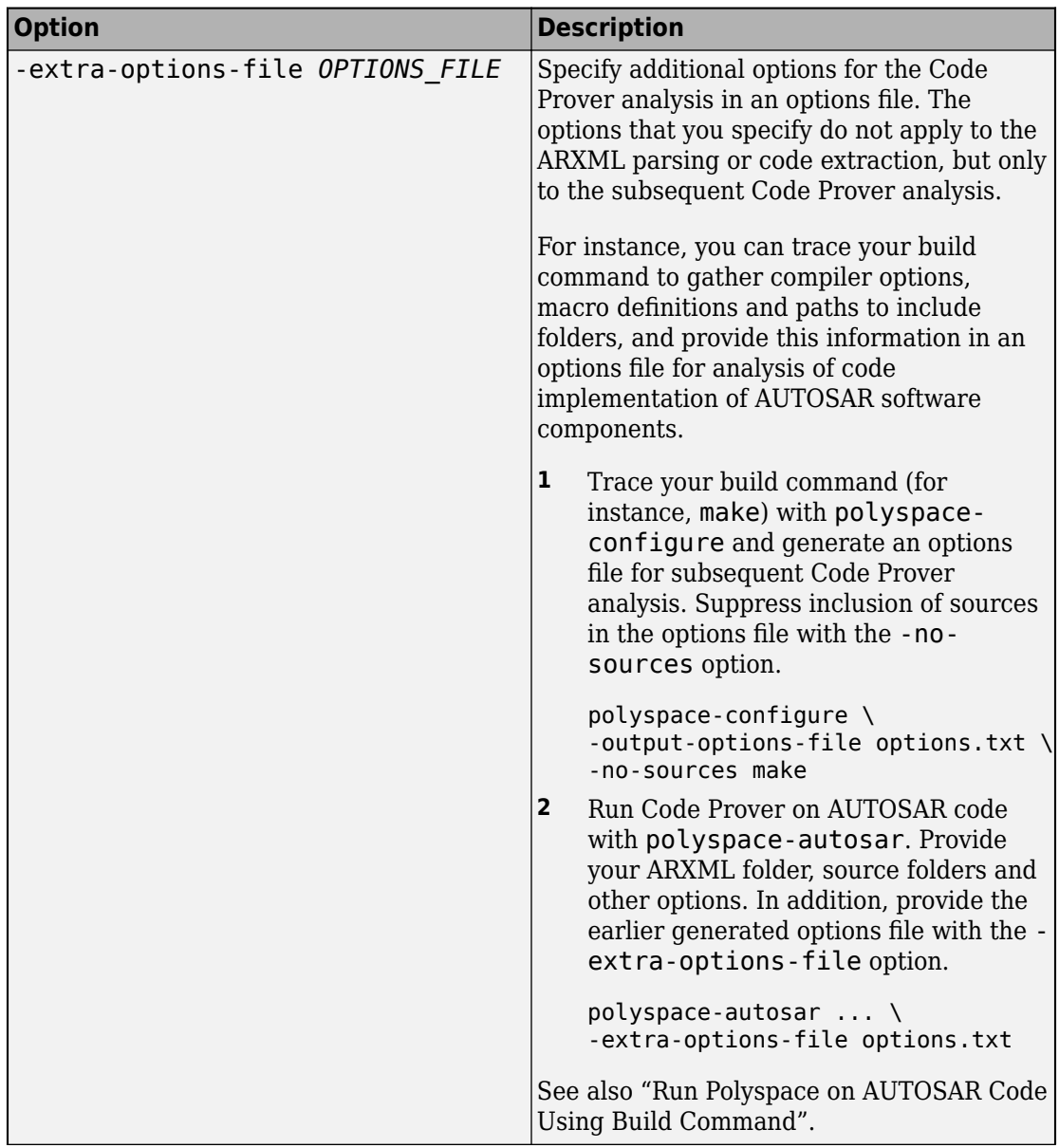

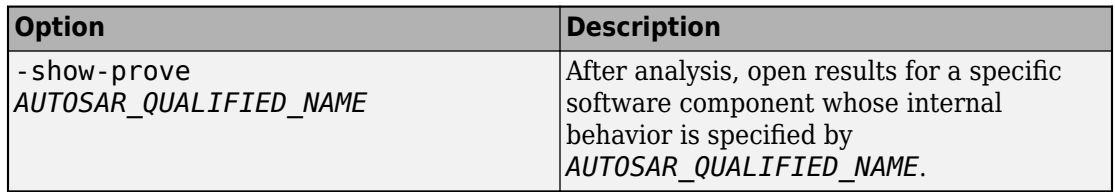

### **Examples**

#### **Run Code Prover on All Software Components**

Suppose your ARXML files are in a folder arxml and your C source files in a folder code in the current folder.

Run Code Prover on all software component-s defined in your ARXML files. Store the results in a folder polyspace in the current folder.

polyspace-autosar -create-project polyspace -arxml-dir arxml -sources-dir code

The analysis creates a Polyspace project with several modules. Each module collects the C code implementation of a software component. The analysis runs Code Prover on each module and checks the code for run-time errors or mismatch with ARXML specifications.

After analysis, you can open the results in several ways. See "Review Polyspace Results on AUTOSAR Code".

Update an ARXML or code file. For instance, in Linux, you can touch a file to indicate an update. Check if the updates affected results of the Code Prover analysis. For an updated analysis, provide the project file psar\_project.html created in the previous step.

polyspace-autosar -update-project polyspace\psar\_project.xhtml

If you update an ARXML file, the entire analysis is repeated. If you update your source code, the analysis is repeated only for software components whose code implementation was updated.

#### **Run Code Prover on Specific Software Components**

Instead of running Code Prover on all software component-s, check specific software components only.

For instance, suppose a software component has the fully qualified path pkg.component.bhv. You can run Code Prover only on this software component.

```
polyspace-autosar -create-project polyspace -arxml-dir arxml -sources-dir code 
      -autosar-behavior pkg.component.bhv
```
You can run Code Prover on all software component-s but later choose to update the analysis for specific software component-s only.

```
polyspace-autosar -update-project polyspace\psar_project.xhtml 
      -autosar-behavior pkg.component.bhv
```
If you do not reanalyze a software component that has been updated, the analysis shows that the software component might be out of date.

You can also update the analysis for specific software component-s and remove all traces of other software components.

polyspace-autosar -update-and-clean-project polyspace\psar\_project.xhtml -autosar-behavior pkg.component.bhv

#### **Run Code Prover and Upload Results to Polyspace Metrics**

In the Polyspace user interface, you can see the results for individual software component-s. To see an overview of Code Prover results for all software component-s analyzed, upload the results to Polyspace Metrics.

If you perform verification on a server, you can specify before verification that all results must be uploaded to Polyspace Metrics. Specify remote verification and results upload using these additional options:

- [Run Bug Finder or Code Prover analysis on a remote cluster \(](#page-357-0) [batch\)](#page-357-0)
- [Upload results to Polyspace metrics \(-add-to-results-repository\)](#page-360-0)

You can specify additional options with the flag -extra-project-options.

For instance:

```
polyspace-autosar -create-project polyspace -arxml-dir arxml -sources-dir code 
    -extra-project-options "-add-to-results-repository -batch -scheduler localhost 
    -prog polyspace_project -verif-version 1.0"
```
Here localhost indicates that the same computer serves as the server and client. Replace it with the name of your server. The argument of -prog can be the same as that of -create-project. You use the options -prog and -verif-version to set the project name and version number as it appears on Polyspace Metrics.

Alternatively, you can run Code Prover and upload each result using the [polyspace](#page-679-0)[results-repository](#page-679-0) command.

## **See Also**

[ARXML files selection \(-autosar-multitasking\)](#page-133-0) | [AUTOSAR runnable not](#page-458-0) [implemented](#page-458-0) | [Invalid result of AUTOSAR runnable implementation](#page-454-0) | [Invalid use of AUTOSAR runtime environment function](#page-459-0)

### **Topics**

"Run Polyspace on AUTOSAR Code" "Review Polyspace Results on AUTOSAR Code" "Troubleshoot Polyspace Analysis of AUTOSAR Code" "Benefits of Polyspace for AUTOSAR" "Using Polyspace in AUTOSAR Software Development"

### **Introduced in R2018a**

# <span id="page-656-0"></span>**polyspace-code-prover Command**

(DOS/UNIX) Run a Code Prover verification from the DOS or UNIX command line

# **Syntax**

polyspace-code-prover [OPTIONS] polyspace-code-prover -sources sourceFiles [OPTIONS] polyspace-code-prover -sources-list-file listOfSources [OPTIONS] polyspace-code-prover -options-file optFile polyspace-code-prover -h[elp]

# **Description**

polyspace-code-prover [OPTIONS] runs a Code Prover verification if your current folder contains a sources subfolder with source files (.c or .cxx files). The verification considers files in sources and all subfolders under sources. You can customize the verification with additional options.

polyspace-code-prover -sources sourceFiles [OPTIONS] runs a Code Prover verification on the source file(s) sourceFiles. You can customize the verification with additional options.

polyspace-code-prover -sources-list-file listOfSources [OPTIONS] runs a Code Prover verification on the source files listed in the text file listOfSources. You can customize the verification with additional options.

polyspace-code-prover -options-file optFile runs a Code Prover verification with the options specified in the option file.

polyspace-code-prover -h[elp] lists a summary of possible analysis options.

# **Examples**

#### **Run Verification by Directly Specifying Options**

Run a local Code Prover verification by specifying analysis options in the command itself. This example uses source files from a demo Polyspace Code Prover example. To run this example, replace *polyspaceroot* with the path to your Polyspace installation, for example C:\Program Files\Polyspace\R2019a.

Run a verification on numerical.c and programming.c, checking for MISRA C:2012 mandatory rules and using GNU 4.7 compiler settings. This example command is split by ^ characters for readability. In practice, you can put all commands on one line.

```
polyspaceroot\polyspace\bin\polyspace-code-prover -lang C^
  -sources polyspaceroot\polyspace\examples\cxx\Code_Prover_Example\sources\*.c,^
  -I polyspaceroot\polyspace\examples\cxx\Code_Prover_Example\sources\^
  -compiler generic -misra3 mandatory^
 -author jlittle -prog myProject -results-dir C:\Polyspace_Workspace\Results\
```
Open the results.

```
polyspaceroot\polyspace\bin\polyspace C:\Polyspace_Workspace\Results\^
ps_results.pscp
```
To rerun the verification, you must rerun it from the command line.

#### **Run Verification with Options File**

Run a verification by using an options file to specify your source files and analysis options.

Save this text to a text file called myOptsFile.txt.

```
# Options for 
-I polyspaceroot\polyspace\examples\cxx\Code_Prover_Example\sources
-verif-version 1.0
-sources polyspaceroot\polyspace\examples\cxx\Code_Prover_Example\sources\*.c
-lang C
-target i386
-compiler generic
-dos
```

```
-do-not-generate-results-for all-headers
-misra3 mandatory-required
CustomRulesDefinition.txt
-entry-points proc1,proc2,server1,server2,tregulate
-critical-section-begin Begin_CS:Cs10
-critical-section-end End_CS:Cs10
-float-rounding-mode to-nearest
-signed-integer-overflows forbid
-unsigned-integer-overflows allow
-uncalled-function-checks none
-check-subnormal allow
-O2
-to Software Safety Analysis level 2
-context-sensitivity-auto
-path-sensitivity-delta 0
-author jlittle 
-prog myProject 
-results-dir C:\Polyspace_Workspace\Results\
```
Run the verification with the options specified in the text file.

```
polyspaceroot\polyspace\bin\polyspace-code-prover -options-file myOptsFile.txt
```
Open the results.

```
polyspaceroot\polyspace\bin\polyspace C:\Polyspace Workspace\Results\^
ps_results.pscp
```
To rerun the verification, you must rerun it from the command line.

### **Input Arguments**

### **sourceFiles — Comma-separated names of C or C++ files to analyze**

-sources string

Comma-separated C or  $C_{++}$  source file names, specified as  $-$  sources followed by a string. If the files are not in the current folder (pwd), sourceFiles must include a full or relative path. To avoid errors because of paths with spaces, add quotes " " around the path. For more information, see [-sources](#page-433-0).

If your current folder contains a sources subfolder with the source files, you can omit the -sources flag. The verification considers files in sources and all subfolders under sources.

Example: -sources myFile.c, -sources C:\mySources \myFile1.c,C:\mySources\myFile2.c

#### **listOfSources — Text file listing names of C or C++ files to analyze**

-sources-list-file file

Text file which lists the name of C or C++ files, specified as -sources-list-file followed by the file. If the files are not in the current folder (pwd), listOfSources must include a full or relative path. To avoid errors because of paths with spaces, add quotes " " around the path. For more information, see [-sources-list-file](#page-435-0).

```
Example: -sources-list-file filename.txt, -sources-list-file
"C:\ps_analysis\source_files.txt"
```
#### **[OPTIONS] — Analysis option and corresponding value**

option name

Analysis options and their corresponding values, specified by the option name and if applicable value. For syntax specifications, see the individual analysis option reference pages.

Example: -lang C-CPP, -target i386

#### **optFile — Text file listing analysis options and values**

-options-file filepath

Text file listing analysis options and values, specified as -options-file followed by the file. For more information, see [-options-file](#page-420-0).

```
Example: -options-file opts.txt, -options-file "C:\ps_analysis
\options.txt"
```
### **See Also**

[polyspaceCodeProver](#page-729-0)

### **Topics**

"Run Polyspace Analysis from Command Line" "Analysis Options"

#### **Introduced in R2013b**

# <span id="page-660-0"></span>**polyspace-configure**

(DOS/UNIX) Create Polyspace project from your build system at the DOS or UNIX command line

# **Syntax**

polyspace-configure buildCommand

```
polyspace-configure [OPTIONS] buildCommand
```
# **Description**

polyspace-configure buildCommand traces your build system and creates a Polyspace project with information gathered from your build system.

polyspace-configure [OPTIONS] buildCommand traces your build system and uses -option value to modify the default operation of polyspace-configure. Specify the modifiers before buildCommand, otherwise they are considered as options in the build command itself.

# **Examples**

### **Create Polyspace Project from Makefile**

This example shows how to create a Polyspace project if you use the command make *targetName buildOptions* to build your source code.

Create a Polyspace project specifying a unique project name. Use the -B or -W *makefileName* option with make so that the all prerequisite targets in the makefile are remade.

```
polyspace-configure -prog myProject \
make -B targetName buildOptions
```
Open the Polyspace project in the Polyspace user interface.

#### **Create Projects That Have Different Source Files from Same Build Trace**

This example shows how to create different Polyspace projects from the same trace of your build system. You can specify which source files to include for each project.

Trace your build system without creating a Polyspace project by specifying the option no-project. To ensure that all the prerequisite targets in your makefile are remade, use the appropriate make build command option, for instance -B.

```
polyspace-configure -no-project make -B
```
polyspace-configure stores the cache information and the build trace in default locations inside the current folder. To store the cache information and build trace in a different location, specify the options -cache-path and -build-trace.

Generate Polyspace projects by using the build trace information from the previous step. Specify a project name and use the -include-sources or -exclude-sources option to select which files to include for each project.

```
polyspace-configure -no-build -prog myProject \
-include-sources "glob_pattern"
```
*glob\_pattern* is a glob pattern that corresponds to folders or files you filter in or out of your project. To ensure the shell does not expand the glob patterns you pass to polyspace-configure, enclose them in double quotes. For more information on the supported syntax for glob patterns, see "polyspace-configure Source Files Selection Syntax".

If you specified the options -build-trace and -cache-path in the previous step, specify them again.

Delete the trace file and cache folder.

rm -r polyspace configure cache polyspace configure built trace

If you used the options -build-trace and -cache-path, use the paths and file names from those options.

#### **Run Command-Line Polyspace Analysis from Makefile**

This example shows how to run Polyspace analysis if you use the command make *targetName buildOptions* to build your source code. In this example, you use polyspace-configure to trace your build system but do not create a Polyspace project. Instead you create an options file that you can use to run Polyspace analysis from command-line.

Create a Polyspace options file specifying the -output-options-file command. Use the -B or -W *makefileName* option with make so that all prerequisite targets in the makefile are remade.

```
polyspace-configure -output-options-file\
 myOptions make -B targetName buildOptions
```
Use the options file that you created to run a Polyspace analysis at the command line:

polyspace-code-prover -options-file myOptions

## **Input Arguments**

**buildCommand — Command for building source code**

build command

Build command specified exactly as you use to build your source code.

Example: make -B, make -W *makefileName*

#### **[OPTIONS] — Options for changing default operation of polyspace-configure**

single option starting with -, followed by argument | multiple space-separated optionargument pairs

**Basic Options**

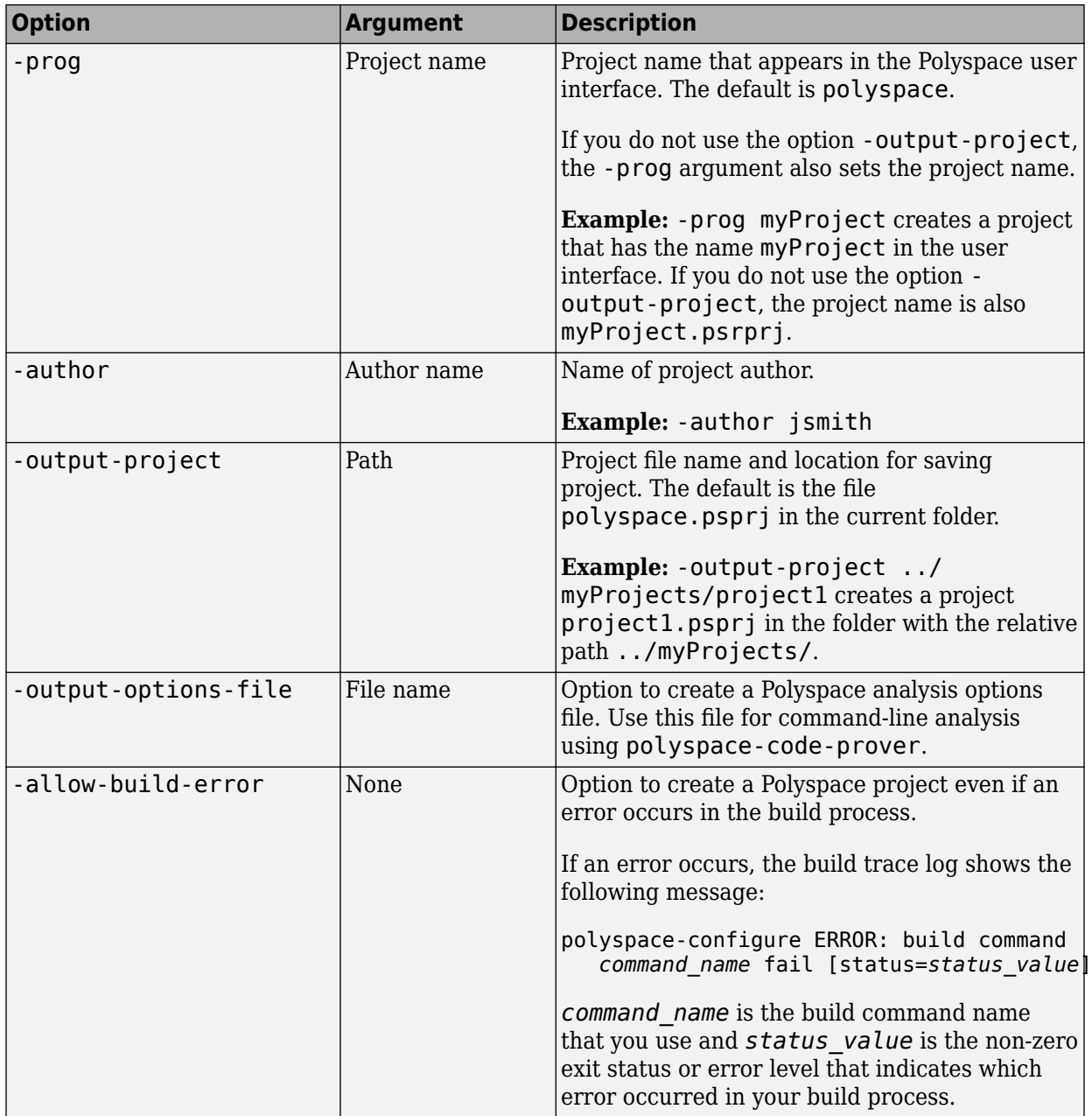

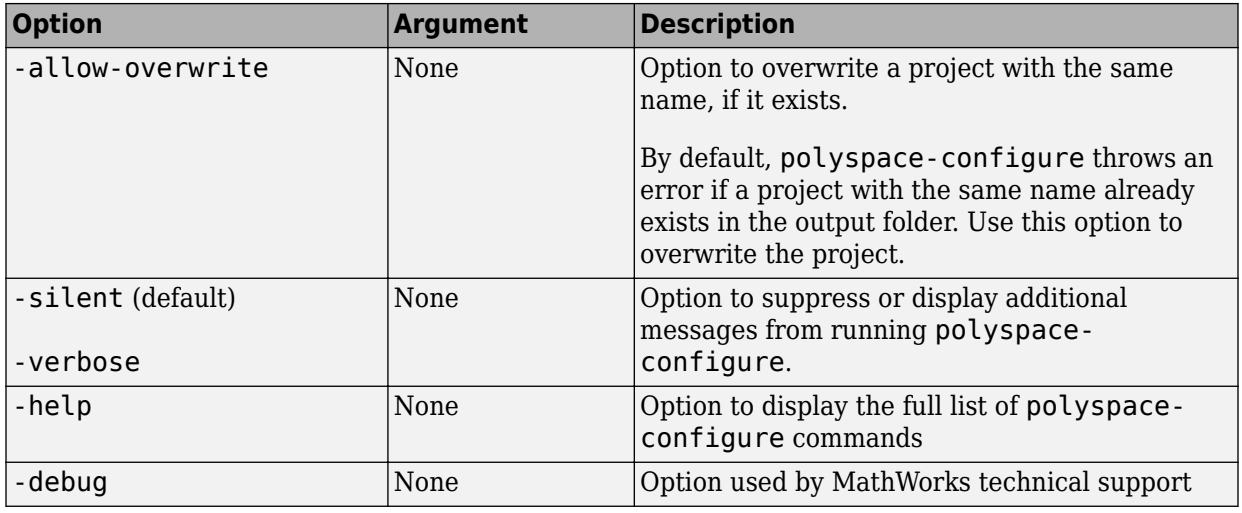

### **Options to Create Multiple Modules**

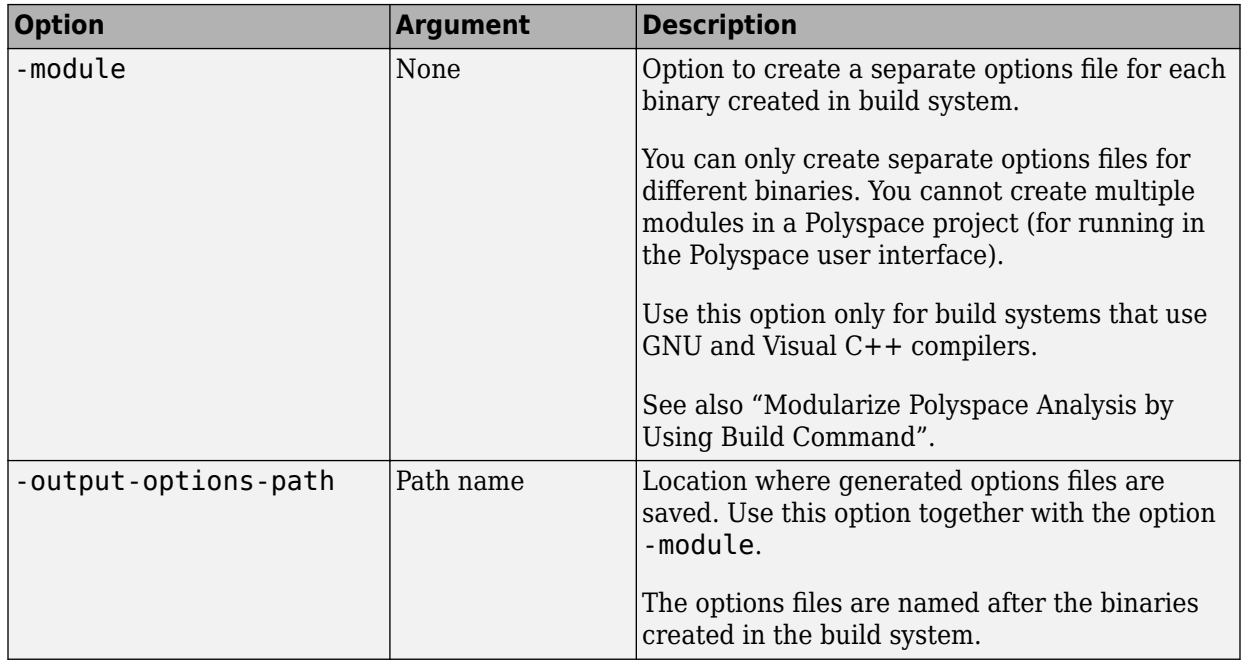

### **Advanced Options**

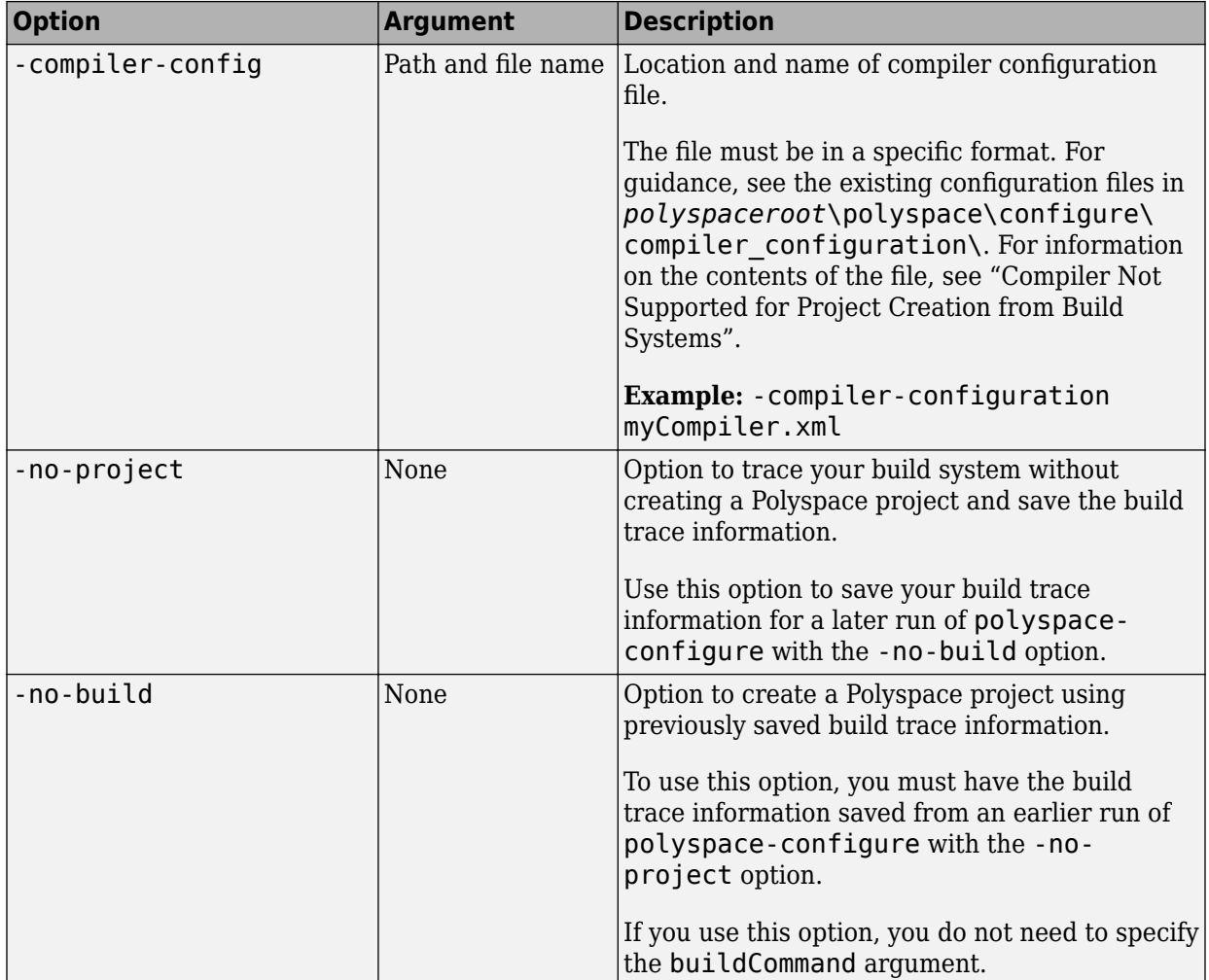

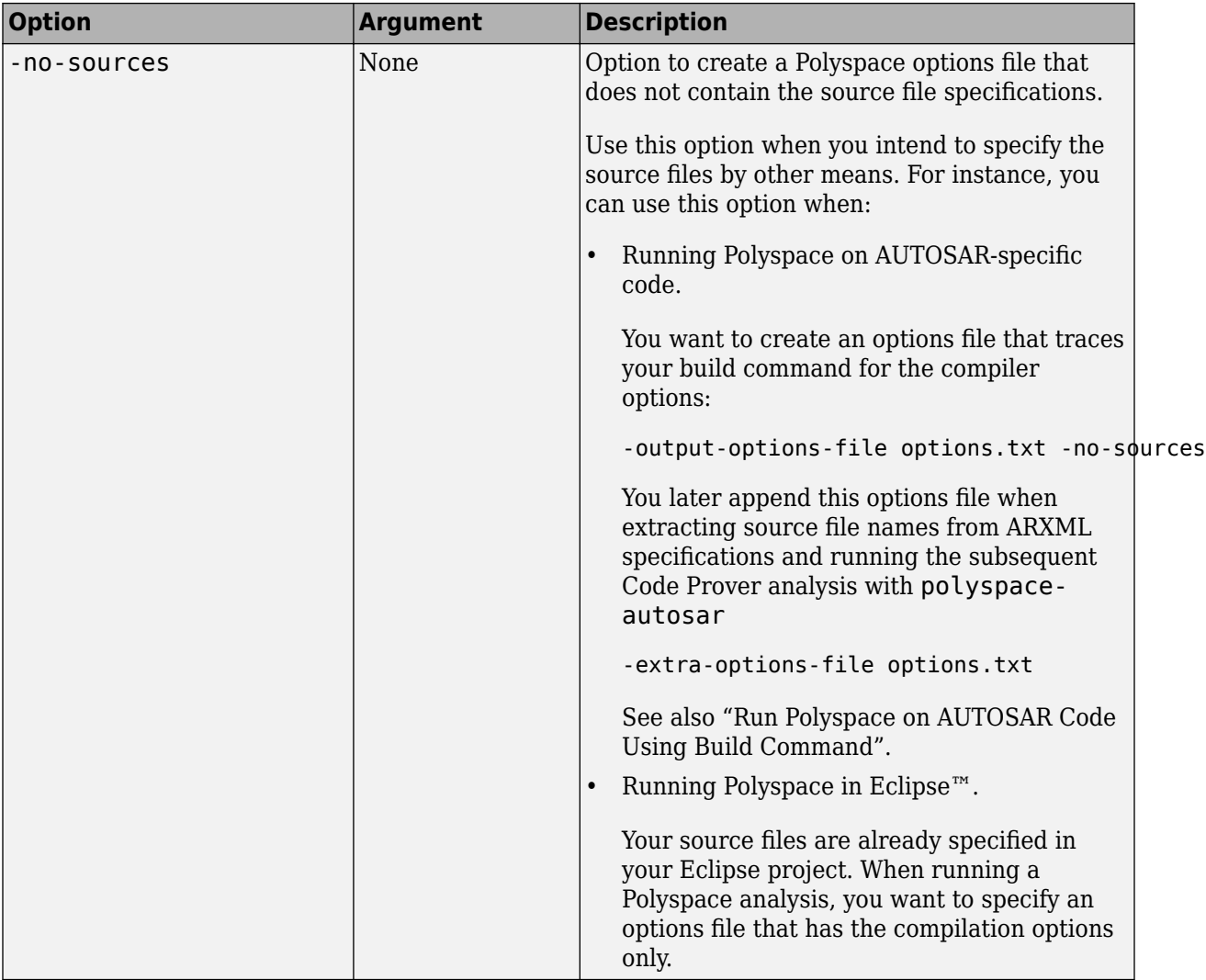

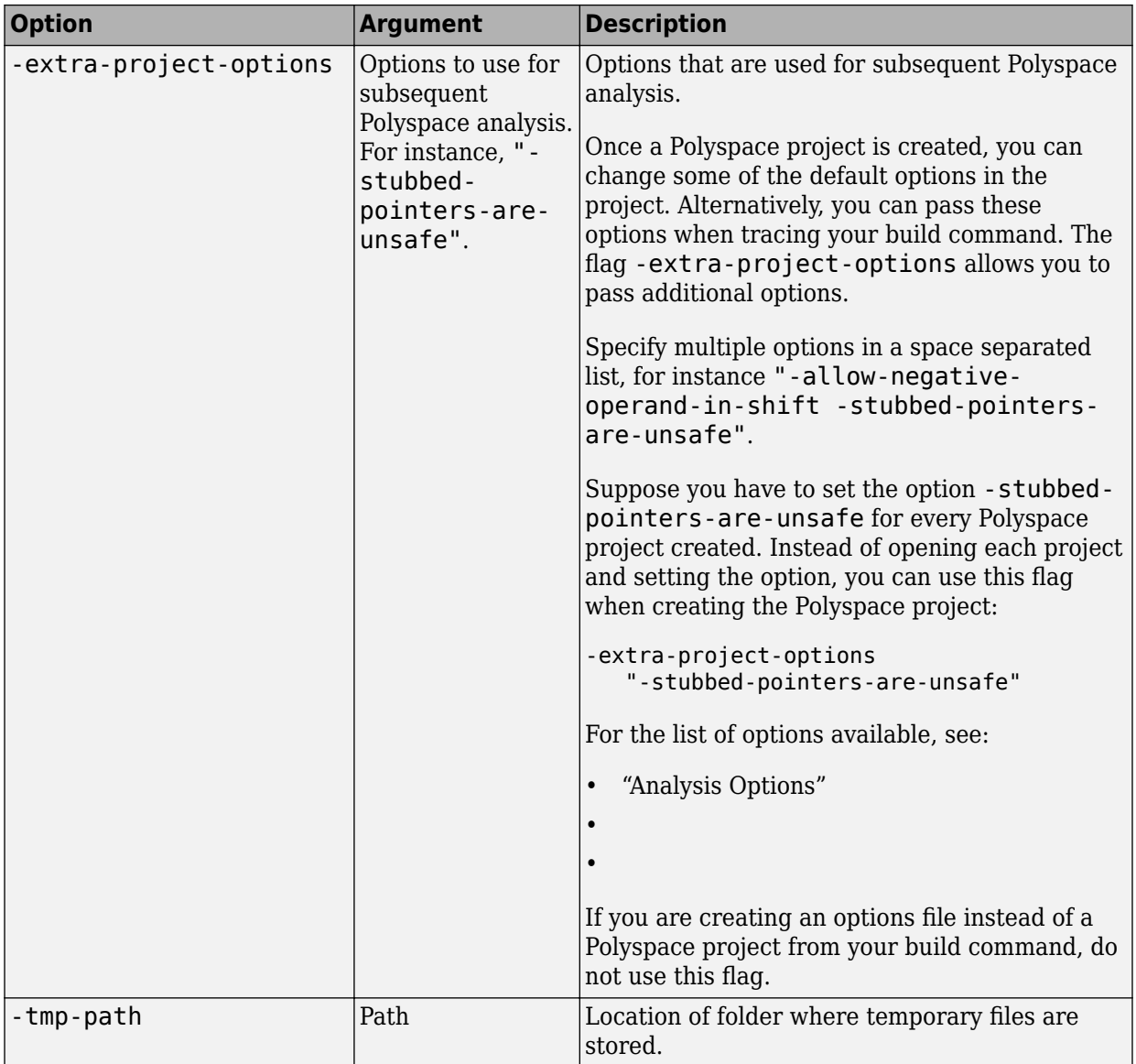

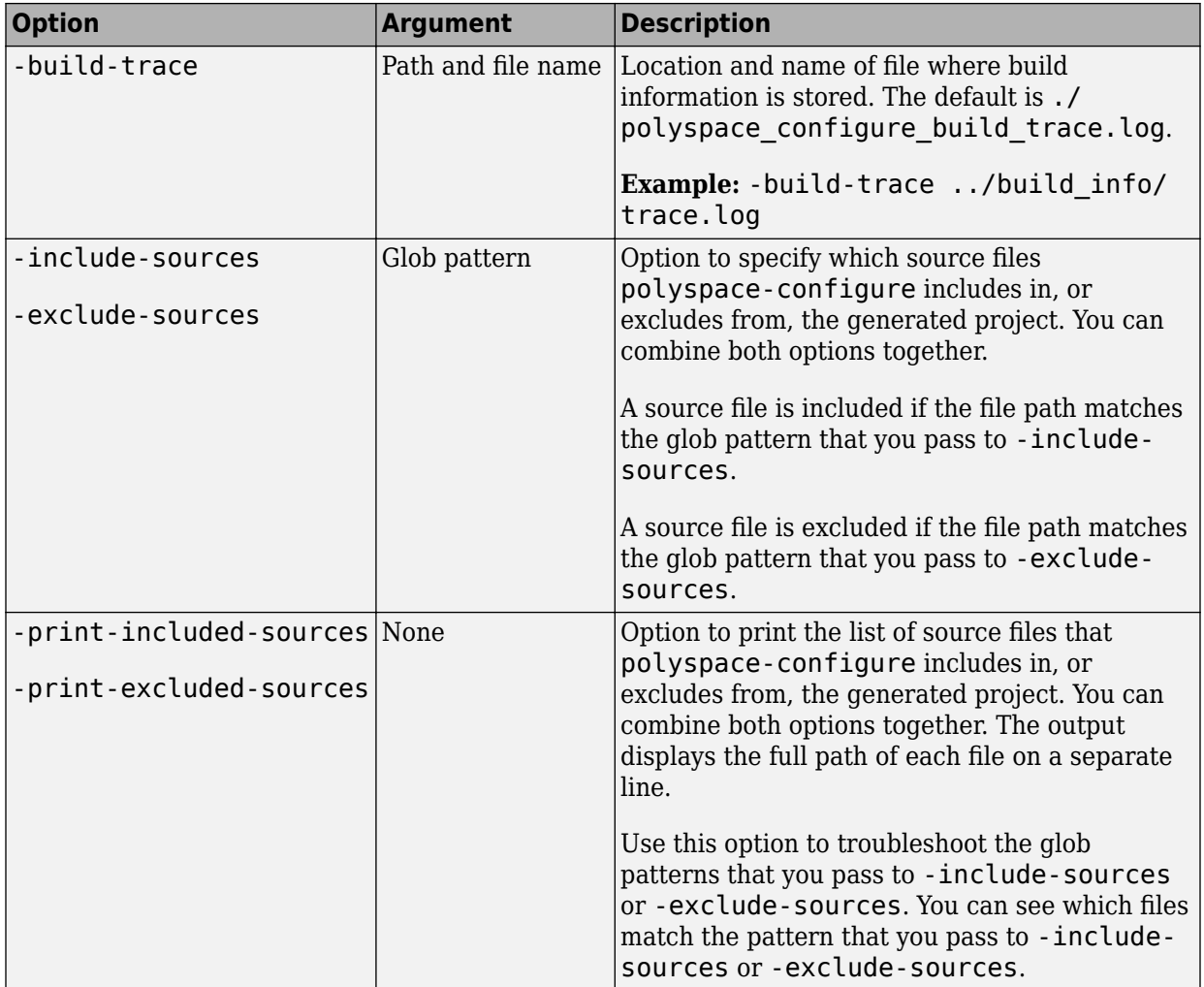

### **Cache Control Options**

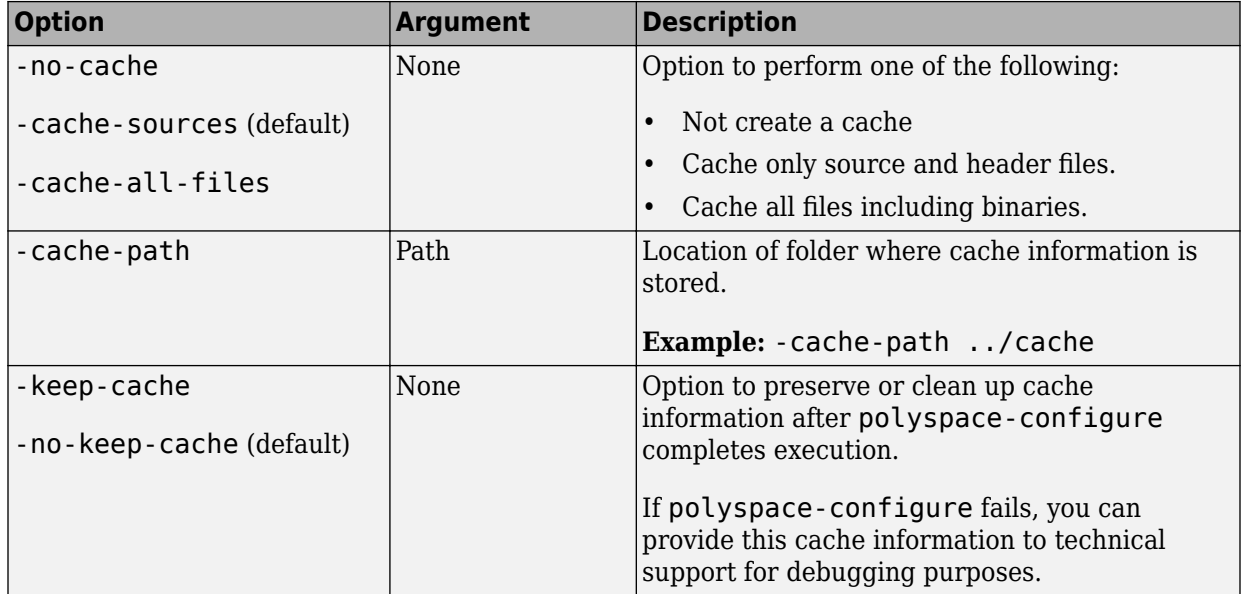

## **See Also**

### **Topics**

"Requirements for Project Creation from Build Systems"

- "Compiler Not Supported for Project Creation from Build Systems"
- "Modularize Polyspace Analysis by Using Build Command"

### **Introduced in R2013b**

# **polyspace-report-generator**

(DOS/UNIX) Generate reports for Polyspace analysis results stored locally or on Polyspace Acces

## **Syntax**

```
polyspace-report-generator -template <template> [OPTIONS]
polyspace-report-generator -generate-results-list-file [-results-dir
<FOLDER>] [-set-language-english]
polyspace-report-generator -generate-variable-access-file [-results-
dir <FOLDER>] [-set-language-english]
```

```
polyspace-report-generator -template <template> -host <HOSTNAME> -
run-id <RUN_ID> [ACCESS_OPTIONS] [OPTIONS]
polyspace-report-generator -generate-results-list-file -host <
HOSTNAME> -run-id <RUN_ID> [ACCESS_OPTIONS] [-set-language-english]
polyspace-report-generator -generate-variable-access-file -host <
HOSTNAME> -run-id <RUN_ID> [ACCESS_OPTIONS] [-set-language-english]
```
# **Description**

polyspace-report-generator -template <template> [OPTIONS] generates a report by using TEMPLATE for the local analysis results that you specify with OPTIONS.

By default, reports for results from project-name are stored as projectname report-name in the PathToFolder\Polyspace-Doc folder. PathToFolder is the results folder of project-name.

polyspace-report-generator -generate-results-list-file [-results-dir <FOLDER>] [-set-language-english]exports the analysis results stored locally in FOLDER to a tab-delimited text file. The file contains the result information available on the **Results List** pane in the user interface. For more information on the exported results list, see "View Exported Results".

By default, the results file for results from project-name is stored in the PathToFolder \Polyspace-Doc folder. PathToFolder is the results folder of project-name.

polyspace-report-generator -generate-variable-access-file [-resultsdir <FOLDER>] [-set-language-english]exports the list of global variables in your code from the Code Prover analysis stored locally in FOLDER to a tab-delimited text file. The file contains the information available on the **Variable Access** pane in the user interface. For more information on the exported variables list, see "View Exported Variable List".

By default, the variables file for results from project-name is stored in the PathToFolder\Polyspace-Doc folder. PathToFolder is the results folder of project-name.

polyspace-report-generator -template <template> -host <HOSTNAME> run-id <RUN ID> [ACCESS OPTIONS] [OPTIONS] generates a report by using TEMPLATE for the analysis results run RUN\_ID stored on Polyspace Access. HOSTNAME is the fully qualified host name of the machine that hosts Polyspace Access.

By default, reports for results from project-name are stored as projectname report-name in the PathToFolder\Polyspace-Doc folder. PathToFolder is the path from which you call the command.

polyspace-report-generator -generate-results-list-file -host < HOSTNAME> -run-id <RUN\_ID> [ACCESS\_OPTIONS] [-set-languageenglish]exports the analysis results run RUN\_ID stored on Polyspace Access to a tabdelimited text file. The file contains the result information available on the **Results List** pane in the Polyspace Access web interface. HOSTNAME is the fully qualified host name of the machine that hosts Polyspace Access. For more information on the exported results list, see "Results List" (Polyspace Code Prover Access).

By default, the results file for results from project-name is stored in the PathToFolder \Polyspace-Doc folder. PathToFolder is the path from which you call the command.

polyspace-report-generator -generate-variable-access-file -host < HOSTNAME> -run-id <RUN ID> [ACCESS OPTIONS] [-set-languageenglish]exports the list of global variables in your code from the Code Prover analysis run RUN\_ID stored on Polyspace Access to a tab-delimited text file. The file contains the information available on the **Variable Access** pane in the Polyspace Access web interface. HOSTNAME is the fully qualified host name of the machine that hosts Polyspace Access. For more information on the exported variables list, see "View Exported Variable List".

By default, the variables file for results from project-name is stored in the PathToFolder\Polyspace-Doc folder. PathToFolder is the path from which you call the command.

## **Input Arguments**

#### **template — path to report template file**

string

Path to the report template that you use to generate an analysis report. To generate multiple reports, specify a comma-separated list of report template paths (do not put a space after the commas). The templates are available in *polyspaceroot*\toolbox \polyspace\psrptgen\templates\ as .rpt files. Here, *polyspaceroot* is the Polyspace installation folder. For more information on the available templates, see [Bug](#page-344-0) [Finder and Code Prover report \(-report-template\)](#page-344-0).

This option is not compatible with -generate-variable-access-file and generate-results-list-file.

Example: C:\Program Files\Polyspace\R2019a\toolbox\polyspace\psrptgen \templates\Developer.rpt

Example: TEMPLATE\_PATH\BugFinder.rpt,TEMPLATE\_PATH\CodingStandards.rpt

#### **FOLDER — Analysis results folder path**

string

Path to the folder containing analysis results for which you generate a report, or analysis results from which you export a list of results or global variables (Code Prover). To generate a report for multiple verifications, specify a comma-separated list of folder paths (do not put a space after the commas). If you do not specify a folder path, the command generates a report for analysis results in the current folder.

Example: C:\Polyspace\_Workspace\My\_project\Module\_1\results

```
Example: C:\Polyspace Workspace\My project
\Module_2\results,C:\Polyspace_Workspace\My_project
\Module_3\other_results
```
**HOSTNAME — Polyspace Access machine host name** string

Fully qualified host name of the machine that hosts the Polyspace Access **Gateway API** service. You must specify a host name to generate a report for results on the Polyspace Access database.

Example: my-company-server

#### **RUN\_ID — Polyspace Access run ID**

integer

Run ID of the project findings for which you generate a report. Polyspace assigns a unique run ID to each analysis run that you upload to the Polyspace Access. To get the run ID of project findings, use the command polyspace-access with option -listproject.

Example: 4

#### **OPTIONS — Options for generated report**

string

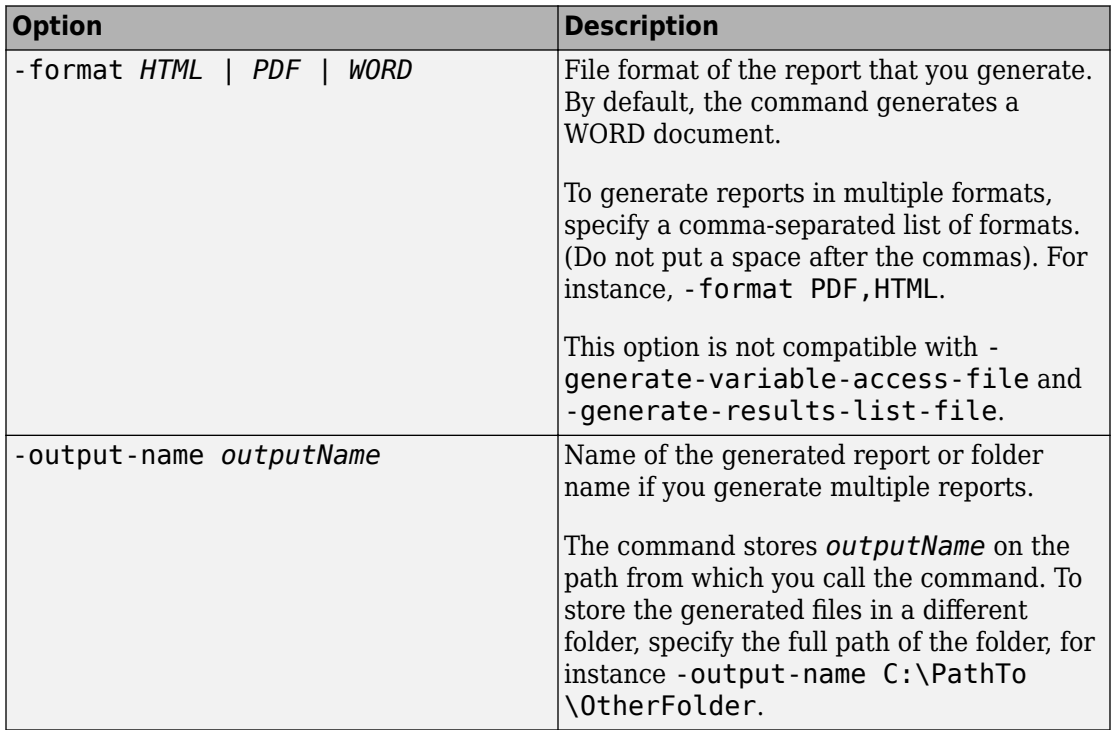

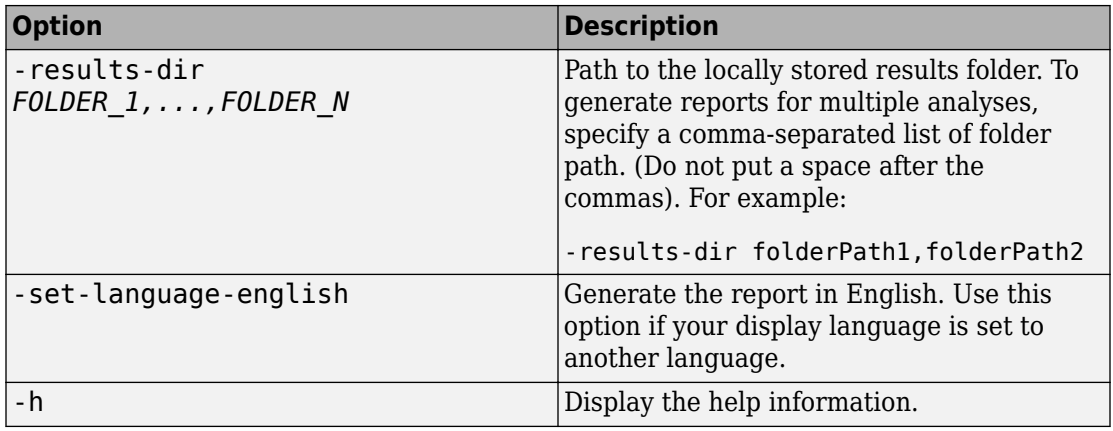

### **ACCESS\_OPTIONS — Options for Polyspace Access**

string

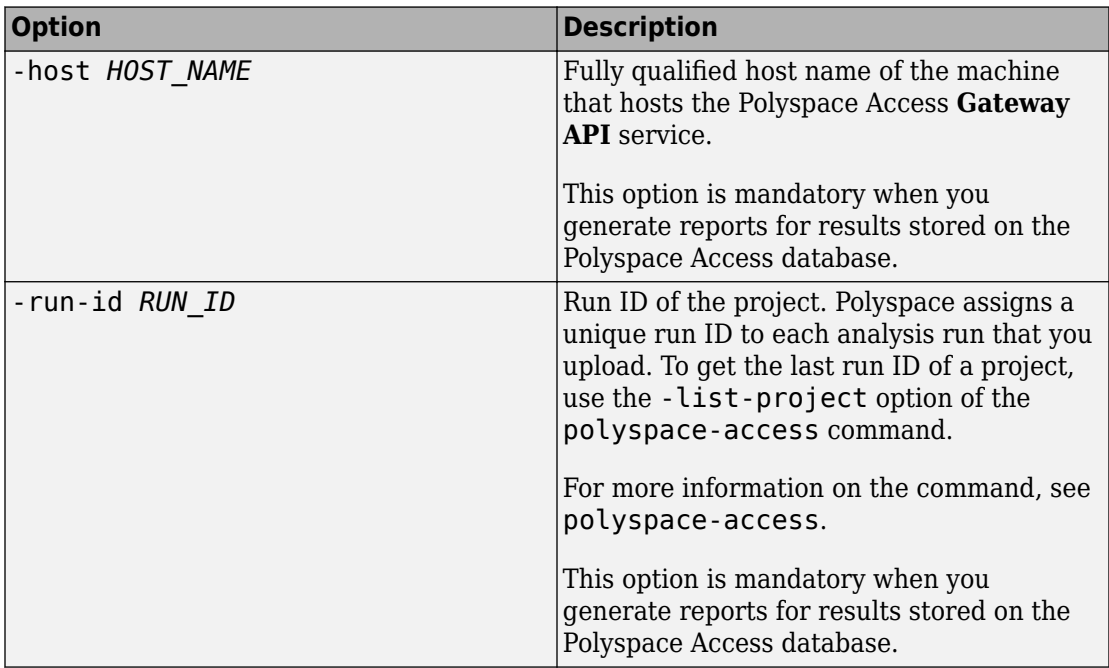

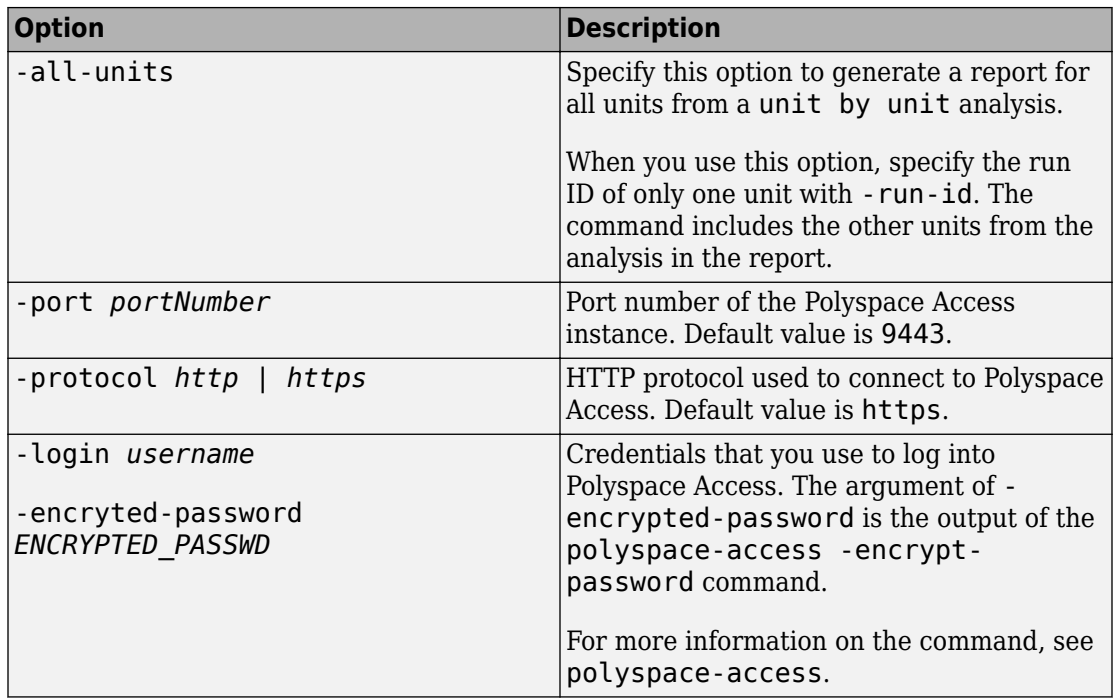

## **Examples**

#### **Generate PDF Reports for Analysis Results Stored Locally**

You can generate multiple reports for analysis results that you store locally.

Create a variable template path to store the path to the report templates and create a variable report templates to store a comma-separated list of templates to use.

```
SET template_path="C:\Program Files"\Polyspace\R2019a\toolbox\polyspace^
\psrptgen\templates\
SET report_templates=%template_path%\Developer.rpt,^
%template_path%\CodingStandards.rpt
```
Generate the reports from the templates that you specified in report\_templates for analysis results of Polyspace project myProject.

```
 polyspace-report-generator -template %report_templates% ^
-results-dir C:\Polyspace Workspace\myProject\Module 1\CP Result ^
-format PDF
```
The command generates two PDF reports, myProject\_Developer.PDF and myProject CodingStandards.PDF. The reports are stored in C:\Polyspace\_Workspace\myProject\Module\_1\CP\_Result\Polyspace-Doc. For more information on the content of the reports, see [Bug Finder and Code Prover](#page-344-0) [report \(-report-template\)](#page-344-0).

#### **Generate Report and Variables List from Polyspace Access**

**Note** To use the command-line for generating reports of results stored on Polyspace Access, you must have a Polyspace Bug Finder Server or Polyspace Code Prover Server installation.

Suppose that you want to generate a report and export the variables list for the results of a Code Prover analysis stored on the Polyspace Access database.

To connect to Polyspace Access, provide a host name and your login credentials including your encrypted password. To encrypt your password, use the polyspace-access command and enter your user name and password at the prompt.

```
polyspace-access -encrypt-password 
login: jsmith
password:
CRYPTED_PASSWORD LAMMMEACDMKEFELKMNDCONEAPECEEKPL
Command Completed
```
Store your Polyspace Access login credentials in a variable LOGIN.

```
set LOGIN=-host jsmith ^
-encrypted-password LAMMMEACDMKEFELKMNDCONEAPECEEKPL
```
To specify project results on the Polyspace Access, specify the run ID of the project. To obtain a list of projects with their latest run ID, use the polyspace-access with option -list-project.

```
polyspace-access -host myAccessServer %LOGIN% -list-project
Connecting to https://myAccessServer:9443
Connecting as jsmith
Get project list with the last Run Id
Restricted/Code Prover Example (Code Prover) RUN ID 14
public/Bug_Finder_Example (Bug Finder) RUN_ID 24
public/CP/Code Prover Example (Polyspace Code Prover) RUN ID 16
public/Polyspace (Code Prover) RUN_ID 28
Command Completed
```
For more information on the command, see polyspace-access.

Generate a Developer report for results with run ID 16 from the Polyspace Access instance with host name myAccessServer. The URL of this instance of Polyspace Access is https://myAccessServer:9443.

```
SET template path=\hat{}"C:\Program Files\Polyspace\R2019a\toolbox\polyspace\psrptgen\templates"
polyspace-report-generator %LOGIN% ^
-template %template path%\Developer.rpt ^
-host myAccessServer ^
-run-id 16 \hat{ }-output-name myReport
```
The command creates report myReport.docx by using the template that you specify. The report is stored in folder Polyspace-Doc on the path from which you called the command.

Generate a tab-delimited text file that contains a list of global variables in your code for the specified analysis results.

```
polyspace-report-generator %LOGIN%^
-generate-variable-access-file ^
-host myAccessServer ^
-run-id 16
```
The list of global variables Variable\_View.txt is stored in the same folder as the generated report. For more information on the exported variables list, see "View Exported Variable List".

# **See Also**

# <span id="page-679-0"></span>**polyspace-results-repository**

(DOS/UNIX) Upload, download and otherwise interact with results in the Polyspace Metrics repository

## **Syntax**

```
polyspace-results-repository -upload resultsFolder -product 
productName -prog projectName -verif-version versionNumber [OPTIONS]
polyspace-results-repository -download resultsFolder -product 
productName -prog projectName -verif-version versionNumber [OPTIONS]
polyspace-results-repository -get-projects-list -product productName
polyspace-results-repository -get-versions-list -product productName
-prog projectName
polyspace-results-repository -get-run-numbers-list -product 
productName -prog projectName -verif-version versionNumber
polyspace-results-repository -get-files-list -product productName -
prog projectName -verif-version versionNumber [OPTIONS]
polyspace-results-repository -get-sqo-id -product productName -prog
projectName -verif-version versionNumber [OPTIONS]
polyspace-results-repository -set-sqo-id SQOLevel -product 
productName -prog projectName -verif-version versionNumber [OPTIONS]
polyspace-results-repository -delete -product productName -prog
projectName -verif-version versionNumber [OPTIONS]
polyspace-results-repository -rename -product productName -new-prog 
newProjectName -new-verif-version newVersionNumber -prog projectName
-verif-version versionNumber [OPTIONS]
```
## **Description**

polyspace-results-repository -upload resultsFolder -product productName -prog projectName -verif-version versionNumber [OPTIONS] uploads Polyspace results in resultsFolder to the Polyspace Metrics web repository.

You can customize the default upload with additional options.

polyspace-results-repository -download resultsFolder -product productName -prog projectName -verif-version versionNumber [OPTIONS] downloads Polyspace results from the Polyspace Metrics web repository to resultsFolder.

You can customize the default download with additional options.

polyspace-results-repository -get-projects-list -product productName displays the Bug Finder or Code Prover projects currently in the Polyspace Metrics web repository.

polyspace-results-repository -get-versions-list -product productName -prog projectName displays the versions of a project currently in the Polyspace Metrics web repository. If the project involves file-by-file verification in Code Prover, add the -unit-by-unit option.

polyspace-results-repository -get-run-numbers-list -product productName -prog projectName -verif-version versionNumber displays the run numbers of a project version currently in the Polyspace Metrics web repository.

The option is useful only if multiple results with the same project name and version number have been uploaded to Polyspace Metrics.

polyspace-results-repository -get-files-list -product productName prog projectName -verif-version versionNumber [OPTIONS] displays the files involved in the results for a certain project and version.

polyspace-results-repository -get-sqo-id -product productName -prog projectName -verif-version versionNumber [OPTIONS] displays the Software Quality Objectives being applied to a certain project and version.

polyspace-results-repository -set-sqo-id SQOLevel -product productName -prog projectName -verif-version versionNumber [OPTIONS] applies Software Quality Objectives specified by SQOLevel to a certain project and version.

polyspace-results-repository -delete -product productName -prog projectName -verif-version versionNumber [OPTIONS] deletes a certain project version from the Polyspace Metrics web repository.

polyspace-results-repository -rename -product productName -new-prog newProjectName -new-verif-version newVersionNumber -prog projectName -verif-version versionNumber [OPTIONS] renames a certain project version to another project and version.

# **Examples**

#### **Upload Results to Polyspace Metrics**

Suppose you want to upload Code Prover results from the folder C:\My\_Results to the Polyspace Metrics server localhost:12427. You want the project name to appear as Polyspace Project and the version number 1.0.

Upload the results using this information.

```
polyspace-results-repository -upload "C:\My_Results" \
                               -prog "Polyspace_Project" \
                               -verif-version "1.0" \
                               -server "localhost:12427" \
                               -product "CodeProver"
```
#### **Download Results from Polyspace Metrics**

Suppose you want to download Bug Finder results in version 1.0 of the project Polyspace Project from the Polyspace Metrics server localhost: 12427. You want the results to be downloaded to the folder C:\My\_Results.

Download the results using this information.

```
polyspace-results-repository -download "C:\My_Results" \
                                 -prog "Polyspace_Project" \
                                -verif-version \overline{1.0}" \
                                 -server "localhost:12427" \
                                 -product "BugFinder"
```
#### **Upload Results of Multiple Modules to Polyspace Metrics**

If a Polyspace project consists of multiple modules, you can upload the analysis results for all modules to the Polyspace Metrics interface.

For instance, if you run [polyspace-autosar](#page-639-0), a separate module is created for each AUTOSAR Software Component. You can write a shell script (.sh file) like this (or a Windows .bat file) to collect result files in subfolders of the project folder and upload them to Polyspace Metrics. Code Prover result files use extension .pscp.

```
#! /bin/bash
# Upload all results from a polyspace-autosar run to a Metrics server.
MODULES DIR=`find "$RESULTS DIR" -name ps_results.pscp -printf '%h\n'`
IFS = ''for module in $MODULES_DIR; do
     # extract module name from its path foo/bar/behavior_name
     module_name=${module#*AUTOSAR/}
     # transform it to foo.bar.behavior_name
     module_name=${module_name//\//.}
     polyspace-results-repository \
-f \qquad \qquad \setminus-server localhost \
         -upload "$module" \
         -prog APPLICATION_NAME \
         -module $module_name \
         -verif-version "$RESULTS_VERSION"
```
done

### **Input Arguments**

#### **resultsFolder — Folder containing Polyspace results**

string

Folder name, specified as a string (in double quotes). The folder must contain a Bug Finder result file (.psbf) or a Code Prover file (.pscp).

```
Example: "C:\Polyspace Projects\Proj1\Module 1\BF Result", "C:\AUTOSAR
\Demo\polyspace\AUTOSAR\pkg\tst002\swc002\bhv\verification"
```

```
projectName — Name of Polyspace project
```
string

Name of Polyspace project, as it appears on Polyspace metrics.

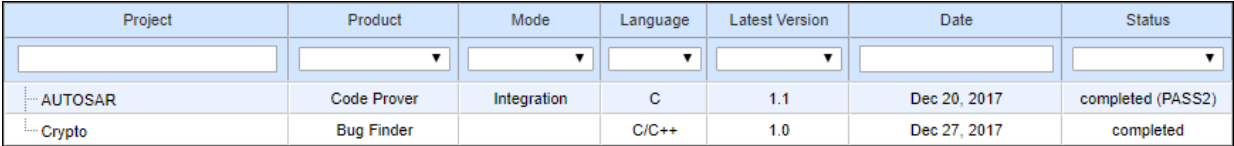

Example: "Polyspace\_project"

#### **newProjectName — Name of Polyspace project**

string

New name of Polyspace project, as it appears on Polyspace metrics.

Example: "Polyspace\_project\_1"

### **versionNumber — Version number of Polyspace project**

string

Version number of Polyspace project, as it appears on the **Runs** tab of Polyspace metrics.

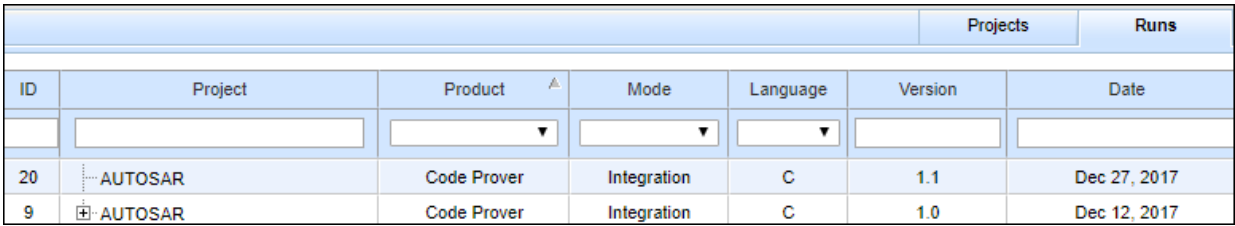

Example: "1.0"

#### **newVersionNumber — Version number of Polyspace project**

string

New version number of Polyspace project, as it appears on the **Runs** tab of Polyspace metrics.

Example: "1.1"

#### **productName — Name of product used for analysis**

"CodeProver" (default) | "BugFinder"
Name of product used for producing the results, specified as "BugFinder" or "CodeProver".

**SQOLevel — SQO Level or BF-QO Level to be applied to analysis results** "SQO-1" | "SQO-2" | "SQO-3" | "SQO-4" | "SQO-5" | "SQO-6" | "BF-QO-1" | "BF-QO-2" | "BF-QO-3" | "BF-QO-4" | "BF-QO-5" | "BF-QO-6" | "Exhaustive"

Quality levels applied to analysis results. The quality levels consist of a set of criteria based on which the analysis results are assigned a status of **PASS** or **FAIL**. Use the SQO levels for Code Prover results and BF-QO level for Bug Finder results.

See:

- "Software Quality Objectives"
- "Bug Finder Quality Objective Levels" (Polyspace Bug Finder)

#### **[OPTIONS] — Options to customize upload or download**

option name

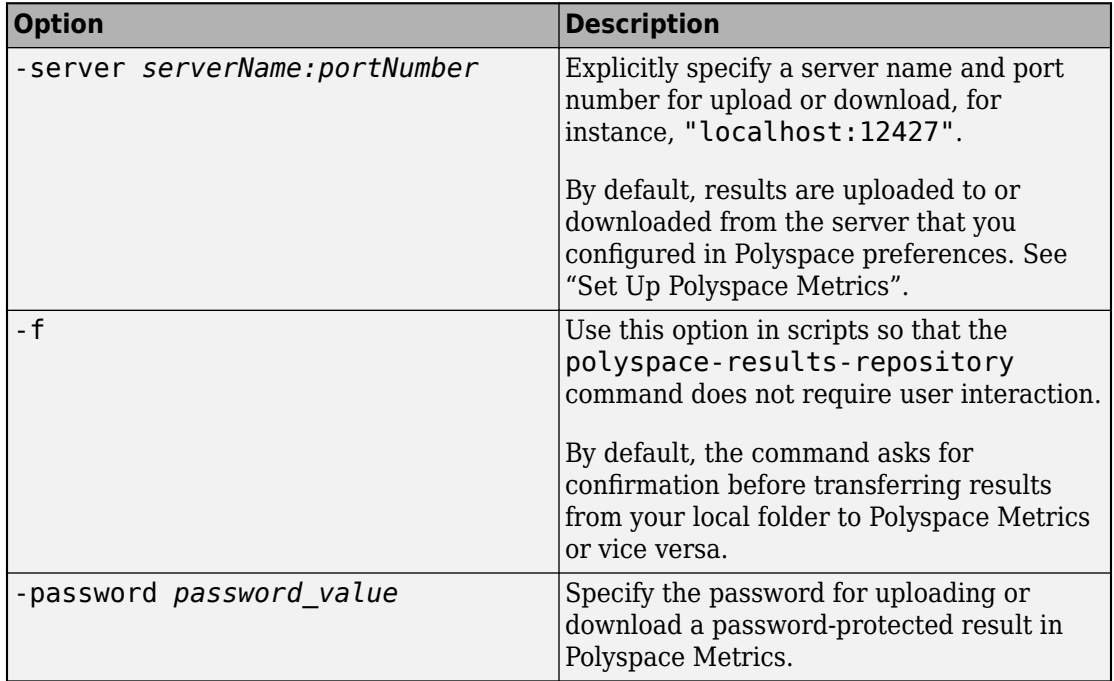

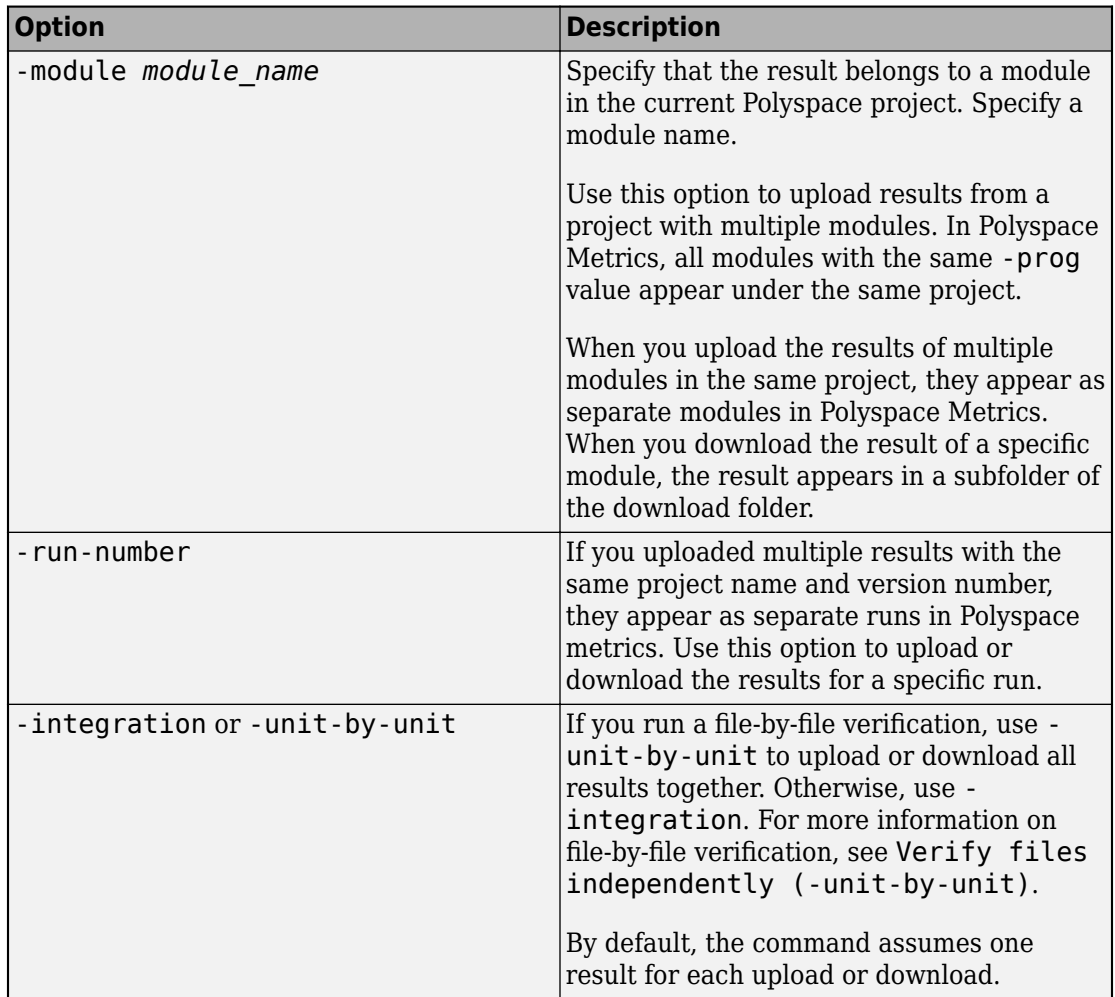

### **Introduced in R2013b**

## **polyspace-comments-import**

(DOS/UNIX) Import review information from previous Polyspace analysis

## **Syntax**

polyspace-comments-import -diff-rte prevResultsFolder currentResultsFolder

### **Description**

polyspace-comments-import -diff-rte prevResultsFolder currentResultsFolder imports review information from a results file in prevResultsFolder to currentResultsFolder. The review information includes the severity, status and comments that you assign to a result. Besides importing the comments, the command also shows the number of results where review information could not be imported either because the result changed or the result already had new review information.

## **Examples**

### **Import Comments from Previous Polyspace Results**

Run Bug Finder on a sample file and add some review information. Then, run Bug Finder a second time and import comments from the previous run.

Copy the file numerical.c from *polyspaceroot*\polyspace\examples\cxx \Bug\_Finder\_Example\sources to a writable folder. Open a command window and navigate to the folder (using cd). Run Bug Finder on the file and save results in the subfolder Run\_1:

polyspace-bug-finder -sources numerical.c -results-dir Run\_1/

Depending on the product installed, you can also run polyspace-code-prover, polyspace-bug-finder-server or polyspace-code-prover-server.

Open the results file in the Run\_1 subfolder:

polyspace Run\_1/ps\_results.psbf

Select a result. On the **Result Details** window, select a **Severity** and **Status** and add a comment. You will import this review information to results from a later analysis.

Run Bug Finder again, but save the results in a different subfolder Run\_2:

```
polyspace-bug-finder -sources numerical.c -results-dir Run_2/
```
You can open the results file in Run 2 and see that there is no review information.

Import comments from the results file in the Run\_1 subfolder to the Run\_2 subfolder:

polyspace-comments-import -diff-rte Run\_1/ Run\_2/

Open the results file in the Run\_2 subfolder:

polyspace Run\_2/ps\_results.psbf

You see the review information imported from the results file in the Run 1 subfolder.

### **Input Arguments**

#### **prevResultsFolder — Folder containing previous Polyspace results with review comments**

string

Path to a folder containing a Polyspace results file (. psbf file for Bug Finder results and .pscp file for Code Prover results). The results are presumably from an earlier Polyspace analysis and contain review information that will be imported to a later results file.

Example: "C:\Polyspace\Project 1 Run 25"

#### **currentResultsFolder — Folder containing later Polyspace results** string

Path to a folder containing Polyspace results (.psbf file for Bug Finder results and .pscp file for Code Prover results). The results are presumably from a later Polyspace analysis

and have no comments or new comments. You want to import review comments from an earlier Polyspace analysis to these results.

```
Example: "C:\Polyspace\Project_1_Run_26"
```
### **See Also**

[-import-comments](#page-408-0)

### **Topics**

"Import Comments from Previous Polyspace Analysis"

**Introduced in R2013b**

# <span id="page-689-0"></span>**pslinkfun**

Manage model analysis at the command line

## **Syntax**

```
pslinkfun('annotations','type',typeValue,'kind',kindValue,
Name, Value)
pslinkfun('openresults',systemName)
pslinkfun('settemplate',psprjFile)
prjTemplate = pslinkfun('gettemplate')
pslinkfun('advancedoptions')
pslinkfun('enablebacktomodel')
pslinkfun('help')
pslinkfun('metrics')
pslinkfun('jobmonitor')
pslinkfun('stop')
```
# **Description**

pslinkfun('annotations','type',typeValue,'kind',kindValue, Name,Value) adds an annotation of type typeValue and kind kindValue to the selected block in the model. You can specify a different block using a Name, Value pair argument. You can also add notes about a severity classification, an action status, or other comments using Name, Value pairs.

In the generated code associated with the annotated block, Polyspace adds code comments before and after the lines of code. Polyspace reads these comments and marks Polyspace results of the specified kind with the annotated information.

Syntax limitations:

• You can have only one annotation per block. If a block produces both a rule violation and an error, you can annotate only one type.

• Even though you apply annotations to individual blocks, the scope of the annotation can be larger. The generated code from one block can overlap with another, causing the annotation to also overlap.

For example, consider this model. The first summation block has a Polyspace annotation, but the second does not.

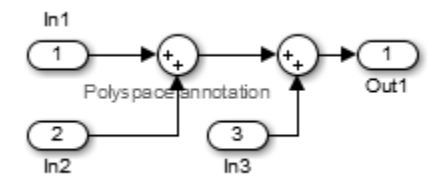

However, the associated generated code adds all three inputs in one line of code.

/\* polyspace:begin<RTE:OVFL:Medium:To Fix>\*/ annotate\_y.Out1=(annotate\_u.In1+annotate\_U.In2)+annotate\_U.In3; /\* polyspace:end<RTE:OVFL:Medium:To Fix> \*/

Therefore, the annotation justifies both summations.

pslinkfun('openresults',systemName) opens the Polyspace results associated with the model or subsystem systemName in the Polyspace environment.

pslinkfun('settemplate',psprjFile) sets the configuration file for new verifications.

prjTemplate = pslinkfun('gettemplate') returns the template configuration file used for new analyses.

pslinkfun('advancedoptions') opens the advanced verification options window to configure additional options for the current model.

pslinkfun('enablebacktomodel') enables the back-to-model feature of the Simulink plug-in. If your Polyspace results do not properly link to back to the model blocks, run this command.

pslinkfun('help') opens the Polyspace documentation in a separate window. Use this option for only pre-R2013b versions of MATLAB.

pslinkfun('metrics') opens the Polyspace Metrics interface.

pslinkfun('jobmonitor') opens the Polyspace Job Monitor to display remote verifications in the queue.

pslinkfun('stop') kills the code analysis that is currently running. Use this option for local analyses only.

**Note** Before you run Polyspace from MATLAB, you must link your Polyspace and MATLAB installations. See "Integrate Polyspace with MATLAB and Simulink".

### **Examples**

#### **Annotate a Block and Run a Polyspace Code Prover Verification**

Use the Polyspace annotation function to annotate a block and see the annotation in the verification results.

In the example model WhereAreTheErrors, set the current block to the division block of the  $10^* \times$  // (x-y) subsystem. Then, add an annotation to the current block to mark division by zero (DIV) errors as justified with the annotation.

```
model = 'WhereAreTheErrors';
open(model)
gcb = 'WhereAreThe Errors/10* x // (x-y)/Divide';pslinkfun('annotations','type','RTE','kind','ZDV','status',...
     'justified','comment','verified not an error')
```
In Simulink, the division block of the  $10^* \times$  // (x-y) subsystem now has a Polyspace annotation.

At the command line, generate code for the model and run a verification. After the analysis is finished, open the result in the Polyspace environment:

```
slbuild(model)
pslinkrun(model)
pslinkfun('openresults',model)
```
If you look at the orange division by zero error, the check is justified and includes the status and comments from your annotation.

#### **Add Batch Options to Default Configuration Template**

Change advanced Polyspace options and set the new configuration as a template.

Load the model WhereAreTheErrors and open the advanced options window.

```
model = 'WhereAreTheErrors';
load_system(model)
pslinkfun('advancedoptions')
```
In the **Run Settings** pane, select the options **Run Code Prover analysis on a remote cluster** and **Upload results to Polyspace Metrics**.

Set the configuration template for new Polyspace analyses to have these options.

```
pslinkfun('settemplate',fullfile(cd,'pslink config',...
    'WhereAreTheErrors config.psprj'))
```
View the current Polyspace template.

```
template = pslinkfun('gettemplate')
template = 
C:\ModelLinkDemo\pslink_config\WhereAreTheErrors_config.psprj
```
### **View Polyspace Queue and Metrics**

Run a remote analysis, view the analysis in the queue, and review the metrics.

Before performing this example, check that your Polyspace configuration is set up for remote analysis and Polyspace Metrics.

Build the model WhereAreTheErrors, create a Polyspace options object, set the verification mode, and open the advanced options window.

```
model = 'WhereAreTheErrors';
load_system(model)
slbuild(model)
opts = pslinkoptions(model);
opts.VerificationMode = 'CodeProver';
pslinkfun('advancedoptions')
```
In the **Run Settings** pane, select the options **Run Code Prover analysis on a remote cluster** and **Upload results to Polyspace Metrics**.

Run Polyspace, then open the Job Monitor to monitor your remote job.

```
pslinkrun(model,opts)
pslinkfun('jobmonitor')
```
After your job is finished, open the metrics server to see your job in the repository.

```
pslinkfun('metrics')
```
### **Input Arguments**

### **typeValue — type of result**

'RTE' | 'MISRA-C' | 'MISRA-AC-AGC' | 'MISRA-CPP' | 'JSF'

The type of result with which to annotate the block, specified as:

- 'RTE' for run-time errors.
- 'MISRA-C' for MISRA C coding rule violations (C code only).
- 'MISRA-AC-AGC' for MISRA C coding rule violations (C code only).
- 'MISRA-CPP' for MISRA C++ coding rule violations (C++ code only).
- 'JSF' for JSF C++ coding rule violations (C++ code only).

Example: 'type','MISRA-C'

### **kindValue — specific check or coding rule**

check acronym | rule number

The specific check or coding rule specified by the acronym of the check or the coding rule number. For the specific input for each type of annotation, see the following table.

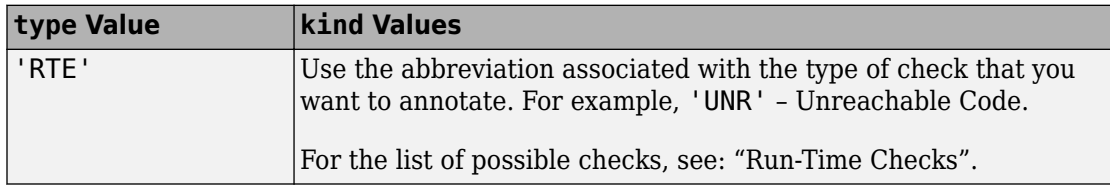

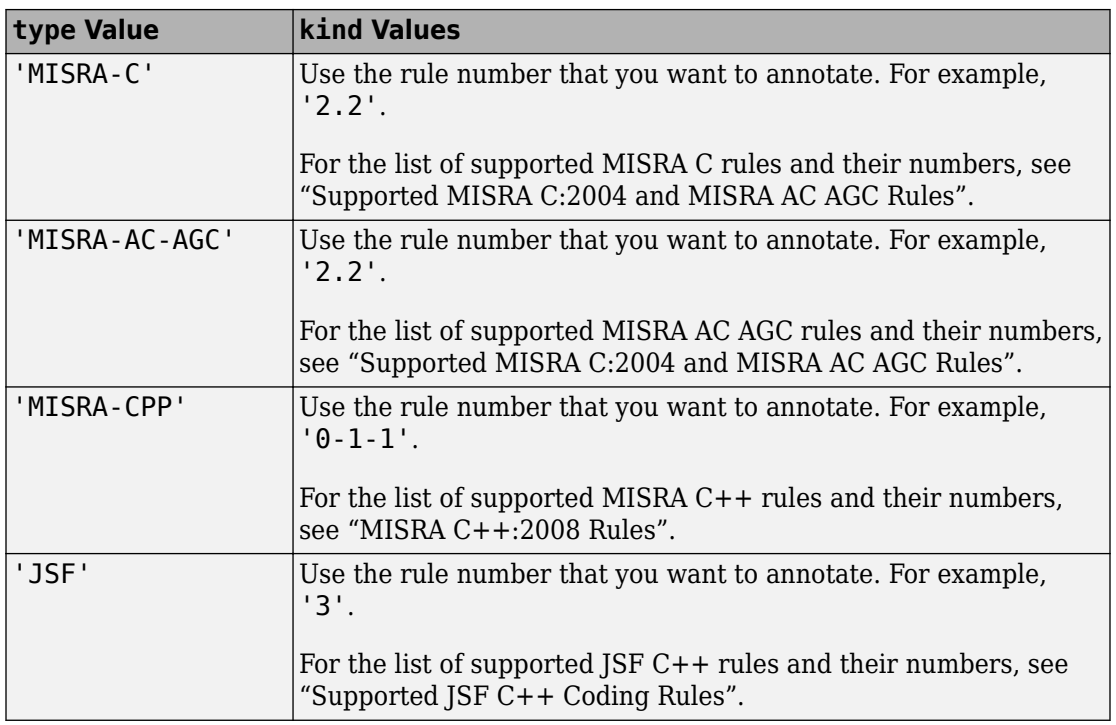

Example: pslinkfun('annotations','type','MISRA-CPP','kind','1-2-3')

Data Types: char

### **systemName — Simulink model**

system | subsystem

### Simulink model specified by the system or subsystem name.

```
Example: pslinkfun('openresults','WhereAreTheErrors')
```
### **psprjFile — Polyspace project file**

standard Polyspace template (default) | absolute path to .psprj file

Polyspace project file specified as the absolute path to the .psprj project file. If psprjFile is empty, Polyspace uses the standard Polyspace template file. New Polyspace projects start with this project configuration.

```
Example: pslinkfun('settemplate', fullfile(polyspaceroot, 'polyspace',
'examples', 'cxx', 'Bug Finder Example',
'Bug Finder Example.bf.psprj'));
```
### **Name-Value Pair Arguments**

Specify optional comma-separated pairs of Name, Value arguments. Name is the argument name and Value is the corresponding value. Name must appear inside quotes. You can specify several name and value pair arguments in any order as Name1,Value1,...,NameN,ValueN.

```
Example: 'block','MyModel\Sum', 'status','to fix'
```
#### **block — block to be annotated**

gcb (default) | block name

The block you want to annotate specified by the block name. If you do not use this option, the block returned by the function gcb is annotated.

Example: 'block','MyModel\Sum'

#### **class — severity of the check**

'high' | 'medium' | 'low' | 'unset'

Severity of the check specified as high, medium, low, or unset.

Example: 'class','high'

#### **status — action status**

```
'unreviewed' | 'to investigate' | 'to fix' | 'justified' | 'no action
planned' | 'not a defect' | 'other'
```
Action status of the check specified as unreviewed, to investigate, to fix, justified, no action planned, not a defect, or other.

The statuses, justified, not a defect, and no action planned also mark the result as justified.

Example: 'status','no action planned'

#### **comment — additional comments**

character vector

Additional comments specified as a character vector. The comments provide more information about why the results are justified.

Example: 'comment','defensive code'

### **See Also**

[pslinkrun](#page-703-0) | [pslinkoptions](#page-697-0) | gcb

**Introduced in R2014a**

# <span id="page-697-0"></span>**pslinkoptions**

Create options object to customize Polyspace runs from MATLAB command line

### **Syntax**

```
opts = pslinkoptions(codegen)
opts = pslinkoptions(model)
opts = pslinkoptions(sfunc)
```
### **Description**

opts = pslinkoptions(codegen) returns an options object with the configuration options for code generated by codegen.

opts = pslinkoptions(model) returns an options object with the configuration options for the Simulink model.

opts = pslinkoptions(sfunc) returns an options object with the configuration options for the S-Function.

**Note** Before you run Polyspace from MATLAB, you must link your Polyspace and MATLAB installations. See "Integrate Polyspace with MATLAB and Simulink".

### **Examples**

### **Use a Simulink model to create and edit an options objects**

Load psdemo\_model\_link\_sl and create a Polyspace® options object from the model:

```
load system('psdemo_model link_sl');
model_opt = pslinkoptions('psdemo_model_link_sl')
model opt =
```

```
 ResultDir: 'results_$ModelName$'
      VerificationSettings: 'PrjConfig'
        OpenProjectManager: 1
      AddSuffixToResultDir: 0
  EnableAdditionalFileList: 0
        AdditionalFileList: {}
          VerificationMode: 'CodeProver'
       EnablePrjConfigFile: 0
             PrjConfigFile: ''
      AddToSimulinkProject: 0
            InputRangeMode: 'DesignMinMax'
            ParamRangeMode: 'None'
           OutputRangeMode: 'None'
        ModelRefVerifDepth: 'All'
  ModelRefByModelRefVerif: 0
               AutoStubLUT: 0
   CxxVerificationSettings: 'PrjConfig'
 CheckConfigBeforeAnalysis: 'OnWarn'
```
The model is already configured for Embedded Coder®, so only the Embedded Coder configuration options appear.

Change the results folder name option and set OpenProjectManager to true.

```
model opt.ResultDir = 'results v1 $ModelName$';model opt.OpenProjectManager = true
model opt =ResultDir: 'results v1 $ModelName$'
          VerificationSettings: 'PrjConfig'
            OpenProjectManager: 1
          AddSuffixToResultDir: 0
      EnableAdditionalFileList: 0
            AdditionalFileList: {}
              VerificationMode: 'CodeProver'
           EnablePrjConfigFile: 0
                 PrjConfigFile: ''
          AddToSimulinkProject: 0
                InputRangeMode: 'DesignMinMax'
                ParamRangeMode: 'None'
               OutputRangeMode: 'None'
            ModelRefVerifDepth: 'All'
       ModelRefByModelRefVerif: 0
                  AutoStubLUT: 0
```

```
 CxxVerificationSettings: 'PrjConfig'
 CheckConfigBeforeAnalysis: 'OnWarn'
```
#### **Create and edit an options object for Embedded Coder at the command line**

Create a Polyspace® options object called new\_opt with Embedded Coder parameters:

```
new opt = pslinkoptions(ec')
```

```
new opt =
```

```
 ResultDir: 'results_$ModelName$'
      VerificationSettings: 'PrjConfig'
        OpenProjectManager: 0
      AddSuffixToResultDir: 0
 EnableAdditionalFileList: 0
        AdditionalFileList: {}
          VerificationMode: 'CodeProver'
       EnablePrjConfigFile: 0
             PrjConfigFile: ''
      AddToSimulinkProject: 0
            InputRangeMode: 'DesignMinMax'
            ParamRangeMode: 'None'
           OutputRangeMode: 'None'
        ModelRefVerifDepth: 'Current model only'
  ModelRefByModelRefVerif: 0
               AutoStubLUT: 1
   CxxVerificationSettings: 'PrjConfig'
 CheckConfigBeforeAnalysis: 'OnWarn'
```
To follow the progress in the Polyspace interface, set the OpenProjectManager option to true. Change the configuration to check for both checks and MISRA C® 2012 coding rule violations:

```
new opt.OpenProjectManager = true;
new opt.VerificationSettings = 'PrjConfigAndMisraC2012'
new opt = ResultDir: 'results_$ModelName$'
          VerificationSettings: 'PrjConfigAndMisraC2012'
            OpenProjectManager: 1
          AddSuffixToResultDir: 0
```

```
 EnableAdditionalFileList: 0
        AdditionalFileList: {}
          VerificationMode: 'CodeProver'
       EnablePrjConfigFile: 0
             PrjConfigFile: ''
      AddToSimulinkProject: 0
            InputRangeMode: 'DesignMinMax'
            ParamRangeMode: 'None'
           OutputRangeMode: 'None'
        ModelRefVerifDepth: 'Current model only'
  ModelRefByModelRefVerif: 0
               AutoStubLUT: 1
   CxxVerificationSettings: 'PrjConfig'
 CheckConfigBeforeAnalysis: 'OnWarn'
```
### **Create and edit an options object for TargetLink at the command line**

Create a Polyspace® options object called new\_opt with TargetLink® parameters:

```
new opt = pslinkoptions('tl')new opt = ResultDir: 'results_$ModelName$'
         VerificationSettings: 'PrjConfig'
           OpenProjectManager: 0
         AddSuffixToResultDir: 0
     EnableAdditionalFileList: 0
           AdditionalFileList: {}
             VerificationMode: 'CodeProver'
          EnablePrjConfigFile: 0
                PrjConfigFile: ''
         AddToSimulinkProject: 0
               InputRangeMode: 'DesignMinMax'
               ParamRangeMode: 'None'
              OutputRangeMode: 'None'
                 AutoStubLUT: 1
```
Set the OpenProjectManager option to true to follow the progress in the Polyspace interface. Also change the configuration to check for both run-time errors and MISRA C® coding rule violations:

```
new opt.OpenProjectManager = true;
new_opt.VerificationSettings = 'PrjConfigAndMisra'
new opt = ResultDir: 'results_$ModelName$'
         VerificationSettings: 'PrjConfigAndMisra'
           OpenProjectManager: 1
         AddSuffixToResultDir: 0
     EnableAdditionalFileList: 0
           AdditionalFileList: {}
             VerificationMode: 'CodeProver'
          EnablePrjConfigFile: 0
                PrjConfigFile: ''
         AddToSimulinkProject: 0
               InputRangeMode: 'DesignMinMax'
               ParamRangeMode: 'None'
              OutputRangeMode: 'None'
                  AutoStubLUT: 1
```
### **Input Arguments**

**codegen — Code generator**

'ec' | 'tl'

Code generator, specified as either 'ec' for Embedded Coder or 'tl' for TargetLink®. Each argument creates a Polyspace options object with properties specific to that code generator.

For a description of all configuration options and their values, see [pslinkoptions.](#page-803-0)

```
Example: ec_opt = pslinkoptions('ec')
Example: tl opt = pslinkoptions('tl')
Data Types: char
```
### **model — Simulink model name**

model name

Simulink model, specified by the model name. Creates a Polyspace options object with the configuration options of that model. If you have not set any options, the object has the default configuration options. If you have set a code generator, the object has the default options for that code generator.

For a description of all configuration options and their values, see [pslinkoptions.](#page-803-0)

```
Example: model opt = pslinkoptions('my model')Data Types: char
```
### **sfunc — path to S-Function**

character vector

Path to S-Function, specified as a character vector. Creates a Polyspace options object with the configuration options for the S-function. If you have not set any options, the object has the default configuration options.

For a description of all configuration options and their values, see [pslinkoptions.](#page-803-0)

Example: sfunc  $opt =$  pslinkoptions('path/to/sfunction')

Data Types: char

### **Output Arguments**

### **opts — Polyspace configuration options**

options object

Polyspace configuration options, returned as an options object. The object is used with pslinkrun to run Polyspace from the MATLAB command line.

For the list of object properties, see [pslinkoptions](#page-803-0).

```
Example: opts= pslinkoptions('ec')
opts.VerificationSettings = 'Misra'
```
### **See Also**

[pslinkfun](#page-689-0) | [pslinkrun](#page-703-0)

**Topics** [pslinkoptions](#page-803-0)

### **Introduced in R2012a**

# <span id="page-703-0"></span>**pslinkrun**

Run Polyspace analysis on model, system, or S-Function

### **Syntax**

```
[polyspaceFolder, resultsFolder] = pslinkrun
[polyspaceFolder, resultsFolder]= pslinkrun(target)
[polyspaceFolder, resultsFolder] = pslinkrun(target,opts)
[polyspaceFolder, resultsFolder] = pslinkrun(target,opts,asModelRef)
[polyspaceFolder, resultsFolder] = pslinkrun('-codegenfolder',
codegenFolder, opts)
```
## **Description**

[polyspaceFolder, resultsFolder] = pslinkrun analyzes code generated from the current system using the configuration options associated with the current system. It returns the location of the results folder. The current system is the system returned by the command bdroot.

[polyspaceFolder, resultsFolder]= pslinkrun(target) analyzes target with the configuration options associated with the model containing target. Before you run an analysis, you must:

- Generate code for models and subsystems.
- Compile S-Functions.

[polyspaceFolder, resultsFolder] = pslinkrun(target,opts) analyzes target with the configuration options from the options object opts. It returns the location of the results folder.

[polyspaceFolder, resultsFolder] = pslinkrun(target,opts,asModelRef) uses asModelRef to specify which type of generated code to analyze—standalone code or model reference code. This option is useful when you want to analyze only a referenced model instead of an entire model hierarchy.

```
[polyspaceFolder, resultsFolder] = pslinkrun('-codegenfolder',
codegenFolder, opts) runs Polyspace on C/C++ code generated from MATLAB code
and stored in codegenFolder.
```
**Note** Before you run Polyspace from MATLAB, you must link your Polyspace and MATLAB installations. See "Integrate Polyspace with MATLAB and Simulink".

### **Examples**

### **Analyze Generated Code**

Use a Simulink model to generate code, set configuration options, and then run an analysis from the command line.

```
% Generate code from the model WhereAreTheErrors.
model = 'WhereAreTheErrors';
load_system(model);
slbuild(model);
% Create a Polyspace options object from the model. 
opts = pslinkoptions(model);
% Set properties that define the Polyspace analysis.
opts.VerificationMode = 'CodeProver';
opts.VerificationSettings = 'PrjConfigAndMisraC2012';
% Run Polyspace using the options object.
[polyspaceFolder, resultsFolder] = pslinkrun(model,opts);
bdclose(model);
```
The results and the corresponding Polyspace project are saved to the results WhereAreTheErrors folder, listed in the polyspaceFolder variable. The full path to the results folder is in the resultsFolder variable.

#### **Analyze Referenced Model Code**

Use a Simulink model to generate model reference code, set configuration options, and then run an analysis from the command line.

```
% Generate code from the model WhereAreTheErrors.
% Treat WhereAreTheErrors as if referenced by another model.
model = 'WhereAreTheErrors';
load system(model);
slbuild(model,'ModelReferenceCoderTargetOnly');
% Create a Polyspace options object from the model. 
opts = pslinkoptions(model);
% Set properties that define the Polyspace analysis.
opts.VerificationMode = 'CodeProver';
opts.VerificationSettings = 'PrjConfigAndMisraC2012';
% Run Polyspace with the options object.
[polyspaceFolder, resultsFolder] = pslinkrun(model,opts,true);
bdclose(model);
```
The results and corresponding Polyspace project are saved to the results mr WhereAreTheErrors folder, listed in the polyspaceFolder variable. The full path to the results folder is in the resultsFolder variable.

#### **Reuse Analysis Options for Multiple Models**

This example shows how to reuse a subset of options for Polyspace analysis of multiple models. Create a generic options object and specify properties that describe the common options. Associate the generic options object with a model-specific options object. Optionally, set some model-specific options and run the Polyspace analysis.

```
% Generate code from the model WhereAreTheErrors.
model = 'psdemo_model_link_sl';
load system(model);
slbu\bar{1}ld(model);
% Create a generic options object to use for multiple model analyses.
opts = polyspace.ModelLinkOptions();
```

```
opts.CodingRulesCodeMetrics.EnableMisraC3 = true;
opts.CodingRulesCodeMetrics.MisraC3Subset = 'all';
opts.MergedReporting.ReportOutputFormat = 'PDF';
opts.MergedReporting.EnableReportGeneration = true;
% Create a model-specific options object.
mlopts = pslinkoptions(model);
% Create a project from the generic options object.
% Associate the project with the model-specific options object. 
prjfile = opts.generateProject('model_link_opts');
mlopts.EnablePrjConfigFile = true;
mlopts.PrjConfigFile = prjfile;
mlopts.VerificationMode = 'BugFinder';
% Run Polyspace with the model-specific options object.
[polyspaceFolder, resultsFolder] = pslinkrun(model,mlopts);
bdclose(model);
```
After the analysis completes, results open automatically in the Polyspace interface.

#### **Analyze C/C++ Code Generated from MATLAB Code**

This example shows how to analyze C/C++ code generated from MATLAB code.

```
% Generate code
mathEatlabFileName = fullfile(polyspaceroot, 'help',...
     'toolbox','codeprover','examples','matlab_coder','averaging_filter.m');
codegenFolder = fullfile(pwd, 'codegenFolder');
codegen(matlabFileName, '-config:lib', '-c', '-args', ...
    {zeros(1,100,'double')}, '-d', codegenFolder);
% Configure Polyspace analysis
opts = pslinkoptions('ec');opts.ResultDir = ['results_',codeName];
opts.OpenProjectManager = 1;
% Run Polyspace
[polyspaceFolder, resultsFolder] = pslinkrun('-codegenfolder', codegenFolder, opts);
```
After the analysis completes, results open automatically in the Polyspace interface.

### **Input Arguments**

### **target — Target of the analysis**

bdroot (default) | model or system name | path to S-Function block

Target of the analysis specified as a character vector, with the model, system, or Sfunction in single quotes. The default value is the system returned by bdroot.

```
Example: [polyspaceFolder, resultsFolder] = pslinkrun('demo') where
demo is the name of a model.
```

```
Example: [polyspaceFolder, resultsFolder] = pslinkrun('path/to/
sfunction')
```
Data Types: char

#### **opts — Configuration options**

options associated with target (default) | options object

Configuration options for the analysis, specified as a Polyspace options object. The function [pslinkoptions](#page-697-0) creates an options object. You can customize the options object by changing the pslinkoption properties.

Example: pslinkrun('demo', opts\_demo) where demo is the name of a model and opts\_demo is an options object.

### **asModelRef — Indicator for model reference analysis**

false (default) | true

Indicator for model reference analysis, specified as true or false.

- If asModelRef is false (default), Polyspace analyzes code that is generated as standalone code. This option is equivalent to choosing **Verify Code Generated For** > **Model** in the Simulink Polyspace options.
- If asModelRef is true, Polyspace analyzes code that is generated as model referenced code. This option is equivalent to choosing **Verify Code Generated For** > **Referenced Model** in the Simulink Polyspace options. Specifying model reference code indicates that Polyspace must look for the generated code in a different location from the location for standalone code.

Data Types: logical

### **codegenFolder — Folder containing generated C/C++ code**

character vector

Folder containing C/C++ code generated from MATLAB code, specified as a character vector. You specify this folder with the codegen command using the flag -d.

## **Output Arguments**

### **polyspaceFolder — Folder containing Polyspace project and results**

character vector

Name of the folder containing Polyspace project and results, specified as a character vector. The default value of this variable is results\_\$ModelName\$.

To change this value, see ["Output folder" on page 12-20](#page-1863-0).

### **resultsFolder — Full path to subfolder containing Polyspace results**

character vector

Full path to subfolder containing Polyspace results, specified as a character vector.

The folder results  $$ModelName$ contains your Polyspace project and a subfolder$ \$ModelName\$ with the analysis results. This variable gives you the full path to the subfolder. You can use this path with the [polyspace.CodeProverResults](#page-780-0) class.

To change the parent folder results\_\$ModelName\$, see ["Output folder" on page 12-](#page-1863-0) [20](#page-1863-0).

### **See Also**

[pslinkfun](#page-689-0) | [pslinkoptions](#page-697-0) | [pslinkoptions](#page-803-0)

### **Topics**

"Analyze S-Function Code" "Recommended Model Configuration Parameters for Polyspace Analysis" **Introduced in R2012a**

## **polyspaceAutosar**

Run Polyspace Code Prover on code implementation of AUTOSAR software components using MATLAB scripts

### **Syntax**

```
[status, msg] = polyspaceAutosar('-create-project',projectFolder,'-
arxml-dir',arxmlFolder,'-sources-dir',codeFolder,options)
[status, msg] = polyspaceAutosar('-update-project',prevProjectFile,
options)
[status, msg] = polyspaceAutosar('-update-and-clean-project',
prevProjectFile,options)
```

```
[status, msg, out] = polyspaceAutosar(
```
## **Description**

[status, msg] = polyspaceAutosar('-create-project',projectFolder,' arxml-dir',arxmlFolder,'-sources-dir',codeFolder,options) checks the code implementation of AUTOSAR software component-s for run-time errors and violation of data constraints in the corresponding AUTOSAR XML specifications. The analysis parses the AUTOSAR XML specifications (.arxml files) in arxmlFolder, modularizes the code implementation (.c files) in codeFolder based on the specifications, and runs Code Prover on each module for the checks. The Code Prover results are stored in projectFolder. After analysis, you can open the project psar\_project.psprj from projectFolder in the Polyspace user interface or the file psar\_project.xhtml in a web browser. You can view the results for each software component individually.

You can use additional options for troubleshooting, for instance, to perform only certain parts of the update and track down an issue or to provide extra header files or define macros.

[status, msg] = polyspaceAutosar('-update-project',prevProjectFile, options) updates the Code Prover analysis results based on changes in ARXML files or C source code since the last analysis. The update uses the XHTML file

prevProjectFile from the previous analysis and reanalyzes only the code implementation of software components that changed since that analysis.

You can use additional options for troubleshooting.

[status, msg] = polyspaceAutosar('-update-and-clean-project', prevProjectFile,options) updates the Code Prover analysis results based on changes in ARXML files or C source code since the last analysis. The update reanalyzes only the code implementation of software components that changed since the previous analysis. A clean update also removes information about software components that are out of date. For instance, if you use an additional option to force the update for specific software components and other SWC-s have also changed, a clean update removes those other SWC-s from the Polyspace project.

You can use additional options for troubleshooting.

```
[status, msg, out] = polyspaceAutosar( ) runs a Code Prover analysis
using the same options as before. The output, instead of appearing in the MATLAB
Command Window, is redirected to a character vector out.
```
**Note** Before you run Polyspace from MATLAB, you must link your Polyspace and MATLAB installations. See "Integrate Polyspace with MATLAB and Simulink".

### **Examples**

#### **Run Code Prover on All Software Components**

Suppose your ARXML files are in a folder arxml and your C source files in a folder code in the current folder.

Run Code Prover on all software component-s defined in your ARXML files. Store the results in a folder polyspace-project in a temporary folder.

The folder must not already exist. If previous results exist in that folder, you can update those results. An update only reanalyzes source files that changed since the previous run.

```
exampleDir = fullfile(polyspaceroot, 'help',...
     'toolbox','codeprover','examples','polyspace_autosar');
arxmlDir = fullfile(exampleDir, 'arxml');
```

```
sourceDir = fullfile(exampleDir, 'code');
tempDir = tempdir;
projectDir = fullfile(tempDir, 'polyspace-project');
prevProjectFile = fullfile(projectDir, 'psar project.txtml');% Update project file if it already exists, else create new project
projectDirAlreadyExists = isfolder(projectDir);if projectDirAlreadyExists
    [status, msq] = polyspaceAutosar('-update-project', \ldots prevProjectFile);
else
    [status, msg] = polyspaceAutosar('-create-project', projectDir, ...
     '-arxml-dir', arxmlDir, ...
     '-sources-dir', sourceDir);
end
```
### **Input Arguments**

#### **projectFolder — Folder to store Polyspace results**

character vector

Folder name, specified as a character vector. If the folder exists, it must be empty.

After analysis, the folder contains two project files psar project.psprj and psar\_project.xhtml.

- To see the results, open the project file psar project.psprj in the Polyspace user interface or the file psar project. xhtml in a web browser.
- For subsequent updates using MATLAB scripts, use the project file psar\_project.xhtml.

See also "Review Polyspace Results on AUTOSAR Code".

Example: 'C:\Polyspace Projects\proj swc1'

### **arxmlFolder — Folder containing ARXML files**

character vector

Folder name, specified as a character vector.

```
Example: 'C:\arxml_swc1'
```
### **codeFolder — Folder containing C files**

character vector

Folder name, specified as a character vector.

Example: 'C:\code\_swc1'

### **prevProjectFile — Path to psar\_project.xhtml**

character vector

Path to the previously created project file psar project.xhtml, specified as a character vector.

Example: 'C:\Polyspace Projects\proj1\psar\_project.xhtml'

### **options — Options to control project creation**

character vector

Options to control creation of a Polyspace project and subsequent analysis. You primarily use the options for troubleshooting, for instance, to perform only certain parts of the update and narrow down an issue or to provide extra header files or define macros.

Specify each option as a character vector, followed by the option value as a separate character vector. For instance, you can specify an options file opts.txt by using the syntax polyspaceAutosar(...,'-options-file','opts.txt').

### **General options**

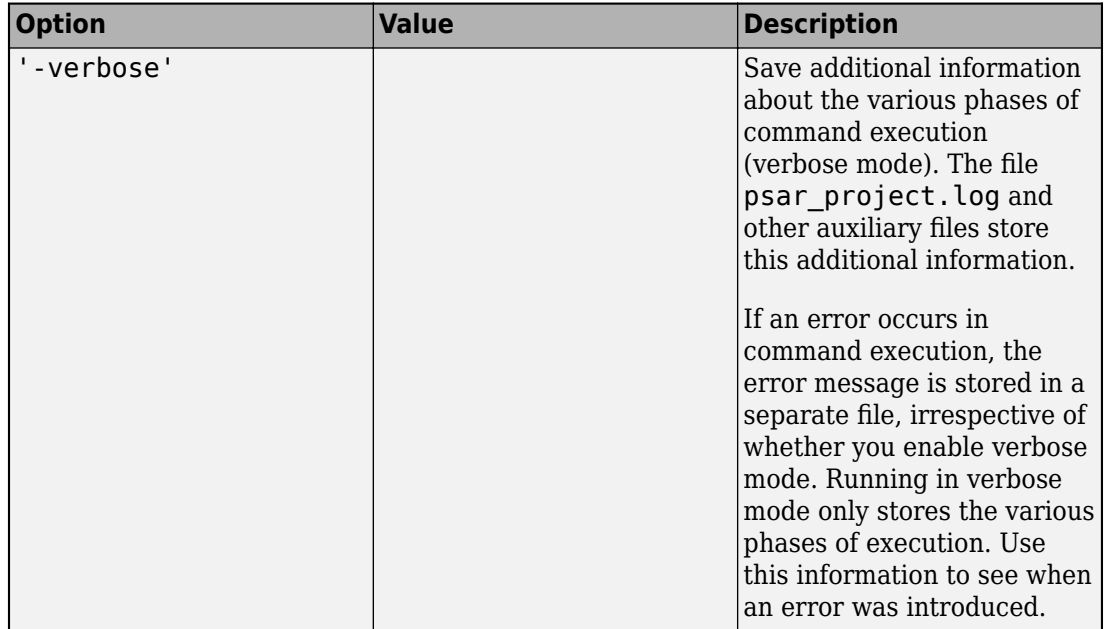

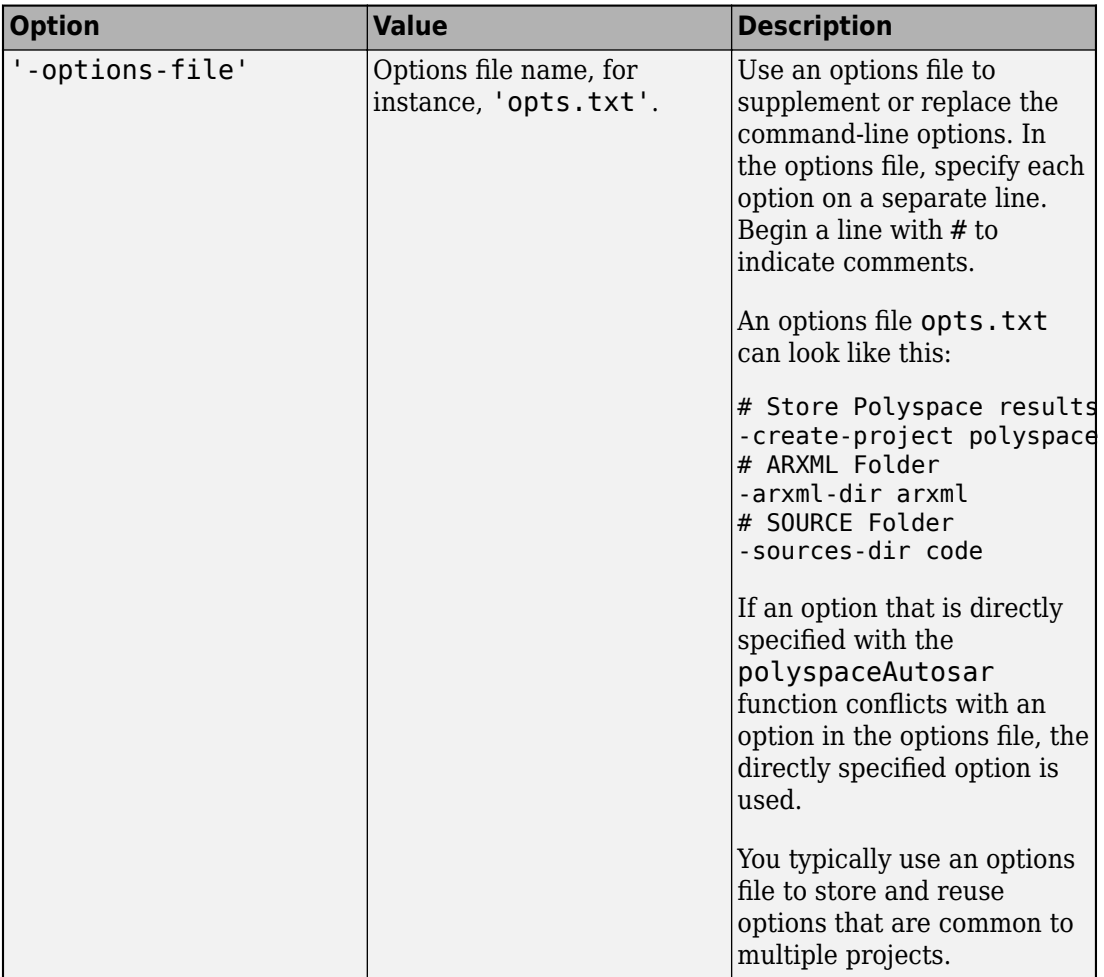

### **Options to control update of project**

If you update a project, by default, the analysis results are updated for all AUTOSAR SWC behaviors with respect to any change in the ARXML files or C source code since the last analysis. Control the update by using these options.

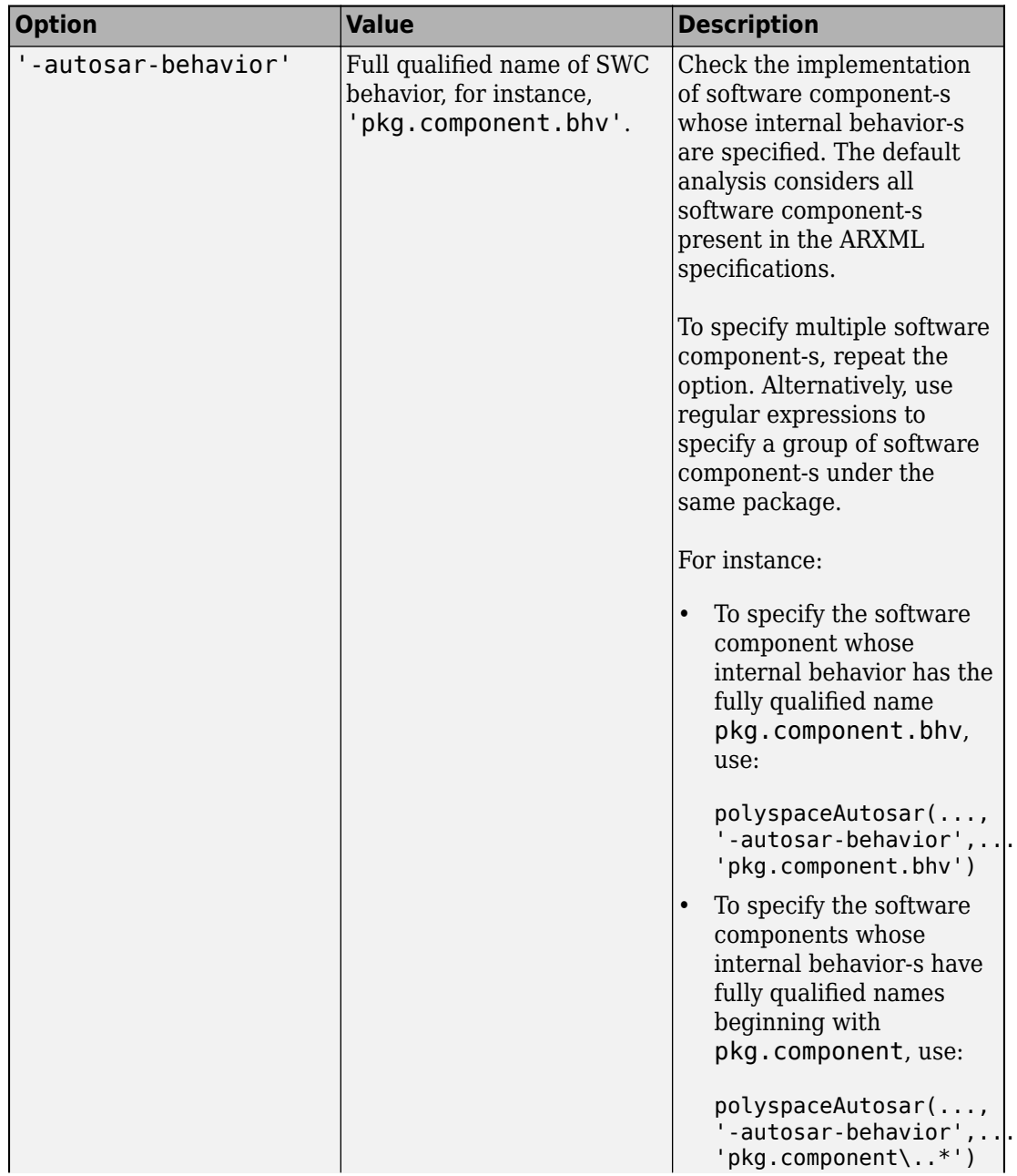

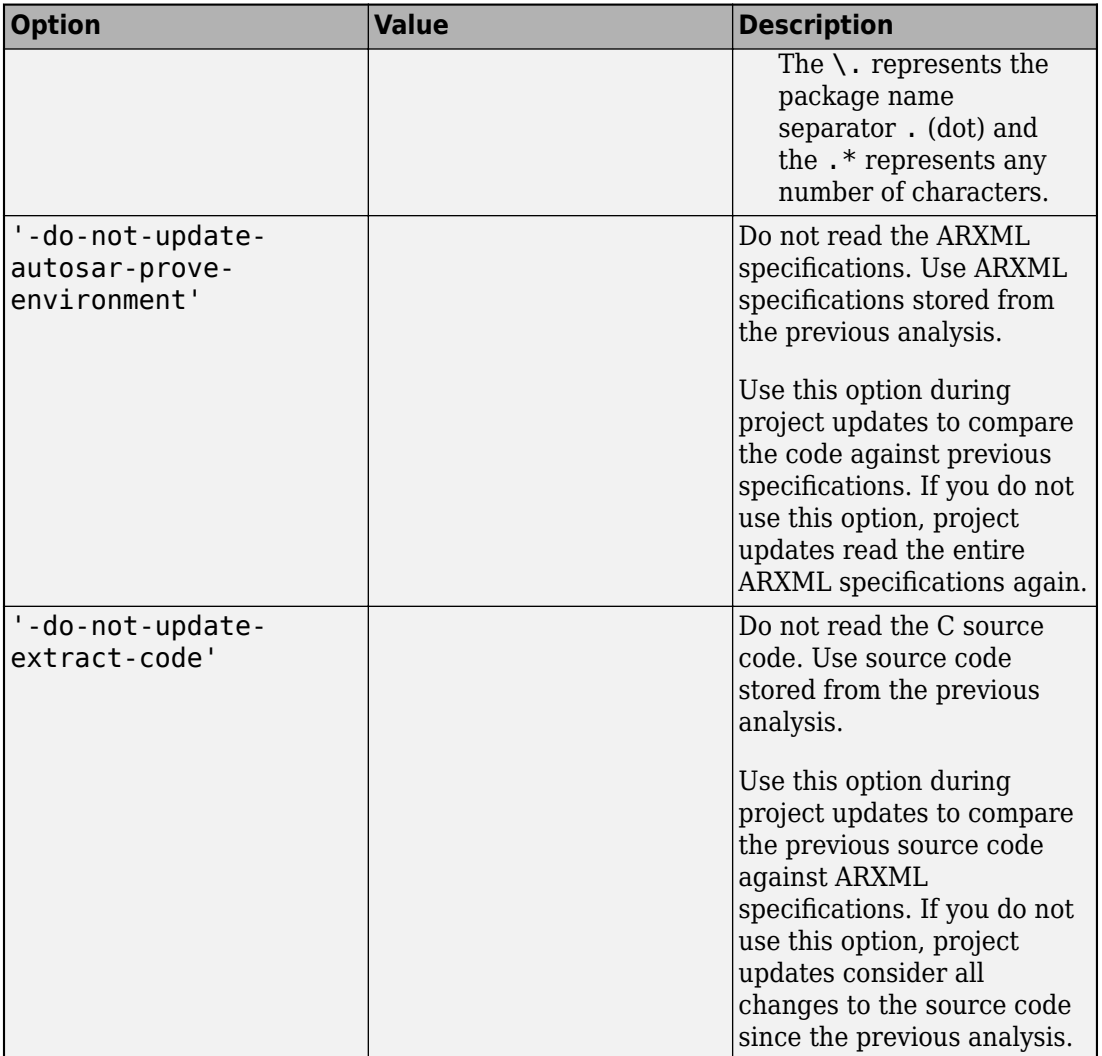

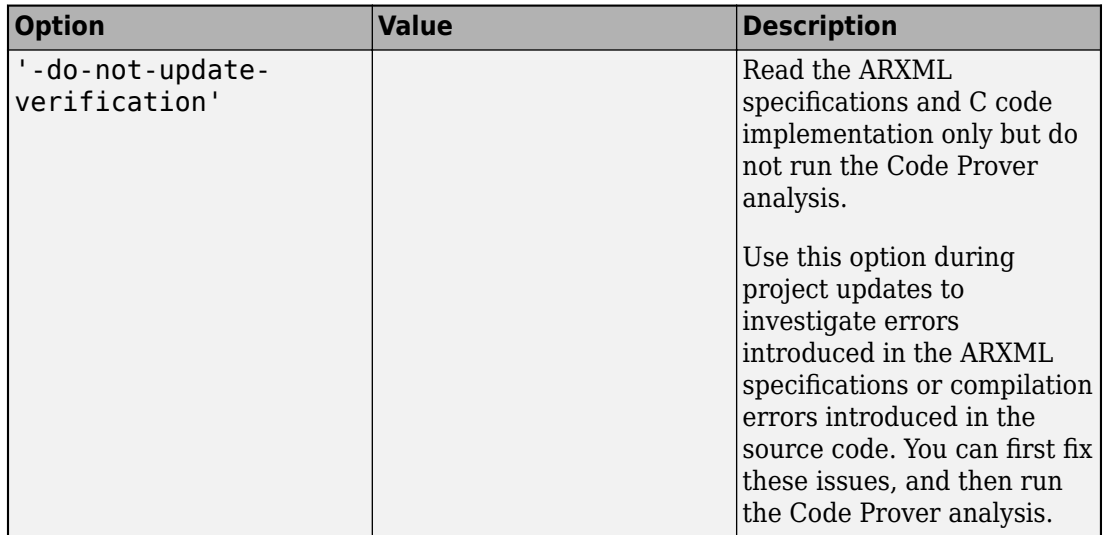

**Options to control parsing of ARXML specifications** 

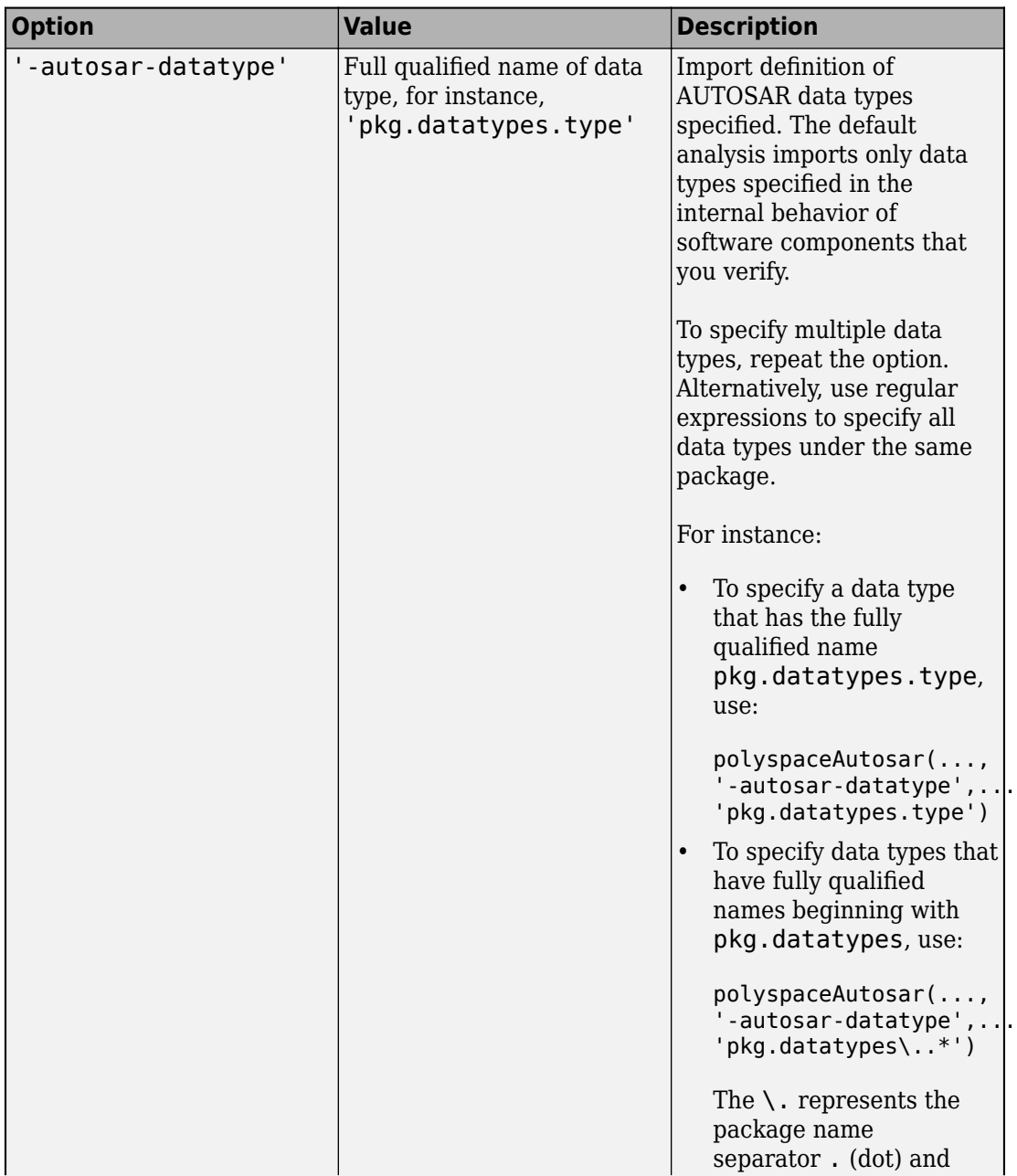
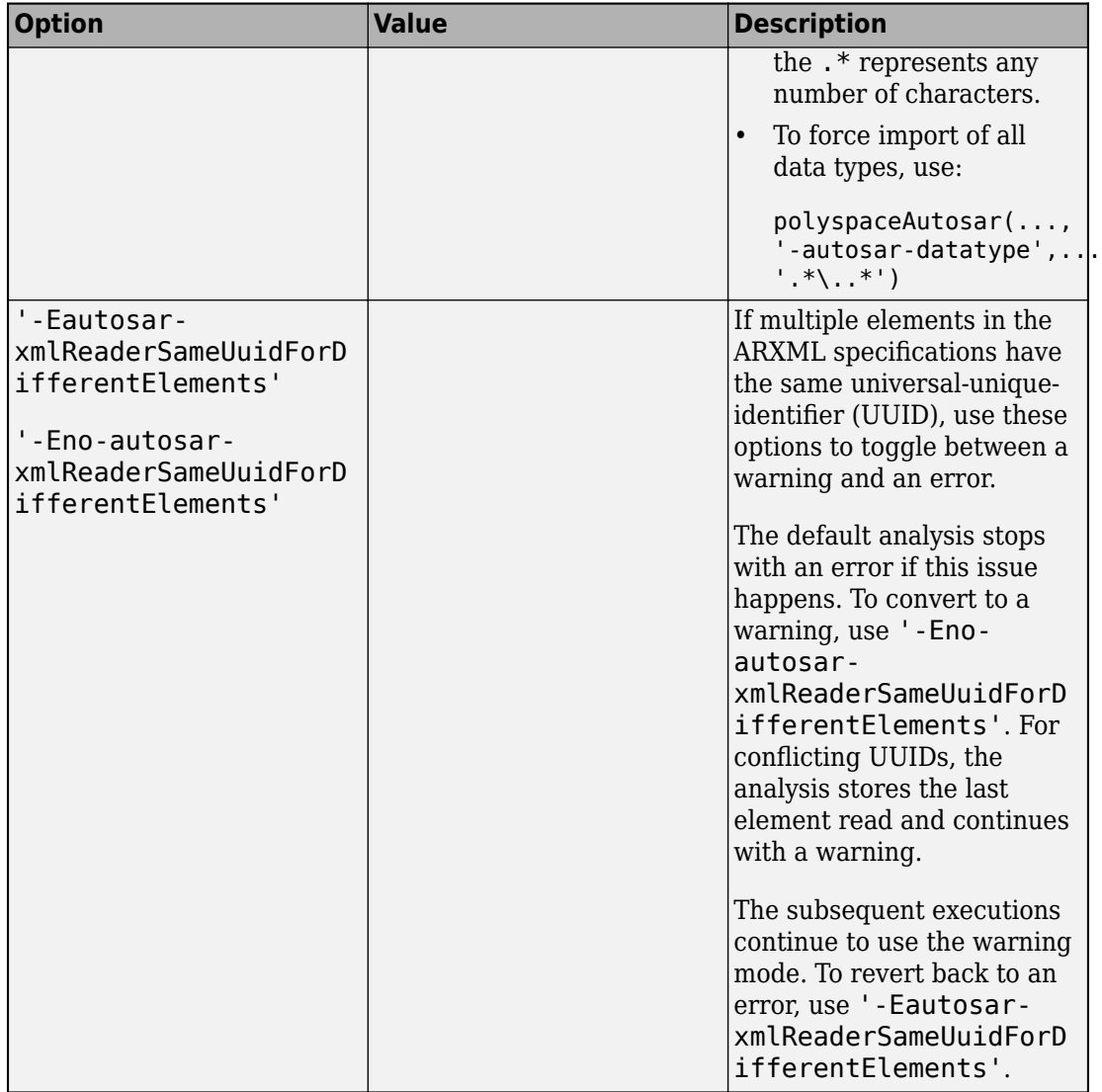

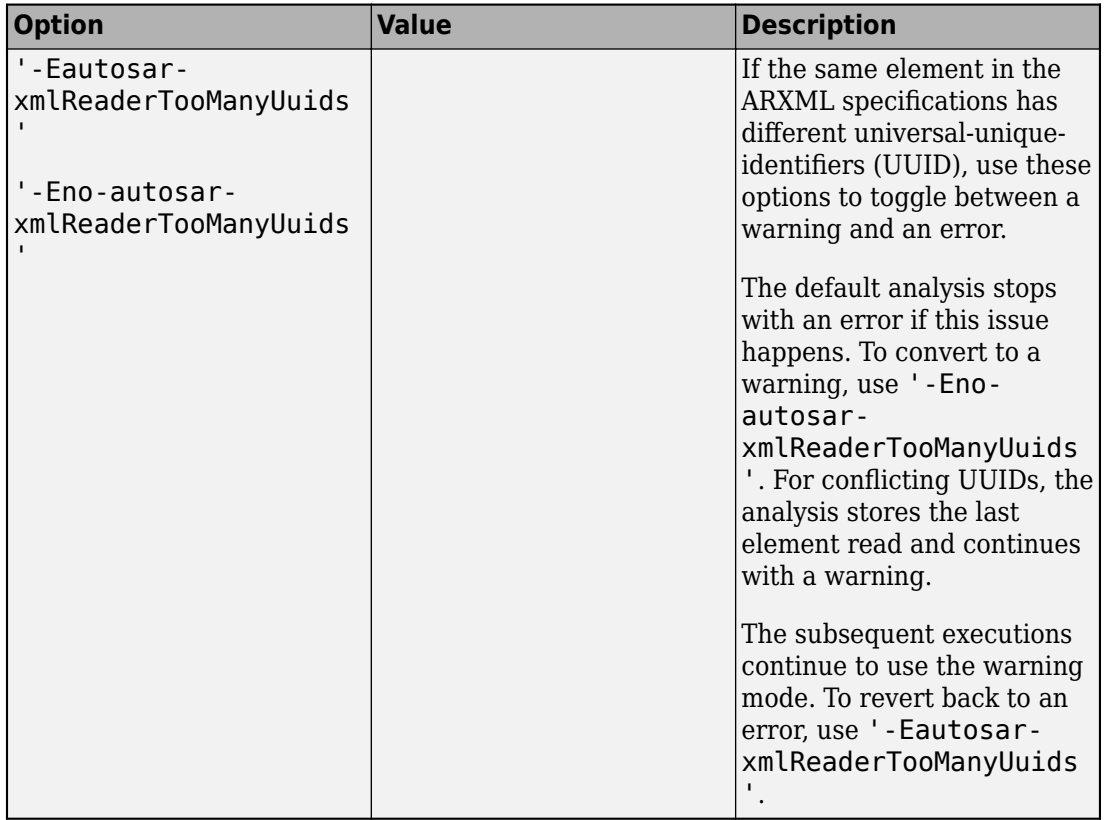

**Options to control reading of C source code**

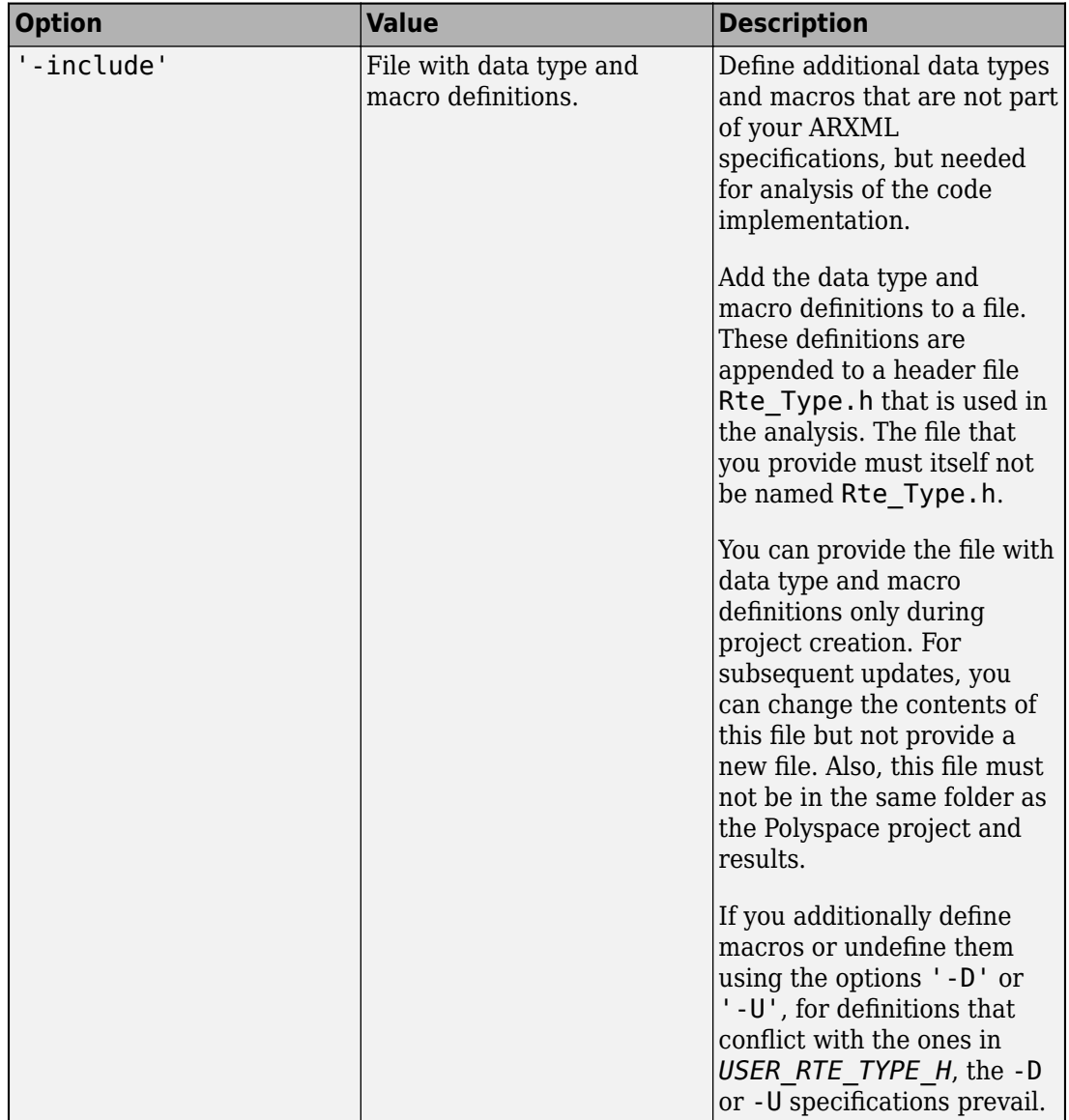

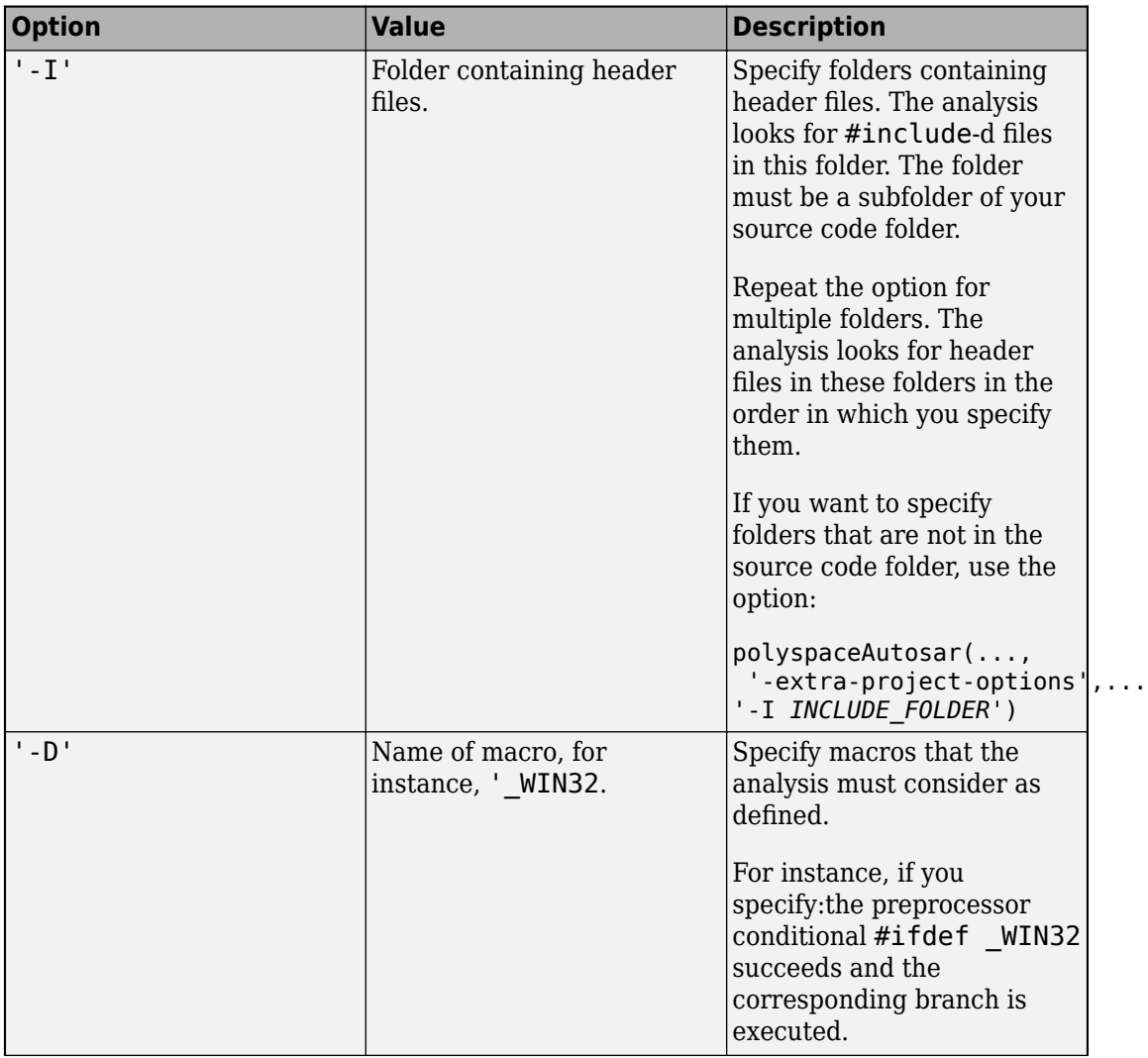

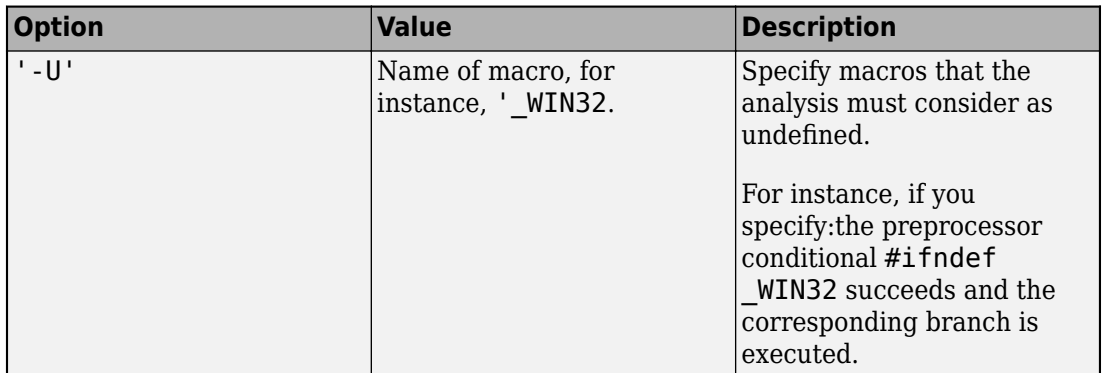

**Options to control Code Prover checks**

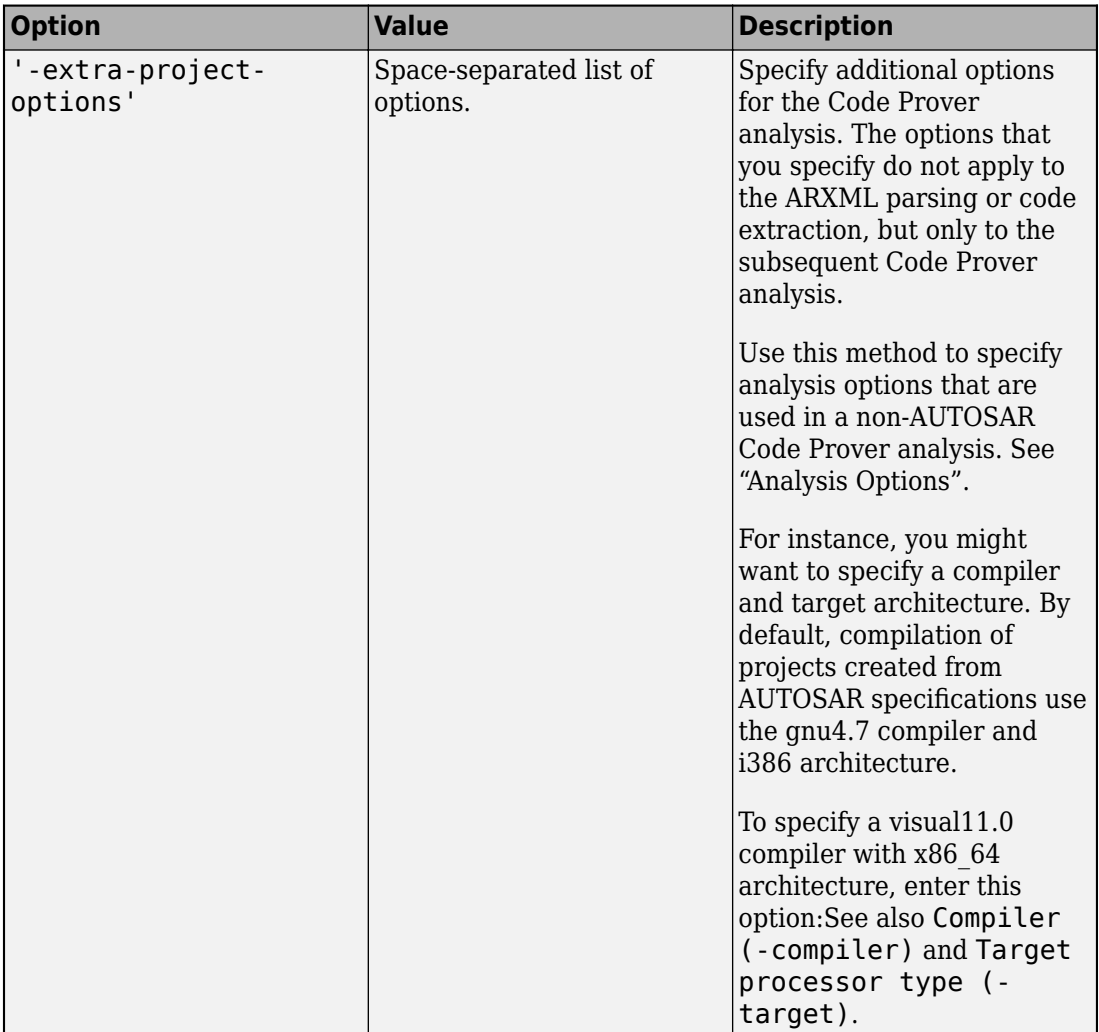

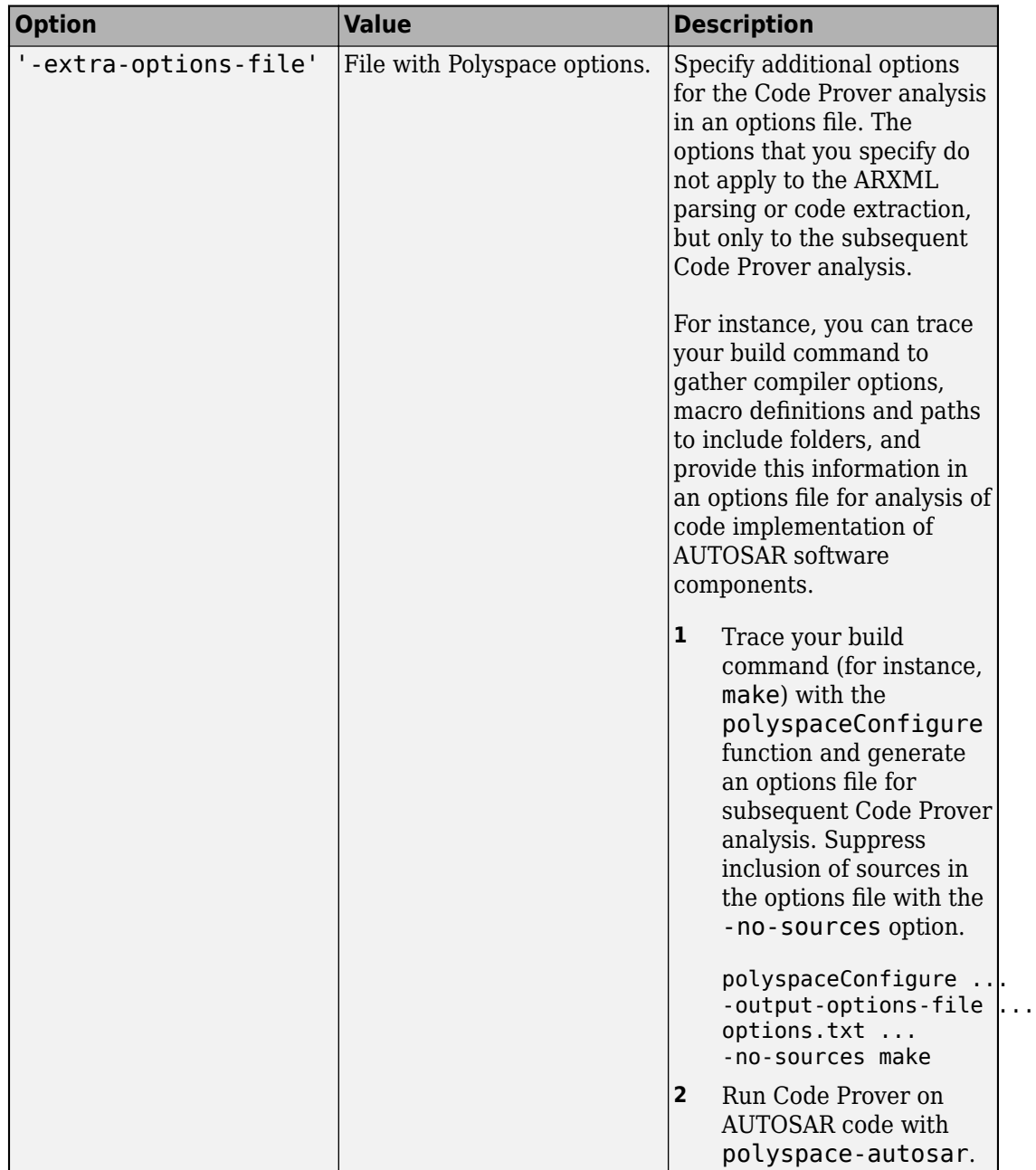

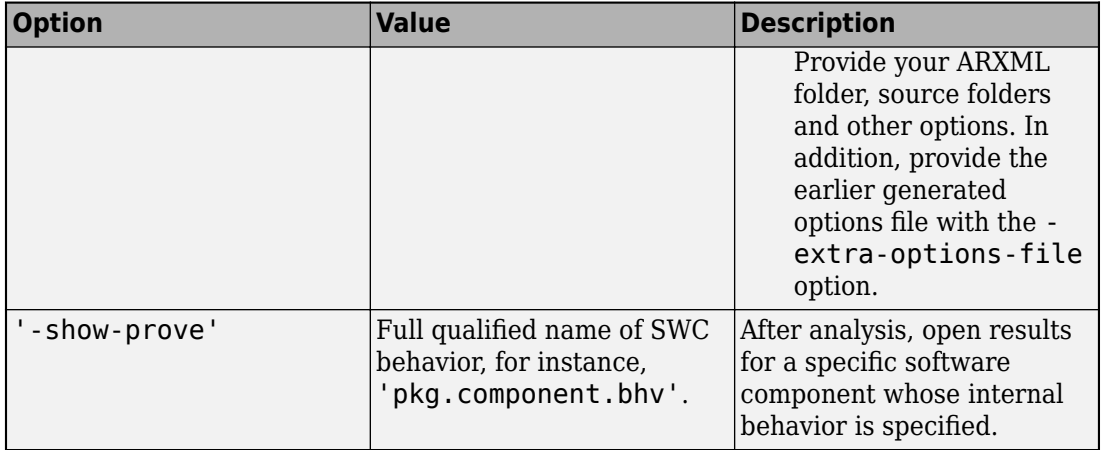

## **Output Arguments**

### **status — Value indicating completion**

 $0$  | 1-10 (error values)

Boolean flag indicating whether the analysis ran to completion. If the analysis is completed, the return value is 0, otherwise it is a nonzero value.

If you see a nonzero value, check the second output argument of polyspaceAutosar for error messages.

You can also look for error messages in the file  $psar\_project$ . xhtml in your project folder. You can use this XHTML file to determine which software components were analyzed.

See "Troubleshoot Polyspace Analysis of AUTOSAR Code".

### **msg — Analysis log**

structure

Analysis log, specified as a structure with these fields

### **Criticity — Type of message**

'info' | 'warning' | 'error'

Type of message, returned as one of three character vectors:

- 'info': Information such as current stage of analysis.
- 'warning': Warnings that do not stop analysis but can cause errors later.
- 'error': Errors that can stop the entire analysis or analysis of specific software components.

To check for errors, use this type information. For instance, to check for errors in the structure msg, use this code:

```
% Convert to table for logical indexing
msgTable = struct2table(msg);% Check which messages have the type 'error'
errorMatches = (strcmp(msgTable.Criticity, 'error'));
% Read the error messages to another table
errorMessage = msgTable(errorMatches, :);
```
### **Message — Content of message**

character vector

#### Content of message, returned as a character vector.

```
Example: 'Start Extract user-implementation for Behavior
''pkg.tst002.swc001.bhv001''...'
```
#### **out — Raw data in analysis log**

character vector

Analysis log, returned as a character vector.

## **See Also**

### **Topics**

- "Run Polyspace on AUTOSAR Code"
- "Review Polyspace Results on AUTOSAR Code"
- "Benefits of Polyspace for AUTOSAR"
- "Using Polyspace in AUTOSAR Software Development"

### **Introduced in R2018b**

# <span id="page-729-0"></span>**polyspaceCodeProver**

Run Polyspace Code Prover verification from MATLAB

**Note** For easier scripting, run Polyspace<sup>®</sup> analysis using a [polyspace.Project](#page-752-0) object.

## **Syntax**

```
polyspaceCodeProver
polyspaceCodeProver(projectFile)
polyspaceCodeProver(optsObject)
polyspaceCodeProver(projectFile, '-nodesktop')
polyspaceCodeProver(resultsFile)
polyspaceCodeProver('-results-dir',resultsFolder)
polyspaceCodeProver('-help')
polyspaceCodeProver('-sources',sourceFiles)
polyspaceCodeProver('-sources',sourceFiles,Name,Value)
```
# **Description**

polyspaceCodeProver opens Polyspace Code Prover.

polyspaceCodeProver(projectFile) opens a Polyspace project file in Polyspace Code Prover.

polyspaceCodeProver(optsObject) runs a verification on the Polyspace options object in MATLAB.

polyspaceCodeProver(projectFile, '-nodesktop') runs a verification on the Polyspace project file in MATLAB. If you have multiple modules or configurations, Polyspace runs the active configuration and active module. To see which module and configuration are active, open the project in the Polyspace interface and look for the bold, selected module and configuration. To change which module or configuration is active, before closing the Polyspace interface, select the module and configuration you want to verify.

polyspaceCodeProver(resultsFile) opens a Polyspace results file in Polyspace Code Prover.

polyspaceCodeProver('-results-dir',resultsFolder) opens a Polyspace results file from resultsFolder in Polyspace Code Prover.

polyspaceCodeProver('-help') displays all options that can be supplied to the polyspaceCodeProver command to run a Polyspace Code Prover verification.

polyspaceCodeProver('-sources',sourceFiles) runs a Polyspace Code Prover verification on the source files specified in sourceFiles.

polyspaceCodeProver('-sources',sourceFiles,Name,Value) runs a Polyspace Code Prover verification on the source files with additional options specified by one or more Name, Value pair arguments.

**Note** Before you run Polyspace from MATLAB, you must link your Polyspace and MATLAB installations. See "Integrate Polyspace with MATLAB and Simulink".

## **Examples**

### **Open Polyspace Projects from MATLAB**

This example shows how to open a Polyspace project file with extension .psprj from MATLAB. In this example, open the project file Code Prover Example.psprj.

Assign the full project file path to a MATLAB variable  $\pi$  if ile.

```
prjFile = fullfile(polyspaceroot, 'polyspace', 'examples', 'cxx', ...
          'Code_Prover_Example', 'Code_Prover_Example.psprj');
```
Open the project.

```
polyspaceCodeProver(prjFile)
```
#### **Open Polyspace Results from MATLAB**

This example shows how to open a Polyspace results file from MATLAB. In this example, you open the results file from the folder *polyspaceroot*\polyspace\examples\cxx \Code\_Prover\_Example\Module\_1\CP\_Result.

Assign the full folder path to a MATLAB variable resFolder.

```
resFolder = fullfile(polyspaceroot, 'polyspace', 'examples', ...
        'cxx', 'Code_Prover_Example', 'Module_1', 'CP_Result');
```
Open the results.

```
polyspaceCodeProver('-results-dir',resFolder)
```
#### **Run Polyspace Verification with Options Object**

This example shows how to run a Polyspace verification in MATLAB using objects. For this example:

- Save a C source file, source.c, in the folder C:\Polyspace Sources.
- Save an include file in the folder C:\Polyspace Includes.

Create an options object and add the source file and include folder to the properties.

```
opts = polyspace.CodeProverOptions;
opts.Sources = {'C:\Polyspace_Sources\source.c'};
opts.EnvironmentSettings.IncludeFolders = {'C:\Polyspace_Includes'};
opts.ResultsDir = 'C:\Polyspace_Results';
```
Run the verification and view the results.

```
polyspaceCodeProver(opts);
polyspaceCodeProver('-results-dir',opts.ResultsDir)
```
Polyspace runs on the file C:\Polyspace\_Sources\source.c and stores the result in C:\Polyspace\_Results.

#### **Run Polyspace Verification from MATLAB with DOS/UNIX Options**

This example shows how to run a Polyspace verification on a single source file. For this example:

- Save a C source file, source.c, in the folder C:\Polyspace Sources.
- Save an include file in the folder C:\Polyspace Includes.

Run the analysis and open the results.

```
polyspaceCodeProver('-sources','C:\Polyspace_Sources\source.c', ...
              '-I','C:\Polyspace_Includes', ...
              '-results-dir','C:\Polyspace_Results')
polyspaceCodeProver('-results-dir','C:\')
```
### **Run Polyspace Verification with Coding Rules Checking**

This example shows two different ways to customize a verification in MATLAB. You can customize as many additional options as you want by changing properties in an options object or by using Name-Value pairs. You specify checking of MISRA C 2012 coding rules, exclude headers from coding rule checking, and generate a main.

To create variables for source file path, include folder path, and results folder path that you can use for either analysis method.

```
sourceFileName = fullfile(polyspaceroot, 'polyspace','examples', 'cxx', ...
'Code_Prover_Example','sources','example.c');
includeFileName = fullfile(polyspaceroot, 'polyspace', 'examples', 'cxx', ...
 'Code_Prover_Example','sources','include.h');
resFolder1 = fullfile('Polyspace Results 1');
resFolder2 = fullfile('Polyspace Results 2');
```
Verify coding rules with an options object.

```
opts = polyspace.GodeProverOptions('C');opts.Sources = {sourceFileName};
opts.EnvironmentSettings.IncludeFolders = {includeFileName};
opts.ResultsDir = resFolder1;
opts.CodingRulesCodeMetrics.MisraC3Subset = 'mandatory';
opts.CodingRulesCodeMetrics.EnableMisraC3 = true;
opts.CodeProverVerification.EnableMain = true;
opts.InputsStubbing.DoNotGenerateResultsFor = 'all-headers';
```

```
polyspaceCodeProver(opts);
polyspaceCodeProver('-results-dir',resFolder1);
```
Verify coding rules with DOS/UNIX options.

```
polyspaceCodeProver('-sources',sourceFileName,...
      '-I',includeFileName, ...
      '-results-dir',resFolder2,...
      '-misra3','mandatory',...
      '-do-not-generate-results-for','all-headers',...
      '-main-generator');
polyspaceCodeProver('-results-dir', resFolder2);
```
## **Input Arguments**

#### **optsObject — Polyspace options object name**

object handle

Polyspace options object name, specified as the object handle.

To create an options object, use one of the Polyspace options classes: [polyspace.Options](#page-758-0) or [polyspace.ModelLinkOptions](#page-762-0).

Example: opts

#### **projectFile — Name of .psprj file**

character vector

Name of project file with extension .psprj, specified as a character vector.

If the file is not in the current folder, projectFile must include a full or relative path. To identify the current folder, use pwd. To change the current folder, use cd.

Example: 'C:\Polyspace\_Projects\myProject.psprj'

#### **resultsFile — Name of .pscp file**

character vector

Name of results file with extension .pscp, specified as a character vector.

If the file is not in the current folder, resultsFile must include a full or relative path.

```
Example: 'myResults.pscp'
```
#### **resultsFolder — Name of result folder**

character vector

Name of result folder, specified as a character vector. The folder must contain the results file with extension .pscp. If the results file resides in a subfolder of the specified folder, this command does not open the results file.

If the folder is not in the current folder, resultsFolder must include a full or relative path.

Example: 'C:\Polyspace\Results\'

#### **sourceFiles — Comma-separated names of .c or .cpp files**

character vector

Comma-separated source file names with extension .c or .cpp, specified as a single character vector.

If the files are not in the current folder, sourceFiles must include a full or relative path.

Example: 'myFile.c', 'C:\mySources\myFile1.c,C:\mySources\myFile2.c'

### **Name-Value Pair Arguments**

Specify optional comma-separated pairs of Name, Value arguments. Name is the argument name and Value is the corresponding value. Name must appear inside quotes. You can specify several name and value pair arguments in any order as Name1,Value1,...,NameN,ValueN.

Example: '-target','i386','-compiler','gnu4.6' specifies that the source code is intended for i386 processors and contains non-ANSI C syntax for the GCC 4.6 compiler.

For the full list of analysis options, see "Analysis Options".

### **See Also**

[polyspace.CodeProverOptions](#page-766-0) | [polyspace.ModelLinkCodeProverOptions](#page-770-0)

#### **Introduced in R2013b**

# <span id="page-735-0"></span>**polyspaceConfigure**

Create Polyspace project from your build system at the MATLAB command line

# **Syntax**

```
polyspaceConfigure buildCommand
```

```
polyspaceConfigure -option value buildCommand
```
# **Description**

polyspaceConfigure buildCommand traces your build system and creates a Polyspace project with information gathered from your build system. You can run an analysis on a Polyspace project only in the user interface of the Polyspace desktop products.

polyspaceConfigure -option value buildCommand traces your build system and uses -option value to modify the default operation of polyspaceConfigure. Specify the modifiers before buildCommand, otherwise they are considered as options in the build command itself.

**Note** Before you run Polyspace from MATLAB, you must link your Polyspace and MATLAB installations. See "Integrate Polyspace with MATLAB and Simulink".

# **Examples**

### **Create Polyspace Project from Makefile**

This example shows how to create a Polyspace project if you use the command make *targetName buildOptions* to build your source code. The example creates a Polyspace project that can be opened only in the user interface of the Polyspace desktop products.

Create a Polyspace project specifying a unique project name. Use the -B or -W *makefileName* option with make so that the all prerequisite targets in the makefile are remade.

polyspaceConfigure -prog myProject ... make -B targetName buildOptions

Open the Polyspace project in the **Project Browser**.

polyspaceCodeProver('myProject.psprj')

#### **Create Projects That Have Different Source Files from Same Build Trace**

This example shows how to create different Polyspace projects from the same trace of your build system. You can specify which source files to include for each project. The example creates a Polyspace project that can be opened only in the user interface of the Polyspace desktop products.

Trace your build system without creating a Polyspace project by specifying the option no-project. To ensure that all the prerequisite targets in your makefile are remade, use the appropriate make build command option, for instance -B.

```
polyspaceConfigure -no-project make -B;
```
polyspace-configure stores the cache information and the build trace in default locations inside the current folder. To store the cache information and build trace in a different location, specify the options -cache-path and -build-trace.

Generate Polyspace projects by using the build trace information from the previous step. Specify a project name and use the -include-sources or -exclude-sources option to select which files to include for each project.

```
polyspaceConfigure -no-build -prog myProject ...
-include-sources "glob_pattern";
```
*glob\_pattern* is a glob pattern that corresponds to folders or files you filter in or out of your project. To ensure the shell does not expand the glob patterns you pass to polysapce-configure, enclose them in double quotes.For more information on the supported syntax for glob patterns, see "polyspace-configure Source Files Selection Syntax".

If you specified the options -build-trace and -cache-path in the previous step, specify them again.

Delete the trace file and cache folder.

```
rmdir('polyspace configure cache', 's');
delete polyspace_configure_built_trace;
```
If you used the options -build-trace and -cache-path, use the paths and file names from those options.

#### **Run Command-Line Polyspace Analysis from Makefile**

This example shows how to run Polyspace analysis if you use a build command such as make *targetName buildOptions* to build your source code. In this example, you use polyspaceConfigure to trace your build system but do not create a Polyspace project. Instead you create an options file that you can use to run Polyspace analysis from the command-line.

Create a Polyspace options file specifying the -output-options-file command. Use the -B or -W *makefileName* option with make so that all prerequisite targets in the makefile are remade.

```
polyspaceConfigure -output-options-file ...
          myOptions make -B targetName buildOptions
```
Use the options file that you created to run a Polyspace analysis at the command line:

polyspaceCodeProver -options-file myOptions

### **Input Arguments**

**buildCommand — Command for building source code**

build command

Build command specified exactly as you use to build your source code.

Example: make -B, make -W *makefileName*

#### **-option value — Options for changing default operation of polyspaceConfigure**

single option starting with -, followed by argument | multiple space-separated optionargument pairs

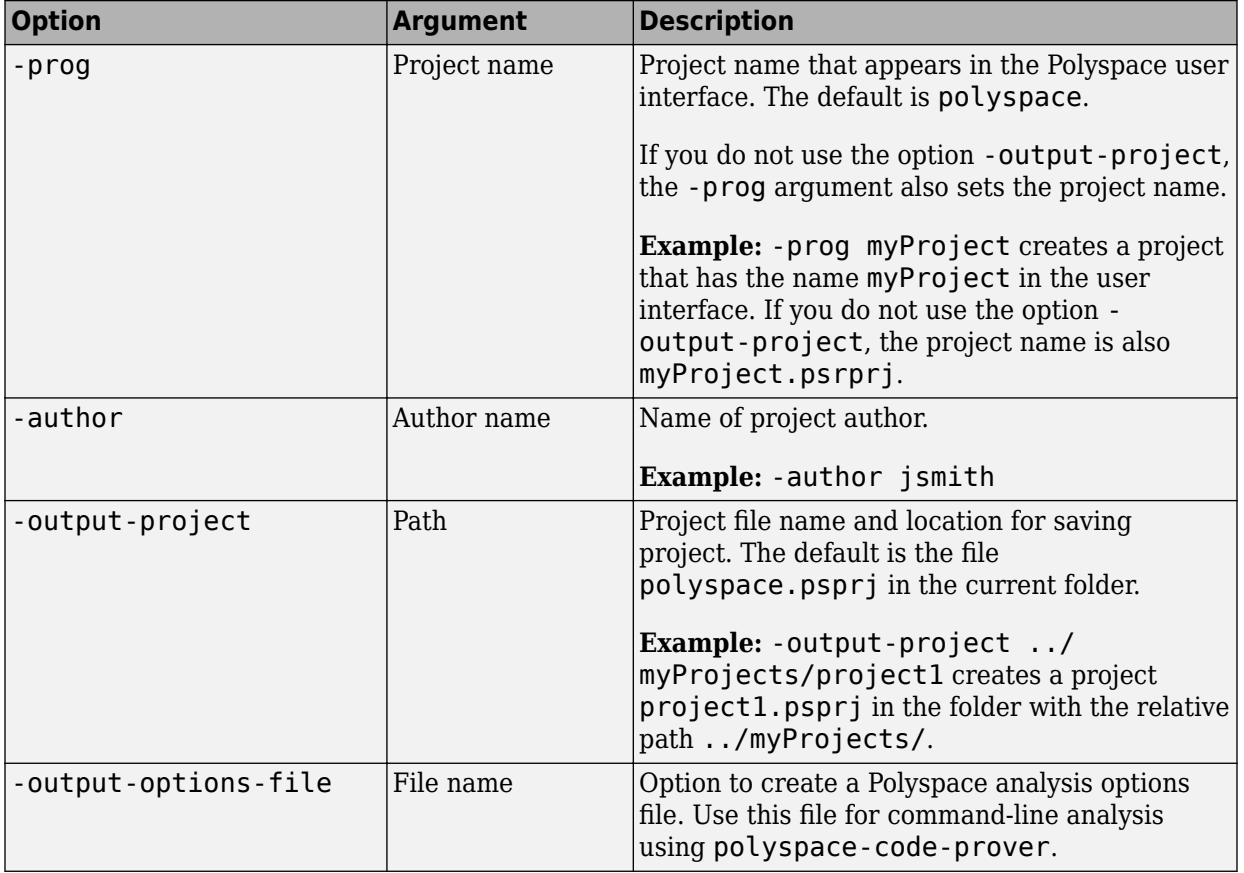

### **Basic Options**

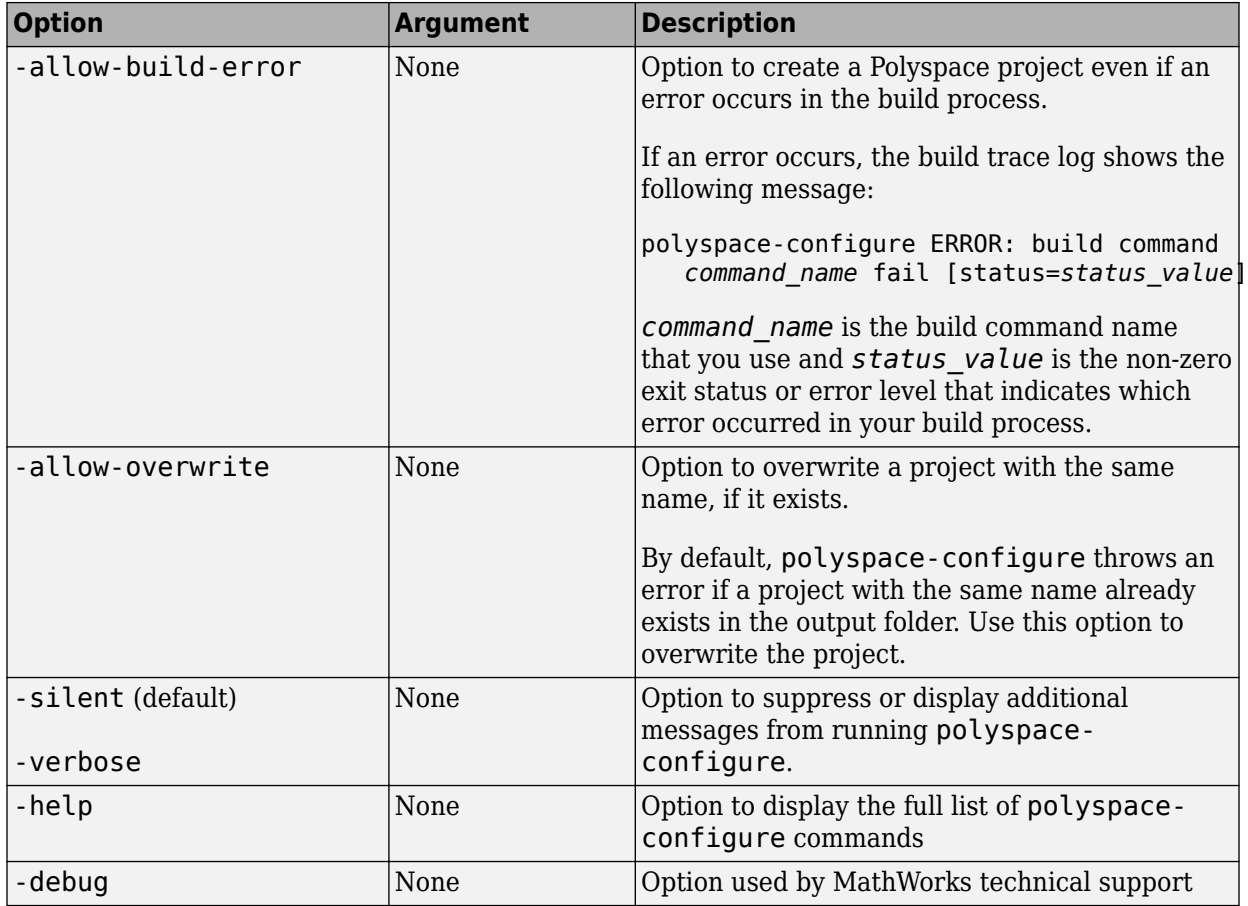

### **Options to Create Multiple Modules**

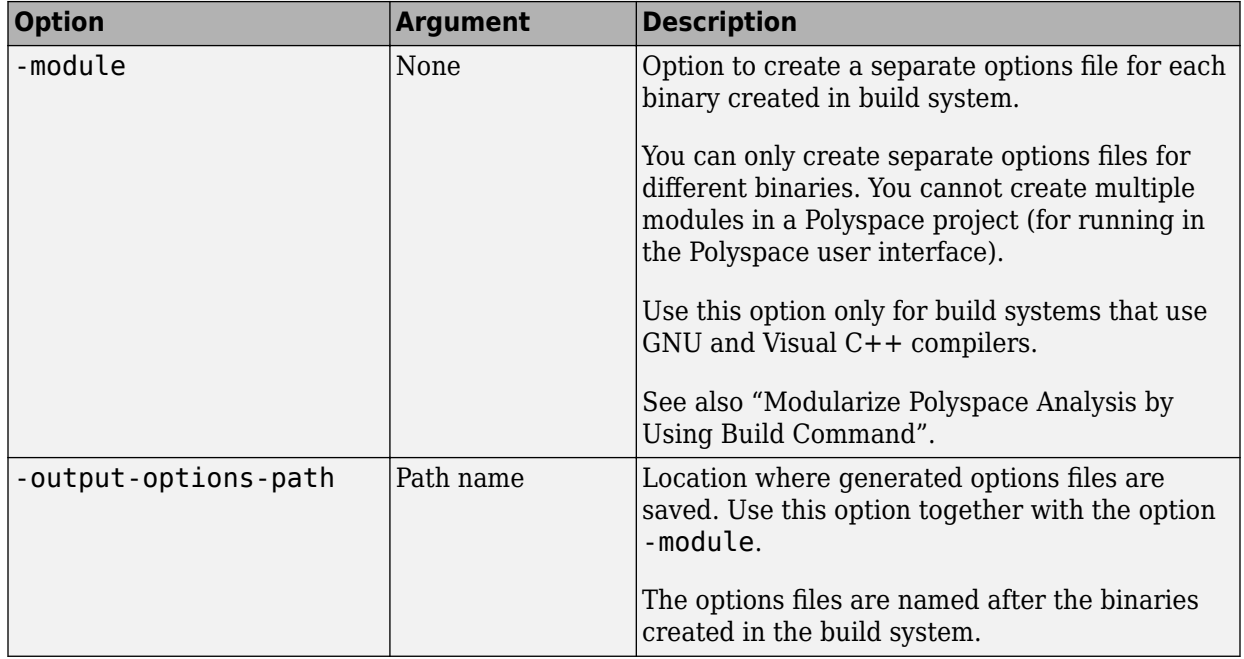

### **Advanced Options**

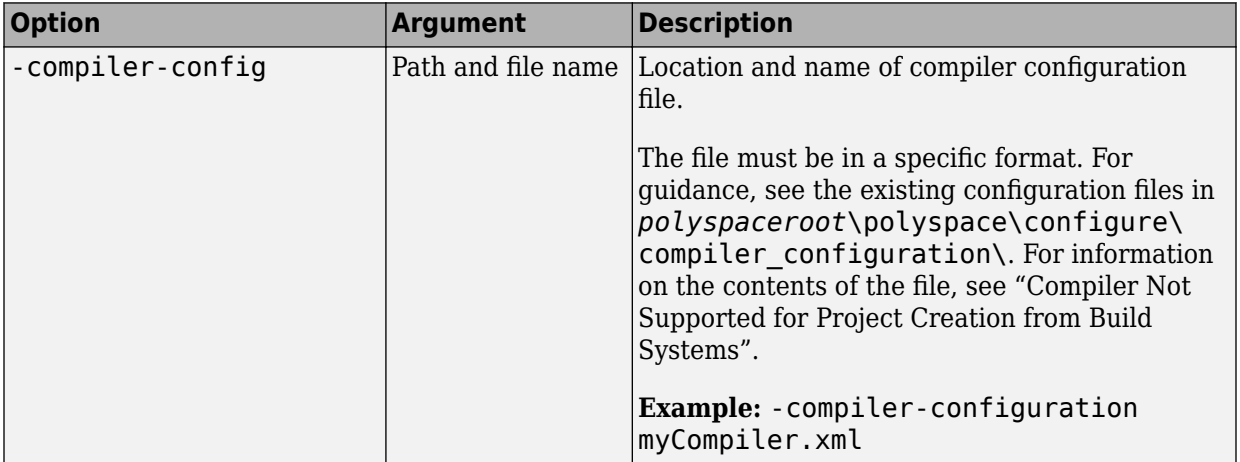

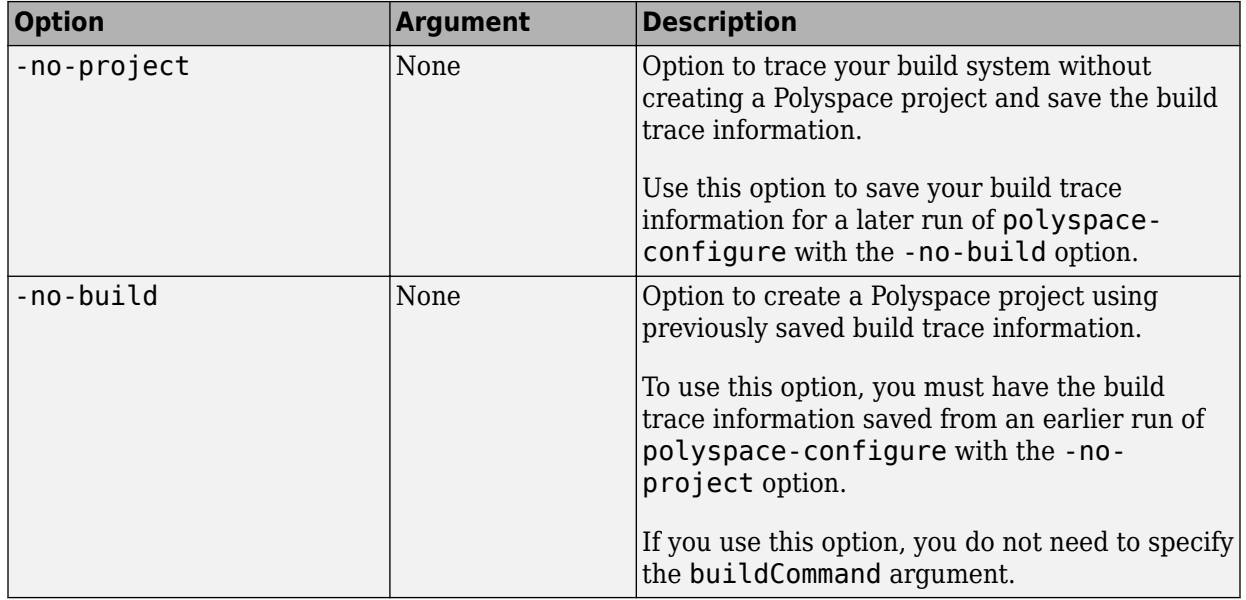

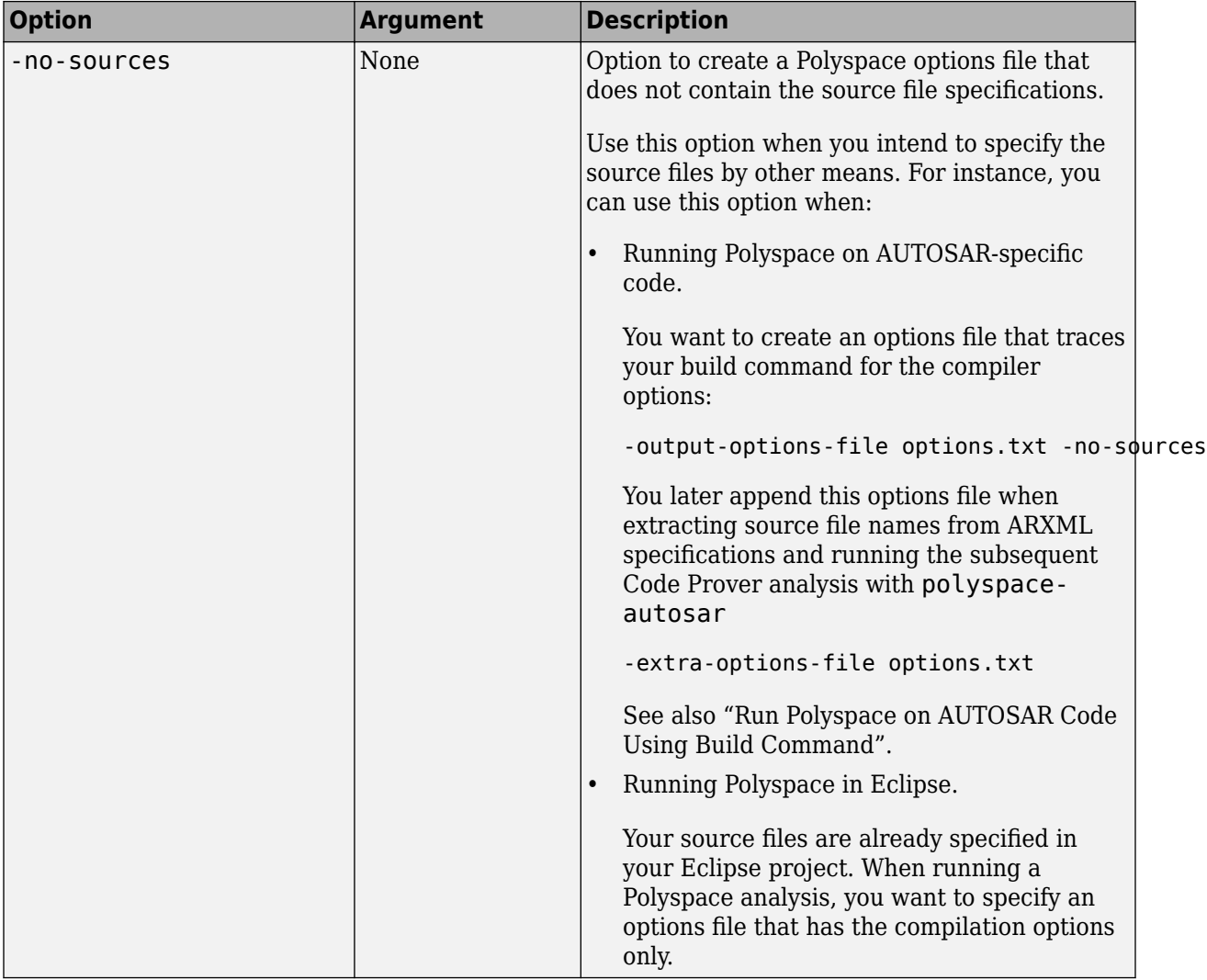

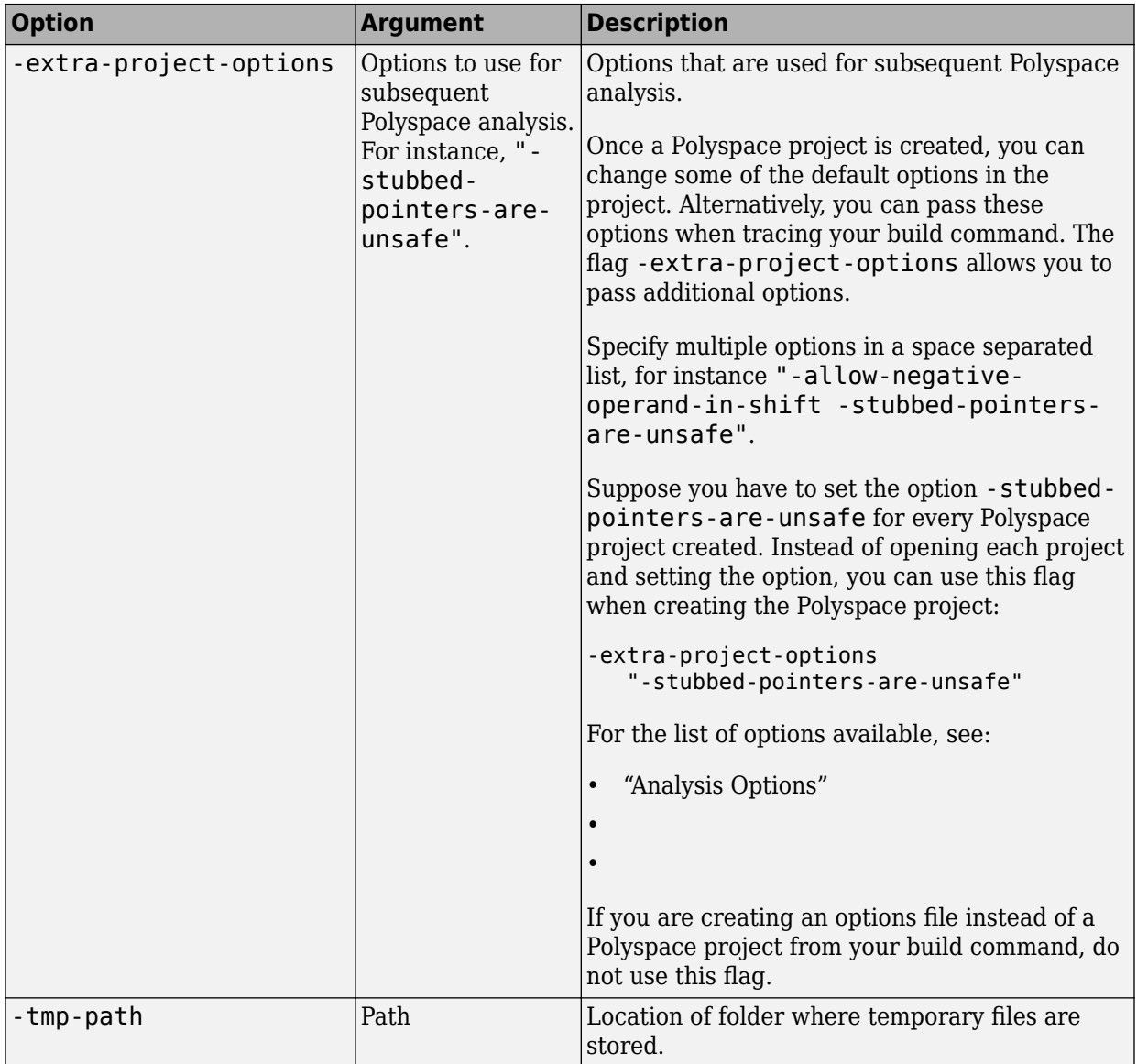

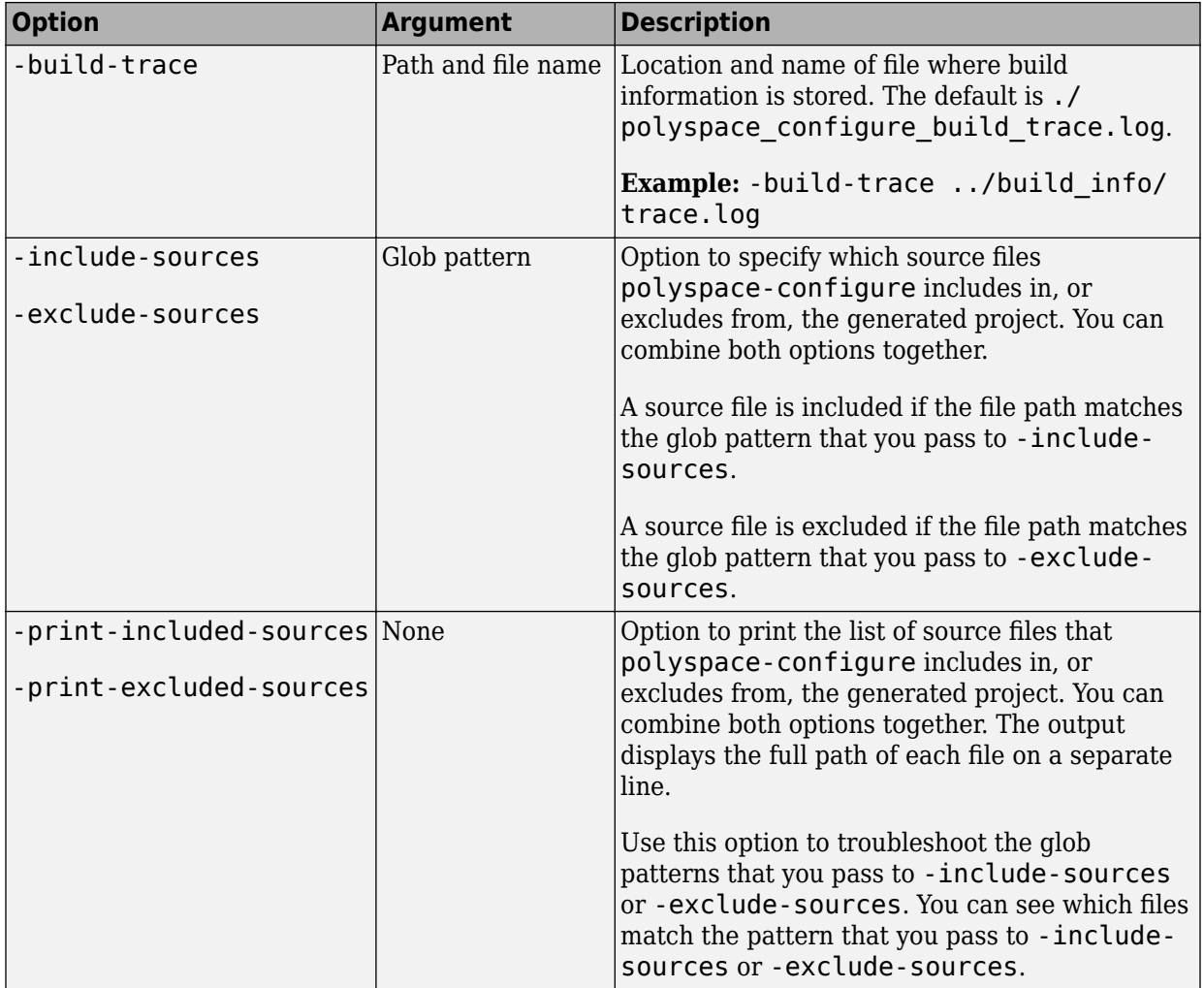

### **Cache Control Options**

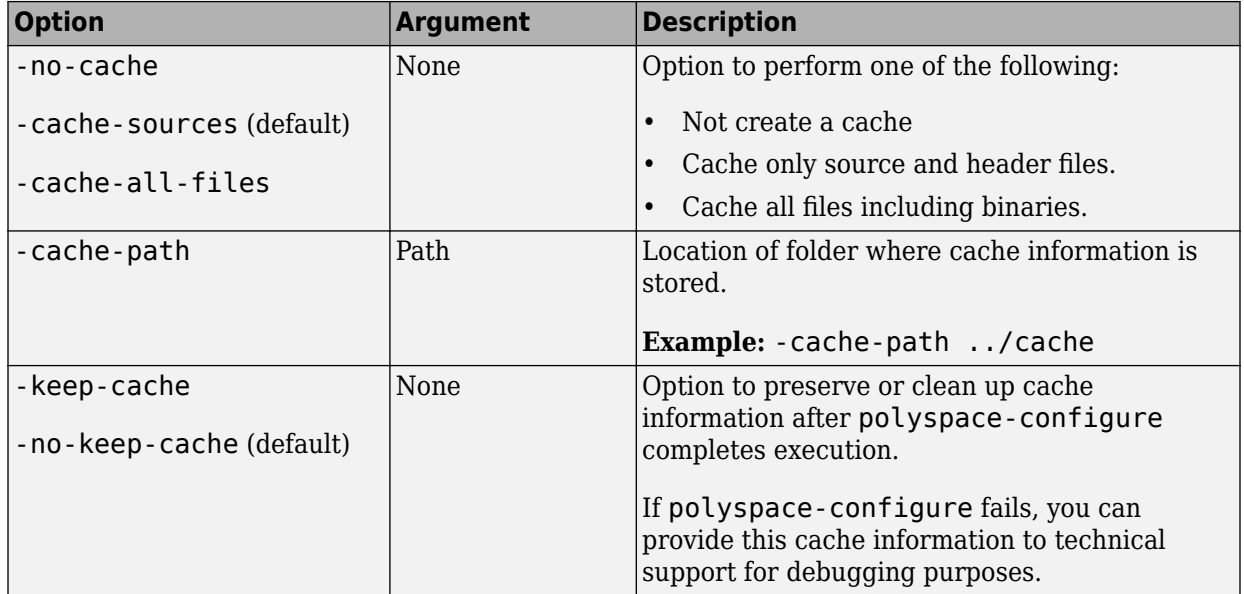

## **See Also**

### **Topics**

"Modularize Polyspace Analysis by Using Build Command"

- "Requirements for Project Creation from Build Systems"
- "Compiler Not Supported for Project Creation from Build Systems"

### **Introduced in R2013b**

# **polyspaceJobsManager**

Manage Polyspace jobs on a MATLAB Parallel Server cluster

## **Syntax**

```
polyspaceJobsManager('listjobs')
polyspaceJobsManager('cancel','-job',jobNumber)
polyspaceJobsManager('remove','-job',jobNumber)
polyspaceJobsManager('getlog','-job',jobNumber)
polyspaceJobsManager('wait','-job',jobNumber)
polyspaceJobsManager('promote','-job',jobNumber)
polyspaceJobsManager('demote','-job',jobNumber)
polyspaceJobsManager('download','-job',jobNumber)
```

```
polyspaceJobsManager('download','-job',jobNumber,'-results-folder',
resultsFolder)
```

```
polyspaceJobsManager(, ; '-scheduler', scheduler)
```
# **Description**

polyspaceJobsManager('listjobs') lists all Polyspace jobs in your cluster.

polyspaceJobsManager('cancel','-job',jobNumber) cancels the specified job. The job appears in your queue as cancelled.

polyspaceJobsManager('remove','-job',jobNumber) removes the specified job from your cluster.

polyspaceJobsManager('getlog','-job',jobNumber) displays the log for the specified job.

polyspaceJobsManager('wait','-job',jobNumber) pauses until the specified job is done.

polyspaceJobsManager('promote','-job',jobNumber) moves the specified job up in the MATLAB job scheduler queue.

polyspaceJobsManager('demote','-job',jobNumber) moves the specified job down in the MATLAB job scheduler queue.

polyspaceJobsManager('download','-job',jobNumber) downloads the results from the specified job. The results are downloaded to the folder you specified when starting analysis, using the [-results-dir](#page-429-0) on page 2-52 option.

polyspaceJobsManager('download','-job',jobNumber,'-results-folder', resultsFolder) downloads the results from the specified job to resultsFolder.

polyspaceJobsManager( \_\_\_ ,'-scheduler',scheduler) performs the specified action on the job scheduler specified. If you do not specify a server with any of the previous syntaxes, Polyspace uses the server stored in your Polyspace preferences.

## **Examples**

### **Manipulate Two Jobs in the Cluster**

In this example, use a MATLAB Job Scheduler scheduler to run Polyspace remotely and monitor your jobs through the queue.

Before performing this example, set up an MATLAB Job Scheduler and Polyspace Metrics. This example uses the *myMJS@myCompany.com* scheduler. When you perform this example, replace this scheduler with your own cluster name.

Set up your source files.

```
tempDir = fullfile(tempdir, 'psdemo', 'src');
mkdir(tempDir);
demo = fullfile(polyspaceroot,'polyspace','examples','cxx',...
'Code_Prover_Example','sources');
copyfile(demo,tempDir);
```
Submit two jobs to your scheduler.

If your jobs have not started running, promote the second job to run before the first job.

```
polyspaceJobsManager('promote','-job','20','-scheduler',...
     'myMJS@myCompany.com')
```
Job 20 starts running before job 19.

Cancel job 19.

```
polyspaceJobsManager('cancel','-job','19','-scheduler',...
    'myMJS@myCompany.com')
polyspaceJobsManager('listjobs','-scheduler','myMJS@myCompany.com')
```
Remove job 19.

```
polyspaceJobsManager('remove','-job','19','-scheduler',...
    'myMJS@myCompany.com')
polyspaceJobsManager('listjobs','-scheduler','myMJS@myCompany.com')
```
Get the log for job 20.

```
polyspaceJobsManager('getlog','-job','20','-scheduler',...
    'myMJS@myCompany.com')
```
Download the information from job 20.

```
resFolder3 = fullfile(tempDir, 'res3');
polyspaceJobsManager('download','-job','20','-results-folder', ...
    ,resFolder3,'-scheduler','myCluster')
```
## **Input Arguments**

#### **jobNumber — Queued job number**

character vector of job number

Number of the queued job that you want to manage, specified as a character vector in single quotes.

```
Example: '-job','10'
```
### **resultsFolder — Path to results folder**

character vector

Path to results folder specified as a character vector in single quotes. This folder stores the downloaded results files.

Example: '-results-folder', 'C:\psdemo\myresults'

### **scheduler — job scheduler**

head node of your cluster | job scheduler name | cluster profile

Job scheduler for remote verifications specified as one of the following:

- Name of the computer that hosts the head node of your MATLAB Parallel Server cluster (*NodeHost*).
- Name of the MATLAB Job Scheduler on the head node host (*MJSName*@*NodeHost*).
- Name of a MATLAB cluster profile (*ClusterProfile*).

Example: '-scheduler','myscheduler@mycompany.com'

## **See Also**

[polyspaceCodeProver](#page-729-0)

### **Topics**

"Discover Clusters and Use Cluster Profiles" (Parallel Computing Toolbox) "Send Polyspace Analysis from Desktop to Remote Servers Using Scripts"

### **Introduced in R2013b**

# **polyspaceroot**

Get Polyspace installation folder

## **Syntax**

polyspaceroot

## **Description**

polyspaceroot returns the Polyspace installation folder.

Starting in R2019a, to run MATLAB scripts for Polyspace analysis, you install MATLAB and Polyspace in separate folders and link between them. After installation and linking, to access files in the Polyspace installation folder from MATLAB, use this function. See also "Integrate Polyspace with MATLAB and Simulink".

## **Examples**

### **Get Polyspace Installation Folder**

To determine the Polyspace installation folder, use the polyspaceroot function.

polyspaceroot

C:\Program Files\Polyspace\R2019a

With the products, Polyspace Bug Finder Server or Polyspace Code Prover Server, the default installation folder in Windows is:

C:\Program Files\Polyspace Server\R2019a

### **Run Polyspace on Sample Files in Polyspace Installation Folder**

To access sample files in the Polyspace installation folder, use the polyspaceroot function to get the root of the installation folder. Append subfolders to the root folder path with the fullfile function.

Run Bug Finder on the file numerical.c in the subfolder polyspace\examples\cxx \Bug\_Finder\_Example\sources of the Polyspace installation folder.

```
proj = polyspace.Project
% Specify sources and includes
sourceFile = fullfile(polyspaceroot, 'polyspace', ... 'examples', 'cxx', 'Bug_Finder_Example', 'sources', 'numerical.c');
includeFolder = fullfile(polyspaceroot, 'polyspace', ...
     'examples', 'cxx', 'Bug_Finder_Example', 'sources');
% Configure analysis
proj.Configuration.Sources = {sourceFile};
proj.Configuration.TargetCompiler.Compiler = 'gnu4.9';
proj.Configuration.EnvironmentSettings.IncludeFolders = {includeFolder};
proj.Configuration.ResultsDir = fullfile(pwd,'results');
```

```
% Run analysis
bfStatus = proj.run('bugFinder');
```
## **See Also**

[polyspace.Project](#page-752-0)

### **Topics**

"Run Polyspace Analysis by Using MATLAB Scripts"

### **Introduced in R2019a**

# <span id="page-752-0"></span>**polyspace.Project class**

### **Package:** polyspace

Run Polyspace analysis on C and C++ code and read results

## **Description**

Run a Polyspace analysis on C and C++ source files by using this MATLAB object.

- To specify source files and customize analysis options, use the Configuration property.
- To run the analysis, use the run method.
- To read results after analysis, use the Results property.

**Note** Before you run Polyspace from MATLAB, you must link your Polyspace and MATLAB installations. See "Integrate Polyspace with MATLAB and Simulink".

# **Construction**

proj = polyspace.Project creates an object that you can use to configure and run a Polyspace analysis, and then read the analysis results.

# **Properties**

### **Configuration — Analysis options**

polyspace.Options object

Options for running Polyspace analysis, implemented as a polyspace. Options object. The object has properties corresponding to the analysis options. For more information on those properties, see [polyspace.Project.Configuration properties](#page-809-0).

You can retain the default options or change them in one of these ways:

• Set the source code language to 'C', 'CPP', or 'C-CPP' (default). Some analysis options might not be available depending on the language setting of the object.

```
proj=polyspace.Project;
proj.Configuration=polyspace.Options('C');
```
• Modify the properties directly.

```
proj = polyspace.Project;
proj.Configuration.TargetCompiler.Compiler = 'gnu4.9';
```
• Obtain the options from another polyspace.Project object.

```
proj1 = polyspace.Project;
proj1.Configuration.TargetCompiler.Compiler = 'gnu4.9';
```
 $proj2 = proj1;$ 

To use common analysis options across multiple projects, follow this approach. For instance, you want to reuse all options and change only the source files.

• Obtain the options from a project created in the user interface of the Polyspace desktop products (.psprj file).

```
proj = polyspace.Project;
projectLocation = fullfile(polyspace root, 'polyspace', ... 'examples', 'cxx', 'Bug_Finder_Example', 'Bug_Finder_Example.psprj')
proj.Configuration = polyspace.loadProject(projectLocation);
```
To determine the optimal set of options, set your options in the user interface and then import them to a polyspace. Project object. In the user interface, you can access help from features such as the Compilation Assistant and get tooltip help on options.

• Obtain the options from a Simulink model (applies only to Polyspace desktop products). Before obtaining the options, generate code from the model.

```
modelName = 'rtwdemo_roll';
load system(modelName);
% Set parameters for Embedded Coder target
set_param(modelName, 'SystemTargetFile', 'ert.tlc');
set_param(modelName,'Solver','FixedStepDiscrete');
set_param(modelName,'SupportContinuousTime','on');
set param(modelName,'LaunchReport','off');
set param(modelName,'InitFltsAndDblsToZero','on');
if exist(fullfile(pwd,'rtwdemo_roll_ert_rtw'), 'dir') == 0
```

```
 rtwbuild(modelName);
end
% Obtain configuration from model
proj = polyspace.Project;
proj.Configuration = polyspace.ModelLinkOptions(modelName);
```
Use the options to analyze the code generated from the model.

#### **Results — Analysis results**

```
polyspace.BugFinderResults or polyspace.CodeProverResults object
```
Results of Polyspace analysis. When you create a polyspace.Project object, this property is initially empty. The property is populated only after you execute the run method of the object. Depending on the argument to the run method, 'bugFinder' or 'codeProver', the property is implemented as a polyspace.BugFinderResults or [polyspace.CodeProverResults](#page-780-0) object.

To read the results, use these methods of the polyspace.BugFinderResults or polyspace.CodeProverResults object:

• getSummary: Obtain a summarized format of the results into a MATLAB table.

```
proj = polyspace.Project;
proj.Configuration.Sources = {fullfile(polyspaceroot, 'polyspace', 'examples',...
    'cxx', 'Code Prover Example', 'sources', 'single file analysis.c')};
proj.Configuration.ResultsDir = fullfile(pwd,'results');
```

```
proj.run('bugFinder');
```
resTable = proj.Results.getSummary('defects');

For more information, see polyspace.BugFinderResults.getSummary or [polyspace.CodeProverResults.getSummary](#page-793-0).

• getResults: Obtain the full results or a more readable format into a MATLAB table.

```
proj = polyspace.Project;
proj.Configuration.Sources = {fullfile(polyspaceroot, 'polyspace', 'examples',...
      'cxx', 'Code_Prover_Example', 'sources', 'single_file_analysis.c')};
proj.Gonfiguration.ResuItsDir = fullfile(pwd,'result's');proj.run('bugFinder');
resTable = proj.Results.getResults('readable');
```
For more information, see polyspace.BugFinderResults.getResults or [polyspace.CodeProverResults.getResults](#page-797-0).

### **Methods**

[run](#page-790-0) Run a Polyspace analysis

### **Examples**

### **Check for Bugs**

Run a Polyspace Bug Finder analysis on the example file numerical.c. Configure these options:

- Specify GCC 4.9 as your compiler.
- Save the results in a results subfolder of the current working folder.

```
proj = polyspace.Project
```

```
% Configure analysis
proj.Configuration.Sources = {fullfile(polyspaceroot, 'polyspace', ...
     'examples', 'cxx', 'Bug_Finder_Example', 'sources', 'numerical.c')};
proj.Configuration.TargetCompiler.Compiler = 'gnu4.9';
proj.Configuration.ResultsDir = fullfile(pwd,'results');
% Run analysis
```

```
bfStatus = proj.run('bugFinder');
```
% Read results bfSummary = proj.Results.getSummary('defects');

### **Prove Absence of Run-Time Errors**

Run a Polyspace Code Prover analysis on the example file single\_file\_analysis.c. Configure these options:

- Specify GCC 4.9 as your compiler.
- Save the results in a results subfolder of the current working folder.
• Specify that a main function must be generated, if the function does not exist in the source code.

```
proj = polyspace.Project
% Configure analysis
proj.Configuration.Sources = {fullfile(polyspaceroot, 'polyspace', 'examples',...
     'cxx', 'Code_Prover_Example', 'sources', 'single_file_analysis.c')};
proj.Configuration.TargetCompiler.Compiler = 'gnu4.9';
proj.Configuration.ResultsDir = fullfile(pwd,'results');
proj.Configuration.CodeProverVerification.MainGenerator = true;
```

```
% Run analysis
cpStatus = proj.run('codeProver');
```
% Read results cpSummary = proj.Results.getSummary('runtime');

#### **Check for Bugs and MISRA C:2012 Violations**

Run a Polyspace Bug Finder analysis on the example file single\_file\_analysis.c. Configure these options:

- Specify GCC 4.9 as your compiler.
- Save the results in a results subfolder of the current working folder.
- Enable checking of MISRA C:2012 rules. Check for the mandatory rules only.

```
proj = polyspace.Project
```

```
% Configure analysis
proj.Configuration.Sources = {fullfile(polyspaceroot, 'polyspace', ...
     'examples', 'cxx', 'Bug_Finder_Example', 'sources', 'numerical.c')};
proj.Configuration.TargetCompiler.Compiler = 'gnu4.9';
proj.Configuration.ResultsDir = fullfile(pwd,'results');
proj.Configuration.CodingRulesCodeMetrics.EnableMisraC3 = true;
proj.Configuration.CodingRulesCodeMetrics.MisraC3Subset = 'mandatory';
% Run analysis
bfStatus = proj.run('bugFinder');
% Read results
```

```
defectsSummary = proj.Results.getSummary('defects');
misraSummary = proj.Results.getSummary('misraC2012');
```
## **See Also**

### **Topics**

"Run Polyspace Analysis by Using MATLAB Scripts" "Generate MATLAB Scripts from Polyspace User Interface" "Troubleshoot Polyspace Analysis from MATLAB"

**Introduced in R2017b**

# <span id="page-758-0"></span>**polyspace.Options class**

**Package:** polyspace

Create object for running Polyspace analysis on handwritten code

**Note** For easier scripting, specify the Polyspace® analysis options using the Configuration property of a [polyspace.Project](#page-752-0) object. Do not create a polyspace.Options object directly.

## **Description**

Run a Polyspace analysis from MATLAB by using an options object. To specify source files and customize analysis options, change the object properties.

To analyze model-generated code (using the Polyspace desktop products), use [polyspace.ModelLinkOptions](#page-762-0) instead.

**Note** Before you run Polyspace from MATLAB, you must link your Polyspace and MATLAB installations. See "Integrate Polyspace with MATLAB and Simulink".

## **Construction**

opts = polyspace.Options creates an object whose properties correspond to options for running a Polyspace analysis.

proj = polyspace.Project creates a [polyspace.Project](#page-752-0) object. The object has a property Configuration, which is a polyspace.Options object.

opts = polyspace.Options(lang) creates a Polyspace options object with options that are applicable to the language lang.

opts = polyspace.loadProject(projectFile) creates a Polyspace options object from an existing Polyspace project projectFile. You set the options in your project in the Polyspace user interface and create the options object from that project for programmatically running the analysis.

### **Input Arguments**

#### **lang — Language of analysis**

'C-CPP' (default) | 'C' | 'CPP'

The language of the analysis specified as 'C-CPP', 'C', or 'CPP'. This argument determines the object properties.

Data Types: char

#### **projectFile — Name of .psprj file**

character vector

Name of Polyspace project file with extension .psprj, specified as a character vector.

If the file is not in the current folder, projectFile must include a full or relative path. To identify the current folder, use pwd. To change the current folder, use cd.

Example: 'C:\projects\myProject.psprj'

### **Properties**

The object properties correspond to the analysis options for Polyspace projects. The properties are organized in the same categories as the Polyspace interface. The property names are a shortened version of the DOS/UNIX command-line name. For syntax details, see [polyspace.Project.Configuration properties.](#page-809-0)

### **Methods**

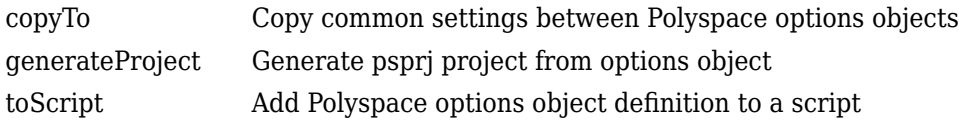

### **Examples**

#### **Customize and Run Analysis**

Create a Polyspace analysis options object and customize the properties. Then, run an analysis.

Create object and customize properties. In case you do not have write access to your current folder, a temporary folder is being used for storing analysis results.

```
sources = fullfile(polyspaceroot, 'polyspace','examples','cxx','Bug Finder Example',..
     'sources','numerical.c');
opts = polyspace.Options();
opts.Prog = 'MyProject';
opts.Sources = {sources};
opts.TargetCompiler.Compiler = 'gnu4.7';
opts.ResultsDir = tempname;
```
Run a Bug Finder analysis. To run a Code Prover analysis, use polyspaceCodeProver instead of polyspaceBugFinder.

```
results = polyspaceBugFinder(opts);
```
With the Polyspace Server products, you can use the functions polyspaceBugFinderServer or polyspaceCodeProverServer.

Open the results in the Polyspace user interface of the desktop products.

```
polyspaceBugFinder('-results-dir',opts.ResultsDir);
```
#### **Run Polyspace by Generating a Project File**

Create a Polyspace analysis options object and customize the properties. Then, run a Bug Finder analysis.

Create object and customize properties.

```
sources=fullfile(polyspaceroot,'polyspace','examples','cxx','Bug_Finder_Example',...
     'sources','numerical.c');
opts = polyspace.Options();
opts.Prog = 'MyProject';
opts.Sources = {sources};
opts.TargetCompiler.Compiler = 'gnu4.7';
opts.ResultsDir = tempname;
```
Generate a Polyspace project, name it using the Prog property, and open the project in the Polyspace interface.

```
psprj = opts.generateProject(opts.Prog);
polyspaceBugFinder(psprj);
```
You can also analyze the project from the command line. Run the analysis and open the results in the Polyspace interface.

```
results = polyspaceBugFinder(psprj, '-nodesktop');
polyspaceBugFinder('-results-dir',opts.ResultsDir);
```
### **Alternatives**

If you are analyzing code generated from a model, use [polyspace.ModelLinkOptions](#page-762-0) instead.

### **See Also**

[polyspace.ModelLinkOptions](#page-762-0) | [polyspace.Project](#page-752-0) | [polyspaceCodeProver](#page-729-0)

### **Topics**

"Run Polyspace Analysis by Using MATLAB Scripts" "Generate MATLAB Scripts from Polyspace User Interface"

#### **Introduced in R2017a**

# <span id="page-762-0"></span>**polyspace.ModelLinkOptions class**

#### **Package:** polyspace

Create object for running Polyspace analysis on generated code

## **Description**

Run a Polyspace analysis from MATLAB by using an options object. To specify source files and customize analysis options, change the object properties.

This class is intended for model-generated code. If you are analyzing handwritten code, use [polyspace.Options](#page-758-0) instead.

**Note** Before you run Polyspace from MATLAB, you must link your Polyspace and MATLAB installations. See "Integrate Polyspace with MATLAB and Simulink".

### **Construction**

opts = polyspace.ModelLinkOptions creates an object whose properties correspond to options for running a Polyspace analysis on generated code.

opts = polyspace.ModelLinkOptions(lang) creates a Polyspace options object with options that are applicable to the language lang.

opts = polyspace.ModelLinkOptions(model) creates a Polyspace options object with options that are applicable to model. Prior to extracting options from the model, you must load the model and generate code.

### **Input Arguments**

#### **lang — Language of analysis**

'C-CPP' (default) | 'C' | 'CPP'

The language of the analysis specified as 'C-CPP', 'C', or 'CPP'. This argument determines the object properties.

#### **model — Model or subsystem name**

character vector

Name or path to model or subsystem, specified as a character vector.

Prior to extracting options from the model, you must:

- **1** Load the model. Use load\_system or open\_system.
- **2** Generate code from the model. Use rtwbuild.

```
Example: 'psdemo_model_link_sl'
```
### **Properties**

The object properties correspond to the analysis options for Polyspace projects. The properties are organized in the same categories as the Polyspace interface. The property names are a shortened version of the DOS command-line name. For syntax details, see [polyspace.ModelLinkOptions](#page-851-0).

### **Methods**

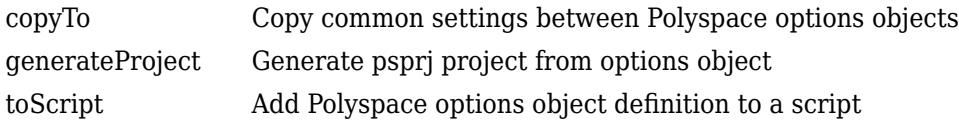

### **Examples**

#### **Script Analysis of Model Generated Code**

This example shows how to customize and run an analysis on code generated from a model.

Generate code from the model sldemo\_bounce. Before code generation, set a system target file appropriate for code analysis. See also "Recommended Model Configuration Parameters for Polyspace Analysis".

```
modelName = 'rtwdemo roll';
load system(modelName);
% Set parameters for Embedded Coder target
set param(modelName, 'SystemTargetFile', 'ert.tlc');
set_param(modelName,'Solver','FixedStepDiscrete');
set param(modelName,'SupportContinuousTime','on');
set param(modelName,'LaunchReport','off');
set param(modelName,'InitFltsAndDblsToZero','on');
if exist(fullfile(pwd,'rtwdemo_roll_ert_rtw'), 'dir') == 0
     rtwbuild(modelName);
end
```
Associate a polyspace.ModelLinkOptions object with the model. A subset of the object properties are set from the configuration parameters associated with the model. The other properties take their default values. For details on the configuration parameters, see "Polyspace Analysis in Simulink".

```
opts = polyspace.ModelLinkOptions(modelName);
```
Change the property values if needed. For instance, you can specify that the analysis must check for all MISRA C: 2012 violations and generate a PDF report of the results. You can also specify a folder for the analysis results.

```
opts.CodingRulesCodeMetrics.EnableMisraC3 = true;
opts.CodingRulesCodeMetrics.MisraC3Subset = 'all';
```

```
opts.MergedReporting.EnableReportGeneration = true;
opts.MergedReporting.ReportOutputFormat = 'PDF';
```

```
opts.ResultsDir = 'newResfolder';
```
Create a [polyspace.Project](#page-752-0) object. Associate the Configuration property of this object to the options that you previously specified.

```
proj = polyspace.Project;
proj.Configuration = opts;
```
Run analysis and open results.

```
cpStatus = proj.run('codeProver');
proj.Results.getResults('readable');
```
## **Alternatives**

If you are analyzing handwritten code, use a [polyspace.Project](#page-752-0) object directly. Alternatively, use a [polyspace.Options](#page-758-0) object.

### **See Also**

[polyspace.Options](#page-758-0) | [polyspace.Project](#page-752-0) | [polyspaceCodeProver](#page-729-0) | pslinkrun

**Topics** "Run Polyspace Analysis by Using MATLAB Scripts"

#### **Introduced in R2017a**

# <span id="page-766-0"></span>**polyspace.CodeProverOptions class**

**Package:** polyspace

Create Polyspace Code Prover object for handwritten code

**Note** This class is deprecated and will be removed in a future release. Use [polyspace.Options](#page-758-0) instead.

### **Description**

Customize a Polyspace Code Prover verification from MATLAB by creating a Code Prover options object. To specify source files and customize analysis options, change the object properties.

If you are verifying model-generated code, use [polyspace.ModelLinkCodeProverOptions](#page-770-0) instead.

**Note** Before you run Polyspace from MATLAB, you must link your Polyspace and MATLAB installations. See "Integrate Polyspace with MATLAB and Simulink".

### **Construction**

opts = polyspace.CodeProverOptions creates a Code Prover options object with options for C code verification.

opts = polyspace.CodeProverOptions(lang) creates a Code Prover options object with options applicable for the language lang.

### **Input Arguments**

**lang — Language of analysis** 'C' (default) | 'CPP'

Language of verification specified as either 'C' or 'CPP'. This argument determines which properties the object has.

### **Properties**

The object properties match the analysis options found in the Polyspace interface. For syntax details, see [polyspace.Options](#page-809-0).

### **Methods**

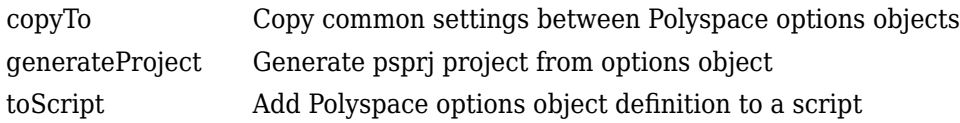

### **Examples**

#### **Use Code Prover Object to Customize and Run Verification**

Create a Code Prover options object and customize the properties. Then, run a verification.

Create object and customize properties.

```
sources = fullfile(polyspaceroot, 'polyspace','examples','cxx','Code_Prover_Example',
'sources','single_file_analysis.c');
includes = fullfile(polyspaceroot, 'polyspace','examples','cxx','Code_Prover_Example',
'sources');
optsCP = polyspace.CodeProverOptions();
optsCP.Prog = 'MyProject';
optsCP.Sources = {sources};
optsCP.EnvironmentSettings.IncludeFolders = {includes};
optsCP.TargetCompiler.Compiler = 'gnu4.7';
optsCP.ResultsDir = tempname;
```
Run the analysis and open the results in the Polyspace interface.

```
results = polyspaceCodeProver(optsCP);
polyspaceCodeProver('-results-dir',optsCP.ResultsDir);
```
#### **Run Polyspace by Generating a Project File**

Create a Code Prover analysis options object and customize the properties. Then, run an analysis.

Create object and customize properties.

```
sources = fullfile(polyspaceroot, 'polyspace','examples','cxx','Code Prover Example',
'sources', 'single file analysis.c');
includes = fullfile(polyspaceroot, 'polyspace','examples','cxx','Code_Prover_Example',
'sources');
optsCP = polyspace.CodeProverOptions();
optsCP.Prog = 'MyProject';
optsCP.Sources = {sources};
optsCP.EnvironmentSettings.IncludeFolders = {includes};
optsCP.TargetCompiler.Compiler = 'gnu4.7';
optsCP.ResultsDir = tempname;
```
Generate a Polyspace project, name it using the Prog property, and open the project in the Polyspace interface.

```
psprj = generateProject(optsCP, optsCP.Prog);
polyspaceCodeProver(psprj);
```
You can also analyze the project from the command line. Run the analysis and open the results in the Polyspace interface.

```
results = polyspaceCodeProver(psprj, '-nodesktop');
polyspaceCodeProver('-results-dir',optsCP.ResultsDir);
```
### **Alternatives**

If you are verifying model-generated code, use [polyspace.ModelLinkCodeProverOptions](#page-770-0) instead.

## **See Also**

[polyspace.ModelLinkCodeProverOptions](#page-770-0) | [polyspace.Options](#page-809-0) | [polyspaceCodeProver](#page-729-0)

### **Topics**

"Run Polyspace Analysis by Using MATLAB Scripts"

#### **Introduced in R2016b**

# <span id="page-770-0"></span>**polyspace.ModelLinkCodeProverOptions class**

**Package:** polyspace

Create Polyspace Code Prover object for generated code

**Note** This class is deprecated and will be removed in a future release. Use polyspace.ModelLinkOptions instead.

# **Description**

Customize a Polyspace Code Prover verification from MATLAB by creating a Code Prover options object. To specify source files and customize analysis options, change the object properties.

If you are verifying handwritten code, use [polyspace.CodeProverOptions](#page-766-0) instead.

**Note** Before you run Polyspace from MATLAB, you must link your Polyspace and MATLAB installations. See "Integrate Polyspace with MATLAB and Simulink".

## **Construction**

opts = polyspace.ModelLinkCodeProverOptions creates a Code Prover options object with options for C code verification.

opts = polyspace.ModelLinkCodeProverOptions(lang) creates a Code Prover options object with options applicable for the language lang.

### **Input Arguments**

**lang — Language of analysis** C (default) | CPP

Language of verification specified as either 'C' or 'CPP'. This argument determines which properties the object has.

Example: opts = polyspace.ModelLinkCodeProverOptions('CPP')

### **Properties**

The object properties are the analysis options for Polyspace Code Prover model link projects. The properties are organized in the same categories as in the Polyspace interface. The property names are a shortened version of the DOS command-line name. For syntax details, see [polyspace.ModelLinkOptions](#page-851-0).

### **Methods**

### **Copy Semantics**

Value. To learn how value classes affect copy operations, see Copying Objects (MATLAB).

To copy properties between Polyspace objects, use . You can copy corresponding properties between BugFinderOptions objects and CodeProverOptions objects.

## **Examples**

#### **Script Verification of Model Generated Code**

This example shows how to customize and run a verification on model-generated code with MATLAB functions and objects.

Create a custom configuration that checks MISRA C 2012 rules and generates a PDF report.

```
opts = polyspace.ModelLinkCodeProverOptions('C');
opts.CodingRulesCodeMetrics.EnableMisraC3 = true;
opts.CodingRulesCodeMetrics.MisraC3Subset = 'all';
opts.MergedReporting.ReportOutputFormat = 'PDF';
opts.MergedReporting.EnableReportGeneration = true;
```
Generate code from psdemo\_model\_link\_sl.

```
model = 'psdemo model link s!';load_system(model);
slbuild(model);
```
Add the configuration to pslinkoptions object.

```
prjfile = opts.generateProject('model_link_opts');
mlopts = pslinkoptions(model);
mlopts.EnablePrjConfigFile = true;
mlopts.PrjConfigFile = prjfile;
mlopts.VerificationMode = 'CodeProver';
```
Run the verification.

[polyspaceFolder, resultsFolder] = pslinkrun(model);

### **Alternatives**

If you are verifying handwritten code, use [polyspace.CodeProverOptions](#page-766-0) instead.

### **See Also**

[polyspace.CodeProverOptions](#page-766-0) | [polyspace.ModelLinkOptions](#page-851-0) | [polyspaceCodeProver](#page-729-0) | pslinkrun

### **Topics**

"Run Polyspace Analysis by Using MATLAB Scripts" (Polyspace Bug Finder)

**Introduced in R2016b**

# **polyspace.GenericTargetOptions class**

**Package:** polyspace

Create a generic target configuration

# **Description**

If your target processor does not match one of the preset targets, use this object to create a custom generic target. To use your custom target in an analysis, you must add it to a [polyspace.Options](#page-758-0) or [polyspace.ModelLinkOptions](#page-762-0) object (desktop products only). In your options object, add your generic target options object to the TargetCompiler.Target property.

**Note** Before you run Polyspace from MATLAB, you must link your Polyspace and MATLAB installations. See "Integrate Polyspace with MATLAB and Simulink".

### **Construction**

genericTarget = polyspace.GenericTargetOptions creates a generic target that you can customize. To specify the size and alignment of types, change the properties of the genericTarget object.

## **Properties**

For more details about any of the properties below, see [Generic target options](#page-25-0).

#### **Alignment — Largest alignment of struct or array objects**

32 (default) | 16 | 8

Largest alignment of struct or array objects, specified as 32, 16, or 8. Comparable with the DOS/UNIX command-line option -align.

Example:  $target$ . Alignment = 8

#### **CharNumBits — Define the number of bits for a char**

8 (default) | 16

Define the number of bits for a char, specified as 8 or 16. Comparable with the DOS/ UNIX command-line option -char-is-16bits.

Example:  $target$ . CharNumBits = 16

#### **DoubleNumBits — Define the number of bits for a double**

32 (default) | 64

Define the number of bits for a double, specified as 32 or 64. Comparable with the DOS/ UNIX command-line option -double-is-64bits.

Example:  $target.DoubleNumBits = 64$ 

#### **Endianness — Endianness of target architecture**

little (default) | big

Endianness of target architecture, specified as little or big. Comparable with the DOS/UNIX command-line options -little-endian or -big-endian.

Example: target.Endianess = 'big'

#### **IntNumBits — Define the number of bits for an int**

16 (default) | 32

Define the number of bits for an int, specified as 16 or 32. Comparable with the DOS/ UNIX command-line option -int-is-32bits.

Example: target.IntNumBits = 32

#### **LongLongNumBits — Define the number of bits for a long long**

32 (default) | 64

Define the number of bits for a long long, specified as 32 or 64. Comparable with the DOS/UNIX command-line option -long-long-is-64bits.

Example: target.LongNumBits = 64

#### **LongNumBits — Define the number of bits for a long**

32 (default)

Define the number of bits for a long, specified as 32. Comparable with the DOS/UNIX command-line option -long-is-32bits.

Example: target. LongNumBits = 32

#### **PointerNumBits — Define the number of bits for a pointer**

16 (default) | 24 | 32

Define the number of bits for a pointer, specified as 16, 24, or 32. Comparable with the DOS/UNIX command-line options -pointer-is-24bits and -pointer-is-32bits.

Example: target.PointerNumBits = 32

**ShortNumBits — Define the number of bits for a short**

16 (default) | 8

Define the number of bits for an int, specified as 16 or 8. Comparable with the DOS/ UNIX command-line option -short-is-8bits.

Example:  $target.ShortNumBits = 8$ 

#### **SignOfChar — Default sign of plain char**

signed (default) | unsigned

Default sign of plain char, specified as signed or unsigned. Comparable with the DOS/ UNIX command-line option -default-sign-of-char.

```
Example: target.SignOfChar = 'unsigned'
```
## **Copy Semantics**

Value. To learn how value classes affect copy operations, see Copying Objects (MATLAB).

### **Examples**

#### **Customize Generic Target Settings**

Use a polyspace.GenericTargetOptions object to customize a generic target for your analysis.

Create options objects.

```
target = polyspace.GenericTargetOptions;
opts = polyspace.Options;
```
Add the custom target to the Bug Finder options object.

```
opts.TargetCompiler.Target = target;
```
Customize the generic target.

target.Endianess = 'big';  $target.LongLongNumBits = 64;$ target.ShortNumBits = 8;

### **See Also**

[Generic target options](#page-25-0) | [polyspace.ModelLinkOptions](#page-762-0) | [polyspace.Options](#page-758-0)

#### **Introduced in R2016b**

# **polyspace.CodingRulesOptions class**

#### **Package:** polyspace

Create custom list of coding rules to check

# **Description**

Create a custom list of coding rules to check for one of the supported standard coding rule sets. To use your custom target in an analysis, you must add it to a [polyspace.Options](#page-758-0) or [polyspace.ModelLinkOptions](#page-762-0) object (desktop products only). In your options object:

- Add your coding rules options object to one of the CodingRulesCodeMetrics.*RULESET*Subset properties.
- Activate your coding rule set with one of the CodingRulesCodeMetrics.Enable*RULESET* properties.

**Note** Before you run Polyspace from MATLAB, you must link your Polyspace and MATLAB installations. See "Integrate Polyspace with MATLAB and Simulink".

### **Construction**

ruleList = polyspace.CodingRulesOptions(RuleSet) creates the coding rules object ruleList for the RuleSet coding rule set. Set the active rules in the coding rules object.

### **Input Arguments**

**RuleSet — Standard coding rule set** misraC (default) | misraC2012 | misraAcAgc | misraCpp | jsf

Standard coding rule set specified as one of the coding rule acronyms.

```
Example: 'misraCpp'
```
Data Types: char

## **Properties**

For each coding rule set, an object is created with all supported rules for that rule set. By default, all rules are on. To turn off a rule, set the rule to false. For example:

```
ruleList.rule_20_1 = false
```
### **Copy Semantics**

Value. To learn how value classes affect copy operations, see Copying Objects (MATLAB).

### **Examples**

#### **Customize List of Coding Rules to Check**

Customize the coding rules that are checked during your analysis by using a coding rules options object.

Create options objects.

```
misraRules = polyspace.CodingRulesOptions('misraC2012');
opts = polyspace.Options;
```
Add the customized list of coding rules to the Bug Finder options object and activate them.

opts.CodingRulesCodeMetrics.MisraC3Subset = misraRules; opts.CodingRulesCodeMetrics.EnableMisraC3 = true;

Customize the coding rule list by turning off rules 2.1-2.7.

misraRules.rule\_2\_1 = false; misraRules.rule\_2\_2 = false; misraRules.rule\_2\_3 = false; misraRules.rule  $2$  4 = false; misraRules.rule  $2\overline{5}$  = false; misraRules.rule\_2\_6 = false;  $misralkules. rule<sub>2</sub><sup>-</sup><sub>2</sub><sup>-</sup><sub>7</sub> = false;$ 

## **See Also**

[polyspace.ModelLinkOptions](#page-762-0) | [polyspace.Options](#page-758-0)

**Introduced in R2016b**

# **polyspace.CodeProverResults class**

#### **Package:** polyspace

Read Polyspace Code Prover results from MATLAB

### **Description**

Read Polyspace Code Prover analysis results to MATLAB tables by using this object.

You can obtain a high-level overview or read each individual result, for example, each instance of a run-time check.

**Note** Before you run Polyspace from MATLAB, you must link your Polyspace and MATLAB installations. See "Integrate Polyspace with MATLAB and Simulink".

### **Construction**

resObj = polyspace.CodeProverResults(resultsFolder) creates an object for reading a specific set of Code Prover results into MATLAB tables. Use the object methods to read the results.

proj = polyspace.Project creates a [polyspace.Project](#page-752-0) object. The object has a property Results. If you run a Code Prover analysis, this property is a polyspace.CodeProverResults object.

### **Input Arguments**

#### **resultsFolder — Name of result folder**

character vector

Name of result folder, specified as a character vector. The folder must contain the results file with extension .pscp. Even if the results file resides in a *subfolder* of the specified folder, it cannot be accessed.

If the folder is not in the current folder, resultsFolder must include a full or relative path.

```
Example: 'C:\Polyspace\Results\'
```
### **Methods**

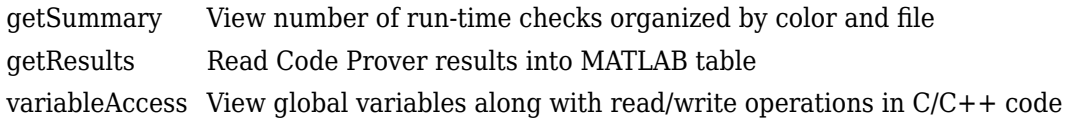

### **Examples**

#### **Copy Existing Results to MATLAB Tables**

This example shows how to read Code Prover analysis results from MATLAB.

Copy a demo result set to a temporary folder.

```
resPath = fullfile(polyspaceroot, 'polyspace', 'examples', 'cxx', 'Code_Prover_Example',..
'Module_1','CP_Result');
userResPath = tempname;
copyfile(resPath,userResPath);
```
Create the results object.

resObj = polyspace.CodeProverResults(userResPath);

Read results to MATLAB tables using the object.

```
resSummary = getSummary (resObj);
resTable = getResults (resObj);
```
#### **Run Analysis and Read Results to MATLAB Tables**

Run a Polyspace Code Prover analysis on the demo file single\_file\_analysis.c. Configure these options:

- Specify GCC 4.9 as your compiler.
- Save the results in a results subfolder of the current working folder.
- Specify that a main function must be generated, if it does not exist in the source code.

```
proj = polyspace.Project
```

```
% Configure analysis
proj.Configuration.Sources = {fullfile(polyspaceroot, 'polyspace', 'examples',...
     'cxx', 'Code_Prover_Example', 'sources', 'single_file_analysis.c')};
proj.Configuration.TargetCompiler.Compiler = \text{``gnu4.9''};
proj.Configuration.ResultsDir = fullfile(pwd,'results');
proj.Configuration.CodeProverVerification.MainGenerator = true;
```

```
% Run analysis
cpStatus = proj.run('codeProver');
```

```
% Read results
cpSummary = proj.Results.getResults('readable');
```
### **Alternatives**

To read Bug Finder results from MATLAB, use the class polyspace.BugFinderResults.

#### **Introduced in R2017a**

# <span id="page-783-0"></span>**copyTo**

**Class:** polyspace.Options **Package:** polyspace

Copy common settings between Polyspace options objects

### **Syntax**

optsFrom.copyTo(optsTo)

### **Description**

optsFrom.copyTo(optsTo) copies the common options from optsFrom to optsTo. The options objects do not need to be the same type of options object. This method copies only properties that are common between the two objects.

### **Input Arguments**

**optsFrom — Options object you want to copy properties from** polyspace.Options or polyspace.ModelLinkOptions object

Option object that you want to copy properties from, specified as a [polyspace.Options](#page-758-0) or [polyspace.ModelLinkOptions](#page-762-0) object.

Example:  $opts = polyspace.$  Options;

**optsTo — Options object you want to copy properties to**

polyspace.Options object

Option object that you want to copy properties to, specified as a [polyspace.Options](#page-758-0) or [polyspace.ModelLinkOptions](#page-762-0) object.

Example:  $opts = polyspace.0ptions;$ 

## **Examples**

#### **Copy Polyspace Options Object**

This example shows how to set the properties of one options object and then copy that object to another one.

Create a Polyspace options object and set properties.

```
opts1 = polyspace.Options();
opts1.Prog = 'DataRaceProject';
opts1.Sources = {'datarace.c'};
opts1.TargetCompiler.Compiler = 'gnu4.9';
```
Create another object and use copyTo to copy over options from the previous object.

```
opts2 = polyspace.Options();
opts1.copyTo(opts2);
```
### **See Also**

```
polyspace.ModelLinkOptions | polyspace.Options |
polyspace.Options.generateProject
```
#### **Introduced in R2016b**

# <span id="page-785-0"></span>**generateProject**

**Class:** polyspace.Options **Package:** polyspace

Generate psprj project from options object

## **Syntax**

opts.generateProject(projectName)

### **Description**

opts.generateProject(projectName) creates a .psprj project called projectName from the options specified in the [polyspace.Options](#page-758-0) object opts. You can open a .psprj project in the user interface of the Polyspace desktop products.

## **Input Arguments**

**opts — Options object to convert into a psprj file** polyspace.Options or polyspace.ModelLinkOptions object

Option object convert into a psprj file, specified as a [polyspace.Options](#page-758-0) or [polyspace.ModelLinkOptions](#page-762-0) object.

Example:  $opts = polyspace.$  Options;

#### **projectName — Project file name**

character vector

Project file name specified as a character vector. This argument is used as the name of the psprj file.

Example: 'myProject'

### **Examples**

#### **Generate Project from a Bug Finder Options Object**

This example shows how to create and use a Polyspace project that was generated from an options object.

Create a Bug Finder object and set properties.

```
sources = fullfile(polyspaceroot,'polyspace','examples','cxx','Bug_Finder_Example',...
    'sources','numerical.c');
opts = polyspace.Options();
opts.Prog = 'MyProject';
opts.Sources = {sources};
opts.TargetCompiler.Compiler = 'gnu4.7';
```
Generate a Polyspace project. Name the project using the Prog property.

psprj = opts.generateProject(opts.Prog);

Run a Bug Finder analysis using one of these commands. Both commands produce identical analysis results. The only difference is that the psprj project can be rerun in the Polyspace interface.

```
polyspaceBugFinder(psprj, '-nodesktop');
polyspaceBugFinder(opts);
```
To run a Code Prover analysis, use polyspaceCodeProver instead of polyspaceBugFinder.

# **Tips**

If you want to include an options object in a pslinkoptions object:

- **1** Use this method to convert your object to a project.
- **2** Add the project to the pslinkoptions property PrjConfig.
- **3** Turn on the property EnablePrjConfig.

### **See Also**

[polyspace.ModelLinkOptions](#page-762-0) | [polyspace.Options](#page-758-0) | [polyspace.Options.copyTo](#page-783-0)

**Introduced in R2016b**

# <span id="page-788-0"></span>**toScript**

**Class:** polyspace.Options **Package:** polyspace

Add Polyspace options object definition to a script

# **Syntax**

filePath = opts.toScript(fileName,positionInScript)

# **Description**

filePath = opts.toScript(fileName,positionInScript) adds the properties of a polyspace.Options object to a MATLAB script. The script shows the values assigned to all the properties of the object. You can run the script later to define the object in the MATLAB workspace and use it.

# **Input Arguments**

#### **opts — Options object with Polyspace analysis options** polyspace.Options or polyspace.ModelLinkOptions object

Option object to store in MATLAB script, specified as a [polyspace.Options](#page-758-0) or [polyspace.ModelLinkOptions](#page-762-0) object.

```
Example: opts = polyspace.Options;
```
#### **fileName — Script name**

character vector

Name or path to script, specified as a character vector. If you specify a relative path, the script is created in subfolder of the current working folder.

```
Example: 'runPolyspace.m'
```
#### **positionInScript — Where to add object definition**

'create' (default) | 'append'

Position in script where the object properties are added, specified as 'create' or 'append'. If you specify 'append', the object properties are added to the end of an existing script. Otherwise, a new script is created.

### **Output Arguments**

#### **filePath — Full path to script**

character vector

Full path to script, specified as a character vector.

Example: 'C:\myScripts\runPolyspace.m'

### **See Also**

[polyspace.ModelLinkOptions](#page-762-0) | [polyspace.Options](#page-758-0) | [polyspace.Options.copyTo](#page-783-0) | [polyspace.Options.generateProject](#page-785-0)

**Introduced in R2017b**

### **run**

**Class:** polyspace.Project **Package:** polyspace

Run a Polyspace analysis

# **Syntax**

proj.run(product)

# **Description**

status = proj.run(product) runs a Polyspace Bug Finder or Polyspace Code Prover analysis using the configuration specified in the [polyspace.Project](#page-752-0) object proj. The analysis results are also stored in proj.

# **Input Arguments**

#### **proj — Polyspace project**

polyspace.Project object

Polyspace project with configuration and results, specified as a [polyspace.Project](#page-752-0) object.

**product — Type of analysis** 'bugFinder' | 'codeProver'

Type of analysis to run.

# **Output Arguments**

**status — Results of a Code Prover analysis** true | false

Status of analysis. If the analysis fails, the status is false. Otherwise, it is true.

The analysis can fail for multiple reasons:

- You provide source files that do not exist.
- None of your files compile. Even if one file compiles, unless you set the property StopWithCompileError to true, the analysis succeeds and returns a true status.

There can be many other reasons why the analysis fails. If the analysis fails, in your results folder, check the log file. You can see the results folder using the Configuration property of the polyspace.Project object:

```
proj = polyspace.Project;
proj.Configuration.ResultsDir
```
The log file is named Polyspace\_R20*##n\_ProjectName\_date-time*.log.

### **Examples**

#### **Read Results to MATLAB Tables**

Run a Polyspace Bug Finder analysis on the demo file numerical.c. Configure these options:

- Specify GCC 4.9 as your compiler.
- Save the results in a results subfolder of the current working folder.

```
proj = polyspace.Project
```

```
% Configure analysis
proj.Configuration.Sources = {fullfile(polyspaceroot, 'polyspace', ...
     'examples', 'cxx', 'Bug_Finder_Example', 'sources', 'numerical.c')};
proj.Configuration.TargetCompiler.Compiler = 'gnu4.9';
proj.Configuration.ResultsDir = fullfile(pwd,'results');
% Run analysis
```

```
bfStatus = proj.run('bugFinder');
```
% Read results bfSummary = proj.Results.getSummary('defects');

## **Introduced in R2017b**

# **getSummary**

**Class:** polyspace.CodeProverResults **Package:** polyspace

View number of run-time checks organized by color and file

## **Syntax**

```
resObj.getSummary(resultsType)
```
## **Description**

resSummary = resObj.getSummary(resultsType) returns the distribution of results of type resultsType in a Code Prover result set denoted by the [polyspace.CodeProverResults](#page-780-0) object resObj. For instance, if you choose to see runtime checks, you see how many red, orange, gray and green checks are present in each file.

## **Input Arguments**

## **resultsType — Type of Code Prover analysis result**

```
'runtime' (default) | 'misraC' | 'misraCAGC' | 'misraCPP' | 'misraC2012' |
'jsf' | 'metrics' | 'customRules'
```
Type of result, specified as a character vector.

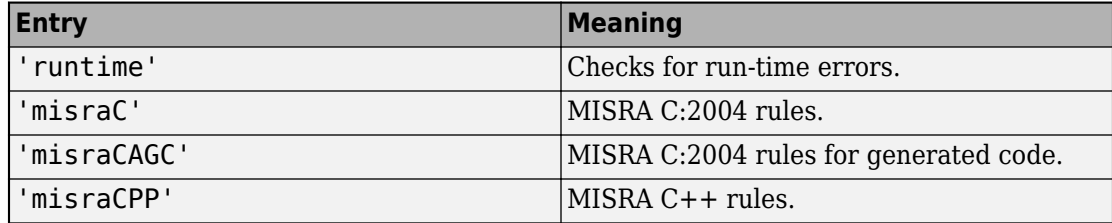

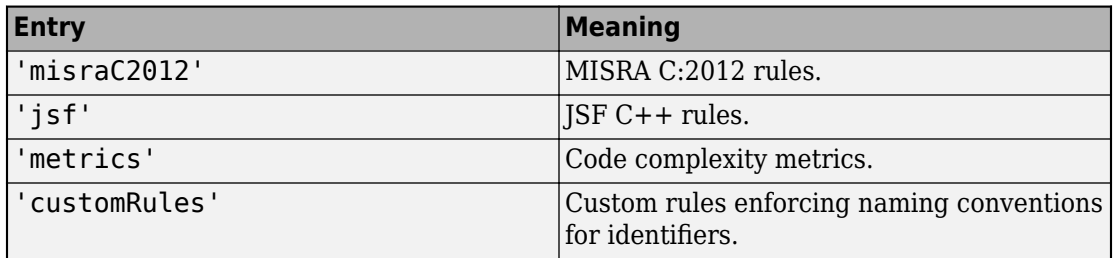

## **Output Arguments**

#### **resSummary — Distribution of run-time checks by check color and file** table

Distribution of run-time checks by check color and file, specified as a table. For instance, an extract of the table looks like this:

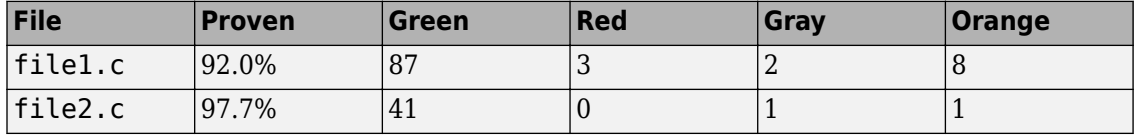

The table above shows that file1.c has:

- 3 red, 2 gray and 8 orange checks.
- 92% of operations proven.

In other words, of every 100 operations that the verification checked, 92 operations were proven green, red or gray. See "Code Prover Result and Source Code Colors".

For more information on MATLAB tables, see "Tables" (MATLAB).

## **Examples**

## **Copy Existing Results to MATLAB Tables**

This example shows how to read Code Prover analysis results from MATLAB.

Copy a demo result set to a temporary folder.

```
resPath = fullfile(polyspaceroot, 'polyspace', 'examples', 'cxx', 'Code_Prover_Example', ...
'Module_1','CP_Result');
userResPath = tempname;
copyfile(resPath,userResPath);
```
Create the results object.

resObj = polyspace.CodeProverResults(userResPath);

Read results to MATLAB tables using the object.

```
resSummary = resObj.getSummary('runtime');
resTable = resObj.getResults();
```
### **Run Analysis and Read Results to MATLAB Tables**

Run a Polyspace Code Prover analysis on the demo file single\_file\_analysis.c. Configure these options:

- Specify GCC 4.9 as your compiler.
- Save the results in a results subfolder of the current working folder.
- Specify that a main function must be generated, if it does not exist in the source code.

```
proj = polyspace.Project
```

```
% Configure analysis
proj.Configuration.Sources = {fullfile(polyspaceroot, 'polyspace', 'examples',...
     'cxx', 'Code_Prover_Example', 'sources', 'single_file_analysis.c')};
proj.Configuration.TargetCompiler.Compiler = 'gnu4.9';
proj.Configuration.ResultsDir = fullfile(pwd,'results');
proj.Configuration.CodeProverVerification.MainGenerator = true;
```

```
% Run analysis
cpStatus = proj.run('codeProver');
```

```
% Read results
cpSummary = proj.Results.getResults('readable');
```
## **See Also**

[polyspace.CodeProverResults](#page-780-0)

## **Topics**

"Code Prover Result and Source Code Colors"

**Introduced in R2017a**

# **getResults**

**Class:** polyspace.CodeProverResults **Package:** polyspace

Read Code Prover results into MATLAB table

## **Syntax**

resObj.getResults(content)

## **Description**

resTable = resObj.getResults(content) returns a table showing all results in a Code Prover result set denoted by the [polyspace.CodeProverResults](#page-780-0) object resObj. You can manipulate the table to produce graphs and statistics about your results that you cannot obtain readily from the user interface.

## **Input Arguments**

## **content — Result information to include**

'full' (default) | 'readable'

Amount of information to be included for each result. If you specify 'full', all information is included. If you specify 'readable', the following information is not included:

- ID: Unique number for a result for the current analysis.
- Group: Check groups, MISRA C:2012 groups, etc.
- Status, Severity, Comment: Information that *you* enter about a result.

If you do not specify this argument, the full table is included.

See "Export Polyspace Analysis Results".

## **Output Arguments**

## **resTable — Results of a Code Prover analysis**

table

Table showing all results from a single Code Prover analysis. For each result, the table has information such as file, family, and so on. If a particular information is not available for a result, the entry in the table states  $\leq$ undefined $\geq$ .

For more information on:

- The columns of the table, see "Export Polyspace Analysis Results".
- MATLAB tables, see "Tables" (MATLAB).

## **Examples**

## **Copy Existing Results to MATLAB Tables**

This example shows how to read Code Prover analysis results from MATLAB.

Copy a demo result set to a temporary folder.

```
resPath=fullfile(polyspaceroot,'polyspace','examples','cxx','Code_Prover_Example', ...
'Module_1','CP_Result');
userResPath = tempname;
copyfile(resPath,userResPath);
```
Create the results object.

resObj = polyspace.CodeProverResults(userResPath);

Read results to MATLAB tables using the object.

```
resSummary = getSummary (resObj);
resTable = getResults (resObj);
```
#### **Run Analysis and Read Results to MATLAB Tables**

Run a Polyspace Code Prover analysis on the demo file single\_file\_analysis.c. Configure these options:

- Specify GCC 4.9 as your compiler.
- Save the results in a results subfolder of the current working folder.
- Specify that a main function must be generated, if it does not exist in the source code.

```
proj = polyspace.Project
```

```
% Configure analysis
proj.Configuration.Sources = {fullfile(polyspaceroot, 'polyspace', 'examples',...
     'cxx', 'Code_Prover_Example', 'sources', 'single_file_analysis.c')};
proj.Configuration.TargetCompiler.Compiler = 'gnu4.9';
proj.Configuration.ResultsDir = fullfile(pwd,'results');
proj.Configuration.CodeProverVerification.MainGenerator = true;
```

```
% Run analysis
cpStatus = proj.run('codeProver');
```

```
% Read results
cpSummary = proj.Results.getResults('readable');
```
## **See Also**

```
polyspace.CodeProverResults
```

```
Introduced in R2017a
```
## **variableAccess**

**Class:** polyspace.CodeProverResults **Package:** polyspace

View global variables along with read/write operations in C/C++ code

## **Syntax**

```
resObj.variableAccess()
```
## **Description**

varList = resObj.variableAccess() returns the distribution of global variables in a Code Prover result set denoted by the [polyspace.CodeProverResults](#page-780-0) object resObj. The list also contains all read and write operations on the global variables.

## **Output Arguments**

## **varList — Distribution of global variables**

table

Table showing all global variables from a single Code Prover analysis along with read and write operations on them.

- For each global variable, the table has information such as data type, number of times accessed, and so on.
- For each read or write operation, the table has information such as file and function name, line number, and so on.

If a particular information is not available for a result, the entry in the table states <undefined>.

For more information on:

- The columns of the table, see "Export Global Variable List".
- MATLAB tables, see "Tables" (MATLAB).

## **Examples**

#### **Read Global Variables from Existing Results to MATLAB Tables**

This example shows how to read Code Prover analysis results from MATLAB.

Copy a demo result set to a temporary folder.

```
resPath = fullfile(polyspaceroot,'polyspace','examples','cxx','Code_Prover_Example', ...
'Module_1','CP_Result');
userResPath = tempname;
copyfile(resPath,userResPath);
```
Create the results object.

resObj = polyspace.CodeProverResults(userResPath);

Read list of global variables to MATLAB tables using the object.

varList = resObj.variableAccess;

#### **Run Analysis and Read Global Variables to MATLAB Tables**

Run a Polyspace Code Prover analysis on the demo file single\_file\_analysis.c. Configure these options:

- Specify GCC 4.9 as your compiler.
- Save the results in a results subfolder of the current working folder.
- Specify that a main function must be generated, if it does not exist in the source code.

```
proj = polyspace.Project
```

```
% Configure analysis
proj.Configuration.Sources = {fullfile(polyspaceroot, 'polyspace', 'examples',...
     cxx', 'Code Prover Example', 'sources', 'single file analysis.c')};
proj.Configuration.TargetCompiler.Compiler = 'gnu4.9';
proj.Configuration.ResultsDir = fullfile(pwd,'results');
proj.Configuration.CodeProverVerification.MainGenerator = true;
```

```
% Run analysis
cpStatus = proj.run('codeProver');
```

```
% Read results
cpSummary = proj.Results.variableAccess;
```
## **See Also**

[polyspace.CodeProverResults](#page-780-0)

**Topics** "Export Global Variable List"

**Introduced in R2017a**

# **pslinkoptions Properties**

Properties for the pslinkoptions object

## **Description**

You can create a [pslinkoptions](#page-697-0) object to customize your analysis at the command-line. Use these properties to specify configuration options, where and how to store results, additional files to include, and data range modes.

## **Properties**

## **Configuration Options**

**VerificationSettings — Coding rule and configuration settings for C code** 'PrjConfig' (default) | 'PrjConfigAndMisraAGC' | 'PrjConfigAndMisra' | 'PrjConfigAndMisraC2012' | 'MisraAGC' | 'Misra' | 'MisraC2012'

Coding rule and configuration settings for C code specified as:

- 'PrjConfig' Inherit options from the project configuration.
- 'PrjConfigAndMisraAGC' Inherit options from the project configuration and enable MISRA AC AGC rule checking.
- 'PrjConfigAndMisra' Inherit options from the project configuration and enable MISRA C:2004 rule checking.
- 'PrjConfigAndMisraC2012' Inherit options from the project configuration and enable MISRA C:2012 guideline checking.
- 'MisraAGC' Enable MISRA AC AGC rule checking. This option runs only compilation and rule checking.
- 'Misra' Enable MISRA C:2004 rule checking. This option runs only compilation and rule checking.
- 'MisraC2012' Enable MISRA C:2012 rule checking. This option runs only compilation and guideline checking.

Example: opt.VerificationSettings = 'PrjConfigAndMisraC2012'

### **VerificationMode — Polyspace mode**

'CodeProver' (default) | 'BugFinder'

Polyspace mode specified as 'BugFinder', for a Bug Finder analysis, or 'CodeProver', for a Code Prover verification.

Example: opt. VerificationMode = 'BugFinder';

## **EnablePrjConfigFile — Allow a custom configuration file**

false (default) | true

Allows a custom configuration file instead of the default configuration specified as true or false. Use the PrjConfigFile option to specify the configuration file.

Example: opt.EnablePrjConfigFile = true;

## **PrjConfigFile — Custom configuration file**

'' (default) | full path to a .psprj file

Custom configuration file to use instead of the default configuration specified by the full path to a .psprj file. Use the EnablePrjConfigFile option to use this configuration file during your analysis.

Example: opt.PrjConfigFile = 'C:\Polyspace\config.psprj';

## **CheckConfigBeforeAnalysis — Configuration check before analysis**

'OnWarn' (default) | 'OnHalt' | 'Off'

This property sets the level of configuration checking done before the analysis starts. The configuration check before analysis is specified as:

- **'Off'** Checks only for errors. Stops if errors are found.
- **'OnWarn'** Stops for errors. Displays a message for warnings.
- **'OnHalt'** Stops for errors and warnings.

Example:  $opt.CheckConfigBeforeAnalysis = 'OnHalf';$ 

#### **Results**

#### **ResultDir — Results folder name and location**

```
'C:\Polyspace_Results\results_$ModelName$' (default) | folder name | folder
path
```
Results folder name and location specified as the local folder name or the folder path. This folder is where Polyspace writes the analysis results. This folder name can be either an absolute path or a path relative to the current folder. The text \$ModelName\$ is replaced with the name of the original model.

Example:  $opt.ResultDir = '\\results$  v1 \$ModelName\$';

#### **AddSuffixToResultDir — Add unique number to the results folder name** false (default) | true

Add unique number to the results folder name specified as true or false. If true, a unique number is added to the end of every new result. Using this option helps you avoid overwriting the previous results folders.

Example:  $opt.$  AddSuffixToResultDir = true;

#### **OpenProjectManager — Open the Polyspace environment**

false (default) | true

Open the Polyspace environment to monitor the progress of the analysis, specified as true or false. Afterward, you can review the results.

Example:  $opt.0penProjectManager = true;$ 

#### **AddToSimulinkProject — Add results to the open Simulink project**

false (default) | true

Add your results to the currently open Simulink project, if any, specified as true or false. This option allows you to keep your Polyspace results organized with the rest of your project files. If a Simulink project is not open, the results are not added to a Simulink project.

Example:  $opt$ . AddToSimulinkProject = true;

#### **Additional Files**

#### **EnableAdditionalFileList — Allow an additional file list**

false (default) | true

Allow an additional file list to be analyzed, specified as true or false. Use with the AdditionalFileList option.

Example:  $opt$ . EnableAdditionalFileList = true;

## **AdditionalFileList — List of additional files to be analyzed**

{0x1 cell} (default) | cell array of files

List of additional files to be analyzed specified as a cell array of files. Use with the EnableAdditionalFileList option to add these files to the analysis.

```
Example: opt.AdditionalFileList = {'sources\file1.c', 'sources
\file2.c'};
```
Data Types: cell

#### **Data Ranges**

#### **InputRangeMode — Enable design range information**

'DesignMinMax' (default) | 'FullRange'

Enable design range information specified as 'DesignMinMax', to use data ranges defined in blocks and workspaces, or 'FullRange', to treat inputs as full-range values.

```
Example: opt.IDuRangeMode = 'FullRange';
```
#### **ParamRangeMode — Enable constant parameter values**

'None' (default) | 'DesignMinMax'

Enable constant parameter values, specified as 'None', to use constant parameters values specified in the code, or 'DesignMinMax' to use a range defined in blocks and workspaces.

```
Example: opt.ParamRangeMode = 'DesignMinMax';
```
#### **OutputRangeMode — Enable output assertions**

'None' (default) | 'DesignMinMax'

Enable output assertions specified by 'None', to not apply assertions, or 'DesignMinMax' to apply assertions to outputs using a range defined in blocks and workspace.

Example:  $opt.ParamRangeMode = 'DesignMinimumMax'$ ;

#### **Embedded Coder Only**

```
ModelRefVerifDepth — Depth of verification
'Current model only' (default) | '1' | '2' | '3' | 'All'
```
Depth of verification specified by the model reference level to which you want to analyze.

## *Only for Embedded Coder*

```
Example: opt.ModelRefVerifyerifDepth = '3';
```
## **ModelRefByModelRefVerif — Model reference analysis mode**

false (default) | true

Model reference analysis mode specified as false to verify reference models within the model hierarchy, or true to verify referenced models individually.

*Only for Embedded Coder*

Example: opt.ModelRefByModelRefVerif = true;

### **CxxVerificationSettings — Coding rule and configuration settings for C++ code**

```
'PrjConfig' (default) | 'PrjConfigAndMisraCxx' | 'PrjConfigAndJSF' |
'MisraCxx' | 'JSF'
```
Coding rule and configuration settings for C++ code specified as:

- 'PrjConfig' Inherit options from project configuration and run complete analysis.
- 'PrjConfigAndMisraCxx' Inherit options from project configuration, enable MISRA C++ rule checking, and run complete analysis.
- 'PrjConfigAndJSF' Inherit options from project configuration, enable JSF rule checking, and run complete analysis.
- 'MisraCxx' Enable MISRA C++ rule checking, and run compilation phase only.
- 'JSF' Enable JSF rule checking, and run compilation phase only.

## *Only for Embedded Coder*

Example: opt.CxxVerificationSettings = 'MisraCxx';

## **TargetLink Only**

## **AutoStubLUT — Lookup Table code usage**

false (default) | true

Lookup Table code usage, specified as true or false.

- true use Lookup Table code during the analysis.
- false stub Lookup Table code.

*Only for TargetLink*

Example: opts.AutoStubLUT = true;

**See Also** [pslinkoptions](#page-697-0) | [pslinkrun](#page-703-0)

# **polyspace.Project.Configuration Properties**

Customize Polyspace analysis of handwritten code with options object properties

## **Description**

To customize your Polyspace analysis, use these polyspace.Options or polyspace.Project.Configuration properties. Each property corresponds to an analysis option on the **Configuration** pane in the Polyspace user interface.

The properties are grouped using the same categories as the **Configuration** pane. This page only shows what values each property can take. For details about:

- The different options, see the analysis option reference pages.
- How to create and use the object, see [polyspace.Options](#page-758-0) or [polyspace.Project](#page-752-0).

The same properties are also available with the deprecated classes polyspace.BugFinderOptions and [polyspace.CodeProverOptions](#page-766-0).

Each property description below also highlights if the option affects only one of Bug Finder or Code Prover.

**Note** Some options might not be available depending on the language setting of the object. You can set the source code language (Language) to 'C', 'CPP' or 'C-CPP' during object creation, but cannot change it later.

## **Properties**

#### **Advanced**

**Additional — Additional flags for analysis** character vector

Additional flags for analysis specified as a character vector.

For more information, see [Other](#page-376-0).

Example: opts.Advanced.Additional = '-extra-flags -option -extra-flags value'

#### **PostAnalysisCommand — Command or script software should execute after analysis finishes**

character vector

Command or script software should execute after analysis finishes, specified as a character vector.

For more information, see [Command/script to apply after the end of the](#page-363-0) [code verification \(-post-analysis-command\)](#page-363-0).

Example: opts.Advanced.PostAnalysisCommand = '"C:\Program Files\perl \win32\bin\perl.exe" "C:\My\_Scripts\send\_email"'

**AutomaticOrangeTester — Run the Automatic Orange Tester**

false (default) | true

*This property affects Code Prover analysis only.*

Run the Automatic Orange Tester after verification, specified as true or false.

For more information, see [Automatic Orange Tester \(-automatic-orange](#page-367-0)[tester\)](#page-367-0).

Example: opts.Advanced.AutomaticOrangeTester = true

## **AutomaticOrangeTesterLoopMaxIteration — Number of loop iterations after which Automatic Orange Tester considers infinite loop**

1000 (default) | positive integer

*This property affects Code Prover analysis only.*

Number of loop iterations after which Automatic Orange Tester considers the test an infinite loop, specified as a positive integer, maximum of 1000.

For more information, see [Maximum loop iterations \(-automatic-orange](#page-372-0)[tester-loop-max-iteration\)](#page-372-0).

Example: opts.Advanced.AutomaticOrangeTesterLoopMaxIteration = 500

### **AutomaticOrangeTesterTestsNumber — Number of tests that Automatic Orange Tester must run**

500 (default) | positive integer

*This property affects Code Prover analysis only.*

Number of tests that Automatic Orange Tester must run, specified as a positive integer, maximum of 100,000.

For more information, see [Number of automatic tests \(-automatic-orange](#page-370-0)[tester-tests-number\)](#page-370-0).

Example: opts.Advanced.AutomaticOrangeTesterTestsNumber = 1000

#### **AutomaticOrangeTesterTimeout — Time in seconds allowed for a single test in Automatic Orange Tester**

5 (default) | positive integer

*This property affects Code Prover analysis only.*

Time in seconds allowed for a single test in Automatic Orange Tester, specified as a positive integer, maximum of 60.

For more information, see [Maximum test time \(-automatic-orange-tester](#page-374-0)[timeout\)](#page-374-0).

Example: opts.Advanced.AutomaticOrangeTesterTimeout = 10

#### **BugFinderAnalysis (Affects Bug Finder Only)**

#### **CheckersList — List of custom checkers to activate**

polyspace.DefectsOptions object | cell array of defect acronyms

*This property affects Bug Finder analysis only.*

List of custom checkers to activate specified by using the name of a polyspace.DefectsOptions object or a cell array of defect acronyms. To use this custom list in your analysis, set CheckersPreset to custom.

For more information, see .

```
Example: defects = polyspace.DefectsOptions;
opts.BugFinderAnalysis.CheckersList = defects
```
Example:  $opts.BuqFinderAnalysis.CheckersList =$ {'INT\_ZERO\_DIV','FLOAT\_ZERO\_DIV'}

## **CheckersPreset — Subset of Bug Finder defects**

default (default) | all | CWE | custom

*This property affects Bug Finder analysis only.*

Preset checker list, specified as a character vector of one of the preset options: default, all, CWE,or custom. To use custom, specify a BugFinderAnalysis.CheckersList.

For more information, see .

Example: opts.BugFinderAnalysis.CheckersPreset = 'all'

## **EnableCheckers — Activate defect checking**

true (default) | false

*This property affects Bug Finder analysis only.*

Activate defect checking, specified as true or false. Setting this property to false disables all defects. If you want to disable defect checking but still get results, turn on coding rules checking or code metric checking.

This property is equivalent to the **Find defects** check box in the Polyspace interface.

Example: opts.BugFinderAnalysis.EnableCheckers = false

## **ChecksAssumption \$ffects Code Prover Only)**

## **AllowNegativeOperandInShift — Allow left shift operations on a negative number**

false (default) | true

*This property affects Code Prover analysis only.*

Allow left shift operations on a negative number, specified as true or false.

For more information, see [Allow negative operand for left shifts \(-allow](#page-271-0)[negative-operand-in-shift\)](#page-271-0).

Example: opts.ChecksAssumption.AllowNegativeOperandInShift = true

**AllowNonFiniteFloats — Incorporate infinities and/or NaNs**

false (default) | true

*This property affects Code Prover analysis only.*

Incorporate infinities and/or NaNs, specified as true or false.

For more information, see [Consider non finite floats \(-allow-non-finite](#page-302-0)[floats\)](#page-302-0).

Example: opts.ChecksAssumption.AllowNonFiniteFloats = true

## **AllowPtrArithOnStruct — Allow arithmetic on pointer to a structure field so that it points to another field**

false (default) | true

*This property affects Code Prover analysis only.*

Allow arithmetic on pointer to a structure field so that it points to another field, specified as true or false.

For more information, see [Enable pointer arithmetic across fields \(-allow](#page-290-0)[ptr-arith-on-struct\)](#page-290-0).

Example: opts.ChecksAssumption.AllowPtrArithOnStruct = true

**CheckInfinite — Detect floating-point operations that result in infinities** allow (default) | warn-first | forbid

*This property affects Code Prover analysis only.*

Detect floating-point operations that result in infinities.

To activate this option, specify ChecksAssumption.AllowNonFiniteFloats.

For more information, see [Infinities \(-check-infinite\)](#page-307-0).

Example: opts.ChecksAssumption.CheckInfinite = 'forbid'

**CheckNan — Detect floating-point operations that result in NaN-s** allow (default) | warn-first | forbid

*This property affects Code Prover analysis only.*

Detect floating-point operations that result in NaN-s.

To activate this option, specify ChecksAssumption.AllowNonFiniteFloats.

For more information, see [NaNs \(-check-nan\)](#page-310-0).

Example: opts.ChecksAssumption.CheckNan = 'forbid'

## **CheckSubnormal — Detect operations that result in subnormal floating point values**

allow (default) | warn-first | warn-all | forbid

*This property affects Code Prover analysis only.*

Detect operations that result in subnormal floating point values.

For more information, see [Subnormal detection mode \(-check-subnormal\)](#page-314-0).

Example: opts.ChecksAssumption.CheckSubnormal = 'forbid'

## **DetectPointerEscape — Find cases where a function returns a pointer to one of its local variables**

false (default) | true

#### *This property affects Code Prover analysis only.*

Find cases where a function returns a pointer to one of its local variables, specified as true or false.

For more information, see [Detect stack pointer dereference outside scope](#page-287-0) [\(-detect-pointer-escape\)](#page-287-0).

Example: opts.ChecksAssumption.DetectPointerEscape = true

## **DisableInitializationChecks — Disable checks for noninitialized variables and pointers**

false (default) | true

*This property affects Code Prover analysis only.*

Disable checks for noninitialized variables and pointers, specified as true or false.

For more information, see [Disable checks for non-initialization \(-disable](#page-283-0)[initialization-checks\)](#page-283-0).

Example: opts.ChecksAssumption.DisableInitializationChecks = true

## **PermissiveFunctionPointer — Allow type mismatch between function pointers and the functions they point to**

false (default) | true

*This property affects Code Prover analysis only.*

Allow type mismatch between function pointers and the functions they point to, specified as true or false.

For more information, see [Permissive function pointer calls \(-permissive](#page-297-0)[function-pointer\)](#page-297-0).

Example: opts.ChecksAssumption.PermissiveFunctionPointer = true

**SignedIntegerOverflows — Behavior of signed integer overflows** forbid (default) | allow | warn-with-wrap-around

*This property affects Code Prover analysis only.*

Enable the check for signed integer overflows and the assumptions to make following an overflow specified as forbid, allow, or warn-with-wrap-around.

For more information, see [Overflow mode for signed integer \(-signed](#page-273-0)[integer-overflows\)](#page-273-0).

Example: opts.ChecksAssumption.SignedIntegerOverflows = 'warn-withwrap-around'

## **SizeInBytes — Allow a pointer with insufficient memory buffer to point to a structure**

false (default) | true

*This property affects Code Prover analysis only.*

Allow a pointer with insufficient memory buffer to point to a structure, specified as true or false.

For more information, see [Allow incomplete or partial allocation of](#page-293-0) [structures \(-size-in-bytes\)](#page-293-0).

Example: opts.ChecksAssumption.SizeInBytes = true

### **UncalledFunctionCheck — Detect functions that are not called directly or indirectly from main or another entry-point function**

none (default) | never-called | called-from-unreachable | all

*This property affects Code Prover analysis only.*

Detect functions that are not called directly or indirectly from main or another entry-point function, specified as none, never-called, called-from-unreachable, or all.

For more information, see [Detect uncalled functions \(-uncalled-function](#page-319-0)[checks\)](#page-319-0).

Example: opts.ChecksAssumption.UncalledFunctionCheck = 'all'

**UnsignedIntegerOverflows — Behavior of unsigned integer overflows** allow (default) | forbid | warn-with-wrap-around

*This property affects Code Prover analysis only.*

Enable the check for unsigned integer overflows and the assumptions to make following an overflow, specified as forbid, allow, or warn-with-wrap-around.

For more information, see [Overflow mode for unsigned integer \(-unsigned](#page-278-0)[integer-overflows\)](#page-278-0).

Example: opts.ChecksAssumption.UnsignedIntegerOverflows = 'allow'

**CodeProverVerification \$ffects Code Prover only)**

**ClassAnalyzer — Classes that you want to verify** all (default) | none | custom=*class1*[,*class2*,...]

*This property affects Code Prover analysis only.*

Classes that you want to verify, specified as all, none, or custom=*class1*[,*class2*,...].

For more information, see [Class \(-class-analyzer\)](#page-241-0).

```
Example: opts.CodeProverVerification.ClassAnalyzer =
'custom=myClass1,myClass2'
```
### **ClassAnalyzerCalls — Class methods that you want to verify**

unused (default) | all | all-public | inherited-all | inherited-all-public | unused-public | inherited-unused | inherited-unused-public | custom=*method1*[,*method2*,...]

*This property affects Code Prover analysis only.*

Class methods that you want to verify, specified as one of the predefined sets or as custom=*method1*[,*method2*,...].

For more information, see [Functions to call within the specified classes](#page-244-0) [\(-class-analyzer-calls\)](#page-244-0).

```
Example: opts.CodeProverVerification.ClassAnalyzerCalls = 'unused-
public'
```
#### **ClassOnly — Analyze only class methods**

false (default) | true

*This property affects Code Prover analysis only.*

Analyze only class methods, specified as true or false.

For more information, see [Analyze class contents only \(-class-only\)](#page-247-0).

Example: opts.CodeProverVerification.ClassOnly = true

#### **EnableMain — Use main function provided in application**

false (default) | true

#### *This property affects Code Prover analysis only.*

Use main function provided in application, specified as true or false. If you set this property to false, the analysis generates a main function, if it is not present in the source files.

For more information, see [Verify whole application](#page-207-0).

Example: opts.CodeProverVerification.EnableMain = true

## **FunctionsCalledBeforeMain — Functions that you want the generated main to call ahead of other functions**

cell array of function names

*This property affects Code Prover analysis only.*

Functions that you want the generated main to call ahead of other functions, specified as a cell array of function names.

For more information, see [Initialization functions \(-functions-called](#page-217-0)[before-main\)](#page-217-0).

```
Example: opts.CodeProverVerification.FunctionsCalledBeforeMain =
{'func1','func2'}
```
#### **Main — Use a Microsoft Visual C++ extensions of main**

\_tmain (default) | wmain | \_tWinMain | wWinMain | WinMain | DllMain

*This property applies to a Code Prover analysis only .*

Use a Microsoft Visual C++ extension of main, specified as one of the predefined main extensions.

For more information, see [Main entry point \(-main\)](#page-212-0).

Example: opts.CodeProverVerification.Main = 'wmain'

**MainGenerator — Generate a main function if it is not present in source files** true (default) | false

*This property applies to a Code Prover analysis only .*

Generate a main function if it is not present in source files, specified as true or false.

For more information, see [Verify module or library \(-main-generator\)](#page-209-0).

Example: opts.CodeProverVerification.MainGenerator = false

**MainGeneratorCalls — Functions that you want the generated main to call after the initialization functions** unused (default) | none | all | custom=*function1*[,*function2*[,...]]

*This property applies to a Code Prover analysis only .*

Functions that you want the generated main to call after the initialization functions, specified as unused, all, none, or as a character array beginning with custom= followed by a list of comma-separated function names.

For more information, see [Functions to call \(-main-generator-calls\)](#page-220-0).

Example: opts.CodeProverVerification.MainGeneratorCalls = 'all'

## **MainGeneratorWriteVariables — Global variables that you want the generated main to initialize**

uninit (C++ default) | public (C default) | none | all | custom=*variable1*[,*variable2*[,...]]

*This property applies to a Code Prover analysis only .*

Global variables that you want the generated main to initialize, specified as one of the predefined sets, or as a character array beginning with custom= followed by a list of comma-separated variable names.

For more information, see [Variables to initialize \(-main-generator-writes](#page-214-0)[variables\)](#page-214-0).

Example: opts.CodeProverVerification.MainGeneratorWriteVariables = 'all'

## **NoConstructorsInitCheck — Do not check if class constructor initializes class members**

false (default) | true

*This property applies to a Code Prover analysis only .*

Do not check if class constructor initializes class members, specified as true or false.

For more information, see [Skip member initialization check \(-no](#page-250-0)[constructors-init-check\)](#page-250-0).

Example: opts.CodeProverVerification.NoConstructorsInitCheck = true

**UnitByUnit — Verify each source file independently of other source files** false (default) | true

*This property affects Code Prover analysis only.*

Verify each source file independently of other source files, specified as true or false.

For more information, see [Verify files independently \(-unit-by-unit\)](#page-224-0).

Example:  $opts$ . CodeProverVerification. UnitByUnit = true

## **UnitByUnitCommonSource — Files that you want to include with each source file during a file-by-file verification**

cell array of file paths

*This property affects Code Prover analysis only.*

Files that you want to include with each source file during a file-by-file verification, specified as a cell array of file paths.

For more information, see [Common source files \(-unit-by-unit-common](#page-227-0)[source\)](#page-227-0).

```
Example: opts.CodeProverVerification.UnitByUnitCommonSource = {'/inc/
file1.h','/inc/file2.h'}
```
#### **CodingRulesCodeMetrics**

#### **AcAgcSubset — Subset of MISRA AC AGC rules to check**

OBL-rules (default) | OBL-REC-rules | single-unit-rules | system-decidablerules | all-rules | SQO-subset1 | SQO-subset2 | polyspace.CodingRulesOptions object | from-file

Subset of MISRA AC AGC rules to check, specified by:

- Character vector of one of the subset names. For more information about the different subsets, see [Check MISRA AC AGC \(-misra-ac-agc\)](#page-169-0).
- A MISRA AC AGC custom coding rules object. To create a custom coding rules object, see [polyspace.CodingRulesOptions](#page-777-0).
- Full path to a file containing your MISRA AC AGC subset. You can create this file manually or in the Polyspace interface. See "Check for Coding Standard Violations".

To check MISRA AC AGC rules, also set EnableAcAgc to true.

Example: opts.CodingRulesCodeMetrics.AcAgcSubset = 'all-rules'

Data Types: char

### **AllowedPragmas — Pragma directives for which MISRA C:2004 rule 3.4 or MISRA C++ 16-6-1 must not be applied**

cell array of character vectors

Pragma directives for which MISRA C:2004 rule 3.4 or MISRA C++ 16-6-1 must not be applied, specified as a cell array of character vectors. This property affects only MISRA C:2004 or MISRA AC AGC rule checking.

For more information, see [Allowed pragmas \(-allowed-pragmas\)](#page-193-0).

```
Example: opts.CodingRulesCodeMetrics.AllowedPragmas =
{'pragma_01','pragma_02'}
```
Data Types: cell

#### **AutosarCpp14 — Set of AUTOSAR C++ 14 rules to check**

```
all (default) | required | automated | polyspace.CodingRulesOptions object |
from-file
```
*This property affects Bug Finder only*.

Set of AUTOSAR C++ 14 rules to check, specified by:

- Character vector of one of the subset names. For more information about the different subsets, see .
- If you use from-file, use CheckersSelectionByFile to specify the full file path of the file where you define a custom subset of AUTOSAR C++ 14 checkers.

To check AUTOSAR C++ 14 rules, also set EnableAutosarCpp14 to true.

Example: opts.CodingRulesCodeMetrics.AutosarCpp14 = 'all'

Data Types: char

#### **BooleanTypes — Data types the coding rule checker must treat as effectively Boolean**

cell array of character vectors

Data types that the coding rule checker must treat as effectively Boolean, specified as a cell array of character vectors.

For more information, see [Effective boolean types \(-boolean-types\)](#page-190-0).

```
Example: opts.CodingRulesCodeMetrics.BooleanTypes =
{'boolean1_t','boolean2_t'}
```
Data Types: cell

#### **CertC — Set of CERT C rules and recommendations to check**

```
all (default) | publish-2016 | rules | polyspace.CodingRulesOptions object |
from-file
```
*This property affects Bug Finder only*.

Set of CERT C rules and recommendations to check, specified by:

- Character vector of one of the subset names. For more information about the different subsets, see .
- If you use from-file, use CheckersSelectionByFile to specify the full file path of the file where you define a custom subset of CERT-C checkers.

To check CERT C rules and recommendations, also set EnableCertC to true.

```
Example: opts.CodingRulesCodeMetrics.CertC = 'all'
```
Data Types: char

## **CertCpp — Set of CERT C++ rules to check**

all (default) | rules | polyspace.CodingRulesOptions object | from-file

*This property affects Bug Finder only*.

Set of CERT C++ rules to check, specified by:

- Character vector of one of the subset names. For more information about the different subsets, see .
- If you use from-file, use CheckersSelectionByFile to specify the full file path of the file where you define a custom subset of CERT-C++ checkers.

To check CERT C++ rules, also set EnableCertCpp to true.

Example: opts.CodingRulesCodeMetrics.CertCpp = 'all'

Data Types: char

## **CheckersSelectionByFile — File that defines custom set of coding standard checkers**

full file path of .xml file

File where you define a custom set of coding standards checkers to check, specified as a .xml file. You can, in the same file, define a custom set of checkers for each of the coding standards that Polyspace supports. To create a file that defines a custom selection of coding standard checkers, in the Polyspace interface, select a coding standard on the **Coding Standards & Code Metrics** node of the **Configuration** pane and click **Edit**.

For more information, see [Set checkers by file \(-checkers-selection-file\)](#page-158-0).

```
Example: opts.CodingRulesCodeMetrics.CheckersSelectionByFile =
'C:\ps_settings\coding_rules\custom_rules.xml'
```
Data Types: char

### **CodeMetrics — Activate code metric calculations**

false (default) | true

Activate code metric calculations, specified as true or false. If this property is turned off, Polyspace does not calculate code metrics even if you upload your results to Polyspace **Metrics** 

For more information about the code metrics, see [Calculate code metrics \(-code](#page-195-0)[metrics\)](#page-195-0).

Example: opts.CodingRulesCodeMetrics.CodeMetrics = true

#### **CustomRulesSubset — Custom naming conventions to check against**

full file path of custom coding rules .xml file.

Custom naming conventions to check against, specified as a custom coding rules file. To create a custom coding rules file, in the Polyspace interface, select **Check custom rules** on the **Coding Standards & Code Metrics** node of the **Configuration** pane and click **Edit**

For more information, see [Check custom rules \(-custom-rules\)](#page-184-0).

Example: opts.CodingRulesCodeMetrics.CustomRulesSubset = 'C:\ps\_settings\coding\_rules\custom\_rules.xml'

Data Types: char

## **EnableAcAgc — Check MISRA AC AGC rules**

false (default) | true

Check MISRA AC AGC rules, specified as true or false. To customize which rules are checked, use AcAgcSubset.

For more information about the MISRA AC AGC checker, see [Check MISRA AC AGC \(](#page-169-0) [misra-ac-agc\)](#page-169-0).

Example: opts.CodingRulesCodeMetrics.EnableAcAgc = true;

## **EnableAutosarCpp14 — Check AUTOSAR C++ 14 rules**

false (default) | true

*This property affects Bug Finder only*.

Check AUTOSAR C++ 14 rules, specified as true or false. To customize which rules are checked, use AutosarCpp14.

For more information about the AUTOSAR C++ 14 checker, see .

Example: opts.CodingRulesCodeMetrics.EnableAutosarCpp14 = true;

**EnableCertC — check CERT C rules and recommendations** false (default) | true

*This property affects Bug Finder only*.

Check CERT C rules and recommendations, specified as true or false. To customize which rules are checked, use CertC.

For more information about the CERT C checker, see .

Example: opts.CodingRulesCodeMetrics.EnableCertC = true;

## **EnableCertCpp — check CERT C++ rules**

false (default) | true

*This property affects Bug Finder only*.

Check CERT C++ rules, specified as true or false. To customize which rules are checked, use CertCpp.

For more information about the CERT C++ checker, see .

Example: opts.CodingRulesCodeMetrics.EnableCertCpp = true;

## **EnableCheckersSelectionByFile — Check custom set of coding standard checkers**

false (default) | true

Check custom set of coding standard checkers, specified as true or false. Use with CheckersSelectionByFile and these coding standards:

- opts.CodingRulesCodeMetrics.AutosarCpp14='from-file'
- opts.CodingRulesCodeMetrics.CertC='from-file'
- opts.CodingRulesCodeMetrics.CertCpp='from-file'
- opts.CodingRulesCodeMetrics.Iso17961='from-file'
- opts.CodingRulesCodeMetrics.JsfSubset='from-file'
- opts.CodingRulesCodeMetrics.MisraC3Subset='from-file'
- opts.CodingRulesCodeMetrics.MisraCSubset='from-file'
- opts.CodingRulesCodeMetrics.MisraCppSubset='from-file'

For more information, see [Check custom rules \(-custom-rules\)](#page-184-0).

Example: opts.CodingRulesCodeMetrics.EnableCheckersSelectionByFile = true;

## **EnableCustomRules — Check custom coding rules**

false (default) | true

Check custom coding rules, specified as true or false. The file you specify with CheckersSelectionByFile defines the custom coding rules.

Use with EnableCheckersSelectionByFile.

For more information, see [Check custom rules \(-custom-rules\)](#page-184-0).

Example: opts.CodingRulesCodeMetrics.EnableCustomRules = true;

## **EnableIso17961 — check ISO-17961 rules**

false (default) | true

*This property affects Bug Finder only*.

Check ISO/IEC TS 17961 rules, specified as true or false. To customize which rules are checked, use Iso17961.

For more information about the ISO-17961 checker, see .

Example: opts.CodingRulesCodeMetrics.EnableIso17961 = true;

## **EnableJsf — Check JSF C++ rules**

false (default) | true

Check JSF C++ rules, specified as true or false. To customize which rules are checked, use JsfSubset.

For more information, see [Check JSF C++ rules \(-jsf-coding-rules\)](#page-202-0).

Example: opts.CodingRulesCodeMetrics.EnableJsf = true;

## **EnableMisraC — Check MISRA C:2004 rules**

false (default) | true

Check MISRA C:2004 rules, specified as true or false. To customize which rules are checked, use MisraCSubset.

For more information, see [Check MISRA C:2004 \(-misra2\)](#page-163-0).

Example: opts.CodingRulesCodeMetrics.EnableMisraC = true;

## **EnableMisraC3 — Check MISRA C:2012 rules**

false (default) | true

Check MISRA C:2012 rules, specified as true or false. To customize which rules are checked, use MisraC3Subset.

For more information about the MISRA C:2012 checker, see [Check MISRA C:2012 \(](#page-175-0) [misra3\)](#page-175-0).

Example: opts.CodingRulesCodeMetrics.EnableMisraC3 = true;

## **EnableMisraCpp — Check MISRA C++:2008 rules**

false (default) | true

Check MISRA C++:2008 rules, specified as true or false. To customize which rules are checked, use MisraCppSubset.

For more information about the MISRA C++:2008 checker, see [Check MISRA C++](#page-197-0) [rules \(-misra-cpp\)](#page-197-0).

Example: opts.CodingRulesCodeMetrics.EnableMisraCpp = true;

## **Iso17961 — Set of ISO-17961 rules to check**

all (default) | decidable | polyspace.CodingRulesOptions object | from-file

*This property affects Bug Finder only*.

Set of ISO/IEC TS 17961 rules to check, specified by:

- Character vector of one of the subset names. For more information about the different subsets, see .
- If you use from-file, use CheckersSelectionByFile to specify the full file path of the file where you define a custom subset of ISO-17961 checkers.

#### To check ISO/IEC TS 17961 rules, also set EnableIso17961 to true.

```
Example: opts.CodingRulesCodeMetrics.Iso17961 = 'all'
```
Data Types: char

#### **JsfSubset — Subset of JSF C++ rules to check**

```
shall-rules (default) | shall-will-rules | all-rules |
polyspace.CodingRulesOptions object | file
```
Subset of JSF C++ rules to check, specified by:

- Character vector of one of the subset names. For more information about the different subsets, see [Check JSF C++ rules \(-jsf-coding-rules\)](#page-202-0).
- A JSF C++ custom coding rules object. To create a custom coding rules object, see [polyspace.CodingRulesOptions](#page-777-0).
- Full path to a file containing your JSF C++ subset. You can create this file manually or from the Polyspace interface. See "Check for Coding Standard Violations".

#### To check JSF C++ rules, set EnableJsf to true.

```
Example: opts.CodingRulesCodeMetrics.JsfSubset = 'all-rules'
```
Data Types: char

### **Misra3AgcMode — Use the MISRA C:2012 categories for automatically generated code**

false (default) | true

Use the MISRA C:2012 categories for automatically generated code, specified as true or false.

For more information, see [Use generated code requirements \(-misra3-agc](#page-181-0)[mode\)](#page-181-0).

Example: opts.CodingRulesCodeMetrics.Misra3AgcMode = true;
## **MisraC3Subset — Subset of MISRA C:2012 rules to check**

```
mandatory-required (default) | mandatory | single-unit-rules | system-
decidable-rules | all | SQO-subset1 | SQO-subset2 |
polyspace.CodingRulesOptions object | file
```
Subset of MISRA C:2012 rules to check, specified by:

- Character vector of one of the subset names. For more information about the different subsets, see [Check MISRA C:2012 \(-misra3\)](#page-175-0).
- A MISRA C:2012 custom coding rules object. To create a custom coding rules object, see [polyspace.CodingRulesOptions](#page-777-0).
- Full path to a file containing your MISRA C:2012 subset. You can create the custom coding rules file manually or in the Polyspace interface. See "Check for Coding Standard Violations".

#### To check MISRA C:2012 rules, also set EnableMisraC3 to true.

```
Example: opts.CodingRulesCodeMetrics.MisraC3Subset = 'all'
Data Types: char
```
#### **MisraCSubset — Subset of MISRA C:2004 rules to check**

```
required-rules (default) | single-unit-rules | system-decidable-rules | all-
rules | SQO-subset1 | SQO-subset2 | polyspace.CodingRulesOptions object | file
```
Subset of MISRA C:2004 rules to check, specified by:

- Character vector of one of the subset names. For more information about the different subsets, see [Check MISRA C:2004 \(-misra2\)](#page-163-0).
- A MISRA C:2004 custom coding rules object. To create a custom coding rules object, see [polyspace.CodingRulesOptions](#page-777-0).
- Full path to a file containing your MISRA C:2004 subset. You can create the custom coding rules file manually or in the Polyspace interface. See "Check for Coding Standard Violations".

To check MISRA C:2004 rules, also set EnableMisraC to true.

Example: opts.CodingRulesCodeMetrics.MisraCSubset = 'all-rules'

Data Types: char

#### **MisraCppSubset — Subset of MISRA C++ rules**

```
required-rules (default) | all-rules | CERT-rules | CERT-all | SQO-subset1 |
SQO-subset2 | polyspace.CodingRulesOptions object | file
```
Subset of MISRA C++:2008 rules to check, specified by:

- Character vector of one of the subset names. For more information about the different subsets, see [Check MISRA C++ rules \(-misra-cpp\)](#page-197-0).
- A MISRA C++ coding rules object. To create a custom coding rules object, see [polyspace.CodingRulesOptions](#page-777-0).
- Full path to a file containing your MISRA C++ subset. You can create this file manually or from the Polyspace interface. See "Check for Coding Standard Violations".

To check MISRA C++ rules, set EnableMisraCpp to true.

Example: opts.CodingRulesCodeMetrics.MisraCppSubset = 'all-rules' Data Types: char

#### **EnvironmentSettings**

#### **Dos — Consider that file paths are in MS-DOS style**

true (default) | false

Consider that file paths are in MS-DOS style, specified as true or false.

For more information, see [Code from DOS or Windows file system \(-dos\)](#page-85-0).

Example: opts.EnvironmentSettings.Dos = true;

#### **IncludeFolders — Include folders needed for compilation**

cell array of include folder paths

Include folders needed for compilation, specified as a cell array of the include folder paths.

To specify all subfolders of a folder, use folder path followed by \*\*, for instance, 'C:\includes\\*\*'. The notation follows the syntax of the dir function. See also "Specify Multiple Source Files".

For more information, see [-I](#page-406-0).

```
Example: opts.EnvironmentSettings.IncludeFolders = {'/includes','/
com1/inc'};
```

```
Example: opts.EnvironmentSettings.IncludeFolders =
{'C:\project1\common\includes'};
```
Data Types: cell

## **Includes — Files to be #include-ed by each C file**

cell array of files

Files to be #include-ed by each C source file in the analysis, specified by a cell array of files.

For more information, see [Include \(-include\)](#page-94-0).

```
Example: opts.EnvironmentSettings.Includes = \frac{1}{2} /inc/inc file.h', '/inc/
inc_math.h'}
```
**NoExternC — Ignore linking errors inside extern blocks**

false (default) | true

Ignore linking errors inside extern blocks, specified as true or false.

For more information, see [Ignore link errors \(-no-extern-c\)](#page-97-0).

Example: opts.EnvironmentSettings.NoExternC = false;

## **PostPreProcessingCommand — Command or script to run on source files after preprocessing**

character vector

Command or script to run on source files after preprocessing, specified as a character vector of the command to run.

For more information, see [Command/script to apply to preprocessed files \(](#page-90-0) [post-preprocessing-command\)](#page-90-0).

Example: Linux — opts.EnvironmentSettings.PostPreProcessingCommand = [pwd,'/replace\_keyword.pl']

Example: Windows — opts. EnvironmentSettings. PostPreProcessingCommand = '"C:\Program Files\MATLAB\R2015b\sys\perl\win32\bin\perl.exe" "C:\My\_Scripts\replace\_keyword.pl"'

**StopWithCompileError — Stop analysis if a file does not compile**

false (default) | true

Stop analysis if a file does not compile, specified as true or false.

For more information, see [Stop analysis if a file does not compile \(-stop](#page-87-0)[if-compile-error\)](#page-87-0).

Example: opts.EnvironmentSettings.StopWithCompileError = true;

#### **InputsStubbing**

## **DataRangeSpecifications — Constrain global variables, function inputs, and return values of stubbed functions**

file path

Constrain global variables, function inputs, and return values of stubbed functions specified by the path to an XML constraint file. For more information about the constraint file, see "Specify External Constraints".

For more information about this option, see [Constraint setup \(-data-range](#page-99-0)[specifications\)](#page-99-0).

Example: opts.InputsStubbing.DataRangeSpecifications = 'C:\project \constraint\_file.xml'

**DoNotGenerateResultsFor — Files on which you do not want analysis results** include-folders (default) | all-headers | custom=*file1*[,*folder1*[,...]]

Files on which you do not want analysis results, specified by include-folders, allheaders, or a character array beginning with custom= and containing a list of commaseparated file or folder names.

Use this option with InputsStubbing.GenerateResultsFor. For more information, see [Do not generate results for \(-do-not-generate-results-for\)](#page-115-0).

```
Example: opts. InputsStubbing. DoNotGenerateResultsFor =
'custom=C:\project\file1.c,C:\project\file2.c'
```
#### **GenerateResultsFor — Files on which you want analysis results**

source-headers (default) | all-headers | custom=*file1*[,*folder1*[,...]]

Files on which you want analysis results, specified by source-headers, all-headers, or a character array beginning with custom= and containing a comma-separated file or folder names.

Use this option with InputsStubbing.DoNotGenerateResultsFor. For more information, see [Generate results for sources and \(-generate-results](#page-111-0)[for\)](#page-111-0).

Example: opts.InputsStubbing.GenerateResultsFor = 'custom=C:\project \includes\_common\_1,C:\project\includes\_common\_2'

## **FunctionsToStub — Functions to stub during analysis**

cell array of function names

*This property affects Code Prover analysis only.*

Functions to stub during analysis, specified as a cell array of function names.

```
For more information, see Functions to stub (-functions-to-stub).
```

```
Example: opts.InputsStubbing.FunctionsToStub = {'func1', 'func2'}
```
## **NoDefInitGlob — Consider global variables as uninitialized**

false (default) | true

## *This property affects Code Prover analysis only.*

Consider global variables as uninitialized, specified as true or false.

```
For more information, see Ignore default initialization of global
variables (-no-def-init-glob).
```
Example:  $opts$ . InputsStubbing. NoDefInitGlob = true

## **NoStlStubs — Do not use Polyspace implementations of functions in the Standard Template Library**

false (default) | true

*This property applies only to a Code Prover analysis of C++ code.*

Do not use Polyspace implementations of functions in the Standard Template Library, specified as true or false.

For more information, see [No STL stubs \(-no-stl-stubs\)](#page-121-0).

```
Example: opts.InputsStubbing.NoStlStubs = true
```
## **StubECoderLookupTables — Specify that the analysis must stub functions in the generated code that use lookup tables**

true (default) | false

*This property applies only to a Code Prover analysis of code generated from models.*

Specify that the analysis must stub functions in the generated code that use lookup tables. By replacing the functions with stubs, the analysis assumes more precise return values for the functions.

For more information, see [Generate stubs for Embedded Coder lookup tables](#page-108-0) [\(-stub-embedded-coder-lookup-table-functions\)](#page-108-0).

Example: opts.InputsStubbing.StubECoderLookupTables = true

#### **Macros**

#### **DefinedMacros — Macros to be replaced**

cell array of macros

In preprocessed code, macros are replaced by the definition, specified in a cell array of macros and definitions. Specify the macro as Macro=Value. If you want Polyspace to ignore the macro, leave the Value blank. A macro with no equal sign replaces all instances of that macro by 1.

For more information, see [Preprocessor definitions \(-D\)](#page-80-0).

```
Example: opts.Macros.DefinedMacros = {'uint32=int','name3=','var'}
```
#### **UndefinedMacros — Macros to undefine**

cell array of macros

In preprocessed code, macros are undefined, specified by a cell array of macros to undefine.

For more information, see [Disabled preprocessor definitions \(-U\)](#page-83-0).

```
Example: opts.Macros.DefinedMacros = {'name1', 'name2''}
```
#### **MergedComputingSettings**

**AddToResultsRepositoryBugFinder — Upload Bug Finder results to Polyspace Metrics web dashboard**

false (default) | true

*This property affects Bug Finder analysis only.*

Upload Bug Finder analysis results to Polyspace Metrics web dashboard, specified as true or false. To use this option, in your Polyspace preferences, you must specify a metrics server.

For more information, see .

```
Example: opts.MergedComputingSettings.AddToResultsRepositoryBugFinder
= true;
```
## **AddToResultsRepositoryCodeProver — Upload Code Prover results to Polyspace Metrics web dashboard**

false (default) | true

*This property affects Code Prover analysis only.*

Upload Code Prover analysis results to Polyspace Metrics web dashboard, specified as true or false. To use this option, in your Polyspace preferences, you must specify a metrics server.

For more information, see [Upload results to Polyspace Metrics \(-add-to](#page-360-0)[results-repository\)](#page-360-0).

Example: opts.MergedComputingSettings.AddToResultsRepositoryCodeProver  $= true$ ;

## **BatchBugFinder — Send Bug Finder analysis to remote server**

false (default) | true

*This property affects Bug Finder analysis only.*

Send Bug Finder analysis to remote server, specified as true or false. To use this option, in your Polyspace preferences, you must specify a metrics server.

For more information, see .

Example: opts.MergedComputingSettings.BatchBugFinder = true;

# **BatchCodeProver — Send Code Prover analysis to remote server**

false (default) | true

*This property affects Code Prover analysis only.*

Send Code Prover analysis to remote server, specified as true or false. To use this option, in your Polyspace preferences, you must specify a metrics server.

For more information, see [Run Bug Finder or Code Prover analysis on a](#page-357-0) [remote cluster \(-batch\)](#page-357-0).

Example: opts.MergedComputingSettings.BatchCodeProver = true;

**FastAnalysis — Run Bug Finder analysis using faster local mode** false (default) | true

*This property affects Bug Finder analysis only.*

Use fast analysis mode for Bug Finder analysis, specified as true or false.

For more information, see .

Example: opts.MergedComputingSettings.FastAnalysis = true;

#### **MergedReporting**

**EnableReportGeneration — Generate a report after the analysis** false (default) | true

After the analysis, generate a report, specified as true or false.

For more information, see [Generate report](#page-341-0).

Example: opts.MergedReporting.EnableReportGeneration = true

#### **ReportOutputFormat — Output format of generated report**

Word (default) | HTML | PDF

Output format of generated report, specified as one of the report formats. To activate this option, specify Reporting.EnableReportGeneration.

For more information about the different values, see [Output format \(-report](#page-354-0)[output-format\)](#page-354-0).

Example: opts.MergedReporting.ReportOutputFormat = 'PDF'

## **BugFinderReportTemplate — Template for generating Bug Finder analysis report**

BugFinderSummary (default) | BugFinder | SecurityCWE | CodeMetrics | CodingStandards

## *This property affects a Bug Finder analysis only.*

Template for generating analysis report, specified as one of the report formats. To activate this option, specify Reporting.EnableReportGeneration.

For more information about the different values, see .

Example: opts.MergedReporting.BugFinderReportTemplate = 'CodeMetrics'

## **CodeProverReportTemplate — Template for generating Code Prover analysis report**

```
Developer (default) | CallHierarchy | CodeMetrics | CodingStandards |
DeveloperReview | Developer_withGreenChecks | Quality | VariableAccess
```
## *This property affects a Code Prover analysis only.*

Template for generating analysis report, specified as one of the predefined report formats. To activate this option, specify Reporting.EnableReportGeneration.

For more information about the different values, see [Bug Finder and Code Prover](#page-344-0) [report \(-report-template\)](#page-344-0).

Example: opts.MergedReporting.CodeProverReportTemplate = 'CodeMetrics'

#### **Multitasking**

## **ArxmlMultitasking — Specify path of ARXML files to parse for multitasking configuration**

cell array of file paths

Specify the path to the ARXML files the software parses to set up your multitasking configuration.

To activate this option, specify Multitasking.EnableExternalMultitasking and set Multitasking.ExternalMultitaskingType to autosar.

## For more information, see [ARXML files selection \(-autosar-multitasking\)](#page-133-0)

Example: opts.Multitasking.ArxmlMultitasking={'C:\Polyspace Workspace \AUTOSAR\myFile.arxml'}

## **CriticalSectionBegin — Functions that begin critical sections**

cell array of critical section function names

Functions that begin critical sections specified as a cell array of critical section function names. To activate this option, specify Multitasking.EnableMultitasking and Multitasking.CriticalSectionEnd.

For more information, see [Critical section details \(-critical-section](#page-150-0)[begin -critical-section-end\)](#page-150-0).

```
Example: opts.Multitasking.CriticalSectionBegin =
{'function1:cs1','function2:cs2'}
```
#### **CriticalSectionEnd — Functions that end critical sections**

cell array of critical section function names

Functions that end critical sections specified as a cell array of critical section function names. To activate this option, specify Multitasking.EnableMultitasking and Multitasking.CriticalSectionBegin.

For more information, see [Critical section details \(-critical-section](#page-150-0)[begin -critical-section-end\)](#page-150-0).

```
Example: opts.Multitasking.CriticalSectionEnd =
{'function1:cs1','function2:cs2'}
```
#### **CyclicTasks — Specify functions that represent cyclic tasks**

cell array of function names

Specify functions that represent cyclic tasks.

To activate this option, also specify Multitasking.EnableMultitasking.

For more information, see [Cyclic tasks \(-cyclic-tasks\)](#page-142-0).

Example: opts.Multitasking.CyclicTasks = {'function1','function2'}

## **EnableConcurrencyDetection — Enable automatic detection of certain families of threading functions**

false (default) | true

*This property affects Code Prover analysis only.*

Enable automatic detection of certain families of threading functions, specified as true or false.

For more information, see [Enable automatic concurrency detection for Code](#page-123-0) [Prover \(-enable-concurrency-detection\)](#page-123-0).

Example: opts.Multitasking.EnableConcurrencyDetection = true

## **EnableExternalMultitasking — Enable automatic multitasking configuration from external file definitions**

false (default) | true

Enable multitasking configuration of your projects from external files you provide. Configure multitasking from ARXML files for an AUTOSAR project, or from OIL files for an OSEK project.

Activate this option to enable Multitasking.ArxmlMultitasking or Multitasking.OsekMultitasking.

For more information, see [OIL files selection \(-osek-multitasking\)](#page-127-0) and [ARXML files selection \(-autosar-multitasking\)](#page-133-0).

Example: opts.Multitasking.EnableExternalMultitasking =  $1$ 

**EnableMultitasking — Configure multitasking manually**

false (default) | true

Configure multitasking manually by specifying true. This property activates the other manual, multitasking properties.

For more information, see [Configure multitasking manually](#page-136-0).

Example: opts.Multitasking.EnableMultitasking =  $1$ 

## **EntryPoints — Functions that serve as entry-points to your multitasking application**

cell array of entry-point function names

Functions that serve as entry-points to your multitasking application specified as a cell array of entry-point function names. To activate this option, also specify Multitasking.EnableMultitasking.

For more information, see [Tasks \(-entry-points\)](#page-139-0).

Example: opts.Multitasking.EntryPoints =  $\{$  'function1', 'function2'}

## **ExternalMultitaskingType — Specify type of file to parse for multitasking configuration**

osek (default) | autosar

Specify the type of file the software parses to set up your multitasking configuration:

- For osek type, the analysis looks for OIL files in the file or folder paths that you specify.
- For autosar type, the analysis looks for ARXML files in the file paths that you specify.

To activate this option, specify Multitasking.EnableExternalMultitasking.

For more information, see [OIL files selection \(-osek-multitasking\)](#page-127-0) and [ARXML files selection \(-autosar-multitasking\)](#page-133-0).

Example: opts.Multitasking.ExternalMultitaskingType = 'autosar'

**Interrupts — Specify functions that represent nonpreemptable interrupts** cell array of function names

Specify functions that represent nonpreemptable interrupts.

To activate this option, specify Multitasking.EnableMultitasking.

For more information, see [Interrupts \(-interrupts\)](#page-146-0).

Example: opts.Multitasking.Interrupts =  $\{$ 'function1', 'function2'}

#### **InterruptsDisableAll — Specify routine that disable interrupts**

cell array with one function name

*This property affects Bug Finder analysis only.*

Specify function that disables all interrupts.

To activate this option, specify Multitasking.EnableMultitasking.

For more information, see .

Example: opts.Multitasking.InterruptsDisableAll = {'function'}

**InterruptsEnableAll — Specify routine that reenable interrupts** cell array with one function name

*This property affects Bug Finder analysis only.*

Specify function that reenables all interrupts.

To activate this option, specify Multitasking.EnableMultitasking.

For more information, see .

Example: opts.Multitasking.InterruptsEnableAll = {'function'}

## **OsekMultitasking — Specify path of OIL files to parse for multitasking configuration**

auto (default) | custom=*file1*[,*folder1*[,...]]

Specify the path to the OIL files the software parses to set up your multitasking configuration

- In auto mode, the analysis uses OIL files in your project source and include folders, but not their subfolders.
- In custom mode, the analysis uses the OIL files at the specified path, and the path subfolders.

To activate this option, specify Multitasking.EnableExternalMultitasking and set Multitasking.ExternalMultitaskingType to osek.

For more information, see [OIL files selection \(-osek-multitasking\)](#page-127-0)

```
Example: opts.Multitasking.OsekMultitasking = 'custom=file path,
dir path'
```
**TemporalExclusion — Entry-point functions that cannot execute concurrently** cell array of entry-point function names

Entry-point functions that cannot execute concurrently specified as a cell array of entrypoint function names. Each set of exclusive tasks is one cell array entry with functions separated by spaces. To activate this option, specify Multitasking.EnableMultitasking.

## For more information, see [Temporally exclusive tasks \(-temporal](#page-155-0)[exclusions-file\)](#page-155-0).

Example: opts.Multitasking.TemporalExclusion = {'function1 function2', 'function3 function4 function5'} where function1 and function2 are temporally exclusive, and function3, function4, and function 5 are temporally exclusive.

#### **Precision (Affects Code Prover Only)**

## **ContextSensitivity — Store call context information to identify function call that caused errors**

none (default) | auto | custom=*function1*[,*function2*[,...]]

*This property affects Code Prover analysis only.*

Store call context information to identify a function call that caused errors, specified as none, auto, or as a character array beginning with custom= followed by a list of commaseparated function names.

For more information, see [Sensitivity context \(-context-sensitivity\)](#page-329-0). Example: opts.Precision.ContextSensitivity = 'auto' Example: opts.Precision.ContextSensitivity = 'custom=func1'

**ModulesPrecision — Source files you want to verify at higher precision** cell array of file names and precision levels

*This property affects Code Prover analysis only.*

Source files that you want to verify at higher precision, specified as a cell array of file names without the extension and precision levels using this syntax: *filename*:O*level*

For more information, see [Specific precision \(-modules-precision\)](#page-333-0).

Example: opts.Precision.ModulesPrecision =  $\{$  'file1:00', 'file2:03'}

## **OLevel — Precision level for the verification**

2 (default) | 0 | 1 | 3

*This property affects Code Prover analysis only.*

Precision level for the verification, specified as 0, 1, 2, or 3.

For more information, see [Precision level \(-O\)](#page-321-0).

Example:  $opts.Precision.OLevel = 3$ 

## **PathSensitivityDelta — Avoid certain verification approximations for code with fewer lines**

positive integer

*This property affects Code Prover analysis only.*

Avoid certain verification approximations for code with fewer lines, specified as a positive integer representing how sensitive the analysis is. Higher values can increase verification time exponentially.

For more information, see [Improve precision of interprocedural analysis \(](#page-331-0) [path-sensitivity-delta\)](#page-331-0).

```
Example: opts.Precision.PathSensitivityDelta = 2
```
#### **Timeout — Time limit on your verification**

character vector

*This property affects Code Prover analysis only.*

Time limit on your verification, specified as a character vector of time in hours.

For more information, see [Verification time limit \(-timeout\)](#page-327-0).

```
Example: opts.Precision.Timeout = '5.75'
```
#### **To — Number of times the verification process runs**

```
Software Safety Analysis level 2 (default) | Software Safety Analysis
level 0 | Software Safety Analysis level 1 | Software Safety Analysis
level 3 | Software Safety Analysis level 4 | Source Compliance Checking
| other
```
*This property affects Code Prover analysis only.*

Number of times the verification process runs, specified as one of the preset analysis levels.

For more information, see [Verification level \(-to\)](#page-323-0).

Example: opts.Precision.To = 'Software Safety Analysis level 3'

#### **Scaling (Affects Code Prover Only)**

## **Inline — Functions on which separate results must be generated for each function call**

cell array of function names

*This property affects Code Prover analysis only.*

Functions on which separate results must be generated for each function call, specified as a cell array of function names.

For more information, see [Inline \(-inline\)](#page-335-0).

Example:  $opts.Scaling.D.$ Inline =  ${ 'func1', 'func2' }$ 

## **KLimiting — Limit depth of analysis for nested structures**

positive integer

*This property affects Code Prover analysis only.*

Limit depth of analysis for nested structures, specified as a positive integer indicating how many levels into a nested structure to verify.

For more information, see [Depth of verification inside structures \(-k](#page-339-0)[limiting\)](#page-339-0).

Example:  $opts.Scaling.KLimiting = 3$ 

#### **TargetCompiler**

#### **Compiler — Compiler that builds your source code**

```
generic (default) | gnu3.4 | gnu4.6 | gnu4.7 | gnu4.8 | gnu4.9 | gnu5.x | gnu6.x |
gnu7.x | clang3.x | clang4.x | clang5.x | visual9.0 | visual10 | visual11.0 |
visual12.0 | visual14.0 | visual15.x | keil | iar | armcc | armclang |
codewarrior | diab | greenhills | iar-ew | renesas | tasking | ti
```
Compiler that builds your source code.

For more information, see [Compiler \(-compiler\)](#page-32-0).

Example: opts.TargetCompiler.Compiler = 'Visual11.0'

**CppVersion — Specify C++11 standard version followed in code**

defined-by-compiler (default) | cpp03 | cpp11 | cpp14

Specify C++ standard version followed in code, specified as a character vector.

For more information, see [C++ standard version \(-cpp-version\)](#page-17-0).

Example: opts.TargetCompiler.CppVersion = 'cpp11';

**CVersion — Specify C standard version followed in code** defined-by-compiler (default) | c90 | c99 | c11

Specify C standard version followed in code, specified as a character vector.

For more information, see [C standard version \(-c-version\)](#page-14-0).

Example: opts.TargetCompiler.CVersion = 'c90';

## **DivRoundDown — Round down quotients from division or modulus of negative numbers**

false (default) | true

Round down quotients from division or modulus of negative numbers, specified as true or false.

For more information, see [Division round down \(-div-round-down\)](#page-62-0).

Example: opts.TargetCompiler.DivRoundDown = true

## **EnumTypeDefinition — Base type representation of enum**

defined-by-compiler (default) | auto-signed-first | auto-unsigned-first

Base type representation of enum, specified by an allowed base-type set. For more information about the different values, see [Enum type definition \(-enum-type](#page-64-0)[definition\)](#page-64-0).

```
Example: opts.TargetCompiler.EnumTypeDefinition = 'auto-unsigned-
first'
```
## **IgnorePragmaPack — Ignore #pragma pack directives**

false (default) | true

Ignore #pragma pack directives, specified as true or false.

For more information, see [Ignore pragma pack directives \(-ignore-pragma](#page-71-0)[pack\)](#page-71-0).

Example: opts.TargetCompiler.IgnorePragmaPack = true

#### **Language — Language of analysis** C-CPP (default) | C | CPP

This property is read-only.

Language of the analysis, specified during the object construction. This value changes which properties appear.

For more information, see [Source code language \(-lang\)](#page-11-0).

## **LogicalSignedRightShift — Treatment of signed bit on signed variables** Arithmetical (default) | Logical

Treatment of signed bit on signed variables, specified as Arithmetical or Logical. For more information, see [Signed right shift \(-logical-signed-right-shift\)](#page-77-0).

Example: opts.TargetCompiler.LogicalSignedRightShift = 'Logical'

**NoUliterals — Do not use predefined typedefs for char16\_t or char32\_t** false (default) | true

Do not use predefined typedefs for char16\_t or char32\_t, specified as true or false. For more information, see Block char16/32 t types (-no-uliterals).

Example: opts.TargetCompiler.NoUliterals = true

#### **PackAlignmentValue — Default structure packing alignment**

defined-by-compiler (default)  $|1|2|4|8|16$ 

Default structure packing alignment, specified as defined-by-compiler, 1,2, 4, 8, or 16. This property is available only for Visual C++ code.

For more information, see [Pack alignment value \(-pack-alignment-value\)](#page-69-0).

Example: opts.TargetCompiler.PackAlignmentValue = '4'

#### **SfrTypes — sfr types** cell array of sfr keywords

sfr types, specified as a cell array of sfr keywords using the syntax *sfr\_name*=*size\_in\_bits*. For more information, see [Sfr type support \(-sfr](#page-60-0)[types\)](#page-60-0).

This option only applies when you set TargetCompiler.Compiler to keil or iar.

```
Example: opts.TargetCompiler.SfrTypes = {'sfr32=32'}
```
## **SizeTTypeIs — Underlying type of size\_t**

defined-by-compiler (default) | unsigned-int | unsigned-long | unsignedlong-long

Underlying type of size\_t, specified as defined-by-compiler, unsigned-int, unsigned-long, or unsigned-long-long. See Management of size t (-size-t[type-is\)](#page-73-0).

```
Example: opts.TargetCompiler.SizeTTypeIs = 'unsigned-long'
```
## **Target — Target processor**

```
i386 (default) | arm | arm64 | avr | c-167 | c166 | c18 | c28x | c6000 | coldfire |
hc08 | hc12 | m68k | mcore | mips | mpc5xx | msp430 | necv850 | powerpc |
powerpc64 | rh850 | rl78 | rx | s12z | sharc21x61 | sparc | superh | tms320c3x |
tricore | x86_64 | generic target object
```
Set size of data types and endianness of processor, specified as one of the predefined target processors or a generic target object.

For more information about the predefined processors, see [Target processor type](#page-20-0) [\(-target\)](#page-20-0).

For more information about creating a generic target, see [polyspace.GenericTargetOptions](#page-773-0).

Example: opts.TargetCompiler.Target = 'hc12'

## **WcharTTypeIs — Underlying type of wchar\_t**

```
defined-by-compiler (default) | signed-short | unsigned-short | signed-int |
unsigned-int | signed-long | unsigned-long
```
Underlying type of wchar\_t, specified as defined-by-compiler, signed-short, unsigned-short, signed-int, unsigned-int, signed-long, or unsigned-long. See Management of wchar t (-wchar-t-type-is).

Example: opts.TargetCompiler.WcharTTypeIs = 'unsigned-int'

**VerificationAssumption (Affects Code Prover Only)** 

**ConsiderVolatileQualifierOnFields — Assume that volatile qualified structure fields can have all possible values at any point in code**

false (default) | true

## *This property affects Code Prover analysis only.*

Assume that volatile qualified structure fields can have all possible values at any point in code.

For more information, see [Consider volatile qualifier on fields \(](#page-263-0) [consider-volatile-qualifier-on-fields\)](#page-263-0).

Example: opts.VerificationAssumption.ConsiderVolatileQualifierOnFields  $=$  true

## **ConstraintPointersMayBeNull — Specify that environment pointers can be NULL unless constrained otherwise**

false (default) | true

*This property affects Code Prover analysis only.*

Specify that environment pointers can be NULL unless constrained otherwise.

For more information, see [Consider environment pointers as unsafe \(](#page-258-0) [stubbed-pointers-are-unsafe\)](#page-258-0).

Example: opts.VerificationAssumption.ConstraintPointersMayBeNull = true

## **FloatRoundingMode — Rounding modes to consider when determining the results of floating-point arithmetic**

to-nearest (default) | all

*This property affects Code Prover analysis only.*

Rounding modes to consider when determining the results of floating-point arithmetic, specified as to-nearest or all.

For more information, see [Float rounding mode \(-float-rounding-mode\)](#page-267-0).

Example: opts.VerificationAssumption.FloatRoundingMode = 'all'

## **RespectTypesInFields — Do not cast nonpointer fields of a structure to pointers**

false (default) | true

*This property affects Code Prover analysis only.*

Do not cast nonpointer fields of a structure to pointers, specified as true or false.

For more information, see [Respect types in fields \(-respect-types-in](#page-252-0)[fields\)](#page-252-0).

Example: opts.VerificationAssumption.RespectTypesInFields = true

## **RespectTypesInGlobals — Do not cast nonpointer global variables to pointers** false (default) | true

*This property affects Code Prover analysis only.*

Do not cast nonpointer global variables to pointers, specified as true or false.

```
For more information, see Respect types in global variables (-respect-
types-in-globals).
```
Example: opts.VerificationAssumption.RespectTypesInGlobals = true

#### **Other Properties**

#### **Author — Project author**

username of current user (default) | character vector

Name of project author, specified as a character vector.

For more information, see [-author](#page-381-0).

Example:  $opts$ . Author =  $'$ JaneDoe'

**ImportComments — Import comments and justifications from previous analysis** character vector

To import comments and justifications from a previous analysis, specify the path to the results folder of the previous analysis.

#### For more information, see [-import-comments](#page-408-0)

```
Example: opts. ImportComments =
fullfile(polyspaceroot,'polyspace','examples','cxx','Bug_Finder_Exam
ple','Module_1','BF_Result')
```
#### **Prog — Project name**

PolyspaceProject (default) | character vector

Project name, specified as a character vector.

For more information, see [-prog](#page-422-0).

Example: opts.Prog = 'myProject'

## **ResultsDir — Location to store results**

folder path

Location to store results, specified as a folder path. By default, the results are stored in the current folder.

For more information, see - results-dir.

Example: opts.ResultsDir =  $'C:\propto\Theta$  \myproject\results\'

#### **Sources — Source files**

cell array of files

Source files to analyze, specified as a cell array of files.

To specify all files in a folder, use folder path followed by  $*$ , for instance, 'C:\src\\*'. To specify all files in a folder and its subfolders, use folder path followed by \*\*, for instance, 'C:\src\\*\*'. The notation follows the syntax of the dir function. See also "Specify Multiple Source Files".

For more information, see [-sources](#page-433-0).

```
Example: opts. Sources = {'file1.c', 'file2.c', 'file3.c'}Example: opts.Sources = {'project/src1/file1.c', 'project/src2/
file2.c', 'project/src3/file3.c'}
```
#### **Version — Project version number**

1.0 (default) | character array of a number

Version number of project, specified as a character array of a number. This option is useful if you upload your results to Polyspace Metrics. If you increment version numbers each time that you reanalyze your object, you can compare the results from two versions in Polyspace Metrics.

For more information, see [-v\[ersion\]](#page-441-0).

```
Example: opts.Version = '2.3'
```
# **See Also**

## **Topics** "Analysis Options"

**Introduced in R2017a**

# **polyspace.ModelLinkOptions Properties**

Customize Polyspace analysis of generated code with options object properties

# **Description**

To customize your Polyspace analysis of generated code, modify the polyspace.ModelLinkOptions object properties. Each property corresponds to an analysis option on the **Configuration** pane in the Polyspace user interface.

The properties are grouped using the same categories as the **Configuration** pane. This page only shows what values each property can take. For details about:

- The different options, see the analysis options reference pages.
- How to create and use the object, see [polyspace.ModelLinkOptions](#page-762-0).

The same properties are also available with the deprecated classes polyspace.ModelLinkBugFinderOptions and [polyspace.ModelLinkCodeProverOptions](#page-770-0).

Each property description below also highlights if the option affects only one of Bug Finder or Code Prover.

**Note** Some options might not be available depending on the language setting of the object. You can set the source code language (Language) to 'C', 'CPP' or 'C-CPP' during object creation, but cannot change it later.

# **Properties**

#### **Advanced**

## **Additional — Additional flags for analysis**

character vector

Additional flags for analysis specified as a character vector.

For more information, see [Other](#page-376-0).

Example: opts.Advanced.Additional = '-extra-flags -option -extra-flags value'

#### **PostAnalysisCommand — Command or script software should execute after analysis finishes**

character vector

Command or script software should execute after analysis finishes, specified as a character vector.

For more information, see [Command/script to apply after the end of the](#page-363-0) [code verification \(-post-analysis-command\)](#page-363-0).

Example: opts.Advanced.PostAnalysisCommand = '"C:\Program Files\perl \win32\bin\perl.exe" "C:\My\_Scripts\send\_email"'

**AutomaticOrangeTester — Run the Automatic Orange Tester**

false (default) | true

*This property affects Code Prover analysis only.*

Run the Automatic Orange Tester after verification, specified as true or false.

For more information, see [Automatic Orange Tester \(-automatic-orange](#page-367-0)[tester\)](#page-367-0).

Example: opts.Advanced.AutomaticOrangeTester = true

## **AutomaticOrangeTesterLoopMaxIteration — Number of loop iterations after which Automatic Orange Tester considers infinite loop**

1000 (default) | positive integer

*This property affects Code Prover analysis only.*

Number of loop iterations after which Automatic Orange Tester considers the test an infinite loop, specified as a positive integer, maximum of 1000.

For more information, see [Maximum loop iterations \(-automatic-orange](#page-372-0)[tester-loop-max-iteration\)](#page-372-0).

Example: opts.Advanced.AutomaticOrangeTesterLoopMaxIteration = 500

## **AutomaticOrangeTesterTestsNumber — Number of tests that Automatic Orange Tester must run**

500 (default) | positive integer

*This property affects Code Prover analysis only.*

Number of tests that Automatic Orange Tester must run, specified as a positive integer, maximum of 100,000.

For more information, see [Number of automatic tests \(-automatic-orange](#page-370-0)[tester-tests-number\)](#page-370-0).

Example: opts.Advanced.AutomaticOrangeTesterTestsNumber = 1000

#### **AutomaticOrangeTesterTimeout — Time in seconds allowed for a single test in Automatic Orange Tester**

5 (default) | positive integer

*This property affects Code Prover analysis only.*

Time in seconds allowed for a single test in Automatic Orange Tester, specified as a positive integer, maximum of 60.

For more information, see [Maximum test time \(-automatic-orange-tester](#page-374-0)[timeout\)](#page-374-0).

Example: opts.Advanced.AutomaticOrangeTesterTimeout = 10

#### **BugFinderAnalysis (Affects Bug Finder Only)**

#### **CheckersList — List of custom checkers to activate**

polyspace.DefectsOptions object | cell array of defect acronyms

*This property affects Bug Finder analysis only.*

List of custom checkers to activate specified by using the name of a polyspace.DefectsOptions object or a cell array of defect acronyms. To use this custom list in your analysis, set CheckersPreset to custom.

For more information, see .

```
Example: defects = polyspace.DefectsOptions;
opts.BugFinderAnalysis.CheckersList = defects
```
Example:  $opts.BuqFinderAnalysis.CheckersList =$ {'INT\_ZERO\_DIV','FLOAT\_ZERO\_DIV'}

## **CheckersPreset — Subset of Bug Finder defects**

default (default) | all | CWE | custom

*This property affects Bug Finder analysis only.*

Preset checker list, specified as a character vector of one of the preset options: default, all, CWE,or custom. To use custom, specify a BugFinderAnalysis.CheckersList.

For more information, see .

Example: opts.BugFinderAnalysis.CheckersPreset = 'all'

## **EnableCheckers — Activate defect checking**

true (default) | false

*This property affects Bug Finder analysis only.*

Activate defect checking, specified as true or false. Setting this property to false disables all defects. If you want to disable defect checking but still get results, turn on coding rules checking or code metric checking.

This property is equivalent to the **Find defects** check box in the Polyspace interface.

Example: opts.BugFinderAnalysis.EnableCheckers = false

## **ChecksAssumption \$ffects Code Prover Only)**

## **AllowNegativeOperandInShift — Allow left shift operations on a negative number**

true (default) | false

*This property affects Code Prover analysis only.*

Allow left shift operations on a negative number, specified as true or false.

For more information, see [Allow negative operand for left shifts \(-allow](#page-271-0)[negative-operand-in-shift\)](#page-271-0).

Example: opts.ChecksAssumption.AllowNegativeOperandInShift = true

**AllowNonFiniteFloats — Incorporate infinities and/or NaNs**

false (default) | true

*This property affects Code Prover analysis only.*

Incorporate infinities and/or NaNs, specified as true or false.

For more information, see [Consider non finite floats \(-allow-non-finite](#page-302-0)[floats\)](#page-302-0).

Example: opts.ChecksAssumption.AllowNonFiniteFloats = true

## **AllowPtrArithOnStruct — Allow arithmetic on pointer to a structure field so that it points to another field**

false (default) | true

*This property affects Code Prover analysis only.*

Allow arithmetic on pointer to a structure field so that it points to another field, specified as true or false.

For more information, see [Enable pointer arithmetic across fields \(-allow](#page-290-0)[ptr-arith-on-struct\)](#page-290-0).

Example: opts.ChecksAssumption.AllowPtrArithOnStruct = true

**CheckInfinite — Detect floating-point operations that result in infinities** allow (default) | warn-first | forbid

*This property affects Code Prover analysis only.*

Detect floating-point operations that result in infinities.

To activate this option, specify ChecksAssumption.AllowNonFiniteFloats.

For more information, see [Infinities \(-check-infinite\)](#page-307-0).

Example: opts.ChecksAssumption.CheckInfinite = 'forbid'

**CheckNan — Detect floating-point operations that result in NaN-s** allow (default) | warn-first | forbid

*This property affects Code Prover analysis only.*

Detect floating-point operations that result in NaN-s.

To activate this option, specify ChecksAssumption.AllowNonFiniteFloats.

For more information, see [NaNs \(-check-nan\)](#page-310-0).

Example: opts.ChecksAssumption.CheckNan = 'forbid'

## **CheckSubnormal — Detect operations that result in subnormal floating point values**

allow (default) | warn-first | warn-all | forbid

*This property affects Code Prover analysis only.*

Detect operations that result in subnormal floating point values.

For more information, see [Subnormal detection mode \(-check-subnormal\)](#page-314-0).

Example: opts.ChecksAssumption.CheckSubnormal = 'forbid'

## **DetectPointerEscape — Find cases where a function returns a pointer to one of its local variables**

false (default) | true

#### *This property affects Code Prover analysis only.*

Find cases where a function returns a pointer to one of its local variables, specified as true or false.

For more information, see [Detect stack pointer dereference outside scope](#page-287-0) [\(-detect-pointer-escape\)](#page-287-0).

Example: opts.ChecksAssumption.DetectPointerEscape = true

## **DisableInitializationChecks — Disable checks for noninitialized variables and pointers**

false (default) | true

*This property affects Code Prover analysis only.*

Disable checks for noninitialized variables and pointers, specified as true or false.

For more information, see [Disable checks for non-initialization \(-disable](#page-283-0)[initialization-checks\)](#page-283-0).

Example: opts.ChecksAssumption.DisableInitializationChecks = true

## **PermissiveFunctionPointer — Allow type mismatch between function pointers and the functions they point to**

false (default) | true

*This property affects Code Prover analysis only.*

Allow type mismatch between function pointers and the functions they point to, specified as true or false.

For more information, see [Permissive function pointer calls \(-permissive](#page-297-0)[function-pointer\)](#page-297-0).

Example: opts.ChecksAssumption.PermissiveFunctionPointer = true

**SignedIntegerOverflows — Behavior of signed integer overflows** warn-with-wrap-around (default) | forbid | allow

*This property affects Code Prover analysis only.*

Enable the check for signed integer overflows and the assumptions to make following an overflow specified as forbid, allow, or warn-with-wrap-around.

For more information, see [Overflow mode for signed integer \(-signed](#page-273-0)[integer-overflows\)](#page-273-0).

Example: opts.ChecksAssumption.SignedIntegerOverflows = 'warn-withwrap-around'

## **SizeInBytes — Allow a pointer with insufficient memory buffer to point to a structure**

false (default) | true

*This property affects Code Prover analysis only.*

Allow a pointer with insufficient memory buffer to point to a structure, specified as true or false.

For more information, see [Allow incomplete or partial allocation of](#page-293-0) [structures \(-size-in-bytes\)](#page-293-0).

Example: opts.ChecksAssumption.SizeInBytes = true

## **UncalledFunctionCheck — Detect functions that are not called directly or indirectly from main or another entry-point function**

none (default) | never-called | called-from-unreachable | all

*This property affects Code Prover analysis only.*

Detect functions that are not called directly or indirectly from main or another entry-point function, specified as none, never-called, called-from-unreachable, or all.

For more information, see [Detect uncalled functions \(-uncalled-function](#page-319-0)[checks\)](#page-319-0).

Example: opts.ChecksAssumption.UncalledFunctionCheck = 'all'

**UnsignedIntegerOverflows — Behavior of unsigned integer overflows** allow (default) | forbid | warn-with-wrap-around

*This property affects Code Prover analysis only.*

Enable the check for unsigned integer overflows and the assumptions to make following an overflow, specified as forbid, allow, or warn-with-wrap-around.

For more information, see [Overflow mode for unsigned integer \(-unsigned](#page-278-0)[integer-overflows\)](#page-278-0).

Example: opts.ChecksAssumption.UnsignedIntegerOverflows = 'allow'

#### **CodeProverVerification \$ffects Code Prover only)**

## **ClassAnalyzer — Classes that you want to verify**

none (default) | all | cell array of class names

*This property affects Code Prover analysis only.*

Classes that you want to verify, specified as all, none, or a cell array of class names.

For more information, see [Class \(-class-analyzer\)](#page-241-0).

Example: opts.CodeProverVerification.ClassAnalyzer = 'none'

## **FunctionsCalledAfterLoop — Functions that the generated main must call after the cyclic code loop**

cell array of function names

*This property affects Code Prover analysis only.*

Functions that the generated main must call after the cyclic code loop, specified as a cell array of function names.

For more information, see [Termination functions \(-functions-called-after](#page-239-0)[loop\)](#page-239-0).

Example: opts.CodeProverVerification.FunctionsCalledAfterLoop = {'func1','func2'}

## **FunctionsCalledBeforeLoop — Functions that the generated main must call before the cyclic code loop**

cell array of function names

#### *This property affects Code Prover analysis only.*

Model Link only. Functions that the generated main must call before the cyclic code loop, specified as a cell array of function names.

For more information, see [Initialization functions \(-functions-called](#page-235-0)[before-loop\)](#page-235-0).

```
Example: opts.CodeProverVerification.FunctionsCalledBeforeLoop =
{'func1','func2'}
```
## **FunctionsCalledInLoop — Functions that the generated main must call in the cyclic code loop**

none (default) | all | cell array of function names

*This property affects Code Prover analysis only.*

Functions that the generated main must call in the cyclic code loop, specified as none, all, or a cell array of function names.

For more information, see [Step functions \(-functions-called-in-loop\)](#page-237-0).

Example: opts.CodeProverVerification.FunctionsCalledInLoop = 'all'

**MainGenerator — Generate a main function if it is not present in source files** true (default) | false

*This property affects Code Prover analysis only.*

Generate a main function if it is not present in source files, specified as true or false.

For more information, see [Verify module or library \(-main-generator\)](#page-209-0).

Example: opts.CodeProverVerification.MainGenerator = false

## **VariablesWrittenBeforeLoop — Variables that the generated main must initialize before the cyclic code loop**

none (default) | all | cell array of variable names

*This property affects Code Prover analysis only.*

Variables that the generated main must initialize before the cyclic code loop, specified as none, all, or a cell array of variable names.

For more information, see [Parameters \(-variables-written-before-loop\)](#page-231-0).

Example: opts.CodeProverVerification.VariablesWrittenBeforeLoop = 'all'

## **VariablesWrittenInLoop — Variables that the generated main must initialize in the cyclic code loop**

none (default) | all | cell array of variable names

#### *This property affects Code Prover analysis only.*

Variables that the generated main must initialize in the cyclic code loop, specified as none, all, or a cell array of variable names.

For more information, see [Inputs \(-variables-written-in-loop\)](#page-233-0).

Example: opts.CodeProverVerification.VariablesWrittenInLoop = 'all'

#### **CodingRulesCodeMetrics**

## **AcAgcSubset — Subset of MISRA AC AGC rules to check**

OBL-rules (default) | OBL-REC-rules | single-unit-rules | system-decidablerules | all-rules | SQO-subset1 | SQO-subset2 | polyspace.CodingRulesOptions object | from-file

Subset of MISRA AC AGC rules to check, specified by:

- Character vector of one of the subset names. For more information about the different subsets, see [Check MISRA AC AGC \(-misra-ac-agc\)](#page-169-0).
- A MISRA AC AGC custom coding rules object. To create a custom coding rules object, see [polyspace.CodingRulesOptions](#page-777-0).

• Full path to a file containing your MISRA AC AGC subset. You can create this file manually or in the Polyspace interface. See "Check for Coding Standard Violations".

To check MISRA AC AGC rules, also set EnableAcAgc to true.

Example: opts.CodingRulesCodeMetrics.AcAgcSubset = 'all-rules'

Data Types: char

## **AllowedPragmas — Pragma directives for which MISRA C:2004 rule 3.4 or MISRA C++ 16-6-1 must not be applied**

cell array of character vectors

Pragma directives for which MISRA C:2004 rule 3.4 or MISRA C++ 16-6-1 must not be applied, specified as a cell array of character vectors. This property affects only MISRA C:2004 or MISRA AC AGC rule checking.

```
For more information, see Allowed pragmas (-allowed-pragmas).
```

```
Example: opts.CodingRulesCodeMetrics.AllowedPragmas =
\{ 'pragma 01', 'pragma 02' \}
```
Data Types: cell

## **AutosarCpp14 — Set of AUTOSAR C++ 14 rules to check**

```
all (default) | required | automated | polyspace.CodingRulesOptions object |
from-file
```
*This property affects Bug Finder only*.

Set of AUTOSAR C++ 14 rules to check, specified by:

- Character vector of one of the subset names. For more information about the different subsets, see .
- If you use from-file, use CheckersSelectionByFile to specify the full file path of the file where you define a custom subset of AUTOSAR C++ 14 checkers.

To check AUTOSAR C++ 14 rules, also set EnableAutosarCpp14 to true.

Example: opts.CodingRulesCodeMetrics.AutosarCpp14 = 'all'

Data Types: char

## **BooleanTypes — Data types the coding rule checker must treat as effectively Boolean**

cell array of character vectors

Data types that the coding rule checker must treat as effectively Boolean, specified as a cell array of character vectors.

For more information, see [Effective boolean types \(-boolean-types\)](#page-190-0).

```
Example: opts.CodingRulesCodeMetrics.BooleanTypes =
{'boolean1_t','boolean2_t'}
Data Types: cell
```
#### **CertC — Set of CERT C rules and recommendations to check**

```
all (default) | publish-2016 | rules | polyspace.CodingRulesOptions object |
from-file
```
*This property affects Bug Finder only*.

Set of CERT C rules and recommendations to check, specified by:

- Character vector of one of the subset names. For more information about the different subsets, see .
- If you use from-file, use CheckersSelectionByFile to specify the full file path of the file where you define a custom subset of CERT-C checkers.

To check CERT C rules and recommendations, also set EnableCertC to true.

```
Example: opts.CodingRulesCodeMetrics.CertC = 'all'
```
Data Types: char

#### **CertCpp — Set of CERT C++ rules to check**

all (default) | rules | polyspace.CodingRulesOptions object | from-file

*This property affects Bug Finder only*.

Set of CERT C++ rules to check, specified by:

- Character vector of one of the subset names. For more information about the different subsets, see .
- If you use from-file, use CheckersSelectionByFile to specify the full file path of the file where you define a custom subset of CERT-C++ checkers.

To check CERT C++ rules, also set EnableCertCpp to true.

Example: opts.CodingRulesCodeMetrics.CertCpp = 'all'

Data Types: char

## **CheckersSelectionByFile — File that defines custom set of coding standard checkers**

full file path of .xml file

File where you define a custom set of coding standards checkers to check, specified as a .xml file. You can, in the same file, define a custom set of checkers for each of the coding standards that Polyspace supports. To create a file that defines a custom selection of coding standard checkers, in the Polyspace interface, select a coding standard on the **Coding Standards & Code Metrics** node of the **Configuration** pane and click **Edit**.

For more information, see [Set checkers by file \(-checkers-selection-file\)](#page-158-0).

```
Example: opts.CodingRulesCodeMetrics.CheckersSelectionByFile =
'C:\ps_settings\coding_rules\custom_rules.xml'
```
Data Types: char

## **CodeMetrics — Activate code metric calculations**

false (default) | true

Activate code metric calculations, specified as true or false. If this property is turned off, Polyspace does not calculate code metrics even if you upload your results to Polyspace Metrics.

For more information about the code metrics, see [Calculate code metrics \(-code](#page-195-0)[metrics\)](#page-195-0).

Example: opts.CodingRulesCodeMetrics.CodeMetrics = true

## **CustomRulesSubset — Custom naming conventions to check against**

full file path of custom coding rules .xml file.

Custom naming conventions to check against, specified as a custom coding rules file. To create a custom coding rules file, in the Polyspace interface, select **Check custom rules** on the **Coding Standards & Code Metrics** node of the **Configuration** pane and click **Edit**

For more information, see [Check custom rules \(-custom-rules\)](#page-184-0).
```
Example: opts.CodingRulesCodeMetrics.CustomRulesSubset =
'C:\ps_settings\coding_rules\custom_rules.xml'
```
Data Types: char

### **EnableAcAgc — Check MISRA AC AGC rules**

false (default) | true

Check MISRA AC AGC rules, specified as true or false. To customize which rules are checked, use AcAgcSubset.

For more information about the MISRA AC AGC checker, see [Check MISRA AC AGC \(](#page-169-0) [misra-ac-agc\)](#page-169-0).

Example: opts.CodingRulesCodeMetrics.EnableAcAgc = true;

**EnableAutosarCpp14 — Check AUTOSAR C++ 14 rules** false (default) | true

*This property affects Bug Finder only*.

Check AUTOSAR C++ 14 rules, specified as true or false. To customize which rules are checked, use AutosarCpp14.

For more information about the AUTOSAR C++ 14 checker, see .

Example: opts.CodingRulesCodeMetrics.EnableAutosarCpp14 = true;

#### **EnableCertC — check CERT C rules and recommendations**

false (default) | true

*This property affects Bug Finder only*.

Check CERT C rules and recommendations, specified as true or false. To customize which rules are checked, use CertC.

For more information about the CERT C checker, see .

Example: opts.CodingRulesCodeMetrics.EnableCertC = true;

## **EnableCertCpp — check CERT C++ rules**

false (default) | true

*This property affects Bug Finder only*.

Check CERT C++ rules, specified as true or false. To customize which rules are checked, use CertCpp.

For more information about the CERT C++ checker, see .

Example: opts.CodingRulesCodeMetrics.EnableCertCpp = true;

## **EnableCheckersSelectionByFile — Check custom set of coding standard checkers**

false (default) | true

Check custom set of coding standard checkers, specified as true or false. Use with CheckersSelectionByFile and these coding standards:

- opts.CodingRulesCodeMetrics.AutosarCpp14='from-file'
- opts.CodingRulesCodeMetrics.CertC='from-file'
- opts.CodingRulesCodeMetrics.CertCpp='from-file'
- opts.CodingRulesCodeMetrics.Iso17961='from-file'
- opts.CodingRulesCodeMetrics.JsfSubset='from-file'
- opts.CodingRulesCodeMetrics.MisraC3Subset='from-file'
- opts.CodingRulesCodeMetrics.MisraCSubset='from-file'
- opts.CodingRulesCodeMetrics.MisraCppSubset='from-file'

For more information, see [Check custom rules \(-custom-rules\)](#page-184-0).

Example: opts.CodingRulesCodeMetrics.EnableCheckersSelectionByFile = true;

## **EnableCustomRules — Check custom coding rules**

false (default) | true

Check custom coding rules, specified as true or false. The file you specify with CheckersSelectionByFile defines the custom coding rules.

Use with EnableCheckersSelectionByFile.

For more information, see [Check custom rules \(-custom-rules\)](#page-184-0).

Example: opts.CodingRulesCodeMetrics.EnableCustomRules = true;

# **EnableIso17961 — check ISO-17961 rules**

false (default) | true

*This property affects Bug Finder only*.

Check ISO/IEC TS 17961 rules, specified as true or false. To customize which rules are checked, use Iso17961.

For more information about the ISO-17961 checker, see .

Example: opts.CodingRulesCodeMetrics.EnableIso17961 = true;

### **EnableJsf — Check JSF C++ rules**

false (default) | true

Check JSF C++ rules, specified as true or false. To customize which rules are checked, use JsfSubset.

For more information, see [Check JSF C++ rules \(-jsf-coding-rules\)](#page-202-0).

Example: opts.CodingRulesCodeMetrics.EnableJsf = true;

### **EnableMisraC — Check MISRA C:2004 rules**

false (default) | true

Check MISRA C:2004 rules, specified as true or false. To customize which rules are checked, use MisraCSubset.

For more information, see [Check MISRA C:2004 \(-misra2\)](#page-163-0).

Example: opts.CodingRulesCodeMetrics.EnableMisraC = true;

## **EnableMisraC3 — Check MISRA C:2012 rules**

false (default) | true

Check MISRA C:2012 rules, specified as true or false. To customize which rules are checked, use MisraC3Subset.

For more information about the MISRA C:2012 checker, see [Check MISRA C:2012 \(](#page-175-0) [misra3\)](#page-175-0).

Example: opts.CodingRulesCodeMetrics.EnableMisraC3 = true;

## **EnableMisraCpp — Check MISRA C++:2008 rules**

false (default) | true

Check MISRA C++:2008 rules, specified as true or false. To customize which rules are checked, use MisraCppSubset.

For more information about the MISRA C++:2008 checker, see [Check MISRA C++](#page-197-0) [rules \(-misra-cpp\)](#page-197-0).

Example: opts.CodingRulesCodeMetrics.EnableMisraCpp = true;

#### **Iso17961 — Set of ISO-17961 rules to check**

all (default) | decidable | polyspace.CodingRulesOptions object | from-file

*This property affects Bug Finder only*.

Set of ISO/IEC TS 17961 rules to check, specified by:

- Character vector of one of the subset names. For more information about the different subsets, see .
- If you use from-file, use CheckersSelectionByFile to specify the full file path of the file where you define a custom subset of ISO-17961 checkers.

To check ISO/IEC TS 17961 rules, also set EnableIso17961 to true.

```
Example: opts.CodingRulesCodeMetrics.Iso17961 = 'all'
```
Data Types: char

#### **JsfSubset — Subset of JSF C++ rules to check**

```
shall-rules (default) | shall-will-rules | all-rules |
polyspace.CodingRulesOptions object | file
```
Subset of JSF C++ rules to check, specified by:

- Character vector of one of the subset names. For more information about the different subsets, see [Check JSF C++ rules \(-jsf-coding-rules\)](#page-202-0).
- A JSF C++ custom coding rules object. To create a custom coding rules object, see [polyspace.CodingRulesOptions](#page-777-0).
- Full path to a file containing your JSF C++ subset. You can create this file manually or from the Polyspace interface. See "Check for Coding Standard Violations".

To check JSF C++ rules, set EnableJsf to true.

```
Example: opts.CodingRulesCodeMetrics.JsfSubset = 'all-rules'
Data Types: char
```
## **Misra3AgcMode — Use the MISRA C:2012 categories for automatically generated code**

false (default) | true

Use the MISRA C:2012 categories for automatically generated code, specified as true or false.

For more information, see [Use generated code requirements \(-misra3-agc](#page-181-0)[mode\)](#page-181-0).

Example: opts.CodingRulesCodeMetrics.Misra3AgcMode = true;

### **MisraC3Subset — Subset of MISRA C:2012 rules to check**

mandatory-required (default) | mandatory | single-unit-rules | systemdecidable-rules | all | SQO-subset1 | SQO-subset2 | polyspace.CodingRulesOptions object | file

Subset of MISRA C:2012 rules to check, specified by:

- Character vector of one of the subset names. For more information about the different subsets, see [Check MISRA C:2012 \(-misra3\)](#page-175-0).
- A MISRA C:2012 custom coding rules object. To create a custom coding rules object, see [polyspace.CodingRulesOptions](#page-777-0).
- Full path to a file containing your MISRA C:2012 subset. You can create the custom coding rules file manually or in the Polyspace interface. See "Check for Coding Standard Violations".

#### To check MISRA C:2012 rules, also set EnableMisraC3 to true.

Example: opts.CodingRulesCodeMetrics.MisraC3Subset = 'all'

Data Types: char

#### **MisraCSubset — Subset of MISRA C:2004 rules to check**

```
required-rules (default) | single-unit-rules | system-decidable-rules | all-
rules | SQO-subset1 | SQO-subset2 | polyspace.CodingRulesOptions object | file
```
Subset of MISRA C:2004 rules to check, specified by:

- Character vector of one of the subset names. For more information about the different subsets, see [Check MISRA C:2004 \(-misra2\)](#page-163-0).
- A MISRA C:2004 custom coding rules object. To create a custom coding rules object, see [polyspace.CodingRulesOptions](#page-777-0).

• Full path to a file containing your MISRA C:2004 subset. You can create the custom coding rules file manually or in the Polyspace interface. See "Check for Coding Standard Violations".

To check MISRA C:2004 rules, also set EnableMisraC to true.

Example: opts.CodingRulesCodeMetrics.MisraCSubset = 'all-rules'

Data Types: char

#### **MisraCppSubset — Subset of MISRA C++ rules**

```
required-rules (default) | all-rules | CERT-rules | CERT-all | SQO-subset1 |
SQO-subset2 | polyspace.CodingRulesOptions object | file
```
Subset of MISRA C++:2008 rules to check, specified by:

- Character vector of one of the subset names. For more information about the different subsets, see [Check MISRA C++ rules \(-misra-cpp\)](#page-197-0).
- A MISRA C++ coding rules object. To create a custom coding rules object, see [polyspace.CodingRulesOptions](#page-777-0).
- Full path to a file containing your MISRA C++ subset. You can create this file manually or from the Polyspace interface. See "Check for Coding Standard Violations".

To check MISRA C++ rules, set EnableMisraCpp to true.

```
Example: opts.CodingRulesCodeMetrics.MisraCppSubset = 'all-rules'
```
Data Types: char

#### **EnvironmentSettings**

#### **Dos — Consider that file paths are in MS-DOS style**

true (default) | false

Consider that file paths are in MS-DOS style, specified as true or false.

For more information, see [Code from DOS or Windows file system \(-dos\)](#page-85-0).

Example: opts.EnvironmentSettings.Dos = true;

#### **IncludeFolders — Include folders needed for compilation**

cell array of include folder paths

Include folders needed for compilation, specified as a cell array of the include folder paths.

To specify all subfolders of a folder, use folder path followed by \*\*, for instance, 'C:\includes\\*\*'. The notation follows the syntax of the dir function. See also "Specify Multiple Source Files".

#### For more information, see [-I](#page-406-0).

```
Example: opts.EnvironmentSettings.IncludeFolders = {'/includes','/
com1/inc'};
```
Example: opts.EnvironmentSettings.IncludeFolders = {'C:\project1\common\includes'};

Data Types: cell

## **Includes — Files to be #include-ed by each C file**

cell array of files

Files to be #include-ed by each C source file in the analysis, specified by a cell array of files.

#### For more information, see [Include \(-include\)](#page-94-0).

```
Example: opts. EnvironmentSettings. Includes = \frac{f'/\text{inc/inc}}{\text{inc/inc}} file.h', '/inc/
inc_math.h'}
```
#### **NoExternC — Ignore linking errors inside extern blocks**

false (default) | true

Ignore linking errors inside extern blocks, specified as true or false.

For more information, see [Ignore link errors \(-no-extern-c\)](#page-97-0).

Example: opts.EnvironmentSettings.NoExternC = false;

# **PostPreProcessingCommand — Command or script to run on source files after preprocessing**

character vector

Command or script to run on source files after preprocessing, specified as a character vector of the command to run.

For more information, see [Command/script to apply to preprocessed files \(](#page-90-0) [post-preprocessing-command\)](#page-90-0).

Example: Linux - opts. EnvironmentSettings. PostPreProcessingCommand = [pwd,'/replace keyword.pl']

Example: Windows — opts. EnvironmentSettings. PostPreProcessingCommand = '"C:\Program Files\MATLAB\R2015b\sys\perl\win32\bin\perl.exe" "C:\My\_Scripts\replace\_keyword.pl"'

**StopWithCompileError — Stop analysis if a file does not compile**

false (default) | true

Stop analysis if a file does not compile, specified as true or false.

For more information, see [Stop analysis if a file does not compile \(-stop](#page-87-0)[if-compile-error\)](#page-87-0).

Example: opts.EnvironmentSettings.StopWithCompileError = true;

#### **InputsStubbing**

# **DataRangeSpecifications — Constrain global variables, function inputs, and return values of stubbed functions**

file path

Constrain global variables, function inputs, and return values of stubbed functions specified by the path to an XML constraint file. For more information about the constraint file, see "Specify External Constraints".

For more information about this option, see [Constraint setup \(-data-range](#page-99-0)[specifications\)](#page-99-0).

Example: opts. InputsStubbing. DataRangeSpecifications =  $'C:\propto$ \constraint\_file.xml'

**DoNotGenerateResultsFor — Files on which you do not want analysis results** include-folders (default) | all-headers | custom=*file1*[,*folder1*[,...]]

Files on which you do not want analysis results, specified by include-folders, allheaders, or a character array beginning with custom= and containing a list of commaseparated file or folder names.

Use this option with InputsStubbing.GenerateResultsFor. For more information, see [Do not generate results for \(-do-not-generate-results-for\)](#page-115-0).

```
Example: opts.InputsStubbing.DoNotGenerateResultsFor =
'custom=C:\project\file1.c,C:\project\file2.c'
```
**GenerateResultsFor — Files on which you want analysis results**

source-headers (default) | all-headers | custom=*file1*[,*folder1*[,...]]

Files on which you want analysis results, specified by source-headers, all-headers, or a character array beginning with custom= and containing a comma-separated file or folder names.

Use this option with InputsStubbing.DoNotGenerateResultsFor. For more information, see [Generate results for sources and \(-generate-results](#page-111-0)[for\)](#page-111-0).

Example: opts.InputsStubbing.GenerateResultsFor = 'custom=C:\project \includes\_common\_1,C:\project\includes\_common\_2'

**FunctionsToStub — Functions to stub during analysis**

cell array of function names

*This property affects Code Prover analysis only.*

Functions to stub during analysis, specified as a cell array of function names.

For more information, see [Functions to stub \(-functions-to-stub\)](#page-104-0).

Example: opts.InputsStubbing.FunctionsToStub = {'func1', 'func2'}

# **NoDefInitGlob — Consider global variables as uninitialized**

false (default) | true

*This property affects Code Prover analysis only.*

Consider global variables as uninitialized, specified as true or false.

For more information, see [Ignore default initialization of global](#page-102-0) [variables \(-no-def-init-glob\)](#page-102-0).

Example: opts.InputsStubbing.NoDefInitGlob = true

# **NoStlStubs — Do not use Polyspace implementations of functions in the Standard Template Library**

false (default) | true

*This property applies only to a Code Prover analysis of C++ code.*

Do not use Polyspace implementations of functions in the Standard Template Library, specified as true or false.

For more information, see [No STL stubs \(-no-stl-stubs\)](#page-121-0).

Example: opts.InputsStubbing.NoStlStubs = true

### **StubECoderLookupTables — Specify that the analysis must stub functions in the generated code that use lookup tables**

true (default) | false

*This property applies only to a Code Prover analysis of code generated from models.*

Specify that the analysis must stub functions in the generated code that use lookup tables. By replacing the functions with stubs, the analysis assumes more precise return values for the functions.

For more information, see [Generate stubs for Embedded Coder lookup tables](#page-108-0) [\(-stub-embedded-coder-lookup-table-functions\)](#page-108-0).

Example: opts.InputsStubbing.StubECoderLookupTables = true

#### **Macros**

#### **DefinedMacros — Macros to be replaced**

cell array of macros

In preprocessed code, macros are replaced by the definition, specified in a cell array of macros and definitions. Specify the macro as Macro=Value. If you want Polyspace to ignore the macro, leave the Value blank. A macro with no equal sign replaces all instances of that macro by 1.

For more information, see [Preprocessor definitions \(-D\)](#page-80-0).

```
Example: opts.Macros.DefinedMacros = {'uint32=int','name3=','var'}
```
#### **UndefinedMacros — Macros to undefine**

cell array of macros

In preprocessed code, macros are undefined, specified by a cell array of macros to undefine.

For more information, see [Disabled preprocessor definitions \(-U\)](#page-83-0).

```
Example: opts.Macros.DefinedMacros = \{ 'name1', 'name2' \}
```
#### **MergedComputingSettings**

### **AddToResultsRepositoryBugFinder — Upload Bug Finder results to Polyspace Metrics web dashboard**

false (default) | true

#### *This property affects Bug Finder analysis only.*

Upload Bug Finder analysis results to Polyspace Metrics web dashboard, specified as true or false. To use this option, in your Polyspace preferences, you must specify a metrics server.

For more information, see .

Example: opts.MergedComputingSettings.AddToResultsRepositoryBugFinder  $= true$ ;

## **AddToResultsRepositoryCodeProver — Upload Code Prover results to Polyspace Metrics web dashboard**

false (default) | true

#### *This property affects Code Prover analysis only.*

Upload Code Prover analysis results to Polyspace Metrics web dashboard, specified as true or false. To use this option, in your Polyspace preferences, you must specify a metrics server.

For more information, see [Upload results to Polyspace Metrics \(-add-to](#page-360-0)[results-repository\)](#page-360-0).

Example: opts.MergedComputingSettings.AddToResultsRepositoryCodeProver  $= true:$ 

#### **BatchBugFinder — Send Bug Finder analysis to remote server**

false (default) | true

*This property affects Bug Finder analysis only.*

Send Bug Finder analysis to remote server, specified as true or false. To use this option, in your Polyspace preferences, you must specify a metrics server.

For more information, see .

```
Example: opts.MergedComputingSettings.BatchBugFinder = true;
```
### **BatchCodeProver — Send Code Prover analysis to remote server**

false (default) | true

*This property affects Code Prover analysis only.*

Send Code Prover analysis to remote server, specified as true or false. To use this option, in your Polyspace preferences, you must specify a metrics server.

For more information, see [Run Bug Finder or Code Prover analysis on a](#page-357-0) [remote cluster \(-batch\)](#page-357-0).

Example: opts.MergedComputingSettings.BatchCodeProver = true;

**FastAnalysis — Run Bug Finder analysis using faster local mode** false (default) | true

*This property affects Bug Finder analysis only.*

Use fast analysis mode for Bug Finder analysis, specified as true or false.

For more information, see .

Example: opts.MergedComputingSettings.FastAnalysis = true;

#### **MergedReporting**

**EnableReportGeneration — Generate a report after the analysis** false (default) | true

After the analysis, generate a report, specified as true or false.

For more information, see [Generate report](#page-341-0).

Example: opts.MergedReporting.EnableReportGeneration = true

# **ReportOutputFormat — Output format of generated report**

Word (default) | HTML | PDF

Output format of generated report, specified as one of the report formats. To activate this option, specify Reporting.EnableReportGeneration.

For more information about the different values, see [Output format \(-report](#page-354-0)[output-format\)](#page-354-0).

Example: opts.MergedReporting.ReportOutputFormat = 'PDF'

# **BugFinderReportTemplate — Template for generating Bug Finder analysis report**

```
BugFinderSummary (default) | BugFinder | SecurityCWE | CodeMetrics |
CodingStandards
```
*This property affects a Bug Finder analysis only.*

Template for generating analysis report, specified as one of the report formats. To activate this option, specify Reporting.EnableReportGeneration.

For more information about the different values, see .

Example: opts.MergedReporting.BugFinderReportTemplate = 'CodeMetrics'

### **CodeProverReportTemplate — Template for generating Code Prover analysis report**

Developer (default) | CallHierarchy | CodeMetrics | CodingStandards | DeveloperReview | Developer\_withGreenChecks | Quality | VariableAccess

*This property affects a Code Prover analysis only.*

Template for generating analysis report, specified as one of the predefined report formats. To activate this option, specify Reporting.EnableReportGeneration.

For more information about the different values, see [Bug Finder and Code Prover](#page-344-0) [report \(-report-template\)](#page-344-0).

Example: opts.MergedReporting.CodeProverReportTemplate = 'CodeMetrics'

## **Multitasking**

# **ArxmlMultitasking — Specify path of ARXML files to parse for multitasking configuration**

cell array of file paths

Specify the path to the ARXML files the software parses to set up your multitasking configuration.

To activate this option, specify Multitasking.EnableExternalMultitasking and set Multitasking.ExternalMultitaskingType to autosar.

For more information, see [ARXML files selection \(-autosar-multitasking\)](#page-133-0)

Example: opts.Multitasking.ArxmlMultitasking={'C:\Polyspace\_Workspace \AUTOSAR\myFile.arxml'}

### **CriticalSectionBegin — Functions that begin critical sections**

cell array of critical section function names

Functions that begin critical sections specified as a cell array of critical section function names. To activate this option, specify Multitasking.EnableMultitasking and Multitasking.CriticalSectionEnd.

For more information, see [Critical section details \(-critical-section](#page-150-0)[begin -critical-section-end\)](#page-150-0).

Example: opts.Multitasking.CriticalSectionBegin = {'function1:cs1','function2:cs2'}

#### **CriticalSectionEnd — Functions that end critical sections**

cell array of critical section function names

Functions that end critical sections specified as a cell array of critical section function names. To activate this option, specify Multitasking.EnableMultitasking and Multitasking.CriticalSectionBegin.

For more information, see [Critical section details \(-critical-section](#page-150-0)[begin -critical-section-end\)](#page-150-0).

```
Example: opts.Multitasking.CriticalSectionEnd =
{'function1:cs1','function2:cs2'}
```
# **CyclicTasks — Specify functions that represent cyclic tasks**

cell array of function names

Specify functions that represent cyclic tasks.

To activate this option, also specify Multitasking.EnableMultitasking.

For more information, see [Cyclic tasks \(-cyclic-tasks\)](#page-142-0).

Example: opts.Multitasking.CyclicTasks =  $\{$  'function1', 'function2'  $\}$ 

### **EnableConcurrencyDetection — Enable automatic detection of certain families of threading functions**

false (default) | true

*This property affects Code Prover analysis only.*

Enable automatic detection of certain families of threading functions, specified as true or false.

For more information, see [Enable automatic concurrency detection for Code](#page-123-0) [Prover \(-enable-concurrency-detection\)](#page-123-0).

Example: opts.Multitasking.EnableConcurrencyDetection = true

## **EnableExternalMultitasking — Enable automatic multitasking configuration from external file definitions**

false (default) | true

Enable multitasking configuration of your projects from external files you provide. Configure multitasking from ARXML files for an AUTOSAR project, or from OIL files for an OSEK project.

Activate this option to enable Multitasking.ArxmlMultitasking or Multitasking.OsekMultitasking.

For more information, see [OIL files selection \(-osek-multitasking\)](#page-127-0) and [ARXML files selection \(-autosar-multitasking\)](#page-133-0).

Example: opts.Multitasking.EnableExternalMultitasking =  $1$ 

## **EnableMultitasking — Configure multitasking manually**

false (default) | true

Configure multitasking manually by specifying true. This property activates the other manual, multitasking properties.

For more information, see [Configure multitasking manually](#page-136-0).

Example:  $opts$ . Multitasking. EnableMultitasking = 1

## **EntryPoints — Functions that serve as entry-points to your multitasking application**

cell array of entry-point function names

Functions that serve as entry-points to your multitasking application specified as a cell array of entry-point function names. To activate this option, also specify Multitasking.EnableMultitasking.

```
For more information, see Tasks (-entry-points).
```
Example: opts.Multitasking.EntryPoints =  $\{$  'function1', 'function2'}

# **ExternalMultitaskingType — Specify type of file to parse for multitasking configuration**

osek (default) | autosar

Specify the type of file the software parses to set up your multitasking configuration

- For osek type, the analysis looks for OIL files in the file or folder paths that you specify.
- For autosar type, the analysis looks for ARXML files in the file paths that you specify.

To activate this option, specify Multitasking.EnableExternalMultitasking.

For more information, see [OIL files selection \(-osek-multitasking\)](#page-127-0) and [ARXML files selection \(-autosar-multitasking\)](#page-133-0).

Example: opts.Multitasking.ExternalMultitaskingType = 'autosar'

**Interrupts — Specify functions that represent nonpreemptable interrupts** cell array of function names

Specify functions that represent nonpreemptable interrupts.

To activate this option, specify Multitasking.EnableMultitasking.

For more information, see [Interrupts \(-interrupts\)](#page-146-0).

```
Example: opts.Multitasking.Interrupts = \{'function1', 'function2'}
```
**InterruptsDisableAll — Specify routine that disable interrupts**

cell array with one function name

*This property affects Bug Finder analysis only.*

Specify function that disables all interrupts.

To activate this option, specify Multitasking.EnableMultitasking.

For more information, see .

Example: opts.Multitasking.InterruptsDisableAll = {'function'}

## **InterruptsEnableAll — Specify routine that reenable interrupts**

cell array with one function name

*This property affects Bug Finder analysis only.*

Specify function that reenables all interrupts.

To activate this option, specify Multitasking.EnableMultitasking.

For more information, see .

Example: opts.Multitasking.InterruptsEnableAll = {'function'}

### **OsekMultitasking — Specify path of OIL files to parse for multitasking configuration**

auto (default) | custom=*file1*[,*folder1*[,...]]

Specify the path to the OIL files the software parses to set up your multitasking configuration

- In auto mode, the analysis uses OIL files in your project source and include folders, but not their subfolders.
- In custom mode, the analysis uses the OIL files at the specified path, and the path subfolders.

To activate this option, specify Multitasking.EnableExternalMultitasking and set Multitasking.ExternalMultitaskingType to osek.

For more information, see [OIL files selection \(-osek-multitasking\)](#page-127-0)

```
Example: opts.Multitasking.OsekMultitasking = 'custom=file path,
dir path'
```
#### **TemporalExclusion — Entry-point functions that cannot execute concurrently** cell array of entry-point function names

Entry-point functions that cannot execute concurrently specified as a cell array of entrypoint function names. Each set of exclusive tasks is one cell array entry with functions separated by spaces. To activate this option, specify Multitasking.EnableMultitasking.

For more information, see [Temporally exclusive tasks \(-temporal](#page-155-0)[exclusions-file\)](#page-155-0).

Example: opts.Multitasking.TemporalExclusion =  $\{$ 'function1 function2', 'function3 function4 function5'} where function1 and function2 are temporally exclusive, and function3, function4, and function 5 are temporally exclusive.

#### **Precision (Affects Code Prover Only)**

#### **ContextSensitivity — Store call context information to identify function call that caused errors**

```
none (default) | auto | custom=function1[,function2[,...]]
```
#### *This property affects Code Prover analysis only.*

Store call context information to identify a function call that caused errors, specified as none, auto, or as a character array beginning with custom= followed by a list of commaseparated function names.

```
Sensitivity context (-context-sensitivity).
```

```
Example: opts.Precision.ContextSensitivity = 'auto'
```

```
Example: opts.Precision.ContextSensitivity = 'custom=func1'
```
**ModulesPrecision — Source files you want to verify at higher precision** cell array of file names and precision levels

## *This property affects Code Prover analysis only.*

Source files that you want to verify at higher precision, specified as a cell array of file names without the extension and precision levels using this syntax: *filename*:O*level*

For more information, see [Specific precision \(-modules-precision\)](#page-333-0).

```
Example: opts.Precision.ModulesPrecision = {'file1:O0', 'file2:O3'}
```
## **OLevel — Precision level for the verification**

```
2 (default) | 0 | 1 | 3
```
*This property affects Code Prover analysis only.*

Precision level for the verification, specified as 0, 1, 2, or 3.

For more information, see [Precision level \(-O\)](#page-321-0).

```
Example: opts.Precision.OLevel = 3
```
# **PathSensitivityDelta — Avoid certain verification approximations for code with fewer lines**

positive integer

*This property affects Code Prover analysis only.*

Avoid certain verification approximations for code with fewer lines, specified as a positive integer representing how sensitive the analysis is. Higher values can increase verification time exponentially.

For more information, see [Improve precision of interprocedural analysis \(](#page-331-0) [path-sensitivity-delta\)](#page-331-0).

Example:  $opts.Precision.PathSensitivityDelta = 2$ 

#### **Timeout — Time limit on your verification**

character vector

*This property affects Code Prover analysis only.*

Time limit on your verification, specified as a character vector of time in hours.

For more information, see [Verification time limit \(-timeout\)](#page-327-0).

```
Example: opts.Precision.Timeout = '5.75'
```
#### **To — Number of times the verification process runs**

```
Software Safety Analysis level 2 (default) | Software Safety Analysis
level 0 | Software Safety Analysis level 1 | Software Safety Analysis
level 3 | Software Safety Analysis level 4 | Source Compliance Checking
| other
```
*This property affects Code Prover analysis only.*

Number of times the verification process runs, specified as one of the preset analysis levels.

For more information, see [Verification level \(-to\)](#page-323-0).

```
Example: opts.Precision.To = 'Software Safety Analysis level 3'
```
#### **Scaling (Affects Code Prover Only)**

#### **Inline — Functions on which separate results must be generated for each function call**

cell array of function names

*This property affects Code Prover analysis only.*

Functions on which separate results must be generated for each function call, specified as a cell array of function names.

For more information, see [Inline \(-inline\)](#page-335-0).

Example:  $opts.Scaling.Inline = {'func1', 'func2'}$ 

# **KLimiting — Limit depth of analysis for nested structures**

positive integer

*This property affects Code Prover analysis only.*

Limit depth of analysis for nested structures, specified as a positive integer indicating how many levels into a nested structure to verify.

For more information, see [Depth of verification inside structures \(-k](#page-339-0)[limiting\)](#page-339-0).

Example: opts.Scaling.KLimiting = 3

#### **TargetCompiler**

#### **Compiler — Compiler that builds your source code**

generic (default) | gnu3.4 | gnu4.6 | gnu4.7 | gnu4.8 | gnu4.9 | gnu5.x | gnu6.x |  $gnu7.x$  | clang3.x | clang4.x | clang5.x | visual9.0 | visual10 | visual11.0 | visual12.0 | visual14.0 | visual15.x | keil | iar | armcc | armclang | codewarrior | diab | greenhills | iar-ew | renesas | tasking | ti

Compiler that builds your source code.

For more information, see [Compiler \(-compiler\)](#page-32-0).

Example: opts.TargetCompiler.Compiler = 'Visual11.0'

**CppVersion — Specify C++11 standard version followed in code** defined-by-compiler (default) | cpp03 | cpp11 | cpp14

Specify C++ standard version followed in code, specified as a character vector.

For more information, see [C++ standard version \(-cpp-version\)](#page-17-0).

```
Example: opts.TargetCompiler.CppVersion = 'cpp11';
```

```
CVersion — Specify C standard version followed in code
defined-by-compiler (default) | c90 | c99 | c11
```
Specify C standard version followed in code, specified as a character vector.

For more information, see [C standard version \(-c-version\)](#page-14-0).

```
Example: opts.TargetCompiler.CVersion = 'c90';
```
## **DivRoundDown — Round down quotients from division or modulus of negative numbers**

false (default) | true

Round down quotients from division or modulus of negative numbers, specified as true or false.

For more information, see [Division round down \(-div-round-down\)](#page-62-0).

```
Example: opts.TargetCompiler.DivRoundDown = true
```
#### **EnumTypeDefinition — Base type representation of enum**

defined-by-compiler (default) | auto-signed-first | auto-unsigned-first

Base type representation of enum, specified by an allowed base-type set. For more information about the different values, see [Enum type definition \(-enum-type](#page-64-0)[definition\)](#page-64-0).

```
Example: opts.TargetCompiler.EnumTypeDefinition = 'auto-unsigned-
first'
```
#### **IgnorePragmaPack — Ignore #pragma pack directives**

false (default) | true

Ignore #pragma pack directives, specified as true or false.

For more information, see [Ignore pragma pack directives \(-ignore-pragma](#page-71-0)[pack\)](#page-71-0).

Example: opts.TargetCompiler.IgnorePragmaPack = true

#### **Language — Language of analysis** C-CPP (default) | C | CPP

This property is read-only.

Language of the analysis, specified during the object construction. This value changes which properties appear.

For more information, see [Source code language \(-lang\)](#page-11-0).

**LogicalSignedRightShift — Treatment of signed bit on signed variables** Arithmetical (default) | Logical

Treatment of signed bit on signed variables, specified as Arithmetical or Logical. For more information, see [Signed right shift \(-logical-signed-right-shift\)](#page-77-0).

Example: opts.TargetCompiler.LogicalSignedRightShift = 'Logical'

**NoUliterals — Do not use predefined typedefs for char16\_t or char32\_t** false (default) | true

Do not use predefined typedefs for char16 t or char32 t, specified as true or false. For more information, see Block char16/32 t types (-no-uliterals).

Example: opts.TargetCompiler.NoUliterals = true

## **PackAlignmentValue — Default structure packing alignment**

defined-by-compiler (default)  $|1|2|4|8|16$ 

Default structure packing alignment, specified as defined-by-compiler, 1,2, 4, 8, or 16. This property is available only for Visual C++ code.

For more information, see [Pack alignment value \(-pack-alignment-value\)](#page-69-0).

Example: opts.TargetCompiler.PackAlignmentValue = '4'

# **SfrTypes — sfr types**

cell array of sfr keywords

sfr types, specified as a cell array of sfr keywords using the syntax *sfr\_name*=*size\_in\_bits*. For more information, see [Sfr type support \(-sfr](#page-60-0)[types\)](#page-60-0).

This option only applies when you set TargetCompiler.Compiler to keil or iar.

```
Example: opts.TargetCompiler.SfrTypes = {'sfr32=32'}
```
# **SizeTTypeIs — Underlying type of size\_t**

```
defined-by-compiler (default) | unsigned-int | unsigned-long | unsigned-
long-long
```
Underlying type of size t, specified as defined-by-compiler, unsigned-int, unsigned-long, or unsigned-long-long. See Management of size t (-size-t[type-is\)](#page-73-0).

```
Example: opts.TargetCompiler.SizeTTypeIs = 'unsigned-long'
```
### **Target — Target processor**

```
i386 (default) | arm | arm64 | avr | c-167 | c166 | c18 | c28x | c6000 | coldfire |
hc08 | hc12 | m68k | mcore | mips | mpc5xx | msp430 | necv850 | powerpc |
powerpc64 | rh850 | rl78 | rx | s12z | sharc21x61 | sparc | superh | tms320c3x |
tricore | x86_64 | generic target object
```
Set size of data types and endianness of processor, specified as one of the predefined target processors or a generic target object.

For more information about the predefined processors, see [Target processor type](#page-20-0) [\(-target\)](#page-20-0).

For more information about creating a generic target, see [polyspace.GenericTargetOptions](#page-773-0).

```
Example: opts.TargetCompiler.Target = 'hc12'
```
## **WcharTTypeIs — Underlying type of wchar\_t**

```
defined-by-compiler (default) | signed-short | unsigned-short | signed-int |
unsigned-int | signed-long | unsigned-long
```
Underlying type of wchar\_t, specified as defined-by-compiler, signed-short, unsigned-short, signed-int, unsigned-int, signed-long, or unsigned-long. See Management of wchar t (-wchar-t-type-is).

Example: opts.TargetCompiler.WcharTTypeIs = 'unsigned-int'

**VerificationAssumption (Affects Code Prover Only)** 

**ConsiderVolatileQualifierOnFields — Assume that volatile qualified structure fields can have all possible values at any point in code** false (default) | true

*This property affects Code Prover analysis only.*

Assume that volatile qualified structure fields can have all possible values at any point in code.

For more information, see [Consider volatile qualifier on fields \(](#page-263-0) [consider-volatile-qualifier-on-fields\)](#page-263-0).

```
Example: opts.VerificationAssumption.ConsiderVolatileQualifierOnFields
= true
```
### **ConstraintPointersMayBeNull — Specify that environment pointers can be NULL unless constrained otherwise**

false (default) | true

*This property affects Code Prover analysis only.*

Specify that environment pointers can be NULL unless constrained otherwise.

For more information, see [Consider environment pointers as unsafe \(](#page-258-0) [stubbed-pointers-are-unsafe\)](#page-258-0).

Example: opts.VerificationAssumption.ConstraintPointersMayBeNull = true

**FloatRoundingMode — Rounding modes to consider when determining the results of floating-point arithmetic**

to-nearest (default) | all

*This property affects Code Prover analysis only.*

Rounding modes to consider when determining the results of floating-point arithmetic, specified as to-nearest or all.

For more information, see [Float rounding mode \(-float-rounding-mode\)](#page-267-0).

Example: opts.VerificationAssumption.FloatRoundingMode = 'all'

# **RespectTypesInFields — Do not cast nonpointer fields of a structure to pointers**

false (default) | true

*This property affects Code Prover analysis only.*

Do not cast nonpointer fields of a structure to pointers, specified as true or false.

For more information, see [Respect types in fields \(-respect-types-in](#page-252-0)[fields\)](#page-252-0).

Example: opts.VerificationAssumption.RespectTypesInFields = true

**RespectTypesInGlobals — Do not cast nonpointer global variables to pointers** false (default) | true

*This property affects Code Prover analysis only.*

Do not cast nonpointer global variables to pointers, specified as true or false.

For more information, see [Respect types in global variables \(-respect](#page-255-0)[types-in-globals\)](#page-255-0).

Example: opts.VerificationAssumption.RespectTypesInGlobals = true

#### **Other Properties**

**Author — Project author** username of current user (default) | character vector

Name of project author, specified as a character vector.

For more information, see [-author](#page-381-0).

Example:  $opts$ . Author = 'JaneDoe'

**ImportComments — Import comments and justifications from previous analysis** character vector

To import comments and justifications from a previous analysis, specify the path to the results folder of the previous analysis.

For more information, see [-import-comments](#page-408-0)

```
Example: opts. ImportComments =
fullfile(polyspaceroot,'polyspace','examples','cxx','Bug_Finder_Exam
ple','Module_1','BF_Result')
```
#### **Prog — Project name** PolyspaceProject (default) | character vector

Project name, specified as a character vector.

```
For more information, see -prog.
```

```
Example: opts.Proq = 'myProject'
```
## **ResultsDir — Location to store results**

folder path

Location to store results, specified as a folder path. By default, the results are stored in the current folder.

For more information, see [-results-dir](#page-429-0).

Example: opts.ResultsDir = 'C:\project\myproject\results\'

### **Sources — Source files**

cell array of files

Source files to analyze, specified as a cell array of files.

To specify all files in a folder, use folder path followed by  $*$ , for instance, 'C:\src\\*'. To specify all files in a folder and its subfolders, use folder path followed by  $**$ , for instance, 'C:\src\\*\*'. The notation follows the syntax of the dir function. See also "Specify Multiple Source Files".

For more information, see [-sources](#page-433-0).

```
Example: opts.Sources = {'file1.c', 'file2.c', 'file3.c'}
Example: opts.Sources = {'project/src1/file1.c', 'project/src2/
file2.c', 'project/src3/file3.c'}
```
## **Version — Project version number**

1.0 (default) | character array of a number

Version number of project, specified as a character array of a number. This option is useful if you upload your results to Polyspace Metrics. If you increment version numbers each time that you reanalyze your object, you can compare the results from two versions in Polyspace Metrics.

For more information, see [-v\[ersion\]](#page-441-0).

```
Example: opts.Version = '2.3'
```
# **See Also**

# **Topics** "Analysis Options"

**Introduced in R2017a**

# **MISRA C 2012**

# <span id="page-893-0"></span>**MISRA C:2012 Rule 1.1**

The program shall contain no violations of the standard C syntax and constraints, and shall not exceed the implementation's translation limits

# **Description**

# **Rule Definition**

*The program shall contain no violations of the standard C syntax and constraints, and shall not exceed the implementation's translation limits*.

# **Polyspace Implementation**

The rule violation can come from multiple causes. Standard compilation error messages do not lead to a violation of this MISRA rule.

**Tip** To mass-justify all results that come from the same cause, use the **Detail** column on the **Results List** pane. Click the column header so that all results with the same entry are grouped together. Select the first result and then select the last result while holding the Shift key. Assign a status to one of the results. If you do not see the **Detail** column, right-click any other column header and enable this column.

# **Message in Report**

• Too many nesting levels of #includes: N1. The limit is N0.

Note: The rule checker considers a brace as an additional level. For instance, the if branch in this code is counted as two levels of nesting.

```
if(flag) {
}
```
The metric [Number of Call Levels](#page-1726-0) counts this as one level of nesting.

• Integer constant is too large.

- ANSI C does not allow '#XX'.
- Text following preprocessing directive violates ANSI standard.
- Too many macro definitions:  $N1$ . The limit is  $N0$ .
- Array of zero size should not be used.
- Integer constant does not fit within long int.
- Integer constant does not fit within unsigned long int.
- Too many nesting levels for control flow:  $N1$ . The limit is  $N0$ .
- Assembly language should not be used.
- Too many enumeration constants: N1. The limit is N0.

# **Troubleshooting**

If you expect a rule violation but do not see it, refer to "Coding Standard Violations Not Displayed".

# **Check Information**

**Group:** Standard C Environment **Category:** Required **AGC Category:** Required **Language:** C90, C99

# **See Also**

[MISRA C:2012 Rule 1.2](#page-895-0)

# **Topics**

"Check for Coding Standard Violations" "Polyspace MISRA C:2012 Checkers" "Software Quality Objective Subsets (C:2012)"

## **Introduced in R2014b**

# <span id="page-895-0"></span>**MISRA C:2012 Rule 1.2**

Language extensions should not be used

# **Description**

# **Rule Definition**

*Language extensions should not be used*.

# **Rationale**

If a program uses language extensions, its portability is reduced. Even if you document the language extensions, the documentation might not describe the behavior in all circumstances.

# **Polyspace Implementation**

All the supported extensions lead to a violation of this MISRA rule.

# **Message in Report**

- ANSI C90 forbids hexadecimal floating-point constants.
- ANSI C90 forbids universal character names.
- ANSI C90 forbids mixed declarations and code.
- ANSI C90/C99 forbids case ranges.
- ANSI C90/C99 forbids local label declaration.
- ANSI C90 forbids mixed declarations and code.
- ANSI C90/C99 forbids typeof operator.
- ANSI C90/C99 forbids casts to union.
- ANSI C90 forbids compound literals.
- ANSI C90/C99 forbids statements and declarations in expressions.
- ANSI C90 forbids func predefined identifier.
- ANSI C90 forbids keyword '\_Bool'.
- ANSI C90 forbids 'long long int' type.
- ANSI C90 forbids long long integer constants.
- ANSI C90 forbids 'long double' type.
- ANSI C90/C99 forbids 'short long int' type.
- ANSI C90 forbids Pragma preprocessing operator.
- ANSI C90 does not allow macros with variable arguments list.
- ANSI C90 forbids designated initializer.

Keyword 'inline' should not be used.

# **Troubleshooting**

If you expect a rule violation but do not see it, refer to "Coding Standard Violations Not Displayed".

# **Check Information**

**Group:** Standard C Environment **Category:** Advisory **AGC Category:** Advisory **Language:** C90, C99

# **See Also**

[MISRA C:2012 Rule 1.1](#page-893-0)

# **Topics**

"Check for Coding Standard Violations" "Polyspace MISRA C:2012 Checkers" "Software Quality Objective Subsets (C:2012)"

## **Introduced in R2014b**

# **MISRA C:2012 Rule 1.3**

There shall be no occurrence of undefined or critical unspecified behaviour

# **Description**

# **Rule Definition**

*There shall be no occurrence of undefined or critical unspecified behaviour.* 

# **Message in Report**

There shall be no occurrence of undefined or critical unspecified behavior

- 'defined' without an identifier.
- macro 'XX' used with too few arguments.
- macro 'XX used with too many arguments.

# **Troubleshooting**

If you expect a rule violation but do not see it, refer to "Coding Standard Violations Not Displayed".

# **Check Information**

**Group:** Standard C Environment **Category:** Required **AGC Category:** Required **Language:** C90, C99

# **See Also**

[MISRA C:2012 Dir 4.1](#page-1293-0)

# **Topics**

"Check for Coding Standard Violations"

"Polyspace MISRA C:2012 Checkers"

"Software Quality Objective Subsets (C:2012)"

**Introduced in R2014b**

# **MISRA C:2012 Rule 10.1**

Operands shall not be of an inappropriate essential type

# **Description**

# **Rule Definition**

*Operands shall not be of an inappropriate essential type*.

# **Rationale**

# **What Are Essential Types?**

An essential type category defines the essential type of an object or expression.

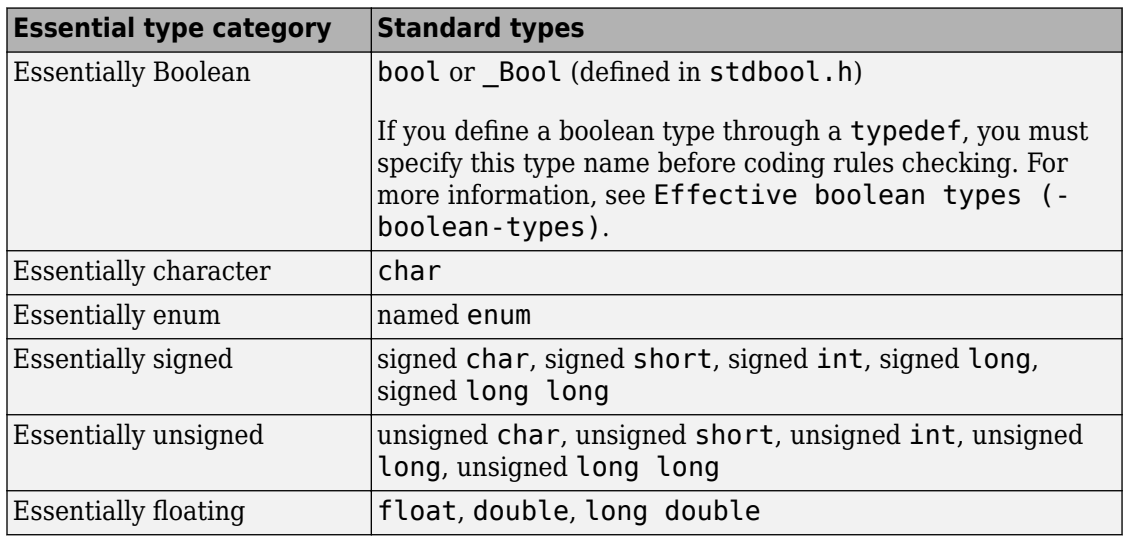

# **Amplification and Rationale**

For operands of some operators, you cannot use certain essential types. In the table below, each row represents an operator/operand combination. If the essential type
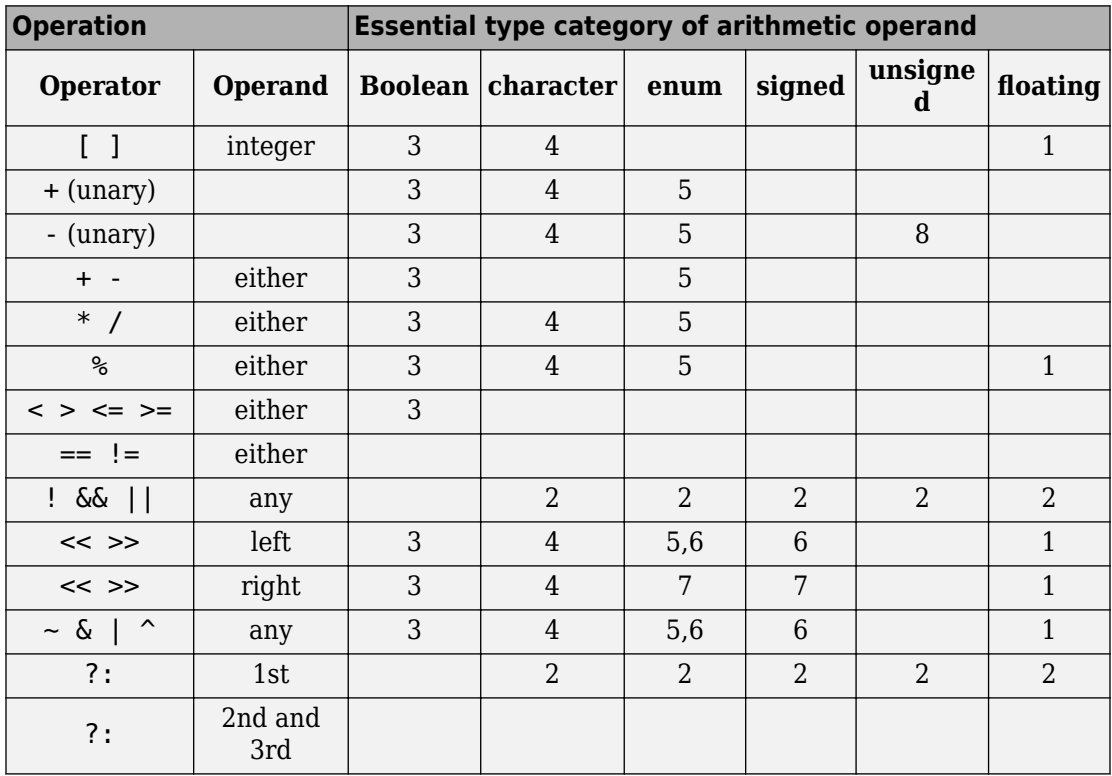

column is not empty for that row, there is a MISRA restriction when using that type as the operand. The number in the table corresponds to the rationale list after the table.

- **1** An expression of essentially floating type for these operands is a constraint violation.
- **2** When an operand is interpreted as a Boolean value, use an expression of essentially Boolean type.
- **3** When an operand is interpreted as a numeric value, do not use an operand of essentially Boolean type.
- **4** When an operand is interpreted as a numeric value, do not use an operand of essentially character type. The numeric values of character data are implementationdefined.
- **5** In an arithmetic operation, do not use an operand of essentially enum type. An enum object uses an implementation-defined integer type. An operation involving an enum object can therefore yield a result with an unexpected type.
- **6** Perform only shift and bitwise operations on operands of essentially unsigned type. When you use shift and bitwise operations on essentially signed types, the resulting numeric value is implementation-defined.
- **7** To avoid undefined behavior on negative shifts, use an essentially unsigned righthand operand.
- **8** For the unary minus operator, do not use an operand of essentially unsigned type. The implemented size of int determines the signedness of the result.

#### **Message in Report**

The *operand* name operand of the *operator* name operator is of an inappropriate essential type category *category\_name*.

#### **Troubleshooting**

If you expect a rule violation but do not see it, refer to "Coding Standard Violations Not Displayed".

## **Examples**

#### **Violation of Rule 10.1, Rationale 2: Inappropriate Operand Types for Operators That Take Essentially Boolean Operands**

typedef unsigned char boolean;

```
extern float f32a;
extern char cha; 
extern signed char s8a;
extern unsigned char u8a;
enum enuma { a1, a2, a3 } ena; 
extern boolean bla, blb, rbla; 
void foo(void) {
  rbla = cha &\& bla; \qquad /* Non-compliant: cha is essentially char */enb = ena ? al : a2; \frac{1}{2} /* Non-compliant: ena is essentially enum \frac{1}{2}rbla = s8a && bla; \frac{1}{2} Non-compliant: s8a is essentially signed char \frac{1}{2}
```

```
ena = u8a ? a1 : a2; \frac{1}{2} /* Non-compliant: u8a is essentially unsigned char \frac{1}{2}rbla = f32a && bla; \frac{1}{2} Non-compliant: f32a is essentially float \frac{*}{2}rbla = bla \& blb; \frac{1}{2} Compliant \frac{*}{2}ru8a = bla ? u8a : u8b: \frac{\pi}{3} Compliant \frac{\pi}{3}
```
}

In the noncompliant examples, rule 10.1 is violated because:

- The operator  $\&$  expects only essentially Boolean operands. However, at least one of the operands used has a different type.
- The first operand of ?: is expected to be essentially Boolean. However, a different operand type is used.

**Note** For Polyspace to detect the rule violation, you must define the type name boolean as an effective Boolean type. For more information, see [Effective boolean types \(](#page-190-0) [boolean-types\)](#page-190-0).

#### **Violation of Rule 10.1, Rationale 3: Inappropriate Boolean Operands**

typedef unsigned char boolean;

```
enum enuma { a1, a2, a3 } ena; 
enum { K1 = 1, K2 = 2 }; /* Essentially signed */
extern char cha, chb; 
extern boolean bla, blb, rbla; 
extern signed char rs8a, s8a;
void foo(void) {
  rbla = bla * blb; \frac{1}{2} /* Non-compliant - Boolean used as a numeric value */
  rbla = bla > blb; \frac{1}{2} Non-compliant - Boolean used as a numeric value \frac{1}{2}rbla = bla \& blb; /* Compliant */
  rbla = cha > chb; \frac{\pi}{2} Compliant */
  rbla = ena > a1; \frac{1}{2} /* Compliant */
  rbla = u8a > 0U; /* Compliant */
```

```
rs8a = K1 * s8a; * Compliant - K1 obtained from anonymous enum */
```
}

In the noncompliant examples, rule  $10.1$  is violated because the operators  $*$  and  $>$  do not expect essentially Boolean operands. However, the operands used here are essentially Boolean.

**Note** For Polyspace to detect the rule violation, you must define the type name boolean as an effective Boolean type. For more information, see [Effective boolean types \(](#page-190-0) [boolean-types\)](#page-190-0).

#### **Violation of Rule 10.1, Rationale 4: Inappropriate Character Operands**

```
extern char rcha, cha, chb; 
extern unsigned char ru8a, u8a;
void foo(void) {
  rcha = cha \& chb; \frac{1}{2} /* Non-compliant - char type used as a numeric value \frac{1}{2}rcha = cha << 1; \frac{1}{2} /* Non-compliant - char type used as a numeric value */
  ru8a = u8a & 2U; \frac{1}{2} Compliant \frac{*}{2}ru8a = u8a << 2U; \frac{1}{2} Compliant \frac{*}{2}}
```
In the noncompliant examples, rule 10.1 is violated because the operators & and << do not expect essentially character operands. However, at least one of the operands used here has essentially character type.

#### **Violation of Rule 10.1, Rationale 5: Inappropriate Enum Operands**

typedef unsigned char boolean; enum enuma { a1, a2, a3 } rena, ena, enb; void foo(void) {

```
 ena--; /* Non-Compliant - arithmetic operation with enum type*/
 rena = ena * al; /* Non-Compliant - arithmetic operation with enum type*/ena += a1; \frac{1}{2} /* Non-Compliant - arithmetic operation with enum type*/
}
```
In the noncompliant examples, rule 10.1 is violated because the arithmetic operators --, \* and += do not expect essentially enum operands. However, at least one of the operands used here has essentially enum type.

#### **Violation of Rule 10.1, Rationale 6: Inappropriate Signed Operand for Bitwise Operations**

```
extern signed char s8a;
extern unsigned char ru8a, u8a;
void foo(void) {
  ru8a = s8a \& 2; \frac{1}{2} Non-compliant - bitwise operation on signed type \frac{1}{2}ru8a = 2 \ll 30; \frac{1}{2} Non-compliant - shift operation on signed type \frac{1}{2}ru8a = u8a << 2U; \frac{1}{2} Compliant \frac{*}{2}}
```
In the noncompliant examples, rule 10.1 is violated because the  $\&$  and  $\<$  operations must not be performed on essentially signed operands. However, the operands used here are signed.

#### **Violation of Rule 10.1, Rationale 7: Inappropriate Signed Right Operand for Shift Operations**

```
extern signed char s8a;
extern unsigned char ru8a, u8a;
void foo(void) {
  ru8a = u8a \ll s8a; \gamma Non-compliant - shift magnitude uses signed type \gammaru8a = u8a << -1; \frac{1}{2} /* Non-compliant - shift magnitude uses signed type */
  ru8a = u8a << 2U; \frac{\pi}{2} Compliant \frac{\pi}{2}
```

```
ru8a = u8a << 1; \frac{1}{2} /* Compliant - exception */
```
}

In the noncompliant examples, rule 10.1 is violated because the operation << does not expect an essentially signed right operand. However, the right operands used here are signed.

## **Check Information**

**Group:** The Essential Type Model **Category:** Required **AGC Category:** Advisory **Language:** C90, C99

## **See Also**

[MISRA C:2012 Rule 10.2](#page-906-0)

#### **Topics**

"Check for Coding Standard Violations" "Polyspace MISRA C:2012 Checkers" "Software Quality Objective Subsets (C:2012)"

"Essential Types in MISRA C: 2012 Rules 10.x"

# <span id="page-906-0"></span>**MISRA C:2012 Rule 10.2**

Expressions of essentially character type shall not be used inappropriately in addition and subtraction operations

# **Description**

### **Rule Definition**

*Expressions of essentially character type shall not be used inappropriately in addition and subtraction operations*.

#### **Rationale**

Essentially character type expressions are char variables. Do not use character data arithmetically because the data does not represent numeric values.

#### **Message in Report**

- The *operand\_name* operand of the + operator applied to an expression of essentially character type shall have essentially signed or unsigned type.
- The right operand of the operator applied to an expression of essentially character type shall have essentially signed or unsigned or character type.
- The left operand of the operator shall have essentially character type if the right operand has essentially character type.

### **Troubleshooting**

If you expect a rule violation but do not see it, refer to "Coding Standard Violations Not Displayed".

## **Check Information**

**Group:** The Essential Type Model

**Category:** Required **AGC Category:** Advisory **Language:** C90, C99

## **See Also**

[MISRA C:2012 Rule 10.1](#page-899-0)

#### **Topics**

"Check for Coding Standard Violations"

"Polyspace MISRA C:2012 Checkers"

"Software Quality Objective Subsets (C:2012)"

"Essential Types in MISRA C: 2012 Rules 10.x"

# <span id="page-908-0"></span>**MISRA C:2012 Rule 10.3**

The value of an expression shall not be assigned to an object with a narrower essential type or of a different essential type category

## **Description**

#### **Rule Definition**

*The value of an expression shall not be assigned to an object with a narrower essential type or of a different essential type category.* 

#### **Rationale**

The use of implicit conversions between types can lead to unintended results, including possible loss of value, sign, or precision.

#### **Message in Report**

- The expression is assigned to an object with a different essential type category.
- The expression is assigned to an object with a narrower essential type.

### **Troubleshooting**

If you expect a rule violation but do not see it, refer to "Coding Standard Violations Not Displayed".

## **Check Information**

**Group:** The Essential Type Model **Category:** Required **AGC Category:** Advisory **Language:** C90, C99

## **See Also**

[MISRA C:2012 Rule 10.4](#page-910-0) | [MISRA C:2012 Rule 10.5](#page-912-0) | [MISRA C:2012 Rule](#page-914-0) [10.6](#page-914-0)

#### **Topics**

"Check for Coding Standard Violations"

"Justify Coding Rule Violations Using Code Prover Checks"

"Polyspace MISRA C:2012 Checkers"

"Software Quality Objective Subsets (C:2012)"

"Essential Types in MISRA C: 2012 Rules 10.x"

# <span id="page-910-0"></span>**MISRA C:2012 Rule 10.4**

Both operands of an operator in which the usual arithmetic conversions are performed shall have the same essential type category

## **Description**

### **Rule Definition**

*Both operands of an operator in which the usual arithmetic conversions are performed shall have the same essential type category*.

#### **Rationale**

The use of implicit conversions between types can lead to unintended results, including possible loss of value, sign, or precision.

#### **Polyspace Implementation**

Polyspace does not produce a violation of this rule:

- If one of the operands is the constant zero.
- If one of the operands is a signed constant and the other operand is unsigned, and the signed constant has the same representation as its unsigned equivalent.

For instance, the statement  $u8b = u8a + 3$ ; where  $u8a$  and  $u8b$  are unsigned char variables, does not violate the rule because the constants 3 and 3U have the same representation.

#### **Message in Report**

Operands of *operator\_name* operator shall have the same essential type category.

#### **Troubleshooting**

If you expect a rule violation but do not see it, refer to "Coding Standard Violations Not Displayed".

## **Check Information**

**Group:** The Essential Type Model **Category:** Required **AGC Category:** Advisory **Language:** C90, C99

## **See Also**

[MISRA C:2012 Rule 10.3](#page-908-0) | [MISRA C:2012 Rule 10.7](#page-916-0)

#### **Topics**

"Check for Coding Standard Violations" "Polyspace MISRA C:2012 Checkers" "Software Quality Objective Subsets (C:2012)" "Essential Types in MISRA C: 2012 Rules 10.x"

# <span id="page-912-0"></span>**MISRA C:2012 Rule 10.5**

The value of an expression should not be cast to an inappropriate essential type

## **Description**

### **Rule Definition**

*The value of an expression should not be cast to an inappropriate essential type*.

### **Rationale**

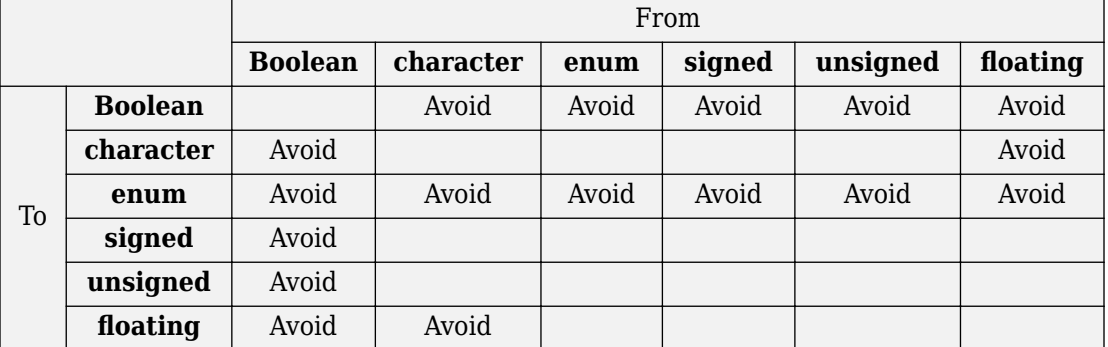

#### **Converting Between Variable Types**

Some inappropriate explicit casts are:

- In C99, the result of a cast of assignment to Bool is always 0 or 1. This result is not necessarily the case when casting to another type which is defined as essentially Boolean.
- A cast to an essential enum type may result in a value that does not lie within the set of enumeration constants for that type.
- A cast from essential Boolean to any other type is unlikely to be meaningful.
- Converting between floating and character types is not meaningful as there is no precise mapping between the two representations.

Some acceptable explicit casts are:

- To change the type in which a subsequent arithmetic operation is performed.
- To truncate a value deliberately.
- To make a type conversion explicit in the interests of clarity.

#### **Message in Report**

The value of an expression should not be cast to an inappropriate essential type.

### **Troubleshooting**

If you expect a rule violation but do not see it, refer to "Coding Standard Violations Not Displayed".

## **Check Information**

**Group:** The Essential Type Model **Category:** Advisory **AGC Category:** Advisory **Language:** C90, C99

## **See Also**

[MISRA C:2012 Rule 10.3](#page-908-0) | [MISRA C:2012 Rule 10.8](#page-918-0)

### **Topics**

"Check for Coding Standard Violations" "Polyspace MISRA C:2012 Checkers" "Software Quality Objective Subsets (C:2012)" "Essential Types in MISRA C: 2012 Rules 10.x"

# <span id="page-914-0"></span>**MISRA C:2012 Rule 10.6**

The value of a composite expression shall not be assigned to an object with wider essential type

## **Description**

### **Rule Definition**

*The value of a composite expression shall not be assigned to an object with wider essential type*.

### **Rationale**

A *composite expression* is a nonconstant expression using a composite operator. In the Essential Type Model, composite operators are:

- Multiplicative  $(*, /, *)$
- Additive (binary +, binary -)
- Bitwise  $(\delta, \vert, \uparrow)$
- Shift  $(<, >>)$
- Conditional  $(?, :)$

If you assign the result of a composite expression to a larger type, the implicit conversion can result in loss of value, sign, precision, or layout.

### **Message in Report**

The composite expression is assigned to an object with a wider essential type.

### **Troubleshooting**

If you expect a rule violation but do not see it, refer to "Coding Standard Violations Not Displayed".

## **Check Information**

**Group:** The Essential Type Model **Category:** Required **AGC Category:** Advisory **Language:** C90, C99

## **See Also**

[MISRA C:2012 Rule 10.3](#page-908-0) | [MISRA C:2012 Rule 10.7](#page-916-0)

#### **Topics**

"Check for Coding Standard Violations" "Polyspace MISRA C:2012 Checkers" "Software Quality Objective Subsets (C:2012)" "Essential Types in MISRA C: 2012 Rules 10.x"

# <span id="page-916-0"></span>**MISRA C:2012 Rule 10.7**

If a composite expression is used as one operand of an operator in which the usual arithmetic conversions are performed then the other operand shall not have wider essential type

## **Description**

### **Rule Definition**

*If a composite expression is used as one operand of an operator in which the usual arithmetic conversions are performed, then the other operand shall not have wider essential type*.

### **Rationale**

A *composite expression* is a nonconstant expression using a composite operator. In the Essential Type Model, composite operators are:

- Multiplicative  $(*, /, *_i)$
- Additive (binary +, binary -)
- Bitwise  $(\delta, \vert, \uparrow)$
- Shift  $(<, >>)$
- Conditional  $(?, :)$

Restricting implicit conversion on composite expressions mean that sequences of arithmetic operations within expressions must use the same essential type. This restriction reduces confusion and avoids loss of value, sign, precision, or layout. However, this rule does not imply that all operands in an expression are of the same essential type.

#### **Message in Report**

• The right operand shall not have wider essential type than the left operand which is a composite expression.

• The left operand shall not have wider essential type than the right operand which is a composite expression.

### **Troubleshooting**

If you expect a rule violation but do not see it, refer to "Coding Standard Violations Not Displayed".

## **Check Information**

**Group:** The Essential Type Model **Category:** Required **AGC Category:** Advisory **Language:** C90, C99

## **See Also**

#### **Topics**

- "Check for Coding Standard Violations"
- "Polyspace MISRA C:2012 Checkers"
- "Software Quality Objective Subsets (C:2012)"
- "Essential Types in MISRA C: 2012 Rules 10.x"

# <span id="page-918-0"></span>**MISRA C:2012 Rule 10.8**

The value of a composite expression shall not be cast to a different essential type category or a wider essential type

## **Description**

### **Rule Definition**

The value of a composite expression shall not be cast to a different essential type *category or a wider essential type*.

### **Rationale**

A *composite expression* is a non-constant expression using a composite operator. In the Essential Type Model, composite operators are:

- Multiplicative  $(*, /, *)$
- Additive (binary +, binary -)
- Bitwise  $(\delta, \vert, \uparrow)$
- Shift  $(<, >>)$
- Conditional  $(?, :)$

Casting to a wider type is not permitted because the result may vary between implementations. Consider this expression:

```
(uint32_t) (u16a +u16b);
```
On a 16-bit machine the addition is performed in 16 bits. The result is wrapped before it is cast to 32 bits. On a 32-bit machine, the addition takes place in 32 bits and preserves high-order bits that are lost on a 16-bit machine. Casting to a narrower type with the same essential type category is acceptable as the explicit truncation of the results always leads to the same loss of information.

For information on essential types, see [MISRA C:2012 Rule 10.1](#page-899-0).

#### **Polyspace Implementation**

The rule checker raises a defect only if the result of a composite expression is cast to a different or wider essential type.

For instance, in this example, a violation is shown in the first assignment to i but not the second. In the first assignment, a composite expression  $i+1$  is directly cast from a signed to an unsigned type. In the second assignment, the composite expression is first cast to the same type and then the result is cast to a different type.

```
typedef int int32_T;
typedef unsigned char uint8_T; 
...
...
int32 T i;
i = (uint8_T)(i+1); /* Noncompliant */
i = (uint8_T)((int32_T)(i+1)); /* Compliant */
```
#### **Message in Report**

- The value of a composite expression shall not be cast to a different essential type category.
- The value of a composite expression shall not be cast to a wider essential type.

#### **Troubleshooting**

If you expect a rule violation but do not see it, refer to "Coding Standard Violations Not Displayed".

## **Examples**

#### **Casting to Different or Wider Essential Type**

```
extern unsigned short ru16a, u16a, u16b;
extern unsigned int u32a, ru32a;
extern signed int s32a, s32b;
void foo(void)
{
```

```
ru16a = (unsigned short) (u32a + u32a);/* Compliant */
 ru16a += (unsigned short) s32a; \prime Compliant - s32a is not composite \primeru32a = (unsigned int) (u16a + u16b); /* Noncompliant - wider essential type */}
```
In this example, rule 10.8 is violated in the following cases:

- s32a and s32b are essentially signed variables. However, the result ( s32a + s32b ) is cast to an essentially unsigned type.
- u16a and u16b are essentially unsigned short variables. However, the result ( s32a + s32b ) is cast to a wider essential type, unsigned int.

### **Check Information**

**Group:** The Essential Type Model **Category:** Required **AGC Category:** Advisory **Language:** C90, C99

## **See Also**

[MISRA C:2012 Rule 10.5](#page-912-0)

#### **Topics**

"Check for Coding Standard Violations" "Polyspace MISRA C:2012 Checkers" "Software Quality Objective Subsets (C:2012)"

# **MISRA C:2012 Rule 11.1**

Conversions shall not be performed between a pointer to a function and any other type

# **Description**

### **Rule Definition**

*Conversions shall not be performed between a pointer to a function and any other type*.

### **Rationale**

The rule forbids the following two conversions:

- Conversion from a function pointer to any other type. This conversion causes undefined behavior.
- Conversion from a function pointer to another function pointer, if the function pointers have different argument and return types.

The conversion is forbidden because calling a function through a pointer with incompatible type results in undefined behavior.

### **Polyspace Implementation**

Polyspace considers both explicit and implicit casts when checking this rule. However, casts from NULL or (void\*)0 do not violate this rule.

### **Message in Report**

Conversions shall not be performed between a pointer to a function and any other type.

### **Troubleshooting**

If you expect a rule violation but do not see it, refer to "Coding Standard Violations Not Displayed".

## **Examples**

#### **Cast between two function pointers**

```
typedef void (*fp16) (short n);
typedef void (*fp32) (int n);
#include <stdlib.h> /* To obtain macro NULL */
void func(void) { /* Exception 1 - Can convert a null pointer 
                   * constant into a pointer to a function */
 fp16 fp1 = NULL; / Compliant - exception */fp16 fp2 = (fp16) fp1; /* Compliant */fp32 fp3 = (fp32) fp1; \frac{1}{2} /* Non-compliant */
 if (fp2 != NULL) \{\} /* Compliant - exception */fp16 fp4 = (fp16) 0x8000; /* Non-compliant - integer to
                                * function pointer */}
```
In this example, the rule is violated when:

- The pointer fp1 of type fp16 is cast to type fp32. The function pointer types fp16 and fp32 have different argument types.
- An integer is cast to type fp16.

The rule is not violated when function pointers fp1 and fp2 are cast to NULL.

## **Check Information**

**Group:** Pointer Type Conversions **Category:** Required **AGC Category:** Required **Language:** C90, C99

## **See Also**

#### **Topics**

"Check for Coding Standard Violations" "Polyspace MISRA C:2012 Checkers"

"Software Quality Objective Subsets (C:2012)"

#### **Introduced in R2014b**

# <span id="page-924-0"></span>**MISRA C:2012 Rule 11.2**

Conversions shall not be performed between a pointer to an incomplete type and any other type

## **Description**

#### **Rule Definition**

*Conversions shall not be performed between a pointer to an incomplete type and any other type*.

### **Rationale**

An incomplete type is a type that does not contain sufficient information to determine its size. For example, the statement struct s; describes an incomplete type because the fields of s are not defined. The size of a variable of type s cannot be determined.

Conversions to or from a pointer to an incomplete type result in undefined behavior. Typically, a pointer to an incomplete type is used to hide the full representation of an object. This encapsulation is broken if another pointer is implicitly or explicitly cast to such a pointer.

### **Message in Report**

Conversions shall not be performed between a pointer to an incomplete type and any other type.

### **Troubleshooting**

If you expect a rule violation but do not see it, refer to "Coding Standard Violations Not Displayed".

## **Examples**

#### **Casts from incomplete type**

```
struct s *sp;
struct t *tp;
short *ip;
struct ct *ctp1;
struct ct *ctp2;
void foo(void) {
   ip = (short *) sp; /* Non-compliant */
   sp = (struct s * ) 1234; /* Non-compliant */
   tp = (struct t * ) sp; /* Non-compliant */
   ctp1 = (struct ct * ) ctp2; /* Compliant */
    /* You can convert a null pointer constant to 
    * a pointer to an incomplete type */ sp = NULL; /* Compliant - exception */
   /* A pointer to an incomplete type may be converted into void */ struct s *f(void);
    (void) f(); /* Compliant - exception */
```
}

In this example, types s, t and ct are incomplete. The rule is violated when:

- The variable sp with an incomplete type is cast to a basic type.
- The variable sp with an incomplete type is cast to a different incomplete type t.

The rule is not violated when:

- The variable ctp2 with an incomplete type is cast to the same incomplete type.
- The NULL pointer is cast to the variable sp with an incomplete type.
- The return value of f with incomplete type is cast to void.

## **Check Information**

**Group:** Pointer Type Conversions **Category:** Required **AGC Category:** Required **Language:** C90, C99

## **See Also**

[MISRA C:2012 Rule 11.5](#page-933-0)

#### **Topics**

"Check for Coding Standard Violations" "Polyspace MISRA C:2012 Checkers" "Software Quality Objective Subsets (C:2012)"

#### **Introduced in R2014b**

# <span id="page-927-0"></span>**MISRA C:2012 Rule 11.3**

A cast shall not be performed between a pointer to object type and a pointer to a different object type

## **Description**

#### **Rule Definition**

A cast shall not be performed between a pointer to object type and a pointer to a different *object type*.

### **Rationale**

If a pointer to an object is cast into a pointer to a different object, the resulting pointer can be incorrectly aligned. The incorrect alignment causes undefined behavior.

Even if the conversion produces a pointer that is correctly aligned, the behavior can be undefined if the pointer is used to access an object.

Exception: You can convert a pointer to object type into a pointer to one of the following types:

- char
- signed char
- unsigned char

#### **Message in Report**

A cast shall not be performed between a pointer to object type and a pointer to a different object type.

### **Troubleshooting**

If you expect a rule violation but do not see it, refer to "Coding Standard Violations Not Displayed".

## **Examples**

### **Noncompliant: Cast to Pointer Pointing to Object of Wider Type**

```
signed char *p1;
unsigned int *p2;
void foo(void){ 
 p2 = ( unsigned int * ) p1; * Non-compliant */}
```
In this example, p1 can point to a signed char object. However, p1 is cast to a pointer that points to an object of wider type, unsigned int.

#### **Noncompliant: Cast to Pointer Pointing to Object of Narrower Type**

```
extern unsigned int read value ( void );
extern void display ( unsigned int n );
void foo ( void ){
  unsigned int u = read value ( );
  unsigned short *hi p = ( unsigned short * ) &u; /* Non-compliant */
  *hi p = 0;
 display ( u );
}
```
In this example, u is an unsigned int variable. &u is cast to a pointer that points to an object of narrower type, unsigned short.

On a big-endian machine, the statement  $*h$ **i**  $p = 0$  attempts to clear the high bits of the memory location that  $\&$ u points to. But, from the result of  $display(u)$ , you might find that the high bits have not been cleared.

### **Compliant: Cast Adding a Type Qualifier**

```
const short *p;
const volatile short *q;
void foo (void){
```

```
q = ( const volatile short * ) p; /* Compliant */}
```
In this example, both p and q can point to short objects. The cast between them adds a volatile qualifier only and is therefore compliant.

## **Check Information**

**Group:** Pointer Type Conversions **Category:** Required **AGC Category:** Required **Language:** C90, C99

## **See Also**

[MISRA C:2012 Rule 11.4](#page-930-0) | [MISRA C:2012 Rule 11.5](#page-933-0) | [MISRA C:2012 Rule](#page-941-0) [11.8](#page-941-0)

#### **Topics**

"Check for Coding Standard Violations" "Polyspace MISRA C:2012 Checkers" "Software Quality Objective Subsets (C:2012)"

#### **Introduced in R2014b**

# <span id="page-930-0"></span>**MISRA C:2012 Rule 11.4**

A conversion should not be performed between a pointer to object and an integer type

## **Description**

### **Rule Definition**

*A conversion should not be performed between a pointer to object and an integer type*.

#### **Rationale**

Conversion between integers and pointers can cause errors or undefined behavior.

- If an integer is cast to a pointer, the resulting pointer can be incorrectly aligned. The incorrect alignment causes undefined behavior.
- If a pointer is cast to an integer, the resulting value can be outside the allowed range for the integer type.

#### **Polyspace Implementation**

Casts or implicit conversions from NULL or (void\*)0 do not generate a warning.

#### **Message in Report**

A conversion should not be performed between a pointer to object and an integer type.

### **Troubleshooting**

If you expect a rule violation but do not see it, refer to "Coding Standard Violations Not Displayed".

## **Examples**

#### **Casts between pointer and integer**

```
#include <stdbool.h>
typedef unsigned char uint8_t;
typedef char char_t;
typedef unsigned short uint16_t;
typedef signed int int32_t;
typedef _Bool bool_t;
uint8_t *PORTA = (uint8_t *) 0 \times 0002; \frac{1}{2} Non-compliant */
void foo(void) {
   char t c = 1;
   char_t *pc = \&c; \qquad \qquad /* Compliant */
   uint16 t ui16 = 7U;
   uint16<sup>-</sup>t *pui16 = &ui16; / /* Compliant */
   puil6 = (uint16_t * ) uil6; \hspace{1.6cm} /* Non-compliant */uint16 t *_p;
   int32 t addr = (int32 t) p; \frac{1}{2} /* Non-compliant */
   bool t b = (bool t) p; \frac{1}{2} b = \frac{1}{2} and \frac{1}{2} b = \frac{1}{2} p;
   enum etag \{ A, B \} e = ( enum etag ) p; /* Non-compliant */
}
```
In this example, the rule is violated when:

• The integer 0x0002 is cast to a pointer.

If the integer defines an absolute address, it is more common to assign the address to a pointer in a header file. To avoid the assignment being flagged, you can then exclude headers files from coding rules checking. For more information, see [Do not](#page-115-0) [generate results for \(-do-not-generate-results-for\)](#page-115-0).

• The pointer p is cast to integer types such as int32\_t, bool\_t or enum etag.

The rule is not violated when the address &ui16 is assigned to a pointer.

## **Check Information**

**Group:** Pointer Type Conversions **Category:** Advisory **AGC Category:** Advisory **Language:** C90, C99

## **See Also**

[MISRA C:2012 Rule 11.3](#page-927-0) | [MISRA C:2012 Rule 11.7](#page-938-0) | [MISRA C:2012 Rule](#page-944-0) [11.9](#page-944-0)

#### **Topics**

"Check for Coding Standard Violations" "Polyspace MISRA C:2012 Checkers" "Software Quality Objective Subsets (C:2012)"

#### **Introduced in R2014b**

# <span id="page-933-0"></span>**MISRA C:2012 Rule 11.5**

A conversion should not be performed from pointer to void into pointer to object

# **Description**

## **Rule Definition**

*A conversion should not be performed from pointer to void into pointer to object*.

### **Rationale**

If a pointer to void is cast into a pointer to an object, the resulting pointer can be incorrectly aligned. The incorrect alignment causes undefined behavior. However, such a cast can sometimes be necessary, for example, when using memory allocation functions.

### **Polyspace Implementation**

Casts or implicit conversions from NULL or (void\*)0 do not generate a warning.

### **Message in Report**

A conversion should not be performed from pointer to void into pointer to object.

### **Troubleshooting**

If you expect a rule violation but do not see it, refer to "Coding Standard Violations Not Displayed".

# **Examples**

### **Cast from Pointer to void**

void foo(void) {

```
unsigned int u32a = 0;
unsigned int *p32 = 6u32a;
 void *p;
 unsigned int *p16;
p = p32; \frac{1}{2} \frac{1}{2} \frac{1}{2} \frac{1}{2} \frac{1}{2} \frac{1}{2} \frac{1}{2} \frac{1}{2} \frac{1}{2} \frac{1}{2} \frac{1}{2} \frac{1}{2} \frac{1}{2} \frac{1}{2} \frac{1}{2} \frac{1}{2} \frac{1}{2} \frac{1}{2} \frac{1}{2} \frac{1}{2} \frac{1}{2} \ * into pointer to void */
p16 = p; / Non-compliant */p = (void * ) p16; /* Compliant */p32 = (unsigned int *) p; /* Non-compliant */
```
In this example, the rule is violated when the pointer  $p$  of type void\* is cast to pointers to other types.

The rule is not violated when p16 and p32, which are pointers to non-void types, are cast to void\*.

## **Check Information**

**Group:** Pointer Type Conversions **Category:** Advisory **AGC Category:** Advisory **Language:** C90, C99

## **See Also**

[MISRA C:2012 Rule 11.2](#page-924-0) | [MISRA C:2012 Rule 11.3](#page-927-0)

#### **Topics**

}

"Check for Coding Standard Violations" "Polyspace MISRA C:2012 Checkers" "Software Quality Objective Subsets (C:2012)"

#### **Introduced in R2014b**

# **MISRA C:2012 Rule 11.6**

A cast shall not be performed between pointer to void and an arithmetic type

## **Description**

### **Rule Definition**

*A cast shall not be performed between pointer to void and an arithmetic type*.

### **Rationale**

Conversion between integer types and pointers to void can cause errors or undefined behavior.

- If an integer type is cast to a pointer, the resulting pointer can be incorrectly aligned. The incorrect alignment causes undefined behavior.
- If a pointer is cast to an arithmetic type, the resulting value can be outside the allowed range for the type.

Conversion between non-integer arithmetic types and pointers to void is undefined.

### **Polyspace Implementation**

Casts or implicit conversions from NULL or (void\*)0 do not generate a warning.

### **Message in Report**

A cast shall not be performed between pointer to void and an arithmetic type.

## **Troubleshooting**

If you expect a rule violation but do not see it, refer to "Coding Standard Violations Not Displayed".
## **Examples**

#### **Casts Between Pointer to void and Arithmetic Types**

```
void foo(void) {
    void *p;
    unsigned int u;
    unsigned short r;
   p = (void * ) 0x1234u; /* Non-compliant - undefined */u = (unsigned int) p; /* Non-compliant - undefined */
   p = (void * ) 0; /* Compliant - Exception */}
```
In this example, p is a pointer to void. The rule is violated when:

- An integer value is cast to p.
- p is cast to an unsigned int type.

The rule is not violated if an integer constant with value 0 is cast to a pointer to void.

# **Check Information**

**Group:** Pointer Type Conversions **Category:** Required **AGC Category:** Required **Language:** C90, C99

# **See Also**

#### **Topics**

"Check for Coding Standard Violations" "Polyspace MISRA C:2012 Checkers" "Software Quality Objective Subsets (C:2012)"

# **MISRA C:2012 Rule 11.7**

A cast shall not be performed between pointer to object and a non-integer arithmetic type

# **Description**

## **Rule Definition**

*A cast shall not be performed between pointer to object and a non-integer arithmetic type*.

## **Rationale**

This rule covers types that are essentially Boolean, character, enum or floating.

- If an essentially Boolean, character or enum variable is cast to a pointer, the resulting pointer can be incorrectly aligned. The incorrect alignment causes undefined behavior. If a pointer is cast to one of those types, the resulting value can be outside the allowed range for the type.
- Casts to or from a pointer to a floating type results in undefined behavior.

## **Message in Report**

A cast shall not be performed between pointer to object and a non-integer arithmetic type.

## **Troubleshooting**

If you expect a rule violation but do not see it, refer to "Coding Standard Violations Not Displayed".

# **Examples**

### **Casts from Pointer to Non-Integer Arithmetic Types**

```
int foo(void) {
    short *p;
    float f;
    long *l;
   f = (float) p; / Non-compliant */p = (short * ) f; /* Non-compliant */
   l = (long * ) p; / * Compliant * /}
```
In this example, the rule is violated when:

- The pointer **p** is cast to float.
- A float variable is cast to a pointer to short.

The rule is not violated when the pointer **p** is cast to long\*.

# **Check Information**

**Group:** Pointer Type Conversions **Category:** Required **AGC Category:** Required **Language:** C90, C99

# **See Also**

[MISRA C:2012 Rule 11.4](#page-930-0)

#### **Topics**

"Check for Coding Standard Violations" "Polyspace MISRA C:2012 Checkers" "Software Quality Objective Subsets (C:2012)"

# **MISRA C:2012 Rule 11.8**

A cast shall not remove any const or volatile qualification from the type pointed to by a pointer

# **Description**

#### **Rule Definition**

*A cast shall not remove any const or volatile qualification from the type pointed to by a pointer*.

### **Rationale**

This rule forbids:

- Casts from a pointer to a const object to a pointer that does not point to a const object.
- Casts from a pointer to a volatile object to a pointer that does not point to a volatile object.

Such casts violate type qualification. For example, the const qualifier indicates the readonly status of an object. If a cast removes the qualifier, the object is no longer read-only.

#### **Polyspace Implementation**

Polyspace flags both implicit and explicit conversions that violate this rule.

#### **Message in Report**

A cast shall not remove any const or volatile qualification from the type pointed to by a pointer.

### **Troubleshooting**

If you expect a rule violation but do not see it, refer to "Coding Standard Violations Not Displayed".

# **Examples**

#### **Casts That Remove Qualifiers**

```
void foo(void) {
```

```
 /* Cast on simple type */
 unsigned short x;
unsigned short * const cpi = \&x; /* const pointer */unsigned short * const *pcpi; /* pointer to const pointer */ unsigned short **ppi;
const unsigned short *pi; /* pointer to const */volatile unsigned short *pvi; /* pointer to volatile */ unsigned short *pi;
 pi = cpi; /* Compliant - no cast required */
pi = (unsigned short * ) pci; /* Non-compliant */
pi = (unsigned short * ) \cdot pvi; /* Non-compliant */
ppi = (unsigned short **)pcpi; /* Non-compliant */
```
In this example:

}

- The variables pci and pcpi have the const qualifier in their type. The rule is violated when the variables are cast to types that do not have the const qualifier.
- The variable pvi has a volatile qualifier in its type. The rule is violated when the variable is cast to a type that does not have the volatile qualifier.

Even though cpi has a const qualifier in its type, the rule is not violated in the statement p=cpi;. The assignment does not cause a type conversion because both p and cpi have type unsigned short.

## **Check Information**

**Group:** Pointer Type Conversions **Category:** Required **AGC Category:** Required **Language:** C90, C99

## **See Also**

[MISRA C:2012 Rule 11.3](#page-927-0)

#### **Topics**

"Check for Coding Standard Violations" "Polyspace MISRA C:2012 Checkers" "Software Quality Objective Subsets (C:2012)"

# **MISRA C:2012 Rule 11.9**

The macro NULL shall be the only permitted form of integer null pointer constant

# **Description**

## **Rule Definition**

*The macro NULL shall be the only permitted form of integer null pointer constant*.

## **Rationale**

The following expressions require the use of a null pointer constant:

- Assignment to a pointer
- The == or ! = operation, where one operand is a pointer
- The ?: operation, where one of the operands on either side of : is a pointer

Using NULL rather than 0 makes it clear that a null pointer constant was intended.

#### **Message in Report**

The macro NULL shall be the only permitted form of integer null pointer constant.

### **Troubleshooting**

If you expect a rule violation but do not see it, refer to "Coding Standard Violations Not Displayed".

# **Examples**

## **Using 0 for Pointer Assignments and Comparisons**

```
void main(void) {
```

```
int *p1 = 0; /* Non-compliant */int *p2 = (void * ) 0; /* Compliant */#define MY NULL 1 0
#define MY_NULL_2 ( void * ) 0 
   if ( p1 == MY_NULL_1 ) /* Non-compliant */
    { }
   if ( p2 == MY_NULL_2 ) /* Compliant */ { }
}
```
In this example, the rule is violated when the constant 0 is used instead of (void\*)  $\theta$  for pointer assignments and comparisons.

## **Check Information**

**Group:** Pointer Type Conversions **Category:** Required **AGC Category:** Readability **Language:** C90, C99

## **See Also**

[MISRA C:2012 Rule 11.4](#page-930-0)

#### **Topics**

"Check for Coding Standard Violations" "Polyspace MISRA C:2012 Checkers" "Software Quality Objective Subsets (C:2012)"

# <span id="page-946-0"></span>**MISRA C:2012 Rule 12.1**

The precedence of operators within expressions should be made explicit

# **Description**

### **Rule Definition**

*The precedence of operators within expressions should be made explicit*.

### **Rationale**

The C language has a large number of operators and their precedence is not intuitive. Inexperienced programmers can easily make mistakes. Remove any ambiguity by using parentheses to explicitly define operator precedence.

The following table list the MISRA C definition of operator precedence for this rule.

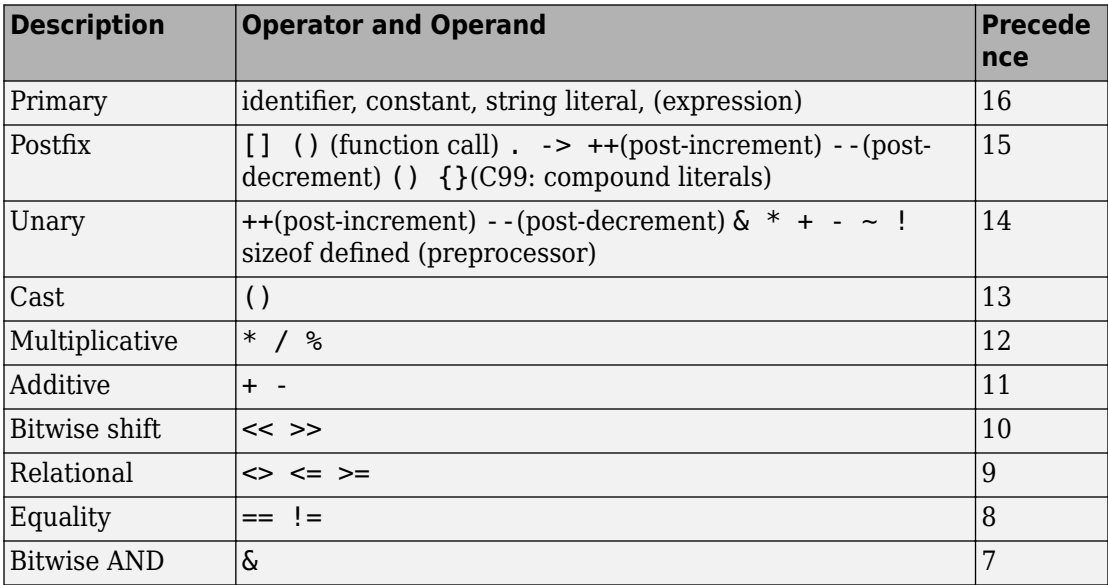

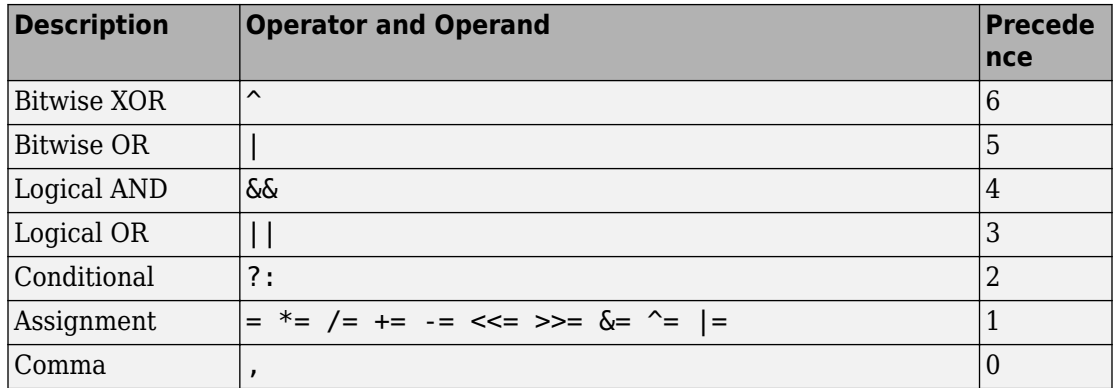

#### **Message in Report**

Operand of logical %s is not a primary expression. The precedence of operators within expressions should be made explicit.

#### **Troubleshooting**

If you expect a rule violation but do not see it, refer to "Coding Standard Violations Not Displayed".

# **Examples**

#### **Ambiguous Precedence in Multi-Operation Expressions**

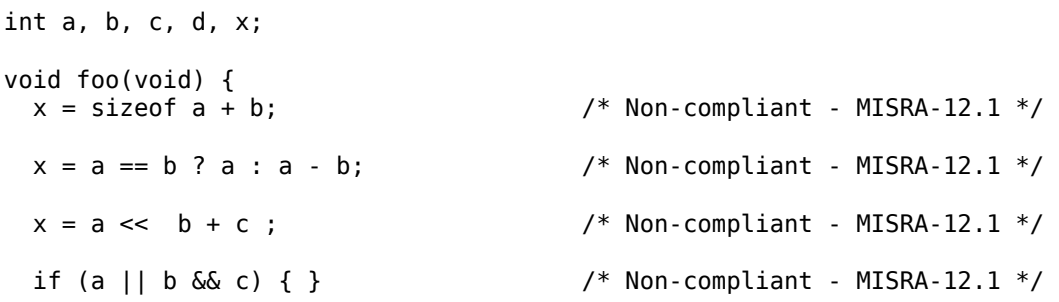

if (  $(a \rightarrow x)$   $\&a\&b \rightarrow x$  ) ||  $(c \rightarrow x)$  ) { } /\* Non-compliant - MISRA-12.1 \*/ }

This example shows various violations of MISRA rule 12.1. In each violation, if you do not know the order of operations, the code could execute unexpectedly.

#### **Correction — Clarify With Parentheses**

To comply with this MISRA rule, add parentheses around individual operations in the expressions. One possible solution is shown here.

```
int a, b, c, d, x;
void foo(void) {
  x = sizeof(a) + b;
  x = (a == b) ? a : (a - b);
  x = a \ll (b + c);
  if ( (a || b) \&c) \{\}if ( ((a \rightarrow x) \& (b \rightarrow x)) || (c \rightarrow x) ) { }}
```
#### **Ambiguous Precedence In Preprocessing Expressions**

```
# if defined X && X + Y > Z /* Non-compliant - MISRA-12.1 */
# endif
# if ! defined X && defined Y /* Non-compliant - MISRA-12.1 */
# endif
```
In this example, two violations of MISRA rule 12.1 are shown in preprocessing code. In each violation, if you do not know the correct order of operations, the results can be unexpected and cause problems.

#### **Correction — Clarify with Parentheses**

To comply with this MISRA rule, add parentheses around individual operations in the expressions. One possible solution is shown here.

```
# if defined (X) && ( (X + Y) > Z )
# endif
```

```
# if ! defined (X) && defined (Y)
# endif
```
#### **Compliant Expressions Without Parentheses**

```
int a, b, c, x;
struct \{int a; \} s, *ps, *pp[2];void foo(void) {
 ps = \&spp[i]-> a; \frac{1}{2} /* Compliant - no need to write (pp[i])->a \frac{1}{2}*ps++; * /* Compliant - no need to write *( p++ ) */
 x = f (a + b, c); /* Compliant - no need to write f ((a+b), c) */
 x = a, b; x^* Compliant - parsed as (x = a), b x^*/
 if (a \&\&\bmod{6} c ){ /* Compliant - all operators have
                       * the same precedence */
}
```
In this example, the expressions shown have multiple operations. However, these expressions are compliant because operator precedence is already clear.

## **Check Information**

**Group:** Expressions **Category:** Advisory **AGC Category:** Advisory **Language:** C90, C99

## **See Also**

[MISRA C:2012 Rule 12.2](#page-951-0) | [MISRA C:2012 Rule 12.3](#page-953-0) | [MISRA C:2012 Rule](#page-956-0) [12.4](#page-956-0)

#### **Topics**

"Check for Coding Standard Violations"

"Polyspace MISRA C:2012 Checkers"

"Software Quality Objective Subsets (C:2012)"

# <span id="page-951-0"></span>**MISRA C:2012 Rule 12.2**

The right hand operand of a shift operator shall lie in the range zero to one less than the width in bits of the essential type of the left hand operand

# **Description**

#### **Rule Definition**

*The right hand operand of a shift operator shall lie in the range zero to one less than the width in bits of the essential type of the left hand operand*.

#### **Rationale**

Consider the following statement:

 $var = abc \ll num;$ 

If abc is a 16-bit integer, then num must be in the range 0–15, (nonnegative and less than 16). If num is negative or greater than 16, then the shift behavior is undefined.

#### **Polyspace Implementation**

In Polyspace, the numbers that are manipulated in preprocessing directives are 64 bits wide. The valid shift range is between 0 and 63. When bitfields are within a complex expression, Polyspace extends this check onto the bitfield field width or the width of the base type.

### **Message in Report**

- Shift amount is bigger than *size*.
- Shift amount is negative.
- The right operand of a shift operator shall lie in the range zero to one less than the width in bits of the essential type of the left operand.

### **Troubleshooting**

If you expect a rule violation but do not see it, refer to "Coding Standard Violations Not Displayed".

# **Check Information**

**Group:** Expressions **Category:** Required **AGC Category:** Required **Language:** C90, C99

# **See Also**

[MISRA C:2012 Rule 12.1](#page-946-0)

#### **Topics**

"Check for Coding Standard Violations" "Polyspace MISRA C:2012 Checkers" "Software Quality Objective Subsets (C:2012)"

# <span id="page-953-0"></span>**MISRA C:2012 Rule 12.3**

The comma operator should not be used

# **Description**

## **Rule Definition**

*The comma operator should not be used*.

### **Rationale**

The comma operator can be detrimental to readability. You can often write the same code in another form.

#### **Message in Report**

The comma operator should not be used.

#### **Troubleshooting**

If you expect a rule violation but do not see it, refer to "Coding Standard Violations Not Displayed".

# **Examples**

### **Comma Usage in C Code**

```
typedef signed int abc, xyz, jkl;
static void funcl ( abc, xyz, jkl ); \qquad /* Compliant - case 1 */
int foo(void) 
{
```

```
volatile int rd = 1; \frac{1}{2} /* Compliant - case 2*/
int var=0, foo=0, k=0, n=2, p, t[10]; /* Compliant - case 3*/int abc = 0, xyz = abc + 1; /* Compliant - case 4*/int jkl = ( abc + xyz, abc + xyz ); /* Not compliant - case 1*/var = 1, foo += var, kkk = 3; \frac{1}{2} /* Not compliant - case 2*/
var = (kkk = 1, foo = 2); \frac{1}{2} /* Not compliant - case 3*/
for ( var = 0, ptr = 6t[ 0 ]; var < num; ++var, ++ptr)\{\} /* Not compliant - case 4*/
if ((abc,xyz)<0) { return 1; } \qquad \qquad /* Not compliant - case 5*/
```
In this example, the code shows various uses of commas in C code.

#### **Noncompliant Cases**

}

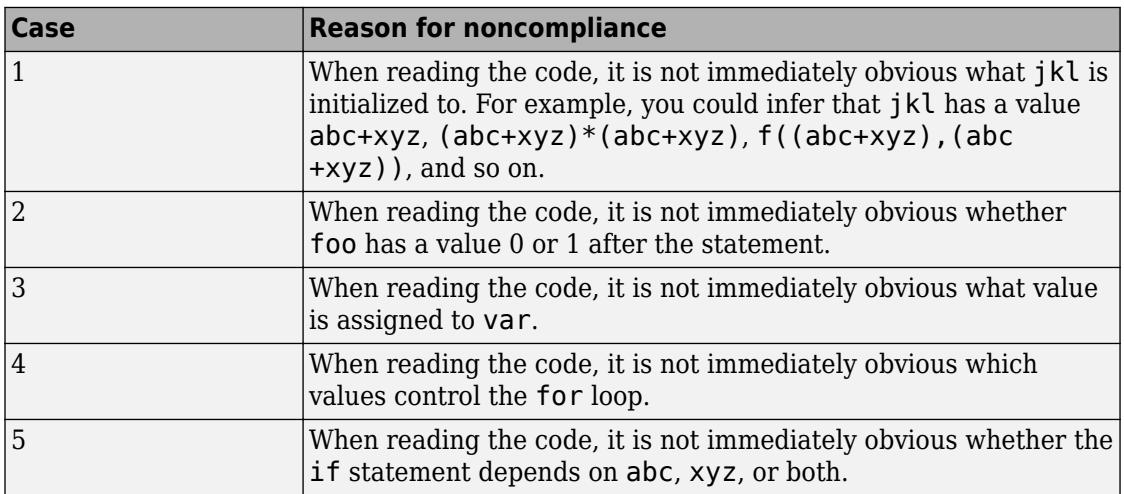

#### **Compliant Cases**

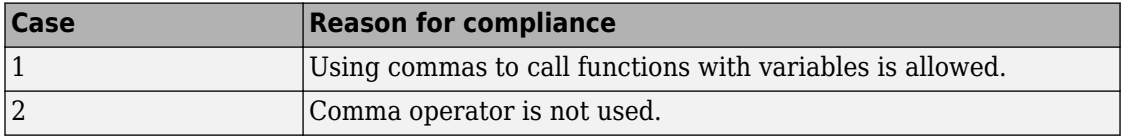

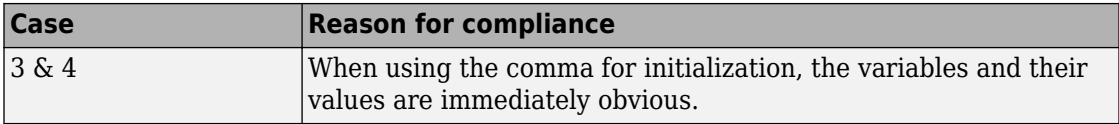

## **Check Information**

**Group:** Expressions **Category:** Advisory **AGC Category:** Advisory **Language:** C90, C99

# **See Also**

[MISRA C:2012 Rule 12.1](#page-946-0)

#### **Topics**

"Check for Coding Standard Violations" "Polyspace MISRA C:2012 Checkers" "Software Quality Objective Subsets (C:2012)"

# <span id="page-956-0"></span>**MISRA C:2012 Rule 12.4**

Evaluation of constant expressions should not lead to unsigned integer wrap-around

# **Description**

## **Rule Definition**

*Evaluation of constant expressions should not lead to unsigned integer wrap-around*.

### **Rationale**

Unsigned integer expressions do not strictly overflow, but instead wraparound. Although there may be good reasons to use modulo arithmetic at run time, intentional use at compile time is less likely.

### **Message in Report**

Evaluation of constant expressions should not lead to unsigned integer wrap-around.

### **Troubleshooting**

If you expect a rule violation but do not see it, refer to "Coding Standard Violations Not Displayed".

# **Check Information**

**Group:** Expressions **Category:** Advisory **AGC Category:** Advisory **Language:** C90, C99

# **See Also**

[MISRA C:2012 Rule 12.1](#page-946-0)

#### **Topics**

"Check for Coding Standard Violations"

"Polyspace MISRA C:2012 Checkers"

"Software Quality Objective Subsets (C:2012)"

# **MISRA C:2012 Rule 12.5**

The sizeof operator shall not have an operand which is a function parameter declared as "array of type"

# **Description**

### **Rule Definition**

*The sizeof operator shall not have an operand which is a function parameter declared as "array of type".*

### **Rationale**

The sizeof operator acting on an array normally returns the array size in bytes. For instance, in the following code, sizeof(arr) returns the size of arr in bytes.

```
int32 t arr[4];
size t numberOfElements = sizeof (arr) / sizeof(arr[0]);
```
However, when the array is a function parameter, it degenerates to a pointer. The sizeof operator acting on the array returns the corresponding pointer size and not the array size.

The use of sizeof operator on an array that is a function parameter typically indicates an unintended programming error.

### **Message in Report**

The sizeof operator shall not have an operand which is a function parameter declared as "array of type".

## **Troubleshooting**

If you expect a rule violation but do not see it, refer to "Coding Standard Violations Not Displayed".

# **Examples**

#### **Incorrect Use of sizeof Operator**

```
int32 t glbA[] = { 1, 2, 3, 4, 5 };
void f (int32_t A[4])
{
         uint32 t numElements = sizeof(A) / sizeof(int32 t); /* Non-compliant */
         uint32_t numElements_glbA = sizeof(glbA) / sizeof(glbA[0]); /* Compliant */
}
```
In this example, the variable numElements always has the same value of 1, irrespective of the number of members that appear to be in the array (4 in this case), because A has type int32  $t *$  and not int32  $t[4]$ .

The variable numElements\_glbA has the expected vale of 5 because the sizeof operator acts on the global array glbA.

# **Check Information**

**Group:** Expressions **Category:** Mandatory **AGC Category:** Mandatory **Language:** C90, C99

# **See Also**

#### **Topics**

"Check for Coding Standard Violations" "Polyspace MISRA C:2012 Checkers" "Software Quality Objective Subsets (C:2012)"

#### **Introduced in R2017a**

# <span id="page-960-0"></span>**MISRA C:2012 Rule 13.1**

Initializer lists shall not contain persistent side effects

# **Description**

### **Rule Definition**

*Initializer lists shall not contain persistent side effects*.

### **Rationale**

C99 permits initializer lists with expressions that can be evaluated only at run-time. However, the order in which elements of the list are evaluated is not defined. If one element of the list modifies the value of a variable which is used in another element, the ambiguity in order of evaluation causes undefined values. Therefore, this rule requires that expressions occurring in an initializer list cannot modify the variables used in them.

#### **Message in Report**

Initializer lists shall not contain persistent side effects.

### **Troubleshooting**

If you expect a rule violation but do not see it, refer to "Coding Standard Violations Not Displayed".

# **Examples**

### **Initializers with Persistent Side Effect**

```
volatile int v;
int x;
int y;
```

```
void f(void) {
   int arr[2] = {x+y,x-y}; /* Compliant */
int arr2[2] = \{v, \theta\}; /* Non-compliant */
int arr3[2] = \{x++, y\}; /* Non-compliant */
}
```
In this example, the rule is not violated in the first initialization because the initializer does not modify either x or y. The rule is violated in the other initializations.

- In the second initialization, because v is volatile, the initializer can modify v.
- In the third initialization, the initializer modifies the variable x.

# **Check Information**

**Group:** Side Effects **Category:** Required **AGC Category:** Required **Language:** C99

## **See Also**

[MISRA C:2012 Rule 13.2](#page-962-0)

#### **Topics**

"Check for Coding Standard Violations" "Polyspace MISRA C:2012 Checkers" "Software Quality Objective Subsets (C:2012)"

# <span id="page-962-0"></span>**MISRA C:2012 Rule 13.2**

The value of an expression and its persistent side effects shall be the same under all permitted evaluation orders

# **Description**

#### **Rule Definition**

*The value of an expression and its persistent side effects shall be the same under all permitted evaluation orders*.

#### **Rationale**

If an expression results in different values depending on the order of evaluation, its value becomes implementation-defined.

### **Polyspace Implementation**

An expression can have different values under the following conditions:

- The same variable is modified more than once in the expression, or is both read and written.
- The expression allows more than one order of evaluation.

Therefore, this rule forbids expressions where a variable is modified more than once and can cause different results under different orders of evaluation.

#### **Message in Report**

The value of 'XX' depends on the order of evaluation. The value of volatile 'XX' depends on the order of evaluation because of multiple accesses.

#### **Troubleshooting**

If you expect a rule violation but do not see it, refer to "Coding Standard Violations Not Displayed".

# **Examples**

#### **Variable Modified More Than Once in Expression**

```
int a[10], b[10];
#define COPY_ELEMENT(index) (a[(index)]=b[(index)])
void main () {
   int i=0, k=0;
    COPY_ELEMENT (k); /* Compliant */
    COPY_ELEMENT (i++); /* Noncompliant */
}
```
In this example, the rule is violated by the statement COPY ELEMENT( $i++$ ) because  $i++$ occurs twice and the order of evaluation of the two expressions is unspecified.

#### **Variable Modified and Used in Multiple Function Arguments**

```
void f (unsigned int param1, unsigned int param2) {}
void main () {
    unsigned int i=0;
   f ( i++, i ); / Mon-compliant */}
```
In this example, the rule is violated because it is unspecified whether the operation i++ occurs before or after the second argument is passed to f. The call  $f(i++,i)$  can translate to either  $f(0,0)$  or  $f(0,1)$ .

## **Check Information**

**Group:** Side Effects **Category:** Required **AGC Category:** Required **Language:** C90, C99

## **See Also**

[MISRA C:2012 Dir 4.9](#page-1322-0) | [MISRA C:2012 Rule 13.1](#page-960-0) | [MISRA C:2012 Rule 13.3](#page-965-0) | [MISRA C:2012 Rule 13.4](#page-968-0)

#### **Topics**

"Check for Coding Standard Violations" "Polyspace MISRA C:2012 Checkers" "Software Quality Objective Subsets (C:2012)"

# <span id="page-965-0"></span>**MISRA C:2012 Rule 13.3**

A full expression containing an increment (++) or decrement (--) operator should have no other potential side effects other than that caused by the increment or decrement operator

# **Description**

#### **Rule Definition**

*A full expression containing an increment (++) or decrement (--) operator should have no other potential side effects other than that caused by the increment or decrement operator*.

#### **Rationale**

The rule is violated if the following happens in the same line of code:

- The increment or decrement operator acts on a variable.
- Another read or write operation is performed on the variable.

For example, the line  $y=x++$  violates this rule. The  $++$  and  $=$  operator both act on  $x$ .

Although the operator precedence rules determine the order of evaluation, placing the ++ and another operator in the same line can reduce the readability of the code.

### **Message in Report**

A full expression containing an increment (++) or decrement (--) operator should have no other potential side effects other than that caused by the increment or decrement operator.

## **Troubleshooting**

If you expect a rule violation but do not see it, refer to "Coding Standard Violations Not Displayed".

## **Examples**

#### **Increment Operator Used in Expression with Other Side Effects**

```
int input(void);
int choice(void);
int operation(int, int);
int func() {
   int x = input(), y = input(), res;
   int ch = choice();
   if (choice == -1)
       return(x++);
   if (choice == 0) {
       res = x++ + y++; return(res); /* Non-compliant */
    }
   else if (choice == 1) {
       x++; /* Compliant */y++; /* Compliant */ return (x+y);
    }
    else {
       res = operation(x++, y); return(res); /* Non-compliant */
    }
}
```
In this example, the rule is violated when the expressions containing the ++ operator have side effects other than that caused by the operator. For example, in the expression  $return(x++)$ , the other side-effect is the return operation.

# **Check Information**

**Group:** Side Effects **Category:** Advisory **AGC Category:** Readability **Language:** C90, C99

## **See Also**

[MISRA C:2012 Rule 13.2](#page-962-0)

#### **Topics**

"Check for Coding Standard Violations"

"Polyspace MISRA C:2012 Checkers"

"Software Quality Objective Subsets (C:2012)"

# <span id="page-968-0"></span>**MISRA C:2012 Rule 13.4**

The result of an assignment operator should not be used

# **Description**

### **Rule Definition**

*The result of an assignment operator should not be used*.

## **Rationale**

The rule is violated if the following happens in the same line of code:

- The assignment operator acts on a variable.
- Another read or operation is performed on the result of the assignment.

For example, the line  $a[x]=a[x=y]$ ; violates this rule. The [] operator acts on the result of the assignment x=y.

### **Message in Report**

The result of an assignment operator should not be used.

## **Troubleshooting**

If you expect a rule violation but do not see it, refer to "Coding Standard Violations Not Displayed".

# **Examples**

### **Result of Assignment Used**

```
int x, y, b, c, d;
int a[10];
```

```
unsigned int bool var, false=0, true=1;
int foo(void) {
    x = y; \frac{x}{x} Compliant - x is not used */
   a[x] = a[x = y]; /* Non-compliant - Value of x=y is used */
    if ( bool var = false ) \{\} /* Non-compliant - bool_var=false is used */
    if ( bool var == false ) \{\} /* Compliant */
    if ( 0u == 0u ) || ( bool var = true ) ) \{\} /* Non-compliant - even though (bool_var=true) is not evaluated */
    if ( ( x = f() ) != 0 ) {}
                   /* Non-compliant - value of x=f() is used */a[b += c] = a[b];/* Non-compliant - value of b += c is used */b = c = d = 0; /* Non-compliant - value of d=0 and c=d=0 are used */
}
```
In this example, the rule is violated when the result of an assignment is used.

## **Check Information**

**Group:** Side Effects **Category:** Advisory **AGC Category:** Advisory **Language:** C90, C99

## **See Also**

[MISRA C:2012 Rule 13.2](#page-962-0)

#### **Topics**

"Check for Coding Standard Violations"

"Polyspace MISRA C:2012 Checkers" "Software Quality Objective Subsets (C:2012)"

# **MISRA C:2012 Rule 13.5**

The right hand operand of a logical && or || operator shall not contain persistent side effects

# **Description**

#### **Rule Definition**

*The right hand operand of a logical && or || operator shall not contain persistent side effects*.

#### **Rationale**

The right operand of an || operator is not evaluated if the left operand is true. The right operand of an && operator is not evaluated if the left operand is false. In these cases, if the right operand modifies the value of a variable, the modification does not take place. Following the operation, if you expect a modified value of the variable, the modification might not always happen.

#### **Polyspace Implementation**

• For this rule, Polyspace considers that all function calls have a persistent side effect.

If a pure function is flagged, before ignoring this rule violation, make sure that the function has no side effects. For instance, floating-point functions such as abs() seem to only return a value and have no other side effect. However, these functions make use of the FPU Register Stack and can have side-effects in certain architectures, for instance, certain Intel® architectures.

• If the right operand is a volatile variable, Polyspace does not flag this as a rule violation.

#### **Message in Report**

The right hand operand of a && operator shall not contain side effects. The right hand operand of a || operator shall not contain side effects.
#### **Troubleshooting**

If you expect a rule violation but do not see it, refer to "Coding Standard Violations Not Displayed".

### **Examples**

#### **Right Operand of Logical Operator with Persistent Side Effects**

```
int check (int arg) {
     static int count;
    if(arg > 0) {
         count++; /* Persistent side effect */
         return 1;
     }
    else
         return 0;
}
int getSwitch(void);
int getVal(void);
void main(void) {
    int val = getVal();
    int mySwitch = qetSwitch();
     int checkResult;
     if(mySwitch && check(val)) { /* Non-compliant */
     }
    checkResult = check(val); if(checkResult && mySwitch) { /* Compliant */
     }
     if(check(val) && mySwitch) { /* Compliant */
     }
}
```
In this example, the rule is violated when the right operand of the && operation contains a function call. The function call has a persistent side effect because the static variable count is modified in the function body. Depending on mySwitch, this modification might or might not happen.

The rule is not violated when the left operand contains a function call. Alternatively, to avoid the rule violation, assign the result of the function call to a variable. Use this variable in the logical operation in place of the function call.

In this example, the function call has the side effect of modifying a static variable. Polyspace flags all function calls when used on the right-hand side of a logical  $\&\circ r$  | | operator, even when the function does not have a side effect. Manually inspect your function body to see if it has side effects. If the function does not have side effects, add a comment and justification in your Polyspace result explaining why you retained your code.

### **Check Information**

**Group:** Side Effects **Category:** Required **AGC Category:** Required **Language:** C90, C99

### **See Also**

#### **Topics**

"Check for Coding Standard Violations" "Polyspace MISRA C:2012 Checkers" "Software Quality Objective Subsets (C:2012)"

# **MISRA C:2012 Rule 13.6**

The operand of the sizeof operator shall not contain any expression which has potential side effects

## **Description**

#### **Rule Definition**

*The operand of the sizeof operator shall not contain any expression which has potential side effects*.

### **Rationale**

The argument of a sizeof operator is usually not evaluated at run time. If the argument is an expression, you might wrongly expect that the expression is evaluated.

#### **Polyspace Implementation**

The rule is not violated if the argument is a volatile variable.

#### **Message in Report**

The operand of the sizeof operator shall not contain any expression which has potential side effects.

### **Troubleshooting**

If you expect a rule violation but do not see it, refer to "Coding Standard Violations Not Displayed".

### **Examples**

### **Expressions in sizeof Operator**

```
#include <stddef.h>
int x;
int y[40];
struct S {
     int a;
     int b;
};
struct S myStruct;
void main() {
     size_t sizeOfType;
    sizeOfType = sizeof(x); \frac{1}{2} /* Compliant */
    sizeOfType = sizeof(y); \frac{1}{2} /* Compliant */
    sizeOfType = sizeof(myStruct); /* Compliant */sizeOfType = sizeof(x++); / Non-compliant */
}
```
In this example, the rule is violated when the expression x++ is used as argument of sizeof operator.

### **Check Information**

**Group:** Side Effects **Category:** Mandatory **AGC Category:** Mandatory **Language:** C90, C99

### **See Also**

[MISRA C:2012 Rule 18.8](#page-1064-0)

#### **Topics**

"Check for Coding Standard Violations" "Polyspace MISRA C:2012 Checkers" "Software Quality Objective Subsets (C:2012)"

# <span id="page-977-0"></span>**MISRA C:2012 Rule 14.1**

A loop counter shall not have essentially floating type

## **Description**

#### **Rule Definition**

A loop counter shall not have essentially floating type.

#### **Rationale**

When using a floating-point loop counter, accumulation of rounding errors can result in a mismatch between the expected and actual number of iterations. This rounding error can happen when a loop step that is not a power of the floating point radix is rounded to a value that can be represented by a float.

Even if a loop with a floating-point loop counter appears to behave correctly on one implementation, it can give a different number of iteration on another implementation.

#### **Polyspace Implementation**

If the for index is a variable symbol, Polyspace checks that it is not a float.

#### **Message in Report**

A loop counter shall not have essentially floating type.

### **Troubleshooting**

If you expect a rule violation but do not see it, refer to "Coding Standard Violations Not Displayed".

### **Examples**

### **for Loop Counters**

```
int main(void){
    unsigned int counter = 0u;
    int result = 0;
     float foo;
     // Float loop counters
     for(float foo = 0.0f; foo < 1.0f; foo +=0.001f){ 
        /* Non-compliant - counter = 1000 at the end of the loop */ ++counter;
     }
    float fff = 0.0f;
    for(fff = 0.0f; fff <12.0f; fff += 1.0f){ /* Non-compliant*/
         result++;
     }
     // Integer loop count
    for(unsigned int count = 0u; count < 1000u; ++count){ /* Compliant */
        foo = (float) count * 0.001f;
     }
}
```
In this example, the three for loops show three different loop counters. The first and second for loops use float variables as loop counters, and therefore are not compliant. The third loop uses the integer count as the loop counter. Even though count is used as a float inside the loop, the variable remains an integer when acting as the loop index. Therefore, this for loop is compliant.

### **while Loop Counters**

```
int main(void){
     unsigned int u32a;
    float foo;
   foo = 0.0f;while (foo < 1.0f){
       foo += 0.001f; /* Non-compliant - foo used as a loop counter */ }
```

```
foo = read float32();
     do{
        u32a = read u32();
     }while( ((float)u32a - foo) > 10.0f ); 
                        /* Compliant - foo doesn't change in the loop *//* so cannot be a counter */ return 1; 
}
```
This example shows two while loops both of which use foo in the while-loop conditions.

The first while loop uses foo in the condition and inside the loop. Because foo changes, floating-point rounding errors can cause unexpected behavior.

The second while loop does not use foo inside the loop, but does use foo inside the while-condition. So foo is not the loop counter. The integer u32a is the loop counter because it changes inside the loop and is part of the while condition. Because u32a is an integer, the rounding error issue is not a concern, making this while loop compliant.

### **Check Information**

**Group:** Control Statement Expressions **Category:** Required **AGC Category:** Advisory **Language:** C90, C99

### **See Also**

[MISRA C:2012 Rule 14.2](#page-980-0)

#### **Topics**

"Check for Coding Standard Violations" "Polyspace MISRA C:2012 Checkers" "Software Quality Objective Subsets (C:2012)"

# <span id="page-980-0"></span>**MISRA C:2012 Rule 14.2**

A for loop shall be well-formed

## **Description**

### **Rule Definition**

*A for loop shall be well-formed*.

### **Rationale**

The for statement provides a general-purpose looping facility. Using a restricted form of loop makes code easier to review and to analyze.

#### **Polyspace Implementation**

Polyspace checks that:

- The for loop index (V) is a variable symbol.
- V is the last assigned variable in the first expression (if present).
- If the first expression exists, it contains an assignment of V.
- If the second expression exists, it is a comparison of V.
- If the third expression exists, it is an assignment of V.
- There are no direct assignments of the for loop index.

#### **Message in Report**

- 1st expression should be an assignment. The following kinds of for loops are allowed:
	- all three expressions shall be present;
	- the 2nd and 3rd expressions shall be present with prior initialization of the loop counter;
- all three expressions shall be empty for a deliberate infinite loop.
- 3rd expression should be an assignment of a loop counter.
- 3rd expression : assigned variable should be the loop counter (*counter*).
- 3rd expression should be an assignment of loop counter (*counter*) only.
- 2nd expression should contain a comparison with loop counter (*counter*).
- Loop counter (*counter*) should not be modified in the body of the loop.
- Bad type for loop counter (*counter*).

#### **Troubleshooting**

If you expect a rule violation but do not see it, refer to "Coding Standard Violations Not Displayed".

### **Examples**

#### **Altering the Loop Counter Inside the Loop**

```
void foo(void){
```

```
for(short index=0; index < 5; index++){ \prime^* Non-compliant */index = index + 3; \frac{1}{2} /* Altering the loop counter \frac{1}{2} }
}
```
In this example, the loop counter index changes inside the for loop. It is hard to determine when the loop terminates.

#### **Correction — Use Another Variable to Terminate Early**

One possible correction is to use an extra flag to terminate the loop early.

In this correction, the second clause of the for loop depends on the counter value, index < 5, and upon an additional flag, !flag. With the additional flag, the for loop definition and counter remain readable, and you can escape the loop early.

#define FALSE 0 #define TRUE 1

```
void foo(void){
    int flag = FALSE;
    for(short index=0; (index < 5) && !flag; index++){ /* Compliant */if((index \% 4) == 0){
             flag = TRUE; \frac{1}{2} /* allows early termination of loop \frac{1}{2}/
         }
     }
}
```
#### **for Loops With Empty Clauses**

```
void foo(void)
    for(short index = 0; ; index++) {} /* Non-compliant */
    for(short index = 0; index < 10;) {} /* Non-compliant */
     short index;
    for(; index < 10;) \{\} /* Non-compliant */
    for(; index < 10; i++) \{\} /* Compliant */
    for;;){}
           /* Compliant - Exception all three clauses can be empty */
}
```
This example shows for loops definitions with a variety of missing clauses. To be compliant, initialize the first clause variable before the for loop (line 9). However, you cannot have a for loop without the second or third clause.

The one exception is a for loop with all three clauses empty, so as to allow for infinite loops.

### **Check Information**

**Group:** Control Statement Expressions **Category:** Required **AGC Category:** Readability **Language:** C90, C99

### **See Also**

[MISRA C:2012 Rule 14.1](#page-977-0) | [MISRA C:2012 Rule 14.3](#page-984-0) | [MISRA C:2012 Rule](#page-986-0) [14.4](#page-986-0)

#### **Topics**

"Check for Coding Standard Violations" "Polyspace MISRA C:2012 Checkers" "Software Quality Objective Subsets (C:2012)"

# <span id="page-984-0"></span>**MISRA C:2012 Rule 14.3**

Controlling expressions shall not be invariant

## **Description**

#### **Rule Definition**

*Controlling expressions shall not be invariant*.

#### **Rationale**

If the controlling expression, for example an if condition, has a constant value, the nonchanging value can point to a programming error.

#### **Polyspace Implementation**

Polyspace Bug Finder and Polyspace Code Prover check this coding rule differently. The analyses can produce different results.

Polyspace Bug Finder flags some violations of MISRA C 14.3 through the and checkers.

Polyspace Code Prover does not use gray code to flag MISRA C 14.3 violations. In Code Prover, you can also see a difference in results based on your choice for the option [Verification level \(-to\)](#page-323-0). See "Check for Coding Standard Violations".

#### **Message in Report**

- Boolean operations whose results are invariant shall not be permitted.
- Expression is always true.
- Boolean operations whose results are invariant shall not be permitted.
- Expression is always false.
- Controlling expressions shall not be invariant.

### **Troubleshooting**

If you expect a rule violation but do not see it, refer to "Coding Standard Violations Not Displayed".

### **Check Information**

**Group:** Control Statement Expressions **Category:** Required **AGC Category:** Required **Language:** C90, C99

### **See Also**

[MISRA C:2012 Rule 2.1](#page-1071-0) | [MISRA C:2012 Rule 14.2](#page-980-0)

#### **Topics**

"Check for Coding Standard Violations" "Polyspace MISRA C:2012 Checkers"

"Software Quality Objective Subsets (C:2012)"

# <span id="page-986-0"></span>**MISRA C:2012 Rule 14.4**

The controlling expression of an if statement and the controlling expression of an iteration-statement shall have essentially Boolean type

## **Description**

### **Rule Definition**

*The controlling expression of an if statement and the controlling expression of an iteration-statement shall have essentially Boolean type*

### **Rationale**

Strong typing requires the controlling expression on an if statement or iteration statement to have *essentially Boolean* type.

### **Polyspace Implementation**

Polyspace does not flag integer constants, for example  $if(2)$ .

If your configuration includes the option -boolean-types, the number of warnings can increase or decrease.

### **Message in Report**

The controlling expression of an if statement and the controlling expression of an iteration-statement shall have essentially Boolean type.

### **Troubleshooting**

If you expect a rule violation but do not see it, refer to "Coding Standard Violations Not Displayed".

### **Examples**

#### **Controlling Expression in if, while, and for**

```
#include <stdbool.h>
#include <stdlib.h>
#define TRUE = 1typedef _Bool bool_t;
extern bool_t flag;
void foo(void){
   int *p = 1;int *q = 0;
   int i = 0;
   while(p){} \frac{1}{2} /* Non-compliant - p is a pointer \frac{*}{2}while(q != NULL){} /* Compliant */
    while(TRUE){} /* Compliant */
    while(flag){} /* Compliant */
   if(i) {} \qquad /* Non-compliant - int32 t is not boolean */
    if(i != \theta){} /* Compliant */
    for(int i=-10; i;i++){} /* Non-compliant - int32 t is not boolean */for(int i=0; i<10;i++){} /* Compliant */}
```
This example shows various controlling expressions in while, if, and for statements.

The noncompliant statements (the first while, if, and for examples), use a single non-Boolean variable. If you use a single variable as the controlling statement, it must be essentially Boolean (lines 17 and 19). Boolean expressions are also compliant with MISRA.

### **Check Information**

**Group:** Control Statement Expressions **Category:** Required **AGC Category:** Advisory **Language:** C90, C99

### **See Also**

[MISRA C:2012 Rule 14.2](#page-980-0) | [MISRA C:2012 Rule 20.8](#page-1113-0)

#### **Topics**

"Check for Coding Standard Violations" "Polyspace MISRA C:2012 Checkers" "Software Quality Objective Subsets (C:2012)"

# <span id="page-989-0"></span>**MISRA C:2012 Rule 15.1**

The goto statement should not be used

## **Description**

### **Rule Definition**

*The goto statement should not be used*.

### **Rationale**

Unrestricted use of goto statements makes the program unstructured and difficult to understand.

#### **Message in Report**

The goto statement should not be used.

#### **Troubleshooting**

If you expect a rule violation but do not see it, refer to "Coding Standard Violations Not Displayed".

### **Examples**

### **Use of goto Statements**

```
void foo(void) {
   int i = 0, result = 0;
label1:
   for ( i; i < 5; i++ ) {
       if (i > 2) goto label2; /* Non-compliant */
```

```
 }
label2: {
        result++;
        goto label1; /* Non-compliant */
    }
}
```
In this example, the rule is violated when goto statements are used.

## **Check Information**

**Group:** Control Flow **Category:** Advisory **AGC Category:** Advisory **Language:** C90, C99

### **See Also**

[MISRA C:2012 Rule 15.2](#page-991-0) | [MISRA C:2012 Rule 15.3](#page-993-0) | [MISRA C:2012 Rule](#page-996-0) [15.4](#page-996-0)

#### **Topics**

"Check for Coding Standard Violations" "Polyspace MISRA C:2012 Checkers" "Software Quality Objective Subsets (C:2012)"

# <span id="page-991-0"></span>**MISRA C:2012 Rule 15.2**

The goto statement shall jump to a label declared later in the same function

## **Description**

#### **Rule Definition**

*The goto statement shall jump to a label declared later in the same function*.

### **Rationale**

Unrestricted use of goto statements makes the program unstructured and difficult to understand. You can use a forward goto statement together with a backward one to implement iterations. Restricting backward goto statements ensures that you use only iteration statements provided by the language such as for or while to implement iterations. This restriction reduces visual complexity of the code.

#### **Message in Report**

The goto statement shall jump to a label declared later in the same function.

### **Troubleshooting**

If you expect a rule violation but do not see it, refer to "Coding Standard Violations Not Displayed".

## **Examples**

#### **Use of Backward goto Statements**

```
void foo(void) {
    int i = 0, result = 0;
```

```
label1:
    for ( i; i < 5; i++ ) {
       if (i > 2) goto label2; \frac{1}{2} Compliant */
     }
label2: {
         result++;
        goto label1; /* Non-compliant */
     }
}
```
In this example, the rule is violated when a goto statement causes a backward jump to label1.

The rule is not violated when a goto statement causes a forward jump to label2.

### **Check Information**

**Group:** Control Flow **Category:** Required **AGC Category:** Advisory **Language:** C90, C99

### **See Also**

[MISRA C:2012 Rule 15.1](#page-989-0) | [MISRA C:2012 Rule 15.3](#page-993-0) | [MISRA C:2012 Rule](#page-996-0) [15.4](#page-996-0)

#### **Topics**

"Check for Coding Standard Violations" "Polyspace MISRA C:2012 Checkers" "Software Quality Objective Subsets (C:2012)"

# <span id="page-993-0"></span>**MISRA C:2012 Rule 15.3**

Any label referenced by a goto statement shall be declared in the same block, or in any block enclosing the goto statement

### **Description**

#### **Rule Definition**

*Any label referenced by a goto statement shall be declared in the same block, or in any block enclosing the goto statement*.

#### **Rationale**

Unrestricted use of goto statements makes the program unstructured and difficult to understand. Restricting use of goto statements to jump between blocks or into nested blocks reduces visual code complexity.

#### **Message in Report**

Any label referenced by a goto statement shall be declared in the same block, or in any block enclosing the goto statement.

### **Troubleshooting**

If you expect a rule violation but do not see it, refer to "Coding Standard Violations Not Displayed".

## **Examples**

#### **goto Statements Jump Inside Block**

```
void f1(int a) {
    if(a \leq 0) {
```

```
 goto L2; /* Non-compliant - L2 in different block*/
 }
 goto L1; /* Compliant - L1 in same block*/
if(a == 0) {
    goto L1; /* Compliant - L1 in outer block*/
 }
 goto L2; /* Non-compliant - L2 in inner block*/
L1: if(a > 0) {
       L2:;
 }
```
In this example, goto statements cause jumps to different labels. The rule is violated when:

• The label occurs in a block different from the block containing the goto statement.

The block containing the label neither encloses nor is enclosed by the current block.

• The label occurs in a block enclosed by the block containing the goto statement.

The rule is not violated when:

}

- The label occurs in the same block as the block containing the goto statement..
- The label occurs in a block that encloses the block containing the goto statement..

#### **goto Statements in switch Block**

```
void f2 ( int x, int z ) {
    int y = 0;
    switch(x) \in case 0:
        if(x == y) {
             goto L1; /* Non-compliant - switch-clauses are treated as blocks */
 }
         break;
     case 1:
        y = x;
        L1: ++x;
```
}

```
 break;
 default:
      break;
 }
```
In this example, the label for the goto statement appears to occur in a block that encloses the block containing the goto statement. However, for the purposes of this rule, the software considers that each case statement begins a new block. Therefore, the goto statement violates the rule.

### **Check Information**

**Group:** Control Flow **Category:** Required **AGC Category:** Advisory **Language:** C90, C99

### **See Also**

[MISRA C:2012 Rule 15.1](#page-989-0) | [MISRA C:2012 Rule 15.2](#page-991-0) | [MISRA C:2012 Rule](#page-996-0) [15.4](#page-996-0) | [MISRA C:2012 Rule 16.1](#page-1010-0)

#### **Topics**

"Check for Coding Standard Violations" "Polyspace MISRA C:2012 Checkers" "Software Quality Objective Subsets (C:2012)"

# <span id="page-996-0"></span>**MISRA C:2012 Rule 15.4**

There should be no more than one break or goto statement used to terminate any iteration statement

## **Description**

#### **Rule Definition**

*There should be no more than one break or goto statement used to terminate any iteration statement*.

### **Rationale**

If you use one break or goto statement in your loop, you have one secondary exit point from the loop. Restricting number of exits from a loop in this way reduces visual complexity of your code.

### **Message in Report**

There should be no more than one break or goto statement used to terminate any iteration statement.

### **Troubleshooting**

If you expect a rule violation but do not see it, refer to "Coding Standard Violations Not Displayed".

## **Examples**

### **break Statements in Inner and Outer Loops**

volatile int stop;

```
int func(int *arr, int size, int sat) {
     int i,j;
    int sum = 0;
    for (i=0; i< size; i++) { \prime^* Compliant */if(sum >= sat) break;
        for (j=0; j< i; j++) { /* Compliant */ if(stop)
                  break;
            sum += arr[j]; }
     }
}
```
In this example, the rule is not violated in both the inner and outer loop because both loops have one break statement each.

#### **break and goto Statements in Loop**

```
volatile int stop;
void displayStopMessage();
int func(int *arr, int size, int sat) {
     int i;
    int sum = 0;
    for (i=0; i< size; i++) { /* Non-compliant */if(sum >= sat) break;
         if(stop)
             goto L1;
        sum += arr[i]; }
     L1: displayStopMessage();
}
```
In this example, the rule is violated because the for loop has one break statement and one goto statement.

#### **goto Statement in Inner Loop and break Statement in Outer Loop**

```
volatile int stop;
void displayMessage();
int func(int *arr, int size, int sat) {
     int i,j;
    int sum = 0;
    for (i=0; i< size; i++) { /* Non-compliant */ if(sum >= sat)
             break;
        for (j=0; j< i; j++) { /* Compliant */ if(stop)
                 goto L1;
            sum += arr[i]; }
     }
     L1: displayMessage();
}
```
In this example, the rule is not violated in the inner loop because you can exit the loop only through the one goto statement. However, the rule is violated in the outer loop because you can exit the loop through either the break statement or the goto statement in the inner loop.

### **Check Information**

**Group:** Control Flow **Category:** Advisory **AGC Category:** Advisory **Language:** C90, C99

### **See Also**

[MISRA C:2012 Rule 15.1](#page-989-0) | [MISRA C:2012 Rule 15.2](#page-991-0) | [MISRA C:2012 Rule](#page-993-0) [15.3](#page-993-0)

#### **Topics**

"Check for Coding Standard Violations"

"Polyspace MISRA C:2012 Checkers"

"Software Quality Objective Subsets (C:2012)"

# **MISRA C:2012 Rule 15.5**

A function should have a single point of exit at the end

## **Description**

### **Rule Definition**

*A function should have a single point of exit at the end*.

### **Rationale**

This rule requires that a return statement must occur as the last statement in the function body. Otherwise, the following issues can occur:

- Code following a return statement can be unintentionally omitted.
- If a function that modifies some of its arguments has early return statements, when reading the code, it is not immediately clear which modifications actually occur.

#### **Message in Report**

A function should have a single point of exit at the end.

### **Troubleshooting**

If you expect a rule violation but do not see it, refer to "Coding Standard Violations Not Displayed".

## **Examples**

#### **More Than One return Statement in Function**

```
#define MAX ((unsigned int)2147483647)
#define NULL (void*)0
```

```
typedef unsigned int bool_t;
bool t false = 0;
bool t true = 1;
bool_t f1(unsigned short n, char *p) { /* Non-compliant */
    if(n > MAX) {
         return false;
     }
    if(p == NULL) {
         return false;
     }
     return true;
}
```
In this example, the rule is violated because there are three return statements.

#### **Correction — Use Variable to Store Return Value**

One possible correction is to store the return value in a variable and return this variable just before the function ends.

```
#define MAX ((unsigned int)2147483647)
#define NULL (void*)0
typedef unsigned int bool_t;
bool t false = 0;
bool t true = 1;
bool_t return_value;
bool_t f2 (unsigned short n, char *p) { /* Compliant */
     return_value = true;
    if(n > MAX) {
         return_value = false;
     }
    if(p == NULL) {
       return value = false;
     }
     return return_value;
}
```
# **Check Information**

**Group:** Control Flow **Category:** Advisory **AGC Category:** Advisory **Language:** C90, C99

### **See Also**

[MISRA C:2012 Rule 17.4](#page-1035-0)

#### **Topics**

"Check for Coding Standard Violations" "Polyspace MISRA C:2012 Checkers" "Software Quality Objective Subsets (C:2012)"

# **MISRA C:2012 Rule 15.6**

The body of an iteration-statement or a selection-statement shall be a compound statement

### **Description**

#### **Rule Definition**

*The body of an iteration-statement or a selection-statement shall be a compoundstatement*.

#### **Rationale**

The rule applies to:

- Iteration statements such as while, do ... while or for.
- Selection statements such as if ... else or switch.

If the block of code associated with an iteration or selection statement is not contained in braces, you can make mistakes about the association. For example:

- You can wrongly associate a line of code with an iteration or selection statement because of its indentation.
- You can accidentally place a semicolon following the iteration or selection statement. Because of the semicolon, the line following the statement is no longer associated with the statement even though you intended otherwise.

#### **Message in Report**

- The else keyword shall be followed by either a compound statement, or another if statement.
- An if (expression) construct shall be followed by a compound statement.
- The statement forming the body of a while statement shall be a compound statement.
- The statement forming the body of a do ... while statement shall be a compound statement.
- The statement forming the body of a for statement shall be a compound statement.
- The statement forming the body of a switch statement shall be a compound statement.

#### **Troubleshooting**

If you expect a rule violation but do not see it, refer to "Coding Standard Violations Not Displayed".

### **Examples**

#### **Iteration Block**

```
int data available = 1;void f1(void) {
   while(data available) /* Non-compliant */
        process_data();
   while(data available) { / /* Compliant */ process_data();
    }
}
```
In this example, the second while block is enclosed in braces and does not violate the rule.

#### **Nested Selection Statements**

```
void f1(void) {
   if(flag_1) /* Non-compliant */
      if(flag_2) /* Non-compliant */
       action_1();
  else /* Non-compliant */
        action_2();
}
```
In this example, the rule is violated because the if or else blocks are not enclosed in braces. Unless indented as above, it is easy to associate the else statement with the inner if.

#### **Correction — Place Selection Statement Block in Braces**

One possible correction is to enclose each block associated with an if or else statement in braces.

```
void f1(void) {
   if(flag 1) { / /* Compliant */ if(flag_2) { /* Compliant */
         action_1();
       }
   }<br>else {
                                 /* Compliant */action_2();
    }
}
```
#### **Spurious Semicolon After Iteration Statement**

```
void f1(void) {
   while(flag 1); / Mon-compliant */ {
      flag_1 = action_1();
    }
}
```
In this example, the rule is violated even though the while statement is followed by a block in braces. The semicolon following the while statement causes the block to dissociated from the while statement.

The rule helps detect such spurious semicolons.

### **Check Information**

**Group:** Control Flow **Category:** Required **AGC Category:** Required **Language:** C90, C99

### **See Also**

#### **Topics**

"Check for Coding Standard Violations" "Polyspace MISRA C:2012 Checkers" "Software Quality Objective Subsets (C:2012)"

# **MISRA C:2012 Rule 15.7**

All if … else if constructs shall be terminated with an else statement

## **Description**

### **Rule Definition**

*All if … else if constructs shall be terminated with an else statement*.

### **Rationale**

Unless there is a terminating else statement in an if...elseif...else construct, during code review, it is difficult to tell if you considered all possible results for the if condition.

#### **Message in Report**

All if … else if constructs shall be terminated with an else statement.

### **Troubleshooting**

If you expect a rule violation but do not see it, refer to "Coding Standard Violations Not Displayed".

## **Examples**

### **Missing else Block**

```
int get_flag_1(void);
int get_flag_2(void);
void action_1(void);
void action_2(void);
```
```
void f1(void) {
    int flag_1 = get_flag_1(), flag_2 = get_flag_2();
     if(flag_1) {
        action 1();
     }
     else if(flag_2) {
         /* Non-compliant */ 
        action 2();
     }
}
```
In this example, the rule is violated because the if ... else if construct does not have a terminating else block.

#### **Correction — Add else Block**

To avoid the rule violation, add a terminating else block. The block can be empty.

```
int get_flag_1(void);
int get flag 2(void);
void action_1(void);
void action_2(void);
void f1(void) {
    int flag_1 = get_flag_1(), flag_2 = get_flag_2();
    if(flag 1) {
         action_1();
     }
     else if(flag_2) {
          /* Non-compliant */ 
        action 2();
     }
     else {
         /* No statement required */
        \frac{1}{2} ; is optional \frac{1}{2} }
}
```
### **Check Information**

**Group:** Control Flow **Category:** Required

**AGC Category:** Readability **Language:** C90, C99

## **See Also**

[MISRA C:2012 Rule 16.5](#page-1020-0)

#### **Topics**

"Check for Coding Standard Violations" "Polyspace MISRA C:2012 Checkers" "Software Quality Objective Subsets (C:2012)"

#### **Introduced in R2014b**

## <span id="page-1010-0"></span>**MISRA C:2012 Rule 16.1**

All switch statements shall be well-formed

## **Description**

#### **Rule Definition**

*All switch statements shall be well-formed*

#### **Rationale**

The syntax for switch statements in C is not particularly rigorous and can allow complex, unstructured behavior. This rule and other rules impose a simple consistent structure on the switch statement.

#### **Polyspace Implementation**

Following the MISRA specifications, the coding rules checker also raises a violation of rule 16.1 if a switch statement violates one of these rules: 16.2, 16.3, 16.4, 16.5 or 16.6.

### **Message in Report**

All messages in report file begin with "MISRA-C switch statements syntax normative restriction."

- Initializers shall not be used in switch clauses.
- The child statement of a switch shall be a compound statement.
- All switch clauses shall appear at the same level.
- A switch clause shall only contain switch labels and switch clauses, and no other code.
- A switch statement shall only contain switch labels and switch clauses, and no other code.

### **Troubleshooting**

If you expect a rule violation but do not see it, refer to "Coding Standard Violations Not Displayed".

## **Check Information**

**Group:** Switch Statements **Category:** Required **AGC Category:** Advisory **Language:** C90, C99

## **See Also**

[MISRA C:2012 Rule 15.3](#page-993-0) | [MISRA C:2012 Rule 16.2](#page-1012-0) | [MISRA C:2012 Rule](#page-1014-0) [16.3](#page-1014-0) | [MISRA C:2012 Rule 16.4](#page-1016-0) | [MISRA C:2012 Rule 16.5](#page-1020-0) | [MISRA C:2012](#page-1023-0) [Rule 16.6](#page-1023-0)

#### **Topics**

"Check for Coding Standard Violations" "Polyspace MISRA C:2012 Checkers" "Software Quality Objective Subsets (C:2012)"

# <span id="page-1012-0"></span>**MISRA C:2012 Rule 16.2**

A switch label shall only be used when the most closely-enclosing compound statement is the body of a switch statement

## **Description**

### **Rule Definition**

*A switch label shall only be used when the most closely-enclosing compound statement is the body of a switch statement*

### **Rationale**

The C Standard permits placing a switch label (for instance, case or default) before any statement contained in the body of a switch statement. This flexibility can lead to unstructured code. To prevent unstructured code, make sure a switch label appears only at the outermost level of the body of a switch statement.

### **Message in Report**

All messages in report file begin with "MISRA-C switch statements syntax normative restriction."

- Initializers shall not be used in switch clauses.
- The child statement of a switch shall be a compound statement.
- All switch clauses shall appear at the same level.
- A switch clause shall only contain switch labels and switch clauses, and no other code.
- A switch statement shall only contain switch labels and switch clauses, and no other code.

### **Troubleshooting**

If you expect a rule violation but do not see it, refer to "Coding Standard Violations Not Displayed".

## **Check Information**

**Group:** Switch Statements **Category:** Required **AGC Category:** Advisory **Language:** C90, C99

## **See Also**

[MISRA C:2012 Rule 16.1](#page-1010-0)

### **Topics**

"Check for Coding Standard Violations" "Polyspace MISRA C:2012 Checkers" "Software Quality Objective Subsets (C:2012)"

# <span id="page-1014-0"></span>**MISRA C:2012 Rule 16.3**

An unconditional break statement shall terminate every switch-clause

## **Description**

### **Rule Definition**

*An unconditional break statement shall terminate every switch-clause*

### **Rationale**

A *switch-clause* is a case containing at least one statement. Two consecutive labels without an intervening statement is compliant with MISRA.

If you fail to end your switch-clauses with a break statement, then control flow "falls" into the next statement. This next statement can be another switch-clause, or the end of the switch. This behavior is sometimes intentional, but more often it is an error. If you add additional cases later, an unterminated switch-clause can cause problems.

### **Polyspace Implementation**

Polyspace raises a warning for each noncompliant case clause.

### **Message in Report**

An unconditional break statement shall terminate every switch-clause.

### **Troubleshooting**

If you expect a rule violation but do not see it, refer to "Coding Standard Violations Not Displayed".

## **Check Information**

**Group:** Switch Statements **Category:** Required **AGC Category:** Advisory **Language:** C90, C99

## **See Also**

[MISRA C:2012 Rule 16.1](#page-1010-0)

### **Topics**

"Check for Coding Standard Violations" "Polyspace MISRA C:2012 Checkers" "Software Quality Objective Subsets (C:2012)"

# <span id="page-1016-0"></span>**MISRA C:2012 Rule 16.4**

Every switch statement shall have a default label

## **Description**

### **Rule Definition**

*Every switch statement shall have a default label*

### **Rationale**

The requirement for a default label is defensive programming. Even if your switch covers all possible values, there is no guarantee that the input takes one of these values. Statements following the default label take some appropriate action. If the default label requires no action, use comments to describe why there are no specific actions.

### **Message in Report**

Every switch statement shall have a default label.

### **Troubleshooting**

If you expect a rule violation but do not see it, refer to "Coding Standard Violations Not Displayed".

## **Examples**

### **Switch Statement Without default**

```
short func1(short xyz){
    switch(xyz){ /* Non-compliant - default label is required */
        case 0:
```

```
 ++xyz;
                break;
           case 1:
           case 2:
                break;
      }
      return xyz;
}
```
In this example, the switch statement does not include a default label, and is therefore noncompliant.

#### **Correction — Add default With Error Flag**

One possible correction is to use the default label to flag input errors. If your switchclauses cover all expected input, then the default cases flags any input errors.

```
short func1(short xyz){
     switch(xyz){ /* Compliant */
         case 0:
              ++xyz;
              break;
         case 1:
         case 2:
              break;
         default:
             errorTag = 1; break;
     }
     if (errorflag == 1)
          return errorflag;
     else 
         return xyz;
}
```
#### **Switch Statement for Enumerated Inputs**

```
enum Colors{ 
     RED, GREEN, BLUE 
};
enum Colors func2(enum Colors color){
     enum Colors next;
```

```
 switch(color){ /* Non-compliant - default label is required */
     case RED:
        next = GREEN; break;
     case GREEN:
        next = BLUE; break;
     case BLUE:
        next = RED; break;
 }
 return next;
```
In this example, the switch statement does not include a default label, and is therefore noncompliant. Even though this switch statement handles all values of the enumeration, there is no guarantee that color takes one of the those values.

#### **Correction — Add default**

}

To be compliant, add the default label to the end of your switch. You can use this case to flag unexpected inputs.

```
enum Colors{ 
     RED, GREEN, BLUE, ERROR
};
enum Colors func2(enum Colors color){
     enum Colors next;
     switch(color){ /* Compliant */
         case RED:
            next = GREEN; break;
         case GREEN:
            next = BLUE;
             break;
         case BLUE:
            next = RED; break;
         default: 
            next = ERROR; break;
```

```
 }
      return next;
}
```
## **Check Information**

**Group:** Switch Statements **Category:** Required **AGC Category:** Advisory **Language:** C90, C99

## **See Also**

[MISRA C:2012 Rule 2.1](#page-1071-0) | [MISRA C:2012 Rule 16.1](#page-1010-0)

#### **Topics**

"Check for Coding Standard Violations"

"Polyspace MISRA C:2012 Checkers"

"Software Quality Objective Subsets (C:2012)"

# <span id="page-1020-0"></span>**MISRA C:2012 Rule 16.5**

A default label shall appear as either the first or the last switch label of a switch statement

## **Description**

### **Rule Definition**

*A default label shall appear as either the first or the last switch label of a switch statement.*

### **Rationale**

Using this rule, you can easily locate the default label within a switch statement.

### **Message in Report**

A default label shall appear as either the first or the last switch label of a switch statement.

### **Troubleshooting**

If you expect a rule violation but do not see it, refer to "Coding Standard Violations Not Displayed".

## **Examples**

### **Default Case in switch Statements**

```
void foo(int var){
     switch(var){
         default: /* Compliant - default is the first label */
```

```
 case 0:
         ++var;
         break;
     case 1:
     case 2:
         break;
 }
 switch(var){
     case 0:
         ++var;
         break;
     default: /* Non-compliant - default is mixed with the case labels */
     case 1:
     case 2:
         break;
 }
 switch(var){
     case 0:
         ++var;
         break;
     case 1:
     case 2:
     default: /* Compliant - default is the last label */
         break;
 }
 switch(var){
     case 0:
         ++var;
         break;
     case 1:
     case 2:
         break;
     default: /* Compliant - default is the last label */
        var = 0; break;
 }
```
This example shows the same switch statement several times, each with default in a different place. As the first, third, and fourth switch statements show, default must be

}

the first or last label. default can be part of a compound switch-clause (for instance, the third switch example), but it must be the last listed.

## **Check Information**

**Group:** Switch Statements **Category:** Required **AGC Category:** Advisory **Language:** C90, C99

## **See Also**

[MISRA C:2012 Rule 15.7](#page-1007-0) | [MISRA C:2012 Rule 16.1](#page-1010-0)

#### **Topics**

"Check for Coding Standard Violations" "Polyspace MISRA C:2012 Checkers" "Software Quality Objective Subsets (C:2012)"

# <span id="page-1023-0"></span>**MISRA C:2012 Rule 16.6**

Every switch statement shall have at least two switch-clauses

## **Description**

#### **Rule Definition**

*Every switch statement shall have at least two switch-clauses*.

### **Rationale**

A switch statement with a single path is redundant and can indicate a programming error.

### **Message in Report**

Every switch statement shall have at least two switch-clauses.

### **Troubleshooting**

If you expect a rule violation but do not see it, refer to "Coding Standard Violations Not Displayed".

## **Check Information**

**Group:** Switch Statements **Category:** Required **AGC Category:** Advisory **Language:** C90, C99

## **See Also**

[MISRA C:2012 Rule 16.1](#page-1010-0)

### **Topics**

"Check for Coding Standard Violations"

"Polyspace MISRA C:2012 Checkers"

"Software Quality Objective Subsets (C:2012)"

# **MISRA C:2012 Rule 16.7**

A switch-expression shall not have essentially Boolean type

## **Description**

### **Rule Definition**

*A switch-expression shall not have essentially Boolean type*

### **Rationale**

The C Standard requires the controlling expression to a switch statement to have an integer type. Because C implements Boolean values with integer types, it is possible to have a Boolean expression control a switch statement. For controlling flow with Boolean types, an if-else construction is more appropriate.

### **Polyspace Implementation**

If your configuration uses the -boolean-types option, the number of reported violations can increase.

### **Message in Report**

A switch-expression shall not have essentially Boolean type.

### **Troubleshooting**

If you expect a rule violation but do not see it, refer to "Coding Standard Violations Not Displayed".

## **Check Information**

**Group:** Switch Statements

**Category:** Required **AGC Category:** Advisory **Language:** C90, C99

## **See Also**

#### **Topics**

"Check for Coding Standard Violations" "Polyspace MISRA C:2012 Checkers" "Software Quality Objective Subsets (C:2012)"

## **MISRA C:2012 Rule 17.1**

The features of <stdarg.h> shall not be used

## **Description**

#### **Rule Definition**

*The features of <stdarg.h> shall not be used.*.

### **Rationale**

The rule forbids use of valist, valarg, valistart, valend, and valicopy.

You can use these features in ways where the behavior is not defined in the Standard. For instance:

- You invoke va start in a function but do not invoke the corresponding va end before the function block ends.
- You invoke va arg in different functions on the same variable of type va list.
- va\_arg has the syntax type va\_arg (va\_list ap, type).

You invoke va\_arg with a type that is incompatible with the actual type of the argument retrieved from ap.

### **Message in Report**

The features of <stdarg.h> shall not be used.

### **Troubleshooting**

If you expect a rule violation but do not see it, refer to "Coding Standard Violations Not Displayed".

## **Examples**

### **Use of va\_start, va\_list, va\_arg, and va\_end**

```
#include<stdarg.h>
void f2(int n, ...) {
    int i;
    double val;
   va_list vl; \frac{1}{2} /* Non-compliant */
   va_start(vl, n); \frac{1}{2} /* Non-compliant */
   for(i = 0; i < n; i^{++})
    {
       val = va_arg(vl, double); \frac{1}{2} Non-compliant */
    }
   va end(vl); / Mon-compliant */}
```
In this example, the rule is violated because va\_start, va\_list, va\_arg and va\_end are used.

### **Undefined Behavior of va\_arg**

```
#include <stdarg.h>
void h(va list ap) { / /* Non-compliant */
    double y;
   y = va_{\text{arg}}(ap, double); /* Non-compliant */
}
void g(unsigned short n, ...) {
    unsigned int x;
   va_list ap; \frac{1}{2} /* Non-compliant */
   va start(ap, n); / Mon-compliant */x = va_{\text{arg}}(ap, \text{ unsigned int}); /* Non-compliant */
   h(ap);
```

```
/* Undefined - ap is indeterminate because va_arg used in h () */x = va_{\text{arg}}(ap, unsigned int); /* Non-compliant */
}
void f(void) {
     /* undefined - uint32_t:double type mismatch when g uses va_arg () */
     g(1, 2.0, 3.0);
}
```
In this example, va arg is used on the same variable ap of type va list in both functions g and h. In g, the second argument is unsigned int and in h, the second argument is double. This type mismatch causes undefined behavior.

## **Check Information**

**Group:** Function **Category:** Required **AGC Category:** Required **Language:** C90, C99

## **See Also**

#### **Topics**

"Check for Coding Standard Violations" "Polyspace MISRA C:2012 Checkers" "Software Quality Objective Subsets (C:2012)"

#### **Introduced in R2014b**

# **MISRA C:2012 Rule 17.2**

Functions shall not call themselves, either directly or indirectly

## **Description**

### **Rule Definition**

*Functions shall not call themselves, either directly or indirectly*.

### **Rationale**

Variables local to a function are stored in the call stack. If a function calls itself directly or indirectly several times, the available stack space can be exceeded, causing serious failure. Unless the recursion is tightly controlled, it is difficult to determine the maximum stack space required.

### **Message in Report**

**Message in Report:** Function XX shall not call itself either directly or indirectly. Function XX is called indirectly by YY.

### **Troubleshooting**

If you expect a rule violation but do not see it, refer to "Coding Standard Violations Not Displayed".

## **Examples**

### **Direct and Indirect Recursion**

```
void foo1( void ) { /* Non-compliant - Indirect recursion foo1->foo2->foo1... */
    foo2();
    foo1(); /* Non-compliant - Direct recursion */
```

```
}
void foo2( void ) {
     foo1();
}
```
In this example, the rule is violated because of:

- Direct recursion  $foo1 \rightarrow foo1$ .
- Indirect recursion  $f$ oo $1 \rightarrow f$ oo $2 \rightarrow f$ oo $1$ .

## **Check Information**

**Group:** Function **Category:** Required **AGC Category:** Required **Language:** C90, C99

## **See Also**

#### **Polyspace Results**

[Number of Recursions](#page-1766-0) | [Number of Direct Recursions](#page-1735-0)

#### **Topics**

"Check for Coding Standard Violations" "Polyspace MISRA C:2012 Checkers" "Software Quality Objective Subsets (C:2012)"

#### **Introduced in R2014b**

# **MISRA C:2012 Rule 17.3**

A function shall not be declared implicitly

## **Description**

### **Rule Definition**

*A function shall not be declared implicitly*.

### **Rationale**

An implicit declaration occurs when you call a function before declaring or defining it. When you declare a function explicitly before calling it, the compiler can match the argument and return types with the parameter types in the declaration. If an implicit declaration occurs, the compiler makes assumptions about the argument and return types. For instance, it assumes a return type of int. The assumptions might not agree with what you expect and cause undesired type conversions.

### **Message in Report**

Function 'XX' has no complete visible prototype at call.

### **Troubleshooting**

If you expect a rule violation but do not see it, refer to "Coding Standard Violations Not Displayed".

## **Examples**

### **Function Not Declared Before Call**

#include <math.h>

```
extern double power3 (double val, int exponent);
int getChoice(void);
double func() {
     double res;
    int ch = getChoice();
    if(ch == 0) { }res = power(2.0, 10); /* Non-compliant */
     }
    else if( ch==1) {
        res = power2(2.0, 10); /* Non-compliant */
     }
     else {
        res = power3(2.0, 10); /* Compliant */
         return res;
     }
}
double power2 (double val, int exponent) {
     return (pow(val, exponent));
}
```
In this example, the rule is violated when a function that is not declared is called in the code. Even if a function definition exists later in the code, the rule violation occurs.

The rule is not violated when the function is declared before it is called in the code. If the function definition exists in another file and is available only during the link phase, you can declare the function in one of the following ways:

- Declare the function with the extern keyword in the current file.
- Declare the function in a header file and include the header file in the current file.

## **Check Information**

**Group:** Function **Category:** Mandatory **AGC Category:** Mandatory **Language:** C90

## **See Also**

[MISRA C:2012 Rule 8.2](#page-1250-0) | [MISRA C:2012 Rule 8.4](#page-1255-0)

### **Topics**

"Check for Coding Standard Violations"

"Polyspace MISRA C:2012 Checkers"

"Software Quality Objective Subsets (C:2012)"

**Introduced in R2014b**

## **MISRA C:2012 Rule 17.4**

All exit paths from a function with non-void return type shall have an explicit return statement with an expression

## **Description**

#### **Rule Definition**

*All exit paths from a function with non-void return type shall have an explicit return statement with an expression*.

#### **Rationale**

If a non-void function does not explicitly return a value but the calling function uses the return value, the behavior is undefined. To prevent this behavior:

- **1** You must provide return statements with an explicit expression.
- **2** You must ensure that during run time, at least one return statement executes.

#### **Message in Report**

Missing return value for non-void function 'XX'.

#### **Troubleshooting**

If you expect a rule violation but do not see it, refer to "Coding Standard Violations Not Displayed".

## **Examples**

### **Missing Return Statement Along Certain Execution Paths**

```
int absolute(int v) {
    if(v < 0) {
```

```
 return v;
      }
}
```
In this example, the rule is violated because a return statement does not exist on all execution paths. If  $v \ge 0$ , then the control returns to the calling function without an explicit return value.

### **Return Statement Without Explicit Expression**

```
#define SIZE 10
int table[SIZE];
unsigned short lookup(unsigned short v) {
    if((v < 0) || (v > SIZE)) {
         return; 
     }
     return table[v];
}
```
In this example, the rule is violated because the return statement in the if block does not have an explicit expression.

## **Check Information**

**Group:** Function **Category:** Mandatory **AGC Category:** Mandatory **Language:** C90, C99

## **See Also**

[MISRA C:2012 Rule 15.5](#page-1000-0)

### **Topics**

"Check for Coding Standard Violations" "Polyspace MISRA C:2012 Checkers" "Software Quality Objective Subsets (C:2012)" **Introduced in R2014b**

# **MISRA C:2012 Rule 17.5**

The function argument corresponding to a parameter declared to have an array type shall have an appropriate number of elements

## **Description**

### **Rule Definition**

*The function argument corresponding to a parameter declared to have an array type shall have an appropriate number of elements*.

### **Rationale**

If you use an array declarator for a function parameter instead of a pointer, the function interface is clearer because you can state the minimum expected array size. If you do not state a size, the expectation is that the function can handle an array of any size. In such cases, the size value is typically another parameter of the function, or the array is terminated with a sentinel value.

However, it is legal in C to specify an array size but pass an array of smaller size. This rule prevents you from passing an array of size smaller than the size you declared.

### **Message in Report**

The function argument corresponding to a parameter declared to have an array type shall have an appropriate number of elements.

The argument type has *actual\_size* elements whereas the parameter type expects *expected\_size* elements.

### **Troubleshooting**

If you expect a rule violation but do not see it, refer to "Coding Standard Violations Not Displayed".

## **Examples**

#### **Incorrect Array Size Passed to Function**

```
void func(int arr[4]);
int main() {
    int arrSmall[3] = \{1, 2, 3\};
    int arr[4] = \{1, 2, 3, 4\};
    int arrLarge[5] = \{1, 2, 3, 4, 5\};
     func(arrSmall); /* Non-compliant */
     func(arr); /* Compliant */
     func(arrLarge); /* Compliant */
     return 0;
}
```
In this example, the rule is violated when arrSmall, which has size 3, is passed to func, which expects at least 4 elements.

## **Check Information**

**Group:** Functions **Category:** Advisory **AGC Category:** Readability **Language:** C90. C99

## **See Also**

[MISRA C:2012 Rule 17.6](#page-1040-0)

#### **Topics**

"Check for Coding Standard Violations" "Polyspace MISRA C:2012 Checkers" "Software Quality Objective Subsets (C:2012)"

#### **Introduced in R2015b**

# <span id="page-1040-0"></span>**MISRA C:2012 Rule 17.6**

The declaration of an array parameter shall not contain the static keyword between the [ ]

## **Description**

### **Rule Definition**

*The declaration of an array parameter shall not contain the static keyword between the [ ]*.

### **Rationale**

If you use the static keyword within [] for an array parameter of a function, you can inform a C99 compiler that the array contains a minimum number of elements. The compiler can use this information to generate efficient code for certain processors. However, in your function call, if you provide less than the specified minimum number, the behavior is not defined.

### **Message in Report**

The declaration of an array parameter shall not contain the static keyword between the  $\lceil \cdot \rceil$ .

### **Troubleshooting**

If you expect a rule violation but do not see it, refer to "Coding Standard Violations Not Displayed".

## **Examples**

### **Use of static Keyword Within [] in Array Parameter**

```
extern int arr1[20];
extern int arr2[10];
```

```
/* Non-compliant: static keyword used in array declarator */
unsigned int total (unsigned int n, unsigned int arr[static 20]) {
     unsigned int i;
    unsigned int sum = 0;
    for (i=00; i < n; i++) {
        sum+= arr[i]; }
     return sum;
}
void func (void) {
     int res, res2;
    res = total (10U, arr1); /* Non-compliant - behavior not defined */
    res2 = total (20U, arr2); /* Non-compliant, even if behavior is defined */}
```
In this example, the rule is violated when the static keyword is used within [] in the array parameter of function total. Even if you call total with array arguments where the behavior is well-defined, the rule violation occurs.

## **Check Information**

**Group:** Function **Category:** Mandatory **AGC Category:** Mandatory **Language:** C99

## **See Also**

#### **Topics**

"Check for Coding Standard Violations" "Polyspace MISRA C:2012 Checkers" "Software Quality Objective Subsets (C:2012)"

#### **Introduced in R2014b**

# **MISRA C:2012 Rule 17.7**

The value returned by a function having non-void return type shall be used

## **Description**

### **Rule Definition**

*The value returned by a function having non-void return type shall be used*.

### **Rationale**

You can unintentionally call a function with a non-void return type but not use the return value. Because the compiler allows the call, you might not catch the omission. This rule forbids calls to a non-void function where the return value is not used. If you do not intend to use the return value of a function, explicitly cast the return value to void.

### **Message in Report**

The value returned by a function having non-void return type shall be used.

### **Troubleshooting**

If you expect a rule violation but do not see it, refer to "Coding Standard Violations Not Displayed".

## **Examples**

### **Used and Unused Return Values**

```
unsigned int cutOff(unsigned int val) {
     if (val > 10 && val < 100) {
         return val;
     }
```

```
 else {
           return 0;
      }
}
unsigned int getVal(void);
void func2(void) {
     unsigned int val = getVal(), res;
     cutOff(val); <br> \frac{1}{2} /* Non-compliant */<br> \frac{1}{2} res = cutOff(val); <br> /* Compliant */
     res = cutOff(val); (void)cutOff(val); /* Compliant */
}
```
In this example, the rule is violated when the return value of cutOff is not used subsequently.

The rule is not violated when the return value is:

- Assigned to another variable.
- Explicitly cast to void.

## **Check Information**

**Group:** Function **Category:** Required **AGC Category:** Readability **Language:** C90, C99

## **See Also**

[MISRA C:2012 Rule 2.2](#page-1074-0)

#### **Topics**

"Check for Coding Standard Violations" "Polyspace MISRA C:2012 Checkers" "Software Quality Objective Subsets (C:2012)"

#### **Introduced in R2014b**
A function parameter should not be modified

## **Description**

#### **Rule Definition**

A function parameter should not be modified.

#### **Rationale**

When you modify a parameter, the function argument corresponding to the parameter is not modified. However, you or another programmer unfamiliar with C can expect by mistake that the argument is also modified when you modify the parameter.

#### **Message in Report**

A function parameter should not be modified.

#### **Troubleshooting**

If you expect a rule violation but do not see it, refer to "Coding Standard Violations Not Displayed".

## **Examples**

#### **Function Parameter Modified**

```
int input(void);
void func(int param1, int* param2) {
    param1 = input(); /* Non-compliant */
```

```
*param2 = input(); /* Compliant */
}
```
In this example, the rule is violated when the parameter param1 is modified.

The rule is not violated when the parameter is a pointer param2 and \*param2 is modified.

### **Check Information**

**Group:** Functions **Category:** Advisory **AGC Category:** Readability **Language:** C90, C99

### **See Also**

#### **Topics**

"Check for Coding Standard Violations" "Polyspace MISRA C:2012 Checkers" "Software Quality Objective Subsets (C:2012)"

#### **Introduced in R2015b**

<span id="page-1046-0"></span>A pointer resulting from arithmetic on a pointer operand shall address an element of the same array as that pointer operand

### **Description**

#### **Rule Definition**

*A pointer resulting from arithmetic on a pointer operand shall address an element of the same array as that pointer operand*.

#### **Rationale**

Using an invalid array subscript can lead to erroneous behavior of the program. Run-time derived array subscripts are especially troublesome because they cannot be easily checked by manual review or static analysis.

The C Standard defines the creation of a pointer to one beyond the end of the array. The rule permits the C Standard. Dereferencing a pointer to one beyond the end of an array causes undefined behavior and is noncompliant.

#### **Polyspace Implementation**

Polyspace flags this rule during the analysis as:

- Bug Finder and
- Code Prover [Illegally dereferenced pointer](#page-485-0) and [Out of bounds array](#page-551-0) [index](#page-551-0)

Bug Finder and Code Prover check this rule differently and can show different results for this rule. In Code Prover, you can also see a difference in results based on your choice for the option [Verification level \(-to\)](#page-323-0). See "Check for Coding Standard Violations".

#### **Message in Report**

A pointer resulting from arithmetic on a pointer operand shall address an element of the same array as that pointer operand.

#### **Troubleshooting**

If you expect a rule violation but do not see it, refer to "Coding Standard Violations Not Displayed".

### **Check Information**

**Group:** Pointers and Arrays **Category:** Required **AGC Category:** Required **Language:** C90, C99

### **See Also**

[MISRA C:2012 Dir 4.1](#page-1293-0) | [MISRA C:2012 Rule 18.4](#page-1053-0)

#### **Topics**

"Check for Coding Standard Violations" "Polyspace MISRA C:2012 Checkers" "Software Quality Objective Subsets (C:2012)"

<span id="page-1048-0"></span>Subtraction between pointers shall only be applied to pointers that address elements of the same array

## **Description**

#### **Rule Definition**

*Subtraction between pointers shall only be applied to pointers that address elements of the same array*.

#### **Rationale**

This rule applies to expressions of the form pointer expression1 pointer expression2. The behavior is undefined if pointer expression1 and pointer\_expression2:

- Do not point to elements of the same array,
- Or do not point to the element one beyond the end of the array.

#### **Message in Report**

Subtraction between pointers shall only be applied to pointers that address elements of the same array.

#### **Troubleshooting**

If you expect a rule violation but do not see it, refer to "Coding Standard Violations Not Displayed".

### **Examples**

#### **Subtracting Pointers**

```
#include <stddef.h>
void fl (int32 t *ptr)
{
     int32_t a1[10];
    int32 + a2[10];int32 t *p1 = \&all [ 1];
    int32 t *p2 = \&a2[10]; ptrdiff_t diff1, diff2, diff3;
    diff1 = p1 - a1; // Compliant
    diff2 = p2 - a2; // Compliant
   diff3 = p1 - p2; // Non-compliant
}
```
In this example, the three subtraction expressions show the difference between compliant and noncompliant pointer subtractions. The diff1 and diff2 subtractions are compliant because the pointers point to the same array. The diff3 subtraction is not compliant because p1 and p2 point to different arrays.

### **Check Information**

**Group:** Pointers and Arrays **Category:** Required **AGC Category:** Required **Language:** C90, C99

### **See Also**

[MISRA C:2012 Dir 4.1](#page-1293-0) | [MISRA C:2012 Rule 18.4](#page-1053-0)

#### **Topics**

"Check for Coding Standard Violations" "Polyspace MISRA C:2012 Checkers" "Software Quality Objective Subsets (C:2012)"

The relational operators  $>$ ,  $>$ =,  $<$  and  $<$ = shall not be applied to objects of pointer type except where they point into the same object

### **Description**

#### **Rule Definition**

*The relational operators >, >=, <, and <= shall not be applied to objects of pointer type except where they point into the same object*.

#### **Rationale**

If two pointers do not point to the same object, comparisons between the pointers produces undefined behavior.

You can address the element beyond the end of an array, but you cannot access this element.

#### **Message in Report**

The relational operators  $>$ ,  $>$ =,  $<$  and  $<$ = shall not be applied to objects of pointer type except where they point into the same object.

#### **Troubleshooting**

If you expect a rule violation but do not see it, refer to "Coding Standard Violations Not Displayed".

### **Examples**

#### **Pointer and Array Comparisons**

```
void f1(void){
     int arr1[10];
     int arr2[10];
    int *ptr1 = arr1;if(ptr1 < arr2)\} /* Non-compliant */
    if(ptr1 < arr1){} /* Compliant */
}
```
In this example, ptr1 is a pointer to arr1. To be compliant with rule 18.3, you can compare only ptr1 with arr1. Therefore, the comparison between ptr1 and arr2 is noncompliant.

#### **Structure Comparisons**

```
struct limits{
   int lower_bound;
   int upper_bound;
};
void func2(void){
    struct limits \lim_{n \to \infty} 1 = \{2, 5\};
    struct limits lim 2 = \{ 10, 5 \};if(\deltalim_1.lower_bound <= \deltalim_2.upper_bound){} /* Non-compliant *
     if(&lim_1.lower_bound <= &lim_1.upper_bound){} /* Compliant */
}
```
This example defines two limits structures, lim1 and lim2, and compares the elements. To be compliant with rule 18.3, you can compare only the structure elements within a structure. The first comparison compares the lower bound of lim1 and the upper bound of lim2. This comparison is noncompliant because the lim\_1.lower\_bound and lim\_2.upper\_bound are elements of two different structures.

### **Check Information**

**Group:** Pointers and Arrays **Category:** Required **AGC Category:** Required **Language:** C90, C99

### **See Also**

[MISRA C:2012 Dir 4.1](#page-1293-0)

#### **Topics**

"Check for Coding Standard Violations" "Polyspace MISRA C:2012 Checkers" "Software Quality Objective Subsets (C:2012)"

<span id="page-1053-0"></span>The  $+$ ,  $-$ ,  $+$  = and  $-$  operators should not be applied to an expression of pointer type

### **Description**

#### **Rule Definition**

*The +, -, += and -= operators should not be applied to an expression of pointer type*.

#### **Rationale**

The preferred form of pointer arithmetic is using the array subscript syntax  $ptr[expr]$ . This syntax is clear and less prone to error than pointer manipulation. With pointer manipulation, any explicitly calculated pointer value has the potential to access unintended or invalid memory addresses. Array indexing can also access unintended or invalid memory, but it is easier to review.

To a new C programmer, the expression ptr+1 can be mistakenly interpreted as one plus the address of ptr. However, the new memory address depends on the size, in bytes, of the pointer's target. This confusion can lead to unexpected behavior.

When used with caution, pointer manipulation using ++ can be more natural (for instance, sequentially accessing locations during a memory test).

#### **Polyspace Implementation**

Polyspace flags operations on pointers, for example, Pointer + Integer, Integer + Pointer, Pointer - Integer.

#### **Message in Report**

The  $+$ ,  $-$ ,  $+$  = and  $-$  operators should not be applied to an expression of pointer type.

#### **Troubleshooting**

If you expect a rule violation but do not see it, refer to "Coding Standard Violations Not Displayed".

### **Examples**

#### **Pointers and Array Expressions**

```
void fun1(void){
    unsigned char arr[10];
    unsigned char *ptr;
   unsigned char index = 0U;
   index = index + 1U; /* Compliant - rule only applies to pointers */arr[index] = 0U; /* Compliant */
   ptr = \text{Garr}[5]; /* Compliant */
    ptr = arr;
   ptr++; \gamma /* Compliant - increment operator not + */*(ptr + 5) = 0U; /* Non-compliant */ptr[5] = 0U; /* Compliant */
}
```
This example shows various operations with pointers and arrays. The only operation in this example that is noncompliant is using the + operator directly with a pointer (line 12).

#### **Adding Array Elements Inside a for Loop**

```
void fun2(void){
   unsigned char array 2[2][2] = \{\{10, 20\}, \{40, 50\}\};unsigned char i = 0U;
   unsigned char j = 0U;
   unsigned char sum = 0U;
    for(i = 0u; i < 2U; i++){
       unsigned char *row = array 2 2[i];
       for(j = 0u; j < 2U; j++){
           sum += row[ j ]; /* Compute Compliant */ }
```
}

}

In this example, the second for loop uses the array pointer row in an arithmetic expression. However, this usage is compliant because it uses the array index form.

#### **Pointers and Array Expressions**

```
void fun3(unsigned char *ptr1, unsigned char ptr2[ ]){
    ptr1++; /* Compliant */
   ptr1 = ptr1 - 5; /* Non-compliant */ptr1 -= 5; \frac{1}{2} /* Non-compliant */
   ptr1[2] = \theta U; / Compliant */ ptr2++; /* Compliant */
   ptr2 = ptr2 + 3; /* Non-compliant */
   ptr2 += 3; /* Non-compliant */ptr2[3] = 0U; \frac{1}{2} Compliant \frac{*}{2}}
```
This example shows the offending operators used on pointers and arrays. Notice that the same types of expressions are compliant and noncompliant for both pointers and arrays.

If ptr1 does not point to an array with at least six elements, and ptr2 does not point to an array with at least 4 elements, this example violates rule 18.1.

### **Check Information**

**Group:** Pointers and Arrays **Category:** Advisory **AGC Category:** Advisory **Language:** C90, C99

### **See Also**

[MISRA C:2012 Rule 18.1](#page-1046-0) | [MISRA C:2012 Rule 18.2](#page-1048-0)

#### **Topics**

"Check for Coding Standard Violations" "Polyspace MISRA C:2012 Checkers"

"Software Quality Objective Subsets (C:2012)"

Declarations should contain no more than two levels of pointer nesting

### **Description**

#### **Rule Definition**

*Declarations should contain no more than two levels of pointer nesting*.

#### **Rationale**

The use of more than two levels of pointer nesting can seriously impair the ability to understand the behavior of the code. Avoid this usage.

#### **Message in Report**

Declarations should contain no more than two levels of pointer nesting.

#### **Troubleshooting**

If you expect a rule violation but do not see it, refer to "Coding Standard Violations Not Displayed".

### **Examples**

#### **Pointer Nesting**

```
typedef char *INTPTR;
void function(char ** arrPar[ ]) /* Non-compliant - 3 levels */
{
     char ** obj2; \qquad /* Compliant */<br>char *** obi3: \qquad /* Non-complian
                                       \gamma^* Non-compliant \gamma^*
```

```
 INTPTR * obj4; /* Compliant */
   INTPTR * const * const obj5; /* Non-compliant */ char ** arr[10]; /* Compliant */
 char ** (*parr)[10]; /* Compliant */
 char * (**pparr)[10]; /* Compliant */
}
struct s{
   char * s1; \frac{1}{2} /* Compliant */
   char ** s2; \frac{1}{2} /* Compliant */char *** s3; /* Non-compliant */};
struct s * ps1; /* Compliant */struct s ** ps2; \frac{1}{2} /* Compliant */
struct s *** ps3; /* Non-compliant */char ** ( *pfunc1)(void); \qquad /* Compliant */
char ** ( **pfunc2)(void); /* Compliant */
char ** (***pfunc3)(void); /* Non-compliant */
char *** ( **pfunc4)(void); /* Non-compliant */
```
This example shows various pointer declarations and nesting levels. Any pointer with more than two levels of nesting is considered noncompliant.

### **Check Information**

**Group:** Pointers and Arrays **Category:** Advisory **AGC Category:** Readability **Language:** C90, C99

### **See Also**

#### **Topics**

"Check for Coding Standard Violations" "Polyspace MISRA C:2012 Checkers" "Software Quality Objective Subsets (C:2012)"

The address of an object with automatic storage shall not be copied to another object that persists after the first object has ceased to exist

### **Description**

#### **Rule Definition**

*The address of an object with automatic storage shall not be copied to another object that persists after the first object has ceased to exist*.

#### **Rationale**

The address of an object becomes indeterminate when the lifetime of that object expires. Any use of an indeterminate address results in undefined behavior.

#### **Polyspace Implementation**

Polyspace flags a violation when assigning an address to a global variable, returning a local variable address, or returning a parameter address.

#### **Message in Report**

The address of an object with automatic storage shall not be copied to another object that persists after the first object has ceased to exist.

#### **Troubleshooting**

If you expect a rule violation but do not see it, refer to "Coding Standard Violations Not Displayed".

### **Examples**

#### **Address of Local Variables**

```
char *func(void){
     char local_auto;
     return &local_auto /* Non-compliant 
                           * &local_auto is indeterminate */
}
```
In this example, because local auto is a local variable, after the function returns, the address of local\_auto is indeterminate.

#### **Copying Pointer Addresses to Local Variables**

```
char *sp;
void f(unsigned short u){
     g(&u);
}
void g(unsigned short *p){
    sp = p; /* Non-compliant
              * the parameter u from f is copied to static sp */}
void h(void){
     static unsigned short *q;
    unsigned short x = 0u;
    q = \delta x; /* Non-compliant -
               * &x stored in object with greater lifetime */
}
```
In this example, the function g stores a copy of its pointer parameter p. If p always points to an object with static storage duration, then the code is compliant with this rule. However, in this example, p points to an object with automatic storage duration. In such a case, copying the parameter p is noncompliant.

### **Check Information**

**Group:** Pointers and Arrays **Category:** Required **AGC Category:** Required **Language:** C90, C99

### **See Also**

#### **Topics**

"Check for Coding Standard Violations" "Polyspace MISRA C:2012 Checkers" "Software Quality Objective Subsets (C:2012)"

Flexible array members shall not be declared

### **Description**

#### **Rule Definition**

*Flexible array members shall not be declared*.

#### **Rationale**

Flexible array members are usually used with dynamic memory allocation. Dynamic memory allocation is banned by Directive 4.12 and [Rule 21.3 on page 6-258.](#page-1149-0)

#### **Message in Report**

Flexible array members shall not be declared.

#### **Troubleshooting**

If you expect a rule violation but do not see it, refer to "Coding Standard Violations Not Displayed".

### **Check Information**

**Group:** Pointers and Arrays **Category:** Required **AGC Category:** Required **Language:** C90, C99

### **See Also**

[MISRA C:2012 Rule 21.3](#page-1149-0)

#### **Topics**

"Check for Coding Standard Violations"

"Polyspace MISRA C:2012 Checkers"

"Software Quality Objective Subsets (C:2012)"

Variable-length array types shall not be used

### **Description**

#### **Rule Definition**

*Variable-length array types shall not be used*.

#### **Rationale**

When the size of an array declared in a block or function prototype is not an integer constant expression, you specify variable array types. Variable array types are typically implemented as a variable size object stored on the stack. Using variable type arrays can make it impossible to determine statistically the amount of memory for the stack requires.

If the size of a variable-length array is negative or zero, the behavior is undefined.

If a variable-length array must be compatible with another array type, then the size of the array types must be identical and positive integers. If your array does not meet these requirements, the behavior is undefined.

If you use a variable-length array type in a sizeof, it is uncertain if the array size is evaluated or not.

#### **Message in Report**

Variable-length array types shall not be used.

#### **Troubleshooting**

If you expect a rule violation but do not see it, refer to "Coding Standard Violations Not Displayed".

### **Check Information**

**Group:** Pointers and Arrays **Category:** Required **AGC Category:** Required **Language:** C99

### **See Also**

[MISRA C:2012 Rule 13.6](#page-974-0)

#### **Topics**

"Check for Coding Standard Violations" "Polyspace MISRA C:2012 Checkers" "Software Quality Objective Subsets (C:2012)"

<span id="page-1066-0"></span>An object shall not be assigned or copied to an overlapping object

## **Description**

### **Rule Definition**

*An object shall not be assigned or copied to an overlapping object*.

### **Rationale**

When you assign an object to another object with overlapping memory, the behavior is undefined. The exceptions are:

- You assign an object to another object with exactly overlapping memory and compatible type.
- You copy one object to another using memmove.

#### **Message in Report**

- An object shall not be assigned or copied to an overlapping object.
- Destination and source of XX overlap, the behavior is undefined.

### **Troubleshooting**

If you expect a rule violation but do not see it, refer to "Coding Standard Violations Not Displayed".

## **Examples**

### **Assignment of Union Members**

```
void func (void) {
     union {
```

```
 short i;
         int j;
    } a = \{0\}, b = \{1\};
    a.j = a.i; \frac{\pi}{3} Non-compliant */
    a = b; / Compliant */}
```
In this example, the rule is violated when  $a \cdot i$  is assigned to  $a \cdot j$  because the two variables have overlapping regions of memory.

#### **Assignment of Array Segments**

```
#include <string.h>
int arr[10];
void func(void) {
     memcpy (&arr[5], &arr[4], 2u * sizeof(arr[0])); /* Non-compliant */
     memcpy (&arr[5], &arr[4], sizeof(arr[0])); /* Compliant */
    memcpy (\text{Garr}[1], \text{Garr}[4], 2u * \text{sizeof}(\arr[0])); /* Compliant */
}
```
In this example, memory equal to twice  $sizeof(arr[0])$  is the memory space taken up by two array elements. If that memory space begins from  $\&a[4]$  and  $\&a[5]$ , the two memory regions overlap. The rule is violated when the memcpy function is used to copy the contents of these two overlapping memory regions.

### **Check Information**

**Group:** Overlapping Storage **Category:** Mandatory **AGC Category:** Mandatory **Language:** C90, C99

### **See Also**

[MISRA C:2012 Rule 19.2](#page-1069-0)

#### **Topics**

"Check for Coding Standard Violations"

"Polyspace MISRA C:2012 Checkers" "Software Quality Objective Subsets (C:2012)"

**Introduced in R2014b**

<span id="page-1069-0"></span>The union keyword should not be used

### **Description**

#### **Rule Definition**

*The union keyword should not be used*.

#### **Rationale**

If you write to a union member and read the same union member, the behavior is welldefined. But if you read a different member, the behavior depends on the relative sizes of the members. For instance:

- If you read a union member with wider memory size, the value you read is unspecified.
- Otherwise, the value is implementation-dependant.

#### **Message in Report**

The union keyword should not be used.

#### **Troubleshooting**

If you expect a rule violation but do not see it, refer to "Coding Standard Violations Not Displayed".

### **Examples**

#### **Possible Problems with union Keyword**

```
unsigned int zext(unsigned int s)
{
```

```
 union /* Non-compliant */
    {
        unsigned int ul;
        unsigned short us;
    } tmp;
   tmp.us = s; return tmp.ul; /* Unspecified value */
}
```
In this example, the 16-bit short field tmp.us is written but the wider 32-bit int field tmp.ul is read. Using the union keyword can cause such unspecified behavior. Therefore, the rule forbids using the union keyword.

### **Check Information**

**Group:** Overlapping Storage **Category:** Advisory **AGC Category:** Advisory **Language:** C90, C99

### **See Also**

[MISRA C:2012 Rule 19.1](#page-1066-0)

#### **Topics**

"Check for Coding Standard Violations" "Polyspace MISRA C:2012 Checkers" "Software Quality Objective Subsets (C:2012)"

#### **Introduced in R2014b**

A project shall not contain unreachable code

## **Description**

#### **Rule Definition**

*A project shall not contain unreachable code*.

#### **Rationale**

Unless a program exhibits any undefined behavior, unreachable code cannot execute. The unreachable code cannot affect the program output. The presence of unreachable code can indicate an error in the program logic. Unreachable code that the compiler does not remove wastes resources, for example:

- It occupies space in the target machine memory.
- Its presence can cause a compiler to select longer, slower jump instructions when transferring control around the unreachable code.
- Within a loop, it can prevent the entire loop from residing in an instruction cache.

#### **Polyspace Implementation**

Polyspace Bug Finder and Polyspace Code Prover check this coding rule differently. The analyses can produce different results.

The Code Prover run-time check for unreachable code shows more cases than the MISRA checker for rule 2.1. See also [Unreachable code](#page-579-0). The run-time check performs a more exhaustive analysis. In the process, the check can show some instances that are not strictly unreachable code but unreachable only in the context of the analysis. For instance, in the following code, the run-time check shows a potential division by zero in the first line and then removes the zero value of flag for the rest of the analysis. Therefore, it considers the if block unreachable.

val=1.0/flag;  $if(!flag) {}$ 

The MISRA checker is designed to prevent these kinds of results.

#### **Message in Report**

A project shall not contain unreachable code.

### **Troubleshooting**

If you expect a rule violation but do not see it, refer to "Coding Standard Violations Not Displayed".

## **Examples**

### **Code Following return Statement**

```
enum light { red, amber, red_amber, green };
enum light next_light ( enum light color )
{
     enum light res;
     switch ( color )
     {
     case red:
         res = red_amber;
         break;
     case red_amber:
         res = green;
         break;
     case green:
         res = amber;
         break;
     case amber:
         res = red;
         break;
     default:
     {
```

```
 error_handler ();
         break;
     }
     }
     res = color;
     return res;
    res = color; /* Non-compliant */
}
```
In this example, the rule is violated because there is an unreachable operation following the return statement.

### **Check Information**

**Group:** Unused Code **Category:** Required **AGC Category:** Required **Language:** C90, C99

### **See Also**

[MISRA C:2012 Rule 14.3](#page-984-0) | [MISRA C:2012 Rule 16.4](#page-1016-0)

#### **Topics**

"Check for Coding Standard Violations" "Polyspace MISRA C:2012 Checkers" "Software Quality Objective Subsets (C:2012)"

#### **Introduced in R2014b**

There shall be no dead code

## **Description**

#### **Rule Definition**

*There shall be no dead code*.

#### **Rationale**

If an operation is reachable but removing the operation does not affect program behavior, the operation constitutes dead code.

The presence of dead code can indicate an error in the program logic. Because a compiler can remove dead code, its presence can cause confusion for code reviewers.

Operations involving language extensions such as \_\_\_asm ( "NOP" ); are not considered dead code.

#### **Polyspace Implementation**

Polyspace Bug Finder detects useless write operations during analysis.

Polyspace Code Prover does not detect useless write operations. For instance, if you assign a value to a local variable but do not read it later, Polyspace Code Prover does not detect this useless assignment. Use Polyspace Bug Finder to detect such useless write operations. For more information, see .

In Code Prover, you can also see a difference in results based on your choice for the option [Verification level \(-to\)](#page-323-0). See "Check for Coding Standard Violations".

#### **Message in Report**

There shall be no dead code.

#### **Troubleshooting**

If you expect a rule violation but do not see it, refer to "Coding Standard Violations Not Displayed".

### **Examples**

#### **Redundant Operations**

```
extern volatile unsigned int v;
extern char *p;
void f ( void ) {
    unsigned int x;
    ( void ) v; /* Compliant - Exception*/
   (int ) v; /* Non-compliant */v \gg 3; / Non-compliant */x = 3; \frac{x}{x} Mon-compliant - Detected in Bug Finder only \frac{x}{x}*p++; /* Non-compliant *(*p) ++; /* Compliant */}
```
In this example, the rule is violated when an operation is performed on a variable, but the result of that operation is not used. For instance,

- The operations (int) and  $\gg$  on the variable v are redundant because the results are not used.
- The operation  $=$  is redundant because the local variable  $\times$  is not read after the operation.
- The operation  $*$  on  $p++$  is redundant because the result is not used.

The rule is not violated when:

• A variable is cast to void. The cast indicates that you are intentionally not using the value.

• The result of an operation is used. For instance, the operation  $*$  on  $p$  is not redundant, because \*p is incremented.

#### **Redundant Function Call**

```
void g ( void ) {
               /* Compliant */
}
void h ( void) {
    g(); /* Non-compliant */
}
```
In this example, g is an empty function. Though the function itself does not violate the rule, a call to the function violates the rule.

### **Check Information**

**Group:** Unused Code **Category:** Required **AGC Category:** Required **Language:** C90, C99

### **See Also**

[MISRA C:2012 Rule 17.7](#page-1042-0)

#### **Topics**

"Check for Coding Standard Violations" "Polyspace MISRA C:2012 Checkers" "Software Quality Objective Subsets (C:2012)"

#### **Introduced in R2014b**

A project should not contain unused type declarations

### **Description**

#### **Rule Definition**

*A project should not contain unused type declarations*.

#### **Rationale**

If a type is declared but not used, a reviewer does not know if the type is redundant or if it is unused by mistake.

#### **Message in Report**

A project should not contain unused type declarations: type XX is not used.

#### **Troubleshooting**

If you expect a rule violation but do not see it, refer to "Coding Standard Violations Not Displayed".

### **Examples**

#### **Unused Local Type**

```
signed short unusedType (void){
     typedef signed short myType; /* Non-compliant */
     return 67;
}
```

```
signed short usedType (void){
     typedef signed short myType; /* Compliant */
    myType tempVar = 67;
     return tempVar;
}
```
In this example, in function unusedType, the typedef statement defines a new local type myType. However, this type is never used in the function. Therefore, the rule is violated.

The rule is not violated in the function usedType because the new type myType is used.

### **Check Information**

**Group:** Unused Code **Category:** Advisory **AGC Category:** Readability **Language:** C90, C99

### **See Also**

[MISRA C:2012 Rule 2.4](#page-1079-0)

#### **Topics**

"Check for Coding Standard Violations" "Polyspace MISRA C:2012 Checkers" "Software Quality Objective Subsets (C:2012)"

#### **Introduced in R2014b**

<span id="page-1079-0"></span>A project should not contain unused tag declarations

### **Description**

#### **Rule Definition**

*A project should not contain unused tag declarations*.

#### **Rationale**

If a tag is declared but not used, a reviewer does not know if the tag is redundant or if it is unused by mistake.

#### **Message in Report**

A project should not contain unused tag declarations: tag *tag\_name* is not used.

#### **Troubleshooting**

If you expect a rule violation but do not see it, refer to "Coding Standard Violations Not Displayed".

### **Examples**

#### **Tag Defined in Function but Not Used**

```
void unusedTag ( void )
{
     enum state1 { S_init, S_run, S_sleep }; /* Non-compliant */ 
}
void usedTag ( void )
```
```
{
    enum state2 { S_init, S_run, S_sleep }; /* Compliant */ 
    enum state2 my_State = S_init;
}
```
In this example, in the function unusedTag, the tag state1 is defined but not used. Therefore, the rule is violated.

### **Tag Used in typedef Only**

```
typedef struct record_t /* Non-compliant */ 
{
    unsigned short key;
    unsigned short val;
} record1_t;
typedef struct /* Compliant */ 
{
    unsigned short key;
    unsigned short val;
} record2_t;
record1_t myRecord1_t;
record2_t myRecord2_t;
```
In this example, the tag record t appears only in the typedef of record1 t. In the rest of the translation unit, the type record  $1$  t is used. Therefore, the rule is violated.

### **Check Information**

**Group:** Unused Code **Category:** Advisory **AGC Category:** Readability **Language:** C90, C99

### **See Also**

[MISRA C:2012 Rule 2.3](#page-1077-0)

#### **Topics**

"Check for Coding Standard Violations"

"Polyspace MISRA C:2012 Checkers"

"Software Quality Objective Subsets (C:2012)"

**Introduced in R2014b**

A project should not contain unused macro declarations

## **Description**

### **Rule Definition**

*A project should not contain unused macro declarations*.

### **Rationale**

If a macro is declared but not used, a reviewer does not know if the macro is redundant or if it is unused by mistake.

### **Message in Report**

A project should not contain unused macro declarations: macro *macro\_name* is not used.

### **Troubleshooting**

If you expect a rule violation but do not see it, refer to "Coding Standard Violations Not Displayed".

## **Examples**

### **Unused Macro Definition**

```
void use_macro (void)
{
     #define SIZE 4
     #define DATA 3
     use_int16(SIZE);
}
```
In this example, the macro DATA is never used in the use macro function.

### **Check Information**

**Group:** Unused Code **Category:** Advisory **AGC Category:** Readability **Language:** C90, C99

### **See Also**

#### **Topics**

"Check for Coding Standard Violations" "Polyspace MISRA C:2012 Checkers" "Software Quality Objective Subsets (C:2012)"

#### **Introduced in R2014b**

A function should not contain unused label declarations

## **Description**

### **Rule Definition**

*A function should not contain unused label declarations*.

### **Rationale**

If you declare a label but do not use it, it is not clear to a reviewer of your code if the label is redundant or unused by mistake.

### **Message in Report**

A function should not contain unused label declarations.

Label *label name* is not used.

### **Troubleshooting**

If you expect a rule violation but do not see it, refer to "Coding Standard Violations Not Displayed".

## **Examples**

### **Unused Label Declarations**

```
void use_var(signed short);
void unused_label ( void )
{
```

```
signed short x = 6;
label1: /* Non-compliant - label1 not used */
   use var (x);
}
void used_label ( void )
{
   signed short x = 6;
   for (int i=0; i < 5; i++) {
       if ( i==2 ) goto label1;
    }
label1: /* Compliant - label1 used */
   use_var (x);
}
```
In this example, the rule is violated when the label label1 in function unused label is not used.

### **Check Information**

**Group:** Unused code **Category:** Advisory **AGC Category:** Readability **Language:** C90, C99

### **See Also**

#### **Topics**

"Check for Coding Standard Violations" "Polyspace MISRA C:2012 Checkers" "Software Quality Objective Subsets (C:2012)"

#### **Introduced in R2015b**

There should be no unused parameters in functions

## **Description**

### **Rule Definition**

*There should be no unused parameters in functions*.

### **Rationale**

If a parameter is unused, it is possible that the implementation of the function does not match its specifications. This rule can highlight such mismatches.

### **Message in Report**

There should be no unused parameters in functions.

Parameter *parameter name* is not used.

### **Troubleshooting**

If you expect a rule violation but do not see it, refer to "Coding Standard Violations Not Displayed".

## **Examples**

#### **Unused Function Parameters**

```
double func(int param1, int* param2) {
     return (param1/2.0);
}
```
In this example, the rule is violated because the parameter param2 is not used.

### **Check Information**

**Group:** Unused code **Category:** Advisory **AGC Category:** Readability **Language:** C90, C99

### **See Also**

#### **Topics**

"Check for Coding Standard Violations" "Polyspace MISRA C:2012 Checkers" "Software Quality Objective Subsets (C:2012)"

#### **Introduced in R2015b**

#include directives should only be preceded by preprocessor directives or comments

### **Description**

### **Rule Definition**

*#include directives should only be preceded by preprocessor directives or comments*.

### **Rationale**

For better code readability, group all  $\#$ include directives in a file at the top of the file. Undefined behavior can occur if you use #include to include a standard header file within a declaration or definition, or if you use part of the Standard Library before including the related standard header files.

#### **Polyspace Implementation**

Polyspace flags text that precedes a #include directive. Polyspace ignores preprocessor directives, comments, spaces, or "new lines".

### **Message in Report**

#include directives should only be preceded by preprocessor directives or comments.

### **Troubleshooting**

If you expect a rule violation but do not see it, refer to "Coding Standard Violations Not Displayed".

### **Check Information**

**Group:** Preprocessing Directives

**Category:** Advisory **AGC Category:** Advisory **Language:** C90, C99

### **See Also**

#### **Topics**

"Check for Coding Standard Violations" "Polyspace MISRA C:2012 Checkers" "Software Quality Objective Subsets (C:2012)"

<span id="page-1090-0"></span>The # and ## preprocessor operators should not be used

### **Description**

### **Rule Definition**

*The # and ## preprocessor operators should not be used*.

### **Rationale**

The order of evaluation associated with multiple  $#$ , multiple  $##$ , or a mix of  $#$  and  $##$ preprocessor operators is unspecified. In some cases, it is therefore not possible to predict the result of macro expansion.

The use of ## can result in obscured code.

#### **Message in Report**

The # and ## preprocessor operators should not be used.

### **Troubleshooting**

If you expect a rule violation but do not see it, refer to "Coding Standard Violations Not Displayed".

### **Check Information**

**Group:** Preprocessing Directives **Category:** Advisory **AGC Category:** Advisory **Language:** C90, C99

### **See Also**

[MISRA C:2012 Rule 1.3](#page-897-0) | [MISRA C:2012 Rule 20.11](#page-1092-0)

#### **Topics**

"Check for Coding Standard Violations"

"Polyspace MISRA C:2012 Checkers"

<span id="page-1092-0"></span>A macro parameter immediately following a # operator shall not immediately be followed by a ## operator

## **Description**

#### **Rule Definition**

*A macro parameter immediately following a # operator shall not immediately be followed by a ## operator*.

### **Rationale**

The order of evaluation associated with multiple  $#$ , multiple  $##$ , or a mix of  $#$  and  $##$ preprocessor operators, is unspecified. Rule 20.10 discourages the use of # and ##. The result of a # operator is a string literal. It is extremely unlikely that pasting this result to any other preprocessing token results in a valid token.

#### **Message in Report**

The ## preprocessor operator shall not follow a macro parameter following a # preprocessor operator.

### **Troubleshooting**

If you expect a rule violation but do not see it, refer to "Coding Standard Violations Not Displayed".

### **Examples**

#### **Use of # and ##**

#define A(  $x$  ) #x  $\frac{1}{x}$  /\* Compliant \*/ #define B( x, y ) x ## y  $\qquad$  /\* Compliant \*/<br>#define C( x, y ) #x ## y  $\qquad$  /\* Non-compliant \*/ #define C(  $x$ ,  $y$  ) # $x$  ##  $y$ 

In this example, you can see three uses of the # and ## operators. You can use these preprocessing operators alone (line 1 and line 2), but using # then ## is noncompliant (line 3).

### **Check Information**

**Group:** Preprocessing Directives **Category:** Required **AGC Category:** Required **Language:** C90, C99

### **See Also**

[MISRA C:2012 Rule 20.10](#page-1090-0)

#### **Topics**

"Check for Coding Standard Violations" "Polyspace MISRA C:2012 Checkers" "Software Quality Objective Subsets (C:2012)"

A macro parameter used as an operand to the # or ## operators, which is itself subject to further macro replacement, shall only be used as an operand to these operators

### **Description**

#### **Rule Definition**

*A macro parameter used as an operand to the # or ## operators, which is itself subject to further macro replacement, shall only be used as an operand to these operators*.

#### **Rationale**

The parameter to # or ## is not expanded prior to being used. The same parameter appearing elsewhere in the replacement text is expanded. If the macro parameter is itself subject to macro replacement, its use in mixed contexts within a macro replacement might not meet developer expectations.

#### **Message in Report**

Expanded macro parameter *param1* is also an operand of *op* operator.

#### **Troubleshooting**

If you expect a rule violation but do not see it, refer to "Coding Standard Violations Not Displayed".

### **Check Information**

**Group:** Preprocessing Directives **Category:** Required **AGC Category:** Required **Language:** C90, C99

### **See Also**

### **Topics**

"Check for Coding Standard Violations"

"Polyspace MISRA C:2012 Checkers"

A line whose first token is # shall be a valid preprocessing directive

### **Description**

### **Rule Definition**

*A line whose first token is # shall be a valid preprocessing directive*

### **Rationale**

You typically use a preprocessing directive to conditionally exclude source code until a corresponding #else, #elif, or #endif directive is encountered. If your compiler does not detect a preprocessing directive because it is malformed or invalid, you can end up excluding more code than you intended.

If all preprocessing directives are syntactically valid, even in excluded code, this unintended code exclusion cannot happen.

### **Message in Report**

Directive is not syntactically meaningful.

### **Troubleshooting**

If you expect a rule violation but do not see it, refer to "Coding Standard Violations Not Displayed".

### **Check Information**

**Group:** Preprocessing Directives **Category:** Required **AGC Category:** Required **Language:** C90, C99

### **See Also**

### **Topics**

"Check for Coding Standard Violations"

"Polyspace MISRA C:2012 Checkers"

All #else, #elif and #endif preprocessor directives shall reside in the same file as the #if, #ifdef or #ifndef directive to which they are related

### **Description**

#### **Rule Definition**

*All #else, #elif and #endif preprocessor directives shall reside in the same file as the #if, #ifdef or #ifndef directive to which they are related*.

### **Rationale**

When conditional compilation directives include or exclude blocks of code and are spread over multiple files, confusion arises. If you terminate an #if directive within the same file, you reduce the visual complexity of the code and the chances of an error.

If you terminate  $\#$ **if** directives within the same file, you can use  $\#$ **if** directives in included files

#### **Message in Report**

- '#else' not within a conditional.
- '#elseif' not within a conditional.
- '#endif' not within a conditional.

Unterminated conditional directive.

#### **Troubleshooting**

If you expect a rule violation but do not see it, refer to "Coding Standard Violations Not Displayed".

### **Check Information**

**Group:** Preprocessing Directives **Category:** Required **AGC Category:** Required **Language:** C90, C99

### **See Also**

#### **Topics**

"Check for Coding Standard Violations" "Polyspace MISRA C:2012 Checkers" "Software Quality Objective Subsets (C:2012)"

The ', " or \ characters and the  $/*$  or  $//$  character sequences shall not occur in a header file name

### **Description**

#### **Rule Definition**

*The ', " or \ characters and the /\* or // character sequences shall not occur in a header file name*.

### **Rationale**

The program's behavior is undefined if:

- You use ', ",  $\setminus$ , /\* or // between < > delimiters in a header name preprocessing token.
- You use ',  $\backslash$ , /\* or // between " delimiters in a header name preprocessing token.

Although \ results in undefined behavior, many implementations accept / in its place.

#### **Polyspace Implementation**

Polyspace flags the characters ', ", \, /\* or // between < and > in #include <filename>.

Polyspace flags the characters ', \, /\* or // between " and " in  $\#$ include "filename".

#### **Message in Report**

The ', "or \ characters and the /\* or // character sequences shall not occur in a header file name.

### **Troubleshooting**

If you expect a rule violation but do not see it, refer to "Coding Standard Violations Not Displayed".

### **Check Information**

**Group:** Preprocessing Directives **Category:** Required **AGC Category:** Required **Language:** C90, C99

### **See Also**

#### **Topics**

"Check for Coding Standard Violations" "Polyspace MISRA C:2012 Checkers"

The #include directive shall be followed by either a  $\alpha$ -filename or  $\theta$  "filename" sequence

### **Description**

#### **Rule Definition**

*The #include directive shall be followed by either a <filename> or "filename" sequence.* 

#### **Rationale**

This rule applies only after macro replacement.

The behavior is undefined if an #include directive does not use one of the following forms:

- #include <filename>
- #include "filename"

#### **Message in Report**

- '#include' expects \"FILENAME\" or <FILENAME>
- '#include\_next' expects \"FILENAME\" or <FILENAME>
- '#include' does not expect string concatenation.
- '#include next' does not expect string concatenation.

### **Troubleshooting**

If you expect a rule violation but do not see it, refer to "Coding Standard Violations Not Displayed".

### **Check Information**

**Group:** Preprocessing Directives **Category:** Required **AGC Category:** Required **Language:** C90, C99

### **See Also**

#### **Topics**

"Check for Coding Standard Violations" "Polyspace MISRA C:2012 Checkers" "Software Quality Objective Subsets (C:2012)"

A macro shall not be defined with the same name as a keyword

## **Description**

### **Rule Definition**

*A macro shall not be defined with the same name as a keyword*.

### **Rationale**

Using macros to change the meaning of keywords can be confusing. The behavior is undefined if you include a standard header while a macro is defined with the same name as a keyword.

### **Message in Report**

- The macro *macro\_name* shall not be redefined.
- The macro macro name shall not be undefined.

### **Troubleshooting**

If you expect a rule violation but do not see it, refer to "Coding Standard Violations Not Displayed".

### **Examples**

### **Redefining int keyword**

```
#define int some other type
            /* Non-compliant - int keyword behavior altered */
#include <stdlib.h>
...
```
In this example, the #define violates Rule 20.4 because it alters the behavior of the int keyword. The inclusion of the standard header results in undefined behavior.

#### **Correction — Rename keyword**

One possible correction is to use a different keyword:

```
#define int_mine some_other_type
#include <stdlib.h>
```
#### **Redefining keywords versus statements**

```
#define while(E) for ( ; (E) ; ) /* Non-compliant - while redefined*/
#define unless(E) if ( !(E) ) /* Compliant*/
#define seq(S1, S2) do{ S1; S2;} while(false) /* Compliant*/
#define compound(S) {S;} /* Compliant*/
...
```
In this example, it is noncompliant to redefine the keyword while, but it is compliant to define a macro that expands to statements.

#### **Redefining keywords in different standards**

#define inline

In this example, redefining inline is compliant in C90, but not in C99 because inline is not a keyword in C90.

### **Check Information**

**Group:** Preprocessing Directives **Category:** Required **AGC Category:** Required **Languages:** C90, C99

### **See Also**

### **Topics**

"Check for Coding Standard Violations" "Polyspace MISRA C:2012 Checkers"

#undef should not be used

## **Description**

### **Rule Definition**

*#undef should not be used*.

### **Rationale**

#undef can make the software unclear which macros exist at a particular point within a translation unit.

### **Message in Report**

#undef shall not be used.

### **Troubleshooting**

If you expect a rule violation but do not see it, refer to "Coding Standard Violations Not Displayed".

### **Check Information**

**Group:** Preprocessing Directives **Category:** Advisory **AGC Category:** Readability **Language:** C90, C99

### **See Also**

### **Topics**

"Check for Coding Standard Violations" "Polyspace MISRA C:2012 Checkers"

Tokens that look like a preprocessing directive shall not occur within a macro argument

### **Description**

### **Rule Definition**

*Tokens that look like a preprocessing directive shall not occur within a macro argument*.

### **Rationale**

An argument containing sequences of tokens that otherwise act as preprocessing directives leads to undefined behavior.

### **Polyspace Implementation**

Polyspace looks for the # character in a macro arguments (outside a string or character constant).

#### **Message in Report**

Macro argument shall not look like a preprocessing directive.

#### **Troubleshooting**

If you expect a rule violation but do not see it, refer to "Coding Standard Violations Not Displayed".

### **Examples**

### **Macro Expansion Causing Non-Compliance**

```
#define M( A ) printf ( #A )
```

```
#include <stdio.h>
void foo(void){
    M(
#ifdef SW /* Non-compliant */
    "Message 1"
#else
    "Message 2" /* Compliant - SW not defined */
#endif /* Non-compliant */
    );
}
```
This example shows a macro definition and the macro usage. #ifdef SW and #endif are noncompliant because they look like a preprocessing directive. Polyspace does not flag #else "Message 2" because after macro expansion, Polyspace knows SW is not defined. The expanded macro is printf  $(''\T'Message 2'\T'')$ ;

### **Check Information**

**Group:** Preprocessing Directives **Category:** Required **AGC Category:** Required **Language:** C90, C99

### **See Also**

#### **Topics**

"Check for Coding Standard Violations"

"Polyspace MISRA C:2012 Checkers"

Expressions resulting from the expansion of macro parameters shall be enclosed in parentheses

## **Description**

#### **Rule Definition**

*Expressions resulting from the expansion of macro parameters shall be enclosed in parentheses*.

#### **Rationale**

If you do not use parentheses, then it is possible that operator precedence does not give the results that you want when macro substitution occurs.

If you are not using a macro parameter as an expression, then the parentheses are not necessary because no operators are involved in the macro.

#### **Message in Report**

Expanded macro parameter *param* shall be enclosed in parentheses.

### **Troubleshooting**

If you expect a rule violation but do not see it, refer to "Coding Standard Violations Not Displayed".

## **Examples**

### **Macro Expressions**

```
#define macl(x, y) (x * y)#define mac2(x, y) ((x) * (y))
```

```
void foo(void){
    int r;
r = \text{mac1}(1 + 2, 3 + 4); /* Non-compliant */
 r = mac1((1 + 2), (3 + 4)); /* Compliant */
   r = \text{mac2}(1 + 2, 3 + 4); /* Compliant */
}
```
In this example, mac1 and mac2 are two defined macro expressions. The definition of mac1 does not enclose the arguments in parentheses. In line 7, the macro expands to  $r =$  $(1 + 2 * 3 + 4)$ ; This expression can be  $(1 + (2 * 3) + 4)$  or  $(1 + 2) * (3 + 1)$ 4). However, without parentheses, the program does not know the intended expression. Line 8 uses parentheses, so the line expands to  $(1 + 2)$  \*  $(3 + 4)$ . This macro expression is compliant.

The definition of mac2 does enclose the argument in parentheses. Line 10 (the same macro arguments in line 7) expands to  $(1 + 2)$  \*  $(3 + 4)$ . This macro and macro expression are compliant.

### **Check Information**

**Group:** Preprocessing Directives **Category:** Required **AGC Category:** Required **Language:** C90, C99

### **See Also**

[MISRA C:2012 Dir 4.9](#page-1322-0)

#### **Topics**

"Check for Coding Standard Violations" "Polyspace MISRA C:2012 Checkers"

The controlling expression of a #if or #elif preprocessing directive shall evaluate to 0 or 1

## **Description**

#### **Rule Definition**

*The controlling expression of a #if or #elif preprocessing directive shall evaluate to 0 or 1*.

#### **Rationale**

Strong typing requires that conditional inclusion preprocessing directives, #if or #elif, have a controlling expression that evaluates to a Boolean value.

#### **Message in Report**

The controlling expression of a #if or #elif preprocessing directive shall evaluate to 0 or 1.

### **Troubleshooting**

If you expect a rule violation but do not see it, refer to "Coding Standard Violations Not Displayed".

### **Check Information**

**Group:** Preprocessing Directives **Category:** Required **AGC Category:** Advisory **Language:** C90, C99

### **See Also**

[MISRA C:2012 Rule 14.4](#page-986-0)

#### **Topics**

"Check for Coding Standard Violations"

"Polyspace MISRA C:2012 Checkers"

All identifiers used in the controlling expression of #if or #elif preprocessing directives shall be #define'd before evaluation

### **Description**

#### **Rule Definition**

All identifiers used in the controlling expression of #if or #elif preprocessing directives *shall be #defineވd before evaluation*.

#### **Rationale**

If attempt to use a macro identifier in a preprocessing directive, and you have not defined that identifier, then the preprocessor assumes that it has a value of zero. This value might not meet developer expectations.

#### **Message in Report**

*Identifier* is not defined.

#### **Troubleshooting**

If you expect a rule violation but do not see it, refer to "Coding Standard Violations Not Displayed".

### **Examples**

#### **Macro Identifiers**

```
#if M == 0 /* Non-compliant - Not defined */#endif
```
```
#if defined (M) /* Compliant - M is not evaluate */
#if M == 0 \prime* Compliant - M is known to be defined */
#endif
#endif
#if defined (M) && (M == 0) /* Compliant
                          * if M defined, M evaluated in ( M == 0 ) */#endif
```
This example shows various uses of M in preprocessing directives. The second and third #if clauses check to see if the software defines M before evaluating M. The first #if clause does not check to see if M is defined, and because M is not defined, the statement is noncompliant.

## **Check Information**

**Group:** Preprocessing Directives **Category:** Required **AGC Category:** Required **Language:** C90, C99

## **See Also**

[MISRA C:2012 Dir 4.9](#page-1322-0)

#### **Topics**

"Check for Coding Standard Violations" "Polyspace MISRA C:2012 Checkers" "Software Quality Objective Subsets (C:2012)"

#define and #undef shall not be used on a reserved identifier or reserved macro name

## **Description**

### **Rule Definition**

#define and #undef shall not be used on a reserved identifier or reserved macro name.

### **Rationale**

Reserved identifiers and reserved macro names are intended for use by the implementation. Removing or changing the meaning of a reserved macro can result in undefined behavior. This rule applies to the following:

- Identifiers or macro names beginning with an underscore
- Identifiers in file scope described in the C Standard Library (ISO/IEC 9899:1999, Section 7, "Library")
- Macro names described in the C Standard Library as being defined in a standard header (ISO/IEC 9899:1999, Section 7, "Library").

#### **Message in Report**

- The macro *macro\_name* shall not be redefined.
- The macro macro name shall not be undefined.
- The macro *macro\_name* shall not be defined.

## **Troubleshooting**

### **Defining or Undefining Reserved Identifiers**

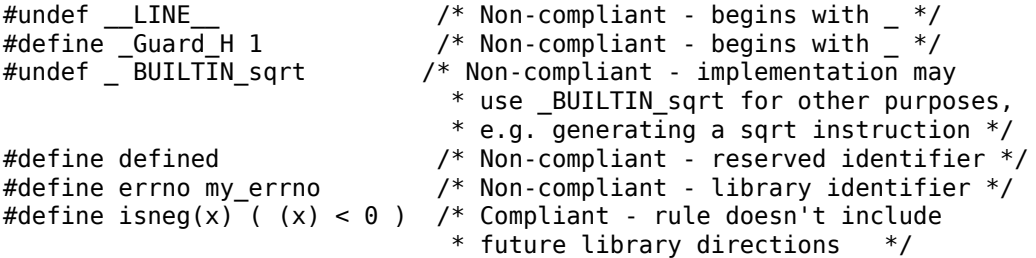

## **Check Information**

**Group:** Standard Libraries **Category:** Required **AGC Category:** Required **Languages:** C90, C99

## **See Also**

[MISRA C:2012 Rule 20.4](#page-1104-0)

#### **Topics**

"Check for Coding Standard Violations" "Polyspace MISRA C:2012 Checkers" "Software Quality Objective Subsets (C:2012)"

#### **Introduced in R2014b**

The Standard Library time and date functions shall not be used

## **Description**

## **Rule Definition**

*The Standard Library time and date functions shall not be used*.

## **Rationale**

Using these functions can cause unspecified, undefined and implementation-defined behavior.

## **Polyspace Implementation**

If the function is a macro and the macro is expanded in the code, this rule is violated. It is assumed that rule 21.2 is not violated.

## **Message in Report**

- The macro '<name> shall not be used.
- Identifier XX should not be used.

## **Troubleshooting**

If you expect a rule violation but do not see it, refer to "Coding Standard Violations Not Displayed".

## **Check Information**

**Group:** Standard Libraries **Category:** Required

**AGC Category:** Required **Language:** C90, C99

## **See Also**

### **Topics**

"Check for Coding Standard Violations" "Polyspace MISRA C:2012 Checkers" "Software Quality Objective Subsets (C:2012)"

#### **Introduced in R2014b**

The standard header file <tgmath.h> shall not be used

## **Description**

## **Rule Definition**

*The standard header file <tgmath.h> shall not be used*.

## **Rationale**

Using the facilities of this header file can cause undefined behavior.

## **Polyspace Implementation**

If the function is a macro and the macro is expanded in the code, this rule is violated. It is assumed that rule 21.2 is not violated.

## **Message in Report**

- The macro '<name> shall not be used.
- Identifier XX should not be used.

## **Troubleshooting**

## **Use of Function in tgmath.h**

```
#include <tgmath.h>
float f1,res;
void func(void) {
    res = sqrt(f1); /* Non-compliant */}
```
In this example, the rule is violated when the sqrt macro defined in tgmath.h is used.

#### **Correction — Use Appropriate Function in math.h**

For this example, one possible correction is to use the function sqrtf defined in math.h for float arguments.

```
#include <math.h>
float f1, res;
void func(void) {
 res = sqrtf(f1);}
```
## **Check Information**

**Group:** Standard Libraries **Category:** Required **AGC Category:** Required **Language:** C90, C99

# **See Also**

### **Topics**

"Check for Coding Standard Violations"

"Polyspace MISRA C:2012 Checkers" "Software Quality Objective Subsets (C:2012)"

**Introduced in R2014b**

The exception handling features of <fenv.h> should not be used

## **Description**

## **Rule Definition**

*The exception handling features of <fenv.h> should not be used*.

## **Rationale**

In some cases, the values of the floating-point status flags are unspecified. Attempts to access them can cause undefined behavior.

## **Message in Report**

The exception handling features of  $\le$  fenv. h> should not be used

## **Troubleshooting**

If you expect a rule violation but do not see it, refer to "Coding Standard Violations Not Displayed".

## **Examples**

### **Use of Features in <fenv.h>**

```
#include <fenv.h>
void func(float x, float y) {
    float z;
    feclearexcept(FE_DIVBYZERO); /* Non-compliant */
```

```
z = x/y; if(fetestexcept (FE_DIVBYZERO)) { /* Non-compliant */
    }
    else {
#pragma STDC FENV_ACCESS ON
       z=x*y;if(z>x) {
#pragma STDC FENV_ACCESS OFF
            if(fetestexcept (FE_OVERFLOW)) { /* Non-compliant */
 }
        }
    }
}
```
In this example, the rule is violated when the identifiers feclearexcept and fetestexcept, and the macros FE\_DIVBYZERO and FE\_OVERFLOW are used.

## **Check Information**

**Group:** Standard libraries **Category:** Advisory **AGC Category:** Advisory **Language:** C99

## **See Also**

#### **Topics**

"Check for Coding Standard Violations" "Polyspace MISRA C:2012 Checkers" "Software Quality Objective Subsets (C:2012)"

#### **Introduced in R2015b**

Any value passed to a function in <ctype.h> shall be representable as an unsigned char or be the value EOF

## **Description**

### **Rule Definition**

*Any value passed to a function in <ctype.h> shall be representable as an unsigned char or be the value EOF.*

### **Rationale**

Functions in <ctype.h> have a well-defined behavior only for int arguments whose value is within the range of unsigned char or the negative value equivalent of EOF. The use of other values results in undefined behavior.

### **Polyspace Implementation**

Polyspace considers that the negative value equivalent of EOF is -1 and does not raise a violation if you pass -1 as argument to a function in ctype.h.

### **Message in Report**

Any value passed to a function in <ctype.h> shall be representable as an unsigned char or be the value EOF.

## **Troubleshooting**

### **Invalid Arguments for Functions from <ctype.h>**

```
bool_t f (uint8_t a)
{
     return ( isdigit ((int32_t) a ) /* Compliant */<br>\&\&\text{ isaloha }((\text{int32 t}) \text{ 'b'}) /* Compliant */
                    \& isalpha ((int32 t) 'b') /* Compliant
                     4/4 Compliant */<br>4/4 Compliant */ 6/4 (256)); /* Non-compliant */
                                                  256)); /* Non-compliant */
}
```
In this example, the rule is violated when 256, which is an neither an unsigned char or the value EOF, is passed as an input argument to the isalpha function.

**Note** The int casts in the above example are required to comply with [Rule 10.3 on page](#page-908-0) [6-17](#page-908-0).

## **Check Information**

**Group:** Standard libraries **Category:** Mandatory **AGC Category:** Mandatory **Language:** C90, C99

## **See Also**

[MISRA C:2012 Rule 10.3](#page-908-0)

#### **Topics**

"Check for Coding Standard Violations" "Polyspace MISRA C:2012 Checkers" "Software Quality Objective Subsets (C:2012)"

The Standard Library function memcmp shall not be used to compare null terminated strings

## **Description**

### **Rule Definition**

*The Standard Library function memcmp shall not be used to compare null terminated strings.*

## **Rationale**

If memcmp is used to compare two strings and the length of either string is less than the number of bytes compared, the strings can appear different even when they are logically the same. The characters after the null terminator are compared even though they do not form part of the string.

For instance:

```
memcmp(string1, string2, sizeof(string1))
```
can compare bytes after the null terminator if string1 is longer than string2.

## **Message in Report**

The Standard Library function memcmp shall not be used to compare null terminated strings.

## **Troubleshooting**

### **Using memcmp for String Comparison**

```
extern char buffer1[ 12 ];
extern char buffer2[ 12 ];
void f1 ( void )
{
     ( void ) strcpy ( buffer1, "abc" );
     ( void ) strcpy ( buffer2, "abc" );
    if ( memcmp ( buffer1, buffer2, sizeof ( buffer1 ) := 0 )
     {
         /* Non-compliant */
     }
}
```
In this example, the comparison in the if statement is noncompliant. The strings stored in buffer1 and buffer2 can be reported different, but this difference comes from uninitialized characters after the null terminators.

## **Check Information**

**Group:** Standard libraries **Category:** Required **AGC Category:** Required **Language:** C90, C99

## **See Also**

[MISRA C:2012 Rule 21.15](#page-1130-0) | [MISRA C:2012 Rule 21.16](#page-1132-0)

#### **Topics**

"Check for Coding Standard Violations" "Polyspace MISRA C:2012 Checkers" "Software Quality Objective Subsets (C:2012)"

<span id="page-1130-0"></span>The pointer arguments to the Standard Library functions memcpy, memmove and memcmp shall be pointers to qualified or unqualified versions of compatible types

## **Description**

## **Rule Definition**

*The pointer arguments to the Standard Library functions memcpy, memmove and memcmp shall be pointers to qualified or unqualified versions of compatible types.* 

## **Rationale**

The functions

```
memcpy( arg1, arg2, num_bytes );
memmove( arg1, arg2, num_bytes );
memcmp( arg1, arg2, num bytes );
```
perform a byte-by-byte copy, move or comparison between the memory locations that arg1 and arg2 point to. A byte-by-byte copy, move or comparison is meaningful only if arg1 and arg2 have compatible types.

Using pointers to different data types for arg1 and arg2 typically indicates a coding error.

### **Message in Report**

The pointer arguments to the Standard Library functions memcpy, memmove and memcmp shall be pointers to qualified or unqualified versions of compatible types.

## **Troubleshooting**

### **Incompatible Argument Types for memcpy**

```
void f ( uint8 t s1[ 8 ], uint16 t s2[ 8 ] )
{
    ( void ) memcpy ( s1, s2, 8 ); /* Non-compliant */}
```
In this example, s1 and s2 are pointers to different data types. The memcpy statement copies eight bytes from one buffer to another.

Eight bytes represent the entire span of the buffer that s1 points to, but only part of the buffer that s2 points to. Therefore, the memcpy statement copies only part of s2 to s1, which might be unintended.

## **Check Information**

**Group:** Standard libraries **Category:** Required **AGC Category:** Required **Language:** C90, C99

## **See Also**

[MISRA C:2012 Rule 21.16](#page-1132-0)

### **Topics**

"Check for Coding Standard Violations" "Polyspace MISRA C:2012 Checkers" "Software Quality Objective Subsets (C:2012)"

<span id="page-1132-0"></span>The pointer arguments to the Standard Library function memcmp shall point to either a pointer type, an essentially signed type, an essentially unsigned type, an essentially Boolean type or an essentially enum type

## **Description**

### **Rule Definition**

*The pointer arguments to the Standard Library function memcmp shall point to either a pointer type, an essentially signed type, an essentially unsigned type, an essentially Boolean type or an essentially enum type.*

## **Rationale**

The Standard Library function

memcmp ( lhs, rhs, num );

performs a byte-by-byte comparison of the first num bytes of the two objects that lhs and rhs point to.

Do not use memcmp for a byte-by-byte comparison of the following.

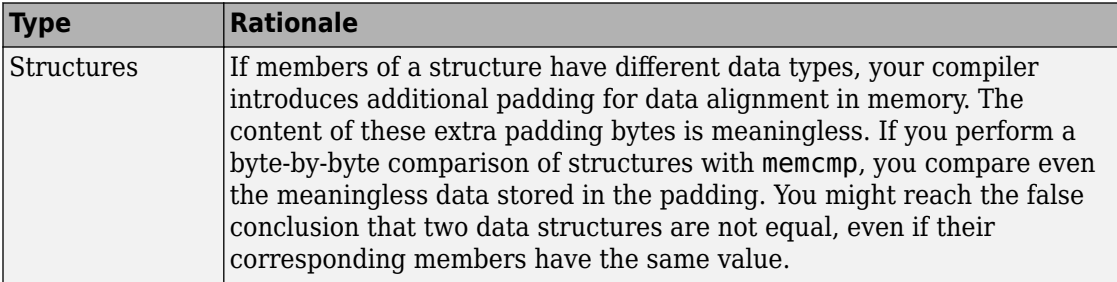

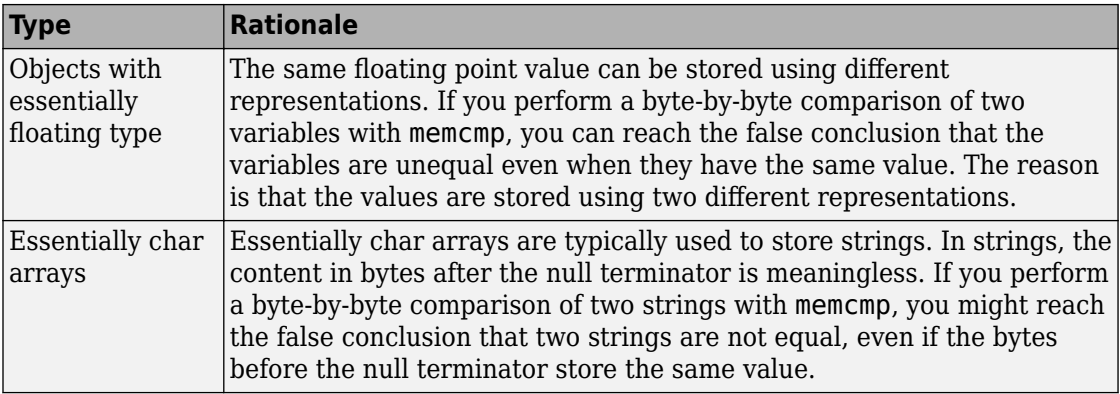

#### **Message in Report**

The pointer arguments to the Standard Library function memcmp shall point to either a pointer type, an *essentially signed* type, an *essentially unsigned* type, an *essentially Boolean* type or an *essentially enum* type.

### **Troubleshooting**

If you expect a rule violation but do not see it, refer to "Coding Standard Violations Not Displayed".

## **Examples**

#### **Using memcmp for Comparison of Structures, Unions, and** *essentially char* **Arrays**

```
struct S;
bool_t f1 ( struct S *s1, struct S *s2 )
{
        return ( memcmp ( s1, s2, sizeof ( struct S ) ) != 0 ); /* Non-compliant */}
union U
{
uint32_t range;
```

```
uint32_t height;
};
bool t f2 ( union U *u1, union U *u2 )
{
        return ( memcmp ( u1, u2, sizeof ( union U ) ) != 0 ); /* Non-compliant */
}
const char a[ 6 ] = "task";bool t f3 ( const char b[ 6 ] )
{
        return ( memcmp ( a, b, 6 ) != \theta ); /* Non-compliant */
}
```
In this example:

- Structures s1 and s2 are compared in the bool t f1 function. The return value of this function might indicate that s1 and s2 are different due to padding. This comparison is noncompliant.
- Unions u1 and u2 are compared in the bool t f2 function. The return value of this function might indicate that u1 and u2 are the same due to unintentional comparison of u1.range and u2.height, or u1.height and u2.range. This comparison is noncompliant.
- Essentially char arrays a and b are compared in the bool t f3 function. The return value of this function might incorrectly indicate that the strings are different because the length of a (four) is less than the number of bytes compared (six). This comparison is noncompliant.

## **Check Information**

**Group:** Standard libraries **Category:** Required **AGC Category:** Required **Language:** C90, C99

## **See Also**

[MISRA C:2012 Rule 21.15](#page-1130-0)

### **Topics**

"Check for Coding Standard Violations"

"Polyspace MISRA C:2012 Checkers" "Software Quality Objective Subsets (C:2012)"

<span id="page-1136-0"></span>Use of the string handling function from  $\leq$ tring.h> shall not result in accesses beyond the bounds of the objects referenced by their pointer parameters

## **Description**

### **Rule Definition**

*Use of the string handling function from <string.h> shall not result in accesses beyond the bounds of the objects referenced by their pointer parameters.*

### **Rationale**

Incorrect use of a string handling function might result in a read or write access beyond the bounds of the function arguments, resulting in undefined behavior.

#### **Message in Report**

Use of the string handling function from  $\leq$ tring.h> shall not result in accesses beyond the bounds of the objects referenced by their pointer parameters.

## **Troubleshooting**

If you expect a rule violation but do not see it, refer to "Coding Standard Violations Not Displayed".

## **Examples**

### **Pointer Access Out of Bounds from strcpy Usage**

```
char string[] = "Short";
void f1 ( const char *str )
{
```

```
( void ) strcpy ( string, "Too long to fit" ); \hspace{1cm} /* Non-compliant *,
        if ( strlen ( str ) < ( sizeof ( string ) - 1u ) )
        {
            ( void ) strcpy ( string, str ); /* Compliant */ 
        }
}
size_t f2 ( void )
{
       char text[ 5 ] = "Token";
       return strlen ( text ); \hspace{1.6cm} /* Non-compliant *,
}
```
In this example:

- The first use of strcpy is noncompliant because it attempts to write beyond the end of its destination argument string.
- The second use of strcpy is compliant because it attempts to write to the destination argument string only if the source argument str fits.
- The use of strlen is noncompliant. strlen computes the length of a string up to the null terminator. The character array text has no null terminator.

## **Check Information**

**Group:** Standard libraries **Category:** Mandatory **AGC Category:** Mandatory **Language:** C90, C99

## **See Also**

[MISRA C:2012 Rule 21.18](#page-1138-0)

#### **Topics**

"Check for Coding Standard Violations" "Polyspace MISRA C:2012 Checkers" "Software Quality Objective Subsets (C:2012)"

<span id="page-1138-0"></span>The size\_t argument passed to any function in <string.h> shall have an appropriate value

## **Description**

### **Rule Definition**

*The size\_t argument passed to any function in <string.h> shall have an appropriate value.*

## **Rationale**

The value must be positive and not greater than the size of the smallest object passed by pointer to the function. For instance, suppose you use the strncmp function to compare two strings lhs\_string and rhs\_string as follows:

strncmp (lhs\_string, rhs\_string, num)

The third argument num must be positive and must not be greater than the size of lhs string or rhs string, whichever is smaller.

Otherwise, using the function can result in read or write access beyond the bounds of the function argument.

#### **Message in Report**

The size\_t argument passed to any function in <string.h> shall have an appropriate value.

## **Troubleshooting**

### **Incorrect size\_t Argument for memcmp**

```
char buf1[5] = "12345";
char buf2[ 10 ] = "1234567890";
void f ( void )
{
        if ( memcmp ( buf1, buf2, 5 ) == 0 )
         {
             /* Compliant */
         }
        if ( memcmp ( buf1, buf2, 6 ) == 0 )
         {
             /* Non-compliant */ 
         }
}
```
In this example, the first  $i$  f statement is compliant. The size  $t$  argument is five, which is same as the size of the smaller string, buf1.

By the same reasoning, the second if statement is noncompliant.

## **Check Information**

**Group:** Standard libraries **Category:** Mandatory **AGC Category:** Mandatory **Language:** C90, C99

## **See Also**

[MISRA C:2012 Rule 21.17](#page-1136-0)

#### **Topics**

"Check for Coding Standard Violations" "Polyspace MISRA C:2012 Checkers" "Software Quality Objective Subsets (C:2012)"

The pointers returned by the Standard Library functions localeconv, getenv, setlocale or strerror shall only be used as if they have pointer to const-qualified type

## **Description**

#### **Rule Definition**

*The pointers returned by the Standard Library functions localeconv, getenv, setlocale or strerror shall only be used as if they have pointer to const-qualLfied type.*

#### **Rationale**

The C99 Standard states that if the program modifies the structure pointed to by the value returned by localeconv, or the strings returned by getenv, setlocale or strerro, undefined behavior occurs. Treating the pointers returned by the various functions as if they were const-qualified allows an analysis tool to detect any attempt to modify an object through one of the pointers. Assigning the return values of the functions to const-qualified pointers results in the compiler issuing a diagnostic if an attempt is made to modify an object.

#### **Message in Report**

The pointers returned by the Standard Library functions localeconv, getenv, setlocale or strerror shall only be used as if they have pointer to const-qualified type.

### **Troubleshooting**

## **Returning Pointers fromsetlocale and localeconv**

```
void f1 ( void )
{
       char *s1 = setlocale ( LC_ALL, \theta ); /* Non-compliant */struct lconv *conv = localeconv (); /* Non-compliant */
        s1[ 1 ] = 'A'; /* Undefined behavior */conv->decimal point = "^"; /* Undefined behavior */}
void f2 ( void )
{
        char str[128];
         (void) strcpy (str, setlocale ( LC_ALL,0 ) ); /* Compliant */
       const struct lconv *conv = localeconv (); \frac{1}{2} /* Compliant */
        conv->decimanl point = "^" /* Constraint violation */
}
void f3 ( void )
{
const struct lconv *conv = localeconv (); /* Compliant */
conv->grouping[ 2 ] = 'x'; / Mon-compliant */
}
```
In the above example:

• The usage of setlocale and localeconv in the function f1 are non-compliant as the returned pointers are assigned to non-const—qualified pointers.

**Note** The usage of setlocale and localeconv above are not constraint violations and will therefore not be reported by a compiler. However, an analysis tool will be able to report a violation.

• The usage of setlocale in the function f2 is compliant as strcpy takes a const char \* as its second parameter. The usage of localeconv in the function f2 is compliant as the returned pointers are assigned to a const-qualified pointer. Any attempt to modify an object through a pointer will be reported by a compiler or analysis tool as this is a constraint violation.

• The usage of a const-qualified pointer in the function f3 gives compile time protection of the value returned by localeconv but the same is not true for the strings it references. Modification of these strings can be detected by an analysis tool.

## **Check Information**

**Group:** Standard libraries **Category:** Mandatory **AGC Category:** Mandatory **Language:** C90, C99

## **See Also**

[MISRA C:2012 Rule 7.4](#page-1234-0) | [MISRA C:2012 Rule 11.8](#page-941-0) | [MISRA C:2012 Rule 21.8](#page-1160-0)

### **Topics**

"Check for Coding Standard Violations" "Polyspace MISRA C:2012 Checkers" "Software Quality Objective Subsets (C:2012)"

A reserved identifier or macro name shall not be declared

# **Description**

## **Rule Definition**

A reserved identifier or macro name shall not be declared.

## **Rationale**

The Standard allows implementations to treat reserved identifiers specially. If you reuse reserved identifiers, you can cause undefined behavior.

## **Polyspace Implementation**

- If you define a macro name that corresponds to a standard library macro, object, or function, rule 21.1 is violated.
- The rule considers tentative definitions as definitions.

### **Message in Report**

Identifier 'XX' shall not be reused.

## **Troubleshooting**

If you expect a rule violation but do not see it, refer to "Coding Standard Violations Not Displayed".

## **Check Information**

**Group:** Standard Libraries **Category:** Required

**AGC Category:** Required **Language:** C90, C99

## **See Also**

#### **Topics**

"Check for Coding Standard Violations" "Polyspace MISRA C:2012 Checkers" "Software Quality Objective Subsets (C:2012)"

**Introduced in R2014b**

The pointer returned by the Standard Library functions asctime, ctime, gmtime, localtime, localeconv, getenv, setlocale or strerror shall not be used following a subsequent call to the same function

## **Description**

### **Rule Definition**

*The pointer returned by the Standard Library functions asctime, ctime, gmtime, localtime, localeconv, getenv, setlocale or strerror shall not be used following a subsequent call to the same function.*

## **Rationale**

The preceding functions return a pointer to an object within the Standard Library. Implementation for this object can use a static buffer that can be modified by a second call to the same function. Therefore the value accessed through a pointer before a subsequent call to the same function can change unexpectedly.

## **Message in Report**

The pointer returned by the Standard Library functions asctime, ctime, gmtime, localtime, localeconv, getenv, setlocale or strerror shall not be used following a subsequent call to the same function.

### **Troubleshooting**

### **Use of Return Value from getenv After Another Call to getenv**

```
void f1( void )
{
         const char *res1;
         const char *res2;
         char copy[ 128 ];
        res1 = setlocale ( LC ALL, 0 );
         ( void ) strcpy ( copy, res1 );
         res2 = setlocale ( LC_MONETARY, "French" );
         printf ( "%s\n", res1 ); /* Non-compliant */
         printf ( "%s\n", copy ); /* Compliant */
         printf ( "%s\n", res2 ); /* Compliant */
}
```
In this example:

- The first printf statement is non-compliant because the pointer returned by setlocale is used following a subsequent call to it when res2 is assigned.
- The second printf statement is compliant because the copy operation performed by strcpy is made before a subsequent call to setlocale function is made.
- The third printf statement is compliant because there is no subsequent call to the setlocale function is made before use.

## **Check Information**

**Group:** Standard libraries **Category:** Mandatory **AGC Category:** Mandatory **Language:** C90, C99

# **See Also**

### **Topics**

"Check for Coding Standard Violations" "Polyspace MISRA C:2012 Checkers"

"Software Quality Objective Subsets (C:2012)"

The memory allocation and deallocation functions of <stdlib.h> shall not be used

## **Description**

### **Rule Definition**

*The memory allocation and deallocation functions of <stdlib.h> shall not be used*.

### **Rationale**

Using memory allocation and deallocation routines can cause undefined behavior. For instance:

- You free memory that you had not allocated dynamically.
- You use a pointer that points to a freed memory location.

## **Polyspace Implementation**

If you use names of dynamic heap memory allocation functions for macros, and you expand the macros in the code, this rule is violated. It is assumed that rule 21.2 is not violated.

### **Message in Report**

- The macro <name> shall not be used.
- Identifier XX should not be used.

## **Troubleshooting**

### **Use of malloc, calloc, realloc and free**

```
#include <stdlib.h>
static int foo(void);
typedef struct struct_1 {
    int a;
    char c;
} S_1;
static int foo(void) {
   S_1 * ad_1;\overline{int} * ad_2;
   int * ad 3;
   ad 1 = (S_1*)calloc(100U, sizeof(S_1)); /* Non-compliant */
   ad_2 = malloc(100U * sizeof(int)); \frac{1}{2} /* Non-compliant */
   ad 3 = realloc(ad 3, 60U * sizeof(long)); /* Non-compliant */
    free(ad_1); /* Non-compliant */
   free(ad 2); \qquad \qquad /* Non-compliant */
    free(ad_3); /* Non-compliant */
    return 1;
}
```
In this example, the rule is violated when the functions malloc, calloc, realloc and free are used.

## **Check Information**

**Group:** Standard Libraries **Category:** Required **AGC Category:** Required **Language:** C90, C99

## **See Also**

[MISRA C:2012 Rule 18.7](#page-1062-0)

### **Topics**

"Check for Coding Standard Violations"

"Polyspace MISRA C:2012 Checkers"

"Software Quality Objective Subsets (C:2012)"

#### **Introduced in R2014b**
The standard header file <setjmp.h> shall not be used

## **Description**

## **Rule Definition**

*The standard header file <setjmp.h> shall not be used*.

### **Rationale**

Using setjmp and longjmp, you can bypass normal function call mechanisms and cause undefined behavior.

### **Polyspace Implementation**

If the longjmp function is a macro and the macro is expanded in the code, this rule is violated. It is assumed that rule 21.2 is not violated.

### **Message in Report**

- The macro '<name> shall not be used.
- Identifier XX should not be used.

### **Troubleshooting**

If you expect a rule violation but do not see it, refer to "Coding Standard Violations Not Displayed".

## **Check Information**

**Group:** Standard Libraries **Category:** Required

**AGC Category:** Required **Language:** C90, C99

## **See Also**

#### **Topics**

"Check for Coding Standard Violations" "Polyspace MISRA C:2012 Checkers" "Software Quality Objective Subsets (C:2012)"

**Introduced in R2014b**

The standard header file <signal.h> shall not be used

## **Description**

## **Rule Definition**

*The standard header file <signal.h> shall not be used*.

### **Rationale**

Using signal handling functions can cause implementation-defined and undefined behavior.

### **Polyspace Implementation**

If the signal function is a macro and the macro is expanded in the code, this rule is violated. It is assumed that rule 21.2 is not violated.

### **Message in Report**

- The macro '<name> shall not be used.
- Identifier XX should not be used.

### **Troubleshooting**

If you expect a rule violation but do not see it, refer to "Coding Standard Violations Not Displayed".

## **Check Information**

**Group:** Standard Libraries **Category:** Required

**AGC Category:** Required **Language:** C90, C99

## **See Also**

#### **Topics**

"Check for Coding Standard Violations" "Polyspace MISRA C:2012 Checkers" "Software Quality Objective Subsets (C:2012)"

**Introduced in R2014b**

The Standard Library input/output functions shall not be used

## **Description**

## **Rule Definition**

*The Standard Library input/output functions shall not be used*.

## **Rationale**

This rule applies to the functions that are provided by  $\lt$  stdio.  $h$  and in C99, their character-wide equivalents provided by <wchar.h>. Using these functions can cause unspecified, undefined and implementation-defined behavior.

### **Polyspace Implementation**

If the Standard Library function is a macro and the macro is expanded in the code, this rule is violated. It is assumed that rule 21.2 is not violated.

### **Message in Report**

- The macro '<name> shall not be used.
- Identifier XX should not be used.

### **Troubleshooting**

If you expect a rule violation but do not see it, refer to "Coding Standard Violations Not Displayed".

## **Check Information**

**Group:** Standard Libraries

**Category:** Required **AGC Category:** Required **Language:** C90, C99

## **See Also**

#### **Topics**

"Check for Coding Standard Violations" "Polyspace MISRA C:2012 Checkers" "Software Quality Objective Subsets (C:2012)"

**Introduced in R2014b**

The atof, atoi, atol, and atoll functions of <stdlib.h> shall not be used

## **Description**

## **Rule Definition**

*The atof, atoi, atol, and atoll functions of <stdlib.h> shall not be used*.

## **Rationale**

When a string cannot be converted, the behavior of these functions can be undefined.

## **Polyspace Implementation**

If the function is a macro and the macro is expanded in the code, this rule is violated. It is assumed that rule 21.2 is not violated.

### **Message in Report**

- The macro '<name> shall not be used.
- Identifier XX should not be used.

## **Troubleshooting**

If you expect a rule violation but do not see it, refer to "Coding Standard Violations Not Displayed".

## **Check Information**

**Group:** Standard Libraries **Category:** Required **AGC Category:** Required

**Language:** C90, C99

## **See Also**

#### **Topics**

"Check for Coding Standard Violations" "Polyspace MISRA C:2012 Checkers" "Software Quality Objective Subsets (C:2012)"

#### **Introduced in R2014b**

The library functions abort, exit, getenv and system of <stdlib.h> shall not be used

## **Description**

## **Rule Definition**

*The library functions abort, exit, getenv and system of <stdlib.h> shall not be used*.

## **Rationale**

Using these functions can cause undefined and implementation-defined behaviors.

### **Polyspace Implementation**

In case the abort, exit, getenv, and system functions are actually macros, and the macros are expanded in the code, this rule is detected as violated. It is assumed that rule 21.2 is not violated.

### **Message in Report**

- The macro '<name> shall not be used.
- Identifier XX should not be used.

### **Troubleshooting**

If you expect a rule violation but do not see it, refer to "Coding Standard Violations Not Displayed".

## **Check Information**

**Group:** Standard Libraries **Category:** Required

**AGC Category:** Required **Language:** C90, C99

## **See Also**

#### **Topics**

"Check for Coding Standard Violations" "Polyspace MISRA C:2012 Checkers" "Software Quality Objective Subsets (C:2012)"

**Introduced in R2014b**

The library functions bsearch and qsort of <stdlib.h> shall not be used

# **Description**

## **Rule Definition**

*The library functions bsearch and qsort of <stdlib.h> shall not be used*.

## **Rationale**

The comparison function in these library functions can behave inconsistently when the elements being compared are equal. Also, the implementation of qsort can be recursive and place unknown demands on the call stack.

### **Polyspace Implementation**

If the function is a macro and the macro is expanded in the code, this rule is violated. It is assumed that rule 21.2 is not violated.

### **Message in Report**

- The macro '<name> shall not be used.
- Identifier XX should not be used.

## **Troubleshooting**

If you expect a rule violation but do not see it, refer to "Coding Standard Violations Not Displayed".

## **Check Information**

**Group:** Standard Libraries

**Category:** Required **AGC Category:** Required **Language:** C90, C99

## **See Also**

#### **Topics**

"Check for Coding Standard Violations" "Polyspace MISRA C:2012 Checkers" "Software Quality Objective Subsets (C:2012)"

**Introduced in R2014b**

All resources obtained dynamically by means of Standard Library functions shall be explicitly released

## **Description**

### **Rule Definition**

*All resources obtained dynamically by means of Standard Library functions shall be explicitly released*.

## **Rationale**

Resources are something that you must return to the system once you have used them. Examples include dynamically allocated memory and file descriptors.

If you do not release resources explicitly as soon as possible, then a failure can occur due to exhaustion of resources.

### **Polyspace Implementation**

You can check for this rule with a Bug Finder analysis only.

### **Message in Report**

All resources obtained dynamically by means of Standard Library functions shall be explicitly released.

## **Troubleshooting**

If you expect a rule violation but do not see it, refer to "Coding Standard Violations Not Displayed".

## **Examples**

### **Dynamic Memory**

```
#include<stdlib.h>
void performOperation(int);
int func1(int num) {
    int *arr1 = (int*) malloc(num * sizeof(int));
     return 0;
} /* Non-compliant - memory allocated to arr1 is not released */
int func2(int num) {
    int *arr2 = (int*) malloc(num * sizeof(int));
    free(arr2);
    return 0;
} /* Compliant - memory allocated to arr2 is released */
```
In this example, the rule is violated when memory dynamically allocated using the malloc function is not freed using the free function before the end of scope.

### **File Pointers**

```
#include <stdio.h>
void func1( void ) {
     FILE *fp1;
    fp1 = fopen ( "datal.txt", "w" );
     fprintf ( fp1, "*" );
    fp1 = fopen ( "data2.txt", "w" ); \hspace{1cm} /* Non-compliant */
     fprintf ( fp1, "!" );
     fclose ( fp1 );
}
void func2( void ) {
     FILE *fp2;
    fp2 = fopen ( "datal.txt", "w" );
```

```
 fprintf ( fp2, "*" );
     fclose(fp2);
    fp2 = fopen ( "data2.txt", "w" ); \frac{1}{2} /* Compliant */
     fprintf ( fp2, "!" );
     fclose ( fp2 );
}
```
In this example, the file pointer fp1 is pointing to a file data1.txt. Before fp1 is explicitly dissociated from the file stream of  $data1.txt$ , it is used to access another file data2.txt. Therefore, the rule 22.1 is violated.

The rule is not violated in func2 because file data1.txt is closed and the file pointer fp2 is explicitly dissociated from data1.txt before it is reused.

## **Check Information**

**Group:** Resources **Category:** Required **AGC Category:** Required **Language:** C90, C99

## **See Also**

#### **Topics**

"Check for Coding Standard Violations" "Polyspace MISRA C:2012 Checkers" "Software Quality Objective Subsets (C:2012)"

**Introduced in R2015b**

<span id="page-1167-0"></span>The value of errno shall only be tested when the last function to be called was an errnosetting function

## **Description**

#### **Rule Definition**

*The value of errno shall only be tested when the last function to be called was an errnosetting function.*

### **Rationale**

Besides the errno-setting functions, the Standard does not enforce that other functions set errno on errors. Whether these functions set errno or not is implementationdependent.

To detect errors, if you check errno alone, the validity of this check also becomes implementation-dependent. On implementations that do not require errno setting, even if you check errno alone, you can overlook error conditions.

For a list of errno-setting functions, see [MISRA C:2012 Rule 22.8](#page-1184-0).

#### **Message in Report**

The value of errno shall only be tested when the last function to be called was an errnosetting function.

### **Troubleshooting**

If you expect a rule violation but do not see it, refer to "Coding Standard Violations Not Displayed".

## **Examples**

### **Incorrect Test of errno**

```
void f ( void )
{
     float64_t f64;
    error = 0;
    f64 = atof (-"A.12" );
    if ( 0 == errno ) /* Non-compliant */
     {
     }
    error = 0;
     f64 = strtod ( "A.12", NULL );
    if ( \theta == errno ) /* Compliant */
     {
     }
}
```
In this example:

- The first if statement is noncompliant because atof may or may not set errno when an error is detected. f64 may not have a valid value within this if statement.
- The second if statement is compliant because strtod is an *errno-setting function*. f64 will have a valid value within this if statement.

## **Check Information**

**Group:** Resources **Category:** Required **AGC Category:** Required **Language:** C90, C99

## **See Also**

[MISRA C:2012 Rule 22.8](#page-1184-0) | [MISRA C:2012 Rule 22.9](#page-1187-0)

### **Topics**

"Check for Coding Standard Violations"

"Polyspace MISRA C:2012 Checkers" "Software Quality Objective Subsets (C:2012)"

**Introduced in R2017a**

A block of memory shall only be freed if it was allocated by means of a Standard Library function

## **Description**

### **Rule Definition**

*A block of memory shall only be freed if it was allocated by means of a Standard Library function.*

## **Rationale**

The Standard Library functions that allocate memory are malloc, calloc and realloc.

You free a block of memory when you pass its address to the free or realloc function. The following causes undefined behavior:

- You free a block of memory that you did not allocate.
- You free a block of memory that have already freed before.

### **Polyspace Implementation**

You can check for this rule with a Bug Finder analysis only.

### **Message in Report**

A block of memory shall only be freed if it was allocated by means of a Standard Library function.

## **Troubleshooting**

If you expect a rule violation but do not see it, refer to "Coding Standard Violations Not Displayed".

## **Examples**

### **Memory Not Allocated Is Freed**

```
#include <stdlib.h>
void func1(void) {
     int x=0;
     int *ptr=&x;
     free(ptr); 
    /* Non-compliant: ptr is not dynamically allocated */
}
```
In this example, the rule is violated because the free function operates on a pointer that does not point to dynamically allocated memory.

### **Memory Freed Twice**

```
#include <stdlib.h>
void func(int arrSize) {
    int *ptr = (int*) malloc(arrSize* sizeof(int);
     free(ptr); /* Block of memory freed once */
     free(ptr); /* Non-compliant - Block of memory freed twice */
}
```
In this example, the rule is violated when the free function operates on ptr twice without a reallocation in between.

## **Check Information**

**Group:** Resources **Category:** Mandatory **AGC Category:** Mandatory **Language:** C90, C99

## **See Also**

### **Topics**

"Check for Coding Standard Violations" "Polyspace MISRA C:2012 Checkers" "Software Quality Objective Subsets (C:2012)"

#### **Introduced in R2015b**

The same file shall not be open for read and write access at the same time on different streams

## **Description**

#### **Rule Definition**

*The same file shall not be open for read and write access at the same time on different streams*.

### **Rationale**

If a file is both written and read via different streams, the behavior can be undefined.

### **Polyspace Implementation**

You can check for this rule with a Bug Finder analysis only.

### **Message in Report**

The same file shall not be open for read and write access at the same time on different streams.

### **Troubleshooting**

If you expect a rule violation but do not see it, refer to "Coding Standard Violations Not Displayed".

## **Examples**

### **Opening File That Is Open in Another Stream**

```
#include <stdio.h>
void func(void) {
 FILE *fw = fopen("tmp.txt", "r+");
 FILE *fr = fopen("tmp.txt", "r"); /* Non-compliant: File open in stream fw*/
}
```
In this example, the rule is violated when the same file tmp.txt is opened in two streams. The FILE pointers fw and fr point to two different streams here.

## **Check Information**

**Group:** Resources **Category:** Required **AGC Category:** Required **Language:** C

## **See Also**

### **Topics**

"Check for Coding Standard Violations" "Polyspace MISRA C:2012 Checkers" "Software Quality Objective Subsets (C:2012)"

#### **Introduced in R2015b**

There shall be no attempt to write to a stream which has been opened as read-only

# **Description**

## **Rule Definition**

*There shall be no attempt to write to a stream which has been opened as read-only*.

## **Rationale**

The Standard does not specify the behavior if an attempt is made to write to a read-only stream.

### **Polyspace Implementation**

You can check for this rule with a Bug Finder analysis only.

### **Message in Report**

There shall be no attempt to write to a stream which has been opened as read-only.

## **Troubleshooting**

If you expect a rule violation but do not see it, refer to "Coding Standard Violations Not Displayed".

## **Examples**

### **Writing to File Opened as Read-Only**

#include <stdio.h>

```
void func1(void) {
    FILE *fpl = fopen("tmp.txt", "r");
     (void) fprintf(fp1, "Some text"); /* Non-compliant: Read-only stream */
     (void) fclose(fp1);
}
void func2(void) {
    FILE *fp2 = fopen("tmp.txt", "r+"); (void) fprintf(fp2, "Some text"); /* Compliant */
     (void) fclose(fp2);
}
```
In this example, the file stream associated with fp1 is opened as read-only. The rule is violated when the stream is written.

## **Check Information**

**Group:** Resources **Category:** Mandatory **AGC Category:** Mandatory **Language:** C90, C99

## **See Also**

#### **Topics**

"Check for Coding Standard Violations" "Polyspace MISRA C:2012 Checkers" "Software Quality Objective Subsets (C:2012)"

**Introduced in R2015b**

A pointer to a FILE object shall not be dereferenced

## **Description**

## **Rule Definition**

*A pointer to a FILE object shall not be dereferenced*.

## **Rationale**

The Standard states that the address of a FILE object used to control a stream can be significant. Copying that object might not give the same behavior. This rule ensures that you cannot perform such a copy.

Directly manipulating a FILE object might be incompatible with its use as a stream designator.

### **Message in Report**

A pointer to a FILE object shall not be dereferenced

## **Troubleshooting**

If you expect a rule violation but do not see it, refer to "Coding Standard Violations Not Displayed".

## **Examples**

## **FILE\* Pointer Dereferenced**

#include <stdio.h>

```
void func(void) {
    FILE *pf1;
    FILE *pf2;
    FILE f3;
   pf2 = pf1; /* Compliant */
   f3 = *pf2; /* Non-compliant */ pf2->_flags=0; /* Non-compliant */
 }
```
In this example, the rule is violated when the FILE\* pointer pf2 is dereferenced.

## **Check Information**

**Group:** Resources **Category:** Mandatory **AGC Category:** Mandatory **Language:** C90, C99

## **See Also**

#### **Topics**

"Check for Coding Standard Violations" "Polyspace MISRA C:2012 Checkers" "Software Quality Objective Subsets (C:2012)"

#### **Introduced in R2015b**

The value of a pointer to a FILE shall not be used after the associated stream has been closed

## **Description**

#### **Rule Definition**

*The value of a pointer to a FILE shall not be used after the associated stream has been closed*.

### **Rationale**

The Standard states that the value of a FILE\* pointer is indeterminate after you close the stream associated with it.

#### **Polyspace Implementation**

You can check for this rule with a Bug Finder analysis only.

#### **Message in Report**

The value of a pointer to a FILE shall not be used after the associated stream has been closed.

#### **Troubleshooting**

If you expect a rule violation but do not see it, refer to "Coding Standard Violations Not Displayed".

## **Examples**

### **Use of FILE Pointer After Closing Stream**

```
#include <stdio.h>
void func(void) {
     FILE *fp;
     void *ptr;
    fp = fopen("tmp", "w");if(fp != NULL) {
         fclose(fp);
         fprintf(fp,"text");
     }
}
```
In this example, the stream associated with the  $FILE*$  pointer fp is closed with the fclose function. The rule is violated  $FILE*$  pointer fp is used before the stream is reopened.

## **Check Information**

**Group:** Resources **Category:** Mandatory **AGC Category:** Mandatory **Language:** C90, C99

## **See Also**

#### **Topics**

"Check for Coding Standard Violations" "Polyspace MISRA C:2012 Checkers" "Software Quality Objective Subsets (C:2012)"

#### **Introduced in R2015b**

The macro EOF shall only be compared with the unmodified return value from any Standard Library function capable of returning EOF

## **Description**

#### **Rule Definition**

*The macro EOF shall only be compared with the unmodified return value from any Standard Library function capable of returning EOF.*

#### **Rationale**

The EOF value may become indistinguishable from a valid character code if the value returned is converted to another type. In such cases, testing the converted value against EOF will not reliably identify if the end of the file has been reached or if an error has occurred.

#### **Message in Report**

The macro EOF shall only be compared with the unmodified return value from any Standard Library function capable of returning EOF.

#### **Troubleshooting**

If you expect a rule violation but do not see it, refer to "Coding Standard Violations Not Displayed".

## **Examples**

### **Possibly Misleading Results from Comparison with EOF**

```
void f1 ( void )
{
```

```
 char ch;
    ch = (char) getchar();
    if ( EOF := (int32_t) ch ) /* Non-compliant */
     {
     }
}
void f2 ( void )
{
     char ch;
    ch = (char) getchar();
    if ( !feof ( stdin ) )  /* Compliant */ {
     }
}
void f3 ( void )
{
    int32 t i ch;
    i ch = getchar ();
    if ( E0F := i_ch ) \qquad /* Compliant */ {
         char ch;
        ch = (char) i ch; }
}
```
In this example:

- The test in the f1 function is non-compliant. It will not be reliable as the return value is cast to a narrower type before checking for EOF.
- The test in the f2 function is compliant. It shows how *feof()* can be used to check for EOF when the return value from *getchar()* has been subjected to type conversion.
- The test in the f3 function is compliant. It is reliable as the unconverted return value is used when checking for EOF.

## **Check Information**

**Group:** Resources **Category:** Required **AGC Category:** Required **Language:** C90, C99

## **See Also**

#### **Topics**

"Check for Coding Standard Violations" "Polyspace MISRA C:2012 Checkers" "Software Quality Objective Subsets (C:2012)"

#### **Introduced in R2017a**

<span id="page-1184-0"></span>The value of errno shall be set to zero prior to a call to an errno-setting-function

## **Description**

### **Rule Definition**

*The value of errno shall be set to zero prior to a call to an errno-setting-function.*

### **Rationale**

If an error occurs during a call to an errno-setting-function, the function writes a nonzero value to errno. Otherwise, errno is not modified.

If you do not explicitly set errno to zero before a function call, it can contain values from a previous call. Checking errno for nonzero values after the function call can give the false impression that an error occurred.

Errno-setting functions include:

- ftell, fgetpos, fgetwc and related functions.
- strtoimax, strtol and related functions.

The wide-character equivalents such as wcstoimax and wcstol are also covered.

### **Message in Report**

The value of errno shall be set to zero prior to a call to an *errno-setting-function*.

### **Troubleshooting**

If you expect a rule violation but do not see it, refer to "Coding Standard Violations Not Displayed".

## **Examples**

#### **errno Not Reset Before Use**

```
#include <stdlib.h>
#include <errno.h>
double val = 0.0;
void f ( void )
{
    val = strtod("1.0", NULL); /* Non-compliant */if ( 0 == errno ) /* Check errno for nonzero values */
     {
        val = strtod("1.0", NULL); /* Compliant - case 1*/if ( \theta == errno ) /* Check errno for nonzero values */
         {
         }
     }
     else
     {
        error = 0;
        val = strtod("1.0", NULL); /* Compliant - case 2*/if ( \theta = \text{errno} ) /* Check errno for nonzero values */
         {
         }
     }
}
```
In this example, the rule is violated when strtod is called but errno is not reset prior to the call.

The rule is not violated in the following cases:

- Case 1: errno is compared against zero and then strtod is called in the  $if(0 ==$ errno ) branch.
- Case 2: errno is explicitly set to zero and then strtod is called.

## **Check Information**

**Group:** Resources

**Category:** Required **AGC Category:** Required **Language:** C90, C99

## **See Also**

[MISRA C:2012 Rule 22.9](#page-1187-0) | [MISRA C:2012 Rule 22.10](#page-1167-0)

#### **Topics**

"Check for Coding Standard Violations" "Polyspace MISRA C:2012 Checkers" "Software Quality Objective Subsets (C:2012)"

#### **Introduced in R2017a**

<span id="page-1187-0"></span>The value of errno shall be tested against zero after calling an errno-setting function

## **Description**

### **Rule Definition**

*The value of errno shall be tested against zero after calling an errno-setting function.*

### **Rationale**

If an error occurs during a call to an errno-setting-function, the function writes a nonzero value to errno. Otherwise, errno is not modified.

When errno is nonzero, the function return value is not likely to be correct. Before using this return value, you must test errno for nonzero values.

Errno-setting functions include:

- ftell, fgetpos, fgetwc and related functions.
- strtoimax, strtol and related functions.

The wide-character equivalents such as wcstoimax and wcstol are also covered.

### **Message in Report**

The value of errno shall be tested against zero after calling an *errno-setting function*.

### **Troubleshooting**

If you expect a rule violation but do not see it, refer to "Coding Standard Violations Not Displayed".
### **Examples**

### **errno Not Tested After Function Call**

```
#include <stdlib.h>
#include <errno.h>
void func(void);
double val = 0.0;
void f1 ( void )
{
 error = 0;val = strtod ( "1.0", NULL ); /* Non-compliant */ func ();
  if ( 0 != error ) {
    }
  error = 0;val = strtod ( "1.0", NULL ); /* Compliant */if ( 0 == errno )
     {
       func();
     }
}
```
In this example, the rule is violated when errno is not checked immediately after the first call to strtod. Instead, a second function func is called. func might use the value in the global variable val. The value can be incorrect if an error has occurred during the call to strtod.

The rule is not violated when errno is checked before operations that potentially use the return value of strtod.

### **Check Information**

**Group:** Resources **Category:** Required **AGC Category:** Required **Language:** C90, C99

### **See Also**

[MISRA C:2012 Rule 22.8](#page-1184-0) | [MISRA C:2012 Rule 22.10](#page-1167-0)

#### **Topics**

"Check for Coding Standard Violations"

"Polyspace MISRA C:2012 Checkers"

"Software Quality Objective Subsets (C:2012)"

**Introduced in R2017a**

The character sequences  $/*$  and  $//$  shall not be used within a comment

## **Description**

### **Rule Definition**

*The character sequences /\* and // shall not be used within a comment*.

### **Rationale**

These character sequences are not allowed in code comments because:

- If your code contains a  $/*$  or a  $//$  in a  $/*$   $*/$  comment, it typically means that you have inadvertently commented out code.
- If your code contains a  $\ell^*$  in a  $\ell$  comment, it typically means that you have inadvertently uncommented a /\* \*/ comment.

### **Polyspace Implementation**

You cannot annotate this rule in the source code.

For information on annotations, see "Annotate Code and Hide Known or Acceptable Results".

### **Message in Report**

The character sequence /\* shall not appear within a comment.

### **Troubleshooting**

If you expect a rule violation but do not see it, refer to "Coding Standard Violations Not Displayed".

## **Examples**

### **/\* Used in // Comments**

```
int x;
int y;
int z;
void non_compliant_comments ( void )
{
   x = y / / /* Non-compliant
        + z
       11 *1\sim \sim \sim z++; // Compliant with exception: // permitted within a // comment
}
void compliant comments ( void )
{
    x = y /* Compliant
       + z
       */
\sim \sim \sim z++; // Compliant with exception: // is permitted within a // comment
}
```
In this example, in the non–compliant–comments function, the  $/*$  character occurs in what appears to be a // comment, violating the rule. Because of the comment structure, the operation that takes place is  $x = y + z$ ; However, without the two //-s, an entirely different operation  $x=y$ ; takes place. It is not clear which operation is intended.

Use a comment format that makes your intention clear. For instance, in the compliant\_comments function, it is clear that the operation x=y; is intended.

## **Check Information**

**Group:** Comments **Category:** Required **AGC Category:** Required **Language:** C90, C99

### **See Also**

### **Topics**

"Check for Coding Standard Violations" "Polyspace MISRA C:2012 Checkers" "Software Quality Objective Subsets (C:2012)"

Line-splicing shall not be used in // comments

# **Description**

### **Rule Definition**

*Line-splicing shall not be used in // comments*.

### **Rationale**

Line-splicing occurs when the  $\setminus$  character is immediately followed by a new-line character. Line splicing is used for statements that span multiple lines.

If you use line-splicing in a // comment, the following line can become part of the comment. In most cases, the \ is spurious and can cause unintentional commenting out of code.

### **Message in Report**

Line-splicing shall not be used in // comments.

### **Troubleshooting**

If you expect a rule violation but do not see it, refer to "Coding Standard Violations Not Displayed".

# **Examples**

### **Line Splicing in // Comment**

#include <stdbool.h>

```
extern _Bool b;
void func ( void )
{
    unsigned short x = 0; // Non-compliant - Line-splicing \
    if (b) {
       ++b; }
}
```
Because of line-splicing, the statement  $if (b)$  is a part of the previous // comment. Therefore, the statement b++ always executes, making the if block redundant.

### **Check Information**

**Group:** Comments **Category:** Required **AGC Category:** Required **Language:** C99

### **See Also**

#### **Topics**

"Check for Coding Standard Violations" "Software Quality Objective Subsets (C:2012)" (Polyspace Bug Finder) "Polyspace MISRA C:2012 Checkers" "Software Quality Objective Subsets (C:2012)"

Octal and hexadecimal escape sequences shall be terminated

# **Description**

### **Rule Definition**

*Octal and hexadecimal escape sequences shall be terminated*.

### **Rationale**

There is potential for confusion if an octal or hexadecimal escape sequence is followed by other characters. For example, the character constant  $\forall x1f'$  consists of a single character, whereas the character constant '\x1g' consists of the two characters '\x1' and 'g'. The manner in which multi-character constants are represented as integers is implementation-defined.

If every octal or hexadecimal escape sequence in a character constant or string literal is terminated, you reduce potential confusion.

### **Message in Report**

Octal and hexadecimal escape sequences shall be terminated.

### **Troubleshooting**

If you expect a rule violation but do not see it, refer to "Coding Standard Violations Not Displayed".

### **Examples**

#### **Compliant and Noncompliant Escape Sequences**

```
const char *s1 = "\x41q"; /* Non-compliant */const char *s2 = "\x41" "g"; /* Compliant - Terminated by end of literal */
const char *s3 = "\x41\x67"; /* Compliant - Terminated by another escape sequence*/
int c1 = \lceil \cdot \rceil \cdot 141t \rceil;<br>int c2 = \lceil \cdot \rceil \cdot 141 \rceil \rceil;<br>/* Compliant - Term:
                                     \frac{1}{4} Compliant - Terminated by another escape sequence*/
```
In this example, the rule is violated when an escape sequence is not terminated with the end of string literal or another escape sequence.

### **Check Information**

**Group:** Character Sets and Lexical Conventions **Category:** Required **AGC Category:** Required **Language:** C90, C99

### **See Also**

### **Topics**

"Check for Coding Standard Violations" "Polyspace MISRA C:2012 Checkers" "Software Quality Objective Subsets (C:2012)"

Trigraphs should not be used

## **Description**

### **Rule Definition**

*Trigraphs should not be used*.

### **Rationale**

You denote trigraphs with two question marks followed by a specific third character (for instance, '??-' represents a ' $\sim$ ' (tilde) character and '??) ' represents a ']'). These trigraphs can cause accidental confusion with other uses of two question marks.

**Note** Digraphs (<: :>, <% %>, %:, %:%:) are permitted because they are tokens.

### **Polyspace Implementation**

The Polyspace analysis converts trigraphs to the equivalent character for the run-time verification. However, Polyspace also raises a MISRA violation.

The standard requires that trigraphs must be transformed *before* comments are removed during preprocessing. Therefore, Polyspace raises a violation of this rule even if a trigraph appears in code comments.

### **Message in Report**

Trigraphs should not be used.

### **Troubleshooting**

If you expect a rule violation but do not see it, refer to "Coding Standard Violations Not Displayed".

### **Check Information**

**Group:** Character Sets and Lexical Conventions **Category:** Advisory **AGC Category:** Advisory **Language:** C90, C99

### **See Also**

#### **Topics**

"Check for Coding Standard Violations" "Polyspace MISRA C:2012 Checkers" "Software Quality Objective Subsets (C:2012)"

<span id="page-1199-0"></span>External identifiers shall be distinct

# **Description**

### **Rule Definition**

 $External$  *identifiers shall be distinct.* 

### **Rationale**

External identifiers are ones declared with global scope or storage class extern.

Polyspace considers two names as distinct if there is a difference between their first 31 characters. If the difference between two names occurs only beyond the first 31 characters, they can be easily mistaken for each other. The readability of the code is reduced. For C90, the difference must occur between the first 6 characters. To use the C90 rules checking, use the value c90 for the option [C standard version \(-c](#page-14-0)[version\)](#page-14-0).

### **Message in Report**

External %s %s conflicts with the external identifier XX in file YY.

### **Troubleshooting**

If you expect a rule violation but do not see it, refer to "Coding Standard Violations Not Displayed".

### **Examples**

#### **C90: First Six Characters of Identifiers Not Unique**

int engine\_temperature\_raw; int engine temperature scaled;  $/$ \* Non-compliant \*/ int engin2 temperature;  $/$  /\* Compliant \*/

In this example, the identifier engine temperature scaled has the same first six characters as a previous identifier, engine\_temperature\_raw.

#### **C99: First 31 Characters of Identifiers Not Unique**

```
int engine_exhaust_gas_temperature_raw;
int engine_exhaust_gas_temperature_scaled; /* Non-compliant */ 
int eng exhaust gas temp raw;
int eng exhaust gas temp scaled; / Compliant */
```
In this example, the identifier engine exhaust gas temperature scaled has the same first 31 characters as a previous identifier, engine exhaust gas temperature raw.

#### **C90: First Six Characters Identifiers in Different Translation Units Differ in Case Alone**

```
/* filel.c */int abc = 0:
/* file2.c */int ABC = \theta; /* Non-compliant */
```
In this example, the implementation supports 6 significant case-insensitive characters in *external identifiers*. The identifiers in the two translation are different but are not distinct in their significant characters.

### **Check Information**

**Group:** Identifiers

**Category:** Required **AGC Category:** Required **Language:** C90, C99

### **See Also**

[MISRA C:2012 Rule 5.2](#page-1202-0) | [MISRA C:2012 Rule 5.4](#page-1208-0) | [MISRA C:2012 Rule 5.5](#page-1211-0)

#### **Topics**

"Check for Coding Standard Violations" "Polyspace MISRA C:2012 Checkers" "Software Quality Objective Subsets (C:2012)"

<span id="page-1202-0"></span>Identifiers declared in the same scope and name space shall be distinct

# **Description**

### **Rule Definition**

*dentifiers declared in the same scope and name space shall be distinct.* 

### **Rationale**

Polyspace considers two names as distinct if there is a difference between their first 63 characters. If the difference between two names occurs only beyond the first 63 characters, they can be easily mistaken for each other. The readability of the code is reduced. For C90, the difference must occur between the first 31 characters. To use the C90 rules checking, use the value c90 for the option [C standard version \(-c](#page-14-0)[version\)](#page-14-0).

### **Message in Report**

Identifier XX has same significant characters as identifier YY.

### **Troubleshooting**

If you expect a rule violation but do not see it, refer to "Coding Standard Violations Not Displayed".

# **Examples**

### **C90: First 31 Characters of Identifiers Not Unique**

extern int engine\_exhaust\_gas\_temperature\_raw; static int engine\_exhaust\_gas\_temperature\_scaled; /\* Non-compliant \*/

```
extern double engine exhaust gas temperature raw;
static double engine_exhaust_gas_temperature2_scaled; /* Compliant */
void func ( void )
{
 /* Not in the same scope */int engine_exhaust_gas_temperature_local; \frac{1}{2} /* Compliant */
}
```
In this example, the identifier engine exhaust gas temperature scaled has the same 31 characters as a previous identifier, engine exhaust gas temperature raw.

The rule does not apply if the two identifiers have the same 31 characters but have different scopes. For instance, engine\_exhaust\_gas\_temperature\_local has the same 31 characters as engine\_exhaust\_gas\_temperature\_raw but different scope.

#### **C99: First 63 Characters of Identifiers Not Unique**

```
extern int engine_xxx_xxxxxxxxx_xxxxxxxxx_xxxxxxxxx_xxxxxxxxx_xxxxxxxxx_x_raw;
static int engine_xxx_xxxxxxxxx_xxxxxxxxx_xxxxxxxxx_xxxxxxxxx_xxxxxxxxx_x_scale;
     /* Non-compliant */
extern int engine_gas_xxxxxxxxx_xxxxxxxxx_xxxxxxxxx_xxxxxxxxx_xxxxxxxxx__raw;
static int engine_gas_xxxxxxxxx_xxxxxxxxx_xxxxxxxxx_xxxxxxxxx_xxxxxxxxx__scale;
     /* Compliant */
void func ( void )
{
/* Not in the same scope */ int engine_xxx_xxxxxxxxx_xxxxxxxxx_xxxxxxxxx_xxxxxxxxx_xxxxxxxxx_x_local;
           /* Compliant */
}
```

```
In this example, the identifier
engine_xxx_xxxxxxxxx_xxxxxxxxx_xxxxxxxxx_xxxxxxxxx_xxxxxxxxx_x_scale
has the same 63 characters as a previous identifier,
engine_xxx_xxxxxxxxx_xxxxxxxxx_xxxxxxxxx_xxxxxxxxx_xxxxxxxxx_x_raw.
```
### **Check Information**

**Group:** Identifiers **Category:** Required **AGC Category:** Required **Language:** C90, C99

### **See Also**

[MISRA C:2012 Rule 5.1](#page-1199-0) | [MISRA C:2012 Rule 5.3](#page-1205-0) | [MISRA C:2012 Rule 5.4](#page-1208-0) | [MISRA C:2012 Rule 5.5](#page-1211-0)

#### **Topics**

"Check for Coding Standard Violations" "Polyspace MISRA C:2012 Checkers" "Software Quality Objective Subsets (C:2012)"

<span id="page-1205-0"></span>An identifier declared in an inner scope shall not hide an identifier declared in an outer scope

## **Description**

#### **Rule Definition**

*An LdentLfier declared in an inner scope shall not hide an LdentLfier declared in an outer scope*.

#### **Rationale**

If two identifiers have the same name but different scope, the identifier in the inner scope hides the identifier in the outer scope. All uses of the identifier name refers to the identifier in the inner scope. This behavior forces the developer to keep track of the scope and reduces code readability.

Polyspace considers two names as distinct if there is a difference between their first 63 characters. If the difference between two names occurs only beyond the first 63 characters, they can be easily mistaken for each other. The readability of the code is reduced. For C90, the difference must occur between the first 31 characters. To use the C90 rules checking, use the value c90 for the option [C standard version \(-c](#page-14-0)[version\)](#page-14-0).

#### **Message in Report**

Variable XX hides variable XX (FILE line LINE column COLUMN).

### **Troubleshooting**

If you expect a rule violation but do not see it, refer to "Coding Standard Violations Not Displayed".

# **Examples**

### **Local Variable Hidden by Another Local Variable in Inner Block**

```
typedef signed short int16_t;
void func( void )
{
   int16 t i;
    {
       int16 t i; / Mon-compliant */i = 3; }
}
```
In this example, the identifier i defined in the inner block in func hides the identifier i with function scope.

It is not immediately clear to a reader which i is referred to in the statement i=3.

### **Global Variable Hidden by Function Parameter**

```
typedef signed short int16_t;
struct astruct
{
     int16_t m;
};
extern void g ( struct astruct *p );
int16 t xyz = 0;
void func ( struct astruct xyz ) /* Non-compliant */
{
     g ( &xyz );
}
```
In this example, the parameter xyz of function func hides the global variable xyz.

It is not immediately clear to a reader which xyz is referred to in the statement g (&xyz ).

### **Check Information**

**Group:** Identifiers **Category:** Required **AGC Category:** Advisory **Language:** C90, C99

### **See Also**

[MISRA C:2012 Rule 5.2](#page-1202-0) | [MISRA C:2012 Rule 5.8](#page-1219-0)

### **Topics**

"Check for Coding Standard Violations" "Polyspace MISRA C:2012 Checkers" "Software Quality Objective Subsets (C:2012)"

<span id="page-1208-0"></span>Macro identifiers shall be distinct

# **Description**

### **Rule Definition**

*Macro identifiers shall be distinct.* 

### **Rationale**

The names of macro identifiers must be distinct from both other macro identifiers and their parameters.

Polyspace considers two names as distinct if there is a difference between their first 63 characters. If the difference between two names occurs only beyond the first 63 characters, they can be easily mistaken for each other. The readability of the code is reduced. For C90, the difference must occur between the first 31 characters. To use the C90 rules checking, use the value c90 for the option [C standard version \(-c](#page-14-0)[version\)](#page-14-0).

### **Message in Report**

- Macro identifiers shall be distinct. Macro XX has same significant characters as macro YY.
- Macro identifiers shall be distinct. Macro parameter XX has same significant characters as macro parameter YY in macro ZZ.

### **Troubleshooting**

If you expect a rule violation but do not see it, refer to "Coding Standard Violations Not Displayed".

### **Examples**

#### **C90: First 31 Characters of Macro Names Not Unique**

```
#define engine_exhaust_gas_temperature_raw egt_r
#define engine exhaust gas temperature scaled egt s \quad /* Non-compliant */#define engine_exhaust_gas_temp_raw egt_r
#define engine_exhaust_gas_temp_scaled egt_s \qquad /* Compliant */
```
In this example, the macro engine exhaust gas temperature scaled egt s has the same first 31 characters as a previous macro engine exhaust gas temperature scaled.

#### **C99: First 63 Characters of Macro Names Not Unique**

```
#define engine_xxx_xxxxxxxxx_xxxxxxxxx_xxxxxxxxx_xxxxxxxxx_xxxxxxxxx_raw egt_r
#define engine_xxx_xxxxxxxxx_xxxxxxxxx_xxxxxxxxx_xxxxxxxxx_xxxxxxxxx_raw_scaled egt_s
     /* Non-compliant */
```

```
/* 63 significant case-sensitive characters in macro identifiers */
#define new_engine_xxxxxxxxx_xxxxxxxxx_xxxxxxxxx_xxxxxxxxx_xxxxxxxxx_raw egt_r
#define new_engine_xxxxxxxxx_xxxxxxxxx_xxxxxxxxx_xxxxxxxxx_xxxxxxxxx_scaled egt_s
     /* Compliant */
```
In this example, the macro

```
engine_xxx_xxxxxxxxx_xxxxxxxxx_xxxxxxxxx_xxxxxxxxx_xxxxxxxxx___gaz_s
caled has the same first 63 characters as a previous macro
engine_xxx_xxxxxxxxx_xxxxxxxxx_xxxxxxxxx_xxxxxxxxx_xxxxxxxxx___raw.
```
### **Check Information**

**Group:** Identifiers **Category:** Required **AGC Category:** Required **Language:** C90, C99

### **See Also**

[MISRA C:2012 Rule 5.1](#page-1199-0) | [MISRA C:2012 Rule 5.2](#page-1202-0) | [MISRA C:2012 Rule 5.5](#page-1211-0)

### **Topics**

"Check for Coding Standard Violations"

"Polyspace MISRA C:2012 Checkers"

"Software Quality Objective Subsets (C:2012)"

<span id="page-1211-0"></span>Identifiers shall be distinct from macro names

# **Description**

### **Rule Definition**

*Identifiers shall be distinct from macro names.* 

### **Rationale**

The rule requires that macro names that exist only prior to processing must be different from identifier names that also exist after preprocessing. Keeping macro names and identifiers distinct help avoid confusion.

Polyspace considers two names as distinct if there is a difference between their first 63 characters. If the difference between two names occurs only beyond the first 63 characters, they can be easily mistaken for each other. The readability of the code is reduced. For C90, the difference must occur between the first 31 characters. To use the C90 rules checking, use the value c90 for the option [C standard version \(-c](#page-14-0)[version\)](#page-14-0).

### **Message in Report**

Identifier XX has same significant characters as macro YY.

### **Troubleshooting**

If you expect a rule violation but do not see it, refer to "Coding Standard Violations Not Displayed".

### **Examples**

#### **Macro Names Same as Identifier Names**

#define Sum\_1(x, y) (  $(x) + (y)$  ) short Sum 1;  $/$  Mon-compliant  $*/$ #define Sum\_2(x, y) (  $(x) + (y)$  ) short  $x = Sum 2 ( 1, 2 )$ ; /\* Compliant \*/

In this example, Sum 1 is both the name of an identifier and a macro. Sum 2 is used only as a macro.

#### **C90: First 31 Characters of Macro Name Same as Identifier Name**

```
#define low pressure turbine temperature 1 lp tb temp 1
static int low_pressure_turbine_temperature_2; /* Non-compliant */
```
In this example, the identifier low\_pressure\_turbine\_temperature\_2 has the same first 31 characters as a previous macro low pressure turbine temperature 1.

### **Check Information**

**Group:** Identifiers **Category:** Required **AGC Category:** Required **Language:** C90, C99

### **See Also**

[MISRA C:2012 Rule 5.1](#page-1199-0) | [MISRA C:2012 Rule 5.2](#page-1202-0) | [MISRA C:2012 Rule 5.4](#page-1208-0)

#### **Topics**

"Check for Coding Standard Violations" "Polyspace MISRA C:2012 Checkers" "Software Quality Objective Subsets (C:2012)"

<span id="page-1214-0"></span>A typedef name shall be a unique identifier

# **Description**

### **Rule Definition**

A typedef name shall be a unique identifier.

### **Rationale**

Reusing a typedef name as another typedef or as the name of a function, object or enum constant can cause developer confusion.

### **Message in Report**

XX conflicts with the typedef name YY.

### **Troubleshooting**

If you expect a rule violation but do not see it, refer to "Coding Standard Violations Not Displayed".

## **Examples**

### **typedef Names Reused**

```
void func ( void ){
   {
     typedef unsigned char u8_t;
   }
   {
     typedef unsigned char u8_t; /* Non-compliant */
```

```
 }
}
typedef float mass;
void func1 ( void ){
  float mass = 0.0f; \frac{1}{2} /* Non-compliant */
}
```
In this example, the typedef name  $u8$  t is used twice. The typedef name mass is also used as an identifier name.

#### **typedef Name Same as Structure Name**

```
typedef struct list{ /* Compliant - exception */ 
   struct list *next;
   unsigned short element;
} list; 
typedef struct{
   struct chain{ /* Non-compliant */ 
     struct chain *list2;
    unsigned short element;
   } s1;
  unsigned short length;
} chain;
```
In this example, the typedef name list is the same as the original name of the struct type. The rule allows this exceptional case.

However, the typedef name chain is not the same as the original name of the struct type. The name chain is associated with a different struct type. Therefore, it clashes with the typedef name.

### **Check Information**

**Group:** Identifiers **Category: AGC Category:** Required **Language:** C90, C99

### **See Also**

[MISRA C:2012 Rule 5.7](#page-1217-0)

### **Topics**

"Check for Coding Standard Violations"

"Polyspace MISRA C:2012 Checkers"

"Software Quality Objective Subsets (C:2012)"

<span id="page-1217-0"></span>A tag name shall be a unique identifier

# **Description**

### **Rule Definition**

*A tag name shall be a unique identifier.* 

### **Rationale**

Reusing a tag name can cause developer confusion.

### **Message in Report**

XX conflicts with the tag name YY.

### **Troubleshooting**

If you expect a rule violation but do not see it, refer to "Coding Standard Violations Not Displayed".

## **Check Information**

**Group:** Identifiers **Category:** Required **AGC Category:** Required **Language:** C90, C99

### **See Also**

[MISRA C:2012 Rule 5.6](#page-1214-0)

### **Topics**

"Check for Coding Standard Violations"

"Polyspace MISRA C:2012 Checkers"

"Software Quality Objective Subsets (C:2012)"

<span id="page-1219-0"></span>Identifiers that define objects or functions with external linkage shall be unique

## **Description**

### **Rule Definition**

*dentifiers that define objects or functions with external linkage shall be unique.* 

### **Rationale**

External identifiers are those declared with global scope or with storage class extern. Reusing an external identifier name can cause developer confusion.

Identifiers defined within a function have smaller scope. Even if names of such identifiers are not unique, they are not likely to cause confusion.

### **Message in Report**

- Object XX conflicts with the object name YY.
- Function XX conflicts with the function name YY.

### **Troubleshooting**

If you expect a rule violation but do not see it, refer to "Coding Standard Violations Not Displayed".

## **Check Information**

**Group:** Identifiers **Category:** Required **AGC Category:** Required **Language:** C90, C99

### **See Also**

[MISRA C:2012 Rule 5.3](#page-1205-0)

### **Topics**

"Check for Coding Standard Violations"

"Polyspace MISRA C:2012 Checkers"

"Software Quality Objective Subsets (C:2012)"

Identifiers that define objects or functions with internal linkage should be unique

## **Description**

### **Rule Definition**

*Identifiers that define objects or functions with internal linkage should be unique.* 

### **Polyspace Implementation**

This rule checker assumes that rule 5.8 is not violated.

### **Message in Report**

- Object XX conflicts with the object name YY.
- Function XX conflicts with the function name YY.

### **Troubleshooting**

If you expect a rule violation but do not see it, refer to "Coding Standard Violations Not Displayed".

# **Check Information**

**Group:** Identifiers **Category:** Advisory **AGC Category:** Readability **Language:** C90, C99

### **See Also**

[MISRA C:2012 Rule 8.10](#page-1238-0)

### **Topics**

"Check for Coding Standard Violations"

"Polyspace MISRA C:2012 Checkers"

"Software Quality Objective Subsets (C:2012)"

Bit-fields shall only be declared with an appropriate type

## **Description**

### **Rule Definition**

*%Lt-fields shall only be declared with an appropriate type*.

### **Rationale**

Using int is implementation-defined because bit-fields of type int can be either signed or unsigned.

The use of enum, short char, or any other type of bit-field is not permitted in C90 because the behavior is undefined.

In C99, the implementation can potentially define other integer types that are permitted in bit-field declarations.

### **Message in Report**

Bit-fields shall only be declared with an appropriate type.

### **Troubleshooting**

If you expect a rule violation but do not see it, refer to "Coding Standard Violations Not Displayed".

## **Check Information**

**Group:** Types **Category:** Required **AGC Category:** Required
**Language:** C90, C99

### **See Also**

#### **Topics**

"Check for Coding Standard Violations" "Polyspace MISRA C:2012 Checkers" "Software Quality Objective Subsets (C:2012)"

Single-bit named bit fields shall not be of a signed type

## **Description**

### **Rule Definition**

*Single-bit named bit fields shall not be of a signed type*.

### **Rationale**

According to the C99 Standard Section 6.2.6.2, a single-bit signed bit-field has one sign bit and no value bits. In any representation of integers, zero value bits cannot specify a meaningful value.

A single-bit signed bit-field is therefore unlikely to behave in a useful way. Its presence is likely to indicate programmer confusion.

Although the C90 Standard does not provide much detail regarding the representation of types, the same single-bit bit-field considerations apply.

### **Polyspace Implementation**

This rule does not apply to unnamed bit fields because their values cannot be accessed.

### **Message in Report**

Single-bit named bit fields shall not be of a signed type.

### **Troubleshooting**

# **Check Information**

**Group:** Types **Category:** Required **AGC Category:** Required **Language:** C90, C99

## **See Also**

### **Topics**

"Check for Coding Standard Violations" "Polyspace MISRA C:2012 Checkers" "Software Quality Objective Subsets (C:2012)"

Octal constants shall not be used

# **Description**

### **Rule Definition**

*Octal constants shall not be used*.

### **Rationale**

Octal constants are denoted by a leading zero. Developers can mistake an octal constant as a decimal constant with a redundant leading zero.

### **Polyspace Implementation**

If you use octal constants in a macro definition, the rule checker flags the issue even if the macro is not used.

### **Message in Report**

Octal constants shall not be used.

### **Troubleshooting**

If you expect a rule violation but do not see it, refer to "Coding Standard Violations Not Displayed".

## **Examples**

### **Use of octal constants**

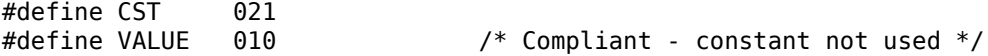

```
#if 010 == 01 /* Non-Compliant - constant used */#define CST 021 /* Non-Compliant - constant not used */
#endif
extern short code[5];
static char* str2 = "abcd\0efq"; /* Compliant */
void main(void) {
int value1 = 0; \hspace{1cm} /* Compliant */
 int value2 = 01; /* Non-Compliant - decimal 01 */
int value3 = 1; \hspace{1.6cm} /* Compliant */
 int value4 = '\109'; /* Compliant */
   code[1] = 109; /* Compliant - decimal 109 * / code[2] = 100; /* Compliant - decimal 100 */
 code[3] = 052; /* Non-Compliant - decimal 42 */
 code[4] = 071; /* Non-Compliant - decimal 57 */
   if (value1 != CST) { / / Non-Compliant - decimal 17 */value1 = !(value1 != 0); /* Compliant */
    }
}
```
In this example, the rule is not violated when octal constants are used to define macros CST and VALUE. The rule is violated only when the macros are used.

### **Check Information**

**Group:** Literals and Constants **Category:** Required **AGC Category:** Advisory **Language:** C90, C99

## **See Also**

#### **Topics**

"Check for Coding Standard Violations" "Polyspace MISRA C:2012 Checkers" "Software Quality Objective Subsets (C:2012)"

A "u" or "U" suffix shall be applied to all integer constants that are represented in an unsigned type

## **Description**

### **Rule Definition**

*A "u" or "U" suffix shall be applied to all integer constants that are represented in an unsigned type*.

### **Rationale**

The signedness of a constant is determined from:

- Value of the constant.
- Base of the constant: octal, decimal or hexadecimal.
- Size of the various types.
- Any suffixes used.

Unless you use a suffix u or U, another developer looking at your code cannot determine easily whether a constant is signed or unsigned.

### **Message in Report**

A "u" or "U" suffix shall be applied to all integer constants that are represented in an unsigned type.

### **Troubleshooting**

### **Check Information**

**Group:** Literals and Constants **Category:** Required **AGC Category:** Readability **Language:** C90, C99

### **See Also**

#### **Topics**

"Check for Coding Standard Violations" "Polyspace MISRA C:2012 Checkers" "Software Quality Objective Subsets (C:2012)"

The lowercase character "l" shall not be used in a literal suffix

# **Description**

### **Rule Definition**

The lowercase character "l" shall not be used in a literal suffix.

### **Rationale**

The lowercase character "l" can be confused with the digit "1". Use the uppercase "L" instead.

### **Message in Report**

The lowercase character "l" shall not be used in a literal suffix.

### **Troubleshooting**

If you expect a rule violation but do not see it, refer to "Coding Standard Violations Not Displayed".

## **Check Information**

**Group:** Literals and Constants **Category:** Required **AGC Category:** Readability **Language:** C90, C99

### **See Also**

### **Topics**

"Check for Coding Standard Violations" "Polyspace MISRA C:2012 Checkers" "Software Quality Objective Subsets (C:2012)"

A string literal shall not be assigned to an object unless the object's type is "pointer to const-qualified char"

# **Description**

### **Rule Definition**

*A string literal shall not be assigned to an object unless the object's type is "pointer to const-qualified char".* 

### **Rationale**

This rule prevents assignments that allow modification of a string literal.

An attempt to modify a string literal can result in undefined behavior. For example, some implementations can store string literals in read-only memory. An attempt to modify the string literal can result in an exception or crash.

### **Message in Report**

A string literal shall not be assigned to an object unless the object's type is "pointer to const-qualified char".

### **Troubleshooting**

### **Examples**

#### **Incorrect Assignment of String Literal**

```
char *str1 = "AccountHolderName";
const char *str2 = "AccountHolderName";
void checkAccount1(char*); /* Non-Compliant */
void checkAccount2(const char*); /* Compliant */
void main() {
 checkAccount1("AccountHolderName"); /* Non-Compliant */
 checkAccount2("AccountHolderName"); /* Compliant */
}
```
In this example, the rule is not violated when string literals are assigned to const char\* pointers, either directly or through copy of function arguments. The rule is violated only when the const qualifier is not used.

### **Check Information**

**Group:** Literals and Constants **Category:** Required **AGC Category:** Required **Language:** C90, C99

### **See Also**

[MISRA C:2012 Rule 11.4](#page-930-0) | [MISRA C:2012 Rule 11.8](#page-941-0)

#### **Topics**

"Check for Coding Standard Violations" "Polyspace MISRA C:2012 Checkers" "Software Quality Objective Subsets (C:2012)"

<span id="page-1236-0"></span>Types shall be explicitly specified

## **Description**

### **Rule Definition**

*Types shall be explicitly specified.* 

### **Rationale**

In some circumstances, you can omit types from the C90 standard. In those cases, the int type is implicitly specified. However, the omission of an explicit type can lead to confusion. For example, in the declaration extern void foo (char c, const k);, the type of k is const int, but you might expect const char.

You might be using an implicit type in:

- Object declarations
- Parameter declarations
- Member declarations
- typedef declarations
- Function return types

### **Polyspace Implementation**

The rule checker flags situations where a function parameter or return type is not explicitly specified. To enable checking of this rule, use the value c90 for the option [C](#page-14-0) [standard version \(-c-version\)](#page-14-0).

### **Message in Report**

Types shall be explicitly specified.

### **Troubleshooting**

If you expect a rule violation but do not see it, refer to "Coding Standard Violations Not Displayed".

### **Examples**

### **Implicit Types**

static foo(int a);  $\frac{1}{2}$  Non compliant  $\frac{*}{2}$ static void bar(void); /\* Compliant \*/

In this example, the rule is violated because the return type of foo is implicit.

### **Check Information**

**Group:** Declarations and Definitions **Category:** Required **AGC Category:** Required **Language:** C90

## **See Also**

[MISRA C:2012 Rule 8.2](#page-1250-0)

### **Topics**

"Avoid Violations of MISRA C 2012 Rules 8.x" "Check for Coding Standard Violations" "Polyspace MISRA C:2012 Checkers" "Software Quality Objective Subsets (C:2012)"

An inline function shall be declared with the static storage class

# **Description**

### **Rule Definition**

*An inline function shall be declared with the static storage class*.

### **Rationale**

If you call an inline function that is declared with external linkage but not defined in the same translation unit, the function might not be inlined. You might not see the reduction in execution time that you expect from inlining.

If you want to make an inline function available to several translation units, you can still define it with the static specifier. In this case, place the definition in a header file. Include the header file in all the files where you want the function inlined.

### **Polyspace Implementation**

The rule checker flags definitions that contain the inline specifier without an accompanying static specifier.

### **Message in Report**

An inline function shall be declared with the static storage class.

### **Troubleshooting**

### **Examples**

### **Inlining Functions with External Linkage**

```
inline double mult(int val);
inline double mult(int val) { /* Non compliant */
    return val * 2.0;
}
static inline double div(int val);
static inline double div(int val) { /* Compliant */
     return val / 2.0;
}
```
In this example, the definition of mult is noncompliant because it is inlined without the static storage specifier.

### **Check Information**

**Group:** Declarations and Definitions **Category:** Required **AGC Category:** Required **Language:** C99

## **See Also**

[MISRA C:2012 Rule 5.9](#page-1221-0)

### **Topics**

"Avoid Violations of MISRA C 2012 Rules 8.x" "Check for Coding Standard Violations" "Polyspace MISRA C:2012 Checkers" "Software Quality Objective Subsets (C:2012)"

When an array with external linkage is declared, its size should be explicitly specified

## **Description**

### **Rule Definition**

*When an array with external linkage is declared, its size should be explicitly specified.* 

### **Rationale**

Although it is possible to declare an array with an incomplete type and access its elements, it is safer to state the size of the array explicitly. If you provide size information for each declaration, a code reviewer can check multiple declarations for their consistency. With size information, a static analysis tool can perform array bounds analysis without analyzing more than one unit.

### **Polyspace Implementation**

The rule checker flags arrays declared with the extern specifier if the declaration does not explicitly specify the array size.

### **Message in Report**

Size of array *array* name should be explicitly stated. When an array with external linkage is declared, its size should be explicitly specified.

### **Troubleshooting**

### **Examples**

### **Array Declarations**

```
extern int32 t array1[10]; /* Compliant */extern int32_t array2[]; /* Non-compliant */
```
In this example, two arrays are declared array1 and array2. array1 has external linkage (the extern keyword) and a size of 10. array2 also has external linkage, but no specified size. array2 is noncompliant because for arrays with external linkage, you must explicitly specify a size.

### **Check Information**

**Group:** Declarations and Definitions **Category:** Advisory **AGC Category:** Advisory **Language:** C90, C99

### **See Also**

#### **Topics**

"Avoid Violations of MISRA C 2012 Rules 8.x" "Check for Coding Standard Violations" "Polyspace MISRA C:2012 Checkers" "Software Quality Objective Subsets (C:2012)"

Within an enumerator list, the value of an implicitly-specified enumeration constant shall be unique

# **Description**

### **Rule Definition**

*Within an enumerator list, the value of an implicitly-specified enumeration constant shall be unique*.

### **Rationale**

An implicitly specified enumeration constant has a value one greater than its predecessor. If the first enumeration constant is implicitly specified, then its value is 0. An explicitly specified enumeration constant has the specified value.

If implicitly and explicitly specified constants are mixed within an enumeration list, it is possible for your program to replicate values. Such replications can be unintentional and can cause unexpected behavior.

### **Polyspace Implementation**

The rule checker flags an enumeration if it has an implicitly specified enumeration constant with the same value as another enumeration constant.

### **Message in Report**

The constant *constant1* has same value as the constant *constant2*.

### **Troubleshooting**

### **Examples**

### **Replication of Value in Implicitly Specified Enum Constants**

```
enum color1 {red_1, blue_1, green_1}; /* Compliant */
enum color2 {red_2 = 1, blue_2 = 2, green_2 = 3}; /* Compliant */
enum color3 {red_3 = 1, blue_3, green_3}; /* Compliant */
enum color4 {red_4, blue_4, green_4 = 1}; /* Non Compliant */
enum color5 {red 5 = 2, blue 5, green 5 = 2}; /* Compliant */enum color6 {red 6 = 2, blue_6, green_6 = 2, yellow 6}; /* Non Compliant */
```
Compliant situations:

- color1: All constants are implicitly specified.
- color2: All constants are explicitly specified.
- color3: Though there is a mix of implicit and explicit specification, all constants have unique values.
- color5: The implicitly specified constants have unique values.

Noncompliant situations:

- color4: The implicitly specified constant blue 4 has the same value as green 4.
- color6: The implicitly specified constant blue 6 has the same value as yellow 6.

### **Check Information**

**Group:** Declarations and Definitions **Category:** Required **AGC Category:** Required **Language:** C90, C99

### **See Also**

#### **Topics**

"Avoid Violations of MISRA C 2012 Rules 8.x" "Check for Coding Standard Violations" "Polyspace MISRA C:2012 Checkers"

"Software Quality Objective Subsets (C:2012)"

A pointer should point to a const-qualified type whenever possible

# **Description**

### **Rule Definition**

A pointer should point to a const-qualified type whenever possible.

### **Rationale**

This rule ensures that you do not inadvertently use pointers to modify objects.

### **Polyspace Implementation**

The rule checker flags a pointer to a non-const function parameter if the pointer does not modify the addressed object. The assumption is that the pointer is not meant to modify the object and so must point to a const-qualified type.

### **Message in Report**

A pointer should point to a const-qualified type whenever possible.

### **Troubleshooting**

If you expect a rule violation but do not see it, refer to "Coding Standard Violations Not Displayed".

# **Examples**

### **Pointer That Should Point to const-Qualified Types**

#include <string.h>

```
typedef unsigned short uint16_t;
uint16_t ptr_ex(uint16_t *p) { \qquad /* Non-compliant */
     return *p;
}
char last char(char * const s){ / /* Non-compliant */
     return s[strlen(s) - 1u];
}
uint16_t first(uint16_t a[5]){ \prime /* Non-compliant */
     return a[0];
}
```
This example shows three different noncompliant pointer parameters.

- In the ptr ex function, p does not modify an object. However, the type to which p points is not const-qualified, so it is noncompliant.
- In last\_char, the pointer s is const-qualified but the type it points to is not. This parameter is noncompliant because s does not modify an object.
- The function first does not modify the elements of the array a. However, the element type is not const-qualified, so a is also noncompliant.

#### **Correction — Use const Keywords**

One possible correction is to add const qualifiers to the definitions.

```
#include <string.h>
typedef unsigned short uint16_t;
uint16 t ptr ex(const uint16 t *p){ /* Compliant */
     return *p;
}
char last_char(const char * const s){ /* Compliant */
    return s[strlen( s ) - 1u];}
uint16_t first(const uint16_t a[5]) { \prime * Compliant */
     return a[0];
}
```
### **Check Information**

**Group:** Declarations and Definitions **Category:** Advisory **AGC Category:** Advisory **Language:** C90, C99

### **See Also**

#### **Topics**

"Avoid Violations of MISRA C 2012 Rules 8.x" "Check for Coding Standard Violations" "Polyspace MISRA C:2012 Checkers" "Software Quality Objective Subsets (C:2012)"

The restrict type qualifier shall not be used

# **Description**

### **Rule Definition**

*The restrict type qualifier shall not be used.* 

### **Rationale**

When you use a restrict qualifier carefully, it improves the efficiency of code generated by a compiler. It can also improve static analysis. However, when using the restrict qualifier, it is difficult to make sure that the memory areas operated on by two or more pointers do not overlap.

### **Polyspace Implementation**

The rule checker flags all uses of the restrict qualifier.

### **Message in Report**

The restrict type qualifier shall not be used.

### **Troubleshooting**

### **Examples**

### **Use of restrict Qualifier**

```
void f(int n, int * restrict p, int * restrict q)
{
}
```
In this example, both uses of the restrict qualifier are flagged.

### **Check Information**

**Group:** Declarations and Definitions **Category:** Required **AGC Category:** Advisory **Language:** C99

## **See Also**

### **Topics**

"Check for Coding Standard Violations" "Polyspace MISRA C:2012 Checkers" "Software Quality Objective Subsets (C:2012)"

<span id="page-1250-0"></span>Function types shall be in prototype form with named parameters

## **Description**

### **Rule Definition**

*Function types shall be in prototype form with named parameters*.

### **Rationale**

The rule requires that you specify names and data types for all the parameters in a declaration. The parameter names provide useful information regarding the function interface. A mismatch between a declaration and definition can indicate a programming error. For instance, you mixed up parameters when defining the function. By insisting on parameter names, the rule allows a code reviewer to detect this mismatch.

### **Polyspace Implementation**

The rule checker shows a violation if the parameters in a function declaration or definition are missing names or data types.

### **Message in Report**

- Too many arguments to *function\_name*.
- Too few arguments to *function\_name*.
- Function types shall be in prototype form with named parameters.

### **Troubleshooting**

### **Examples**

### **Function Prototype Without Named Parameters**

extern int func(int);  $\frac{1}{2}$  Non compliant  $\frac{*}{2}$ extern int func2(int n);  $/*$  Compliant  $*/$ extern int func3();  $\frac{1}{2}$  Non compliant \*/ extern int func4(void); /\* Compliant \*/

In this example, the declarations of func and func3 are noncompliant because the parameters are missing or do not have names.

### **Check Information**

**Group:** Declarations and Definitions **Category:** Required **AGC Category:** Required **Language:** C90, C99

## **See Also**

[MISRA C:2012 Rule 8.1](#page-1236-0) | [MISRA C:2012 Rule 8.4](#page-1255-0) | [MISRA C:2012 Rule 17.3](#page-1032-0)

#### **Topics**

"Avoid Violations of MISRA C 2012 Rules 8.x" "Check for Coding Standard Violations" "Polyspace MISRA C:2012 Checkers" "Software Quality Objective Subsets (C:2012)"

<span id="page-1252-0"></span>All declarations of an object or function shall use the same names and type qualifiers

## **Description**

### **Rule Definition**

All declarations of an object or function shall use the same names and type qualifiers.

### **Rationale**

Consistently using parameter names and types across declarations of the same object or function encourages stronger typing. It is easier to check that the same function interface is used across all declarations.

### **Polyspace Implementation**

The rule checker detects situations where parameter names or data types are different between multiple declarations or the declaration and the definition. The checker considers declarations in all translation units and flags issues that are not likely to be detected by a compiler.

Polyspace Bug Finder and Polyspace Code Prover check this coding rule differently. The analyses can produce different results.

### **Message in Report**

- Definition of function *function\_name* incompatible with its declaration.
- Global declaration of *function\_name* function has incompatible type with its definition.
- Global declaration of *variable\_name* variable has incompatible type with its definition.
- All declarations of an object or function shall use the same names and type qualifiers.

#### **Troubleshooting**

If you expect a rule violation but do not see it, refer to "Coding Standard Violations Not Displayed".

### **Examples**

#### **Mismatch in Parameter Names**

```
extern int div (int num, int den);
int div(int den, int num) { /* Non compliant */
     return(num/den);
}
```
In this example, the rule is violated because the parameter names in the declaration and definition are switched.

#### **Mismatch in Parameter Data Types**

```
typedef unsigned short width;
typedef unsigned short height;
typedef unsigned int area;
extern area calculate(width w, height h);
area calculate(width w, width h) { /* Non compliant *
     return w*h;
}
```
In this example, the rule is violated because the second argument of the calculate function has data type:

- height in the declaration.
- width in the definition.

The rule is violated even though the underlying type of height and width are identical.

### **Check Information**

**Group:** Declarations and Definitions **Category:** Required **AGC Category:** Required **Language:** C90, C99

### **See Also**

[MISRA C:2012 Rule 8.4](#page-1255-0)

#### **Topics**

"Avoid Violations of MISRA C 2012 Rules 8.x" "Check for Coding Standard Violations" "Polyspace MISRA C:2012 Checkers" "Software Quality Objective Subsets (C:2012)"

<span id="page-1255-0"></span>A compatible declaration shall be visible when an object or function with external linkage is defined

### **Description**

#### **Rule Definition**

*A compatible declaration shall be visible when an object or function with external linkage is defined*.

### **Rationale**

If a declaration is visible when an object or function is defined, it allows the compiler to check that the declaration and the definition are compatible.

This rule with [MISRA C:2012 Rule 8.5](#page-1258-0) enforces the practice of declaring an object (or function) in a header file and including the header file in source files that define or use the object (or function).

#### **Polyspace Implementation**

The rule checker detects situations where:

- An object or function is defined without a previous declaration.
- There is a data type mismatch between the object or function declaration and definition. Such a mismatch also causes a compilation error.

### **Message in Report**

- Global definition of *variable\_name* variable has no previous declaration.
- Function *function\_name* has no visible compatible prototype at definition.

### **Troubleshooting**

If you expect a rule violation but do not see it, refer to "Coding Standard Violations Not Displayed".

## **Examples**

### **Definition Without Previous Declaration**

Header file

```
/* file.h */extern int var2; 
void func2(void);
Source file
/* file.c */#include "file.h"
int var1 = 0; /* Non compliant */
int var2 = 0; /* Compliant */
void func1(void) { /* Non compliant */
}
void func2(void) { /* Compliant */
}
```
In this example, the definitions of var1 and func1 are noncompliant because they are not preceded by declarations.

### **Mismatch in Parameter Data Types**

```
void func(int param1, int param2);
void func(int param1, unsigned int param2) { /* Non compliant */
}
```
In this example, the definition of func has a different parameter type from its declaration. The mismatch also causes a compilation error.

### **Check Information**

**Group:** Declarations and Definitions **Category:** Required **AGC Category:** Advisory **Language:** C90, C99

### **See Also**

[MISRA C:2012 Rule 8.2](#page-1250-0) | [MISRA C:2012 Rule 8.3](#page-1252-0) | [MISRA C:2012 Rule 8.5](#page-1258-0) | [MISRA C:2012 Rule 17.3](#page-1032-0)

#### **Topics**

"Avoid Violations of MISRA C 2012 Rules 8.x" "Check for Coding Standard Violations" "Polyspace MISRA C:2012 Checkers" "Software Quality Objective Subsets (C:2012)"

<span id="page-1258-0"></span>An external object or function shall be declared once in one and only one file

## **Description**

### **Rule Definition**

*An external object or function shall be declared once in one and only one file*.

### **Rationale**

If you declare an identifier in a header file, you can include the header file in any translation unit where the identifier is defined or used. In this way, you ensure consistency between:

- The declaration and the definition.
- The declarations in different translation units.

The rule enforces the practice of declaring external objects or functions in header files.

### **Polyspace Implementation**

The rule checker checks only explicit extern declarations (tentative definitions are ignored). The checker flags variables or functions declared extern in a non-header file.

Polyspace Bug Finder and Polyspace Code Prover check this coding rule differently. The analyses can produce different results.

### **Message in Report**

- Object *object\_name* has external declarations in multiple files.
- Function *function\_name* has external declarations in multiple files.

### **Troubleshooting**

If you expect a rule violation but do not see it, refer to "Coding Standard Violations Not Displayed".

### **Examples**

#### **Extern Declaration in Non-Header File**

Header file

```
/* file.h */extern int var;
extern void func1(void); /* Compliant */
Source file
/* file.c */#include "file.h"
extern void func2(void); /* Non compliant */
/* Definitions */
int var = \theta;
void func1(void) {}
```
In this example, the declaration of external function func2 is noncompliant because it occurs in a non-header file. The other external object and function declarations occur in a header file and comply with this rule.

### **Check Information**

**Group:** Declarations and Definitions **Category:** Required **AGC Category:** Advisory **Language:** C90, C99

### **See Also**

[MISRA C:2012 Rule 8.4](#page-1255-0)
#### **Topics**

"Avoid Violations of MISRA C 2012 Rules 8.x"

"Check for Coding Standard Violations"

"Polyspace MISRA C:2012 Checkers"

"Software Quality Objective Subsets (C:2012)"

# **MISRA C:2012 Rule 8.6**

An identifier with external linkage shall have exactly one external definition

# **Description**

### **Rule Definition**

An identifier with external linkage shall have exactly one external definition.

#### **Rationale**

If you use an identifier for which multiple definitions exist in different files or no definition exists, the behavior is undefined.

Multiple definitions in different files are not permitted by this rule even if the definitions are the same.

### **Polyspace Implementation**

The checker flags multiple definitions only if the definitions occur in different files.

The checker does not consider tentative definitions as definitions. For instance, the following code does not violate the rule:

```
int val;
int val=1;
```
The checker does not show a violation if a function is not defined at all but declared with external linkage and called in the source code.

Polyspace Bug Finder and Polyspace Code Prover check this coding rule differently. The analyses can produce different results.

#### **Message in Report**

- Forbidden multiple definitions for function *function\_name*.
- Forbidden multiple tentative definitions for object *object\_name*.
- Global variable *variable\_name* multiply defined.
- Function *function\_name* multiply defined.
- Global variable has multiple tentative definitions.
- Undefined global variable *variable\_name*.

### **Troubleshooting**

If you expect a rule violation but do not see it, refer to "Coding Standard Violations Not Displayed".

# **Examples**

### **Variable Multiply Defined**

First source file

extern int var =  $1$ ;

Second source file

int var =  $0$ ; /\* Non compliant \*/

In this example, the global variable var is multiply defined. Unless explicitly specified with the static qualifier, the variables have external linkage.

### **Function Multiply Defined**

Header file

```
/* file.h */
int func(int param);
```
First source file

```
/* filel.c */#include "file.h"
int func(int param) {
     return param+1;
}
Second source file
/* file2.c */#include "file.h"
int func(int param) { /* Non compliant */
     return param-1;
}
```
In this example, the function func is multiply defined. Unless explicitly specified with the static qualifier, the functions have external linkage.

## **Check Information**

**Group:** Declarations and Definitions **Category:** Required **AGC Category:** Required **Language:** C90, C99

# **See Also**

#### **Topics**

"Avoid Violations of MISRA C 2012 Rules 8.x" "Check for Coding Standard Violations" "Polyspace MISRA C:2012 Checkers" "Software Quality Objective Subsets (C:2012)"

# **MISRA C:2012 Rule 8.7**

Functions and objects should not be defined with external linkage if they are referenced in only one translation unit

# **Description**

### **Rule Definition**

*Functions and objects should not be defined with external linkage if they are referenced in only one translation unit*.

### **Rationale**

Compliance with this rule avoids confusion between your identifier and an identical identifier in another translation unit or library. If you restrict or reduce the visibility of an object by giving it internal linkage or no linkage, you or someone else is less likely to access the object inadvertently.

### **Polyspace Implementation**

The rule checker flags

- Objects that are defined at file scope without the static specifier but used only in one file.
- Functions that are defined without the static specifier but called only in one file.

If you intend to use the object or function in one file only, declare it static.

Polyspace Bug Finder and Polyspace Code Prover check this coding rule differently. The analyses can produce different results.

#### **Message in Report**

• Variable *variable\_name* should have internal linkage.

• Function *function* name should have internal linkage.

#### **Troubleshooting**

If you expect a rule violation but do not see it, refer to "Coding Standard Violations Not Displayed".

## **Examples**

#### **Variable with External Linkage Used in One File**

Header file

```
/* file.h */
extern int var;
First source file
/* filel.c */#include "file.h"
int var; /* Compliant */
int var2; /* Non compliant */
static int var3; /* Compliant */
void reset(void);
void reset(void) {
    var = 0;var2 = 0;var3 = 0;
}
Second source file
/* file2.c */#include "file.h"
void increment(int var2);
void increment(int var2) {
```

```
 var++;
var2++;
```
}

In this example:

- The declaration of var is compliant because var is declared with external linkage and used in multiple files.
- The declaration of var2 is noncompliant because var2 is declared with external linkage but used in one file only.

It might appear that var2 is defined in both files. However, in the second file, var2 is a parameter with no linkage and is not the same as the var2 in the first file.

• The declaration of var3 is compliant because var3 is declared with internal linkage (with the static specifier) and used in one file only.

### **Function with External Linkage Used in One File**

Header file

```
/* file.h */
extern int var;
extern void increment1 (void);
First source file
/* filel.c */#include "file.h"
int var;
void increment2(void);
static void increment3(void);
void func(void);
void increment2(void) { /* Non compliant */
    var+=2;}
static void increment3(void) { /* Compliant */
    var+=3;}
```

```
void func(void) {
     increment1();
     increment2();
     increment3();
}
Second source file
/* file2.c */#include "file.h"
void increment1(void) { /* Compliant */
     var++;
}
```
In this example:

- The definition of increment1 is compliant because increment1 is defined with external linkage and called in a different file.
- The declaration of increment2 is noncompliant because increment2 is defined with external linkage but called in the same file and nowhere else.
- The declaration of increment3 is compliant because increment3 is defined with internal linkage (with the static specifier) and called in the same file and nowhere else.

## **Check Information**

**Group:** Declarations and Definitions **Category:** Advisory **AGC Category:** Advisory **Language:** C90, C99

# **See Also**

#### **Topics**

"Avoid Violations of MISRA C 2012 Rules 8.x" "Check for Coding Standard Violations" "Polyspace MISRA C:2012 Checkers" "Software Quality Objective Subsets (C:2012)"

# **MISRA C:2012 Rule 8.8**

The static storage class specifier shall be used in all declarations of objects and functions that have internal linkage

# **Description**

#### **Rule Definition**

*The static storage class specifier shall be used in all declarations of objects and functions that have internal linkage*.

#### **Rationale**

If you do not use the static specifier consistently in all declarations of objects with internal linkage, you might declare the same object with external and internal linkage.

In this situation, the linkage follows the earlier specification that is visible (C99 Standard, Section 6.2.2). For instance, if the earlier specification indicates internal linkage, the object has internal linkage even though the latter specification indicates external linkage. If you notice the latter specification alone, you might expect otherwise.

### **Polyspace Implementation**

The rule checker detects situations where:

- The same object is declared multiple times with different storage specifiers.
- The same function is declared and defined with different storage specifiers.

### **Message in Report**

The static storage class specifier shall be used in all declarations of objects and functions that have internal linkage.

#### **Troubleshooting**

If you expect a rule violation but do not see it, refer to "Coding Standard Violations Not Displayed".

# **Examples**

#### **Linkage Conflict Between Variable Declarations**

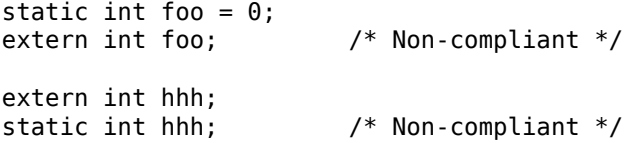

In this example, the first line defines foo with internal linkage. The first line is compliant because the example uses the static keyword. The second line does not use static in the declaration, so the declaration is noncompliant. By comparison, the third line declares hhh with an extern keyword creating external linkage. The fourth line declares hhh with internal linkage, but this declaration conflicts with the first declaration of hhh.

#### **Correction — Consistent static and extern Use**

One possible correction is to use static and extern consistently:

```
static int foo = 0;
static int foo;
extern int hhh;
extern int hhh;
```
### **Linkage Conflict Between Function Declaration and Definition**

```
static int fee(void); /* Compliant - declaration: internal linkage */
int fee(void){ /* Non-compliant */
   return 1;
}
static int ggg(void); /* Compliant - declaration: internal linkage */
extern int ggg(void){ /* Non-compliant */
```

```
return 1 + x;
}
```
This example shows two internal linkage violations. Because fee and ggg have internal linkage, you must use a static class specifier to be compliant with MISRA.

# **Check Information**

**Group:** Declarations and Definitions **Category:** Required **AGC Category:** Required **Language:** C90, C99

# **See Also**

#### **Topics**

"Avoid Violations of MISRA C 2012 Rules 8.x" "Check for Coding Standard Violations" "Polyspace MISRA C:2012 Checkers" "Software Quality Objective Subsets (C:2012)"

# **MISRA C:2012 Rule 8.9**

An object should be defined at block scope if its identifier only appears in a single function

# **Description**

### **Rule Definition**

An object should be defined at block scope if its identifier only appears in a single *function*.

### **Rationale**

If you define an object at block scope, you or someone else is less likely to access the object inadvertently outside the block.

### **Polyspace Implementation**

The rule checker flags static objects that are accessed in one function only but declared at file scope.

### **Message in Report**

An object should be defined at block scope if its identifier only appears in a single function.

### **Troubleshooting**

If you expect a rule violation but do not see it, refer to "Coding Standard Violations Not Displayed".

# **Examples**

### **Object Declared at File Scope but Used in One Function**

```
static int ctr; /* Non compliant */
int checkStatus(void);
void incrementCount(void);
void incrementCount(void) {
     ctr=0;
    while(1) \{ if(checkStatus())
             ctr++;
     }
}
```
In this example, the declaration of ctr is noncompliant because it is declared at file scope but used only in the function incrementCount. Declare ctr in the body of incrementCount to be MISRA C-compliant.

# **Check Information**

**Group:** Declarations and Definitions **Category:** Advisory **AGC Category:** Advisory **Language:** C90, C99

# **See Also**

### **Topics**

"Avoid Violations of MISRA C 2012 Rules 8.x" "Check for Coding Standard Violations" "Polyspace MISRA C:2012 Checkers" "Software Quality Objective Subsets (C:2012)"

# **MISRA C:2012 Rule 9.1**

The value of an object with automatic storage duration shall not be read before it has been set

# **Description**

**Message in Report:**

### **Rule Definition**

*The value of an object with automatic storage duration shall not be read before it has been set*.

### **Rationale**

A variable with an automatic storage duration is allocated memory at the beginning of an enclosing code block and deallocated at the end. All non-global variables have this storage duration, except those declared static or extern.

Variables with automatic storage duration are not automatically initialized and have indeterminate values. Therefore, you must not read such a variable before you have set its value through a write operation.

### **Polyspace Implementation**

The Polyspace analysis checks some of the violations as non-initialized variables. For more information, see [Non-initialized local variable](#page-524-0).

Polyspace Bug Finder and Polyspace Code Prover check this coding rule differently. The analyses can produce different results. In Code Prover, you can also see a difference in results based on your choice for the option [Verification level \(-to\)](#page-323-0). See "Check for Coding Standard Violations".

#### **Message in Report**

The value of an object with automatic storage duration shall not be read before it has been set.

### **Troubleshooting**

If you expect a rule violation but do not see it, refer to "Coding Standard Violations Not Displayed".

# **Check Information**

**Group:** Initialization **Category:** Mandatory **AGC Category:** Mandatory **Language:** C90, C99

# **See Also**

[MISRA C:2012 Rule 15.1](#page-989-0) | [MISRA C:2012 Rule 15.3](#page-993-0)

### **Topics**

"Check for Coding Standard Violations" "Polyspace MISRA C:2012 Checkers" "Software Quality Objective Subsets (C:2012)"

# **MISRA C:2012 Rule 9.2**

The initializer for an aggregate or union shall be enclosed in braces

# **Description**

### **Rule Definition**

*The initializer for an aggregate or union shall be enclosed in braces*.

### **Rationale**

The rule applies to both objects and subobjects. For example, when initializing a structure that contains an array, the values assigned to the structure must be enclosed in braces. Within these braces, the values assigned to the array must be enclosed in another pair of braces.

Enclosing initializers in braces improves clarity of code that contains complex data structures such as multidimensional arrays and arrays of structures.

**Tip** To avoid nested braces for subobjects, use the syntax {0}, which sets all values to zero.

### **Message in Report**

The initializer for an aggregate or union shall be enclosed in braces.

### **Troubleshooting**

If you expect a rule violation but do not see it, refer to "Coding Standard Violations Not Displayed".

# **Examples**

#### **Initialization of Two-dimensional Arrays**

```
void initialize(void) {
    int x[4][2] = {{0,0},{1,0},{0,1},{1,1}}; /* Compliant */
   int y[4][2] = \{\{0\}, \{1,0\}, \{0,1\}, \{1,1\}\}; /* Compliant */
   int z[4][2] = \{0\}; /* Compliant */
   int w[4][2] = {0,0,1,0,0,1,1,1}; /* Non-compliant */
}
```
In this example, the rule is not violated when:

- Initializers for each row of the array are enclosed in braces.
- The syntax {0} initializes all elements to zero.

The rule is violated when a separate pair of braces is not used to enclose the initializers for each row.

## **Check Information**

**Group:** Initialization **Category:** Required **AGC Category:** Readability **Language:** C90, C99

## **See Also**

#### **Topics**

"Check for Coding Standard Violations" "Polyspace MISRA C:2012 Checkers" "Software Quality Objective Subsets (C:2012)"

# **MISRA C:2012 Rule 9.3**

Arrays shall not be partially initialized

# **Description**

### **Rule Definition**

*Arrays shall not be partially initialized*.

### **Rationale**

Providing an explicit initialization for each array element makes it clear that every element has been considered.

### **Message in Report**

Arrays shall not be partially initialized.

### **Troubleshooting**

If you expect a rule violation but do not see it, refer to "Coding Standard Violations Not Displayed".

# **Examples**

### **Partial and Complete Initializations**

```
void func(void) {
   int x[3] = \{0, 1, 2\}; /* Compliant */
   int y[3] = \{0, 1\}; /* Non-compliant */
   int z[3] = \{0\}; \frac{1}{2} /* Compliant - exception */
   int a[30] = \{ [1] = 1, [15] = 1 \}; /* Compliant - exception */
   int b[30] = \{\{1\} = 1, 1\}; /* Non-compliant */
```
}

```
char c[20] = "Hello World"; /* Compliant - exception */
```
In this example, the rule is not violated when each array element is explicitly initialized.

The rule is violated when some elements of the array are implicitly initialized. Exceptions include the following:

- The initializer has the form  $\{0\}$ , which initializes all elements to zero.
- The array initializer consists *only* of designated initializers. Typically, you use this approach for sparse initialization.
- The array is initialized using a string literal.

## **Check Information**

**Group:** Initialization **Category:** Required **AGC Category:** Readability **Language:** C90, C99

## **See Also**

#### **Topics**

"Check for Coding Standard Violations" "Polyspace MISRA C:2012 Checkers" "Software Quality Objective Subsets (C:2012)"

# **MISRA C:2012 Rule 9.4**

An element of an object shall not be initialized more than once

# **Description**

### **Rule Definition**

*An element of an object shall not be initialized more than once*.

## **Rationale**

Designated initializers allow explicitly initializing elements of objects such as arrays in any order. However, using designated initializers, one can inadvertently initialize the same element twice and therefore overwrite the first initialization.

### **Message in Report**

An element of an object shall not be initialized more than once.

## **Troubleshooting**

If you expect a rule violation but do not see it, refer to "Coding Standard Violations Not Displayed".

# **Examples**

### **Array Initialization Using Designated Initializers**

```
void func(void) {
    int a[5] = \{-2,-1,0,1,2\}; /* Compliant */int b[5] = \{ [0] = -2, [1] = -1, [2] = 0, [3] = 1, [4] = 2 \}; /* Compliant */
    int c[5] = \{ [0] = -2, [1] = -1, [1] = 0, [3] = 1, [4] = 2 \};
```

```
 /* Non-compliant */
```
}

In this example, the rule is violated when the array element  $c[1]$  is initialized twice using a designated initializer.

### **Structure Initialization Using Designated Initializers**

```
struct myStruct {
     int a;
     int b;
     int c;
     int d;
};
void func(void) {
    struct myStruct struct1 = \{-4, -2, 2, 4\}; /* Compliant */
    struct myStruct struct2 = {a=-4, .b=-2, .c=2, .d=4}; /* Compliant */
    struct myStruct struct3 = {a=-4, b=-2, b=2, d=4};
                                               /* Non-compliant */
}
```
In this example, the rule is violated when  $struct3.b$  is initialized twice using a designated initializer.

# **Check Information**

**Group:** Initialization **Category:** Required **AGC Category:** Required **Language:** C99

# **See Also**

#### **Topics**

"Check for Coding Standard Violations"

"Polyspace MISRA C:2012 Checkers"

"Software Quality Objective Subsets (C:2012)"

# **MISRA C:2012 Rule 9.5**

Where designated initializers are used to initialize an array object the size of the array shall be specified explicitly

# **Description**

#### **Rule Definition**

*Where designated initializers are used to initialize an array object the size of the array shall be specified explicitly.* 

### **Rationale**

If the size of an array is not specified explicitly, it is determined by the highest index of the elements that are initialized. When using long designated initializers, it might not be immediately apparent which element has the highest index.

### **Message in Report**

Where designated initializers are used to initialize an array object the size of the array shall be specified explicitly.

### **Troubleshooting**

If you expect a rule violation but do not see it, refer to "Coding Standard Violations Not Displayed".

# **Examples**

### **Using Designated Initializers Without Specifying Array Size**

int  $a[5] = \{ [0] = 1, [2] = 1, [4] = 1, [1] = 1 \}$ ; /\* Compliant \*/ int  $b[] = \{ [0] = 1, [2] = 1, [4] = 1, [1] = 1 \}$ ; /\* Non-compliant \*/

```
int c[] = {[0]= 1, [1] = 1, [2]= 1, [3]=0, [4] = 1}; /* Non-compliant */
void display(int);
void main() {
    func(a,5);func(b,5);func(c,5);}
void func(int* arr, int size) {
    for(int i=0; i -size; i++)
         display(arr[i]);
}
```
In this example, the rule is violated when the arrays b and c are initialized using designated initializers but the array size is not specified.

# **Check Information**

**Group:** Initialization **Category:** Required **AGC Category:** Readability **Language:** C99

## **See Also**

#### **Topics**

"Check for Coding Standard Violations" "Polyspace MISRA C:2012 Checkers" "Software Quality Objective Subsets (C:2012)"

# **MISRA C:2012 Dir 1.1**

Any implementation-defined behavior on which the output of the program depends shall be documented and understood

# **Description**

### **Directive Definition**

Any implementation-defined behavior on which the output of the program depends shall *be documented and understood.*

### **Rationale**

A code construct has implementation-defined behavior if the C standard allows compilers to choose their own specifications for the construct. The full list of implementationdefined behavior is available in Annex J.3 of the standard ISO/IEC 9899:1999 (C99) and in Annex G.3 of the standard ISO/IEC 9899:1990 (C90).

If you understand and document all implementation-defined behavior, you can be assured that all output of your program is intentional and not produced by chance.

### **Polyspace Implementation**

The analysis detects the following possibilities of implementation-defined behavior in C99 and their counterparts in C90. If you know the behavior of your compiler implementation, justify the analysis result with appropriate comments. To justify a result, assign one of these statuses: Justified, No action planned, or Not a defect.

**Tip** To mass-justify all results that indicate the same implementation-defined behavior, use the **Detail** column on the **Results List** pane. Click the column header so that all results with the same entry are grouped together. Select the first result and then select the last result while holding the Shift key. Assign a status to one of the results. If you do not see the **Detail** column, right-click any other column header and enable this column.

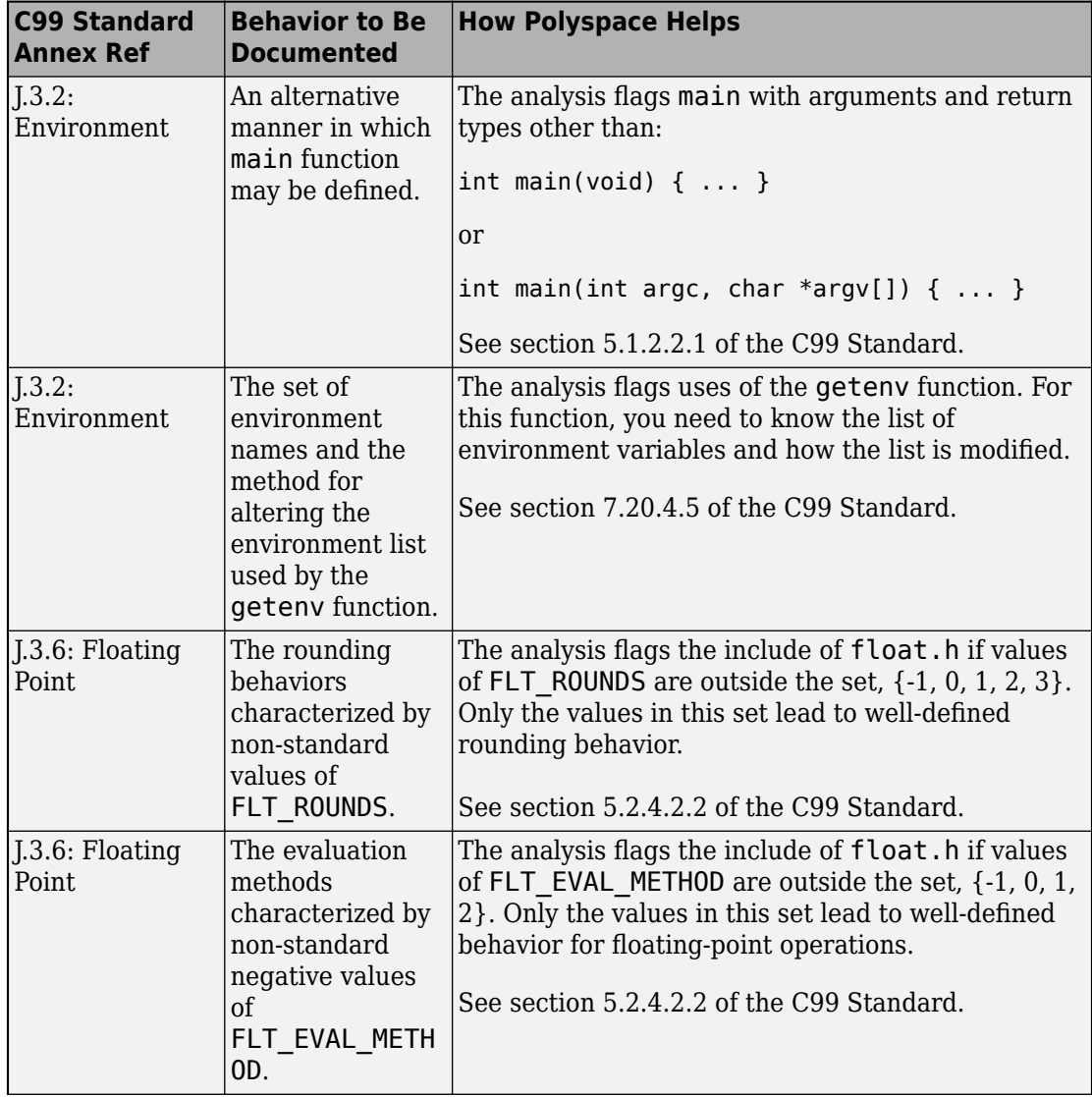

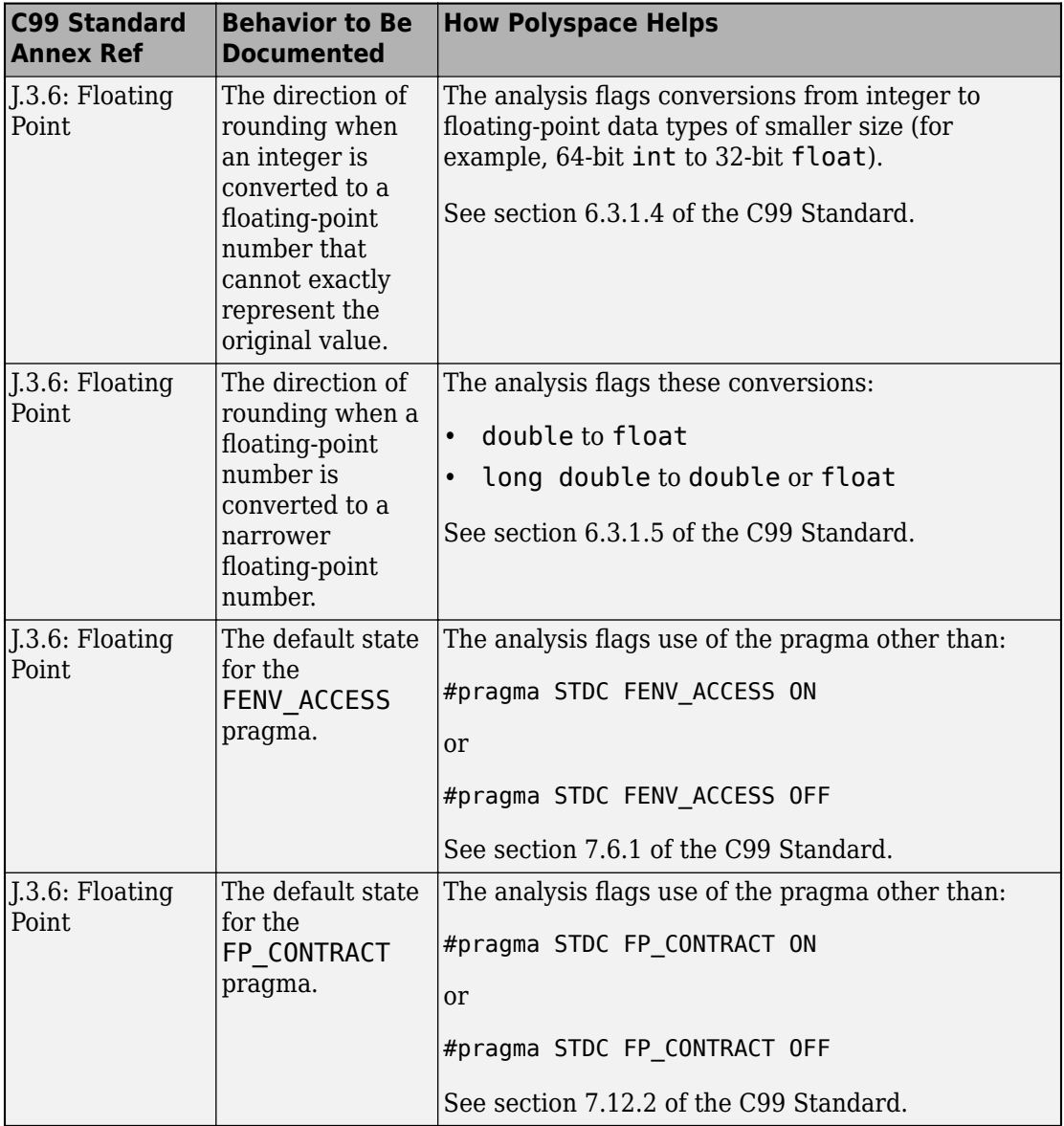

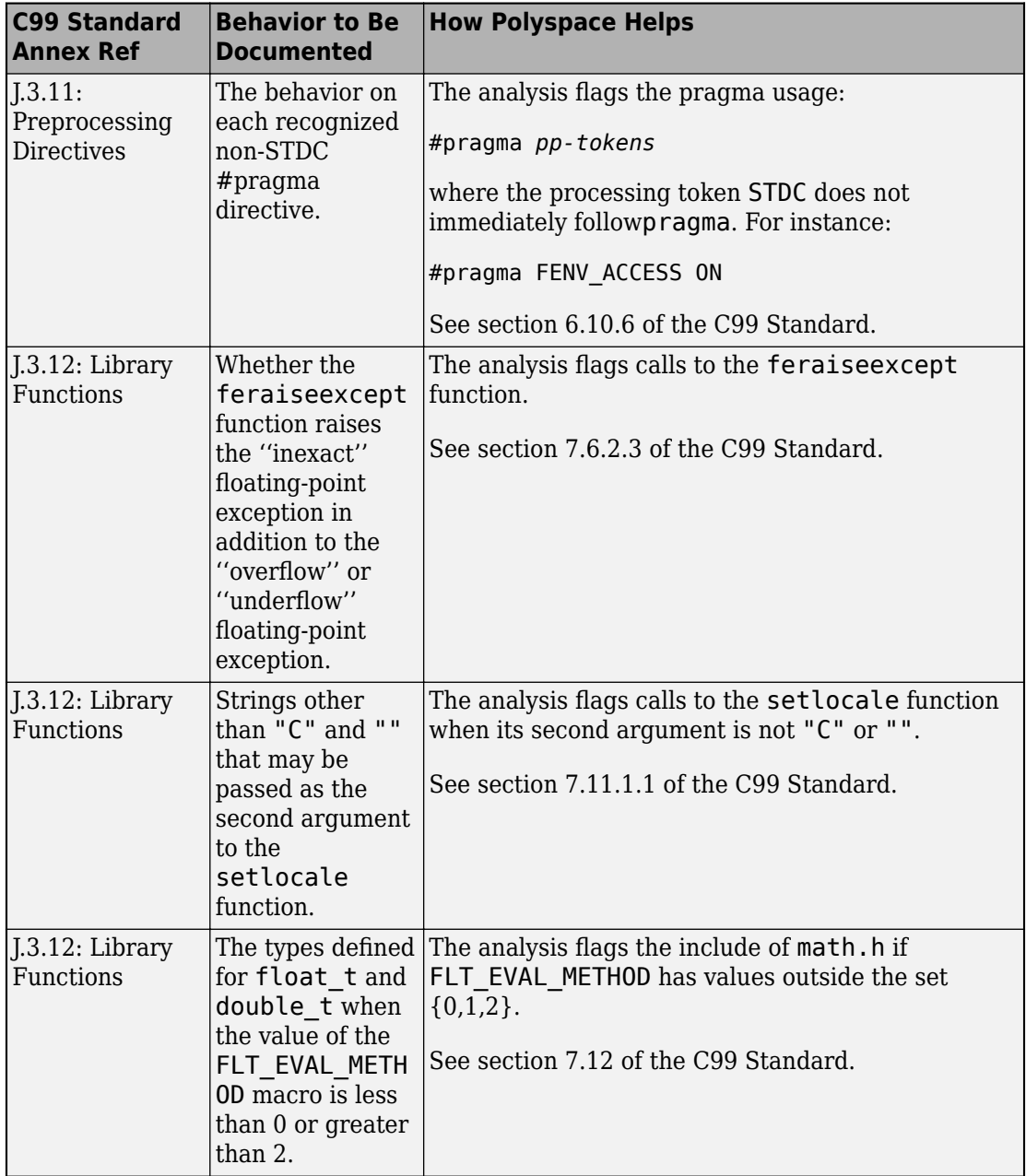

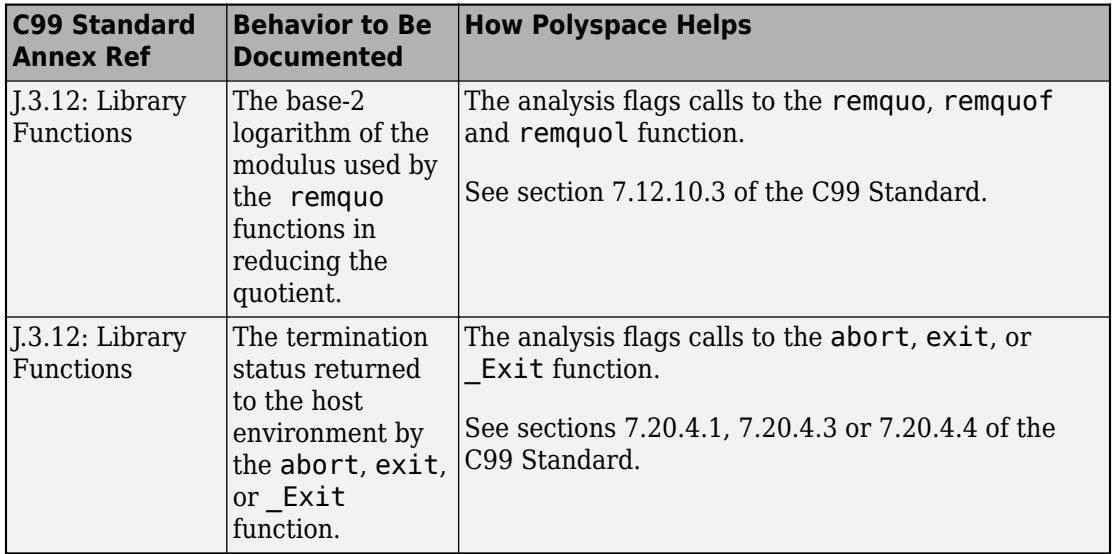

### **Troubleshooting**

If you expect a rule violation but do not see it, refer to "Coding Standard Violations Not Displayed".

# **Check Information**

**Group:** The implementation **Category:** Required **AGC Category:** Required **Language:** C90, C99

# **See Also**

#### **Topics**

"Check for Coding Standard Violations" "Polyspace MISRA C:2012 Checkers" "Software Quality Objective Subsets (C:2012)"

# **MISRA C:2012 Dir 2.1**

All source files shall compile without any compilation errors

# **Description**

### **Directive Definition**

*All source files shall compile without any compilation errors*.

### **Rationale**

A conforming compiler is permitted to produce an object module despite the presence of compilation errors. However, execution of the resulting program can produce unexpected behavior.

### **Polyspace Implementation**

The software raises a violation of this directive if it finds a compilation error. Because Code Prover is more strict about compilation errors compared to Bug Finder, the coding rules checking in the two products can produce different results for this directive.

### **Message in Report**

All source files shall compile without any compilation errors.

### **Troubleshooting**

If you expect a rule violation but do not see it, refer to "Coding Standard Violations Not Displayed".

# **Check Information**

**Group:** Compilation and build

**Category:** Required **AGC Category:** Required **Language:** C90, C99

# **See Also**

[MISRA C:2012 Rule 1.1](#page-893-0)

#### **Topics**

"Check for Coding Standard Violations" "Polyspace MISRA C:2012 Checkers" "Software Quality Objective Subsets (C:2012)"

# **MISRA C:2012 Dir 4.1**

Run-time failures shall be minimized

# **Description**

#### **Directive Definition**

*Run-time failures shall be minimized*.

### **Rationale**

Some areas to concentrate on are:

- Arithmetic errors
- Pointer arithmetic
- Array bound errors
- Function parameters
- Pointer dereferencing
- Dynamic memory

### **Polyspace Implementation**

This directive is checked through the Polyspace analysis. For more information, see:

• "Run-Time Checks".

Polyspace Bug Finder and Polyspace Code Prover check this coding rule differently. The analyses can produce different results.

### **Message in Report**

Run-time failures shall be minimized.

### **Troubleshooting**

If you expect a rule violation but do not see it, refer to "Coding Standard Violations Not Displayed".

# **Check Information**

**Group:** Code design **Category:** Required **AGC Category:** Required **Language:** C90, C99

# **See Also**

[MISRA C:2012 Dir 4.11](#page-1299-0) | [MISRA C:2012 Rule 1.3](#page-897-0) | [MISRA C:2012 Rule 18.1](#page-1046-0) | [MISRA C:2012 Rule 18.2](#page-1048-0) | [MISRA C:2012 Rule 18.3](#page-1050-0)

#### **Topics**

"Check for Coding Standard Violations" "Polyspace MISRA C:2012 Checkers" "Software Quality Objective Subsets (C:2012)"

# **MISRA C:2012 Dir 4.10**

Precautions shall be taken in order to prevent the contents of a header file being included more than once

# **Description**

#### **Directive Definition**

*Precautions shall be taken in order to prevent the contents of a header file being included more than once*.

#### **Rationale**

When a translation unit contains a complex hierarchy of nested header files, it is possible for a particular header file to be included more than once, leading to confusion. If this multiple inclusion produces multiple or conflicting definitions, then your program can have undefined or erroneous behavior.

For instance, suppose that a header file contains:

```
#ifdef _WIN64
    int env_var;
#elseif 
    long int env_var;
#endif
```
If the header file is contained in two inclusion paths, one that defines the macro \_WIN64 and another that undefines it, you can have conflicting definitions of env\_var.

#### **Polyspace Implementation**

If you include a header file whose contents are not guarded from multiple inclusion, the analysis raises a violation of this directive. The violation is shown at the beginning of the header file.

You can guard the contents of a header file from multiple inclusion by using one of the following methods:
```
<start-of-file>
#ifndef <control macro>
#define <control macro>
     /* Contents of file */
#endif
<end-of-file>
or
<start-of-file>
#ifdef <control macro> 
#error ...
#else
#define <control macro>
     /* Contents of file */
#endif
<end-of-file>
```
Unless you use one of these methods, Polyspace flags the header file inclusion as noncompliant.

#### **Message in Report**

Precautions shall be taken in order to prevent the contents of a header file being included more than once.

### **Troubleshooting**

If you expect a rule violation but do not see it, refer to "Coding Standard Violations Not Displayed".

### **Examples**

#### **Code After Macro Guard**

#ifndef \_\_MY\_MACRO\_\_ #define \_\_MY\_MACRO\_\_ void func(void);

#endif void func2(void);

If a header file contains this code, it is noncompliant because the macro guard does not cover the entire content of the header file. The line void func2(void) is outside the guard.

**Note** You can have comments outside the macro guard.

#### **Code Before Macro Guard**

void func(void); #ifndef \_\_MY\_MACRO\_\_ #define MY MACRO  $void$  func2(void); #endif

If a header file contains this code, it is noncompliant because the macro guard does not cover the entire content of the header file. The line void func(void) is outside the guard.

**Note** You can have comments outside the macro guard.

#### **Mismatch in Macro Guard**

#ifndef \_\_MY\_MACRO\_\_ #define MY MARCO  $void$  func(void); void func2(void); #endif

If a header file contains this code, it is noncompliant because the macro name in the #ifndef statement is different from the name in the following #define statement.

### **Check Information**

**Group:** Code Design

**Category:** Required **AGC Category:** Required **Language:** C90, C99

### **See Also**

#### **Topics**

"Check for Coding Standard Violations" "Polyspace MISRA C:2012 Checkers" "Software Quality Objective Subsets (C:2012)"

#### **Introduced in R2014b**

The validity of values passed to library functions shall be checked

### **Description**

### **Directive Definition**

*The validity of values passed to library functions shall be checked*.

### **Rationale**

Many Standard C functions do not check the validity of parameters passed to them. Even if checks are performed by a compiler, there is no guarantee that the checks are adequate. For example, you should not pass negative numbers to sqrt or log.

### **Polyspace Implementation**

Polyspace raises a violation result for library function arguments if the following are all true:

- Argument is a local variable.
- Local variable is not tested between last assignment and call to the library function.
- Corresponding parameter of the library function has a restricted input domain.
- Library function is one of the following common mathematical functions:
	- sqrt
	- tan
	- pow
	- log
	- log10
	- fmod
	- acos
- asin
- acosh
- atanh
- or atan2

Bug Finder and Code Prover check this rule differently. The analysis can produce different results.

**Tip** To mass-justify all results related to the same library function, use the **Detail** column on the **Results List** pane. Click the column header so that all results with the same entry are grouped together. Select the first result and then select the last result while holding the Shift key. Assign a status to one of the results. If you do not see the **Detail** column, right-click any other column header and enable this column.

### **Message in Report**

The validity of values passed to library functions shall be checked

### **Troubleshooting**

If you expect a rule violation but do not see it, refer to "Coding Standard Violations Not Displayed".

### **Check Information**

**Group:** Code design **Category:** Required **AGC Category:** Required **Language:** C90, C99

### **See Also**

[MISRA C:2012 Dir 4.1](#page-1293-0)

#### **Topics**

"Check for Coding Standard Violations"

"Polyspace MISRA C:2012 Checkers" "Software Quality Objective Subsets (C:2012)"

**Introduced in R2014b**

Functions which are designed to provide operations on a resource should be called in an appropriate sequence

### **Description**

### **Directive Definition**

*Functions which are designed to provide operations on a resource should be called in an appropriate sequence*.

### **Rationale**

You typically use functions operating on a resource in the following way:

**1** You allocate the resource.

For example, you open a file or critical section.

**2** You use the resource.

For example, you read from the file or perform operations in the critical section.

**3** You deallocate the resource.

For example, you close the file or critical section.

For your functions to operate as you expect, perform the steps in sequence. For instance, if you call a resource allocation function on a certain execution path, you must call a deallocation function on that path.

### **Polyspace Implementation**

Polyspace Bug Finder detects a violation of this rule if you specify multitasking options and your code contains one of these defects:

• : A task calls an unlock function before calling the corresponding lock function.

- : A task calls a lock function but ends without a call to the corresponding unlock function.
- : A task calls a lock function twice without an intermediate call to an unlock function.
- : A task calls an unlock function twice without an intermediate call to a lock function.

For more information on the multitasking options, see .

#### **Message in Report**

Functions which are designed to provide operations on a resource should be called in an appropriate sequence.

#### **Troubleshooting**

If you expect a rule violation but do not see it, refer to "Coding Standard Violations Not Displayed".

### **Examples**

#### **Multitasking: Lock Function That Is Missing Unlock Function**

```
typedef signed int int32_t;
typedef signed short int16_t;
typedef struct tag_mutex_t {
     int32_t value;
} mutex_t;
extern mutex t mutex lock ( void );
extern void mutex_unlock ( mutex_t m );
extern int16_t x;
void func(void);
void task1(void) {
      func();
}
```

```
void task2(void) {
      func();
}
void func ( void ) {
   mutex_t m = mutex\_lock ( ); /* Non-compliant */
    if (x > 0) {
         mutex_unlock ( m );
     } else {
        /* Mutex not unlocked on this path */
     }
}
```
In this example, the rule is violated when:

• You specify that the functions mutex\_lock and mutex\_unlock are paired.

mutex lock begins a critical section and mutex unlock ends it.

• The function mutex\_lock is called. However, if  $x \le 0$ , the function mutex\_unlock is not called.

To enable detection of this rule violation, you must specify these analysis options.

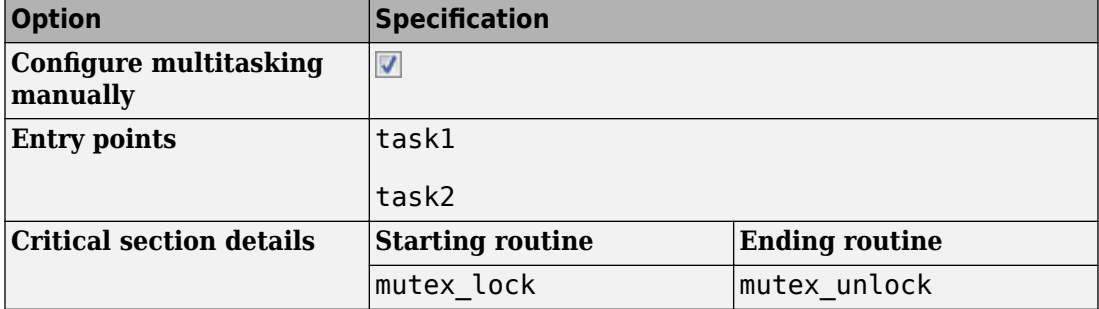

For more information on the options, see:

• •

## **Check Information**

**Group:** Code design **Category:** Advisory **AGC Category:** Advisory **Language:** C90, C99

### **See Also**

#### **Topics**

"Check for Coding Standard Violations" "Polyspace MISRA C:2012 Checkers" "Software Quality Objective Subsets (C:2012)"

#### **Introduced in R2015b**

The validity of values received from external sources shall be checked

### **Description**

#### **Directive Definition**

*The validity of values received from external sources shall be checked.*

#### **Rationale**

The values originating from external sources can be invalid because of errors or deliberate modification by attackers. Before using the data, you must check the data for validity.

For instance:

- Before using an external input as array index, you must check if it can potentially cause an array bounds error.
- Before using a variable to control a loop, you must check if it can potentially result in an infinite loop.

#### **Message in Report**

The validity of values received from external sources shall be checked.

### **Troubleshooting**

If you expect a rule violation but do not see it, refer to "Coding Standard Violations Not Displayed".

### **Examples**

### **Validity of External Values Not Checked**

```
#include <stdio.h>
void f1(char from_user[])
{
         char input [128];
         (void) sscanf (from_user, "%128c", input);
         (void) sprintf ("%s", input); 
}
```
In this example, the sscanf statement is noncompliant as there is no check to ensure that the user input is null terminated. The subsequent sprintf statement that outputs the string can potentially lead to an array bounds error (buffer overrun).

### **Check Information**

**Group:** Code design **Category:** Required **AGC Category:** Required **Language:** C90, C99

### **See Also**

### **Topics**

"Check for Coding Standard Violations" "Polyspace MISRA C:2012 Checkers" "Software Quality Objective Subsets (C:2012)"

#### **Introduced in R2017a**

Assembly language shall be encapsulated and isolated

## **Description**

### **Directive Definition**

*Assembly language shall be encapsulated and isolated*.

### **Rationale**

Encapsulating assembly language is beneficial because:

- It improves readability.
- The name, and documentation, of the encapsulating macro or function makes the intent of the assembly language clear.
- All uses of assembly language for a given purpose can share encapsulation, which improves maintainability.
- You can easily substitute the assembly language for a different target or for purposes of static analysis.

### **Polyspace Implementation**

Polyspace does not raise a warning on assembly language code encapsulated in the following:

- asm functions or asm pragmas
- Macros

### **Message in Report**

Assembly language shall be encapsulated and isolated

#### **Troubleshooting**

If you expect a rule violation but do not see it, refer to "Coding Standard Violations Not Displayed".

### **Examples**

#### **Assembly Language Code in C Function**

```
enum boolVal {TRUE, FALSE};
enum boolVal isTaskActive;
void taskHandler(void);
void taskHandler(void) { 
     isTaskActive = FALSE; 
     // Software interrupt for task switching 
     asm volatile 
     ( 
         "SWI &02" /* Service #1: calculate run-time */ 
     ); 
     return; 
}
```
In this example, the rule violation occurs because the assembly language code is embedded directly in a C function taskHandler that contains other C language statements.

#### **Correction: Encapsulate Assembly Code in Macro**

One possible correction is to encapsulate the assembly language code in a macro and invoke the macro in the function taskHandler.

```
#define RUN_TIME_CALC \setminusasm volatile \
    ( \lambda"SWI \&02" /* Service #1: calculate run-Time */ \
    \lambdaenum boolVal {TRUE, FALSE};
enum boolVal isTaskActive;
void taskHandler(void);
```

```
void taskHandler(void) {
     isTaskActive = FALSE;
    RUN TIME CALC;
     return;
}
```
### **Check Information**

**Group:** Code design **Category:** Required **AGC Category:** Required **Language:** C90, C99

### **See Also**

[MISRA C:2012 Rule 1.2](#page-895-0)

#### **Topics**

"Check for Coding Standard Violations" "Polyspace MISRA C:2012 Checkers" "Software Quality Objective Subsets (C:2012)"

#### **Introduced in R2014b**

Identifiers in the same name space with overlapping visibility should be typographically unambiguous

### **Description**

#### **Directive Definition**

*Identifiers in the same name space with overlapping visibility should be typographically unambiguous*.

### **Rationale**

What "unambiguous" means depends on the alphabet and language in which source code is written. When you use identifiers that are typographically close, you can confuse between them.

For the Latin alphabet as used in English words, at a minimum, the identifiers should not differ by:

- The interchange of a lowercase letter with its uppercase equivalent.
- The presence or absence of the underscore character.
- The interchange of the letter O and the digit 0.
- The interchange of the letter I and the digit 1.
- The interchange of the letter I and the letter l.
- The interchange of the letter S and the digit 5.
- The interchange of the letter Z and the digit 2.
- The interchange of the letter n and the letter h.
- The interchange of the letter B and the digit 8.
- The interchange of the letters rn and the letter m.

### **Message in Report**

Identifiers in the same name space with overlapping visibility should be typographically unambiguous.

### **Troubleshooting**

If you expect a rule violation but do not see it, refer to "Coding Standard Violations Not Displayed".

## **Examples**

### **Typographically Ambiguous Identifiers**

```
void func(void) {
    int id1_numval;
     int id1_num_val; /* Non-compliant */
    int id2_numval;
   int id2 numVal; /* Non-compliant */ int id3_lvalue;
    int id3_Ivalue; /* Non-compliant */
    int id4_xyz;
    int id4_xy2; /* Non-compliant */
     int id5_zerO;
    int id5_zer0; /* Non-compliant */
    int id6_rn;
    int id6_m; /* Non-compliant */
}
```
In this example, the rule is violated when identifiers that can be confused for each other are used.

## **Check Information**

**Group:** Code design **Category:** Advisory **AGC Category:** Readability **Language:** C90, C99

### **See Also**

#### **Topics**

"Check for Coding Standard Violations" "Polyspace MISRA C:2012 Checkers" "Software Quality Objective Subsets (C:2012)"

#### **Introduced in R2015b**

typedefs that indicate size and signedness should be used in place of the basic numerical types

### **Description**

### **Directive Definition**

*typedefs that indicate size and signedness should be used in place of the basic numerical types*.

### **Rationale**

When the amount of memory being allocated is important, using specific-length types makes it clear how much storage is being reserved for each object.

### **Polyspace Implementation**

The rule checker flags use of basic data types in variable or function declarations and definitions. The rule enforces use of typedefs instead.

The rule checker does not flag the use of basic types in the typedef statements themselves.

### **Message in Report**

Typedefs that indicate size and signedness should be used in place of the basic numerical types

### **Troubleshooting**

If you expect a rule violation but do not see it, refer to "Coding Standard Violations Not Displayed".

### **Examples**

### **Direct Use of Basic Types in Definitions**

typedef unsigned int uint32\_t;

int  $x = 0$ ; /\* Non compliant \*/ uint32\_t  $y = 0$ ; /\* Compliant \*/

In this example, the declaration of x is noncompliant because it uses a basic type directly.

### **Check Information**

**Group:** Code design **Category:** Advisory **AGC Category:** Advisory **Language:** C90, C99

### **See Also**

#### **Topics**

"Check for Coding Standard Violations" "Polyspace MISRA C:2012 Checkers" "Software Quality Objective Subsets (C:2012)"

#### **Introduced in R2014b**

If a function returns error information, then that error information shall be tested

## **Description**

### **Directive Definition**

*If a function returns error information, then that error information shall be tested*.

### **Rationale**

Typically a function indicates whether an error occurred during execution, via a special return value or by another means.

If a function provides a mechanism to determine errors, before you use the function return value, you must check for such errors.

### **Polyspace Implementation**

The checking of this directive follows the same specifications as the defect checker .

This directive is only partially supported.

### **Message in Report**

If a function returns error information, then that error information shall be tested.

### **Troubleshooting**

If you expect a rule violation but do not see it, refer to "Coding Standard Violations Not Displayed".

## **Check Information**

**Group:** Code design **Category:** Required **AGC Category:** Required **Language:** C90, C99

### **See Also**

#### **Topics**

"Check for Coding Standard Violations" "Polyspace MISRA C:2012 Checkers" "Software Quality Objective Subsets (C:2012)"

#### **Introduced in R2017a**

If a pointer to a structure or union is never dereferenced within a translation unit, then the implementation of the object should be hidden

### **Description**

### **Rule Definition**

*If a pointer to a structure or union is never dereferenced within a translation unit, then the implementation of the object should be hidden*.

### **Rationale**

If a pointer to a structure or union is not dereferenced in a file, the implementation details of the structure or union need not be available in the translation unit for the file. You can hide the implementation details such as structure members and protect them from unintentional changes.

Define an opaque type that can be referenced via pointers but whose contents cannot be accessed.

### **Polyspace Implementation**

If a structure or union is defined in a file or a header file included in the file, a pointer to this structure or union declared but the pointer never dereferenced in the file, the checker flags a coding rule violation. The structure or union definition should not be visible to this file.

If you see a violation of this rule on a structure definition, identify if you have defined a pointer to the structure in the same file or in a header file included in the file. Then check if you dereference the pointer anywhere in the file. If you do not dereference the pointer, the structure definition should be hidden from this file and included header files.

#### **Message in Report**

If a pointer to a structure or union is never dereferenced within a translation unit, then the implementation of the object should be hidden.

#### **Troubleshooting**

If you expect a rule violation but do not see it, refer to "Coding Standard Violations Not Displayed".

### **Examples**

#### **Object Implementation Revealed**

file.h: Contains structure implementation.

```
#ifndef TYPE_GUARD
#define TYPE_GUARD
typedef struct { 
   int a; 
} myStruct;
```
#endif

file.c: Includes file.h but does not dereference structure.

```
#include "file.h"
myStruct* getObj(void);
void useObj(myStruct*);
void func() {
  myStruct * sPtr = getObj(); useObj(sPtr);
}
```
In this example, the pointer to the type myStruct is not dereferenced. The pointer is simply obtained from the getObj function and passed to the useObj function.

The implementation of myStruct is visible in the translation unit consisting of file.c and file.h.

#### **Correction — Define Opaque Type**

One possible correction is to define an opaque data type in the header file file.h. The opaque data type ptrMyStruct points to the myStruct structure without revealing what the structure contains. The structure myStruct itself can be defined in a separate translation unit, in this case, consisting of the file file2.c. The common header file file.h must be included in both file.c and file2.c for linking the structure definition to the opaque type definition.

file.h: Does not contain structure implementation.

```
#ifndef TYPE_GUARD
#define TYPE_GUARD
typedef struct myStruct *ptrMyStruct; 
ptrMyStruct getObj(void);
void useObj(ptrMyStruct);
#endif
file.c: Includes file.h but does not dereference structure.
#include "file.h"
void func() {
  ptrMyStruct sPr = getObj();
   useObj(sPtr);
}
file2.c: Includes file.h and dereferences structure.
#include "file.h"
struct myStruct { 
   int a; 
};
void useObj(ptrMyStruct ptr) {
    (ptr->a)++;
```
}

## **Check Information**

**Group:** Code design **Category:** Advisory **AGC Category:** Advisory **Language:** C90, C99

### **See Also**

#### **Topics**

"Avoid Violations of MISRA C 2012 Rules 8.x" "Check for Coding Standard Violations" "Polyspace MISRA C:2012 Checkers" "Software Quality Objective Subsets (C:2012)"

#### **Introduced in R2018a**

A function should be used in preference to a function-like macro where they are interchangeable

## **Description**

### **Directive Definition**

*A function should be used in preference to a function-like macro where they are interchangeable*.

### **Rationale**

In most circumstances, use functions instead of macros. Functions perform argument type-checking and evaluate their arguments once, avoiding problems with potential multiple side effects.

### **Polyspace Implementation**

Polyspace considers all function-like macro definitions.

### **Message in Report**

A function should be used in preference to a function-like macro where they are interchangeable

### **Troubleshooting**

If you expect a rule violation but do not see it, refer to "Coding Standard Violations Not Displayed".

### **Check Information**

**Group:** Code design **Category:** Advisory **AGC Category:** Advisory **Language:** C90, C99

### **See Also**

[MISRA C:2012 Rule 13.2](#page-962-0) | [MISRA C:2012 Rule 20.7](#page-1111-0)

### **Topics**

"Check for Coding Standard Violations" "Polyspace MISRA C:2012 Checkers" "Software Quality Objective Subsets (C:2012)"

#### **Introduced in R2014b**

# **MISRA C++: 2008**

**7**

## **MISRA C++:2008 Rule 0-1-1**

A project shall not contain unreachable code

## **Description**

### **Rule Definition**

*A project shall not contain unreachable code.*

### **Rationale**

This rule flags situations where a group of statements is unreachable because of syntactic reasons. For instance, code following a return statement are always unreachable.

Unreachable code involve unnecessary maintenance and can often indicate programming errors.

### **Polyspace Implementation**

Bug Finder and Code Prover check this coding rule differently. The analyses can produce different results.

### **Message in Report**

A project shall not contain unreachable code.

### **Troubleshooting**

If you expect a rule violation but do not see it, refer to "Coding Standard Violations Not Displayed".

## **Examples**

### **Unreachable statements**

```
int func(int arg) {
 int temp = 0;
  switch(arg) {
      temp = arg; // Noncompliant
      case 1:
      {
           break;
      }
      default:
      {
           break;
      }
  }
  return arg;
  arg++; // Noncompliant
}
```
These statements are unreachable:

- Statements inside a switch statement that do not belong to a case or default block.
- Statements after a return statement.

### **Check Information**

**Group:** Language Independent Issues **Category:** Required

## **See Also**

#### **Topics**

"Check for Coding Standard Violations"

#### **Introduced in R2013b**

## **MISRA C++:2008 Rule 0-1-2**

A project shall not contain infeasible paths

## **Description**

### **Rule Definition**

*A project shall not contain infeasible paths.*

### **Rationale**

This rule flags situations where a group of statements is redundant because of nonsyntactic reasons. For instance, an if condition is always true or false. Code that is unreachable from syntactic reasons are flagged by rule 0-1-1.

Unreachable or redundant code involve unnecessary maintenance and can often indicate programming errors.

### **Polyspace Implementation**

Bug Finder and Code Prover check this rule differently. The analysis can produce different results.

- Bug Finder uses the and checkers to detect violations of this rule.
- Code Prover does not use run-time checks to detect violations of this rule. Instead, Code Prover detects the violations at compile time.

### **Message in Report**

A project shall not contain infeasible paths.

### **Troubleshooting**

If you expect a rule violation but do not see it, refer to "Coding Standard Violations Not Displayed".

## **Examples**

### **Boolean Operations with Invariant Results**

```
void func (unsigned int arg) {
 if (arg >= 0U) //Noncompliant
     arg = 10;
 if (arg < 0U) //Noncompliant
     arg = 10;}
```
An unsigned int variable is nonnegative. Both if conditions involving the variable are always true or always false and are therefore redundant.

## **Check Information**

**Group:** Language Independent Issues **Category:** Required

# **See Also**

### **Topics**

"Check for Coding Standard Violations"

#### **Introduced in R2013b**

### **MISRA C++:2008 Rule 0-1-3**

A project shall not contain unused variables

### **Description**

### **Rule Definition**

*A project shall not contain unused variables.*

### **Polyspace Implementation**

The checker flags local or global variables that are declared or defined but not used anywhere in the source files. This specification also applies to members of structures and classes.

#### **Message in Report**

A project shall not contain unused variables.

Variable is never used or used only in unreachable code.

### **Troubleshooting**

If you expect a rule violation but do not see it, refer to "Coding Standard Violations Not Displayed".

### **Examples**

### **Use of Named Bit Field for Padding**

```
#include <iostream>
struct S {
     unsigned char b1 : 3;
```

```
 unsigned char pad: 1; //Noncompliant
     unsigned char b2 : 4;
};
void init(struct S S_obj)
{
    S obj.b1 = 0;S_0bj.b2 = 0;
}
```
In this example, the bit field pad is used for padding the structure. Therefore, the field is never read or written and causes a violation of this rule. To avoid the violation, use an unnamed field for padding.

```
struct S {
     unsigned char b1 : 3;
     unsigned char : 1;
     unsigned char b2 : 4;
};
```
### **Check Information**

**Group:** Language Independent Issues **Category:** Required

### **See Also**

#### **Topics**

"Check for Coding Standard Violations"

**Introduced in R2018a**

## **MISRA C++:2008 Rule 0-1-5**

A project shall not contain unused type declarations

### **Description**

### **Rule Definition**

*A project shall not contain unused type declarations.*

### **Rationale**

If a type is declared but not used, when reviewing the code later, it is unclear if the type is redundant or left unused by mistake.

Unused types can indicate coding errors. For instance, you declared a enumerated data type for some specialized data but used an integer type for the data.

### **Message in Report**

A project shall not contain unused type declarations.

### **Troubleshooting**

If you expect a rule violation but do not see it, refer to "Coding Standard Violations Not Displayed".

### **Examples**

### **Unused enum Declaration**

enum switchValue {low, medium, high}; //Noncompliant void operate(int userInput) {
```
 switch(userInput) {
         case 0: // Turn on low setting
                   break;
         case 1: // Turn on medium setting
                   break;
         case 2: // Turn on high setting
                   break;
         default: // Return error
     }
}
```
In this example, the enumerated type switchValue is not used. Perhaps the intention was to use the type as switch input like this.

```
enum switchValue {low, medium, high}; //Compliant
void operate(switchValue userInput) {
     switch(userInput) {
         case low: // Turn on low setting
                    break;
         case medium: // Turn on medium setting
                       break;
         case high: // Turn on high setting
                     break;
         default: // Return error
     }
}
```
## **Check Information**

**Group:** Language Independent Issues **Category:** Required

## **See Also**

#### **Topics**

"Check for Coding Standard Violations"

#### **Introduced in R2018a**

## **MISRA C++:2008 Rule 0-1-7**

The value returned by a function having a non- void return type that is not an overloaded operator shall always be used

## **Description**

#### **Rule Definition**

*The value returned by a function having a non- void return type that is not an overloaded operator shall always be used.*

#### **Rationale**

The unused return value might indicate a coding error or oversight.

Overloaded operators are excluded from this rule because their usage must emulate builtin operators which might not use their return value.

#### **Polyspace Implementation**

Bug Finder and Code Prover check this coding rule differently. The analyses can produce different results.

#### **Message in Report**

The value returned by a function having a non- void return type that is not an overloaded operator shall always be used.

### **Troubleshooting**

## **Examples**

### **Return Value Not Used**

```
#include <iostream>
#include <new>
int assignMemory(int * ptr){
     int res = 1;
      ptr = new (std::nothrow) int;
      if(ptr==NULL) {
         res = 0; }
      return res;
}
void main() {
     int val;
     int status;
     assignMemory(&val); //Noncompliant
     status = assignMemory(&val); //Compliant
     (void)assignMemory(&val); //Compliant
}
```
The first call to the function assignMemory is noncompliant because the return value is not used. The second and third calls use the return value. The return value from the second call is assigned to a local variable.

The return value from the third call is cast to void. Casting to void indicates deliberate non-use of the return value and cannot be a coding oversight.

## **Check Information**

**Group:** Language Independent Issues **Category:** Required

## **See Also**

### **Topics**

"Check for Coding Standard Violations"

# **MISRA C++:2008 Rule 0-1-9**

There shall be no dead code

## **Description**

### **Rule Definition**

*There shall be no dead code.*

### **Rationale**

If an operation is reachable but removing the operation does not affect program behavior, the operation constitutes dead code. For instance, suppose that a variable is never read following a write operation. The write operation is redundant.

The presence of dead code can indicate an error in the program logic. Because a compiler can remove dead code, its presence can cause confusion for code reviewers.

### **Message in Report**

There shall be no dead code.

### **Troubleshooting**

If you expect a rule violation but do not see it, refer to "Coding Standard Violations Not Displayed".

## **Examples**

### **Redundant Operations**

#define ULIM 10000

```
int func(int arg) {
     int res;
    res = arg*arg + arg; if (res > ULIM)
         res = 0; //Noncompliant
     return arg;
}
```
In this example, the operations involving res are redundant because the function func returns its argument arg. All operations involving res can be removed without changing the effect of the function.

The checker flags the last write operation on res because the variable is never read after that point. The dead code can indicate an unintended coding error. For instance, you intended to return the value of res instead of arg.

## **Check Information**

**Group:** Language Independent Issues **Category:** Required

## **See Also**

#### **Topics**

"Check for Coding Standard Violations"

# **MISRA C++:2008 Rule 0-1-10**

Every defined function shall be called at least once

## **Description**

### **Rule Definition**

*Every defined function shall be called at least once.*

### **Rationale**

If a function with a definition is not called, it might indicate a serious coding error. For instance, the function call is unreachable or a different function is called unintentionally.

### **Polyspace Implementation**

The checker detects situations where a static function is defined but not called at all in its translation unit.

### **Message in Report**

Every defined function shall be called at least once. The static function *funcName* is not called.

### **Troubleshooting**

## **Examples**

### **Uncalled Static Function**

```
static void func1() {
}
static void func2() { //Noncompliant
}
void func3();
int main() {
     func1();
     return 0;
}
```
The static function func2 is defined but not called.

The function func3 is not called either, however, it is only declared and not defined. The absence of a call to func3 does not violate the rule.

## **Check Information**

**Group:** Language Independent Issues **Category:** Required

## **See Also**

#### **Topics** "Check for Coding Standard Violations"

# **MISRA C++:2008 Rule 0-1-11**

There shall be no unused parameters (named or unnamed) in nonvirtual functions

# **Description**

### **Rule Definition**

*There shall be no unused parameters (named or unnamed) in nonvirtual functions.*

## **Rationale**

Unused parameters often indicate later design changes. You perhaps removed all uses of a specific parameter but forgot to remove the parameter from the parameter list.

Unused parameters constitute an unnecessary overhead. You can also inadvertently call the function with a different number of arguments causing a parameter mismatch.

### **Message in Report**

There shall be no unused parameters (named or unnamed) in non-virtual functions.

Function *funcName* has unused parameters.

## **Troubleshooting**

If you expect a rule violation but do not see it, refer to "Coding Standard Violations Not Displayed".

# **Examples**

## **Unused Parameters**

typedef int (\*callbackFn) (int a, int b);

```
int callback_1 (int a, int b) { //Compliant
     return a+b;
}
int callback_2 (int a, int b) { //Noncompliant
     return a;
}
int callback 3 (int, int b) { //Compliant - flagged by Polyspace
     return b;
}
int getCallbackNumber();
int getInput();
void main() {
     callbackFn ptrFn;
     int n = getCallbackNumber();
    int x = getInput(), y = getInput();
     switch(n) {
        case 0: ptrFn = \&callback 1; break;
        case 1: ptrFn = &callback 2; break;
         default: ptrFn = &callback_3; break;
     }
    (*ptrFn)(x,y);}
```
In this example, the three functions callback 1, callback 2 and callback 3 are used as callback functions. One of the three functions is called via a function pointer depending on a value obtained at run time.

- Function callback 1 uses all its parameters and does not violate the rule.
- Function callback 2 does not use its parameter a and violates this rule.
- Function callback 3 also does not use its first parameter but it does not violate the rule because the parameter is unnamed. However, Polyspace flags the unused parameter as a rule violation. If you see a violation of this kind, justify the violation with comments. See "Address Polyspace Results Through Bug Fixes or Comments".

## **Check Information**

**Group:** Language Independent Issues

**Category:** Required

## **See Also**

#### **Topics**

"Check for Coding Standard Violations"

## **MISRA C++:2008 Rule 0-1-12**

There shall be no unused parameters (named or unnamed) in the set of parameters for a virtual function and all the functions that override it

## **Description**

#### **Rule Definition**

*There shall be no unused parameters (named or unnamed) in the set of parameters for a virtual function and all the functions that override it.*

### **Rationale**

Unused parameters often indicate later design changes. You perhaps removed all uses of a specific parameter but forgot to remove the parameter from the parameter list.

Unused parameters constitute an unnecessary overhead. You can also inadvertently call the function with a different number of arguments causing a parameter mismatch.

### **Polyspace Implementation**

Polyspace checks for unused parameters in virtual functions within single translation units.

For instance, if a base class contains a virtual method with an unused parameter but the derived class implementation of the method uses that parameter, the rule is not violated. However, if the base class and derived class are defined in different files, the checker, which operates file by file, flags a violation of this rule on the base class.

### **Message in Report**

There shall be no unused parameters (named or unnamed) in the set of parameters for a virtual function and all the functions that override it.

Function *funcName* has unused parameters.

### **Troubleshooting**

If you expect a rule violation but do not see it, refer to "Coding Standard Violations Not Displayed".

## **Examples**

### **Unused Parameter in Virtual Function**

```
class base {
     public:
       virtual void assignVal (int arg1, int arg2) = 0; //Noncompliant
       virtual void assignAnotherVal (int arg1, int arg2) = 0;
};
class derived1: public base {
     public:
        virtual void assignVal (int arg1, int arg2) {
           arg1 = 0; }
        virtual void assignAnotherVal (int arg1, int arg2) {
           arg1 = 1; }
};
class derived2: public base {
     public:
        virtual void assignVal (int arg1, int arg2) {
           arg1 = 0; }
        virtual void assignAnotherVal (int arg1, int arg2) {
           arg2 = 1; }
};
```
In this example, the second parameter of the virtual method assignVal is not used in any of the derived class implementations of the method.

On the other hand, the implementation of the virtual method assignAnotherVal in derived class derived1 uses the first parameter of the method. The implementation in derived2 uses the second parameter. Both parameters of assignAnotherVal are used and therefore the virtual method does not violate the rule.

## **Check Information**

**Group:** Language Independent Issues **Category:** Required

## **See Also**

**Topics** "Check for Coding Standard Violations"

# **MISRA C++:2008 Rule 0-2-1**

An object shall not be assigned to an overlapping object

## **Description**

### **Rule Definition**

*An object shall not be assigned to an overlapping object.*

### **Rationale**

When you assign an object to another object with overlapping memory, the behavior is undefined.

The exceptions are:

- You assign an object to another object with exactly overlapping memory and compatible type.
- You copy one object to another with memmove.

### **Message in Report**

An object shall not be assigned to an overlapping object.

### **Troubleshooting**

## **Examples**

### **Assignment of Union Members**

```
void func (void) {
     union {
         short i;
         int j;
    } a = \{0\}, b = \{1\};
     a.j = a.i; //Noncompliant
    a = b; //Compliant
}
```
In this example, the rule is violated when  $a.i$  is assigned to  $a.j$  because the two variables have overlapping regions of memory.

## **Check Information**

**Group:** Language Independent Issues **Category:** Required

# **See Also**

### **Topics**

"Check for Coding Standard Violations"

# **MISRA C++:2008 Rule 1-0-1**

All code shall conform to ISO/IEC 14882:2003 "The C++ Standard Incorporating Technical Corrigendum 1"

## **Description**

### **Rule Definition**

*All code shall conform to ISO/IEC 14882:2003 "The C++ Standard Incorporating Technical Corrigendum 1".*

### **Polyspace Implementation**

The checker reports compilation errors as detected by a compiler that strictly adheres to the C++03 Standard (ISO/IEC 14882:2003).

Bug Finder and Code Prover check this coding rule differently. The analyses can produce different results.

### **Message in Report**

The message has two parts:

• Rule statement:

All code shall conform to ISO/IEC 14882:2003 "The C++ Standard Incorporating Technical Corrigendum 1".

• Compilation error message such as:

Expected a ;

### **Troubleshooting**

## **Check Information**

**Group:** General **Category:** Required

## **See Also**

#### **Topics**

"Check for Coding Standard Violations"

# **MISRA C++:2008 Rule 2-3-1**

Trigraphs shall not be used

## **Description**

### **Rule Definition**

*Trigraphs shall not be used.*

### **Rationale**

You denote trigraphs with two question marks followed by a specific third character (for instance,'??-' represents a '~' (tilde) character and '??)' represents a ']'). These trigraphs can cause accidental confusion with other uses of two question marks.

For instance, the string

"(Date should be in the form ??-??-??)"

is transformed to

"(Date should be in the form  $\sim$ ]"

but this transformation might not be intended.

### **Message in Report**

Trigraphs shall not be used.

### **Troubleshooting**

## **Check Information**

**Group:** Lexical Conventions **Category:** Required

## **See Also**

#### **Topics**

"Check for Coding Standard Violations"

# **MISRA C++:2008 Rule 2-5-1**

Digraphs should not be used

## **Description**

### **Rule Definition**

*Digraphs should not be used.*

### **Rationale**

Digraphs are a sequence of two characters that are supposed to be treated as a single character. The checker flags use of these digraphs:

- $\bullet \leq$   $\leq$  indicating [
- %>, indicating ]
- <:, indicating {
- $\bullet$  :  $>$ , indicating }
- %:, indicating #
- %:%:

When developing or reviewing code with digraphs, the developer or reviewer can incorrectly consider the digraph as a sequence of separate characters.

### **Message in Report**

Digraphs should not be used.

### **Troubleshooting**

## **Check Information**

**Group:** Lexical Conventions **Category:** Advisory

## **See Also**

#### **Topics**

"Check for Coding Standard Violations"

# **MISRA C++:2008 Rule 2-7-1**

The character sequence /\* shall not be used within a C-style comment

# **Description**

### **Rule Definition**

*The character sequence /\* shall not be used within a C-style comment.*

### **Rationale**

If your code contains a  $/*$  in a  $/*$  \*/ comment, it typically means that you have inadvertently commented out code. See the example that follows.

### **Polyspace Implementation**

You cannot justify a violation of this rule using source code annotations.

### **Message in Report**

The character sequence /\* shall not be used within a C-style comment.

## **Troubleshooting**

If you expect a rule violation but do not see it, refer to "Coding Standard Violations Not Displayed".

# **Examples**

### **Use of /\* in /\* \*/ Comment**

```
void foo() {
     /* Initializer functions
```

```
 setup();
     /* Step functions */
}
```
In this example, the call to  $setup()$  is commented out because the ending  $*/$  is omitted, perhaps inadvertently. The checker flags this issue by highlighting the  $/*$  in the  $/*$  \*/ comment.

## **Check Information**

**Group:** Lexical Conventions **Category:** Required

## **See Also**

#### **Topics**

"Check for Coding Standard Violations"

# **MISRA C++:2008 Rule 2-10-1**

Different identifiers shall be typographically unambiguous

## **Description**

### **Rule Definition**

*Different identifiers shall be typographically unambiguous.* 

### **Rationale**

When you use identifiers that are typographically close, you can confuse between them.

The identifiers should not differ by:

- The interchange of a lowercase letter with its uppercase equivalent.
- The presence or absence of the underscore character.
- The interchange of the letter O and the digit 0.
- The interchange of the letter I and the digit 1.
- The interchange of the letter I and the letter l.
- The interchange of the letter S and the digit 5.
- The interchange of the letter Z and the digit 2.
- The interchange of the letter n and the letter h.
- The interchange of the letter B and the digit 8.
- The interchange of the letters rn and the letter m.

### **Polyspace Implementation**

The rule checker does not consider the fully qualified names of variables when checking this rule.

Bug Finder and Code Prover check this coding rule differently. The analyses can produce different results.

#### **Message in Report**

Different identifiers shall be typographically unambiguous.

### **Troubleshooting**

If you expect a rule violation but do not see it, refer to "Coding Standard Violations Not Displayed".

## **Examples**

### **Typographically Ambiguous Identifiers**

```
void func(void) {
     int id1_numval;
     int id1_num_val; /* Non-compliant */
     int id2_numval;
     int id2_numVal; /* Non-compliant */
     int id3_lvalue;
    int id3 Ivalue; /* Non-compliant */
     int id4_xyz;
     int id4_xy2; /* Non-compliant */
     int id5_zerO;
     int id5_zer0; /* Non-compliant */
     int id6_rn;
     int id6_m; /* Non-compliant */
}
```
In this example, the rule is violated when identifiers that can be confused for each other are used.

## **Check Information**

**Group:** Lexical Conventions

**Category:** Required

## **See Also**

#### **Topics**

"Check for Coding Standard Violations"

## **MISRA C++:2008 Rule 2-10-2**

Identifiers declared in an inner scope shall not hide an identifier declared in an outer scope

## **Description**

### **Rule Definition**

*Identifiers declared in an inner scope shall not hide an identifier declared in an outer scope.*

### **Rationale**

The rule flags situations where the same identifier name is used in two variable declarations, one in an outer scope and the other in an inner scope.

```
int var; 
...
{
...
   int var;
...
}
```
All uses of the name in the inner scope refers to the variable declared in the inner scope. However, a developer or code reviewer can incorrectly assume that the usage refers to the variable declared in the outer scope.

### **Polyspace Implementation**

Bug Finder and Code Prover check this coding rule differently. The analyses can produce different results.

The rule checker does not flag situations where the same identifier name is used in different logical scopes:

- The same name is used for a class data member and a variable outside the class.
- The same name is used for a method in a base and derived class.

#### **Message in Report**

Identifiers declared in an inner scope shall not hide an identifier declared in an outer scope.

#### **Troubleshooting**

If you expect a rule violation but do not see it, refer to "Coding Standard Violations Not Displayed".

## **Examples**

### **Local Variable Hiding Global Variable**

```
int varInit = 1;
void doSomething(void);
void step(void) {
    int varInit = 0; //Noncompliant
     if(varInit)
        doSomething(); 
}
```
In this example, varInit defined in func hides the global variable varInit. The if condition refers to the local varInit and the block is unreachable, but you might expect otherwise.

## **Check Information**

**Group:** Lexical Conventions **Category:** Required

## **See Also**

### **Topics**

"Check for Coding Standard Violations"

# **MISRA C++:2008 Rule 2-10-3**

A typedef name (including qualification, if any) shall be a unique identifier

## **Description**

### **Rule Definition**

A typedef name (including qualification, if any) shall be a unique identifier.

### **Rationale**

The rule flags identifier declarations where the identifier name is the same as a previously declared typedef name. When you use identifiers that are identical, you can confuse between them.

### **Polyspace Implementation**

The checker does not flag situations where the conflicting names occur in different namespaces.

Bug Finder and Code Prover check this coding rule differently. The analyses can produce different results.

### **Message in Report**

A typedef name (including qualification, if any) shall be a unique identifier.

Identifier *typeName* should not be reused.

Already used as typedef name (*fileName lineNumber*).

## **Troubleshooting**

## **Examples**

### **Typedef Name Conflicting with Other Identifiers**

```
namespace NS1 {
     typedef int WIDTH;
}
namespace NS2 {
     float WIDTH; //Compliant
}
void f1() {
     typedef int TYPE;
}
void f2() {
     float TYPE; //Noncompliant
}
```
In this example, the declaration of TYPE in f2() conflicts with a typedef declaration in f1().

The checker does not flag the redeclaration of WIDTH because the two declarations belong to different namespaces.

## **Check Information**

**Group:** Lexical Conventions **Category:** Required

## **See Also**

#### **Topics**

"Check for Coding Standard Violations"

# **MISRA C++:2008 Rule 2-10-4**

A class, union or enum name (including qualification, if any) shall be a unique identifier

## **Description**

### **Rule Definition**

A class, union or enum name (including qualification, if any) shall be a unique identifier.

### **Rationale**

The rule flags identifier declarations where the identifier name is the same as a previously declared class, union or typedef name. When you use identifiers that are identical, you can confuse between them.

### **Polyspace Implementation**

The checker does not flag situations where the conflicting names occur in different namespaces.

Bug Finder and Code Prover check this coding rule differently. The analyses can produce different results.

### **Message in Report**

A class, union or enum name (including qualification, if any) shall be a unique identifier.

Identifier *tagName* should not be reused.

Already used as tag name (*fileName lineNumber*).

## **Troubleshooting**

## **Examples**

## **Typedef Name Conflicting with Other Identifiers**

```
void f1() {
     class floatVar {};
}
void f2() {
     float floatVar; //Noncompliant
}
```
In this example, the declaration of floatVar in f2() conflicts with a class declaration in  $f1()$ .

## **Check Information**

**Group:** Lexical Conventions **Category:** Required

## **See Also**

### **Topics**

"Check for Coding Standard Violations"

# **MISRA C++:2008 Rule 2-10-5**

The identifier name of a non-member object or function with static storage duration should not be reused

## **Description**

### **Rule Definition**

*The identifier name of a non-member object or function with static storage duration should not be reused.*

### **Rationale**

The rule flags situations where the name of an identifier with static storage duration is reused. The rule applies even if the identifiers belong to different namespaces because the reuse leaves the chance that you mistake one identifier for the other.

### **Polyspace Implementation**

The rule checker flags redefined functions only when there is a declaration.

Bug Finder and Code Prover check this coding rule differently. The analyses can produce different results.

### **Message in Report**

The identifier name of a non-member object or function with static storage duration should not be reused.

Identifier *name* should not be reused.

Already used as static identifier with static storage duration (*fileName lineNumber*).

### **Troubleshooting**

If you expect a rule violation but do not see it, refer to "Coding Standard Violations Not Displayed".

## **Examples**

### **Reuse of Identifiers in Different Namespaces**

```
namespace NS1 {
     static int WIDTH;
}
namespace NS2 {
     float WIDTH; //Noncompliant
}
```
In this example, the identifier name WIDTH is reused in the two namespaces NS1 and NS2.

## **Check Information**

**Group:** Lexical Conventions **Category:** Advisory

## **See Also**

**Topics** "Check for Coding Standard Violations"
# **MISRA C++:2008 Rule 2-10-6**

If an identifier refers to a type, it shall not also refer to an object or a function in the same scope

# **Description**

#### **Rule Definition**

*If an identifier refers to a type, it shall not also refer to an object or a function in the same scope.*

#### **Rationale**

For compatibility with C, in  $C_{+}$ , you are allowed to use the same name for a type and an object or function. However, the name reuse can cause confusion during development or code review.

#### **Polyspace Implementation**

If the identifier is a function and the function is both declared and defined, then the violation is reported only once.

Bug Finder and Code Prover check this coding rule differently. The analyses can produce different results.

#### **Message in Report**

If an identifier refers to a type, it shall not also refer to an object or a function in the same scope.

### **Troubleshooting**

### **Reuse of Name for Type and Object**

struct vector{ int x; int y; int z; }vector; //Noncompliant

In this example, the name vector is used both for the structured data type and for an object of that type.

## **Check Information**

**Group:** Lexical Conventions **Category:** Required

# **See Also**

#### **Topics**

"Check for Coding Standard Violations"

# **MISRA C++:2008 Rule 2-13-1**

Only those escape sequences that are defined in ISO/IEC 14882:2003 shall be used

# **Description**

#### **Rule Definition**

*Only those escape sequences that are defined in ISO/IEC 14882:2003 shall be used.*

#### **Rationale**

Escape sequences are certain special characters represented in string and character literals. They are written with a backslash  $(\nabla)$  followed by a character.

The C++ Standard (ISO/IEC 14882:2003, Sec. 2.13.2) defines a list of escape sequences. See [Escape Sequences](https://en.cppreference.com/w/cpp/language/escape). Use of escape sequences (backslash followed by character) outside that list leads to undefined behavior.

#### **Message in Report**

Only those escape sequences that are defined in ISO/IEC 14882:2003 shall be used.

\*char* is not an ISO/IEC escape sequence.

#### **Troubleshooting**

#### **Incorrect Escape Sequences**

```
void func () {
  const char a[2] = "\k"; \backslash \text{Concompliant}const char b[2] = "\b"; \ \allowbreak \ \ \}
```
In this example,  $\lambda$  is not a recognized escape sequence.

## **Check Information**

**Group:** Lexical Conventions **Category:** Required

# **See Also**

#### **Topics** "Check for Coding Standard Violations"

# **MISRA C++:2008 Rule 2-13-2**

Octal constants (other than zero) and octal escape sequences (other than "\0") shall not be used

# **Description**

#### **Rule Definition**

*Octal constants (other than zero) and octal escape sequences (other than "\0") shall not be used.*

#### **Rationale**

Octal constants are denoted by a leading zero. A developer or code reviewer can mistake an octal constant as a decimal constant with a redundant leading zero.

Octal escape sequences beginning with  $\setminus$  can also cause confusion. Inadvertently introducing an 8 or 9 in the digit sequence after \ breaks the escape sequence and introduces a new digit. A developer or code reviewer can ignore this issue and continue to treat the escape sequence as one digit.

#### **Message in Report**

Octal constants (other than zero) and octal escape sequences (other than "\0") shall not be used.

#### **Troubleshooting**

#### **Use of Octal Constants and Octal Escape Sequences**

```
void func(void) {
   int busData[6];
  busData[0] = 100;
  busData[1] = 108;busData[2] = 052; //Noncompliant
   busData[3] = 071; //Noncompliant
  busData[4] = \sqrt{109'}; //Noncompliant
  busData[5] = \lceil \cdot \rceil //Noncompliant
```
}

The checker flags all octal constants (other than zero) and all octal escape sequences (other than  $\setminus 0$ ).

In this example:

- The octal escape sequence contains the digit 9, which is not an octal digit. This escape sequence has implementation-defined behavior.
- The octal escape sequence  $\setminus 100$  represents the number 64, but the rule checker forbids this use.

## **Check Information**

**Group:** Lexical Conventions **Category:** Required

# **See Also**

#### **Topics**

"Check for Coding Standard Violations"

# **MISRA C++:2008 Rule 2-13-3**

A "U" suffix shall be applied to all octal or hexadecimal integer literals of unsigned type

# **Description**

### **Rule Definition**

A "U" suffix shall be applied to all octal or hexadecimal integer literals of unsigned type.

### **Rationale**

The signedness of a constant is determined from:

- Value of the constant.
- Base of the constant: octal, decimal or hexadecimal.
- Size of the various types.
- Any suffixes used.

Unless you use a suffix u or U, another developer looking at your code cannot determine easily whether a constant is signed or unsigned.

#### **Message in Report**

A "U" suffix shall be applied to all octal or hexadecimal integer literals of unsigned type.

#### **Troubleshooting**

If you expect a rule violation but do not see it, refer to "Coding Standard Violations Not Displayed".

# **Check Information**

**Group:** Lexical Conventions

**Category:** Required

## **See Also**

#### **Topics**

"Check for Coding Standard Violations"

# **MISRA C++:2008 Rule 2-13-4**

Literal suffixes shall be upper case

# **Description**

#### **Rule Definition**

*Literal suffixes shall be upper case.* 

#### **Rationale**

Literal constants can end with the letter  $l$  (el). Enforcing literal suffixes to be upper case removes potential confusion between the letter l and the digit 1.

For consistency, use upper case constants for other suffixes such as U (unsigned) and F (float).

#### **Message in Report**

Literal suffixes shall be upper case.

#### **Troubleshooting**

If you expect a rule violation but do not see it, refer to "Coding Standard Violations Not Displayed".

## **Examples**

#### **Use of Literal Constants with Lower Case Suffix**

```
const int a = 01; //Noncompliant
const int b = 0L; //Compliant
```
In this example, both a and b are assigned the same literal constant. However, from a quick glance, one can mistakenly assume that a is assigned the value 01 (octal one).

## **Check Information**

**Group:** Lexical Conventions **Category:** Required

# **See Also**

**Topics** "Check for Coding Standard Violations"

# **MISRA C++:2008 Rule 2-13-5**

Narrow and wide string literals shall not be concatenated

# **Description**

#### **Rule Definition**

*Narrow and wide string literals shall not be concatenated.*

### **Rationale**

Narrow string literals are enclosed in double quotes without a prefix. Wide string literals are enclosed in double quotes with a prefix L outside the quotes. See [string literals](https://en.cppreference.com/w/cpp/language/string_literal).

Concatenation of narrow and wide string literals can lead to undefined behavior.

#### **Message in Report**

Narrow and wide string literals shall not be concatenated.

#### **Troubleshooting**

If you expect a rule violation but do not see it, refer to "Coding Standard Violations Not Displayed".

# **Examples**

#### **Concatenation of Narrow and Wide String Literals**

```
char array[] = "Hello" "World";
wchar t w array[] = L"Hello" L"World";
wchar_t mixed[] = "Hello" L"World"; //Noncompliant
```
In this example, in the initialization of the array mixed, the narrow string literal "Hello" is concatenated with the wide string literal L"World".

## **Check Information**

**Group:** Lexical Conventions **Category:** Required

# **See Also**

**Topics** "Check for Coding Standard Violations"

# **MISRA C++:2008 Rule 3-1-1**

It shall be possible to include any header file in multiple translation units without violating the One Definition Rule

# **Description**

#### **Rule Definition**

*It shall be possible to include any header file in multiple translation units without violating the One Definition Rule.* 

#### **Rationale**

If a header file with variable or function definitions appears in multiple inclusion paths, the header file violates the One Definition Rule possibly leading to unpredictable behavior. For instance, a source file includes the header file include.h and another header file, which also includes include.h.

#### **Polyspace Implementation**

The rule checker flags variable and function definitions in header files.

#### **Message in Report**

It shall be possible to include any header file in multiple translation units without violating the One Definition Rule.

### **Troubleshooting**

## **Check Information**

**Group:** Basic Concepts **Category:** Required

# **See Also**

#### **Topics**

"Check for Coding Standard Violations"

# **MISRA C++:2008 Rule 3-1-2**

Functions shall not be declared at block scope

# **Description**

#### **Rule Definition**

*Functions shall not be declared at block scope.*

### **Rationale**

It is a good practice to place all declarations at the namespace level.

Additionally, if you declare a function at block scope, it is often not clear if the statement is a function declaration or an object declaration with a call to the constructor.

#### **Message in Report**

Functions shall not be declared at block scope.

### **Troubleshooting**

If you expect a rule violation but do not see it, refer to "Coding Standard Violations Not Displayed".

# **Examples**

#### **Function Declarations at Block Scope**

```
class A {
};
void b1() {
```

```
 void func(); //Noncompliant
     A a(); //Noncompliant
}
```
In this example, the declarations of func and a are in the block scope of b1.

The second function declaration can cause confusion because it is not clear if a is a function that returns an object of type A or a is itself an object of type A.

### **Check Information**

**Group:** Basic Concepts **Category:** Required

## **See Also**

#### **Topics**

"Check for Coding Standard Violations"

# **MISRA C++:2008 Rule 3-1-3**

When an array is declared, its size shall either be stated explicitly or defined implicitly by initialization

# **Description**

#### **Rule Definition**

*When an array is declared, its size shall either be stated explicitly or defined implicitly by initialization.*

#### **Rationale**

Though you can declare an incomplete array type and later complete the type, specifying the array size during the first declaration makes the subsequent array access less errorprone.

#### **Message in Report**

When an array is declared, its size shall either be stated explicitly or defined implicitly by initialization.

Size of array *arrayName* should be explicitly stated.

#### **Troubleshooting**

#### **Array Size Unspecified During Declaration**

```
int array[10]; 
extern int array2[]; //Noncompliant
int array3[]=\{0,1,2\};
extern int array4[10];
```
In the declaration of array2, the array size is unspecified.

# **Check Information**

**Group:** Basic Concepts **Category:** Required

# **See Also**

**Topics** "Check for Coding Standard Violations"

# **MISRA C++:2008 Rule 3-2-1**

All declarations of an object or function shall have compatible types

# **Description**

### **Rule Definition**

*All declarations of an object or function shall have compatible types.*

### **Rationale**

If the declarations of an object or function in two different translation units have incompatible types, the behavior is undefined.

### **Message in Report**

All declarations of an object or function shall have compatible types.

### **Troubleshooting**

If you expect a rule violation but do not see it, refer to "Coding Standard Violations Not Displayed".

# **Check Information**

**Group:** Basic Concepts **Category:** Required

# **See Also**

#### **Topics**

"Check for Coding Standard Violations"

# **MISRA C++:2008 Rule 3-2-2**

The One Definition Rule shall not be violated

# **Description**

#### **Rule Definition**

*The One Definition Rule shall not be violated.* 

#### **Rationale**

Violations of the One Definition Rule leads to undefined behavior.

#### **Polyspace Implementation**

The checker flags situations where the same function or object has multiple definitions and the definitions differ by some token.

#### **Message in Report**

The One Definition Rule shall not be violated.

Declaration of class *className* violates the One Definition Rule:

it conflicts with other declaration (*fileName lineNumber*).

### **Troubleshooting**

#### **Different Tokens in Same Type Definition**

This example uses two files

```
• file1.cpp:
  struct S 
   {
       int x;
       int y;
   }; 
• file2.cpp:
   struct S 
   {
       int y;
       int x;
  };
```
In this example, both file1.cpp and file2.cpp define the structure S. However, the definitions switch the order of the structure fields.

## **Check Information**

**Group:** Basic Concepts **Category:** Required

# **See Also**

#### **Topics**

"Check for Coding Standard Violations"

# **MISRA C++:2008 Rule 3-2-3**

A type, object or function that is used in multiple translation units shall be declared in one and only one file

# **Description**

#### **Rule Definition**

*A type, object or function that is used in multiple translation units shall be declared in one and only one file.*

#### **Rationale**

If you declare an identifier in a header file, you can include the header file in any translation unit where the identifier is defined or used. In this way, you ensure consistency between:

- The declaration and the definition.
- The declarations in different translation units.

The rule enforces the practice of declaring external objects or functions in header files.

#### **Message in Report**

A type, object or function that is used in multiple translation units shall be declared in one and only one file.

### **Troubleshooting**

## **Check Information**

**Group:** Basic Concepts **Category:** Required

# **See Also**

#### **Topics**

"Check for Coding Standard Violations"

# **MISRA C++:2008 Rule 3-2-4**

An identifier with external linkage shall have exactly one definition

# **Description**

### **Rule Definition**

An identifier with external linkage shall have exactly one definition.

### **Rationale**

If an identifier has multiple definitions or no definitions, it can lead to undefined behavior.

### **Message in Report**

An identifier with external linkage shall have exactly one definition.

### **Troubleshooting**

If you expect a rule violation but do not see it, refer to "Coding Standard Violations Not Displayed".

# **Examples**

### **Multiple Definitions of Identifier**

This example uses two files

• file1.cpp:

int  $x = 0$ ;

• file2.cpp:

int  $x = 1$ ;

The same identifier x is defined in both files.

## **Check Information**

**Group:** Basic Concepts **Category:** Required

## **See Also**

**Topics** "Check for Coding Standard Violations"

# **MISRA C++:2008 Rule 3-3-1**

Objects or functions with external linkage shall be declared in a header file

# **Description**

#### **Rule Definition**

*Objects or functions with external linkage shall be declared in a header file.*

### **Rationale**

If you declare a function or object in a header file, it is clear that the function or object is meant to be accessed in multiple translation units. If you intend to access the function or object from a single translation unit, declare it static or in an unnamed namespace.

#### **Message in Report**

Objects or functions with external linkage shall be declared in a header file.

### **Troubleshooting**

If you expect a rule violation but do not see it, refer to "Coding Standard Violations Not Displayed".

# **Examples**

### **Declaration in Header File Missing**

This example uses two files

• decls.h:

extern int x;

• file.cpp:

#include "decls.h" int  $x = 0$ ; int  $y = 0$ ; //Noncompliant static int  $z = 0$ ;

In this example, the variable  $x$  is declared in a header file but the variable  $y$  is not. The variable z is also not declared in a header file but it is declared with the static specifier and does not have external linkage.

### **Check Information**

**Group:** Basic Concepts **Category:** Required

## **See Also**

#### **Topics**

"Check for Coding Standard Violations"

# **MISRA C++:2008 Rule 3-3-2**

If a function has internal linkage then all re-declarations shall include the static storage class specifier

# **Description**

#### **Rule Definition**

*If a function has internal linkage then all re-declarations shall include the static storage class specifier.* 

#### **Rationale**

If a function declaration has the static storage class specifier, it has internal linkage. Subsequent redeclarations of the function have internal linkage even without the static specifier.

However, if you do not specify the static keyword explicitly, it is not immediately clear from a declaration whether the function has internal linkage.

#### **Message in Report**

If a function has internal linkage then all re-declarations shall include the static storage class specifier.

### **Troubleshooting**

#### **Missing static Specifier from Redeclaration**

static void func1 (); static void func2 ();

void func1() {} //Noncompliant static void func2() {}

In this example, the function func1 is declared static but defined without the static specifier.

## **Check Information**

**Group:** Basic Concepts **Category:** Required

# **See Also**

#### **Topics**

"Check for Coding Standard Violations"

# **MISRA C++:2008 Rule 3-4-1**

An identifier declared to be an object or type shall be defined in a block that minimizes its visibility

# **Description**

#### **Rule Definition**

*An LdentLfier declared to be an object or type shall be defined in a block that minimizes its visibility.*

#### **Rationale**

Defining variables with the minimum possible block scope reduces the possibility that they might later be accessed unintentionally.

For instance, if an object is meant to be accessed in one function only, declare the object local to the function.

#### **Polyspace Implementation**

The rule checker determines if an object is used in one block only. If the object is used in one block but defined outside the block, the checker raises a violation.

#### **Message in Report**

An identifier declared to be an object or type shall be defined in a block that minimizes its visibility.

### **Troubleshooting**

#### **Use of Global Variable in Single Function**

```
static int countReset; //Noncompliant
volatile int check;
void increaseCount() {
    int count = countReset;
     while(check%2) {
      count++;
     }
}
```
In this example, the variable countReset is declared global used in one function only. A compliant solution declares the variable local to the function to reduce its visibility.

## **Check Information**

**Group:** Basic Concepts **Category:** Required

# **See Also**

#### **Topics**

"Check for Coding Standard Violations"

# **MISRA C++:2008 Rule 3-9-1**

The types used for an object, a function return type, or a function parameter shall be token-for-token identical in all declarations and re-declarations

# **Description**

#### **Rule Definition**

*The types used for an object, a function return type, or a function parameter shall be token-for-token identical in all declarations and re-declarations.*

#### **Rationale**

If a redeclaration is not token-for-token identical to the previous declaration, it is not clear from visual inspection which object or function is being redeclared.

#### **Polyspace Implementation**

The rule checker compares the current declaration with the last seen declaration.

#### **Message in Report**

The types used for an object, a function return type, or a function parameter shall be token-for-token identical in all declarations and re-declarations.

Variable *varName* is not compatible with previous declaration.

### **Troubleshooting**

#### **Identical Declarations That Do Not Match Token for Token**

typedef int\* intptr; int\* map; extern intptr map; //Noncompliant intptr table;

extern intptr table; //Compliant

In this example, the variable map is declared twice. The second declaration uses a typedef which resolves to the type of the first declaration. Because of the typedef, the second declaration is not token-for-token identical to the first.

## **Check Information**

**Group:** Basic Concepts **Category:** Required

# **See Also**

#### **Topics**

"Check for Coding Standard Violations"

# **MISRA C++:2008 Rule 3-9-2**

typedefs that indicate size and signedness should be used in place of the basic numerical types

# **Description**

#### **Rule Definition**

*typedefs that indicate size and signedness should be used in place of the basic numerical types.*

#### **Rationale**

When the amount of memory being allocated is important, using specific-length types makes it clear how much storage is being reserved for each object.

#### **Polyspace Implementation**

The rule checker does not raise violations in templates that are not instantiated.

#### **Message in Report**

typedefs that indicate size and signedness should be used in place of the basic numerical types.

#### **Troubleshooting**

#### **Direct Use of Basic Numerical Types**

typedef unsigned int uint32\_t;

unsigned int  $x = 0$ ; //Noncompliant uint32\_t  $y = 0$ ; //Compliant

In this example, the declaration of  $x$  is noncompliant because it uses the basic type  $int$ directly.

# **Check Information**

**Group:** Basic Concepts **Category:** Advisory

## **See Also**

#### **Topics**

"Check for Coding Standard Violations"
The underlying bit representations of floating-point values shall not be used

# **Description**

### **Rule Definition**

The underlying bit representations of floating-point values shall not be used.

### **Rationale**

The underlying bit representations of floating point values vary across compilers. If you directly use the underlying representation of floating point values, your program is not portable across implementations.

#### **Polyspace Implementation**

The rule checker flags conversions from pointers to floating point types into pointers to integer types, and vice versa.

### **Message in Report**

The underlying bit representations of floating-point values shall not be used.

### **Troubleshooting**

### **Using Underlying Representation of Floating-Point Values**

```
float fabs2(float f) {
     unsigned int* ptr = reinterpret_cast <unsigned int*> (&f); //Noncompliant
    *(ptr + 3) &= 0x7f;
     return f;
}
```
In this example, the reinterpret cast attempts to cast a floating-point value to an integer and access the underlying bit representation of the floating point value.

### **Check Information**

**Group:** Basic Concepts **Category:** Required

### **See Also**

#### **Topics**

"Check for Coding Standard Violations"

Expressions with type bool shall not be used as operands to built-in operators other than the assignment operator =, the logical operators  $\&&, \, ||, \, ||,$  the equality operators == and !=, the unary & operator, and the conditional operator

## **Description**

#### **Rule Definition**

*Expressions with type bool shall not be used as operands to built-in operators other than the assignment operator =, the logical operators &&, ||, !, the equality operators == and !=, the unary & operator, and the conditional operator.*

#### **Rationale**

Operators other than the ones mentioned in the rule do not produce meaningful results with bool operands. Use of bool operands with these operators can indicate programming errors. For instance, you intended to use the logical operator || but used the bitwise operator | instead.

#### **Message in Report**

Expressions with type bool shall not be used as operands to built-in operators other than the assignment operator =, the logical operators  $\&\&$ ,  $\parallel$ ,  $\&$ , the equality operators == and !=, the unary & operator, and the conditional operator.

#### **Troubleshooting**

#### **Compliant and Noncompliant Uses of bool Operands**

```
void boolOperations() {
   bool lhs = true:
   bool rhs = false;
    int res;
    if(lhs & rhs) {} //Noncompliant
    if(lhs < rhs) {} //Noncompliant
 if(~rhs) {} //Noncompliant
 if(lhs ^ rhs) {} //Noncompliant
   if(lhs == rhs) \{\} //Compliant
    if(!rhs) {} //Compliant
   res = lhs? -1:1; //Compliant
}
```
In this example, bool operands do not violate the rule when used with the ==, ! and the ? operators.

## **Check Information**

**Group:** Standard Conversions **Category:** Required

### **See Also**

#### **Topics**

"Check for Coding Standard Violations"

Expressions with type enum shall not be used as operands to built- in operators other than the subscript operator  $[$ ], the assignment operator  $=$ , the equality operators  $=$ and !=, the unary  $\&$  operator, and the relational operators  $\lt$ ,  $\lt$ =,  $\gt$ ,  $\gt$ =

# **Description**

### **Rule Definition**

*Expressions with type enum shall not be used as operands to built- in operators other than the subscript operator [ ], the assignment operator =, the equality operators == and !=, the unary & operator, and the relational operators <, <=, >, >=.*

### **Message in Report**

Expressions with type enum shall not be used as operands to built- in operators other than the subscript operator  $\left[ \ \right]$ , the assignment operator  $=$ , the equality operators  $=$ and !=, the unary  $\&$  operator, and the relational operators  $\lt$ ,  $\lt$ =,  $\gt$ ,  $\gt$ =.

#### **Troubleshooting**

If you expect a rule violation but do not see it, refer to "Coding Standard Violations Not Displayed".

## **Check Information**

**Group:** Standard Conversions **Category:** Required

## **See Also**

#### **Topics**

"Check for Coding Standard Violations"

Expressions with type (plain) char and wchar\_t shall not be used as operands to built-in operators other than the assignment operator  $=$ , the equality operators  $==$  and  $!=$ , and the unary & operator N

## **Description**

#### **Rule Definition**

*Expressions with type (plain) char and wchar\_t shall not be used as operands to built-in operators other than the assignment operator =, the equality operators == and !=, and the unary & operator. N*

#### **Rationale**

The C++03 Standard only requires that the characters '0' to '9' have consecutive values. Other characters do not have well-defined values. If you use these characters in operations other than the ones mentioned in the rule, you implicitly use their underlying values and might see unexpected results.

#### **Message in Report**

Expressions with type (plain) char and wchar\_t shall not be used as operands to built-in operators other than the assignment operator  $=$ , the equality operators  $==$  and  $!=$ , and the unary & operator. N

#### **Troubleshooting**

#### **Compliant and Noncompliant Uses of Character Operands**

```
void charManipulations (char ch) {
     char initChar = 'a'; //Compliant
    char finalChar = 'z'; //Compliant
    if(ch == initChar) {} //Compliant
     if( (ch >= initChar) && (ch <= finalChar)) {} //Noncompliant
    else if( (ch \geq '0') && (ch \leq '9') ) {} //Compliant by exception
}
```
In this example, character operands do not violate the rule when used with the  $=$  and  $==$ operators. Character operands can also be used with relational operators as long as the comparison is performed with the digits '0' to '9'.

### **Check Information**

**Group:** Standard Conversions **Category:** Required

## **See Also**

#### **Topics**

"Check for Coding Standard Violations"

<span id="page-1412-0"></span>NULL shall not be used as an integer value

## **Description**

#### **Rule Definition**

*NULL shall not be used as an integer value.*

#### **Rationale**

In C++, you can use the literals 0 and NULL as both an integer and a null pointer constant. However, use of 0 as a null pointer constant or NULL as an integer can cause developer confusion.

This rule restricts the use of NULL to null pointer constants. [MISRA C++:2008 Rule](#page-1414-0) [4-10-2](#page-1414-0) restricts the use of the literal 0 to integers.

#### **Polyspace Implementation**

The checker flags assignment of NULL to an integer variable or binary operations involving NULL and an integer. Assignments can be direct or indirect such as passing NULL as integer argument to a function.

#### **Message in Report**

NULL shall not be used as an integer value.

#### **Troubleshooting**

### **Compliant and Noncompliant Uses of NULL**

```
#include <cstddef>
void checkInteger(int);
void checkPointer(int *);
void main() {
     checkInteger(NULL); //Noncompliant
     checkPointer(NULL); //Compliant
}
```
In this example, the use of NULL as argument to the checkInteger function is noncompliant because the function expects an int argument.

# **Check Information**

**Group:** Standard Conversions **Category:** Required

# **See Also**

#### **Topics**

"Check for Coding Standard Violations"

#### **Introduced in R2018a**

<span id="page-1414-0"></span>Literal zero (0) shall not be used as the null-pointer-constant

## **Description**

#### **Rule Definition**

*Literal zero (0) shall not be used as the null-pointer-constant.*

#### **Rationale**

In C++, you can use the literals 0 and NULL as both an integer and a null pointer constant. However, use of 0 as a null pointer constant or NULL as an integer can cause developer confusion.

This rule restricts the use of the literal 0 to integers. [MISRA C++:2008 Rule 4-10-1](#page-1412-0) restricts the use of NULL to null pointer constants.

#### **Polyspace Implementation**

The checker flags assignment of 0 to a pointer variable or binary operations involving 0 and a pointer. Assignments can be direct or indirect such as passing 0 as pointer argument to a function.

#### **Message in Report**

Literal zero (0) shall not be used as the null-pointer-constant.

### **Troubleshooting**

### **Compliant and Noncompliant Uses of Literal 0**

```
#include <cstddef>
void checkInteger(int);
void checkPointer(int *);
void main() {
     checkInteger(0); //Compliant
     checkPointer(0); //Noncompliant
}
```
In this example, the use of 0 as argument to the checkPointer function is noncompliant because the function expects an int \* argument.

# **Check Information**

**Group:** Standard Conversions **Category:** Required

# **See Also**

#### **Topics**

"Check for Coding Standard Violations"

#### **Introduced in R2018a**

The value of an expression shall be the same under any order of evaluation that the standard permits

# **Description**

#### **Rule Definition**

*The value of an expression shall be the same under any order of evaluation that the standard permits.*

#### **Rationale**

If an expression results in different values depending on the order of evaluation, its value becomes implementation-defined.

#### **Polyspace Implementation**

An expression can have different values under the following conditions:

- The same variable is modified more than once in the expression, or is both read and written.
- The expression allows more than one order of evaluation.

Therefore, the rule checker forbids expressions where a variable is modified more than once and can cause different results under different orders of evaluation. The rule checker also detects cases where a volatile variable is read more than once in an expression.

#### **Message in Report**

The value of an expression shall be the same under any order of evaluation that the standard permits.

#### **Troubleshooting**

If you expect a rule violation but do not see it, refer to "Coding Standard Violations Not Displayed".

### **Examples**

#### **Variable Modified More Than Once in Expression**

```
int a[10], b[10];
#define COPY_ELEMENT(index) (a[(index)]=b[(index)])
void main () {
   int i=0, k=0;
    COPY_ELEMENT (k); /* Compliant */
    COPY_ELEMENT (i++); /* Non-compliant */
}
```
In this example, the rule is violated by the statement COPY ELEMENT( $i++$ ) because  $i++$ occurs twice and the order of evaluation of the two expressions is unspecified.

#### **Variable Modified and Used in Multiple Function Arguments**

```
void f (unsigned int param1, unsigned int param2) {}
void main () {
    unsigned int i=0;
   f ( i++, i ); / Mon-compliant */}
```
In this example, the rule is violated because it is unspecified whether the operation i++ occurs before or after the second argument is passed to f. The call  $f(i++,i)$  can translate to either  $f(0,0)$  or  $f(0,1)$ .

### **Check Information**

**Group:** Expressions **Category:** Required

## **See Also**

#### **Topics**

"Check for Coding Standard Violations"

Limited dependence should be placed on C++ operator precedence rules in expressions

### **Description**

#### **Rule Definition**

*Limited dependence should be placed on C++ operator precedence rules in expressions.*

#### **Rationale**

Use parentheses to clearly indicate the order of evaluation.

Depending on operator precedence can cause the following issues:

- If you or another code reviewer reviews the code, the intended order of evaluation is not immediately clear.
- It is possible that the result of the evaluation does not meet your expectations. For instance:
	- In the operation \*p++, it is possible that you expect the dereferenced value to be incremented. However, the pointer p is incremented before the dereference.
	- In the operation  $(x == y \mid z)$ , it is possible that you expect x to be compared with  $y \mid z$ . However, the  $==$  operation happens before the  $|$  operation.

#### **Message in Report**

Limited dependence should be placed on C++ operator precedence rules in expressions.

#### **Troubleshooting**

### **Evaluation Order Dependent on Operator Precedence Rules**

```
#include <cstdio>
void showbits(unsigned int x) {
    for(int i = (sizeof(int) * 8) - 1; i >= 0; i--) {
       (x \& 1u \ll i) ? putchar('1') : putchar('0'); // Noncompliant
     }
    print(f("\n'\);
}
```
In this example, the checker flags the operation  $x \& 1u \< i$  because the statement relies on operator precedence rules for the << operation to happen before the & operation. If this is the intended order, the operation can be rewritten as  $\times$  & (1u << i).

# **Check Information**

**Group:** Expressions **Category:** Advisory

# **See Also**

#### **Topics**

"Check for Coding Standard Violations"

A cvalue expression shall not be implicitly converted to a different underlying type

## **Description**

#### **Rule Definition**

*A cvalue expression shall not be implicitly converted to a different underlying type.* 

#### **Rationale**

This rule ensures that the result of the expression does not overflow when converted to a different type.

#### **Polyspace Implementation**

Expressions flagged by this checker follow the detailed specifications for cvalue expressions from the MISRA C++ documentation.

The underlying data type of a cvalue expression is the widest of operand data types in the expression. For instance, if you add two variables, one of type int8 t (typedef for char) and another of type  $int32$  t (typedef for int), the addition has underlying type int 32 t. If you assign the sum to a variable of type  $int8$  t, the rule is violated.

#### **Message in Report**

A cvalue expression shall not be implicitly converted to a different underlying type.

### **Troubleshooting**

#### **Implicit Conversion of Cvalue Expression**

```
typedef char int8_t;
typedef signed int int32_t;
void func ( )
   {
     int32_t s32;
     int8_t s8;
    s32 = s8 + s8; //Noncompliant
    s32 = s32 + s8; //Compliant
   }
```
In this example, the rule is violated when two variables of type  $int8$  t are added and the result is assigned to a variable of type  $int32$  t. The underlying type of the addition does not take into account the integer promotion involved and is simply the widest of operand data types, in this case, int8 t.

The rule is not violated if one of the operands has type  $int32$  t and the result is assigned to a variable of type  $int32$  t. In this case, the underlying data type of the addition is the same as the type of the variable to which the result is assigned.

### **Check Information**

**Group:** Expressions **Category:** Required

# **See Also**

#### **Topics**

"Check for Coding Standard Violations"

An implicit integral conversion shall not change the signedness of the underlying type

## **Description**

#### **Rule Definition**

*An implicit integral conversion shall not change the signedness of the underlying type.*

#### **Rationale**

Some conversions from signed to unsigned data types can lead to implementation-defined behavior. You can see unexpected results from the conversion.

#### **Polyspace Implementation**

The checker flags implicit conversions from a signed to an unsigned integer data type or vice versa.

The checker assumes that ptrdiff\_t is a signed integer.

#### **Message in Report**

An implicit integral conversion shall not change the signedness of the underlying type.

Implicit conversion of one of the binary + operands whose underlying types are *typename\_1* and *typename\_2*.

### **Troubleshooting**

### **Implicit Conversions that Change Signedness**

```
typedef char int8_t;
typedef unsigned char uint8_t;
void func()
   {
    int8 t s8;
     uint8_t u8;
    s8 = u8; //Noncompliant
    u8 = s8 + u8; //Noncompliant
    u8 = static cast< uint8 t > ( s8 ) + u8; //Compliant
}
```
In this example, the rule is violated when a variable with a variable with signed data type is implicitly converted to a variable with unsigned data type or vice versa. If the conversion is explicit, as in the preceding example, the rule violation does not occur.

## **Check Information**

**Group:** Expressions **Category:** Required

### **See Also**

#### **Topics**

"Check for Coding Standard Violations"

There shall be no implicit floating-integral conversions

# **Description**

### **Rule Definition**

*There shall be no implicit floating-integral conversions.* 

### **Rationale**

If you convert from a floating point to an integer type, you lose information. Unless you explicitly cast from floating point to an integer type, it is not clear whether the loss of information is intended. Additionally, if the floating-point value cannot be represented in the integer type, the behavior is undefined.

Conversion from an integer to floating-point type can result in an inexact representation of the value. The error from conversion can accumulate over later operations and lead to unexpected results.

#### **Polyspace Implementation**

The checker flags implicit conversions between floating-point types (float and double) and integer types (short, int, etc.).

This rule takes precedence over 5-0-4 and 5-0-6 if they apply at the same time.

#### **Message in Report**

There shall be no implicit floating-integral conversions.

### **Troubleshooting**

### **Conversion Between Floating Point and Integer Types**

```
typedef signed int int32_t;
typedef float float32_t;
void func ( )
   {
     float32_t f32;
     int32_t s32;
    s32 = f32; //Noncompliant
    f32 = s32; //Noncompliant
    f32 = static\_cast < flow10at32_t > (s32); //Compliant
   }
```
In this example, the rule is violated when a floating-point type is *implicitly* converted to an integer type. The violation does not occur if the conversion is explicit.

# **Check Information**

**Group:** Expressions **Category:** Required

# **See Also**

#### **Topics**

"Check for Coding Standard Violations"

An implicit integral or floating-point conversion shall not reduce the size of the underlying type

### **Description**

#### **Rule Definition**

An implicit integral or floating-point conversion shall not reduce the size of the underlying *type.*

#### **Rationale**

A conversion that reduces the size of the underlying type can result in loss of information. Unless you explicitly cast to the narrower type, it is not clear whether the loss of information is intended.

#### **Polyspace Implementation**

The checker flags implicit conversions that reduce the size of a type.

If the conversion is to a narrower integer with a different sign, then rule 5-0-4 takes precedence over rule 5-0-6. Only rule 5-0-4 is shown.

#### **Message in Report**

An implicit integral or floating-point conversion shall not reduce the size of the underlying type.

#### **Troubleshooting**

### **Conversion That Reduces Size of Type**

```
typedef signed short int16_t;
typedef signed int int32_t;
void func ( )
   {
    int16t s16;;
     int32_t s32;
    s16 = s32; //Noncompliant
    s16 = static\_cast < int16_t > (s32); //Compliant
   }
```
In this example, the rule is violated when a type is *implicitly* converted to a narrower type. The violation does not occur if the conversion is explicit.

# **Check Information**

**Group:** Expressions **Category:** Required

# **See Also**

#### **Topics**

"Check for Coding Standard Violations"

There shall be no explicit floating-integral conversions of a cvalue expression

### **Description**

#### **Rule Definition**

*There shall be no explicit floating-integral conversions of a cvalue expression.* 

#### **Rationale**

Expressions flagged by this checker follow the detailed specifications for cvalue expressions from the MISRA C++ documentation.

If you evaluate an expression and later cast the result to a different type, the cast has no effect on the underlying type of the evaluation (the widest of operand data types in the expression). For instance, in this example, the result of an integer division is then cast to a floating-point type.

```
short num;
short den;
float res;
res= static cast<float> (num/den);
```
However, a developer or code reviewer can expect that the evaluation uses the data type to which the result is cast later. For instance, one can expect a floating-point division because of the later cast.

#### **Message in Report**

There shall be no explicit floating-integral conversions of a cvalue expression.

Complex expression of underlying type *typeBeforeConversion* may only be cast to narrower integer type of same signedness, however the destination type is *typeAfterconversion*.

#### **Troubleshooting**

If you expect a rule violation but do not see it, refer to "Coding Standard Violations Not Displayed".

## **Examples**

#### **Conversion of Division Result from Integer to Floating Point**

```
void func() {
      short num;
      short den;
      short res_short;
      float res_float;
      res_float = static_cast<float> (num/den); //Noncompliant
     res short = num/den; res_short = static_cast<float> (res_float); //Compliant
```
}

In this example, the first cast on the division result violates the rule but the second cast does not.

- The first cast can lead to the incorrect expectation that the expression is evaluated with an underlying type float.
- The second cast makes it clear that the expression is evaluated with the underlying type short. The result is then cast to the type float.

## **Check Information**

**Group:** Expressions **Category:** Required

### **See Also**

#### **Topics**

"Check for Coding Standard Violations"

An explicit integral or floating-point conversion shall not increase the size of the underlying type of a cvalue expression

## **Description**

#### **Rule Definition**

An explicit integral or floating-point conversion shall not increase the size of the *underlying type of a cvalue expression.*

#### **Rationale**

Expressions flagged by this checker follow the detailed specifications for cvalue expressions from the MISRA C++ documentation.

If you evaluate an expression and later cast the result to a different type, the cast has no effect on the underlying type of the evaluation (the widest of operand data types in the expression). For instance, in this example, the sum of two short operands is cast to the wider type int.

```
short op1;
short op2;
int res;
res = static cast < int > (op1 + op2);
```
However, a developer or code reviewer can expect that the evaluation uses the data type to which the result is cast later. For instance, one can expect a sum with the underlying type int because of the later cast.

#### **Message in Report**

An explicit integral or floating-point conversion shall not increase the size of the underlying type of a cvalue expression.

Complex expression of underlying type *typeBeforeConversion* may only be cast to narrower integer type of same signedness, however the destination type is *typeAfterconversion*.

#### **Troubleshooting**

If you expect a rule violation but do not see it, refer to "Coding Standard Violations Not Displayed".

### **Examples**

#### **Conversion of Sum to Wider Integer Type**

```
void func() {
      short op1;
      short op2;
      int res;
     res = static\_cast < in>top1 + op2; //Noncompliant
      res = static_cast<int> (op1) + op2; //Compliant
}
```
In this example, the first cast on the sum violates the rule but the second cast does not.

- The first cast can lead to the incorrect expectation that the sum is evaluated with an underlying type int.
- The second cast first converts one of the operands to int so that the sum is actually evaluated with the underlying type int.

### **Check Information**

**Group:** Expressions **Category:** Required

## **See Also**

#### **Topics**

"Check for Coding Standard Violations"

An explicit integral conversion shall not change the signedness of the underlying type of a cvalue expression

### **Description**

#### **Rule Definition**

*An explicit integral conversion shall not change the signedness of the underlying type of a cvalue expression.*

#### **Rationale**

Expressions flagged by this checker follow the detailed specifications for cvalue expressions from the MISRA C++ documentation.

If you evaluate an expression and later cast the result to a different type, the cast has no effect on the underlying type of the evaluation (the widest of operand data types in the expression).. For instance, in this example, the sum of two unsigned int operands is cast to the type int.

```
unsigned int op1;
unsigned int op2;
int res;
res= static cast<int> (op1 + op2);
```
However, a developer or code reviewer can expect that the evaluation uses the data type to which the result is cast later. For instance, one can expect a sum with the underlying type int because of the later cast.

#### **Message in Report**

An explicit integral conversion shall not change the signedness of the underlying type of a cvalue expression.

#### **Troubleshooting**

If you expect a rule violation but do not see it, refer to "Coding Standard Violations Not Displayed".

## **Examples**

#### **Conversion of Sum to Wider Integer Type**

```
typedef int int32_t;
typedef unsigned int uint32_t;
void func() {
      uint32_t op1;
     uint32 t op2;
      int32_t res;
     res = static\_cast < int32_t > (op1 + op2); //Noncompliantres = static\_cast < int32_t > (op1) + static_cast<int32_t> (op2); //Compliant
}
```
In this example, the first cast on the sum violates the rule but the second cast does not.

- The first cast can lead to the incorrect expectation that the sum is evaluated with an underlying type int32\_t.
- The second cast first converts each of the operands to  $int32$  t so that the sum is actually evaluated with the underlying type int32\_t.

# **Check Information**

**Group:** Expressions **Category:** Required

### **See Also**

#### **Topics**

"Check for Coding Standard Violations"

If the bitwise operators  $\sim$  and  $\lt$  are applied to an operand with an underlying type of unsigned char or unsigned short, the result shall be immediately cast to the underlying type of the operand

# **Description**

### **Rule Definition**

*If the bitwise operators ~ and << are applied to an operand with an underlying type of unsigned char or unsigned short, the result shall be immediately cast to the underlying type of the operand.*

#### **Message in Report**

If the bitwise operators  $\sim$  and  $\lt$  are applied to an operand with an underlying type of unsigned char or unsigned short, the result shall be immediately cast to the underlying type of the operand.

#### **Troubleshooting**

If you expect a rule violation but do not see it, refer to "Coding Standard Violations Not Displayed".

### **Check Information**

**Group:** Expressions **Category:** Required

## **See Also**

#### **Topics**

"Check for Coding Standard Violations"
The plain char type shall only be used for the storage and use of character values

## **Description**

### **Rule Definition**

*The plain char type shall only be used for the storage and use of character values.*

### **Polyspace Implementation**

The checker raises a violation when a value of signed or unsigned integer type is implicitly converted to the plain char type.

### **Message in Report**

The plain char type shall only be used for the storage and use of character values.

### **Troubleshooting**

If you expect a rule violation but do not see it, refer to "Coding Standard Violations Not Displayed".

## **Check Information**

**Group:** Expressions **Category:** Required

## **See Also**

#### **Topics**

**Introduced in R2015a**

Signed char and unsigned char type shall only be used for the storage and use of numeric values

## **Description**

### **Rule Definition**

*Signed char and unsigned char type shall only be used for the storage and use of numeric values.*

#### **Message in Report**

Signed char and unsigned char type shall only be used for the storage and use of numeric values.

### **Troubleshooting**

If you expect a rule violation but do not see it, refer to "Coding Standard Violations Not Displayed".

### **Check Information**

**Group:** Expressions **Category:** Required

### **See Also**

#### **Topics**

**Introduced in R2015a**

The condition of an if-statement and the condition of an iteration- statement shall have type bool

## **Description**

#### **Rule Definition**

*The condition of an if-statement and the condition of an iteration- statement shall have type bool.*

#### **Message in Report**

The condition of an if-statement and the condition of an iteration- statement shall have type bool.

### **Troubleshooting**

If you expect a rule violation but do not see it, refer to "Coding Standard Violations Not Displayed".

### **Check Information**

**Group:** Expressions **Category:** Required

### **See Also**

#### **Topics**

The first operand of a conditional-operator shall have type bool

## **Description**

### **Rule Definition**

*The first operand of a conditional-operator shall have type bool.*

#### **Message in Report**

The first operand of a conditional-operator shall have type bool.

### **Troubleshooting**

If you expect a rule violation but do not see it, refer to "Coding Standard Violations Not Displayed".

### **Check Information**

**Group:** Expressions **Category:** Required

# **See Also**

#### **Topics**

"Check for Coding Standard Violations"

Array indexing shall be the only form of pointer arithmetic

## **Description**

#### **Rule Definition**

*Array indexing shall be the only form of pointer arithmetic.*

### **Polyspace Implementation**

The checker flags

- Arithmetic operations on all pointers, for instance p+I, I+p and p-I, where p is a pointer and I an integer..
- Array indexing on nonarray pointers.

#### **Message in Report**

Array indexing shall be the only form of pointer arithmetic.

### **Troubleshooting**

If you expect a rule violation but do not see it, refer to "Coding Standard Violations Not Displayed".

## **Check Information**

**Group:** Expressions **Category:** Required

## **See Also**

#### **Topics**

"Check for Coding Standard Violations"

Subtraction between pointers shall only be applied to pointers that address elements of the same array

### **Description**

#### **Rule Definition**

*Subtraction between pointers shall only be applied to pointers that address elements of the same array.*

#### **Polyspace Implementation**

Use Bug Finder for this checker. The rule checker performs the same checks as . Code Prover can fail to detect some violations.

#### **Message in Report**

Subtraction between pointers shall only be applied to pointers that address elements of the same array.

#### **Troubleshooting**

If you expect a rule violation but do not see it, refer to "Coding Standard Violations Not Displayed".

### **Check Information**

**Group:** Expressions **Category:** Required

## **See Also**

#### **Topics**

"Check for Coding Standard Violations"

 $>$ ,  $>$   $=$ ,  $<$ ,  $<$   $=$  shall not be applied to objects of pointer type, except where they point to the same array

### **Description**

#### **Rule Definition**

*>, >=, <, <= shall not be applied to objects of pointer type, except where they point to the same array.*

#### **Polyspace Implementation**

Use Bug Finder for this checker. The rule checker performs the same checks as . Code Prover can fail to detect some violations.

The checker ignores casts when showing the violation on relational operator use with pointers types.

#### **Message in Report**

 $>$ ,  $>$ =,  $<$ ,  $<$ = shall not be applied to objects of pointer type, except where they point to the same array.

#### **Troubleshooting**

If you expect a rule violation but do not see it, refer to "Coding Standard Violations Not Displayed".

### **Check Information**

**Group:** Expressions **Category:** Required

### **See Also**

#### **Topics**

"Check for Coding Standard Violations"

The declaration of objects shall contain no more than two levels of pointer indirection

### **Description**

#### **Rule Definition**

*The declaration of objects shall contain no more than two levels of pointer indirection.*

#### **Message in Report**

The declaration of objects shall contain no more than two levels of pointer indirection.

#### **Troubleshooting**

If you expect a rule violation but do not see it, refer to "Coding Standard Violations Not Displayed".

### **Check Information**

**Group:** Expressions **Category:** Required

## **See Also**

#### **Topics**

"Check for Coding Standard Violations"

Non-constant operands to a binary bitwise operator shall have the same underlying type

### **Description**

#### **Rule Definition**

*Non-constant operands to a binary bitwise operator shall have the same underlying type.*

#### **Message in Report**

Non-constant operands to a binary bitwise operator shall have the same underlying type.

#### **Troubleshooting**

If you expect a rule violation but do not see it, refer to "Coding Standard Violations Not Displayed".

### **Check Information**

**Group:** Expressions **Category:** Required

## **See Also**

#### **Topics**

"Check for Coding Standard Violations"

Bitwise operators shall only be applied to operands of unsigned underlying type

### **Description**

#### **Rule Definition**

*Bitwise operators shall only be applied to operands of unsigned underlying type.*

#### **Message in Report**

Bitwise operators shall only be applied to operands of unsigned underlying type.

### **Troubleshooting**

If you expect a rule violation but do not see it, refer to "Coding Standard Violations Not Displayed".

### **Check Information**

**Group:** Expressions **Category:** Required

## **See Also**

#### **Topics**

"Check for Coding Standard Violations"

Each operand of a logical  $& 6x$  or  $||$  shall be a postfix-expression

# **Description**

### **Rule Definition**

*Each operand of a logical && or* || *shall be a postfix-expression.* 

### **Polyspace Implementation**

During preprocessing, violations of this rule are detected on the expressions in #if directives.

The checker allows exceptions on associativity (a  $&\&b\&c$ ), (a || b || c).

### **Message in Report**

Each operand of a logical  $\&\&$  or  $\parallel$  shall be a postfix-expression.

### **Troubleshooting**

If you expect a rule violation but do not see it, refer to "Coding Standard Violations Not Displayed".

# **Check Information**

**Group:** Expressions **Category:** Required

### **See Also**

### **Topics**

"Check for Coding Standard Violations"

A pointer to a virtual base class shall only be cast to a pointer to a derived class by means of dynamic\_cast

## **Description**

### **Rule Definition**

*A pointer to a virtual base class shall only be cast to a pointer to a derived class by means of dynamic\_cast.*

#### **Message in Report**

A pointer to a virtual base class shall only be cast to a pointer to a derived class by means of dynamic\_cast.

### **Troubleshooting**

If you expect a rule violation but do not see it, refer to "Coding Standard Violations Not Displayed".

### **Check Information**

**Group:** Expressions **Category:** Required

### **See Also**

#### **Topics**

Casts from a base class to a derived class should not be performed on polymorphic types

## **Description**

### **Rule Definition**

*Casts from a base class to a derived class should not be performed on polymorphic types.*

#### **Message in Report**

Casts from a base class to a derived class should not be performed on polymorphic types.

### **Troubleshooting**

If you expect a rule violation but do not see it, refer to "Coding Standard Violations Not Displayed".

### **Check Information**

**Group:** Expressions **Category:** Advisory

## **See Also**

#### **Topics**

"Check for Coding Standard Violations"

C-style casts (other than void casts) and functional notation casts (other than explicit constructor calls) shall not be used

### **Description**

#### **Rule Definition**

*C-style casts (other than void casts) and functional notation casts (other than explicit constructor calls) shall not be used.*

#### **Message in Report**

C-style casts (other than void casts) and functional notation casts (other than explicit constructor calls) shall not be used.

#### **Troubleshooting**

If you expect a rule violation but do not see it, refer to "Coding Standard Violations Not Displayed".

### **Check Information**

**Group:** Expressions **Category:** Required

### **See Also**

#### **Topics**

A cast shall not remove any const or volatile qualification from the type of a pointer or reference

### **Description**

#### **Rule Definition**

A cast shall not remove any const or volatile qualification from the type of a pointer or *reference.*

#### **Message in Report**

A cast shall not remove any const or volatile qualification from the type of a pointer or reference.

#### **Troubleshooting**

If you expect a rule violation but do not see it, refer to "Coding Standard Violations Not Displayed".

### **Check Information**

**Group:** Expressions **Category:** Required

### **See Also**

#### **Topics**

A cast shall not convert a pointer to a function to any other pointer type, including a pointer to function type

### **Description**

#### **Rule Definition**

*A cast shall not convert a pointer to a function to any other pointer type, including a pointer to function type.*

#### **Message in Report**

A cast shall not convert a pointer to a function to any other pointer type, including a pointer to function type.

#### **Troubleshooting**

If you expect a rule violation but do not see it, refer to "Coding Standard Violations Not Displayed".

### **Check Information**

**Group:** Expressions **Category:** Required

### **See Also**

#### **Topics**

An object with pointer type shall not be converted to an unrelated pointer type, either directly or indirectly

### **Description**

#### **Rule Definition**

*An object with pointer type shall not be converted to an unrelated pointer type, either directly or indirectly.*

#### **Polyspace Implementation**

The checker flags all pointer conversions including between a pointer to a struct object and a pointer to the first member of the same struct type.

Indirect conversions from a pointer to non-pointer type are not detected.

#### **Message in Report**

An object with pointer type shall not be converted to an unrelated pointer type, either directly or indirectly.

#### **Troubleshooting**

If you expect a rule violation but do not see it, refer to "Coding Standard Violations Not Displayed".

### **Check Information**

**Group:** Expressions **Category:** Required

## **See Also**

### **Topics**

"Check for Coding Standard Violations"

An object with integer type or pointer to void type shall not be converted to an object with pointer type

### **Description**

#### **Rule Definition**

*An object with integer type or pointer to void type shall not be converted to an object with pointer type.*

#### **Polyspace Implementation**

The checker allows an exception on zero constants.

Objects with pointer type include objects with pointer-to-function type.

#### **Message in Report**

An object with integer type or pointer to void type shall not be converted to an object with pointer type.

#### **Troubleshooting**

If you expect a rule violation but do not see it, refer to "Coding Standard Violations Not Displayed".

### **Check Information**

**Group:** Expressions **Category:** Required

## **See Also**

#### **Topics**

"Check for Coding Standard Violations"

A cast should not convert a pointer type to an integral type

## **Description**

#### **Rule Definition**

*A cast should not convert a pointer type to an integral type.*

#### **Message in Report**

A cast should not convert a pointer type to an integral type.

### **Troubleshooting**

If you expect a rule violation but do not see it, refer to "Coding Standard Violations Not Displayed".

### **Check Information**

**Group:** Expressions **Category:** Advisory

### **See Also**

#### **Topics**

"Check for Coding Standard Violations"

The increment  $( + + )$  and decrement  $( - )$  operators should not be mixed with other operators in an expression

## **Description**

#### **Rule Definition**

*The increment ( ++ ) and decrement ( -- ) operators should not be mixed with other operators in an expression.*

#### **Message in Report**

The increment  $( + + )$  and decrement  $( - )$  operators should not be mixed with other operators in an expression.

### **Troubleshooting**

If you expect a rule violation but do not see it, refer to "Coding Standard Violations Not Displayed".

### **Check Information**

**Group:** Expressions **Category:** Advisory

### **See Also**

#### **Topics**

The comma operator, && operator and the || operator shall not be overloaded

## **Description**

### **Rule Definition**

*The comma operator, && operator and the || operator shall not be overloaded.*

### **Message in Report**

The comma operator, && operator and the || operator shall not be overloaded.

### **Troubleshooting**

If you expect a rule violation but do not see it, refer to "Coding Standard Violations Not Displayed".

## **Check Information**

**Group:** Expressions **Category:** Required

# **See Also**

### **Topics**

"Check for Coding Standard Violations"

An identifier with array type passed as a function argument shall not decay to a pointer

### **Description**

#### **Rule Definition**

An identifier with array type passed as a function argument shall not decay to a pointer.

#### **Message in Report**

An identifier with array type passed as a function argument shall not decay to a pointer.

#### **Troubleshooting**

If you expect a rule violation but do not see it, refer to "Coding Standard Violations Not Displayed".

### **Check Information**

**Group:** Expressions **Category:** Required

### **See Also**

#### **Topics**

"Check for Coding Standard Violations"
Each operand of the ! operator, the logical  $&\&$  or the logical  $||$  operators shall have type bool

## **Description**

#### **Rule Definition**

*Each operand of the ! operator, the logical && or the logical || operators shall have type bool.*

#### **Message in Report**

Each operand of the ! operator, the logical  $&\&$  or the logical  $||$  operators shall have type bool.

#### **Troubleshooting**

If you expect a rule violation but do not see it, refer to "Coding Standard Violations Not Displayed".

## **Check Information**

**Group:** Expressions **Category:** Required

### **See Also**

#### **Topics**

The unary minus operator shall not be applied to an expression whose underlying type is unsigned

## **Description**

#### **Rule Definition**

*The unary minus operator shall not be applied to an expression whose underlying type is unsigned.*

#### **Message in Report**

The unary minus operator shall not be applied to an expression whose underlying type is unsigned.

#### **Troubleshooting**

If you expect a rule violation but do not see it, refer to "Coding Standard Violations Not Displayed".

## **Check Information**

**Group:** Expressions **Category:** Required

### **See Also**

#### **Topics**

The unary & operator shall not be overloaded

## **Description**

#### **Rule Definition**

*The unary & operator shall not be overloaded.*

#### **Message in Report**

The unary & operator shall not be overloaded.

### **Troubleshooting**

If you expect a rule violation but do not see it, refer to "Coding Standard Violations Not Displayed".

## **Check Information**

**Group:** Expressions **Category:** Required

# **See Also**

#### **Topics**

"Check for Coding Standard Violations"

Evaluation of the operand to the sizeof operator shall not contain side effects

### **Description**

### **Rule Definition**

*Evaluation of the operand to the sizeof operator shall not contain side effects.*

#### **Polyspace Implementation**

The checker does not show a warning on volatile accesses and function calls

#### **Message in Report**

Evaluation of the operand to the sizeof operator shall not contain side effects.

#### **Troubleshooting**

If you expect a rule violation but do not see it, refer to "Coding Standard Violations Not Displayed".

### **Check Information**

**Group:** Expressions **Category:** Required

## **See Also**

#### **Topics**

The right hand operand of a shift operator shall lie between zero and one less than the width in bits of the underlying type of the left hand operand

### **Description**

#### **Rule Definition**

*The right hand operand of a shift operator shall lie between zero and one less than the width in bits of the underlying type of the left hand operand.*

#### **Message in Report**

The right hand operand of a shift operator shall lie between zero and one less than the width in bits of the underlying type of the left hand operand.

#### **Troubleshooting**

If you expect a rule violation but do not see it, refer to "Coding Standard Violations Not Displayed".

### **Check Information**

**Group:** Expressions **Category:** Required

### **See Also**

#### **Topics**

The right hand operand of a logical  $\&\&$  or  $||$  operator shall not contain side effects

### **Description**

### **Rule Definition**

*The right hand operand of a logical && or || operator shall not contain side effects.*

#### **Polyspace Implementation**

The checker does not show a warning on volatile accesses and function calls.

### **Message in Report**

The right hand operand of a logical  $\&\&$  or  $\parallel$  operator shall not contain side effects.

#### **Troubleshooting**

If you expect a rule violation but do not see it, refer to "Coding Standard Violations Not Displayed".

### **Check Information**

**Group:** Expressions **Category:** Required

## **See Also**

#### **Topics**

## **MISRA C++:2008 Rule 5-18-1**

The comma operator shall not be used

## **Description**

#### **Rule Definition**

*The comma operator shall not be used.*

#### **Message in Report**

The comma operator shall not be used.

#### **Troubleshooting**

If you expect a rule violation but do not see it, refer to "Coding Standard Violations Not Displayed".

### **Check Information**

**Group:** Expressions **Category:** Required

## **See Also**

#### **Topics**

"Check for Coding Standard Violations"

# **MISRA C++:2008 Rule 5-19-1**

Evaluation of constant unsigned integer expressions should not lead to wrap-around

## **Description**

#### **Rule Definition**

*Evaluation of constant unsigned integer expressions should not lead to wrap-around.*

#### **Message in Report**

Evaluation of constant unsigned integer expressions should not lead to wrap-around.

#### **Troubleshooting**

If you expect a rule violation but do not see it, refer to "Coding Standard Violations Not Displayed".

## **Check Information**

**Group:** Expressions **Category:** Required

## **See Also**

#### **Topics**

"Check for Coding Standard Violations"

Assignment operators shall not be used in sub-expressions

## **Description**

#### **Rule Definition**

*Assignment operators shall not be used in sub-expressions.*

#### **Message in Report**

Assignment operators shall not be used in sub-expressions.

#### **Troubleshooting**

If you expect a rule violation but do not see it, refer to "Coding Standard Violations Not Displayed".

## **Check Information**

**Group:** Statements **Category:** Required

## **See Also**

#### **Topics**

"Check for Coding Standard Violations"

Floating-point expressions shall not be directly or indirectly tested for equality or inequality

# **Description**

### **Rule Definition**

*Floating-point expressions shall not be directly or indirectly tested for equality or inequality.*

#### **Polyspace Implementation**

The checker detects the use of  $==$  or  $!=$  with floating-point variables or expressions. The checker does not detect indirectly testing of equality, for instance, using the <= operator.

#### **Message in Report**

Floating-point expressions shall not be directly or indirectly tested for equality or inequality.

### **Troubleshooting**

If you expect a rule violation but do not see it, refer to "Coding Standard Violations Not Displayed".

## **Check Information**

**Group:** Statements **Category:** Required

### **See Also**

#### **Topics**

"Check for Coding Standard Violations"

Before preprocessing, a null statement shall only occur on a line by itself; it may be followed by a comment, provided that the first character following the null statement is a white - space character

### **Description**

#### **Rule Definition**

*Before preprocessing, a null statement shall only occur on a line by itself; it may be followed by a comment, provided that the first character following the null statement is a white - space character.*

#### **Polyspace Implementation**

The checker considers a null statement as a line where the first character excluding comments is a semicolon. The checker flags situations where:

• Comments appear before the semicolon.

For instance:

/\* wait for pin  $*/$  ;

• Comments appear immediately after the semicolon without a white space in between.

For instance:

;// wait for pin

The checker also shows a violation when a second statement appears on the same line following the null statement.

For instance:

; count++;

#### **Message in Report**

Before preprocessing, a null statement shall only occur on a line by itself; it may be followed by a comment, provided that the first character following the null statement is a white - space character.

### **Troubleshooting**

If you expect a rule violation but do not see it, refer to "Coding Standard Violations Not Displayed".

### **Check Information**

**Group:** Statements **Category:** Required

### **See Also**

#### **Topics**

"Check for Coding Standard Violations"

The statement forming the body of a switch, while, do while or for statement shall be a compound statement

## **Description**

#### **Rule Definition**

*The statement forming the body of a switch, while, do ... while or for statement shall be a compound statement.*

#### **Message in Report**

The statement forming the body of a switch, while, do ... while or for statement shall be a compound statement.

#### **Troubleshooting**

If you expect a rule violation but do not see it, refer to "Coding Standard Violations Not Displayed".

## **Check Information**

**Group:** Statements **Category:** Required

### **See Also**

#### **Topics**

An if ( condition ) construct shall be followed by a compound statement The else keyword shall be followed by either a compound statement, or another if statement

## **Description**

### **Rule Definition**

*An if ( condition ) construct shall be followed by a compound statement. The else keyword shall be followed by either a compound statement, or another if statement.*

#### **Message in Report**

An if ( condition ) construct shall be followed by a compound statement. The else keyword shall be followed by either a compound statement, or another if statement.

#### **Troubleshooting**

If you expect a rule violation but do not see it, refer to "Coding Standard Violations Not Displayed".

## **Check Information**

**Group:** Statements **Category:** Required

## **See Also**

#### **Topics**

All if else if constructs shall be terminated with an else clause

# **Description**

### **Rule Definition**

*All if ... else if constructs shall be terminated with an else clause.*

### **Message in Report**

All if ... else if constructs shall be terminated with an else clause.

### **Troubleshooting**

If you expect a rule violation but do not see it, refer to "Coding Standard Violations Not Displayed".

## **Check Information**

**Group:** Statements **Category:** Required

# **See Also**

#### **Topics**

"Check for Coding Standard Violations"

A switch statement shall be a well-formed switch statement

### **Description**

#### **Rule Definition**

*A switch statement shall be a well-formed switch statement.*

#### **Polyspace Implementation**

The checker flags these situations:

• A statement occurs between the switch statement and the first case statement.

For instance:

```
switch(ch) {
   int temp;
   case 1:
     break;
   default:
     break;
}
```
- A label or a jump statement such as goto or return occurs in the switch block.
- A variable is declared in a case statement (outside any block).

For instance:

```
switch(ch) {
   case 1: 
     int temp;
     break;
   default:
     break;
}
```
### **Message in Report**

A switch statement shall be a well-formed switch statement.

### **Troubleshooting**

If you expect a rule violation but do not see it, refer to "Coding Standard Violations Not Displayed".

## **Check Information**

**Group:** Statements **Category:** Required

## **See Also**

#### **Topics**

"Check for Coding Standard Violations"

A switch-label shall only be used when the most closely-enclosing compound statement is the body of a switch statement

### **Description**

#### **Rule Definition**

*A switch-label shall only be used when the most closely-enclosing compound statement is the body of a switch statement.*

#### **Message in Report**

A switch-label shall only be used when the most closely-enclosing compound statement is the body of a switch statement.

#### **Troubleshooting**

If you expect a rule violation but do not see it, refer to "Coding Standard Violations Not Displayed".

### **Check Information**

**Group:** Statements **Category:** Required

### **See Also**

#### **Topics**

An unconditional throw or break statement shall terminate every non - empty switchclause

## **Description**

#### **Rule Definition**

*An unconditional throw or break statement shall terminate every non - empty switchclause.*

#### **Message in Report**

An unconditional throw or break statement shall terminate every non - empty switchclause.

#### **Troubleshooting**

If you expect a rule violation but do not see it, refer to "Coding Standard Violations Not Displayed".

## **Check Information**

**Group:** Statements **Category:** Required

### **See Also**

#### **Topics**

The final clause of a switch statement shall be the default-clause

### **Description**

#### **Rule Definition**

*The final clause of a switch statement shall be the default-clause.*

#### **Polyspace Implementation**

The checker detects switch statements that do not have a final default clause.

The checker does not raise a violation if the switch variable is an enum with finite number of values and you have a case clause for each value. For instance:

```
enum Colours { RED, BLUE, GREEN } colour;
switch ( colour ) {
       case RED:
         break;
       case BLUE:
         break;
       case GREEN:
         break;
}
```
#### **Message in Report**

The final clause of a switch statement shall be the default-clause.

### **Troubleshooting**

If you expect a rule violation but do not see it, refer to "Coding Standard Violations Not Displayed".

## **Check Information**

**Group:** Statements **Category:** Required

## **See Also**

#### **Topics**

"Check for Coding Standard Violations"

The condition of a switch statement shall not have bool type

## **Description**

#### **Rule Definition**

*The condition of a switch statement shall not have bool type.*

#### **Message in Report**

The condition of a switch statement shall not have bool type.

#### **Troubleshooting**

If you expect a rule violation but do not see it, refer to "Coding Standard Violations Not Displayed".

### **Check Information**

**Group:** Statements **Category:** Required

## **See Also**

#### **Topics**

"Check for Coding Standard Violations"

Every switch statement shall have at least one case-clause

## **Description**

#### **Rule Definition**

*Every switch statement shall have at least one case-clause.*

#### **Message in Report**

Every switch statement shall have at least one case-clause.

#### **Troubleshooting**

If you expect a rule violation but do not see it, refer to "Coding Standard Violations Not Displayed".

## **Check Information**

**Group:** Statements **Category:** Required

## **See Also**

#### **Topics**

"Check for Coding Standard Violations"

A for loop shall contain a single loop-counter which shall not have floating type

## **Description**

#### **Rule Definition**

*A for loop shall contain a single loop-counter which shall not have floating type.* 

#### **Polyspace Implementation**

The checker flags these situations:

- The for loop index has a floating point type.
- More than one loop counter is incremented in the for loop increment statement.

For instance:

for(i=0, j=0; i<10 && j < 10;i++, j++) {}

• A loop counter is not incremented in the for loop increment statement.

For instance:

for(i=0; i<10;) {}

Even if you increment the loop counter in the loop body, the checker still raises a violation.

#### **Message in Report**

A for loop shall contain a single loop-counter which shall not have floating type.

### **Troubleshooting**

If you expect a rule violation but do not see it, refer to "Coding Standard Violations Not Displayed".

## **Check Information**

**Group:** Statements **Category:** Required

## **See Also**

#### **Topics**

"Check for Coding Standard Violations"

If loop-counter is not modified by  $-$  or  $++$ , then, within condition, the loop-counter shall only be used as an operand to  $\lt =$ ,  $\lt$ ,  $>$  or  $\gt$  =

### **Description**

#### **Rule Definition**

*If loop-counter is not modified by -- or ++, then, within condition, the loop-counter shall only be used as an operand to <=, <, > or >=.*

#### **Message in Report**

If loop-counter is not modified by  $-$  or  $++$ , then, within condition, the loop-counter shall only be used as an operand to  $\leq$   $\leq$   $\leq$   $\leq$   $\leq$  or  $\geq$  =.

#### **Troubleshooting**

If you expect a rule violation but do not see it, refer to "Coding Standard Violations Not Displayed".

### **Check Information**

**Group:** Statements **Category:** Required

### **See Also**

#### **Topics**
The loop-counter shall not be modified within condition or statement

## **Description**

### **Rule Definition**

*The loop-counter shall not be modified within condition or statement.* 

### **Rationale**

The for loop has a specific syntax for modifying the loop counter. A code reviewer expects modification using that syntax. Modifying the loop counter elsewhere can make the code harder to review.

### **Polyspace Implementation**

The checker flags modification of a for loop counter in the loop body or the loop condition (the condition that is checked to see if the loop must be terminated).

### **Message in Report**

The loop-counter shall not be modified within condition or statement.

### **Troubleshooting**

If you expect a rule violation but do not see it, refer to "Coding Standard Violations Not Displayed".

## **Check Information**

**Group:** Statements **Category:** Required

## **See Also**

### **Topics**

"Check for Coding Standard Violations"

The loop-counter shall be modified by one of:  $-$ ,  $++$ ,  $-$ n, or  $+=n$ ; where n remains constant for the duration of the loop

### **Description**

### **Rule Definition**

The loop-counter shall be modified by one of:  $-$ ,  $++$ ,  $-$ n, or  $+=n$ ; where n remains *constant for the duration of the loop.*

#### **Message in Report**

The loop-counter shall be modified by one of:  $-$ ,  $++$ ,  $-$ n, or  $+=n$ ; where n remains constant for the duration of the loop.

### **Troubleshooting**

If you expect a rule violation but do not see it, refer to "Coding Standard Violations Not Displayed".

## **Check Information**

**Group:** Statements **Category:** Required

## **See Also**

#### **Topics**

A loop-control-variable other than the loop-counter shall not be modified within condition or expression

## **Description**

### **Rule Definition**

A loop-control-variable other than the loop-counter shall not be modified within condition *or expression.*

#### **Message in Report**

A loop-control-variable other than the loop-counter shall not be modified within condition or expression.

### **Troubleshooting**

If you expect a rule violation but do not see it, refer to "Coding Standard Violations Not Displayed".

## **Check Information**

**Group:** Statements **Category:** Required

## **See Also**

#### **Topics**

A loop-control-variable other than the loop-counter which is modified in statement shall have type bool

## **Description**

### **Rule Definition**

A loop-control-variable other than the loop-counter which is modified in statement shall *have type bool.*

#### **Message in Report**

A loop-control-variable other than the loop-counter which is modified in statement shall have type bool.

### **Troubleshooting**

If you expect a rule violation but do not see it, refer to "Coding Standard Violations Not Displayed".

## **Check Information**

**Group:** Statements **Category:** Required

## **See Also**

#### **Topics**

Any label referenced by a goto statement shall be declared in the same block, or in a block enclosing the goto statement

### **Description**

### **Rule Definition**

*Any label referenced by a goto statement shall be declared in the same block, or in a block enclosing the goto statement.*

#### **Message in Report**

Any label referenced by a goto statement shall be declared in the same block, or in a block enclosing the goto statement.

### **Troubleshooting**

If you expect a rule violation but do not see it, refer to "Coding Standard Violations Not Displayed".

## **Check Information**

**Group:** Statements **Category:** Required

## **See Also**

#### **Topics**

The goto statement shall jump to a label declared later in the same function body

## **Description**

### **Rule Definition**

*The goto statement shall jump to a label declared later in the same function body.*

### **Message in Report**

The goto statement shall jump to a label declared later in the same function body.

### **Troubleshooting**

If you expect a rule violation but do not see it, refer to "Coding Standard Violations Not Displayed".

## **Check Information**

**Group:** Statements **Category:** Required

## **See Also**

#### **Topics**

"Check for Coding Standard Violations"

The continue statement shall only be used within a well-formed for loop

## **Description**

### **Rule Definition**

*The continue statement shall only be used within a well-formed for loop.*

### **Polyspace Implementation**

The checker flags the use of continue statements in:

- for loops that are not well-formed, that is, loops that violate rules 6-5-x.
- while loops.

### **Message in Report**

The continue statement shall only be used within a well-formed for loop.

### **Troubleshooting**

If you expect a rule violation but do not see it, refer to "Coding Standard Violations Not Displayed".

## **Check Information**

**Group:** Statements **Category:** Required

### **See Also**

### **Topics**

"Check for Coding Standard Violations"

For any iteration statement there shall be no more than one break or goto statement used for loop termination

## **Description**

### **Rule Definition**

*For any iteration statement there shall be no more than one break or goto statement used for loop termination.*

### **Message in Report**

For any iteration statement there shall be no more than one break or goto statement used for loop termination.

### **Troubleshooting**

If you expect a rule violation but do not see it, refer to "Coding Standard Violations Not Displayed".

## **Check Information**

**Group:** Statements **Category:** Required

## **See Also**

### **Topics**

A function shall have a single point of exit at the end of the function

## **Description**

### **Rule Definition**

*A function shall have a single point of exit at the end of the function.*

### **Rationale**

This rule requires that a return statement must occur as the last statement in the function body. Otherwise, the following issues can occur:

- Code following a return statement can be unintentionally omitted.
- If a function that modifies some of its arguments has early return statements, when reading the code, it is not immediately clear which modifications actually occur.

### **Polyspace Implementation**

The checker flags these situations:

- A function has more than one return statement.
- A non-void function has one return statement only but the return statement is not the last statement in the function.

A void function need not have a return statement. If a return statement exists, it need not be the last statement in the function.

### **Message in Report**

A function shall have a single point of exit at the end of the function.

### **Troubleshooting**

If you expect a rule violation but do not see it, refer to "Coding Standard Violations Not Displayed".

## **Check Information**

**Group:** Statements **Category:** Required

## **See Also**

#### **Topics**

"Check for Coding Standard Violations"

A variable which is not modified shall be const qualified

# **Description**

### **Rule Definition**

A variable which is not modified shall be const qualified.

### **Polyspace Implementation**

The checker flags function parameters or local variables that are not const-qualified but never modified in the function body. Function parameters of integer, float, enum and boolean types are not flagged.

If a variable is passed to another function by reference or pointers, the checker assumes that the variable can be modified. These variables are not flagged.

### **Message in Report**

A variable which is not modified shall be const qualified.

### **Troubleshooting**

If you expect a rule violation but do not see it, refer to "Coding Standard Violations Not Displayed".

## **Check Information**

**Group:** Declarations **Category:** Required

### **See Also**

### **Topics**

"Check for Coding Standard Violations"

#### **Introduced in R2018a**

A pointer or reference parameter in a function shall be declared as pointer to const or reference to const if the corresponding object is not modified

## **Description**

### **Rule Definition**

*A pointer or reference parameter in a function shall be declared as pointer to const or reference to const if the corresponding object is not modified.* 

### **Polyspace Implementation**

The checker flags pointers where the underlying object is not const-qualified but never modified in the function body.

If a variable is passed to another function by reference or pointers, the checker assumes that the variable can be modified. Pointers that point to these variables are not flagged.

### **Message in Report**

A pointer or reference parameter in a function shall be declared as pointer to const or reference to const if the corresponding object is not modified.

### **Troubleshooting**

If you expect a rule violation but do not see it, refer to "Coding Standard Violations Not Displayed".

## **Check Information**

**Group:** Declarations **Category:** Required

### **See Also**

### **Topics**

"Check for Coding Standard Violations"

#### **Introduced in R2018a**

The global namespace shall only contain main, namespace declarations and extern "C" declarations

# **Description**

### **Rule Definition**

*The global namespace shall only contain main, namespace declarations and extern "C" declarations.*

### **Message in Report**

The global namespace shall only contain main, namespace declarations and extern "C" declarations.

### **Troubleshooting**

If you expect a rule violation but do not see it, refer to "Coding Standard Violations Not Displayed".

## **Check Information**

**Group:** Declarations **Category:** Required

## **See Also**

### **Topics**

The identifier main shall not be used for a function other than the global function main

## **Description**

### **Rule Definition**

*The identifier main shall not be used for a function other than the global function main.* 

### **Message in Report**

The identifier main shall not be used for a function other than the global function main.

### **Troubleshooting**

If you expect a rule violation but do not see it, refer to "Coding Standard Violations Not Displayed".

## **Check Information**

**Group:** Declarations **Category:** Required

## **See Also**

### **Topics**

"Check for Coding Standard Violations"

There shall be no unnamed namespaces in header files

## **Description**

### **Rule Definition**

*There shall be no unnamed namespaces in header files.*

### **Message in Report**

There shall be no unnamed namespaces in header files.

### **Troubleshooting**

If you expect a rule violation but do not see it, refer to "Coding Standard Violations Not Displayed".

## **Check Information**

**Group:** Declarations **Category:** Required

## **See Also**

#### **Topics**

"Check for Coding Standard Violations"

using-directives shall not be used

# **Description**

### **Rule Definition**

*using-directives shall not be used.*

### **Message in Report**

using-directives shall not be used.

### **Troubleshooting**

If you expect a rule violation but do not see it, refer to "Coding Standard Violations Not Displayed".

## **Check Information**

**Group:** Declarations **Category:** Required

# **See Also**

### **Topics**

"Check for Coding Standard Violations"

Multiple declarations for an identifier in the same namespace shall not straddle a usingdeclaration for that identifier

### **Description**

### **Rule Definition**

Multiple declarations for an identifier in the same namespace shall not straddle a using*declaration for that identifier.* 

#### **Message in Report**

Multiple declarations for an identifier in the same namespace shall not straddle a usingdeclaration for that identifier.

### **Troubleshooting**

If you expect a rule violation but do not see it, refer to "Coding Standard Violations Not Displayed".

### **Check Information**

**Group:** Declarations **Category:** Required

### **See Also**

#### **Topics**

using-directives and using-declarations (excluding class scope or function scope usingdeclarations) shall not be used in header files

### **Description**

### **Rule Definition**

*using-directives and using-declarations (excluding class scope or function scope usingdeclarations) shall not be used in header files.*

#### **Message in Report**

using-directives and using-declarations (excluding class scope or function scope usingdeclarations) shall not be used in header files.

### **Troubleshooting**

If you expect a rule violation but do not see it, refer to "Coding Standard Violations Not Displayed".

## **Check Information**

**Group:** Declarations **Category:** Required

### **See Also**

#### **Topics**

Assembler instructions shall only be introduced using the asm declaration

## **Description**

### **Rule Definition**

*Assembler instructions shall only be introduced using the asm declaration.*

### **Message in Report**

Assembler instructions shall only be introduced using the asm declaration.

### **Troubleshooting**

If you expect a rule violation but do not see it, refer to "Coding Standard Violations Not Displayed".

## **Check Information**

**Group:** Declarations **Category:** Required

## **See Also**

#### **Topics**

"Check for Coding Standard Violations"

Assembly language shall be encapsulated and isolated

# **Description**

### **Rule Definition**

*Assembly language shall be encapsulated and isolated.*

### **Polyspace Implementation**

The checker flags asm statements unless they are encapsulated in a function call.

For instance, the noncompliant asm statement below is in regular C code while the compliant asm statement is encapsulated in a call to the function Delay.

```
void Delay ( void )
   {
     asm( "NOP");//Compliant
   }
void fn (void)
   {
     DoSomething();
     Delay();// Assembler is encapsulated
     DoSomething();
     asm("NOP"); //Noncompliant
     DoSomething();
   }
```
### **Message in Report**

Assembly language shall be encapsulated and isolated.

### **Troubleshooting**

If you expect a rule violation but do not see it, refer to "Coding Standard Violations Not Displayed".

## **Check Information**

**Group:** Declarations **Category:** Required

## **See Also**

#### **Topics**

"Check for Coding Standard Violations"

A function shall not return a reference or a pointer to an automatic variable (including parameters), defined within the function

## **Description**

### **Rule Definition**

*A function shall not return a reference or a pointer to an automatic variable (including parameters), defined within the function.*

### **Message in Report**

A function shall not return a reference or a pointer to an automatic variable (including parameters), defined within the function.

### **Troubleshooting**

If you expect a rule violation but do not see it, refer to "Coding Standard Violations Not Displayed".

## **Check Information**

**Group:** Declarations **Category:** Required

## **See Also**

### **Topics**
# **MISRA C++:2008 Rule 7-5-2**

The address of an object with automatic storage shall not be assigned to another object that may persist after the first object has ceased to exist

# **Description**

# **Rule Definition**

*The address of an object with automatic storage shall not be assigned to another object that may persist after the first object has ceased to exist.*

## **Polyspace Implementation**

The checker flags situations where the address of a local variable is assigned to a pointer defined at global scope.

The checker does not raise violations of this rule if :

- A function returns the address of a local variable. This situation is covered by [MISRA](#page-1546-0) [C++:2008 Rule 7-5-1](#page-1546-0).
- The address of a variable defined at block scope is assigned to a pointer that is defined with greater scope (but not global scope).

For instance:

```
 void foobar ( void )
  {
    char * ptr;
    {
      char var;
     ptr = 6var; }
  }
```
Only if the pointer is defined at global scope is the issue detected. For instance, the rule checker flags the issue here:

```
char * ptr;
void foobar ( void )
   {
       char var;
       ptr = &var;
   }
```
## **Message in Report**

The address of an object with automatic storage shall not be assigned to another object that may persist after the first object has ceased to exist.

## **Troubleshooting**

If you expect a rule violation but do not see it, refer to "Coding Standard Violations Not Displayed".

# **Check Information**

**Group:** Declarations **Category:** Required

# **See Also**

#### **Topics**

"Check for Coding Standard Violations"

# **MISRA C++:2008 Rule 7-5-3**

A function shall not return a reference or a pointer to a parameter that is passed by reference or const reference

# **Description**

## **Rule Definition**

*A function shall not return a reference or a pointer to a parameter that is passed by reference or const reference.*

## **Message in Report**

A function shall not return a reference or a pointer to a parameter that is passed by reference or const reference.

## **Troubleshooting**

If you expect a rule violation but do not see it, refer to "Coding Standard Violations Not Displayed".

# **Check Information**

**Group:** Declarations **Category:** Required

# **See Also**

## **Topics**

"Check for Coding Standard Violations"

# **MISRA C++:2008 Rule 7-5-4**

Functions should not call themselves, either directly or indirectly

# **Description**

## **Rule Definition**

*Functions should not call themselves, either directly or indirectly.*

## **Message in Report**

Functions should not call themselves, either directly or indirectly.

# **Troubleshooting**

If you expect a rule violation but do not see it, refer to "Coding Standard Violations Not Displayed".

# **Check Information**

**Group:** Declarations **Category:** Advisory

# **See Also**

## **Topics**

"Check for Coding Standard Violations"

# **MISRA C++:2008 Rule 8-0-1**

An init-declarator-list or a member-declarator-list shall consist of a single init-declarator or member-declarator respectively

# **Description**

### **Rule Definition**

*An init-declarator-list or a member-declarator-list shall consist of a single init-declarator or member-declarator respectively.*

### **Message in Report**

An init-declarator-list or a member-declarator-list shall consist of a single init-declarator or member-declarator respectively.

## **Troubleshooting**

If you expect a rule violation but do not see it, refer to "Coding Standard Violations Not Displayed".

# **Check Information**

**Group:** Declarators **Category:** Required

# **See Also**

#### **Topics**

"Check for Coding Standard Violations"

# **MISRA C++:2008 Rule 8-3-1**

Parameters in an overriding virtual function shall either use the same default arguments as the function they override, or else shall not specify any default arguments

# **Description**

## **Rule Definition**

*Parameters in an overriding virtual function shall either use the same default arguments as the function they override, or else shall not specify any default arguments.*

### **Message in Report**

Parameters in an overriding virtual function shall either use the same default arguments as the function they override, or else shall not specify any default arguments.

## **Troubleshooting**

If you expect a rule violation but do not see it, refer to "Coding Standard Violations Not Displayed".

# **Check Information**

**Group:** Declarators **Category:** Required

# **See Also**

### **Topics**

"Check for Coding Standard Violations"

# **MISRA C++:2008 Rule 8-4-1**

Functions shall not be defined using the ellipsis notation

# **Description**

## **Rule Definition**

*Functions shall not be defined using the ellipsis notation.*

## **Message in Report**

Functions shall not be defined using the ellipsis notation.

## **Troubleshooting**

If you expect a rule violation but do not see it, refer to "Coding Standard Violations Not Displayed".

# **Check Information**

**Group:** Declarators **Category:** Required

# **See Also**

### **Topics**

"Check for Coding Standard Violations"

# **MISRA C++:2008 Rule 8-4-2**

The identifiers used for the parameters in a re-declaration of a function shall be identical to those in the declaration

# **Description**

## **Rule Definition**

The identifiers used for the parameters in a re-declaration of a function shall be identical *to those in the declaration.*

## **Polyspace Implementation**

The checker detects mismatch in parameter names between:

- A function declaration and the corresponding definition.
- Two declarations of a function, provided they occur in the same file.

If the declarations occur in different files, the checker does not raise a violation for mismatch in parameter names. Redeclarations in different files are forbidden by [MISRA C++:2008 Rule 3-2-3](#page-1390-0).

## **Message in Report**

The identifiers used for the parameters in a re-declaration of a function shall be identical to those in the declaration.

## **Troubleshooting**

If you expect a rule violation but do not see it, refer to "Coding Standard Violations Not Displayed".

# **Check Information**

**Group:** Declarators **Category:** Required

# **See Also**

#### **Topics**

"Check for Coding Standard Violations"

# **MISRA C++:2008 Rule 8-4-3**

All exit paths from a function with non- void return type shall have an explicit return statement with an expression

# **Description**

## **Rule Definition**

*All exit paths from a function with non- void return type shall have an explicit return statement with an expression.*

## **Message in Report**

All exit paths from a function with non- void return type shall have an explicit return statement with an expression.

## **Troubleshooting**

If you expect a rule violation but do not see it, refer to "Coding Standard Violations Not Displayed".

# **Check Information**

**Group:** Declarators **Category:** Required

# **See Also**

## **Topics**

"Check for Coding Standard Violations"

# **MISRA C++:2008 Rule 8-4-4**

A function identifier shall either be used to call the function or it shall be preceded by &

# **Description**

## **Rule Definition**

A function identifier shall either be used to call the function or it shall be preceded by  $\&$ .

## **Message in Report**

A function identifier shall either be used to call the function or it shall be preceded by &.

## **Troubleshooting**

If you expect a rule violation but do not see it, refer to "Coding Standard Violations Not Displayed".

# **Check Information**

**Group:** Declarators **Category:** Required

# **See Also**

## **Topics**

"Check for Coding Standard Violations"

# **MISRA C++:2008 Rule 8-5-1**

All variables shall have a defined value before they are used

# **Description**

## **Rule Definition**

*All variables shall have a defined value before they are used.*

## **Message in Report**

All variables shall have a defined value before they are used.

## **Troubleshooting**

If you expect a rule violation but do not see it, refer to "Coding Standard Violations Not Displayed".

# **Check Information**

**Group:** Declarators **Category:** Required

# **See Also**

### **Topics**

"Check for Coding Standard Violations"

# **MISRA C++:2008 Rule 8-5-2**

Braces shall be used to indicate and match the structure in the non- zero initialization of arrays and structures

# **Description**

## **Rule Definition**

*Braces shall be used to indicate and match the structure in the non- zero initialization of arrays and structures.*

## **Message in Report**

Braces shall be used to indicate and match the structure in the non- zero initialization of arrays and structures.

## **Troubleshooting**

If you expect a rule violation but do not see it, refer to "Coding Standard Violations Not Displayed".

# **Check Information**

**Group:** Declarators **Category:** Required

# **See Also**

## **Topics**

"Check for Coding Standard Violations"

# **MISRA C++:2008 Rule 8-5-3**

In an enumerator list, the = construct shall not be used to explicitly initialize members other than the first, unless all items are explicitly initialized

# **Description**

## **Rule Definition**

*In an enumerator list, the = construct shall not be used to explicitly initialize members other than the first, unless all items are explicitly initialized.*

## **Message in Report**

In an enumerator list, the = construct shall not be used to explicitly initialize members other than the first, unless all items are explicitly initialized.

## **Troubleshooting**

If you expect a rule violation but do not see it, refer to "Coding Standard Violations Not Displayed".

# **Check Information**

**Group:** Declarators **Category:** Required

# **See Also**

## **Topics**

"Check for Coding Standard Violations"

# **MISRA C++:2008 Rule 9-3-1**

const member functions shall not return non-const pointers or references to class-data

# **Description**

# **Rule Definition**

*const member functions shall not return non-const pointers or references to class-data.*

## **Polyspace Implementation**

The checker flags a rule violation only if a const member function returns a non-const pointer or reference to a nonstatic data member. The rule does not apply to static data members.

## **Message in Report**

const member functions shall not return non-const pointers or references to class-data.

# **Troubleshooting**

If you expect a rule violation but do not see it, refer to "Coding Standard Violations Not Displayed".

# **Check Information**

**Group:** Classes **Category:** Required

# **See Also**

## **Topics**

"Check for Coding Standard Violations"

# **MISRA C++:2008 Rule 9-3-2**

Member functions shall not return non-const handles to class-data

# **Description**

# **Rule Definition**

*Member functions shall not return non-const handles to class-data.*

## **Polyspace Implementation**

The checker flags a rule violation only if a member function returns a non-const pointer or reference to a nonstatic data member. The rule does not apply to static data members.

## **Message in Report**

Member functions shall not return non-const handles to class-data.

# **Troubleshooting**

If you expect a rule violation but do not see it, refer to "Coding Standard Violations Not Displayed".

# **Check Information**

**Group:** Classes **Category:** Required

# **See Also**

## **Topics**

"Check for Coding Standard Violations"

# **MISRA C++:2008 Rule 9-3-3**

If a member function can be made static then it shall be made static, otherwise if it can be made const then it shall be made const

# **Description**

## **Rule Definition**

*If a member function can be made static then it shall be made static, otherwise if it can be made const then it shall be made const.*

## **Polyspace Implementation**

The checker flags member functions that are not declared static but do not access a data member of the class. Such a function can be potentially declared static.

The checker flags member functions that are not declared const but do not modify a data member of the class. Such a function can be potentially declared const.

## **Message in Report**

If a member function can be made static then it shall be made static, otherwise if it can be made const then it shall be made const.

## **Troubleshooting**

If you expect a rule violation but do not see it, refer to "Coding Standard Violations Not Displayed".

# **Check Information**

**Group:** Classes **Category:** Required

# **See Also**

## **Topics**

"Check for Coding Standard Violations"

#### **Introduced in R2018a**

# **MISRA C++:2008 Rule 9-5-1**

Unions shall not be used

# **Description**

## **Rule Definition**

*Unions shall not be used.*

## **Message in Report**

Unions shall not be used.

# **Troubleshooting**

If you expect a rule violation but do not see it, refer to "Coding Standard Violations Not Displayed".

# **Check Information**

**Group:** Classes **Category:** Required

# **See Also**

## **Topics**

"Check for Coding Standard Violations"

# **MISRA C++:2008 Rule 9-6-2**

Bit-fields shall be either bool type or an explicitly unsigned or signed integral type

# **Description**

## **Rule Definition**

*%Lt-fields shall be either bool type or an explicitly unsigned or signed integral type.*

### **Message in Report**

Bit-fields shall be either bool type or an explicitly unsigned or signed integral type.

## **Troubleshooting**

If you expect a rule violation but do not see it, refer to "Coding Standard Violations Not Displayed".

# **Check Information**

**Group:** Classes **Category:** Required

# **See Also**

### **Topics**

"Check for Coding Standard Violations"

# **MISRA C++:2008 Rule 9-6-3**

Bit-fields shall not have enum type

# **Description**

## **Rule Definition**

*%Lt-fields shall not have enum type.*

## **Message in Report**

Bit-fields shall not have enum type.

## **Troubleshooting**

If you expect a rule violation but do not see it, refer to "Coding Standard Violations Not Displayed".

# **Check Information**

**Group:** Classes **Category:** Required

# **See Also**

## **Topics**

"Check for Coding Standard Violations"

# **MISRA C++:2008 Rule 9-6-4**

Named bit-fields with signed integer type shall have a length of more than one bit

# **Description**

### **Rule Definition**

*Named bit-fields with signed integer type shall have a length of more than one bit.* 

### **Message in Report**

Named bit-fields with signed integer type shall have a length of more than one bit.

## **Troubleshooting**

If you expect a rule violation but do not see it, refer to "Coding Standard Violations Not Displayed".

# **Check Information**

**Group:** Classes **Category:** Required

# **See Also**

### **Topics**

"Check for Coding Standard Violations"

# <span id="page-1578-0"></span>**MISRA C++:2008 Rule 10-1-1**

Classes should not be derived from virtual bases

# **Description**

## **Rule Definition**

*Classes should not be derived from virtual bases.*

## **Rationale**

The use of virtual bases can lead to many confusing behaviors.

For instance, in an inheritance hierarchy involving a virtual base, the most derived class calls the constructor of the virtual base. Intermediate calls to the virtual base constructor are ignored.

## **Message in Report**

Classes should not be derived from virtual bases.

## **Troubleshooting**

If you expect a rule violation but do not see it, refer to "Coding Standard Violations Not Displayed".

# **Examples**

### **Use of Virtual Bases**

```
class Base {};
class Intermediate: public virtual Base {}; //Noncompliant
class Final: public Intermediate {};
```
In this example, the rule checker raises a violation when the Intermediate class is derived from the class Base with the virtual keyword.

The following behavior can be a potential source of confusion. When you create an object of type Final, the constructor of Final directly calls the constructor of Base. Any call to the Base constructor from the Intermediate constructor are ignored. You might see unexpected results if you do not take into account this behavior.

# **Check Information**

**Group: Derived Classes Category:** Advisory

# **See Also**

[MISRA C++:2008 Rule 10-1-2](#page-1580-0)

## **Topics**

"Check for Coding Standard Violations"

# <span id="page-1580-0"></span>**MISRA C++:2008 Rule 10-1-2**

A base class shall only be declared virtual if it is used in a diamond hierarchy

# **Description**

## **Rule Definition**

*A base class shall only be declared virtual if it is used in a diamond hierarchy.*

## **Rationale**

This rule is less restrictive than [MISRA C++:2008 Rule 10-1-1](#page-1578-0). Rule 10-1-1 forbids the use of a virtual base anywhere in your code because a virtual base can lead to potentially confusing behavior.

Rule 10-1-2 allows the use of virtual bases in the one situation where they are useful, that is, as a common base class in diamond hierarchies.

For instance, the following diamond hierarchy violates rule 10-1-1 but not rule 10-1-2.

```
class Base {};
class Intermediate1: public virtual Base {};
class Intermediate2: public virtual Base {};
class Final: public Intermediate1, public Intermediate2 {};
```
## **Message in Report**

A base class shall only be declared virtual if it is used in a diamond hierarchy.

## **Troubleshooting**

If you expect a rule violation but do not see it, refer to "Coding Standard Violations Not Displayed".

# **Check Information**

**Group: Derived Classes Category:** Required

# **See Also**

#### **Topics**

"Check for Coding Standard Violations"

# **MISRA C++:2008 Rule 10-1-3**

An accessible base class shall not be both virtual and non-virtual in the same hierarchy

# **Description**

## **Rule Definition**

*An accessible base class shall not be both virtual and non-virtual in the same hierarchy.*

## **Rationale**

The checker flags situations where the same class is inherited as a virtual base class and a non-virtual base class in the same derived class. These situations defeat the purpose of virtual inheritance and causes multiple copies of the base class sub-object in the derived class object.

### **Message in Report**

An accessible base class shall not be both virtual and non-virtual in the same hierarchy.

### **Troubleshooting**

If you expect a rule violation but do not see it, refer to "Coding Standard Violations Not Displayed".

# **Examples**

### **Base Class Both Virtual and Non-Virtual in Same Hierarchy**

```
class Base {};
class Intermediate1: virtual public Base {};
class Intermediate2: virtual public Base {};
```

```
class Intermediate3: public Base {};
class Final: public Intermediate1, Intermediate2, Intermediate3 {}; //Noncompliant
```
In this example, the class Base is inherited in Final both as a virtual and non-virtual base class. The Final object contains at least two copies of a Base sub-object.

# **Check Information**

**Group: Derived Classes Category:** Required

# **See Also**

#### **Topics**

"Check for Coding Standard Violations"
# **MISRA C++:2008 Rule 10-2-1**

All accessible entity names within a multiple inheritance hierarchy should be unique

# **Description**

### **Rule Definition**

*All accessible entity names within a multiple inheritance hierarchy should be unique.*

### **Polyspace Implementation**

The checker flags data members from different classes with conflicting names if the same class derives from these classes. For instance:

```
class B1
   {
     public:
        int count; 
        void foo ( ); 
   };
class B2
   {
     public:
        int count; 
        void foo ( ); 
   };
class D : public B1, public B2
   {
     public:
        void Bar ( )
        {
          ++B1::count;
          B1::foo ( );
        }
   };
```
If the data member access in the derived class is ambiguous, the analysis reports this issue as a compilation error and not a coding rule violation. For instance, a compilation error occurs in the preceding example if the class D is rewritten as:

```
class D : public B1, public B2
   {
     public:
       void Bar ( )
       {
         ++count; // Is that B1::count or B2::count?
        foo ( ); \frac{1}{2} // Is that B1::foo() or B2::foo()?
       }
   };
```
The checker does not check for conflicts between entities of different kinds, for instance, member functions against data members.

#### **Message in Report**

All accessible entity names within a multiple inheritance hierarchy should be unique.

### **Troubleshooting**

If you expect a rule violation but do not see it, refer to "Coding Standard Violations Not Displayed".

### **Check Information**

**Group:** Derived Classes **Category:** Required

### **See Also**

#### **Topics**

"Check for Coding Standard Violations"

# **MISRA C++:2008 Rule 10-3-1**

There shall be no more than one definition of each virtual function on each path through the inheritance hierarchy

## **Description**

### **Rule Definition**

*There shall be no more than one definition of each virtual function on each path through the inheritance hierarchy.*

### **Rationale**

The checker flags virtual member functions that have multiple definitions on the same path in an inheritance hierarchy. If a function is defined multiple times, it can be ambiguous which implementation is used in a given function call.

### **Polyspace Implementation**

The checker also raises a violation if a base class member function is redefined in the derived class without the virtual keyword.

### **Message in Report**

There shall be no more than one definition of each virtual function on each path through the inheritance hierarchy.

### **Troubleshooting**

If you expect a rule violation but do not see it, refer to "Coding Standard Violations Not Displayed".

### **Examples**

### **Virtual Function Redefined in Derived Class**

```
class Base {
     public:
       virtual void foo() {
      }
};
class Intermediate1: public virtual Base {
     public:
       virtual void foo() { //Noncompliant
       } 
};
class Intermediate2: public virtual Base {
     public:
        void bar() {
           foo(); // Calls Base::foo()
       } 
};
class Final: public Intermediate1, public Intermediate2 {
};
void main() {
     Intermediate2 intermediate2Obj;
     intermediate2Obj.bar(); // Calls Base::foo()
     Final finalObj;
     finalObj.bar(); //Calls Intermediate1::foo() 
                      //but you might expect Base::foo()
}
```
In this example, the virtual function foo is defined in the base class Base and also in the derived class Intermediate1.

A potential source of confusion can be the following. The class Final derives from Intermediate1 and also derives from Base through another path using Intermediate2.

- When an Intermediate2 object calls the function bar that calls the function foo, the implementation of foo in Base is called. An Intermediate2 object does not know of the implementation in Intermediate1.
- However, when a Final object calls the same function bar that calls the function foo, the implementation of foo in Intermediate1 is called because of dominance of the more derived class.

You might see unexpected results if you do not take this behavior into account.

To prevent this issue, declare a function as pure virtual in the base class. For instance, you can declare the class Base as follows:

```
class Base {
     public:
      virtual void foo()=0;
};
void Base::foo() {
       //You can still define Base::foo()
}
```
### **Check Information**

**Group:** Derived Classes **Category:** Required

### **See Also**

#### **Topics**

"Check for Coding Standard Violations"

## **MISRA C++:2008 Rule 10-3-2**

Each overriding virtual function shall be declared with the virtual keyword

## **Description**

#### **Rule Definition**

*Each overriding virtual function shall be declared with the virtual keyword.*

#### **Message in Report**

Each overriding virtual function shall be declared with the virtual keyword.

### **Troubleshooting**

If you expect a rule violation but do not see it, refer to "Coding Standard Violations Not Displayed".

### **Check Information**

**Group: Derived Classes Category:** Required

## **See Also**

#### **Topics**

"Check for Coding Standard Violations"

# **MISRA C++:2008 Rule 10-3-3**

A virtual function shall only be overridden by a pure virtual function if it is itself declared as pure virtual

## **Description**

### **Rule Definition**

*A virtual function shall only be overridden by a pure virtual function if it is itself declared as pure virtual.*

### **Message in Report**

A virtual function shall only be overridden by a pure virtual function if it is itself declared as pure virtual.

### **Troubleshooting**

If you expect a rule violation but do not see it, refer to "Coding Standard Violations Not Displayed".

## **Check Information**

**Group: Derived Classes Category:** Required

## **See Also**

### **Topics**

# **MISRA C++:2008 Rule 11-0-1**

Member data in non- POD class types shall be private

## **Description**

### **Rule Definition**

*Member data in non- POD class types shall be private.*

### **Message in Report**

Member data in non- POD class types shall be private.

### **Troubleshooting**

If you expect a rule violation but do not see it, refer to "Coding Standard Violations Not Displayed".

### **Check Information**

**Group:** Member Access Control **Category:** Required

## **See Also**

### **Topics**

"Check for Coding Standard Violations"

## **MISRA C++:2008 Rule 12-1-1**

An object's dynamic type shall not be used from the body of its constructor or destructor

### **Description**

### **Rule Definition**

*An object's dynamic type shall not be used from the body of its constructor or destructor.*

#### **Message in Report**

An object's dynamic type shall not be used from the body of its constructor or destructor.

### **Troubleshooting**

If you expect a rule violation but do not see it, refer to "Coding Standard Violations Not Displayed".

### **Check Information**

**Group:** Special Member Functions **Category:** Required

## **See Also**

#### **Topics**

"Check for Coding Standard Violations"

# **MISRA C++:2008 Rule 12-1-2**

All constructors of a class should explicitly call a constructor for all of its immediate base classes and all virtual base classes

## **Description**

### **Rule Definition**

*All constructors of a class should explicitly call a constructor for all of its immediate base classes and all virtual base classes.*

### **Message in Report**

All constructors of a class should explicitly call a constructor for all of its immediate base classes and all virtual base classes.

### **Troubleshooting**

If you expect a rule violation but do not see it, refer to "Coding Standard Violations Not Displayed".

## **Check Information**

**Group:** Special Member Functions **Category:** Advisory

## **See Also**

### **Topics**

# **MISRA C++:2008 Rule 12-1-3**

All constructors that are callable with a single argument of fundamental type shall be declared explicit

## **Description**

### **Rule Definition**

*All constructors that are callable with a single argument of fundamental type shall be declared explicit.*

### **Message in Report**

All constructors that are callable with a single argument of fundamental type shall be declared explicit.

### **Troubleshooting**

If you expect a rule violation but do not see it, refer to "Coding Standard Violations Not Displayed".

## **Check Information**

**Group:** Special Member Functions **Category:** Required

## **See Also**

### **Topics**

# **MISRA C++:2008 Rule 12-8-1**

A copy constructor shall only initialize its base classes and the non- static members of the class of which it is a member

## **Description**

### **Rule Definition**

*A copy constructor shall only initialize its base classes and the non- static members of the class of which it is a member.*

### **Message in Report**

A copy constructor shall only initialize its base classes and the non- static members of the class of which it is a member.

### **Troubleshooting**

If you expect a rule violation but do not see it, refer to "Coding Standard Violations Not Displayed".

## **Check Information**

**Group:** Special Member Functions **Category:** Required

## **See Also**

### **Topics**

# **MISRA C++:2008 Rule 12-8-2**

The copy assignment operator shall be declared protected or private in an abstract class

## **Description**

### **Rule Definition**

*The copy assignment operator shall be declared protected or private in an abstract class.*

#### **Message in Report**

The copy assignment operator shall be declared protected or private in an abstract class.

### **Troubleshooting**

If you expect a rule violation but do not see it, refer to "Coding Standard Violations Not Displayed".

### **Check Information**

**Group:** Special Member Functions **Category:** Required

## **See Also**

### **Topics**

"Check for Coding Standard Violations"

## **MISRA C++:2008 Rule 14-5-2**

A copy constructor shall be declared when there is a template constructor with a single parameter that is a generic parameter

### **Description**

#### **Rule Definition**

*A copy constructor shall be declared when there is a template constructor with a single parameter that is a generic parameter.*

#### **Message in Report**

A copy constructor shall be declared when there is a template constructor with a single parameter that is a generic parameter.

### **Troubleshooting**

If you expect a rule violation but do not see it, refer to "Coding Standard Violations Not Displayed".

### **Check Information**

**Group:** Templates **Category:** Required

### **See Also**

#### **Topics**

## **MISRA C++:2008 Rule 14-5-3**

A copy assignment operator shall be declared when there is a template assignment operator with a parameter that is a generic parameter

### **Description**

#### **Rule Definition**

*A copy assignment operator shall be declared when there is a template assignment operator with a parameter that is a generic parameter.*

#### **Message in Report**

A copy assignment operator shall be declared when there is a template assignment operator with a parameter that is a generic parameter.

#### **Troubleshooting**

If you expect a rule violation but do not see it, refer to "Coding Standard Violations Not Displayed".

### **Check Information**

**Group:** Templates **Category:** Required

### **See Also**

#### **Topics**

## **MISRA C++:2008 Rule 14-6-1**

In a class template with a dependent base, any name that may be found in that dependent base shall be referred to using a qualified-id or this->

### **Description**

#### **Rule Definition**

*In a class template with a dependent base, any name that may be found in that dependent base shall be referred to using a qualified-id or this->* 

#### **Message in Report**

In a class template with a dependent base, any name that may be found in that dependent base shall be referred to using a qualified-id or this->

### **Troubleshooting**

If you expect a rule violation but do not see it, refer to "Coding Standard Violations Not Displayed".

### **Check Information**

**Group:** Templates **Category:** Required

### **See Also**

#### **Topics**

## **MISRA C++:2008 Rule 14-6-2**

The function chosen by overload resolution shall resolve to a function declared previously in the translation unit

### **Description**

#### **Rule Definition**

*The function chosen by overload resolution shall resolve to a function declared previously in the translation unit.*

#### **Message in Report**

The function chosen by overload resolution shall resolve to a function declared previously in the translation unit.

### **Troubleshooting**

If you expect a rule violation but do not see it, refer to "Coding Standard Violations Not Displayed".

### **Check Information**

**Group:** Templates **Category:** Required

### **See Also**

#### **Topics**

## **MISRA C++:2008 Rule 14-7-3**

All partial and explicit specializations for a template shall be declared in the same file as the declaration of their primary template

### **Description**

### **Rule Definition**

*All partial and explicit specializations for a template shall be declared in the same file as the declaration of their primary template.*

#### **Message in Report**

All partial and explicit specializations for a template shall be declared in the same file as the declaration of their primary template.

### **Troubleshooting**

If you expect a rule violation but do not see it, refer to "Coding Standard Violations Not Displayed".

### **Check Information**

**Group:** Templates **Category:** Required

### **See Also**

#### **Topics**

# **MISRA C++:2008 Rule 14-8-1**

Overloaded function templates shall not be explicitly specialized

## **Description**

### **Rule Definition**

*Overloaded function templates shall not be explicitly specialized.*

### **Polyspace Implementation**

The checker first checks within file scope to find overloads. The checker later looks for call to a specialized template function later. As a result, the checker flags all specializations of overloaded templates even if overloading occurs after the call.

### **Message in Report**

Overloaded function templates shall not be explicitly specialized.

### **Troubleshooting**

If you expect a rule violation but do not see it, refer to "Coding Standard Violations Not Displayed".

## **Check Information**

**Group:** Templates **Category:** Required

## **See Also**

### **Topics**

"Check for Coding Standard Violations"

## **MISRA C++:2008 Rule 14-8-2**

The viable function set for a function call should either contain no function specializations, or only contain function specializations

### **Description**

### **Rule Definition**

*The viable function set for a function call should either contain no function specializations, or only contain function specializations.*

### **Message in Report**

The viable function set for a function call should either contain no function specializations, or only contain function specializations.

### **Troubleshooting**

If you expect a rule violation but do not see it, refer to "Coding Standard Violations Not Displayed".

## **Check Information**

**Group:** Templates **Category:** Advisory

### **See Also**

#### **Topics**

# **MISRA C++:2008 Rule 15-0-2**

An exception object should not have pointer type

## **Description**

### **Rule Definition**

*An exception object should not have pointer type.*

### **Polyspace Implementation**

The checker raises a violation if a throw statement throws an exception of pointer type.

The checker does not raise a violation if a NULL pointer is thrown as exception. Throwing a NULL pointer is forbidden by [MISRA C++:2008 Rule 15-1-2](#page-1619-0).

### **Message in Report**

An exception object should not have pointer type.

### **Troubleshooting**

If you expect a rule violation but do not see it, refer to "Coding Standard Violations Not Displayed".

## **Check Information**

**Group:** Exception Handling **Category:** Advisory

## **See Also**

### **Topics**

"Check for Coding Standard Violations"

## **MISRA C++:2008 Rule 15-0-3**

Control shall not be transferred into a try or catch block using a goto or a switch statement

### **Description**

#### **Rule Definition**

*Control shall not be transferred into a try or catch block using a goto or a switch statement.*

#### **Message in Report**

Control shall not be transferred into a try or catch block using a goto or a switch statement.

### **Troubleshooting**

If you expect a rule violation but do not see it, refer to "Coding Standard Violations Not Displayed".

## **Check Information**

**Group:** Exception Handling **Category:** Required

### **See Also**

#### **Topics**

## <span id="page-1619-0"></span>**MISRA C++:2008 Rule 15-1-2**

NULL shall not be thrown explicitly

## **Description**

#### **Rule Definition**

*NULL shall not be thrown explicitly.*

#### **Message in Report**

NULL shall not be thrown explicitly.

### **Troubleshooting**

If you expect a rule violation but do not see it, refer to "Coding Standard Violations Not Displayed".

### **Check Information**

**Group:** Exception Handling **Category:** Required

## **See Also**

#### **Topics**

"Check for Coding Standard Violations"
An empty throw (throw;) shall only be used in the compound- statement of a catch handler

# **Description**

### **Rule Definition**

*An empty throw (throw;) shall only be used in the compound- statement of a catch handler.*

### **Message in Report**

An empty throw (throw;) shall only be used in the compound- statement of a catch handler.

### **Troubleshooting**

If you expect a rule violation but do not see it, refer to "Coding Standard Violations Not Displayed".

## **Check Information**

**Group:** Exception Handling **Category:** Required

## **See Also**

### **Topics**

<span id="page-1622-0"></span>There should be at least one exception handler to catch all otherwise unhandled exceptions

# **Description**

### **Rule Definition**

*There should be at least one exception handler to catch all otherwise unhandled exceptions.*

### **Polyspace Implementation**

The checker shows a violation if there is no try/catch in the main function or the catch does not handle all exceptions (with ellipsis ...). The rule is not checked if a main function does not exist.

The checker does not determine if an exception of an unhandled type actually propagates to main.

Bug Finder and Code Prover check this coding rule differently. The analyses can produce different results.

### **Message in Report**

There should be at least one exception handler to catch all otherwise unhandled exceptions.

### **Troubleshooting**

If you expect a rule violation but do not see it, refer to "Coding Standard Violations Not Displayed".

### **Check Information**

**Group:** Exception Handling **Category:** Advisory

## **See Also**

#### **Topics**

"Check for Coding Standard Violations"

Handlers of a function-try-block implementation of a class constructor or destructor shall not reference non-static members from this class or its bases

# **Description**

### **Rule Definition**

*Handlers of a function-try-block implementation of a class constructor or destructor shall not reference non-static members from this class or its bases.*

### **Message in Report**

Handlers of a function-try-block implementation of a class constructor or destructor shall not reference non-static members from this class or its bases.

### **Troubleshooting**

If you expect a rule violation but do not see it, refer to "Coding Standard Violations Not Displayed".

## **Check Information**

**Group:** Exception Handling **Category:** Required

## **See Also**

### **Topics**

A class type exception shall always be caught by reference

# **Description**

### **Rule Definition**

*A class type exception shall always be caught by reference.*

### **Message in Report**

A class type exception shall always be caught by reference.

### **Troubleshooting**

If you expect a rule violation but do not see it, refer to "Coding Standard Violations Not Displayed".

## **Check Information**

**Group:** Exception Handling **Category:** Required

# **See Also**

### **Topics**

"Check for Coding Standard Violations"

Where multiple handlers are provided in a single try-catch statement or function-try-block for a derived class and some or all of its bases, the handlers shall be ordered most-derived to base class

### **Description**

### **Rule Definition**

*Where multiple handlers are provided in a single try-catch statement or function-try-block for a derived class and some or all of its bases, the handlers shall be ordered most-derived to base class.*

### **Message in Report**

Where multiple handlers are provided in a single try-catch statement or function-try-block for a derived class and some or all of its bases, the handlers shall be ordered most-derived to base class.

### **Troubleshooting**

If you expect a rule violation but do not see it, refer to "Coding Standard Violations Not Displayed".

### **Check Information**

**Group:** Exception Handling **Category:** Required

### **See Also**

#### **Topics**

Where multiple handlers are provided in a single try-catch statement or function-tryblock, any ellipsis (catch-all) handler shall occur last

### **Description**

#### **Rule Definition**

*Where multiple handlers are provided in a single try-catch statement or function-tryblock, any ellipsis (catch-all) handler shall occur last.*

#### **Message in Report**

Where multiple handlers are provided in a single try-catch statement or function-tryblock, any ellipsis (catch-all) handler shall occur last.

### **Troubleshooting**

If you expect a rule violation but do not see it, refer to "Coding Standard Violations Not Displayed".

### **Check Information**

**Group:** Exception Handling **Category:** Required

### **See Also**

#### **Topics**

If a function is declared with an exception-specification, then all declarations of the same function (in other translation units) shall be declared with the same set of type-ids

### **Description**

### **Rule Definition**

*If a function is declared with an exception-specification, then all declarations of the same function (in other translation units) shall be declared with the same set of type-ids.*

#### **Message in Report**

If a function is declared with an exception-specification, then all declarations of the same function (in other translation units) shall be declared with the same set of type-ids.

### **Troubleshooting**

If you expect a rule violation but do not see it, refer to "Coding Standard Violations Not Displayed".

### **Check Information**

**Group:** Exception Handling **Category:** Required

### **See Also**

#### **Topics**

<span id="page-1633-0"></span>A class destructor shall not exit with an exception

## **Description**

### **Rule Definition**

*A class destructor shall not exit with an exception.*

### **Polyspace Implementation**

The checker flags exceptions thrown in the body of the destructor. If the destructor calls another function, the checker does not detect if that function throws an exception.

The checker does not detect these situations:

• A catch statement does not catch exceptions of all types that are thrown.

The checker considers the presence of a catch statement corresponding to a try block as indication that an exception is caught.

• throw statements inside catch blocks

### **Message in Report**

A class destructor shall not exit with an exception.

### **Troubleshooting**

If you expect a rule violation but do not see it, refer to "Coding Standard Violations Not Displayed".

### **Check Information**

**Group:** Exception Handling

**Category:** Required

### **See Also**

#### **Topics**

"Check for Coding Standard Violations"

Where a function's declaration includes an exception-specification, the function shall only be capable of throwing exceptions of the indicated type(s)

### **Description**

#### **Rule Definition**

*Where a function's declaration includes an exception-specification, the function shall only be capable of throwing exceptions of the indicated type(s).*

#### **Polyspace Implementation**

The checker flags situations where the data type of the exception thrown does not match the exception type listed in the function specification.

For instance:

```
void goo ( ) throw ( Exception )
{ 
  throw 21; // Non-compliant - int is not listed
}
```
The checker limits detection to throw statements that are in the body of the function. If the function calls another function, the checker does not detect if the called function throws an exception.

The checker does not detect throw statements inside catch blocks.

#### **Message in Report**

Where a function's declaration includes an exception-specification, the function shall only be capable of throwing exceptions of the indicated type(s).

### **Troubleshooting**

If you expect a rule violation but do not see it, refer to "Coding Standard Violations Not Displayed".

### **Check Information**

**Group:** Exception Handling **Category:** Required

# **See Also**

#### **Topics**

"Check for Coding Standard Violations"

The terminate() function shall not be called implicitly

# **Description**

### **Rule Definition**

*The terminate() function shall not be called implicitly.*

### **Polyspace Implementation**

The checker flags these situations when the terminate() function can be called implicitly:

- An exception escapes uncaught. This also violates [MISRA C++:2008 Rule 15-3-2](#page-1622-0). For instance:
	- Before an exception is caught, it escapes through another function that throws an uncaught exception. For instance, a catch statement or exception handler invokes a copy constructor that throws an uncaught exception.
	- A throw expression with no operand rethrows an uncaught exception.
- A class destructor throws an exception. This also violates [MISRA C++:2008 Rule](#page-1633-0) [15-5-1](#page-1633-0).

### **Message in Report**

The terminate() function shall not be called implicitly.

### **Troubleshooting**

If you expect a rule violation but do not see it, refer to "Coding Standard Violations Not Displayed".

# **Check Information**

**Group:** Exception Handling **Category:** Required

# **See Also**

#### **Topics**

"Check for Coding Standard Violations"

**Introduced in R2018a**

#include directives in a file shall only be preceded by other preprocessor directives or comments

### **Description**

#### **Rule Definition**

*#include directives in a file shall only be preceded by other preprocessor directives or comments.*

#### **Message in Report**

#include directives in a file shall only be preceded by other preprocessor directives or comments.

### **Troubleshooting**

If you expect a rule violation but do not see it, refer to "Coding Standard Violations Not Displayed".

### **Check Information**

**Group: Preprocessing Directives Category:** Required

### **See Also**

#### **Topics**

Macros shall only be #define 'd or #undef 'd in the global namespace

### **Description**

#### **Rule Definition**

*Macros shall only be #define 'd or #undef 'd in the global namespace.*

#### **Message in Report**

Macros shall only be #define 'd or #undef 'd in the global namespace.

### **Troubleshooting**

If you expect a rule violation but do not see it, refer to "Coding Standard Violations Not Displayed".

### **Check Information**

**Group:** Preprocessing Directives **Category:** Required

## **See Also**

#### **Topics**

"Check for Coding Standard Violations"

#undef shall not be used

## **Description**

### **Rule Definition**

*#undef shall not be used.*

### **Message in Report**

#undef shall not be used.

### **Troubleshooting**

If you expect a rule violation but do not see it, refer to "Coding Standard Violations Not Displayed".

## **Check Information**

**Group: Preprocessing Directives Category:** Required

# **See Also**

### **Topics**

"Check for Coding Standard Violations"

Function-like macros shall not be defined

## **Description**

### **Rule Definition**

*Function-like macros shall not be defined.*

#### **Message in Report**

Function-like macros shall not be defined.

### **Troubleshooting**

If you expect a rule violation but do not see it, refer to "Coding Standard Violations Not Displayed".

### **Check Information**

**Group: Preprocessing Directives Category:** Required

## **See Also**

#### **Topics**

"Check for Coding Standard Violations"

Arguments to a function-like macro shall not contain tokens that look like preprocessing directives

# **Description**

### **Rule Definition**

*Arguments to a function-like macro shall not contain tokens that look like preprocessing directives.*

### **Message in Report**

Arguments to a function-like macro shall not contain tokens that look like preprocessing directives.

### **Troubleshooting**

If you expect a rule violation but do not see it, refer to "Coding Standard Violations Not Displayed".

## **Check Information**

**Group: Preprocessing Directives Category:** Required

## **See Also**

### **Topics**

In the definition of a function-like macro, each instance of a parameter shall be enclosed in parentheses, unless it is used as the operand of  $#$  or  $##$ 

# **Description**

### **Rule Definition**

In the definition of a function-like macro, each instance of a parameter shall be enclosed *in parentheses, unless it is used as the operand of # or ##.*

### **Message in Report**

In the definition of a function-like macro, each instance of a parameter shall be enclosed in parentheses, unless it is used as the operand of  $#$  or  $##$ .

### **Troubleshooting**

If you expect a rule violation but do not see it, refer to "Coding Standard Violations Not Displayed".

## **Check Information**

**Group:** Preprocessing Directives **Category:** Required

## **See Also**

### **Topics**

Undefined macro identifiers shall not be used in #if or #elif preprocessor directives, except as operands to the defined operator

# **Description**

### **Rule Definition**

*Undefined macro identifiers shall not be used in #if or #elif preprocessor directives, except as operands to the defined operator.*

### **Message in Report**

Undefined macro identifiers shall not be used in #if or #elif preprocessor directives, except as operands to the defined operator.

### **Troubleshooting**

If you expect a rule violation but do not see it, refer to "Coding Standard Violations Not Displayed".

## **Check Information**

**Group: Preprocessing Directives Category:** Required

## **See Also**

### **Topics**

If the # token appears as the first token on a line, then it shall be immediately followed by a preprocessing token

# **Description**

### **Rule Definition**

*If the # token appears as the first token on a line, then it shall be immediately followed by a preprocessing token.*

### **Message in Report**

If the # token appears as the first token on a line, then it shall be immediately followed by a preprocessing token.

### **Troubleshooting**

If you expect a rule violation but do not see it, refer to "Coding Standard Violations Not Displayed".

## **Check Information**

**Group: Preprocessing Directives Category:** Required

## **See Also**

### **Topics**

The defined preprocessor operator shall only be used in one of the two standard forms

## **Description**

### **Rule Definition**

*The defined preprocessor operator shall only be used in one of the two standard forms.*

#### **Message in Report**

The defined preprocessor operator shall only be used in one of the two standard forms.

### **Troubleshooting**

If you expect a rule violation but do not see it, refer to "Coding Standard Violations Not Displayed".

### **Check Information**

**Group: Preprocessing Directives Category:** Required

# **See Also**

### **Topics**

"Check for Coding Standard Violations"

All #else, #elif and #endif preprocessor directives shall reside in the same file as the #if or #ifdef directive to which they are related

### **Description**

#### **Rule Definition**

*All #else, #elif and #endif preprocessor directives shall reside in the same file as the #if or #ifdef directive to which they are related.*

#### **Message in Report**

All #else, #elif and #endif preprocessor directives shall reside in the same file as the #if or #ifdef directive to which they are related.

#### **Troubleshooting**

If you expect a rule violation but do not see it, refer to "Coding Standard Violations Not Displayed".

### **Check Information**

**Group: Preprocessing Directives Category:** Required

### **See Also**

#### **Topics**

The preprocessor shall only be used for file inclusion and include guards

### **Description**

### **Rule Definition**

*The preprocessor shall only be used for file inclusion and include guards.*

### **Polyspace Implementation**

The checker flags #ifdef and #define statements in files that are not include files.

### **Message in Report**

The preprocessor shall only be used for file inclusion and include guards.

### **Troubleshooting**

If you expect a rule violation but do not see it, refer to "Coding Standard Violations Not Displayed".

## **Check Information**

**Group:** Preprocessing Directives **Category:** Required

# **See Also**

### **Topics**
C++ macros shall only be used for: include guards, type qualifiers, or storage class specifiers

### **Description**

#### **Rule Definition**

*C*++ macros shall only be used for: include guards, type qualifiers, or storage class specifiers.

#### **Polyspace Implementation**

The checker flags #define statements where the macros expand to something other than include guards, type qualifiers or storage class specifiers such as static, inline, volatile, auto, register and const.

#### **Message in Report**

C++ macros shall only be used for: include guards, type qualifiers, or storage class specifiers.

#### **Troubleshooting**

If you expect a rule violation but do not see it, refer to "Coding Standard Violations Not Displayed".

### **Check Information**

**Group:** Preprocessing Directives **Category:** Required

### **See Also**

#### **Topics**

"Check for Coding Standard Violations"

Include guards shall be provided

### **Description**

#### **Rule Definition**

*Include guards shall be provided.*

#### **Polyspace Implementation**

The checker raises a violation if a header file does not contain an include guard.

For instance, this code uses an include guard for the #define and #include statements and does not violate the rule:

```
// Contents of a header file
#ifndef FILE_H
#define FILE_H
#include "libFile.h"
```
#endif

### **Message in Report**

Include guards shall be provided.

### **Troubleshooting**

If you expect a rule violation but do not see it, refer to "Coding Standard Violations Not Displayed".

### **Check Information**

**Group:** Preprocessing Directives **Category:** Required

## **See Also**

#### **Topics**

"Check for Coding Standard Violations"

The ', ",  $\frac{1}{2}$  or  $\frac{1}{2}$  characters shall not occur in a header file name

### **Description**

#### **Rule Definition**

*The ', ", /\* or // characters shall not occur in a header file name.*

#### **Message in Report**

The ', ", /\* or // characters shall not occur in a header file name.

### **Troubleshooting**

If you expect a rule violation but do not see it, refer to "Coding Standard Violations Not Displayed".

### **Check Information**

**Group: Preprocessing Directives Category:** Required

## **See Also**

#### **Topics**

"Check for Coding Standard Violations"

The \ character should not occur in a header file name

## **Description**

### **Rule Definition**

*The \ character should not occur in a header file name.*

#### **Message in Report**

The \character should not occur in a header file name.

### **Troubleshooting**

If you expect a rule violation but do not see it, refer to "Coding Standard Violations Not Displayed".

### **Check Information**

**Group: Preprocessing Directives Category:** Advisory

## **See Also**

#### **Topics**

"Check for Coding Standard Violations"

The  $#$ include directive shall be followed by either a  $\lt$  filename> or "filename" sequence

### **Description**

#### **Rule Definition**

*The #include directive shall be followed by either a <filename> or "filename" sequence.* 

#### **Message in Report**

The  $\#$ include directive shall be followed by either a  $\leq$  filename $>$  or "filename" sequence.

#### **Troubleshooting**

If you expect a rule violation but do not see it, refer to "Coding Standard Violations Not Displayed".

### **Check Information**

**Group:** Preprocessing Directives **Category:** Required

### **See Also**

#### **Topics**

"Check for Coding Standard Violations"

There shall be at most one occurrence of the # or ## operators in a single macro definition

## **Description**

### **Rule Definition**

*There shall be at most one occurrence of the # or ## operators in a single macro definition.* 

#### **Message in Report**

There shall be at most one occurrence of the # or ## operators in a single macro definition.

### **Troubleshooting**

If you expect a rule violation but do not see it, refer to "Coding Standard Violations Not Displayed".

### **Check Information**

**Group: Preprocessing Directives Category:** Required

### **See Also**

#### **Topics**

"Check for Coding Standard Violations"

The # and ## operators should not be used

### **Description**

#### **Rule Definition**

*The # and ## operators should not be used.*

#### **Message in Report**

The # and ## operators should not be used.

#### **Troubleshooting**

If you expect a rule violation but do not see it, refer to "Coding Standard Violations Not Displayed".

### **Check Information**

**Group: Preprocessing Directives Category:** Advisory

### **See Also**

#### **Topics**

"Check for Coding Standard Violations"

All uses of the #pragma directive shall be documented

## **Description**

### **Rule Definition**

*All uses of the #pragma directive shall be documented.*

### **Polyspace Implementation**

To check this rule, you must list the pragmas that are allowed in source files by using the option [Allowed pragmas \(-allowed-pragmas\)](#page-193-0). If Polyspace finds a pragma not in the allowed pragma list, a violation is raised.

### **Message in Report**

All uses of the #pragma directive shall be documented.

### **Troubleshooting**

If you expect a rule violation but do not see it, refer to "Coding Standard Violations Not Displayed".

### **Check Information**

**Group:** Preprocessing Directives **Category:** Document

### **See Also**

#### **Topics**

"Check for Coding Standard Violations"

Reserved identifiers, macros and functions in the standard library shall not be defined, redefined or undefined

### **Description**

#### **Rule Definition**

*Reserved identifiers, macros and functions in the standard library shall not be defined, redefined or undefined.*

#### **Message in Report**

Reserved identifiers, macros and functions in the standard library shall not be defined, redefined or undefined.

### **Troubleshooting**

If you expect a rule violation but do not see it, refer to "Coding Standard Violations Not Displayed".

### **Check Information**

**Group:** Library Introduction **Category:** Required

### **See Also**

#### **Topics**

"Check for Coding Standard Violations"

The names of standard library macros and objects shall not be reused

### **Description**

#### **Rule Definition**

*The names of standard library macros and objects shall not be reused.*

#### **Message in Report**

The names of standard library macros and objects shall not be reused.

### **Troubleshooting**

If you expect a rule violation but do not see it, refer to "Coding Standard Violations Not Displayed".

### **Check Information**

**Group:** Library Introduction **Category:** Required

### **See Also**

#### **Topics**

"Check for Coding Standard Violations"

The names of standard library functions shall not be overridden

## **Description**

#### **Rule Definition**

*The names of standard library functions shall not be overridden.*

#### **Message in Report**

The names of standard library functions shall not be overridden.

### **Troubleshooting**

If you expect a rule violation but do not see it, refer to "Coding Standard Violations Not Displayed".

### **Check Information**

**Group:** Library Introduction **Category:** Required

## **See Also**

#### **Topics**

"Check for Coding Standard Violations"

#### **Introduced in R2018a**

The setjmp macro and the longjmp function shall not be used

### **Description**

#### **Rule Definition**

*The setjmp macro and the longjmp function shall not be used.*

#### **Message in Report**

The setjmp macro and the longjmp function shall not be used.

#### **Troubleshooting**

If you expect a rule violation but do not see it, refer to "Coding Standard Violations Not Displayed".

### **Check Information**

**Group:** Library Introduction **Category:** Required

### **See Also**

#### **Topics**

"Check for Coding Standard Violations"

The C library shall not be used

### **Description**

#### **Rule Definition**

*The C library shall not be used.*

#### **Message in Report**

The C library shall not be used.

### **Troubleshooting**

If you expect a rule violation but do not see it, refer to "Coding Standard Violations Not Displayed".

### **Check Information**

**Group:** Language Support Library **Category:** Required

## **See Also**

#### **Topics**

"Check for Coding Standard Violations"

The library functions atof, atoi and atol from library <cstdlib> shall not be used

### **Description**

#### **Rule Definition**

*The library functions atof, atoi and atol from library <cstdlib> shall not be used.*

#### **Message in Report**

The library functions atof, atoi and atol from library <cstdlib> shall not be used.

#### **Troubleshooting**

If you expect a rule violation but do not see it, refer to "Coding Standard Violations Not Displayed".

### **Check Information**

**Group:** Language Support Library **Category:** Required

### **See Also**

#### **Topics**

"Check for Coding Standard Violations"

The library functions abort, exit, getenv and system from library <cstdlib> shall not be used

### **Description**

#### **Rule Definition**

*The library functions abort, exit, getenv and system from library <cstdlib> shall not be used.*

#### **Message in Report**

The library functions abort, exit, getenv and system from library <cstdlib> shall not be used.

### **Troubleshooting**

If you expect a rule violation but do not see it, refer to "Coding Standard Violations Not Displayed".

### **Check Information**

**Group:** Language Support Library **Category:** Required

### **See Also**

#### **Topics**

"Check for Coding Standard Violations"

The time handling functions of library <ctime> shall not be used

### **Description**

#### **Rule Definition**

*The time handling functions of library <ctime> shall not be used.*

#### **Message in Report**

The time handling functions of library <ctime> shall not be used.

### **Troubleshooting**

If you expect a rule violation but do not see it, refer to "Coding Standard Violations Not Displayed".

### **Check Information**

**Group:** Language Support Library **Category:** Required

## **See Also**

#### **Topics**

"Check for Coding Standard Violations"

The unbounded functions of library <cstring> shall not be used

### **Description**

#### **Rule Definition**

*The unbounded functions of library <cstring> shall not be used.*

#### **Message in Report**

The unbounded functions of library <cstring> shall not be used.

#### **Troubleshooting**

If you expect a rule violation but do not see it, refer to "Coding Standard Violations Not Displayed".

### **Check Information**

**Group:** Language Support Library **Category:** Required

### **See Also**

#### **Topics**

"Check for Coding Standard Violations"

The macro offsetof shall not be used

## **Description**

#### **Rule Definition**

*The macro offsetof shall not be used.*

#### **Message in Report**

The macro offsetof shall not be used.

### **Troubleshooting**

If you expect a rule violation but do not see it, refer to "Coding Standard Violations Not Displayed".

### **Check Information**

**Group:** Language Support Library **Category:** Required

## **See Also**

#### **Topics**

"Check for Coding Standard Violations"

Dynamic heap memory allocation shall not be used

### **Description**

#### **Rule Definition**

*Dynamic heap memory allocation shall not be used.*

#### **Message in Report**

Dynamic heap memory allocation shall not be used.

### **Troubleshooting**

If you expect a rule violation but do not see it, refer to "Coding Standard Violations Not Displayed".

### **Check Information**

**Group:** Language Support Library **Category:** Required

### **See Also**

#### **Topics**

"Check for Coding Standard Violations"

The signal handling facilities of  $\langle$ csignal $\rangle$  shall not be used

### **Description**

### **Rule Definition**

*The signal handling facilities of <csignal> shall not be used.*

### **Rationale**

Signal handling functions such as signal contains undefined and implementationspecific behavior.

You have to be very careful when using signal to avoid these behaviors.

#### **Message in Report**

The signal handling facilities of  $\leq$ csignal $>$  shall not be used.

### **Troubleshooting**

If you expect a rule violation but do not see it, refer to "Coding Standard Violations Not Displayed".

## **Check Information**

**Group:** Language Support Library **Category:** Required

### **See Also**

### **Topics**

"Check for Coding Standard Violations"

The error indicator errno shall not be used

### **Description**

#### **Rule Definition**

*The error indicator errno shall not be used.*

### **Rationale**

Observing this rule encourages the good practice of not relying on errno to check error conditions.

Checking errno is not sufficient to guarantee absence of errors. Functions such as fopen might not set errno on error conditions. Often, you have to check the return value of such functions for error conditions.

#### **Message in Report**

The error indicator errno shall not be used.

### **Troubleshooting**

If you expect a rule violation but do not see it, refer to "Coding Standard Violations Not Displayed".

### **Examples**

#### **Use of errno**

#include <cstdlib> #include <cerrno>

```
void func (const char* str) {
    error = 0; // Noncompliant
    int i = \text{atoi}(\text{str});
    if(errno != 0) { // Noncompliant
          //Handle Error
     }
}
```
The use of errno violates this rule. The function atoi is not required to set errno if the input string cannot be converted to an integer. Checking errno later does not safeguard against possible failures in conversion.

### **Check Information**

**Group:** Diagnostic Library **Category:** Required

### **See Also**

#### **Topics**

"Check for Coding Standard Violations"

The stream input/output library <cstdio> shall not be used

## **Description**

### **Rule Definition**

*The stream input/output library <cstdio> shall not be used.*

### **Rationale**

Functions in cstdio such as gets, fgetpos, fopen, ftell, etc. have unspecified, undefined and implementation-defined behavior.

For instance:

• The gets function:

```
char * qets ( char * buf );
```
does not check if the number of characters provided at the standard input exceeds the buffer buf. The function can have unexpected behavior when the input exceeds the buffer.

• The fopen function has implementation-specific behavior related to whether it sets errno on errors or whether it accepts additional characters following the standard mode specifiers.

### **Message in Report**

The stream input/output library <cstdio> shall not be used.

### **Troubleshooting**

If you expect a rule violation but do not see it, refer to "Coding Standard Violations Not Displayed".

### **Examples**

### **Use of gets**

```
#include <cstdio>
```

```
void func() {
  char array[10];
 gets(array);
}
```
The use of gets violates this rule.

### **Check Information**

**Group:** Input/output Library **Category:** Required

## **See Also**

#### **Topics**

"Check for Coding Standard Violations"

# **Code Metrics**

## **Comment Density**

Ratio of number of comments to number of statements

### **Description**

The metric specifies the ratio of comments to statements expressed as a percentage.

Based on HIS specifications

• Multi-line comments count as one comment.

For instance, the following constitutes one comment:

// This function implements // regular maintenance on an internal database

• Comments that start with the source code line do not count as comments.

For instance, this comment does not count as a comment for the metric but counts as a statement instead:

remove(i); // Remove employee record

• A statement typically ends with a semi-colon with some exceptions. Exceptions include semi-colons in for loops or structure field declarations.

For instance, the initialization, condition and increment within parentheses in a for loop is counted as one statement. The following counts as one statement:

```
for(i=0; i <100; i++)
```
If you also declare the loop counter at initialization, it counts as two statements.

The recommended lower limit for this metric is 20. For better readability of your code, try to place at least one comment for every five statements.

To enforce limits on metrics:

- In the Polyspace user interface, see "Compute Code Complexity Metrics".
- In the Polyspace Metrics web interface, see "Compare Metrics Against Software Quality Objectives".

### **Examples**

#### **Comment Density Calculation**

```
struct record {
     char name[40];
     long double salary;
     int isEmployed;
};
struct record dataBase[100];
struct record fetch(void);
void remove(int);
void maintenanceRoutines() {
// This function implements
// regular maintenance on an internal database
     int i;
     struct record tempRecord;
     for(i=0; i <100; i++) {
         tempRecord = fetch(); // This function fetches a record
         // from the database
        if(temPRecord.isEmployd == 0) remove(i); // Remove employee record
         //from the database
     }
}
```
In this example, the comment density is 38. The calculation is done as follows:

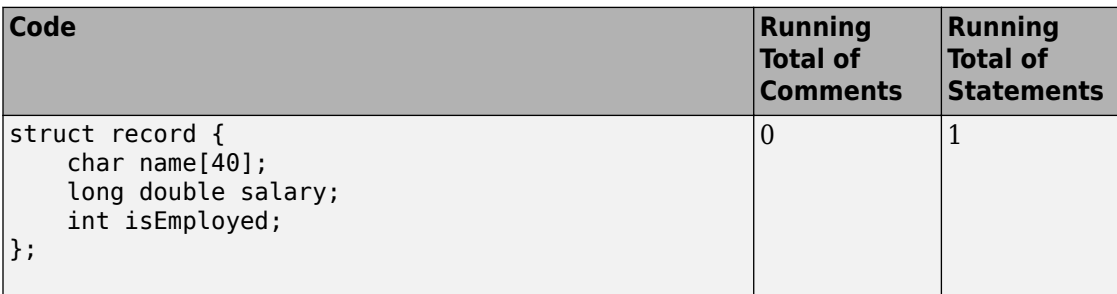

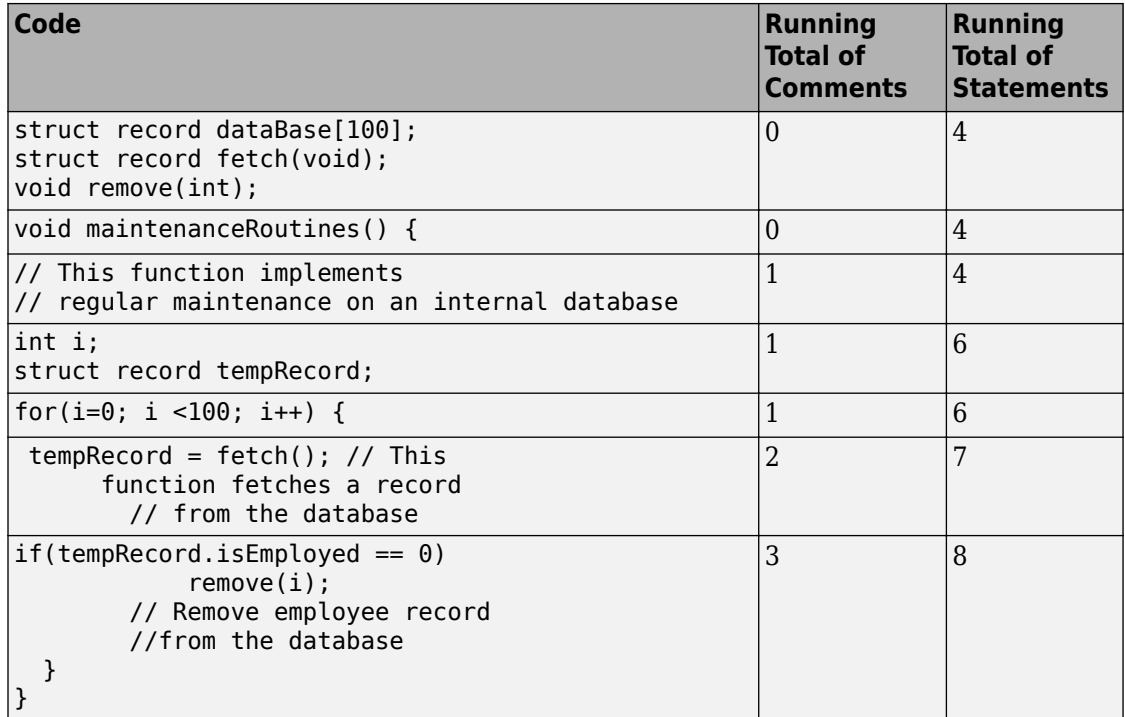

There are 3 comments and 8 statements. The comment density is 3/8\*100 = 38.

### **Metric Information**

**Group**: File **Acronym**: COMF **HIS Metric**: Yes

### **See Also**

[Calculate code metrics \(-code-metrics\)](#page-195-0)
# **Cyclomatic Complexity**

Number of linearly independent paths in function body

# **Description**

This metric calculates the number of decision points in a function and adds one to the total. A decision point is a statement that causes your program to branch into two paths.

The recommended upper limit for this metric is 10. If the cyclomatic complexity is high, the code is both difficult to read and can cause more orange checks. Therefore, try to limit the value of this metric.

To enforce limits on metrics:

- In the Polyspace user interface, see "Compute Code Complexity Metrics".
- In the Polyspace Metrics web interface, see "Compare Metrics Against Software Quality Objectives".

### **Computation Details**

The metric calculation uses the following rules to identify decision points:

- An if statement is one decision point.
- The statements for and while count as one decision point, even when no condition is evaluated, for example, in infinite loops.
- Boolean combinations ( $\&\&$ , ||) do not count as decision points.
- case statements do not count as decision points unless they are followed by a break statement. For instance, this code has a cyclomatic complexity of two:

```
switch(num) {
          case 0:
          case 1:
          case 2:
               break;
          case 3:
          case 4:
```
}

- The calculation is done after preprocessing:
	- Macros are expanded.
	- Conditional compilation is applied. The blocks hidden by preprocessing directives are ignored.

## **Examples**

#### **Function with Nested if Statements**

```
int foo(int x,int y)
{
     int flag;
    if (x \le 0) /* Decision point 1*/
        flag = 1; else
     {
        if (x < y) /* Decision point 2*/
             flag = 1; else if (x==y)
              /* Decision point 3*/
             flag = 0;
         else
            flag = -1;
     }
     return flag;
}
```
In this example, the cyclomatic complexity of foo is 4.

#### **Function with ? Operator**

```
int foo (int x, int y) {
    if((x <0) |(y < 0)| /* Decision point 1*/
         return 0;
```

```
 else
        return (x > y ? x: y);
         /* Decision point 2*/
}
```
In this example, the cyclomatic complexity of foo is 3. The ? operator is the second decision point.

#### **Function with switch Statement**

```
#include <stdio.h>
int foo(int x,int y, int ch)
{
    int val = 0;
     switch(ch) {
     case 1:
         /* Decision point 1*/
        val = x + y;
         break;
     case 2:
         /* Decision point 2*/
        val = x - y; break;
     default:
         printf("Invalid choice.");
     }
     return val;
}
```
In this example, the cyclomatic complexity of foo is 3.

#### **Function with Nesting of Different Control-Flow Statements**

```
int foo(int x,int y, int bound)
{
    int count = 0;
    if (x \le y) /* Decision point 1*/
        count = 1; else
         while(x>y) {
             /* Decision point 2*/
```

```
 x--;
              if(count< bound) {
                   /* Decision point 3*/
                   count++;
              }
          }
     return count;
}
```
In this example, the cyclomatic complexity of foo is 4.

## **Metric Information**

**Group**: Function **Acronym**: VG **HIS Metric**: Yes

### **See Also**

[Calculate code metrics \(-code-metrics\)](#page-195-0)

# **Estimated Function Coupling**

Measure of complexity between levels of call tree

# **Description**

This metric provides an approximate measure of complexity between different levels of the call tree. The metric is defined as:

*number of call occurrences – number of function definitions* + 1

If there are more function definitions than function calls, the estimated function coupling result is negative.

This metric:

• Counts function calls and function definitions in the current file only.

It does not count function definitions in a header file included in the current file.

• Treats static and inline functions like any other function.

# **Examples**

#### **Same Function Called Multiple Times**

```
void checkBounds(int *);
int getUnboundedValue();
int getBoundedValue(void) {
     int num = getUnboundedValue();
     checkBounds(&num);
     return num;
}
void main() {
     int input1=getBoundedValue(), input2= getBoundedValue(), prod;
    prod = input1 * input2;
```

```
 checkBounds(&prod);
```
}

In this example, there are:

- 5 call occurrences. Both getBoundedValue and checkBounds are called twice and getUnboundedValue is called once.
- 2 function definitions. main and getBoundedValue are defined.

Therefore, the Estimated function coupling is  $5 - 2 + 1 = 4$ .

#### **Negative Estimated Function Coupling**

```
int foobar(int a, int b){ 
     return a+b; 
} 
int bar(int b){ 
     return b+2; 
} 
int foo(int a){ 
     return a<<2; 
} 
int main(int x){ 
    foobar(x, x+2); return 0; 
}
```
This example shows how you can get a negative estimated function coupling result. In this example, you see:

- 1 function call in main.
- 4 defined functions: foobar, bar, foo, and main.

Therefore, the estimated function coupling is  $1 - 4 + 1 = -2$ .

### **Metric Information**

**Group**: File

**Acronym**: FCO **HIS Metric**: No

## **See Also**

[Number of Call Occurrences](#page-1728-0) | [Calculate code metrics \(-code-metrics\)](#page-195-0)

# <span id="page-1699-0"></span>**Higher Estimate of Local Variable Size**

Total size of all local variables in function

# **Description**

This metric provides a conservative estimate of the total size of local variables in a function. The metric is the sum of the following sizes in bytes:

- Size of function return value
- Sizes of function parameters
- Sizes of local variables
- Additional padding introduced for memory alignment

Your actual stack usage due to local variables can be different from the metric value.

- Some of the variables are stored in registers instead of on the stack.
- Your compiler performs variable liveness analysis to enable certain memory optimizations. For instance, compilers store the address to which the execution returns following the function call. When computing this metric, Polyspace does not consider these optimizations.
- Your compiler uses additional memory during a function call. When computing this metric, Polyspace does not consider this hidden memory usage.

However, the metric provides a reasonable estimate of the stack usage due to local variables.

To determine the sizes of basic types, the software uses your specifications for [Target](#page-20-0) [processor type \(-target\)](#page-20-0). The metric also takes into account #pragma pack directives in your code.

# **Examples**

### **All Variables of Same Type**

```
int flag();
int func(int param) {
   int var_1;
   int var_2;
   if (flag()) {
       int var_3;
      int var_4;
     } else {
       int var_5;
     }
}
```
In this example, assuming 4 bytes for int, the higher estimate of local variable size is 28. The breakup of the size is shown in this table.

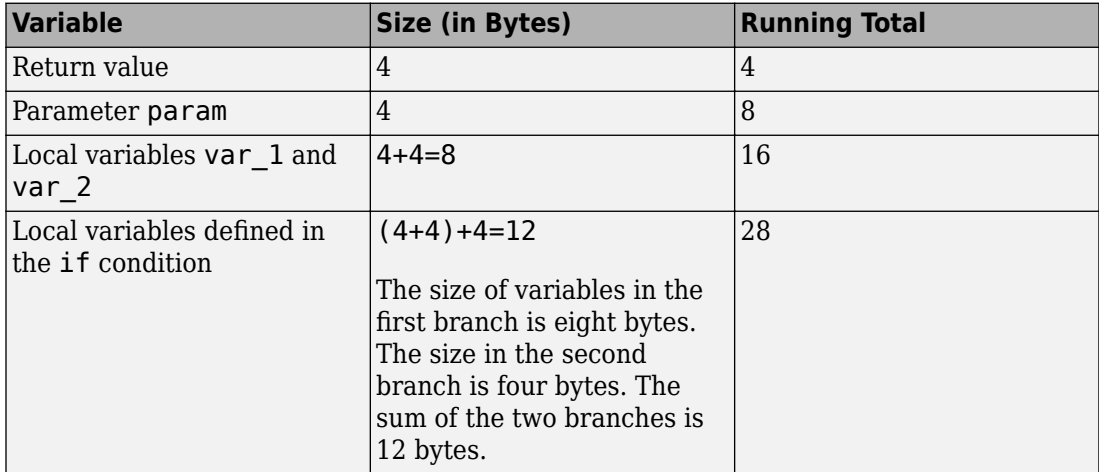

No padding is introduced for memory alignment because all the variables involved have the same type.

#### **Variables of Different Types**

```
char func(char param) {
   int var_1;
   char var_2;
   double var_3;
}
```
In this example, assuming one byte for char, four bytes for int and eight bytes for double and four bytes for alignment, the higher estimate of local variable size is 20. The alignment is usually the word size on your platform. In your Polyspace project, you specify the alignment through your target processor. For more information, see the Alignment column in [Target processor type \(-target\)](#page-20-0).

The breakup of the size is shown in this table.

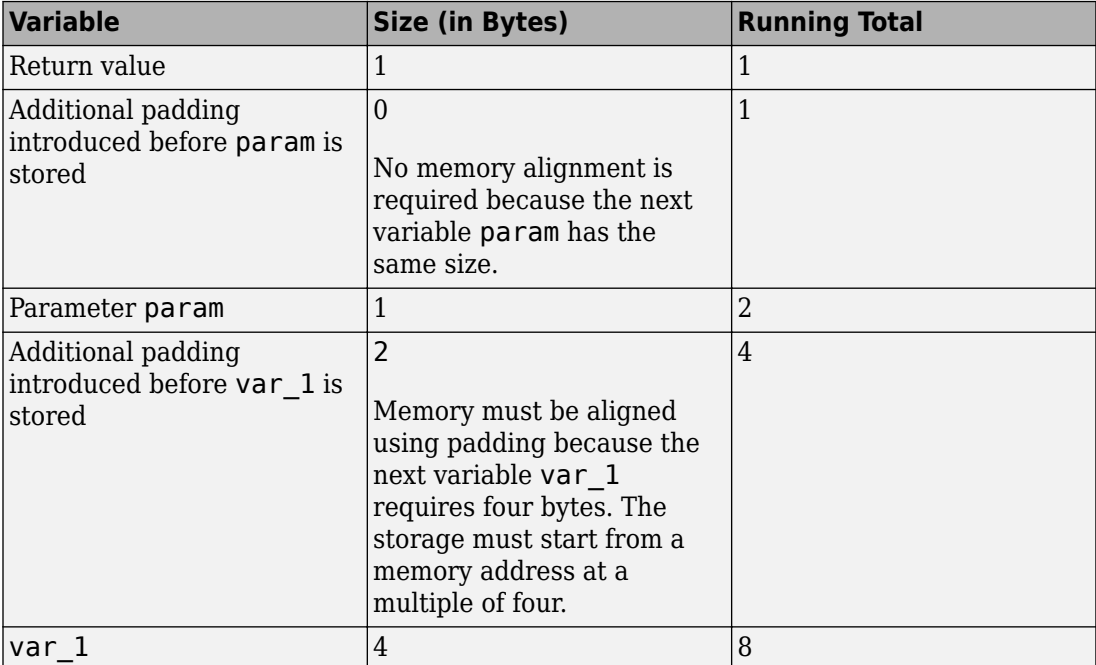

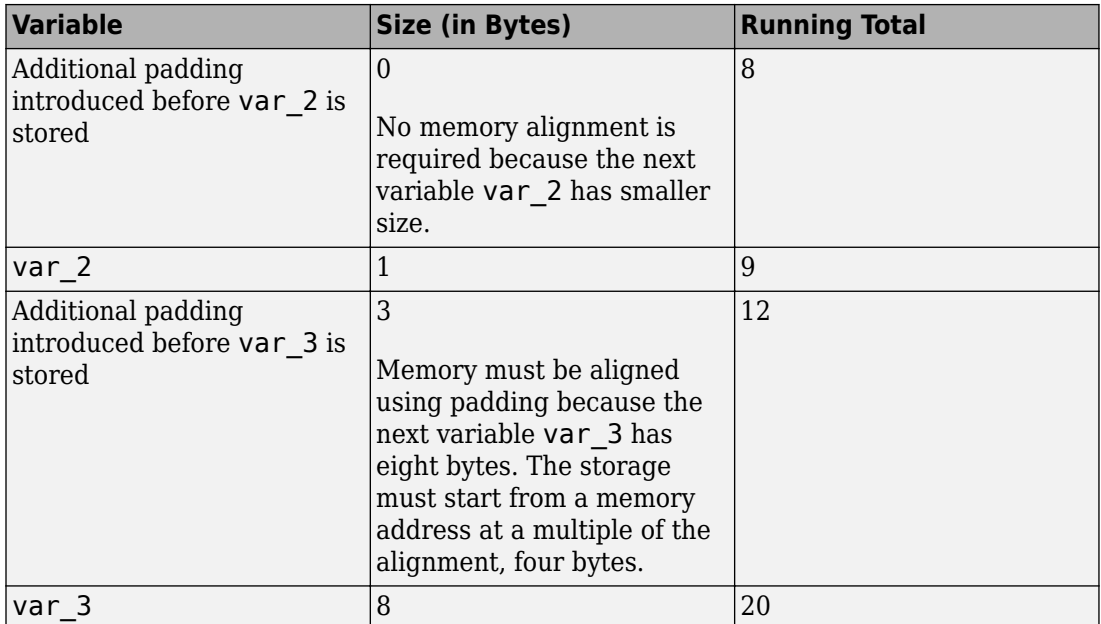

The rules for the amount of padding are:

- If the next variable stored has the same or smaller size, no padding is required.
- If the next variable has a greater size:
	- If the variable size is the same as or less than the alignment on the platform, the amount of padding must be sufficient so that the storage address is a multiple of its size.
	- If the variable size is greater than the alignment on the platform, the amount of padding must be sufficient so that the storage address is a multiple of the alignment.

#### **C++ Methods and Objects**

```
class MySimpleClass {
   public:
     MySimpleClass() {};
     MySimpleClass(int) {};
     ~MySimpleClass() {}; 
};
```

```
int main() {
   MySimpleClass c;
   return 0;
}
```
In this example, the estimated local variable sizes are:

• Constructor MySimpleClass::MySimpleClass(): Four bytes.

The size comes from the this pointer, which is an implicit argument to the constructor. You specify the pointer size using the option [Target processor type](#page-20-0) [\(-target\)](#page-20-0).

• Constructor MySimpleClass::MySimpleClass(int): Eight bytes.

The size comes from the this pointer and the int argument.

• Destructor MySimpleClass::~MySimpleClass(): Four bytes.

The size comes from the this pointer.

• main(): Five bytes.

The size comes from the int return value and the size of object c. The minimum size of an object is the alignment that you specify using the option [Target processor](#page-20-0) [type \(-target\)](#page-20-0).

#### **C++ Functions with Object Arguments**

```
class MyClass {
   public:
     MyClass() {};
     MyClass(int) {};
    -MyClass() {} private:
     int i[10]; 
};
void func1(const MyClass& c) {
}
void func2() {
  func1(4);
}
```
In this example, the estimated local variable size for func2() is 40 bytes. When func2() calls  $func1()$ , a temporary object of the class MyClass is created. The object has ten int variables, each with a size of four bytes.

### **Metric Information**

**Group:** Function **Acronym:** LOCAL\_VARS\_MAX **HIS Metric**: No

## **See Also**

[Lower Estimate of Local Variable Size](#page-1708-0) | [Calculate code metrics \(-code](#page-195-0)[metrics\)](#page-195-0)

**Introduced in R2016b**

# **Language Scope**

Language scope

# **Description**

This metric measures the cost of maintaining or changing a function. It is calculated as:

 $(N1 + N2)/(n1 + n2)$ 

Here:

• N1 is the number of occurrences of operators.

Other than identifiers (variable or function names) and literal constants, everything else counts as operators.

- N2 is the number of occurrences of operands.
- n1 is the number of distinct operators.
- n2 is the number of distinct operands.

The metric considers a literal constant with a suffix as different from the constant without the suffix. For instance, 0 and 0U are considered different.

**Tip** To find  $N1 + N2$ , count the total number of tokens. To find  $n1 + n2$ , count the number of unique tokens.

The recommended upper limit for this metric is 4. For lower maintenance cost for a function, try to enforce an upper limit on this metric. For instance, if the same operand occurs many times, to change the operand name, you have to make many substitutions.

To enforce limits on metrics:

- In the Polyspace user interface, see "Compute Code Complexity Metrics".
- In the Polyspace Metrics web interface, see "Compare Metrics Against Software Quality Objectives".

# **Examples**

### **Language Scope Calculation**

```
int f(int i)
{
    if (i == 1) return i;
     else
        return i * g(i-1);
}
```
In this example:

- $N1 = 19$ .
- $N2 = 9$ .
- $n1 = 12$ .

The distinct operators are int, (, ),  $\{$ , if, ==, return, else,  $*$ , -, ;,  $\}$ .

•  $n2 = 4$ .

The distinct operands are f, i, 1 and g.

The language scope of f is  $(17 + 9) / (12 + 4) = 1.8$ .

### **C++ Namespaces in Language Scope Calculation**

```
namespace std {
   int func2() {
     return 123;
   }
};
namespace my_namespace {
   using namespace std;
   int func1(int a, int b) {
     return func2();
   }
};
```
In this example, the namespace std is implicitly associated with func2. The language scope computation treats  $func2()$  as  $std::func2()$ . Likewise, the computation treats func1() as my namespace::func1().

For instance, the language scope value for func1 is 1.3. To break down this calculation:

- $N1 + N2 = 20$ .
- $n1 + n2 = 15$ .

The distinct operators are  $int$ ,  $::$ ,  $($ , comma,  $)$ ,  $\{$ , return,  $;$ , and  $\}$ .

The distinct operands are my\_namespace, func1, a, b, std, and func2.

### **Metric Information**

**Group**: Function **Acronym**: VOCF **HIS Metric**: Yes

### **See Also**

[Calculate code metrics \(-code-metrics\)](#page-195-0)

# <span id="page-1708-0"></span>**Lower Estimate of Local Variable Size**

Total size of local variables in function taking nested scopes into account

# **Description**

This metric provides an optimistic estimate of the total size of local variables in a function. The metric is the sum of the following sizes in bytes:

- Size of function return value
- Sizes of function parameters
- Sizes of local variables

Suppose that the function has variable definitions in nested scopes as follows:

```
type func (type param_1, ...) {
   {
    /* Scope 1*/ type var_1, ...;
   }
   {
    /* Scope 2 */ type var_2, ...;
   }
}
```
The software computes the total variable size in each scope and uses whichever total is greatest. For instance, if a conditional statement has variable definitions, the software computes the total variable size in each branch, and then uses whichever total is greatest. If a nested scope itself has further nested scopes, the same process is repeated for the inner scopes.

A variable defined in a nested scope is not visible outside the scope. Therefore, some compilers reuse stack space for variables defined in separate scopes. This metric provides a more accurate estimate of stack usage for such compilers. Otherwise, use the metric [Higher Estimate of Local Variable Size](#page-1699-0). This metric adds the size of all local variables, whether or not they are defined in nested scopes.

• Additional padding introduced for memory alignment

Your actual stack usage due to local variables can be different from the metric value.

- Some of the variables are stored in registers instead of on the stack.
- Your compiler performs variable liveness analysis to enable certain memory optimizations. When computing this metric, Polyspace does not consider these optimizations.
- Your compiler uses additional memory during a function call. For instance, compilers store the address to which the execution returns following the function call. When computing this metric, Polyspace does not consider this hidden memory usage.

However, the metric provides a reasonable estimate of the stack usage due to local variables.

To determine the sizes of basic types, the software uses your specifications for [Target](#page-20-0) [processor type \(-target\)](#page-20-0). The metric also takes into account #pragma pack directives in your code.

# **Examples**

#### **All Variables of Same Type**

```
int flag();
int func(int param) {
   int var_1;
   int var_2;
   if (flag()) {
       int var_3;
       int var_4;
     } else {
       int var_5;
     }
}
```
In this example, assuming four bytes for int, the lower estimate of local variable size is 24. The breakup of the metric is shown in this table.

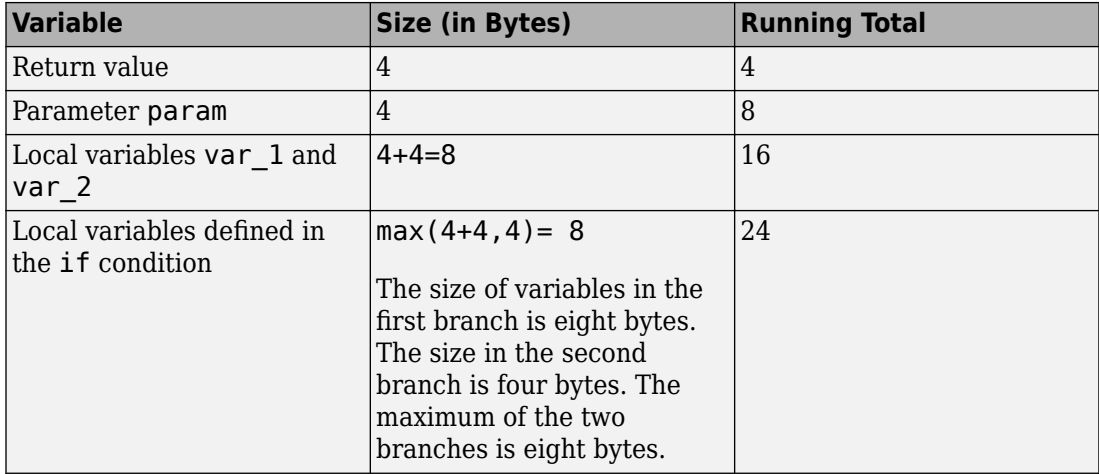

No padding is introduced for memory alignment because all the variables involved have the same type.

### **Variables of Different Types**

```
char func(char param) {
   int var_1;
   char var_2;
   double var_3;
}
```
In this example, assuming one byte for char, four bytes for int, eight bytes for double and four bytes for alignment, the lower estimate of local variable size is 20. The alignment is usually the word size on your platform. In your Polyspace project, you specify the alignment through your target processor. For more information, see the Alignment column in [Target processor type \(-target\)](#page-20-0).

The breakup of the size is shown in this table.

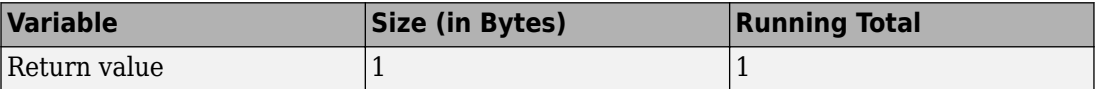

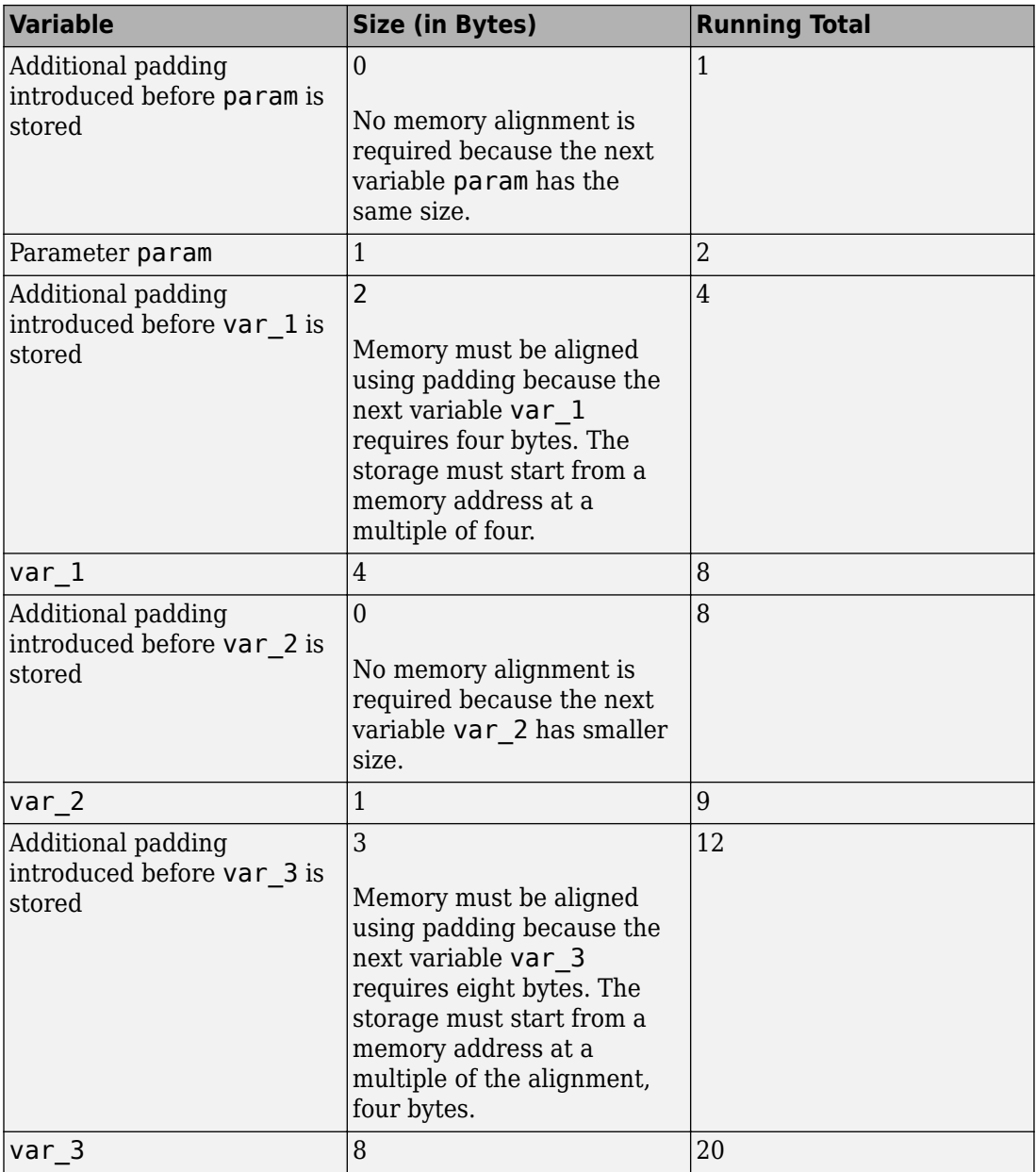

The rules for the amount of padding are:

- If the next variable stored has the same or smaller size, no padding is required.
- If the next variable has a greater size:
	- If the variable size is the same as or less than the alignment on the platform, the amount of padding must be sufficient so that the storage address is a multiple of its size.
	- If the variable size is greater than the alignment on the platform, the amount of padding must be sufficient so that the storage address is a multiple of the alignment.

### **C++ Methods and Objects**

```
class MySimpleClass {
   public:
     MySimpleClass() {};
     MySimpleClass(int) {};
     ~MySimpleClass() {}; 
};
int main() {
   MySimpleClass c;
   return 0;
}
```
In this example, the estimated local variable sizes are:

• Constructor MySimpleClass::MySimpleClass(): Four bytes.

The size comes from the this pointer, which is an implicit argument to the constructor. You specify the pointer size using the option [Target processor type](#page-20-0) [\(-target\)](#page-20-0).

• Constructor MySimpleClass::MySimpleClass(int): Eight bytes.

The size comes from the this pointer and the int argument.

• Destructor MySimpleClass::~MySimpleClass(): Four bytes.

The size comes from the this pointer.

• main(): Five bytes.

The size comes from the int return value and the size of object c. The minimum size of an object is the alignment that you specify using the option [Target processor](#page-20-0) [type \(-target\)](#page-20-0).

#### **C++ Functions with Object Arguments**

```
class MyClass {
   public:
     MyClass() {};
     MyClass(int) {};
    -MyClass() {};
   private:
     int i[10]; 
};
void func1(const MyClass& c) {
}
void func2() {
  func1(4);
}
```
In this example, the estimated local variable size for func2() is 40 bytes. When func2() calls func1(), a temporary object of the class MyClass is created. The object has ten int variables, each with a size of four bytes.

### **Metric Information**

**Group:** Function **Acronym:** LOCAL\_VARS\_MIN **HIS Metric**: No

### **See Also**

[Higher Estimate of Local Variable Size](#page-1699-0) | [Calculate code metrics \(](#page-195-0) [code-metrics\)](#page-195-0)

#### **Introduced in R2016b**

# <span id="page-1714-0"></span>**Maximum Stack Usage**

Total size of local variables in function plus maximum stack usage from callees

# **Description**

This metric provides a conservative estimate of the stack usage by a function. The metric is the sum of these sizes in bytes:

- [Higher Estimate of Local Variable Size](#page-1699-0)
- Maximum value from the stack usages of the function callees. The computation uses the maximum stack usage of each callee.

For instance, in this example, the maximum stack usage of func is the same as the maximum stack usage of func1 or func2, *whichever is greater*.

```
void func(void) {
     func1();
    func2():
}
```
If the function calls are in different branches of a conditional statement, this metric considers the branch with the greatest stack usage.

The analysis does the stack size estimation later on when it has resolved which function calls actually occur. For instance, if a function call occurs in unreachable code, the stack size does not take the call into account. The analysis can also take into account calls through function pointers.

Your actual stack usage can be different from the metric value.

- Some of the variables are stored in registers instead of on the stack.
- Your compiler performs variable liveness analysis to enable certain memory optimizations. When estimating this metric, Polyspace does not consider these optimizations.
- Your compiler uses additional memory during a function call. For instance, compilers store the address to which the execution returns following the function call. When estimating this metric, Polyspace does not consider this hidden memory usage.

However, the metric provides a reasonable estimate of the stack usage.

To determine the sizes of basic types, the software uses your specifications for [Target](#page-20-0) [processor type \(-target\)](#page-20-0). The metric takes into account #pragma pack directives in your code.

### **Examples**

#### **Function with One Callee**

```
double func(int);
double func2(int);
double func(int status) {
    double res = func2(status); return res;
}
double func2(int status) {
     double res;
    if(status == \theta) {
       int temp; 
      res = 0.0; }
     else {
       double temp;
      res = 1.0; }
     return res;
}
```
In this example, assuming four bytes for int and eight bytes for double, the maximum stack usages are:

• func2: 32 bytes

This value includes the sizes of its parameter (4 bytes), local variable res (8 bytes), local variable temp counted twice (4+8=12 bytes), and return value (8 bytes).

The metric does not take into account that the first temp is no longer live when the second temp is defined.

• func: 52 bytes

This value includes the sizes of its parameter, local variable res, and return value, a total of 20 bytes. This value includes the 32 bytes of maximum stack usage by its callee, func2.

#### **Function with Multiple Callees**

```
void func1(int);
void func2(void);
void func(int status) {
     func1(status);
     func2();
}
void func1(int status) {
    if(status == \theta) {
       int val;
     }
     else {
       double val2;
     }
}
void func2(void) {
     double val;
}
```
In this example, assuming four bytes for int and eight bytes for double, the maximum stack usages are:

• func1: 16 bytes

This value includes the sizes of its parameter (4 bytes) and local variable temp counted twice (4+8=12 bytes).

- func2: 8 bytes
- func: 20 bytes

This value includes the sizes of its parameter (4 bytes) and the maximum of stack usages of func1 and func2 (16 bytes).

#### **Function with Multiple Callees in Different Branches**

```
void func1(void);
void func2(void);
void func(int status) {
     if(status==0)
         func1();
     else
         func2();
}
void func1(void) {
     double val;
}
void func2(void) {
     int val;
}
```
In this example, assuming four bytes for int and eight bytes for double, the maximum stack usages are:

- func1: 8 bytes
- func2: 4 bytes
- func: 12 bytes

This value includes the sizes of its parameter (4 bytes) and the maximum stack usage from the two branches (8 bytes).

#### **Functions with Variable Number of Parameters (Variadic Functions)**

```
#include <stdarg.h>
void fun_vararg(int x, ...) {
   va_list ap;
   va_start(ap, x);
   int i;
  for (i=0; i < x; i++) {
    int j = va_{arg}(ap, int);
```

```
 }
  va end(ap);
}
void call fun vararg1(void) {
  long long int l = 0;
   fun_vararg(3, 4, 5, 6, l);
}
void call_fun_vararg2(void) {
  fun_vararg(1,0);
}
```
In this function, fun vararg is a function with variable number of parameters. The maximum stack usage of fun vararg takes into account the call to fun vararg with the maximum number of arguments. The call with the maximum number of arguments is the call in call fun vararg1 with five arguments (one for the fixed parameter and four for the variable parameters). The maximum stack usages are:

• fun vararg: 36 bytes.

This value takes into account:

- The size of the fixed parameter x (4 bytes).
- The sizes of the variable parameters from the call with the maximum number of parameters. In that call, there are four variable arguments: three int and one long long int variable  $(3 \text{ times } 4 + 1 \text{ times } 8 = 20 \text{ bytes})$ .
- The sizes of the local variables i, j and ap (12 bytes). The size of the va\_list variable uses the pointer size defined in the target (in this case, 4 bytes).
- call\_fun\_vararg1: 44 bytes.

This value takes into account:

- The stack size usage of fun\_vararg with five arguments (36 bytes).
- The size of local variable 1 (8 bytes).
- call fun vararg2: 20 bytes.

Since call\_fun\_vararg2 has no local variables, this value is the same as the stack size usage of fun\_vararg with two arguments (20 bytes, of which 12 bytes are for the local variables and 8 bytes are for the two parameters of fun\_vararg).

## **Metric Information**

**Group:** Function **Acronym:** MAX\_STACK **HIS Metric**: No

# **See Also**

[Minimum Stack Usage](#page-1720-0) | [Program Maximum Stack Usage](#page-1777-0) | [Higher Estimate of](#page-1699-0) [Local Variable Size](#page-1699-0) | [Calculate code metrics \(-code-metrics\)](#page-195-0)

#### **Topics**

["Determination of Program Stack Usage" on page 4-40](#page-631-0)

#### **Introduced in R2017b**

# <span id="page-1720-0"></span>**Minimum Stack Usage**

Total size of local variables in function taking nested scopes into account plus maximum stack usage from callees

# **Description**

This metric provides an optimistic estimate of the stack usage by a function. Unlike the metric [Maximum Stack Usage](#page-1714-0), this metric takes nested scopes into account. For instance, if variables are defined in two mutually exclusive branches of a conditional statement, the metric considers that the stack space allocated to the variables in one branch can be reused in the other branch.

The metric is the sum of these sizes in bytes:

- [Lower Estimate of Local Variable Size](#page-1708-0).
- Maximum value from the stack usages of the function callees. The computation uses the minimum stack usage of each callee.

For instance, in this example, the minimum stack usage of func is the same as the minimum stack usage of func1 or func2, *whichever is greater*.

```
void func(void) {
     func1();
    func2();
}
```
If the function calls are in different branches of a conditional statement, this metric considers the branch with the least stack usage.

The analysis does the stack size estimation later on when it has resolved which function calls actually occur. For instance, if a function call occurs in unreachable code, the stack size does not take the call into account. The analysis can also take into account calls through function pointers.

Your actual stack usage can be different from the metric value.

• Some of the variables are stored in registers instead of on the stack.

- Your compiler performs variable liveness analysis to enable certain memory optimizations. When estimating this metric, Polyspace does not consider these optimizations.
- Your compiler uses additional memory during a function call. For instance, compilers store the address to which the execution returns following the function call. When estimating this metric, Polyspace does not consider this hidden memory usage.

However, the metric provides a reasonable estimate of the stack usage.

To determine the sizes of basic types, the software uses your specifications for [Target](#page-20-0) [processor type \(-target\)](#page-20-0). The metric takes into account #pragma pack directives in your code.

### **Examples**

#### **Function with One Callee**

```
double func2(int);
double func(int status) {
    double res = func2(status);
     return res;
}
double func2(int status) {
     double res;
    if(status == 0) {
       int temp; 
      res = 0.0; }
     else {
       double temp;
      res = 1.0; }
     return res;
}
```
In this example, assuming four bytes for int and eight bytes for double, the maximum stack usages are:

• func2: 28 bytes

This value includes the sizes of its parameter (4 bytes), local variable res (8 bytes), one of the two local variables temp (8 bytes), and return value (8 bytes).

The metric takes into account that the first temp is no longer live when the second temp is defined. It uses the variable temp with data type double because its size is greater.

• func: 48 bytes

This value includes the sizes of its parameter, local variable res, and return value, a total of 20 bytes. This value includes the 28 bytes of minimum stack usage by its callee, func2.

#### **Function with Multiple Callees**

```
void func1(int);
void func2(void);
void func(int status) {
     func1(status);
     func2();
}
void func1(int status) {
    if(status == \theta) {
       int val;
     }
     else {
       double val2;
     }
}
void func2(void) {
     double val;
}
```
In this example, assuming four bytes for int and eight bytes for double, the maximum stack usages are:

• func1: 12 bytes

This value includes the sizes of its parameter (4 bytes) and one of the two local variables temp (8 bytes). The metric takes into account that the first temp is no longer live when the second temp is defined.

- func2: 8 bytes
- func: 16 bytes

This value includes the sizes of its parameter (4 bytes) and the maximum of stack usages of func1 and func2 (12 bytes).

#### **Function with Multiple Callees in Different Branches**

```
void func1(void);
void func2(void);
void func(int status) {
     if(status==0)
         func1();
     else
         func2();
}
void func1(void) {
     double val;
}
void func2(void) {
     int val;
}
```
In this example, assuming four bytes for int and eight bytes for double, the maximum stack usages are:

- func1: 8 bytes
- func2: 4 bytes
- func: 8 bytes

This value includes the sizes of its parameter (4 bytes) and the minimum stack usage from the two branches (4 bytes).

#### **Functions with Variable Number of Parameters (Variadic Functions)**

```
#include <stdarg.h>
void fun_vararg(int x, ...) {
   va_list ap;
   va_start(ap, x);
   int i;
  for (i=0; i < x; i++) {
    int j = va_{arg}(ap, int);
   }
   va_end(ap);
}
void call fun vararg1(void) {
  long long int l = 0;
   fun_vararg(3, 4, 5, 6, l);
}
void call_fun_vararg2(void) {
  fun_vararg(1,0);
}
```
In this function, fun vararg is a function with variable number of parameters. The minimum stack usage of fun\_vararg takes into account the call to fun\_vararg with the minimum number of arguments. The call with the minimum number of arguments is the call in call\_fun\_vararg2 with two arguments (one for the fixed parameter and one for the variable parameter). The minimum stack usages are:

• fun vararg: 20 bytes.

This value takes into account:

- The size of the fixed parameter x (4 bytes).
- The sizes of the variable parameters from the call with the minimum number of parameters. In that call, there is only one variable argument of type int (4 bytes).
- The sizes of the local variables i, j and ap (12 bytes). The size of the va list variable uses the pointer size defined in the target (in this case, 4 bytes).

• call fun vararg1: 44 bytes.

This value takes into account:

- The stack size usage of fun\_vararg with five arguments (36 bytes, of which 12 bytes are for the local variable sizes and 20 bytes are for the fixed and variable parameters of fun\_vararg).
- The size of local variable 1 (8 bytes).
- call fun vararg2: 20 bytes.

Since call\_fun\_vararg2 has no local variables, this value is the same as the stack size usage of fun\_vararg with two arguments (20 bytes).

### **Metric Information**

**Group:** Function **Acronym:** MIN\_STACK **HIS Metric**: No

### **See Also**

[Program Minimum Stack Usage](#page-1778-0) | [Lower Estimate of Local Variable Size](#page-1708-0) | [Maximum Stack Usage](#page-1714-0) | [Calculate code metrics \(-code-metrics\)](#page-195-0)

#### **Topics**

["Determination of Program Stack Usage" on page 4-40](#page-631-0)

#### **Introduced in R2017b**

# **Number of Call Levels**

Maximum depth of nesting of control flow structures

# **Description**

This metric specifies the maximum nesting depth of control flow statements such as if, switch, for, or while in a function. A function without control-flow statements has a call level 1.

The recommended upper limit for this metric is 4. For better readability of your code, try to enforce an upper limit for this metric.

To enforce limits on metrics:

- In the Polyspace user interface, see "Compute Code Complexity Metrics".
- In the Polyspace Metrics web interface, see "Compare Metrics Against Software Quality Objectives".

# **Examples**

#### **Function with Nested if Statements**

```
int foo(int x,int y)
{
    int flag = 0;
    if (x \le 0) /* Call level 1*/
        flag = 1; else
     {
        if (x \le y) /* Call level 2*/
            flag = 1; else
            flag = -1;
     }
```
 return flag; }

In this example, the number of call levels of foo is 2.

#### **Function with Nesting of Different Control-Flow Statements**

```
int foo(int x,int y, int bound)
{
    int count = 0;
    if (x \le y) /* Call level 1*/
        count = 1; else
         while(x>y) {
             /* Call level 2*/
            X--; if(count< bound) {
                 /* Call level 3*/
                 count++;
 }
         }
     return count;
}
```
In this example, the number of call levels of foo is 3.

### **Metric Information**

**Group**: Function **Acronym**: LEVEL **HIS Metric**: Yes

## **See Also**

[Calculate code metrics \(-code-metrics\)](#page-195-0)
# <span id="page-1728-0"></span>**Number of Call Occurrences**

Number of calls in function body

# **Description**

This metric specifies the number of function calls in the body of a function.

Calls through a function pointer are not counted. Calls in unreachable code and calls to standard library functions are counted. assert is considered as a macro and not a function, so it is not counted.

# **Examples**

#### **Same Function Called Multiple Times**

```
int func1(void);
int func2(void);
int foo() {
    return (func1() + func1() * func1() + 2 * func2());
}
```
In this example, the number of call occurrences in foo is 4.

#### **Function Called in a Loop**

```
#include<stdio.h>
void fillArraySize10(int *arr) {
    for(int i=0; i<10; i++) arr[i]=getVal();
}
int getVal(void) {
     int val;
     printf("Enter a value:");
```

```
 scanf("%d", &val);
     return val;
}
```
In this example, the number of call occurrences in fillArraySize10 is 1.

#### **Recursive Function**

```
#include <stdio.h>
void main() {
  int count;
  printf("How many numbers ?");
  scanf("%d",&count);
  fibonacci(count);
}
int fibonacci(int num)
{
   if ( num == 0 )
       return 0;
   else if ( num == 1 )
       return 1;
    else
       return ( fibonacci(num-1) + fibonacci(num-2) );
}
```
In this example, the number of call occurrences in fibonacci is 2.

## **Metric Information**

**Group**: Function **Acronym**: NCALLS **HIS Metric**: No

## **See Also**

[Number of Called Functions](#page-1730-0) | [Calculate code metrics \(-code-metrics\)](#page-195-0)

# <span id="page-1730-0"></span>**Number of Called Functions**

Number of callees of a function

# **Description**

This metric specifies the number of callees of a function.

Calls through a function pointer are not counted. Calls in unreachable code and calls to standard library functions are counted. assert is considered as a macro and not a function, so it is not counted.

The recommended upper limit for this metric is 7. For more self-contained code, try to enforce an upper limit on this metric.

To enforce limits on metrics:

- In the Polyspace user interface, see "Compute Code Complexity Metrics".
- In the Polyspace Metrics web interface, see "Compare Metrics Against Software Quality Objectives".

# **Examples**

#### **Same Function Called Multiple Times**

```
int func1(void);
int func2(void);
int foo() {
    return (func1() + func1() * func1() + 2 * func2());
}
```
In this example, the number of called functions in foo is 2. The called functions are func1 and func2.

#### **Recursive Function**

```
#include <stdio.h>
void main() {
  int count;
  printf("How many numbers ?");
  scanf("%d",&count);
  fibonacci(count);
}
int fibonacci(int num)
{
   if ( num == 0 )
       return 0;
    else if ( num == 1 )
       return 1;
    else
       return ( fibonacci(num-1) + fibonacci(num-2) );
}
```
In this example, the number of called functions in fibonacci is 1. The called function is fibonacci itself.

## **Metric Information**

**Group**: Function **Acronym**: CALLS **HIS Metric**: Yes

## **See Also**

[Number of Call Occurrences](#page-1728-0) | [Number of Calling Functions](#page-1732-0) | [Calculate](#page-195-0) [code metrics \(-code-metrics\)](#page-195-0)

# <span id="page-1732-0"></span>**Number of Calling Functions**

Number of distinct callers of a function

# **Description**

This metric measures the number of distinct callers of a function.

Calls through a function pointer are not counted. Calls in unreachable code are counted. Even if a caller calls a function more than once, it is counted only once when this metric is calculated.

The recommended upper limit for this metric is 5. For more self-contained code, try to enforce an upper limit on this metric.

To enforce limits on metrics:

- In the Polyspace user interface, see "Compute Code Complexity Metrics".
- In the Polyspace Metrics web interface, see "Compare Metrics Against Software Quality Objectives".

# **Examples**

#### **Same Function Calling a Function Multiple Times**

```
#include <stdio.h>
int getVal() {
     int myVal;
     printf("Enter a value:");
     scanf("%d", &myVal);
     return myVal;
}
int func() {
     int val=getVal();
     if(val<0)
```

```
 return 0;
     else
          return val;
}
int func2() {
     int val=getVal();
     while(val<0)
         val=getVal();
     return val;
}
```
In this example, the number of calling functions for getVal is 2. The calling functions are func and func2.

#### **Recursive Function**

```
#include <stdio.h>
void main() {
  int count;
  printf("How many numbers ?");
  scanf("%d",&count);
  fibonacci(count);
}
int fibonacci(int num)
{
   if ( num == 0 )
       return 0;
   else if ( num == 1 )
       return 1;
    else
       return ( fibonacci(num-1) + fibonacci(num-2) );
}
```
In this example, the number of calling functions for fibonacci is 2. The calling functions are main and fibonacci itself.

### **Metric Information**

**Group**: Function

**Acronym**: CALLING **HIS Metric**: Yes

## **See Also**

[Number of Called Functions](#page-1730-0) | [Calculate code metrics \(-code-metrics\)](#page-195-0)

# **Number of Direct Recursions**

Number of instances of a function calling itself directly

## **Description**

This metric specifies the number of direct recursions in your project.

A direct recursion is a recursion where a function calls itself in its own body. If indirect recursions do not occur, the number of direct recursions is equal to the number of recursive functions.

The recommended upper limit for this metric is 0. To avoid the possibility of exceeding available stack space, do not use recursions in your code. To detect use of recursions, check for violations of [MISRA C:2012 Rule 17.2](#page-1030-0).

To enforce limits on metrics, see "Compare Metrics Against Software Quality Objectives".

## **Examples**

#### **Direct Recursion**

```
int getVal(void);
void main() {
    int count = getVal(), total;
    assert(count > 0 \&c count \lt 100;
    total = sum(count);}
int sum(int val) {
     if(val<0)
         return 0;
     else
        return (val + sum(val-1));
}
```
In this example, the number of direct recursions is 1.

## **Metric Information**

**Group**: Project **Acronym**: AP\_CG\_DIRECT\_CYCLE **HIS Metric**: Yes

## **See Also**

[MISRA C:2012 Rule 17.2](#page-1030-0) | [Calculate code metrics \(-code-metrics\)](#page-195-0)

# <span id="page-1737-0"></span>**Number of Executable Lines**

Number of executable lines in function body

# **Description**

This metric measures the number of executable lines in a function body. When calculating the value of this metric, Polyspace excludes declarations without static initializers, comments, blank lines, braces or preprocessing directives.

If the function body contains a #include directive, the included file source code is also calculated as part of this metric.

This metric is not calculated for C++ templates.

## **Examples**

#### **Function with Declarations, Braces and Comments**

```
void func(int);
int getSign(int arg) {
     int sign;
     if(arg<0) {
         sign=-1; func(-arg);
          /* func takes positive arguments */
     }
     else if(arg==0)
          sign=0;
     else {
          sign=1;
          func(arg);
     }
     return sign;
}
```
In this example, the number of executable lines of getSign is 9. The calculation excludes:

- The declaration int sign;.
- The comment  $/$  \*  $\ldots$  \*/.
- The two lines with braces only.

## **Metric Information**

**Group**: Function **Acronym**: FXLN **HIS Metric**: No

### **See Also**

[Number of Lines Within Body](#page-1749-0) | [Number of Instructions](#page-1745-0) | [Calculate code](#page-195-0) [metrics \(-code-metrics\)](#page-195-0)

# <span id="page-1739-0"></span>**Number of Files**

Number of source files

# **Description**

This metric calculates the number of source files in your project.

## **Metric Information**

**Group**: Project **Acronym**: FILES **HIS Metric**: No

## **See Also**

[Number of Header Files](#page-1744-0) | [Calculate code metrics \(-code-metrics\)](#page-195-0)

# **Number of Function Parameters**

Number of function arguments

# **Description**

This metric measures the number of function arguments.

If ellipsis is used to denote variable number of arguments, when calculating this metric, the ellipsis is not counted.

The recommended upper limit for this metric is 5. For less dependency between functions and fewer side effects, try to enforce an upper limit on this metric.

To enforce limits on metrics:

- In the Polyspace user interface, see "Compute Code Complexity Metrics".
- In the Polyspace Metrics web interface, see "Compare Metrics Against Software Quality Objectives".

## **Examples**

#### **Function with Fixed Arguments**

```
int initializeArray(int* arr, int size) {
}
```
In this example, initializeArray has two parameters.

#### **Function with Type Definition in Arguments**

```
int getValueInLoc(struct {int* arr; int size;}myArray, int loc) {
}
```
In this example, getValueInLoc has two parameters.

#### **Function with Variable Arguments**

```
double average ( int num, ... )
{
     va_list arg;
    double sum = 0;
     va_start ( arg, num );
    for ( int x = 0; x < num; x++ )
     {
         sum += va_arg ( arg, double );
     }
     va_end ( arg); 
     return sum / num;
}
```
In this example, average has one parameter. The ellipsis denoting variable number of arguments is not counted.

### **Metric Information**

**Group**: Function **Acronym**: PARAM **HIS Metric**: Yes

### **See Also**

[Calculate code metrics \(-code-metrics\)](#page-195-0)

# **Number of Goto Statements**

Number of goto statements

# **Description**

This metric measures the number of goto statements in a function.

break and continue statements are not counted.

The recommended upper limit on this metric is 0. For better readability of your code, avoid goto statements in your code. To detect use of goto statements, check for violations of [MISRA C:2012 Rule 15.1](#page-989-0).

To enforce limits on metrics:

- In the Polyspace user interface, see "Compute Code Complexity Metrics".
- In the Polyspace Metrics web interface, see "Compare Metrics Against Software Quality Objectives".

## **Examples**

#### **Function with goto Statements**

```
#define SIZE 10
int initialize(int **arr, int loc);
void printString(char *);
void printErrorMessage(void);
void printExecutionMessage(void);
int main()
{
     int *arrayOfStrings[SIZE],len[SIZE],i;
    for ( i = 0; i < SIZE; i++ )
     {
         len[i] = initialize(arrayOfStrings,i);
     }
```

```
for ( i = 0; i < SIZE; i++ )
     {
        if(len[i] == 0) goto emptyString;
         else
              goto nonEmptyString;
         loop: printExecutionMessage();
     }
emptyString:
     printErrorMessage();
     goto loop;
nonEmptyString:
     printString(arrayOfStrings[i]);
     goto loop;
}
```
In this example, the function main has 4 goto statements.

## **Metric Information**

**Group**: Function **Acronym**: GOTO **HIS Metric**: Yes

## **See Also**

[Calculate code metrics \(-code-metrics\)](#page-195-0)

# <span id="page-1744-0"></span>**Number of Header Files**

Number of included header files

# **Description**

This metric measures the number of header files in the project. Both directly and indirectly included header files are counted.

The metric gives a slightly higher number than the actual number of header files that you use because Polyspace® internal header files and header files included by those files are also counted. For the same reason, the metric can vary slightly even if you do not explicitly include new header files or remove inclusion of header files from your code. For instance, the number of Polyspace® internal header files can vary if you change your analysis options.

### **Metric Information**

**Group**: Project **Acronym**: INCLUDES **HIS Metric**: No

## **See Also**

[Number of Files](#page-1739-0) | [Calculate code metrics \(-code-metrics\)](#page-195-0)

# <span id="page-1745-0"></span>**Number of Instructions**

Number of instructions per function

## **Description**

This metric measures the number of instructions in a function body.

The recommended upper limit for this metric is 50. For more modular code, try to enforce an upper limit for this metric.

To enforce limits on metrics:

- In the Polyspace user interface, see "Compute Code Complexity Metrics".
- In the Polyspace Metrics web interface, see "Compare Metrics Against Software Quality Objectives".

#### **Computation Details**

The metric is calculated using the following rules:

• A simple statement ending with a ; is one instruction.

If the statement is empty, it does not count as an instruction.

- A variable declaration counts as one instruction only if the variable is also initialized.
- Control flow statements such as if, for, break, goto, return, switch, while, dowhile count as one instruction.
- The following do not count as instructions by themselves:
	- Beginning of a block of code

For instance, the following counts as one instruction:

```
{
      var = 1:
 }
• Labels
```
For instance, the following counts as two instructions. The case labels do not count as instructions.

```
switch (1) { // Instruction 1: switch 
     case 0: 
     case 1: 
     case 2: 
     default: 
     break; // Instruction 2: break 
 }
```
## **Examples**

#### **Calculation of Number of Instructions**

```
int func(int* arr, int size) {
    int i, countPos=0, countNeg=0, countZero = 0;
    for(i=0; i< size; i++) {
        if(ar[i] >0) countPos++;
        else if(arr[i] ==0)
             countZero++;
         else
             countNeg++;
     }
}
```
In this example, the number of instructions in func is 9. The instructions are:

```
1 countPos=0
```

```
2 countNeg=0
```

```
3 countZero=0
```

```
4 for(i=0;i<size;i++) { ... }
```

```
5 if(arr[i] > = 0)
```

```
6 countPos++
```
**7** else if(arr[i]==0)

The ending else is counted as part of the if-else instruction.

- **8** countZero++
- **9** countNeg++

**Note** This metric is different from the number of executable lines. For instance:

- for $(i=0; i <$ size; $i++)$  has 1 instruction and 1 executable line.
- The following code has 1 instruction but 3 executable lines.

 $for(i=0;$  i<size; i++)

### **Metric Information**

**Group**: Function **Acronym**: STMT **HIS Metric**: Yes

### **See Also**

[Calculate code metrics \(-code-metrics\)](#page-195-0)

# <span id="page-1748-0"></span>**Number of Lines**

Total number of lines in a file

# **Description**

This metric calculates the number of lines in a file. When calculating the value of this metric, Polyspace includes comments and blank lines.

This metric is calculated for source files and header files in the same folders as source files. If you want:

- The metric reported for other header files, change the default value of the option [Generate results for sources and \(-generate-results-for\)](#page-111-0).
- The metric not reported for header files at all, change the value of the option [Do not](#page-115-0) [generate results for \(-do-not-generate-results-for\)](#page-115-0) to all-headers.

## **Metric Information**

**Group**: File **Acronym**: TOTAL\_LINES **HIS Metric**: No

## **See Also**

[Number of Lines Without Comment](#page-1751-0) | [Calculate code metrics \(-code](#page-195-0)[metrics\)](#page-195-0)

# <span id="page-1749-0"></span>**Number of Lines Within Body**

Number of lines in function body

# **Description**

This metric calculates the number of lines in function body. When calculating the value of this metric, Polyspace includes declarations, comments, blank lines, braces and preprocessing directives.

If the function body contains a #include directive, the included file source code is also calculated as part of this metric.

This metric is not calculated for C++ templates.

## **Examples**

#### **Function with Declarations, Braces and Comments**

```
void func(int);
int getSign(int arg) {
     int sign;
     if(arg<0) {
        sign=-1; func(-arg);
        /* func takes positive arguments */ }
     else if(arg==0)
         sign=0;
     else {
          sign=1;
         func(arg);
     }
     return sign;
}
```
In this example, the number of executable lines of getSign is 13. The calculation includes:

- The declaration int sign;.
- The comment  $/* \ldots *'.$
- The two lines with braces only.

## **Metric Information**

**Group**: Function **Acronym**: FLIN **HIS Metric**: No

### **See Also**

[Number of Executable Lines](#page-1737-0) | [Calculate code metrics \(-code-metrics\)](#page-195-0)

# <span id="page-1751-0"></span>**Number of Lines Without Comment**

Number of lines of code excluding comments

## **Description**

This metric calculates the number of lines in a file. When calculating the value of this metric, Polyspace excludes comments and blank lines.

This metric is calculated for source files and header files in the same folders as source files. If you want:

- The metric reported for other header files, change the default value of the option [Generate results for sources and \(-generate-results-for\)](#page-111-0).
- The metric not reported for header files at all, change the value of the option [Do not](#page-115-0) [generate results for \(-do-not-generate-results-for\)](#page-115-0) to all-headers.

### **Metric Information**

**Group**: File **Acronym**: LINES\_WITHOUT\_CMT **HIS Metric**: No

### **See Also**

[Number of Lines](#page-1748-0) | [Calculate code metrics \(-code-metrics\)](#page-195-0)

# <span id="page-1752-0"></span>**Number of Local Non-Static Variables**

Total number of local variables in function

## **Description**

This metric provides the number of local variables in a function.

The metric excludes static variables. To find number of static variables, use the metric [Number of Local Static Variables](#page-1755-0).

## **Examples**

#### **Non-Structured Variables**

```
int flag();
int func(int param) {
   int var_1;
   int var_2;
  if (flag()) {
       int var_3;
       int var_4;
     } else {
       int var_5;
     }
}
```
In this example, the number of local non-static variables in func is 5. The number does not include the function arguments and return value.

#### **Arrays and Structured Variables**

```
typedef struct myStruct{
   char arr1[50];
   char arr2[50];
   int val;
```

```
} myStruct;
void func(void) {
   myStruct var;
   char localArr[50];
}
```
In this example, the number of local non-static variables in func is 2: the structured variable var and the array localArr.

#### **Variables in Class Methods**

```
class Rectangle {
     int width, height;
   public:
     void set (int,int);
     int area (void);
} rect;
int Rectangle::area (void) {
     int temp;
    temp = width * height; return(temp);
}
```
In this example, the number of local non-static variables in Rectangle::area is 1: the variable temp.

#### **Metric Information**

**Group:** Function **Acronym:** LOCAL\_VARS **HIS Metric**: No

#### **See Also**

[Number of Local Static Variables](#page-1755-0) | [Higher Estimate of Local Variable](#page-1699-0) [Size](#page-1699-0) | [Lower Estimate of Local Variable Size](#page-1708-0) | [Calculate code metrics](#page-195-0) [\(-code-metrics\)](#page-195-0)

**Introduced in R2017a**

# <span id="page-1755-0"></span>**Number of Local Static Variables**

Total number of local static variables in function

## **Description**

This metric provides the number of local static variables in a function.

## **Examples**

#### **Number of Static Variables**

```
void func(void) {
  static int var 1 = 0;
   int var_2;
}
```
In this example, the number of static variables in func is 1. For examples of different types of variables, see [Number of Local Non-Static Variables](#page-1752-0).

#### **Metric Information**

**Group:** Function **Acronym:** LOCAL\_STATIC\_VARS **HIS Metric**: No

### **See Also**

[Higher Estimate of Local Variable Size](#page-1699-0) | [Number of Local Non-Static](#page-1752-0) [Variables](#page-1752-0) | [Lower Estimate of Local Variable Size](#page-1708-0) | [Calculate code](#page-195-0) [metrics \(-code-metrics\)](#page-195-0)

#### **Introduced in R2017a**

## **Number of Paths**

Estimated static path count

## **Description**

This metric measures the number of paths in a function.

The recommended upper limit for this metric is 80. If the number of paths is high, the code is difficult to read and can cause more orange checks. Try to limit the value of this metric.

To enforce limits on metrics:

- In the Polyspace user interface, see "Compute Code Complexity Metrics".
- In the Polyspace Metrics web interface, see "Compare Metrics Against Software Quality Objectives".

#### **Computation Details**

The number of paths is calculated according to these rules:

• If the statements in a function do not break the control flow, the number of paths is one.

Even an empty statement such as ; or empty block such as {} counts as one path.

- The number of paths for a control flow statement is calculated as follows:
	- if-else if-else: The number of paths is the sum of paths calculated in the if block, each else if block, and the concluding else block. When the concluding else block is omitted, the path count is increased by 1.

For instance, the statement if(..)  $\{\}$  else if(..)  $\{\}$  else  $\{\}$  counts as three paths. The statement  $if() \{}$  counts as two paths, one for the if block and one for the omitted else block.

• switch-case: Every case with break statement adds one to the path count. The default statement counts as one path, even if it is omitted.

For instance, the statement switch (var) { case 1: .. break; case 2: .. break; default: .. } counts as three paths.

• for, while, and do-while: The number of paths is equal to the number of paths in the loop body + 1.

For instance, the statement  $while(0) \{$ ;  $\}$  counts as two paths.

• Ternary operators: A statement with a ternary operator such as

result =  $a > b$  ?  $a : b$ ;

is counted as one statement that does not break the control flow. The number of paths is considered as one.

• If more than one control flow statement are present in a sequence, the number of paths is the product of the path count for each control flow statement.

For instance, if a function has three for loops and two if-else statements, the number of paths is  $2 \times 2 \times 2 \times 2 \times 2 = 32$ .

If many control flow statements are present in a function, the number of paths can be large. Nested control flow statements reduce the number of paths at the cost of increasing the depth of nesting. For an example, see ["Function with Nested Control](#page-1758-0) [Flow Statements" on page 8-71.](#page-1758-0)

- The software displays specific values in cases where the metric is not calculated:
	- If goto statements are present in the body of the function, Polyspace cannot calculate the number of paths. The software displays a metric value of -1.
	- If the number of paths reaches an internal limit, the calculation stops. The software displays this limit as the metric value. The limit is 9223372036854775807 (indicating the hexadecimal number 0xfffffffffffffff).

### **Examples**

#### **Function with One Path**

```
void func(int ch) {
     switch (ch)
\{ \{ \} case 1:
     case 2:
```

```
 case 3:
      case 4:
     default:
      }
}
```
In this example, func has one path.

#### **Function with Control Flow Statement Causing Multiple Paths**

```
void func(int ch) {
     switch (ch)
      {
     case 1:
          break;
     case 2:
          break;
     case 3:
          break;
     case 4:
          break;
     default:
     }
}
```
In this example, func has five paths. Apart from the path that goes through the cases and default, each break causes the creation of a new path.

#### **Function with Nested Control Flow Statements**

```
void func()
{
     int i = 0, j = 0, k = 0;
     for (i=0; i<10; i++) {
          for (j=0; j<10; j++) {
                 for (k=0; k<10; k++)
\{if (i < 2)\mathcal{L} ; and \mathcal{L} is a set of \mathcal{L} is a set of \mathcal{L} else
\overline{\mathcal{L}}
```

```
if (i > 5)\mathcal{L} ; and the contract of \mathcal{L} ; and the contract of \mathcal{L} else
\mathcal{L} ; and the contract of \mathcal{L} ; and the contract of \mathcal{L} }
                        }
                }
        }
}
```
In this example, func has six paths. The number is calculated as follows:

- The innermost if-else block counts as two paths.
- The outer if-else block counts as three paths, one path for the if block and the previous two paths for the else block.
- The innermost for loop counts as four paths, one path for the loop and the previous three paths for the if-else blocks.
- The next two outer loops add one path each.

Therefore, the number of paths in func is six.

## **Metric Information**

**Group**: Function **Acronym**: PATH **HIS Metric**: Yes

#### **See Also**

[Calculate code metrics \(-code-metrics\)](#page-195-0)

# **Number of Potentially Unprotected Shared Variables**

Number of unprotected shared variables

# **Description**

This metric measures the number of variables with the following properties:

- The variable is used in more than one task.
- At least one operation on the variable is not protected from interruption by operations in other tasks.

# **Examples**

#### **Unprotected Shared Variables**

```
#include <limits.h>
int shared_var;
void inc() {
     shared_var+=2;
}
void reset() {
    shared_var = 0;
}
void task() {
    volatile int randomValue = 0;
     while(randomValue) {
         reset();
         inc();
        inc();
     }
}
```

```
void interrupt() {
    shared\_var = INT\_MAX;}
void interrupt_handler() {
    volatile int randomValue = 0;
     while(randomValue) {
         interrupt();
     }
}
void main() {
}
```
In this example, shared\_var is an unprotected shared variable if you specify task and interrupt handler as entry points and do not specify protection mechanisms.

The operation shared\_var =  $INT_MAX$  can interrupt the other operations on shared var and cause unpredictable behavior.

### **Metric Information**

**Group**: Project **Acronym**: UNPSHV **HIS Metric**: No

### **See Also**

[Calculate code metrics \(-code-metrics\)](#page-195-0)

**Introduced in R2018b**

# **Number of Protected Shared Variables**

Number of protected shared variables

# **Description**

This metric measures the number of variables with the following properties:

- The variable is used in more than one task.
- All operations on the variable are protected from interruption through critical sections or temporal exclusions.

# **Examples**

#### **Shared Variables Protected Through Temporal Exclusion**

```
#include <limits.h>
int shared_var;
void inc() {
     shared_var+=2;
}
void reset() {
    shared var = 0;
}
void task() {
    volatile int randomValue = 0;
     while(randomValue) {
         reset();
        inc();
        inc();
     }
}
void interrupt() {
    shared_var = INT MAX;
```

```
}
void interrupt handler() {
    volatile int randomValue = 0;
     while(randomValue) {
         interrupt();
     }
}
void main() {
}
```
In this example, shared\_var is a protected shared variable if you specify the following options:

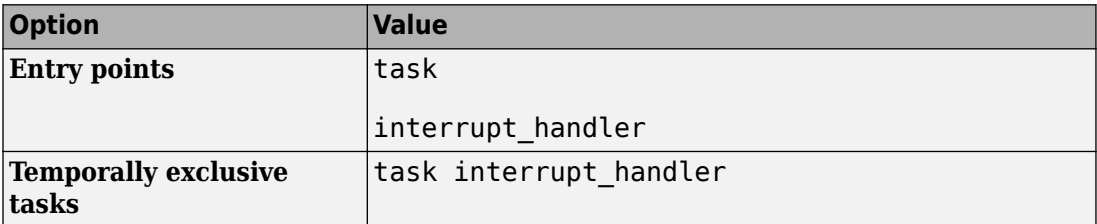

The variable is shared between task and interrupt\_handler. However, because task and interrupt\_handler are temporally exclusive, operations on the variable cannot interrupt each other.

#### **Shared Variables Protected Through Critical Sections**

```
#include <limits.h>
int shared_var;
void inc() {
    shared var+=2;
}
void reset() {
    shared var = 0;
}
void take_semaphore(void);
void give_semaphore(void);
```
```
void task() {
    volatile int randomValue = 0;
     while(randomValue) {
         take_semaphore();
        reset();
        inc();
        inc();
         give_semaphore();
     }
}
void interrupt() {
     shared_var = INT_MAX;
}
void interrupt_handler() {
    volatile int randomValue = 0;
     while(randomValue) {
         take_semaphore();
         interrupt();
         give_semaphore();
     }
}
void main() {
}
```
In this example, shared var is a protected shared variable if you specify the following:

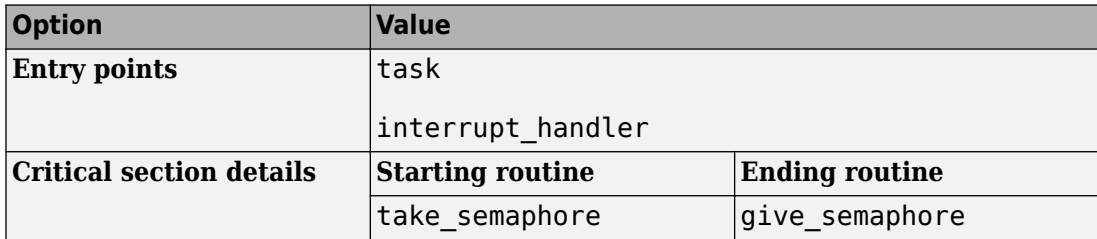

The variable is shared between task and interrupt\_handler. However, because operations on the variable are between calls to the starting and ending procedure of the same critical section, they cannot interrupt each other.

## **Metric Information**

**Group**: Project **Acronym**: PSHV **HIS Metric**: No

# **See Also**

```
Calculate code metrics (-code-metrics) | Critical section details (-
critical-section-begin -critical-section-end) | Tasks (-entry-points) |
Temporally exclusive tasks (-temporal-exclusions-file)
```
**Introduced in R2018b**

# **Number of Recursions**

Number of call graph cycles over one or more functions

## **Description**

The metric provides a quantitative estimate of the number of recursion cycles in your project. The metric is the sum of:

- Number of direct recursions (self recursive functions or functions calling themselves).
- Number of strongly connected components formed by the indirect recursion cycles in your project. If you consider the recursion cycles as a directed graph, the graph is strongly connected if there is a path between all pairs of vertices.

To compute the number of strongly connected components:

**1** Draw the recursion cycles in your code.

For instance, the recursion cycles in this example are shown below.

```
volatile int checkStatus;
void func1() {
    if(checkStatus) {
          func2();
    }
    else {
          func3();
    }
}
func2() {
    func1();
}
func3() {
    func1();
}
```
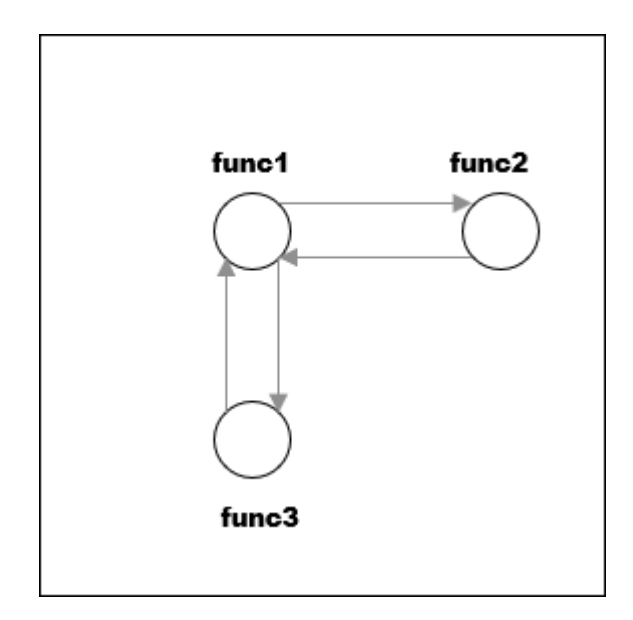

**2** Identify the number of strongly connected components formed by the recursion cycles.

In the preceding example, there is one strongly connected component. You can move from any vertex to another vertex by following the paths in the graph.

The event list below the metric shows one of the recursion cycles in the strongly connected component.

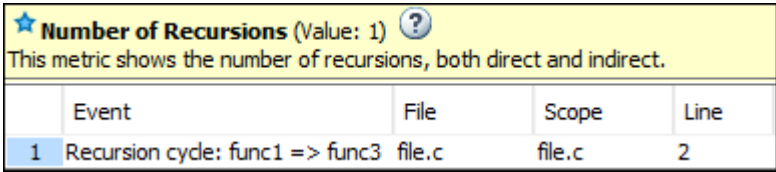

Calls through a function pointer are not considered.

The recommended upper limit for this metric is 0. To avoid the possibility of exceeding available stack space, do not use recursions in your code. Recursions can tend to exhaust stack space easily. See examples of stack size growth with recursions described for [this](https://wiki.sei.cmu.edu/confluence/x/ztUxBQ) [CERT-C rule that forbids recursions.](https://wiki.sei.cmu.edu/confluence/x/ztUxBQ)

To detect use of recursions, check for violations of one of [MISRA C:2012 Rule](#page-1030-0) [17.2](#page-1030-0),MISRA C: 2004 Rule 16.2, [MISRA C++:2008 Rule 7-5-4](#page-1552-0) or JSF Rule 119. Note that these rule checkers consider explicit function calls only. For instance, in C++ code, the rule checkers ignore implicit calls to constructors during object creation. However, the metrics computation considers both implicit and explicit calls.

To enforce limits on metrics:

- In the Polyspace user interface, see "Compute Code Complexity Metrics".
- In the Polyspace Metrics web interface, see "Compare Metrics Against Software Quality Objectives".

## **Examples**

### **Direct Recursion**

```
int getVal(void);
void main() {
    int count = qetVal(), total;
    assert(count > 0 \&c count \lt 100;
    total = sum(count);}
int sum(int val) {
     if(val<0)
         return 0;
     else
        return (val + sum(val-1));
}
```
In this example, the number of recursions is 1.

A direct recursion is a recursion where a function calls itself in its own body. For direct recursions, the number of recursions is equal to the number of recursive functions.

### **Indirect Recursion with One Call Graph Cycle**

```
volatile int signal;
void operation1() {
    int stop = signal\?;
     if(!stop)
         operation2();
}
void operation2() {
     operation1();
}
void main() {
     operation1();
}
```
In this example, the number of recursions is one. The two functions operation1 and operation2 are involved in the call graph cycle operation1  $\rightarrow$  operation2  $\rightarrow$ operation1.

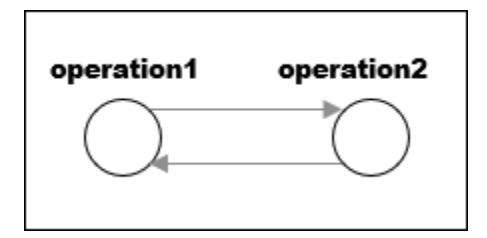

An indirect function is a recursion where a function calls itself through other functions. For indirect recursions, the number of recursions can be different from the number of recursive functions.

### **Multiple Call Graph Cycles Forming One Strongly Connected Component**

```
volatile int checkStatus;
void func1() {
```

```
 if(checkStatus) {
          func2();
    }
    else {
          func3();
    }
}
func2() \{ func1();
}
func3() {
    func1();
}
```
In this example, there are two call graph cycles:

- func $1 \rightarrow$  func $2 \rightarrow$  func $1$
- func $1 \rightarrow$  func $3 \rightarrow$  func $1$

However, the cycles form one strongly connected component. You can move from any vertex to another vertex by following the paths in the graph. Hence, the number of recursions is one.

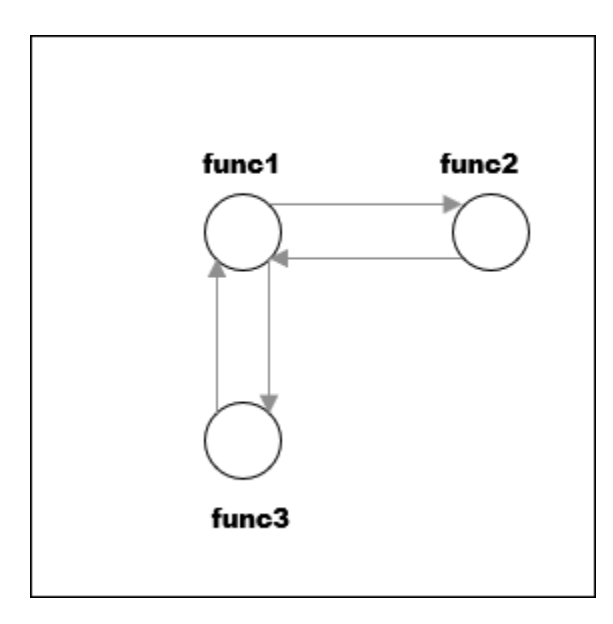

### **Indirect Recursion with Two Call Graph Cycles**

```
volatile int signal;
void operation1() {
     int stop = signal%2;
     if(!stop)
         operation1_1();
}
void operation1_1() {
    operation1(\overline{)};
}
void operation2() {
     int stop = signal%2;
     if(!stop)
         operation2_1();
}
```

```
void operation2_1() {
     operation1();
}
void main(){
     operation1();
     operation2();
}
```
In this example, the number of recursions is two.

There are two call graph cycles:

- operation1  $\rightarrow$  operation1  $1 \rightarrow$  operation1
- operation2  $\rightarrow$  operation2\_1  $\rightarrow$  operation2

The call graph cycles form two strongly connected components.

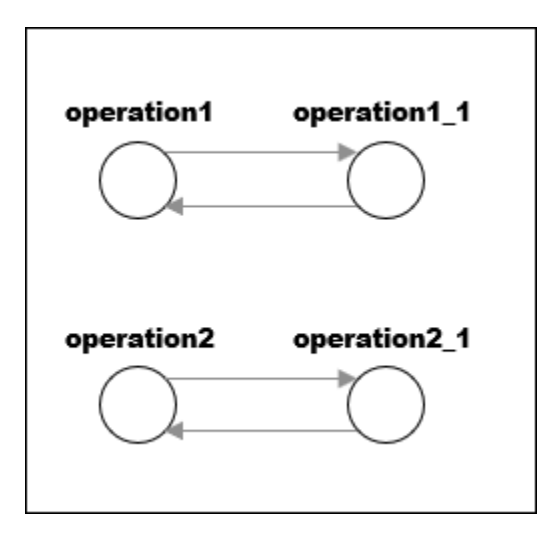

### **Same Function Called in Direct and Indirect Recursion**

volatile int signal;

```
void operation1() {
    int stop = signal%3;
     if(stop==1)
         operation1();
     else if(stop==2)
         operation2();
}
void operation2() {
     operation1();
}
void main() {
     operation1();
}
```
In this example, the number of recursions is two:

- The strongly connected component formed by the cycle operation1  $\rightarrow$  operation2  $\rightarrow$  operation1.
- The self-recursive function operation1.

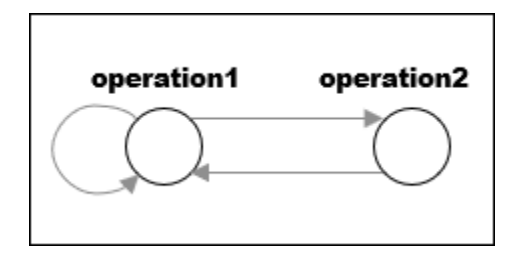

### **Metric Information**

**Group**: Project **Acronym**: AP\_CG\_CYCLE **HIS Metric**: Yes

# **See Also**

[MISRA C:2012 Rule 17.2](#page-1030-0) | [Calculate code metrics \(-code-metrics\)](#page-195-0)

# **Number of Return Statements**

Number of return statements in a function

## **Description**

This metric measures the number of return statements in a function.

The recommended upper limit for this metric is 1. If one return statement is present, when reading the code, you can easily identify what the function returns.

To enforce limits on metrics:

- In the Polyspace user interface, see "Compute Code Complexity Metrics".
- In the Polyspace Metrics web interface, see "Compare Metrics Against Software Quality Objectives".

## **Examples**

### **Function with Return Points**

```
int getSign (int arg) {
    if(arg <0)
          return -1;
    else if(arg > 0)
         return 1;
     return 0;
}
```
In this example, getSign has 3 return statements.

## **Metric Information**

**Group**: Function **Acronym**: RETURN **HIS Metric**: Yes

## **See Also**

[Calculate code metrics \(-code-metrics\)](#page-195-0)

### **Topics**

"Compute Code Complexity Metrics"

"Compare Metrics Against Software Quality Objectives"

# <span id="page-1777-0"></span>**Program Maximum Stack Usage**

Maximum stack usage in the analyzed program

# **Description**

This metric shows the maximum stack usage from your program.

The metric shows the maximum stack usage for the function with the highest stack usage. If you provide a complete application, the function with the highest stack usage is typically the main function because the main function is at the top of the call hierarchy. For a description of maximum stack usage for a function, see the metric [Maximum Stack](#page-1714-0) [Usage](#page-1714-0).

## **Metric Information**

**Group:** Project **Acronym:** PROG\_MAX\_STACK **HIS Metric**: No

## **See Also**

[Higher Estimate of Local Variable Size](#page-1699-0) | [Maximum Stack Usage](#page-1714-0) | [Program](#page-1778-0) [Minimum Stack Usage](#page-1778-0) | [Calculate code metrics \(-code-metrics\)](#page-195-0)

### **Topics**

["Determination of Program Stack Usage" on page 4-40](#page-631-0)

#### **Introduced in R2017b**

# <span id="page-1778-0"></span>**Program Minimum Stack Usage**

Maximum stack usage in the analyzed program taking nested scopes into account

# **Description**

This metric shows the maximum stack usage from your program, taking nested scopes into account.

The metric shows the minimum stack usage for the function with the highest stack usage. If you provide a complete application, the function with the highest stack usage is typically the main function because the main function is at the top of the call hierarchy. For a description of minimum stack usage for a function, see the metric [Minimum Stack](#page-1720-0) [Usage](#page-1720-0).

Considering nested scopes is useful for compilers that reuse stack space for variables defined in nested scopes. For instance, in this code, the space for var\_1 is reused for var\_2.

```
type func (type param_1, ...) {
   {
    /* Scope 1 */ type var_1, ...;
   }
   {
    /* Scope 2 */type var 2, \ldots; }
}
```
## **Metric Information**

**Group:** Project **Acronym:** PROG\_MIN\_STACK **HIS Metric**: No

## **See Also**

[Lower Estimate of Local Variable Size](#page-1708-0) | [Minimum Stack Usage](#page-1720-0) | [Program](#page-1777-0) [Maximum Stack Usage](#page-1777-0) | [Calculate code metrics \(-code-metrics\)](#page-195-0)

### **Topics**

["Determination of Program Stack Usage" on page 4-40](#page-631-0)

#### **Introduced in R2017b**

# **Custom Coding Rules**

# **Group 1: Files**

The custom rules 1.*x* in Polyspace enforce naming conventions for files and folders. For information on how to enable these rules, see [Check custom rules \(-custom](#page-184-0)[rules\)](#page-184-0).

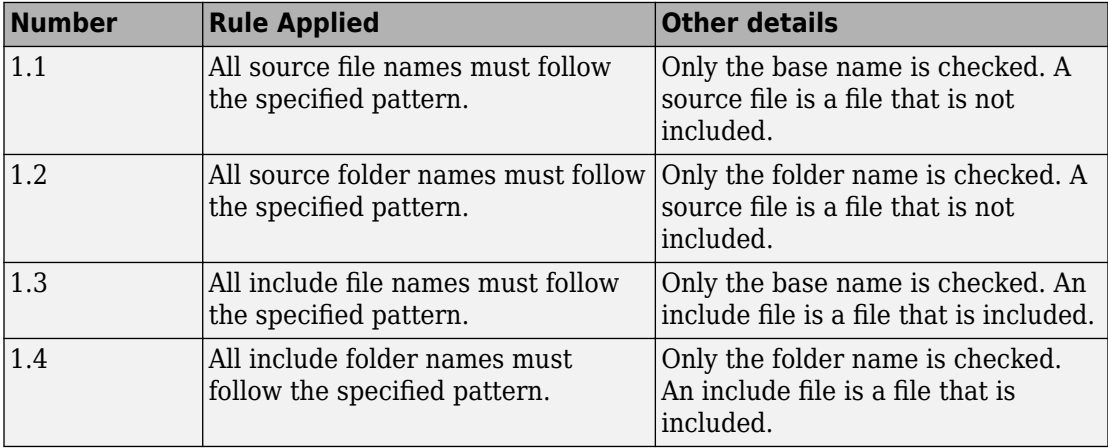

# **Group 2: Preprocessing**

The custom rules 2.*x* in Polyspace enforce naming conventions for macros. For information on how to enable these rules, see [Check custom rules \(-custom](#page-184-0)[rules\)](#page-184-0).

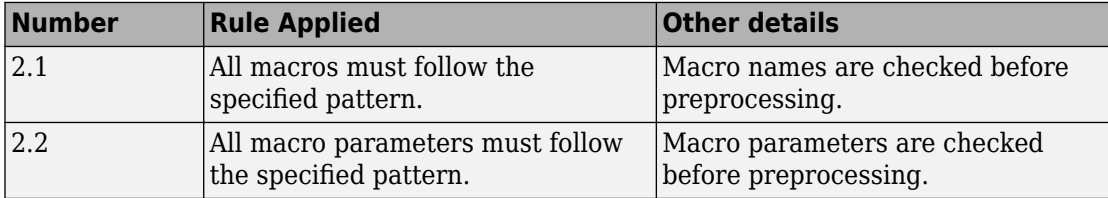

# **Group 3: Type definitions**

The custom rules 3.*x* in Polyspace enforce naming conventions for fundamental data types. For information on how to enable these rules, see [Check custom rules \(](#page-184-0) [custom-rules\)](#page-184-0).

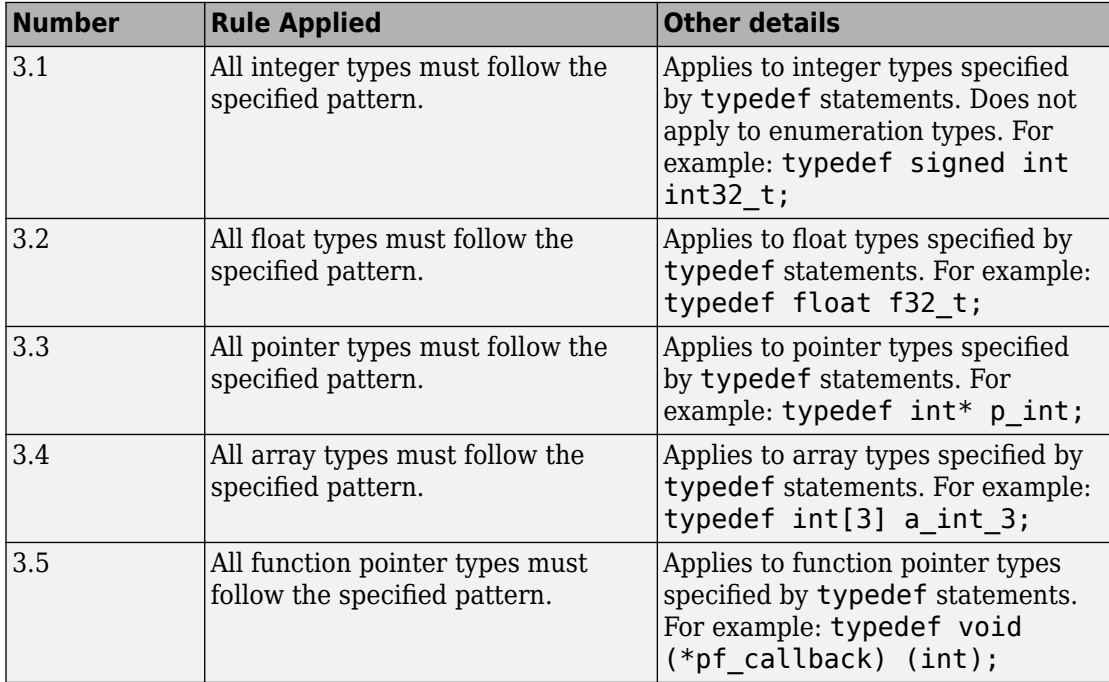

## **Group 4: Structures**

The custom rules 4.*x* in Polyspace enforce naming conventions for structured data types. For information on how to enable these rules, see [Check custom rules \(-custom](#page-184-0)[rules\)](#page-184-0).

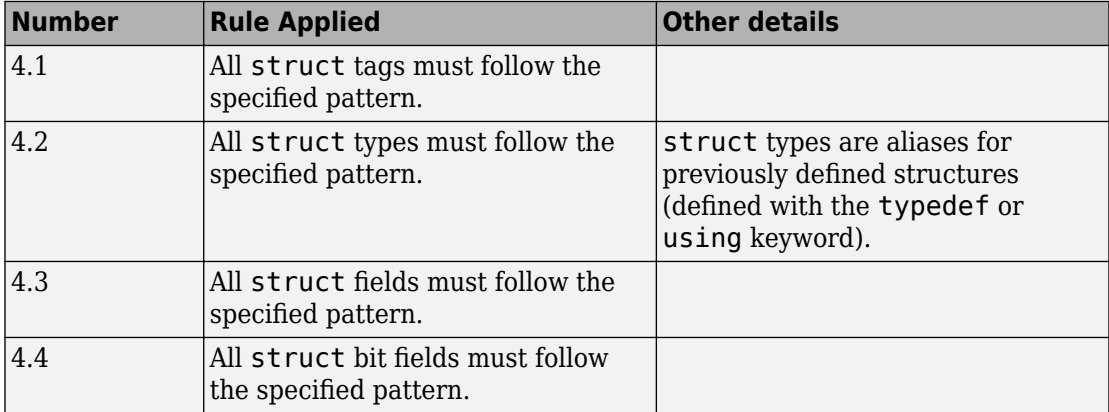

# **Group 5: Classes (C++)**

The custom rules 5.*x* in Polyspace enforce naming conventions for classes and class members. For information on how to enable these rules, see [Check custom rules \(](#page-184-0) [custom-rules\)](#page-184-0).

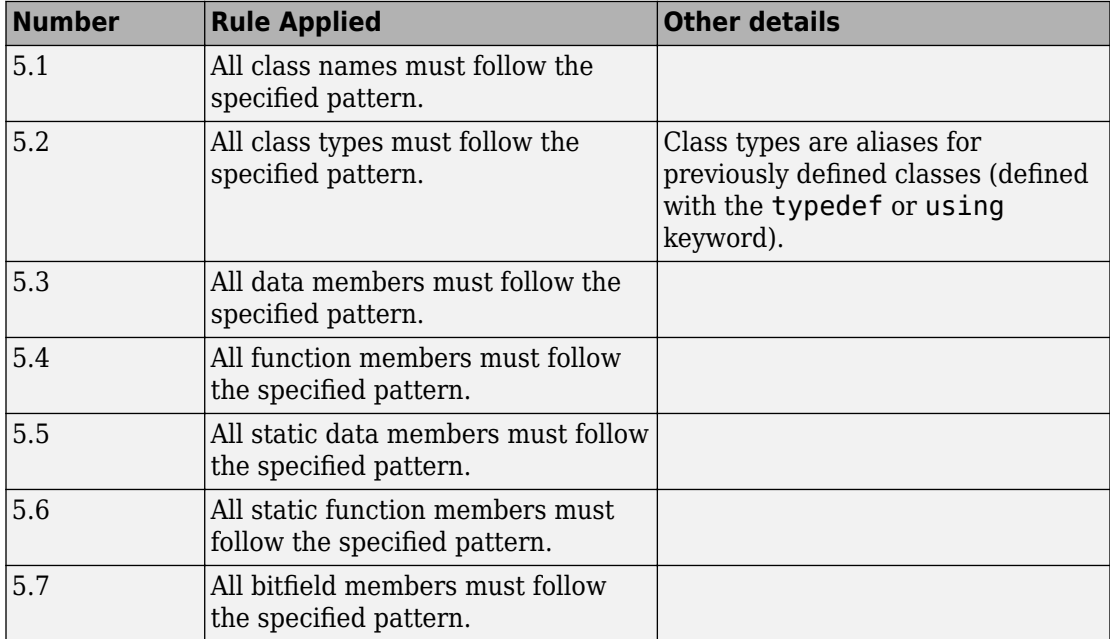

# **Group 6: Enumerations**

The custom rules 6.*x* in Polyspace enforce naming conventions for enumerations. For information on how to enable these rules, see [Check custom rules \(-custom](#page-184-0)[rules\)](#page-184-0).

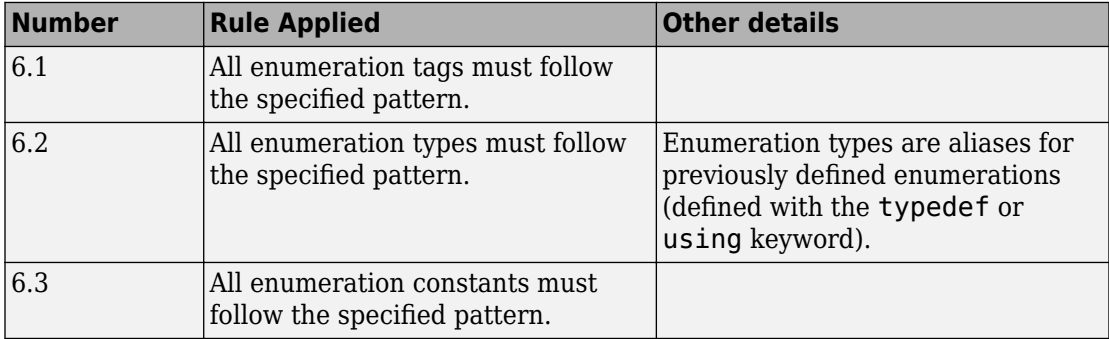

## **Group 7: Functions**

The custom rules 7.*x* in Polyspace enforce naming conventions for functions and function parameters. For information on how to enable these rules, see [Check custom rules](#page-184-0) [\(-custom-rules\)](#page-184-0).

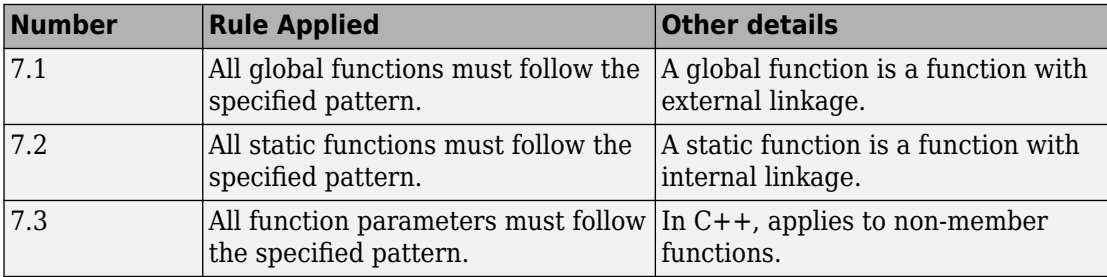

## **Group 8: Constants**

The custom rules 8.*x* in Polyspace enforce naming conventions for constants. For information on how to enable these rules, see [Check custom rules \(-custom](#page-184-0)[rules\)](#page-184-0).

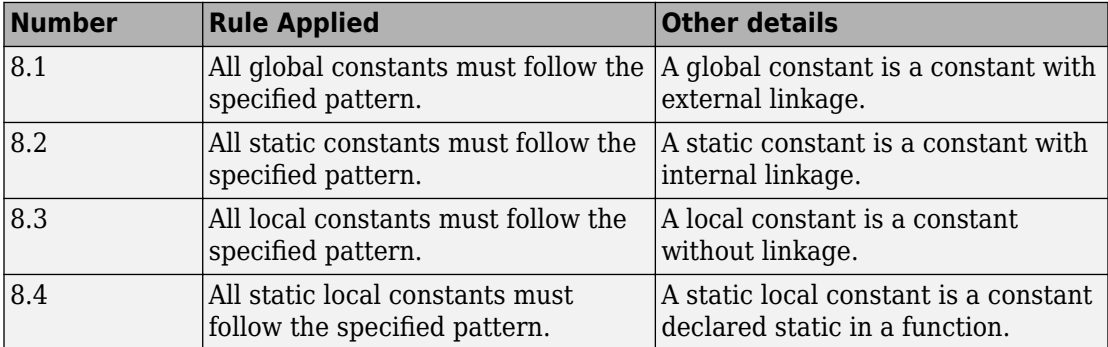

## **Group 9: Variables**

The custom rules 9.*x* in Polyspace enforce naming conventions for variables. For information on how to enable these rules, see [Check custom rules \(-custom](#page-184-0)[rules\)](#page-184-0).

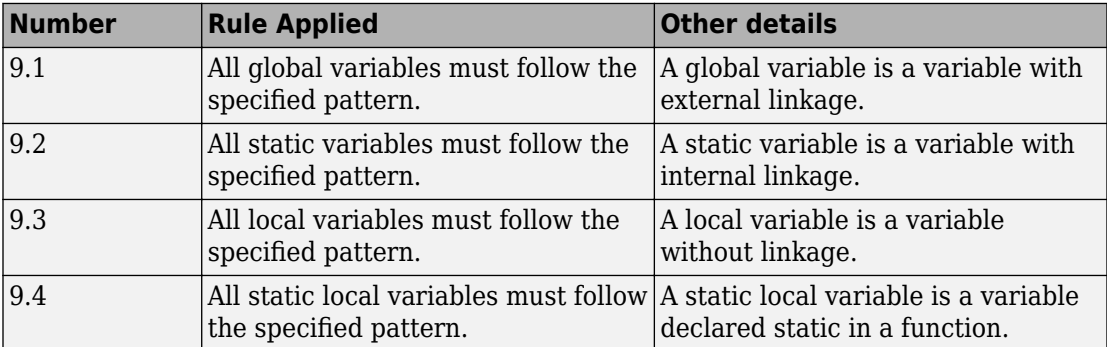

# **Group 10: Name spaces (C++)**

The custom rules 10.*x* in Polyspace enforce naming conventions for namespaces. For information on how to enable these rules, see [Check custom rules \(-custom](#page-184-0)[rules\)](#page-184-0).

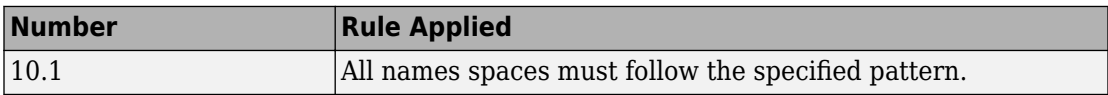

# **Group 11: Class templates (C++)**

The custom rules 11.*x* in Polyspace enforce naming conventions for class templates. For information on how to enable these rules, see [Check custom rules \(-custom](#page-184-0)[rules\)](#page-184-0).

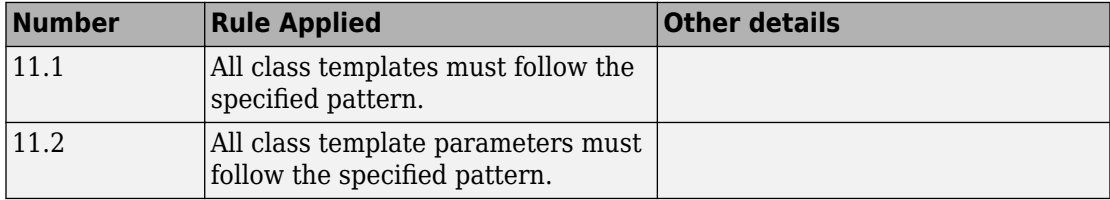

# **Group 12: Function templates (C++)**

The custom rules 12.*x* in Polyspace enforce naming conventions for function templates. For information on how to enable these rules, see [Check custom rules \(-custom](#page-184-0)[rules\)](#page-184-0).

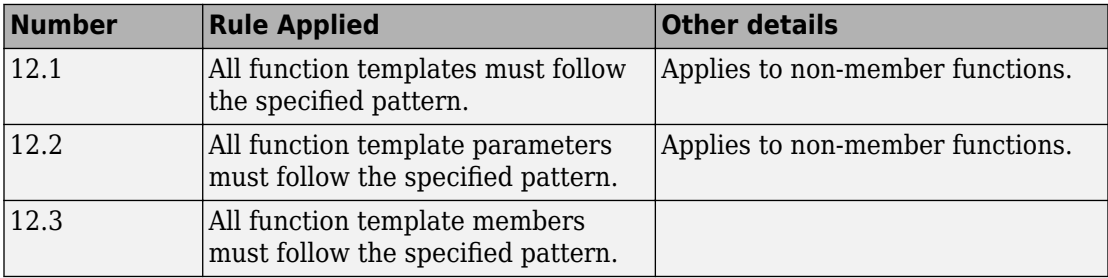

# **Group 20: Style**

The custom rules 20.*x* in Polyspace enforce coding style conventions such as number of characters per line. For information on how to enable these rules, see [Check custom](#page-184-0) [rules \(-custom-rules\)](#page-184-0).

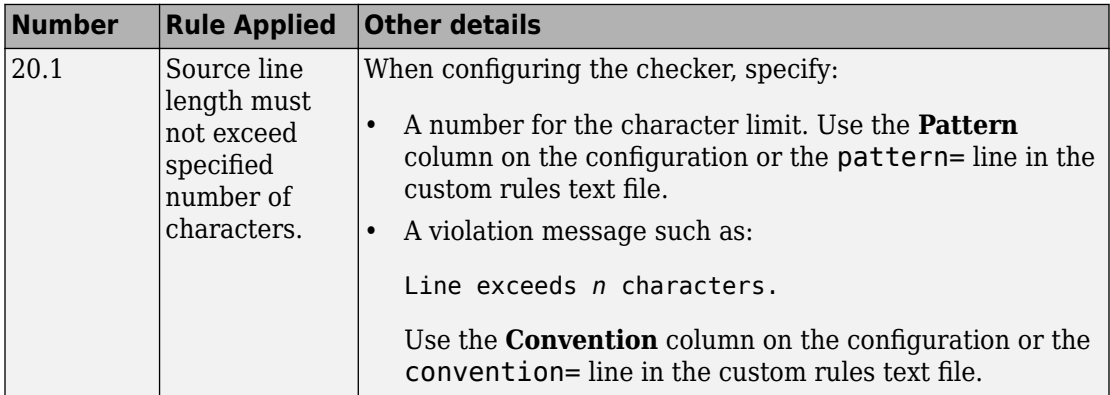

**10**

# **Global Variables**

# **Potentially unprotected variable**

Global variables shared between multiple tasks but not protected from concurrent access by the tasks

## **Description**

A **shared unprotected global variable** has the following properties:

- The variable is used in more than one task.
- Polyspace determines that at least one operation on the variable is not protected from interruption by operations in other tasks.

In code that is not intended for multitasking, all global variables are non-shared.

In your verification results, these variables are colored orange on the **Source**, **Results List** and **Variable Access** panes. On the **Source** pane, the coloring is applied to the variable only during declaration.

## **Examples**

### **Unprotected Shared Variables**

```
#include <limits.h>
int shared_var;
void inc() {
     shared_var+=2;
}
void reset() {
    shared_var = 0;
}
void task() {
    volatile int randomValue = 0;
     while(randomValue) {
```

```
 reset();
        inc();
        inc();
     }
}
void interrupt() {
    shared_var = INT MAX;
}
void interrupt_handler() {
    volatile int randomValue = 0;
     while(randomValue) {
         interrupt();
     }
}
void main() {
}
```
In this example, shared\_var is an unprotected shared variable if you specify the following multitasking options:

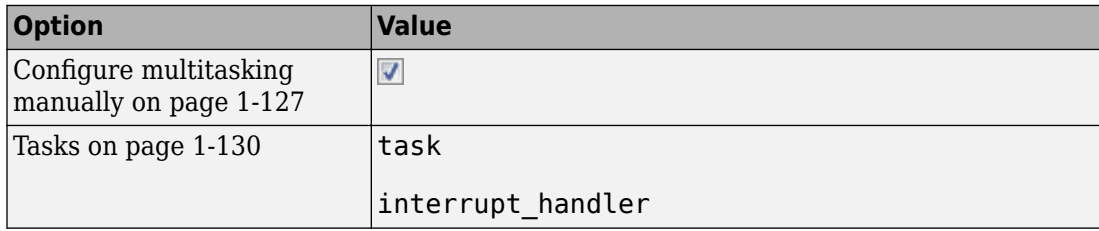

You do not specify protection mechanisms such as critical sections.

The operation shared var = INT MAX can interrupt the other operations on shared var and cause unpredictable behavior.

If you click the  $\frac{1}{s}$  (graph) icon on the **Result Details** pane, you see the two concurrent tasks (threads).

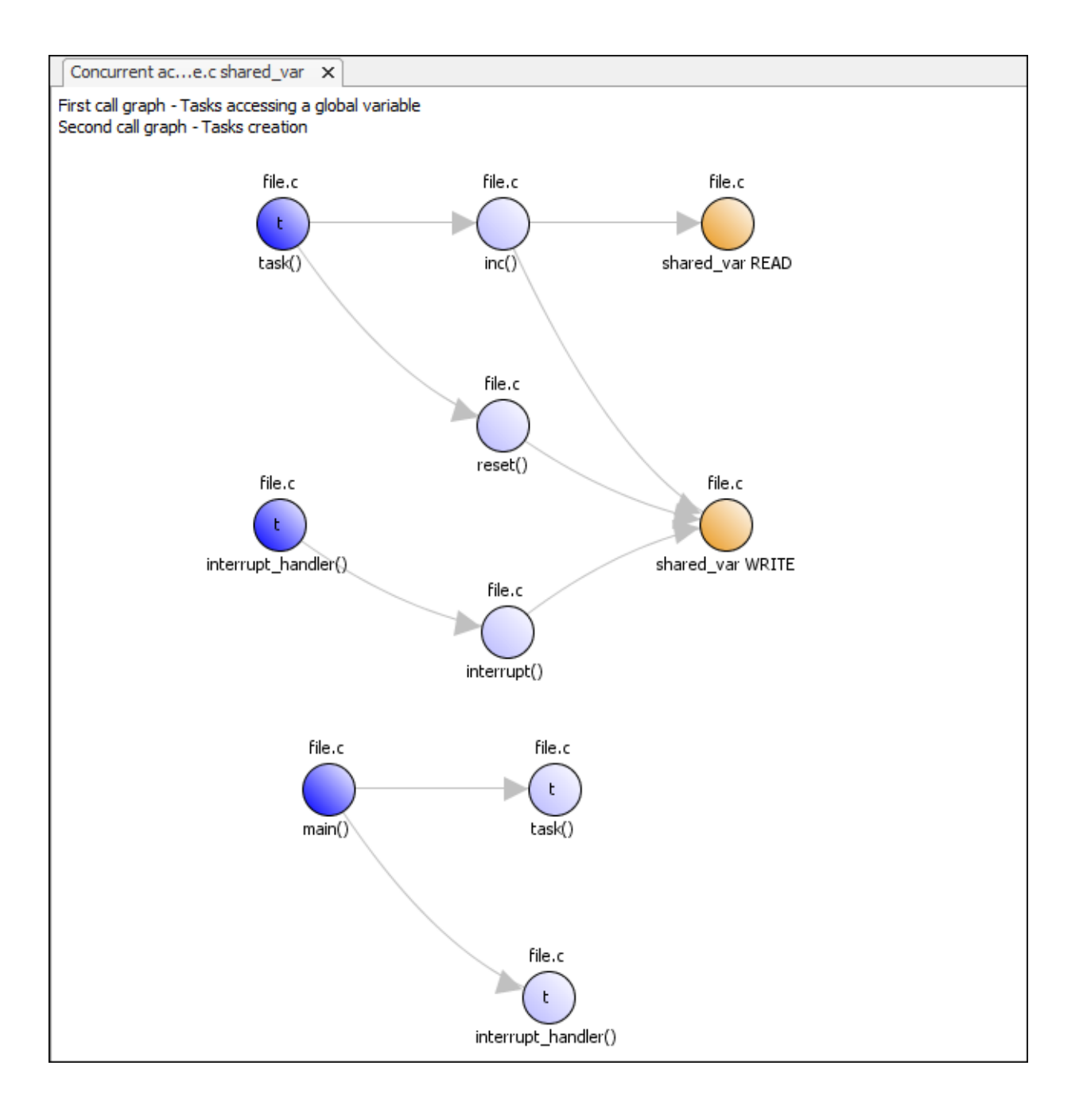

The first graph shows how the tasks access the variable. For instance, the task interrupt handler calls a function interrupt that writes to the shared variable shared\_var.

The second graph shows how the tasks are created. In this example, both tasks are created after main completes. In other cases, tasks might be created within functions called from main.

# **Check Information**

**Language:** C | C++

# **See Also**

[Critical section details \(-critical-section-begin -critical-section](#page-150-0)[end\)](#page-150-0) | Multitasking | [Shared variable](#page-1799-0) | [Tasks \(-entry-points\)](#page-139-0) | [Temporally](#page-155-0) [exclusive tasks \(-temporal-exclusions-file\)](#page-155-0) | [Unused variable](#page-1806-0) | [Used](#page-1808-0) [non-shared variable](#page-1808-0)

### **Topics**

"Analyze Multitasking Programs in Polyspace" "Protections for Shared Variables in Multitasking Code"

# <span id="page-1799-0"></span>**Shared variable**

Global variables shared between multiple tasks and protected from concurrent access by the tasks

## **Description**

A **shared protected global variable** has the following properties:

- The variable is used in more than one task.
- All operations on the variable are protected from interruption through critical sections or temporal exclusion. The calls to functions beginning and ending a critical section must be reachable.

In code that is not intended for multitasking, all global variables are non-shared.

In your verification results, these variables are colored green on the **Source**, **Results List** and **Variable Access** panes. On the **Source** pane, the coloring is applied to the variable only during declaration.

## **Examples**

### **Shared Variables Protected Through Temporal Exclusion**

```
#include <limits.h>
int shared_var;
void inc() {
     shared_var+=2;
}
void reset() {
    shared var = 0;
}
void task() {
    volatile int randomValue = 0;
```
```
 while(randomValue) {
         reset();
        inc();
        inc();
     }
}
void interrupt() {
    shared var = INT MAX;}
void interrupt_handler() {
    volatile int randomValue = 0;
     while(randomValue) {
         interrupt();
     }
}
void main() {
}
```
In this example, shared\_var is a protected shared variable if you specify the following multitasking options:

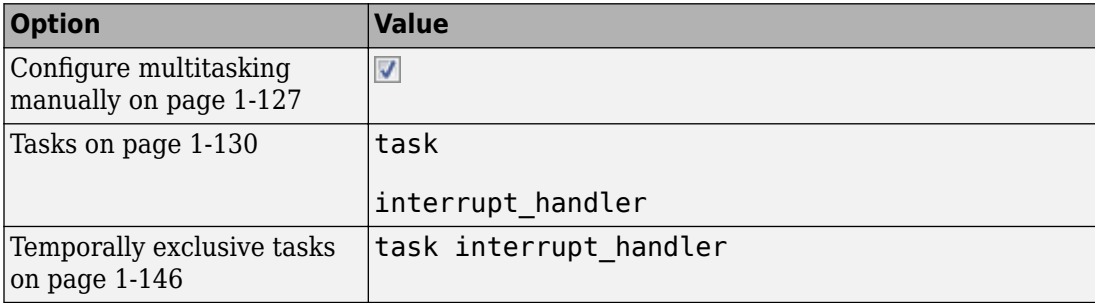

On the command-line, you can use the following:

```
 polyspace-code-prover
   -entry-points task,interrupt_handler
   -temporal-exclusions-file "C:\exclusions_file.txt"
```
where the file C:\exclusions\_file.txt has the following line:

```
task interrupt_handler
```
The variable is shared between task and interrupt handler. However, because task and interrupt handler are temporally exclusive, operations on the variable cannot interrupt each other.

### **Shared Variables Protected Through Critical Sections**

```
#include <limits.h>
int shared_var;
void inc() {
     shared_var+=2;
}
void reset() {
    shared var = 0;
}
void take_semaphore(void);
void give_semaphore(void);
void task() {
    volatile int randomValue = 0;
     while(randomValue) {
         take_semaphore();
         reset();
        inc();
        inc();
         give_semaphore();
     }
}
void interrupt() {
    shared\_{var} = INT\_{MAX};
}
void interrupt_handler() {
    volatile int randomValue = 0;
     while(randomValue) {
         take_semaphore();
         interrupt();
         give_semaphore();
     }
}
```

```
void main() {
}
```
In this example, shared var is a protected shared variable if you specify the following:

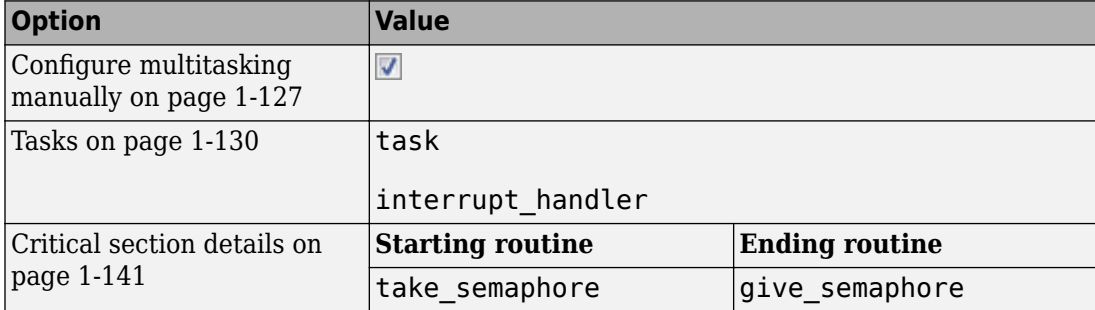

On the command-line, you can use the following:

```
 polyspace-code-prover 
   -entry-points task,interrupt_handler
   -critical-section-begin take_semaphore:cs1
   -critical-section-end give_semaphore:cs1
```
The variable is shared between task and interrupt\_handler. However, because operations on the variable are between calls to the starting and ending procedure of the same critical section, they cannot interrupt each other.

#### **Shared Structure Variables Protected Through Access Pattern**

```
struct S {
     unsigned int var_1;
     unsigned int var_2;
};
volatile int randomVal;
struct S sharedStruct;
void task1(void) {
     while(randomVal)
         operation1();
}
```

```
void task2(void) {
     while(randomVal)
         operation2();
}
void operation1(void) {
         sharedStruct.var_1++;
}
void operation2(void) {
         sharedStruct.var_2++;
}
int main(void) {
     return 0;
}
```
In this example, sharedStruct is a protected shared variable if you specify the following:

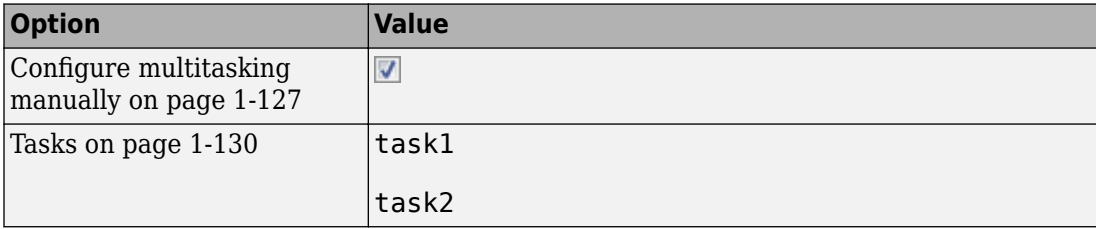

On the command-line, you can use the following:

```
 polyspace-code-prover 
   -entry-points task1, task2
```
The software determines that sharedStruct is protected because:

- task1 operates only on sharedStruct.var 1.
- task2 operates only on sharedStruct.var\_2.

If you select the result, the **Result Details** pane indicates that the access pattern protects all operations on the variable. On the **Variable Access** pane, the row for variable sharedStruct lists Access pattern as the protection type.

### **Shared Variables Protected Through Design Pattern and Mutex**

```
#include <pthread.h> 
#include <stdlib.h> 
pthread_mutex_t lock;
pthread_t id1, id2; 
int var; 
void * t1(void* b) {
     pthread_mutex_lock(&lock); 
     var++; 
     pthread_mutex_unlock(&lock); 
} 
void * t2(void* a) {
    pthread mutex lock(&lock);
    var = 1; pthread_mutex_unlock(&lock); 
} 
int main(void) { 
     pthread_create(&id1, NULL, t1, NULL); 
    pthread create(&id2, NULL, t2, NULL);
     return 0; 
}
```
var is a shared, protected variable if you specify the following options:

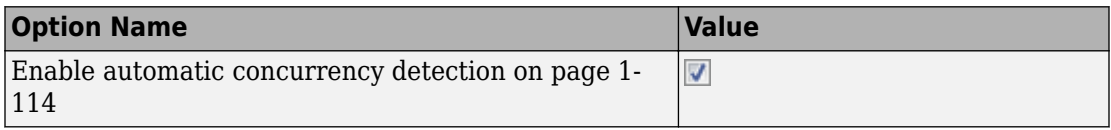

On the command-line, you can use the following:

```
 polyspace-code-prover
    -enable-concurrency-detection
```
In this example, if you specify the concurrency detection option, Polyspace Code Prover detects that your program uses multitasking. Two task, lock and var, share two

variables. lock is a pthread mutex variable, which pthread\_mutex\_lock and pthread\_mutex\_unlock use to lock and unlock their mutexes. The inherent pthread design patterns protect lock. The **Results Details** pane and **Variable Access** pane list Design Pattern as the protection type.

The mutex locking and unlocking mechanisms protect var, the other shared variable. The **Results Details** pane and **Variable Access** pane list Mutex as the protection type.

### **Check Information**

**Language:** C | C++

### **See Also**

[Critical section details \(-critical-section-begin -critical-section](#page-150-0)[end\)](#page-150-0) | [Potentially unprotected variable](#page-1795-0) | [Tasks \(-entry-points\)](#page-139-0) | [Temporally exclusive tasks \(-temporal-exclusions-file\)](#page-155-0) | [Unused](#page-1806-0) [variable](#page-1806-0) | [Used non-shared variable](#page-1808-0)

### **Topics**

"Analyze Multitasking Programs in Polyspace" "Protections for Shared Variables in Multitasking Code"

## <span id="page-1806-0"></span>**Non-shared unused global variable**

Global variables declared but not used

### **Description**

A **non-shared unused** global variable has the following properties:

- The variable is declared in the code.
- Polyspace cannot detect a read or write operation on the variable.

In your verification results, these variables are colored gray on the **Source**, **Results List** and **Variable Access** panes. On the **Source** pane, the coloring is applied to the variable only during declaration.

**Note** The software does not display a complete list of unused global variables. Especially, in C++ projects, unused global variables can be suppressed from display.

### **Examples**

#### **Used and Unused Global Variables**

```
int var1;
int var2;
int var3;
int var4;
int input(void);
void main() {
    int loc_var = input(), flag=0;
    var1 = locvar; if(0) {
        var3 = loc_var; }
```

```
if(flag!=0) {
     var4 =loc_var;
 }
```
}

If you verify the above code in a C project, the software lists var2, var3 and var4 as non-shared unused variables, and var1 as a non-shared used variable.

var3 and var4 are used in unreachable code and are therefore marked as unused.

**Note** In a C++ project, the software does not list the unused variable var2.

### **Check Information**

**Language:** C | C++

### **See Also**

[Potentially unprotected variable](#page-1795-0) | [Shared variable](#page-1799-0) | [Used non-shared](#page-1808-0) [variable](#page-1808-0)

### **Topics**

"Interpret Polyspace Code Prover Results"

## <span id="page-1808-0"></span>**Used non-shared variable**

Global variables used in a single task

### **Description**

A **non-shared used** global variable has the following properties:

- The variable is used only in a single task.
- Polyspace detects at least one read or write operation on the variable.

In code that is not intended for multitasking, all global variables are non-shared.

In your verification results, these variables are colored black on the **Results List** and **Variable Access** panes.

## **Examples**

### **Used and Unused Global Variables**

```
int var1;
int var2;
int var3;
int var4;
int input(void);
void main() {
    int loc var = input(), flag=0;
    var1 = loc_var; if(0) {
        var3 = loc\varnothing }
    if(flag!=0) {
         var4 =loc_var;
     }
```
}

If you verify the above code in a C project, the software lists var2, var3 and var4 as non-shared unused variables, and var1 as a non-shared used variable.

var3 and var4 are used in unreachable code and are therefore marked as unused.

**Note** In a C++ project, the software does not list the unused variable var2.

#### **Non-shared variables in multitasking code**

```
unsigned int var_1;
unsigned int var_2;
volatile int randomVal;
void task1(void) {
     while(randomVal)
         operation(1);
}
void task2(void) {
     while(randomVal)
         operation(2);
}
void operation(int i) {
    if(i == 1) {
        var_1++; }
     else {
         var_2++;
     }
}
int main(void) {
     return 0;
}
```
In this example, even when you specify task1 and task2 for the option [Tasks \(](#page-139-0) [entry-points\)](#page-139-0), the software determines that var 1 and var 2 are non-shared.

Even though both task1 and task2 call the function operation, because of the if statement in operation, task1 can operate only on var\_1 and task2 only on var\_2.

### **Check Information**

**Language:** C | C++

### **See Also**

[Potentially unprotected variable](#page-1795-0) | [Shared variable](#page-1799-0) | [Unused variable](#page-1806-0)

# **Polyspace Report Components — Alphabetical List**

## **Acronym Definitions**

Create table of Polyspace acronyms used in report and their full forms

## **Description**

This component creates a table containing the acronyms used in the report and their full forms. Acronyms are used for Polyspace checks and result status.

## **See Also**

#### **Topics**

## **Call Hierarchy**

Create table showing call graph in source code

### **Description**

This component creates a table showing the call hierarchy in your source code. For each function call in your source code, the table displays the following information:

• Level of call hierarchy, where the function is called.

Each level is denoted by |. If a function call appears in the table as |||-> *file\_name*.*function\_name*, the function call occurs at the third level of the hierarchy. Beginning from main or an entry point, there are three function calls leading to the current call.

• File containing the function call.

In Code Prover, the line and column is also displayed.

• File containing the function definition.

In Code Prover, the line and column where the function definition begins is also displayed.

In addition, the table also displays uncalled functions.

This table captures the information available on the **Call Hierarchy** pane in the Polyspace user interface.

### **See Also**

#### **Topics**

## **Code and Verification Information**

Create table of verification times and code characteristics

## **Description**

This component creates tables containing verification times and code characteristics such as number of lines.

## **Properties**

### **Include Verification Time Information**

If you select this option, the report contains verification times broken down by phase.

- For Polyspace Bug Finder, the phases are compilation, pass0, pass1, etc.
- For Polyspace Code Prover, the phases are compilation, global, function, etc.

### **Include Code Details**

If you select this option, the report contains the following code characteristics:

- Number of files
- Number of lines
- Number of lines without comment

### **See Also**

#### **Topics**

## <span id="page-1816-0"></span>**Code Metrics Details**

Create table of Polyspace metrics broken down by file and function

### **Description**

This component creates a table containing metrics from a Polyspace project. The metrics appear broken down by file and function.

### **Properties**

### **Project Metrics**

If you select this option, the report contains the following metrics about the project:

- Number of direct recursions
- Number of files
- Number of headers
- Number of protected and unprotected shared variables

### **File Metrics**

If you select this option, the report contains the following metrics about each file in the project:

- Estimated function coupling
- Lines without comment
- Comment density
- Total lines

### **Function Metrics**

If you select this option, the report contains the following metrics about each function in the project:

- Cyclomatic complexity
- Language scope
- Lower and higher estimates of local variable size
- Number of lines within body
- Number of executable lines
- Number of goto statements
- Number of call levels
- Number of called functions
- Number of call occurrences
- Number of function parameters
- Number of paths
- Number of return statements
- Number of instructions
- Number of calling functions

### **See Also**

#### **Topics**

## **Code Metrics Summary**

Create table of Polyspace metrics

## **Description**

This component creates a table containing metrics from a Polyspace project. The metrics are the same as those displayed under [Code Metrics Details](#page-1816-0). However, the file and function metrics are not broken down by individual files and functions. Instead, the table provides the minimum and maximum value of a file metric over all files and a function metric over all functions.

### **See Also**

#### **Topics**

## **Code Verification Summary**

Create table of Polyspace analysis results

## **Description**

This component creates tables containing the following results:

- Number of results
- Number of coding rule violations for each coding rule type such as MISRA C
- Number of defects, for Polyspace Bug Finder results
- Number of checks of each color, for Polyspace Code Prover results
- Whether the project passed or failed the software quality objective

## **Properties**

### **Include Checks from Polyspace Standard Library Stub Functions**

Unless you deselect this option, the tables contain Polyspace Code Prover checks that appear in Polyspace stubs for the standard library functions.

## **See Also**

#### **Topics**

## **Coding Rules Details**

Create table of coding rule violations broken down by file

### **Description**

This component creates tables containing coding rule violations broken down by each file in the Polyspace project. For each rule violation, the table contains the following information:

- Rule number
- Rule description
- Function containing the violation
- (Code Prover only) Line and column number
- Review information such as classification, status and comments

## **Properties**

### **Select Coding Rules Type**

Using this option, you can choose which coding rule violations to display. You can display violations for the following set of coding rules:

- MISRA C rules
- MISRA AC AGC rules
- MISRA C++ rules
- JSF C++ rules
- Custom coding rules

### **Display by**

Using this option, you can break down the display of coding rule violations by file.

### **See Also**

### **Topics**

## **Coding Rules Summary**

Create table with number of coding rule violations

## **Description**

This component creates a table containing the number of coding rule violations. You can choose whether to break this information down by rule number or file.

### **Properties**

### **Select Coding Rules Type**

Using this option, you can choose which coding rule violations to display. You can display violations for the following set of coding rules:

- MISRA C rules
- MISRA AC AGC rules
- MISRA C++ rules
- JSF C++ rules
- Custom coding rules

### **Include Files/Rules with No Problems Detected**

If you select this option, the table displays:

- Files that do not contain coding rule violations
- Rules that your code does not violate

### **Display by**

Using this option, you can break down the display of coding rule violations by:

- Rule number
- File

### **See Also**

### **Topics**

## **Configuration Parameters**

Create table of analysis options, assumptions and coding rules configuration

### **Description**

This component creates the following tables:

- *Polyspace settings*: The analysis options that you used to obtain your results. The table lists command-line version of the options along with their values.
- *Analysis assumptions*: The assumptions used to obtain your Code Prover results. The table lists only the modifiable assumptions. For assumptions that you cannot change, see the Polyspace documentation.
- *Coding rules configuration*: The coding rules whose violations you checked for. The table lists the rule number, rule description and other information about the rules.
- *Files with compilation errors*: If your project has source files with compilation errors, these files are listed.

### **See Also**

### **Topics**

## **Defects Summary**

Create table of defects (Bug Finder only)

## **Description**

This component creates a table of Polyspace Bug Finder defects. From this table, you can see the number of defects of each type.

## **Properties**

### **Include Checkers with No Defects Detected**

If you select this option, the table includes all defect types that Polyspace Bug Finder can detect, including those that do not occur in your code.

## **See Also**

### **Topics**

## **Global Variable Checks**

Create table of global variables (Code Prover only)

## **Description**

This component creates a table of Polyspace Code Prover global variables. From this table, you can see the number of global variables of each type.

### **See Also**

#### **Topics**

## **Recursive Functions**

Create table of recursive functions

## **Description**

This component creates a table containing the recursive functions in your source code. For each recursive function, the table lists its immediate caller.

## **See Also**

#### **Topics**

## <span id="page-1828-0"></span>**Report Customization (Filtering)**

Create filters that apply to your Polyspace reports

## **Description**

This component allows you to filter unwanted information from existing Polyspace report templates. To apply global filters, place this component immediately below the node representing the report name.

### **Properties**

### **Code Metrics Filters**

The properties in table below apply to the inclusion of code metrics in your report.

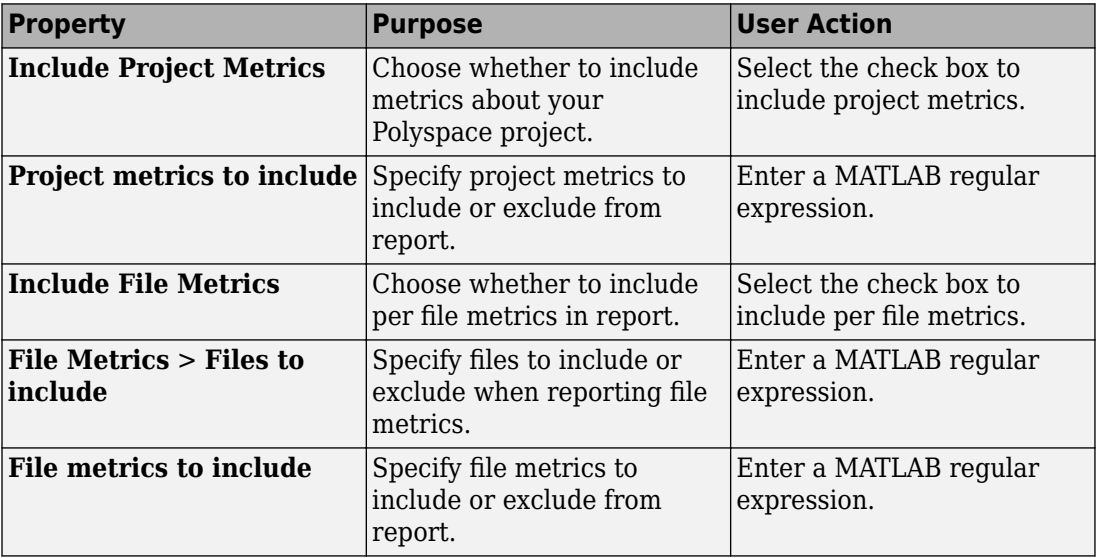

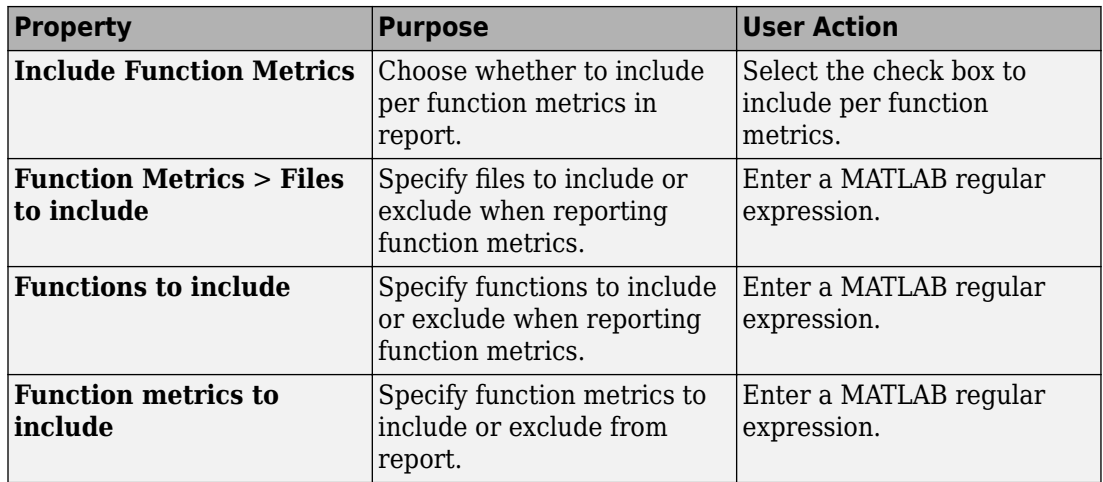

### **Coding Rules Filters**

The properties in table below apply to the inclusion of coding rule violations in your report.

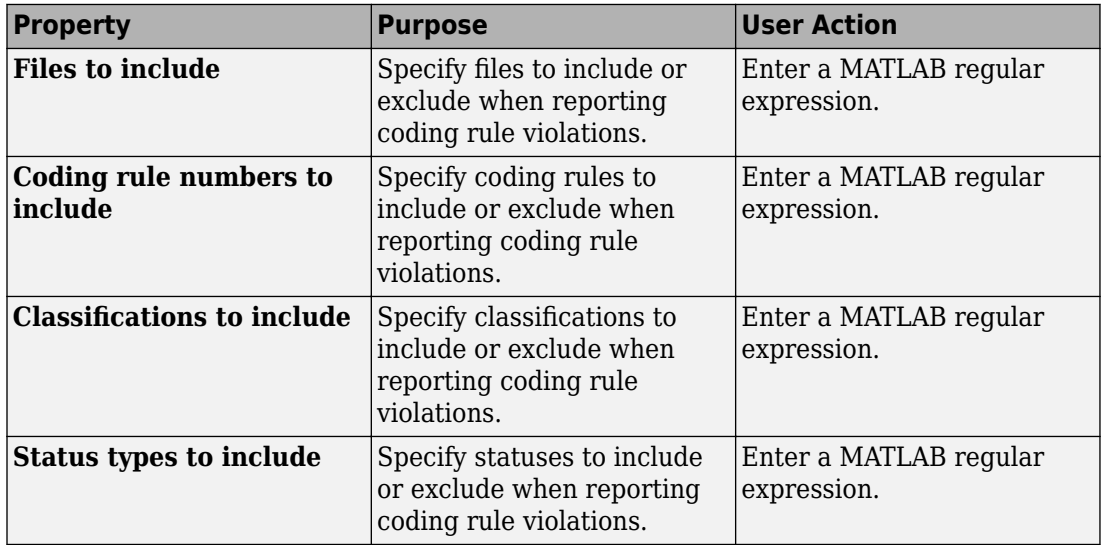

### **Run-time Check Filters**

The properties in table below apply to the inclusion of Polyspace Code Prover checks in your report.

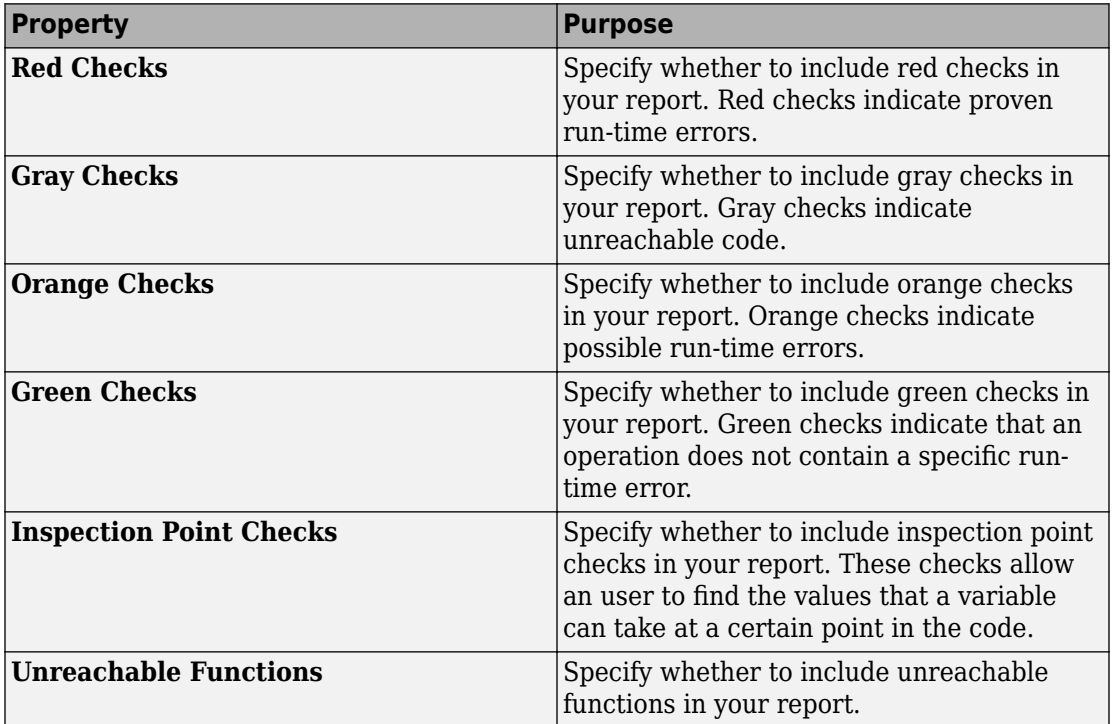

### **Advanced Filters**

The properties in table below apply to the inclusion of metrics, coding rule violations and Polyspace Code Prover checks in your report.

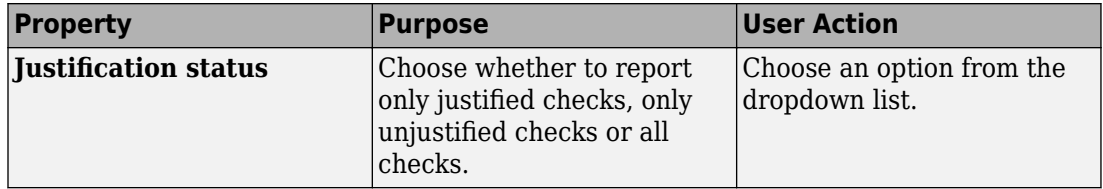

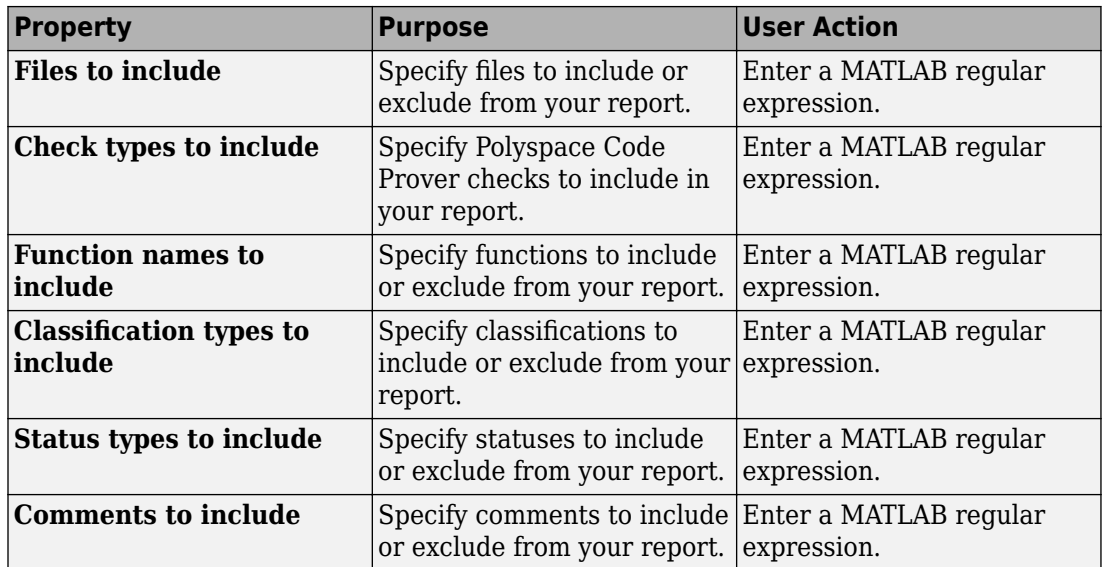

### **See Also**

#### **Topics**

"Customize Existing Code Prover Report Template"

"Regular Expressions" (MATLAB)

## **Run-time Checks Details Ordered by Color/ File**

Create overrides for global filters in Polyspace reports (Code Prover only)

## **Description**

This component adds detailed information about the run-time checks to your report. This component can also be used to override global filters in specific chapters of your report. Use the following workflow when using filters in your report:

- **1** To create filters that apply to all chapters of your report, use the **Report Customization (Filtering)** component. For more information, see [Report](#page-1828-0) [Customization \(Filtering\)](#page-1828-0).
- **2** To override some of the filters in individual chapters, use the **Run-time Checks Details Ordered by Color/File** component. Select the **Override Global Report filter** box.

## **Properties**

### **Categories To Include**

The properties in table below apply to the inclusion of Polyspace Code Prover checks in your report.

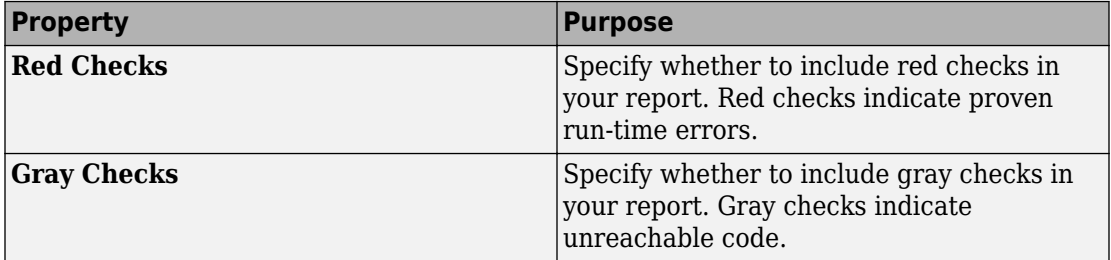

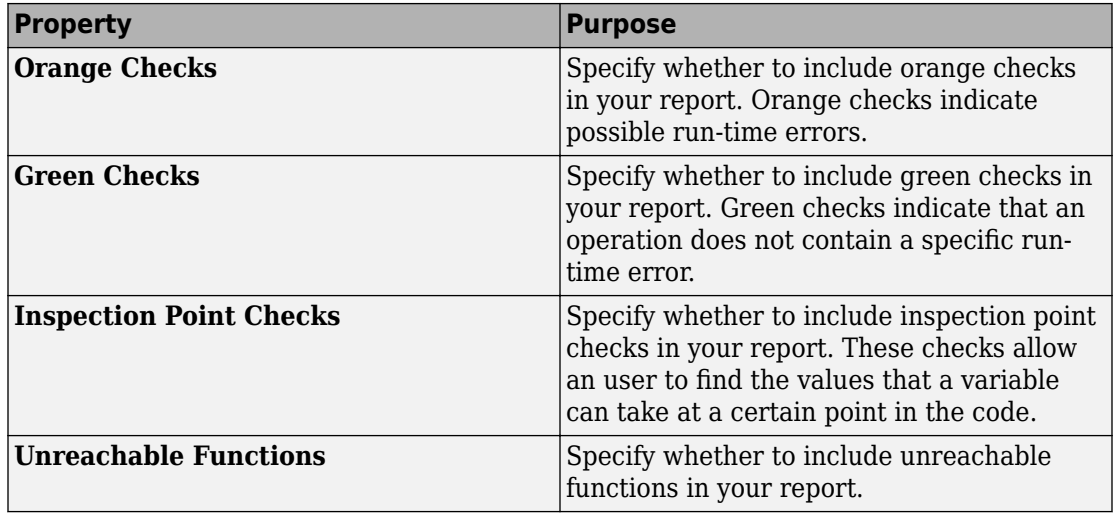

### **Advanced Filters**

The properties in table below apply to the inclusion of metrics, coding rule violations and Polyspace Code Prover checks in your report.

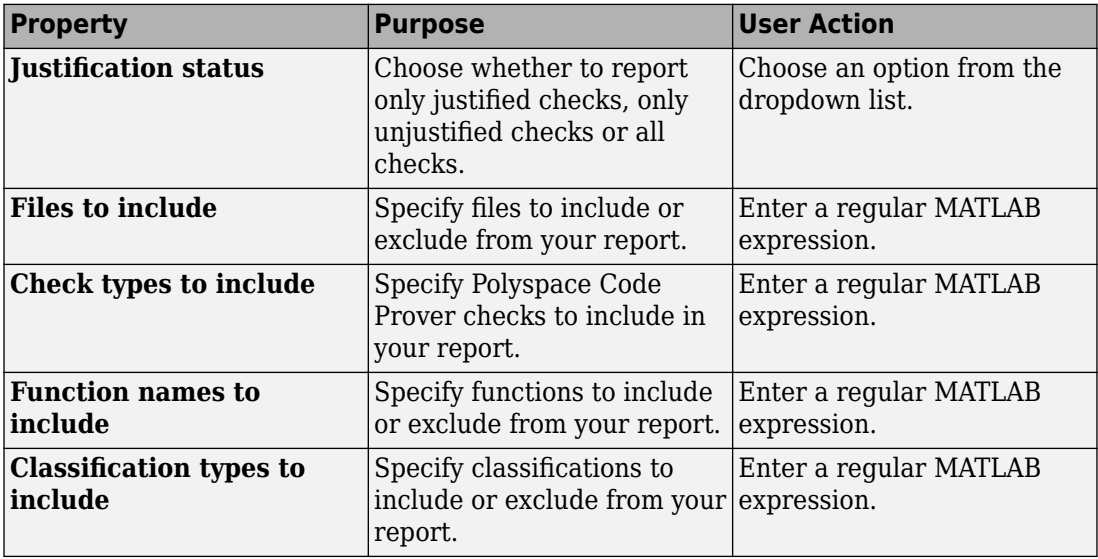

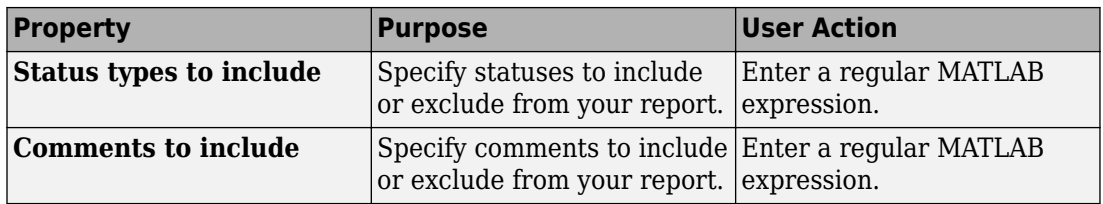

### **See Also**

### **Topics**

## **Run-time Checks Details Ordered by Review Information**

Create table with run-time checks ordered by review information (Code Prover only)

## **Description**

This component creates tables displaying the Polyspace Code Prover checks in your code. All checks with same combination of **Severity** and **Status** appear in the same table.

### **See Also**

#### **Topics**
# **Run-time Checks Summary Ordered by File**

Create table with run-time checks ordered by file (Code Prover only)

# **Description**

This component creates a table displaying the number of Polyspace Code Prover checks per file in your code.

# **Properties**

## **Sort the data**

Use this option to sort the rows in the table alphabetically by filename or by percentage of unproven code.

## **Display as**

Use this option to display the number of checks in a table or in bar charts.

## **Display ratio of checks in a file**

Select this option to display the number of checks of a certain color as a ratio of total number of checks in the file.

## **Include checks from Polyspace standard library stub functions**

Select this option to include the checks from Polyspace standard library stub functions in your display.

# **See Also**

## **Topics**

# **Software Quality Objectives - Coding Rules Summary**

Create table of coding rule violations in results downloaded from Polyspace Metrics

# **Description**

This component creates a table containing coding rule violations in results downloaded from Polyspace Metrics.

# **See Also**

#### **Topics**

# <span id="page-1839-0"></span>**Software Quality Objectives - Run-time Checks Details**

Create table of result details for results downloaded from Polyspace Metrics

# **Description**

This component creates tables showing results downloaded from Polyspace Metrics.

The component [Software Quality Objectives - Run-time Checks Summary](#page-1840-0) shows the distribution of results. This component shows individual instances of results. Each file has a dedicated table showing the findings in the file.

# **See Also**

## **Topics**

# <span id="page-1840-0"></span>**Software Quality Objectives - Run-time Checks Summary**

Create table of results summary for results downloaded from Polyspace Metrics

# **Description**

This component creates a table showing the distribution of run-time checks in results downloaded from Polyspace Metrics.

This component shows the distribution of run-time checks. The component [Software](#page-1839-0) [Quality Objectives - Run-time Checks Details](#page-1839-0) shows the individual instances of run-time checks.

# **See Also**

#### **Topics**

# **Summary By File**

Create table showing summary of Polyspace results by file

# **Description**

This component creates a table showing a breakdown of Polyspace results by file.

# **See Also**

## **Topics**

# **Variable Access**

Create table showing global variable access in source code (Code Prover only)

# **Description**

This component creates a table showing the global variable access in your source code. For each global variable, the table displays the following information:

• Variable name.

The entry for each variable is denoted by |.

- Type of the variable.
- Number of read and write operations on the variable.
- Details of read and write operations. For each read or write operation, the table displays the following information:
	- File and function containing the operation in the form *file\_name*.*function\_name*.

The entry for each read or write operation is denoted by ||. Write operations are denoted by < and read operations by >.

• Line and column number of the operation.

This table captures the information available on the **Variable Access** pane in the Polyspace user interface.

# **See Also**

#### **Topics**

# **Variable Checks Details Ordered By Review Information**

Create table with global variable results ordered by review information (Code Prover only)

# **Description**

This component creates tables displaying the Polyspace Code Prover global variable results in your code. All checks with same combination of **Severity** and **Status** appear in the same table.

# **See Also**

## **Topics**

# **Configuration Parameters**

- • ["Product mode" on page 12-2](#page-1845-0)
- • ["Settings from \(C\)" on page 12-3](#page-1846-0)
- "Settings from  $(C++)$ " on page 12-5
- • ["Use custom project file" on page 12-7](#page-1850-0)
- • ["Project configuration" on page 12-9](#page-1852-0)
- • ["Enable additional file list" on page 12-10](#page-1853-0)
- • ["Stub lookup tables" on page 12-12](#page-1855-0)
- • ["Input" on page 12-14](#page-1857-0)
- • ["Tunable parameters" on page 12-15](#page-1858-0)
- • ["Output" on page 12-16](#page-1859-0)
- • ["Model reference verification depth" on page 12-17](#page-1860-0)
- • ["Model by model verification" on page 12-19](#page-1862-0)
- • ["Output folder" on page 12-20](#page-1863-0)
- • ["Make output folder name unique by adding a suffix" on page 12-21](#page-1864-0)
- • ["Add results to current Simulink project" on page 12-22](#page-1865-0)
- • ["Open results automatically after verification" on page 12-23](#page-1866-0)
- • ["Check configuration before verification" on page 12-24](#page-1867-0)
- • ["Verify all occurrences" on page 12-25](#page-1868-0)

# <span id="page-1845-0"></span>**Product mode**

Select type of Polyspace code analysis to run.

**Model Configuration Parameters Category: Polyspace** 

## **Settings**

**Default:** Code Prover

Code Prover

Run a Polyspace Code Prover verification.

Bug Finder

Run a Polyspace Bug Finder analysis.

## **Dependency**

You see only the products for which you have a license. If you do not have a Polyspace Code Prover license, the default product mode is Bug Finder.

## **Command-Line Information**

Use the [pslinkoptions](#page-697-0) property VerificationMode.

The pslinkoptions function allows you to create a Polyspace options object that you can reuse for multiple models. You can also use the set\_param function to associate this property with the model. Use the parameter PSVerificationMode with the same value as for the pslinkoptions property VerificationMode. See [pslinkoptions](#page-803-0).

# **See Also**

[pslinkoptions](#page-697-0) | [pslinkoptions](#page-803-0)

## **Related Examples**

# <span id="page-1846-0"></span>**Settings from (C)**

Select settings for the analysis configuration. You can quickly activate coding rules checking for generated C code

#### **Model Configuration Parameters Category: Polyspace**

#### **Settings**

**Default:** Project configuration

Project configuration

Run Polyspace with the options specified in the ["Project configuration" on page 12-](#page-1852-0) [9](#page-1852-0) or ["Use custom project file" on page 12-7](#page-1850-0).

You do not check coding rules unless you select a rule set in the configuration.

```
Project configuration and MISRA AC AGC checking
```
Run Polyspace with the options specified in the **Project configuration** plus MISRA AC-AGC obligatory and recommended rules.

Project configuration and MISRA C 2004 checking

Run Polyspace with the options specified in the **Project configuration** plus all MISRA C 2004 rules.

#### Project configuration and MISRA C 2012 checking

Run Polyspace with the options specified in the **Project configuration** plus all MISRA C 2012 rules. This option automatically applies the rule categories for generated code. See Use generated code requirements (-misra3-agcmode).

MISRA AC AGC checking

Check compliance with the MISRA AC-AGC obligatory and recommended rules. After rules checking, Polyspace stops.

MISRA C 2004 checking

Check compliance with all MISRA C 2004 rules. After rules checking, Polyspace stops.

#### MISRA C 2012 checking

Check compliance with all MISRA C 2012 rules. This option automatically applies the rule categories for generated code. See Use generated code requirements ( misra3-agc-mode). After rules checking, Polyspace stops.

## **Dependency**

This setting overrides custom configuration settings in ["Project configuration" on page](#page-1852-0) [12-9](#page-1852-0) and ["Use custom project file" on page 12-7.](#page-1850-0) If you want to use your custom coding rule settings, select the Project configuration option.

## **Command-Line Information**

Use the [pslinkoptions](#page-697-0) property VerificationSettings.

The pslinkoptions function allows you to create a Polyspace options object that you can reuse for multiple models. You can also use the set\_param function to associate this property with the model. Use the parameter PSVerificationSettings with the same value as for the pslinkoptions property VerificationSettings. See [pslinkoptions.](#page-803-0)

# **See Also**

[pslinkoptions](#page-803-0) | [pslinkoptions](#page-697-0)

## **Related Examples**

# <span id="page-1848-0"></span>**Settings from (C++)**

Select settings for the analysis configuration. This option allows you to quickly activate coding rules checking for generated C++ code.

**Model Configuration Parameters Category: Polyspace** 

## **Settings**

**Default:** Project configuration

Project configuration

Run Polyspace with the options specified in the ["Project configuration" on page 12-](#page-1852-0) [9](#page-1852-0) or ["Use custom project file" on page 12-7](#page-1850-0).

You do not check coding rules unless you select a rule set in the configuration.

```
Project configuration and MISRA C++ checking
```
Run Polyspace with the options specified in the **Project configuration** plus MISRA C ++ required rules.

```
Project configuration and JSF C++ checking
```
Run Polyspace with the options specified in the **Project configuration** plus JSF  $C++$ shall rules.

MISRA C++ checking

Check compliance with the MISRA C++: 2008 required rules. After rules checking, Polyspace stops.

JSF C++ checking

Check compliance with the JSF  $C++$  shall rules. After rules checking, Polyspace stops.

## **Dependency**

This setting overrides custom configuration settings in ["Project configuration" on page](#page-1852-0) [12-9](#page-1852-0) and ["Use custom project file" on page 12-7.](#page-1850-0) If you want to use your custom coding rule settings, select the Project configuration option.

## **Command-Line Information**

Use the [pslinkoptions](#page-697-0) property CxxVerificationSettings.

The pslinkoptions function allows you to create a Polyspace options object that you can reuse for multiple models. You can also use the set\_param function to associate this property with the model. Use the parameter PSCxxVerificationSettings with the same value as for the pslinkoptions property CxxVerificationSettings. See [pslinkoptions.](#page-803-0)

# **See Also**

[pslinkoptions](#page-697-0) | [pslinkoptions](#page-803-0)

## **Related Examples**

# <span id="page-1850-0"></span>**Use custom project file**

Set Polyspace configuration options with a custom .psprj file

**Model Configuration Parameters Category: Polyspace** 

#### **Settings**

**Default:** Off

 $\bigcap_{i=1}^n$ 

Analysis uses configuration options from **Project configuration** on page 12-9 parameters.

On  $\overline{\mathbf{V}}$ 

Analysis uses configuration options from the specified .psprj project file.

## **Dependency**

The **Settings from** parameter overrides custom configuration settings for coding rules. If you want to use your custom coding rule settings, set **Settings from** > **Project** configuration.

## **Command-Line Information**

Use the [pslinkoptions](#page-697-0) properties EnablePrjConfigFile and PrjConfigFile.

The pslinkoptions function allows you to create a Polyspace options object that you can reuse for multiple models. You can also use the set\_param function to associate this property with the model. Use the parameters PSEnablePrjConfigFile and PSPrjConfigFile with the same values as for the pslinkoptions properties EnablePrjConfigFile and PrjConfigFile. See [pslinkoptions.](#page-803-0)

# **See Also**

[pslinkoptions](#page-697-0) | [pslinkoptions](#page-803-0)

# **Related Examples**

# <span id="page-1852-0"></span>**Project configuration**

Set advanced configuration options to customize the analysis.

## **Settings**

Open the Polyspace Configuration window by using the **Configure** button. Customize additional settings in this window and save your project configuration. If you added a custom project file in the parameter ["Use custom project file" on page 12-7,](#page-1850-0) that project file configuration is shown. Otherwise, the default project template is used.

For details about the advanced options, see "Analysis Options".

## **Dependency**

The **Settings from** parameter overrides custom configuration settings for coding rules. If you want to use your custom coding rule settings, set **Settings from** > **Project** configuration.

## **Command-Line Information**

Use a Polyspaceproject (.psprj file) with the [pslinkoptions](#page-697-0) properties EnablePrjConfigFile and PrjConfigFile.

# **See Also**

[polyspace.ModelLinkOptions](#page-762-0) | [pslinkoptions](#page-697-0) | [pslinkoptions](#page-803-0)

#### **More About**

# <span id="page-1853-0"></span>**Enable additional file list**

Add additional supporting code files to the analysis.

For instance, suppose you use C files for testing results from the generated code or providing inputs to the generated code. The analysis of generated code only considers files generated from the Simulink model. If you want the analysis to consider the C files that you use for testing or inputs, provide them as additional files.

**Model Configuration Parameters Category: Polyspace** 

## **Settings**

**Default:** Off

 $\Box$ 

The analysis includes no additional files.

On  $\nabla$ 

Polyspace analyzes the specified C/C++ files with the generated code. Use the **Select** files button to specify these additional files.

## **Command-Line Information**

Use the [pslinkoptions](#page-697-0) properties EnableAdditionalFileList and AdditionalFileList.

The pslinkoptions function allows you to create a Polyspace options object that you can reuse for multiple models. You can also use the set\_param function to associate this property with the model. Use the parameters PSEnableAdditionalFileList and PSAdditionalFileList with the same values as for the pslinkoptions properties EnableAdditionalFileList and AdditionalFileList. See [pslinkoptions.](#page-803-0)

# **See Also**

[pslinkoptions](#page-697-0) | [pslinkoptions](#page-803-0)

## **More About**

# <span id="page-1855-0"></span>**Stub lookup tables**

Specify that the verification must stub auto-generated functions that use certain kinds of lookup tables in their body. The lookup tables in these functions use linear interpolation and do not allow extrapolation. That is, the result of using the lookup table always lies between the lower and upper bounds of the table.

If you use this option, the verification is more precise and has fewer orange checks. The verification of lookup table functions is usually imprecise. The software has to make certain assumptions about these functions. To avoid missing a run-time error, the verification assumes that the result of using the lookup table is within the full range allowed by the result data type. This assumption can cause many unproven results (orange checks) when a lookup table function is called. By using this option, you narrow down the assumption. For functions using lookup tables with linear interpolation and no extrapolation, the result is at least within the bounds of the table.

The option is relevant only if your model uses Lookup Table blocks.

#### **Model Configuration Parameters Category: Polyspace**

## **Settings**

#### **Default:** On

On  $\nabla$ 

For autogenerated functions that use lookup tables with linear interpolation and no extrapolation, the verification

- Does not check for run-time errors in the function body.
- Calls a function stub instead of the actual function at the function call sites. The stub ensures that the result of using the lookup table is within the bounds of the table.

To identify if the lookup table in the function uses linear interpolation and no extrapolation, the verification uses information provided by the code generation product. For instance, if you use Embedded Coder to generate code, the lookup table functions with linear interpolation and no extrapolation follow specific naming conventions.

 $\bigcap_{i=1}^n$ 

The verification does not stub autogenerated functions that use lookup tables.

## **Tips**

- The option applies only to autogenerated functions. If you integrate your own C/C++ S-Function using lookup tables with the model, the option does not cause them to be stubbed.
- The option is on by default. For certification purposes, if you want your verification tool to be independent of the code generation tool, turn off the option.

## **Command-Line Information**

Use the [pslinkoptions](#page-697-0) property AutoStubLUT.

The pslinkoptions function allows you to create a Polyspace options object that you can reuse for multiple models. You can also use the set\_param function to associate this property with the model. Use the parameter PSAutoStubLUT with the same value as for the pslinkoptions property AutoStubLUT. See [pslinkoptions.](#page-803-0)

# **See Also**

[pslinkoptions](#page-697-0) | [pslinkoptions](#page-803-0)

## **More About**

# <span id="page-1857-0"></span>**Input**

Choose whether to constrain Inport block variables.

#### **Model Configuration Parameters Category: Polyspace**

## **Settings**

**Default:** Use specified minimum and maximum values

Use specified minimum and maximum values

Analysis assumes minimum and maximum values for input variables. These values are specified in the Inport block dialog box. Use this value to reduce the number of orange results.

Unbounded inputs

Analysis assumes full range for input variables. Use this value to run a robust analysis that includes values outside the expected range.

## **Command-Line Information**

Use the [pslinkoptions](#page-697-0) property InputRangeMode.

The pslinkoptions function allows you to create a Polyspace options object that you can reuse for multiple models. You can also use the set\_param function to associate this property with the model. Use the parameter PSInputRangeMode with the same value as for the pslinkoptions property InputRangeMode. See [pslinkoptions.](#page-803-0)

# **See Also**

[pslinkoptions](#page-697-0) | [pslinkoptions](#page-803-0)

## **More About**

- "Run Polyspace Analysis on Code Generated with Embedded Coder"
- "External Constraints on Polyspace Analysis of Generated Code"

# <span id="page-1858-0"></span>**Tunable parameters**

Choose how to treat tunable parameter values during the analysis. Treat values as either constants or a range of values.

**Model Configuration Parameters Category**: Polyspace

#### **Settings**

**Default:** Use calibration data

```
Use calibration data
```
Analysis assumes constant values for tunable parameters. Use this value to run a contextual analysis. This option can reduce the number of orange results.

Use specified minimum and maximum values

Analysis assumes a range of values for the tunable parameter variables. Specify maximum and minimum values in the model. Use this option to run a robust analysis that includes values outside the expected parameter value.

## **Command-Line Information**

Use the [pslinkoptions](#page-697-0) property ParamRangeMode.

The pslinkoptions function allows you to create a Polyspace options object that you can reuse for multiple models. You can also use the set\_param function to associate this property with the model. Use the parameter PSParamRangeMode with the same value as for the pslinkoptions property ParamRangeMode. See [pslinkoptions.](#page-803-0)

# **See Also**

[pslinkoptions](#page-697-0) | [pslinkoptions](#page-803-0)

## **More About**

- "Run Polyspace Analysis on Code Generated with Embedded Coder"
- "External Constraints on Polyspace Analysis of Generated Code"

# <span id="page-1859-0"></span>**Output**

Choose whether to verify output values.

Code Prover option only. Bug Finder cannot check output values.

**Model Configuration Parameters Category: Polyspace** 

#### **Settings**

**Default:** No verification

No verification

Polyspace does not verify output values.

Verify outputs are within minimum and maximum values

Polyspace checks to see if the output variable values are within the expected minimum and maximum values. Specify the minimum and maximum values in the output block dialog boxes.

## **Command-Line Information**

Use the [pslinkoptions](#page-697-0) property OutputRangeMode.

The pslinkoptions function allows you to create a Polyspace options object that you can reuse for multiple models. You can also use the set\_param function to associate this property with the model. Use the parameter PSOutputRangeMode with the same value as for the pslinkoptions property OutputRangeMode. See [pslinkoptions](#page-803-0).

# **See Also**

[pslinkoptions](#page-697-0) | [pslinkoptions](#page-803-0)

## **More About**

- "Run Polyspace Analysis on Code Generated with Embedded Coder"
- "External Constraints on Polyspace Analysis of Generated Code"

# <span id="page-1860-0"></span>**Model reference verification depth**

Only for models that use Embedded Coder generated code. Indicate how deep into the model hierarchy to analyze.

**Model Configuration Parameters Category: Polyspace** 

## **Settings**

**Default:** Current model only

Current model only

Polyspace analyzes only the current model

1

Polyspace analyzes the current model and the referenced models that are one level below the current model.

 $\overline{2}$ 

Polyspace analyzes the current model and the referenced models that are up to two levels below the current model.

3

Polyspace analyzes the current model and the referenced models that are up to three levels below the current model.

All

Polyspace analyzes the current model and all referenced models.

## **Command-Line Information**

Use the [pslinkoptions](#page-697-0) property ModelRefVerifDepth.

The pslinkoptions function allows you to create a Polyspace options object that you can reuse for multiple models. You can also use the set param function to associate this property with the model. Use the parameter PSModelRefVerifDepth with the same value as for the pslinkoptions property ModelRefVerifDepth. See [pslinkoptions.](#page-803-0)

# **See Also**

[pslinkoptions](#page-697-0) | [pslinkoptions](#page-803-0)

## **More About**

# <span id="page-1862-0"></span>**Model by model verification**

Only for models that use Embedded Coder generated code. Analyze each model or referenced model individually. If you have a large project, this option can help modularize your analysis .

**Model Configuration Parameters Category: Polyspace** 

## **Settings**

**Default:** Off

 $\bigcap_{i=1}^n$ 

Polyspace analyzes your models together. Model interactions are analyzed.

On  $\overline{\mathbf{V}}$ 

Polyspace analyzes your model and each of its referenced models in isolation. This option does not analyze model interactions.

## **Command-Line Information**

Use the [pslinkoptions](#page-697-0) property ModelRefByModelRefVerif.

The pslinkoptions function allows you to create a Polyspace options object that you can reuse for multiple models. You can also use the set\_param function to associate this property with the model. Use the parameter PSModelRefByModelRefVerif with the same value as for the pslinkoptions property ModelRefByModelRefVerif. See [pslinkoptions.](#page-803-0)

# **See Also**

[pslinkoptions](#page-697-0) | [pslinkoptions](#page-803-0)

## **More About**

# <span id="page-1863-0"></span>**Output folder**

Specify the location and folder name for your analysis results.

#### **Model Configuration Parameters Category: Polyspace**

#### **Settings**

#### **Default:** results\_\$ModelName\$

Enter a path for your results folder. If you do not use a full path, the results folder is relative to your current MATLAB folder.

If you select ["Add results to current Simulink project" on page 12-22,](#page-1865-0) the results folder is relative to the Simulink project folder.

By default, the software stores your results in *Current Folder*\results\_*model\_name*.

## **Command-Line Information**

Use the [pslinkoptions](#page-697-0) property ResultDir.

The pslinkoptions function allows you to create a Polyspace options object that you can reuse for multiple models. You can also use the set\_param function to associate this property with the model. Use the parameter PSResultDir with the same value as for the pslinkoptions property ResultDir. See [pslinkoptions.](#page-803-0)

# **See Also**

[pslinkoptions](#page-697-0) | [pslinkoptions](#page-803-0)

#### **More About**

# <span id="page-1864-0"></span>**Make output folder name unique by adding a suffix**

Add a unique suffix to the results folder for every run to avoid overwriting previous results.

**Model Configuration Parameters Category: Polyspace** 

## **Settings**

**Default:** Off

 $\bigcap_{i=1}^n$ 

Every time you rerun your analysis, your results are overwritten.

On  $\sqrt{ }$ 

For each run of the analysis, Polyspace specifies a new location for the results folder by appending a unique number to the folder name.

## **Command-Line Information**

Use the [pslinkoptions](#page-697-0) property AddSuffixToResultDir.

The pslinkoptions function allows you to create a Polyspace options object that you can reuse for multiple models. You can also use the set\_param function to associate this property with the model. Use the parameter PSAddSuffixToResultDir with the same value as for the pslinkoptions property AddSuffixToResultDir. See [pslinkoptions.](#page-803-0)

# **See Also**

[pslinkoptions](#page-697-0) | [pslinkoptions](#page-803-0)

## **More About**

# <span id="page-1865-0"></span>**Add results to current Simulink project**

Add your Polyspace results to the current Simulink project. To use this option, you must have a Simulink project open.

**Model Configuration Parameters Category: Polyspace** 

#### **Settings**

**Default:** Off

 $\bigcap$ 

Results are saved to the current folder.

On  $\overline{\mathbf{V}}$ 

Results are saved to the currently open Simulink project.

#### **Dependencies**

You must have a Simulink project open to use this option.

#### **Command-Line Information**

Use the [pslinkoptions](#page-697-0) property AddToSimulinkProject.

The pslinkoptions function allows you to create a Polyspace options object that you can reuse for multiple models. You can also use the set\_param function to associate this property with the model. Use the parameter PSAddToSimulinkProject with the same value as for the pslinkoptions property AddToSimulinkProject. See [pslinkoptions.](#page-803-0)

# **See Also**

[pslinkoptions](#page-697-0) | [pslinkoptions](#page-803-0)

## **More About**

# <span id="page-1866-0"></span>**Open results automatically after verification**

Decide whether to open your results in the Polyspace interface after running analysis from Simulink.

**Model Configuration Parameters Category: Polyspace** 

## **Settings**

**Default:** On

On  $\overline{\mathbf{V}}$ 

After you run an analysis, your results open automatically in the Polyspace interface.

 $\overline{\bigcap}$ 

You must manually open your results after running an analysis.

## **Command-Line Information**

Use the [pslinkoptions](#page-697-0) property OpenProjectManager.

The pslinkoptions function allows you to create a Polyspace options object that you can reuse for multiple models. You can also use the set\_param function to associate this property with the model. Use the parameter PSOpenProjectManager with the same value as for the pslinkoptions property OpenProjectManager. See [pslinkoptions.](#page-803-0)

# **See Also**

[pslinkoptions](#page-697-0) | [pslinkoptions](#page-803-0)

## **More About**

# <span id="page-1867-0"></span>**Check configuration before verification**

Check whether model and code configurations are optimal for code analysis.

**Model Configuration Parameters Category: Polyspace** 

#### **Settings**

**Default:** On (proceed with warnings)

```
On (proceed with warnings)
```
The process stops for errors, but continues the code analysis if the configuration has only warnings.

```
On (stop for warnings)
```
If the configuration has errors or warnings, the process stops.

Off

The software does not check the configuration.

## **Command-Line Information**

Use the pslinkoptions property CheckConfigBeforeAnalysis. For details, see pslinkoptions.

The pslinkoptions function allows you to create a Polyspace options object that you can reuse for multiple models. You can also use the set\_param function to associate this property with the model. Use the parameter PSVerifALLSFcnInstances with the same value as for the pslinkoptions property VerifALLSFcnInstances. See [pslinkoptions.](#page-803-0)

# **See Also**

[pslinkoptions](#page-697-0)

## **More About**

# <span id="page-1868-0"></span>**Verify all occurrences**

For S-Function analyses only. Run an analysis on all instances of the selected S-Function.

**Model Configuration Parameters Category: Polyspace** 

## **Settings**

**Default:** Off

 $\bigcap_{i=1}^n$ 

Analyze only the selected S-Function block. The analysis includes only information from the selected S-Function block.

On  $\overline{\mathbf{v}}$ 

Analyze all occurrences of the S-function in the model. If the S-Function is included in the model multiple times, information from all occurrences is included in the analysis.

## **Command-Line Information**

Use the [pslinkoptions](#page-697-0) property VerifALLSFcnInstances.

The pslinkoptions function allows you to create a Polyspace options object that you can reuse for multiple models. You can also use the set\_param function to associate this property with the model. Use the parameter PSVerifALLSFcnInstances with the same value as for the pslinkoptions property VerifALLSFcnInstances. See [pslinkoptions.](#page-803-0)

# **See Also**

[pslinkoptions](#page-697-0) | [pslinkoptions](#page-803-0)

## **More About**